# Tungsten Replicator 7.1 Manual Continuent Ltd

Tungsten Replicator 7.1 Manual Continuent Ltd Copyright © 2023 Continuent Ltd

Abstract

This manual documents Tungsten Replicator 7.1. This includes information for:

• Tungsten Replicator

Build date: 2024-05-13 (e4ffb2e8)

Up to date builds of this document: [Tungsten Replicator 7.1 Manual \(Online\),](https://docs.continuent.com//tungsten-replicator-7.1/) [Tungsten Replicator 7.1 Manual \(PDF\)](https://docs.continuent.com//tungsten-replicator-7.1.pdf)

# **Table of Contents**

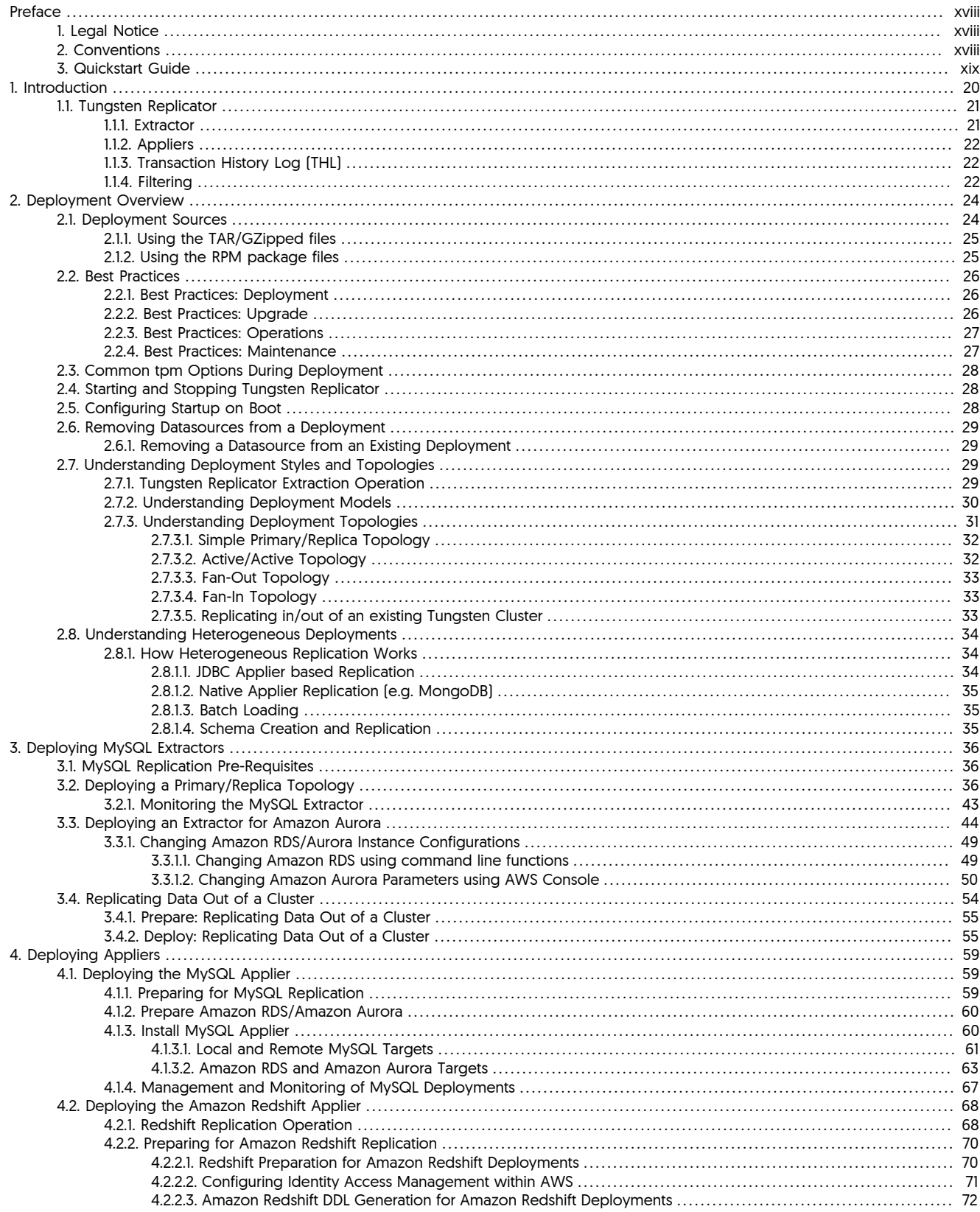

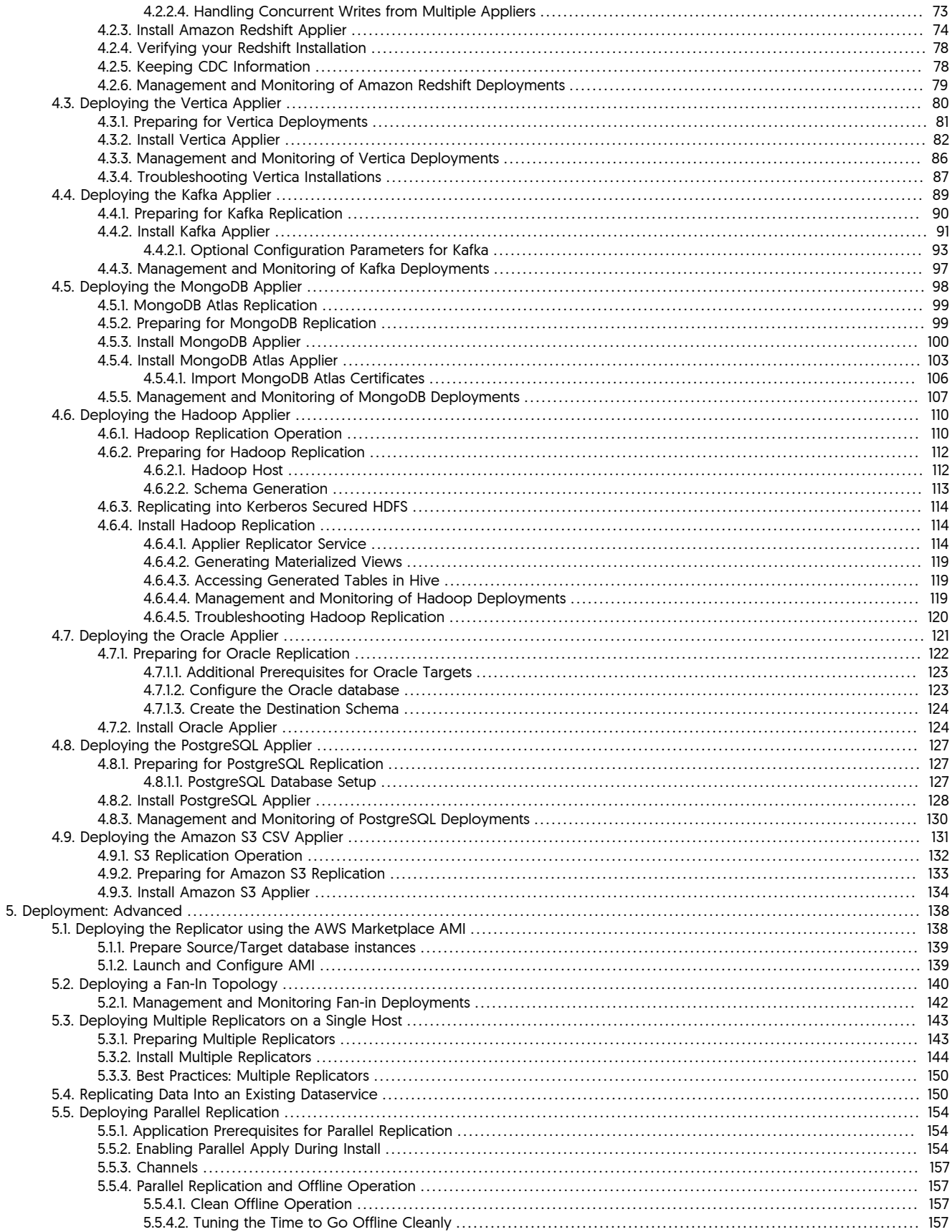

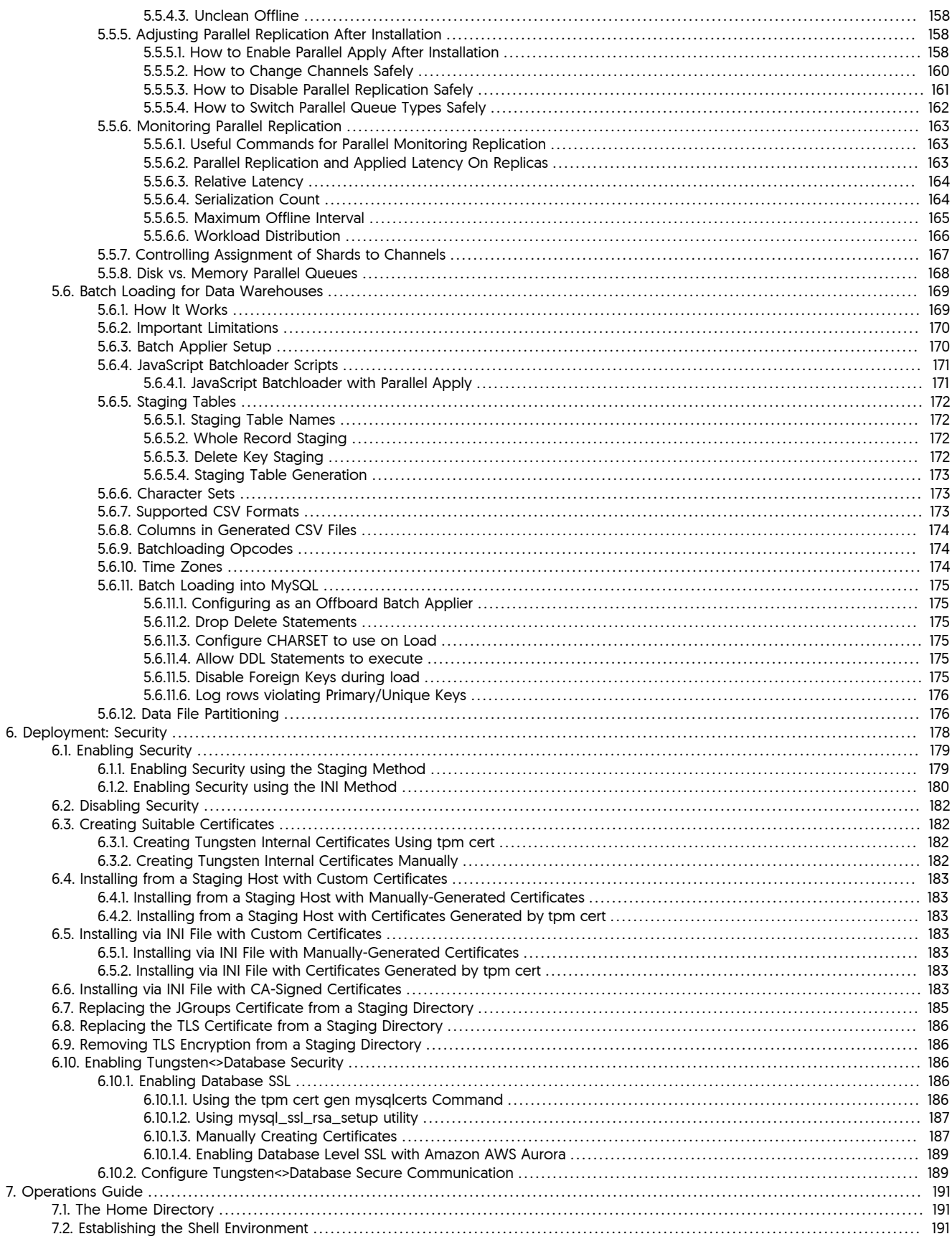

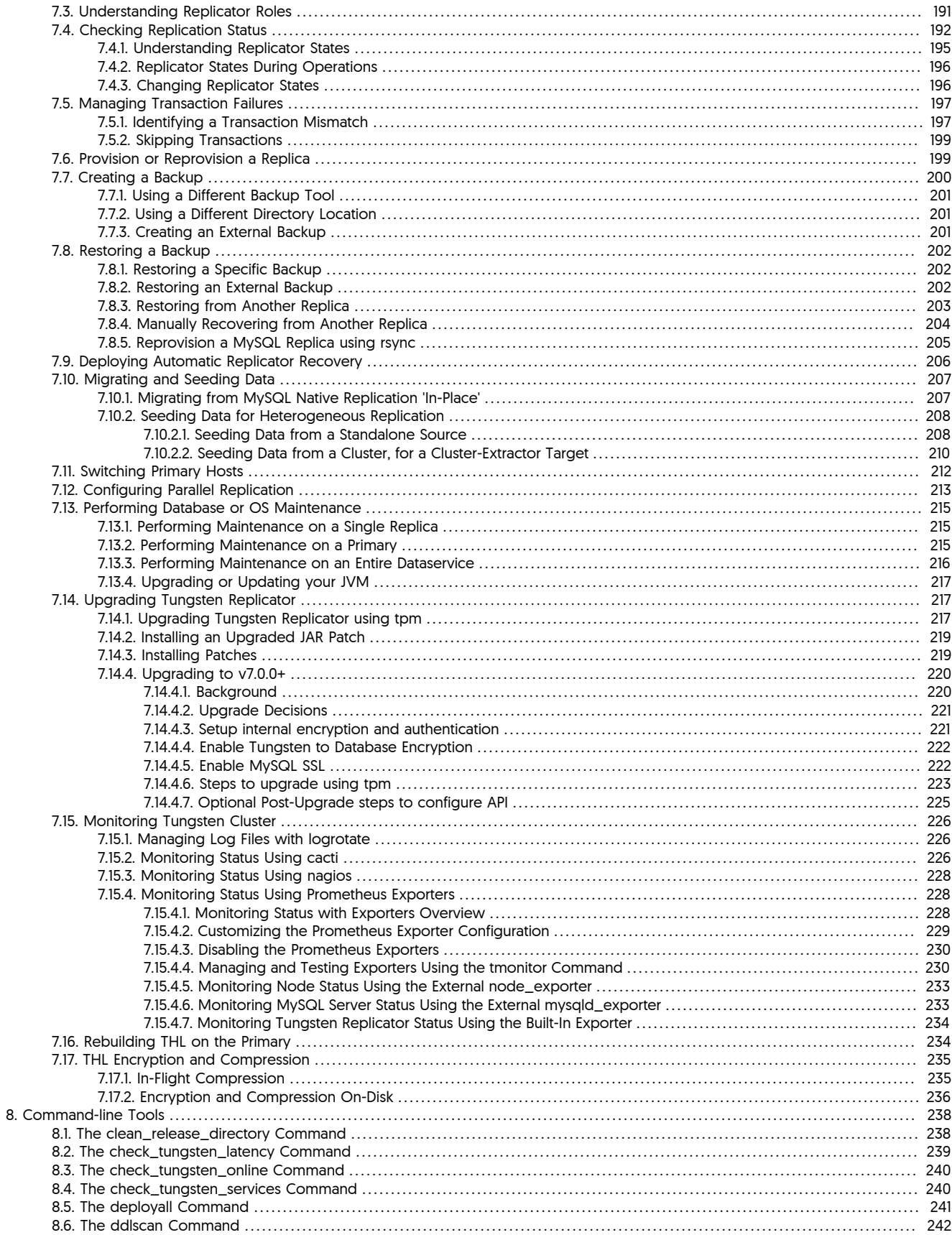

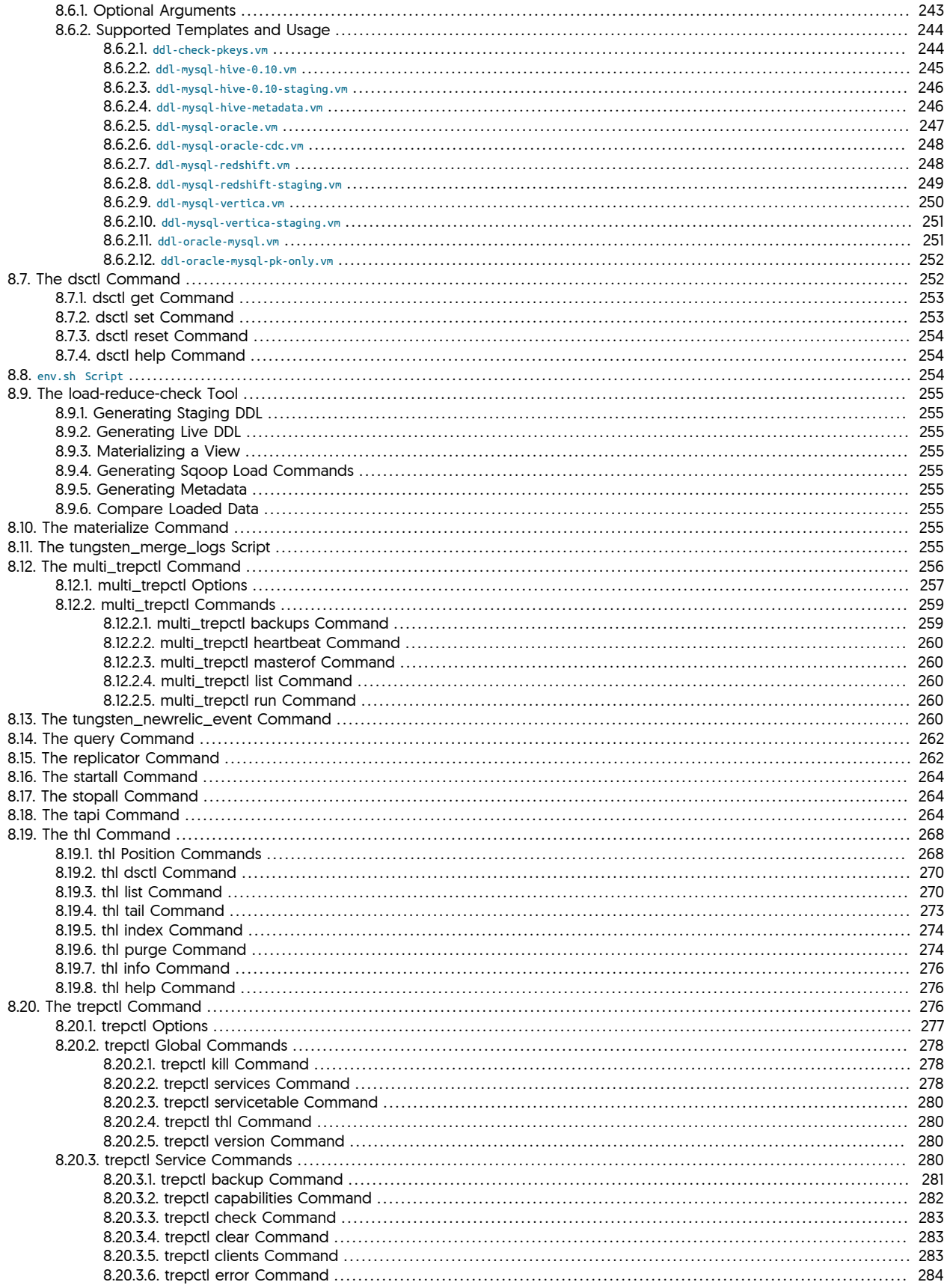

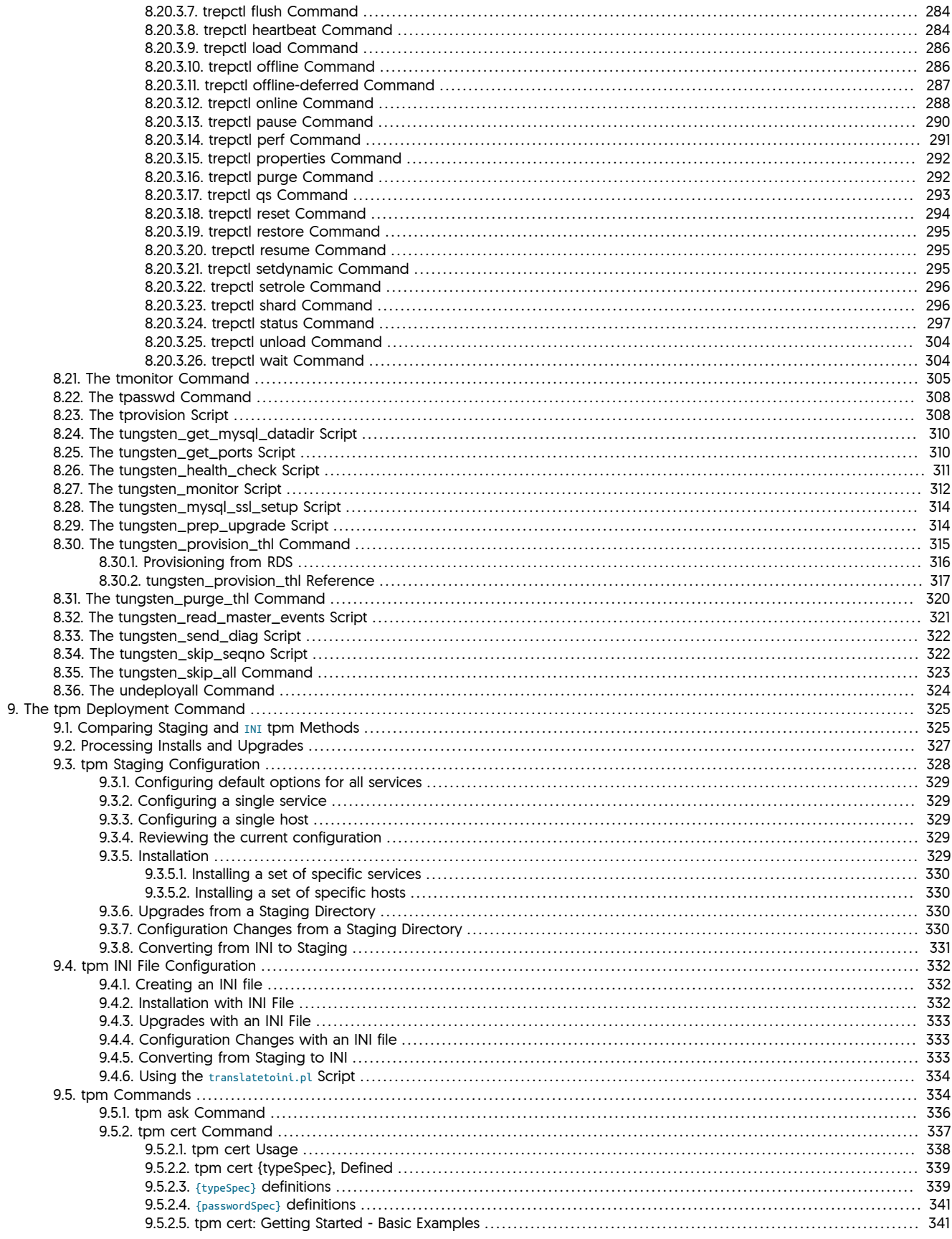

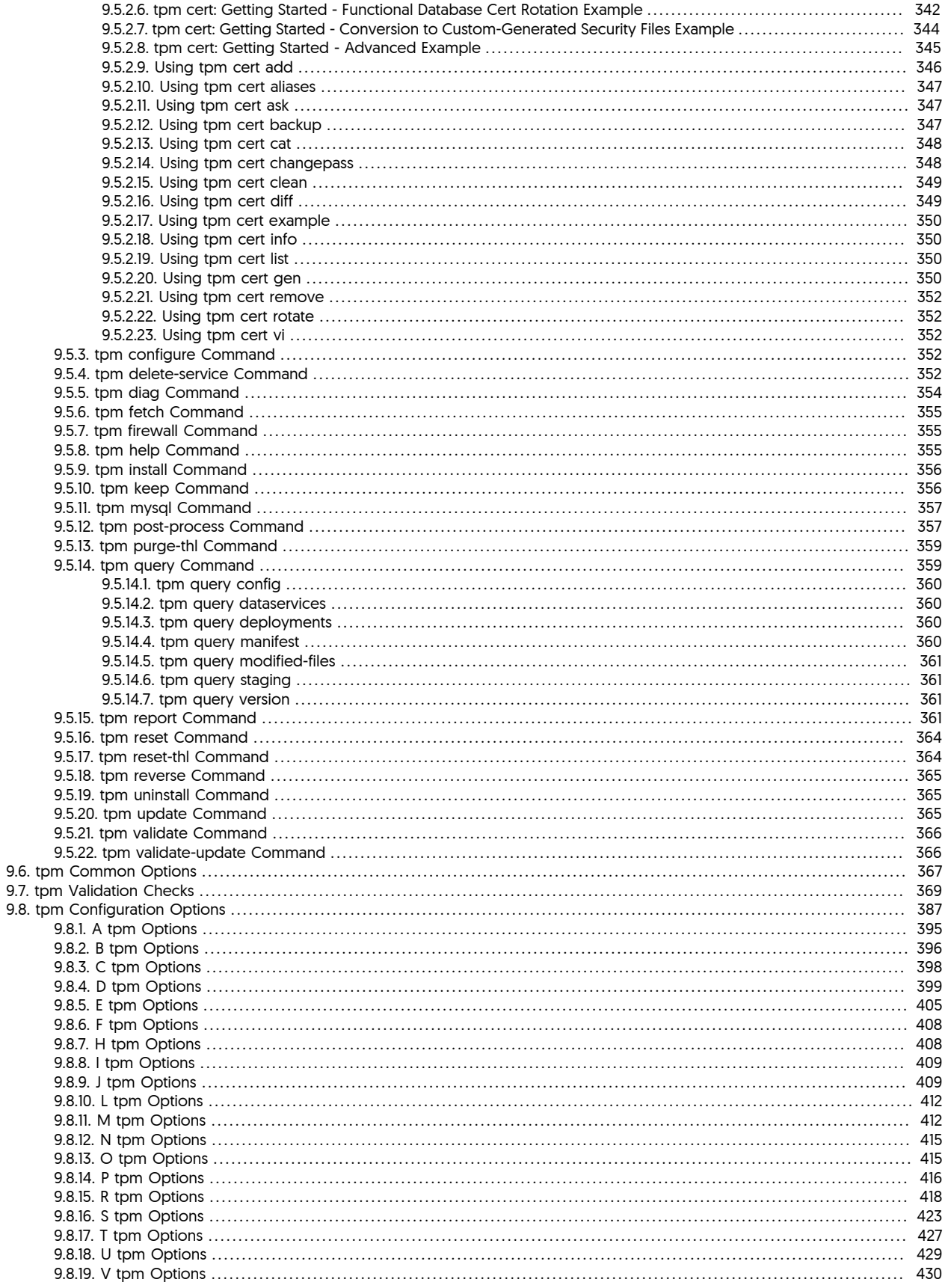

 $9.8.$ 

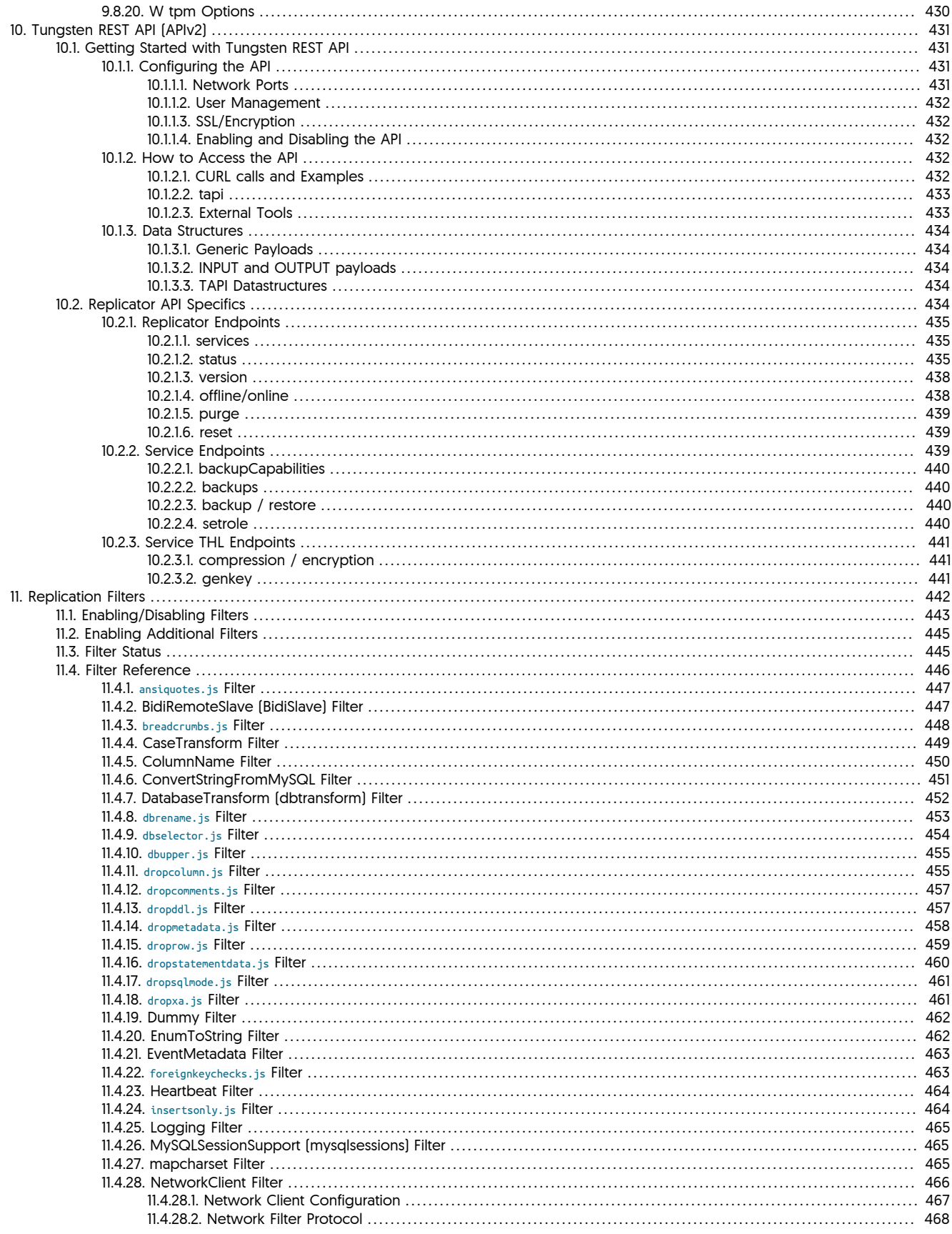

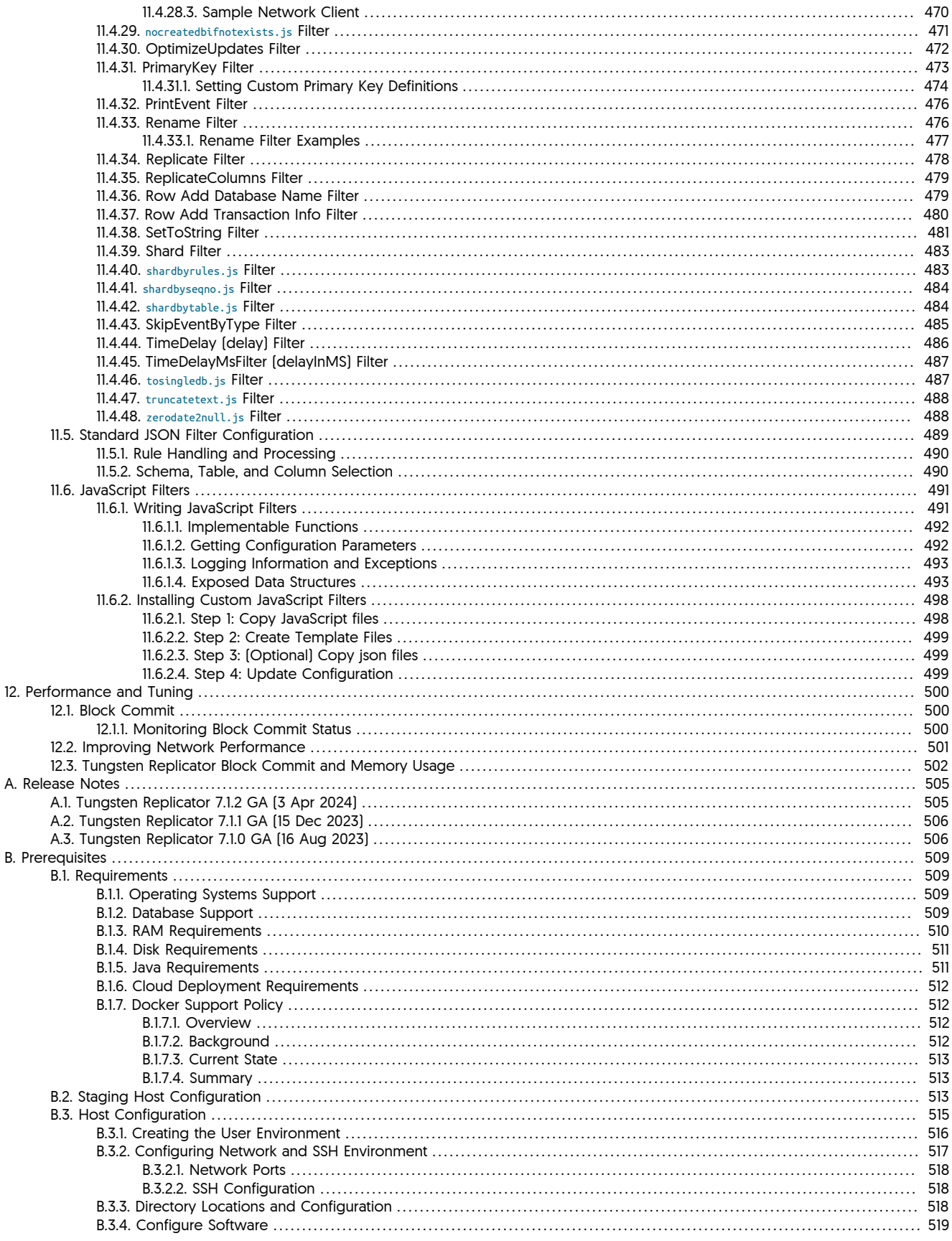

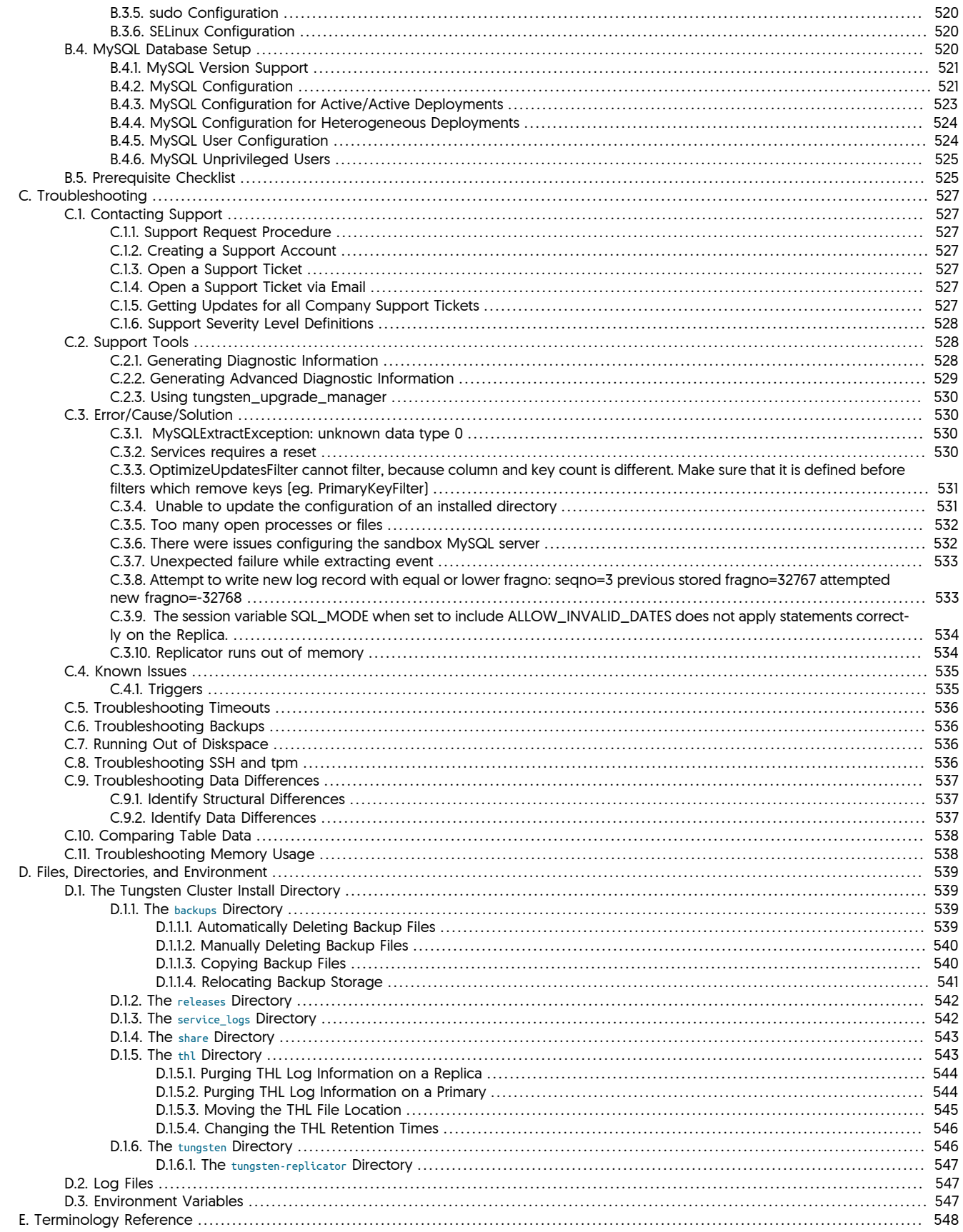

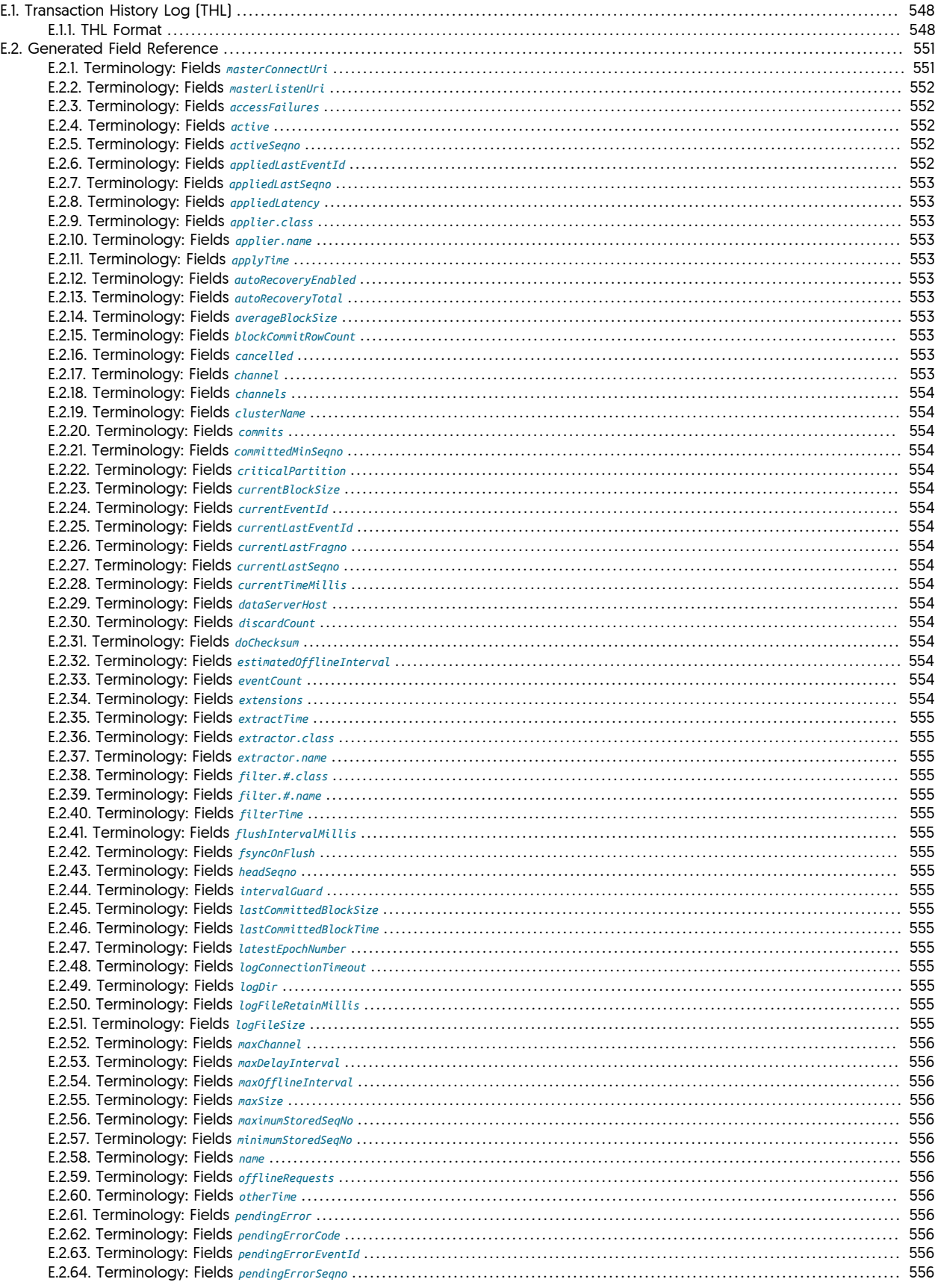

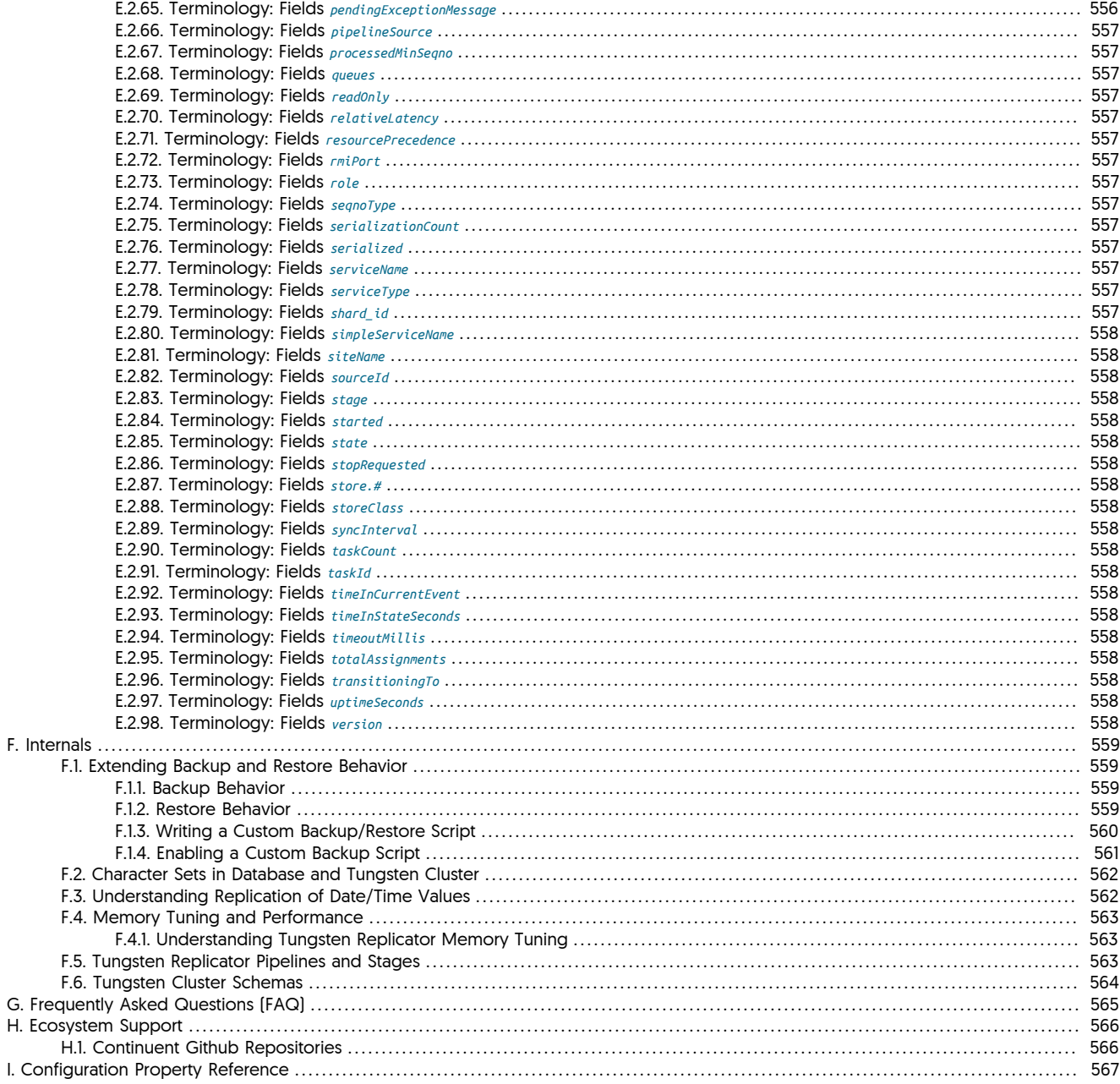

# List of Figures

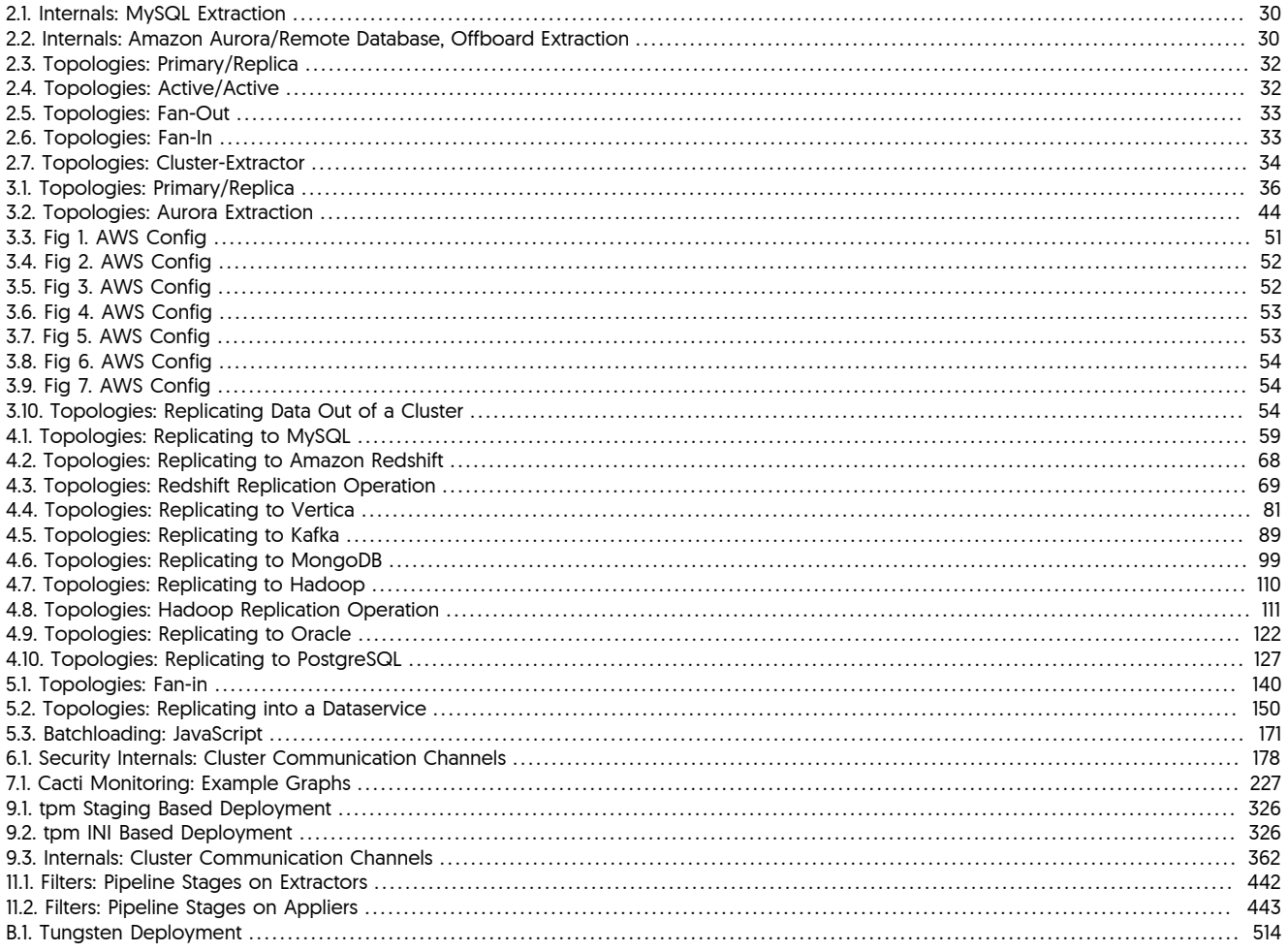

# List of Tables

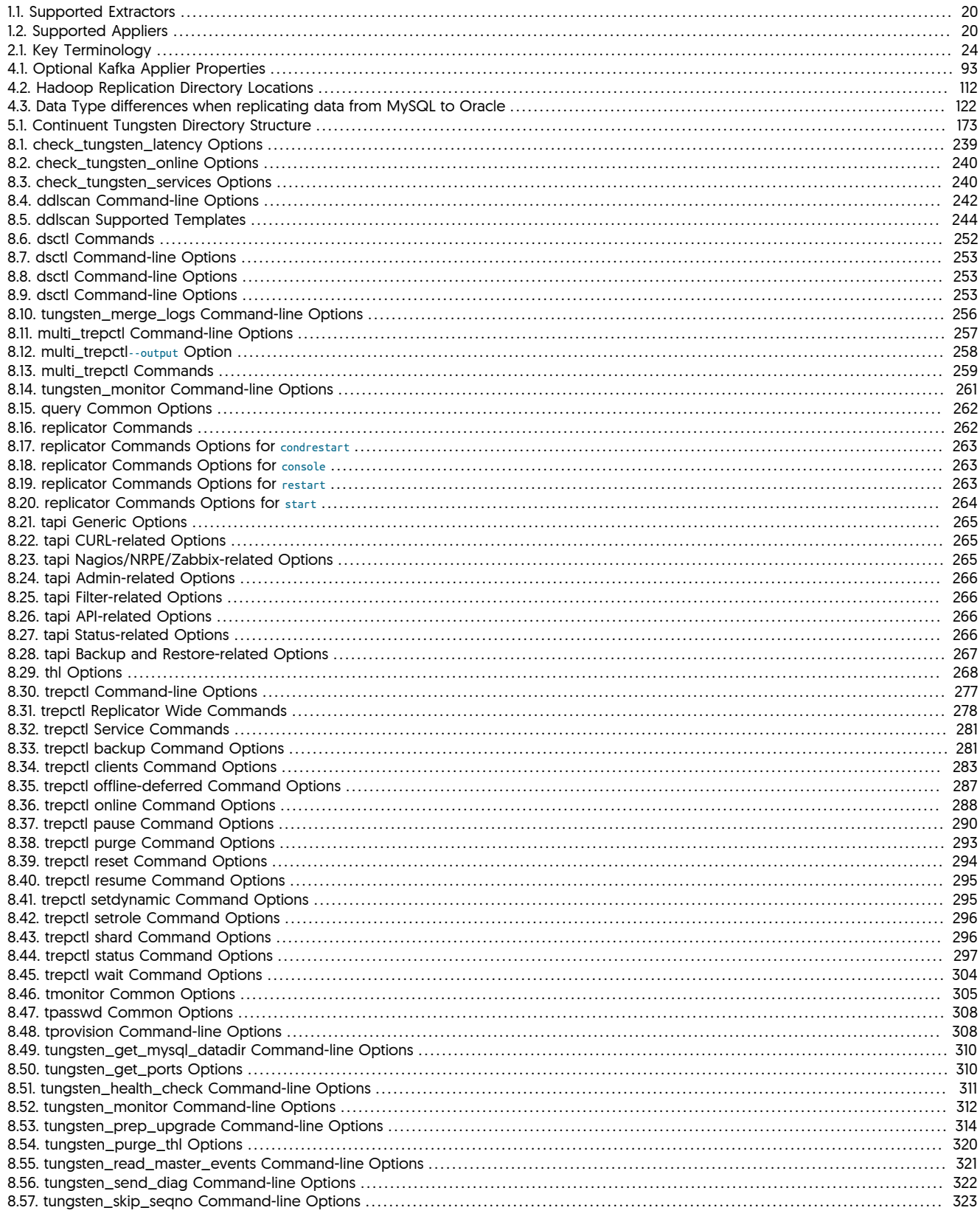

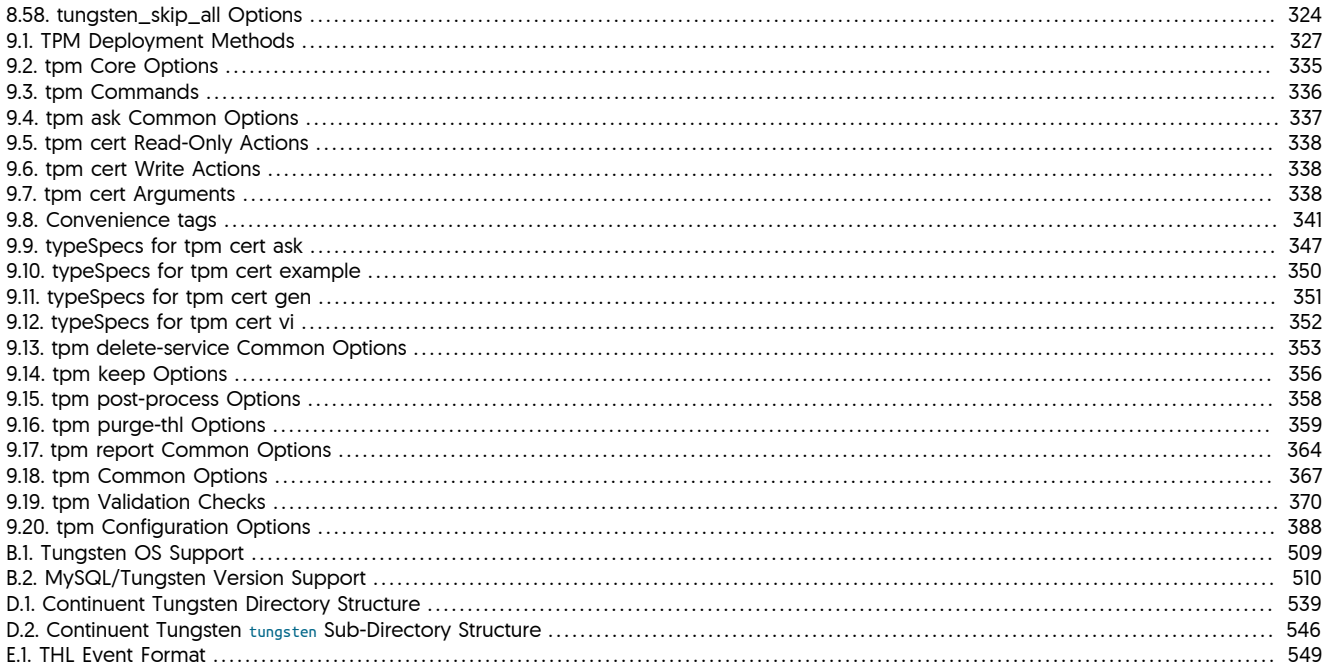

# <span id="page-17-0"></span>Preface

This manual documents Tungsten Replicator 7.1 up to and including 7.1.2 build 81. Differences between minor versions are highlighted stating the explicit minor release version, such as 7.1.2.x.

For other versions and products, please use the appropriate manual.

# <span id="page-17-1"></span>1. Legal Notice

The trademarks, logos, and service marks in this Document are the property of Continuent or other third parties. You are not permitted to use these Marks without the prior written consent of Continuent or such appropriate third party. Continuent, Tungsten, uni/cluster, m/cluster, p/ cluster, uc/connector, and the Continuent logo are trademarks or registered trademarks of Continuent in the United States, France, Finland and other countries.

All Materials on this Document are (and shall continue to be) owned exclusively by Continuent or other respective third party owners and are protected under applicable copyrights, patents, trademarks, trade dress and/or other proprietary rights. Under no circumstances will you acquire any ownership rights or other interest in any Materials by or through your access or use of the Materials. All right, title and interest not expressly granted is reserved to Continuent.

All rights reserved.

## <span id="page-17-2"></span>2. Conventions

This documentation uses a number of text and style conventions to indicate and differentiate between different types of information:

- Text in this style is used to show an important element or piece of information. It may be used and combined with other text styles as appropriate to the context.
- Text in this style is used to show a section heading, table heading, or particularly important emphasis of some kind.
- Program or configuration options are formatted using this style. Options are also automatically linked to their respective documentation page when this is known. For example, [tpm](#page-324-0) and [--hosts](#page-408-2) [\[409\]](#page-408-2) both link automatically to the corresponding reference page.
- Parameters or information explicitly used to set values to commands or options is formatted using *this style*.
- Option values, for example on the command-line are marked up using this format: --help. Where possible, all option values are directly linked to the reference information for that option.
- Commands, including sub-commands to a command-line tool are formatted using Text in this style. Commands are also automatically linked to their respective documentation page when this is known. For example, [tpm](#page-324-0) links automatically to the corresponding reference page.
- Text in this style indicates literal or character sequence text used to show a specific value.
- Filenames, directories or paths are shown like this /etc/passwd. Filenames and paths are automatically linked to the corresponding reference page if available.

Bulleted lists are used to show lists, or detailed information for a list of items. Where this information is optional, a magnifying glass symbol enables you to expand, or collapse, the detailed instructions.

Code listings are used to show sample programs, code, configuration files and other elements. These can include both user input and replaceable values:

shell> **cd /opt/continuent/software** shell> **ar zxvf** *tungsten-replicator-7.1.2-81.tar.gz*

In the above example command-lines to be entered into a [sh](http://manpages.ubuntu.com/manpages/dapper/man1/sh.1posix.html)ell are prefixed using shell. This shell is typically sh, [ksh](http://www.kornshell.com/doc/), or [bash](http://www.gnu.org/software/bash/manual/bashref.html) on Linux and Unix platforms.

If commands are to be executed using administrator privileges, each line will be prefixed with root-shell, for example:

root-shell> **vi /etc/passwd**

To make the selection of text easier for copy/pasting, ignorable text, such as shell> are ignored during selection. This allows multi-line instructions to be copied without modification, for example:

mysql> **create database test\_selection;** mysql> **drop database test\_selection;**

Lines prefixed with [mysql](http://dev.mysql.com/doc/refman/5.7/en/mysql.html)> should be entered within the mysql command-line.

If a command-line or program listing entry contains lines that are two wide to be displayed within the documentation, they are marked using the » character:

They should be adjusted to be entered on a single line.

Text marked up with this style is information that is entered by the user (as opposed to generated by the system). Text formatted using *this style* should be replaced with the appropriate file, version number or other variable information according to the operation being performed.

In the HTML versions of the manual, blocks or examples that can be userinput can be easily copied from the program listing. Where there are multiple entries or steps, use the 'Show copy-friendly text' link at the end of each section. This provides a copy of all the user-enterable text.

# <span id="page-18-0"></span>3. Quickstart Guide

- Are you planning on completing your first installation?
	- Have you followed the [Appendix B, Prerequisites?](#page-508-0)
	- Have you chosen your deployment type? See [Chapter 2, Deployment Overview](#page-23-0)
	- Is this a [Primary/Replica deployment?](#page-35-2)
	- Are you looking to configure an [applier?](#page-58-0)?
- Are you using the Tungsten Replicator AMI available in the [Amazon AWS Marketplace?](#page-137-1)
- Would you like to understand the different types of installation?

There are two installation methods available in tpm, [INI](#page-331-0) and [Staging.](#page-327-0) A comparison of the two methods is at

[Section 9.1, "Comparing Staging and](#page-324-1) INI tpm Methods".

• Do you want to upgrade to the latest version?

See [Section 7.14.1, " Upgrading Tungsten Replicator using tpm ".](#page-216-2)

• Are you trying to update or change the configuration of your system?

See [Section 9.5.20, "tpm](#page-364-2) update Command".

• Would you like to perform database or operating system maintenance?

See [Section 7.13, "Performing Database or OS Maintenance".](#page-214-0)

• Do you need to backup or restore your system?

For backup instructions, see [Section 7.7, "Creating a Backup",](#page-199-0) and to restore a previously made backup, see [Section 7.8, "Restoring a Back](#page-201-0)[up".](#page-201-0)

# <span id="page-19-0"></span>Chapter 1. Introduction

Tungsten Replicator™ is a replication engine supporting a variety of different extractor and applier modules. Data can be extracted from MySQL, Amazon RDS MySQL, Amazon Aurora, Microsoft Azure and Google Cloud SQL, and applied to a variety of transactional stores, NoSQL stores and datawarehouse stores. For a full list of supported sources and targets, see [Table 1.1, "Supported Extractors"](#page-19-1) and [Table 1.2,](#page-19-2) ["Supported Appliers"](#page-19-2) below

During replication, Tungsten Replicator assigns data a unique global transaction ID, and enables flexible statement and/or row-based replication of data. This enables data to be exchanged between different databases and different database versions. During replication, information can be filtered and modified, and deployment can be between on-premise or cloud-based databases. For performance, Tungsten Replicator™ provides support for parallel replication, and advanced topologies such as fan-in, star and active/active, and can be used efficiently in cross-site deployments.

Tungsten Replicator™ is the core foundation for Tungsten Cluster™ for HA, DR and geographically distributed solutions.

Features in Tungsten Replicator

- Includes support for replicating into Hadoop (including Apache Hadoop, Cloudera, HortonWorks, MapR, Amazon EMR)
- Includes support for replicating into Amazon Redshift, including storing change data within Amazon S3
- Includes support for replicating into PostgreSQL, Apache Kafka, MongoDB
- Includes support for replicating to and from Amazon Aurora/RDS (MySQL) deployments
- Available as an AMI via Amazon Marketplace (Without Support)
- SSL Support for managing MySQL deployments
- Network Client filter for handling complex data translation/migration needs during replication

The table below shows the version of Tungsten Replicator that support was added for the specific extractor

#### <span id="page-19-1"></span>Table 1.1. Supported Extractors

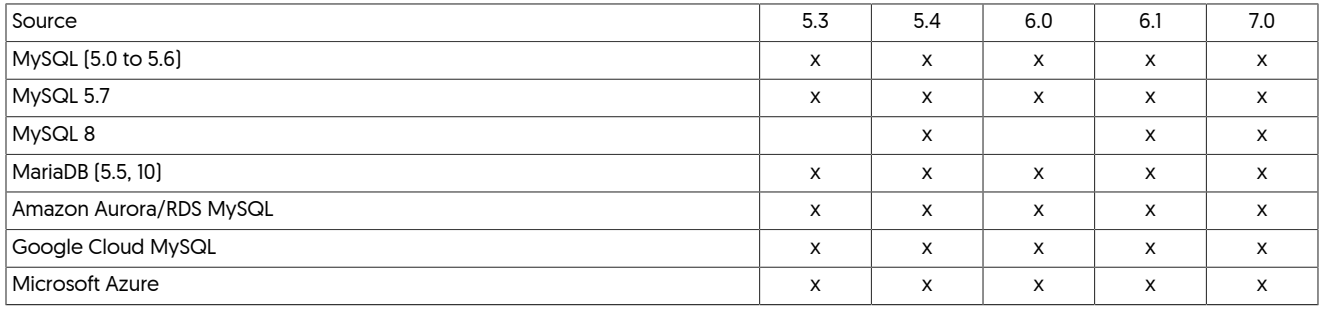

The table below shows the version of Tungsten Replicator that support was added for the specific applier

#### <span id="page-19-2"></span>Table 1.2. Supported Appliers

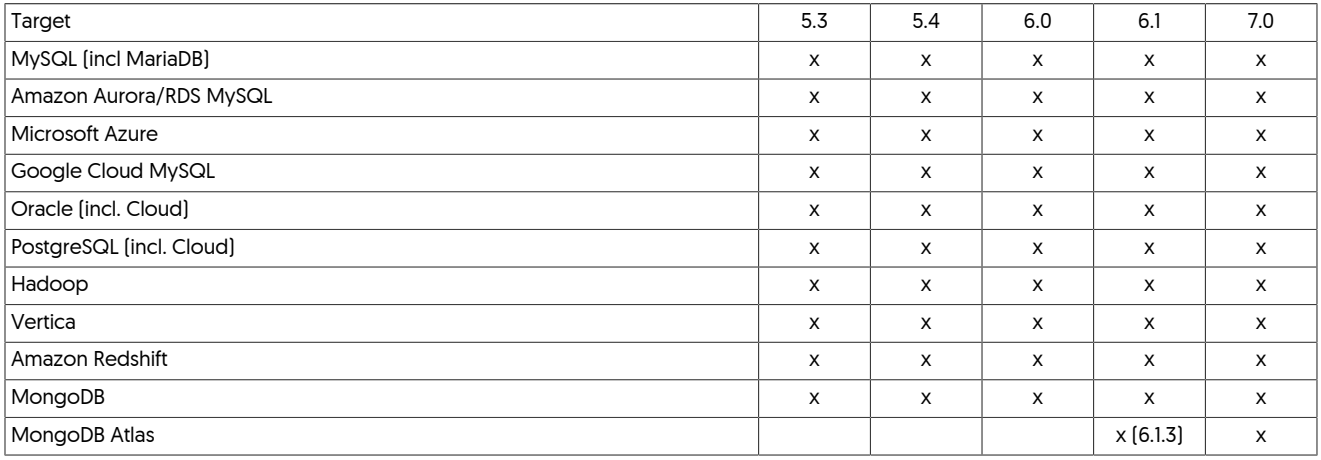

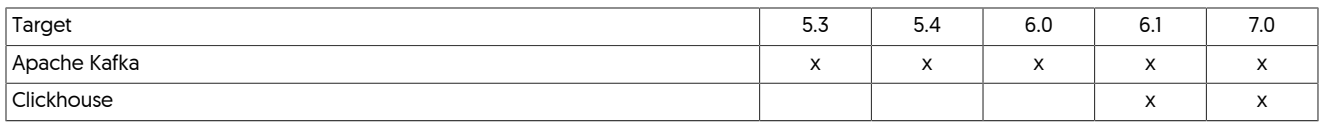

# <span id="page-20-0"></span>1.1. Tungsten Replicator

Tungsten Replicator is a high performance replication engine that works with a number of different source and target databases to provide high-performance and improved replication functionality over the native solution. With MySQL replication, for example, the enhanced functionality and information provided by Tungsten Replicator allows for global transaction IDs, advanced topology support such as Composite Active/Active, star, and fan-in, and enhanced latency identification.

In addition to providing enhanced functionality Tungsten Replicator is also capable of heterogeneous replication by enabling the replicated information to be transformed after it has been read from the data server to match the functionality or structure in the target server. This functionality allows for replication between MySQL and a variety of heterogeneous targets.

Understanding how Tungsten Replicator works requires looking at the overall replicator structure. There are three major components in the system that provide the core of the replication functionality:

• Extractor

The extractor component reads data from a MysQL data server and writes that information into the Transaction History Log (THL). The role of the extractor is to read the information from a suitable source of change information and write it into the THL in the native or defined format, either as SQL statements or row-based information.

Information is always extracted from a source database and recorded within the THL in the form of a complete transaction. The full transaction information is recorded and logged against a single, unique, transaction ID used internally within the replicator to identify the data.

• Applier

Appliers within Tungsten Replicator convert the THL information and apply it to a destination data server. The role of the applier is to read the THL information and apply that to the data server.

The applier works with a number of different target databases, and is responsible for writing the information to the database. Because the transactional data in the THL is stored either as SQL statements or row-based information, the applier has the flexibility to reformat the information to match the target data server. Row-based data can be reconstructed to match different database formats, for example, converting row-based information into an Oracle-specific table row, or a MongoDB document.

• Transaction History Log (THL)

The THL contains the information extracted from a data server. Information within the THL is divided up by transactions, either implied or explicit, based on the data extracted from the data server. The THL structure, format, and content provides a significant proportion of the functionality and operational flexibility within Tungsten Replicator.

As the THL data is stored additional information, such as the metadata and options in place when the statement or row data was extracted are recorded. Each transaction is also recorded with an incremental global transaction ID. This ID enables individual transactions within the THL to be identified, for example to retrieve their content, or to determine whether different appliers within a replication topology have written a specific transaction to a data server.

These components will be examined in more detail as different aspects of the system are described with respect to the different systems, features, and functionality that each system provides.

From this basic overview and structure of Tungsten Replicator, the replicator allows for a number of different topologies and solutions that replicate information between different services. Straightforward replication topologies, such as Primary/Replica are easy to understand with the basic concepts described above. More complex topologies use the same core components. For example, Composite Active/Active topologies make use of the global transaction ID to prevent the same statement or row data being applied to a data server multiple times. Fan-in topologies allow the data from multiple data servers to be combined into one data server.

### <span id="page-20-1"></span>1.1.1. Extractor

Extractors exist for reading information from the following sources:

- Reading the MySQL binary log (binlog) directly from the disk and translating that content and session information into the THL. Using this method to read the binlog in it's different formats, such as the statement, row and mixed-based logging.
- Remotely from MySQL server over a network, including reading from an Amazon RDS MySQL or Amazon Aurora instance. This enables the replicator to read the information remotely, either on services where direct access to the binlog is not available, or where we cannot be installed (Such as databases hosted on a Windows platform).

## <span id="page-21-0"></span>1.1.2. Appliers

Once information has been recorded into THL, particularly when that information has been recorded in row-based format, it is possible to apply that information out to a variety of different targets, both transactional and SQL based solutions, and also NoSQL and analytical targets.

Available appliers include:

- MySQL
	- Community Edition
	- Enterprise Edition
	- Percona
	- MariaDB
	- Amazon Aurora/RDS (Including cross region)
	- Google Cloud SQL
	- Microsoft Azure
- Oracle
- PostgreSQL
- Amazon RedShift
- HPE Vertica
- Hadoop, compatible with all major distributions
- MongoDB (Including Atlas from v6.1.3 onwards)
- Apache Kafka
- Clickhouse (Experimental)

For more information on how the heterogeneous replicator works, see [Section 2.8.1, "How Heterogeneous Replication Works"](#page-33-1). For more information on the batch applier, which works with datawarehouse targets, see [Section 5.6, "Batch Loading for Data Warehouses".](#page-168-0)

### <span id="page-21-1"></span>1.1.3. Transaction History Log (THL)

Tungsten Replicator operates by reading information from the source database and transferring that information to the Transaction History Log (THL).

Each transaction within the THL includes the SQL statement or the row-based data written to the database. The information also includes, where possible, transaction specific options and metadata, such as character set data, SQL modes and other information that may affect how the information is written when the data is applied. The combination of the metadata and the global transaction ID also enable more complex data replication scenarios to be supported, such as Composite Active/Active, without fear of duplicating statement or row data application because the source and global transaction ID can be compared.

In addition to all this information, the THL also includes a timestamp and a record of when the information was written into the database before the change was extracted. Using a combination of the global transaction ID and this timing information provides information on the latency and how up to date a dataserver is compared to the original datasource.

Depending on the underlying storage of the data, the information can be reformatted and applied to different data servers. When dealing with row-based data, this can be applied to a different type of data server, or completely reformatted and applied to non-table based services such as MongoDB.

THL information is stored for each replicator service, and can also be exchanged over the network between different replicator instances. This enables transaction data to be exchanged between different hosts within the same network or across wide-area-networks.

### <span id="page-21-2"></span>1.1.4. Filtering

Filtering within the replicator enables the information within the THL to be removed, augmented, or modified as the information is transferred within and between the replicators.

During filtering, the information in the THL can be modified in a host of different ways, including but not limited to:

- Filtering out information based on the schema name, table name or column name. This is useful if you want a subset of the information in your target database, or if you want want to apply only certain columns to the information.
- Filter information based on the content, or value of one or more fields.
- Filter information based on the operation type, for example, only applying inserts to a target ignoring updates or deletes.
- Modify or alter the format or structure of the data. This can be used to change the data format to be compatible with a target system, for example due to data type limitations, or sizes.
- Add information to the data. For example, adding a database name, source name, or additional or compound fields into the target data. Within an analytics system this can be useful when combining data from multiple sources so that the source system or customer can still be identified.

The format, content, and structure of the data and the THL can be modified and new data can even be created through the filters.

For more information on the filters available, and how to use them, see [Chapter 11, Replication Filters.](#page-441-0)

# <span id="page-23-0"></span>Chapter 2. Deployment Overview

Tungsten Replicator creates a unique replication interface between two databases. Because Tungsten Replicator is independent of the dataserver it affords a number of different advantages, including more flexible replication strategies, filtering, and easier control to pause, restart, and skip statements between hosts.

Replication is supported from, and to, different dataservers using different technologies through a series of extractor and applier components which independently read data from, and write data to, the dataservers in question.

The replication process is made possible by reading the binary log on each host. The information from the binary log is written into the Tungsten Replicator Transaction History Log (THL), and the THL is then transferred between hosts and then applied to each Target host. More information can be found in [Chapter 1, Introduction.](#page-19-0)

Before covering the basics of creating different dataservices, there are some key terms that will be used throughout the setup and installation process that identify different components of the system. these are summarised in [Table 2.1, "Key Terminology".](#page-23-2)

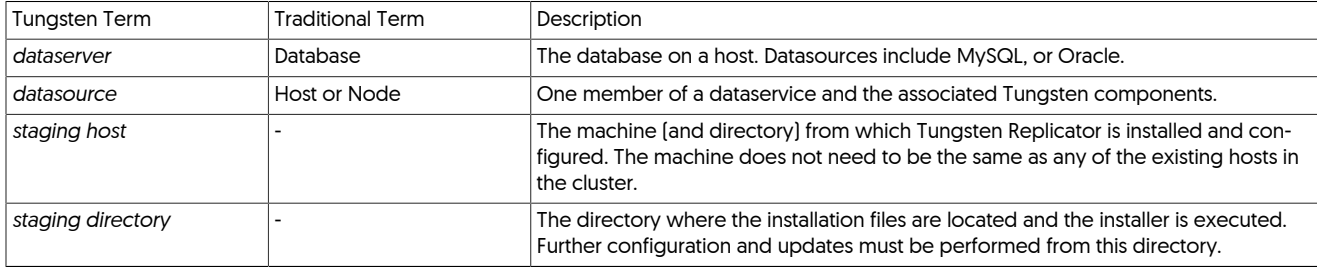

#### <span id="page-23-2"></span>Table 2.1. Key Terminology

Before attempting installation, there are a number of prerequisite tasks which must be completed to set up your hosts, database, and Tungsten Replicator service:

- 1. [Setup a staging host](#page-512-2) from which you will configure and manage your installation.
- 2. [Configure each host](#page-514-0) that will be used within your dataservice.
- 3. [Configure your MySQL installation](#page-519-2), so that Tungsten Replicator can work with the database.
- 4. Prepare and configure the target environment

The following sections provide guidance and instructions for creating a number of different deployment scenarios using Tungsten Replicator.

## <span id="page-23-1"></span>2.1. Deployment Sources

Tungsten Replicator is available in a number of different distribution types, and the methods for configuration available for these different packages differs. See [Section 9.1, "Comparing Staging and](#page-324-1) INI tpm Methods" for more information on the available installation methods.

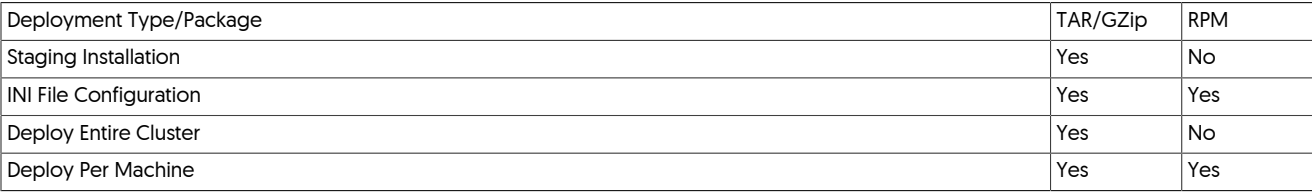

Two primary deployment sources are available:

• [Tar/GZip](#page-24-0)

Using the TAR/GZip package creates a local directory that enables you to perform installs and updates from the [extracted 'staging' direc](#page-327-0)[tory,](#page-327-0) or use the [INI file format](#page-331-0).

• [RPM Packages](#page-24-1)

Using the RPM package format is more suited to using the [INI file format,](#page-331-0) as hosts can be installed and upgraded to the latest RPM package independently of each other.

All packages are named according to the product, version number, build release and extension. For example:

#### tungsten-replicator-7.1.2-81.tar.gz

The version number is 7.1.2 and build number 81. Build numbers indicate which build a particular release version is based on, and may be useful when installing patches provided by support.

### <span id="page-24-0"></span>2.1.1. Using the TAR/GZipped files

To use the TAR/GZipped packages, download the files to your machine and unpack them:

l> cd /opt/continuent/software shell> **tar zxf tungsten-replicator-7.1.2-81.tar.gz**

This will create a directory matching the downloaded package name, version, and build number from which you can perform an install using either the INI file or command-line configuration. To use, you will need to use the [tpm](#page-324-0) command within the [tools](#page-545-2) directory of the extracted package:

shell> **cd** *tungsten-replicator-7.1.2-81*

### <span id="page-24-1"></span>2.1.2. Using the RPM package files

The RPM packages can be used for installation, but are primarily designed to be in combination with the [INI configuration file.](#page-331-0)

Installation

Installing the RPM package will do the following:

- 1. Create the tungsten system user if it doesn't exist
- 2. Make the tungsten system user part of the mysql group if it exists
- 3. Create the /opt/continuent/software directory
- 4. Unpack the software into /opt/continuent/software
- 5. Define the \$CONTINUENT PROFILES and \$REPLICATOR PROFILES environment variables
- 6. Update the profile script to include the [/opt/continuent/share/env.sh](#page-253-2) script
- 7. Create the [/etc/tungsten](#page-331-0) directory
- 8. Run [tpm install](#page-355-0) if the [/etc/tungsten.ini](#page-331-0) Or [/etc/tungsten/tungsten.ini](#page-331-0) file exists

Although the RPM packages complete a number of the pre-requisite steps required to configure your cluster, there are additional steps, such as configuring [ssh,](http://www.openbsd.org/cgi-bin/man.cgi/OpenBSD-current/man1/ssh.1) that you still need to complete. For more information, see [Appendix B, Prerequisites.](#page-508-0)

By using the package files you are able to setup a new server by creating the *letc/tungsten.ini* file and then installing the package. Any output from the tpm command will go to /opt/continuent/service\_logs/rpm.output.

#### **Note**

If you download the package files directly, you may need to add the signing key to your environment before the package will load properly.

For [yum](http://manpages.ubuntu.com/manpages/wily/en/man8/yum.8.html) platforms (RHEL/CentOS/Amazon Linux), the [rpm](http://www.rpm.org/max-rpm/rpm.8.html) command is used :

root-shell> **rpm --import http://www.continuent.com/RPM-GPG-KEY-continuent**

For Ubuntu/Debian platforms, the [gpg](http://gnupg.org) command is used :

root-shell> **gpg --keyserver keyserver.ubuntu.com --recv-key 7206c924**

Once an INI file has been created and the packages are available, the installation can be completed using:

• On RHEL/CentOS/Amazon Linux:

root-shell> **yum install tungsten-replicator**

• On Ubuntu/Debian:

root-shell> **apt-get install tungsten-replicator**

#### Upgrades

If you upgrade to a new version of the RPM package it will do the following:

1. Unpack the software into /opt/continuent/software

2. Run [tpm update](#page-364-2) if the [/etc/tungsten.ini](#page-331-0) Or [/etc/tungsten/tungsten.ini](#page-331-0) file exists

The [tpm update](#page-364-2) will restart all Continuent Tungsten services so you do not need to do anything after upgrading the package file.

# <span id="page-25-0"></span>2.2. Best Practices

A successful deployment depends on being mindful during deployment, operations and ongoing maintenance.

## <span id="page-25-1"></span>2.2.1. Best Practices: Deployment

- Identify the best deployment method for your environment and use that in production and testing. See [Section 9.1, "Comparing Staging](#page-324-1) and INI [tpm Methods"](#page-324-1).
- Standardize the OS and database prerequisites. There are Ansible modules available for immediate use within AWS, or as a template for modifications.

More information on the Ansible method is available in this [blog](https://www.continuent.com/resources/blog/automated-mysql-server-preparation-using-ansible) article.

• Ensure that the output of the hostname`command and the nodename entries in the Tungsten configuration match exactly prior to installing Tungsten.

The configuration keys that define nodenames are: [--slaves](#page-422-1) [\[423\],](#page-422-1) [--dataservice-slaves](#page-422-1) [423], [--members](#page-412-0) [\[413\]](#page-412-0), [--master](#page-411-2) [\[412\],](#page-411-2) [--dataser](#page-411-2)[vice-master-host](#page-411-2) [\[412\]](#page-411-2), [--masters](#page-411-2) [\[412\]](#page-411-2) and [--relay](#page-411-2) [\[412\]](#page-411-2)

- For security purposes you should ensure that you secure the following areas of your deployment:
- Ensure that you create a unique installation and deployment user, such as tungsten, and set the correct file permissions on installed directories. See [Section B.3.3, "Directory Locations and Configuration".](#page-517-2)
- When using ssh and/or SSL, ensure that the ssh key or certificates are suitably protected. See [Section B.3.2.2, "SSH Configuration"](#page-517-1).
- Use a firewall, such as [iptables](http://ipset.netfilter.org/iptables.man.html) to protect the network ports that you need to use. The best solution is to ensure that only known hosts can connect to the required ports for Tungsten Cluster. For more information on the network ports required for Tungsten Cluster operation, see [Section B.3.2.1, "Network Ports".](#page-517-0)
- If possible, use authentication and SSL connectivity between hosts to protext your data and authorisation for the tools used in your deployment.

See [Chapter 6, Deployment: Security](#page-177-0) for more information.

- Choose your topology from the deployment section and verify the configuration matches the basic settings. Additional settings may be included for custom features but the basics are needed to ensure proper operation. If your configuration is not listed or does not match our documented settings; we cannot guarantee correct operation.
- If you are using [ROW](http://dev.mysql.com/doc/refman/5.7/en/binary-log-formats.html) replication, any triggers that run additional [INSERT](http://dev.mysql.com/doc/refman/5.7/en/insert.html)/[UPDATE](http://dev.mysql.com/doc/refman/5.7/en/update.html)/[DELETE](http://dev.mysql.com/doc/refman/5.7/en/delete.html) operations must be updated so they do not run on the Replica servers.
- Make sure you know the structure of the Tungsten Cluster home directory and how to initialize your environment for administration. See [Section 7.1, "The Home Directory"](#page-190-1) and [Section 7.2, "Establishing the Shell Environment".](#page-190-2)
- Prior to migrating applications to Tungsten Cluster test failover and recovery procedures from [Chapter 7, Operations Guide](#page-190-0). Be sure to try recovering a failed Primary and reprovisioning failed Replicas.
- When deciding on the Service Name for your configurations, keep them simple and short and only use alphanumerics (Aa-Zz,0-9) and underscores (\_).

## <span id="page-25-2"></span>2.2.2. Best Practices: Upgrade

In this section we identify the best practices for performing a Tungsten Software upgrade.

- Identify the deployment method chosen for your environment, Staging or INI. See [Section 9.1, "Comparing Staging and](#page-324-1) INI tpm Methods".
- The best practice for Tungsten software is to upgrade All-at-Once, performing zero Primary switches.
- The Staging deployment method automatically does an All-at-Once upgrade this is the basic design of the Staging method.
- For an INI upgrade, there are two possible ways, One-at-a-Time (with at least one Primary switch), and All-at-Once (no switches at all).
- See [Section 9.4.3, "Upgrades with an INI File"](#page-332-0) for more information.
- Here is the sequence of events for a proper Tungsten upgrade on a 3-node cluster with the INI deployment method:
- Login to the [Customer Downloads Portal](https://www.continuent.com/downloads) and get the latest version of the software.
- Copy the file (i.e. tungsten-clustering-7.0.2-161.tar.gz) to each host that runs a Tungsten component.
- Set the cluster to policy MAINTENANCE
- On every host:
	- Extract the tarball under /opt/continuent/software/ (i.e. create /opt/continuent/software/tungsten-clustering-7.0.2-161)
	- cd to the newly extracted directory
	- Run the Tungsten Package Manager tool, tools/tpm update --replace-release
- For example, here are the steps in order:

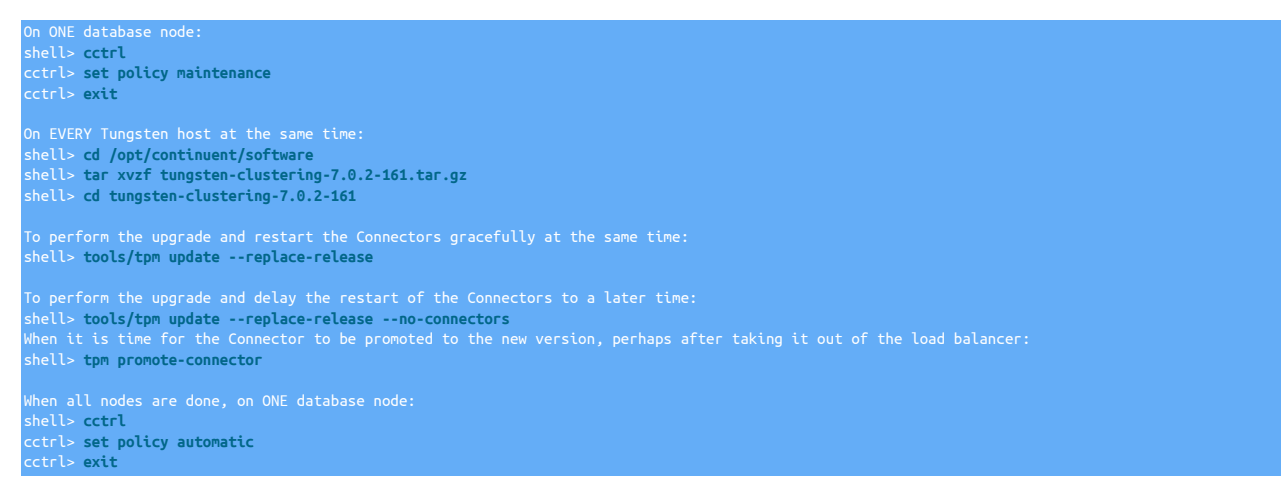

WHY is it ok to upgrade and restart everything all at once?

Let's look at each component to examine what happens during the upgrade, starting with the Manager layer.

Once the cluster is in Maintenance mode, the Managers cease to make changes to the cluster, and therefore Connectors will not reroute traffic either.

Since Manager control of the cluster is passive in Maintenance mode, it is safe to stop and restart all Managers - there will be zero impact to the cluster operations.

The Replicators function independently of client MySQL requests (which come through the Connectors and go to the MySQL database server), so even if the Replicators are stopped and restarted, there should be only a small window of delay while the replicas catch up with the Primary once upgraded. If the Connectors are reading from the Replicas, they may briefly get stale data if not using SmartScale.

Finally, when the Connectors are upgraded they must be restarted so the new version can take over. As discussed in this blog post, [Ze](https://www.continuent.com/resources/blog/zero-downtime-upgrades-mysql-mariadb-percona-server)[ro-Downtime Upgrades,](https://www.continuent.com/resources/blog/zero-downtime-upgrades-mysql-mariadb-percona-server) the Tungsten Cluster software upgrade process will do two key things to help keep traffic flowing during the Connector upgrade promote step:

- Execute `connector graceful-stop 30` to gracefully drain existing connections and prevent new connections.
- Using the new software version, initiate the start/retry feature which launches a new connector process while another one is still bound to the server socket. The new Connector process will wait for the socket to become available by retrying binding every 200ms by default (which is tunable), drastically reducing the window for application connection failures.

### <span id="page-26-0"></span>2.2.3. Best Practices: Operations

- Setup proper monitoring for all servers as described in [Section 7.15, "Monitoring Tungsten Cluster"](#page-225-0).
- Configure the Tungsten Cluster services to startup and shutdown along with the server. See [Section 2.5, "Configuring Startup on Boot".](#page-27-2)

### <span id="page-26-1"></span>2.2.4. Best Practices: Maintenance

• Your license allows for a testing cluster. Deploy a cluster that matches your production cluster and test all operations and maintenance operations there.

- Disable any automatic operating system patching processes. The use of automatic patching will cause issues when all database servers automatically restart without coordination. See [Section 7.13.3, "Performing Maintenance on an Entire Dataservice"](#page-215-0).
- Regularly check for maintenance releases and upgrade your environment. Every version includes stability and usability fixes to ease the administrative process.

# <span id="page-27-0"></span>2.3. Common tpm Options During Deployment

There are a variety of [tpm](#page-324-0) options that can be used to alter some aspect of the deployment during configuration. Although they might not be provided within the example deployments, they may be used or required for different installation environments. These include options such as altering the ports used by different components, or the commands and utilities used to monitor or manage the installation once deployment has been completed. Some of the most common options are included within this section.

Changes to the configuration should be made with [tpm update](#page-364-2). This continues the procedure of using [tpm install](#page-355-0) during installation. See [Sec](#page-364-2)tion 9.5.20, "tpm [update Command"](#page-364-2) for more information on using [tpm update](#page-364-2).

• [--datasource-systemctl-service](#page-401-0) [\[402\]](#page-401-0)

On some platforms and environments the command used to manage and control the MySQL or MariaDB service is handled by a tool other than the services or /etc/init.d/mysql commands.

Depending on the system or environment other commands using the same basic structure may be used. For example, within CentOS 7, the command is systemctl. You can explicitly set the command to be used by using the [--datasource-systemctl-service](#page-401-0) [\[402\]](#page-401-0) to specify the name of the tool.

The format of the corresponding command that will be used is expected to follow the same format as previous commands, for example to start the database service::

#### shell> **systemctl mysql stop**

Different commands must follow the same basic structure, the command configured by [--datasource-systemctl-service](#page-401-0) [\[402\]](#page-401-0), the servicename, and the status (i.e. stop).

## <span id="page-27-1"></span>2.4. Starting and Stopping Tungsten Replicator

To shutdown a running Tungsten Replicator operation you must switch off the replicator:

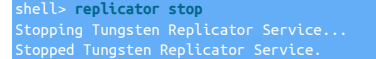

**Note** 

Stopping the replicator in this way results in an ungraceful shutdown of the replicator. To perform a graceful shutdown, use [trepctl offline](#page-285-1) first, then stop or restart the replicator.

To start the replicator service if it is not already running:

shell> **replicator start**

To restart the replicator (stop and start) service if it is not already running:

```
shell> replicator restart
tarting Tungsten Replicator Service
```
For some scenarios, such as initiating a load within a heterogeneous environment, the replicator can be started up in the [OFFLINE](#page-194-1) [\[195\]](#page-194-1) state:

shell> **replicator start offline**

In a clustered environment, if the cluster was configured with [auto-enable=false](#page-394-1) [\[395\]](#page-394-1) then you will need to put each node online individually.

## <span id="page-27-2"></span>2.5. Configuring Startup on Boot

By default, Tungsten Replicator does not start automatically on boot. To enable Tungsten Replicator to start at boot time on a system supporting the Linux Standard Base [LSB], use the [deployall](#page-240-0) script provided in the installation directory to create the necessary boot scripts on your system:

#### shell> **sudo deployall**

To disable automatic startup at boot time, use the [undeployall](#page-323-0) command:

shell> **sudo undeployall**

# <span id="page-28-0"></span>2.6. Removing Datasources from a Deployment

Removing components from a dataservice is quite straightforward, usually involves both modifying the running service and changing the configuration. Changing the configuration is necessary to ensure that the host is not re-configured and installed when the installation is next updated.

In this section:

• [Section 2.6.1, "Removing a Datasource from an Existing Deployment"](#page-28-1)

## <span id="page-28-1"></span>2.6.1. Removing a Datasource from an Existing Deployment

To remove a datasource from an existing deployment there are two primary stages, removing it from the active service, and then removing it from the active configuration.

For example, to remove host6 from a service:

- 1. Login to host6.
- 2. Stop the replicator:

shell> **replicator stop**

Now the node has been removed from the active dataservice, the host must be removed from the configuration.

- 1. Now you must remove the node from the configuration, although the exact method depends on which installation method used with [tpm](#page-324-0):
	- If you are using staging directory method with [tpm](#page-324-0):
		- a. Change to the staging directory. The current staging directory can be located using [tpm query staging:](#page-360-1)

shell> **tpm query staging** tungsten@host1:/home/tungsten/tungsten-replicator-7.1.2-81 shell> **cd /home/tungsten/tungsten-replicator-7.1.2-81**

b. Update the configuration, omitting the host from the list of members of the dataservice:

shell> **tpm update alpha \ --members=host1,host2,host3**

- If you are using the INI file method with [tpm](#page-324-0):
	- Remove the INI configuration file:

shell> **rm /etc/tungsten/tungsten.ini**

2. Remove the installed software directory:

shell> **rm -rf /opt/continuent**

# <span id="page-28-2"></span>2.7. Understanding Deployment Styles and Topologies

The following sections provide understanding around the different styles of deployment available and the different topologies that can be configured using Tungsten Replicator

### <span id="page-28-3"></span>2.7.1. Tungsten Replicator Extraction Operation

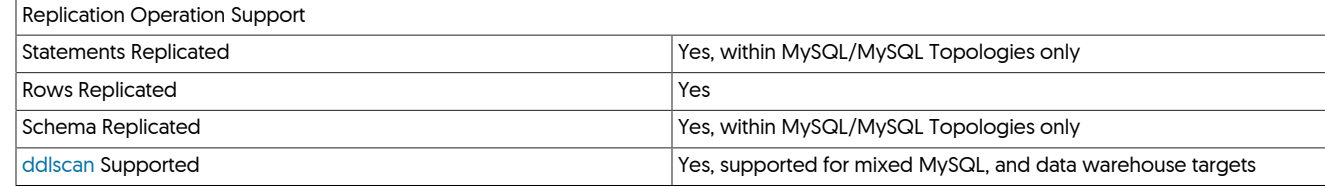

Tungsten Replicator for MySQL operates by

- Reading the MySQL binary log (binlog) directly from the disk and translating that content and session information into the THL. Using this method to read the binlog in it's different formats, such as the statement, row and mixed-based logging.
- Remotely from the MySQL server over a network, including reading from an Amazon Aurora MySQL instance, for example. This enables the replicator to read the information remotely, either on services where direct access to the binlog is not available, or where we cannot be installed. This is also referred to as Offboard installation

The following diagrams show these two methods of extraction

<span id="page-29-1"></span>Figure 2.1. Internals: MySQL Extraction

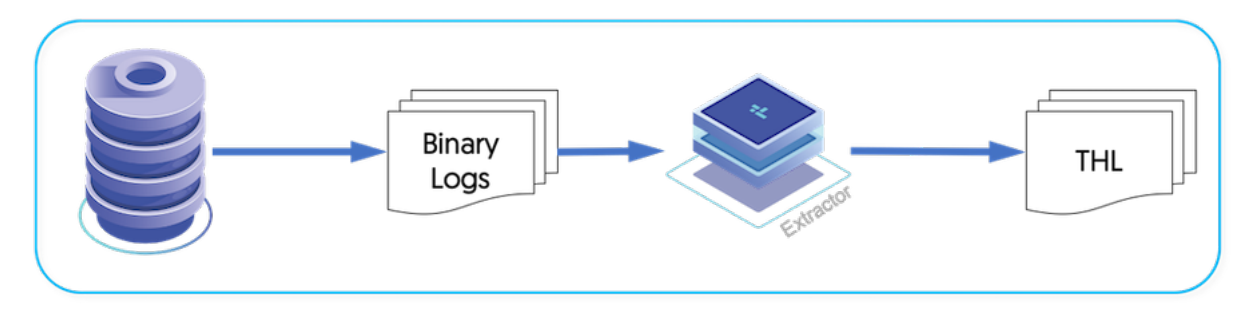

<span id="page-29-2"></span>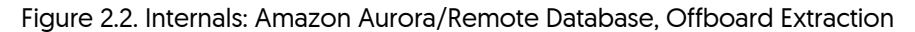

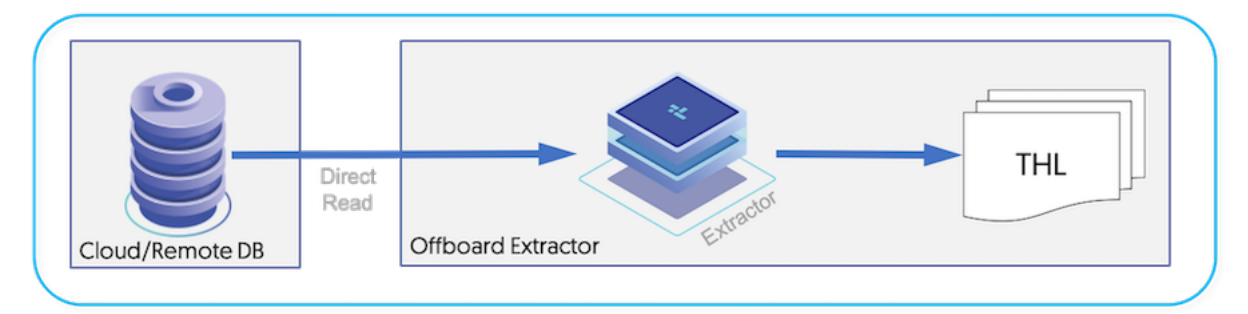

Tungsten Replicator for MySQL is supported within the following environments:

- MySQL Community Edition
- MySQL Enterprise Edition from Oracle
- Percona
- MariaDB
- Amazon RDS
- Amazon Aurora
- Google Cloud MySQL

In addition, the following requirements and limitations are in effect:

- Tables must have primary keys (Only applicable when the target is not Oracle, MySQL or Postgres)
- Row-based binary logging must be configured for heterogeneous deployment models
- Datatype support varies, depending upon the target. Check applier documentation appropriate to deployment target for more detail.
- Currently, DDL is only replicated in MySQL to MySQL deployments

## <span id="page-29-0"></span>2.7.2. Understanding Deployment Models

The flexibility of the replicator allows you to install the software in a number of ways to fit into a number of possible limitations or restrictions you may be faced with, in addition to a number of flexible topologies. These are outlined below

#### • Onboard

This method will involve the Tungsten Replicator being installed on the same host as the Source MySQL Database. This method is suitable for:

- On-Premise deployments
- EC2 Hosted Databases in AWS
- Google Cloud SQL Hosted Instances
- Offboard

This method will involve the Tungsten Replicator being installed on the different host to the Source MySQL Database. This method is suitable for:

- On-Premise deployments
- EC2 Instances in AWS
- Google Cloud SQL Hosted Instances
- Amazon RDS MySQL Instances
- Amazon Aurora Instances
- Direct

This method involved the Tungsten Replicator being installed on a different host to the source MySQL Database, however the replicator will also act as the applier, writing out to the target This method is suitable for:

- Amazon RDS MySQL Instances
- Amazon Aurora Instances
- Cluster-Extractor topologies, extracting direct from a Tungsten Cluster
- AWS Marketplace AMI

This method is based on a pre-built AMI available for purchase within the Amazon Marketplace. This method is suitable for:

• Amazon AWS Hosted solutions, including RDS and Aurora

## <span id="page-30-0"></span>2.7.3. Understanding Deployment Topologies

There are a number of different methods in which Tungsten Replicator can be configured, review [Section 2.7.2, "Understanding Deployment](#page-29-0) [Models"](#page-29-0) for full details of the differences between each deployment style. The following sections explain the different topology styles that can be deployed

• [Section 2.7.3.1, "Simple Primary/Replica Topology"](#page-31-0)

A simple Primary/Replica topology replicating from one source host to one target.

• [Section 2.7.3.2, "Active/Active Topology"](#page-31-1)

A more advanced topology allowing bi-direcitonal replication between two or more hosts.

This topology can only be configured between MySQL hosts

• [Section 2.7.3.3, "Fan-Out Topology"](#page-32-0)

A more advanced Primary/Replica topology replicating from a single source host into multiple targets.

Each target can be of a different type, and advanced filtering can elevate this topology into a highly advanced solution.

• [Section 2.7.3.4, "Fan-In Topology"](#page-32-1)

The reverse of Fan-Out, this topology allows multiple source hosts to be replicated into a single target.

Advanced filtering within the replicator will allow flexibility to, for exmaple, remap schemas

• [Section 2.7.3.5, "Replicating in/out of an existing Tungsten Cluster"](#page-32-2)

Configuring the replicator as a Cluster-Extractor will allow you to leverage THL generated within an existing Tungsten Cluster to be replicated to a standalone target

### <span id="page-31-0"></span>2.7.3.1. Simple Primary/Replica Topology

Primary/Replica is the simplest and most straightforward of all replication scenarios, and also the basis of all other types of topology. The fundamental basis for the Primary/Replica topology is that changes in the Source are distributed and applied to the each of the configured Targets.

<span id="page-31-2"></span>Figure 2.3. Topologies: Primary/Replica

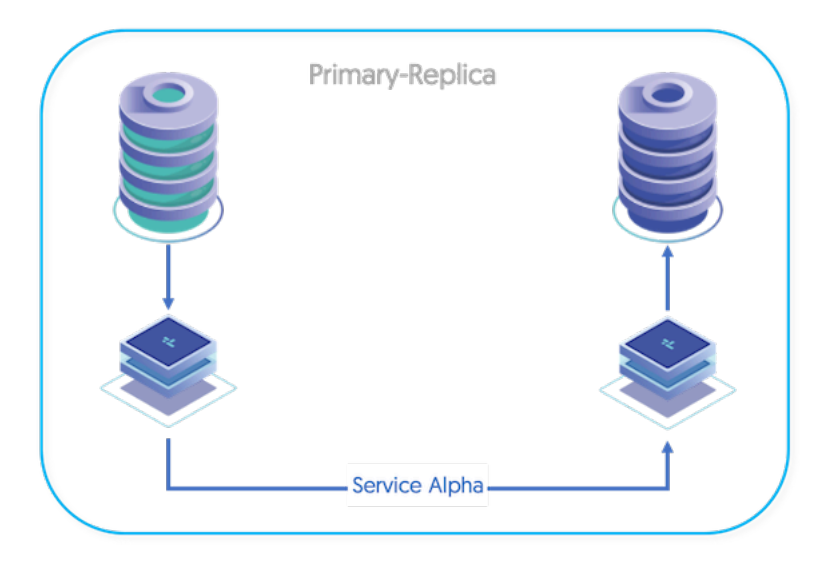

### <span id="page-31-1"></span>2.7.3.2. Active/Active Topology

An active/active topology, relies on a number of individual services that are used to define a Primary/Replica topology between each group of hosts. In a three-node active/active setup, for example, three different services are created on each host, each service creates a Primary/Replica relationship between a primary host (itself) and the remote Targets. A change on any individual host will be replicated to the other databases in the topology creating the active/active configuration.

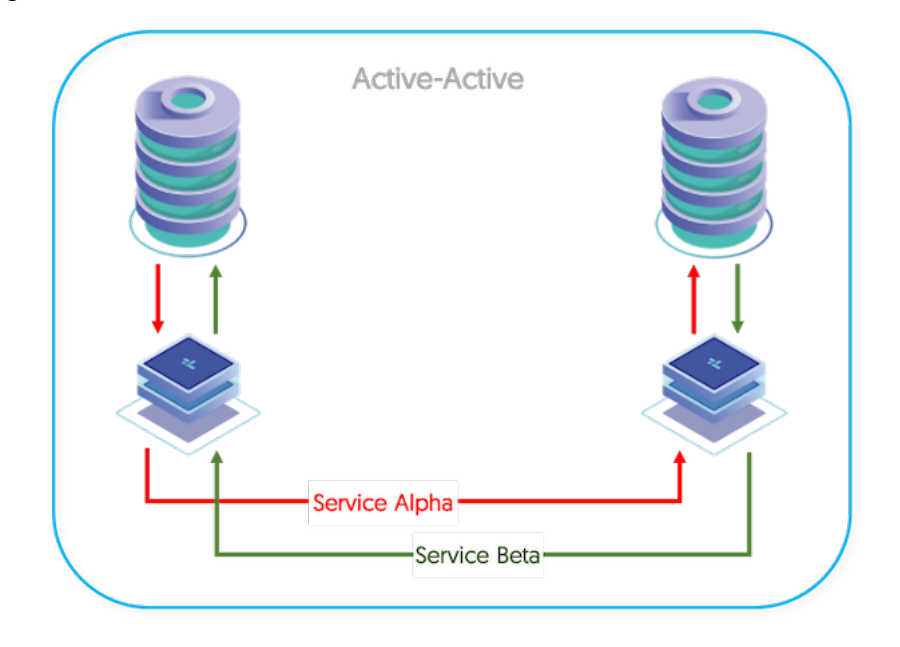

<span id="page-31-3"></span>Figure 2.4. Topologies: Active/Active

### <span id="page-32-0"></span>2.7.3.3. Fan-Out Topology

The fan-out topology allows you to replicate from one single host out to two or more target hosts. Fan-out topologies are often in situations where you have different reporting requirements, for example, sales figures may need aggregating and reporting within a redshift environment but payroll information may need replicating to a MySQL environment for back office processing.

<span id="page-32-3"></span>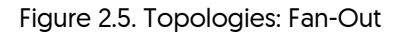

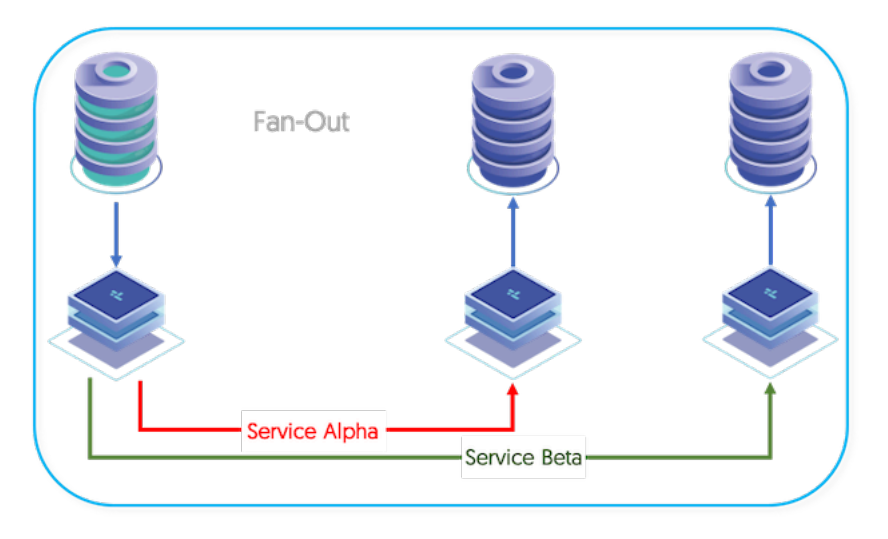

### <span id="page-32-1"></span>2.7.3.4. Fan-In Topology

The fan-in topology is the logical opposite of a Primary/Replica topology. In a fan-in topology, the data from two (or more) Sources is combined together on one Target. Fan-in topologies are often in situations where you have satellite databases, maybe for sales or retail operations, and need to combine that information together in a single database for processing.

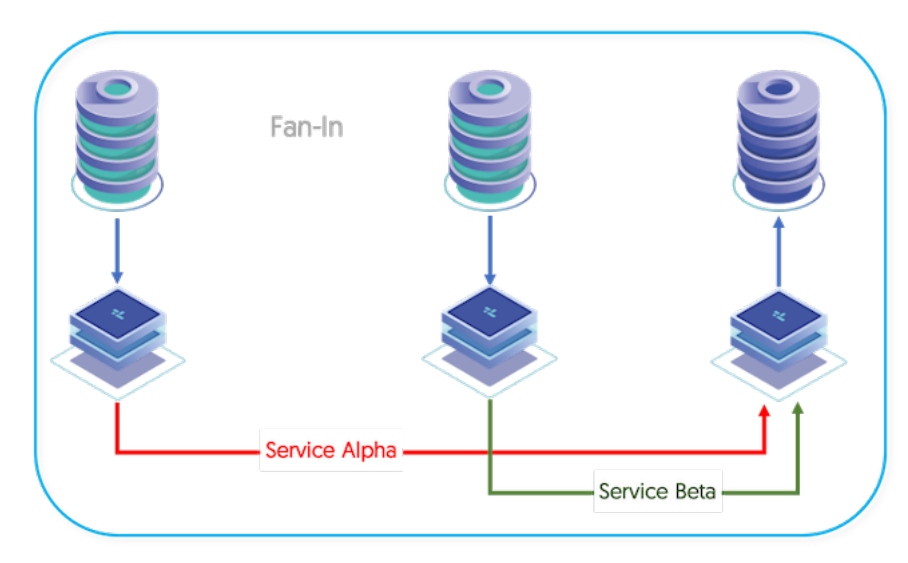

<span id="page-32-4"></span>Figure 2.6. Topologies: Fan-In

### <span id="page-32-2"></span>2.7.3.5. Replicating in/out of an existing Tungsten Cluster

If you have an existing cluster and you want to replicate the data out to a separate standalone server using Tungsten Replicator then you can create a cluster alias, and use a Primary/Replica topology to replicate from the cluster. This allows for THL events from the cluster to be applied to a separate server for the purposes of backup or separate analysis.

<span id="page-33-3"></span>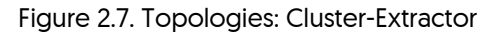

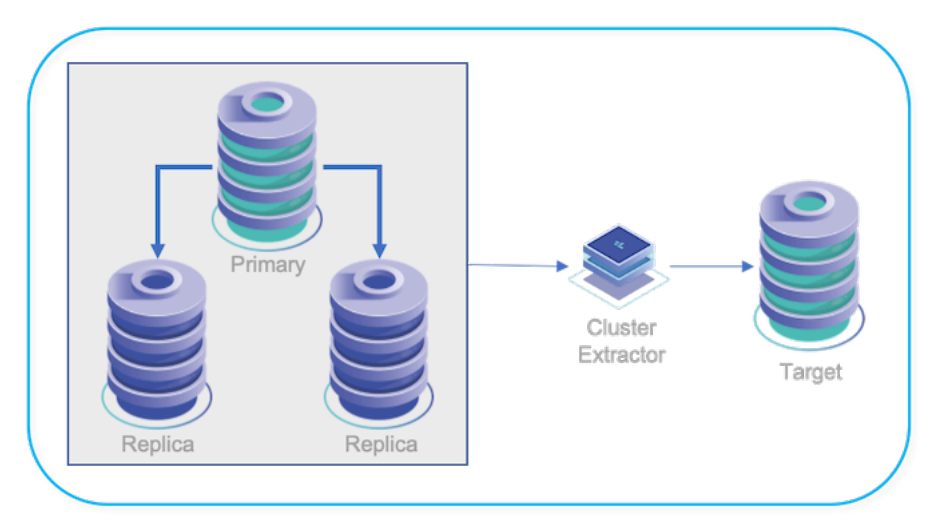

# <span id="page-33-0"></span>2.8. Understanding Heterogeneous Deployments

Heterogeneous deployments cover installations where data is being replicated between two different database solutions. These include, but are not limited to:

- MySQL (Incl. Cloud based solutions such as Amazon RDS, Aurora or Google Cloud), to...
	- [...Oracle](#page-120-0)
	- [...Hadoop](#page-109-0)
	- [...Amazon Redshift](#page-67-0)
	- [...Amazon RDS/Amazon Aurora](#page-58-1)
	- [...HP Vertica](#page-79-0)
	- [...Apache Kafka](#page-88-0)
	- [...MongoDB](#page-97-0)
	- ...Clickhouse
	- [...PostgreSQL](#page-126-0)

The following sections provide more detail and information on the setup and configuration of these different solutions.

### <span id="page-33-1"></span>2.8.1. How Heterogeneous Replication Works

Heterogeneous replication works slightly differently compared to the native MySQL to MySQL replication. This is because SQL statements, including both Data Manipulation Language (DML) and Data Definition Language (DDL) cannot be executed on a target system as they were extracted from the MySQL database. The SQL dialects are different, so that an SQL statement on MySQL is not the same as an SQL statement on Oracle, and differences in the dialects mean that either the statement would fail, or would perform an incorrect operation.

On targets that do not support SQL of any kind, such as MongoDB, replicating SQL statements would achieve nothing since they cannot be executed at all.

All heterogeneous replication deployments therefore use row-based replication. This extracts only the raw row data, not the statement information. Because it is only row-data, it can be easily re-assembled or constructed into another format, including statements in other SQL dialects, native appliers for alternative formats, such as JSON or BSON, or external CSV formats that enable the data to be loaded in bulk batches into a variety of different targets.

### <span id="page-33-2"></span>2.8.1.1. JDBC Applier based Replication

Replication into targets where the JDBC Driver can be used, such as Oracle and Postgres, work as follows:

- 1. Data is extracted from the source MySQL database:
	- The MySQL server is configured to write transactions into the MySQL binary log using row-based logging. This generates information in the log in the form of the individual updated rows, rather than the statement that was used to perform the update. For example, instead of recording the statement:

mysql> **INSERT INTO MSG VALUES (1,'Hello World');**

• The information is stored as a row entry against the updated table:

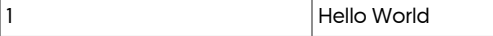

• The information is written into the THL as row-based events, with the event type (insert, update or delete) is appended to the metadata of the THL event.

It is the raw row data that is stored in the THL. Because the row data, not the SQL statement, has been recorded, the differences in SQL dialects between does not need to be taken into account. In fact, Data Definition Language (DDL) and other SQL statements are deliberately ignored so that replication does not break.

- 2. The row-based transactions stored in the THL are transferred from the Extractor to the Applier.
- 3. On the Applier side, the row-based event data is wrapped into a suitable SQL statement for the target database environment. Because the raw row data is available, it can be constructed into any suitable statement appropriate for the target database.

### <span id="page-34-0"></span>2.8.1.2. Native Applier Replication (e.g. MongoDB)

For heterogeneous replication where data is written into a target database using a native applier, such as MongoDB, the row-based information is written into the database using the native API. With MongoDB, for example, data is reformatted into BSON and then applied into MongoDB using the native insert/update/delete API calls.

### <span id="page-34-1"></span>2.8.1.3. Batch Loading

For batch appliers, such as Hadoop, Vertica and Redshift, the row-data is converted into CSV files in batches. The format of the CSV file includes both the original row data for all the columns of each table, and metadata on each line that contain the unique *[SEQNO](#page-548-1)* [\[549\]](#page-548-1) and the operation type (insert, delete or update). A modified form of the CSV is used in some cases where the operation type is only an insert or delete, with updates being translated into a delete followed by an insert of the updated information.

These temporary CSV files are then loaded into the native environment as part of the replicator using a custom script that employs the specific tools of that database that support CSV imports. The raw CSV data is loaded into a staging table that contains the per-row metadata and the row data itself.

Depending on the batch environment, the loading of the data into the final destination tables is performed either within the same script, or by using a separate script. Both methods work in the same basic fashion; the base table is updated using the data from the staging table, with each row marked to be deleted, deleted, and the latest row (calculated from the highest  $\mathit{sep}$  [\[549\]](#page-548-1)) for each primary key) are then inserted

### <span id="page-34-2"></span>2.8.1.4. Schema Creation and Replication

Because heterogeneous replication does not replicate SQL statements, including DDL statements that would normally define and generate the table structures, a different method must be used.

Tungsten Replicator includes a tool called [ddlscan](#page-241-0) which can read the schema definition from MySQL and translate that into the schema definition required on the target database. During the process, differences in supported sizes and datatypes are identified and either modified to a suitable value, or highlighted as a definition that must be changed in the generated DDL.

Once this modified form of the DDL has been completed, it can then be executed against the target database to generate the DDL required for Tungsten Replicator to apply data. The same basic method s used in batch loading environments where a staging table is required, with the additional staging columns added to the DDL automatically.

For MongoDB or Kafka, where no explicit DDL needs to be generated, the use of [ddlscan](#page-241-0) is not required.

# <span id="page-35-0"></span>Chapter 3. Deploying MySQL Extractors

The following sections outline the steps to configure the replicator for extraction. Each section covers the basic configuration to deploy an extractor in each of the deployment models (Onboard or Offboard) regardless of target database type.

To complete the deployment, after preparing the basic extractor configuration, follow the steps outlined in [Chapter 4, Deploying Appliers](#page-58-0) appropriate to the target database type for your deployment.

# <span id="page-35-1"></span>3.1. MySQL Replication Pre-Requisites

Before installing Tungsten Replicator there are a number of steps that need to be completed to prepare the hosts.

First, ensure you have followed the general notes within [Section B.3, "Host Configuration"](#page-514-0). For supported platforms and environments, see [Section B.1, "Requirements".](#page-508-1)

If configuring extraction from MySQL instances hosted on your own hardware, or, for example, on EC2 instances, follow the MySQL specific pre-requisites within [Section B.4, "MySQL Database Setup"](#page-519-2)

If configuring extraction from Amazon RDS or Amazon Aurora, also follow the pre-requisites within [Section B.4, "MySQL Database Setup"](#page-519-2) however, paying specific attention to [Section B.4.6, "MySQL Unprivileged Users"](#page-524-0)

For more detail on changing parameters within Amazon AWS, see [Section 3.3.1, "Changing Amazon RDS/Aurora Instance Configurations"](#page-48-0)

A pre-requisite checklist is available to download and can be used to ensure your environment is ready for installation. See [Section B.5, "Pre](#page-524-1)[requisite Checklist"](#page-524-1)

# <span id="page-35-2"></span>3.2. Deploying a Primary/Replica Topology

Primary/Replica is the simplest and most straightforward of all replication scenarios, and also the basis of all other types of topology. The fundamental basis for the Primary/Replica topology is that changes in the Primary are distributed and applied to the each of the configured Replicas.

#### <span id="page-35-3"></span>Figure 3.1. Topologies: Primary/Replica

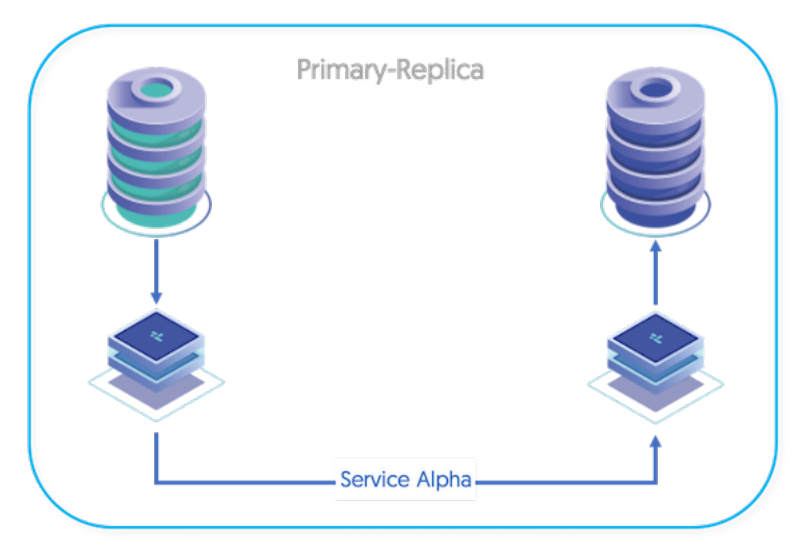

This deployment style can be used against the following sources

- MySQL Community Edition
- MySQL Enterprise Edition
- Percona MySQL
- MariaDB
- Google Cloud MySQL

This deployment assumes full access to the host, including access to Binary Logs, therefore this deployment style is not suitable for RDS or Aurora extraction. For these sources, see [Section 3.3, "Deploying an Extractor for Amazon Aurora"](#page-43-0)
[tpm](#page-324-0) includes a specific topology structure for the basic Primary/Replica configuration, using the list of hosts and the Primary host definition to define the Primary/Replica relationship. Before starting the installation, the prerequisites must have been completed (see [Appendix B, Prereq](#page-508-0)[uisites](#page-508-0)). To create a Primary/Replica using [tpm:](#page-324-0)

There are two types of installation, either via a Staging Install, or via an ini file install.

To understand the differences between these two installation methods, see [Section 9.1, "Comparing Staging and](#page-324-1) INI tpm Methods"

Regardless of which installation method you choose, the steps are the same, and are outlined below, using the appropriate example confguration based on your deployment style

#### **Note**

If you plan to make full use of the REST API (which is enabled by default) you will need to also configure a username and password for API access. This must be done by specifying the following options in your configuration:

rest-api-admin-pass=secret

• Install the Tungsten Replicator package (see [Section 2.1.2, "Using the RPM package files"](#page-24-0)), or download the compressed tarball and unpack it, either on the source host, or on the staging host:

shell> **cd /opt/continuent/software** shell> **tar zxf tungsten-replicator-***7.1.2-81***.tar.gz**

• Change to the Tungsten Replicator staging directory:

shell> **cd tungsten-replicator-***7.1.2-81*

• Onboard Installation

Configure the replicator for extraction from a locally installed and configured MySQL Installation (In this example, the service name is alpha)

Click the link below to switch examples between Staging and INI methods

Show Staging

Show INI

shell> **./tools/tpm configure defaults \ --reset \ --install-directory=/opt/continuent \ --user=tungsten \ --profile-script=~/.bash\_profile \ --mysql-allow-intensive-checks=true \ --rest-api-admin-user=apiuser \ --rest-api-admin-pass=secret** shell> **./tools/tpm configure alpha \ --master=localhost \ --members=localhost \ --enable-heterogeneous-service=true \ --replication-port=3306 \ --replication-user=tungsten\_alpha \ --replication-password=secret \ --datasource-mysql-conf=/etc/my.cnf**

#### shell> **vi /etc/tungsten/tungsten.ini**

```
[defaults]
install-directory=/opt/continuent
user=tungsten
profile-script=~/.bash_profile
mysql-allow-intensive-checks=true
rest-api-admin-user=apiuser
rest-api-admin-pass=secret
[alpha]
master=localhost
members=localhost
enable-heterogeneous-service=true
replication-port=3306
replication-user=tungsten_alpha
replication-password=secret
datasource-mysql-conf=/etc/my.cnf
```
Configuration group **defaults**

The description of each of the options is shown below; click the icon to hide this detail:

Click the icon to show a detailed description of each argument.

• [--reset](#page-421-0) [\[422\]](#page-421-0)

[reset](#page-421-0) [\[422\]](#page-421-0)

For staging configurations, deletes all pre-existing configuration information between updating with the new configuration values.

• [--install-directory=/opt/continuent](#page-408-0) [\[409\]](#page-408-0)

#### [install-directory=/opt/continuent](#page-408-0) [\[409\]](#page-408-0)

Path to the directory where the active deployment will be installed. The configured directory will contain the software, THL and relay log information unless configured otherwise.

• [--user=tungsten](#page-428-0) [\[429\]](#page-428-0)

[user=tungsten](#page-428-0) [\[429\]](#page-428-0)

System User

• [--profile-script=~/.bash\\_profile](#page-416-0) [\[417\]](#page-416-0)

```
profile-script=~/.bash_profile [417]
```
Append commands to include env.sh in this profile script

• [--mysql-allow-intensive-checks=true](#page-412-0) [\[413\]](#page-412-0)

#### [mysql-allow-intensive-checks=true](#page-412-0) [\[413\]](#page-412-0)

For MySQL installation, enables detailed checks on the supported data types within the MySQL database to confirm compatibility. This includes checking each table definition individually for any unsupported data types.

• [--rest-api-admin-user=apiuser](#page-421-1) [\[422\]](#page-421-1)

#### [rest-api-admin-user=apiuser](#page-421-1) [\[422\]](#page-421-1)

Optional: Must be specified along with rest-api-admin-pass if you wish to access the full API features and use the Dashboard GUI for cluster installations.

• [--rest-api-admin-pass=secret](#page-421-2) [\[422\]](#page-421-2)

```
rest-api-admin-pass=secret [422]
```
Optional: Must be specified along with rest-api-admin-user if you wish to access the full API features.

#### Configuration group **alpha**

The description of each of the options is shown below; click the icon to hide this detail:

Click the icon to show a detailed description of each argument.

• [--master=localhost](#page-411-0) [\[412\]](#page-411-0)

[master=localhost](#page-411-0) [\[412\]](#page-411-0)

The hostname of the primary (extractor) within the current service.

• [--members=localhost](#page-412-1) [\[413\]](#page-412-1)

[members=localhost](#page-412-1) [\[413\]](#page-412-1)

Hostnames for the dataservice members

• [--enable-heterogeneous-service=true](#page-405-0) [\[406\]](#page-405-0)

[enable-heterogeneous-service=true](#page-405-0) [\[406\]](#page-405-0)

- On a Primary
- [--mysql-use-bytes-for-string](#page-413-0) [\[414\]](#page-413-0) is set to false.
- [colnames](#page-449-0) filter is enabled (in the [binlog-to-q](#page-562-0) stage to add column names to the THL information.
- [pkey](#page-472-0) filter is enabled (in the [binlog-to-q](#page-562-0) and [q-to-dbms](#page-562-0) stage), with the *[addPkeyToInserts](#page-472-1)* and *[addColumnsToDeletes](#page-472-1)* filter options set to false.
- [enumtostring](#page-461-0) filter is enabled (in the [q-to-thl](#page-562-0) stage), to translate [ENUM](http://dev.mysql.com/doc/refman/5.7/en/enum.html) values to their string equivalents.
- [settostring](#page-480-0) filter is enabled (in the [q-to-thl](#page-562-0) stage), to translate [SET](http://dev.mysql.com/doc/refman/5.7/en/set.html) values to their string equivalents.
- On a Replica
	- [--mysql-use-bytes-for-string](#page-413-0) [\[414\]](#page-413-0) is set to true.
	- [pkey](#page-472-0) filter is enabled [[q-to-dbms](#page-562-0) stage].
- [--replication-port=3306](#page-420-0) [\[421\]](#page-420-0)

[replication-port=3306](#page-420-0) [\[421\]](#page-420-0)

The network port used to connect to the database server. The default port used depends on the database being configured.

• [--replication-user=tungsten\\_alpha](#page-420-1) [\[421\]](#page-420-1)

[replication-user=tungsten\\_alpha](#page-420-1) [\[421\]](#page-420-1)

For databases that required authentication, the username to use when connecting to the database using the corresponding connection method (native, JDBC, etc.).

• [--replication-password=secret](#page-419-0) [\[420\]](#page-419-0)

[replication-password=secret](#page-419-0) [\[420\]](#page-419-0)

The password to be used when connecting to the database using the corresponding [--replication-user](#page-420-1) [\[421\].](#page-420-1)

• [--datasource-mysql-conf=/etc/my.cnf](#page-400-0) [\[401\]](#page-400-0)

[datasource-mysql-conf=/etc/my.cnf](#page-400-0) [\[401\]](#page-400-0)

MySQL config file

In the above example,  $-$ datasource-mysql-conf [\[401\]](#page-400-0), is optional and can be used if the MySQL configuration file cannot be located by [tpm](#page-324-0), or is in a non-default location

• Offboard Installation

Configure the replicator for extraction from a remotely installed and configured MySQL Installation (In this example, the service name is alpha)

In the example below, the server offboardhost is the host that the Replicator is installed upon, and the server dbhost is the database host to apply the events to.

Click the link below to switch examples between Staging and INI methods

Show Staging

Show INI

```
shell> ./tools/tpm configure defaults \
     --reset \
     --install-directory=/opt/continuent \
     --user=tungsten \
     --profile-script=~/.bash_profile \
     --mysql-allow-intensive-checks=true \
     --skip-validation-check=MySQLAvailableCheck \
 --skip-validation-check=MySQLConfFile \
 --skip-validation-check=RowBasedBinaryLoggingCheck \
    --rest-api-admin-user=apiuser \
    --rest-api-admin-pass=secret
shell> ./tools/tpm configure alpha \
     --master=offboardhost \
     --members=offboardhost \
     --enable-heterogeneous-service=true \
```

```
 --privileged-master=true \
 --replication-host=dbhost \
```
 **--replication-port=3306 \**

 **--replication-user=tungsten\_alpha \ --replication-password=secret**

#### shell> **vi /etc/tungsten/tungsten.ini**

**[defaults] install-directory=/opt/continuent user=tungsten profile-script=~/.bash\_profile mysql-allow-intensive-checks=true skip-validation-check=MySQLAvailableCheck skip-validation-check=MySQLConfFile skip-validation-check=RowBasedBinaryLoggingCheck rest-api-admin-user=apiuser rest-api-admin-pass=secret [alpha] master=offboardhost members=offboardhost enable-heterogeneous-service=true**

**privileged-master=true replication-host=dbhost replication-port=3306 replication-user=tungsten\_alpha replication-password=secret**

#### Configuration group **defaults**

The description of each of the options is shown below; click the icon to hide this detail:

Click the icon to show a detailed description of each argument.

#### • [--reset](#page-421-0) [\[422\]](#page-421-0)

#### [reset](#page-421-0) [\[422\]](#page-421-0)

For staging configurations, deletes all pre-existing configuration information between updating with the new configuration values.

• [--install-directory=/opt/continuent](#page-408-0) [\[409\]](#page-408-0)

[install-directory=/opt/continuent](#page-408-0) [\[409\]](#page-408-0)

Path to the directory where the active deployment will be installed. The configured directory will contain the software, THL and relay log information unless configured otherwise.

• [--user=tungsten](#page-428-0) [\[429\]](#page-428-0)

[user=tungsten](#page-428-0) [\[429\]](#page-428-0)

System User

- [--profile-script=~/.bash\\_profile](#page-416-0) [\[417\]](#page-416-0)
	- [profile-script=~/.bash\\_profile](#page-416-0) [\[417\]](#page-416-0)

Append commands to include env.sh in this profile script

• [--mysql-allow-intensive-checks=true](#page-412-0) [\[413\]](#page-412-0)

#### [mysql-allow-intensive-checks=true](#page-412-0) [\[413\]](#page-412-0)

For MySQL installation, enables detailed checks on the supported data types within the MySQL database to confirm compatibility. This includes checking each table definition individually for any unsupported data types.

• [--skip-validation-check=MySQLAvailableCheck](#page-368-0) [\[369\]](#page-368-0)

[skip-validation-check=MySQLAvailableCheck](#page-368-0) [\[369\]](#page-368-0)

The [--skip-validation-check](#page-368-0) [\[369\]](#page-368-0) disables a given validation check. If any validation check fails, the installation, validation or configuration will automatically stop.

#### Warning

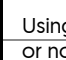

Using this option enables you to bypass the specified check, although skipping a check may lead to an invalid or non-working configuration.

You can identify a given check if an error or warning has been raised during configuration. For example, the default table type check:

ERROR >> centos >> The datasource root@centos:3306 (WITH PASSWORD) » uses MyISAM as the default storage engine (MySQLDefaultTableTypeCheck)

The check in this case is [MySQLDefaultTableTypeCheck](#page-379-0) [\[380\],](#page-379-0) and could be ignored using [--skip-validation-check=MySQLDefaultTableType-](#page-368-0)[Check](#page-368-0) [\[369\].](#page-368-0)

Setting both [--skip-validation-check](#page-368-0) [\[369\]](#page-368-0) and [--enable-validation-check](#page-366-0) [\[367\]](#page-366-0) is equivalent to explicitly disabling the specified check.

• [--skip-validation-check=MySQLConfFile](#page-368-0) [\[369\]](#page-368-0)

[skip-validation-check=MySQLConfFile](#page-368-0) [\[369\]](#page-368-0)

The [--skip-validation-check](#page-368-0) [\[369\]](#page-368-0) disables a given validation check. If any validation check fails, the installation, validation or configuration will automatically stop.

#### **Warning**

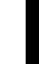

Using this option enables you to bypass the specified check, although skipping a check may lead to an invalid or non-working configuration.

You can identify a given check if an error or warning has been raised during configuration. For example, the default table type check:

... ERROR >> centos >> The datasource root@centos:3306 (WITH PASSWORD) » uses MyISAM as the default storage engine (MySQLDefaultTableTypeCheck)

The check in this case is [MySQLDefaultTableTypeCheck](#page-379-0) [\[380\],](#page-379-0) and could be ignored using [--skip-validation-check=MySQLDefaultTableType-](#page-368-0)[Check](#page-368-0) [\[369\].](#page-368-0)

Setting both [--skip-validation-check](#page-368-0) [\[369\]](#page-368-0) and [--enable-validation-check](#page-366-0) [\[367\]](#page-366-0) is equivalent to explicitly disabling the specified check.

• [--skip-validation-check=RowBasedBinaryLoggingCheck](#page-368-0) [\[369\]](#page-368-0)

[skip-validation-check=RowBasedBinaryLoggingCheck](#page-368-0) [\[369\]](#page-368-0)

The [--skip-validation-check](#page-368-0) [\[369\]](#page-368-0) disables a given validation check. If any validation check fails, the installation, validation or configuration will automatically stop.

#### Warning

Using this option enables you to bypass the specified check, although skipping a check may lead to an invalid or non-working configuration.

You can identify a given check if an error or warning has been raised during configuration. For example, the default table type check:

The check in this case is [MySQLDefaultTableTypeCheck](#page-379-0) [\[380\],](#page-379-0) and could be ignored using [--skip-validation-check=MySQLDefaultTableType-](#page-368-0)[Check](#page-368-0) [\[369\].](#page-368-0)

Setting both [--skip-validation-check](#page-368-0) [\[369\]](#page-368-0) and [--enable-validation-check](#page-366-0) [\[367\]](#page-366-0) is equivalent to explicitly disabling the specified check.

• [--rest-api-admin-user=apiuser](#page-421-1) [\[422\]](#page-421-1)

[rest-api-admin-user=apiuser](#page-421-1) [\[422\]](#page-421-1) Optional: Must be specified along with rest-api-admin-pass if you wish to access the full API features and use the Dashboard GUI for cluster installations.

• [--rest-api-admin-pass=secret](#page-421-2) [\[422\]](#page-421-2)

[rest-api-admin-pass=secret](#page-421-2) [\[422\]](#page-421-2)

Optional: Must be specified along with rest-api-admin-user if you wish to access the full API features.

Configuration group **alpha**

The description of each of the options is shown below; click the icon to hide this detail:

Click the icon to show a detailed description of each argument.

• [--master=offboardhost](#page-411-0) [\[412\]](#page-411-0)

[master=offboardhost](#page-411-0) [\[412\]](#page-411-0)

The hostname of the primary (extractor) within the current service.

• [--members=offboardhost](#page-412-1) [\[413\]](#page-412-1)

[members=offboardhost](#page-412-1) [\[413\]](#page-412-1)

Hostnames for the dataservice members

• [--enable-heterogeneous-service=true](#page-405-0) [\[406\]](#page-405-0)

[enable-heterogeneous-service=true](#page-405-0) [\[406\]](#page-405-0)

- On a Primary
	- [--mysql-use-bytes-for-string](#page-413-0) [\[414\]](#page-413-0) is set to false.
	- [colnames](#page-449-0) filter is enabled (in the [binlog-to-q](#page-562-0) stage to add column names to the THL information.
	- [pkey](#page-472-0) filter is enabled (in the [binlog-to-q](#page-562-0) and [q-to-dbms](#page-562-0) stage), with the *[addPkeyToInserts](#page-472-1)* and *[addColumnsToDeletes](#page-472-1)* filter options set to false.
	- [enumtostring](#page-461-0) filter is enabled (in the [q-to-thl](#page-562-0) stage), to translate [ENUM](http://dev.mysql.com/doc/refman/5.7/en/enum.html) values to their string equivalents.
	- [settostring](#page-480-0) filter is enabled (in the [q-to-thl](#page-562-0) stage), to translate [SET](http://dev.mysql.com/doc/refman/5.7/en/set.html) values to their string equivalents.
- On a Replica
	- [--mysql-use-bytes-for-string](#page-413-0) [\[414\]](#page-413-0) is set to true.
	- [pkey](#page-472-0) filter is enabled ([q-to-dbms](#page-562-0) stage).
- [--privileged-master=true](#page-416-1) [\[417\]](#page-416-1)

```
privileged-master=true [417]
```
Does the login for the Primary database service have superuser privileges

• [--replication-host=dbhost](#page-419-1) [\[420\]](#page-419-1)

#### [replication-host=dbhost](#page-419-1) [\[420\]](#page-419-1)

Hostname of the datasource where the database is located. If the specified hostname matches the current host or member name, the database is assumed to be local. If the hostnames do not match, extraction is assumed to be via remote access. For MySQL hosts, this configures a remote replication Replica (relay) connection.

• [--replication-port=3306](#page-420-0) [\[421\]](#page-420-0)

#### [replication-port=3306](#page-420-0) [\[421\]](#page-420-0)

The network port used to connect to the database server. The default port used depends on the database being configured.

• [--replication-user=tungsten\\_alpha](#page-420-1) [\[421\]](#page-420-1)

[replication-user=tungsten\\_alpha](#page-420-1) [\[421\]](#page-420-1)

For databases that required authentication, the username to use when connecting to the database using the corresponding connection method (native, JDBC, etc.).

• [--replication-password=secret](#page-419-0) [\[420\]](#page-419-0)

#### [replication-password=secret](#page-419-0) [\[420\]](#page-419-0)

The password to be used when connecting to the database using the corresponding [--replication-user](#page-420-1) [\[421\].](#page-420-1)

• Once the prerequisites and configuring of the installation has been completed, the software can be installed:

#### shell> **./tools/tpm install**

In both of the above examples, enable-heterogenous-service, is only required if the target applier is NOT a MySQL database

If the installation process fails, check the output of the [/tmp/tungsten-configure.log](#page-546-0) file for more information about the root cause.

Once the installation has been completed, you can now proceed to configure the Applier service following the relevant step within [Chap](#page-58-0)[ter 4, Deploying Appliers](#page-58-0).

Following installation of the applier, the services can be started. For information on starting and stopping Tungsten Cluster see [Section 2.4,](#page-27-0) ["Starting and Stopping Tungsten Replicator"](#page-27-0); configuring init scripts to startup and shutdown when the system boots and shuts down, see [Section 2.5, "Configuring Startup on Boot"](#page-27-1).

For information on checking the running service, see [Section 3.2.1, "Monitoring the MySQL Extractor".](#page-42-0)

### <span id="page-42-0"></span>3.2.1. Monitoring the MySQL Extractor

Once the service has been started, a quick view of the service status can be determined using [trepctl](#page-275-0):

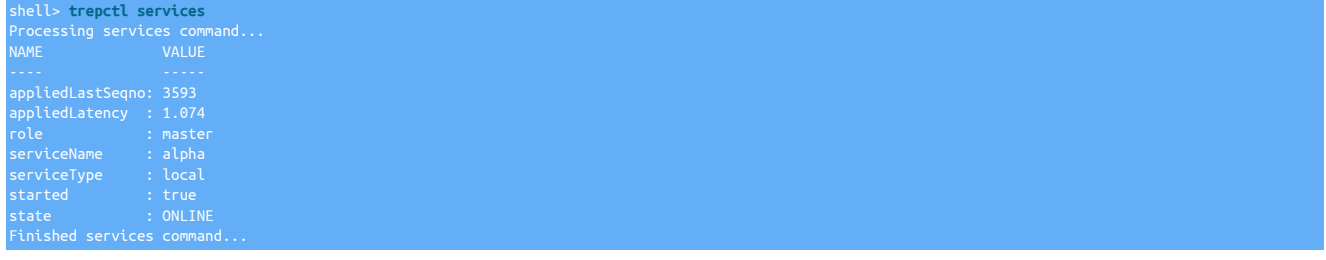

The key fields are:

- *[appliedLastSeqno](#page-552-0)* and *[appliedLatency](#page-552-1)* indicate the global transaction ID and latency of the host. These are important when monitoring the status of the cluster to determine how up to date a host is and whether a specific transaction has been applied.
- *[role](#page-556-0)* indicates the current role of the host within the scope of this dataservice.
- *[state](#page-557-0)* shows the current status of the host within the scope of this dataservice.

More detailed status information can also be obtained. On the Extractor:

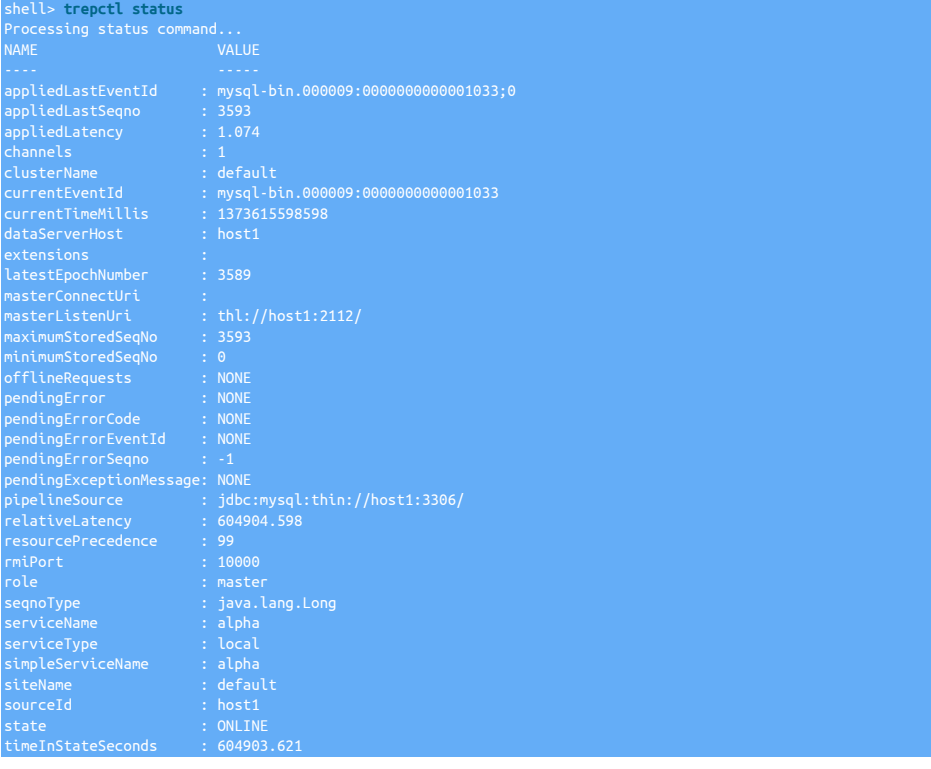

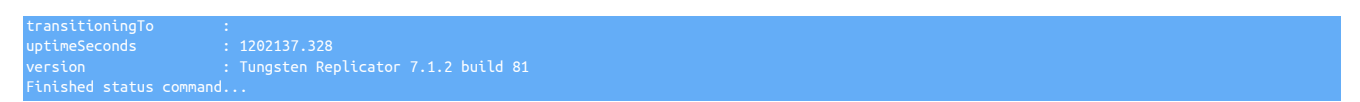

For more information on using [trepctl](#page-275-0), see [Section 8.20, "The trepctl Command".](#page-275-0)

Definitions of the individual field descriptions in the above example output can be found in [Section E.2, "Generated Field Reference"](#page-550-0).

For more information on management and operational detailed for managing your replicator installation, see [Chapter 7, Operations Guide](#page-190-0).

## 3.3. Deploying an Extractor for Amazon Aurora

Replicating from Amazon Aurora, operates by directly accessing the binary log provided by Aurora and enables you to take advantage of the Amazon Web, either replicating from the remote Aurora instance, or to a standard EC2 instance within AWS. The complexity with Aurora is that there is no access to the host that is running the instance, or the MySQL binary logs.

To use this service, two aspects of the Tungsten Replicator are required, direct mode and unprivileged user support. Direct mode reads the MySQL binary log over the network, rather than accessing the binlog on the filesystem. The unprivileged mode enables the user to access and update information within Aurora without requiring super privileges, which are unavailable within an Aurora instance. For more information, see [Section B.4.6, "MySQL Unprivileged Users"](#page-524-0).

The deployment requires a host for the extractor installation, this can be an EC2 instance within your AWS environment, or it could be a remote host in your own environment.

This deployment follows a similar model to an Offboard Installation

#### Figure 3.2. Topologies: Aurora Extraction

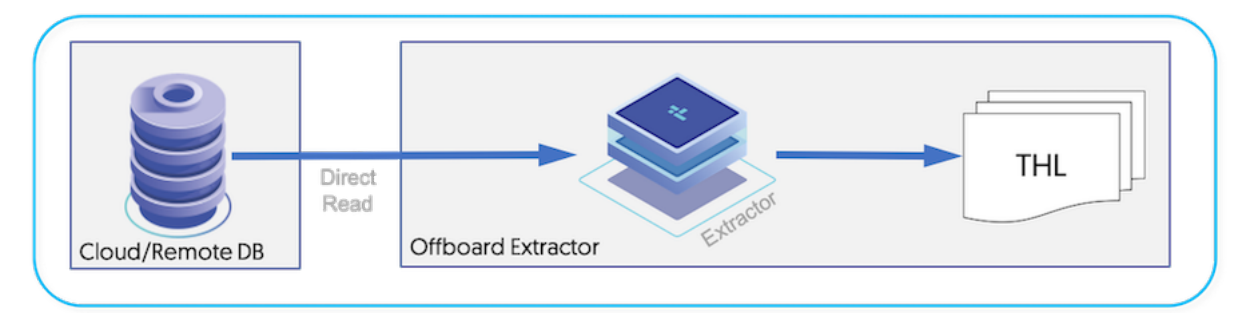

Before starting the installation, the prerequisites must have been completed [see [Appendix B, Prerequisites](#page-508-0)] on both the Host designated for the installation of the extractor, and within the source database instance.

There are two types of installation, either via a Staging Install, or via an ini file install.

To understand the differences between these two installation methods, see [Section 9.1, "Comparing Staging and](#page-324-1) INI tpm Methods"

Regardless of which installation method you choose, the steps are the same, and are outlined below.

• Install the Tungsten Replicator package (see [Section 2.1.2, "Using the RPM package files"](#page-24-0)), or download the compressed tarball and unpack it, either on the source host, or on the staging host:

cd /opt/continuent/software shell> **tar zxf tungsten-replicator-***7.1.2-81***.tar.gz**

• Change to the Tungsten Replicator staging directory:

shell> **cd tungsten-replicator-***7.1.2-81*

• Configure the replicator for extraction (In this example, the service name is alpha)

Click the link below to switch examples between Staging and INI methods

Show Staging

Show INI

```
shell> ./tools/tpm configure defaults \
    --reset \
    --install-directory=/opt/continuent \
    --user=tungsten \
    --profile-script=~/.bash_profile \
     --mysql-allow-intensive-checks=true \
```
#### **--skip-validation-check=InstallerMasterSlaveCheck \ --skip-validation-check=MySQLPermissionsCheck \ --skip-validation-check=MySQLBinaryLogsEnabledCheck \ --skip-validation-check=MySQLMyISAMCheck \ --skip-validation-check=RowBasedBinaryLoggingCheck \ --rest-api-admin-user=apiuser \ --rest-api-admin-pass=secret** shell> **./tools/tpm configure alpha \ --master=localhost \ --members=localhost \ --enable-heterogeneous-service=true \ --privileged-master=false \ --replication-host=rds.endpoint.url \ --replication-port=3306 \ --replication-user=tungsten\_alpha \ --replication-password=secret \ --datasource-mysql-conf=/dev/null \ --svc-extractor-filters=dropcatalogdata \ --property=replicator.service.comments=true**

shell> **vi /etc/tungsten/tungsten.ini**

#### **[defaults]**

**install-directory=/opt/continuent user=tungsten profile-script=~/.bash\_profile mysql-allow-intensive-checks=true skip-validation-check=InstallerMasterSlaveCheck skip-validation-check=MySQLPermissionsCheck skip-validation-check=MySQLBinaryLogsEnabledCheck skip-validation-check=MySQLMyISAMCheck skip-validation-check=RowBasedBinaryLoggingCheck rest-api-admin-user=apiuser rest-api-admin-pass=secret**

**[alpha] master=localhost members=localhost enable-heterogeneous-service=true privileged-master=false replication-host=rds.endpoint.url replication-port=3306 replication-user=tungsten\_alpha replication-password=secret datasource-mysql-conf=/dev/null svc-extractor-filters=dropcatalogdata property=replicator.service.comments=true**

#### Configuration group **defaults**

The description of each of the options is shown below; click the icon to hide this detail:

Click the icon to show a detailed description of each argument.

#### • [--reset](#page-421-0) [\[422\]](#page-421-0)

[reset](#page-421-0) [\[422\]](#page-421-0)

For staging configurations, deletes all pre-existing configuration information between updating with the new configuration values.

• [--install-directory=/opt/continuent](#page-408-0) [\[409\]](#page-408-0)

#### [install-directory=/opt/continuent](#page-408-0) [\[409\]](#page-408-0)

Path to the directory where the active deployment will be installed. The configured directory will contain the software, THL and relay log information unless configured otherwise.

• [--user=tungsten](#page-428-0) [\[429\]](#page-428-0)

[user=tungsten](#page-428-0) [\[429\]](#page-428-0)

System User

• [--profile-script=~/.bash\\_profile](#page-416-0) [\[417\]](#page-416-0)

[profile-script=~/.bash\\_profile](#page-416-0) [\[417\]](#page-416-0)

Append commands to include env.sh in this profile script

#### • [--mysql-allow-intensive-checks=true](#page-412-0) [\[413\]](#page-412-0)

#### [mysql-allow-intensive-checks=true](#page-412-0) [\[413\]](#page-412-0)

For MySQL installation, enables detailed checks on the supported data types within the MySQL database to confirm compatibility. This includes checking each table definition individually for any unsupported data types.

• [--skip-validation-check=InstallerMasterSlaveCheck](#page-368-0) [\[369\]](#page-368-0)

[skip-validation-check=InstallerMasterSlaveCheck](#page-368-0) [\[369\]](#page-368-0)

The [--skip-validation-check](#page-368-0) [\[369\]](#page-368-0) disables a given validation check. If any validation check fails, the installation, validation or configuration will automatically stop.

**Warning** 

Using this option enables you to bypass the specified check, although skipping a check may lead to an invalid or non-working configuration.

You can identify a given check if an error or warning has been raised during configuration. For example, the default table type check:

... ERROR >> centos >> The datasource root@centos:3306 (WITH PASSWORD) » uses MyISAM as the default storage engine (MySQLDefaultTableTypeCheck)

The check in this case is [MySQLDefaultTableTypeCheck](#page-379-0) [\[380\],](#page-379-0) and could be ignored using [--skip-validation-check=MySQLDefaultTableType-](#page-368-0)[Check](#page-368-0) [\[369\].](#page-368-0)

Setting both  $\cdot$ -skip-validation-check [\[369\]](#page-368-0) and  $\cdot$ -enable-validation-check [\[367\]](#page-366-0) is equivalent to explicitly disabling the specified check.

```
• --skip-validation-check=MySQLPermissionsCheck [369]
```
[skip-validation-check=MySQLPermissionsCheck](#page-368-0) [\[369\]](#page-368-0)

The [--skip-validation-check](#page-368-0) [\[369\]](#page-368-0) disables a given validation check. If any validation check fails, the installation, validation or configuration will automatically stop.

#### Warning

Using this option enables you to bypass the specified check, although skipping a check may lead to an invalid or non-working configuration.

You can identify a given check if an error or warning has been raised during configuration. For example, the default table type check:

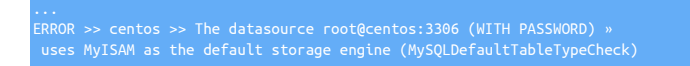

The check in this case is [MySQLDefaultTableTypeCheck](#page-379-0) [\[380\],](#page-379-0) and could be ignored using [--skip-validation-check=MySQLDefaultTableType-](#page-368-0)[Check](#page-368-0) [\[369\].](#page-368-0)

Setting both [--skip-validation-check](#page-368-0) [\[369\]](#page-368-0) and [--enable-validation-check](#page-366-0) [\[367\]](#page-366-0) is equivalent to explicitly disabling the specified check.

• [--skip-validation-check=MySQLBinaryLogsEnabledCheck](#page-368-0) [\[369\]](#page-368-0)

[skip-validation-check=MySQLBinaryLogsEnabledCheck](#page-368-0) [\[369\]](#page-368-0)

The [--skip-validation-check](#page-368-0) [\[369\]](#page-368-0) disables a given validation check. If any validation check fails, the installation, validation or configuration will automatically stop.

#### Warning

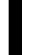

Using this option enables you to bypass the specified check, although skipping a check may lead to an invalid or non-working configuration.

You can identify a given check if an error or warning has been raised during configuration. For example, the default table type check:

The check in this case is [MySQLDefaultTableTypeCheck](#page-379-0) [\[380\],](#page-379-0) and could be ignored using [--skip-validation-check=MySQLDefaultTableType-](#page-368-0)[Check](#page-368-0) [\[369\].](#page-368-0)

Setting both [--skip-validation-check](#page-368-0) [\[369\]](#page-368-0) and [--enable-validation-check](#page-366-0) [\[367\]](#page-366-0) is equivalent to explicitly disabling the specified check.

• [--skip-validation-check=MySQLMyISAMCheck](#page-368-0) [\[369\]](#page-368-0)

[skip-validation-check=MySQLMyISAMCheck](#page-368-0) [\[369\]](#page-368-0)

The [--skip-validation-check](#page-368-0) [\[369\]](#page-368-0) disables a given validation check. If any validation check fails, the installation, validation or configuration will automatically stop.

**Warning** 

Using this option enables you to bypass the specified check, although skipping a check may lead to an invalid or non-working configuration.

You can identify a given check if an error or warning has been raised during configuration. For example, the default table type check:

... ERROR >> centos >> The datasource root@centos:3306 (WITH PASSWORD) » uses MyISAM as the default storage engine (MySQLDefaultTableTypeCheck) ...

The check in this case is [MySQLDefaultTableTypeCheck](#page-379-0) [\[380\],](#page-379-0) and could be ignored using [--skip-validation-check=MySQLDefaultTableType-](#page-368-0)[Check](#page-368-0) [\[369\].](#page-368-0)

Setting both [--skip-validation-check](#page-368-0) [\[369\]](#page-368-0) and [--enable-validation-check](#page-366-0) [\[367\]](#page-366-0) is equivalent to explicitly disabling the specified check.

```
• --skip-validation-check=RowBasedBinaryLoggingCheck [369]
```
[skip-validation-check=RowBasedBinaryLoggingCheck](#page-368-0) [\[369\]](#page-368-0)

The [--skip-validation-check](#page-368-0) [\[369\]](#page-368-0) disables a given validation check. If any validation check fails, the installation, validation or configuration will automatically stop.

**Warning** 

Using this option enables you to bypass the specified check, although skipping a check may lead to an invalid or non-working configuration.

You can identify a given check if an error or warning has been raised during configuration. For example, the default table type check:

> The datasource root@centos:3306 (WITH PASSWORD)

The check in this case is [MySQLDefaultTableTypeCheck](#page-379-0) [\[380\],](#page-379-0) and could be ignored using [--skip-validation-check=MySQLDefaultTableType-](#page-368-0)[Check](#page-368-0) [\[369\].](#page-368-0)

Setting both [--skip-validation-check](#page-368-0) [\[369\]](#page-368-0) and [--enable-validation-check](#page-366-0) [\[367\]](#page-366-0) is equivalent to explicitly disabling the specified check.

• [--rest-api-admin-user=apiuser](#page-421-1) [\[422\]](#page-421-1)

[rest-api-admin-user=apiuser](#page-421-1) [\[422\]](#page-421-1) Optional: Must be specified along with rest-api-admin-pass if you wish to access the full API features and use the Dashboard GUI for cluster installations.

• [--rest-api-admin-pass=secret](#page-421-2) [\[422\]](#page-421-2)

```
rest-api-admin-pass=secret [422]
```
Optional: Must be specified along with rest-api-admin-user if you wish to access the full API features.

Configuration group **alpha**

The description of each of the options is shown below; click the icon to hide this detail:

Click the icon to show a detailed description of each argument.

• [--master=localhost](#page-411-0) [\[412\]](#page-411-0)

#### [master=localhost](#page-411-0) [\[412\]](#page-411-0)

The hostname of the primary (extractor) within the current service.

• [--members=localhost](#page-412-1) [\[413\]](#page-412-1)

[members=localhost](#page-412-1) [\[413\]](#page-412-1)

Hostnames for the dataservice members

• [--enable-heterogeneous-service=true](#page-405-0) [\[406\]](#page-405-0)

[enable-heterogeneous-service=true](#page-405-0) [\[406\]](#page-405-0)

- On a Primary
	- [--mysql-use-bytes-for-string](#page-413-0) [\[414\]](#page-413-0) is set to false.
	- [colnames](#page-449-0) filter is enabled (in the [binlog-to-q](#page-562-0) stage to add column names to the THL information.
	- [pkey](#page-472-0) filter is enabled (in the [binlog-to-q](#page-562-0) and [q-to-dbms](#page-562-0) stage), with the *[addPkeyToInserts](#page-472-1)* and *[addColumnsToDeletes](#page-472-1)* filter options set to false.
	- [enumtostring](#page-461-0) filter is enabled (in the [q-to-thl](#page-562-0) stage), to translate [ENUM](http://dev.mysql.com/doc/refman/5.7/en/enum.html) values to their string equivalents.
	- [settostring](#page-480-0) filter is enabled (in the [q-to-thl](#page-562-0) stage), to translate [SET](http://dev.mysql.com/doc/refman/5.7/en/set.html) values to their string equivalents.
- On a Replica
	- [--mysql-use-bytes-for-string](#page-413-0) [\[414\]](#page-413-0) is set to true.
	- [pkey](#page-472-0) filter is enabled ([q-to-dbms](#page-562-0) stage).
- [--privileged-master=false](#page-416-1) [\[417\]](#page-416-1)

[privileged-master=false](#page-416-1) [\[417\]](#page-416-1)

Does the login for the Primary database service have superuser privileges

• [--replication-host=rds.endpoint.url](#page-419-1) [\[420\]](#page-419-1)

[replication-host=rds.endpoint.url](#page-419-1) [\[420\]](#page-419-1)

Hostname of the datasource where the database is located. If the specified hostname matches the current host or member name, the database is assumed to be local. If the hostnames do not match, extraction is assumed to be via remote access. For MySQL hosts, this configures a remote replication Replica (relay) connection.

• [--replication-port=3306](#page-420-0) [\[421\]](#page-420-0)

[replication-port=3306](#page-420-0) [\[421\]](#page-420-0)

The network port used to connect to the database server. The default port used depends on the database being configured.

• [--replication-user=tungsten\\_alpha](#page-420-1) [\[421\]](#page-420-1)

[replication-user=tungsten\\_alpha](#page-420-1) [\[421\]](#page-420-1)

For databases that required authentication, the username to use when connecting to the database using the corresponding connection method (native, JDBC, etc.).

• [--replication-password=secret](#page-419-0) [\[420\]](#page-419-0)

[replication-password=secret](#page-419-0) [\[420\]](#page-419-0)

The password to be used when connecting to the database using the corresponding [--replication-user](#page-420-1) [\[421\].](#page-420-1)

• [--datasource-mysql-conf=/dev/null](#page-400-0) [\[401\]](#page-400-0)

[datasource-mysql-conf=/dev/null](#page-400-0) [\[401\]](#page-400-0)

MySQL config file

• [--svc-extractor-filters=dropcatalogdata](#page-424-0) [\[425\]](#page-424-0)

#### [svc-extractor-filters=dropcatalogdata](#page-424-0) [\[425\]](#page-424-0)

Replication service extractor filters

• [--property=replicator.service.comments=true](#page-367-0) [\[368\]](#page-367-0)

[property=replicator.service.comments=true](#page-367-0) [\[368\]](#page-367-0)

The [--property](#page-367-0) [\[368\]](#page-367-0) option enables you to explicitly set property values in the target files. A number of different models are supported:

• key=value

Set the property defined by key to the specified value without evaluating any template values or other rules.

• key+=value

Add the value to the property defined by key. Template values and other options append their settings to the end of the specified property.

• key~=/match/replace/

Evaluate any template values and other settings, and then perform the specified Ruby regex operation to the property defined by key. For example --property=replicator.key~=/(.\*)/somevalue,\1/ will prepend somevalue before the template value for replicator.key.

• Once the prerequisites and configuring of the installation has been completed, the software can be installed:

shell> **./tools/tpm install**

In the above examples,

- enable-heterogenous-service, is only required if the target applier is NOT a MySQL database
- [datasource-mysql-conf](#page-400-0) [\[401\]](#page-400-0), needs to be set as shown as we do not have access to the my.cnf file

If the installation process fails, check the output of the [/tmp/tungsten-configure.log](#page-546-0) file for more information about the root cause.

Once the installation has been completed, you can now proceed to configure the Applier service following the relevant step within [Chap](#page-58-0)[ter 4, Deploying Appliers](#page-58-0).

Following installation of the applier, the services can be started. For information on starting and stopping Tungsten Cluster see [Section 2.4,](#page-27-0) ["Starting and Stopping Tungsten Replicator"](#page-27-0); configuring init scripts to startup and shutdown when the system boots and shuts down, see [Section 2.5, "Configuring Startup on Boot"](#page-27-1).

Monitoring the extractor is the same as an extractor from MySQL, for information, see [Section 3.2.1, "Monitoring the MySQL Extractor".](#page-42-0)

### <span id="page-48-0"></span>3.3.1. Changing Amazon RDS/Aurora Instance Configurations

The configuration of RDS and Aurora instances can be modified to change the parameters for MySQL instances, the Amazon equivalent of modifying the [my.cnf](http://dev.mysql.com/doc/refman/5.7/en/option-files.html) file.

### 3.3.1.1. Changing Amazon RDS using command line functions

These steps can be used for changing the configuration for RDS Instances only. See [Section 3.3.1.2, "Changing Amazon Aurora Parameters us](#page-49-0)[ing AWS Console"](#page-49-0) for steps to change Aurora parameters

The parameters can be set internally by connecting to the instance and using the configuration function within the instance. For example:

mysql> **call mysql.rds\_set\_configuration('binlog retention hours', 48);**

An RDS command-line interface is available which enables modifying these parameters. To enable the command-line interface:

wget http://s3.amazonaws.com/rds-downloads/RDSCli.zip shell> **unzip RDSCli.zip** shell> **export AWS\_RDS\_HOME=/home/tungsten/RDSCli-1.13.002** shell> **export PATH=\$PATH:\$AWS\_RDS\_HOME/bin**

The current RDS instances can be listed by using [rds-describe-db-instances:](http://docs.aws.amazon.com/AmazonRDS/latest/CommandLineReference/CLIReference-cmd-DescribeDBInstances.html)

shell> **rds-describe-db-instances --region=us-east-1**

To change parameters, a new parameter group must be created, and then applied to a running instance or instances before restarting the instance:

1. Create a new custom parameter group:

shell> **rds-create-db-parameter-group** *repgroup* **-d 'Parameter group for DB Replicas' -f mysql5.1**

Where *repgroup* is the replicator group name.

2. Set the new parameter value:

shell> **rds-modify-db-parameter-group** *repgroup* **--parameters \ "name=max\_allowed\_packet,value=67108864, method=immediate"** 

3. Apply the parameter group to your instance:

shell> rds-modify-db-instance *instancename* --db-parameter-group-

Where *instancename* is the name given to your instance.

4. Restart the instance:

shell> **rds-reboot-db-instance** *instancename*

### <span id="page-49-0"></span>3.3.1.2. Changing Amazon Aurora Parameters using AWS Console

To change the parameters for Aurora Instances, you can follow the following guidelines using the AWS Console

1. Login to the AWS Console using your account credentials and navigate to the RDS Dashboard. From here, select "Parameter Groups" from the left hand list

Figure 3.3. Fig 1. AWS Config

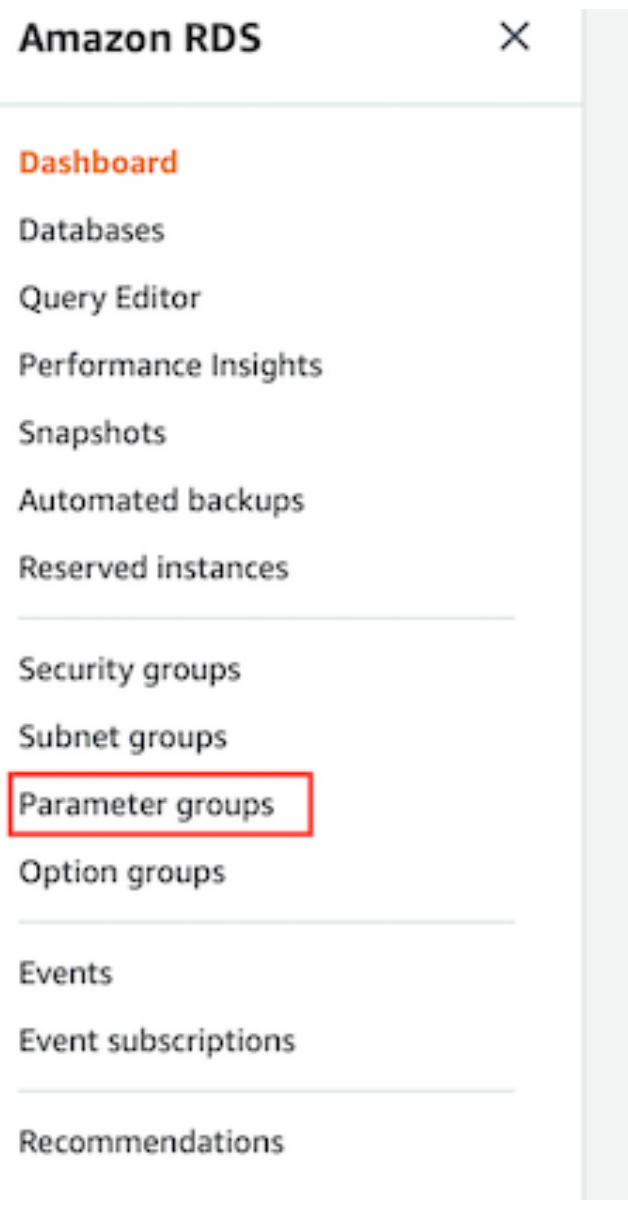

2. Select the "Create Parameter Group" Button to the top right

### Figure 3.4. Fig 2. AWS Config

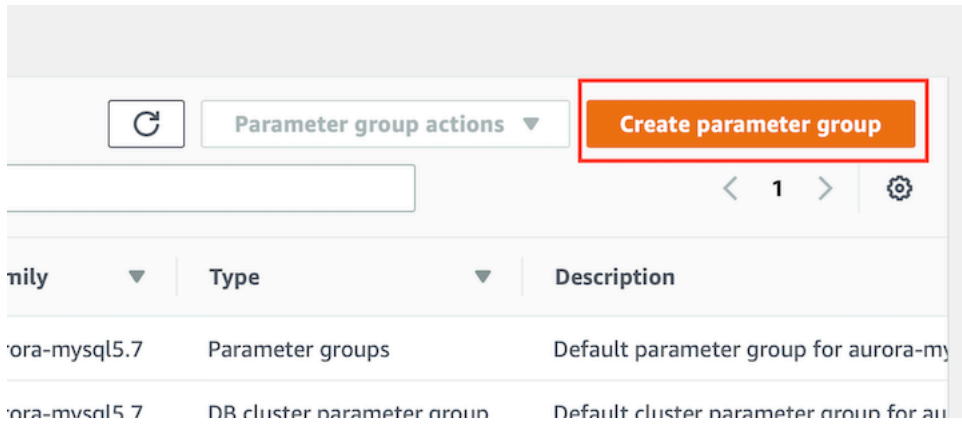

3. This dialog will now allow you to create a new parameter group using an existing one as a template. Select the appropriate template to use and complete the rest of the details. You need to create a DB Paramater group and a DB Cluster Parameter Group

Figure 3.5. Fig 3. AWS Config

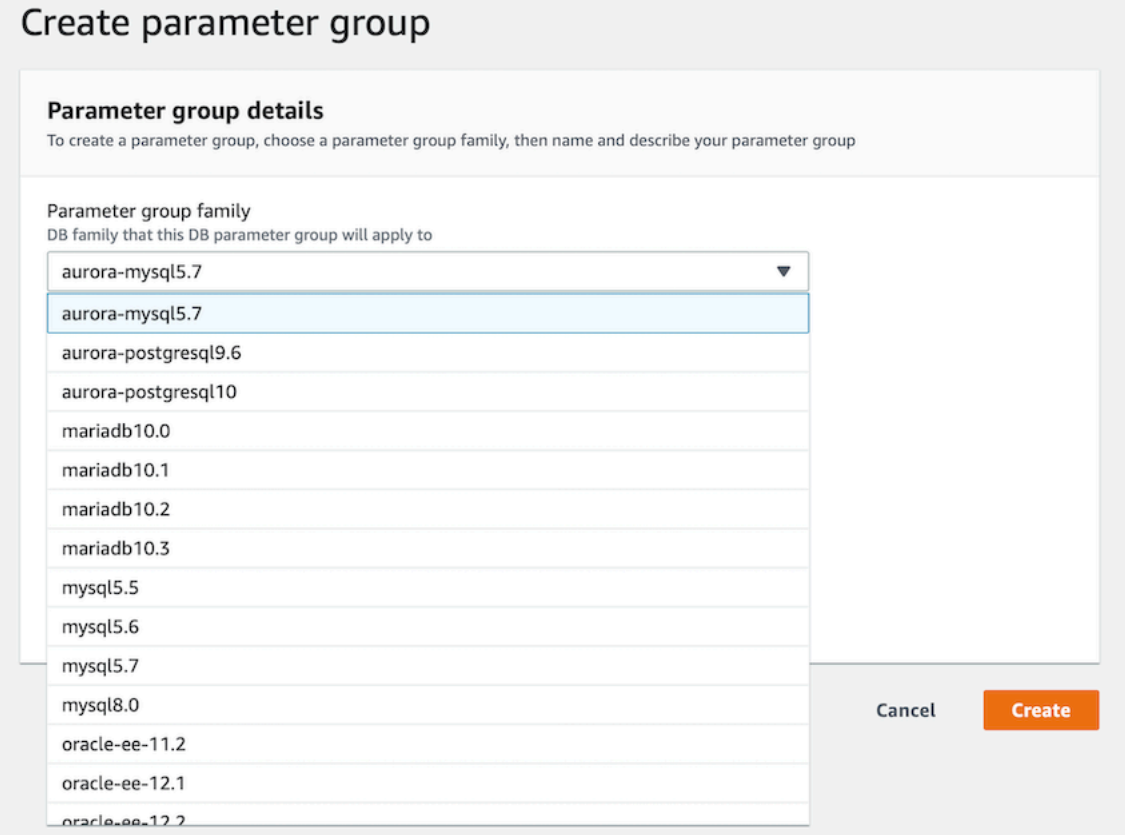

### Figure 3.6. Fig 4. AWS Config

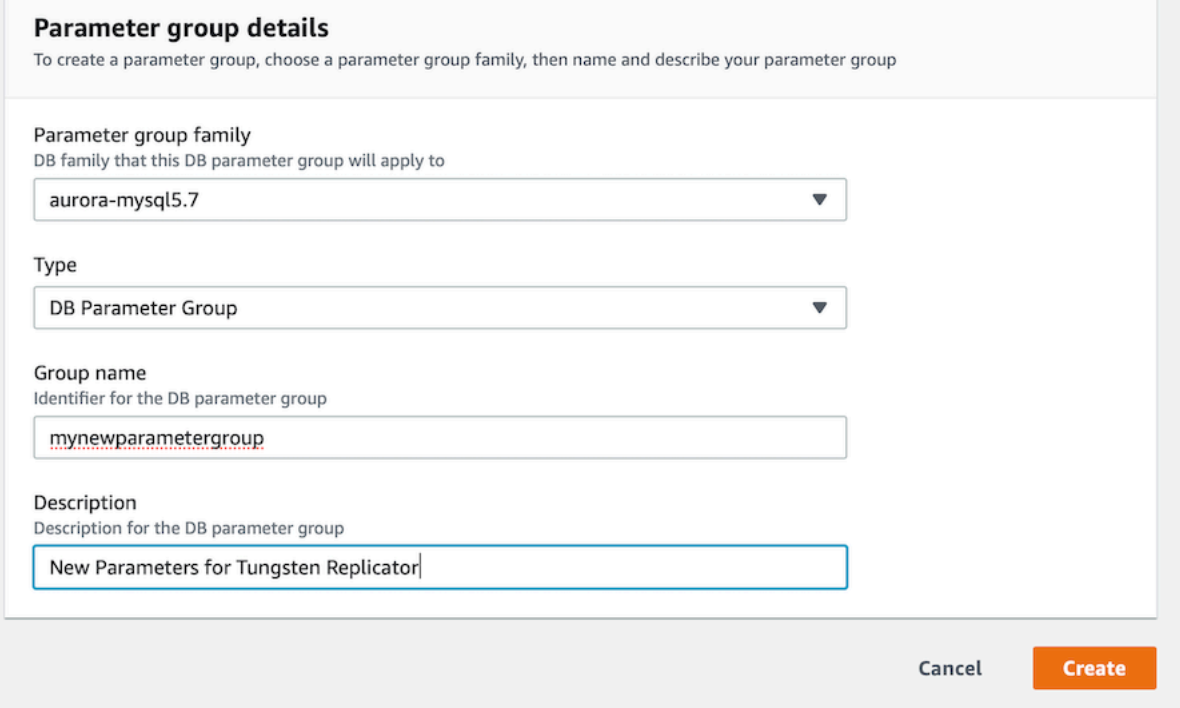

### Figure 3.7. Fig 5. AWS Config

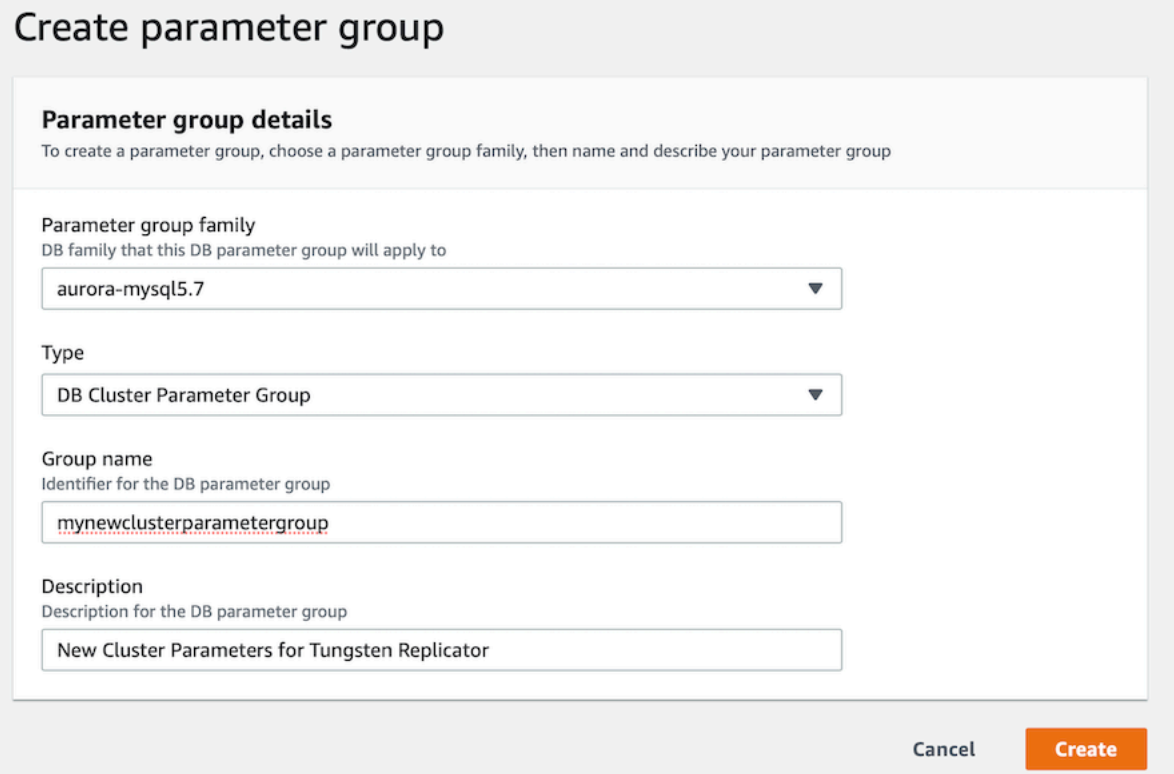

4. Now you have the two groups, you can modify the parameters accordingly, by selecting the group in the list and then selecting the "Edit" option.

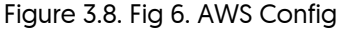

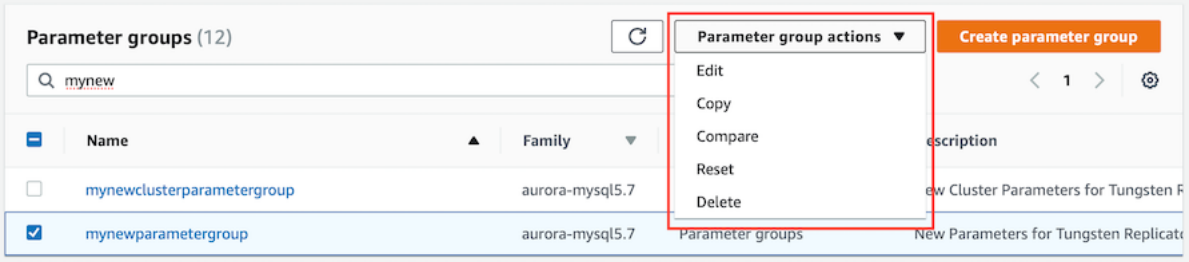

### Figure 3.9. Fig 7. AWS Config

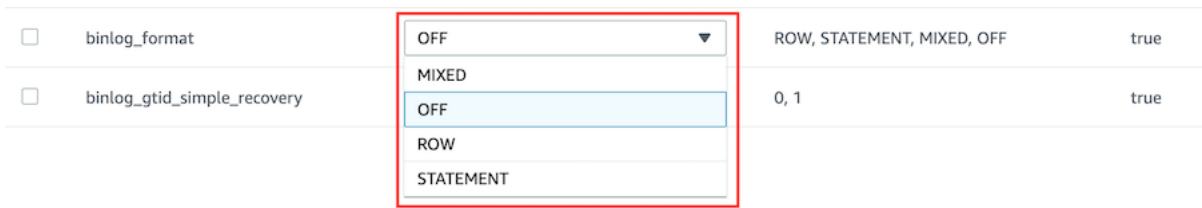

5. Now the groups are setup, you can assign these groups to existing Aurora Instances, or you can assign them during instance creation. If you are assigning to existing instances, you may need to restart the instance for certain parameters to take effect.

Some parameters can only be set via the cluster parameter group - such as enabling binary logging, others can only be change in the DB Parameter group.

## 3.4. Replicating Data Out of a Cluster

If you have an existing cluster and you want to replicate the data out to a separate standalone server using Tungsten Replicator then you can create a cluster alias, and use a Primary/Replica topology to replicate from the cluster. This allows for THL events from the cluster to be applied to a separate server for the purposes of backup or separate analysis.

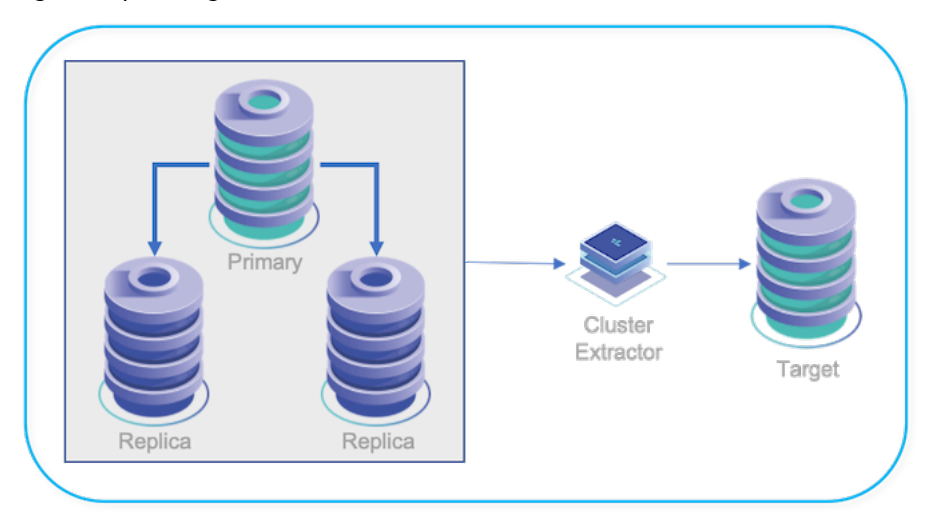

Figure 3.10. Topologies: Replicating Data Out of a Cluster

During the installation process a cluster-alias and cluster-slave are declared. The cluster-alias describes all of the servers in the cluster and how they may be reached. The cluster-slave defines one or more servers that will replicate from the cluster.

The Tungsten Replicator will be installed on the Cluster-Extractor server. That server will download THL data and apply them to the local server. If the Cluster-Extractor has more than one server; one of them will be declared the relay (or Primary). The other members of the Cluster-Extractor may also download THL data from that server.

If the relay for the Cluster-Extractor fails; the other nodes will automatically start downloading THL data from a server in the cluster. If a nonrelay server fails; it will not have any impact on the other members.

## 3.4.1. Prepare: Replicating Data Out of a Cluster

- 1. Identify the cluster to replicate from. You will need the Primary, Replicas and THL port (if specified). Use [tpm reverse](#page-364-0) from a cluster member to find the correct values.
- 2. If you are replicating to a non-MySQL server. Update the configuration of the cluster to include the following properties prior to beginning.

```
svc-extractor-filters=colnames,pkey
property=replicator.filter.pkey.addColumnsToDeletes=true
property=replicator.filter.pkey.addPkeyToInserts=true
```
- 3. Identify all servers that will replicate from the cluster. If there is more than one, a relay server should be identified to replicate from the cluster and provide THL data to other servers.
- 4. Prepare each server according to the prerequisites for the DBMS platform it is serving. If you are working with multiple DBMS platforms; treat each platform as a different Cluster-Extractor during deployment.
- 5. Make sure the THL port for the cluster is open between all servers.

### 3.4.2. Deploy: Replicating Data Out of a Cluster

1. Install the Tungsten Replicator package or download the Tungsten Replicator tarball, and unpack it:

shell> **cd /opt/continuent/software** shell> **tar zxf** *tungsten-replicator-7.1.2-81.tar.gz*

2. Change to the unpackaged directory:

shell> **cd** *tungsten-replicator-7.1.2-81*

3. Configure the replicator

Click the link below to switch examples between Staging and INI methods

Show Staging

#### Show INI

```
shell> ./tools/tpm configure defaults \
    --install-directory=/opt/continuent \
    --profile-script=~/.bash_profile \
    --replication-password=secret \
    --replication-port=13306 \
    --replication-user=tungsten \
    --user=tungsten \
    --rest-api-admin-user=apiuser \
    --rest-api-admin-pass=secret
shell> ./tools/tpm configure alpha \
    --master=host1 \
    --slaves=host2,host3 \
    --thl-port=2112 \
    --topology=cluster-alias
shell> ./tools/tpm configure beta \
    --relay=host6 \
    --relay-source=alpha \
    --topology=cluster-slave
shell> vi /etc/tungsten/tungsten.ini
```
#### **[defaults] install-directory=/opt/continuent profile-script=~/.bash\_profile replication-password=secret replication-port=13306 replication-user=tungsten user=tungsten rest-api-admin-user=apiuser rest-api-admin-pass=secret**

**[alpha] master=host1 slaves=host2,host3** **thl-port=2112 topology=cluster-alias [beta] relay=host6**

**relay-source=alpha topology=cluster-slave**

Configuration group **defaults**

The description of each of the options is shown below; click the icon to hide this detail:

Click the icon to show a detailed description of each argument.

• [--install-directory=/opt/continuent](#page-408-0) [\[409\]](#page-408-0)

[install-directory=/opt/continuent](#page-408-0) [\[409\]](#page-408-0)

Path to the directory where the active deployment will be installed. The configured directory will contain the software, THL and relay log information unless configured otherwise.

• [--profile-script=~/.bash\\_profile](#page-416-0) [\[417\]](#page-416-0)

[profile-script=~/.bash\\_profile](#page-416-0) [\[417\]](#page-416-0)

Append commands to include env.sh in this profile script

• [--replication-password=secret](#page-419-0) [\[420\]](#page-419-0)

[replication-password=secret](#page-419-0) [\[420\]](#page-419-0)

The password to be used when connecting to the database using the corresponding [--replication-user](#page-420-1) [\[421\].](#page-420-1)

• [--replication-port=13306](#page-420-0) [\[421\]](#page-420-0)

[replication-port=13306](#page-420-0) [\[421\]](#page-420-0)

The network port used to connect to the database server. The default port used depends on the database being configured.

• [--replication-user=tungsten](#page-420-1) [\[421\]](#page-420-1)

[replication-user=tungsten](#page-420-1) [\[421\]](#page-420-1)

For databases that required authentication, the username to use when connecting to the database using the corresponding connection method (native, JDBC, etc.).

• [--user=tungsten](#page-428-0) [\[429\]](#page-428-0)

[user=tungsten](#page-428-0) [\[429\]](#page-428-0)

System User

• [--rest-api-admin-user=apiuser](#page-421-1) [\[422\]](#page-421-1)

#### [rest-api-admin-user=apiuser](#page-421-1) [\[422\]](#page-421-1)

Optional: Must be specified along with rest-api-admin-pass if you wish to access the full API features and use the Dashboard GUI for cluster installations.

• [--rest-api-admin-pass=secret](#page-421-2) [\[422\]](#page-421-2)

#### [rest-api-admin-pass=secret](#page-421-2) [\[422\]](#page-421-2)

Optional: Must be specified along with rest-api-admin-user if you wish to access the full API features.

#### Configuration group **alpha**

The description of each of the options is shown below; click the icon to hide this detail:

Click the icon to show a detailed description of each argument.

- [--master=host1](#page-411-0) [\[412\]](#page-411-0)
	- [master=host1](#page-411-0) [\[412\]](#page-411-0)

The hostname of the primary (extractor) within the current service.

• [--slaves=host2,host3](#page-422-0) [\[423\]](#page-422-0)

[slaves=host2,host3](#page-422-0) [\[423\]](#page-422-0)

What are the Replicas for this dataservice?

• [--thl-port=2112](#page-428-1) [\[429\]](#page-428-1)

[thl-port=2112](#page-428-1) [\[429\]](#page-428-1)

Port to use for THL Operations

- [--topology=cluster-alias](#page-428-2) [\[429\]](#page-428-2)
- [topology=cluster-alias](#page-428-2) [\[429\]](#page-428-2)

Replication topology for the dataservice.

Configuration group **beta**

The description of each of the options is shown below; click the icon to hide this detail:

Click the icon to show a detailed description of each argument.

• [--relay=host6](#page-411-0) [\[412\]](#page-411-0)

[relay=host6](#page-411-0) [\[412\]](#page-411-0)

The hostname of the primary (extractor) within the current service.

• [--relay-source=alpha](#page-418-0) [\[419\]](#page-418-0)

[relay-source=alpha](#page-418-0) [\[419\]](#page-418-0)

Dataservice name to use as a relay source

• [--topology=cluster-slave](#page-428-2) [\[429\]](#page-428-2)

```
topology=cluster-slave [429]
```
Replication topology for the dataservice.

#### Important

If you are replicating to a non-MySQL server. Include the following steps in your configuration.

shell> **mkdir -p /opt/continuent/share/** shell> **cp tungsten-replicator/support/filters-config/convertstringfrommysql.json » /opt/continuent/share/**

Then, include the following parameters in the configuration

```
property=replicator.stage.remote-to-thl.filters=convertstringfrommysql
property=replicator.filter.convertstringfrommysql.definitionsFile= »
 /opt/continuent/share/convertstringfrommysql.json
```
#### Important

This dataservice cluster-alias name MUST be the same as the cluster dataservice name that you are replicating from.

**Note** 

Do not include [start-and-report=true](#page-423-0) [\[424\]](#page-423-0) if you are taking over for MySQL native replication. See [Section 7.10.1,](#page-206-0) ["Migrating from MySQL Native Replication 'In-Place'"](#page-206-0) for next steps after completing installation.

4. Once the configuration has been completed, you can perform the installation to set up the services using this configuration:

During the installation and startup, [tpm](#page-324-0) will notify you of any problems that need to be fixed before the service can be correctly installed and started. If the service starts correctly, you should see the configuration and current status of the service.

If the installation process fails, check the output of the [/tmp/tungsten-configure.log](#page-546-0) file for more information about the root cause.

The cluster should be installed and ready to use.

# <span id="page-58-0"></span>Chapter 4. Deploying Appliers

The following sections outline the steps to configure the replicator for applying into your target of choice. Each section covers the basic configuration to deploy an applier in each of the deployment models (Onboard or Offboard).

Before preparing the applier configuration, follow the steps outlined in [Chapter 3, Deploying MySQL Extractors](#page-35-0) to configure the extractor.

## 4.1. Deploying the MySQL Applier

Deploying the MySQL applier is the most straight forward of deployments. This section covers configuration of the applier into all releases of MySQL, including Amazon RDS, Amazon Aurora, Google Cloud SQL and Microsoft Azure.

- Service Alpha on host1 extracts the information from the MySQL binary log into THL.
- Service Alpha reads the information from the remote replicator as THL, and applies that to the target MySQL instance via a JDBC Connector.

### Figure 4.1. Topologies: Replicating to MySQL

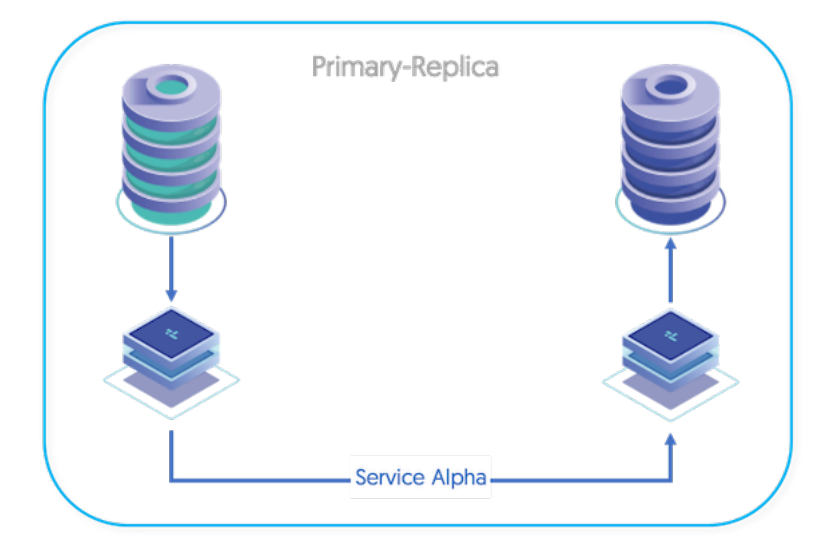

The Applier replicator can be installed on:

- A host with write access to the target database host
- An EC2 Host with write access to the target Instance
- The same host as the target database
- The same host as the extractor (See [Section 5.3, "Deploying Multiple Replicators on a Single Host"\)](#page-142-0)

## 4.1.1. Preparing for MySQL Replication

Configure the source and target hosts following the prerequisites outlined in [Appendix B, Prerequisites](#page-508-0) then follow the appropriate steps for the required extractor topology outlined in [Chapter 3, Deploying MySQL Extractors](#page-35-0).

• MySQL Target

Applies to:

- Standalone hosted instances
- EC2 hosted instances
- Google Cloud hosted instances
- Microsoft Azure hosted instances

To prepare the target MySQL Database, ensure the user accounts are created as per the steps outlined in [Section B.4.5, "MySQL User Con](#page-523-0)[figuration"](#page-523-0)

#### • Amazon RDS/Amazon Aurora Target

For Amazon based targets, as we do not have access to the host, nor can we configure accounts with elevated privileges, follow the steps in [Section B.4.6, "MySQL Unprivileged Users"](#page-524-0) to prepare the target for replication

The data replicated from MySQL can be any data, although there are some known limitations and assumptions made on the way the information is transferred

• Table format should be updated to UTF8 by updating the MySQL configuration  $[my,cnf]$ :

**character-set-server=utf8 collation-server=utf8\_general\_ci**

• To prevent timezone configuration storing zone adjusted values and exporting this information to the binary log and AmazonRDS, fix the timezone configuration to use UTC within the configuration file [[my.cnf](http://dev.mysql.com/doc/refman/5.7/en/option-files.html)]:

**default-time-zone='+00:00'**

If your target is an Amazon RDS or Aurora Instance, that has not yet been created, follow the steps in [Section 4.1.2, "Prepare Amazon RDS/](#page-59-0) [Amazon Aurora"](#page-59-0)

If your target is a hosted MySQL environment, proceed to [Section 4.1.3, "Install MySQL Applier"](#page-59-1)

### <span id="page-59-0"></span>4.1.2. Prepare Amazon RDS/Amazon Aurora

• Create the Amazon Instance

If the instance does not already exist, create the Amazon RDS or Amazon Aurora instance and take a note of the endpoint URL reported. This information will be required when configuring the replicator service.

Also take a note of the user and password used for connecting to the instance.

• Check your security group configuration.

The host used as the Target for applying changes to the Amazon instance must have been added to the security groups. Within Amazon RDS and Aurora, security groups configure the hosts that are allowed to connect to the Amazon instance, and hence update information within the database. The configuration must include the IP address of the Applier replicator, whether that host is within Amazon EC2 or external.

• Change RDS/Aurora instance properties

Depending on the configuration and data to be replicated, the parameter of the running instance may need to be modified. For example, the *max\_allowed\_packet* parameter may need to be increased.

For more information on changing parameters, see [Section 3.3.1, "Changing Amazon RDS/Aurora Instance Configurations"](#page-48-0).

### <span id="page-59-1"></span>4.1.3. Install MySQL Applier

The applier will read information from the Extractor and write database changes into the target instance.

To configure the Applier replicator for either local or remote MySQL or for Amazon RDS/Aurora, the process is the same, but with a slightly different configuration, this is outlined below:

• Unpack the Tungsten Replicator distribution in staging directory:

shell> **tar zxf tungsten-replicator-7.1.2-81.tar.gz**

• Change into the staging directory:

shell> **cd tungsten-replicator-7.1.2-81**

- Use the appropriate template config for your target
	- [Section 4.1.3.1, "Local and Remote MySQL Targets"](#page-60-0)
- [Section 4.1.3.2, "Amazon RDS and Amazon Aurora Targets"](#page-62-0)
	- **Note**

If you plan to make full use of the REST API (which is enabled by default) you will need to also configure a username and password for API access. This must be done by specifying the following options in your configuration: rest-api-admin-user=tungsten rest-api-admin-pass=secret

• Once the prerequisites and configuring of the installation has been completed, the software can be installed:

shell> **./tools/tpm install**

If the installation process fails, check the output of the [/tmp/tungsten-configure.log](#page-546-0) file for more information about the root cause.

The replicators can now be started using the [replicator](#page-261-0) command.

The status of the replicator can be checked and monitored by using the [trepctl](#page-275-0) command.

### <span id="page-60-0"></span>4.1.3.1. Local and Remote MySQL Targets

• Configure the installation using [tpm](#page-324-0):

Show Staging

Show INI

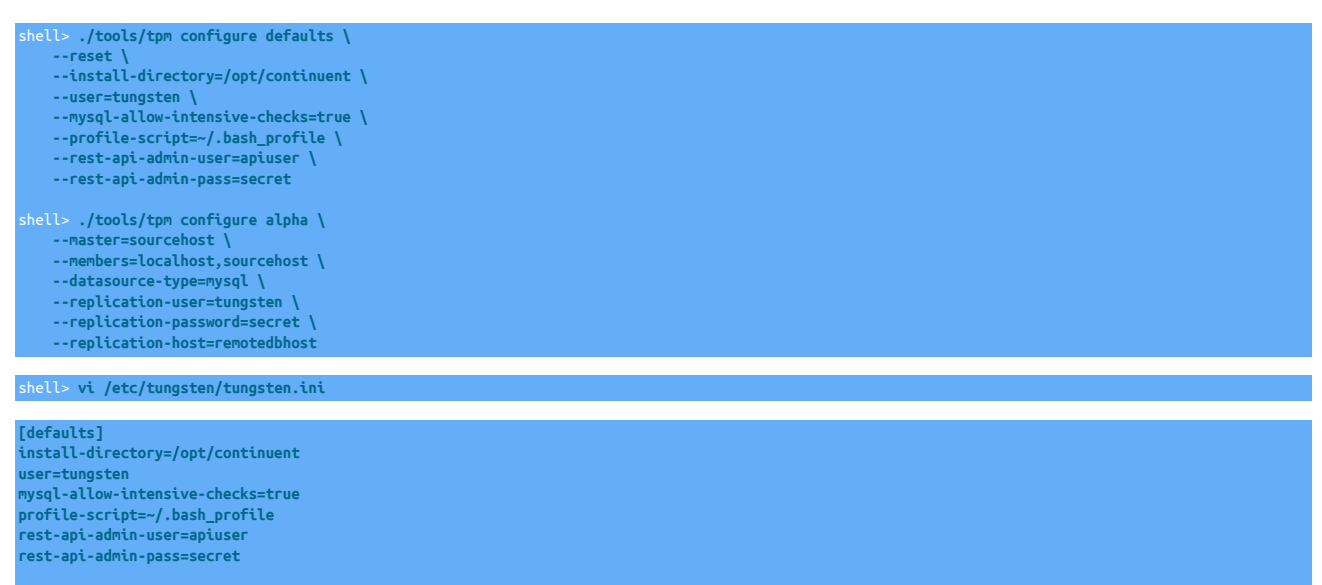

**[alpha] master=sourcehost members=localhost,sourcehost datasource-type=mysql replication-user=tungsten replication-password=secret replication-host=remotedbhost**

Configuration group **defaults**

The description of each of the options is shown below; click the icon to hide this detail:

Click the icon to show a detailed description of each argument.

• [--reset](#page-421-0) [\[422\]](#page-421-0)

```
reset [422]
```
For staging configurations, deletes all pre-existing configuration information between updating with the new configuration values.

• [--install-directory=/opt/continuent](#page-408-0) [\[409\]](#page-408-0)

[install-directory=/opt/continuent](#page-408-0) [\[409\]](#page-408-0)

Path to the directory where the active deployment will be installed. The configured directory will contain the software, THL and relay log information unless configured otherwise.

• [--user=tungsten](#page-428-0) [\[429\]](#page-428-0)

[user=tungsten](#page-428-0) [\[429\]](#page-428-0)

System User

• [--mysql-allow-intensive-checks=true](#page-412-0) [\[413\]](#page-412-0)

```
mysql-allow-intensive-checks=true [413]
```
For MySQL installation, enables detailed checks on the supported data types within the MySQL database to confirm compatibility. This includes checking each table definition individually for any unsupported data types.

• [--profile-script=~/.bash\\_profile](#page-416-0) [\[417\]](#page-416-0)

[profile-script=~/.bash\\_profile](#page-416-0) [\[417\]](#page-416-0)

Append commands to include env.sh in this profile script

• [--rest-api-admin-user=apiuser](#page-421-1) [\[422\]](#page-421-1)

[rest-api-admin-user=apiuser](#page-421-1) [\[422\]](#page-421-1) Optional: Must be specified along with rest-api-admin-pass if you wish to access the full API features and use the Dashboard GUI for cluster installations.

• [--rest-api-admin-pass=secret](#page-421-2) [\[422\]](#page-421-2)

[rest-api-admin-pass=secret](#page-421-2) [\[422\]](#page-421-2) Optional: Must be specified along with rest-api-admin-user if you wish to access the full API features.

Configuration group **alpha**

The description of each of the options is shown below; click the icon to hide this detail:

Click the icon to show a detailed description of each argument.

• [--master=sourcehost](#page-411-0) [\[412\]](#page-411-0)

[master=sourcehost](#page-411-0) [\[412\]](#page-411-0)

The hostname of the primary (extractor) within the current service.

• [--members=localhost,sourcehost](#page-412-1) [\[413\]](#page-412-1)

[members=localhost,sourcehost](#page-412-1) [\[413\]](#page-412-1)

Hostnames for the dataservice members

• [--datasource-type=mysql](#page-401-0) [\[402\]](#page-401-0)

[datasource-type=mysql](#page-401-0) [\[402\]](#page-401-0)

Database type

• [--replication-user=tungsten](#page-420-1) [\[421\]](#page-420-1)

[replication-user=tungsten](#page-420-1) [\[421\]](#page-420-1)

For databases that required authentication, the username to use when connecting to the database using the corresponding connection method (native, JDBC, etc.).

• [--replication-password=secret](#page-419-0) [\[420\]](#page-419-0)

[replication-password=secret](#page-419-0) [\[420\]](#page-419-0)

The password to be used when connecting to the database using the corresponding [--replication-user](#page-420-1) [\[421\].](#page-420-1)

• [--replication-host=remotedbhost](#page-419-1) [\[420\]](#page-419-1)

[replication-host=remotedbhost](#page-419-1) [\[420\]](#page-419-1)

Hostname of the datasource where the database is located. If the specified hostname matches the current host or member name, the database is assumed to be local. If the hostnames do not match, extraction is assumed to be via remote access. For MySQL hosts, this configures a remote replication Replica (relay) connection.

[replication-host](#page-419-1) [\[420\]](#page-419-1) should only be added to the above configuration if the target MySQL Database is on a different host to the applier installation

### <span id="page-62-0"></span>4.1.3.2. Amazon RDS and Amazon Aurora Targets

• Amazon RDS and Amazon Aurora Targets

Configure the installation using [tpm](#page-324-0):

Show Staging

Show INI

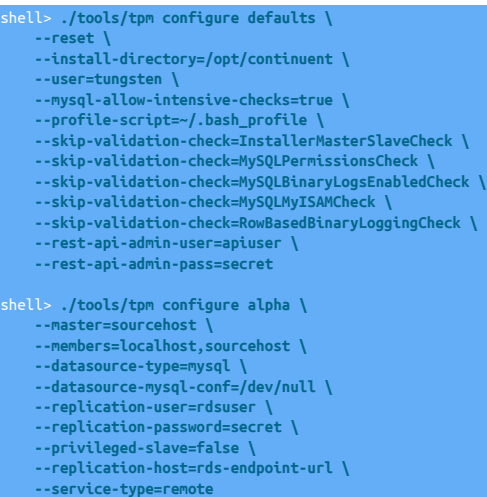

shell> **vi /etc/tungsten/tungsten.ini**

**[defaults] install-directory=/opt/continuent user=tungsten mysql-allow-intensive-checks=true profile-script=~/.bash\_profile skip-validation-check=InstallerMasterSlaveCheck skip-validation-check=MySQLPermissionsCheck skip-validation-check=MySQLBinaryLogsEnabledCheck skip-validation-check=MySQLMyISAMCheck skip-validation-check=RowBasedBinaryLoggingCheck rest-api-admin-user=apiuser rest-api-admin-pass=secret [alpha]**

**master=sourcehost members=localhost,sourcehost datasource-type=mysql datasource-mysql-conf=/dev/null replication-user=rdsuser replication-password=secret privileged-slave=false replication-host=rds-endpoint-url service-type=remote**

#### Configuration group **defaults**

The description of each of the options is shown below; click the icon to hide this detail:

Click the icon to show a detailed description of each argument.

• [--reset](#page-421-0) [\[422\]](#page-421-0)

#### [reset](#page-421-0) [\[422\]](#page-421-0)

For staging configurations, deletes all pre-existing configuration information between updating with the new configuration values.

• [--install-directory=/opt/continuent](#page-408-0) [\[409\]](#page-408-0)

#### [install-directory=/opt/continuent](#page-408-0) [\[409\]](#page-408-0)

Path to the directory where the active deployment will be installed. The configured directory will contain the software, THL and relay log information unless configured otherwise.

• [--user=tungsten](#page-428-0) [\[429\]](#page-428-0)

[user=tungsten](#page-428-0) [\[429\]](#page-428-0)

System User

• [--mysql-allow-intensive-checks=true](#page-412-0) [\[413\]](#page-412-0)

[mysql-allow-intensive-checks=true](#page-412-0) [\[413\]](#page-412-0)

For MySQL installation, enables detailed checks on the supported data types within the MySQL database to confirm compatibility. This includes checking each table definition individually for any unsupported data types.

• [--profile-script=~/.bash\\_profile](#page-416-0) [\[417\]](#page-416-0)

[profile-script=~/.bash\\_profile](#page-416-0) [\[417\]](#page-416-0)

Append commands to include env.sh in this profile script

• [--skip-validation-check=InstallerMasterSlaveCheck](#page-368-0) [\[369\]](#page-368-0)

[skip-validation-check=InstallerMasterSlaveCheck](#page-368-0) [\[369\]](#page-368-0)

The [--skip-validation-check](#page-368-0) [\[369\]](#page-368-0) disables a given validation check. If any validation check fails, the installation, validation or configuration will automatically stop.

#### Warning

Using this option enables you to bypass the specified check, although skipping a check may lead to an invalid or non-working configuration.

You can identify a given check if an error or warning has been raised during configuration. For example, the default table type check:

ERROR >> centos >> The datasource root@centos:3306 (WITH PASSWORD) » uses MyISAM as the default storage engine (MySQLDefaultTableTypeCheck)

The check in this case is [MySQLDefaultTableTypeCheck](#page-379-0) [\[380\],](#page-379-0) and could be ignored using [--skip-validation-check=MySQLDefaultTableType-](#page-368-0)[Check](#page-368-0) [\[369\].](#page-368-0)

Setting both [--skip-validation-check](#page-368-0) [\[369\]](#page-368-0) and [--enable-validation-check](#page-366-0) [\[367\]](#page-366-0) is equivalent to explicitly disabling the specified check.

• [--skip-validation-check=MySQLPermissionsCheck](#page-368-0) [\[369\]](#page-368-0)

[skip-validation-check=MySQLPermissionsCheck](#page-368-0) [\[369\]](#page-368-0)

The [--skip-validation-check](#page-368-0) [\[369\]](#page-368-0) disables a given validation check. If any validation check fails, the installation, validation or configuration will automatically stop.

#### **Warning**

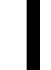

Using this option enables you to bypass the specified check, although skipping a check may lead to an invalid or non-working configuration.

You can identify a given check if an error or warning has been raised during configuration. For example, the default table type check:

uses MyISAM as the default storage engine (MySQLDefaultTableTypeCheck)

The check in this case is [MySQLDefaultTableTypeCheck](#page-379-0) [\[380\],](#page-379-0) and could be ignored using [--skip-validation-check=MySQLDefaultTableType-](#page-368-0)[Check](#page-368-0) [\[369\].](#page-368-0)

Setting both [--skip-validation-check](#page-368-0) [\[369\]](#page-368-0) and [--enable-validation-check](#page-366-0) [\[367\]](#page-366-0) is equivalent to explicitly disabling the specified check.

• [--skip-validation-check=MySQLBinaryLogsEnabledCheck](#page-368-0) [\[369\]](#page-368-0)

```
skip-validation-check=MySQLBinaryLogsEnabledCheck [369]
```
The [--skip-validation-check](#page-368-0) [\[369\]](#page-368-0) disables a given validation check. If any validation check fails, the installation, validation or configuration will automatically stop.

#### Warning

Using this option enables you to bypass the specified check, although skipping a check may lead to an invalid or non-working configuration.

You can identify a given check if an error or warning has been raised during configuration. For example, the default table type check:

... ERROR >> centos >> The datasource root@centos:3306 (WITH PASSWORD) » uses MyISAM as the default storage engine (MySQLDefaultTableTypeCheck)

The check in this case is [MySQLDefaultTableTypeCheck](#page-379-0) [\[380\],](#page-379-0) and could be ignored using [--skip-validation-check=MySQLDefaultTableType-](#page-368-0)[Check](#page-368-0) [\[369\].](#page-368-0)

Setting both [--skip-validation-check](#page-368-0) [\[369\]](#page-368-0) and [--enable-validation-check](#page-366-0) [\[367\]](#page-366-0) is equivalent to explicitly disabling the specified check.

• [--skip-validation-check=MySQLMyISAMCheck](#page-368-0) [\[369\]](#page-368-0)

[skip-validation-check=MySQLMyISAMCheck](#page-368-0) [\[369\]](#page-368-0)

The [--skip-validation-check](#page-368-0) [\[369\]](#page-368-0) disables a given validation check. If any validation check fails, the installation, validation or configuration will automatically stop.

#### Warning

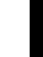

Using this option enables you to bypass the specified check, although skipping a check may lead to an invalid or non-working configuration.

You can identify a given check if an error or warning has been raised during configuration. For example, the default table type check:

... ERROR >> centos >> The datasource root@centos:3306 (WITH PASSWORD) » uses MyISAM as the default storage engine (MySQLDefaultTableTypeCheck)

The check in this case is [MySQLDefaultTableTypeCheck](#page-379-0) [\[380\],](#page-379-0) and could be ignored using [--skip-validation-check=MySQLDefaultTableType-](#page-368-0)[Check](#page-368-0) [\[369\].](#page-368-0)

Setting both [--skip-validation-check](#page-368-0) [\[369\]](#page-368-0) and [--enable-validation-check](#page-366-0) [\[367\]](#page-366-0) is equivalent to explicitly disabling the specified check.

• [--skip-validation-check=RowBasedBinaryLoggingCheck](#page-368-0) [\[369\]](#page-368-0)

[skip-validation-check=RowBasedBinaryLoggingCheck](#page-368-0) [\[369\]](#page-368-0)

The [--skip-validation-check](#page-368-0) [\[369\]](#page-368-0) disables a given validation check. If any validation check fails, the installation, validation or configuration will automatically stop.

#### **Warning**

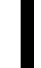

Using this option enables you to bypass the specified check, although skipping a check may lead to an invalid or non-working configuration.

You can identify a given check if an error or warning has been raised during configuration. For example, the default table type check:

The check in this case is [MySQLDefaultTableTypeCheck](#page-379-0) [\[380\],](#page-379-0) and could be ignored using [--skip-validation-check=MySQLDefaultTableType-](#page-368-0)[Check](#page-368-0) [\[369\].](#page-368-0)

Setting both [--skip-validation-check](#page-368-0) [\[369\]](#page-368-0) and [--enable-validation-check](#page-366-0) [\[367\]](#page-366-0) is equivalent to explicitly disabling the specified check.

```
• --rest-api-admin-user=apiuser [422]
```

```
rest-api-admin-user=apiuser [422]
```
Optional: Must be specified along with rest-api-admin-pass if you wish to access the full API features and use the Dashboard GUI for cluster installations.

```
• --rest-api-admin-pass=secret [422]
```

```
rest-api-admin-pass=secret [422]
```
Optional: Must be specified along with rest-api-admin-user if you wish to access the full API features.

Configuration group **alpha**

The description of each of the options is shown below; click the icon to hide this detail:

Click the icon to show a detailed description of each argument.

• [--master=sourcehost](#page-411-0) [\[412\]](#page-411-0)

[master=sourcehost](#page-411-0) [\[412\]](#page-411-0)

The hostname of the primary (extractor) within the current service.

• [--members=localhost,sourcehost](#page-412-1) [\[413\]](#page-412-1)

```
members=localhost,sourcehost [413]
```
Hostnames for the dataservice members

• [--datasource-type=mysql](#page-401-0) [\[402\]](#page-401-0)

[datasource-type=mysql](#page-401-0) [\[402\]](#page-401-0)

Database type

• [--datasource-mysql-conf=/dev/null](#page-400-0) [\[401\]](#page-400-0)

[datasource-mysql-conf=/dev/null](#page-400-0) [\[401\]](#page-400-0)

MySQL config file

• [--replication-user=rdsuser](#page-420-1) [\[421\]](#page-420-1)

[replication-user=rdsuser](#page-420-1) [\[421\]](#page-420-1)

For databases that required authentication, the username to use when connecting to the database using the corresponding connection method (native, JDBC, etc.).

• [--replication-password=secret](#page-419-0) [\[420\]](#page-419-0)

[replication-password=secret](#page-419-0) [\[420\]](#page-419-0)

The password to be used when connecting to the database using the corresponding [--replication-user](#page-420-1) [\[421\].](#page-420-1)

• [--privileged-slave=false](#page-416-2) [\[417\]](#page-416-2)

```
privileged-slave=false [417]
```
Does the login for the Replica database service have superuser privileges

• [--replication-host=rds-endpoint-url](#page-419-1) [\[420\]](#page-419-1)

[replication-host=rds-endpoint-url](#page-419-1) [\[420\]](#page-419-1)

Hostname of the datasource where the database is located. If the specified hostname matches the current host or member name, the database is assumed to be local. If the hostnames do not match, extraction is assumed to be via remote access. For MySQL hosts, this configures a remote replication Replica (relay) connection.

• [--service-type=remote](#page-422-1) [\[423\]](#page-422-1)

[service-type=remote](#page-422-1) [\[423\]](#page-422-1) 66

What is the replication service type?

## 4.1.4. Management and Monitoring of MySQL Deployments

Replication to MySQL and Amazon based instances operates in the same manner as all other replication environments. The current status can be monitored using [trepctl.](#page-275-0) On the Extractor:

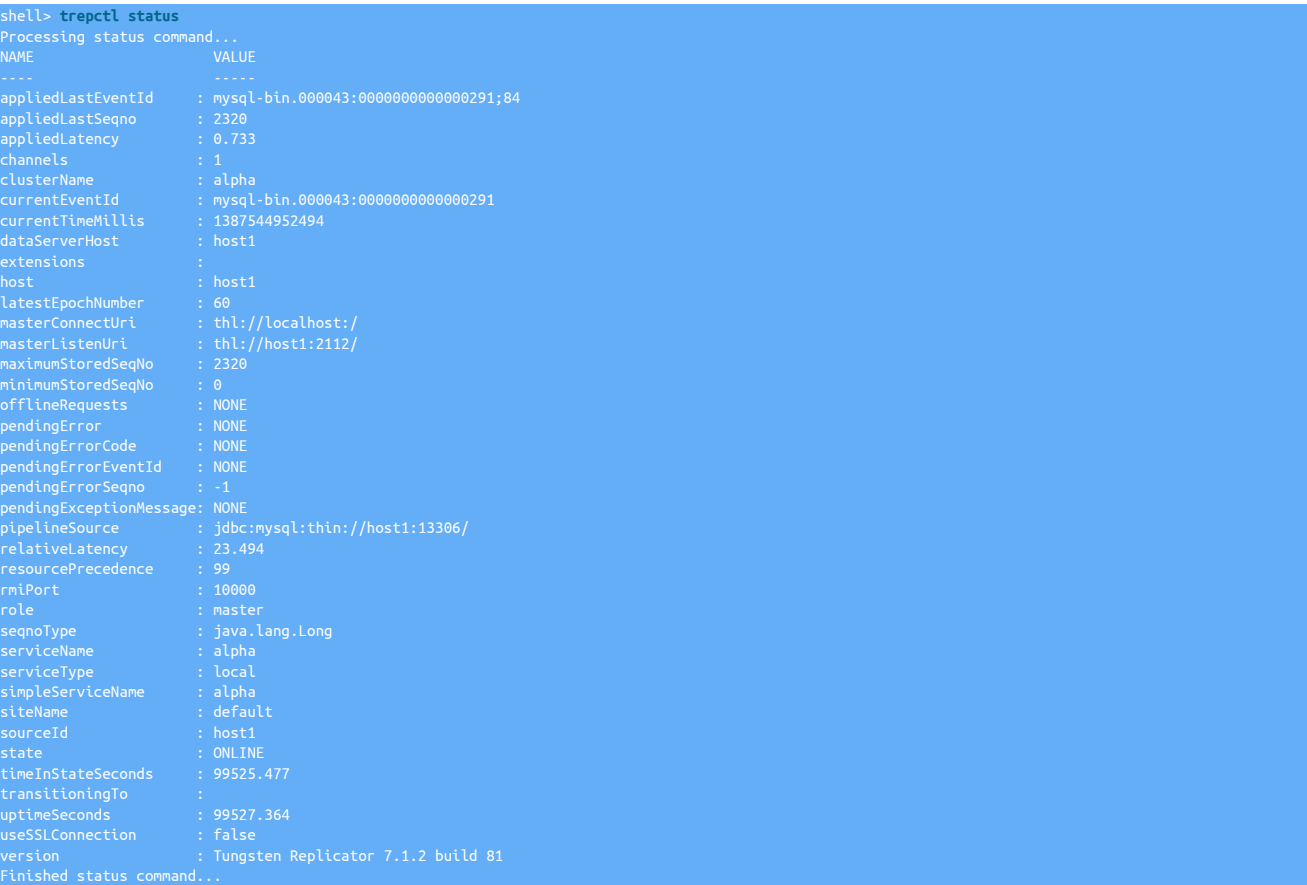

On the Applier, use [trepctl](#page-275-0) and monitor the *[appliedLatency](#page-552-1)* and *[appliedLastSeqno](#page-552-0)*. The output will include the hostname of the Amazon RDS instance:

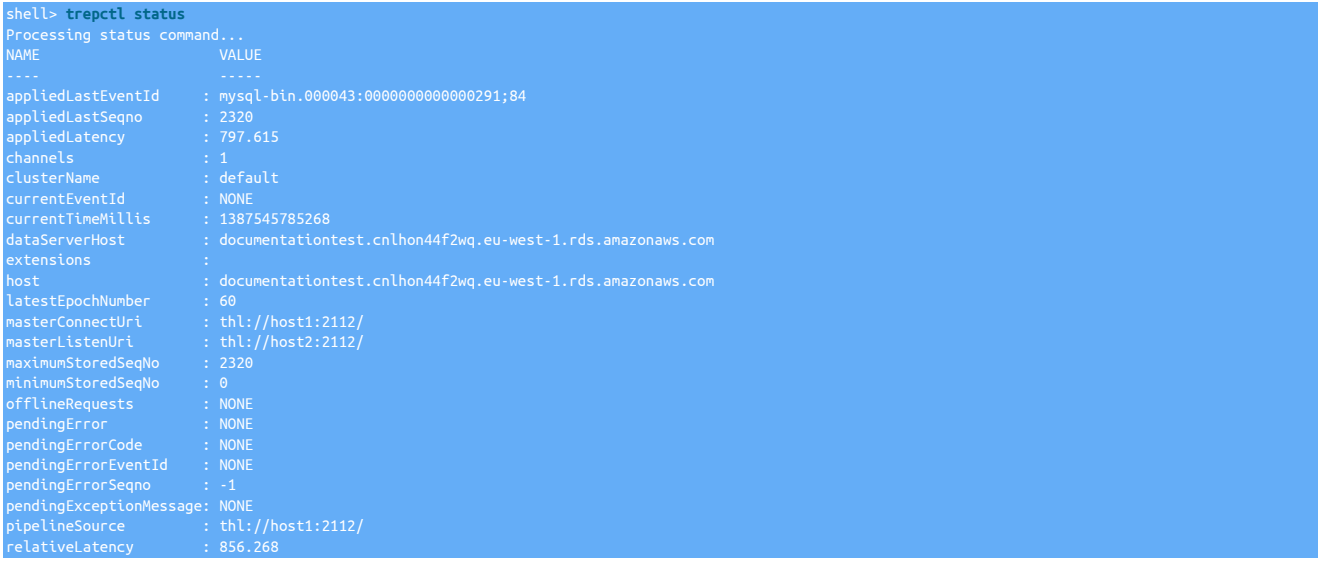

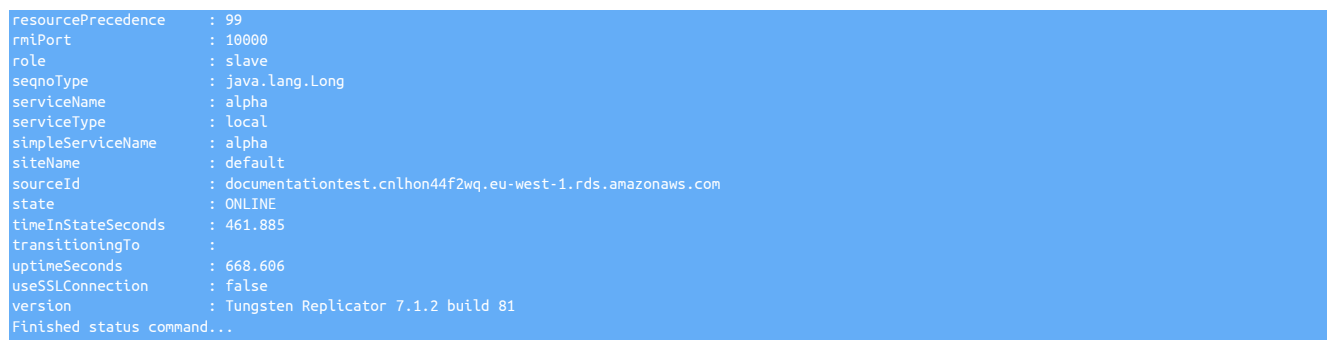

## 4.2. Deploying the Amazon Redshift Applier

Amazon Redshift is a cloud-based data warehouse service that integrates with other Amazon services, such as S3, to provide an SQL-like interface to the loaded data. Replication for Amazon Redshift moves data from MySQL datastores, through S3, and into the Redshift environment in real-time, avoiding the need to manually export and import the data.

Replication to Amazon Redshift operates as follows:

- Data is extracted from the source database into THL.
- When extracting the data from the THL, the Amazon Redshift replicator writes the data into CSV files according to the name of the source tables. The files contain all of the row-based data, including the global transaction ID generated by the extractor during replication, and the operation type (insert, delete, etc) as part of the CSV data.
- The generated CSV files are loaded into Amazon S3 using either the [s3cmd](http://s3tools.org/usage) command or the aws s3 cli tools. This enables easy access to your Amazon S3 installation and simplifies the loading.
- The CSV data is loaded from S3 into Redshift staging tables using the Redshift copy command, which imports raw CSV into Redshift tables.
- SQL statements are then executed within Redshift to perform updates on the live version of the tables, using the CSV, batch loaded, information, deleting old rows, and inserting the new data when performing updates to work effectively within the confines of Amazon Redshift operation.

#### Figure 4.2. Topologies: Replicating to Amazon Redshift

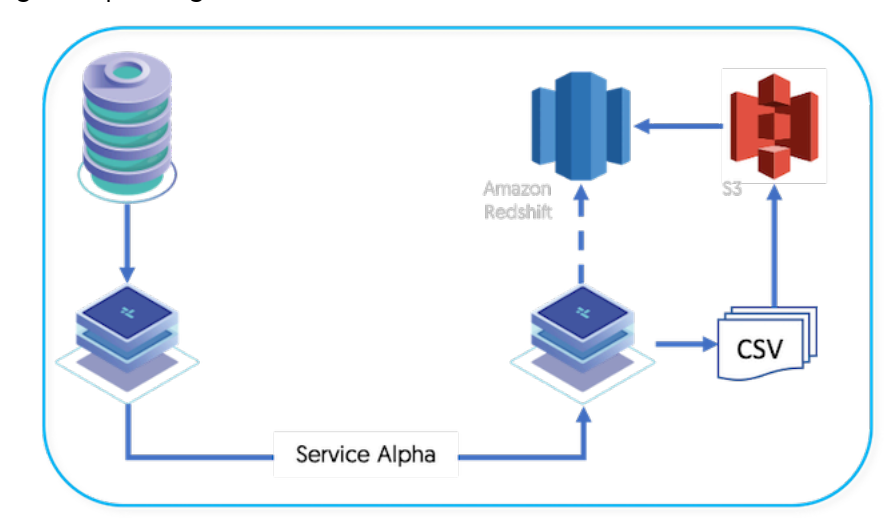

Setting up replication requires setting up both the Extractor and Applier components as two different configurations, one for MySQL and the other for Amazon Redshift. Replication also requires some additional steps to ensure that the Amazon Redshift host is ready to accept the replicated data that has been extracted. Tungsten Replicator provides all the tools required to perform these operations during the installation and setup.

## 4.2.1. Redshift Replication Operation

The Redshift applier makes use of the JavaScript based batch loading system (see [Section 5.6.4, "JavaScript Batchloader Scripts"](#page-170-0)). This constructs change data from the source-database. The change data is then loaded into staging tables, at which point a process will then merge the change data up into the base tables A summary of this basic structure can be seen in [Figure 4.3, "Topologies: Redshift Replication Opera](#page-68-0)[tion".](#page-68-0)

<span id="page-68-0"></span>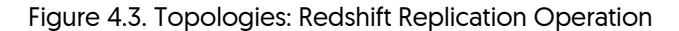

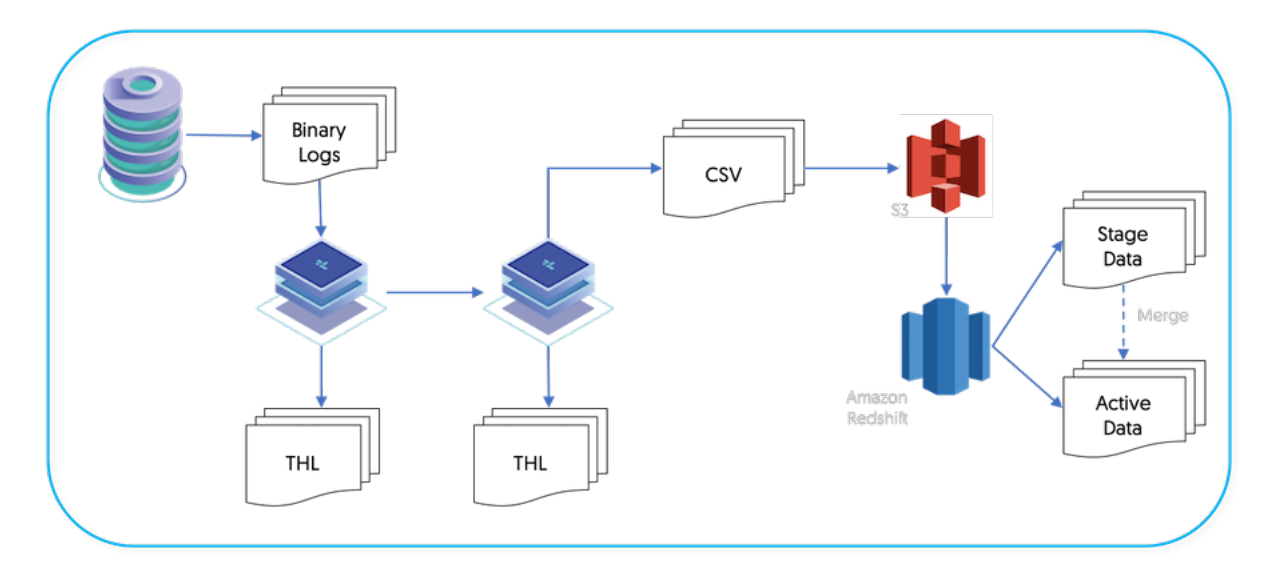

Different object types within the two systems are mapped as follows:

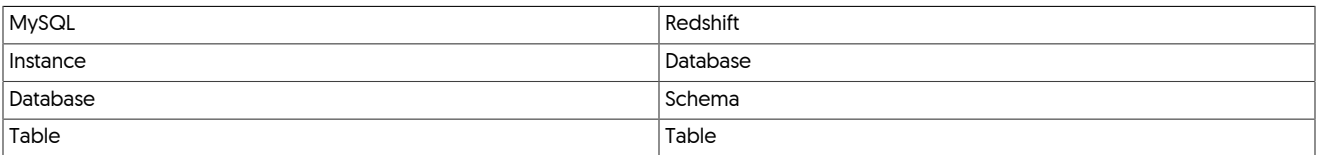

The full replication of information operates as follows:

- 1. Data is extracted from the source database using the standard extractor, for example by reading the row change data from the binlog in MySQL.
- 2. The [Section 11.4.5, "ColumnName Filter"](#page-449-0) filter is used to extract column name information from the database. This enables the rowchange information to be tagged with the corresponding column information. The data changes, and corresponding row names, are stored in the THL.

The [Section 11.4.31, "PrimaryKey Filter"](#page-472-0) filter is used to extract primary key data from the source tables.

3. On the Applier replicator, the THL data is read and written into batch-files in the character-separated value format.

The information in these files is change data, and contains not only the original row values from the source tables, but also metadata about the operation performed (i.e. [INSERT](http://dev.mysql.com/doc/refman/5.7/en/insert.html), [DELETE](http://dev.mysql.com/doc/refman/5.7/en/delete.html) OT [UPDATE](http://dev.mysql.com/doc/refman/5.7/en/update.html), and the primary key of for each table. All UPDATE statements are recorded as a [DELETE](http://dev.mysql.com/doc/refman/5.7/en/delete.html) of the existing data, and an [INSERT](http://dev.mysql.com/doc/refman/5.7/en/insert.html) of the new data.

In addition to these core operation types, the batch applier can also be configured to record [UPDATE](http://dev.mysql.com/doc/refman/5.7/en/update.html) operations that result in [INSERT](http://dev.mysql.com/doc/refman/5.7/en/insert.html) or [DELETE](http://dev.mysql.com/doc/refman/5.7/en/delete.html) rows. This enables Redshift to process the update information more simply than performing the individual DELETE and [INSERT](http://dev.mysql.com/doc/refman/5.7/en/insert.html) operations.

4. A second process uses the CSV stage data and any existing data, to build a materialized view that mirrors the source table data structure.

The staging files created by the replicator are in a specific format that incorporates change and operation information in addition to the original row data.

- The format of the files is a character separated values file, with each row separated by a newline, and individual fields separated by the character  $0 \times 01$ . This is supported by Hive as a native value separator.
- The content of the file consists of the full row data extracted from the Source, plus metadata describing the operation for each row, the sequence number, and then the full row information.

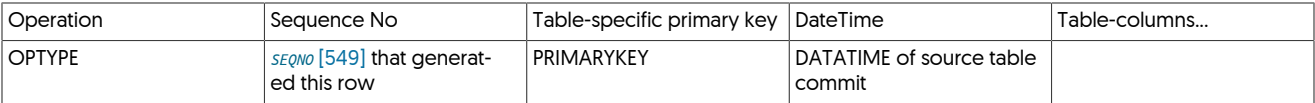

The operation field will match one of the following values

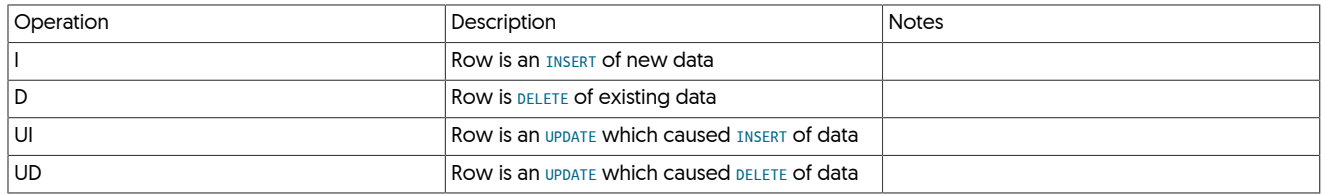

For example, the MySQL row from an [INSERT](http://dev.mysql.com/doc/refman/5.7/en/insert.html) of:

| 3 | #1 Single | 2006 | Cats and Dogs (#1.4) |

Is represented within the CSV staging files generated as:

"I","5","3","2014-07-31 14:29:17.000","3","#1 Single","2006","Cats and Dogs (#1

The character separator, and whether to use quoting, are configurable within the replicator when it is deployed. For Redshift, the default behavior is to generate quoted and comma separated fields.

### 4.2.2. Preparing for Amazon Redshift Replication

Preparing the hosts for the replication process requires setting some key configuration parameters within the MySQL server to ensure that data is stored and written correctly. On the Amazon Redshift side, the database and schema must be created using the existing schema definition so that the databases and tables exist within Amazon Redshift.

#### Source Host

Configure the source and target hosts following the prerequisites outlined in [Appendix B, Prerequisites](#page-508-0) then follow the appropriate steps for the required extractor topology outlined in [Chapter 3, Deploying MySQL Extractors](#page-35-0).

The following are required for replication to Amazon Redshift:

### 4.2.2.1. Redshift Preparation for Amazon Redshift Deployments

On the Amazon Redshift host, you need to perform some preparation of the destination database, first creating the database, and then creating the tables that are to be replicated. Setting up this process requires the configuration of a number of components outside of Tungsten Replicator in order to support the loading.

- An existing Amazon Web Services (AWS) account, and either the AWS Access Key and Secret Key, or configured IAM Roles, required to interact with the account through the API. For information on creating IAM Roles, see [Section 4.2.2.2, "Configuring Identity Access Manage](#page-70-0)[ment within AWS"](#page-70-0)
- A configured Amazon S3 service. If the S3 service has not already been configured, visit the AWS console and sign up for the Amazon S3 service.
- The [s3cmd](http://s3tools.org/usage) or the aws tools installed and configured. The [s3cmd](http://s3tools.org/usage) can be downloaded from [s3cmd on s3tools.org](http://s3tools.org/s3cmd).

If using the [s3cmd,](http://s3tools.org/usage) you should then configure the command to automatically connect to the Amazon S3 service without requiring further authentication, the .s3cfg in the tungsten users home directory should be configured as follows:

• Using Access Keys:

[default] access\_key = **ACCESS\_KEY** secret\_key = **SECRET\_KEY**

• Using IAM Roles: Leave values blank - copy example as is

[default] security\_token = • Create an S3 bucket that will be used to hold the CSV files that are generated by the replicator. This can be achieved either through the web interface, or via the command-line, for example:

#### shell> **s3cmd mb s3://tungsten-csv**

{

• A running Redshift instance must be available, and the port and IP address of the Tungsten Cluster that will be replicating into Redshift must have been added to the Redshift instance security credentials.

Make a note of the user and password that has been provided with access to the Redshift instance, as these will be needed when installing the applier. Also make a note of the Redshift instance address, as this will need to be provided to the applier configuration.

• Create an s3-config-*servicename*.json file based on the sample provided within cluster-home/samples/conf/s3-config-*servicename*.json within the Tungsten Replicator staging directory, or using the example below.

Once created, the file will be copied into the [/opt/continuent/share](#page-542-0) directory to be used by the batch applier script.

If multiple services are being created, one file must be created for each service.

The following example shows the use of Access and Secret Keys:

 "awsS3Path" : "*s3://your-bucket-for-redshift/redshift-test*", "awsAccessKey" : "*access-key-id*", "awsSecretKey" : "*secret-access-key*", "cleanUpS3Files" : "*true*"

The following example shows the use of IAM Roles:

```
 "awsS3Path" : "s3://your-bucket-for-redshift/redshift-test",
 "awsIAMRole" : "arn:iam-role",
 "cleanUpS3Files" : "true"
```
The allowed options for this file are as follows:

- awsS3Path the location within your S3 storage where files should be loaded.
- awsAccessKey the S3 access key to access your S3 storage. Not required if awsIAMRole is used.
- awsSecretKey the S3 secret key associated with the Access Key. Not required if awsIAMRole is used.
- awsIAMRole the IAM role configured to allow Redshift to interact with S3. Not required if awsAccessKey and awsSecretKey are in use.
- multiServiceTarget (true/false) to indicate if there are multiple appliers writing into the single Redshift Target, for example when the source is Tungsten Cluster Composite Active/Active or a Tungsten Replicator Fan-In Topology (Default: false).
- singleLockTable (true/false) to indicate the table lock behaviour when multiServiceTarget is true. Will be ignored if multiServiceTarget set to false (Default: true)
- lockTablePrefix the prefix for the lock tables when singleLockTable is false. [Default: lock\_xxx\_]
- s3Binary the binary to use for loading csv file up to S3. (Valid Values: s3cmd, s4cmd, aws) (Default: s3cmd)
- redshiftCopyOptions allows the passing of additional valid syntax to be added to the Redshift COPY command during csv loading from S3 into Redshift Staging Tables.

A list of valid parameters can be found in the [Redshift documentation](https://docs.aws.amazon.com/redshift/latest/dg/r_COPY.html#r_COPY-syntax-overview-optional-parameters)

- cleanUpS3Files a boolean value used to identify whether the CSV files loaded into S3 should be deleted after they have been imported and merged. If set to true, the files are automatically deleted once the files have been successfully imported into the Redshift staging tables. If set to false, files are not automatically removed.
- gzipS3Files setting to true will result in the csv files being gzipped prior to loading into S3 (Default: false)
- $\bullet$  storeCDCIn a definition table that stores the change data from the load, in addition to importing to staging and base tables. The {schema} and {table} variables will be automatically replaced with the corresponding schema and table name. For more information on keeping CDC information, see [Section 4.2.5, "Keeping CDC Information"](#page-77-0).

### <span id="page-70-0"></span>4.2.2.2. Configuring Identity Access Management within AWS

Identity Management with AWS is complex, but a useful and secure way of restriciting services interacting with each other, and for restricting user access to the AWS platform.

Tungsten Replicator for Redshift, and Tungsten Replicator for S3, requires a certain level of interaction between the replicator and S3 and between Redshift and S3.

If configuring the Tungsten Replicator for S3, you only need to follow the relevant steps to allow the replicator to access, and write to, the S3 bucket that you create.

#### **Note**

All versions up to and including Tungsten Replicator version 6.0 can utilise IAM Roles for uploading the csv files to S3, however for loading the data from S3 into Redshift, the only option is to use Access and Secret Keys.

Tungsten Replicator version 6.1 onwards will also allow for the use of IAM Roles for loading data from S3 into Redshift.

To use IAM Roles with Tungsten Replicator you will need to create two roles, with the following recommended policies:

To allow csv files to be loaded upto S3:

- Role should be associated with the AWS Service: EC2
- AWS Defined Policy Name: AmazonS3FullAccess, or
- Define and create your own policy, with, at minimum, the ability to write to the bucket you intend to use for the Redshift Applier
- Associate this role to the EC2 instance running the Tungsten Replicator software

For use by Redshift COPY command to load csv into staging tables:

- Role should be associated with the AWS Service: Redshift
- AWS Defined Policy Name: AmazonS3FullAccess, or
- Define and create your own policy, with, at minimum, the ability to read from the bucket you intend to use for the Redshift Applier
- Associate this role to the Redshift Cluster.

### **Note**

For more details and full instructions on creating and managing IAM roles, review the [AWS documentation](https://docs.aws.amazon.com/IAM/latest/UserGuide/id_roles.html?icmpid=docs_iam_console)

### 4.2.2.3. Amazon Redshift DDL Generation for Amazon Redshift Deployments

In order for the data to be written into the Redshift tables, the tables must be generated. Tungsten Replicator does not replicate the DDL statements between the source and applier between heterogeneous deployments due to differences in the format of the DDL statements. The supplied [ddlscan](#page-241-0) tool can translate the DDL from the source database into suitable DDL for the target database.

For each database being replicated, DDL must be generated twice, once for the staging tables where the change data is loaded, and again for the live tables. To generate the necessary DDL:

1. To generate the staging table DDL, [ddlscan](#page-241-0) must be executed on the Extractor host. After the replicator has been installed, the [ddlscan](#page-241-0) can automatically pick up the configuration to connect to the host, or it can be specified on the command line:

On the source host for each database that is being replicated, run [ddlscan](#page-241-0) using the [ddl-mysql-redshift-staging.vm](#page-248-0):

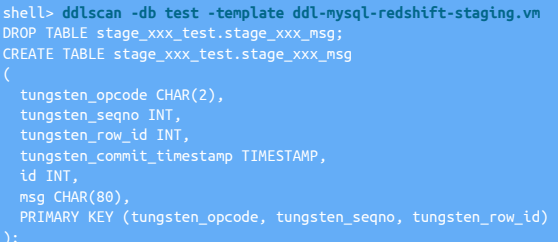

Check the output to ensure that no errors have been generated during the process. These may indicate datatype limitations that should be identified before continuing. The generated output should be captured and then executed on the Redshift host to create the table.

2. Once the staging tables have been created, execute [ddlscan](#page-241-0) again using the base table template, [ddl-mysql-redshift.vm](#page-247-0):

shell> **ddlscan -db test -template ddl-mysql-redshift.vm** DROP TABLE test.msg; CREATE TABLE test.msg
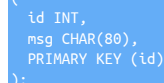

Once again, check the output for errors, then capture the output and execute the generated DDL against the Redshift instance.

The DDL templates translate datatypes as directly as possible, with the following caveats:

- The length of MySQL [VARCHAR](http://dev.mysql.com/doc/refman/5.7/en/char.html) length is quadrupled, because MySQL counts characters, while Redshift counts bytes.
- There is no [TIME](http://dev.mysql.com/doc/refman/5.7/en/time.html) datatype in Redshift, instead, TIME columns are converted to [VARCHAR\(17\)](http://dev.mysql.com/doc/refman/5.7/en/char.html).
- Primary keys from MySQL are applied into Redshift where possible.

Once the DDL has been generated within the Redshift instance, the replicator will be ready to be installed.

### 4.2.2.4. Handling Concurrent Writes from Multiple Appliers

The features outlined in this section where specifically introduced in Tungsten Replicator 6.1.4.

Redshift only supports a SERIALIZABLE transaction isolation level, which differs from relational databases like MySQL, which is REPEATABLE READ by default. Isolation Levels determine the behaviour of the database for concurrent access to the tables within transactions.

When loading data into Redshift, from multiple appliers, this isolation level can cause locking issues that would manifest as errors in the Replicator Log similiar to the following:

Detail: Serializable isolation violation on table - 150379, transactions forming the cycle are: 2356786, 2356787 » (pid:17914) (../../tungsten-replicator//appliers/batch/redshift.js#219)

In some cases, the replicator will simply retry and carry on successfully, but on very busy systems this can sometimes cause the replicator to fall back into an OFFLINE: ERROR state and manual intervention would be required.

To overcome this problem, the first step is to ensure that each applier has its own set of staging tables that the CSV files are loaded into. By default all staging tables will be named with the prefix stage xxx

First of all, to generate the staging tables, you would typically use [ddlscan](#page-241-0) that would look something like the following:

shel> **ddlscan -user tungsten -pass secret -url jdbc:mysql:thin://db01:3306/ » -db hr -template ddl-mysql-redshift-staging.vm > staging.sql**

To change the default prefix of the staging table, for example, to stage nyc\_you can provide the option to the [ddlscan](#page-241-0) command as follows:

shel> **ddlscan -user tungsten -pass secret -url jdbc:mysql:thin://db01:3306/ » -db hr -template ddl-mysql-redshift-staging.vm -opt tablePrefix stage\_nyc\_ > staging.sql**

You would need to execute this for each applier, changing the prefix accordingly. Once this has been executed and the tables have been built in Redshift, you will then need to add the additional property to each applier to instruct which staging tables to use. The property should be added to the tungsten. ini file and a [tpm update](#page-364-0) issued

property=replicator.applier.dbms.stageTablePrefix=stage\_nyc\_

### 4.2.2.4.1. Increase load rates

The first and easiest step to try and overcome the isolation errors, would be to increase the batch commit levels and the batch commit interval. Each system works differently so there is no simple calculation to find the right level. These values should be adjusted in small increments to find the right balance for your system.

Within your configuration, adjust the following two parameters:

- svc-block-commit-size
- svc-block-commit-interval

### 4.2.2.4.2. Enable Transaction Locking

Within the redshift applier, it is possible to introduce table locking. This will enable multiple appliers to process their own THL and load the transactions without impacting, or being impacted by, other appliers.

This configuration should only be used when multiple appliers are in use, however it must also be recognised that the addition of table locking could introduce latency in applying to Redshift on extremely busy systems, it could also impact client applications from reading the tables due to Redshift's isolation level. To avoid this, table locking should also include an increase in the block commit size and block commit interval properties mentioned above.

There are two types of table locking approaches, depending upon your environment will determine which approach is better for you.

- Single Lock Table: This approach should be used for appliers in extremely busy systems where a block-commit-size of 500000 or greater does not eliminate isolation errors and where mutliple tables are updated within each transaction.
- One Lock Table per Base Table: This approach should be used for appliers in less busy systems, or where parallel apply has been enabled within the applier, regardless of system activity levels.

To enable the single lock table approach:

• The following option should be added to the s3-config-*servicename*.json file:

"multiServiceTarget": "true"

 $\overline{\phantom{a}}$ 

• Connect to Redshift with the same account used by the applier, and using the DDL below, create the lock table:

To enable the lock table per base table approach:

• The following option should be added to the s3-config-*servicename*.json file:

"multiServiceTarget": "true", "singleLockTable": "false"

• Create a lock table for each of the base tables within Redshift. A [ddlscan](#page-241-0) template can be used to generate the ddl. In the following example the [ddlscan](#page-241-0) command is generating lock table ddl for all tables within the hr schema:

shel> **ddlscan -user tungsten -pass secret -url jdbc:mysql:thin://db01:3306/ » -db hr -template ddl-mysql-redshift-lock.vm > outfile.sql**

Execute the output from ddlscan into redshift

After enabling either of the above methods, if replication has already been installed you will need to simply restart the replicator by issuing the following:

shel> **replicator restart**

## 4.2.3. Install Amazon Redshift Applier

Replication into Redshift requires two separate replicator installations, one that extracts information from the source database, and a second that generates the CSV files, loads those files into S3 and then executes the statements on the Redshift database to import the CSV data and apply the transformations to build the final tables.

The two replication services can operate on the same machine, (See [Section 5.3, "Deploying Multiple Replicators on a Single Host"](#page-142-0)) or they can be installed on two different machines.

Once you have completed the configuration of the Amazon Redshift database, you can configure and install the applier as described using the steps below.

1. Before installing the applier, the following additions need adding to the extractor configuration. Apply the following parameter to the extractor configuration before installing the applier

Add the following the [/etc/tungsten/tungsten.ini](#page-331-0)

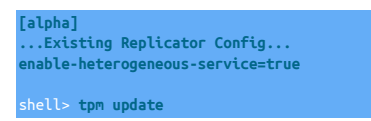

#### **Note**

The above step is only applicable for standalone extractors. If you are configuring replications from an existing Tungsten Cluster (Cluster-Extractor), follow the steps outlined here to ensure the cluster is configured correctly: [Section 3.4.1, "Prepare: Replicating Data Out of a Cluster"](#page-54-0)

2. The applier can now be configured. Unpack the Tungsten Replicator distribution in staging directory:

### shell> **tar zxf tungsten-replicator-7.1.2-81.tar.gz**

- 3. Change into the staging directory:
	- shell> **cd tungsten-replicator-7.1.2-81**
- 4. Configure the installation using [tpm](#page-324-0):

Show Staging

Show INI

shell> **./tools/tpm configure defaults \ --reset \ --user=tungsten \ --install-directory=/opt/continuent \ --profile-script=~/.bash\_profile \ --rest-api-admin-user=apiuser \ --rest-api-admin-pass=secret** shell> **./tools/tpm configure alpha \ --topology=master-slave \ --master=sourcehost \ --members=localhost \ --datasource-type=redshift \ --replication-host=redshift.us-east-1.redshift.amazonaws.com \ --replication-user=awsRedshiftUser \ --replication-password=awsRedshiftPass \ --redshift-dbname=dev \ --batch-enabled=true \ --batch-load-template=redshift \ --svc-applier-filters=dropstatementdata \ --svc-applier-block-commit-interval=30s \ --svc-applier-block-commit-size=250000**

#### shell> **vi /etc/tungsten/tungsten.ini**

#### **[defaults] user=tungsten install-directory=/opt/continuent profile-script=~/.bash\_profile rest-api-admin-user=apiuser rest-api-admin-pass=secret**

**[alpha] topology=master-slave master=sourcehost members=localhost datasource-type=redshift replication-host=redshift.us-east-1.redshift.amazonaws.com replication-user=awsRedshiftUser replication-password=awsRedshiftPass redshift-dbname=dev batch-enabled=true batch-load-template=redshift svc-applier-filters=dropstatementdata svc-applier-block-commit-interval=30s svc-applier-block-commit-size=250000**

#### Configuration group **defaults**

The description of each of the options is shown below; click the icon to hide this detail:

Click the icon to show a detailed description of each argument.

• [--reset](#page-421-0) [\[422\]](#page-421-0)

[reset](#page-421-0) [\[422\]](#page-421-0)

For staging configurations, deletes all pre-existing configuration information between updating with the new configuration values.

- [--user=tungsten](#page-428-0) [\[429\]](#page-428-0)
- [user=tungsten](#page-428-0) [\[429\]](#page-428-0)
- System User
- [--install-directory=/opt/continuent](#page-408-0) [\[409\]](#page-408-0)

#### [install-directory=/opt/continuent](#page-408-0) [\[409\]](#page-408-0)

Path to the directory where the active deployment will be installed. The configured directory will contain the software, THL and relay log information unless configured otherwise.

• [--profile-script=~/.bash\\_profile](#page-416-0) [\[417\]](#page-416-0)

[profile-script=~/.bash\\_profile](#page-416-0) [\[417\]](#page-416-0)

Append commands to include env.sh in this profile script

• [--rest-api-admin-user=apiuser](#page-421-1) [\[422\]](#page-421-1)

[rest-api-admin-user=apiuser](#page-421-1) [\[422\]](#page-421-1) Optional: Must be specified along with rest-api-admin-pass if you wish to access the full API features and use the Dashboard GUI for cluster installations.

• [--rest-api-admin-pass=secret](#page-421-2) [\[422\]](#page-421-2)

```
rest-api-admin-pass=secret [422]
Optional: Must be specified along with rest-api-admin-user if you wish to access the full API features.
```
Configuration group **alpha**

The description of each of the options is shown below; click the icon to hide this detail:

Click the icon to show a detailed description of each argument.

• [--topology=master-slave](#page-428-1) [\[429\]](#page-428-1)

[topology=master-slave](#page-428-1) [\[429\]](#page-428-1)

Replication topology for the dataservice.

• [--master=sourcehost](#page-411-0) [\[412\]](#page-411-0)

[master=sourcehost](#page-411-0) [\[412\]](#page-411-0)

The hostname of the primary (extractor) within the current service.

• [--members=localhost](#page-412-0) [\[413\]](#page-412-0)

[members=localhost](#page-412-0) [\[413\]](#page-412-0)

Hostnames for the dataservice members

• [--datasource-type=redshift](#page-401-0) [\[402\]](#page-401-0)

[datasource-type=redshift](#page-401-0) [\[402\]](#page-401-0)

Database type

• [--replication-host=redshift.us-east-1.redshift.amazonaws.com](#page-419-0) [\[420\]](#page-419-0)

[replication-host=redshift.us-east-1.redshift.amazonaws.com](#page-419-0) [\[420\]](#page-419-0)

Hostname of the datasource where the database is located. If the specified hostname matches the current host or member name, the database is assumed to be local. If the hostnames do not match, extraction is assumed to be via remote access. For MySQL hosts, this configures a remote replication Replica (relay) connection.

• [--replication-user=awsRedshiftUser](#page-420-0) [\[421\]](#page-420-0)

[replication-user=awsRedshiftUser](#page-420-0) [\[421\]](#page-420-0)

For databases that required authentication, the username to use when connecting to the database using the corresponding connection method (native, JDBC, etc.).

• [--replication-password=awsRedshiftPass](#page-419-1) [\[420\]](#page-419-1)

[replication-password=awsRedshiftPass](#page-419-1) [\[420\]](#page-419-1)

The password to be used when connecting to the database using the corresponding [--replication-user](#page-420-0) [\[421\].](#page-420-0)

- [--redshift-dbname=dev](#page-417-0) [\[418\]](#page-417-0)
- [redshift-dbname=dev](#page-417-0) [\[418\]](#page-417-0)
- Name of the Redshift database to replicate into
- [--batch-enabled=true](#page-396-0) [\[397\]](#page-396-0)
- [batch-enabled=true](#page-396-0) [\[397\]](#page-396-0)

Should the replicator service use a batch applier

• [--batch-load-template=redshift](#page-397-0) [\[398\]](#page-397-0)

[batch-load-template=redshift](#page-397-0) [\[398\]](#page-397-0)

Value for the loadBatchTemplate property

- [--svc-applier-filters=dropstatementdata](#page-423-0) [\[424\]](#page-423-0)
- [svc-applier-filters=dropstatementdata](#page-423-0) [\[424\]](#page-423-0)

Replication service applier filters

• [--svc-applier-block-commit-interval=30s](#page-423-1) [\[424\]](#page-423-1)

[svc-applier-block-commit-interval=30s](#page-423-1) [\[424\]](#page-423-1)

Minimum interval between commits

• [--svc-applier-block-commit-size=250000](#page-423-2) [\[424\]](#page-423-2)

[svc-applier-block-commit-size=250000](#page-423-2) [\[424\]](#page-423-2)

Applier block commit size (min 1)

5. If your MySQL source is a Tungsten Cluster, ensure the additional steps below are also included in your applier configuration

First, prepare the required filter configuration file as follows on the Redshift applier host(s) only:

shell> **mkdir -p /opt/continuent/share/** shell> **cp tungsten-replicator/support/filters-config/convertstringfrommysql.json /opt/continuent/share/**

Then, include the following parameters in the configuration

**property=replicator.stage.remote-to-thl.filters=convertstringfrommysql property=replicator.filter.convertstringfrommysql.definitionsFile=/opt/continuent/share/convertstringfrommysql.json**

6. Note

If you plan to make full use of the REST API (which is enabled by default) you will need to also configure a username and password for API access. This must be done by specifying the following options in your configuration:

rest-api-admin-user=tungsten rest-api-admin-pass=secret

7. Once the prerequisites and configuring of the installation has been completed, the software can be installed:

#### shell> **./tools/tpm install**

If the installation process fails, check the output of the [/tmp/tungsten-configure.log](#page-546-0) file for more information about the root cause.

On the host that is loading data into Redshift, create the s3-config-*servicename*.json file and then copy that file into the [share](#page-542-0) directory within the installed directory on that host. For example:

shell> **cp s3-config-***servicename***.json /opt/continuent/share/**

Now the services can be started:

shell> **replicator start**

Once the service is configured and running, the service can be monitored as normal using the [trepctl](#page-275-0) command. See [Section 4.2.6, "Manage](#page-78-0)[ment and Monitoring of Amazon Redshift Deployments"](#page-78-0) for more information.

## 4.2.4. Verifying your Redshift Installation

1. Create a database within your source MySQL instance:

mysql> **CREATE DATABASE redtest;**

2. Create a table within your source MySQL instance:

mysql> **CREATE TABLE redtest.msg (id INT PRIMARY KEY AUTO\_INCREMENT,msg CHAR(80));**

3. Create a schema for the tables:

redshift> **CREATE SCHEMA redtest;**

4. Create a staging table within your Redshift instance:

redshift> **CREATE TABLE redtest.stage\_xxx\_msg (tungsten\_opcode CHAR(1), \ tungsten\_seqno INT, tungsten\_row\_id INT,tungsten\_date CHAR(30),id INT,msg CHAR(80));**

5. Create the target table:

redshift> **CREATE TABLE redtest.msg (id INT,msg CHAR(80));**

6. Insert some data within your MySQL source instance:

```
mysql> INSERT INTO redtest.msg VALUES (0,'First');
Query OK, 1 row affected (0.04 sec)
mysql> INSERT INTO redtest.msg VALUES (0,'Second');
\overline{\mathfrak{g}}uery OK, \overline{1} row affected (0.04 sec)
mysql> INSERT INTO redtest.msg VALUES (0,'Third');
Query OK, 1 row affected (0.04 sec)
mysql> UPDATE redtest.msg SET msg = 'This is the first update of the second row' WHERE ID = 2;
```
7. Check the replicator status on the applier [host2]:

shell> **trepctl status**

There should be 5 transactions replicated.

8. Check the table within Redshift:

redshift> **SELECT \* FROM redtest.msg; First** 

## 4.2.5. Keeping CDC Information

The Redshift applier can keep the CDC data, that is, the raw CDC CSV data that is recorded and replicated during the loading process, rather than simply cleaning up the CDC files and deleting them. The CDC data can be useful if you want to be able to monitor data changes over time.

The process works as follows:

- 1. Batch applier generates CSV files.
- 2. Batch applier loads the CSV data into the staging tables.
- 3. Batch applier loads the CSV data into the CDC tables.
- 4. Staging data is merged with the base table data.
- 5. Staging data is deleted.

Unlike the staging and base table information, the data in the CDC tables is kept forever, without removing any of the processed information. Using this data you can report on change information over time for different data sets, or even recreate datasets at a specific time by using the change information.

To enable this feature:

1. When creating the DDL for the staging and base tables, also create the table information for the CDC data for each table. The actual format of the information is the same as the staging table data, and can be created using [ddlscan](#page-241-0):

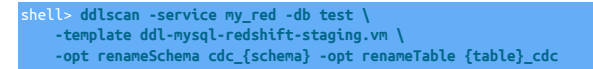

2. In the configuration file, s3-config-svc.json for each service, specify the name of the table to be used when storing the CDC information using the storeCDCIn field. This should specify the table template to be used, with the schema and table name being automatically replaced by the load script. The structure should match the structure used by [ddlscan](#page-241-0) to define the CDC tables:

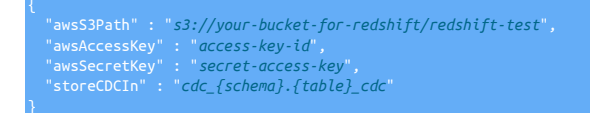

3. Restart the replicator using [replicator restart](#page-261-0) to update the configuration.

## <span id="page-78-0"></span>4.2.6. Management and Monitoring of Amazon Redshift Deployments

Monitoring a Amazon Redshift replication scenario requires checking the status of both the Extractor - extracting data from MySQL - and the Applier which retrieves the remote THL information and applies it to Amazon Redshift.

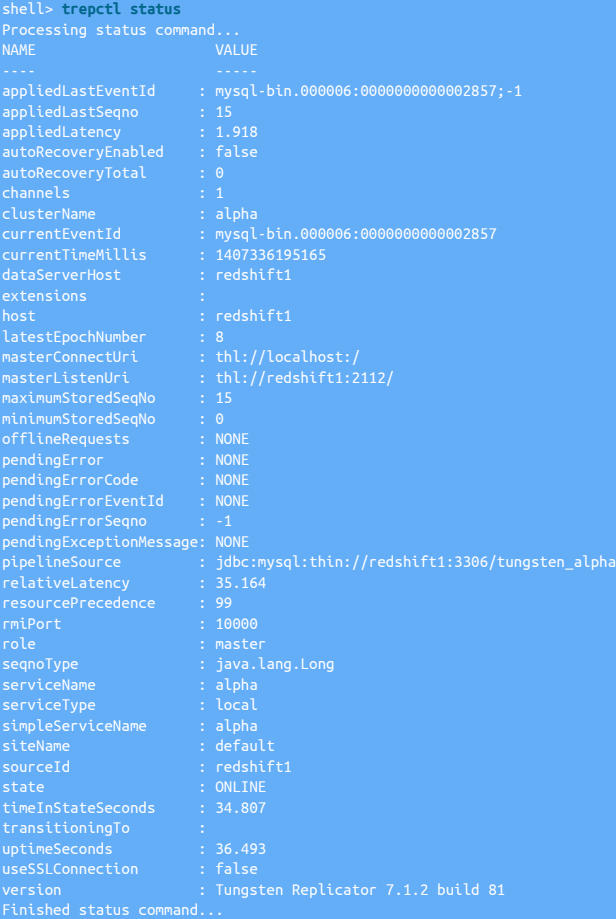

On the Applier, the output of [trepctl](#page-275-0) shows the current sequence number and applier status:

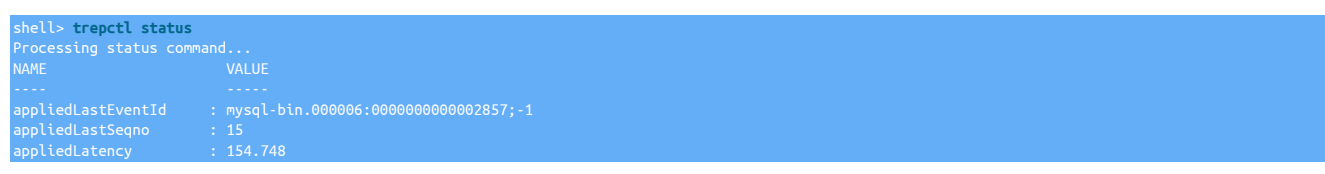

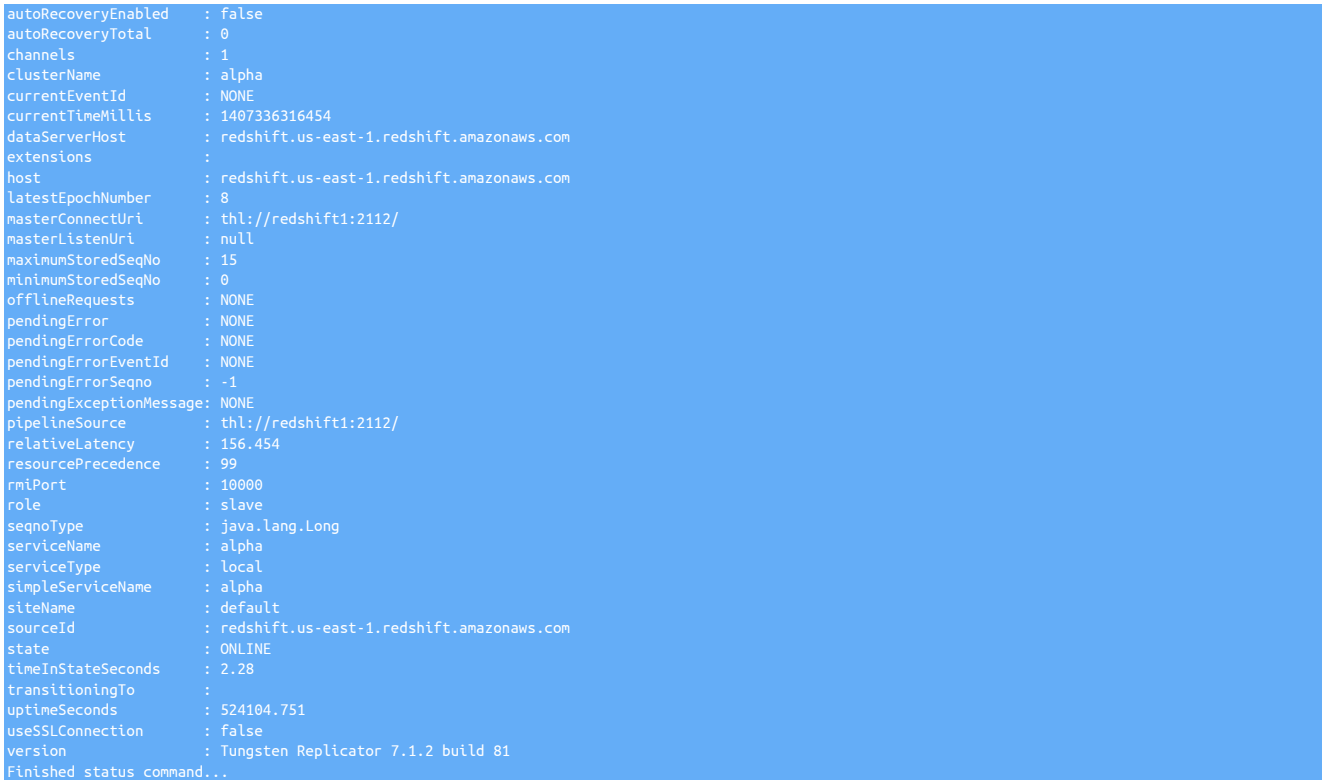

The *[appliedLastSeqno](#page-552-0)* should match as normal. Because of the batching of transactions the *[appliedLatency](#page-552-1)* may be much higher than a normal MySQL to MySQL replication.

The batch loading parameters controlling the batching of data can be tuned and update by studying the output from the [trepsvc.log](#page-546-0) log file. The log will show a line containing the number of rows updated:

INFO scripting.JavascriptExecutor COUNT: 4

See [Section 12.1, "Block Commit"](#page-499-0) for more information on these parameters.

# 4.3. Deploying the Vertica Applier

Hewlett-Packard's Vertica provides support for BigData, SQL-based analysis and processing. Integration with MySQL enables data to be replicated live from the MySQL database directly into Vertica without the need to manually export and import the data.

Replication to Vertica operates as follows:

- Data is extracted from the source database into THL.
- When extracting the data from the THL, the Vertica replicator writes the data into CSV files according to the name of the source tables. The files contain all of the row-based data, including the global transaction ID generated by Tungsten Replicator during replication, and the operation type (insert, delete, etc) as part of the CSV data.
- The CSV data is then loaded into Vertica into staging tables.
- SQL statements are then executed to perform updates on the live version of the tables, using the CSV, batch loaded, information, deleting old rows, and inserting the new data when performing updates to work effectively within the confines of Vertica operation.

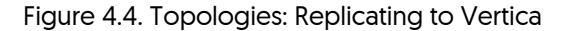

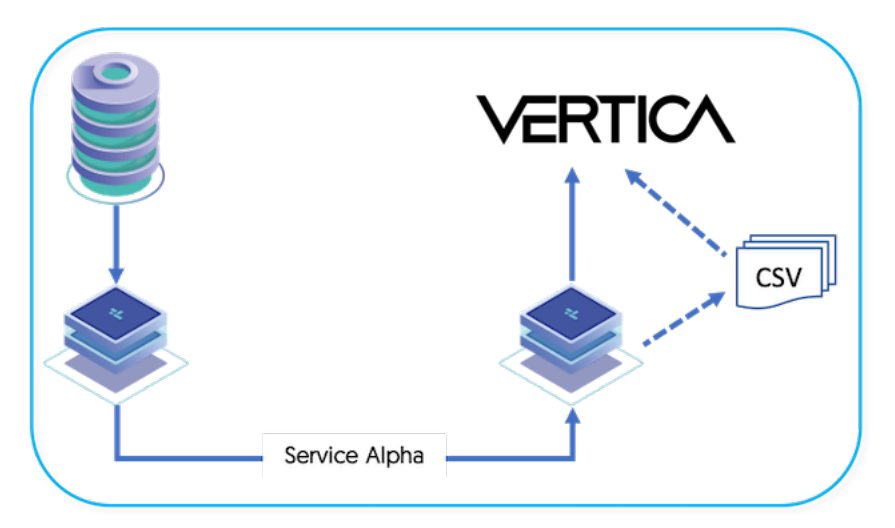

Setting up replication requires setting up both the Extractor and Applier components as two different configurations, one for MySQL and the other for Vertica. Replication also requires some additional steps to ensure that the Vertica host is ready to accept the replicated data that has been extracted. Tungsten Replicator uses all the tools required to perform these operations during the installation and setup.

## <span id="page-80-0"></span>4.3.1. Preparing for Vertica Deployments

Preparing the hosts for the replication process requires setting some key configuration parameters within the MySQL server to ensure that data is stored and written correctly. On the Vertica side, the database and schema must be created using the existing schema definition so that the databases and tables exist within Vertica.

Source Host

Configure the source and target hosts following the prerequisites outlined in [Appendix B, Prerequisites](#page-508-0) then follow the appropriate steps for the required extractor topology outlined in [Chapter 3, Deploying MySQL Extractors](#page-35-0).

#### Vertica Host

On the Vertica host, you need to perform some preparation of the destination database, first creating the database, and then creating the tables that are to be replicated.

• Create a database (if you want to use a different one than those already configured), and a schema that will contain the Tungsten data about the current replication position:

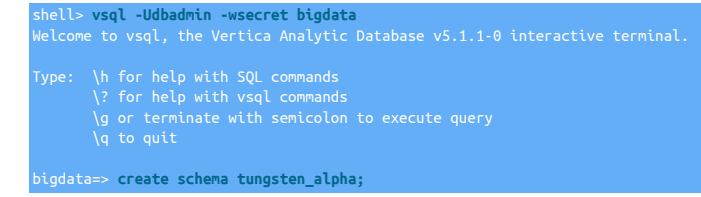

The schema will be used only by Tungsten Replicator to store metadata about the replication process.

• Locate the Vertica JDBC driver. This can be downloaded separately from the Vertica website. The driver will need to be copied into the Tungsten Replicator Lib directory.

shell> **cp vertica-jdbc-7.1.2-0.jar tungsten-replicator-7.1.2-81/tungsten-replicator/lib/**

• You need to create tables within Vertica according to the databases and tables that need to be replicated; the tables are not automatically created for you. From a Tungsten Replicator deployment directory, the [ddlscan](#page-241-0) command can be used to identify the existing tables, and create table definitions for use within Vertica.

To use [ddlscan,](#page-241-0) the template for Vertica must be specified, along with the user/password information to connect to the source database to collect the schema definitions. The tool should be run from the templates directory.

The tool will need to be executed twice, the first time generates the live table definitions:

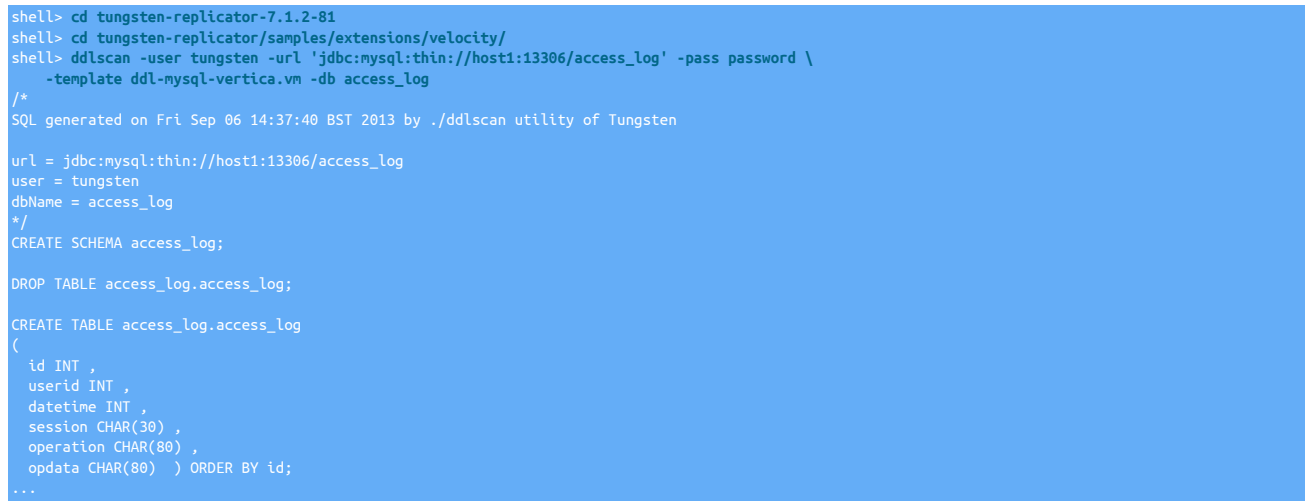

The output should be redirected to a file and then used to create tables within Vertica:

shell> **ddlscan -user tungsten -url 'jdbc:mysql:thin://host1:13306/access\_log' -pass password \ -template ddl-mysql-vertica.vm -db access\_log >access\_log.ddl**

The output of the command should be checked to ensure that the table definitions are correct.

The file can then be applied to Vertica:

shell> **cat access\_log.ddl | vsql -Udbadmin -wsecret bigdata**

This generates the table definitions for live data. The process should be repeated to create the table definitions for the staging data by using te staging template:

shell> **ddlscan -user tungsten -url 'jdbc:mysql:thin://host1:13306/access\_log' -pass password \ -template ddl-mysql-vertica-staging.vm -db access\_log >access\_log.ddl-staging**

Then applied to Vertica:

shell> **cat access\_log.ddl-staging | vsql -Udbadmin -wsecret bigdata**

The process should be repeated for each database that will be replicated.

Once the preparation of the MySQL and Vertica databases are ready, you can proceed to installing Tungsten Replicator

## 4.3.2. Install Vertica Applier

1. Before installing the applier, the following additions need adding to the extractor configuration. Apply the following parameter to the extractor configuration before installing the applier

Add the following the [/etc/tungsten/tungsten.ini](#page-331-0)

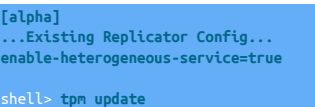

**Note** 

The above step is only applicable for standalone extractors. If you are configuring replications from an existing Tungsten Cluster (Cluster-Extractor), follow the steps outlined here to ensure the cluster is configured correctly: [Section 3.4.1, "Prepare: Replicating Data Out of a Cluster"](#page-54-0)

2. The applier can now be configured.

Unpack the Tungsten Replicator distribution in staging directory:

shell> **tar zxf tungsten-replicator-7.1.2-81.tar.gz**

3. Change into the staging directory:

#### shell> **cd tungsten-replicator-7.1.2-81**

4. Locate the Vertica JDBC driver. This can be downloaded separately from the Vertica website. The driver will need to be copied into the Tungsten Replicator lib directory.

shell> **cp vertica-jdbc-7.1.2-0.jar tungsten-replicator-7.1.2-81/tungsten-replicator/lib/**

5. Configure the installation using [tpm](#page-324-0):

Show Staging

Show INI

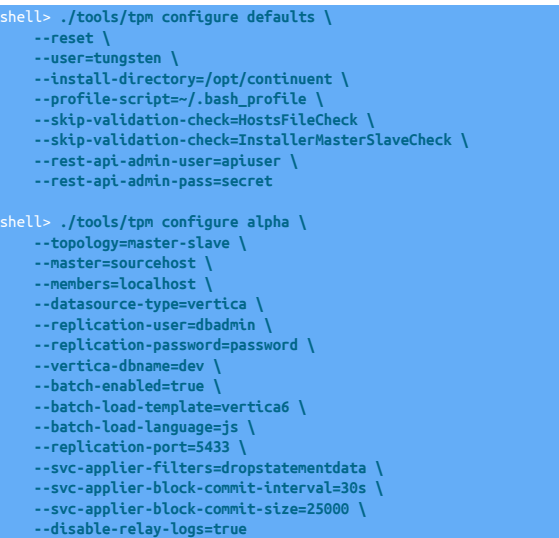

shell> **vi /etc/tungsten/tungsten.ini**

#### **[defaults]**

**user=tungsten install-directory=/opt/continuent profile-script=~/.bash\_profile skip-validation-check=HostsFileCheck skip-validation-check=InstallerMasterSlaveCheck rest-api-admin-user=apiuser rest-api-admin-pass=secret [alpha] topology=master-slave master=sourcehost members=localhost**

**datasource-type=vertica replication-user=dbadmin replication-password=password vertica-dbname=dev batch-enabled=true batch-load-template=vertica6 batch-load-language=js replication-port=5433 svc-applier-filters=dropstatementdata svc-applier-block-commit-interval=30s svc-applier-block-commit-size=25000 disable-relay-logs=true**

#### Configuration group **defaults**

The description of each of the options is shown below; click the icon to hide this detail:

Click the icon to show a detailed description of each argument.

#### • [--reset](#page-421-0) [\[422\]](#page-421-0)

#### [reset](#page-421-0) [\[422\]](#page-421-0)

For staging configurations, deletes all pre-existing configuration information between updating with the new configuration values.

• [--user=tungsten](#page-428-0) [\[429\]](#page-428-0)

[user=tungsten](#page-428-0) [\[429\]](#page-428-0)

System User

• [--install-directory=/opt/continuent](#page-408-0) [\[409\]](#page-408-0)

[install-directory=/opt/continuent](#page-408-0) [\[409\]](#page-408-0)

Path to the directory where the active deployment will be installed. The configured directory will contain the software, THL and relay log information unless configured otherwise.

- $\bullet$  [--profile-script=~/.bash\\_profile](#page-416-0)  $[417]$
- [profile-script=~/.bash\\_profile](#page-416-0) [\[417\]](#page-416-0)

Append commands to include env.sh in this profile script

 $\bullet$  [--skip-validation-check=HostsFileCheck](#page-368-0)  $[369]$ 

[skip-validation-check=HostsFileCheck](#page-368-0) [\[369\]](#page-368-0)

The [--skip-validation-check](#page-368-0) [\[369\]](#page-368-0) disables a given validation check. If any validation check fails, the installation, validation or configuration will automatically stop.

#### Warning

Using this option enables you to bypass the specified check, although skipping a check may lead to an invalid or non-working configuration.

You can identify a given check if an error or warning has been raised during configuration. For example, the default table type check:

The check in this case is [MySQLDefaultTableTypeCheck](#page-379-0) [\[380\],](#page-379-0) and could be ignored using [--skip-validation-check=MySQLDefaultTableType-](#page-368-0)[Check](#page-368-0) [\[369\].](#page-368-0)

Setting both [--skip-validation-check](#page-368-0) [\[369\]](#page-368-0) and [--enable-validation-check](#page-366-0) [\[367\]](#page-366-0) is equivalent to explicitly disabling the specified check.

• [--skip-validation-check=InstallerMasterSlaveCheck](#page-368-0) [\[369\]](#page-368-0)

```
skip-validation-check=InstallerMasterSlaveCheck [369]
```
The [--skip-validation-check](#page-368-0) [\[369\]](#page-368-0) disables a given validation check. If any validation check fails, the installation, validation or configuration will automatically stop.

#### Warning

Using this option enables you to bypass the specified check, although skipping a check may lead to an invalid or non-working configuration.

You can identify a given check if an error or warning has been raised during configuration. For example, the default table type check:

error of the datasource root@centos:3306 (WITH PASSWORD)

The check in this case is [MySQLDefaultTableTypeCheck](#page-379-0) [\[380\],](#page-379-0) and could be ignored using [--skip-validation-check=MySQLDefaultTableType-](#page-368-0)[Check](#page-368-0) [\[369\].](#page-368-0)

Setting both [--skip-validation-check](#page-368-0) [\[369\]](#page-368-0) and [--enable-validation-check](#page-366-0) [\[367\]](#page-366-0) is equivalent to explicitly disabling the specified check.

• [--rest-api-admin-user=apiuser](#page-421-1) [\[422\]](#page-421-1)

#### [rest-api-admin-user=apiuser](#page-421-1) [\[422\]](#page-421-1)

Optional: Must be specified along with rest-api-admin-pass if you wish to access the full API features and use the Dashboard GUI for cluster installations. And the state of the state of the state of the state of the state of the state of the state of the state of the state of the state of the state of the state of the state of the state of the state of

#### • [--rest-api-admin-pass=secret](#page-421-2) [\[422\]](#page-421-2)

```
rest-api-admin-pass=secret [422]
Optional: Must be specified along with rest-api-admin-user if you wish to access the full API features.
```
Configuration group **alpha**

The description of each of the options is shown below; click the icon to hide this detail:

Click the icon to show a detailed description of each argument.

• [--topology=master-slave](#page-428-1) [\[429\]](#page-428-1)

```
topology=master-slave [429]
```
Replication topology for the dataservice.

• [--master=sourcehost](#page-411-0) [\[412\]](#page-411-0)

[master=sourcehost](#page-411-0) [\[412\]](#page-411-0)

The hostname of the primary (extractor) within the current service.

• [--members=localhost](#page-412-0) [\[413\]](#page-412-0)

```
members=localhost [413]
```
Hostnames for the dataservice members

• [--datasource-type=vertica](#page-401-0) [\[402\]](#page-401-0)

[datasource-type=vertica](#page-401-0) [\[402\]](#page-401-0)

Database type

• [--replication-user=dbadmin](#page-420-0) [\[421\]](#page-420-0)

[replication-user=dbadmin](#page-420-0) [\[421\]](#page-420-0)

For databases that required authentication, the username to use when connecting to the database using the corresponding connection method (native, JDBC, etc.).

• [--replication-password=password](#page-419-1) [\[420\]](#page-419-1)

[replication-password=password](#page-419-1) [\[420\]](#page-419-1)

The password to be used when connecting to the database using the corresponding [--replication-user](#page-420-0) [\[421\].](#page-420-0)

• [--vertica-dbname=dev](#page-429-0) [\[430\]](#page-429-0)

[vertica-dbname=dev](#page-429-0) [\[430\]](#page-429-0)

Name of the database to replicate into

• [--batch-enabled=true](#page-396-0) [\[397\]](#page-396-0)

[batch-enabled=true](#page-396-0) [\[397\]](#page-396-0)

Should the replicator service use a batch applier

• [--batch-load-template=vertica6](#page-397-0) [\[398\]](#page-397-0)

[batch-load-template=vertica6](#page-397-0) [\[398\]](#page-397-0)

Value for the loadBatchTemplate property

• [--batch-load-language=js](#page-397-1) [\[398\]](#page-397-1)

[batch-load-language=js](#page-397-1) [\[398\]](#page-397-1)

• [--replication-port=5433](#page-420-1) [\[421\]](#page-420-1)

[replication-port=5433](#page-420-1) [\[421\]](#page-420-1)

The network port used to connect to the database server. The default port used depends on the database being configured.

• [--svc-applier-filters=dropstatementdata](#page-423-0) [\[424\]](#page-423-0)

[svc-applier-filters=dropstatementdata](#page-423-0) [\[424\]](#page-423-0)

Replication service applier filters

• [--svc-applier-block-commit-interval=30s](#page-423-1) [\[424\]](#page-423-1)

[svc-applier-block-commit-interval=30s](#page-423-1) [\[424\]](#page-423-1)

Minimum interval between commits

• [--svc-applier-block-commit-size=25000](#page-423-2) [\[424\]](#page-423-2)

[svc-applier-block-commit-size=25000](#page-423-2) [\[424\]](#page-423-2)

Applier block commit size (min 1)

• [--disable-relay-logs=true](#page-403-0) [\[404\]](#page-403-0)

[disable-relay-logs=true](#page-403-0) [\[404\]](#page-403-0)

Disable the use of relay-logs?

### 6. Note

If you plan to make full use of the REST API (which is enabled by default) you will need to also configure a username and password for API access. This must be done by specifying the following options in your configuration:

rest-api-admin-user=tungsten rest-api-admin-pass=secret

7. Once the prerequisites and configuring of the installation has been completed, the software can be installed:

shell> **./tools/tpm install**

If you encounter problems during the installation, check the output of the [/tmp/tungsten-configure.log](#page-546-0) file for more information about the root cause.

Once the service is configured and running, the service can be monitored as normal using the [trepctl](#page-275-0) command. See [Section 4.3.3, "Manage](#page-85-0)[ment and Monitoring of Vertica Deployments"](#page-85-0) for more information.

## <span id="page-85-0"></span>4.3.3. Management and Monitoring of Vertica Deployments

Monitoring a Vertica replication scenario requires checking the status of both the Extractor - extracting data from MySQL - and the Applier which retrieves the remote THL information and applies it to Vertica.

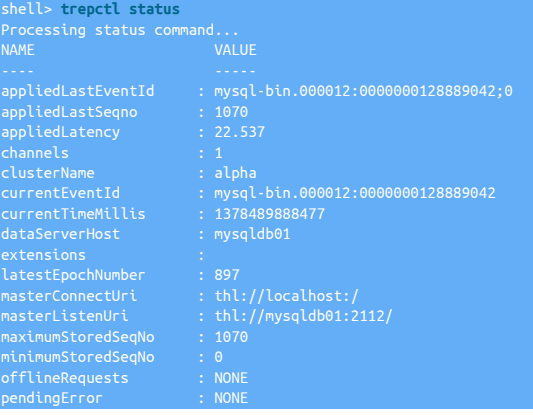

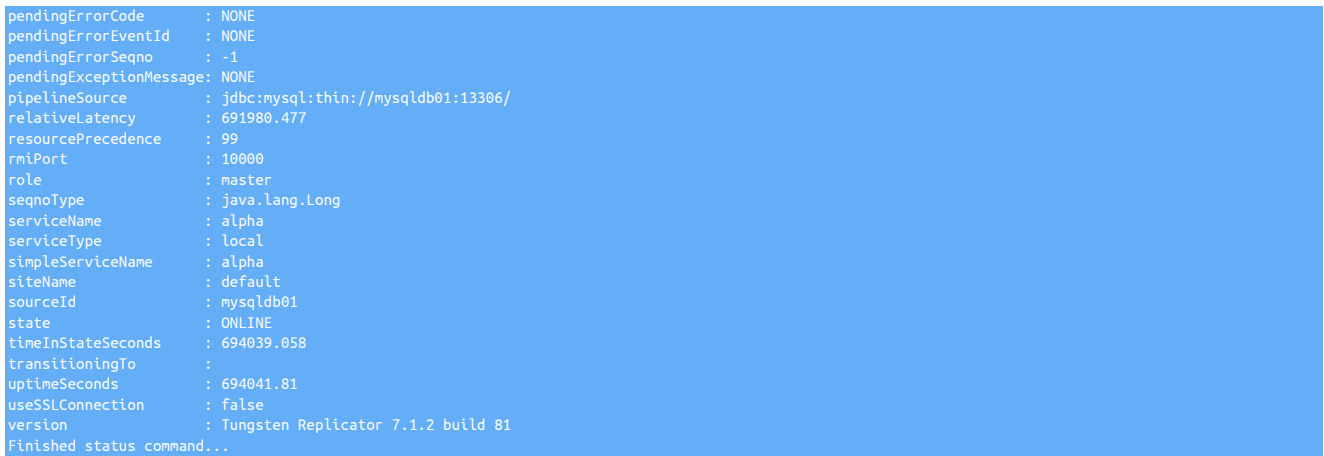

On the Applier, the output of [trepctl](#page-275-0) shows the current sequence number and applier status:

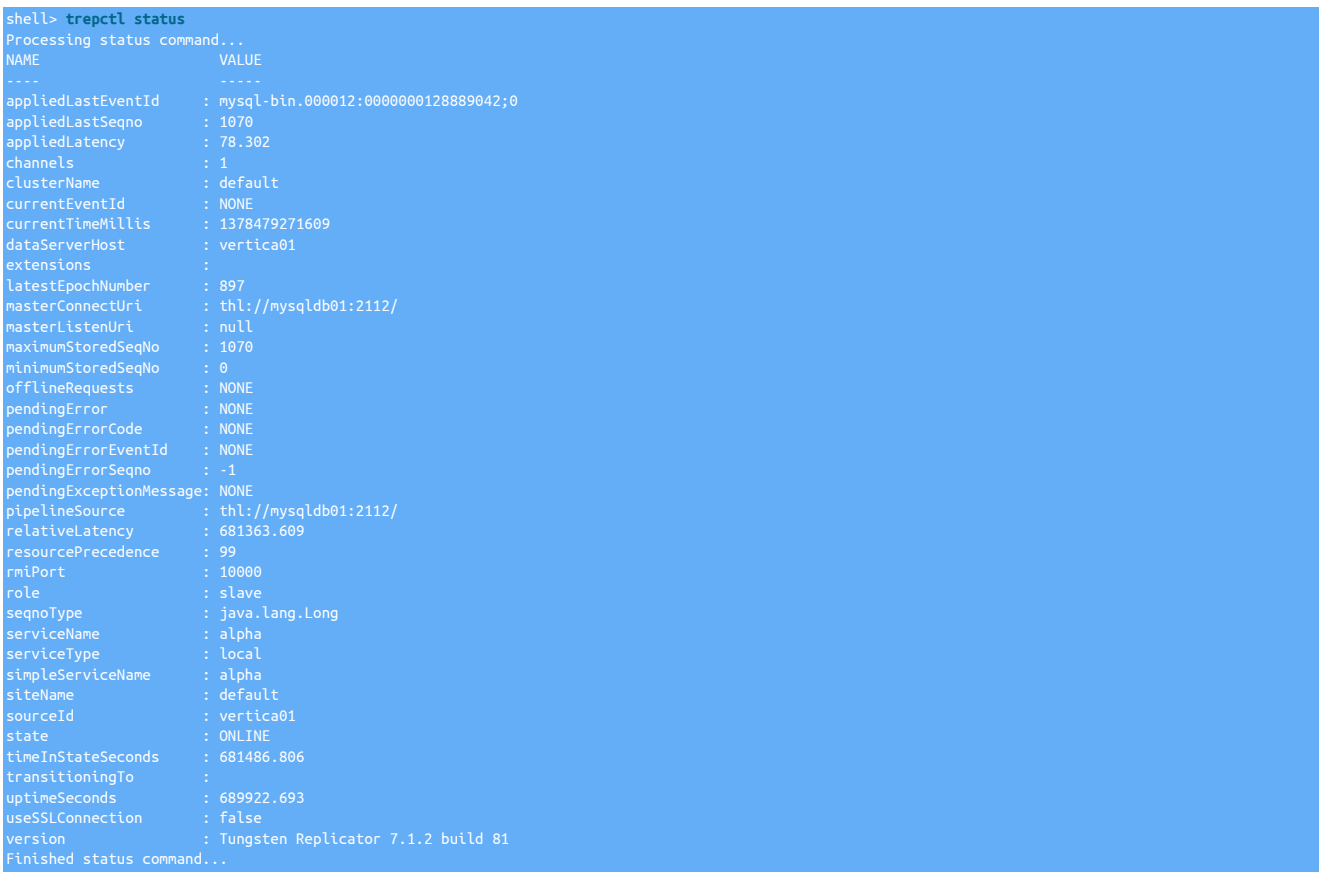

The *[appliedLastSeqno](#page-552-0)* should match as normal. Because of the batching of transactions the *[appliedLatency](#page-552-1)* may be much higher than a normal MySQL to MySQL replication.

## 4.3.4. Troubleshooting Vertica Installations

The following items detail some of the more common problems with replication through to Vertica. Often the underlying issue is related to the data types, the data format, or the number of columns.

• If the following is reported by the replicator:

```
pendingError : Replicator unable to go online due to error »
 Operation failed: Online operation failed (Unable to prepare plugin: class »
 name=com.continuent.tungsten.replicator.datasource.DataSourceService »
```
message=[Unable to load driver: com.vertica.jdbc.Driver]) state : OFFLINE:ERROR

The Vertica JDBC driver is missing from the installation. The Vertica JDBC JAR file must have been placed into the tungsten-replicator/lib directory within the release diectory before running [tpm update](#page-364-0) or [tpm install](#page-355-0).

• The following error:

pendingExceptionMessage: Invalid write to CSV file: name=/opt/continuent/tmp/staging/alpha/staging0/test-msg-1.csv »<br>table=test.msg table\_columns=schemaname,schemahash csv\_columns=tungsten\_opcode,tungsten\_seqno, »<br>tungsten

Indicates the source THL has been not been marked up correctly. Either the [colnames](#page-449-0) filter has not been enabled, or the [--enable-batch-ser](#page-404-0)[vice](#page-404-0) [\[405\]](#page-404-0) has not been confifgred during installation. This means that the source THL is not being populated with the right information, either the full list of columns, or the column names and primary key information is incorrect. The configuration should be updated, and then the THL on both the Extractor and Applier should be recreated by using [trepctl reset.](#page-293-0)

• If you get an error similar to the following:

 file=/opt/continuent/tmp/staging/alpha/staging0/test-msg-1.csv » message=com.continuent.tungsten.replicator.ReplicatorException: Incoming table data » has no primary keys: test.msg » (/opt/continuent/tungsten/tungsten-replicator/appliers/batch/vertica6.js#70)

Either the  $_{\rm pkey}$  $_{\rm pkey}$  $_{\rm pkey}$  filter has not been enabled, or the source tables on the source database do not contain primary keys. This means that the source THL is not being populated with the primary key information from the table which is requird in order to load into Vertica through the batch mechanism. The configuration should be updated, and then the THL on both the Extractor and Applier should be recreated by using [trepctl reset](#page-293-0).

• The following error indicates that the incoming data could not be loaded into the staging table within Vertica:

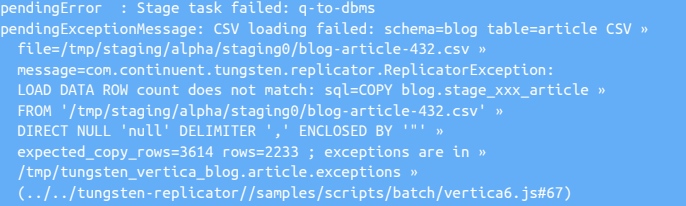

There are a number of possible reasons for this. The actual reasons can be found in the exceptions file which is generated, the error message contains the location. In this example /tmp/tungsten\_vertica\_blog.article.exceptions. Possible reasons include:

- Mismatch in the number of columns in the source file and the target table. Check the source and target tables match, including the four special fields used in all staging tables.
- Mismatch in the data types of one or more of the columns in target table. Check the source and target table definitions match, or at least support the corresponding data. For example, the column size, length or format is correct. Loading character data into numeric columns, or floating point values into integer columns for example is not supported.
- Badly formatted CSV file. This happens when the incoming data contains newliness or commas or other data that is incompatible with the CSV format. The CSV file should have been kept, the location is also in the error message. Examine the file and check the format. You may need to enable filters to modify and 'clean' the data so that it is more compatible with the CSV format.
- Remember that changes to the DDL within the source database are not automatically replicated to Vertica. Changes to the table definitions, additional tables, or additional databases, must all be updated manually within Vertica.
- If you get errors similar to:

stage\_xxx\_access\_log does not exist

When loading into Vertica, it means that the staging tables have not created correctly. Check the steps for creating the staging tables using [ddlscan](#page-241-0) in [Section 4.3.1, "Preparing for Vertica Deployments"](#page-80-0).

• Replication may fail if date types contain zero values, which are legal in MySQL. For example, the timestamp 0000-00-00 00:00:00 is valid in MySQL. An error reporting a mismatch in the values will be reported when applying the data into Vertica, for example:

HINT: You will need to rewrite or cast the expression

Or:

ERROR 2992: Date/time field value out of range:

#### HINT: Perhaps you need a different "datestyle" setting

To address this error, use the [zerodate2null](#page-487-0) filter, which translates zero-value dates into a valid NULL value. This can be enabled by adding the [zerodate2null](#page-487-0) filter to the applier stage when configuring the service using [tpm:](#page-324-0)

shell> **./tools/tpm update alpha --repl-svc-applier-filters=zerodate2null**

# 4.4. Deploying the Kafka Applier

[Kafka](https://kafka.apache.org) is a highly scalable messaging platform that provides a method for distributing information through a series of messages organised by a specified topic. With Tungsten Replicator the incoming stream of data from the upstream replicator is converted, on a row by row basis, into a JSON document that contains the row information. A new message is created for each row, even from multiple-row transactions.

The deployment of Tungsten Replicator to Kafka service is slightly different. There are two parts to the process:

- Service Alpha on the Extractor, extracts the information from the MySQL binary log into THL.
- Service Alpha on the Applier, reads the information from the remote replicator as THL, and applies that to Kafka.

### Figure 4.5. Topologies: Replicating to Kafka

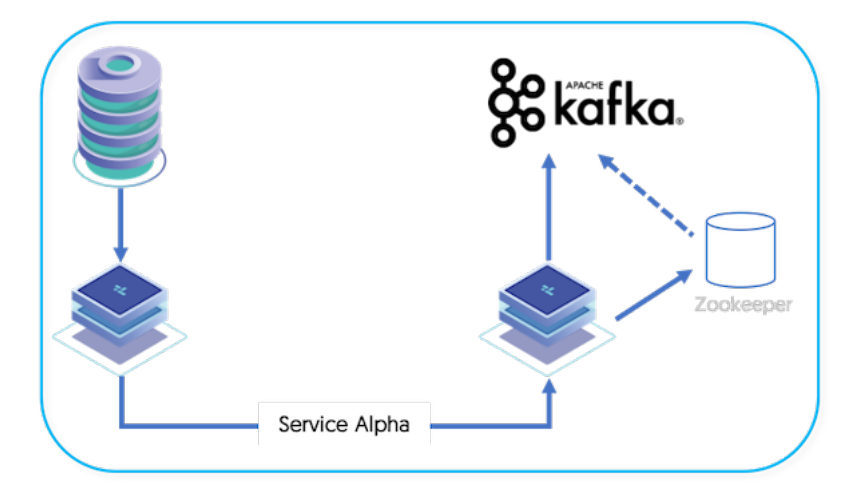

With the Kafka applier, information is extracted from the source database using the row-format, column names and primary keys are identified, and translated to a JSON format, and then embedded into a larger Kafka message. The topic used is either composed from the schema name or can be configured to use an explicit topic type, and the generated information included in the Kafka message can include the source schema, table, and commit time information.

The transfer operates as follows:

- 1. Data is extracted from MySQL using the standard extractor, reading the row change data from the binlog.
- 2. The [Section 11.4.5, "ColumnName Filter"](#page-449-0) filter is used to extract column name information from the database. This enables the rowchange information to be tagged with the corresponding column information. The data changes, and corresponding row names, are stored in the THL.

The [Section 11.4.31, "PrimaryKey Filter"](#page-472-0) filter is used to add primary key information to row-based replication data.

3. The THL information is then applied to Kafka using the Kafka applier.

There are some additional considerations when applying to Kafka that should be taken into account:

- Because Kafka is a message queue and not a database, traditional transactional semantics are not supported. This means that although the data will be applied to Kafka as a message, there is no guarantee of transactional consistency. By default the applier will ensure that the message has been correctly received by the Kafka service, it is the responsibility of the Kafka environment and configuration to ensure delivery. The replicator.applier.dbms.zookeeperString can be used to ensure acknowledgements are received from the Kafka service.
- One message is sent for each row of source information in each transaction. For example, if 20 rows have been inserted or updated in a single transaction, then 20 separate Kafka messages will be generated.
- A separate message is broadcast for each operation, and includes the operation type. A single message will be broadcast for each row for each operation. So if 20 rows are delete, 20 messages are generated, each with the operation type.

• If replication fails in the middle of a large transaction, and the replicator goes [OFFLINE](#page-194-0) [\[195\]](#page-194-0), when the replicator goes online it may resend rows and messages.

The two replication services can operate on the same machine, (See [Section 5.3, "Deploying Multiple Replicators on a Single Host"](#page-142-0)) or they can be installed on two different machines.

## 4.4.1. Preparing for Kafka Replication

Configure the source and target hosts following the prerequisites outlined in [Appendix B, Prerequisites](#page-508-0) then follow the appropriate steps for the required extractor topology outlined in [Chapter 3, Deploying MySQL Extractors](#page-35-0).

In general, it is easier to understand that a row within the MySQL table is converted into a single message on the Kafka side, the topic used is made up of the schema name and table name, and the message ID is composed of the primary key information, but can optionally include the schema and table name and primary key information.

For example, the following row within MySQL:

mysql> **select \* from messages where id = 99999 \G** 1 row in set (0.00 sec)

Is replicated into Kafka as a Kafka message using the topic test msg:

```
 "_seqno" : "4865",
 "_source_table" : "msg",
 "_committime" : "2017-07-13 15:30:37.0",
 "_source_schema" : "test",
          ecord"
 "msg" : "Hello Kafka",
 "id" : "2384726"
```
In the output, the record contains the actualy record data, the other fields in the message are:

- \_seqno the THL sequence number of the transaction.
- \_source\_table the source table. Inclusion of this information is optional.
- \_committime the original transaction commit time. Inclusion of this information is optional.
- \_source\_schema the source schema. Inclusion of this information is optional.
- \_optype the operation type (INSERT, UPDATE, DELETE).

When preparing the hosts you must be aware of this translation of the different structures, as it will have an effect on the way the information is replicated from MySQL to Kafka.

#### MySQL Host

The data replicated from MySQL can be any data, although there are some known limitations and assumptions made on the way the information is transferred.

When configuring the extractor database and host, ensure heterogenous specific prerequisities have been included, see [Section B.4.4,](#page-523-0) ["MySQL Configuration for Heterogeneous Deployments"](#page-523-0)

For the best results when replicating, be aware of the following issues and limitations:

- Use primary keys on all tables. The use of primary keys will improve the lookup of information within Kafka when rows are updated. Without a primary key on a table a full table scan is performed, which can affect performance.
- MySQL [TEXT](http://dev.mysql.com/doc/refman/5.7/en/blob.html) columns are correctly replicated, but cannot be used as keys.
- MySQL [BLOB](http://dev.mysql.com/doc/refman/5.7/en/blob.html) columns are converted to text using the configured character type. Depending on the data that is being stored within the BLOB, the data may need to be custom converted. A filter can be written to convert and reformat the content as required.

#### Kafka Host

On the Kafka side, status information is stored into the Zookeeper instance used for configuring Kafka, and the Zookeeper and Kafka instances must be up and running before the replicator is first started. There are no specific configuration elements required on the Kafka host.

## 4.4.2. Install Kafka Applier

Installation of the Kafka replication requires special configuration of the Extractor and Applier hosts so that each is configured for the correct datasource type.

1. Before installing the applier, the following additions need adding to the extractor configuration. Apply the following parameter to the extractor configuration before installing the applier

Add the following the [/etc/tungsten/tungsten.ini](#page-331-0)

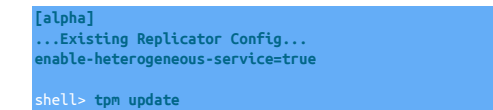

**Note** 

The above step is only applicable for standalone extractors. If you are configuring replications from an existing Tungsten Cluster (Cluster-Extractor), follow the steps outlined here to ensure the cluster is configured correctly: [Section 3.4.1, "Prepare: Replicating Data Out of a Cluster"](#page-54-0)

2. Unpack the Tungsten Replicator distribution in staging directory:

shell> **tar zxf tungsten-replicator-7.1.2-81.tar.gz**

3. Change into the staging directory:

shell> **cd tungsten-replicator-7.1.2-81**

4. Configure the installation using [tpm](#page-324-0):

Show Staging

Show INI

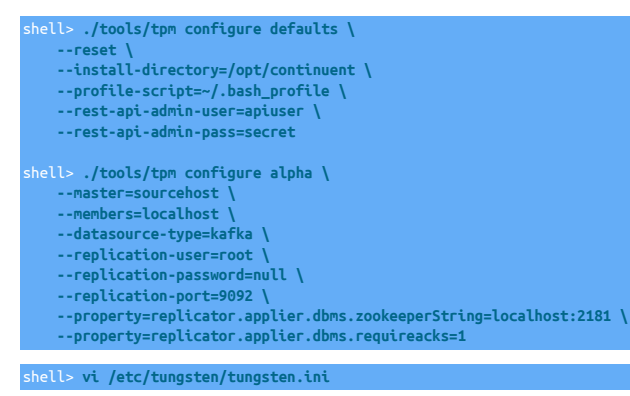

#### **[defaults] install-directory=/opt/continuent profile-script=~/.bash\_profile rest-api-admin-user=apiuser**

**rest-api-admin-pass=secret**

**[alpha] master=sourcehost members=localhost datasource-type=kafka replication-user=root replication-password=null replication-port=9092 property=replicator.applier.dbms.zookeeperString=localhost:2181 property=replicator.applier.dbms.requireacks=1**

#### Configuration group **defaults**

The description of each of the options is shown below; click the icon to hide this detail:

Click the icon to show a detailed description of each argument.

• [--reset](#page-421-0) [\[422\]](#page-421-0)

#### [reset](#page-421-0) [\[422\]](#page-421-0)

For staging configurations, deletes all pre-existing configuration information between updating with the new configuration values.

• [--install-directory=/opt/continuent](#page-408-0) [\[409\]](#page-408-0)

[install-directory=/opt/continuent](#page-408-0) [\[409\]](#page-408-0)

Path to the directory where the active deployment will be installed. The configured directory will contain the software, THL and relay log information unless configured otherwise.

• [--profile-script=~/.bash\\_profile](#page-416-0) [\[417\]](#page-416-0)

```
profile-script=~/.bash_profile [417]
```
Append commands to include env.sh in this profile script

• [--rest-api-admin-user=apiuser](#page-421-1) [\[422\]](#page-421-1)

[rest-api-admin-user=apiuser](#page-421-1) [\[422\]](#page-421-1) Optional: Must be specified along with rest-api-admin-pass if you wish to access the full API features and use the Dashboard GUI for cluster installations.

• [--rest-api-admin-pass=secret](#page-421-2) [\[422\]](#page-421-2)

```
rest-api-admin-pass=secret [422]
```
Optional: Must be specified along with rest-api-admin-user if you wish to access the full API features.

Configuration group **alpha**

The description of each of the options is shown below; click the icon to hide this detail:

Click the icon to show a detailed description of each argument.

• [--master=sourcehost](#page-411-0) [\[412\]](#page-411-0)

[master=sourcehost](#page-411-0) [\[412\]](#page-411-0)

The hostname of the primary (extractor) within the current service.

• [--members=localhost](#page-412-0) [\[413\]](#page-412-0)

[members=localhost](#page-412-0) [\[413\]](#page-412-0)

Hostnames for the dataservice members

• [--datasource-type=kafka](#page-401-0) [\[402\]](#page-401-0)

[datasource-type=kafka](#page-401-0) [\[402\]](#page-401-0)

Database type

• [--replication-user=root](#page-420-0) [\[421\]](#page-420-0)

[replication-user=root](#page-420-0) [\[421\]](#page-420-0)

For databases that required authentication, the username to use when connecting to the database using the corresponding connection method (native, JDBC, etc.).

• [--replication-password=null](#page-419-1) [\[420\]](#page-419-1)

[replication-password=null](#page-419-1) [\[420\]](#page-419-1)

The password to be used when connecting to the database using the corresponding [--replication-user](#page-420-0) [\[421\].](#page-420-0)

• [--replication-port=9092](#page-420-1) [\[421\]](#page-420-1)

[replication-port=9092](#page-420-1) [\[421\]](#page-420-1)

The network port used to connect to the database server. The default port used depends on the database being configured.

92

5. If your MySQL source is a Tungsten Cluster, ensure the additional steps below are also included in your applier configuration

First, prepare the required filter configuration file as follows on the Kafka applier host(s) only:

shell> **mkdir -p /opt/continuent/share/** shell> **cp tungsten-replicator/support/filters-config/convertstringfrommysql.json /opt/continuent/share/**

Then, include the following parameters in the configuration

**property=replicator.stage.remote-to-thl.filters=convertstringfrommysql property=replicator.filter.convertstringfrommysql.definitionsFile=/opt/continuent/share/convertstringfrommysql.json**

6. Note

If you plan to make full use of the REST API (which is enabled by default) you will need to also configure a username and password for API access. This must be done by specifying the following options in your configuration:

7. Once the prerequisites and configuring of the installation has been completed, the software can be installed:

#### shell> **./tools/tpm install**

If you encounter problems during the installation, check the output of the [/tmp/tungsten-configure.log](#page-546-0) file for more information about the root cause.

Once the service is configured and running, the service can be monitored as normal using the [trepctl](#page-275-0) command. See [Section 4.4.3, "Manage](#page-96-0)[ment and Monitoring of Kafka Deployments"](#page-96-0) for more information.

### 4.4.2.1. Optional Configuration Parameters for Kafka

A number of optional, configurable, properties are available that control how Tungsten Replicator applies and populates information when the data is written into Kafka. The following properties can by set during configuration using [--property=PROPERTYNAME=value](#page-367-0) [\[368\]](#page-367-0):

### Table 4.1. Optional Kafka Applier Properties

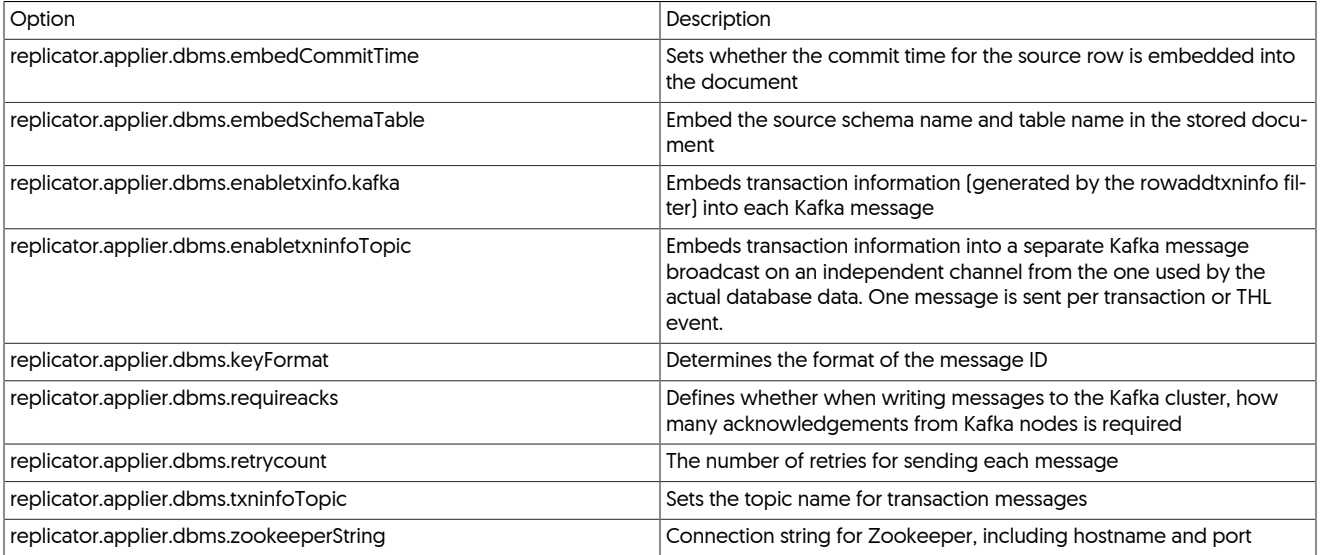

#### <span id="page-92-0"></span>− [replicator.applier.dbms.embedCommitTime](#page-92-0) [\[93\]](#page-92-0)

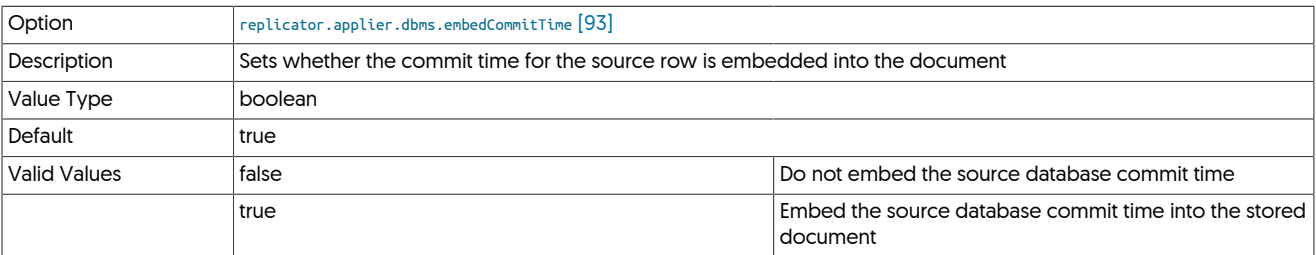

Embeds the commit time of the source database row into the document information:

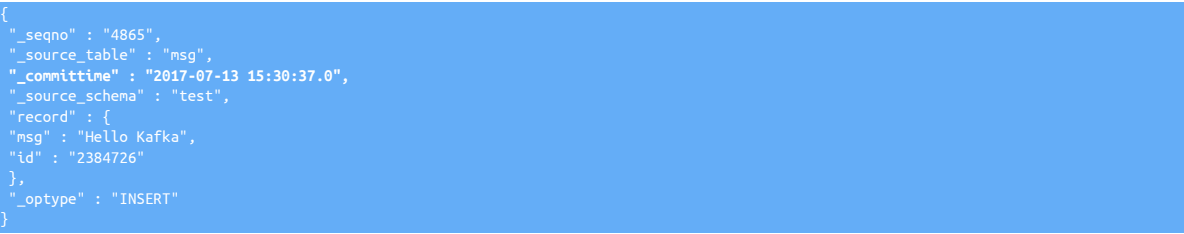

<span id="page-93-0"></span>− [replicator.applier.dbms.embedSchemaTable](#page-93-0) [\[94\]](#page-93-0)

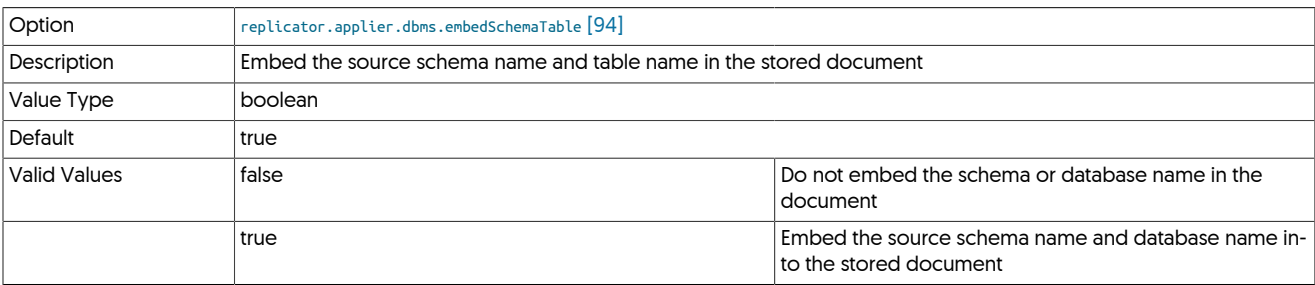

If enabled, the documented stored into Elasticsearch will include the source schema and database name. This can be used to identify the source of the information if the schema and table name is not being used for the index and type names (see replicator.applier.dbms.useSchemaAsIndex and replicator.applier.dbms.useTableAsType).

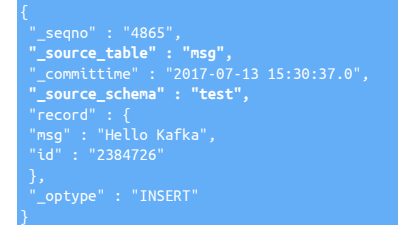

<span id="page-93-1"></span>− [replicator.applier.dbms.enabletxinfo.kafka](#page-93-1) [\[94\]](#page-93-1)

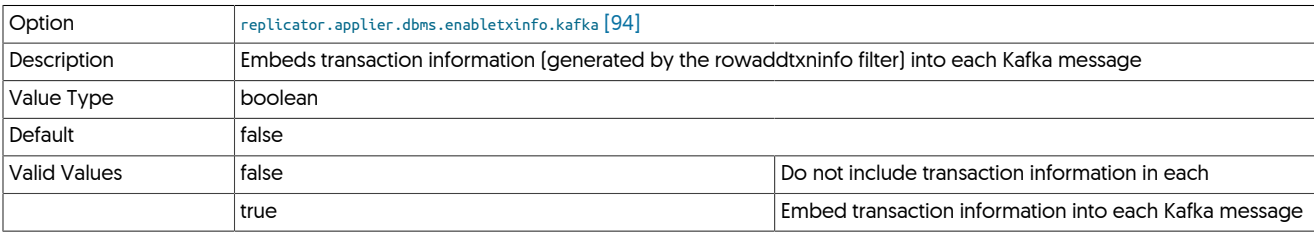

Embeds information about the entire transaction information using the data provided by the [rowaddtxninfo](#page-479-0) filter and other information embedded in each THL event into each message sent. The transaction information includes information about the entire transaction (row counts, event ID and tables modified) into each message. Since one message is normally sent for each row of data, by adding the information about the full transaction into the message it's possible to validate and identify what other messages may be part of a single transaction when the messages are being re-assembled by a Kafka client.

For example, when looking at a single message in Kafka, the message includes a txninfo section:

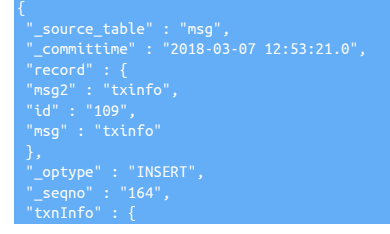

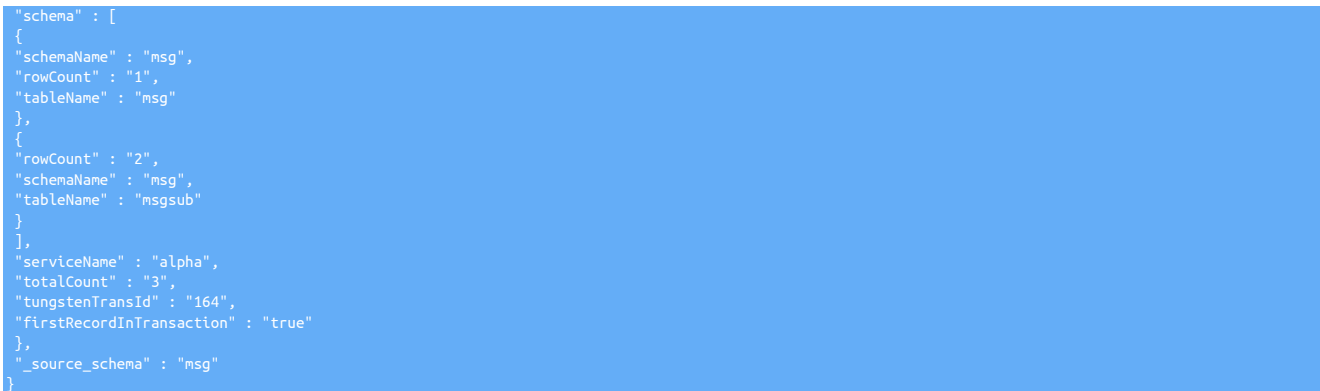

This block of the overall message includes the following objects and information:

• schema

An array of the row counts within this transaction, with a row count included for each schema and table.

• serviceName

The name of the Tungsten Replicator service that generated the message.

• totalCount

The total number of rows modified within the entire transaction.

• firstRecordInTransaction

If this field exists, it should always be set to true and indicats that this message was generated by the first row inserted, updated or deleted in the overall transaction. This effectively indicates the start of the overall transaction.

• lastRecordInTransaction

If this field exists, it should always be set to true and indicats that this message was generated by the last row inserted, updated or deleted in the overall transaction. This effectively indicates the end of the overall transaction

Note that this information block is included in every message for each row within an overall transaction. The firstRecordInTransaction and lastRecordInTransaction can be used to identify the start and end of the transaction overall.

#### <span id="page-94-0"></span>− [replicator.applier.dbms.enabletxninfoTopic](#page-94-0) [\[95\]](#page-94-0)

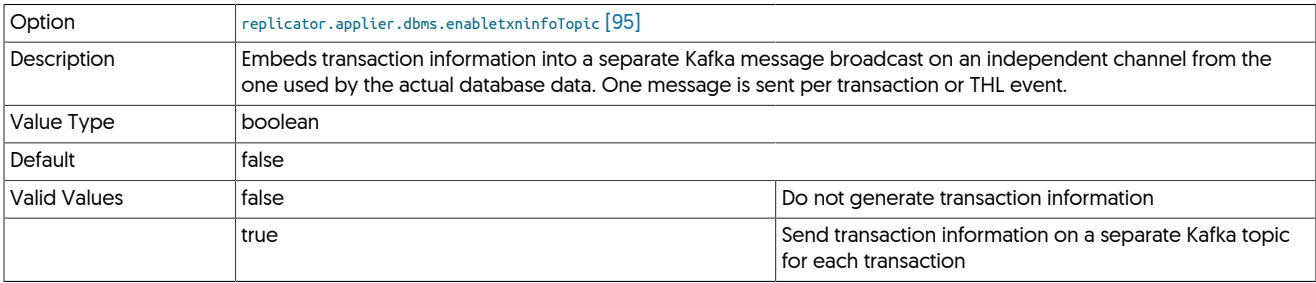

If enabled, it sends a separate message on a Kafka topic containing information about the entire tranaction. The topic name can be configured by setting the replicator.applier.dbms.txninfoTopic property.

The default message sent will look like the following example:

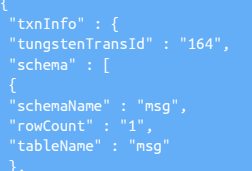

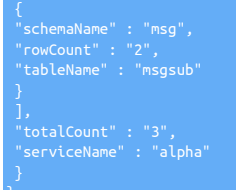

This block of the overall message includes the following objects and information:

• schema

An array of the row counts within this transaction, with a row count included for each schema and table.

• serviceName

The name of the Tungsten Replicator service that generated the message.

• totalCount

The total number of rows modified within the entire transaction.

<span id="page-95-0"></span>− [replicator.applier.dbms.keyFormat](#page-95-0) [\[96\]](#page-95-0)

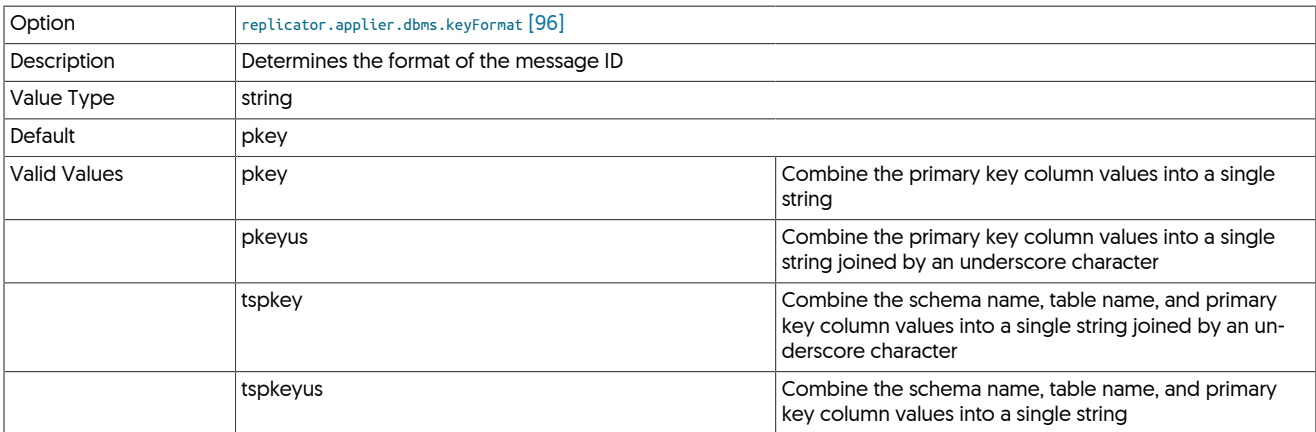

Determines the format of the message ID used when sending the message into Kafka. For example, when configured to use tspkeyus, then the format of the message ID will consist of the schemaname, table name and primary key column information separated by underscores, SCHEMANAME\_TABLENAME\_234.

#### <span id="page-95-1"></span>− [replicator.applier.dbms.requireacks](#page-95-1) [\[96\]](#page-95-1)

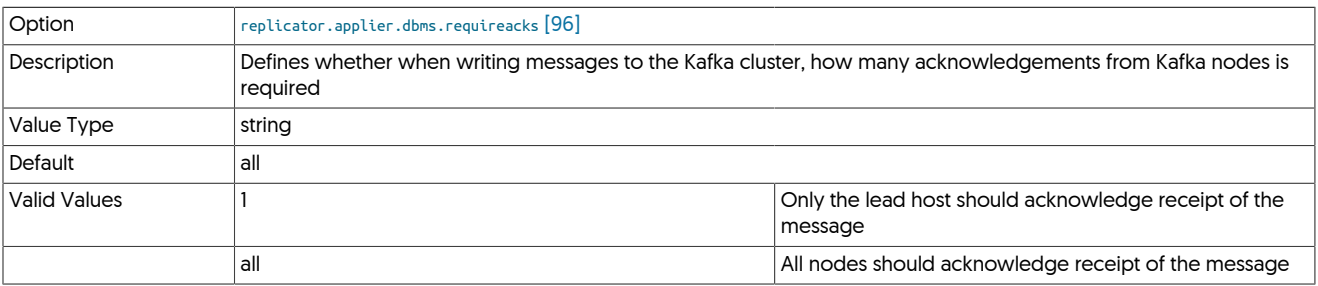

Sets the acknowledgement counter for sending messages into the Kafka queue.

<span id="page-95-2"></span>− [replicator.applier.dbms.retrycount](#page-95-2) [\[96\]](#page-95-2)

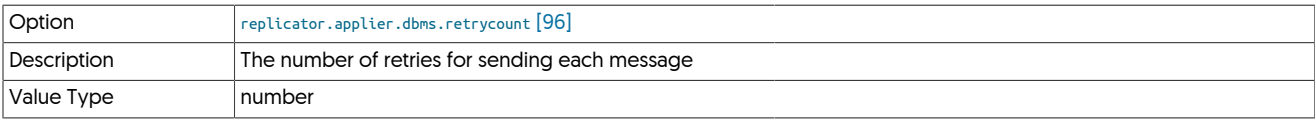

### Default 0

Determines the number of times the message will attempt to be sent before failure.

### <span id="page-96-1"></span>− [replicator.applier.dbms.txninfoTopic](#page-96-1) [\[97\]](#page-96-1)

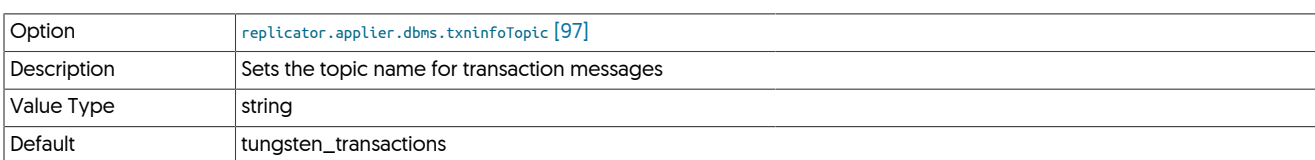

Sets the topic name to be used when sending independent transaction information messagesa about each THL event. See replicator.applier.dbms.addtxninfo.

#### <span id="page-96-2"></span>− [replicator.applier.dbms.zookeeperString](#page-96-2) [\[97\]](#page-96-2)

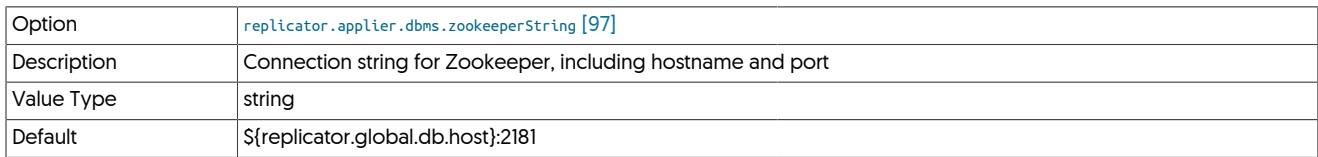

The string to be used when connecting to Zookeeper. The default is to use port 2181 on the host used by replicator.global.db.host.

## <span id="page-96-0"></span>4.4.3. Management and Monitoring of Kafka Deployments

Once the extractor and applier have been installed, services can be monitored using the [trepctl](#page-275-0) command.

#### For example, to monitor the extractor status:

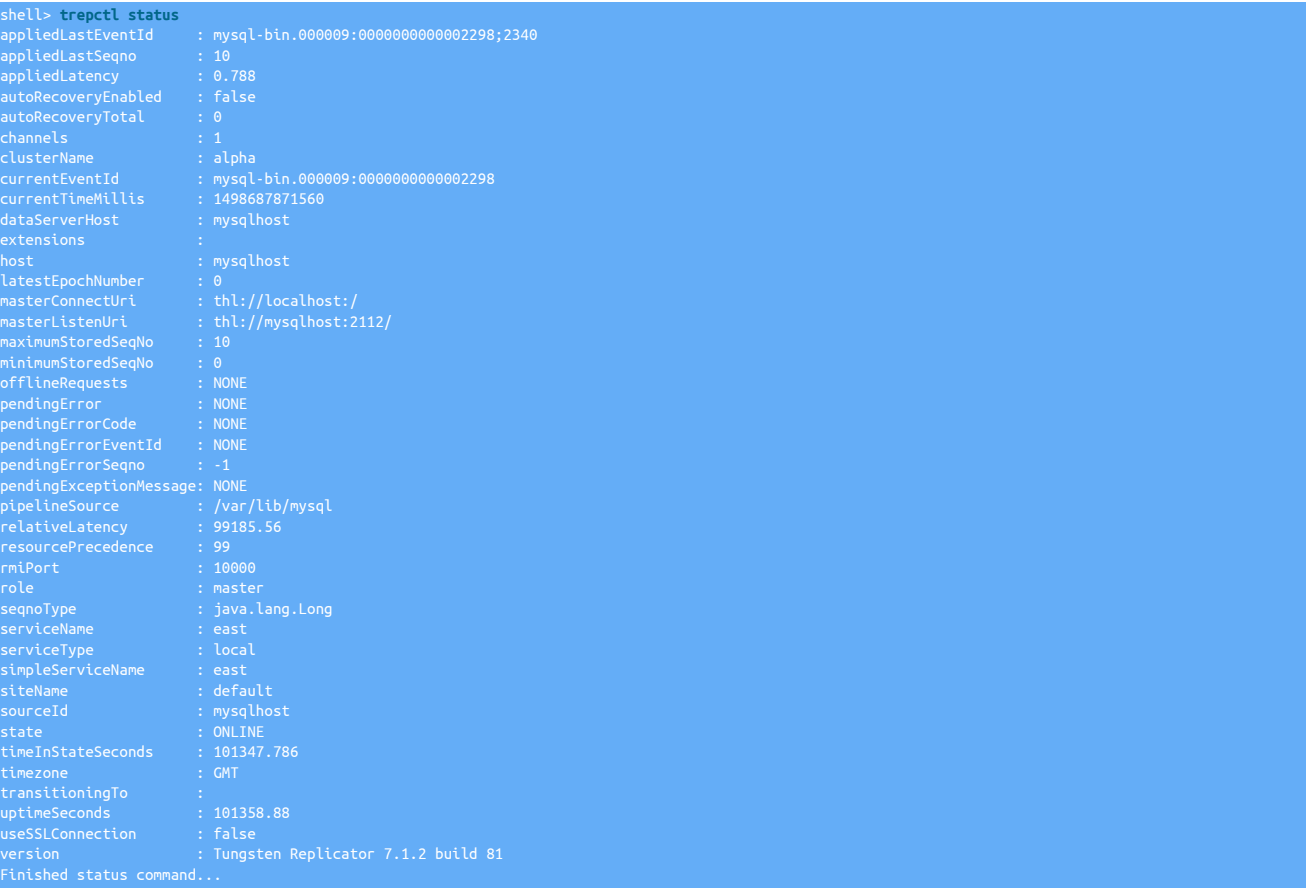

The replicator service operates just the same as a standard extractor service of a typical MySQL replication service.

The Kafka applier service can be accessed either remotely from the extractor:

shell> **trepctl -host kafka status**

#### Or locally on the Kafka host:

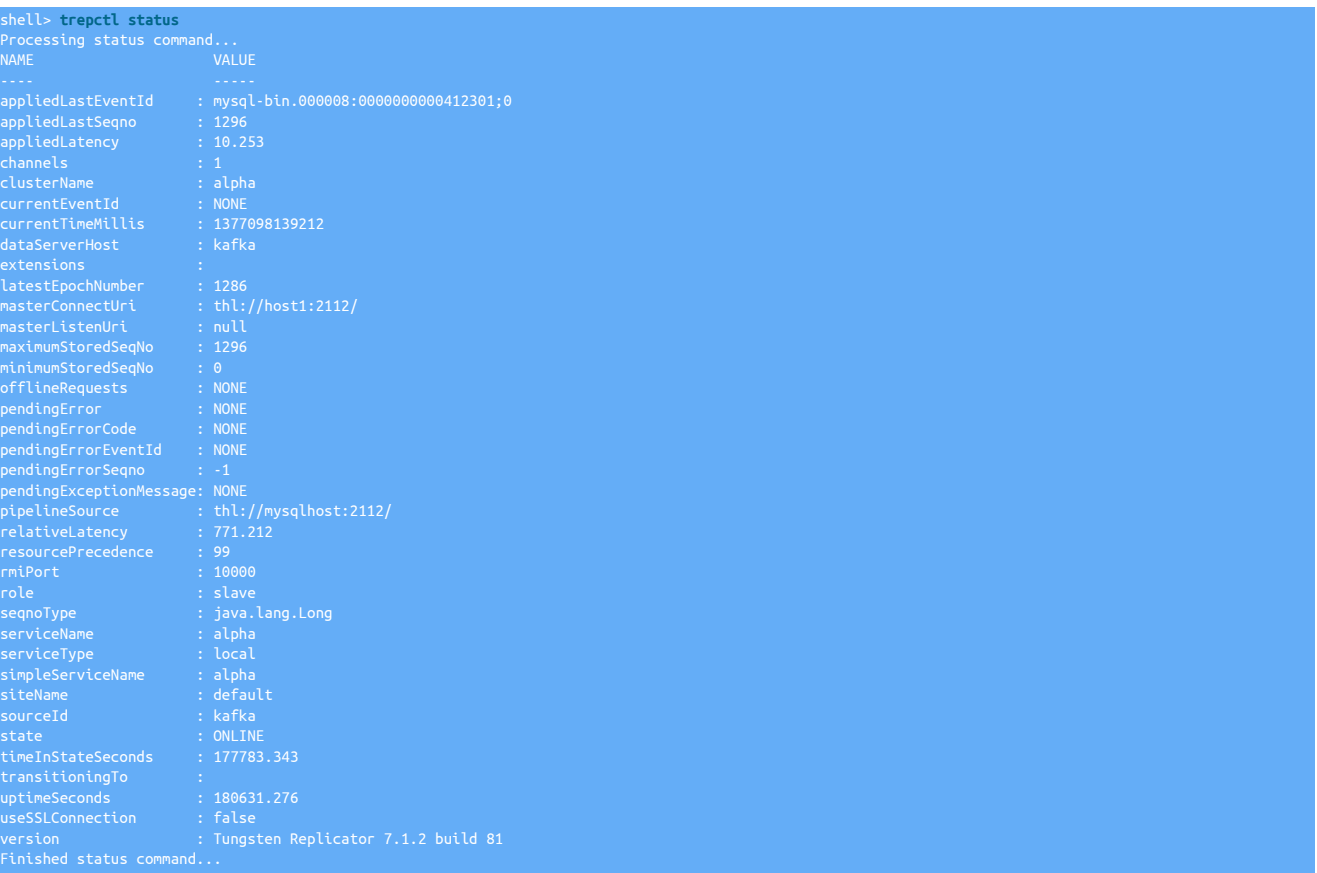

Monitoring the status of replication between the source and target is also the same. The *[appliedLastSeqno](#page-552-0)* still indicates the sequence number that has been applied to Kafka, and the event ID from Kafka can still be identified from *[appliedLastEventId](#page-551-0)*.

Sequence numbers between the two hosts should match, as in a source/target deployment, but due to the method used to replicate, the applied latency may be higher.

To check for information within Kafka, use a tool or the [kafka-console-consumer.sh](https://www.cloudera.com/documentation/kafka/latest/topics/kafka_command_line.html) command-line client:

shell> **kafka-console-consumer.sh --topic test\_msg --zookeeper localhost:2181**

The output should be checked to ensure that information is being correctly replicated. If strings are shown as a hex value, for example:

 $"title" :: "[B@7]$ 

It probably indicates that UTF8 and/or  $\leftarrow$ mysql-use-bytes-for-string=false [\[414\]](#page-413-0) options were not used during installation. If you are reading from a cluster this is expected behavior, and you should enable the [convertstringfrommysql](#page-450-0) filter as shown in the installation examples. In pure replicator scenarios, ensure that the [--mysql-use-bytes-for-string=false](#page-413-0) [\[414\]](#page-413-0) setting is enabled, or that you are using [--enable-heterogeneous-ser](#page-405-0)[vice](#page-405-0) [\[406\].](#page-405-0)

## 4.5. Deploying the MongoDB Applier

Deployment of a replication to MongoDB service is slightly different to other appliers, there are two parts to the process:

- Service Alpha on the Extractor, extracts the information from the MySQL binary log into THL.
- Service Alpha on the Applier reads the information from the remote replicator as THL, and applies that to MongoDB.

### Figure 4.6. Topologies: Replicating to MongoDB

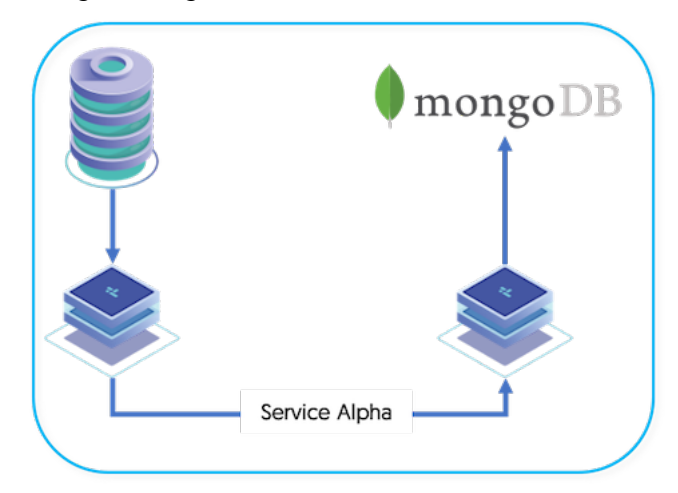

Basic reformatting and restructuring of the data is performed by translating the structure extracted from one database in row format and restructuring for application in a different format. A filter, the ColumnNameFilter, is used to extract the column names against the extracted row-based information.

With the MongoDB applier, information is extracted from the source database using the row-format, column names and primary keys are identified, and translated to the BSON (Binary JSON) format supported by MongoDB. The fields in the source row are converted to the key/ value pairs within the generated BSON.

The transfer operates as follows:

- 1. Data is extracted from MySQL using the standard extractor, reading the row change data from the binlog.
- 2. The [Section 11.4.5, "ColumnName Filter"](#page-449-0) filter is used to extract column name information from the database. This enables the rowchange information to be tagged with the corresponding column information. The data changes, and corresponding row names, are stored in the THL.
- 3. The THL information is then applied to MongoDB using the MongoDB applier.

The two replication services can operate on the same machine, (See [Section 5.3, "Deploying Multiple Replicators on a Single Host"](#page-142-0)) or they can be installed on two different machines.

## 4.5.1. MongoDB Atlas Replication

The MongoDB applier can also be used to apply into a MongoDB Atlas instance.

The configuration for MongoDB Atlas is slightly different and follows a typical offboard applier process, similar in style to applying to Amazon Aurora Instances

Specific installation steps for MongoDB Atlas are outlined here [Section 4.5.4, "Install MongoDB Atlas Applier"](#page-102-0)

## 4.5.2. Preparing for MongoDB Replication

Configure the source and target hosts following the prerequisites outlined in [Appendix B, Prerequisites](#page-508-0) then follow the appropriate steps for the required extractor topology outlined in [Chapter 3, Deploying MySQL Extractors](#page-35-0).

During the replication process, data is exchanged from the MySQL database/table/row structure into corresponding MongoDB structures, as follows

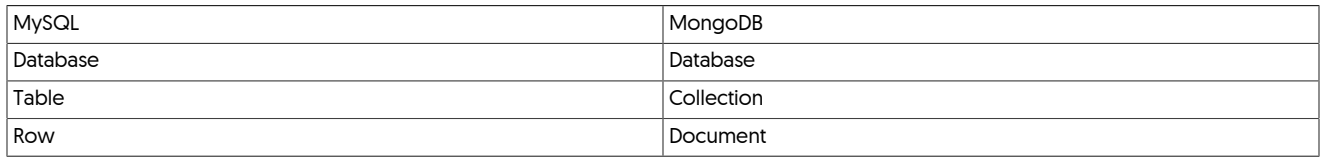

In general, it is easier to understand that a row within the MySQL table is converted into a single document on the MongoDB side, and automatically added to a collection matching the table name.

For example, the following row within MySQL:

mysql> **select \* from recipe where recipeid = 1085 \G**

\*\*\*\*\*\*\*\*\*\*\*\*\*\*\*\*\*\*\*\*\*\*\*\*\*\*\* 1. row \*\*\*\*\*\*\*\*\*\*\*\*\*\*\*\*\*\*\*\*\*\*\*\*\*\*\*

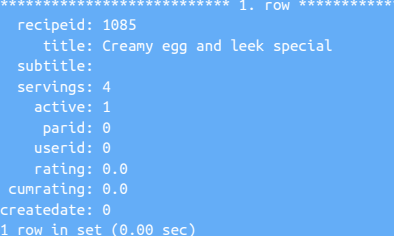

Is replicated into the MongoDB document:

```
 "recipeid" : "1085",
 "title" : "Creamy egg and leek special",
 "subtitle" : "",
 "cumrating" : "0.0",
 "createdate" : "0"
```
When preparing the hosts you must be aware of this translation of the different structures, as it will have an effect on the way the information is replicated from MySQL to MongoDB.

MySQL Host

The data replicated from MySQL can be any data, although there are some known limitations and assumptions made on the way the information is transferred.

When configuring the extractor database and host, ensure heterogenous specific prerequisities have been included, see [Section B.4.4,](#page-523-0) ["MySQL Configuration for Heterogeneous Deployments"](#page-523-0)

For the best results when replicating, be aware of the following issues and limitations:

- Use primary keys on all tables. The use of primary keys will improve the lookup of information within MongoDB when rows are updated. Without a primary key on a table a full table scan is performed, which can affect performance.
- MySQL [TEXT](http://dev.mysql.com/doc/refman/5.7/en/blob.html) columns are correctly replicated, but cannot be used as keys.
- MySQL [BLOB](http://dev.mysql.com/doc/refman/5.7/en/blob.html) columns are converted to text using the configured character type. Depending on the data that is being stored within the BLOB, the data may need to be custom converted. A filter can be written to convert and reformat the content as required.

MongoDB Host

- Enable networking; by default MongoDB is configured to listen only on the localhost (127.0.0.1) IP address. The address should be changed to the IP address off your host, or  $0.0.0.0$ , which indicates all interfaces on the current host.
- Ensure that network port 27017, or the port you want to use for MongoDB is configured as the listening port.

## <span id="page-99-0"></span>4.5.3. Install MongoDB Applier

#### **Note**

The steps in this section relate specifically to applying to a standard MongoDB Instance. For configuring the applier to work with MongoDB Atlas, please refer to the following section: [Section 4.5.4, "Install MongoDB Atlas Applier"](#page-102-0)

Installation of the MongoDB replication requires special configuration of the Source and Target hosts so that each is configured for the correct datasource type.

To configure the Applier replicators:

1. Before installing the applier, the following additions need adding to the extractor configuration. Apply the following parameter to the extractor configuration before installing the applier

Add the following the [/etc/tungsten/tungsten.ini](#page-331-0)

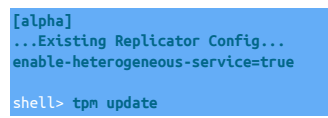

### **Note**

The above step is only applicable for standalone extractors. If you are configuring replications from an existing Tungsten Cluster (Cluster-Extractor), follow the steps outlined here to ensure the cluster is configured correctly: [Section 3.4.1, "Prepare: Replicating Data Out of a Cluster"](#page-54-0)

- 2. Unpack the Tungsten Replicator distribution in staging directory:
	- shell> **tar zxf tungsten-replicator-7.1.2-81.tar.gz**

3. Change into the staging directory: shell> **cd tungsten-replicator-7.1.2-81**

4. Configure the installation using [tpm](#page-324-0):

Show Staging

Show INI

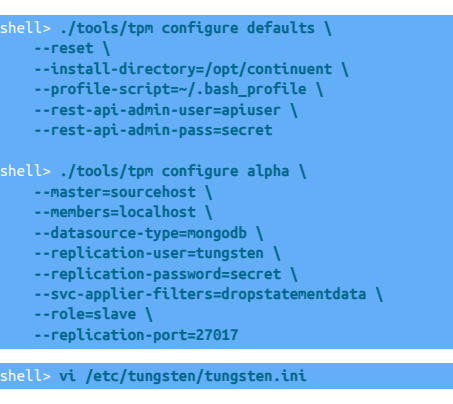

#### **[defaults] install-directory=/opt/continuent profile-script=~/.bash\_profile rest-api-admin-user=apiuser rest-api-admin-pass=secret**

**[alpha] master=sourcehost members=localhost datasource-type=mongodb replication-user=tungsten replication-password=secret svc-applier-filters=dropstatementdata role=slave replication-port=27017**

#### Configuration group **defaults**

The description of each of the options is shown below; click the icon to hide this detail:

Click the icon to show a detailed description of each argument.

• [--reset](#page-421-0) [\[422\]](#page-421-0)

```
reset [422]
```
For staging configurations, deletes all pre-existing configuration information between updating with the new configuration values.

• [--install-directory=/opt/continuent](#page-408-0) [\[409\]](#page-408-0)

[install-directory=/opt/continuent](#page-408-0) [\[409\]](#page-408-0)

Path to the directory where the active deployment will be installed. The configured directory will contain the software, THL and relay log information unless configured otherwise.

• [--profile-script=~/.bash\\_profile](#page-416-0) [\[417\]](#page-416-0)

[profile-script=~/.bash\\_profile](#page-416-0) [\[417\]](#page-416-0)

Append commands to include env.sh in this profile script

• [--rest-api-admin-user=apiuser](#page-421-1) [\[422\]](#page-421-1)

```
rest-api-admin-user=apiuser [422]
```
Optional: Must be specified along with rest-api-admin-pass if you wish to access the full API features and use the Dashboard GUI for cluster installations.

• [--rest-api-admin-pass=secret](#page-421-2) [\[422\]](#page-421-2)

```
rest-api-admin-pass=secret [422]
```
Optional: Must be specified along with rest-api-admin-user if you wish to access the full API features.

Configuration group **alpha**

The description of each of the options is shown below; click the icon to hide this detail:

Click the icon to show a detailed description of each argument.

• [--master=sourcehost](#page-411-0) [\[412\]](#page-411-0)

[master=sourcehost](#page-411-0) [\[412\]](#page-411-0)

The hostname of the primary (extractor) within the current service.

• [--members=localhost](#page-412-0) [\[413\]](#page-412-0)

[members=localhost](#page-412-0) [\[413\]](#page-412-0)

Hostnames for the dataservice members

• [--datasource-type=mongodb](#page-401-0) [\[402\]](#page-401-0)

[datasource-type=mongodb](#page-401-0) [\[402\]](#page-401-0)

Database type

• [--replication-user=tungsten](#page-420-0) [\[421\]](#page-420-0)

[replication-user=tungsten](#page-420-0) [\[421\]](#page-420-0)

For databases that required authentication, the username to use when connecting to the database using the corresponding connection method (native, JDBC, etc.).

• [--replication-password=secret](#page-419-1) [\[420\]](#page-419-1)

[replication-password=secret](#page-419-1) [\[420\]](#page-419-1)

The password to be used when connecting to the database using the corresponding [--replication-user](#page-420-0) [\[421\].](#page-420-0)

• [--svc-applier-filters=dropstatementdata](#page-423-0) [\[424\]](#page-423-0)

[svc-applier-filters=dropstatementdata](#page-423-0) [\[424\]](#page-423-0)

Replication service applier filters

• [--role=slave](#page-421-3) [\[422\]](#page-421-3)

[role=slave](#page-421-3) [\[422\]](#page-421-3)

What is the replication role for this service?

• [--replication-port=27017](#page-420-1) [\[421\]](#page-420-1)

[replication-port=27017](#page-420-1) [\[421\]](#page-420-1)

The network port used to connect to the database server. The default port used depends on the database being configured.

### 5. Note

If you plan to make full use of the REST API (which is enabled by default) you will need to also configure a username and password for API access. This must be done by specifying the following options in your configuration:

rest-api-admin-pass=secret

6. Once the prerequisites and configuring of the installation has been completed, the software can be installed:

shell> **./tools/tpm install**

If the installation process fails, check the output of the [/tmp/tungsten-configure.log](#page-546-0) file for more information about the root cause.

Once the replicators have started, the status of the service can be checked using [trepctl.](#page-275-0) See [Section 4.5.5, "Management and Monitoring of](#page-106-0) [MongoDB Deployments"](#page-106-0) for more information.

### <span id="page-102-0"></span>4.5.4. Install MongoDB Atlas Applier

#### **Note**

The steps in this section relate specifically to applying to a MongoDB Atlas Instance. For configuring the applier to work with standatd MongoDB, please refer to the following section: [Section 4.5.3, "Install MongoDB Applier"](#page-99-0)

Installation of the MongoDB replication requires special configuration of the Source and Target hosts so that each is configured for the correct datasource type.

To configure the Applier replicators:

- 1. Before installing the applier, the following addition needs adding to the extractor configuration. Apply the following parameters on the extractor host, update the extractor using the details below, and then install the applier
	- For Staging installs:

```
shell> cd tungsten-replicator-7.1.2-81
shell> ./tools/tpm configure alpha \
--enable-heterogeneous-master=true
 shell> ./tools/tpm update
```
• For INI installs: Add the following the [/etc/tungsten/tungsten.ini](#page-331-0)

```
\lceilalpha\rceilshell> tpm update
```
2. Unpack the Tungsten Replicator distribution in staging directory:

shell> **tar zxf tungsten-replicator-7.1.2-81.tar.gz**

- 3. Change into the staging directory:
- shell> **cd tungsten-replicator-7.1.2-81**
- 4. Configure the installation using [tpm](#page-324-0):

Show Staging

Show INI

```
shell> ./tools/tpm configure defaults \
     --reset \
    --install-directory=/opt/continuent \
 --profile-script=~/.bash_profile \
 --disable-security-controls=false \
     --rmi-ssl=false \
    --thl-ssl=false \
    --rmi-authentication=false \
     --rest-api-admin-user=apiuser \
    --rest-api-admin-pass=secret
shell> ./tools/tpm configure alpha \
     --master=sourcehost \
    --members=localhost \
    --datasource-type=mongodb \
    --replication-user=tungsten \
```
 **--replication-password=secret \ --svc-applier-filters=dropstatementdata \ --role=slave \ --replication-host=atlasendpoint.mongodb.net \ --replication-port=27017 \ --property=replicator.applier.dbms.connectString=mongodb+srv://\${replicator.global.db.user}:\${replicator.global.db.password}@\${replicator.global.db.host}/?retryWrites=true&w=majority** shell> **vi /etc/tungsten/tungsten.ini [defaults] install-directory=/opt/continuent profile-script=~/.bash\_profile disable-security-controls=false rmi-ssl=false thl-ssl=false rmi-authentication=false rest-api-admin-user=apiuser rest-api-admin-pass=secret [alpha] master=sourcehost members=localhost datasource-type=mongodb replication-user=tungsten replication-password=secret svc-applier-filters=dropstatementdata role=slave replication-host=atlasendpoint.mongodb.net replication-port=27017 property=replicator.applier.dbms.connectString=mongodb+srv://\${replicator.global.db.user}:\${replicator.global.db.password}@\${replicator.global.db.host}/?retryWrites=true&w=majority**

#### Configuration group **defaults**

The description of each of the options is shown below; click the icon to hide this detail:

Click the icon to show a detailed description of each argument.

• [--reset](#page-421-0) [\[422\]](#page-421-0)

[reset](#page-421-0) [\[422\]](#page-421-0)

For staging configurations, deletes all pre-existing configuration information between updating with the new configuration values.

• [--install-directory=/opt/continuent](#page-408-0) [\[409\]](#page-408-0)

[install-directory=/opt/continuent](#page-408-0) [\[409\]](#page-408-0)

Path to the directory where the active deployment will be installed. The configured directory will contain the software, THL and relay log information unless configured otherwise.

• [--profile-script=~/.bash\\_profile](#page-416-0) [\[417\]](#page-416-0)

[profile-script=~/.bash\\_profile](#page-416-0) [\[417\]](#page-416-0)

Append commands to include env.sh in this profile script

• [--disable-security-controls=false](#page-403-1) [\[404\]](#page-403-1)

[disable-security-controls=false](#page-403-1) [\[404\]](#page-403-1)

Disables all forms of security, including SSL, TLS and authentication

• [--rmi-ssl=false](#page-406-0) [\[407\]](#page-406-0)

[rmi-ssl=false](#page-406-0) [\[407\]](#page-406-0)

Enable SSL encryption of RMI communication on this host

• [--thl-ssl=false](#page-407-0) [\[408\]](#page-407-0)

[thl-ssl=false](#page-407-0) [\[408\]](#page-407-0)

Enable SSL encryption of THL communication for this service

• [--rmi-authentication=false](#page-406-1) [\[407\]](#page-406-1)

[rmi-authentication=false](#page-406-1) [\[407\]](#page-406-1)

Enable RMI authentication for the services running on this host

• [--rest-api-admin-user=apiuser](#page-421-1) [\[422\]](#page-421-1)

```
rest-api-admin-user=apiuser [422]
```
Optional: Must be specified along with rest-api-admin-pass if you wish to access the full API features and use the Dashboard GUI for cluster installations.

• [--rest-api-admin-pass=secret](#page-421-2) [\[422\]](#page-421-2)

```
rest-api-admin-pass=secret [422]
```
Optional: Must be specified along with rest-api-admin-user if you wish to access the full API features.

Configuration group **alpha**

The description of each of the options is shown below; click the icon to hide this detail:

Click the icon to show a detailed description of each argument.

• [--master=sourcehost](#page-411-0) [\[412\]](#page-411-0)

[master=sourcehost](#page-411-0) [\[412\]](#page-411-0)

The hostname of the primary (extractor) within the current service.

• [--members=localhost](#page-412-0) [\[413\]](#page-412-0)

[members=localhost](#page-412-0) [\[413\]](#page-412-0)

Hostnames for the dataservice members

• [--datasource-type=mongodb](#page-401-0) [\[402\]](#page-401-0)

[datasource-type=mongodb](#page-401-0) [\[402\]](#page-401-0)

Database type

• [--replication-user=tungsten](#page-420-0) [\[421\]](#page-420-0)

[replication-user=tungsten](#page-420-0) [\[421\]](#page-420-0)

For databases that required authentication, the username to use when connecting to the database using the corresponding connection method (native, JDBC, etc.).

• [--replication-password=secret](#page-419-1) [\[420\]](#page-419-1)

[replication-password=secret](#page-419-1) [\[420\]](#page-419-1)

The password to be used when connecting to the database using the corresponding [--replication-user](#page-420-0) [\[421\].](#page-420-0)

 $\bullet$   $\cdots$ svc-applier-filters=dropstatementdata $[424]$ 

[svc-applier-filters=dropstatementdata](#page-423-0) [\[424\]](#page-423-0)

Replication service applier filters

• [--role=slave](#page-421-3) [\[422\]](#page-421-3)

[role=slave](#page-421-3) [\[422\]](#page-421-3)

What is the replication role for this service?

• [--replication-host=atlasendpoint.mongodb.net](#page-419-0) [\[420\]](#page-419-0)

[replication-host=atlasendpoint.mongodb.net](#page-419-0) [\[420\]](#page-419-0)

Hostname of the datasource where the database is located. If the specified hostname matches the current host or member name, the database is assumed to be local. If the hostnames do not match, extraction is assumed to be via remote access. For MySQL hosts, this configures a remote replication Replica (relay) connection.

• [--replication-port=27017](#page-420-1) [\[421\]](#page-420-1)

#### [replication-port=27017](#page-420-1) [\[421\]](#page-420-1)

The network port used to connect to the database server. The default port used depends on the database being configured.

• [--property=replicator.applier.dbms.connectString=mongodb+srv://\\${replicator.global.db.user}:\\${replicator.global.db.password}@\\${replicator.glob](#page-367-0)[al.db.host}/?retryWrites=true&w=majority](#page-367-0) [\[368\]](#page-367-0)

[property=replicator.applier.dbms.connectString=mongodb+srv://\\${replicator.global.db.user}:\\${replicator.global.db.password}@\\${replicator.global.d](#page-367-0)[b.host}/?retryWrites=true&w=majority](#page-367-0) [\[368\]](#page-367-0)

The [--property](#page-367-0) [\[368\]](#page-367-0) option enables you to explicitly set property values in the target files. A number of different models are supported:

• key=value

Set the property defined by key to the specified value without evaluating any template values or other rules.

• key+=value

Add the value to the property defined by key. Template values and other options append their settings to the end of the specified property.

• key~=/match/replace/

Evaluate any template values and other settings, and then perform the specified Ruby regex operation to the property defined by key. For example --property=replicator.key~=/(.\*)/somevalue,\1/ will prepend somevalue before the template value for replicator.key.

### 5. Note

If you plan to make full use of the REST API (which is enabled by default) you will need to also configure a username and password for API access. This must be done by specifying the following options in your configuration:

min-pass=secret

6. Once the prerequisites and configuring of the installation has been completed, the software can be installed:

shell> **./tools/tpm install**

If the installation process fails, check the output of the [/tmp/tungsten-configure.log](#page-546-0) file for more information about the root cause.

#### Important

The above example assumes SSL is not enabled between the extractor and applier replicators.

If SSL is required, then you must omit the following properties from the example configs displayed above, or change the values to true: rmi-ssl=false, thl-ssl=false, rmi-authentication=false

Once you have installed the replicator, there are a few more steps required to allow the replicator to be able to authenticate with MongoDB Atlas.

### 4.5.4.1. Import MongoDB Atlas Certificates

MongoDB Atlas requires TLS connections for all Atlas Clusters, therefore we need to configure the replicator to recognise this.

### **Note**

From May 1, 2021, MongoDB Atlas has moved to new TLS Certificiates using ISRG instead of IdenTrust for their root Certificate Authority.

All new clusters created after this time, or any existing clusters that have since been migrated to this new root CA will need to follow the correct procedure to configure the replicator. Both procedures are below, follow the correct one that relates to your configuration.

For MongoDB Atlas Cluster created PRIOR to May 1, 2021, or that have not yet migrated to the new LetsEncrypt root Certificate:

1. Using the correct Atlas Endpoint, issue the following command to retrieve the Atlas certificates

shell> **openssl s\_client -showcerts -connect atlas-endpoint.mongodb.net:27017**

2. The output may be quite long and will include at least two certificates bound by the header/footer as follows

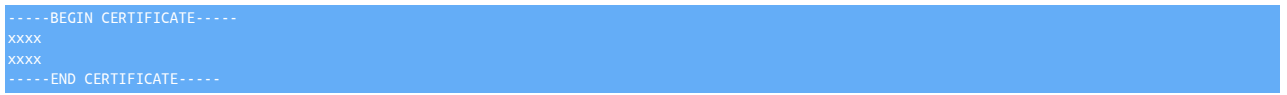

Copy each certificate, including the header/footer, into individual files

3. Using keytool, we now need to load each certificte into the truststore that was created during the replicator installation. Repeat the example below for each certificate, ensuring you use a unique alias name for each certificate.

shell> **keytool -import -alias** *your-alias1* **-file** *cert1.cer* **-keystore /opt/continuent/share/tungsten\_truststore.ts**

When prompted, the default password for the truststore will be tungsten unless you specified a different password during installation

4. Once this is complete, you can now start the replicator

shell> **replicator start**

For MongoDB Atlas Cluster created AFTER May 1, 2021, or that have been migrated to the new LetsEncrypt root Certificate:

- 1. Obtain the LetsEncrypt root Certificate from [here](https://letsencrypt.org/certs/isrgrootx1.pem.txt)
- 2. Copy the certificate into a file called letsencrypt.pem in the home directory of the applier host, including the BEGIN an END header/footer, for example:

```
BEGIN CERTIFICATE---
```
3. Using keytool, we now need to import this certificte into the truststore that was created during the replicator installation.

shell> **keytool -import -alias** *letsencrypt* **-file** *letsencrypt.pem* **-keystore /opt/continuent/share/tungsten\_truststore.ts**

When prompted, the default password for the truststore will be tungsten unless you specified a different password during installation

4. Once this is complete, you can now start the replicator

shell> **replicator start**

Once the replicators have started, the status of the service can be checked using [trepctl.](#page-275-0) See [Section 4.5.5, "Management and Monitoring of](#page-106-0) [MongoDB Deployments"](#page-106-0) for more information.

## <span id="page-106-0"></span>4.5.5. Management and Monitoring of MongoDB Deployments

Once the two services — extractor and applier — have been installed, the services can be monitored using [trepctl.](#page-275-0) To monitor the extractor service:

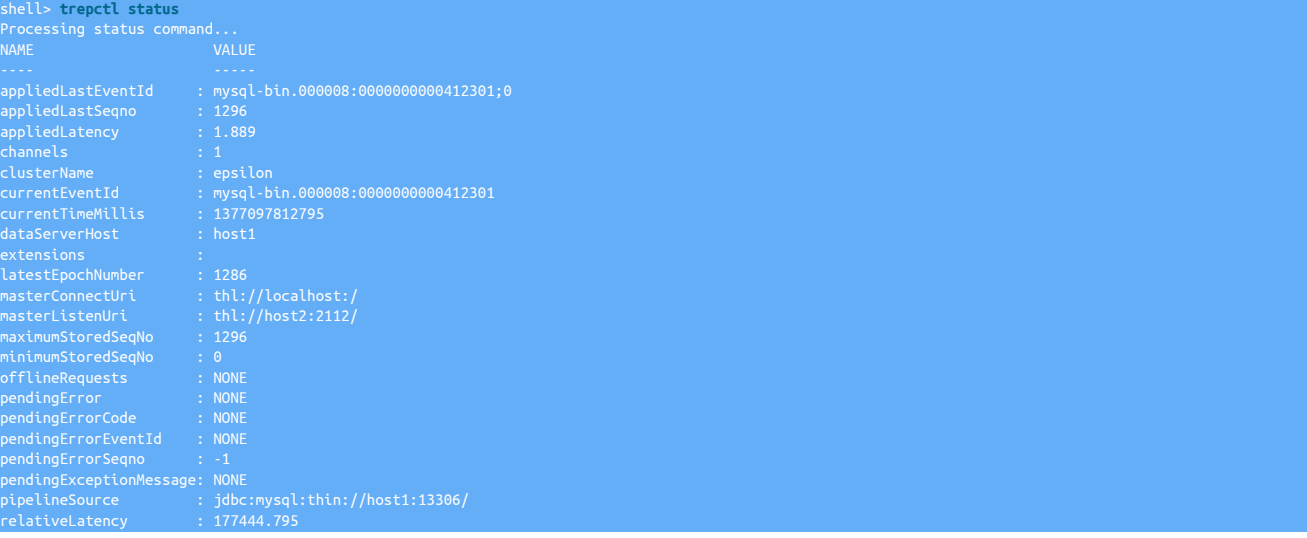

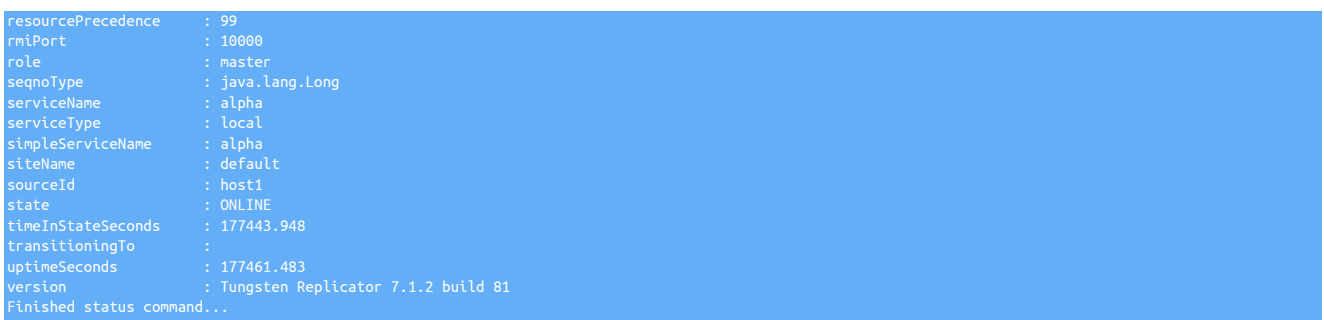

The replicator service operates just the same as a standard Extractor service of a typical MySQL replication service.

The MongoDB applier service can be accessed either remotely from the Extractor:

shell> **trepctl -host host2 status**

Or locally on the MongoDB host:

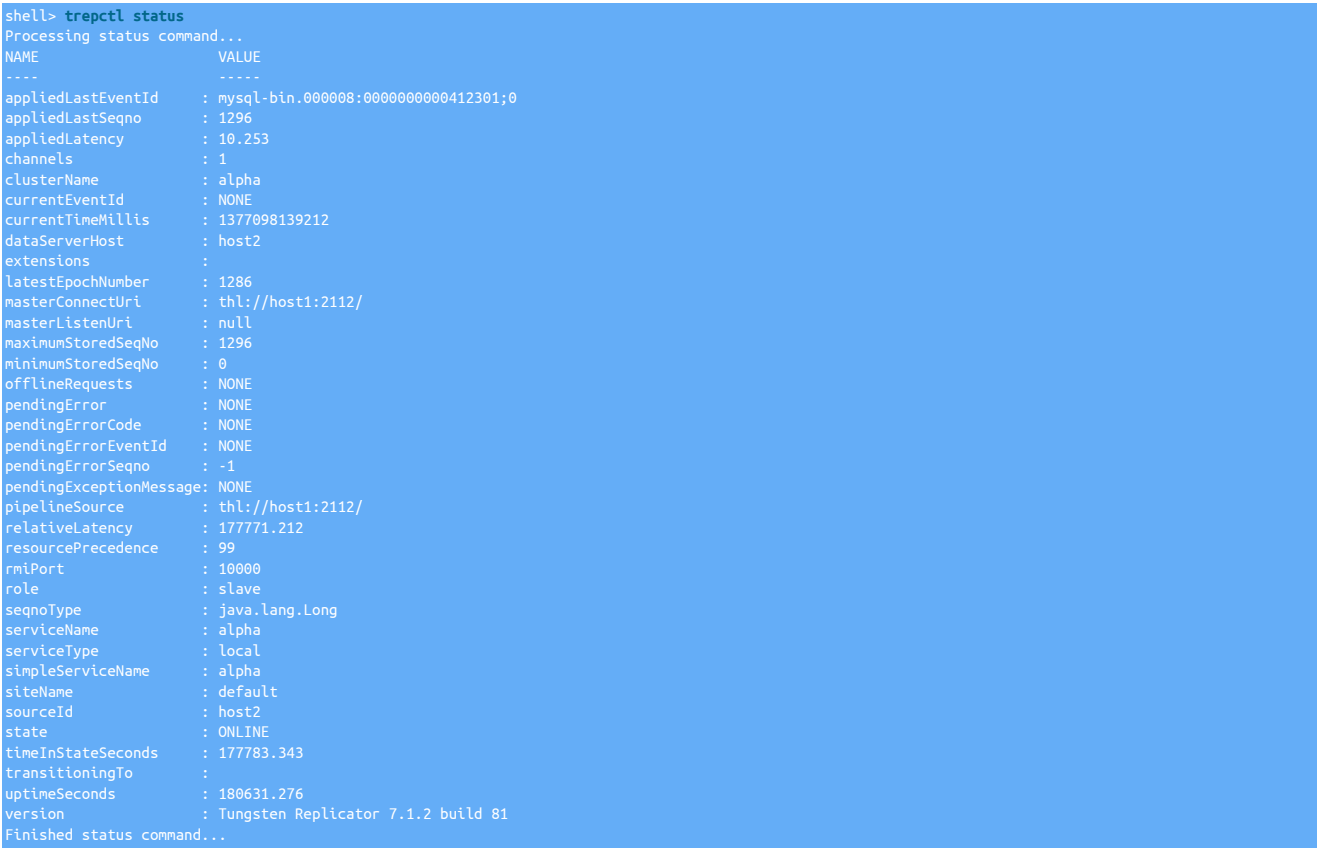

Monitoring the status of replication between the Source and Target is also the same. The *[appliedLastSeqno](#page-552-0)* still indicates the sequence number that has been applied to MongoDB, and the event ID from MongoDB can still be identified from *[appliedLastEventId](#page-551-0)*.

Sequence numbers between the two hosts should match, as in a Primary/Replica deployment, but due to the method used to replicate, the applied latency may be higher. Tables that do not use primary keys, or large individual row updates may cause increased latency differences.

To check for information within MongoDB, use the [mongo](http://docs.mongodb.org/manual/reference/mongo-shell/) command-line client:

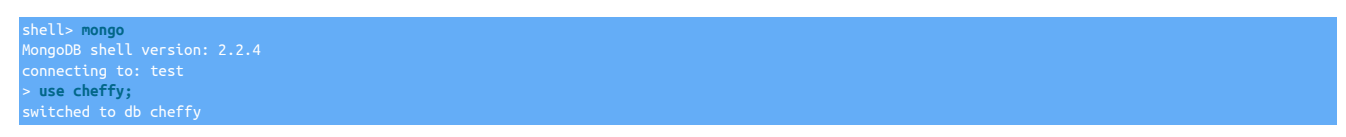
The [show collections](https://docs.mongodb.com/manual/reference/mongo-shell/) will indicate the tables from MySQL that have been replicated to MongoDB:

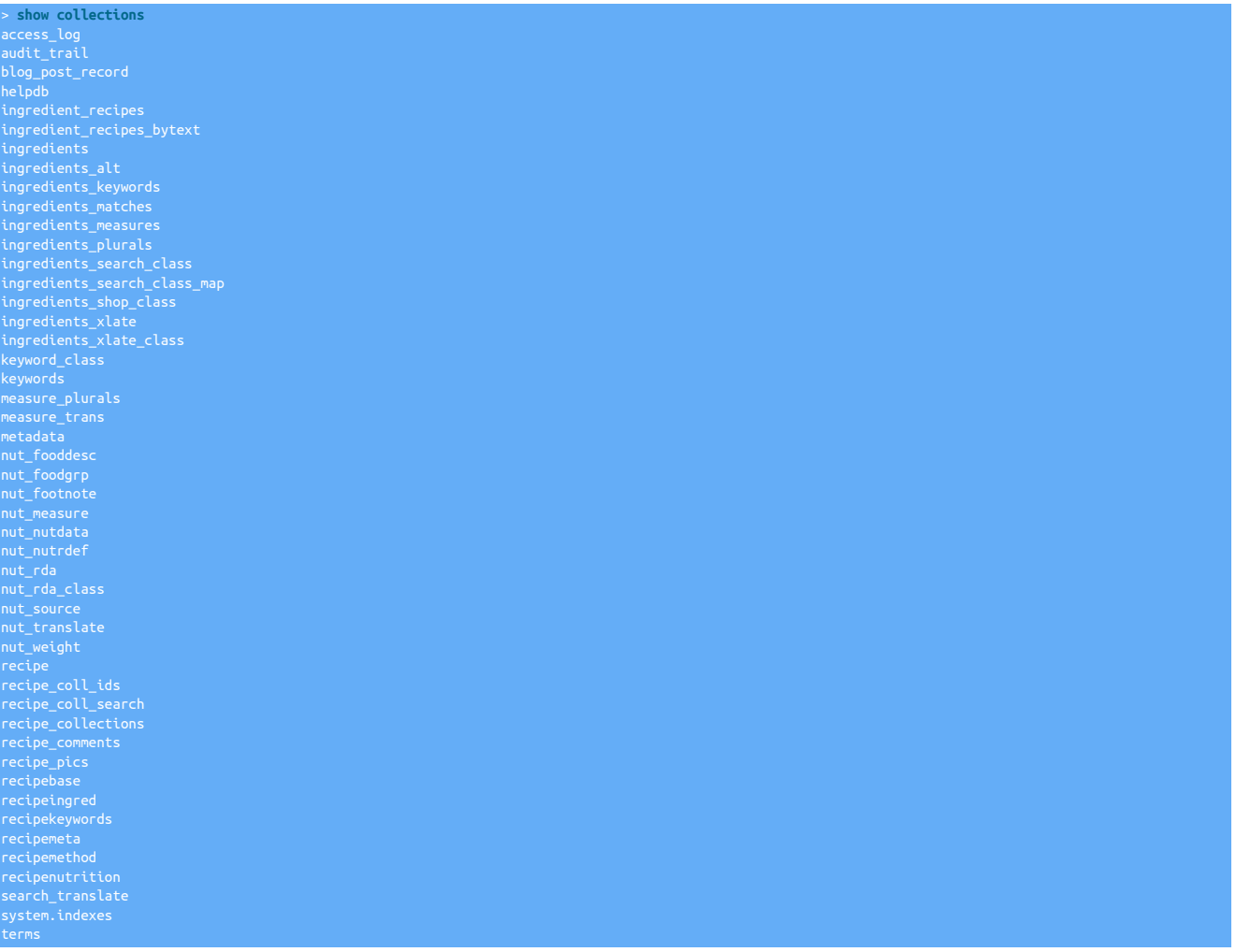

Collection counts should match the row count of the source tables:

The [db.collection.find\(\)](http://docs.mongodb.org/manual/reference/method/db.collection.find/) command can be used to list the documents within a given collection.

```
> db.recipe:find()<br>c ["_id" : ObjectId("5212233584ae46ce07e427c3"),<br>["_id" : "Creary egg and leek special",<br>"survings" : "4",<br>"survings" : "4",<br>"active" : "1",<br>"arcive" : "1",<br>"arcive" : "1",<br>"arcive" : "1",<br>"arcive" : "1"
```
The output should be checked to ensure that information is being correctly replicated. If strings are shown as a hex value, for example:

#### "title" : "[B@7084a5c"

It probably indicates that UTF8 and/or [--mysql-use-bytes-for-string=false](#page-413-0) [\[414\]](#page-413-0) options were not used during installation. The configuration can be updated using [tpm](#page-324-0) to address this issue.

# 4.6. Deploying the Hadoop Applier

Replicating data into Hadoop is achieved by generating character-separated values from ROW-based information that is applied directly to the Hadoop HDFS using a [batch loading](#page-168-0) process. Files are written directly to the HDFS using the Hadoop client libraries. A separate process is then used to merge existing data, and the changed information extracted from the Source database.

Deployment of the Hadoop replication is similar to other heterogeneous installations; two separate installations are created:

- Service Alpha on the extractor, extracts the information from the MySQL binary log into THL.
- Service Alpha on the applier, reads the information from the remote replicator as THL, applying it to Hadoop. The applier works in two stages:

#### Figure 4.7. Topologies: Replicating to Hadoop

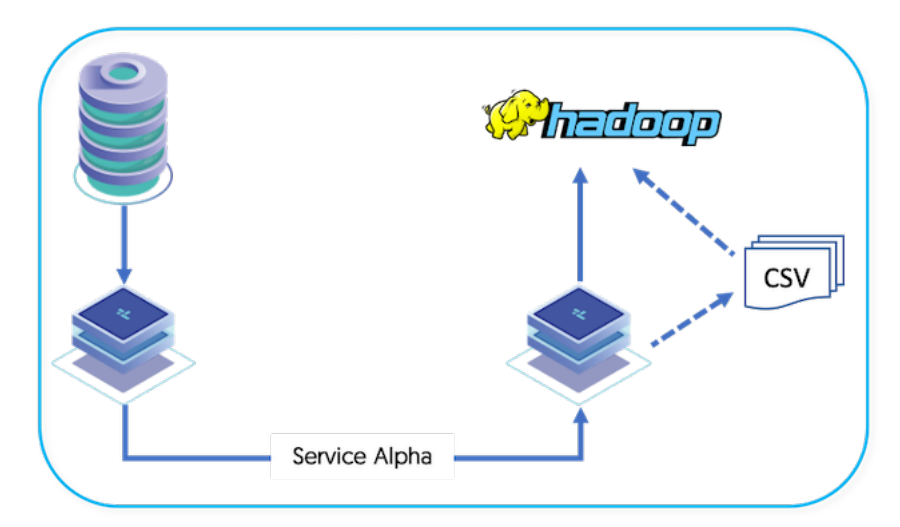

Basic requirements for replication into Hadoop:

- Hadoop Replication is supported on the following Hadoop distributions and releases:
	- Cloudera Enterprise 4.4, Cloudera Enterprise 5.0 (Certified) up to Cloudera Enterprise 5.8
	- HortonWorks DataPlatform 2.0
	- Amazon Elastic MapReduce
	- IBM InfoSphere BigInsights 2.1 and 3.0
	- MapR 3.0, 3.1, and 5.x
	- Pivotal HD 2.0
	- Apache Hadoop 2.1.0, 2.2.0
- Source tables must have primary keys. Without a primary key, Tungsten Replicator is unable to determine the row to be updated when the data reaches Hadoop.

## 4.6.1. Hadoop Replication Operation

The Hadoop applier makes use of the JavaScript based batch loading system (see [Section 5.6.4, "JavaScript Batchloader Scripts"](#page-170-0)). This constructs change data from the source-database, and uses this information in combination with any existing data to construct, using Hive, a materialized view. A summary of this basic structure can be seen in [Figure 4.8, "Topologies: Hadoop Replication Operation".](#page-110-0)

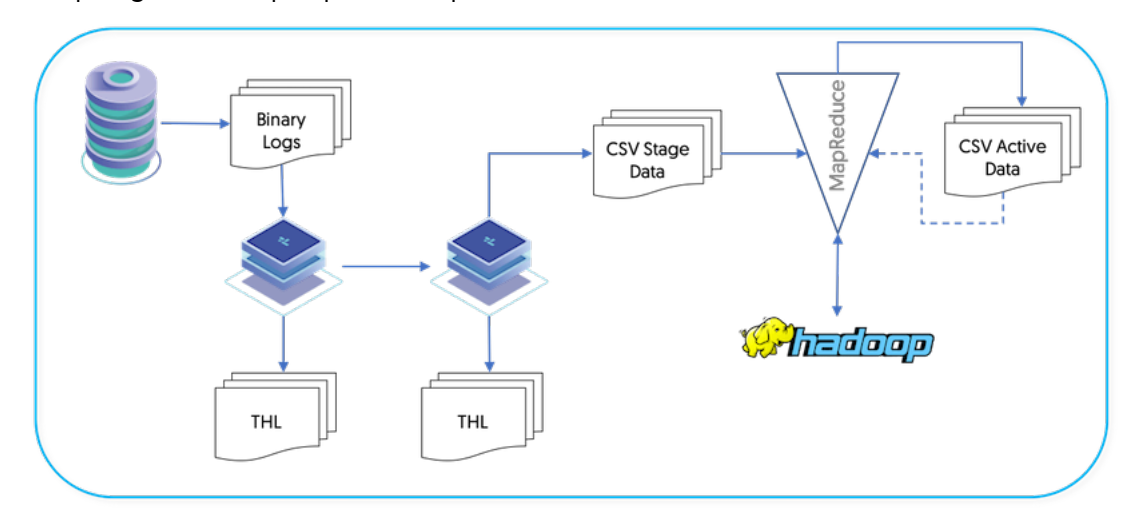

<span id="page-110-0"></span>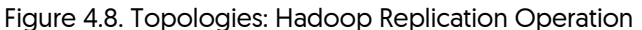

The full replication of information operates as follows:

- 1. Data is extracted from the source database using the standard extractor, for example by reading the row change data from the binlog in MySQL.
- 2. The [colnames](#page-449-0) filter is used to extract column name information from the database. This enables the row-change information to be tagged with the corresponding column information. The data changes, and corresponding row names, are stored in the THL.

The **[pkey](#page-472-0) filter is used to extract primary key data from the source tables.** 

3. On the applier replicator, the THL data is read and written into batch-files in the character-separated value format.

The information in these files is change data, and contains not only the original data, but also metadata about the operation performed (i.e. [INSERT](http://dev.mysql.com/doc/refman/5.7/en/insert.html), [DELETE](http://dev.mysql.com/doc/refman/5.7/en/delete.html) or [UPDATE](http://dev.mysql.com/doc/refman/5.7/en/update.html), and the primary key of for each table. All [UPDATE](http://dev.mysql.com/doc/refman/5.7/en/update.html) statements are recorded as a [DELETE](http://dev.mysql.com/doc/refman/5.7/en/delete.html) of the existing data, and an [INSERT](http://dev.mysql.com/doc/refman/5.7/en/insert.html) of the new data.

4. A second process uses the CSV stage data and any existing data, to build a materialized view that mirrors the source table data structure.

The staging files created by the replicator are in a specific format that incorporates change and operation information in addition to the original row data.

- The format of the files is a character separated values file, with each row separated by a newline, and individual fields separated by the character 0x01. This is supported by Hive as a native value separator.
- The content of the file consists of the full row data extracted from the source, plus metadata describing the operation for each row, the sequence number, and then the full row information.

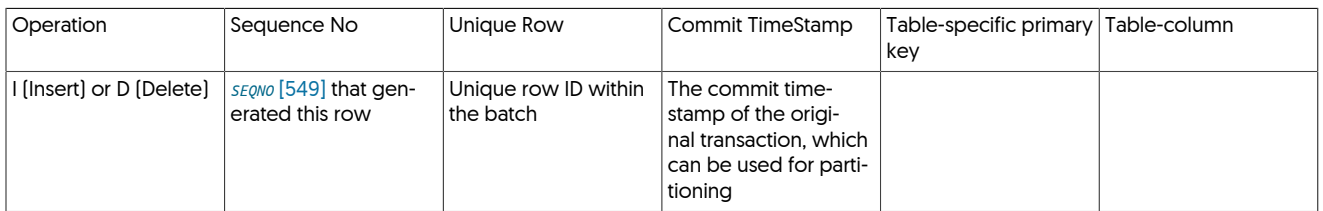

For example, the MySQL row:

| 3 | #1 Single | 2006 | Cats and Dogs (#1.4) |

Is represented within the staging files generated as:

I^A1318^A1^A2017-0

The character separator, and whether to use quoting, are configurable within the replicator when it is deployed. The default is to use a new-line character for records, and the 0x01 character for fields. For more information on these fields and how they can be configured, see [Sec](#page-172-0)[tion 5.6.7, "Supported CSV Formats".](#page-172-0)

On the Hadoop host, information is stored into a number of locations within the HDFS during the data transfer:

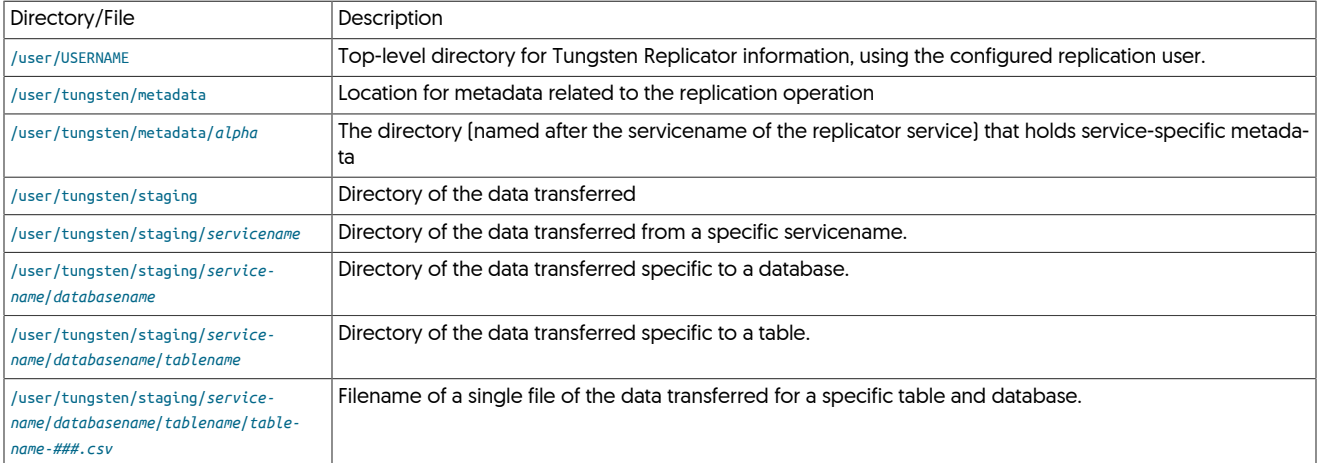

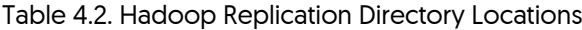

Files are automatically created, named according to the parent table name, and the starting Tungsten Replicator sequence number for each file that is transferred. The size of the files is determined by the batch and commit parameters. For example, in the truncated list of files below displayed using the [hadoop fs](http://hadoop.apache.org/docs/r2.7.1/hadoop-project-dist/hadoop-common/FileSystemShell.html) command,

```
shell> hadoop fs -ls /user/tungsten/staging/hadoop/chicago
                3 cloudera cloudera 1270236 2020-01-13 06:58 /user/tungsten/staging/alpha/hadoop/chicago/chicago-10.csv
                   -rw-r--r-- 3 cloudera cloudera 10274189 2020-01-13 08:33 /user/tungsten/staging/alpha/hadoop/chicago/chicago-103.csv
-rw-r--r-- 3 cloudera cloudera  1275832 2020-01-13 08:33 /user/tungsten/staging/alpha/hadoop/chicago/chicago-104.csv<br>-rw-r--r-- 3 cloudera cloudera  1275411 2020-01-13 08:33 /user/tungsten/staging/alpha/hadoop/chicago/chic
rw-r--r-- 3 cloudera cloudera 10370471 2020-01-13 08:33 /user/tungsten/staging/alpha/hadoop/chicago/chicago-113.csv-<br>-rw-r--r-- 3 cloudera cloudera  1279435 2020-01-13 08:33 /user/tungsten/staging/alpha/hadoop/chicago/chi
rw-r--r-- 3 cloudera cloudera  1279072 2020-01-13 08:34 /user/tungsten/staging/alpha/hadoop/chicago/chicago-124.csv-<br>-rw-r--r-- 3 cloudera cloudera  2570481 2020-01-13 08:34 /user/tungsten/staging/alpha/hadoop/chicago/chi
```
The individual file numbers will not be sequential, as they will depend on the sequence number, batch size and range of tables transferred.

# 4.6.2. Preparing for Hadoop Replication

During the replication process, data is exchanged from the MySQL database/table/row structure into corresponding Hadoop directory and files, as shown in the table below:

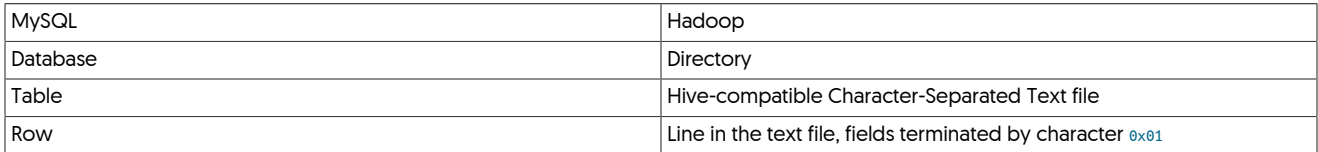

## 4.6.2.1. Hadoop Host

The Hadoop environment should have the following features and parameters for the most efficient operation:

• Disk storage

There must be enough disk storage for the change data, data being actively merged, and the live data for the replicated information. Depending on the configuration and rate of changes in the Source, the required data space will fluctuate.

For example, replicating a 10GB dataset, and 5GB of change data during replication, will require at least 30GB of storage. 10GB for the original dataset, 5GB of change data, and 10-25GB of merged data. The exact size is dependent on the quantity of inserts/updates/deletes.

• Pre-requisites

Currently, deployment of the target to a relay host is not supported. One host within the Hadoop cluster must be chosen to act as the target.

The prerequisites for a standard Tungsten Replicator should be followed, including:

- [Section B.3.1, "Creating the User Environment"](#page-515-0)
- [Section B.3.2.1, "Network Ports"](#page-517-0)
- [Section B.3.3, "Directory Locations and Configuration"](#page-517-1)
- [Section B.3.4, "Configure Software"](#page-518-0)

This will provide the base environment into which Tungsten Replicator can be installed.

• HDFS Location

The /user/tungsten directory must be writable by the replicator user within HDFS:

shell> **hadoop fs -mkdir /user/tungsten** shell> **hadoop fs -chmod 700 /user/tungsten** shell> **hadoop fs -chown tungsten /user/tungsten**

These commands should be executed by a user with HDFS administration rights (e.g. the [hdfs](https://hadoop.apache.org/docs/stable/hadoop-project-dist/hadoop-hdfs/HdfsUserGuide.html) user).

• Replicator User Group Membership

The user that will be executing the replicator (typically tungsten, as recommended in the [Appendix B, Prerequisites](#page-508-0)) must be a member of the hive group on the Hadoop host where the replicator will be installed. Without this membership, the user will be unable to execute Hive queries.

## <span id="page-112-0"></span>4.6.2.2. Schema Generation

In order to access the generated tables, both staging and the final tables, it is necessary to create a schema definition. The [ddlscan](#page-241-0) tool can be used to read the existing definition of the tables from the source server and generate suitable Hive schema definitions to access the table data.

To create the staging table definition, use the [ddl-mysql-hive-0.10.vm](#page-244-0) template; you must specify the JDBC connection string, user, password and database names. For example:

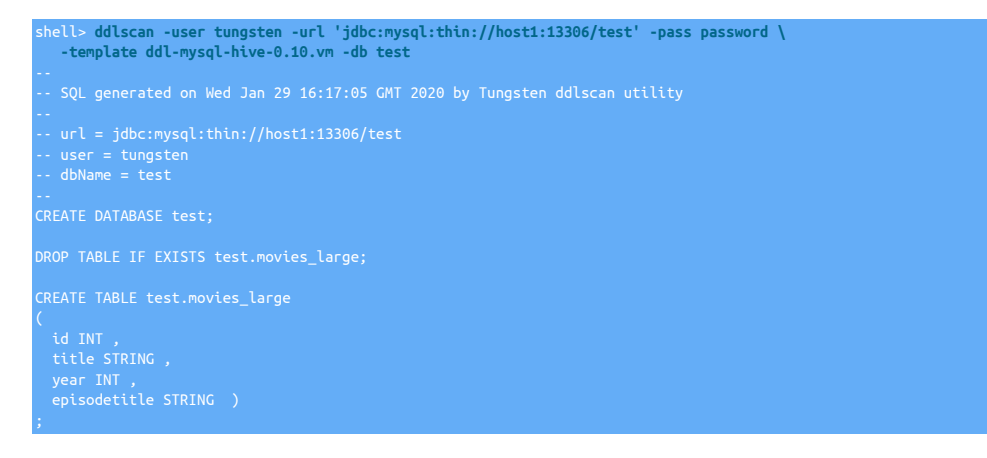

The output from this command should be applied to your Hive installation within the Hadoop cluster. For example, by capturing the output, transferring that file and then running:

shell> **cat schema.sql | hive**

To create Hive tables that read the staging files loaded by the replicator, use the [ddl-mysql-hive-0.10-staging.vm](#page-245-0):

shell> **ddlscan -user tungsten -url 'jdbc:mysql:thin://host:13306/test' -pass password \ -template ddl-mysql-hive-0.10-staging.vm -db test**

The process creates the schema and tables which match the schema and table names on the source database.

Transfer this file to your Hadoop environment and then create the generated schema:

#### shell> **cat schema-staging.sql |hive**

The process creates matching schema names, but table names are modified to include the prefix [stage\\_xxx\\_](#page-563-0). For example, for the table movies large a staging table named stage xxx movies large is created. The Hive table definition is created pointing to the external file-based tables, using the default 0x01 field separator and 0x0A (newline) record separator. If different values were used for these in the configuration, the schema definition in the captured file from [ddlscan](#page-241-0) should be updated by hand.

The tables should now be available within Hive. For more information on accessing and using the tables, see [Section 4.6.4.3, "Accessing Gen](#page-118-0)[erated Tables in Hive"](#page-118-0).

# 4.6.3. Replicating into Kerberos Secured HDFS

For replicating into HDFS where Kerberos support has been enabled, the hadoop\_kerberos.js vatch script can be used in place of the normal hadoop, is SCript.

The script will need modification before it can be used, due to the varying implementations of Kerberos, and to ensure the correct authentication parameters are used.

Before installed, edit the hadoop\_kerberos.js file located within tungsten-replicator/appliers/batch/hadoop-kerberos.js within the installation package. Within that file is the line called before the HDFS operations are called:

var kinit prefix = "kinit USER/LEVEL@REALM -k -t KEYTAB FILE;

Edit this line to set the correct command and/or authentication parameters, such as the username and keytab file. The configured command will be executed immediately before all the commands that operate on the Hadoop filesystem, including creating directories and files.

For example, the variable might be updated to:

var kinit\_prefix = "kinit mc/admin@CLOUDERA -k -t mcadmin.keytab;"

When installing, use [--batch-load-template=hadoop\\_kerberos.js](#page-397-0) [\[398\]](#page-397-0) to enable the new batch load script.

## 4.6.4. Install Hadoop Replication

Installation of the Hadoop replication consists of multiple stages:

- 1. Configure the source and target hosts following the prerequisites outlined in [Appendix B, Prerequisites](#page-508-0) then follow the appropriate steps for the required extractor topology outlined in [Chapter 3, Deploying MySQL Extractors](#page-35-0).
- 2. Install the Applier replicator which will apply information to the target Hadoop environment.
- 3. Once the installation of the Extractor and Applier components have been completed, materialization of tables and views can be performed.

## 4.6.4.1. Applier Replicator Service

The applier replicator service reads information from the THL of the source and applies this to a local instance of Hadoop.

#### Important

Installation must take place on a node within the Hadoop cluster. Writing to a remote HDFS filesystem is not currently supported.

- 1. Before installing the applier, the following additions need adding to the extractor configuration. Apply the following parameters, update the extractor and then install the applier
	- For Staging Install:

```
shell> cd tungsten-replicator-7.1.2-81
shell> ./tools/tpm configure alpha \
  --enable-batch-service=true
shell> ./tools/tpm update
```
• For INI Installs: Add the following the [/etc/tungsten/tungsten.ini](#page-331-0)

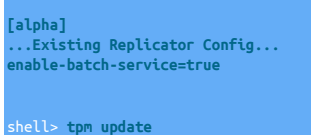

2. The applier can now be configured.

Unpack the Tungsten Replicator distribution in staging directory:

shell> **tar zxf tungsten-replicator-7.1.2-81.tar.gz**

3. Change into the staging directory:

shell> **cd tungsten-replicator-7.1.2-81**

4. Configure the installation using [tpm](#page-324-0):

Show Staging

Show INI

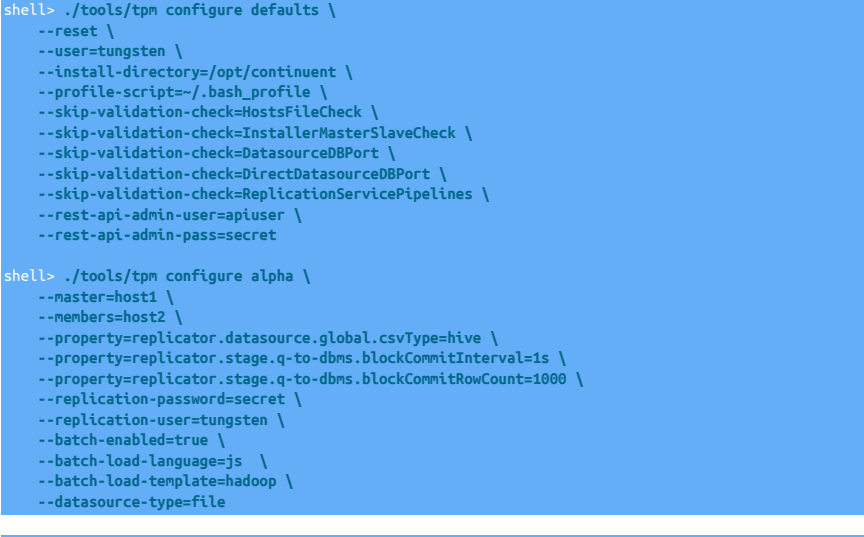

shell> **vi /etc/tungsten/tungsten.ini**

## **[defaults]**

**user=tungsten install-directory=/opt/continuent profile-script=~/.bash\_profile skip-validation-check=HostsFileCheck skip-validation-check=InstallerMasterSlaveCheck skip-validation-check=DatasourceDBPort skip-validation-check=DirectDatasourceDBPort skip-validation-check=ReplicationServicePipelines rest-api-admin-user=apiuser rest-api-admin-pass=secret [alpha] master=host1 members=host2**

**property=replicator.datasource.global.csvType=hive property=replicator.stage.q-to-dbms.blockCommitInterval=1s property=replicator.stage.q-to-dbms.blockCommitRowCount=1000 replication-password=secret replication-user=tungsten batch-enabled=true batch-load-language=js batch-load-template=hadoop datasource-type=file**

Configuration group **defaults**

The description of each of the options is shown below; click the icon to hide this detail:

Click the icon to show a detailed description of each argument.

- [--reset](#page-421-0) [\[422\]](#page-421-0)
	- [reset](#page-421-0) [\[422\]](#page-421-0)

For staging configurations, deletes all pre-existing configuration information between updating with the new configuration values.

• [--user=tungsten](#page-428-0) [\[429\]](#page-428-0)

[user=tungsten](#page-428-0) [\[429\]](#page-428-0)

System User

• [--install-directory=/opt/continuent](#page-408-0) [\[409\]](#page-408-0)

[install-directory=/opt/continuent](#page-408-0) [\[409\]](#page-408-0)

Path to the directory where the active deployment will be installed. The configured directory will contain the software, THL and relay log information unless configured otherwise.

- $\bullet$  [--profile-script=~/.bash\\_profile](#page-416-0)  $[417]$
- [profile-script=~/.bash\\_profile](#page-416-0) [\[417\]](#page-416-0)

Append commands to include env.sh in this profile script

 $\bullet$  [--skip-validation-check=HostsFileCheck](#page-368-0)  $[369]$ 

[skip-validation-check=HostsFileCheck](#page-368-0) [\[369\]](#page-368-0)

The [--skip-validation-check](#page-368-0) [\[369\]](#page-368-0) disables a given validation check. If any validation check fails, the installation, validation or configuration will automatically stop.

#### Warning

Using this option enables you to bypass the specified check, although skipping a check may lead to an invalid or non-working configuration.

You can identify a given check if an error or warning has been raised during configuration. For example, the default table type check:

The check in this case is [MySQLDefaultTableTypeCheck](#page-379-0) [\[380\],](#page-379-0) and could be ignored using [--skip-validation-check=MySQLDefaultTableType-](#page-368-0)[Check](#page-368-0) [\[369\].](#page-368-0)

Setting both [--skip-validation-check](#page-368-0) [\[369\]](#page-368-0) and [--enable-validation-check](#page-366-0) [\[367\]](#page-366-0) is equivalent to explicitly disabling the specified check.

```
• --skip-validation-check=InstallerMasterSlaveCheck [369]
```

```
skip-validation-check=InstallerMasterSlaveCheck [369]
```
The [--skip-validation-check](#page-368-0) [\[369\]](#page-368-0) disables a given validation check. If any validation check fails, the installation, validation or configuration will automatically stop.

#### **Warning**

Using this option enables you to bypass the specified check, although skipping a check may lead to an invalid or non-working configuration.

You can identify a given check if an error or warning has been raised during configuration. For example, the default table type check:

```
error of the datasource root@centos:3306 (WITH PASSWORD)
```
The check in this case is [MySQLDefaultTableTypeCheck](#page-379-0) [\[380\],](#page-379-0) and could be ignored using [--skip-validation-check=MySQLDefaultTableType-](#page-368-0)[Check](#page-368-0) [\[369\].](#page-368-0)

Setting both [--skip-validation-check](#page-368-0) [\[369\]](#page-368-0) and [--enable-validation-check](#page-366-0) [\[367\]](#page-366-0) is equivalent to explicitly disabling the specified check.

• [--skip-validation-check=DatasourceDBPort](#page-368-0) [\[369\]](#page-368-0)

[skip-validation-check=DatasourceDBPort](#page-368-0) [\[369\]](#page-368-0)

The [--skip-validation-check](#page-368-0) [\[369\]](#page-368-0) disables a given validation check. If any validation check fails, the installation, validation or configuration will automatically stop.

#### Warning

Using this option enables you to bypass the specified check, although skipping a check may lead to an invalid or non-working configuration.

You can identify a given check if an error or warning has been raised during configuration. For example, the default table type check:

ERROR >> centos >> The datasource root@centos:3306 (WITH PASSWORD) » uses MyISAM as the default storage engine (MySQLDefaultTableTypeCheck)

The check in this case is [MySQLDefaultTableTypeCheck](#page-379-0) [\[380\],](#page-379-0) and could be ignored using [--skip-validation-check=MySQLDefaultTableType-](#page-368-0)[Check](#page-368-0) [\[369\].](#page-368-0)

Setting both [--skip-validation-check](#page-368-0) [\[369\]](#page-368-0) and [--enable-validation-check](#page-366-0) [\[367\]](#page-366-0) is equivalent to explicitly disabling the specified check.

• [--skip-validation-check=DirectDatasourceDBPort](#page-368-0) [\[369\]](#page-368-0)

[skip-validation-check=DirectDatasourceDBPort](#page-368-0) [\[369\]](#page-368-0)

The [--skip-validation-check](#page-368-0) [\[369\]](#page-368-0) disables a given validation check. If any validation check fails, the installation, validation or configuration will automatically stop.

Warning

Using this option enables you to bypass the specified check, although skipping a check may lead to an invalid or non-working configuration.

You can identify a given check if an error or warning has been raised during configuration. For example, the default table type check:

... ERROR >> centos >> The datasource root@centos:3306 (WITH PASSWORD) » uses MyISAM as the default storage engine (MySQLDefaultTableTypeCheck)

The check in this case is [MySQLDefaultTableTypeCheck](#page-379-0) [\[380\],](#page-379-0) and could be ignored using [--skip-validation-check=MySQLDefaultTableType-](#page-368-0)[Check](#page-368-0) [\[369\].](#page-368-0)

Setting both [--skip-validation-check](#page-368-0) [\[369\]](#page-368-0) and [--enable-validation-check](#page-366-0) [\[367\]](#page-366-0) is equivalent to explicitly disabling the specified check.

• [--skip-validation-check=ReplicationServicePipelines](#page-368-0) [\[369\]](#page-368-0)

[skip-validation-check=ReplicationServicePipelines](#page-368-0) [\[369\]](#page-368-0)

The [--skip-validation-check](#page-368-0) [\[369\]](#page-368-0) disables a given validation check. If any validation check fails, the installation, validation or configuration will automatically stop.

**Warning** 

Using this option enables you to bypass the specified check, although skipping a check may lead to an invalid or non-working configuration.

You can identify a given check if an error or warning has been raised during configuration. For example, the default table type check:

... ERROR >> centos >> The datasource root@centos:3306 (WITH PASSWORD) » uses MyISAM as the default storage engine (MySQLDefaultTableTypeCheck)

The check in this case is [MySQLDefaultTableTypeCheck](#page-379-0) [\[380\],](#page-379-0) and could be ignored using [--skip-validation-check=MySQLDefaultTableType-](#page-368-0)[Check](#page-368-0) [\[369\].](#page-368-0)

Setting both [--skip-validation-check](#page-368-0) [\[369\]](#page-368-0) and [--enable-validation-check](#page-366-0) [\[367\]](#page-366-0) is equivalent to explicitly disabling the specified check.

• [--rest-api-admin-user=apiuser](#page-421-1) [\[422\]](#page-421-1)

[rest-api-admin-user=apiuser](#page-421-1) [\[422\]](#page-421-1)

Optional: Must be specified along with rest-api-admin-pass if you wish to access the full API features and use the Dashboard GUI for cluster installations.

• [--rest-api-admin-pass=secret](#page-421-2) [\[422\]](#page-421-2)

[rest-api-admin-pass=secret](#page-421-2) [\[422\]](#page-421-2)

Optional: Must be specified along with rest-api-admin-user if you wish to access the full API features.

Configuration group **alpha**

The description of each of the options is shown below; click the icon to hide this detail:

Click the icon to show a detailed description of each argument.

• [--master=host1](#page-411-0) [\[412\]](#page-411-0)

[master=host1](#page-411-0) [\[412\]](#page-411-0)

The hostname of the primary (extractor) within the current service.

• [--members=host2](#page-412-0) [\[413\]](#page-412-0)

[members=host2](#page-412-0) [\[413\]](#page-412-0)

Hostnames for the dataservice members

• [--replication-password=secret](#page-419-0) [\[420\]](#page-419-0)

[replication-password=secret](#page-419-0) [\[420\]](#page-419-0)

The password to be used when connecting to the database using the corresponding [--replication-user](#page-420-0) [\[421\].](#page-420-0)

• [--replication-user=tungsten](#page-420-0) [\[421\]](#page-420-0)

[replication-user=tungsten](#page-420-0) [\[421\]](#page-420-0)

For databases that required authentication, the username to use when connecting to the database using the corresponding connection method (native, JDBC, etc.).

• [--batch-enabled=true](#page-396-0) [\[397\]](#page-396-0)

[batch-enabled=true](#page-396-0) [\[397\]](#page-396-0)

Should the replicator service use a batch applier

• [--batch-load-language=js](#page-397-1) [\[398\]](#page-397-1)

[batch-load-language=js](#page-397-1) [\[398\]](#page-397-1)

Which script language to use for batch loading

• [--batch-load-template=hadoop](#page-397-0) [\[398\]](#page-397-0)

[batch-load-template=hadoop](#page-397-0) [\[398\]](#page-397-0)

Value for the loadBatchTemplate property

• [--datasource-type=file](#page-401-0) [\[402\]](#page-401-0)

[datasource-type=file](#page-401-0) [\[402\]](#page-401-0)

Database type

#### 5. Note

If you plan to make full use of the REST API (which is enabled by default) you will need to also configure a username and password for API access. This must be done by specifying the following options in your configuration:

rest-api-admin-user=tungsten rest-api-admin-pass=secret

6. Once the prerequisites and configuring of the installation has been completed, the software can be installed:

#### shell> **./tools/tpm install**

If the installation process fails, check the output of the [/tmp/tungsten-configure.log](#page-546-0) file for more information about the root cause.

Once the service has been installed it can be monitored using the [trepctl](#page-275-0) command. See [Section 4.6.4.4, "Management and Monitoring of](#page-118-1) [Hadoop Deployments"](#page-118-1) for more information. If there are problems during installation, see [Section 4.6.4.5, "Troubleshooting Hadoop Replica](#page-119-0)[tion".](#page-119-0)

## 4.6.4.2. Generating Materialized Views

Added in 6.0.4. From Tungsten Replicator 6.0.4, continuent-tools-hadoop are now packaged within the main Tungsten Replicator software bundle and can be found within ./tungsten-replicator/support/hadoop-tools

The [continuent-tools-hadoop](https://github.com//continuent/continuent-tools-hadoop) repository contains a set of tools that allow for the convenient creation of DDL, materialized views, and data comparison on the tables that have been replicated from MySQL.

To obtain the tools, use [git](http://git-scm.com)

shell> **./bin/load-reduce-check -s test -Ujdbc:mysql:thin://tr-hadoop2:13306 -udbload -ppassword**

The [load-reduce-check](#page-254-0) command performs four distinct steps:

- 1. Reads the schema from the MySQL server and creates the staging table DDL within Hive
- 2. Reads the schema from the MySQL server and creates the base table DDL within Hive
- 3. Executes the materialized view process on each selected staging table data to build the base table content.
- 4. Performs a data comparison

## <span id="page-118-0"></span>4.6.4.3. Accessing Generated Tables in Hive

If not already completed, the schema generation process described in [Section 4.6.2.2, "Schema Generation"](#page-112-0) should have been followed. This creates the necessary Hive schema and staging schema definitions.

Once the tables have been created through [ddlscan](#page-241-0) you can query the stage tables:

hive> **select \* from stage\_xxx\_movies\_large limit 10;** I 10 2 57476 All in the Family 1971 Archie Finds a Friend (#6.18)<br>1 10 3 57477 All in the Family 1971 Archie Gets the Business: Part 1 (#8.1)<br>1 10 4 57478 All in the Family 1971 Archie Gets the Business: Part 2 (#8.2)<br>1 1 I 10 7 57481 All in the Family 1971 Archie in the Cellar (#4.10) I 10 8 57482 All in the Family 1971 Archie in the Hospital (#3.15) I 10 9 57483 All in the Family 1971 Archie in the Lock-Up (#2.3)

## <span id="page-118-1"></span>4.6.4.4. Management and Monitoring of Hadoop Deployments

Once the two services — extractor and applier — have been installed, the services can be monitored using [trepctl.](#page-275-0) To monitor the Extractor service:

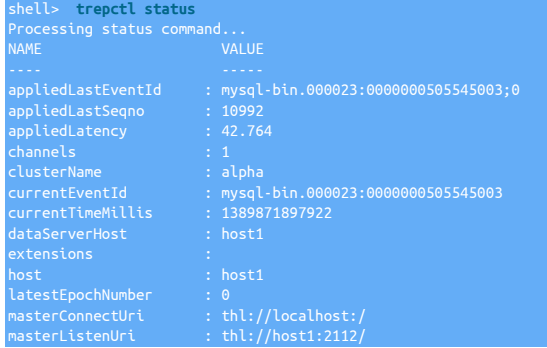

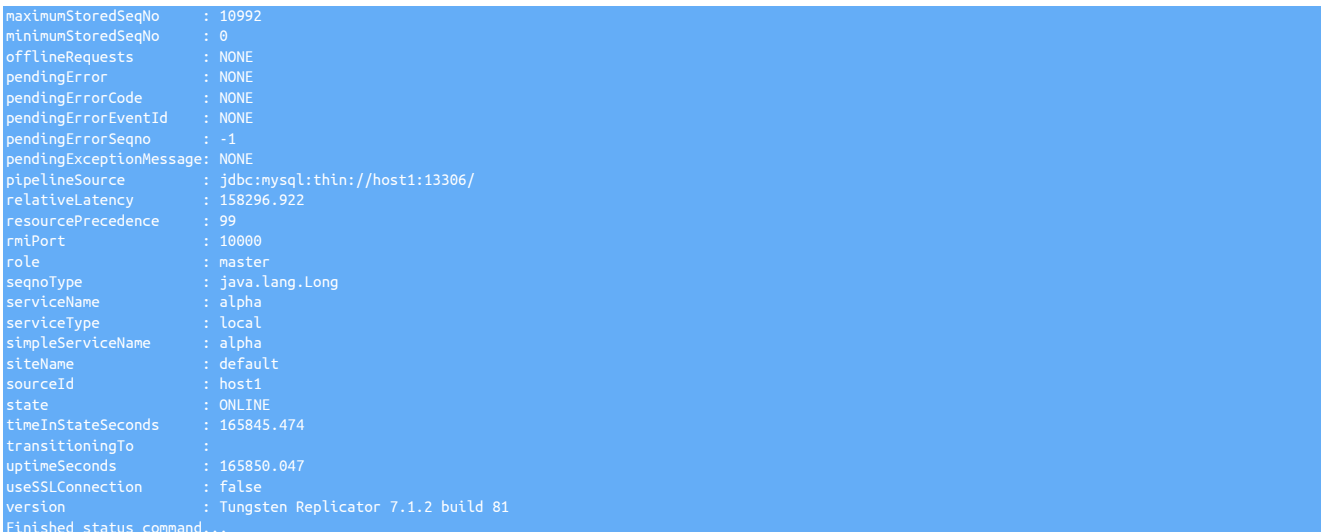

When monitoring, the primary concernrs beyond identifying and copying with any errors is to monitor the applied latency. LArger numbers for applied latency generally indicate the the information is being written out to disk effectively. There are a number of strategies that should be checked:

- Confirm that the Hadoop environment is running effectively. Any delays to writing to HDFS will impact the replicator.
- Adjust the block commit parameters. Tuning the block commit levels should find the balance between frequent updates to achieve the required latency, and generating files of a suitable file sizes so that Hadoop can process them effectively for processing through map/reduce. You should try both increasing and reducing the sizes to find and figure out the the correct settings according to your source data.

### <span id="page-119-0"></span>4.6.4.5. Troubleshooting Hadoop Replication

Replicating to Hadoop involves a number of discrete, specific steps. Due to the batch and multi-stage nature of the extract and apply process, replication can stall or stop due to a variety of issues.

#### 4.6.4.5.1. Errors Reading/Writing **commitseqno.0** File

During initial installation, or when starting up replication, the replicator may report that the commitseqno.0 can not be created or written properly, or during startup, that the file cannot be read.

The following checks and recovery procedures can be tried:

• Check the permissions of the directory to the commitseqno.0 file, the file itself, and the ownership:

```
shell> hadoop fs -ls -R /user/tungsten/metadata
drwxr-xr-x - cloudera cloudera 0 2020-01-14 10:40 /user/tungsten/metadata/alpha
-rw-r--r-- 3 cloudera cloudera 251 2020-01-14 10:40 /user/tungsten/metadata/alpha/commitseqno.0
```
- Check that the file is writable and is not empty. An empty file may indicate a problem updating the content with the new sequence number.
- Check the content of the file is correct. The content should be a JSON structure containing the replicator state and position information. For example:

```
shell> hadoop fs -cat /user/tungsten/metadata/alpha/commitseqno.0
{
 "epochNumber" : "0",
 "fragno" : "0",
 "shardId" : "dna",
 "seqno" : "8",
 "eventId" : "mysql-bin.000015:0000000000103156;0",
 "extractedTstamp" : "1578998421000"
 "lastFrag" : "true",
 "sourceId" : "host1"
```
• Try deleting the commitseqno.0 file and placing the replicator online:

shell> **hadoop fs -rm /user/tungsten/metadata/alpha/commitseqno.0** shell> **trepctl online**

## 4.6.4.5.2. Recovering from Replication Failure

If the replication fails, is manually stopped, or the host needs to be restarted, replication should continue from the last point When replication was stopped. Files that were being written when replication was last running will be overwritten and the information recreated.

Unlike other Heterogeneous replication implementations, the Hadoop applier stores the current replication state and restart position in a file within the HDFS of the target Hadoop environment. To recover from failed replication, this file must be deleted, so that the THL can be reread from the Source and CSV files will be recreated and applied into HDFS.

1. On the Applier, put the replicator offline:

shell> **trepctl offline**

2. Remove the THL files from the Applier:

shell> **trepctl reset -thl**

3. Remove the staging CSV files replicated into Hadoop:

shell> **hadoop fs -rm -r /user/tungsten/staging**

4. Reset the restart position:

shell> **rm** */opt/continuent/tungsten/tungsten-replicator/data/alpha/commitseqno.0*

Replace alpha and [/opt/continuent](#page-538-0) with the corresponding service name and installation location.

5. Restart replication on the Applier; this will start to recreate the THL files from the MySQL binary log:

shell> **trepctl online**

## 4.6.4.5.3. Missing Primary Key

Replication may fail at the applier stage if the source data does not contain the correct ROW format and information, including the primary key data. [trepctl](#page-275-0) may report the following error:

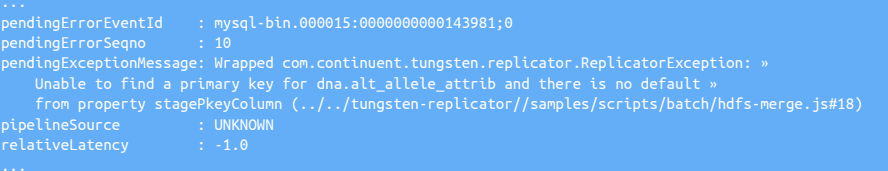

If the primary key was missing in the source data, the table structure on the source must be updated, and the THL information recreated.

# 4.7. Deploying the Oracle Applier

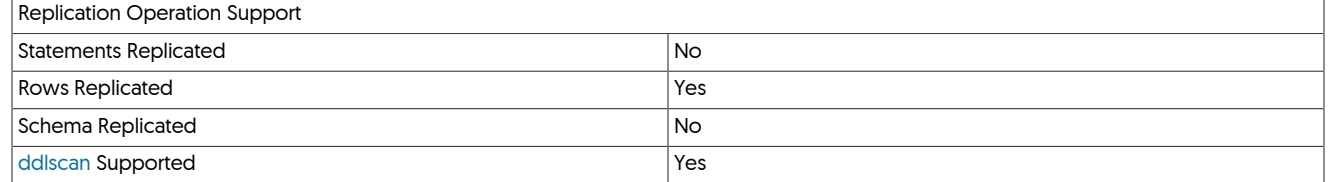

Tungsten Cluster supports replication to Oracle as a datasource. This allows replication of data from MySQL to Oracle. See [Section B.1.2,](#page-508-1) ["Database Support"](#page-508-1) for more details.

## Figure 4.9. Topologies: Replicating to Oracle

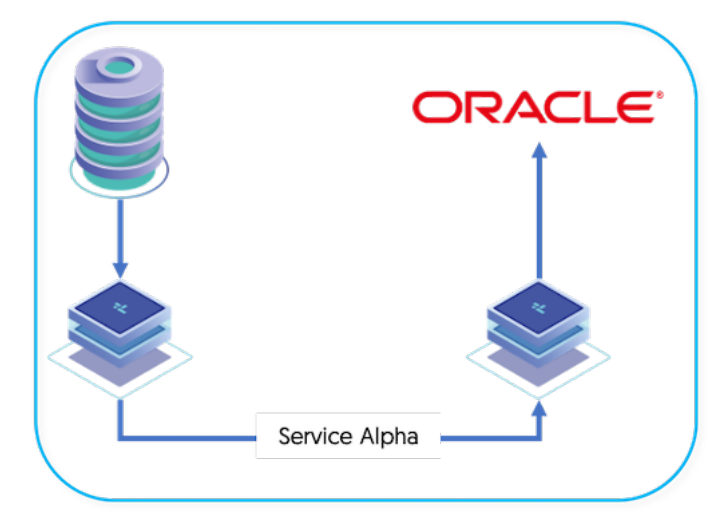

Replication in these configurations operates using two separate replicators:

- Replicator on the Extractor, extracts the information from the source database into THL.
- Replicator on the Applier reads the information from the remote replicator as THL, and applies that to the target database.

# 4.7.1. Preparing for Oracle Replication

Configure the source and target hosts following the prerequisites outlined in [Appendix B, Prerequisites](#page-508-0) followed by the additional prerequi-sites specific to Oracle Targets outlined in [Section 4.7.1.1, "Additional Prerequisites for Oracle Targets"](#page-122-0) then finally follow the appropriate steps for the required extractor topology outlined in [Chapter 3, Deploying MySQL Extractors.](#page-35-0)

When replicating from MySQL to Oracle there are a number of datatype differences that should be accommodated to ensure reliable replication of the information. The core differences are described in [Table 4.3, "Data Type differences when replicating data from MySQL to Ora](#page-121-0)[cle".](#page-121-0)

<span id="page-121-0"></span>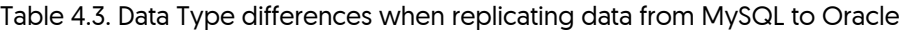

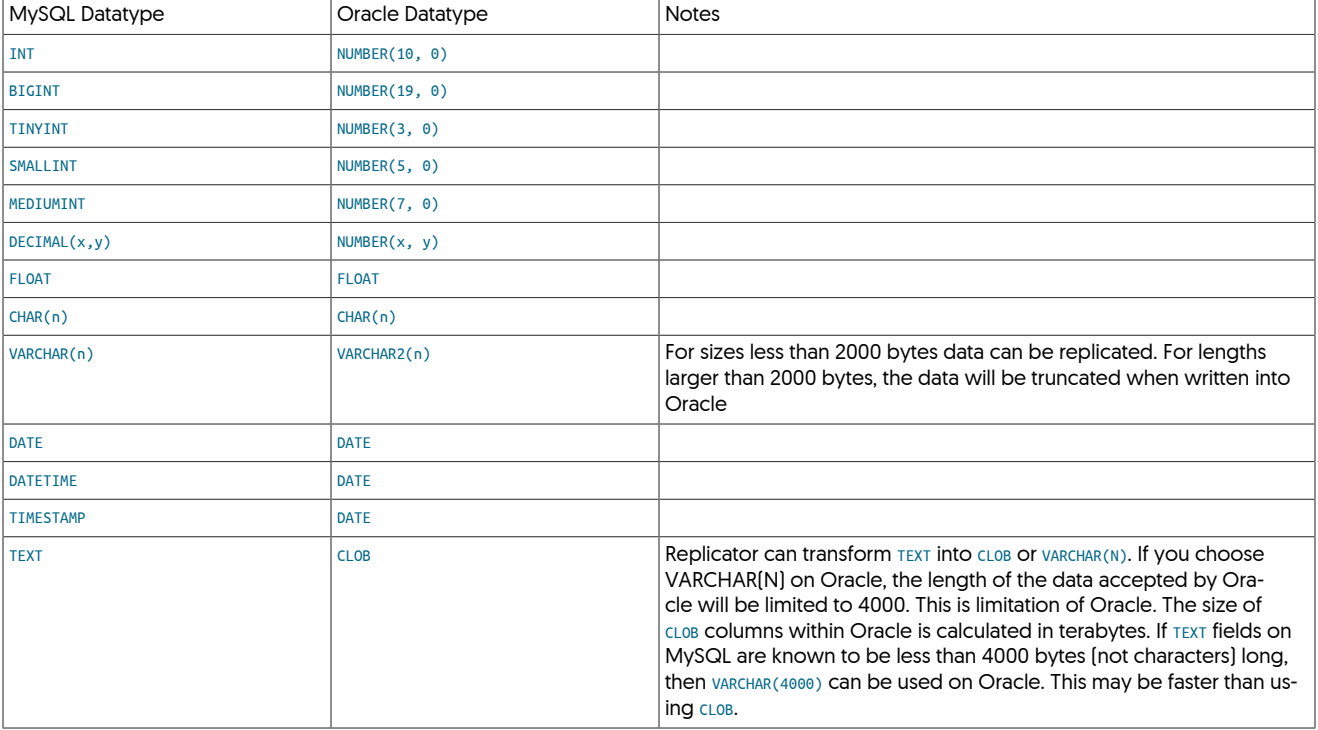

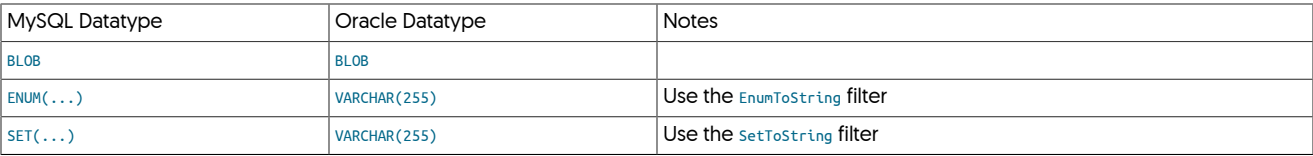

When replicating to Oracle, the [ddlscan](#page-241-0) command can be used to generate DDL appropriate for the supported data types in the target database. In MySQL to Oracle deployments the DDL can be read from the MySQL server and generated for the Oracle server so that replication can begin without manually creating the Oracle specific DDL.

In addition, the following DDL differences and requirements exist:

• Column orders on MySQL and Oracle must match, but column names do not have to match.

Using the [dropcolumn](#page-454-0) filter, columns can be dropped and ignored if required.

- Each table within MySQL should have a Primary Key. Without a primary key, full-row based lookups are performed on the data when per-forming [UPDATE](http://dev.mysql.com/doc/refman/5.7/en/update.html) OT [DELETE](http://dev.mysql.com/doc/refman/5.7/en/delete.html) Operations. With a primary key, the [pkey](#page-472-0) filter can add metadata to the UPDATE/DELETE event, enabling faster application of events within Oracle.
- Indexes on MySQL and Oracle do not have to match. This allows for different index types and tuning between the two systems according to application and dataserver performance requirements.
- Keywords that are restricted on Oracle should not be used within MySQL as table, column or database names. For example, the keyword [SESSION](http://dev.mysql.com/doc/refman/5.7/en/server-status-variables.html) is not allowed within Oracle. Tungsten Cluster determines the column name from the target database metadata by position (column reference), not name, so replication will not fail, but applications may need to be adapted. For compatibility, try to avoid Oracle keywords.

For more information on differences between MySQL and Oracle, see [Oracle and MySQL Compared](http://docs.oracle.com/cd/E15846_01/doc.21/e15225/oracle_mysql_compared.htm).

To make the process of migration from MySQL to Oracle easier, Tungsten Cluster includes a tool called [ddlscan](#page-241-0) which will read table definitions from MySQL and create appropriate Oracle table definitions to use during replication.

For reference information on the [ddlscan](#page-241-0) tool, see [Section 8.6, "The ddlscan Command"](#page-241-0).

When replicating to Oracle there are a number of key steps that must be performed. The primary process is the preparation of the Oracle database and DDL for the database schema that are being replicated. Although DDL statements will be replicated to Oracle, they will often fail because of SQL language differences. Because of this, tables within Oracle must be created before replication starts.

## <span id="page-122-0"></span>4.7.1.1. Additional Prerequisites for Oracle Targets

When applying to oracle there are additional prerequisites required to ensure the replicator can connect to, and apply to, the target database

For remote Oracle targets (Offboard Applier)

To enable the replicator to apply to a remote Oracle Instance, the Replicator host will require an Oracle Client installation, with an appropriate TNS entry configured in the tnsnames.ora file

In addition, the environment for the tungsten OS user will need to be configured with [ORACLE\\_HOME](https://docs.oracle.com/database/121/ADMQS/GUID-EC18C4A6-3BA5-4C14-9D76-B0DD62FEFFF2.htm#ADMQS12369) and [LD\\_LIBRARY\\_PATH](http://tldp.org/HOWTO/Program-Library-HOWTO/shared-libraries.html) Variables

For remote and local Oracle targets

Before installing you need to ensure that you have the ojdbc7.jar file in the correct location.

This can be copied to either:

- \$ORACLE\_HOME/jdbc/lib, or
- /opt/continuent/software/tungsten-replicator-7.1.2-81/tungsten\_replicator/lib

## 4.7.1.2. Configure the Oracle database

Before installing replication, the Oracle target database must be configured:

• A user and schema must exist for each database from MySQL that you want to replicate. In addition, the schema used by the services within Tungsten Cluster must have an associated schema and user name.

For example, if you are replicating the database sales to Oracle, the following statements must be executed to create a suitable schema. This can be performed through any connection, including [sqlplus](http://docs.oracle.com/cd/B19306_01/server.102/b14357/ch3.htm):

sqlplus sys/oracle as sysdba

SQL> **CREATE USER** *sales* **IDENTIFIED BY** *password* **DEFAULT TABLESPACE DEMO QUOTA UNLIMITED ON DEMO;**

The above assumes a suitable tablespace has been created [DEMO in this case].

• A schema must also be created for each service replicating into Oracle. For example, if the service is called alpha, then the tungsten alpha schema/user must be created. The same command can be used:

CREATE USER tungsten alpha IDENTIFIED BY password DEFAULT TABLESPACE DEMO QUOTA UNLIMITED ON DEMO

• One of the users used above must be configured so that it has the rights to connect to Oracle and has all rights so that it can execute statements on any schema:

GRANT CONNECT TO tungsten\_alpha; SQL> **GRANT DBA TO tungsten\_alpha;**

The user/password combination selected will be required when configuring the Applier replication service.

#### 4.7.1.3. Create the Destination Schema

On the host which has been already configured as the Extractor, use [ddlscan](#page-241-0) to extract the DDL for Oracle:

shell> **cd tungsten-replicator-7.1.2-81** shell> **./bin/ddlscan -user tungsten -url 'jdbc:mysql:thin://host1:3306/access\_log' \ -pass password -template ddl-mysql-oracle.vm -db access\_log**

The output should be captured and checked before applying it to your Oracle instance:

shell> **./bin/ddlscan -user tungsten -url 'jdbc:mysql:thin://host1:3306/access\_log' \ -pass password -template ddl-mysql-oracle.vm -db access\_log > access\_log.ddl**

If you are happy with the output, it can be executed against your target Oracle database:

shell> **cat access\_log.ddl | sqlplus sys/oracle as sysdba**

The generated DDL includes statements to drop existing tables if they exist. This will fail in a new installation, but the output can be ignored.

Once the process has been completed for this database, it must be repeated for each database that you plan on replicating from Oracle to MySQL.

## 4.7.2. Install Oracle Applier

The Applier replicator will read the THL from the remote Extractor and apply it into Oracle using a standard JDBC connection. The Applier replicator needs to know the Extractor hostname, and the datasource type.

1. Unpack the Tungsten Replicator distribution in staging directory:

shell> **tar zxf tungsten-replicator-7.1.2-81.tar.gz**

2. Change into the staging directory:

shell> **cd tungsten-replicator-7.1.2-81**

3. Obtain a copy of the Oracle JDBC driver and copy it into the tungsten-replicator/lib directory:

shell> **cp ojdbc7.jar ./tungsten-replicator/lib/**

4. Configure the installation using [tpm](#page-324-0):

Show Staging

#### Show INI

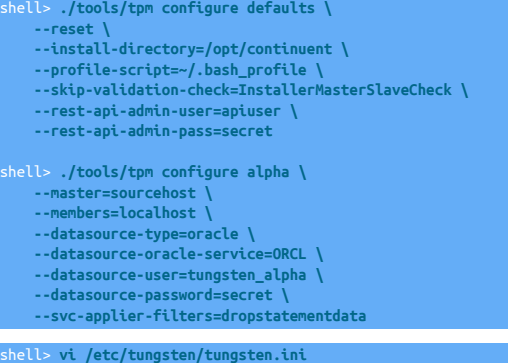

**[defaults] install-directory=/opt/continuent profile-script=~/.bash\_profile skip-validation-check=InstallerMasterSlaveCheck rest-api-admin-user=apiuser rest-api-admin-pass=secret [alpha] master=sourcehost members=localhost datasource-type=oracle datasource-oracle-service=ORCL datasource-user=tungsten\_alpha**

Configuration group **defaults**

**datasource-password=secret svc-applier-filters=dropstatementdata**

The description of each of the options is shown below; click the icon to hide this detail:

Click the icon to show a detailed description of each argument.

• [--reset](#page-421-0) [\[422\]](#page-421-0)

[reset](#page-421-0) [\[422\]](#page-421-0)

For staging configurations, deletes all pre-existing configuration information between updating with the new configuration values.

• [--install-directory=/opt/continuent](#page-408-0) [\[409\]](#page-408-0)

[install-directory=/opt/continuent](#page-408-0) [\[409\]](#page-408-0)

Path to the directory where the active deployment will be installed. The configured directory will contain the software, THL and relay log information unless configured otherwise.

• [--profile-script=~/.bash\\_profile](#page-416-0) [\[417\]](#page-416-0)

[profile-script=~/.bash\\_profile](#page-416-0) [\[417\]](#page-416-0)

Append commands to include env.sh in this profile script

• [--skip-validation-check=InstallerMasterSlaveCheck](#page-368-0) [\[369\]](#page-368-0)

```
skip-validation-check=InstallerMasterSlaveCheck [369]
```
The [--skip-validation-check](#page-368-0) [\[369\]](#page-368-0) disables a given validation check. If any validation check fails, the installation, validation or configuration will automatically stop.

#### Warning

Using this option enables you to bypass the specified check, although skipping a check may lead to an invalid or non-working configuration.

You can identify a given check if an error or warning has been raised during configuration. For example, the default table type check:

... ERROR >> centos >> The datasource root@centos:3306 (WITH PASSWORD) » uses MyISAM as the default storage engine (MySQLDefaultTableTypeCheck)

The check in this case is [MySQLDefaultTableTypeCheck](#page-379-0) [\[380\],](#page-379-0) and could be ignored using [--skip-validation-check=MySQLDefaultTableType-](#page-368-0)[Check](#page-368-0) [\[369\].](#page-368-0)

Setting both [--skip-validation-check](#page-368-0) [\[369\]](#page-368-0) and [--enable-validation-check](#page-366-0) [\[367\]](#page-366-0) is equivalent to explicitly disabling the specified check.

• [--rest-api-admin-user=apiuser](#page-421-1) [\[422\]](#page-421-1)

[rest-api-admin-user=apiuser](#page-421-1) [\[422\]](#page-421-1)

Optional: Must be specified along with rest-api-admin-pass if you wish to access the full API features and use the Dashboard GUI for cluster installations.

• [--rest-api-admin-pass=secret](#page-421-2) [\[422\]](#page-421-2)

Optional: Must be specified along with rest-api-admin-user if you wish to access the full API features.

Configuration group **alpha**

The description of each of the options is shown below; click the icon to hide this detail:

Click the icon to show a detailed description of each argument.

• [--master=sourcehost](#page-411-0) [\[412\]](#page-411-0)

[master=sourcehost](#page-411-0) [\[412\]](#page-411-0)

The hostname of the primary (extractor) within the current service.

• [--members=localhost](#page-412-0) [\[413\]](#page-412-0)

[members=localhost](#page-412-0) [\[413\]](#page-412-0)

Hostnames for the dataservice members

• [--datasource-type=oracle](#page-401-0) [\[402\]](#page-401-0)

[datasource-type=oracle](#page-401-0) [\[402\]](#page-401-0)

Database type

• [--datasource-oracle-service=ORCL](#page-401-1) [\[402\]](#page-401-1)

[datasource-oracle-service=ORCL](#page-401-1) [\[402\]](#page-401-1)

Oracle Service Name

• [--datasource-user=tungsten\\_alpha](#page-420-0) [\[421\]](#page-420-0)

[datasource-user=tungsten\\_alpha](#page-420-0) [\[421\]](#page-420-0)

For databases that required authentication, the username to use when connecting to the database using the corresponding connection method (native, JDBC, etc.).

• [--datasource-password=secret](#page-419-0) [\[420\]](#page-419-0)

[datasource-password=secret](#page-419-0) [\[420\]](#page-419-0)

The password to be used when connecting to the database using the corresponding [--replication-user](#page-420-0) [\[421\].](#page-420-0)

 $\bullet$  [--svc-applier-filters=dropstatementdata](#page-423-0)  $[424]$ 

[svc-applier-filters=dropstatementdata](#page-423-0) [\[424\]](#page-423-0)

Replication service applier filters

[replication-host](#page-419-1) [\[420\]](#page-419-1) should be added to the above configuration if the target Oracle Database is on a different host to the applier installation

## 5. Note

If you plan to make full use of the REST API (which is enabled by default) you will need to also configure a username and password for API access. This must be done by specifying the following options in your configuration:

6. Once the prerequisites and configuring of the installation has been completed, the software can be installed:

shell> **./tools/tpm install**

If the installation process fails, check the output of the [/tmp/tungsten-configure.log](#page-546-0) file for more information about the root cause.

Once the installation has completed, the status of the service should be reported. The service should be online and reading events from the Extractor replicator.

The status of the replicator can be checked and monitored by using the [trepctl](#page-275-0) command.

# 4.8. Deploying the PostgreSQL Applier

Deployment of replication to PostgreSQL service operates as follows:

- Service Alpha on the Extractor, extracts the information from the MySQL binary log into THL.
- Service Alpha on the Applier reads the information from the remote replicator as THL, and applies that to PostgreSQL using a standard JD-BC driver by constructing PostgreSQL compatible SQL to insert, update and delete the target data.

Figure 4.10. Topologies: Replicating to PostgreSQL

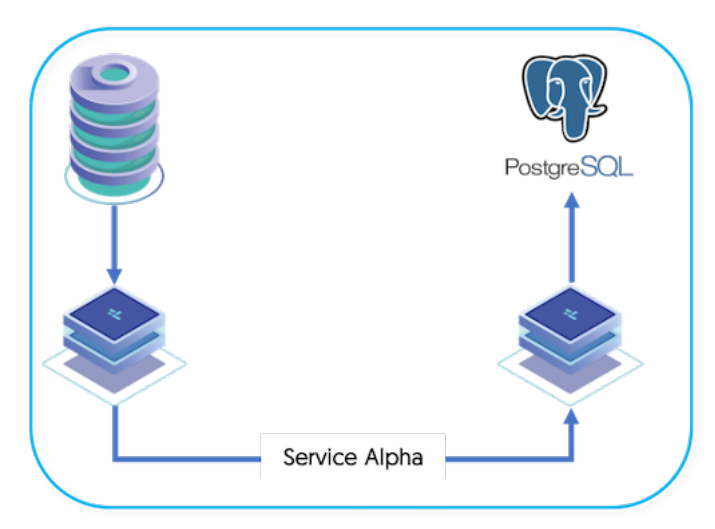

The two replication services can operate on the same machine, (See [Section 5.3, "Deploying Multiple Replicators on a Single Host"](#page-142-0)) or they can be installed on two different machines.

# 4.8.1. Preparing for PostgreSQL Replication

Configure the source and target hosts following the prerequisites outlined in [Appendix B, Prerequisites](#page-508-0) then follow the appropriate steps for the required extractor topology outlined in [Chapter 3, Deploying MySQL Extractors](#page-35-0).

## 4.8.1.1. PostgreSQL Database Setup

For replication to PostgreSQL hosts, you must ensure that the networking and user configuration has been configured correctly.

### 4.8.1.1.1. PostgreSQL Version Support

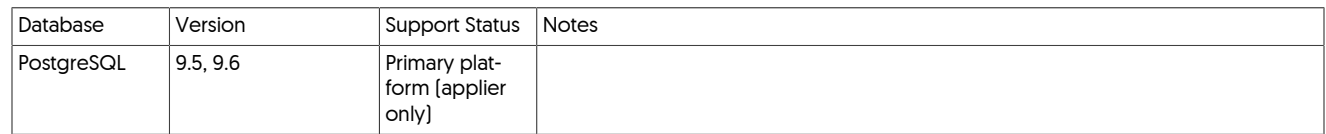

### 4.8.1.1.2. Enable PostgreSQL Networking

Within the PostgreSQL configuration, two changes need to be made:

• Configure the networking so that the listen address for the PostgreSQL server is configured correctly for this edit. Edit the /etc/postgresql/main/postgresql.conf file and edit the listen\_address line either to \* or to an explicit IP address. For example:

listen\_addresses = '192.168.3.73'

• Edit the /etc/postgresql/main/pg\_hba.conf file and ensure that the password properties match the password settings and hostname limitations. In particular, the replicator will communicate over the public IP address, not localhost, and so you must ensure that network-based connections using a user/password combination are allowed. For example, you may want to add a line to the file that provides network-wide access, or at least access for the local network range:

local all mail all

127

### 4.8.1.1.3. User Configuration

A suitable user must be created with rights and permissions to create databases, as this is required by the replicator to create databases, tables, and other objects. The creatuser command can be used for this purpose. The --createdb adds the CREATEDB permission:

shell> **createuser tungsten --createdb**

You will be prompted to provide a password for the user.

Alternatively, you can create the user and permissions through the psql interface:

```
shell> sudo -u postgres psql --port=5433 --user=postgres postgres
  Type "help" for help.
  postgres=# CREATE ROLE tungsten WITH LOGIN PASSWORD 'password';
  postgres=# ALTER ROLE tungsten CREATEDB;
```
You may also want to grant specific privileges to existing databases which must be done within the psql interface:

shell> **sudo -u postgres psql --port=5433 --user=postgres postgres** Type "help" for help. postgres=# **GRANT ALL ON DATABASE postgres TO tungsten;**

# 4.8.2. Install PostgreSQL Applier

Once you have completed the configuration of the PostgreSQL database, you can configure and install the PostgreSQL applier as described using the steps below.

- 1. Unpack the Tungsten Replicator distribution in staging directory:
	- shell> **tar zxf tungsten-replicator-7.1.2-81.tar.gz**
- 2. Change into the staging directory:
	- shell> **cd tungsten-replicator-7.1.2-81**
- 3. Configure the installation using [tpm](#page-324-0):

Show Staging

#### Show INI

```
shell> ./tools/tpm configure defaults \
     --reset \
    --install-directory=/opt/continuent \
    --user=tungsten \
    --profile-script=~/.bash_profile \
    --rest-api-admin-user=apiuser \
    --rest-api-admin-pass=secret
shell> ./tools/tpm configure alpha \
     --master=sourcehost \
    --members=localhost,sourcehost \
    --datasource-type=postgresql \
    --postgresql-dbname=dbname \
    --replication-user=tungsten \
 --replication-password=secret \
 --replication-host=remotedbhost \
     --replication-port=5432
```
shell> **vi /etc/tungsten/tungsten.ini**

```
[defaults]
install-directory=/opt/continuent
user=tungsten
profile-script=~/.bash_profile
rest-api-admin-user=apiuser
rest-api-admin-pass=secret
[alpha]
master=sourcehost
members=localhost,sourcehost
datasource-type=postgresql
postgresql-dbname=dbname
replication-user=tungsten
replication-password=secret
replication-host=remotedbhost
replication-port=5432
```
Configuration group **defaults**

The description of each of the options is shown below; click the icon to hide this detail:

Click the icon to show a detailed description of each argument.

• [--reset](#page-421-0) [\[422\]](#page-421-0)

[reset](#page-421-0) [\[422\]](#page-421-0)

For staging configurations, deletes all pre-existing configuration information between updating with the new configuration values.

• [--install-directory=/opt/continuent](#page-408-0) [\[409\]](#page-408-0)

[install-directory=/opt/continuent](#page-408-0) [\[409\]](#page-408-0)

Path to the directory where the active deployment will be installed. The configured directory will contain the software, THL and relay log information unless configured otherwise.

• [--user=tungsten](#page-428-0) [\[429\]](#page-428-0)

[user=tungsten](#page-428-0) [\[429\]](#page-428-0)

System User

• [--profile-script=~/.bash\\_profile](#page-416-0) [\[417\]](#page-416-0)

[profile-script=~/.bash\\_profile](#page-416-0) [\[417\]](#page-416-0)

Append commands to include env.sh in this profile script

• [--rest-api-admin-user=apiuser](#page-421-1) [\[422\]](#page-421-1)

[rest-api-admin-user=apiuser](#page-421-1) [\[422\]](#page-421-1)

Optional: Must be specified along with rest-api-admin-pass if you wish to access the full API features and use the Dashboard GUI for cluster installations.

• [--rest-api-admin-pass=secret](#page-421-2) [\[422\]](#page-421-2)

#### [rest-api-admin-pass=secret](#page-421-2) [\[422\]](#page-421-2)

Optional: Must be specified along with rest-api-admin-user if you wish to access the full API features.

Configuration group **alpha**

The description of each of the options is shown below; click the icon to hide this detail:

Click the icon to show a detailed description of each argument.

• [--master=sourcehost](#page-411-0) [\[412\]](#page-411-0)

[master=sourcehost](#page-411-0) [\[412\]](#page-411-0)

The hostname of the primary (extractor) within the current service.

• [--members=localhost,sourcehost](#page-412-0) [\[413\]](#page-412-0)

[members=localhost,sourcehost](#page-412-0) [\[413\]](#page-412-0)

Hostnames for the dataservice members

• [--datasource-type=postgresql](#page-401-0) [\[402\]](#page-401-0)

[datasource-type=postgresql](#page-401-0) [\[402\]](#page-401-0)

Database type

• [--postgresql-dbname=dbname](#page-415-0) [\[416\]](#page-415-0)

[postgresql-dbname=dbname](#page-415-0) [\[416\]](#page-415-0)

Name of the database to replicate 129

• [--replication-user=tungsten](#page-420-0) [\[421\]](#page-420-0)

[replication-user=tungsten](#page-420-0) [\[421\]](#page-420-0)

For databases that required authentication, the username to use when connecting to the database using the corresponding connection method (native, JDBC, etc.).

• [--replication-password=secret](#page-419-0) [\[420\]](#page-419-0)

[replication-password=secret](#page-419-0) [\[420\]](#page-419-0)

The password to be used when connecting to the database using the corresponding [--replication-user](#page-420-0) [\[421\].](#page-420-0)

• [--replication-host=remotedbhost](#page-419-1) [\[420\]](#page-419-1)

#### [replication-host=remotedbhost](#page-419-1) [\[420\]](#page-419-1)

Hostname of the datasource where the database is located. If the specified hostname matches the current host or member name, the database is assumed to be local. If the hostnames do not match, extraction is assumed to be via remote access. For MySQL hosts, this configures a remote replication Replica (relay) connection.

• [--replication-port=5432](#page-420-1) [\[421\]](#page-420-1)

[replication-port=5432](#page-420-1) [\[421\]](#page-420-1)

The network port used to connect to the database server. The default port used depends on the database being configured.

#### 4. Note

If you plan to make full use of the REST API (which is enabled by default) you will need to also configure a username and password for API access. This must be done by specifying the following options in your configuration:

rest-api-admin-user=tungsten rest-api-admin-pass=secret

5. Once the prerequisites and configuring of the installation has been completed, the software can be installed:

shell> **./tools/tpm install**

If the installation process fails, check the output of the [/tmp/tungsten-configure.log](#page-546-0) file for more information about the root cause.

Once the replicators have started, the status of the service can be checked using [trepctl.](#page-275-0) See [Section 4.8.3, "Management and Monitoring of](#page-129-0) [PostgreSQL Deployments"](#page-129-0) for more information.

# <span id="page-129-0"></span>4.8.3. Management and Monitoring of PostgreSQL Deployments

Once the two services — extractor and applier — have been installed, the services can be monitored using [trepctl.](#page-275-0) To monitor the extractor service:

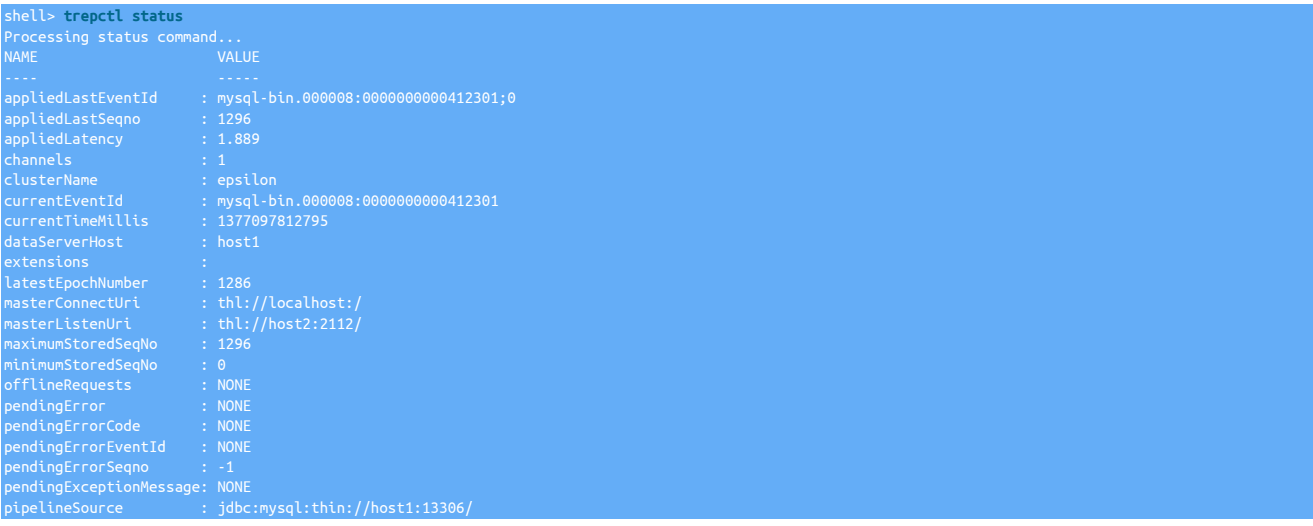

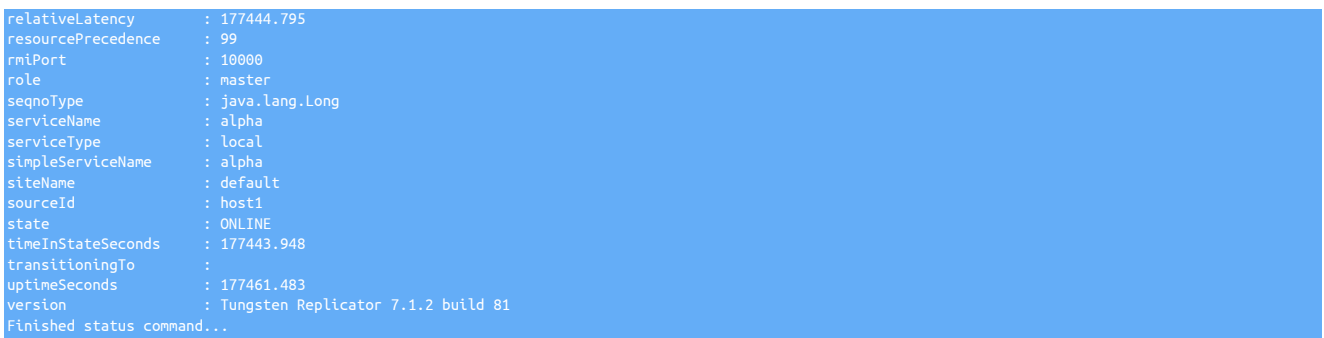

The replicator service operates just the same as a standard Extractor service of a typical MySQL replication service.

The PostgreSQL applier service can be accessed either remotely from the Extractor:

shell> **trepctl -host host2 status**

#### Or locally on the Applier host:

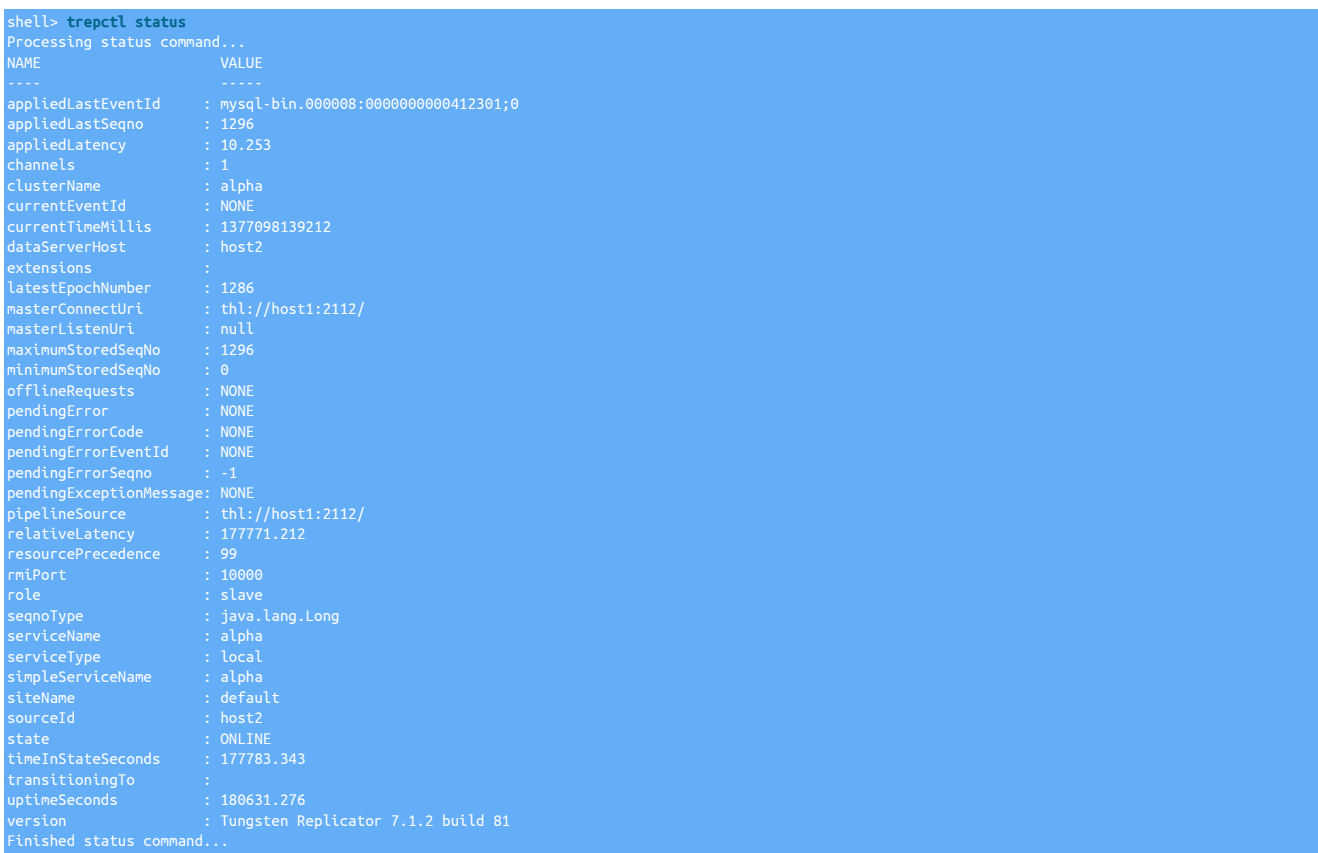

Monitoring the status of replication between the Source and Target is also the same. The *[appliedLastSeqno](#page-552-0)* still indicates the sequence number that has been applied to PostgreSQL, and the event ID from PostgreSQL can still be identified from *[appliedLastEventId](#page-551-0)*.

Sequence numbers between the two hosts should match, as in a Primary/Replica deployment, but due to the method used to replicate, the applied latency may be higher. Tables that do not use primary keys, or large individual row updates may cause increased latency differences.

# 4.9. Deploying the Amazon S3 CSV Applier

Amazon S3 is a cloud-based data storage service that integrates with other Amazon services. Replication for Amazon S3 moves data from MySQL datastores, in real-time to csv files stored within an S3 bucket.

Replication to Amazon S3 operates as follows:

- Data is extracted from the source database into THL.
- When extracting the data from the THL, the Amazon S3 replicator writes the data into CSV files according to the name of the source tables. The files contain all of the row-based data, including the global transaction ID generated by the extractor during replication, and the operation type (insert, delete, etc) as part of the CSV data.
- The generated CSV files are loaded into Amazon S3 using either the [s3cmd](http://s3tools.org/usage) command or the aws s3 cli tools. This enables easy access to your Amazon S3 installation and simplifies the loading.

Setting up replication requires setting up both the Extractor and Applier components as two different configurations, one for MySQL and the other for Amazon S3. Replication also requires some additional steps to ensure that S3 is ready to accept the replicated data that has been extracted. Tungsten Replicator provides all the tools required to perform these operations during the installation and setup.

## 4.9.1. S3 Replication Operation

The S3 applier makes use of the JavaScript based batch loading system (see [Section 5.6.4, "JavaScript Batchloader Scripts"\)](#page-170-0). This constructs change data from the source-database. The change data is then written into csv files, optional compressed, and loaded into an S3 bucket.

The full replication of information operates as follows:

- 1. Data is extracted from the source database using the standard extractor, for example by reading the row change data from the binlog in MySQL.
- 2. The [Section 11.4.5, "ColumnName Filter"](#page-449-0) filter is used to extract column name information from the database. This enables the rowchange information to be tagged with the corresponding column information. The data changes, and corresponding row names, are stored in the THL.

The [Section 11.4.31, "PrimaryKey Filter"](#page-472-0) filter is used to extract primary key data from the source tables.

3. On the Applier replicator, the THL data is read and written into batch-files in the character-separated value format.

The information in these files is change data, and contains not only the original row values from the source tables, but also metadata about the operation performed (i.e. [INSERT](http://dev.mysql.com/doc/refman/5.7/en/insert.html), [DELETE](http://dev.mysql.com/doc/refman/5.7/en/delete.html) Or [UPDATE](http://dev.mysql.com/doc/refman/5.7/en/update.html), and the primary key of for each table. All UPDATE statements are recorded as a [DELETE](http://dev.mysql.com/doc/refman/5.7/en/delete.html) Of the existing data, and an [INSERT](http://dev.mysql.com/doc/refman/5.7/en/insert.html) of the new data.

In addition to these core operation types, the batch applier can also be configured to record [UPDATE](http://dev.mysql.com/doc/refman/5.7/en/update.html) operations that result in [INSERT](http://dev.mysql.com/doc/refman/5.7/en/insert.html) or [DELETE](http://dev.mysql.com/doc/refman/5.7/en/delete.html) rows.

The staging files created by the replicator are in a specific format that incorporates change and operation information in addition to the original row data.

- The format of the files is a character separated values file, with each row separated by a newline, and individual fields separated by the character  $0x01$ .
- The content of the file consists of the full row data extracted from the Source, plus metadata describing the operation for each row, the sequence number, and then the full row information.

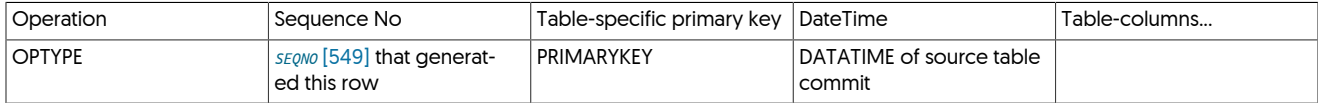

The operation field will match one of the following values

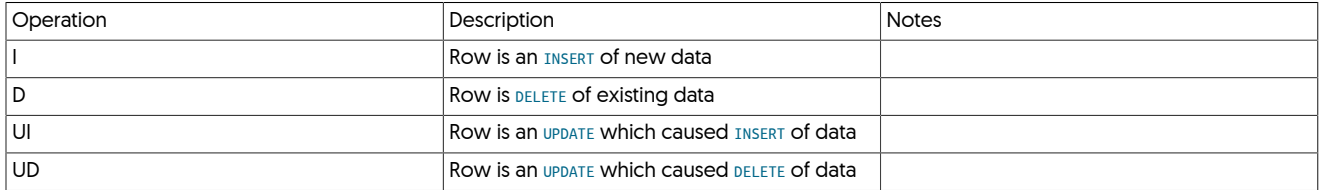

For example, the MySQL row from an [INSERT](http://dev.mysql.com/doc/refman/5.7/en/insert.html) of:

| 3 | #1 Single | 2006 | Cats and Dogs (#1.4) |

Is represented within the CSV files generated as:

The character separator, and whether to use quoting, are configurable within the replicator when it is deployed. For S3, the default behavior is to generate quoted and comma separated fields.

As the target for the Amazon S3 Applier is not a relational database in the sense of traditional Tungsten replication, the replicator stores it's apply position as a JSON structure on the local filesystem.

This allows the replicator to know it's starting position in the case of a restart.

The file is located in the following directory: /opt/continuent/metadata/applier/*serviceName* and is called commitseqno.0

The contents of the file will look something like the following, and should NOT be edited unless advised to do so by Continuent Support

```
 "sourceId" : "ext01",
 "epochNumber" : "0",
 "fragno" : "0",
 "eventId" : "mysql-bin.000002:0000000000134613;27",
 "seqno" : "427",
 "lastFrag" : "true",
 "extractedTstamp" : "1687439308000",
 "appliedLatency" : "0",
 "shardId" : "demo"
```
# 4.9.2. Preparing for Amazon S3 Replication

Preparing the hosts for the replication process requires setting some key configuration parameters within the MySQL server to ensure that data is stored and written correctly.

Configure the source and target hosts following the prerequisites outlined in [Appendix B, Prerequisites](#page-508-0) then follow the appropriate steps for the required extractor topology outlined in [Chapter 3, Deploying MySQL Extractors](#page-35-0).

The following are required for replication to Amazon S3:

- An existing Amazon Web Services (AWS) account, and either the AWS Access Key and Secret Key, or configured IAM Roles, required to interact with the account through the API. For information on creating IAM Roles, see [Section 4.2.2.2, "Configuring Identity Access Manage](#page-70-0)[ment within AWS"](#page-70-0)
- A configured Amazon S3 service. If the S3 service has not already been configured, visit the AWS console and sign up for the Amazon S3 service.
- If using the [s3cmd,](http://s3tools.org/usage) you should then configure the command to automatically connect to the Amazon S3 service without requiring further authentication, the .s3cfg in the tungsten users home directory should be configured as follows:
	- Using Access Keys:

}

default<sup>1</sup> access\_key = **ACCESS\_KEY** secret\_key = **SECRET\_KEY**

• Using IAM Roles: Leave values blank - copy example as is

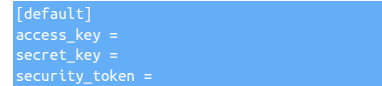

• Create an S3 bucket that will be used to hold the CSV files that are generated by the replicator. This can be achieved either through the web interface, or via the command-line, for example:

shell> **s3cmd mb s3://tungsten-csv**

• Create an s3-config-*servicename*.json file based on the sample provided within cluster-home/samples/conf/s3-config-*servicename*.json within the Tungsten Replicator staging directory, or using the example below.

Once created, the file will be copied into the [/opt/continuent/share](#page-542-0) directory to be used by the batch applier script.

If multiple services are being created, one file must be created for each service.

The following example shows the use of Access and Secret Keys:

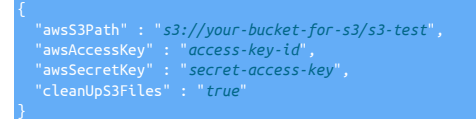

The following example shows the use of IAM Roles:

"awsS3Path" : "*s3://your-bucket-for-s3/s3-test*", "awsIAMRole" : "*arn:iam-role*",

The allowed options for this file are as follows:

- awss3Path the location within your S3 storage where files should be loaded.
- awsAccessKey the S3 access key to access your S3 storage. Not required if awsIAMRole is used.
- $\bullet$  awsSecretKey the S3 secret key associated with the Access Key. Not required if awsIAMRole is used.
- awsIAMRole the IAM role configured to allow Redshift to interact with S3. Not required if awsAccessKey and awsSecretKey are in use.
- s3Binary the binary to use for loading csv file up to S3. (Valid Values: s3cmd, s4cmd, aws) (Default: s3cmd)
- azipS3Files setting to true will result in the csv files being gzipped prior to loading into S3 (Default: false)

## 4.9.3. Install Amazon S3 Applier

Replication into S3 requires two separate replicator installations, one that extracts information from the source database, and a second that generates the CSV files, loads those files into S3.

The two replication services can operate on the same machine, (See [Section 5.3, "Deploying Multiple Replicators on a Single Host"](#page-142-0)) or they can be installed on two different machines.

Once you have completed the configuration of the Amazon S3 bucket, you can configure and install the applier as described using the steps below.

1. Before installing the applier, the following additions need adding to the extractor configuration. Apply the following parameter to the extractor configuration before installing the applier

Add the following the [/etc/tungsten/tungsten.ini](#page-331-0)

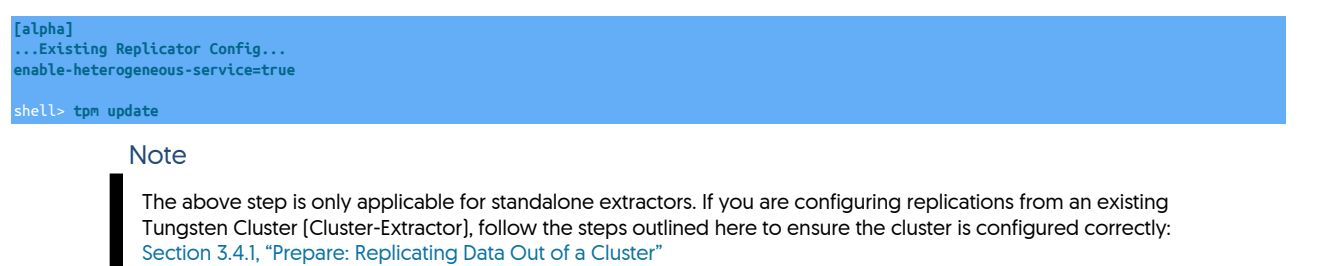

2. The applier can now be configured. Unpack the Tungsten Replicator distribution in staging directory:

shell> **tar zxf tungsten-replicator-7.1.2-81.tar.gz**

3. Change into the staging directory:

shell> **cd tungsten-replicator-7.1.2-81**

4. Configure the installation using [tpm](#page-324-0):

Show Staging

#### Show INI

```
shell> ./tools/tpm configure defaults \
    --reset \
    --user=tungsten \
    --install-directory=/opt/continuent \
    --profile-script=~/.bash_profile \
    --rest-api-admin-user=apiuser \
    --rest-api-admin-pass=secret \
    --replicator-rest-api-ssl=true \
    --replicator-rest-api-port=8097 \
    --replicator-rest-api-authentication=true \
    --replicator-rest-api-address=0.0.0.0
shell> ./tools/tpm configure alpha \
    --master=sourcehost \
     --members=localhost \
```
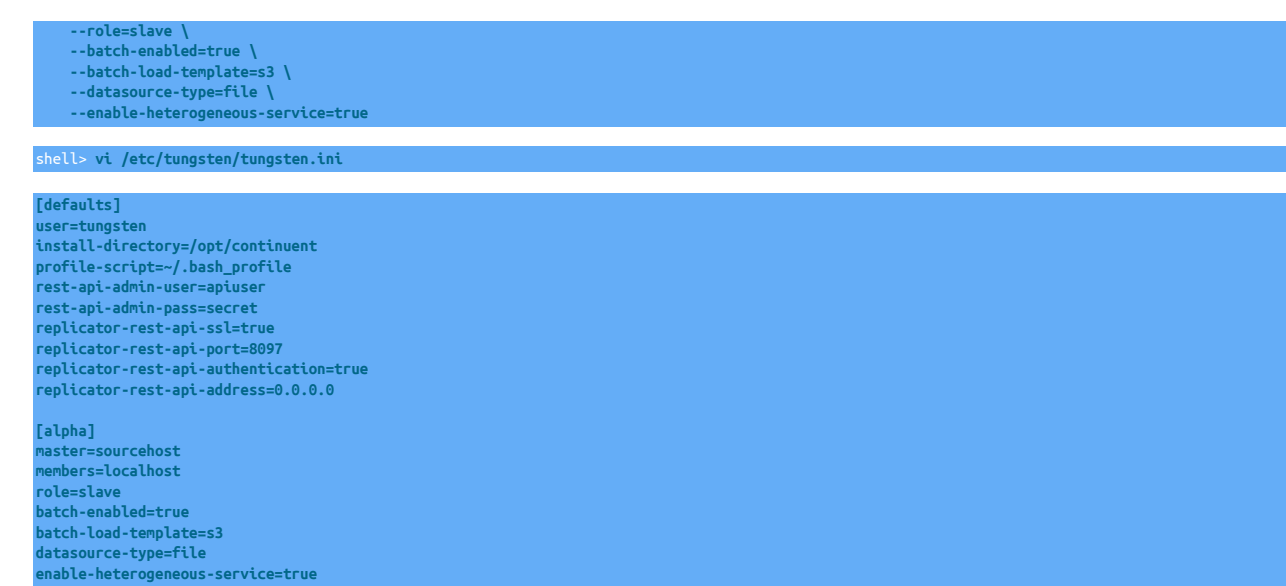

#### Configuration group **defaults**

The description of each of the options is shown below; click the icon to hide this detail:

Click the icon to show a detailed description of each argument.

#### • [--reset](#page-421-0) [\[422\]](#page-421-0)

#### [reset](#page-421-0) [\[422\]](#page-421-0)

For staging configurations, deletes all pre-existing configuration information between updating with the new configuration values.

• [--user=tungsten](#page-428-0) [\[429\]](#page-428-0)

[user=tungsten](#page-428-0) [\[429\]](#page-428-0)

System User

• [--install-directory=/opt/continuent](#page-408-0) [\[409\]](#page-408-0)

[install-directory=/opt/continuent](#page-408-0) [\[409\]](#page-408-0)

Path to the directory where the active deployment will be installed. The configured directory will contain the software, THL and relay log information unless configured otherwise.

• [--profile-script=~/.bash\\_profile](#page-416-0) [\[417\]](#page-416-0)

[profile-script=~/.bash\\_profile](#page-416-0) [\[417\]](#page-416-0)

Append commands to include env.sh in this profile script

- [--rest-api-admin-user=apiuser](#page-421-1) [\[422\]](#page-421-1)
- [rest-api-admin-user=apiuser](#page-421-1) [\[422\]](#page-421-1)

Optional: Must be specified along with rest-api-admin-pass if you wish to access the full API features and use the Dashboard GUI for cluster installations.

• [--rest-api-admin-pass=secret](#page-421-2) [\[422\]](#page-421-2)

[rest-api-admin-pass=secret](#page-421-2) [\[422\]](#page-421-2)

Optional: Must be specified along with rest-api-admin-user if you wish to access the full API features.

• [--replicator-rest-api-ssl=true](#page-420-2) [\[421\]](#page-420-2)

[replicator-rest-api-ssl=true](#page-420-2) [\[421\]](#page-420-2)

Enable SSL for the API.

• [--replicator-rest-api-port=8097](https://docs.continuent.com//tungsten-clustering-7.1/cmdline-tools-tpm-configoptions-r.html#cmdline-tools-tpm-configoptions-replicator-rest-api-port)

[replicator-rest-api-port=8097](https://docs.continuent.com//tungsten-clustering-7.1/cmdline-tools-tpm-configoptions-r.html#cmdline-tools-tpm-configoptions-replicator-rest-api-port)

Port for the Replicator API.

• [--replicator-rest-api-authentication=true](#page-420-3) [\[421\]](#page-420-3)

[replicator-rest-api-authentication=true](#page-420-3) [\[421\]](#page-420-3)

Enforce authentication for the API.

• [--replicator-rest-api-address=0.0.0.0](#page-420-4) [\[421\]](#page-420-4)

[replicator-rest-api-address=0.0.0.0](#page-420-4) [\[421\]](#page-420-4)

Address for the API to bind too.

Configuration group **alpha**

The description of each of the options is shown below; click the icon to hide this detail:

Click the icon to show a detailed description of each argument.

• [--master=sourcehost](#page-411-0) [\[412\]](#page-411-0)

[master=sourcehost](#page-411-0) [\[412\]](#page-411-0)

The hostname of the primary (extractor) within the current service.

• [--members=localhost](#page-412-0) [\[413\]](#page-412-0)

[members=localhost](#page-412-0) [\[413\]](#page-412-0)

Hostnames for the dataservice members

• [--role=slave](#page-421-3) [\[422\]](#page-421-3)

[role=slave](#page-421-3) [\[422\]](#page-421-3)

What is the replication role for this service?

• [--batch-enabled=true](#page-396-0) [\[397\]](#page-396-0)

[batch-enabled=true](#page-396-0) [\[397\]](#page-396-0)

Should the replicator service use a batch applier

• [--batch-load-template=s3](#page-397-0) [\[398\]](#page-397-0)

[batch-load-template=s3](#page-397-0) [\[398\]](#page-397-0)

Value for the loadBatchTemplate property

• [--datasource-type=file](#page-401-0) [\[402\]](#page-401-0)

[datasource-type=file](#page-401-0) [\[402\]](#page-401-0)

Database type

 $\bullet$  [--enable-heterogeneous-service=true](#page-405-0)  $\left[406\right]$ 

[enable-heterogeneous-service=true](#page-405-0) [\[406\]](#page-405-0)

- On a Primary
	- [--mysql-use-bytes-for-string](#page-413-0) [\[414\]](#page-413-0) is set to false.

• [colnames](#page-449-0) filter is enabled (in the [binlog-to-q](#page-562-0) stage to add column names to the THL information.

• [pkey](#page-472-0) filter is enabled (in the [binlog-to-q](#page-562-0) and [q-to-dbms](#page-562-0) stage), with the *[addPkeyToInserts](#page-472-1)* and *[addColumnsToDeletes](#page-472-1)* filter options set to false. 136

- [enumtostring](#page-461-0) filter is enabled (in the [q-to-thl](#page-562-0) stage), to translate [ENUM](http://dev.mysql.com/doc/refman/5.7/en/enum.html) values to their string equivalents.
- [settostring](#page-480-0) filter is enabled (in the [q-to-thl](#page-562-0) stage), to translate [SET](http://dev.mysql.com/doc/refman/5.7/en/set.html) values to their string equivalents.
- On a Replica
	- [--mysql-use-bytes-for-string](#page-413-0) [\[414\]](#page-413-0) is set to true.
- [pkey](#page-472-0) filter is enabled ([q-to-dbms](#page-562-0) stage).
- 5. If your MySQL source is a Tungsten Cluster, ensure the additional steps below are also included in your applier configuration

First, prepare the required filter configuration file as follows on the S3 applier host(s) only:

shell> **mkdir -p /opt/continuent/share/** shell> **cp tungsten-replicator/support/filters-config/convertstringfrommysql.json /opt/continuent/share/**

Then, include the following parameters in the configuration

**property=replicator.stage.remote-to-thl.filters=convertstringfrommysql property=replicator.filter.convertstringfrommysql.definitionsFile=/opt/continuent/share/convertstringfrommysql.json**

6. Note

If you plan to make full use of the REST API (which is enabled by default) you will need to also configure a username and password for API access. This must be done by specifying the following options in your configuration:

rest-api-admin-pass=secret

7. Once the prerequisites and configuring of the installation has been completed, the software can be installed:

shell> **./tools/tpm install**

If the installation process fails, check the output of the [/tmp/tungsten-configure.log](#page-546-0) file for more information about the root cause.

On the host that is loading data into S3, create the s3-config-*servicename*.json file and then copy that file into the [share](#page-542-0) directory within the installed directory on that host. For example:

shell> **cp s3-config-***servicename***.json /opt/continuent/share/**

Now the services can be started:

shell> **replicator start**

# Chapter 5. Deployment: Advanced

# 5.1. Deploying the Replicator using the AWS Marketplace AMI

If you have an AWS account, you can take advantage of pre-built EC2 hosts, complete with all necessary pre-requisites in place, launched from an AWS Marketplace AMI.

Upon launch, a wizard will start and prompt you for a number of credentials to build a default configuration for Tungsten Replicator

For a complete end-to-end Replication Pipeline you will need:

- One host launched from the [Tungsten Replicator for MySQL Source Extraction](https://aws.amazon.com/marketplace/pp/B0813FRGW9?ref=_ptnr_docs_) AMI for each Source you wish to extract from
- One or more hosts launched from the appropriate Target AMI to match your requirements

#### Source Databases

The [Tungsten Replicator for MySQL Source Extraction](https://aws.amazon.com/marketplace/pp/B0813FRGW9?ref=_ptnr_docs_) is required for extraction from any of the following:

- MySQL hosted on another EC2 instance
- MySQL hosted on the same EC2 host launched from the AMI
- An existing Tungsten Clustering Installation
- Amazon RDS
- Amazon Aurora
- MySQL hosted on a remote non-AWS host
- Google Cloud SQL
- Microsoft Azure

Target Databases

- [MySQL Targets](https://aws.amazon.com/marketplace/pp/B07RYY1HHC?ref=_ptnr_docs_) include all of the following:
	- MySQL hosted on another EC2 instance
	- MySQL hosted on the same EC2 host launched from the AMI
	- An existing Tungsten Clustering Installation
	- Amazon RDS
	- Amazon Aurora
	- MySQL hosted on a remote non-AWS host
	- Google Cloud SQL
	- Microsoft Azure
- [Amazon Redshift](https://aws.amazon.com/marketplace/pp/B07S8YVPQM?ref=_ptnr_docs_)
- [HP Vertica](https://aws.amazon.com/marketplace/pp/B07SFC313J?ref=_ptnr_docs_)
- [PostgreSQL](https://aws.amazon.com/marketplace/pp/B07SC5XCPR?ref=_ptnr_docs_) (Including RDS)
- [Apache Kafka](https://aws.amazon.com/marketplace/pp/B07S8YW2S9?ref=_ptnr_docs_)
- [Hadoop](https://aws.amazon.com/marketplace/pp/B0813G1SV4?ref=_ptnr_docs_)
- [Oracle](https://aws.amazon.com/marketplace/pp/B0813FLZ6P?ref=_ptnr_docs_) (Including RDS)
- [Clickhouse](https://aws.amazon.com/marketplace/pp/B0813FCGHL?ref=_ptnr_docs_)
- [MongoDB](https://aws.amazon.com/marketplace/pp/B0813TNC4C?ref=_ptnr_docs_)

**Note** 

Upon launch, the AMI does NOT include the required binaries for a locally hosted database instance. For a local install for either the extractor or the applier, this will need to be configured manually beforehand.

### Note

If you plan to extract from an existing Tungsten Cluster (Cluster-Extractor) a number of changes may need to be applied to your cluster configuration, in addition your cluster must be running the same release as Tungsten Replicator. For more details on Cluster requirements consult the appropriate Applier specific pages here: [Chapter 4, Deploying](#page-58-0) **[Appliers](#page-58-0)** 

#### **Note**

For any non-AWS hosted instances, ensure the appropriate inbound and outbound security rules are in place to allow WAN Communication.

# 5.1.1. Prepare Source/Target database instances

When using the AMI to configure an Extractor or Applier, it is important to ensure all the necessary target/source database pre-requisites are in place.

- For extraction, ensure your source MySQL Instance is configured as per the Database specific notes in [Section B.4, "MySQL Database Set](#page-519-0)[up"](#page-519-0)
- In addition, for Amazon based extraction, pay particular attention to [Section B.4.6, "MySQL Unprivileged Users"](#page-524-0)
- For preparing the target database, specific notes for target pre-requisities, where appropriate, are detailed within each applier deployment section found at [Chapter 4, Deploying Appliers](#page-58-0)
- Once you have prepared your sources and targets, you can now launch the relevant AMI's from the Marketplace
- Within your AWS Dashboard, you can find the AMI by searching within the Marketplace for "Continuent"
- Select the Extractor AMI and the Target AMI based on your choice of target database. Each AMI is restricted to only configure an applier based on the choice of target. There are no restrictions on extraction, providing the necessary pre-requisities are in place.
- Ensure you select a Security group that allows communication to the source and target databases, the require network ports are detailed in [Section B.3.2.1, "Network Ports"](#page-517-0)

# 5.1.2. Launch and Configure AMI

After launching the AMI, obtain the public IP and connect to the shell using your preferred Terminal application, eg

shell> **ssh -i** *your-key.pem* **ec2-user@publicIP**

Upon connecting, you will see a welcome message, from here you can now connect as the tungsten user

#### shell> **sudo su - tungsten**

The launch wizard will start automatically and start prompting you for details regarding your source or target database.

It is advisable to configure the Extractor AMI first as you will need to provide details of the extractor when you configure the applier.

Once you have provided all the information to the wizard, you will be prompted on screen for the next steps.

- In summary, the wizard will have completed the following:
	- Created [tungsten.ini](#page-331-0) within /etc/tungsten
	- Created additional directories for software installation
	- Created additional configuration files depening upon target requirements
- Created a log file of the Wizard execution within /home/tungsten/ami-launch/log
- The latest version of Tungsten Replicator will be unpacked within /opt/continuent/software
- The wizard does not install the software, this allows you to fine tune the configuration to suit your needs, such as adding additional filters, or adjusting memory and buffer allocations.
- For more information on all the possible configuration parameters, see [Section 9.8, "tpm Configuration Options"](#page-386-0)
- You can now install the software, follow the on screen instructions displayed after Wizard completetion to install using tpm, or review [Sec](#page-331-1)[tion 9.4.2, "Installation with INI File"](#page-331-1)
- For further reading and understanding of how to manage the replicator, review [Chapter 7, Operations Guide](#page-190-0)
- For steps on starting and stopping the replicator, review [Section 2.4, "Starting and Stopping Tungsten Replicator"](#page-27-0)

• For details on how to monitor and interact with the running replicator using the [trepctl](#page-275-0) tool, review [Section 8.20, "The trepctl Command"](#page-275-0)

# 5.2. Deploying a Fan-In Topology

The fan-in topology is the logical opposite of a Primary/Replica topology. In a fan-in topology, the data from two Sources is combined together on one Target. Fan-in topologies are often in situations where you have satellite databases, maybe for sales or retail operations, and need to combine that information together in a single database for processing.

Figure 5.1. Topologies: Fan-in

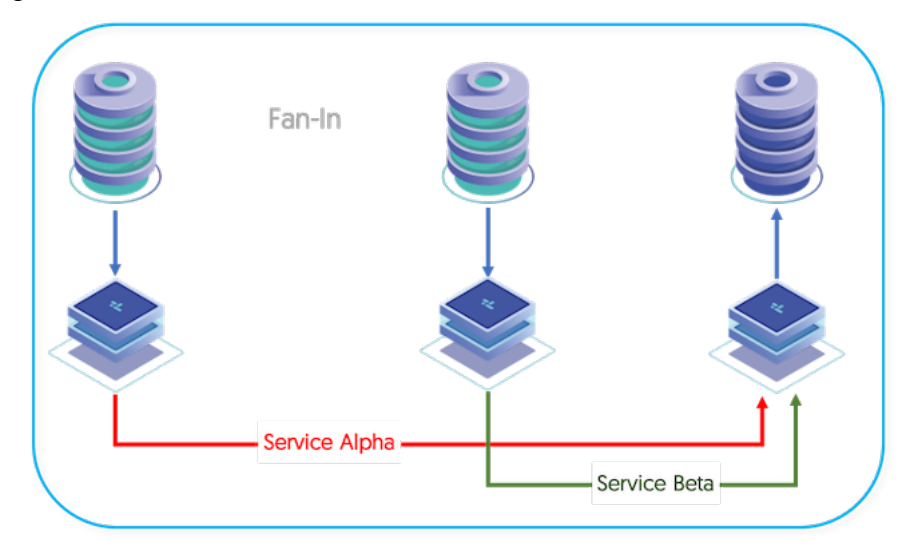

Some additional considerations need to be made when using fan-in topologies:

• If the same tables from each each machine are being merged together, it is possible to get collisions in the data where auto increment is used. The effects can be minimized by using increment offsets within the MySQL configuration:

**auto-increment-offset = 1 auto-increment-increment = 4**

• Fan-in can work more effectively, and be less prone to problems with the corresponding data by configuring specific tables at different sites. For example, with two sites in New York and San Jose databases and tables can be prefixed with the site name, i.e. sjc\_sales and nyc\_sales.

Alternatively, a filter can be configured to rename the database sales dynamically to the corresponding location based tables. See [Sec](#page-475-0)[tion 11.4.33, "Rename Filter"](#page-475-0) for more information.

• Statement-based replication will work for most instances, but where your statements are updating data dynamically within the statement, in fan-in the information may get increased according to the name of fan-in Sources. Update your configuration file to explicitly use rowbased replication by adding the following to your [my.cnf](http://dev.mysql.com/doc/refman/5.7/en/option-files.html) file:

**binlog-format = row**

• Triggers can cause problems during fan-in replication if two different statements from each Source and replicated to the Target and cause the operations to be triggered multiple times. Tungsten Replicator cannot prevent triggers from executing on the concentrator host and there is no way to selectively disable triggers. Check at the trigger level whether you are executing on a Source or Target. For more information, see [Section C.4.1, "Triggers"](#page-534-0).

To create the configuration the Extractors and services must be specified, the topology specification takes care of the actual configuration:

Show Staging

Show INI

```
shell> ./tools/tpm configure epsilon \
    --topology=fan-in \
    --install-directory=/opt/continuent \
    --replication-user=tungsten \
    --replication-password=password \
    --master=host1,host2 \
    --members=host1,host2,host3 \
    --master-services=alpha,beta \
    --rest-api-admin-user=apiuser \
    --rest-api-admin-pass=secret
```
shell> **vi /etc/tungsten/tungsten.ini**

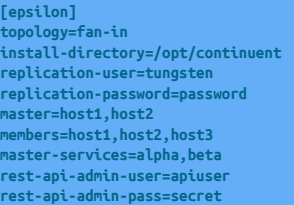

#### Configuration group **epsilon**

The description of each of the options is shown below; click the icon to hide this detail:

Click the icon to show a detailed description of each argument.

• [--topology=fan-in](#page-428-1) [\[429\]](#page-428-1)

[topology=fan-in](#page-428-1) [\[429\]](#page-428-1)

Replication topology for the dataservice.

• [--install-directory=/opt/continuent](#page-408-0) [\[409\]](#page-408-0)

[install-directory=/opt/continuent](#page-408-0) [\[409\]](#page-408-0)

Path to the directory where the active deployment will be installed. The configured directory will contain the software, THL and relay log information unless configured otherwise.

• [--replication-user=tungsten](#page-420-0) [\[421\]](#page-420-0)

[replication-user=tungsten](#page-420-0) [\[421\]](#page-420-0)

For databases that required authentication, the username to use when connecting to the database using the corresponding connection method (native, JDBC, etc.).

• [--replication-password=password](#page-419-0) [\[420\]](#page-419-0)

[replication-password=password](#page-419-0) [\[420\]](#page-419-0)

The password to be used when connecting to the database using the corresponding [--replication-user](#page-420-0) [\[421\].](#page-420-0)

• [--master=host1,host2](#page-411-0) [\[412\]](#page-411-0)

[master=host1,host2](#page-411-0) [\[412\]](#page-411-0)

The hostname of the primary (extractor) within the current service.

• [--members=host1,host2,host3](#page-412-0) [\[413\]](#page-412-0)

[members=host1,host2,host3](#page-412-0) [\[413\]](#page-412-0)

Hostnames for the dataservice members

• [--master-services=alpha,beta](#page-411-1) [\[412\]](#page-411-1)

[master-services=alpha,beta](#page-411-1) [\[412\]](#page-411-1)

Data service names that should be used on each Primary

• [--rest-api-admin-user=apiuser](#page-421-1) [\[422\]](#page-421-1)

```
rest-api-admin-user=apiuser [422]
```
Optional: Must be specified along with rest-api-admin-pass if you wish to access the full API features and use the Dashboard GUI for cluster installations.

• [--rest-api-admin-pass=secret](#page-421-2) [\[422\]](#page-421-2)

```
rest-api-admin-pass=secret [422]
```
Optional: Must be specified along with rest-api-admin-user if you wish to access the full API features.

For additional options supported for configuration with [tpm](#page-324-0), see [Chapter 9, The tpm Deployment Command](#page-324-0).

If the installation process fails, check the output of the [/tmp/tungsten-configure.log](#page-546-0) file for more information about the root cause.

Once the installation has been completed, the service will be started and ready to use.

# 5.2.1. Management and Monitoring Fan-in Deployments

Once the service has been started, a quick view of the service status can be determined using [trepctl](#page-275-0). Because there are multiple services, the service name and host name must be specified explicitly. The Extractor connection of one of the fan-in hosts:

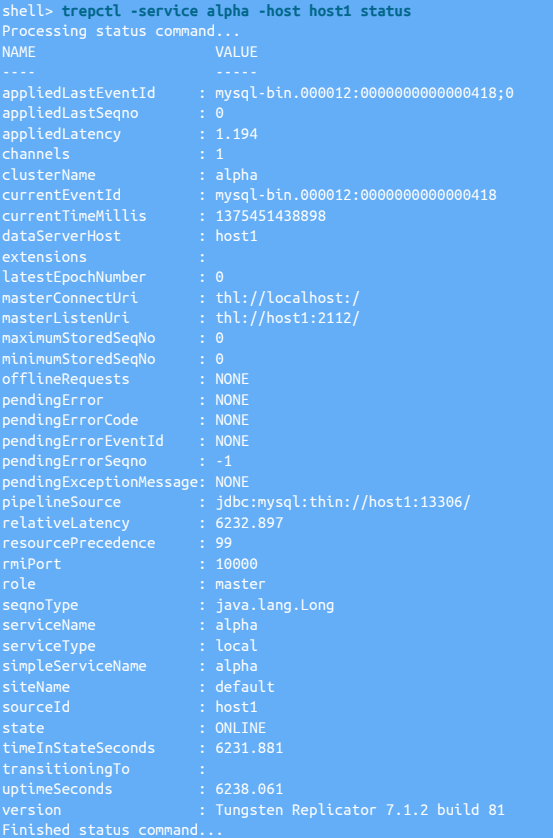

The corresponding Extractor service from the other host is beta on host2:

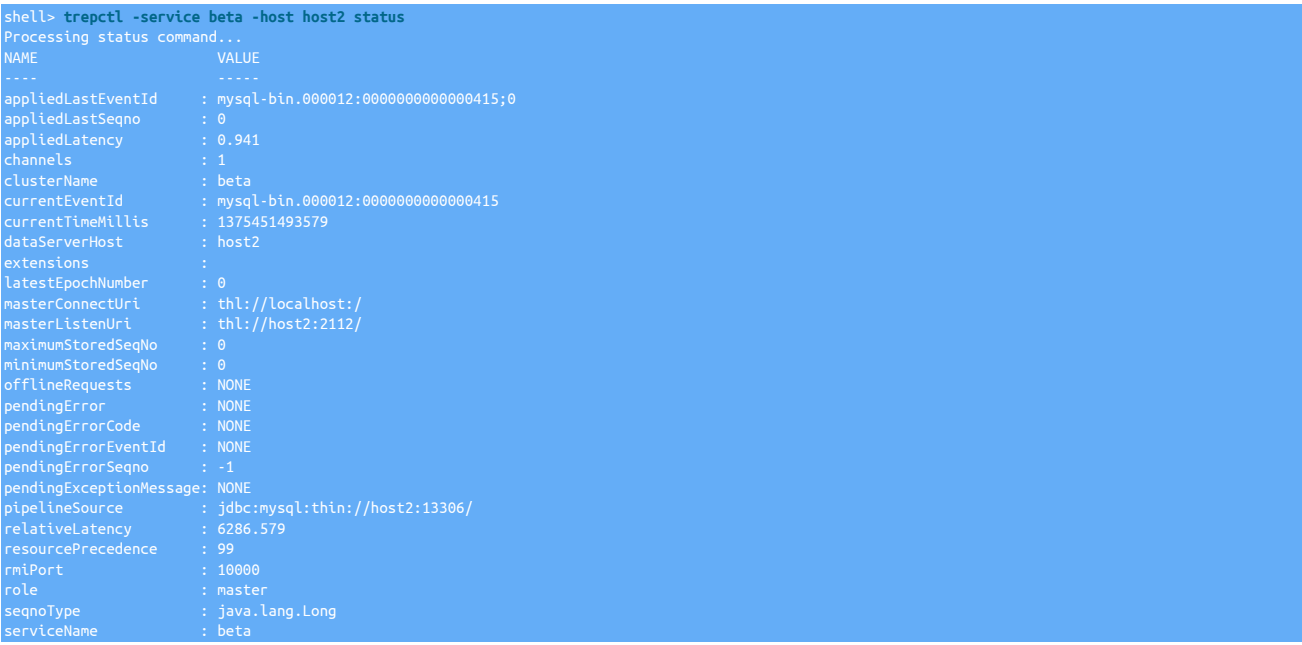

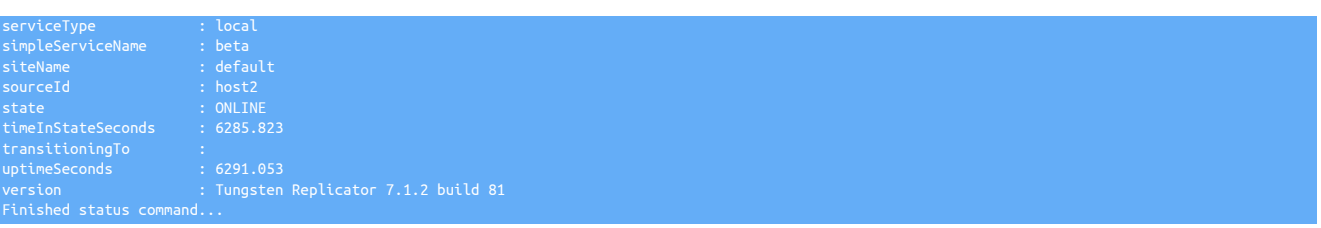

Note that because this is a fan-in topology, the sequence numbers and applied sequence numbers will be different for each service, as each service is independently storing data within the fan-in hub database.

The following sequence number combinations should match between the different hosts on each service:

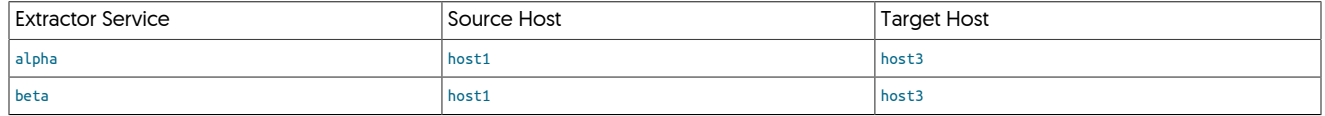

The sequence numbers between host1 and host2 will not match, as they are two independent services.

For more information on using [trepctl](#page-275-0), see [Section 8.20, "The trepctl Command".](#page-275-0)

Definitions of the individual field descriptions in the above example output can be found in [Section E.2, "Generated Field Reference"](#page-550-0).

For more information on management and operational detailed for managing your cluster installation, see [Chapter 7, Operations Guide.](#page-190-0)

# <span id="page-142-0"></span>5.3. Deploying Multiple Replicators on a Single Host

It is possible to install multiple replicators on the same host. This can be useful, either when building complex topologies with multiple services, and in hetereogenous environments where you are reading from one database and writing to another that may be installed on the same single server.

When installing multiple replicator services on the same host, different values must be set for the following configuration parameters:

## 5.3.1. Preparing Multiple Replicators

Before continuing with deployment you will need the following:

- 1. The name to use for the service.
- 2. The list of datasources in the service. These are the servers which will be running MySQL.
- 3. The username and password of the MySQL replication user.

All servers must be prepared with the proper prerequisites. See [Appendix B, Prerequisites](#page-508-0) for additional details.

• RMI network port used for communicating with the replicator service.

Set through the [--rmi-port](#page-421-4) [\[422\]](#page-421-4) parameter to [tpm](#page-324-0). Note that RMI ports are configured in pairs; the default port is 10000, port 10001 is used automatically. When specifying an alternative port, the subsequent port must also be available. For example, specifying port 10002 also requires 10003.

• THL network port used for exchanging THL data.

Set through the [--thl-port](#page-428-2) [\[429\]](#page-428-2) parameter to [tpm](#page-324-0). The default THL port is 2112. This option is required for services operating as Extractors.

• Extractor THL port, i.e. the port from which an Applier will read THL events from the Extractor

Set through the [--master-thl-port](#page-412-1) [\[413\]](#page-412-1) parameter to [tpm](#page-324-0). When operating as an Applier, the explicit THL port should be specified to ensure that you are connecting to the THL port correctly.

• Extractor hostname

Set through the [--master-thl-host](#page-411-2) [\[412\]](#page-411-2) parameter to [tpm.](#page-324-0) This is optional if the Extractor hostname has been configured correctly through the [--master](#page-411-0) [\[412\]](#page-411-0) parameter.

• Installation directory used when the replicator is installed.

Set through the [--install-directory](#page-408-0) [\[409\]](#page-408-0) or [--install-directory](#page-408-0) [\[409\]](#page-408-0) parameters to [tpm](#page-324-0). This directory must have been created, and be configured with suitable permissions before installation starts. For more information, see [Section B.3.3, "Directory Locations and Configura](#page-517-1)[tion".](#page-517-1)

# 5.3.2. Install Multiple Replicators

For example, to create two services, one that reads from MySQL and another that writes to MongoDB on the same host:

1. Install the Tungsten Replicator package or download the Tungsten Replicator tarball, and unpack it:

shell> **cd /opt/continuent/software** shell> **tar zxf** *tungsten-replicator-7.1.2-81.tar.gz*

2. Create the proper directories with appropriate ownership and permissions:

shell> **sudo mkdir /opt/applier /opt/extractor** shell> **sudo chown tungsten: /opt/applier/ /opt/extractor/** shell> **sudo chmod 700 /opt/applier/ /opt/extractor/**

3. Change to the Tungsten Replicator directory:

shell> **cd tungsten-replicator-***7.1.2-81*

4. Extractor reading from MySQL (Click link to switch examples between Staging Method or INI Method):

Show Staging

Show INI

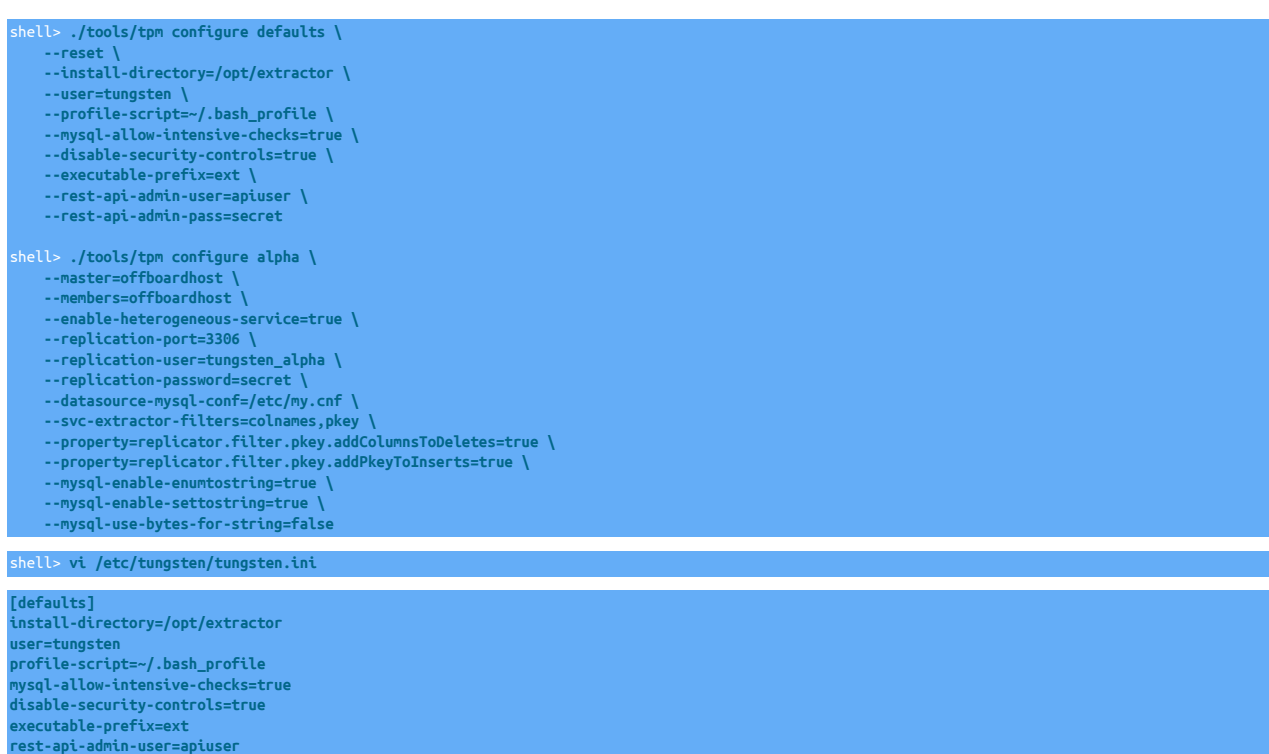

## **mysql-use-bytes-for-string=false** Configuration group **defaults**

**mysql-enable-enumtostring=true mysql-enable-settostring=true**

**rest-api-admin-pass=secret**

**enable-heterogeneous-service=true replication-port=3306 replication-user=tungsten\_alpha replication-password=secret datasource-mysql-conf=/etc/my.cnf svc-extractor-filters=colnames,pkey**

**property=replicator.filter.pkey.addColumnsToDeletes=true property=replicator.filter.pkey.addPkeyToInserts=true**

**master=offboardhost members=offboardhost**

**[alpha]**

The description of each of the options is shown below; click the icon to hide this detail:
Click the icon to show a detailed description of each argument.

• [--reset](#page-421-0) [\[422\]](#page-421-0)

[reset](#page-421-0) [\[422\]](#page-421-0)

For staging configurations, deletes all pre-existing configuration information between updating with the new configuration values.

• [--install-directory=/opt/extractor](#page-408-0) [\[409\]](#page-408-0)

[install-directory=/opt/extractor](#page-408-0) [\[409\]](#page-408-0)

Path to the directory where the active deployment will be installed. The configured directory will contain the software, THL and relay log information unless configured otherwise.

• [--user=tungsten](#page-428-0) [\[429\]](#page-428-0)

[user=tungsten](#page-428-0) [\[429\]](#page-428-0)

System User

• [--profile-script=~/.bash\\_profile](#page-416-0) [\[417\]](#page-416-0)

[profile-script=~/.bash\\_profile](#page-416-0) [\[417\]](#page-416-0)

Append commands to include env.sh in this profile script

• [--mysql-allow-intensive-checks=true](#page-412-0) [\[413\]](#page-412-0)

[mysql-allow-intensive-checks=true](#page-412-0) [\[413\]](#page-412-0)

For MySQL installation, enables detailed checks on the supported data types within the MySQL database to confirm compatibility. This includes checking each table definition individually for any unsupported data types.

• [--disable-security-controls=true](#page-403-0) [\[404\]](#page-403-0)

[disable-security-controls=true](#page-403-0) [\[404\]](#page-403-0)

Disables all forms of security, including SSL, TLS and authentication

• [--executable-prefix=ext](#page-407-0) [\[408\]](#page-407-0)

[executable-prefix=ext](#page-407-0) [\[408\]](#page-407-0)

When enabled, the supplied prefix is added to each command alias that is generated for a given installation. This enables multiple installations to co-exist and and be accessible through a unique alias. For example, if the executable prefix is configured as east, then an alias for the installation to [trepctl](#page-275-0) will be created as [east\\_trepctl](#page-275-0).

Alias information for executable prefix data is stored within the \$CONTINUENT\_ROOT/share/aliases.sh file for each installation.

• [--rest-api-admin-user=apiuser](#page-421-1) [\[422\]](#page-421-1)

[rest-api-admin-user=apiuser](#page-421-1) [\[422\]](#page-421-1)

Optional: Must be specified along with rest-api-admin-pass if you wish to access the full API features and use the Dashboard GUI for cluster installations.

• [--rest-api-admin-pass=secret](#page-421-2) [\[422\]](#page-421-2)

[rest-api-admin-pass=secret](#page-421-2) [\[422\]](#page-421-2)

Optional: Must be specified along with rest-api-admin-user if you wish to access the full API features.

Configuration group **alpha**

The description of each of the options is shown below; click the icon to hide this detail:

Click the icon to show a detailed description of each argument.

• [--master=offboardhost](#page-411-0) [\[412\]](#page-411-0)

[master=offboardhost](#page-411-0) [\[412\]](#page-411-0)

The hostname of the primary (extractor) within the current service.

• [--members=offboardhost](#page-412-1) [\[413\]](#page-412-1)

[members=offboardhost](#page-412-1) [\[413\]](#page-412-1)

Hostnames for the dataservice members

 $\bullet$  [--enable-heterogeneous-service=true](#page-405-0)  $\left[406\right]$ 

[enable-heterogeneous-service=true](#page-405-0) [\[406\]](#page-405-0)

- On a Primary
	- [--mysql-use-bytes-for-string](#page-413-0) [\[414\]](#page-413-0) is set to false.
	- [colnames](#page-449-0) filter is enabled (in the [binlog-to-q](#page-562-0) stage to add column names to the THL information.
	- [pkey](#page-472-0) filter is enabled (in the [binlog-to-q](#page-562-0) and [q-to-dbms](#page-562-0) stage), with the *[addPkeyToInserts](#page-472-1)* and *[addColumnsToDeletes](#page-472-1)* filter options set to false.
	- [enumtostring](#page-461-0) filter is enabled (in the [q-to-thl](#page-562-0) stage), to translate [ENUM](http://dev.mysql.com/doc/refman/5.7/en/enum.html) values to their string equivalents.
	- [settostring](#page-480-0) filter is enabled (in the [q-to-thl](#page-562-0) stage), to translate [SET](http://dev.mysql.com/doc/refman/5.7/en/set.html) values to their string equivalents.
- On a Replica
	- [--mysql-use-bytes-for-string](#page-413-0) [\[414\]](#page-413-0) is set to true.
	- [pkey](#page-472-0) filter is enabled ([q-to-dbms](#page-562-0) stage).
- [--replication-port=3306](#page-420-0) [\[421\]](#page-420-0)

[replication-port=3306](#page-420-0) [\[421\]](#page-420-0)

The network port used to connect to the database server. The default port used depends on the database being configured.

• [--replication-user=tungsten\\_alpha](#page-420-1) [\[421\]](#page-420-1)

[replication-user=tungsten\\_alpha](#page-420-1) [\[421\]](#page-420-1)

For databases that required authentication, the username to use when connecting to the database using the corresponding connection method (native, JDBC, etc.).

• [--replication-password=secret](#page-419-0) [\[420\]](#page-419-0)

[replication-password=secret](#page-419-0) [\[420\]](#page-419-0)

The password to be used when connecting to the database using the corresponding [--replication-user](#page-420-1) [\[421\].](#page-420-1)

• [--datasource-mysql-conf=/etc/my.cnf](#page-400-0) [\[401\]](#page-400-0)

[datasource-mysql-conf=/etc/my.cnf](#page-400-0) [\[401\]](#page-400-0)

MySQL config file

• [--svc-extractor-filters=colnames,pkey](#page-424-0) [\[425\]](#page-424-0)

[svc-extractor-filters=colnames,pkey](#page-424-0) [\[425\]](#page-424-0)

Replication service extractor filters

• [--mysql-enable-enumtostring=true](#page-413-1) [\[414\]](#page-413-1)

[mysql-enable-enumtostring=true](#page-413-1) [\[414\]](#page-413-1)

Enable a filter to convert ENUM values to strings

• [--mysql-enable-settostring=true](#page-413-2) [\[414\]](#page-413-2)

[mysql-enable-settostring=true](#page-413-2) [\[414\]](#page-413-2)

Enable a filter to convert SET types to strings

• [--mysql-use-bytes-for-string=false](#page-413-0) [\[414\]](#page-413-0)

### [mysql-use-bytes-for-string=false](#page-413-0) [\[414\]](#page-413-0)

Transfer strings as their byte representation?

This is a standard configuration using the default ports, with the directory /opt/extractor.

5. Applier for writing to MongoDB (Click link to switch examples between Staging Method or INI Method):

Show Staging

### Show INI

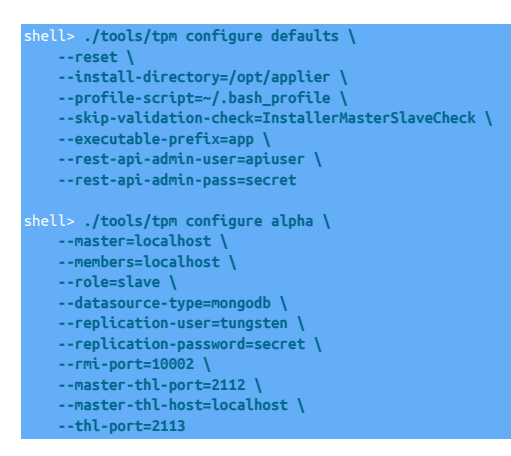

shell> **vi /etc/tungsten/tungsten.ini**

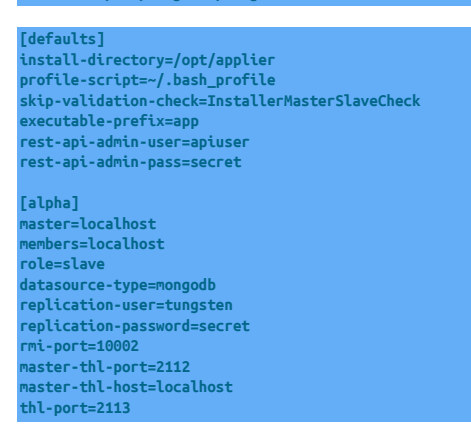

Configuration group **defaults**

The description of each of the options is shown below; click the icon to hide this detail:

Click the icon to show a detailed description of each argument.

• [--reset](#page-421-0) [\[422\]](#page-421-0)

[reset](#page-421-0) [\[422\]](#page-421-0)

For staging configurations, deletes all pre-existing configuration information between updating with the new configuration values.

• [--install-directory=/opt/applier](#page-408-0) [\[409\]](#page-408-0)

[install-directory=/opt/applier](#page-408-0) [\[409\]](#page-408-0)

Path to the directory where the active deployment will be installed. The configured directory will contain the software, THL and relay log information unless configured otherwise.

• [--profile-script=~/.bash\\_profile](#page-416-0) [\[417\]](#page-416-0)

[profile-script=~/.bash\\_profile](#page-416-0) [\[417\]](#page-416-0)

Append commands to include env.sh in this profile script

• [--skip-validation-check=InstallerMasterSlaveCheck](#page-368-0) [\[369\]](#page-368-0)

[skip-validation-check=InstallerMasterSlaveCheck](#page-368-0) [\[369\]](#page-368-0)

The [--skip-validation-check](#page-368-0) [\[369\]](#page-368-0) disables a given validation check. If any validation check fails, the installation, validation or configuration will automatically stop.

**Warning** 

Using this option enables you to bypass the specified check, although skipping a check may lead to an invalid or non-working configuration.

You can identify a given check if an error or warning has been raised during configuration. For example, the default table type check:

... ERROR >> centos >> The datasource root@centos:3306 (WITH PASSWORD) » uses MyISAM as the default storage engine (MySQLDefaultTableTypeCheck)

The check in this case is [MySQLDefaultTableTypeCheck](#page-379-0) [\[380\],](#page-379-0) and could be ignored using [--skip-validation-check=MySQLDefaultTableType-](#page-368-0)[Check](#page-368-0) [\[369\].](#page-368-0)

Setting both [--skip-validation-check](#page-368-0) [\[369\]](#page-368-0) and [--enable-validation-check](#page-366-0) [\[367\]](#page-366-0) is equivalent to explicitly disabling the specified check.

#### • [--executable-prefix=app](#page-407-0) [\[408\]](#page-407-0)

[executable-prefix=app](#page-407-0) [\[408\]](#page-407-0)

When enabled, the supplied prefix is added to each command alias that is generated for a given installation. This enables multiple installations to co-exist and and be accessible through a unique alias. For example, if the executable prefix is configured as east, then an alias for the installation to [trepctl](#page-275-0) will be created as [east\\_trepctl](#page-275-0).

Alias information for executable prefix data is stored within the \$CONTINUENT\_ROOT/share/aliases.sh file for each installation.

• [--rest-api-admin-user=apiuser](#page-421-1) [\[422\]](#page-421-1)

#### [rest-api-admin-user=apiuser](#page-421-1) [\[422\]](#page-421-1)

Optional: Must be specified along with rest-api-admin-pass if you wish to access the full API features and use the Dashboard GUI for cluster installations.

 $\bullet$  [--rest-api-admin-pass=secret](#page-421-2)  $[422]$ 

### [rest-api-admin-pass=secret](#page-421-2) [\[422\]](#page-421-2)

Optional: Must be specified along with rest-api-admin-user if you wish to access the full API features.

Configuration group **alpha**

The description of each of the options is shown below; click the icon to hide this detail:

Click the icon to show a detailed description of each argument.

• [--master=localhost](#page-411-0) [\[412\]](#page-411-0)

[master=localhost](#page-411-0) [\[412\]](#page-411-0)

The hostname of the primary (extractor) within the current service.

• [--members=localhost](#page-412-1) [\[413\]](#page-412-1)

[members=localhost](#page-412-1) [\[413\]](#page-412-1)

Hostnames for the dataservice members

• [--role=slave](#page-421-3) [\[422\]](#page-421-3)

#### [role=slave](#page-421-3) [\[422\]](#page-421-3)

What is the replication role for this service?

• [--datasource-type=mongodb](#page-401-0) [\[402\]](#page-401-0)

[datasource-type=mongodb](#page-401-0) [\[402\]](#page-401-0)

### Database type

• [--replication-user=tungsten](#page-420-1) [\[421\]](#page-420-1)

[replication-user=tungsten](#page-420-1) [\[421\]](#page-420-1)

For databases that required authentication, the username to use when connecting to the database using the corresponding connection method (native, JDBC, etc.).

• [--replication-password=secret](#page-419-0) [\[420\]](#page-419-0)

[replication-password=secret](#page-419-0) [\[420\]](#page-419-0)

The password to be used when connecting to the database using the corresponding [--replication-user](#page-420-1) [\[421\].](#page-420-1)

• [--rmi-port=10002](#page-421-4) [\[422\]](#page-421-4)

[rmi-port=10002](#page-421-4) [\[422\]](#page-421-4)

Replication RMI listen port

• [--master-thl-port=2112](#page-412-2) [\[413\]](#page-412-2)

[master-thl-port=2112](#page-412-2) [\[413\]](#page-412-2)

Primary THL Port

• [--master-thl-host=localhost](#page-411-1) [\[412\]](#page-411-1)

[master-thl-host=localhost](#page-411-1) [\[412\]](#page-411-1)

Primary THL Hostname

• [--thl-port=2113](#page-428-1) [\[429\]](#page-428-1)

[thl-port=2113](#page-428-1) [\[429\]](#page-428-1)

Port to use for THL Operations

In this configuration, the Extractor THL port is specified explicitly, along with the THL port used by this replicator, the RMI port used for administration, and the installation directory /opt/applier.

6. Run [tpm](#page-324-0) to install the software

shell > **./tools/tpm install**

During the startup and installation, [tpm](#page-324-0) will notify you of any problems that need to be fixed before the service can be correctly installed and started. If [start-and-report](#page-423-0) [\[424\]](#page-423-0) is set and the service starts correctly, you should see the configuration and current status of the service.

7. Initialize your [PATH](http://en.wikipedia.org/wiki/PATH_(variable)) and environment.

shell > **source /opt/extractor/share/env.sh** shell > **source /opt/applier/share/env.sh**

8. Check the replication status.

When multiple replicators have been installed, checking the replicator status through [trepctl](#page-275-0) depends on the replicator executable location used. If /opt/extractor/tungsten/tungsten-replicator/bin/trepctl, the extractor service status will be reported. If /opt/applier/tungsten/tungsten-replicator/bin/trepctl is used, then the applier service status will be reported.

To make things easier, in the config examples above [executable-prefix](#page-407-0) [\[408\]](#page-407-0) has been used, which will set up OS aliases. These aliases are setup when you source the relevant [env.sh](#page-253-0) files, this will also happen by default when you login to the host providing [profile-script](#page-416-0) [\[417\]](#page-416-0) has been specified

The use of the prefix and aliases, then simplifies the use of all executables, for example, based on the setting of [executable-prefix](#page-407-0) [\[408\]](#page-407-0) in the above config examples, to report the status of the extractor, you can execute:

shell> **ext\_trepctl status**

Or to check the applier service:

### shell> **app\_trepctl status**

Alternatively, a specific replicator can be checked by explicitly specifying the RMI port of the service. For example, to check the extractor service:

shell> **trepctl -port 10000 status**

Or to check the applier service:

shell> **trepctl -port 10002 status**

When an explicit port has been specified in this way, the executable used is irrelevant. Any valid [trepctl](#page-275-0) instance will work.

Further, either path may be used to get a summary view using [multi\\_trepctl](#page-255-0):

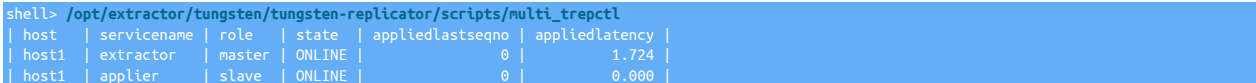

# 5.3.3. Best Practices: Multiple Replicators

Follow the guidelines in [Section 2.2, "Best Practices".](#page-25-0)

# 5.4. Replicating Data Into an Existing Dataservice

If you have an existing dataservice, data can be replicated from a standalone MySQL server into the service. The replication is configured by creating a service that reads from the standalone MySQL server and writes into the Primary of the target dataservice. By writing this way, changes are replicated to the Primary and Replica in the new deployment.

Additionally, using a replicator that writes data into an existing data service can be used when migrating from an existing service into a new Tungsten Cluster service.

### Figure 5.2. Topologies: Replicating into a Dataservice

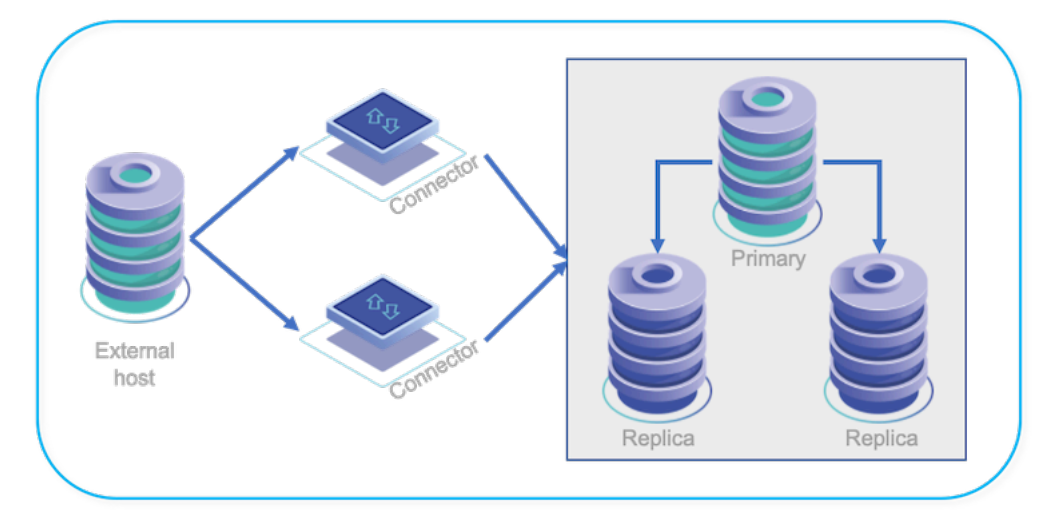

In order to configure this deployment, there are two steps:

- 1. Create a new replicator that reads this data and writes the replicated data into the Primary of the destination dataservice.
- 2. Create a new replicator that reads the binary logs directly from the external MySQL service through the Primary of the destination dataservice

There are also the following requirements:

- The host on which you want to replicate to must have Tungsten Replicator 5.3.0 or later.
- Hosts on both the replicator and cluster must be able to communicate with each other.
- The replication user on the source host must have the [RELOAD](http://dev.mysql.com/doc/refman/5.7/en/privileges-provided.html#priv_reload), [REPLICATION SLAVE](http://dev.mysql.com/doc/refman/5.7/en/privileges-provided.html#priv_replication-slave), and [REPLICATION CLIENT](http://dev.mysql.com/doc/refman/5.7/en/privileges-provided.html#priv_replication-client) [GRANT](http://dev.mysql.com/doc/refman/5.7/en/grant.html) privileges.
- Replicator must be able to connect as the tungsten user to the databases within the cluster.

Install the Tungsten Replicator package (see [Section 2.1.2, "Using the RPM package files"](#page-24-0)), or download the compressed tarball and unpack it on host1:

shell> **cd /opt/replicator/software** shell> **tar zxf tungsten-replicator-***7.1.2-81***.tar.gz**

Change to the Tungsten Replicator staging directory:

shell> **cd tungsten-replicator-***7.1.2-81*

Configure the replicator on host1

First we configure the defaults and a cluster alias that points to the Primaries and Replicas within the current Tungsten Cluster service that you are replicating from:

Click the link below to switch examples between Staging and INI methods

Show Staging

Show INI

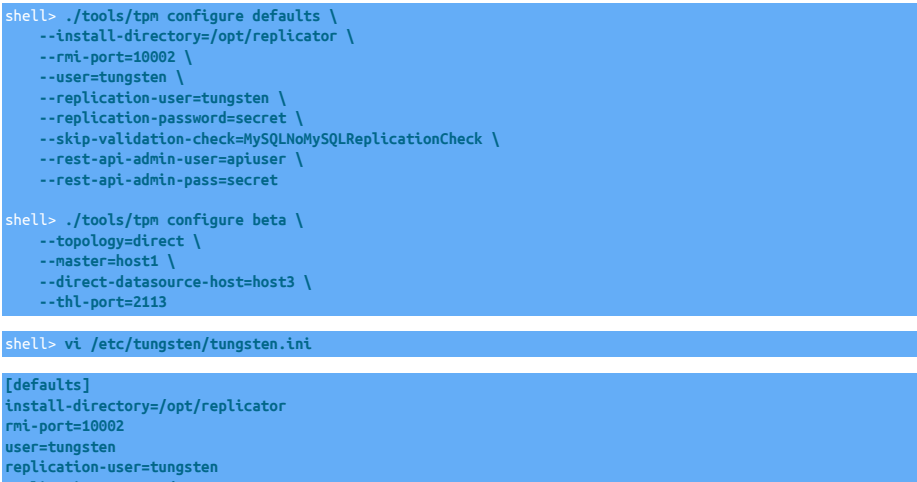

**replication-password=secret skip-validation-check=MySQLNoMySQLReplicationCheck rest-api-admin-user=apiuser rest-api-admin-pass=secret [beta]**

**topology=direct master=host1 direct-datasource-host=host3 thl-port=2113**

Configuration group **defaults**

The description of each of the options is shown below; click the icon to hide this detail:

Click the icon to show a detailed description of each argument.

• [--install-directory=/opt/replicator](#page-408-0) [\[409\]](#page-408-0)

[install-directory=/opt/replicator](#page-408-0) [\[409\]](#page-408-0)

Path to the directory where the active deployment will be installed. The configured directory will contain the software, THL and relay log information unless configured otherwise.

• [--rmi-port=10002](#page-421-4) [\[422\]](#page-421-4)

[rmi-port=10002](#page-421-4) [\[422\]](#page-421-4)

Replication RMI listen port

• [--user=tungsten](#page-428-0) [\[429\]](#page-428-0)

[user=tungsten](#page-428-0) [\[429\]](#page-428-0)

System User

### • [--replication-user=tungsten](#page-420-1) [\[421\]](#page-420-1)

```
replication-user=tungsten [421]
```
For databases that required authentication, the username to use when connecting to the database using the corresponding connection method (native, JDBC, etc.).

• [--replication-password=secret](#page-419-0) [\[420\]](#page-419-0)

[replication-password=secret](#page-419-0) [\[420\]](#page-419-0)

The password to be used when connecting to the database using the corresponding [--replication-user](#page-420-1) [\[421\].](#page-420-1)

• [--skip-validation-check=MySQLNoMySQLReplicationCheck](#page-368-0) [\[369\]](#page-368-0)

[skip-validation-check=MySQLNoMySQLReplicationCheck](#page-368-0) [\[369\]](#page-368-0)

The [--skip-validation-check](#page-368-0) [\[369\]](#page-368-0) disables a given validation check. If any validation check fails, the installation, validation or configuration will automatically stop.

### Warning

Using this option enables you to bypass the specified check, although skipping a check may lead to an invalid or non-working configuration.

You can identify a given check if an error or warning has been raised during configuration. For example, the default table type check:

The check in this case is [MySQLDefaultTableTypeCheck](#page-379-0) [\[380\],](#page-379-0) and could be ignored using [--skip-validation-check=MySQLDefaultTableType-](#page-368-0)[Check](#page-368-0) [\[369\].](#page-368-0)

Setting both [--skip-validation-check](#page-368-0) [\[369\]](#page-368-0) and [--enable-validation-check](#page-366-0) [\[367\]](#page-366-0) is equivalent to explicitly disabling the specified check.

• [--rest-api-admin-user=apiuser](#page-421-1) [\[422\]](#page-421-1)

[rest-api-admin-user=apiuser](#page-421-1) [\[422\]](#page-421-1)

Optional: Must be specified along with rest-api-admin-pass if you wish to access the full API features and use the Dashboard GUI for cluster installations.

• [--rest-api-admin-pass=secret](#page-421-2) [\[422\]](#page-421-2)

```
rest-api-admin-pass=secret [422]
```
Optional: Must be specified along with rest-api-admin-user if you wish to access the full API features.

Configuration group **beta**

The description of each of the options is shown below; click the icon to hide this detail:

Click the icon to show a detailed description of each argument.

• [--topology=direct](#page-428-2) [\[429\]](#page-428-2)

[topology=direct](#page-428-2) [\[429\]](#page-428-2)

Replication topology for the dataservice.

• [--master=host1](#page-411-0) [\[412\]](#page-411-0)

[master=host1](#page-411-0) [\[412\]](#page-411-0)

The hostname of the primary (extractor) within the current service.

• [--direct-datasource-host=host3](#page-402-0) [\[403\]](#page-402-0)

[direct-datasource-host=host3](#page-402-0) [\[403\]](#page-402-0)

Database server hostname

• [--thl-port=2113](#page-428-1) [\[429\]](#page-428-1)

### [thl-port=2113](#page-428-1) [\[429\]](#page-428-1)

Port to use for THL Operations

This creates a configuration that specifies that the topology should read directly from the source host, host3, writing directly to host1. An alternative THL port is provided to ensure that the THL listener is not operating on the same network port as the original.

Now install the service, which will create the replicator reading direct from host3 into host1:

shell> **./tools/tpm install**

If the installation process fails, check the output of the [/tmp/tungsten-configure.log](#page-546-0) file for more information about the root cause.

Once the installation has been completed, you must update the position of the replicator so that it points to the correct position within the source database to prevent errors during replication. If the replication is being created as part of a migration process, determine the position of the binary log from the external replicator service used when the backup was taken. For example:

mysql> <mark>show master status;</mark><br>\*\*\*\*\*\*\*\*\*\*\*\*\*\*\*\*\*\*\*\*\*\*\*\*\*\* 1. row \*\*\*\*\*\*\*\*\*\*\*\*\*\*\*\*\*\*\*\*\*\*\*\*\*\* File: mysql-bin.000026 Position: 1311 Binlog\_Ignore\_DB: 1 row in set (0.00 sec)

Use [dsctl set](#page-252-0) to update the replicator position to point to the Primary log position:

shell> **/opt/replicator/tungsten/tungsten-replicator/bin/dsctl -service beta set \ -reset -seqno 0 -epoch 0 \ -source-id host3 -event-id mysql-bin.000026:1311**

Now start the replicator:

shell> **/opt/replicator/tungsten/tungsten-replicator/bin/replicator start**

Replication status should be checked by explicitly using the servicename and/or RMI port:

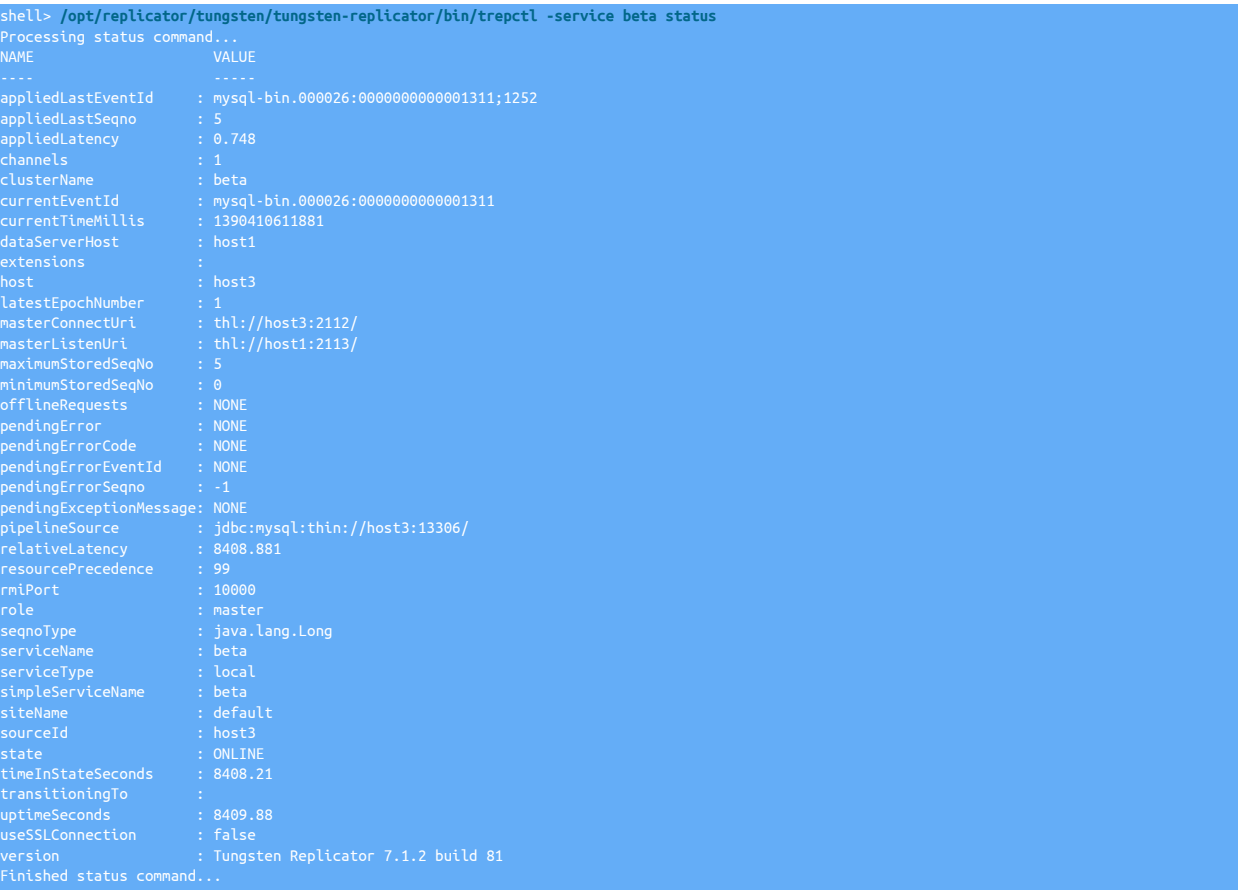

# 5.5. Deploying Parallel Replication

Parallel apply is an important technique for achieving high speed replication and curing Replica lag. It works by spreading updates to Replicas over multiple threads that split transactions on each schema into separate processing streams. This in turn spreads I/O activity across many threads, which results in faster overall updates on the Replica. In ideal cases throughput on Replicas may improve by up to 5 times over single-threaded MySQL native replication.

### **Note**

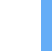

It is worth noting that the only thing Tungsten parallelizes is applying transactions to Replicas. All other operations in each replication service are single-threaded.

# 5.5.1. Application Prerequisites for Parallel Replication

Parallel replication works best on workloads that meet the following criteria:

- ROW based binary logging must be enabled in the MySQL database.
- Data are stored in independent schemas. If you have 100 customers per server with a separate schema for each customer, your application is a good candidate.
- Transactions do not span schemas. Tungsten serializes such transactions, which is to say it stops parallel apply and runs them by themselves. If more than 2-3% of transactions are serialized in this way, most of the benefits of parallelization are lost.
- Workload is well-balanced across schemas.
- The Replica host(s) are capable and have free memory in the OS page cache.
- The host on which the Replica runs has a sufficient number of cores to operate a large number of Java threads.
- Not all workloads meet these requirements. If your transactions are within a single schema only, you may need to consider different approaches, such as Replica prefetch. Contact Continuent for other suggestions.

Parallel replication does not work well on underpowered hosts, such as Amazon m1.small instances. In fact, any host that is already I/O bound under single-threaded replication will typical will not show much improvement with parallel apply.

# 5.5.2. Enabling Parallel Apply During Install

Parallel apply is enabled using the [svc-parallelization-type](#page-424-1) [\[425\]](#page-424-1) and [channels](#page-397-0) [\[398\]](#page-397-0) options of [tpm.](#page-324-0) The parallelization type defaults to *[none](#page-167-0)* which is to say that parallel apply is disabled. You should set it to *[disk](#page-167-1)* [\[168\]](#page-167-1). The [channels](#page-397-0) [\[398\]](#page-397-0) option sets the the number of channels (i.e., threads) you propose to use for applying data. Here is a code example of a MySQL Applier installation with parallel apply enabled. The Replica will apply transactions using 30 channels.

Show Staging

### Show INI

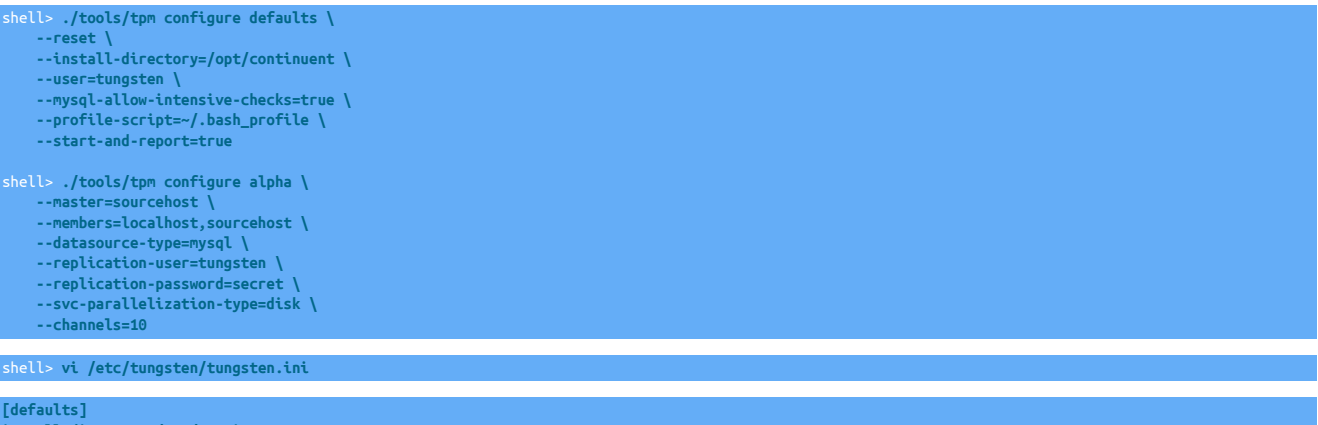

**install-directory=/opt/continuent user=tungsten mysql-allow-intensive-checks=true profile-script=~/.bash\_profile start-and-report=true**

**[alpha] master=sourcehost members=localhost,sourcehost datasource-type=mysql replication-user=tungsten replication-password=secret svc-parallelization-type=disk channels=10**

### Configuration group **defaults**

The description of each of the options is shown below; click the icon to hide this detail:

Click the icon to show a detailed description of each argument.

• [--reset](#page-421-0) [\[422\]](#page-421-0)

[reset](#page-421-0) [\[422\]](#page-421-0)

For staging configurations, deletes all pre-existing configuration information between updating with the new configuration values.

• [--install-directory=/opt/continuent](#page-408-0) [\[409\]](#page-408-0)

[install-directory=/opt/continuent](#page-408-0) [\[409\]](#page-408-0)

Path to the directory where the active deployment will be installed. The configured directory will contain the software, THL and relay log information unless configured otherwise.

• [--user=tungsten](#page-428-0) [\[429\]](#page-428-0)

[user=tungsten](#page-428-0) [\[429\]](#page-428-0)

System User

• [--mysql-allow-intensive-checks=true](#page-412-0) [\[413\]](#page-412-0)

```
mysql-allow-intensive-checks=true [413]
```
For MySQL installation, enables detailed checks on the supported data types within the MySQL database to confirm compatibility. This includes checking each table definition individually for any unsupported data types.

• [--profile-script=~/.bash\\_profile](#page-416-0) [\[417\]](#page-416-0)

```
profile-script=~/.bash_profile [417]
```
Append commands to include env.sh in this profile script

• [--start-and-report=true](#page-423-0) [\[424\]](#page-423-0)

[start-and-report=true](#page-423-0) [\[424\]](#page-423-0)

Start the services and report out the status after configuration

Configuration group **alpha**

The description of each of the options is shown below; click the icon to hide this detail:

Click the icon to show a detailed description of each argument.

• [--master=sourcehost](#page-411-0) [\[412\]](#page-411-0)

[master=sourcehost](#page-411-0) [\[412\]](#page-411-0)

The hostname of the primary (extractor) within the current service.

• [--members=localhost,sourcehost](#page-412-1) [\[413\]](#page-412-1)

[members=localhost,sourcehost](#page-412-1) [\[413\]](#page-412-1)

Hostnames for the dataservice members

• [--datasource-type=mysql](#page-401-0) [\[402\]](#page-401-0)

[datasource-type=mysql](#page-401-0) [\[402\]](#page-401-0)

### Database type

• [--replication-user=tungsten](#page-420-1) [\[421\]](#page-420-1)

[replication-user=tungsten](#page-420-1) [\[421\]](#page-420-1)

For databases that required authentication, the username to use when connecting to the database using the corresponding connection method (native, JDBC, etc.).

• [--replication-password=secret](#page-419-0) [\[420\]](#page-419-0)

[replication-password=secret](#page-419-0) [\[420\]](#page-419-0)

The password to be used when connecting to the database using the corresponding [--replication-user](#page-420-1) [\[421\].](#page-420-1)

• [--svc-parallelization-type=disk](#page-424-1) [\[425\]](#page-424-1)

[svc-parallelization-type=disk](#page-424-1) [\[425\]](#page-424-1)

Method for implementing parallel apply

• [--channels=10](#page-397-0) [\[398\]](#page-397-0)

[channels=10](#page-397-0) [\[398\]](#page-397-0)

Number of replication channels to use for parallel apply.

If the installation process fails, check the output of the [/tmp/tungsten-configure.log](#page-546-0) file for more information about the root cause.

There are several additional options that default to reasonable values. You may wish to change them in special cases.

- buffer-size Sets the replicator block commit size, which is the number of transactions to commit at once on Replicas. Values up to 100 are normally fine.
- [native-slave-takeover](#page-414-0) [\[415\]](#page-414-0) Used to allow Tungsten to take over from native MySQL replication and parallelize it. See here for more.

You can check the number of active channels on a Replica by looking at the "channels" property once the replicator restarts.

Replica shell> <mark>trepctl -service alpha status| grep channels</mark><br>channels : 10

### Important

The channel count for a Primary will ALWAYS be 1 because extraction is single-threaded:

shell> trepctl -service alpha status| grep channels

### Warning

Enabling parallel apply will dramatically increase the number of connections to the database server.

Typically the calculation on a Replica would be: Connections = Channel\_Count x Sevice\_Count x 2, so for a 4-way Composite Composite Active/Active topology with 30 channels there would be 30 x 4 x  $2 = 240$  connections required for the replicator alone, not counting application traffic.

You may display the currently used number of connections in MySQL:

```
mysql> SHOW STATUS LIKE 'max_used_connections';
Variable name | Value |
1 row in set (0.00 sec)
```
Below are suggestions for how to change the maximum connections setting in MySQL both for the running instance as well as at startup:

```
mysql> SET GLOBAL max_connections = 512;
mysql> SHOW VARIABLES LIKE 'max_connections';
```
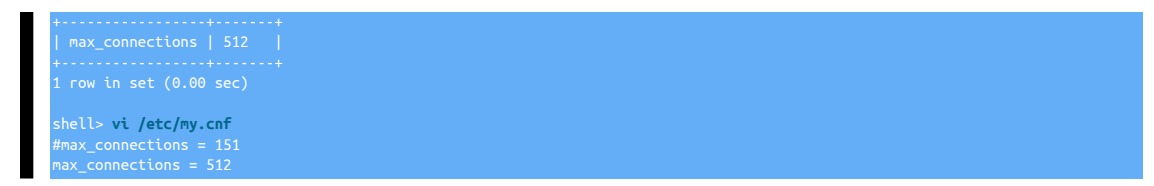

# 5.5.3. Channels

Channels and Parallel Apply

Parallel apply works by using multiple threads for the final stage of the replication pipeline. These threads are known as channels. Restart points for each channel are stored as individual rows in table [trep\\_commit\\_seqno](#page-563-0) if you are applying to a relational DBMS server, including MySQL, Oracle, and data warehouse products like Vertica.

When you set the [channels](#page-397-0) [\[398\]](#page-397-0) argument, the [tpm](#page-324-0) program configures the replication service to enable the requested number of channels. A value of 1 results in single-threaded operation.

Do not change the number of channels without setting the replicator offline cleanly. See the procedure later in this page for more information.

How Many Channels Are Enough?

Pick the smallest number of channels that loads the Replica fully. For evenly distributed workloads this means that you should increase channels so that more threads are simultaneously applying updates and soaking up I/O capacity. As long as each shard receives roughly the same number of updates, this is a good approach.

For unevenly distributed workloads, you may want to decrease channels to spread the workload more evenly across them. This ensures that each channel has productive work and minimizes the overhead of updating the channel position in the DBMS.

Once you have maximized I/O on the DBMS server leave the number of channels alone. Note that adding more channels than you have shards does not help performance as it will lead to idle channels that must update their positions in the DBMS even though they are not doing useful work. This actually slows down performance a little bit.

### Effect of Channels on Backups

If you back up a Replica that operates with more than one channel, say 30, you can only restore that backup on another Replica that operates with the same number of channels. Otherwise, reloading the backup is the same as changing the number of channels without a clean offline.

When operating Tungsten Replicator in a Tungsten cluster, you should always set the number of channels to be the same for all replicators. Otherwise you may run into problems if you try to restore backups across MySQL instances that load with different locations.

If the replicator has only a single channel enabled, you can restore the backup anywhere. The same applies if you run the backup after the replicator has been taken offline cleanly.

# 5.5.4. Parallel Replication and Offline Operation

## 5.5.4.1. Clean Offline Operation

When you issue a trepctl offline command, Tungsten Replicator will bring all channels to the same point in the log and then go offline. This is known as going offline cleanly. When a Replica has been taken offline cleanly the following are true:

- The [trep\\_commit\\_seqno](#page-563-0) table contains a single row
- The trep shard channel table is empty

When parallel replication is not enabled, you can take the replicator offline by stopping the replicator process. There is no need to issue a [trepctl offline](#page-285-0) command first.

## 5.5.4.2. Tuning the Time to Go Offline Cleanly

Putting a replicator offline may take a while if the slowest and fastest channels are far apart, i.e., if one channel gets far ahead of another. The separation between channels is controlled by the *[maxOfflineInterval](#page-555-0)* parameter, which defaults to 5 seconds. This sets the allowable distance between commit timestamps processed on different channels. You can adjust this value at installation or later. The following example shows how to change it after installation. This can be done at any time and does not require the replicator to go offline cleanly.

Click the link below to switch examples between Staging and INI methods...

### Show Staging

### Show INI

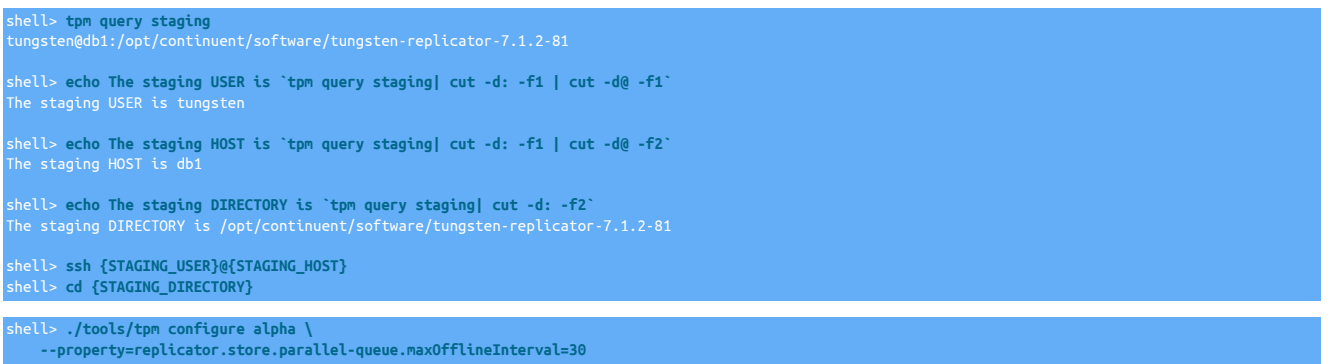

Run the [tpm](#page-324-0) command to update the software with the Staging-based configuration:

#### shell> **./tools/tpm update**

For information about making updates when using a Staging-method deployment, please see [Section 9.3.7, "Configuration Changes from a](#page-329-0) [Staging Directory".](#page-329-0)

shell> **vi /etc/tungsten/tungsten.ini**

**[alpha]**

**... property=replicator.store.parallel-queue.maxOfflineInterval=30**

Run the [tpm](#page-324-0) command to update the software with the INI-based configuration:

shell> **tpm query staging** ungsten@db1:/opt/continuent/software/tungsten-replicator-<u>7.1.2-81</u> shell> **echo The staging DIRECTORY is `tpm query staging| cut -d: -f2`** The staging DIRECTORY is /opt/continuent/software/tungsten-replicator-7.1.2-81 shell> **cd {STAGING\_DIRECTORY}**

shell> **./tools/tpm update**

For information about making updates when using an INI file, please see [Section 9.4.4, "Configuration Changes with an INI file"](#page-332-0).

The offline interval is only the the approximate time that Tungsten Replicator will take to go offline. Up to a point, larger values (say 60 or 120 seconds) allow the replicator to parallelize in spite of a few operations that are relatively slow. However, the down side is that going offline cleanly can become quite slow.

## 5.5.4.3. Unclean Offline

If you need to take a replicator offline quickly, you can either stop the replicator process or issue the following command:

### shell> **trepctl offline -immediate**

Both of these result in an unclean shutdown. However, parallel replication is completely crash-safe provided you use transactional table types like InnoDB, so you will be able to restart without causing Replica consistency problems.

### Warning

You must take the replicator offline cleanly to change the number of channels or when reverting to MySQL native replication. Failing to do so can result in errors when you restart replication.

# 5.5.5. Adjusting Parallel Replication After Installation

## 5.5.5.1. How to Enable Parallel Apply After Installation

To enable parallel replication after installation, take the replicator offline cleanly using the following command:

### shell> **trepctl offline**

Modify the configuration to add two parameters:

### Show Staging

### Show INI

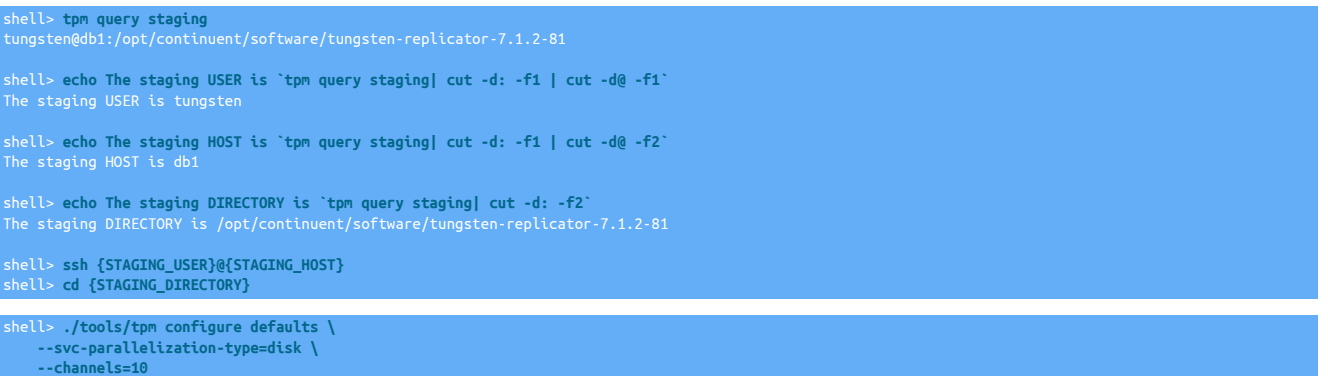

Run the [tpm](#page-324-0) command to update the software with the Staging-based configuration:

#### shell> **./tools/tpm update**

For information about making updates when using a Staging-method deployment, please see [Section 9.3.7, "Configuration Changes from a](#page-329-0) [Staging Directory".](#page-329-0)

**[defaults] ... svc-parallelization-type=disk channels=10**

Run the [tpm](#page-324-0) command to update the software with the INI-based configuration:

shell> **tpm query staging** tungsten@db1:/opt/continuent/software/tungsten-replicator-7.1.2-81

shell> **echo The staging DIRECTORY is `tpm query staging| cut -d: -f2`** The staging DIRECTORY is /opt/continuent/software/tungsten-replicator-7.1.2-81

shell> **cd {STAGING\_DIRECTORY}**

shell> **./tools/tpm update**

For information about making updates when using an INI file, please see [Section 9.4.4, "Configuration Changes with an INI file"](#page-332-0).

### **Note**

You make use an actual data service name in place of the keyword defaults.

Signal the changes by a complete restart of the Replicator process:

### shell> **replicator restart**

You can check the number of active channels on a Replica by looking at the "channels" property once the replicator restarts.

Replica shell> **trepctl -service alpha status| grep channels** channels : 10

### Important

The channel count for a Primary will ALWAYS be 1 because extraction is single-threaded:

shell> trepctl -service alpha status| grep channels

### **Warning**

Enabling parallel apply will dramatically increase the number of connections to the database server.

Typically the calculation on a Replica would be: Connections = Channel\_Count x Sevice\_Count x 2, so for a 4-way Composite Composite Active/Active topology with 30 channels there would be 30 x 4 x 2 = 240 connections required for the replicator alone, not counting application traffic.

You may display the currently used number of connections in MySQL:

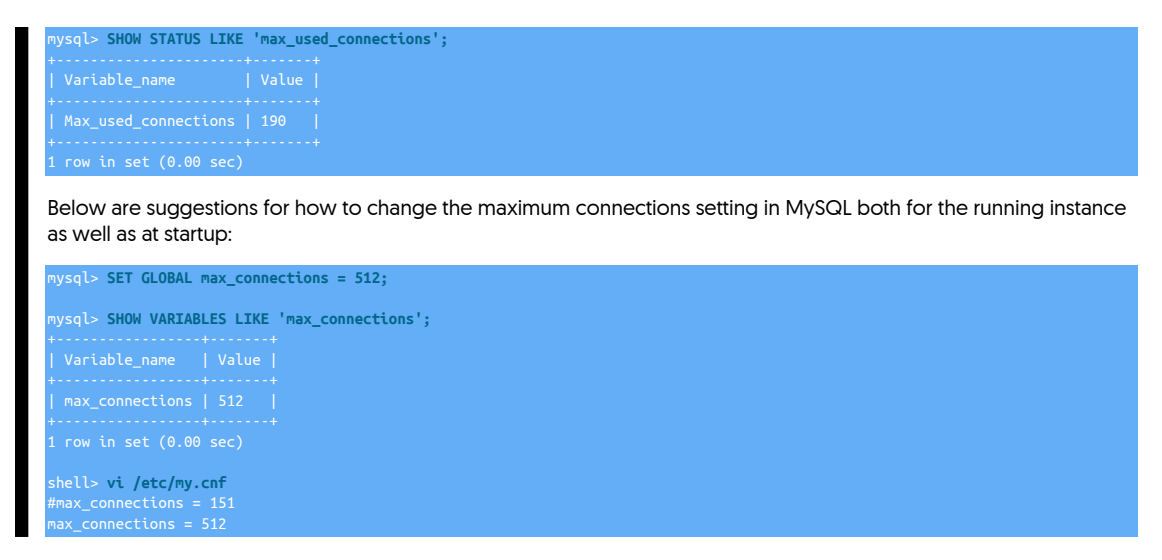

## 5.5.5.2. How to Change Channels Safely

To change the number of channels you must take the replicator offline cleanly using the following command:

#### shell> **trepctl offline**

This command brings all channels up the same transaction in the log, then goes offline. If you look in the [trep\\_commit\\_seqno](#page-563-0) table, you will notice only a single row, which shows that updates to the Replica have been completely serialized to a single point. At this point you may safely reconfigure the number of channels on the replicator, for example using the following command:

Click the link below to switch examples between Staging and INI methods...

### Show Staging

#### Show INI

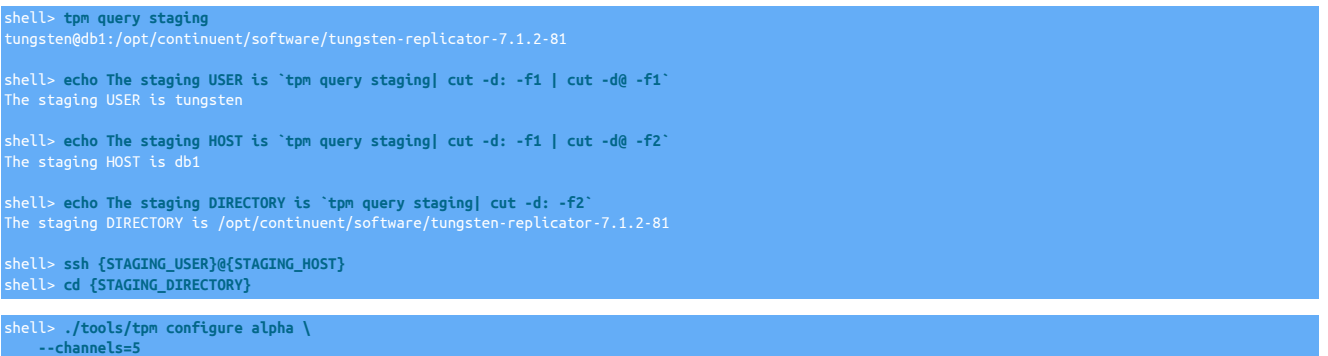

Run the [tpm](#page-324-0) command to update the software with the Staging-based configuration:

### shell> **./tools/tpm update**

For information about making updates when using a Staging-method deployment, please see [Section 9.3.7, "Configuration Changes from a](#page-329-0) [Staging Directory".](#page-329-0)

**[alpha] ...**

**channels=5**

Run the [tpm](#page-324-0) command to update the software with the INI-based configuration:

shell> **tpm query staging**

shell> **echo The staging DIRECTORY is `tpm query staging| cut -d: -f2`** The staging DIRECTORY is /opt/continuent/software/tungsten-replicator-7.1.2-81

shell> **cd {STAGING\_DIRECTORY}**

### shell> **./tools/tpm update**

For information about making updates when using an INI file, please see [Section 9.4.4, "Configuration Changes with an INI file"](#page-332-0).

You can check the number of active channels on a Replica by looking at the "channels" property once the replicator restarts.

If you attempt to reconfigure channels without going offline cleanly, Tungsten Replicator will signal an error when you attempt to go online with the new channel configuration. The cure is to revert to the previous number of channels, go online, and then go offline cleanly. Note that attempting to clean up the [trep\\_commit\\_seqno](#page-563-0) and [trep\\_shard\\_channel](#page-563-0) tables manually can result in your Replicas becoming inconsistent and requiring full resynchronization. You should only do such cleanup under direction from Continuent support.

### Warning

Failing to follow the channel reconfiguration procedure carefully may result in your Replicas becoming inconsistent or failing. The cure is usually full resynchronization, so it is best to avoid this if possible.

### 5.5.5.3. How to Disable Parallel Replication Safely

The following steps describe how to gracefully disable parallel apply replication.

### Replication Graceful Offline (critical first step)

To disable parallel apply, you must first take the replicator offline cleanly using the following command:

#### shell> **trepctl offline**

This command brings all channels up the same transaction in the log, then goes offline. If you look in the trep\_commit\_segno table, you will notice only a single row, which shows that updates to the Replica have been completely serialized to a single point. At this point you may safely disable parallel apply on the replicator, for example using the following command:

Click the link below to switch examples between Staging and INI methods...

### Show Staging

#### Show INI

```
shell> tpm query staging
tungsten@db1:/opt/continuent/software/tungsten-replicator-7.1.2-81
shell> echo The staging USER is `tpm query staging| cut -d: -f1 | cut -d@ -f1`
```
shell> **echo The staging HOST is `tpm query staging| cut -d: -f1 | cut -d@ -f2`**

shell> **echo The staging DIRECTORY is `tpm query staging| cut -d: -f2`** The staging DIRECTORY is /opt/continuent/software/tungsten-replicator-7.1.2-81

shell> **ssh {STAGING\_USER}@{STAGING\_HOST}** shell> **cd {STAGING\_DIRECTORY}**

shell> **./tools/tpm configure alpha \ --svc-parallelization-type=none \ --channels=1**

Run the [tpm](#page-324-0) command to update the software with the Staging-based configuration:

### shell> **./tools/tpm update**

For information about making updates when using a Staging-method deployment, please see [Section 9.3.7, "Configuration Changes from a](#page-329-0) [Staging Directory".](#page-329-0)

**[alpha] ... svc-parallelization-type=none channels=1**

Run the [tpm](#page-324-0) command to update the software with the INI-based configuration:

shell> **tpm query staging**

shell> **echo The staging DIRECTORY is `tpm query staging| cut -d: -f2`** The staging DIRECTORY is /opt/continuent/software/tungsten-replicator-7.1.2-81

shell> **cd {STAGING\_DIRECTORY}**

shell> **./tools/tpm update**

For information about making updates when using an INI file, please see [Section 9.4.4, "Configuration Changes with an INI file"](#page-332-0).

### **Verification**

You can check the number of active channels on a Replica by looking at the "channels" property once the replicator restarts.

shell> **trepctl -service alpha status| grep channels**

### Notes and Warnings

If you attempt to reconfigure channels without going offline cleanly, Tungsten Replicator will signal an error when you attempt to go online with the new channel configuration. The cure is to revert to the previous number of channels, go online, and then go offline cleanly. Note that attempting to clean up the [trep\\_commit\\_seqno](#page-563-0) and [trep\\_shard\\_channel](#page-563-0) tables manually can result in your Replicas becoming inconsistent and requiring full resynchronization. You should only do such cleanup under direction from Continuent support.

### Warning

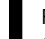

Failing to follow the channel reconfiguration procedure carefully may result in your Replicas becoming inconsistent or failing. The cure is usually full resynchronization, so it is best to avoid this if possible.

## 5.5.5.4. How to Switch Parallel Queue Types Safely

As with channels you should only change the parallel queue type after the replicator has gone offline cleanly. The following example shows how to update the parallel queue type after installation:

Click the link below to switch examples between Staging and INI methods...

Show Staging

#### Show INI

shell> **tpm query staging** tungsten@db1:/opt/continuent/software/tungsten-replicator-7.1.2-81 shell> **echo The staging USER is `tpm query staging| cut -d: -f1 | cut -d@ -f1`** The staging USER is tungster shell> **echo The staging HOST is `tpm query staging| cut -d: -f1 | cut -d@ -f2`** The staging HOST is db1 shell> **echo The staging DIRECTORY is `tpm query staging| cut -d: -f2`** The staging DIRECTORY is /opt/continuent/software/tungsten-replicator-7.1.2-81 shell> **ssh {STAGING\_USER}@{STAGING\_HOST}** shell> **cd {STAGING\_DIRECTORY}** shell> **./tools/tpm configure alpha \ --svc-parallelization-type=disk \ --channels=5**

Run the [tpm](#page-324-0) command to update the software with the Staging-based configuration:

### shell> **./tools/tpm update**

For information about making updates when using a Staging-method deployment, please see [Section 9.3.7, "Configuration Changes from a](#page-329-0) [Staging Directory".](#page-329-0)

**[alpha] ... svc-parallelization-type=disk channels=5**

Run the [tpm](#page-324-0) command to update the software with the INI-based configuration:

shell> **tpm query staging** tungsten@db1:/opt/continuent/software/tungsten-replicator-7.1.2-81

shell> **echo The staging DIRECTORY is `tpm query staging| cut -d: -f2`** The staging DIRECTORY is /opt/continuent/software/tungsten-replicator-7.1.2-81

shell> **cd {STAGING\_DIRECTORY}**

shell> **./tools/tpm update**

For information about making updates when using an INI file, please see [Section 9.4.4, "Configuration Changes with an INI file"](#page-332-0).

# 5.5.6. Monitoring Parallel Replication

Basic monitoring of a parallel deployment can be performed using the techniques in [Chapter 7, Operations Guide](#page-190-0). Specific operations for parallel replication are provided in the following sections.

## 5.5.6.1. Useful Commands for Parallel Monitoring Replication

The replicator has several helpful commands for tracking replication performance:

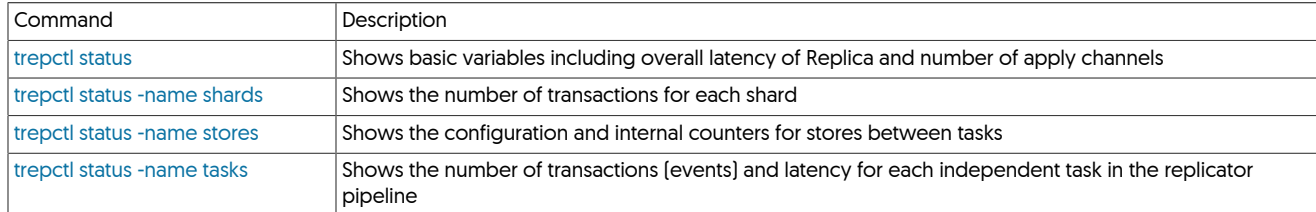

## 5.5.6.2. Parallel Replication and Applied Latency On Replicas

The [trepctl status](#page-296-0) appliedLastSeqno parameter shows the sequence number of the last transaction committed. Here is an example from a Replica with 5 channels enabled.

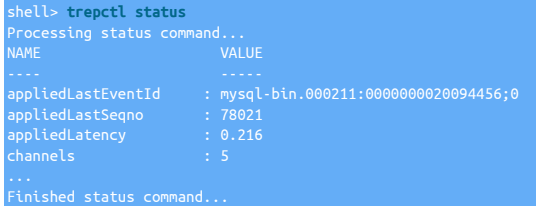

When parallel apply is enabled, the meaning of *[appliedLastSeqno](#page-552-0)* changes. It is the minimum recovery position across apply channels, which means it is the position where channels restart in the event of a failure. This number is quite conservative and may make replication appear to be further behind than it actually is.

- Busy channels mark their position in table [trep\\_commit\\_seqno](#page-563-0) as they commit. These are up-to-date with the traffic on that channel, but channels have latency between those that have a lot of big transactions and those that are more lightly loaded.
- Inactive channels do not get any transactions, hence do not mark their position. Tungsten sends a control event across all channels so that they mark their commit position in [trep\\_commit\\_channel](#page-563-0). It is possible to see a delay of many seconds or even minutes in unloaded systems from the true state of the Replica because of idle channels not marking their position yet.

For systems with few transactions it is useful to lower the synchronization interval to a smaller number of transactions, for example 500. The following command shows how to adjust the synchronization interval after installation:

Click the link below to switch examples between Staging and INI methods...

### Show Staging

Show INI

```
shell> tpm query staging
tungsten@db1:/opt/continuent/software/tungsten-replicator-7.1.2-81
shell> echo The staging USER is `tpm query staging| cut -d: -f1 | cut -d@ -f1`
The staging USER is tungster
shell> echo The staging HOST is `tpm query staging| cut -d: -f1 | cut -d@ -f2`
he staging HOST is db1
shell> echo The staging DIRECTORY is `tpm query staging| cut -d: -f2`
The staging DIRECTORY is /opt/continuent/software/tungsten-replicator-7.1.2-81
 shell> ssh {STAGING_USER}@{STAGING_HOST}
shell> cd {STAGING_DIRECTORY}
shell> ./tools/tpm configure alpha \
      --property=replicator.store.parallel-queue.syncInterval=500
```
Run the [tpm](#page-324-0) command to update the software with the Staging-based configuration:

#### shell> **./tools/tpm update**

For information about making updates when using a Staging-method deployment, please see [Section 9.3.7, "Configuration Changes from a](#page-329-0) [Staging Directory".](#page-329-0)

**[alpha]**

**... property=replicator.store.parallel-queue.syncInterval=500**

Run the [tpm](#page-324-0) command to update the software with the INI-based configuration:

shell> **tpm query staging** tungsten@db1:/opt/continuent/software/tungsten-replicator-7.1.2-81 shell> **echo The staging DIRECTORY is `tpm query staging| cut -d: -f2`** The staging DIRECTORY is /opt/continuent/software/tungsten-replicator-7.1.2-81 shell> **cd {STAGING\_DIRECTORY}** shell> **./tools/tpm update**

For information about making updates when using an INI file, please see [Section 9.4.4, "Configuration Changes with an INI file"](#page-332-0).

Note that there is a trade-off between the synchronization interval value and writes on the DBMS server. With the foregoing setting, all channels will write to the [trep\\_commit\\_seqno](#page-563-0) table every 500 transactions. If there were 50 channels configured, this could lead to an increase in writes of up to 10%—each channel could end up adding an extra write to mark its position every 10 transactions. In busy systems it is therefore better to use a higher synchronization interval for this reason.

You can check the current synchronization interval by running the [trepctl status -name stores](#page-298-0) command, as shown in the following example:

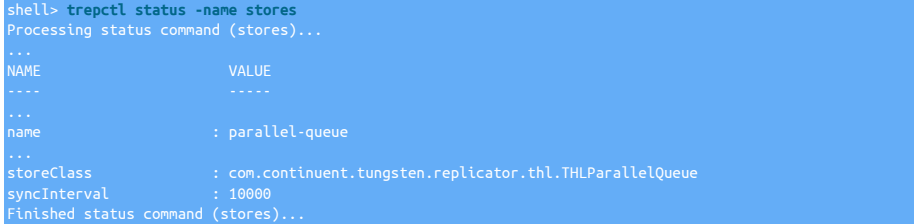

You can also force all channels to mark their current position by sending a heartbeat through using the [trepctl heartbeat](#page-283-0) command.

### 5.5.6.3. Relative Latency

Relative latency is a [trepctl status](#page-296-0) parameter. It indicates the latency since the last time the appliedSeqno advanced; for example:

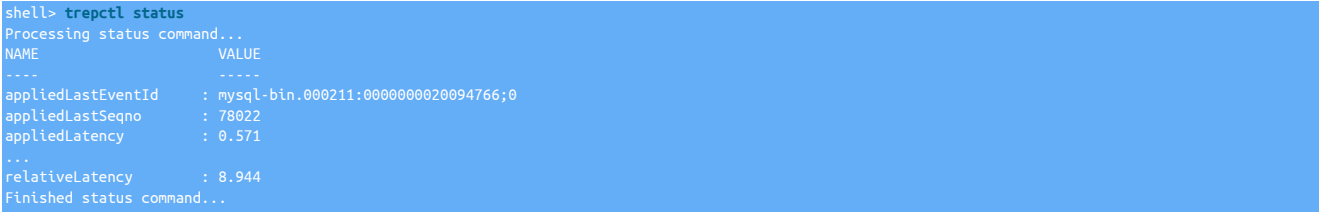

In this example the last transaction had a latency of .571 seconds from the time it committed on the Primary and committed 8.944 seconds ago. If relative latency increases significantly in a busy system, it may be a sign that replication is stalled. This is a good parameter to check in monitoring scripts.

# 5.5.6.4. Serialization Count

Serialization count refers to the number of transactions that the replicator has handled that cannot be applied in parallel because they involve dependencies across shards. For example, a transaction that spans multiple shards must serialize because it might cause cause an out-of-order update with respect to transactions that update a single shard only.

You can detect the number of transactions that have been serialized by looking at the **[serializationCount](#page-556-0)** parameter using the [trepctl status](#page-298-0)  [name stores](#page-298-0) command. The following example shows a replicator that has processed 1512 transactions with 26 serialized.

shell> **trepctl status -name stores**

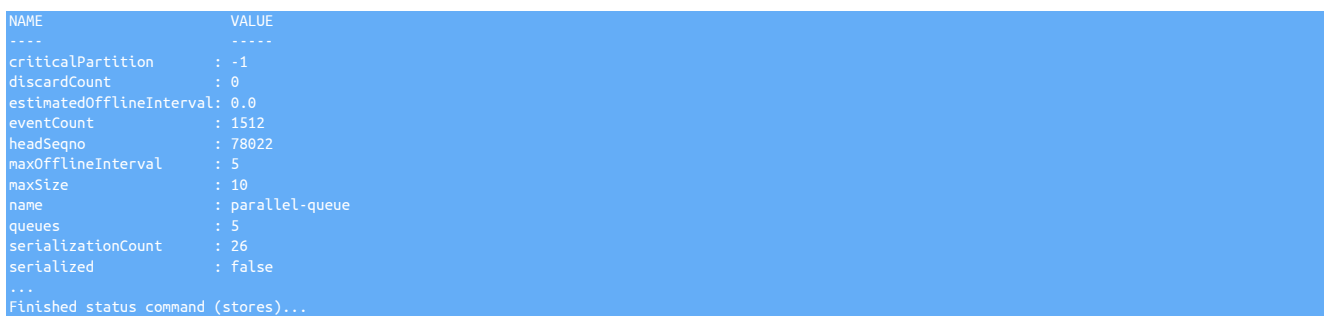

In this case 1.7% of transactions are serialized. Generally speaking you will lose benefits of parallel apply if more than 1-2% of transactions are serialized.

### 5.5.6.5. Maximum Offline Interval

The maximum offline interval [*max0fflineInterval*] parameter controls the "distance" between the fastest and slowest channels when parallel apply is enabled. The replicator measures distance using the seconds between commit times of the last transaction processed on each channel. This time is roughly equivalent to the amount of time a replicator will require to go offline cleanly.

You can change the *[maxOfflineInterval](#page-555-0)* as shown in the following example, the value is defined in seconds.

Click the link below to switch examples between Staging and INI methods...

Show Staging

Show INI

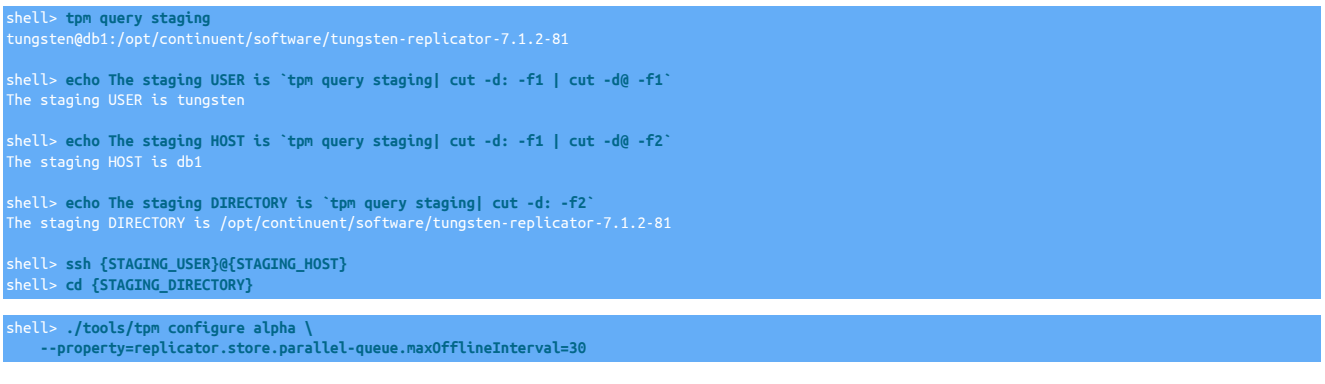

Run the [tpm](#page-324-0) command to update the software with the Staging-based configuration:

shell> **./tools/tpm update**

For information about making updates when using a Staging-method deployment, please see [Section 9.3.7, "Configuration Changes from a](#page-329-0) [Staging Directory".](#page-329-0)

**[alpha]**

**... property=replicator.store.parallel-queue.maxOfflineInterval=30**

Run the [tpm](#page-324-0) command to update the software with the INI-based configuration:

shell> **tpm query staging** tungsten@db1:/opt/continuent/software/tungsten-replicator-7.1.2-81 shell> **echo The staging DIRECTORY is `tpm query staging| cut -d: -f2`** The staging DIRECTORY is /opt/continuent/software/tungsten-replicator-7.1.2-81 shell> **cd {STAGING\_DIRECTORY}**

shell> **./tools/tpm update**

For information about making updates when using an INI file, please see [Section 9.4.4, "Configuration Changes with an INI file"](#page-332-0).

You can view the configured value as well as the estimate current value using the [trepctl status -name stores](#page-298-0) command, as shown in yet another example:

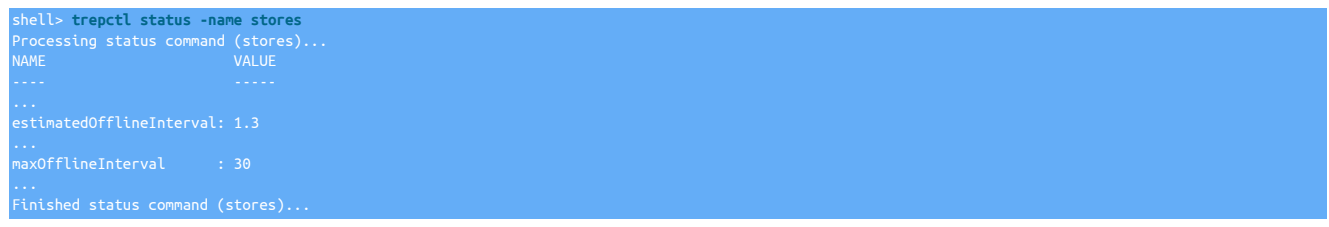

## 5.5.6.6. Workload Distribution

Parallel apply works best when transactions are distributed evenly across shards and those shards are distributed evenly across available channels. You can monitor the distribution of transactions over shards using the [trepctl status -name shards](#page-297-0) command. This command lists transaction counts for all shards, as shown in the following example.

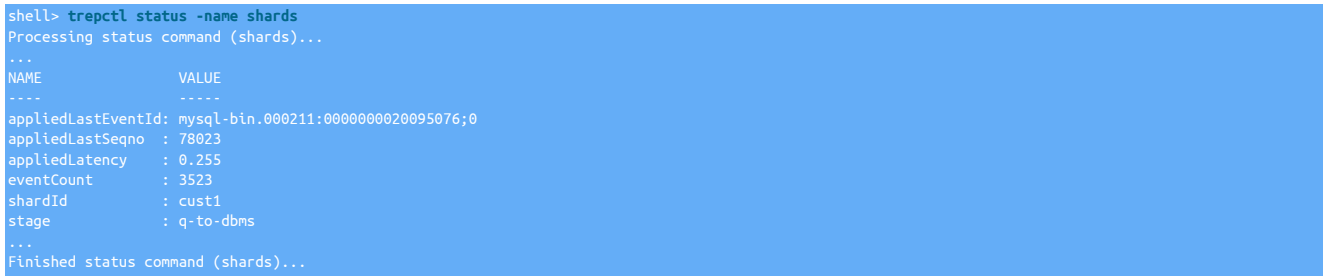

If one or more shards have a very large *[eventCount](#page-553-0)* value compared to the others, this is a sign that your transaction workload is poorly distributed across shards.

The listing of shards also offers a useful trick for finding serialized transactions. Shards that Tungsten Replicator cannot safely parallelize are assigned the dummy shard ID #UNKNOWN. Look for this shard to find the count of serialized transactions. The *[appliedLastSeqno](#page-552-0)* for this shard gives the sequence number of the most recent serialized transaction. As the following example shows, you can then list the contents of the transaction to see why it serialized. In this case, the transaction affected tables in different schemas.

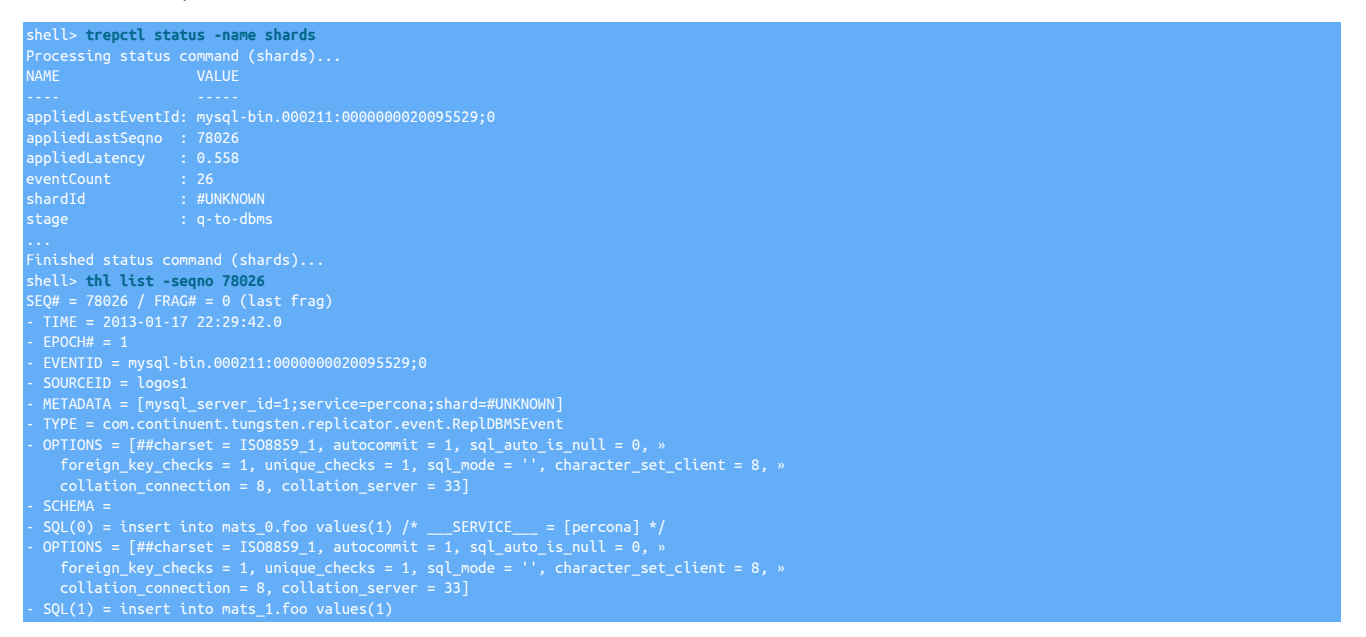

The replicator normally distributes shards evenly across channels. As each new shard appears, it is assigned to the next channel number, which then rotates back to 0 once the maximum number has been assigned. If the shards have uneven transaction distributions, this may lead to an uneven number of transactions on the channels. To check, use the [trepctl status -name tasks](#page-299-0) and look for tasks belonging to the [q](#page-562-0)[to-dbms](#page-562-0) stage.

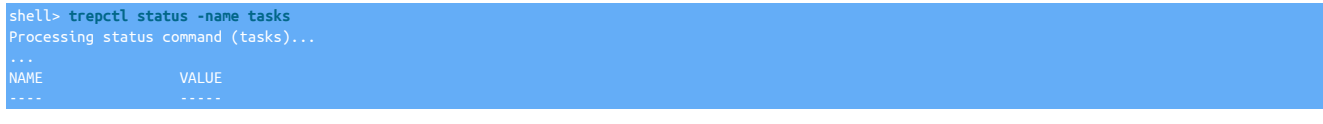

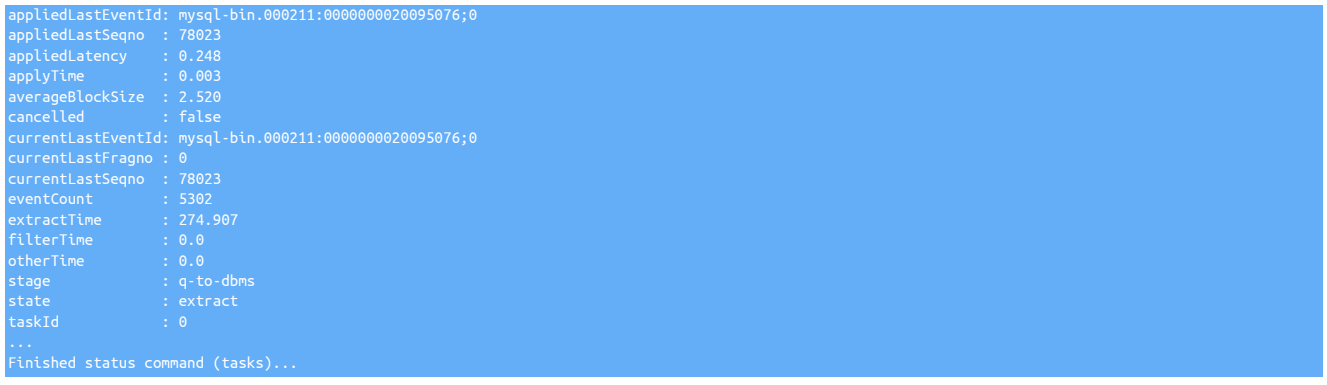

If you see one or more channels that have a very high *[eventCount](#page-553-0)*, consider either assigning shards explicitly to channels or redistributing the workload in your application to get better performance.

# 5.5.7. Controlling Assignment of Shards to Channels

Tungsten Replicator by default assigns channels using a round robin algorithm that assigns each new shard to the next available channel. The current shard assignments are tracked in table [trep\\_shard\\_channel](#page-563-0) in the Tungsten catalog schema for the replication service.

For example, if you have 2 channels enabled and Tungsten processes three different shards, you might end up with a shard assignment like the following:

foo => channel 0  $\frac{1}{2}$  foobar => channel 0

This algorithm generally gives the best results for most installations and is crash-safe, since the contents of the [trep\\_shard\\_channel](#page-563-0) table persist if either the DBMS or the replicator fails.

It is possible to override the default assignment by updating the shard. List file found in the tungsten-replicator/conf directory. This file normally looks like the following:

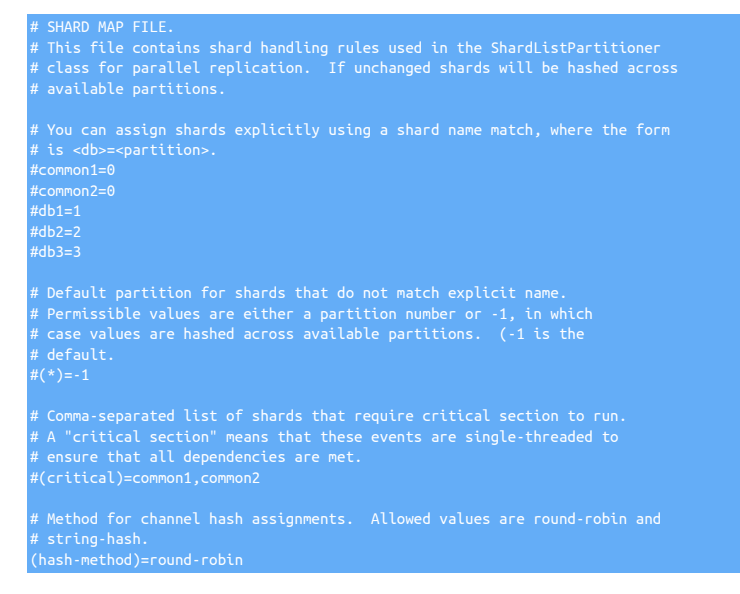

You can update the shard.list file to do three types of custom overrides.

- 1. Change the hashing method for channel assignments. Round-robin uses the [trep\\_shard\\_channel](#page-563-0) table. The string-hash method just hashes the shard name.
- 2. Assign shards to explicit channels. Add lines of the form *shard=channel* to the file as shown by the commented-out entries.
- 3. Define critical shards. These are shards that must be processed in serial fashion. For example if you have a sharded application that has a single global shard with reference information, you can declare the global shard to be critical. This helps avoid applications seeing out of order information.

Changes to shard.list must be made with care. The same cautions apply here as for changing the number of channels or the parallelization type. For subscription customers we strongly recommend conferring with Continuent Support before making changes.

# <span id="page-167-0"></span>5.5.8. Disk vs. Memory Parallel Queues

Channels receive transactions through a special type of queue, known as a parallel queue. Tungsten offers two implementations of parallel queues, which vary in their performance as well as the requirements they may place on hosts that operate parallel apply. You choose the type of queue to enable using the [--svc-parallelization-type](#page-424-1) [\[425\]](#page-424-1) option.

### Warning

Do not change the parallel queue type without setting the replicator offline cleanly. See the procedure later in this page for more information.

### <span id="page-167-1"></span>Disk Parallel Queue (*disk* option)

A disk parallel queue uses a set of independent threads to read from the Transaction History Log and feed short in-memory queues used by channels. Disk queues have the advantage that they minimize memory required by Java. They also allow channels to operate some distance apart, which improves throughput. For instance, one channel may apply a transaction that committed 2 minutes before the transaction another channel is applying. This separation keeps a single slow transaction from blocking all channels.

Disk queues minimize memory consumption of the Java VM but to function efficiently they do require pages from the Operating System page cache. This is because the channels each independently read from the Transaction History Log. As long as the channels are close together the storage pages tend to be present in the Operating System page cache for all threads but the first, resulting in very fast reads. If channels become widely separated, for example due to a high *[maxOfflineInterval](#page-555-0)* value, or the host has insufficient free memory, disk queues may operate slowly or impact other processes that require memory.

### Memory Parallel Queue (*memory* option)

A memory parallel queue uses a set of in-memory queues to hold transactions. One stage reads from the Transaction History Log and distributes transactions across the queues. The channels each read from one of the queues. In-memory queues have the advantage that they do not need extra threads to operate, hence reduce the amount of CPU processing required by the replicator.

When you use in-memory queues you must set the maxSize property on the queue to a relatively large value. This value sets the total number of transaction fragments that may be in the parallel queue at any given time. If the queue hits this value, it does not accept further transaction fragments until existing fragments are processed. For best performance it is often necessary to use a relatively large number, for example 10,000 or greater.

The following example shows how to set the maxSize property after installation. This value can be changed at any time and does not require the replicator to go offline cleanly:

Click the link below to switch examples between Staging and INI methods...

### Show Staging

### Show INI

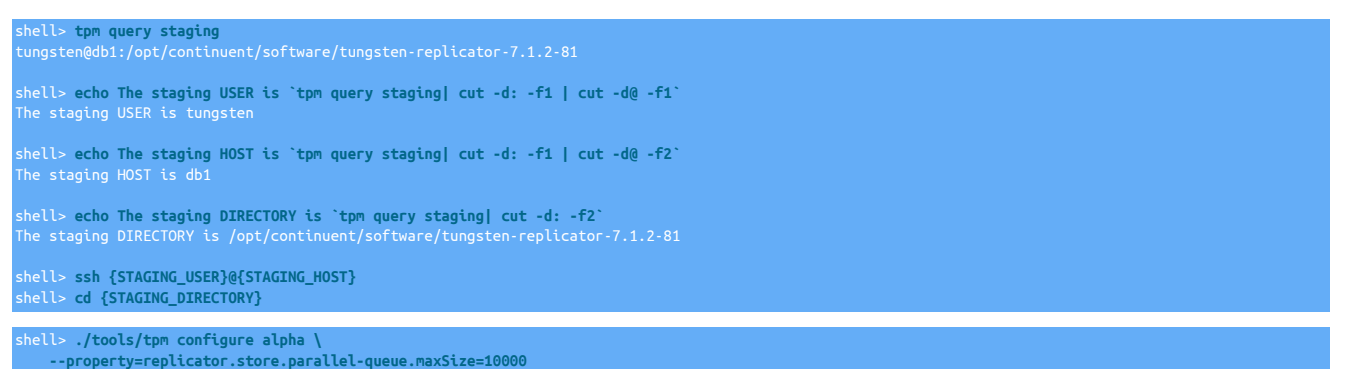

Run the [tpm](#page-324-0) command to update the software with the Staging-based configuration:

#### shell> **./tools/tpm update**

For information about making updates when using a Staging-method deployment, please see [Section 9.3.7, "Configuration Changes from a](#page-329-0) [Staging Directory".](#page-329-0)

#### **[alpha] ...**

### **property=replicator.store.parallel-queue.maxSize=10000**

### Run the [tpm](#page-324-0) command to update the software with the INI-based configuration:

#### shell> **tpm query staging** tungsten@db1:/opt/continuent/software/tungsten-replicator-7.1.2-81

shell> **echo The staging DIRECTORY is `tpm query staging| cut -d: -f2`**

### shell> **cd {STAGING\_DIRECTORY}**

### shell> **./tools/tpm update**

For information about making updates when using an INI file, please see [Section 9.4.4, "Configuration Changes with an INI file"](#page-332-0).

You may need to increase the Java VM heap size when you increase the parallel queue maximum size. Use the  $\frac{1}{100}$  and  $\frac{1}{100}$  option on the [tpm](#page-324-0) command for this purpose or edit the Replicator [wrapper.conf](#page-566-0) file directly.

### Warning

Memory queues are not recommended for production use at this time. Use disk queues.

# 5.6. Batch Loading for Data Warehouses

Tungsten Replicator normally applies SQL changes to Targets by constructing SQL statements and executing in the exact order that transactions appear in the Tungsten History Log (THL). This works well for OLTP databases like MySQL, Oracle, and MongoDB. However, it is a poor approach for data warehouses.

Data warehouse products like Vertica or Redshift load very slowly through JDBC interfaces (50 times slower or even more compared to MySQL). Instead, such databases supply batch loading commands that upload data in parallel. For instance Vertica uses the copy command.

Tungsten Replicator has a batch applier named SimpleBatchApplier that groups transactions and then loads data. This is known as "batch apply." You can configure Tungsten to load 10s of thousands of transactions at once using template that apply the correct commands for your chosen data warehouse.

While we use the term batch apply Tungsten is not batch-oriented in the sense of traditional Extract/Transfer/Load tools, which may run only a small number of batches a day. Tungsten builds batches automatically as transactions arrive in the log. The mechanism is designed to be self-adjusting. If small transaction batches cause loading to be slower, Tungsten will automatically tend to adjust the batch size upwards until it no longer lags during loading.

# 5.6.1. How It Works

The batch applier loads data into the Target DBMS using CSV files and appropriate load commands like [LOAD DATA INFILE](http://dev.mysql.com/doc/refman/5.7/en/load-data.html) OT [COPY](https://my.vertica.com/docs/7.1.x/HTML/Content/Authoring/SQLReferenceManual/Statements/COPY/COPY.htm). Here is the basic algorithm.

While executing within a commit block, we write incoming transactions into open CSV files written by the class CsyWriter. There is one CSV file per database table. The following sample shows typical contents.

"D","84901","2","2016-03-11 20:51:10.000","143",null "I","84901","3","2016-03-11 20:51:10.000","143","http://www.microsoft.com"

Tungsten adds four extra column values to each line of CSV output.

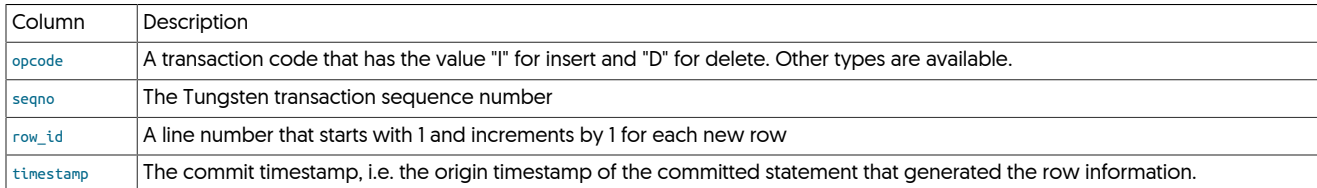

Different update types are handled as follows:

- Each insert generates a single row containing all values in the row with an "I" opcode.
- Each delete generates a single row with the key and a "D" opcode. Non-key fields are null.
- Each update results in a delete with the row key followed by an insert.
- Statements are ignored. If you want DDL you need to put it in yourself.

Tungsten writes each row update into the corresponding CSV file for the SQL. At commit time the following steps occur:

- 1. Flush and close each CSV file. This ensures that if there is a failure the files are fully visible in storage.
- 2. For each table execute a merge script to move the data from CSV into the data warehouse. This script varies depending on the data warehouse type or even for specific application. It generally consists of a sequence of operating system commands, load commands like [COPY](https://my.vertica.com/docs/7.1.x/HTML/Content/Authoring/SQLReferenceManual/Statements/COPY/COPY.htm) OT [LOAD DATA INFILE](http://dev.mysql.com/doc/refman/5.7/en/load-data.html) to load in the CSV data, and ordinary SQL commands to move/massage data.
- 3. When all tables are loaded, issue a single commit on the SQL connection.

The main requirement of merge scripts is that they must ensure rows load and that delete and insert operations apply in the correct order. Tungsten includes load scripts for MySQL and Vertica that do this automatically.

It is common to use staging tables to help load data. These are described in more detail in a later section.

## 5.6.2. Important Limitations

Tungsten currently has some important limitations for batch loading, namely:

- 1. Primary keys must be a single column only. Tungsten does not handle multi-column keys.
- 2. Binary data is not certified and may cause problems when converted to CSV as it will be converted to Unicode.

These limitations will be relaxed in future releases.

# 5.6.3. Batch Applier Setup

Here is how to set up on MySQL. For more information on specific data warehouse types, refer to [Chapter 2, Deployment Overview](#page-23-0).

- 1. Enable row replication on the MySQL Source using set global [binlog\\_format=row](http://dev.mysql.com/doc/refman/5.7/en/binary-log-setting.html) or by updating [my.cnf](http://dev.mysql.com/doc/refman/5.7/en/option-files.html).
- 2. Ensure that you are operating using GMT throughout your source and target database.
- 3. Install using the [--batch-enabled=true](#page-396-0) [\[397\]](#page-396-0) option. Here's a typical vertica applier configuration, taken from [Section 4.3, "Deploying the](#page-79-0) [Vertica Applier"](#page-79-0) :.

### Show Staging

### Show INI

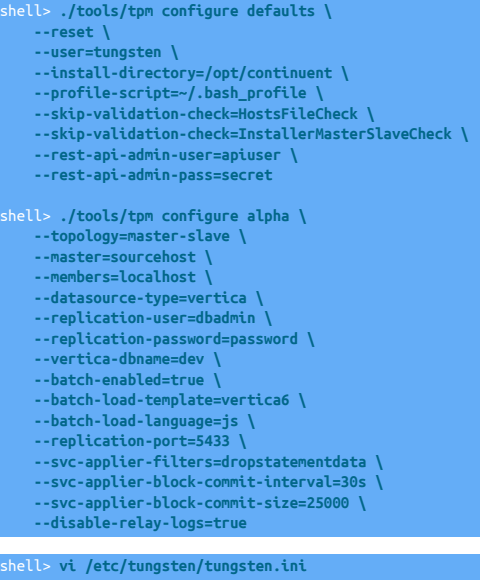

### **[defaults]**

**user=tungsten install-directory=/opt/continuent profile-script=~/.bash\_profile skip-validation-check=HostsFileCheck skip-validation-check=InstallerMasterSlaveCheck rest-api-admin-user=apiuser**

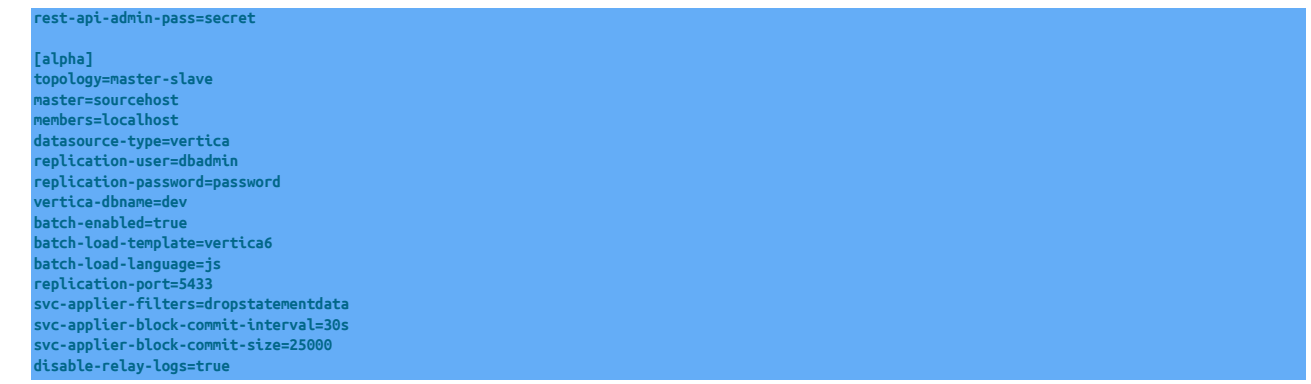

# 5.6.4. JavaScript Batchloader Scripts

The JavaScript batchloader enables data to be loaded into datawarehouse and other targets through a simplified JavaScript command script. The script implements specific functions for specification stages for the apply process, from preparation to commit, allowing for internal data, external commands, and other operations to be executed in sequence.

The actual loading process works through the specification of a JavaScript batchload script that defines what operations to perform during each stage of the batchloading process. These mirror the basic steps in the operation of applying the data that is being batchloaded, as shown in [Figure 5.3, "Batchloading: JavaScript"](#page-170-0).

### <span id="page-170-0"></span>Figure 5.3. Batchloading: JavaScript

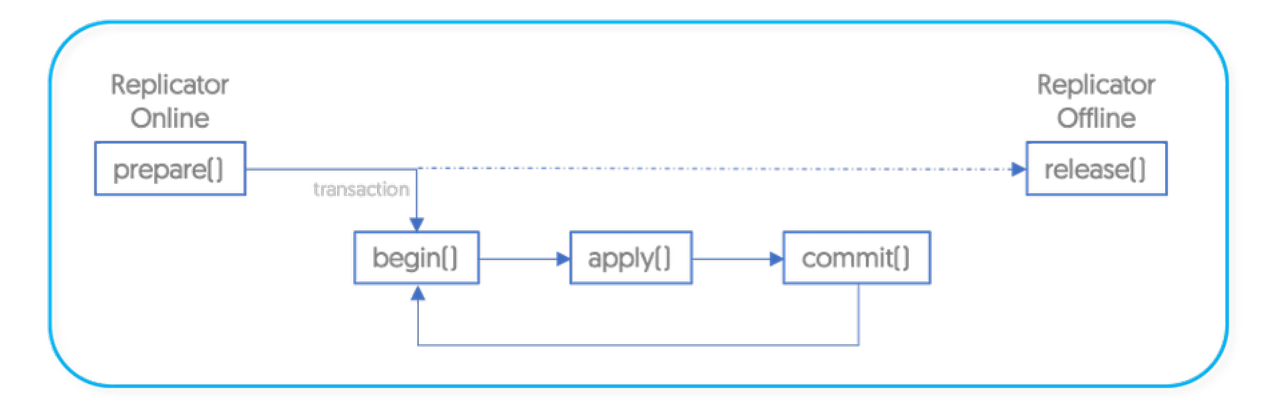

### To summarize:

- prepare() is called when the replicator goes online
- begin() is called before a single transaction starts
- apply() is called to copy and load the raw CSV data
- commit() is called after the raw data has been loaded
- release() is called when the replicator goes offline

## 5.6.4.1. JavaScript Batchloader with Parallel Apply

The JavaScript batchloader can be used with parallel apply to enable multiple threads to be generated and apply data to the target database. This can be useful in datawarehouse environments where simultaneous loading (and commit) enables effective application of multiple table data into the datawarehouse.

- The defined JavaScript methods like prepare, begin, commit, and release are called independently for each environment. This means that you should ensure actions in these methods do not conflict with each other.
- CSV files are divided across the scripts. If there is a large number of files that all take about the same time to load and there are three threads (parallelization=3), each individual load script will see about a third of the files. You should therefore not code assumptions that you have seen all tables or CSV files in a single script.

• Parallel load script is only recommended for data sources like Hadoop that are idempotent. When applying to a data source that is nonidempotent (for example MySQL or potentially Vertica) you should just use a single thread.

# 5.6.5. Staging Tables

Staging tables are intermediate tables that help with data loading. There are different usage patterns for staging tables.

## 5.6.5.1. Staging Table Names

Tungsten assumes that staging tables, if present, follow certain conventions for naming and provides a number of configuration properties for generating staging table names that match the base tables in the data warehouse without colliding with them.

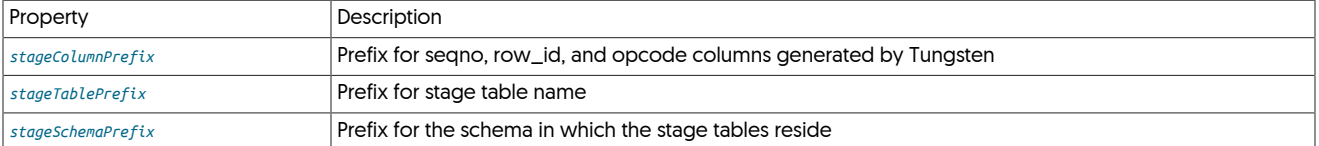

These values are set in the static properties file that defines the replication service. They can be set at install time using [--property](#page-367-0) [\[368\]](#page-367-0) options. The following example shows typical values from a service properties file.

replicator.applier.dbms.stageColumnPrefix=tungsten\_ replicator.applier.dbms.stageTablePrefix=stage\_xxx\_ replicator.applier.dbms.stageSchemaPrefix=load\_

If your data warehouse contains a table named foo in schema bar, these properties would result in a staging table name of load\_bar.stage\_xxx\_foo for the staging table. The Tungsten generated column containing the seqno, if present, would be named tungsten\_seqno.

### **Note**

Staging tables are by default in the same schema as the table they update. You can put them in a different schema using the *[stageSchemaPrefix](#page-566-0)* property as shown in the example.

## 5.6.5.2. Whole Record Staging

Whole record staging loads the entire CSV file into an identical table, then runs queries to apply rows to the base table or tables in the data warehouse. One of the strengths of whole record staging is that it allows you to construct a merge script that can handle any combination of [INSERT](http://dev.mysql.com/doc/refman/5.7/en/insert.html), [UPDATE](http://dev.mysql.com/doc/refman/5.7/en/update.html), or [DELETE](http://dev.mysql.com/doc/refman/5.7/en/delete.html) operations. A weakness is that whole record staging can result in sub-optimal I/O for workloads that consist mostly of [INSERT](http://dev.mysql.com/doc/refman/5.7/en/insert.html) operations.

For example, suppose we have a base table created by the following [CREATE TABLE](http://dev.mysql.com/doc/refman/5.7/en/create-table.html) command:

PRIMARY KEY (`id`) ) ENGINE=InnoDB DEFAULT CHARSET=utf8;

A whole record staging table would look as follows.

CREATE TABLE `stage\_xxx\_croc\_mydata` ( `tungsten\_opcode` char(1) DEFAULT NULL, `tungsten\_seqno` int(11) DEFAULT NULL, `tungsten\_row\_id` int(11) DEFAULT NULL, ) ENGINE=InnoDB DEFAULT CHARSET=utf8;

Note that this table does not have a primary key defined. Most data warehouses do not use primary keys and many of them do not even permit it in the create table syntax.

Note also that the non-primary columns must permit nulls. This is required for deletes, which contain only the Tungsten generated columns plus the primary key.

## 5.6.5.3. Delete Key Staging

Another approach is to load [INSERT](http://dev.mysql.com/doc/refman/5.7/en/insert.html) rows directly into the base data warehouse tables without staging. All you need to stage is the keys for deleted records. This reduces I/O considerably for workloads that have mostly inserts. The downside is that it may require introduce order-ing dependencies between [DELETE](http://dev.mysql.com/doc/refman/5.7/en/delete.html) and [INSERT](http://dev.mysql.com/doc/refman/5.7/en/insert.html) operations that require special handling by upstream applications to generate transactions that will load without conflicts.

Delete key staging tables can be as simple as the follow example:

CREATE TABLE `stage\_xxx\_croc\_mydata` ( `id` int(11) NOT NULL, ) ENGINE=InnoDB DEFAULT CHARSET=utf8;

## 5.6.5.4. Staging Table Generation

Tungsten does not generate staging tables automatically. Creation of staging tables is the responsibility of users, but using the [ddlscan](#page-241-0) tool with the right template can be simplified.

# 5.6.6. Character Sets

Character sets are a headache in batch loading because all updates are written and read from CSV files, which can result in invalid transactions along the replication path. Such problems are very difficult to debug. Here are some tips to improve chances of happy replicating.

- Use UTF8 character sets consistently for all string and text data.
- Force Tungsten to convert data to Unicode rather than transferring strings:

shell> **mysql-use-bytes-for-string=false**

• When starting the replicator for MySQL replication, include the following option:

shell> **java-file-encoding=UTF8**

# <span id="page-172-0"></span>5.6.7. Supported CSV Formats

Tungsten Replicator supports a number of CSV formats that can and should be used with specific heterogeneous environments when using the batch loading process, or generating CSV files in general for testing or loading.

A number of standard types are included, and the use of these standard types when generating CSV is controlled by the replicator.datasource.global.csvType property. Depending on the configured target, the corresponding type will be configured automatically. For example, if you configure a Vertica deployment, the replicator will be configured to default to the Vertica style CSV format.

## **Warning**

Using the wrong CSV format with a given target may break replication. You should always use the appropriate CSV format for the defined target.

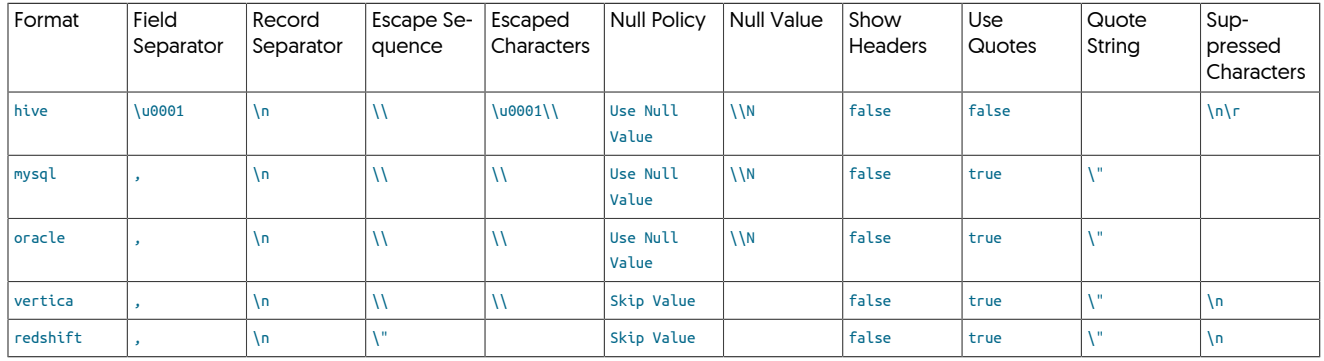

Table 5.1. Continuent Tungsten Directory Structure

In addition to the standardised types, the replicator.datasource.global.csvType property can be set to custom, in which case the following configurable values are used instead:

- replicator.datasource.global.csv.fieldSeparator the character used to separate fields, such as , (comma).
- replicator.datasource.global.csv.RecordSeparator the character used to separate records, such as the newline character.
- replicator.datasource.global.csv.nullValue the value to use for NULL (empty) values.
- replicator.datasource.global.csv.useQuotes whether to use quotes to encapsulate field values (specified using true or false).
- replicator.datasource.global.csv.useHeaders whether to include the column headers in the generated CSV (specified using true or false).

# <span id="page-173-0"></span>5.6.8. Columns in Generated CSV Files

The CSV generated when using the batch loading process creates a number of special columns that are designed to hold the appropriate information for loading the staging data into the target system.

There are four fields supported:

- [opcode](#page-173-0) The operation code, a one- or two-letter code indicating the operation type. For more information on the supported codes, see [Section 5.6.9, "Batchloading Opcodes".](#page-173-1)
- [seqno](#page-173-0) Contains the current THL event (sequence) number for the row data being loaded. The sequence number generated is specific to the THL event number.
- [row\\_id](#page-173-0) Contains a unique row ID (a monotonically incrementing number) which is unique to this CSV file for the table data being loaded. This can be useful for systems where the sequence number alone is not enough to identify an incoming row, even with the incoming primary key information.
- [commit\\_timestamp](#page-173-0) the timestamp of when the data was originally committed by the source database, taken from the *[TIME](#page-549-0)* [\[550\]](#page-549-0) within the THL event.
- [service](#page-173-0) the service name of the replicator service that performed the loading and generated the CSV. This field is not enabled by default, but is provided to allow for data concentration into a BigData target while enabling identification of the source service and/or database that generated the data.

These fields are placed before the actual data for the corresponding table, for example, with the default setting, the following CSV is generated, the last three columns are specific to the table data:

"I","74","1","2017-05-26 13:00:11.000","655337","Dr No","kat"

The configuration of the list of fields, and the order in which they appear, is controlled by the replicator.applier.dbms.stageColumnNames property. By default, all four fields, in the order shown above, are used:

replicator.applier.dbms.stageColumnNames=opcode,seqno,row\_id,commit\_timestamp

The actual names used (and passed to the JavaScript environment) are also controlled by another property, replicator.applier.dbms.stageColumnPrefix. This value is prepended to each column within the JS environment, and expected by the various tools. For example, with the default tungsten\_ the true name for the [opcode](#page-173-0) is [tungsten\\_opcode](#page-173-0).

### Warning

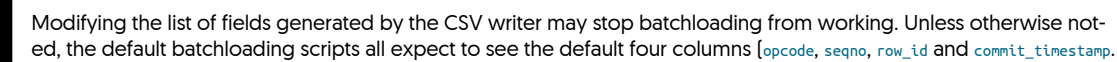

# <span id="page-173-1"></span>5.6.9. Batchloading Opcodes

The batchloading an CSV generation process use the [opcode](#page-173-0) value to specify the operation type for each row. The default mode is to use only the I and D codes for inserts and deletes respectively, with an update being represented as two rows, one a delete and the other an insert of the new information.

This behavior can be altered to denote updates with a u character, with the row containing the updated information. To enable this mode, set the replicator.applier.dbms.useUpdateOpcode to true.

It is also possible to identify situations where the incoming row data indicates a delete operation that resulted from an update (for example, in a cascade or related column), and an insert from an update. When this mode is enable, the [opcode](#page-173-0) becomes a two-character value or up and UI respectively. To enable this option, set the replicator.applier.dbms.distinguishUpdates property to true.

## Warning

Changing the default opcode modes may cause replication to fail. The default JavaScript batchloading scripts expect the default  $I$  and  $D$  notation with updated implied through a delete and insert operation.

## 5.6.10. Time Zones

Time zones are another headache when using batch loading. For best results applications should standardize on a single time zone, preferably UTC, and use this consistently for all data. To ensure the Java VM outputs time data correctly to CSV files, you must set the JVM time zone to be the same as the standard time zone for your data. Here is the JVM setting in wrapper.conf:

# To ensure consistent handling of dates in heterogeneous and batch replication<br># you should set the JVM timezone explicitly. Otherwise the JVM will default<br># to the platform time, which can result in unpredictable behavi

applying date values to Targets.  $\,$  GMT is recommended to avoid inconsistencies. iava.additional.5=-Dus

### **Note**

Beware that MySQL has two very similar data types: [TIMESTAMP](http://dev.mysql.com/doc/refman/5.7/en/datetime.html) and [DATETIME](http://dev.mysql.com/doc/refman/5.7/en/datetime.html). Timestamps are stored in UTC and convert back to local time on display. Datetimes by contrast do not convert back to local time. If you mix timezones and use both data types your time values will be inconsistent on loading.

# 5.6.11. Batch Loading into MySQL

## **Note**

All the features discussed in this section are only available from version 6.1.15 of Tungsten Replicator

There are occasions where Batch loading into MySQL may benefit your use case, such as loading large data warehouse environments, or where real-time replication isn't as critical.

A number of specific properties are available for MySQL targets, these are discussed below.

## 5.6.11.1. Configuring as an Offboard Batch Applier

By Default, when loading into MySQL using the Batch Applier, the process executes LOAD DATA INFILE statements to load the CSV files into the database.

If you wish to install the applier on a remote host, this action would typically fail, therefore you need to enable the following property in the configuration:

property=replicator.applier.dbms.useLoadDataLocalInfile=true

## 5.6.11.2. Drop Delete Statements

Tungsten Replicator includes a number of useful filters, such as the ability to drop certain DML statements on a schema or table level.

If you wish to drop such statements on a per object basis, then you should continue to use the skipbyevent filter, however if you want to drop ALL DELETE DML, then you can enable the following property:

property=replicator.applier.dbms.skipDeletes=true

### Warning

By dropping deletes, you will then subsequently expose yourself to errors should rows be reinserted later with the same Primary or Unique Key values. Typically, this feature would be only enabled when you plan to capture and log key violations. See [Section 5.6.11.6, "Log rows violating Primary/Unique Keys"](#page-175-0) for more information.

## 5.6.11.3. Configure CHARSET to use on Load

If you wish to specify a different CHARSET to be used when the data is being loaded into the target database, this can be set using the following property, for example:

property=replicator.applier.dbms.loadCha

## 5.6.11.4. Allow DDL Statements to execute

Typically, the batch loader is used for heterogeneous targets, and therefore by default DDL statements will be dropped. However, when applying into MySQL the DDL statements would be valid and can therefore be executed.

To enable this, you should set the following property:

 $\tt{proper}$ ty=replicator.applier.dbms.applyStatements=tru

### Warning

Any changes to existing tables, or creation of new tables, will only apply to the main base table. You will still need to manually make changes to the relevant staging and error tables (if used)

## 5.6.11.5. Disable Foreign Keys during load

If you use a lot of foreign keys in your target database, due to the nature of batch loading, this could cause errors when tables may not be loaded in sequence meaning child/parent keys may only be validated after a complete transaction load.

To prevent this from happening, you can enable the property below which will force the batch loader to temporarily disable foreign key checks until after the full transaction has been loaded.

property=replicator.applier.dbms.disableForeignKeys=true

## <span id="page-175-0"></span>5.6.11.6. Log rows violating Primary/Unique Keys

To prevent the replicator erroring on primary or unique key violations, you can instruct the replicator to log the offending rows in an error table, which will allow you to manually process the rows afterwards.

This is especially useful when you are dropping DELETE statements from the apply process

The following properties can be set to enable this:

property=replicator.applier.dbms.useUpdateOpcode=true property=replicator.applier.dbms.batchLogDuplicateRows=true

By default, this feature will only check against PRIMARY KEYS, if you wish to also check against UNIQUE keys, you will need the additional property:

property=replicator.applier.dbms.fetchKeysFromDatabase=true

By default, the error rows will be logged into tables called error\_xxx\_*origTableName*.

These table will need precreating in the same way that you create the Staging tablesusing [ddlscan,](#page-241-0) but supplying the table prefix, for example:

shell> **ddlscan -db hr -template ddl-mysql-staging.vm -opt tablePrefix** *error\_xxx\_*

You can choose a different prefix if you wish, by replacing the error\_xxx with you choice in the above [ddlscan](#page-241-0) statement. If you choose to do this, you will also need to supply the new prefix in your configuration using the following property:

property=replicator.applier.dbms.errorTablePrefix=*your-prefix-here\_*

### Warning

If you are loading 10's of thousands of rows per transaction, and your target tables are very large, this process could slow down the apply process as the applier will first need to ensure the row being inserted does not violate any keys. The use of this feature should be fully tested in a load test environment and the risks fully understood before using in production.

# 5.6.12. Data File Partitioning

By default, the CSV files generated as part of the batchloading process are named according to the schema name, table name, and the starting transaction sequence number that generated the data in the file. For example, the table orders within the schema sales generating the transaction information from sequence numbers 110 through 145 would have the name sales-orders-110.csv.

Because the size of the files can be quite large, and because within different target environments (particularly Hadoop or when uploading to S3) the speed with which the data can be uploaded or organised within the target can be critical, the files can also be partitioned. This splits up the files generated by a chosen value such as the commit time or data value.

The primary solution for partitioning is to the DateTime partitioner, which then uses a configurable date time value from the internal data structure to act as the basis for the information.

To enable date-based partitioning, you must specify the properties during your configuration:

replicator.applier.dbms.partitionByClass=com.continuent.tungsten.replicator.applier.batch.DateTimeValuePartitioner replicator.applier.dbms.partitionByFormat=yyyy-MM-dd-HH

The above sets the use fo the tungsten\_commit\_timestamp field generated by the batchload CSV system as the basis of the value. The format specification is then used to specify the format of the data which will be embedded into the file. The data formatter uses the Java date format strings, and you can use one or more of the following values:

• YY

Year as two digit number

• yyyy

Year as four digit number

• MM

Month with leading zero

• dd

Day with leading zero

• HH

Hour in 24 hour format with leading zero

 $\bullet$  mm

Minute with leading zero

• ss

Seconds with leading zero

For example, setting yyyy-MM-dd-HH (the default), the name of the CSV file will be orders-sales-2018-04-03-12-199.csv. Note that the THL sequence number is still embedded in the filename (as the last item), as is the schema and table name.

Files generated will automatically be split by the configured value, but remember that the commit timestamp will be consistent for an individual transaction, so data will never be split across multiple files for a single transaction even if it takes time for the CSV file to be written, the key is the commit timestamp from the source database for the entire transaction that corresponds to the sequence number.

# Chapter 6. Deployment: Security

- Authentication between command-line tools ([trepctl](#page-275-0)), and between background services.
- SSL/TLS between command-line tools and background services.
- SSL/TLS between Tungsten Replicator and datasources.
- SSL for all API calls.
- File permissions and access by all components.

The following graphic provides a visual representation of the various communication channels which may be encrypted.

Figure 6.1. Security Internals: Cluster Communication Channels

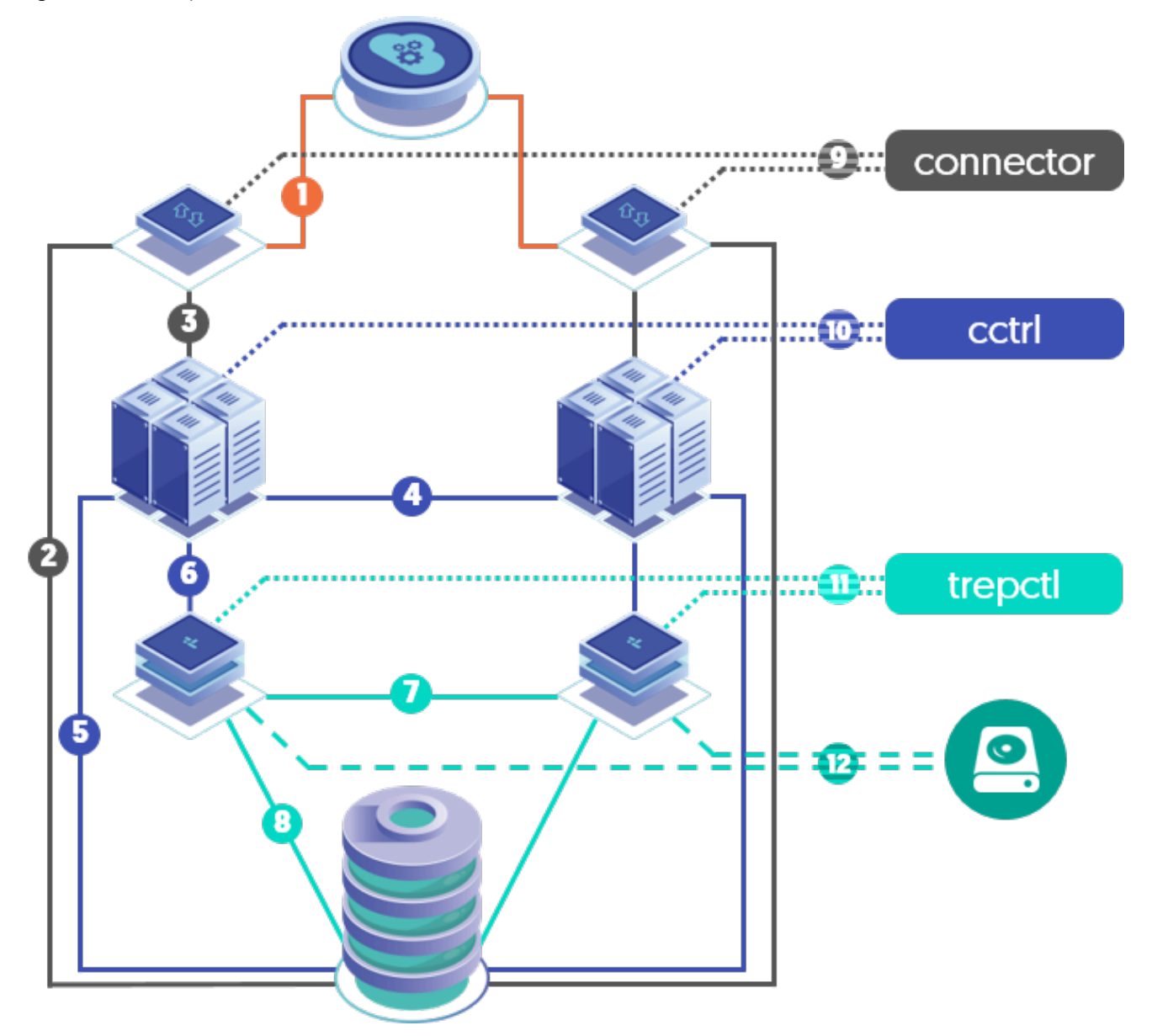

For the key to the above diagram, please see [Section 9.5.15, "tpm](#page-360-0) report Command".

If you are using a single staging directory to handle your complete installation, tpm will automatically create the necessary certificates for you. If you are using an INI based installation, then the installation process will create the certificates for you, however you will need to manually sync them between hosts prior to starting the various components.

It is assumed that your underlying database has SSL enabled and the certificates are available. If you need, and want, this level of security enabling, you can refer to [Section 6.10.1, "Enabling Database SSL"](#page-185-0) for the steps required.

Additionally, if you are configuring heterogeneous replication there will additional manual steps required to ensure SSL communication to you chosen target database.

### Important

Due to a known issue in earlier Java revisions that may cause performance degradation with client connections, it is strongly advised that you ensure your Java version is one of the following MINIMUM releases before enabling SSL:

- Oracle JRE 8 Build 261
- OpenJDK 8 Build 222

# 6.1. Enabling Security

By default, security is enabled for new installations.

Security can be enabled/disabled by adding the [disable-security-controls](#page-403-0) [\[404\]](#page-403-0) option to the configuration.

If this property is not supplied, or set to false, then security will be enabled. If set to true, then security will be disabled.

Enabling security through this single option, has the same effect as adding:

- [--file-protection-level=0027](#page-407-1) [\[408\]](#page-407-1)
- [--rmi-ssl=true](#page-406-0) [\[407\]](#page-406-0)
- [--thl-ssl=true](#page-407-2) [\[408\]](#page-407-2)
- [--rmi-authentication=true](#page-406-1) [\[407\]](#page-406-1)
- [--datasource-enable-ssl=true](#page-399-0) [\[400\]](#page-399-0)
- [--replicator-rest-api-ssl=true](#page-420-2) [\[421\]](#page-420-2)

#### Important

If you are enabling to-the-database encryption, you must ensure this has been enabled in your database and the relevant certificates are available first. See [Section 6.10.1, "Enabling Database SSL"](#page-185-0) for steps.

### Important

Installing from a staging host will automatically generate certificates and configuration for a secured installation. No further changes or actions are required.

For INI-based installations, there are additional steps required to copy the needed certificate files to all of the nodes. Please see [Section 6.1.2, "Enabling Security using the INI Method"](#page-179-0) for details.

# 6.1.1. Enabling Security using the Staging Method

Security will be enabled during initial install by default, should you choose to disable at install, then these steps will guide you in the process to enable as part of a post-install update

Enabled During Install

As mentioned, security is enabled by default. This is controlled by the [--disable-security-controls=false](#page-403-0) [\[404\]](#page-403-0). If not supplied, the default is false. You can choose to specify this in your configuration for transparency if you wish.

shell> **tools/tpm configure defaults --disable-security-controls=false \ [...the rest of the configuration options...]** shell> **tools/tpm install**

The above configuration (and the default) will assume that your database has been configured with SSL enabled. The installation will error and fail if this is not the case. You must manually ensure database SSL has been enabled prior to issuing the install. Steps to enable this can be found in [Section 6.10.1, "Enabling Database SSL"](#page-185-0)

If you DO NOT want to enable database level SSL, then you must also include the following option in the [tpm configure](#page-351-0) command above:

--enable-connector-ssl=false --datasource-enable-ssl=false

#### Important

Installing from a staging host will automatically generate certificates and configuration for a secured installation. No further changes or actions are required.

Enabling Post-Installation

If, at install time, you disabled security (by specifying [--disable-security-controls=true](#page-403-0) [\[404\]\)](#page-403-0) you can enable it by changing the value to false.

shell> **tools/tpm configure defaults --disable-security-controls=false** shell> **tools/tpm update --replace-jgroups-certificate --replace-tls-certificate --replace-release**

The above configuration will assume that your database has been configured with SSL enabled. The update will error and fail if this is not the case. You must manually ensure database SSL has been enabled prior to issuing the update. Steps to enable this can be found in [Sec](#page-185-0)[tion 6.10.1, "Enabling Database SSL"](#page-185-0)

If you DO NOT want to enable database level SSL, then you must also include the following options in the [tpm configure](#page-351-0) command above:

--enable-connector-ssl=false --datasource-enable-ssl=false

Following the update, you will also need to manually re-sync the certificates and keystores to all other nodes within your configuration. The following example uses scp for the copy and uses db1 as the primary source for the files to be copied. Adjust accordingly for your environment.

1. Sync Certificates and Keystores to all nodes

```
db1> for host in db2 db3 db4 db5 db6; do
scp /opt/continuent/share/[jpt]* ${host}:/opt/continuent/share
scp /opt/continuent/share/.[jpt]* ${host}:/opt/continuent/share
done
```
2. Restart all components, on all hosts

shell> **replicator restart**

Warning

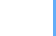

This update will force replicator processes to be restarted.

# <span id="page-179-0"></span>6.1.2. Enabling Security using the INI Method

Security will be enabled during initial install by default, should you choose to disable at install, then these steps will guide you in the process to enable as part of a post-install update

### Enabled During Install

As mentioned, security is enabled by default. This is controlled by the [disable-security-controls](#page-403-0) [\[404\]](#page-403-0) property. If not supplied, the default is false. You can choose to specify this in your configuration for transparency if you wish.

[disable-security-controls=false \[404\]](#page-403-0)

The above configuration (and the default) will assume that your database has been configured with SSL enabled. The installation will error and fail if this is not the case. You must manually ensure database SSL has been enabled prior to issuing the install. Steps to enable this can be found in [Section 6.10.1, "Enabling Database SSL"](#page-185-0)

If you DO NOT want to enable database level SSL, then you must also include the following options in your tungsten. ini file:

[datasource-enable-ssl=false \[400\]](#page-399-0)

Following installation there are a few additional steps that will be required before starting the software.

• You must select one of the nodes and copy that node's certificate/keystore/truststore files to all other nodes.

Available as of Version 7.1.0, the tpm copy command can perform the file transfers for you. For example, run it from node db1 to copy to all the rest of the nodes in the cluster:

shell> **tpm copy** About to copy all needed files for: >>> Security directory: /opt/continuent/share
Please confirm that all nodes are done installing, and that none of the Tungsten processes have been started yet. Ready to proce

For example, assuming you choose db1, and have 5 other nodes to copy the files to you could use this syntax:

shell> **for host in db2 db3 db4 db5 db6; do scp /opt/continuent/share/[jpt]\* \${host}:/opt/continuent/share/ scp /opt/continuent/share/.[jpt]\* \${host}:/opt/continuent/share/ done**

Important

The above example assumes ssh has been setup between nodes as the tungsten OS user. If this is not the case you will need to use whichever methods you have available to sync these files.

• Then, on all nodes, you can start the software:

shell> **source /opt/continuent/share/env.sh** shell> **startall**

Enabling Post-Installation

If, at install time, you disabled security (by specifying [disable-security-controls=true](#page-403-0) [\[404\]](#page-403-0) you can enable it by changing the value to false in your [tungsten.ini](#page-331-0) on all nodes.

The above configuration (and the default) will assume that your database has been configured with SSL enabled. The update will error and fail if this is not the case. You must manually ensure database SSL has been enabled prior to issuing the update. Steps to enable this can be found in [Section 6.10.1, "Enabling Database SSL"](#page-185-0)

If you DO NOT want to enable database level SSL, then you must also include the following options in your tungsten. ini file:

[datasource-enable-ssl=false \[400\]](#page-399-0)

Before issuing the update, there are a number of additional steps required. These are outlined below:

• First, configure the [tungsten.ini](#page-331-0) file as follows:

[disable-security-controls=false \[404\]](#page-403-0) [start-and-report=false \[424\]](#page-423-0)

• Do the update on each node, which will generate new, different certificates on every node.

**Warning** This update procedure will force replicators to be restarted. stopall shell> **tpm query staging** cd {staging\_directory}

- shell> **tools/tpm update --replace-jgroups-certificate --replace-tls-certificate --replace-release**
- As with a fresh install, you must then select one of the nodes and copy that node's certificate files to all other nodes:

Available as of Version 7.1.0, the tpm copy command can perform the file transfers for you. For example, run it from node db1 to copy to all the rest of the nodes:

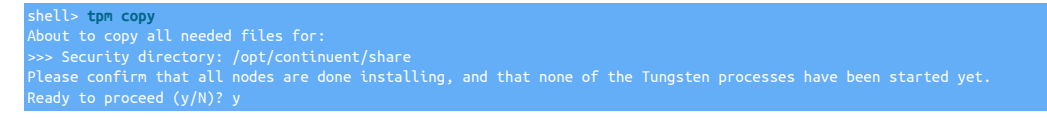

For example, assuming you choose db1, and have 5 other nodes to copy the files to you could use this syntax:

```
shell> for host in db2 db3 db4 db5 db6; do 
scp /opt/continuent/share/[jpt]* ${host}:/opt/continuent/share/
scp /opt/continuent/share/.[jpt]* ${host}:/opt/continuent/share/
done
```
### Important

The above example assumes ssh has been setup between nodes as the tungsten OS user. If this is not the case you will need to use whichever methods you have available to sync these files.

• On all nodes:

#### shell> **startall**

# 6.2. Disabling Security

There may be situations where you wish to disable securityfor the entire installation.

Security can be disabled in the following ways during configuration with [tpm](#page-324-0):

[--disable-security-controls=true \[404\]](#page-403-0)

Disabling security through this single option, has the same effect as adding:

• [--file-protection-level=none](#page-407-0) [\[408\]](#page-407-0)

Disables file level protection, including ownership and file mode settings.

• [--rmi-ssl=false](#page-406-0) [\[407\]](#page-406-0)

Disables the use of SSL/TLS for communicating with services, this includes starting, stopping, or controlling individual services and operations, such as putting Tungsten Replicator online or offline.

• [--thl-ssl=false](#page-407-1) [\[408\]](#page-407-1)

Disables the use of SSL/TLS for THL transmission between replicators.

• [--rmi-authentication=false](#page-406-1) [\[407\]](#page-406-1)

Disables the use of authentication when accessing and controlling services.

- [--datasource-enable-ssl=false](#page-399-0) [\[400\]](#page-399-0)
- [--replicator-rest-api-ssl=false](#page-420-0) [\[421\]](#page-420-0)

Disables SSL for communication with the Replicator API. This does not disable the API altogether. To do that, refer to [replicator-rest](#page-420-1)[api](#page-420-1) [\[421\]](#page-420-1)

## <span id="page-181-0"></span>6.3. Creating Suitable Certificates

By default, [tpm](#page-324-0) can automatically create suitable certificates and configuration for use in your deployment. To create the required certificates by hand, use one of the following procedures.

### 6.3.1. Creating Tungsten Internal Certificates Using tpm cert

Available as of Version 7.1.0, the [tpm cert](#page-336-0) command will perform the generation steps for you.

• Generating a TLS Certificate

Run this command to create the TLS keystore tungsten\_tls\_keystore.jks in \$CONTINUENT\_ROOT/generated. You may use your own location, please see [Section 9.5.2.8, "tpm cert: Getting Started - Advanced Example"](#page-344-0) for the steps required to do so.

```
generation of
shell> tpm cert gen tls_keystore --dryrun
shell> tpm cert gen tls -n
## Generate the file, displaying the command executed with -x
shell> tpm cert gen tls -x
```
### 6.3.2. Creating Tungsten Internal Certificates Manually

To manually generate the security files, use the steps below:

• Generating a TLS Certificate

Run this command to create the keystore in /etc/tungsten/secure. You may use your own location, but the values for -storepass and -keypass must match.

```
shell> keytool -genkey -alias tls \
-validity 3650 \
-keyalg RSA -keystore /etc/tungsten/secure/tungsten_tls_keystore.jks \
```
**-dname "cn=Continuent, ou=IT, o=Continuent, c=US" \ -storepass mykeystorepass -keypass mykeystorepass**

# 6.4. Installing from a Staging Host with Custom Certificates

Follow the steps in [Section 6.3, "Creating Suitable Certificates"](#page-181-0) to create the TLS certificate.

Update your configuration to specify the certificate and the keystore password:

### 6.4.1. Installing from a Staging Host with Manually-Generated Certificates

shell> **tools/tpm configure** *SERVICE* **\ --java-tls-keystore-path=/etc/tungsten/secure/tungsten\_tls\_keystore.jks \ --java-keystore-password=mykeystorepass**

### 6.4.2. Installing from a Staging Host with Certificates Generated by tpm cert

Available as of Version 7.1.0, the [tpm cert](#page-336-0) command can perform the generation steps for you. If you used [tpm cert](#page-336-0) to generate files for you, they will be located in the \$CONTINUENT\_ROOT/generated directory by default.

shell> **tools/tpm configure** *SERVICE* **\ --java-tls-keystore-path=/opt/continuent/generated/tungsten\_tls\_keystore.jks \ --java-keystore-password=mykeystorepass**

## 6.5. Installing via INI File with Custom Certificates

Follow the steps in [Section 6.3, "Creating Suitable Certificates"](#page-181-0) to create the TLS certificate.

### 6.5.1. Installing via INI File with Manually-Generated Certificates

- 1. Transfer the generated certificates to the same path on all hosts.
- 2. Update your configuration to specify the certificate and the keystore password:

**java-tls-keystore-path=/etc/tungsten/secure/tungsten\_tls\_keystore.jks java-keystore-password=mykeystorepass**

### 6.5.2. Installing via INI File with Certificates Generated by tpm cert

1. Transfer the generated certificates to the same path on all hosts using your preferred method.

Available as of Version 7.1.0, the tpm copy command can copy the generated files to all hosts for you if you have password-less SSH configured to all nodes.

```
## Perform a dry-run pass (-n) to test SSH
## and display the commands that would have been run
shell> tpm copy --gen -n
## and display the command executed (-x)
shell> tpm copy --gen -x
```
2. Update your configuration to specify the certificate and the keystore password:

If you used the [tpm cert](#page-336-0) command (available as of v7.1.0) to generate files for you, they will be located in the \$CONTINUENT\_ROOT/generated directory by default.

**java-tls-keystore-path=/opt/continuent/generated/tungsten\_tls\_keystore.jks java-keystore-password=mykeystorepass**

# 6.6. Installing via INI File with CA-Signed Certificates

- This procedure will take a signed certificate from a known Certificate Authority and use it as the basis for all SSL operations within the replicator.
- The below example procedure assumes that you have an existing, installed and running Primary/Replica topology with security enabled by setting [disable-security-controls=false](#page-403-0) [\[404\]](#page-403-0)

Assume a simple topology with with member hosts db1 and db2

### Warning

In all examples below, because you are updating an existing secure installation, the password tungsten is required, do not change it.

• Select one node to create the proper set of certs, i.e. db1:

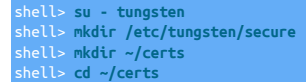

• Copy the available files (CA cert, Intermediate cert (if needed), signed cert and signing key) into ~/certs/, i.e.:

• Create a pkcs12 (.p12) version of the signed certificate:

```
shell> openssl pkcs12 -export -in ~/certs/signed.crt.pem -inkey ~/certs/signing.key.pem \
  -out ~/certs/tungsten_sec.crt.p12 -name replserver
Enter Export Password: tungsten
Verifying - Enter Export Password: tungsten
```
#### Important

When using OpenSSL 3.0 with Java 1.8, you MUST add the -legacy option to the [openssl](http://openssl.org) command.

• Create a pkcs12-based keystore (.jks) version of the signed certificate:

shell> **keytool -importkeystore -deststorepass tungsten -destkeystore /etc/tungsten/secure/tungsten\_keystore.jks \ -srckeystore ~/certs/tungsten\_sec.crt.p12 -srcstoretype pkcs12 -deststoretype pkcs12** Importing keystore /home/tungsten/certs/tungsten\_sec.crt.p12 to /etc/tungsten/secure/tungsten\_keystore.jks...<br>Enter source keystore password: tungsten<br>Entry for alias replserver successfully imported.<br>Import command compl

• Import the Certificate Authority's certificate into the keystore:

shell> **keytool -import -alias careplserver -file ~/certs/ca.crt.pem -keypass tungsten \ -keystore /etc/tungsten/secure/tungsten\_keystore.jks -storepass tungsten** Trust this certificate? [no]: **yes**

• Import the Certificate Authority's intermediate certificate (if supplied) into the keystore:

shell> **keytool -import -alias interreplserver -file ~/certs/int.crt.pem -keypass tungsten \ -keystore /etc/tungsten/secure/tungsten\_keystore.jks -storepass tungsten** ertificate was added to keystor

• Export the cert from the keystore into file client.cer for use in the next step to create the truststore:

shell> **keytool -export -alias replserver -file ~/certs/client.cer \ -keystore /etc/tungsten/secure/tungsten\_keystore.jks** Enter keystore password: **tungsten** Certificate stored in file </home/tungsten/certs/client.cer>

• Create the truststore:

shell> **keytool -import -trustcacerts -alias replserver -file ~/certs/client.cer \ -keystore /etc/tungsten/secure/tungsten\_truststore.ts -storepass tungsten -noprompt**

• Create the rmi\_jmx password store entry:

```
shell> tpasswd -c tungsten tungsten -t rmi_jmx -p /etc/tungsten/secure/passwords.store -e \
   -ts /etc/tungsten/secure/tungsten_truststore.ts -tsp tungsten
password.file.location = /etc/tungsten/secure/passwords.store<br>encrypted.password = true<br>truststore.location = /etc/tungsten/secure/tungsten_truststore.ts<br>truststore.password = *********<br>------------------
```
User created successfuly: tungsten

• Create the tls password store entry:

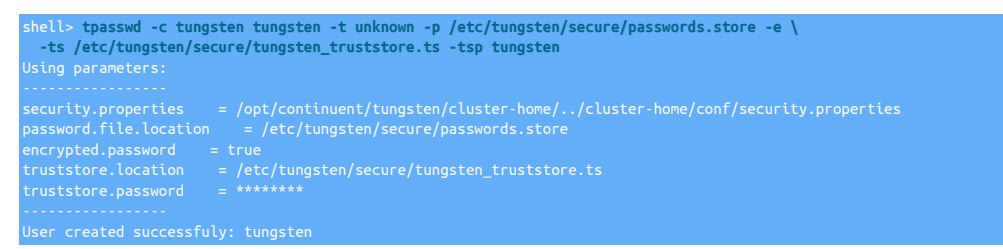

• List and verify the user for each security service password store entry, rmi\_jmx and tls (which has a display tag of unknown):

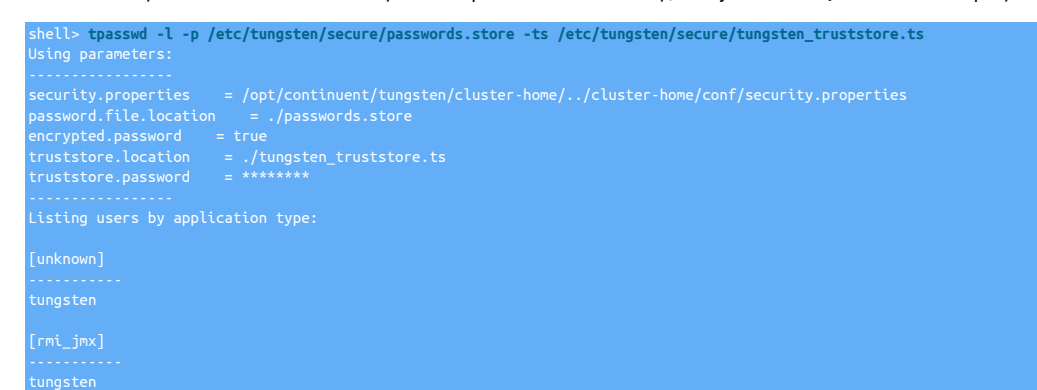

• On host db1, transfer the generated certificates to the same path on all remaining hosts:

shell> **for host in `seq 2 3`; do rsync -av /etc/tungsten/secure/ db\$host:/etc/tungsten/secure/; done**

• Edit the [/etc/tungsten/tungsten.ini](#page-331-0) configuration file on all nodes and add:

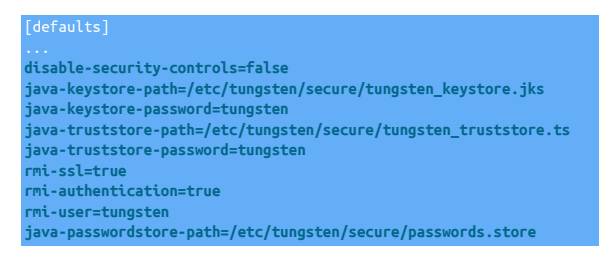

#### Important

When [java-keystore-path](#page-409-0) [\[410\]](#page-409-0) is passed to [tpm](#page-324-0), the keystore must contain both tls and mysql certs when appropriate. [tpm](#page-324-0) will NOT add mysql cert nor generate tls cert when this flag is found, so both certs must be manually imported already.

• On ALL nodes, stop the replicator software, execute the update, then start the replicators:

### Warning

This procedure requires the complete restart of all layers of the Cluster, and will cause a brief downtime.

tpm query staging shell> **cd {staging\_dir}** stopall shell> **tools/tpm update --replace-release** shell> **startall**

# 6.7. Replacing the JGroups Certificate from a Staging Directory

If you meet the requirements to use an automatically generated certificate from the staging directory, the [tpm update](#page-364-0) command can handle the certificate replacement. Simply add the --replace-jgroups-certificate option to your command. This will create errors if your staging configuration does not reflect the full list of hosts or if you limit the command to a specific host.

#### shell> **tools/tpm update --replace-jgroups-certificate --replace-release**

If you do not meet these requirements, generate a new certificate and update it through the tpm command.

shell> **tools/tpm configure** *SERVICE* **\ --java-jgroups-keystore-path=/etc/tungsten/jgroups.jceks \ --java-keystore-password=mykeystorepass**

Then perform an update and replace the entire release directory:

shell> **tools/tpm update --replace-release**

# 6.8. Replacing the TLS Certificate from a Staging Directory

If you meet the requirements to use an automatically generated certificate from the staging directory, the [tpm update](#page-364-0) command can handle the certificate replacement. Simply add the [--replace-tls-certificate](#page-419-0) [\[420\]](#page-419-0) option to your command. This will create errors if your staging configuration does not reflect the full list of hosts or if you limit the command to a specific host.

shell> **tools/tpm update --replace-tls-certificate --replace-release**

If you do not meet these requirements, generate a new certificate and update it through the [tpm](#page-324-0) command.

shell> **tools/tpm configure** *SERVICE* **\ --java-tls-keystore-path=/etc/tungsten/tls.jks \ --java-keystore-password=mykeystorepass**

Then perform an update and replace the entire release directory:

shell> **tools/tpm update --replace-release**

## 6.9. Removing TLS Encryption from a Staging Directory

Using the [tpm update](#page-364-0) command, the general Continuent service encryption can be easily removed.

shell> **tpm configure** *SERVICE* **\ --thl-ssl=false \ --rmi-ssl=false \ --rmi-authentication=false**

Then perform an update and replace the entire release directory:

shell> **tpm update --replace-release**

## 6.10. Enabling Tungsten<>Database Security

This section explains how to enable security between the database and various other parts of the topology, including:

• Database server SSL

This is the first step, and the prerequiste for all the remaining steps. You must have the database server properly configured to support SSL before any of the other procedures will work.

See [Section 6.10.1, "Enabling Database SSL"](#page-185-0)

• Tungsten Replicator to the database server

This usually happens during the second step, and what allows Tungsten Replicator to communicate securely with the database server.

See [Section 6.10.2, "Configure Tungsten<>Database Secure Communication"](#page-188-0)

### <span id="page-185-0"></span>6.10.1. Enabling Database SSL

The steps outlined below explain how to enable security within MySQL (If it is not already enabled by default in the release your are using). There are different approaches depending on the version/distribution of MySQL you are using. If in any doubt, you should consult the appropriate documentation pages for the MySQL release you are using.

### 6.10.1.1. Using the tpm cert gen mysqlcerts Command

Available as of Version 7.1.0, the tpm cert gen mysqlcerts command can perform the database certificate generation steps for you, along with handling directory creation, ownership and permissions.

You will need the following:

- The mysql\_ssl\_rsa\_setup command must be available (shipped with MySQL 5.7 onwards)
- You will need to update the various configuration files as shown in [Section 6.10.1.2, "Using mysql\\_ssl\\_rsa\\_setup utility"](#page-186-0)

```
shell> tpm cert gen my --datadir /etc/mysql/certs
About to execute Write Action `gen mysqlcerts`,
Ready to proceed (y/N)? y
gen::genMysqlCerts: datadir /etc/mysql/certs does not exist - attempting to create...SUCCESS
gen::genMysqlCerts: SUCCESS - Executed /usr/bin/sudo mysql_ssl_rsa_setup -d /etc/mysql/certs
---------------------------------------------------------------------------
-rw-r----- 1 mysql mysql 1679 Aug 11 16:00 /etc/mysql/certs/ca-key.pem
-rw-r--r-- 1 mysql mysql 1107 Aug 11 16:00 /etc/mysql/certs/ca.pem
-rw-r--r-- 1 mysql mysql 1107 Aug 11 16:00 /etc/mysql/certs/client-cert.pem
-rw-r----- 1 mysql mysql 1679 Aug 11 16:00 /etc/mysql/certs/client-key.pem<br>-rw-r----- 1 mysql mysql 1675 Aug 11 16:00 /etc/mysql/certs/private_key.pem<br>-rw-r--r-- 1 mysql mysql 1107 Aug 11 16:00 /etc/mysql/certs/public_key.
```
### <span id="page-186-0"></span>6.10.1.2. Using mysql\_ssl\_rsa\_setup utility

This tool is shipped with MySQL 5.7 onwards and makes the creation of all of the certificates much easier. If you have this tool available, then you can follow the steps below:

• Invoke mysql\_ssl\_rsa\_setup on one of the hosts. This will generate the SSL certificates and RSA keys by default in /var/lib/mysql. These files should be copied to the other hosts.

The mysql\_ssl\_rsa\_setup supports the --datadir=/my/custom/path/ option if the you want to use a different location. Continuent recommends using /etc/mysql/certs as the location.

**Note** 

The generated pem files should be readable by the tungsten and mysql OS users.

• Add the following to the [mysqld] stanza in your my.cnf

```
[mysqld]
ssl_cert=/etc/mysql/certs/server-cert.pem
ssl_key=/etc/mysql/certs/server-key.pem
 require_secure_transport=ON
```
• Add the following to the >[client] stanz in your my.cnf

```
[client]
ssl_ca=/etc/mysql/certs/ca.pem
ssl_cert=/etc/mysql/certs/client-cert.pem
ssl_key=/etc/mysql/certs/client-key.pem
```
This will allow the mysql client will connect through SSL to the server.

• [tpm](#page-324-0) will parse the my.cnf file and retrieve the certificates paths. It is still possible to specify different paths via the following [tungsten.ini](#page-331-0) settings:

repl-datasource-mysql-ssl-ca=/etc/mysql/certs/ca.pem repl-datasource-mysql-ssl-cert=/etc/mysql/certs/client-cert.pem

[tpm install](#page-355-0) will add these client certificates to the tungsten truststore, keystore.

### 6.10.1.3. Manually Creating Certificates

### Important

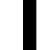

The "Common Name" field for the Server and Client certificates MUST be different than the "Common Name" specified for the CA Cert.

#### 1. Generate CA Cert

shell> **openssl genrsa 2048 > \$MYSQL\_CERTS\_PATH/ca-key.pem**

shell> **openssl req -sha256 -new -x509 -nodes -days 3650 \ -key \$MYSQL\_CERTS\_PATH/ca-key.pem \ -out \$MYSQL\_CERTS\_PATH/ca.pem**

#### 2. Generate Server Cert

shell> **openssl req -sha256 -newkey rsa:2048 -nodes -days 3650 \ -keyout \$MYSQL\_CERTS\_PATH/server-key.pem \ -out \$MYSQL\_CERTS\_PATH/server-req.pem** shell> **openssl rsa -in \$MYSQL\_CERTS\_PATH/server-key.pem -out \$MYSQL\_CERTS\_PATH/server-key.pem**

shell> **openssl x509 -sha256 -req -in \$MYSQL\_CERTS\_PATH/server-req.pem -days 3650 \ -CA \$MYSQL\_CERTS\_PATH/ca.pem \ -CAkey \$MYSQL\_CERTS\_PATH/ca-key.pem \ -set\_serial 01 \ -out \$MYSQL\_CERTS\_PATH/server-cert.pem**

3. Generate Client Cert

shell> **openssl req -sha256 -newkey rsa:2048 -days 3600 -nodes \ -keyout \$MYSQL\_CERTS\_PATH/client-key.pem \ -out \$MYSQL\_CERTS\_PATH/client-req.pem**

shell> **openssl rsa -in \$MYSQL\_CERTS\_PATH/client-key.pem -out \$MYSQL\_CERTS\_PATH/client-key.pem**

shell> **openssl x509 -sha256 -req -in \$MYSQL\_CERTS\_PATH/client-req.pem -days 3650 \ -CA \$MYSQL\_CERTS\_PATH/ca.pem \ -CAkey \$MYSQL\_CERTS\_PATH/ca-key.pem \ -set\_serial 01 \ -out \$MYSQL\_CERTS\_PATH/client-cert.pem**

4. Verify All Certificates

shell> **openssl verify -CAfile \$MYSQL\_CERTS\_PATH/ca.pem \ \$MYSQL\_CERTS\_PATH/server-cert.pem \$MYSQL\_CERTS\_PATH/client-cert.pem**

5. Copy certs to all Database nodes (repeat as needed so that every Database node has the same certificates)

shell> **rsync -av \$MYSQL\_CERTS\_PATH/ yourDBhost:\$MYSQL\_CERTS\_PATH/**

6. Set proper ownership and permissions on ALL DB nodes

shell> **sudo chown -R mysql: \$MYSQL\_CERTS\_PATH/** shell> **sudo chmod -R g+w \$MYSQL\_CERTS\_PATH/**

7. Update the [my.cnf](http://dev.mysql.com/doc/refman/5.7/en/option-files.html) file to include the SSL certificates you just created (add three lines to the [mysqld] stanza]

```
shell> vi /etc/my.cnf
 [mysqld]
# add three lines for SSL support
ssl-ca=/etc/mysql/certs/ca.pem
ssl-cert=/etc/mysql/certs/server-cert.pem
ssl-key=/etc/mysql/certs/server-key.pem
...
```
8. Restart MySQL on all nodes using the standard rolling maintenance procedure - see [Section 7.13.3, "Performing Maintenance on an Entire](#page-215-0) [Dataservice"](#page-215-0) for more information.

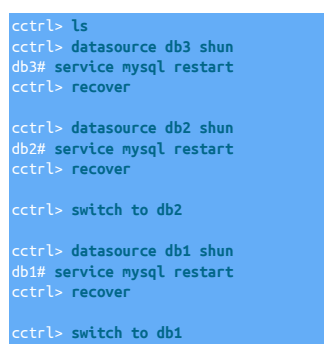

#### cctrl> **ls**

9. Add a new user to MySQL that requires SSL to connect. Do this just once on the current Primary and let it propagate to the Replicas.

```
shell> tpm mysql
mysql> DROP USER ssl_user;
mysql> CREATE USER ssl_user@'%' IDENTIFIED BY 'secret';
      GRANT ALL ON *.* TO ssl_user@'%' REQUIRE SSL WITH GRANT OPTION;
mysql> flush privileges;
```
- 10. Verify that MySQL is working with SSL
	- a. Expect this to fail, because the ssl\_user is only allowed to connect to the database using SSL:

shell> **mysql -u ssl\_user -psecret -h 127.0.0.1 -P 13306**

b. Expect this to pass, because we have supplied the proper SSL credentials:

shell> **mysql -u ssl\_user -psecret -h 127.0.0.1 -P 13306 --ssl-ca=/etc/mysql/certs/ca.pem**

c. Verify SSL:

mysql> **status** SSL: Cipher in use is DHE-RSA-AES256-SHA

#### Important

If you are able to login to MySQL and see that the status is SSL: Cipher in use, then you have successfully configured MySQL to use SSL.

### 6.10.1.4. Enabling Database Level SSL with Amazon AWS Aurora

To enable Tungsten Replicator to communicate with Amazon Aurora, via SSL, the following simple steps can be followed.

- Obtain the certificate from Amazon appropriate for the region that your Aurora instance in hosted. More information can be found [here.](https://docs.aws.amazon.com/AmazonRDS/latest/AuroraUserGuide/UsingWithRDS.SSL.html)
- Copy the file to the Tungsten Replicator host into a directory of your choice.
- Add the following properties to your configuration. [In this example our certificate is within [/opt/continuent/share](#page-542-0). Adjust to suit your environment)

property=replicator.datasource.global.connectionSpec.urlOptions=noPrepStmtCache=true& » serverCertificate=*/opt/continuent/share/rds-ca-2019-eu-west-1.pem* datasource-enable-ssl=true

• You can now install, or if the replicator was already installed, issue an update

### <span id="page-188-0"></span>6.10.2. Configure Tungsten<>Database Secure Communication

If you choose to enable database level SSL within your MySQL installation, there are a number of additional steps required to allow the Tungsten Components to be able to communicate to the database layer.

The steps below make the following assumptions:

- You have enabled SSL using the correct procedures for your distribution of MySQL. If not, refer to [Section 6.10.1, "Enabling Database SSL".](#page-185-0)
- You have generated, and have access to, the client level certificates and keys
- If you are installing an Offboard extractor/applier, the client certificates and keys have been copied to the extractor/applier hosts
- 1. If SSL has been enabled within the Tungsten installation, then you should either have the following parameter in your configuration, or it will be ommitted altogether since security is enabled by default:

disable-security-controls=false

As a result, you should have a number of files within [/opt/continuent/share](#page-542-0)

```
-rw-rw-r-- 1 tungsten tungsten 729 Jul 18 10:15 passwords.store
-rw-rw-r-- 1 tungsten tungsten 2268 Jul 18 10:15 tungsten_keystore.jks
 -rw-rw-r-- 1 tungsten tungsten 1079 Jul 18 10:15 tungsten_truststore.ts
```
- 2. If you do not have SSL enabled within the installation and you require this, then follow the steps in [Section 6.1, "Enabling Security"](#page-178-0) first
- 3. If you do not require SSL between the Replicators, and only require SSL between the replicator and the database, then add the following parameters to your configuration, but do not run [tpm update](#page-364-0) yet.

java-truststore-path=/home/tungsten/tungsten\_truststore.ts java-truststore-password=tungsten java-keystore-path=/home/tungsten/tungsten\_keystore.jks

4. Next, add the following parameters to your installation, but do not run [tpm update](#page-364-0) yet:

datasource-enable-ssl=true

5. You now need to convert the mysql client key to PKCS12 format. Adjust the path and filename in the example to suit your environment

```
shell> openssl pkcs12 -export -in /home/tungsten/client-cert.pem \
-inkey /home/tungsten/client-key.pem \
-name mysql -out /home/tungsten/client-key.p12
```
Important

When prompted for a password, you MUST enter tungsten

Important

When using OpenSSL 3.0 with Java 1.8, you MUST add the -legacy option to the [openssl](http://openssl.org) command.

6. You now need to import the key, either into the existing keystore if it exists, or into a new one if SSL is not being enabled at the replicator level

If Tungsten level SSL has been enabled

shell> **keytool -importkeystore -deststorepass tungsten \ -destkeystore /opt/continuent/share/tungsten\_keystore.jks \ -srckeystore /home/tungsten/client-key.p12 -srcstoretype PKCS12**

If ONLY Database SSL is required

shell> **keytool -importkeystore -deststorepass tungsten \ -destkeystore /home/tungsten/tungsten\_keystore.jks \ -srckeystore /home/tungsten/client-key.p12 -srcstoretype PKCS12**

When prompted for a password, enter tungsten

7. Next, import the client certificate into the truststore

If Tungsten level SSL has been enabled

shell> **keytool -import -alias mysql -trustcacerts -file /home/tungsten/ca.pem \ -keystore /opt/continuent/share/tungsten\_truststore.ts**

If ONLY Database SSL is required

shell> **keytool -import -alias mysql -trustcacerts -file /home/tungsten/ca.pem \ -keystore /home/tungsten/tungsten\_truststore.ts**

When prompted for a password, enter tungsten

8. Finally, and only if Tungsten level SSL has been enabled, we need to create backups copies of the keystore and truststore as follows:

shell> **cp /opt/continuent/share/tungsten\_truststore.ts /opt/continuent/share/.tungsten\_truststore.ts.orig** shell> **cp /opt/continuent/share/tungsten\_keystore.jks /opt/continuent/share/.tungsten\_keystore.jks.orig**

9. Issue [tpm update](#page-364-0) to apply the configuration

The replicators will be restarted as part of the update process, and should now be using SSL to connect successfully to MySQL

# <span id="page-190-1"></span>Chapter 7. Operations Guide

There are a number of key operations that enable you to monitor and manage your replication cluster. Tungsten Replicator includes a small number of tools that can help with this process, including the core [trepctl](#page-275-0) command, for controlling the replication system, and [thl](#page-267-0), which provides an interface to the Tungsten History Log and information about the changes that have been recorded to the log and distributed to the Targets.

During the installation process the file [/opt/continuent/share/env.sh](#page-253-0) will have been created which will seed the shell with the necessary \$PATH and other details to more easily manage your cluster. You can load this script manually using:

#### shell> **source /opt/continuent/share/env.sh**

Once loaded, all of the tools for controlling and monitoring your replicator installation should be part of your standard [PATH](http://en.wikipedia.org/wiki/PATH_(variable)).

# 7.1. The Home Directory

After installing Tungsten Replicator the home directory will be filled with a set of new directories. The home directory is specified by [--home](#page-408-0)[directory](#page-408-0) [\[409\]](#page-408-0) or [--install-directory](#page-408-0) [\[409\]](#page-408-0). If you have multiple installations on a single server; each directory will include the same entries.

- tungsten A symlink to the most recent version of the software. The symlink points into the [releases](#page-541-0) directory. You should always use the symlink to ensure the most recent configuration and software is used.
- releases Storage for the current and previous versions of the software. During an upgrade the new software will be copied into this directory and the [tungsten](#page-545-0) symlink will be updated. See [Section D.1.2, "The](#page-541-0) releases Directory" for more information.
- service\_logs Includes symlinks to the primary log for the replicator, manager and connector. This directory also includes logs for other tools distributed for Tungsten Cluster.
- backups Storage for backup files created through [trepctl](#page-275-0). See [Section D.1.1, "The](#page-538-0) backups Directory" for more information.
- thl Storage for THL files created by the replicator. Each replication service gets a dedicated sub-directory for storing THL files. See [Sec](#page-542-1)[tion D.1.5, "The](#page-542-1) thl Directory" for more information.
- relay Temporary storage for downloaded MySQL binary logs before they are converted into THL files.
- share Storage for files that must persist between different software versions. The env. sh script will setup your shell environment to allow easy access to Tungsten Cluster tools.

# 7.2. Establishing the Shell Environment

The tools required to operate Tungsten Cluster are located in many directories around the home directory. The best way to access them is by setting up your shell environment.

The [env.sh](#page-253-0) file will automatically be included if you specify the [--profile-script](#page-416-0) [\[417\]](#page-416-0) during installation. This option may be included during a configuration change with [tpm update](#page-364-0).

If the [env.sh](#page-253-0) file hasn't been included you may do so by hand with source.

#### shell> **source /opt/continuent/share/env.sh**

#### Important

Special consideration must be taken if you have multiple installations on a single server. That applies for clustering and replication or multiple replicators.

Include the [--executable-prefix](#page-407-2) [\[408\]](#page-407-2) and [--profile-script](#page-416-0) [\[417\]](#page-416-0) options in your configuration. Instead of extending the \$PATH variable; the [env.sh](#page-253-0) script will define aliases for each command. If you specified [--executable-prefix=mm](#page-407-2) [\[408\]](#page-407-2) the [trepctl](#page-275-0) command would be accessed as [mm\\_trepctl](#page-275-0).

# <span id="page-190-0"></span>7.3. Understanding Replicator Roles

Replicators can have one of five roles, Extractor(master),Applier(slave), thl-server, thl-client or thl-applier.

• *[master](#page-190-0)*

A replicator in a *[master](#page-190-0)* role extracts data from a source database (for example, by reading the binary log from a MySQL server), and generates THL. As a *[master](#page-190-0)* the replicator also provides the THL to other replicators over the network connection.

• *[slave](#page-190-0)*

A *[slave](#page-190-0)* replicator pulls THL data from a *[master](#page-190-0)* and then applies that data to a target database.

<span id="page-191-0"></span>• *[thl-server](#page-191-0)* [\[192\]](#page-191-0)

A *[thl-server](#page-191-0)* [\[192\]](#page-191-0) replicator is a special role that Extractor replicators can be changed to temporarily when a Primary is taken offline. This will allow downstream Applier replicators to download and apply any THL that hasn't yet been processed by the Applier.

To enable this role, issue the following statements

shell> **trepctl offline** shell> **trepctl setrole -role thl-server** shell> **trepctl online**

To revert back to the original Extractor role, issue the following

trepctl offline shell> **trepctl setrole -role master** shell> **trepctl online**

<span id="page-191-1"></span>• *[thl-client](#page-191-1)* [\[192\]](#page-191-1)

A *[thl-client](#page-191-1)* [\[192\]](#page-191-1) replicator is a special role that Applier replicators can be changed to. This will allow the Applier replicator to download any THL available from the upstream Extractor, but does NOT apply the THL to the target database.

To enable this role, issue the following statements

shell> **trepctl offline** shell> **trepctl setrole -role thl-client** shell> **trepctl online**

To revert back to the original Applier role, issue the following

```
trepctl offline
shell> trepctl setrole -role slave
shell> trepctl online
```
<span id="page-191-2"></span>• *[thl-applier](#page-191-2)* [\[192\]](#page-191-2)

A *[thl-applier](#page-191-2)* [\[192\]](#page-191-2) replicator is a special role that applier replicators can be changed to temporarily when a Primary is taken offline. This will allow downstream applier replicators to apply any locally available THL that hasn't yet been processed by the applier.

To enable this role, issue the following statements

trepctl offline shell> **trepctl setrole -role thl-applier** shell> **trepctl online**

To revert back to the original role, issue the following

trepctl offline shell> **trepctl setrole -role slave** shell> **trepctl online**

## 7.4. Checking Replication Status

To check the replication status you can use the [trepctl](#page-275-0) command. This accepts a number of command-specific verbs that provide status and control information for your configured cluster. The basic format of the command is:

shell> **trepctl [-host hostname] command**

The [-host](#page-276-0) option is not required, and enables you to check the status of a different host than the current node.

To get the basic information about the currently configured services on a node and current status, use the [services](#page-277-0) verb command:

shell> **trepctl services** Processing services command... NAME VALUE appliedLastSeqno: 211

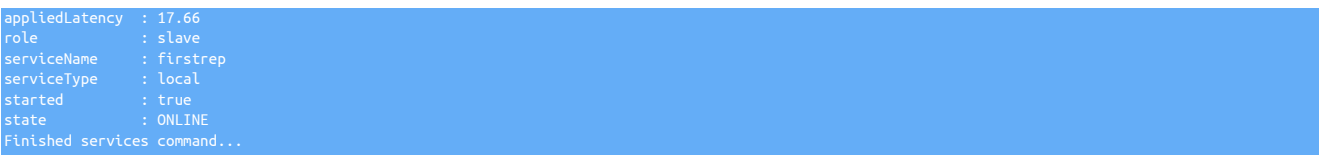

In the above example, the output shows the last sequence number and latency of the host, in this case an Applier, compared to the Extractor from which it is processing information. In this example, the last sequence number and the latency between that sequence being processed on the Extractor and applied to the Target is 17.66 seconds. You can compare this information to that provided by the Extractor, either by logging into the Extractor and running the same command, or by using the host command-line option:

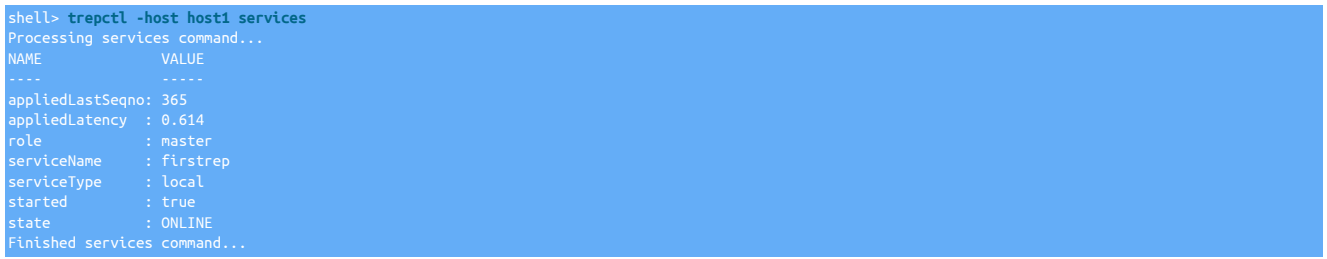

By comparing the *[appliedLastSeqno](#page-552-0)* for the Extractor against the value on the Applier, it is possible to determine that the Applier and the Extractor are not yet synchronized.

For a more detailed output of the current status, use the [status](#page-296-0) command, which provides much more detailed output of the current replication status:

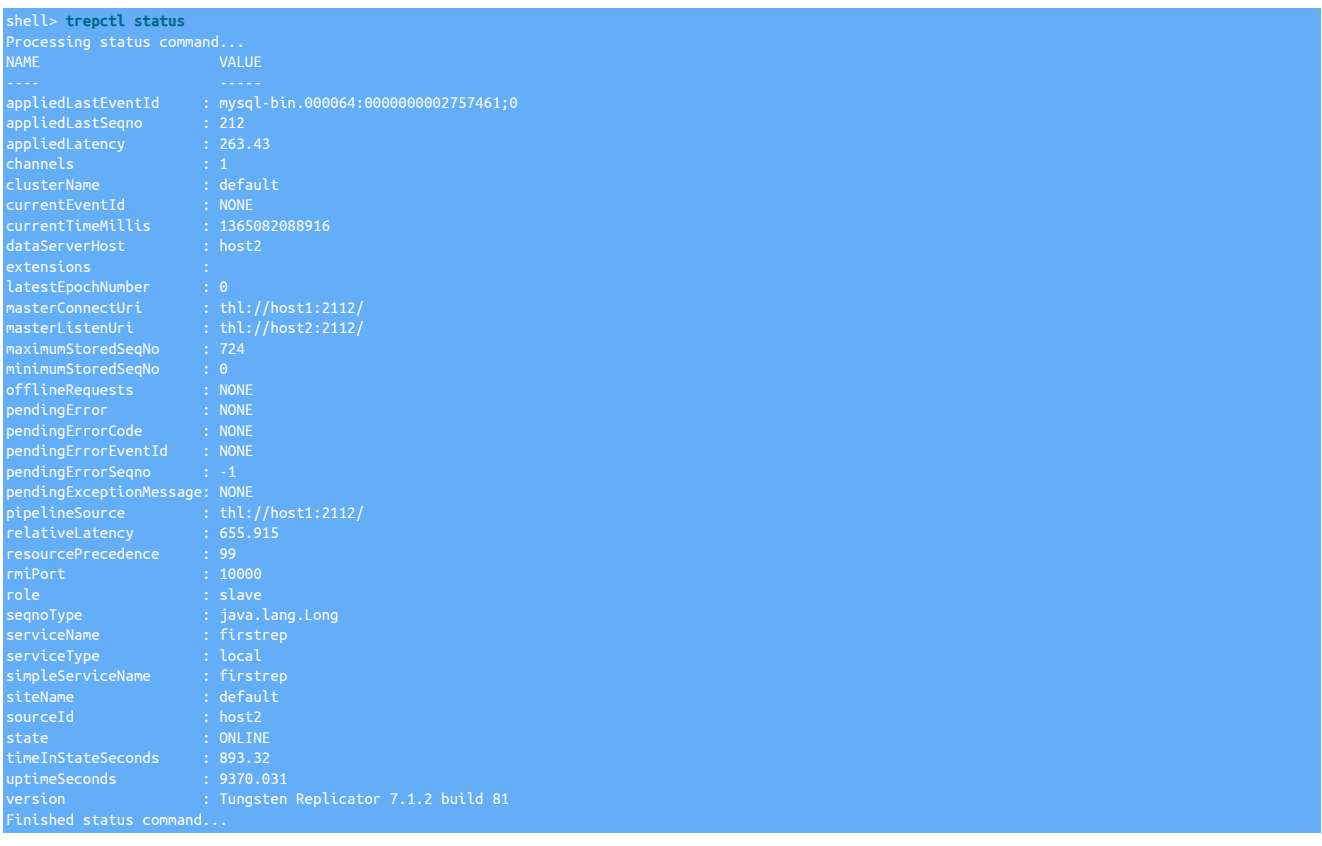

Similar to the host specification, [trepctl](#page-275-0) provides information for the default service. If you have installed multiple services, you must specify the service explicitly:

### shell> **trepctrl -service servicename status**

If the service has been configured to operate on an alternative management port, this can be specified using the [-port](#page-276-1) option. The default is to use port 10000.

The above command was executed on the Target host, host2. Some key parameter values from the generated output:

• *[appliedLastEventId](#page-551-0)*

This shows the last event from the source event stream that was applied to the database. In this case, the output shows that source of the data was a MySQL binary log. The portion before the colon, mysql-bin.000064 is the filename of the binary log on the Source. The portion after the colon is the physical location, in bytes, within the binary log file.

• *[appliedLastSeqno](#page-552-0)*

The last sequence number for the transaction from the Tungsten stage that has been applied to the database. This indicates the last actual transaction information written into the Target database.

When using parallel replication, this parameter returns the minimum applied sequence number among all the channels applying data.

• *[appliedLatency](#page-552-1)*

The *[appliedLatency](#page-552-1)* is the latency between the commit time and the time the last committed transaction reached the end of the corresponding pipeline within the replicator.

In replicators that are operating with parallel apply, *[appliedLatency](#page-552-1)* indicates the latency of the trailing channel. Because the parallel apply mechanism does not update all channels simultaneously, the figure shown may trail significantly from the actual latency.

• *[masterConnectUri](#page-550-0)*

On an Extractor, the value will be empty.

On an Applier, the URI of the Extractor Tungsten Replicator from which the transaction data is being read from. The value supports multiple URIs (separated by comma) for topologies with multiple Sources.

• *[maximumStoredSeqNo](#page-555-0)*

The maximum transaction ID that has been stored locally on the machine in the THL. Because Tungsten Replicator operates in stages, it is sometimes important to compare the sequence and latency between information being ready from the source into the THL, and then from the THL into the database. You can compare this value to the *[appliedLastSeqno](#page-552-0)*, which indicates the last sequence committed to the database. The information is provided at a resolution of milliseconds.

• *[pipelineSource](#page-556-0)*

Indicates the source of the information that is written into the THL. For an Extractor, *[pipelineSource](#page-556-0)* is the MySQL binary log. For an Applier, *[pipelineSource](#page-556-0)* is the THL of the Extractor.

• *[relativeLatency](#page-556-1)*

The relativeLatency is the latency between now and timestamp of the last event written into the local THL. An increasing *[relativeLatency](#page-556-1)* indicates that the replicator may have stalled and stopped applying changes to the dataserver.

• *[state](#page-557-0)*

Shows the current status for this node. In the event of a failure, the status will indicate that the node is in a state other than [ONLINE](#page-194-0) [\[195\]](#page-194-0). The *[timeInStateSeconds](#page-557-1)* will indicate how long the node has been in that state, and therefore how long the node may have been down or unavailable.

The easiest method to check the health of your replication is to compare the current sequence numbers and latencies for each Applier compared to the Extractor. For example:

```
shell> trepctl -host host2 status|grep applied
                                     applied.com<br>
applied.nov.1000076:00000000087725114;0<br>
applied.nov.10000000087725114;0
appliedLastEventId : mysql<br>appliedLastSeqno : 2445<br>appliedLatencv : 252.0
. .<br>appliedLatency
 shell> trepctl -host host1 status|grep applied
                                     applied.com<br>
applied.com = mysql-bin.000076:0000000087725114;0<br>
applied to 00076:000000087725114;0
appliedLastEventId<br>appliedLastSeqno
  appliedLatency : 2.515
```
### **Note**

For parallel replication and complex multi-service replication structures, there are additional parameters and information to consider when checking and confirming the health of the cluster.

The above indicates that the two hosts are up to date, but that there is a significant latency on the Applier for performing updates.

Tungsten Replicator Schema

Tungsten Replicator creates and updates information in a special schema created within the database which contains more specific information about the replication information transferred. The schema is named according to the servicename of the replication configuration, for example if the server is firstrep, the schema will be tungsten\_firstrep.

The sequence number of the last transferred and applied transaction is recorded in the [trep\\_commit\\_seqno](#page-563-0) table.

## 7.4.1. Understanding Replicator States

Each node within the cluster will have a specific state that indicates whether the node is up and running and servicing requests, or whether there is a fault or problem. Understanding these states will enable you to clearly identify the current operational status of your nodes and cluster as a whole.

A list of the possible states for the replicator includes:

<span id="page-194-1"></span>• [START](#page-194-1) [\[195\]](#page-194-1)

The replicator service is starting up and reading the replicator properties configuration file.

<span id="page-194-2"></span>• [OFFLINE:NORMAL](#page-194-2) [\[195\]](#page-194-2)

The node has been deliberately placed into the offline mode by an administrator. No replication events are processed, and reading or writing to the underlying database does not take place.

<span id="page-194-3"></span>• [OFFLINE:ERROR](#page-194-3) [\[195\]](#page-194-3)

The node has entered the offline state because of an error. No replication events are processed, and reading or writing to the underlying database does not take place.

<span id="page-194-4"></span>• [GOING-ONLINE:PROVISIONING](#page-194-4) [\[195\]](#page-194-4)

The replicator is currently reading provisioning information from the Source database before entering the [ONLINE](#page-194-0) [\[195\]](#page-194-0) state.

<span id="page-194-5"></span>• [GOING-ONLINE:RESTORING](#page-194-5) [\[195\]](#page-194-5)

The replicator is preparing to go online and is currently restoring data from a backup.

<span id="page-194-6"></span>• [GOING-ONLINE:SYNCHRONIZING](#page-194-6) [\[195\]](#page-194-6)

The replicator is preparing to go online and is currently preparing to process any outstanding events from the incoming event stream. This mode occurs when an Applier has been switched online after maintenance, or in the event of a temporary network error where the Applier has reconnected to the Extractor.

<span id="page-194-0"></span>• [ONLINE](#page-194-0) [\[195\]](#page-194-0)

The node is currently online and processing events, reading incoming data and applying those changes to the database as required. In this mode the current status and position within the replication stream is recorded and can be monitored. Replication will continue until an er-ror or administrative condition switches the node into the [OFFLINE](#page-194-2) [\[195\]](#page-194-2) state.

<span id="page-194-7"></span>• [GOING-OFFLINE](#page-194-7) [\[195\]](#page-194-7)

The replicator is processing any outstanding events or transactions that were in progress when the node was switched offline. When these transactions are complete, and the resources in use (memory, network connections) have been closed down, the replicator will switch to the [OFFLINE:NORMAL](#page-194-2) [\[195\]](#page-194-2) state. This state may also be seen in a node where auto-enable is disabled after a start or restart operation.

<span id="page-194-8"></span>• ONLINE: DEGRADED [\[195\]](#page-194-8)

This status will be seen on an Extractor replicator and is indicative of the replicator loosing connectivity to the Source Database that it is extracting from. The replicator will still continue to extract entries from the binary log that have not yet been processed. After extracting all log entries, the replicator will proceed to the ONLINE: DEGRADED-BINLOG-FULLY-READ [\[195\]](#page-194-9) state.

<span id="page-194-9"></span>• [ONLINE:DEGRADED-BINLOG-FULLY-READ](#page-194-9) [\[195\]](#page-194-9)

This status will be seen on an Extractor replicator following the [ONLINE:DEGRADED](#page-194-8) [\[195\]](#page-194-8) state and indicates that the replicator has completed reading all binglog entries. In a clustering environment, it indicates to the cluster that failover can now proceed.

In general, the state of a node during operation will go through a natural progression within certain situations. In normal operation, assuming no failures or problems, and no management requested offline, a node will remain in the [ONLINE](#page-194-0) [\[195\]](#page-194-0) state indefinitely.

Maintenance on Tungsten Replicator or the dataserver must be performed while in the [OFFLINE](#page-194-2) [\[195\]](#page-194-2) state. In the OFFLINE [\[195\]](#page-194-2) state, write locks on the THL and other files are released, and reads or writes from the dataserver are stopped until the replicator is [ONLINE](#page-194-0) [\[195\]](#page-194-0) again.

## 7.4.2. Replicator States During Operations

During a maintenance operation, a node will typically go through the following states at different points of the operation:

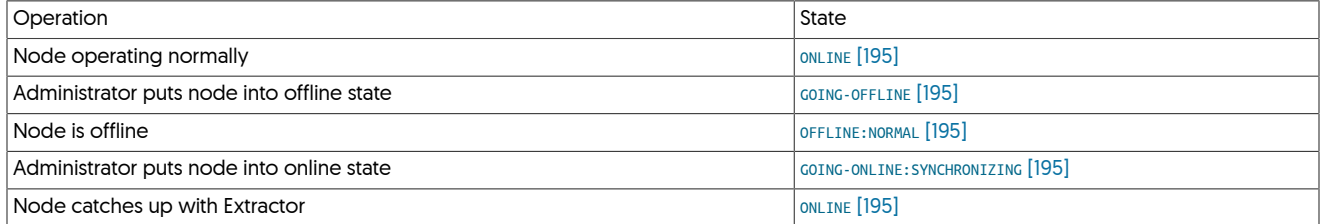

In the event of a failure, the sequence will trigger the node into the error state and then recovery into the online state:

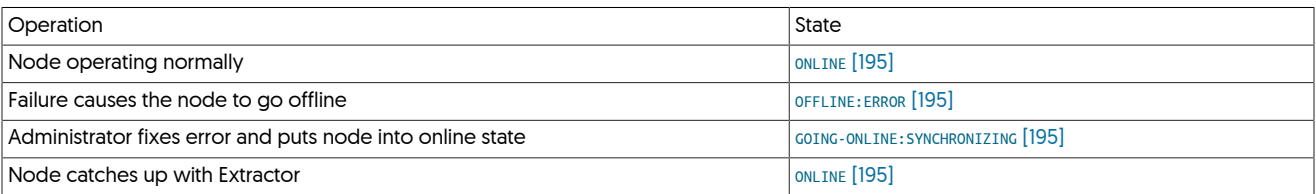

During an error state where a backup of the data is restored to a node in preparation of bringing the node back into operation:

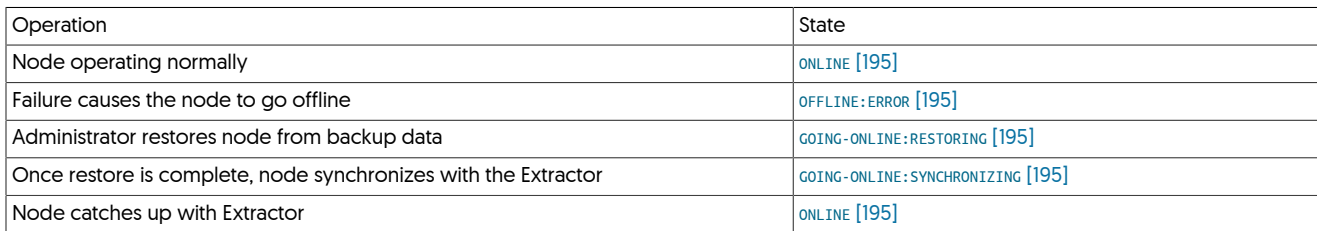

### 7.4.3. Changing Replicator States

You can manually change the replicator states on any node by using the [trepctl](#page-275-0) command.

To switch to the [OFFLINE](#page-194-2) [\[195\]](#page-194-2) state if you are currently [ONLINE](#page-194-0) [\[195\]:](#page-194-0)

shell> **trepctl offline**

Unless there is an error, no information is reported. The current state can be verified using the [trepctl status](#page-296-0):

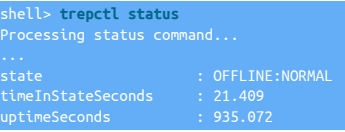

To switch back to the [ONLINE](#page-194-0) [\[195\]](#page-194-0) state:

shell> **trepctl online**

When using replicator states in this manner, the replication between hosts is effectively paused. Any outstanding events from the Extractor Will be replicated to the Applier with the replication continuing from the point where the node was switched to the [OFFLINE](#page-194-2) [\[195\]](#page-194-2) state. The sequence number and latency will be reported accordingly, as seen in the example below where the node is significantly behind the Primary:

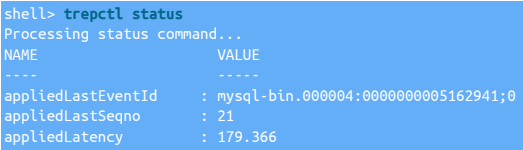

# 7.5. Managing Transaction Failures

Inconsistencies between a Primary and Replica dataserver can occur for a number of reasons, including:

- An update or insertion has occurred on the Replica independently of the Primary. This situation can occur if updates are allowed on a Replica that is acting as a read-only Replica for scale out, or in the event of running management or administration scripts on the Replica
- A switch or failover operation has lead to inconsistencies. This can happen if client applications are still writing to the Replica or Primary at the point of the switch.
- A database failure causes a database or table to become corrupted.

When a failure to apply transactions occurs, the problem must be resolved, either by skipping or ignoring the transaction, or fixing and updating the underlying database so that the transaction can be applied.

When a failure occurs, replication is stopped immediately at the first transaction that caused the problem, but it may not be the only transaction and this may require extensive examination of the pending transactions to determine what caused the original database failure and then to fix and address the error and restart replication.

## <span id="page-196-0"></span>7.5.1. Identifying a Transaction Mismatch

When a mismatch occurs, the replicator service will indicate that there was a problem applying a transaction on the Replica. The replication process stops applying changes to the Replica when the first transaction fails to be applied to the Replica. This prevents multiple-statements from failing

When checking the replication status with [trepctl](#page-275-0), the *[pendingError](#page-555-1)* and *[pendingExceptionMessage](#page-555-2)* will show the error indicating the failure to insert the statement. For example:

shell> **trepctl status** pendingErrorEventId : mysql-bin.000012:0000000000012967;0 pendingErrorSeqno : 120 pendingExceptionMessage: java.sql.SQLException: Statement failed on slave but succeeded on master insert into messages values (0,'Trial message','Jack','Jill',now())

The [trepsvc.log](#page-546-0) log file will also contain the error information about the failed statement. For example:

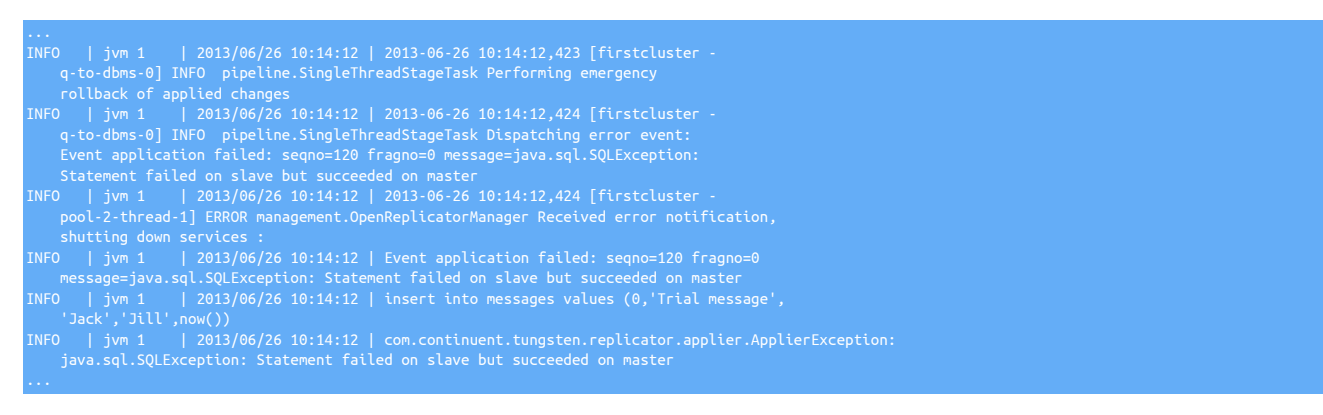

Once the error or problem has been found, the exact nature of the error should be determined so that a resolution can be identified:

- 1. Identify the reason for the failure by examining the full error message. Common causes are:
	- Duplicate primary key

A row or statement is being inserted or updated that already has the same insert ID or would generate the same insert ID for tables that have auto increment enabled. The insert ID can be identified from the output of the transaction using [thl.](#page-267-0) Check the Replica to identify the faulty row. To correct this problem you will either need to skip the transaction or delete the offending row from the Replica dataserver.

The error will normally be identified due to the following error message when viewing the current replicator status, for example:

shell> **trepctl status**

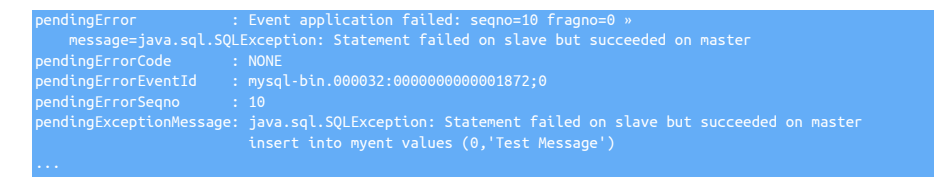

The error can be generated when an insert or update has taken place on the Replica rather than on the Primary.

To resolve this issue, check the full THL for the statement that failed. The information is provided in the error message, but full examination of the THL can help with identification of the full issue. For example, to view the THL for the sequence number:

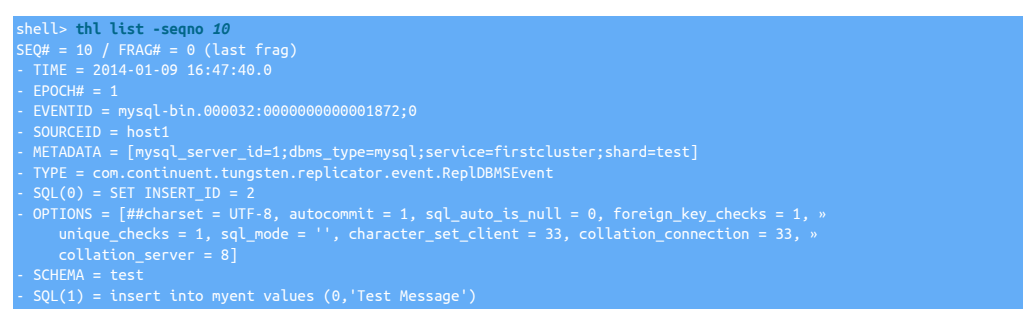

In this example, an [INSERT](http://dev.mysql.com/doc/refman/5.7/en/insert.html) operation is inserting a new row. The generated insert ID is also shown (in line 9,  $\text{SQL}(0)$ )... Check the destination database and determine the what the current value of the corresponding row:

```
mysql> select * from myent where id = 2;
+----+---------------+
1 row in set (0.00 sec)
```
The actual row values are different, which means that either value may be correct. In complex data structures, there may be multiple statements or rows that trigger this error if following data also relies on this value.

For example, if multiple rows have been inserted on the Replica, multiple transactions may be affected. In this scenario, checking multiple sequence numbers from the THL will highlight this information.

• Missing table or schema

If a table or database is missing, this should be reported in the detailed error message. For example:

This error can be caused when maintenance has occurred, a table has failed to be initialized properly, or the

• Incompatible table or schema

A modified table structure on the Replica can cause application of the transaction to fail if there are missing or different column specifications for the table data.

This particular error can be generated when changes to the table definition have been made, perhaps during a maintenance window.

Check the table definition on the Primary and Replica and ensure they match.

2. Choose a resolution method:

Depending on the data structure and environment, resolution can take one of the following forms:

• Skip the transaction on the Replica

If the data on the Replica is considered correct, or the data in both tables is the same or similar, the transaction from the Primary to the Replica can be skipped. This process involves placing the replicator online and specifying one or more transactions to be skipped or ignored. At the end of this process, the replicator should be in the [ONLINE](#page-194-0) [\[195\]](#page-194-0) state.

For more information on skipping single or multiple transactions, see [Section 7.5.2, "Skipping Transactions".](#page-198-0)

• Delete the offending row or rows on the Replica

If the data on the Primary is considered canonical, then the data on the Replica can be removed, and the replicator placed online.

### Warning

Deleting data on the Replica may cause additional problems if the data is used by other areas of your application, relations to foreign tables.

For example:

mysql> **delete from myent where id = 2;** Query OK, 1 row affected (0.01 sec)

Now place the replicator online and check the status:

shell> **trepctl online**

• Restore or reprovision the Replica

If the transaction cannot be skipped, or the data safely deleted or modified, and only a single Replica is affected, a backup of an existing, working, Replica can be taken and restored to the broken Replica.

The tungsten\_provision\_slave command automates this process. See [Section 7.6, "Provision or Reprovision a Replica"](#page-198-1) for more information on reprovisioning.

To perform a backup and restore, see [Section 7.7, "Creating a Backup",](#page-199-0) or [Section 7.8, "Restoring a Backup"](#page-201-0). To reprovision a Replica from the Primary or another Replica, see tungsten\_provision\_slave.

### <span id="page-198-0"></span>7.5.2. Skipping Transactions

When a failure caused by a mismatch or failure to apply one or more transactions, the transaction(s) can be skipped. Transactions can either be skipped one at a time, through a specific range, or a list of single and range specifications.

#### Warning

Skipping over events can easily lead to Replica inconsistencies and later replication errors. Care should be taken to ensure that the transaction(s) can be safely skipped without causing problems. See [Section 7.5.1, "Identifying a Trans](#page-196-0)[action Mismatch"](#page-196-0).

• Skipping a Single Transaction

If the error was caused by only a single statement or transaction, the transaction can be skipped using [trepctl online:](#page-287-0)

shell> **trepctl online -skip-seqno 10**

The individual transaction will be skipped, and the next transaction (11), will be applied to the destination database.

• Skipping a Transaction Range

If there is a range of statements that need to be skipped, specify a range by defining the lower and upper limits:

shell> **trepctl online -skip-seqno 10-20**

This skips all of the transaction within the specified range, and then applies the next transaction (21) to the destination database.

• Skipping Multiple Transactions

If there are transactions mixed in with others that need to be skipped, the specification can include single transactions and ranges by separating each element with a comma:

shell> **trepctl online -skip-seqno 10,12-14,16,19-20**

In this example, only the transactions 11, 15, 17 and 18 would be applied to the target database. Replication would then continue from transaction 21.

Regardless of the method used to skip single or multiple transactions, the status of the replicator should be checked to ensure that replication is online.

# <span id="page-198-1"></span>7.6. Provision or Reprovision a Replica

The command performs three operations automatically:

- 1. Performs a backup of a remote Replica
- 2. Copies the backup to the current host
- 3. Restores the backup

### Warning

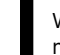

When using [tprovision](#page-307-0) you must be logged in to the Replica that has failed or that you want to reprovision. You cannot reprovision a Replica remotely.

To use [tprovision](#page-307-0) :

- 1. Log in to the failed Replica.
- 2. Select the active Replica within the dataservice that you want to use to reprovision the failed Replica. You may use the Primary but this will impact performance on that host. If you use MyISAM tables the operation will create some locking in order to get a consistent snapshot.
- 3. Run [tprovision](#page-307-0) specifying the source you have selected:

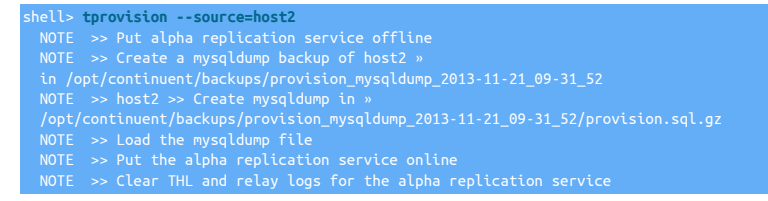

The default backup service for the host will be used; [mysqldump](http://dev.mysql.com/doc/refman/5.7/en/mysqldump.html) can be used by specifying the --mysqldump option.

[tprovision](#page-307-0) handles the cluster status, backup, restore, and repositioning of the replication stream so that restored Replica is ready to start operating again.

#### Important

When using an Composite Active/Active topology with Tungsten Cluster v5 or earlier, the additional cross-site replicator must also be put offline before restoring data and put online after completion.

```
shell> mm_trepctl offline
shell> tprovision --source=host2
shell> mm_trepctl online
 shell> mm_trepctl status
```
For more information on using [tprovision](#page-307-0) see Section 8.23, "The tprovision Script".

## <span id="page-199-0"></span>7.7. Creating a Backup

The [trepctl backup](#page-280-0) command backs up a datasource using the default backup tool. During installation, [xtrabackup-full](http://www.percona.com/doc/percona-xtrabackup/2.4/index.html) will be used if [xtra](http://www.percona.com/doc/percona-xtrabackup/2.4/index.html)[backup](http://www.percona.com/doc/percona-xtrabackup/2.4/index.html) has been installed. Otherwise, the default backup tool used is [mysqldump](http://dev.mysql.com/doc/refman/5.7/en/mysqldump.html) .

### Important

For consistency, all backups should include a copy of all [tungsten\\_SERVICE](#page-563-0) schemas. This ensures that when the Tungsten Replicator service is restarted, the correct start points for restarting replication are recorded with the corresponding backup data. Failure to include the [tungsten\\_SERVICE](#page-563-0) schemas may prevent replication from being restart effectively.

Backing up a datasource can occur while the replicator is online:

### shell> **trepctl backup**

By default the backup is created on the local filesystem of the host that is backed up in the [backups](#page-538-0) directory of the installation directory. For example, using the standard installation, the directory would be [/opt/continuent/backups](#page-538-0) . An example of the directory content is shown below:

total 130788 drwxrwxr-x 2 tungsten tungsten 4096 Apr 4 16:09 . drwxrwxr-x 3 tungsten tungsten 4096 Apr 4 11:51 .. -rw-r--r-- 1 tungsten tungsten 71 Apr 4 16:09 storage.index  $1$  tungsten tungsten 133907646 Apr  $-$  4 16:09 store-0000000001-mysqldump\_2013-04-04\_16-08\_42.sql.gz 317 Apr 4 16:09 store-00000000001.p

For information on managing backup files within your environment, see [Section D.1.1, "The](#page-538-0) backups Directory".

The storage.index contains the backup file index information. The actual backup data is stored in the GZipped file. The properties of the backup file, including the tool used to create the backup, and the checksum information, are location in the corresponding .properties file. Note that each backup and property file is uniquely numbered so that it can be identified when restoring a specific backup.

A backup can also be initiated and run in the background by adding the & (ampersand) to the command:

shell> **trepctl backup &**

----<br>Ickup of dataSource 'host3' succeeded; uri=storage://file-system/store-0000000001.properties

## 7.7.1. Using a Different Backup Tool

If [xtrabackup](http://www.percona.com/doc/percona-xtrabackup/2.4/index.html) is installed when the dataservice is first created, [xtrabackup](http://www.percona.com/doc/percona-xtrabackup/2.4/index.html) will be used as the default backup method. Four built-in backup methods are provided:

- [mysqldump](http://dev.mysql.com/doc/refman/5.7/en/mysqldump.html)  SQL dump to a single file. This is the easiest backup method but it is not appropriate for large data sets.
- [xtrabackup](http://www.percona.com/doc/percona-xtrabackup/2.4/index.html) Full backup to a single tar file. This will take longer to take the backup and to restore.
- [xtrabackup-full](http://www.percona.com/doc/percona-xtrabackup/2.4/index.html)  Full backup to a directory (this is the default if [xtrabackup](http://www.percona.com/doc/percona-xtrabackup/2.4/index.html) is available and the backup method is not explicitly stated).
- [xtrabackup-incremental](http://www.percona.com/doc/percona-xtrabackup/2.4/index.html)  Incremental backup from the last [xtrabackup-full](http://www.percona.com/doc/percona-xtrabackup/2.4/index.html) or [xtrabackup-incremental](http://www.percona.com/doc/percona-xtrabackup/2.4/index.html) backup.
- mariabackup Full backup to a single tar file. This will take longer to take the backup and to restore. As of version 6.1.18
- mariabackup-full Full backup to a directory. As of version 6.1.18
- mariabackup-incremental Incremental backup from the last mariabackup-full or mariabackup-incremental backup. As of version 6.1.18

The default backup tool can be changed, and different tools can be used explicitly when the backup command is executed. The Percona [xtrabackup](http://www.percona.com/doc/percona-xtrabackup/2.4/index.html) tool can be used to perform both full and incremental backups. Use of the this tool is optional and can configured during installation, or afterwards by updating the configuration using [tpm](#page-324-0) .

To update the configuration to use [xtrabackup](http://www.percona.com/doc/percona-xtrabackup/2.4/index.html), install the tool and then follow the directions for [tpm update](#page-364-0) to apply the [--repl-back](#page-395-0)[up-method=xtrabackup-full](#page-395-0) [\[396\]](#page-395-0) setting.

To use [xtrabackup-full](http://www.percona.com/doc/percona-xtrabackup/2.4/index.html) without changing the configuration, specify the backup agent to [trepctl backup](#page-280-0) :

shell> **trepctl backup -backup xtrabackup-full**

pleted successfully; URI=storage://file-system/store-0000000006.properties

## 7.7.2. Using a Different Directory Location

The default backup location the [backups](#page-538-0) directory of the Tungsten Cluster installation directory. For example, using the recommended installa-tion location, backups are stored in [/opt/continuent/backups](#page-538-0).

See [Section D.1.1.4, "Relocating Backup Storage"](#page-540-0) for details on changing the location where backups are stored.

## <span id="page-200-0"></span>7.7.3. Creating an External Backup

There are several considerations to take into account when you are using a tool other than Tungsten Cluster to take a backup. We have taken great care to build all of these into our tools. If the options provided do not meet your needs, take these factors into account when taking your own backup.

• How big is your data set?

The [mysqldump](http://dev.mysql.com/doc/refman/5.7/en/mysqldump.html) tool is easy to use but will be very slow once your data gets too large. We find this happens around 1GB. The [xtrabackup](http://www.percona.com/doc/percona-xtrabackup/2.4/index.html) tool works on large data sets but requires more expertise. Choose a backup mechanism that is right for your data set.

• Is all of your data in transaction-safe tables?

If all of your data is transaction-safe then you will not need to do anything special. If not then you need to take care to lock tables as part of the backup. Both [mysqldump](http://dev.mysql.com/doc/refman/5.7/en/mysqldump.html) and [xtrabackup](http://www.percona.com/doc/percona-xtrabackup/2.4/index.html) take care of this. If you are using other mechanisms you will need to look at stopping the replicator, stopping the database. If you are taking a backup of the Primary then you may need to stop all access to the database.

• Are you taking a backup of the Primary?

The Tungsten Replicator stores information in a schema to indicate the restart position for replication. On the Primary there can be a slight lag between this position and the actual position of the Primary. This is because the database must write the logs to disk before Tungsten Replicator can read them and update the current position in the schema.

When taking a backup from the Primary, you must track the actual binary log position of the Primary and start replication from that point af-ter restoring it. See [Section 7.8.2, "Restoring an External Backup"](#page-201-1) for more details on how to do that. When using [mysqldump](http://dev.mysql.com/doc/refman/5.7/en/mysqldump.html) use the [--mas](http://dev.mysql.com/doc/refman/5.7/en/mysqldump.html)[ter-data=2](http://dev.mysql.com/doc/refman/5.7/en/mysqldump.html) option. The [xtrabackup](http://www.percona.com/doc/percona-xtrabackup/2.4/index.html) tool will print the binary log position in the command output.

Using [mysqldump](http://dev.mysql.com/doc/refman/5.7/en/mysqldump.html) can be a very simple way to take consistent backup. Be aware that it can cause locking on MyISAM tables so running it against your Primary will cause application delays. The example below shows the bare minimum for arguments you should provide:

shell> **mysqldump --opt --single-transaction --all-databases --add-drop-database --master-data=2**

## <span id="page-201-0"></span>7.8. Restoring a Backup

If a restore is being performed as part of the recovery procedure, consider using the tungsten\_provision\_slave tool. This will work for restoring from the Primary or a Replica and is faster when you do not already have a backup ready to be restored. For more information, see [Sec](#page-198-1)[tion 7.6, "Provision or Reprovision a Replica".](#page-198-1)

To restore a backup, use the [trepctl restore](#page-294-0) command :

1. Put the replication service offline using [trepctl:](#page-275-0)

shell> **trepctl offline**

2. Restore the backup using [trepctl restore](#page-294-0) :

shell> **trepctl restore**

3. Put the replication service online using [trepctl](#page-275-0):

shell> **trepctl online**

By default, the restore process takes the latest backup available for the host being restored. Tungsten Cluster does not automatically locate the latest backup within the dataservice across all datasources.

### 7.8.1. Restoring a Specific Backup

To restore a specific backup, specify the location of the corresponding properties file using the format:

storage://storage-type/location

For example, to restore the backup from the filesystem using the information in the properties file store-000000004.properties, login to the failed host:

1. Put the replication service offline using [trepctl:](#page-275-0)

shell> **trepctl offline**

2. Restore the backup using [trepctl restore:](#page-294-0)

shell> **trepctl restore \ -uri storage://file-system/store-0000000004.properties**

3. Put the replication service online using [trepctl](#page-275-0):

shell> **trepctl online**

### <span id="page-201-1"></span>7.8.2. Restoring an External Backup

If a backup has been performed outside of Tungsten Cluster, for example from filesystem snapshot or a backup performed outside of the dataservice, follow these steps:

1. Put the replication service offline using [trepctl:](#page-275-0)

shell> **trepctl offline**

2. Reset the THL, either using [thl](#page-267-0) or by deleting the files directly :

#### shell> **thl -service alpha purge**

3. Restore the data or files using the external tool. This may require the database server to be stopped. If so, you should restart the database server before moving to the next step.

#### **Note**

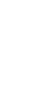

The backup must be complete and the [tungsten](#page-563-0) specific schemas must be part of the recovered data, as they are required to restart replication at the correct point. See [Section 7.7.3, "Creating an External Backup"](#page-200-0) for more information on creating backups.

- 4. There is some additional work if the backup was taken of the Primary server. There may be a difference between the binary log position of the Primary and what is represented in the [trep\\_commit\\_seqno](#page-563-0). If these values are the same, you may proceed without further work. If not, the content of [trep\\_commit\\_seqno](#page-563-0) must be updated.
	- Retrieve the contents of [trep\\_commit\\_seqno](#page-563-0) :

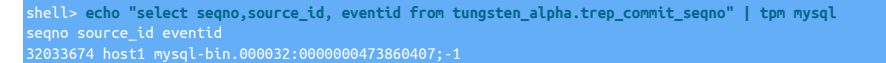

• Compare the results to the binary log position of the restored backup. For this example we will assume the backup was taken at  $mysq1$ bin.000032:473863524. Return to the Primary and find the correct sequence number for that position :

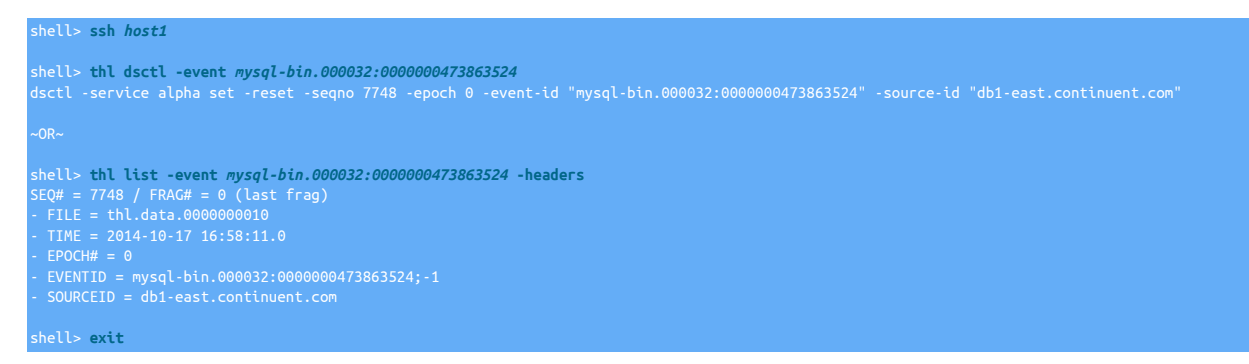

• Return to the Replica node and run [dsctl set](#page-252-0) to update the [trep\\_commit\\_seqno](#page-563-0) table :

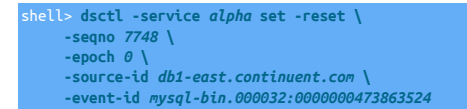

5. Put the replication service online using [trepctl](#page-275-0):

shell> **trepctl online**

### 7.8.3. Restoring from Another Replica

If a restore is being performed as part of the recovery procedure, consider using the tungsten provision slave tool. This is will work for restoring from the Primary or a Replica and is faster if you do not already have a backup ready to be restored. For more information, see [Sec](#page-198-1)[tion 7.6, "Provision or Reprovision a Replica".](#page-198-1)

Data can be restored to a Replica by performing a backup on a different Replica, transferring the backup information to the Replica you want to restore, and then running restore process.

For example, to restore the host3 from a backup performed on host2 :

1. Run the backup operation on host2:

shell> **trepctl backup** Backup of dataSource 'host2' succeeded; uri=storage://file-system/store-0000000006.properties

2. Copy the backup information from host2 to host3. See [Section D.1.1.3, "Copying Backup Files"](#page-539-0) for more information on copying backup information between hosts. If you are using [xtrabackup](http://www.percona.com/doc/percona-xtrabackup/2.4/index.html) there will be additional files needed before the next step. The example below uses [scp](http://www.openbsd.org/cgi-bin/man.cgi/OpenBSD-current/man1/scp.1) to copy a [mysqldump](http://dev.mysql.com/doc/refman/5.7/en/mysqldump.html) backup:

shell> **cd /opt/continuent/backups**

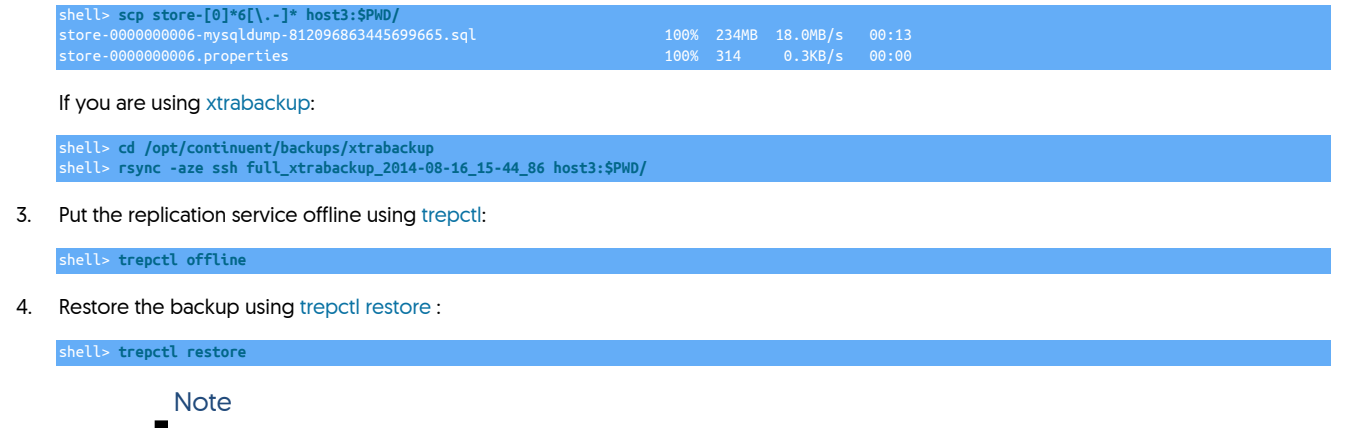

Check the ownership of files if you have trouble transferring files or restoring the backup. They should be owned by the Tungsten system user to ensure proper operation.

5. Put the replication service online using [trepctl](#page-275-0):

shell> **trepctl online**

## 7.8.4. Manually Recovering from Another Replica

In the event that a restore operation fails, or due to a significant failure in the dataserver, an alternative option is to seed the failed dataserver directly from an existing running Replica.

For example, on the host host2, the data directory for MySQL has been corrupted, and [mysqld](http://dev.mysql.com/doc/refman/5.7/en/mysqld.html) will no longer start. This status can be seen from examining the MySQL error log in /var/log/mysql/error.log:

130520 14:37:08 [Note] Recovering after a crash using /var/log/mysql/mysql-bin<br>130520 14:37:08 [Note] Starting crash recovery...<br>130520 14:37:08 [Note] Crash recovery finished.<br>130520 14:37:08 [Note] Server hostname (bind-130520 14:37:08 [ERROR] Fatal error: Can't open and lock privilege tables: Table 'mysql.host' doesn't exist<br>130520 14:37:08 [ERROR] /usr/sbin/mysqld: File '/var/run/mysqld/mysqld.pid' not found (Errcode: 13)<br>130520 14:37:0

Performing a restore operation on this Replica may not work. To recover from another running Replica, host3, the MySQL data files can be copied over to host2 directly using the following steps:

1. Put the host2 replication service offline using [trepctl:](#page-275-0)

shell> **trepctl offline**

2. Put the host3 replication service offline using [trepctl:](#page-275-0)

shell> **trepctl offline**

3. Stop the [mysqld](http://dev.mysql.com/doc/refman/5.7/en/mysqld.html) service on host2:

shell> **sudo /etc/init.d/mysql stop**

4. Stop the [mysqld](http://dev.mysql.com/doc/refman/5.7/en/mysqld.html) service on host3:

shell> **sudo /etc/init.d/mysql stop**

5. Delete the [mysqld](http://dev.mysql.com/doc/refman/5.7/en/mysqld.html) data directory on host2 :

shell> **sudo rm -rf /var/lib/mysql/\***

6. If necessary, ensure the tungsten user can write to the MySQL directory:

shell> **sudo chmod 777 /var/lib/mysql**

7. Use [rsync](http://manpages.ubuntu.com/manpages/intrepid/man1/rsync.1.html) on host3 to send the data files for MySQL to host2 :

shell> **rsync -aze ssh /var/lib/mysql/\* host2:/var/lib/mysql/**

You should synchronize all locations that contain data. This includes additional folders such as [innodb\\_data\\_home\\_dir](http://dev.mysql.com/doc/refman/5.7/en/innodb-parameters.html#sysvar_innodb_data_home_dir) Or [innod](http://dev.mysql.com/doc/refman/5.7/en/innodb-parameters.html#sysvar_innodb_log_group_home_dir)[b\\_log\\_group\\_home\\_dir](http://dev.mysql.com/doc/refman/5.7/en/innodb-parameters.html#sysvar_innodb_log_group_home_dir). Check the [my.cnf](http://dev.mysql.com/doc/refman/5.7/en/option-files.html) file to ensure you have the correct paths.

Once the files have been copied, the files should be updated to have the correct ownership and permissions so that the Tungsten service can read them.

8. Start the [mysqld](http://dev.mysql.com/doc/refman/5.7/en/mysqld.html) service on host3:

shell> **sudo /etc/init.d/mysql start**

9. Put the host3 replication service online using [trepctl](#page-275-0):

shell> **trepctl online**

10. Update the ownership and permissions on the data files on host2:

host2 shell> **sudo chown -R mysql:mysql /var/lib/mysql** host2 shell> **sudo chmod 770 /var/lib/mysql**

11. Clear out the THL files on the target node host2 so the Replica replicator service may start cleanly:

host2 shell> **thl purge**

12. Start the [mysqld](http://dev.mysql.com/doc/refman/5.7/en/mysqld.html) service on host2 :

shell> **sudo /etc/init.d/mysql start**

13. Put the host2 replication service online using [trepctl](#page-275-0):

shell> **trepctl online**

### 7.8.5. Reprovision a MySQL Replica using rsync

The steps below will guide you through the process of restoring a MySQL Replica node by using rsync.

The following process has the following caveats:

- You can sustain downtime on the node used as a source.
- You can either ssh between hosts as root, or have root level access to temporarily change file ownership.

#### **Steps**

- 1. Establish ssh as root between hosts, or if you can't set up ssh as root, on the target host, chown ownership of mysql target directories to tungsten, then run rysnc as command in Step 3 as the tungsten user.
- 2. On failed host:
	- Shut down mysql if it is still running.
	- Determine all mysql data directories (datadir, binary log dir, etc) e.g. /var/lib/mysql
	- Clear out database files from the failed host.

shell> **rm -rf** */var/lib/mysql/\**

- 3. On Source host:
	- Shut down mysql.
	- Use rsync to copy the datafiles to the target (specify 'z' if CPU available for compression)

sourcehost> **rsync -avz --progress** */source/dir/ targetHost:/target/dir/*

- 4. Wait for the rsync to complete.
- 5. On Source host:
	- Restart mysql.
	- Bring the replicator online.

#### shell> **trepctl online**

- Wait for replication to cacth up.
- 6. On restored, target, host:
	- Fix the ownership on ALL data directories, e.g.

shell> **chown -R mysql: /var/lib/mysql**

- Start mysql.
- Bring the replicator online.

shell> **trepctl online**

• Wait for replication to cacth up.

# 7.9. Deploying Automatic Replicator Recovery

Automatic recovery enables the replicator to go back [ONLINE](#page-194-0) [\[195\]](#page-194-0) in the event of a transient failure that is triggered during either the [ON-](#page-194-0)[LINE](#page-194-0) [\[195\]](#page-194-0) or [GOING-ONLINE:SYNCHRONIZING](#page-194-6) [\[195\]](#page-194-6) state that would otherwise trigger a change of states to [OFFLINE](#page-194-2) [\[195\].](#page-194-2) For example, con-nection failures, or restarts in the MySQL service, trigger the replicator to go [OFFLINE](#page-194-2) [\[195\]](#page-194-2). With autorecovery enabled, the replicator will at-tempt to put the replicator [ONLINE](#page-194-0) [\[195\]](#page-194-0) again to keep the service running. Failures outside of these states will not trigger autorecovery.

Autorecovery operates by scheduling an attempt to go back online after a transient failure. If autorecovery is enabled, the process works as follows:

- 1. If a failure is identified, the replicator attempts to go back online after a specified delay. The delay allows the replicator time to decide whether autorecovery should be attempted. For example, if the MySQL server restarts, the delay gives time for the MySQL server to come back online before the replicator goes back online.
- 2. Recovery is attempted a configurable number of times. This presents the replicator from continually attempting to go online within a service that has a more serious failure. If the replicator fails to go [ONLINE](#page-194-0) [\[195\]](#page-194-0) within the configurable reset interval, then the replicator will go to the [OFFLINE](#page-194-2) [\[195\]](#page-194-2) state.
- 3. If the replicator remains in the [ONLINE](#page-194-0) [\[195\]](#page-194-0) state for a configurable period of time, then the automatic recovery is deemed to have succeeded. If the autorecovery fails, then the autorecovery attempts counter is incremented by one.

The configurable parameters are set using [tpm](#page-324-0) within the static properties for the replicator:

• [--auto-recovery-max-attempts](#page-394-0) [\[395\]](#page-394-0)

Sets the maximum number of attempts to automatically recovery from any single failure trigger. This prevents the autorecovery mechanism continually attempting autorecover. The current number of attempts is reset if the replicator remains online for the configured reset period.

• [--auto-recovery-delay-interval](#page-394-1) [\[395\]](#page-394-1)

The delay between entering the [OFFLINE](#page-194-2) [\[195\]](#page-194-2) state, and attempting autorecovery. On servers that are busy, use some form of network or HA solution, or have high MySQL restart/startup times, this value should be configured accordingly to give the underlying services time to startup again after failure.

• [--auto-recovery-reset-interval](#page-395-1) [\[396\]](#page-395-1)

The duration after a successful autorecovery has been completed that the replicator must remain in the [ONLINE](#page-194-0) [\[195\]](#page-194-0) state for the recovery process to be deemed to have succeeded. The number of attempts for autorecovery is reset to 0 (zero) if the replicator stays up for this period of time.

Auto recovery is enabled only when the [--auto-recovery-max-attempts](#page-394-0) [\[395\]](#page-394-0) parameter is set to a non-zero value.

To enable:

shell> **tpm update alpha --auto-recovery-max-attempts=5**

The autorecovery status can be monitored within [trepsvc.log](#page-546-0) and through the *[autoRecoveryEnabled](#page-552-2)* and *[autoRecoveryTotal](#page-552-3)* parameters output by [trepctl](#page-275-0). For example:

shell> **trepctl status**

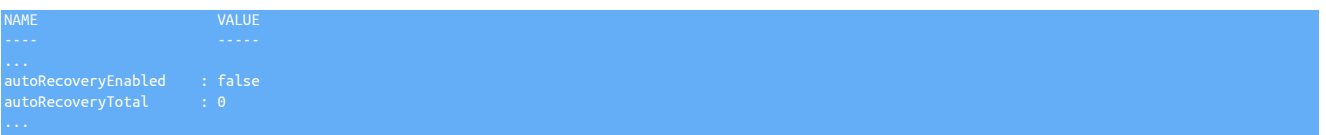

The above output indicates that the autorecovery service is disabled. The **[autoRecoveryTotal](#page-552-3)** is a count of the number of times the autorecovery has been completed since the replicator has started.

# 7.10. Migrating and Seeding Data

## 7.10.1. Migrating from MySQL Native Replication 'In-Place'

If you are migrating an existing MySQL native replication deployment to use Tungsten Cluster or the standalone Tungsten Replicator the configuration of the must be updated to match the status of the Replica.

- 1. Deploy Tungsten Replicator using the model or system appropriate according to [Chapter 2, Deployment Overview.](#page-23-0) Ensure that the Tungsten Cluster is not started automatically by excluding the [--start](#page-423-1) [\[424\]](#page-423-0) or [--start-and-report](#page-423-0) [424] options from the [tpm](#page-324-0) commands.
- 2. On each Replica

Confirm that native replication is working on all Replica nodes :

```
shell> echo 'SHOW SLAVE STATUS\G' | tpm mysql | \
egrep ' Master_Host| Last_Error| Slave_SQL_Running'
                  Master_Host: tr-ssl1
            Slave_SQL_Running: Yes
```
3. On the Primary and each Replica

Reset the Tungsten Replicator position on all servers :

shell> **replicator start offline** shell> **trepctl -service** *alpha* **reset -all -y**

4. On the Primary

Start Tungsten Replicator :

shell> **replicator start**

5. On each Replica

Record the current Replica log position (as reported by the [Master\\_Log\\_File](http://http://dev.mysql.com/doc/refman/5.7/en/show-slave-status.html) and [Exec\\_Master\\_Log\\_Pos](http://http://dev.mysql.com/doc/refman/5.7/en/show-slave-status.html) output from [SHOW SLAVE STATUS](http://dev.mysql.com/doc/refman/5.7/en/show-slave-status.html). Ideally, each Replica should be stopped at the same position:

```
shell> echo 'SHOW SLAVE STATUS\G' | tpm mysql | \
egrep ' Master_Host| Last_Error| Master_Log_File| Exec_Master_Log_Pos'
 Master_Host: tr-ssl1
 Master_Log_File: mysql-bin.000025
 Last_Error: Error executing row event: 'Table 'tungsten_alpha.heartbeat' doesn't exist'
 Exec_Master_Log_Pos: 181268
```
If you have multiple Replicas configured to read from this Primary, record the Replica position individually for each host. Once you have the information for all the hosts, determine the earliest log file and log position across all the Replicas, as this information will be needed when starting replication. If one of the servers does not show an error, it may be replicating from an intermediate server. If so, you can proceed normally and assume this server stopped at the same position as the host is replicating from.

6. On the Primary

Take the replicator offline and clear the THL:

```
shell> trepctl offline
shell> trepctl -service alpha reset -all -y
```
7. On the Primary

Start replication, using the lowest binary log file and log position from the Replica information determined previously.

shell> **trepctl online -from-event** *000025:181268*

Tungsten Replicator will start reading the MySQL binary log from this position, creating the corresponding THL event data.

- 8. On each Replica
	- a. Disable native replication to prevent native replication being accidentally started on the Replica.

On MySQL 5.0 or MySQL 5.1:

shell> **echo "STOP SLAVE; CHANGE MASTER TO MASTER\_HOST='';" | tpm mysql**

On MySQL 5.5 or later:

shell> **echo "STOP SLAVE; RESET SLAVE ALL;" | tpm mysql**

b. If the final position of MySQL replication matches the lowest across all Replicas, start Tungsten Replicator services :

shell> **trepctl online**

The Replica will start reading from the binary log position configured on the Primary.

- 9. Check that replication is operating correctly by using [trepctl status](#page-296-0) on the Primary and each Replica to confirm the correct position.
- 10. Remove the master. info file on each Replica to ensure that when a Replica restarts, it does not connect up to the Primary MySQL server again.

Once these steps have been completed, Tungsten Replicator should be operating as the replication service for your MySQL servers. Use the information in [Chapter 7, Operations Guide](#page-190-1) to monitor and administer the service.

### 7.10.2. Seeding Data for Heterogeneous Replication

Seeding data for heterogeneous targets is a complex process that can have many challenges that all depend on the target and the amount of data requiring seeding.

The steps outlined below come with their own challenges that may prove not to be suitable in your own environment. Therefore, any preseeding process needs to be fully understood and evaluated

The following requirements are needed for this process:

- A temporary host meeting all required pre-requisites, with an empty MySQL instance matching the same version as the original source, and with the default storage engine set to BLACKHOLE
- Enough disk space on the temporary host to hold binary logs and THL logs equivalent to the amount of data being seeded
- The ability to extract the data from the source, using mysqldump, or via reverse engineering SQL Statements

The process in summary is as follows:

- Configure replicator to extract from the temporary instance
- Extract data from the source capturing the binlog position appropriate to the export
- Import the data into the temporary instance and allow the replicator to load the target
- Re-Configure the replicator to extract from the original source, positioned to start from the co-ordinates noted during the export

### 7.10.2.1. Seeding Data from a Standalone Source

Step 1: Configure the Temporary Instance

- Build an empty MySQL Instance providing that all the pre-requisites are in place. These are outline in [Appendix B, Prerequisites](#page-508-0)
- To ensure compatibility, you need to make sure that the version of MySQL used matches the version of MySQL running on the main source.
- Once the instance is running, you need to pre-create all of the tables that you will be loading. This must be done manually as you need to ensure that each table is created with the ENGINE=BLACKHOLE option
- The use of the BLACKHOLE engine will mean that the data doesn't actually get stored when written to the database, however binary logs are generated and it is these that the replicator requires

Step 2: Configure the Replicator

- Follow the steps outlined in [Section 3.2, "Deploying a Primary/Replica Topology"](#page-35-0) to configure an extractor against the Temporary host.
- Ensure that the configuration includes the following entries to enable heterogeneous replication, and ensure you qualify the objects (schemas and/or tables) that you want to seed

enable-heterogeneous-master=true<br>svc-extractor-filters=replicate<br>property=replicator.filter.replicate.do=*schema.table* 

• Once installed, start the replicator

Step 3: Build the Target Schema

• Depending on the target, you may need to pre-create the final objects in your target environment. Use ddlscan to do this now if this is required

Step 4: Configure the Applier

- Ensure the applier host meets all the required pre-requisites and then configure the applier appropriate to the target you are applying to.
- Follow the appropriate steps in [Chapter 4, Deploying Appliers](#page-58-0) to configure a standalone applier, ensuring that it is configured to connect to the temporary extractor installed in Step 2
- Once configured, start the applier. At this stage you should not see any replication traffic since the temporary host will have no data written to it

Step 5: Export the data from the source

- We now need to export the data from the source.
- Using mysqldump we need to ensure we capture the binlog position and we also need to ensure that the export does NOT contain DB or TABLE DDL
- The following example can be used as a template. In this example we are exporting an entire schema. Use the appropriate options if you require only specific tables

Step 6: Import the Data

- Now that we have the data we can import this into the Temporary Instance
- As you load the data, you can monitor replication and you should see the data loading into your target envrionment.
- Providing you created the tables correctly with the BLACKHOLE engine, you should see that a select count on the tables in the temporary instance should return a row count of zero.
- When the load has finished and the applier has completed replication, stop both replicators using the following command:

shell> **replicator stop**

We have now finished with the temporary MySQL instance

Step 7: Install Extractor from Main Source Host

- Follow the steps outlined in [Section 3.2, "Deploying a Primary/Replica Topology"](#page-35-0) to configure an extractor against the Source host.
- Ensure that the configuration includes the following entries to enable heterogeneous replication, and ensure you qualify the objects (schemas and/or tables) as required, for example

enable-heterogeneous-master=true<br>svc-extractor-filters=replicate<br>property=replicator.filter.replicate.do=*schema.table* 

• Once installed, start the replicator in an offline state

shell> **replicator start offline**

Step 8: Reconfigure the Applier

• We now need to reconfigure the applier, but first we need to uninstall the software to ensure we have a clean build and any THL from the pre-load has been cleared

shell> **cd /opt/continuent/software/tungsten-replicator-***7.1.2-81* shell> **tools/tpm uninstall --i-am-sure**

- Place the correct configuration into the [/etc/tungsten/tungsten.ini](#page-331-0) file ensuring that start-and-report=false is set and that the applier is now configured to point to the main extractor
- Install the software

shell> **cd /opt/continuent/software/tungsten-replicator-***7.1.2-81* shell> **tools/tpm install**

• Finally start the repicator in an offline state, and issue a reset to be sure the previous tracking schema is clean:

replicator start offline shell> **trepctl -service** *servicename* **reset -all -y**

Step 9: Position the Replicator

- The final step is to now position the extractor to pick up from the position that the export in step 5 was taken.
- Locate the dump file and issue the following command:

shell> **grep "CHANGE MASTER" dump.sql** -- CHANGE MASTER TO MASTER\_LOG\_FILE='mysql-bin.000003', MASTER\_LOG\_POS=847;

Taking the sequence value from MASTER\_LOG\_FILE filename and the MASTER\_LOG\_POS, issue the following statement on the EXTRAC-TOR host:

shell> **trepctl online -from-event 000003:847**

• Once the command has completed, the extractor will be online, you can now bring the applier online

shell> **trepctl online**

### 7.10.2.2. Seeding Data from a Cluster, for a Cluster-Extractor Target

Step 1: Configure the Temporary Instance

- Build an empty MySQL Instance providing that all the pre-requisites are in place. These are outline in [Appendix B, Prerequisites](#page-508-0)
- To ensure compatibility, you need to make sure that the version of MySQL used matches the version of MySQL running on the main source.
- Once the instance is running, you need to pre-create all of the tables that you will be loading. This must be done manually as you need to ensure that each table is created with the ENGINE=BLACKHOLE option
- The use of the BLACKHOLE engine will mean that the data doesn't actually get stored when written to the database, however binary logs are generated and it is these that the replicator requires

Step 2: Configure the Replicator

- Follow the steps outlined in [Section 3.2, "Deploying a Primary/Replica Topology"](#page-35-0) to configure an extractor against the Temporary host.
- Ensure that the configuration includes the following entries to enable heterogeneous replication, and ensure you qualify the objects (schemas and/or tables) that you want to seed

enable-heterogeneous-master=true<br>svc-extractor-filters=replicate<br>property=replicator.filter.replicate.do=*schema.table* 

• Once installed, start the replicator

Step 3: Build the Target Schema

• Depending on the target, you may need to pre-create the final objects in your target environment. Use ddlscan to do this now if this is required

Step 4: Configure the Applier

In a Cluster-Extractor environment, we will use the same applier after we have seeded the target.

• Ensure the applier host meets all the required pre-requisites and then configure the applier appropriate to the target you are applying to.

• Follow the appropriate steps in [Chapter 4, Deploying Appliers](#page-58-0) to configure a standalone applier, ensuring that it is configured to connect to the temporary extractor installed in Step 2. At this stage do not follow the Cluster-Extractor setup

### Important

When setting the service name for this temporary seeding process, ensure the servicename you choose matches the servicename of the main source cluster that we will later connect to for normal operation

• Once configured, start the applier. At this stage you should not see any replication traffic since the temporary host will have no data written to it

#### Step 5: Export the data from the source

- We now need to export the data from the source. There are two ways to do this with a cluster. We can either take an export from the Primary, or we an take an export from a Replica.
- Export from a Primary:
	- If you are able to export from the Primary, then using mysqldump we need to ensure we capture the binlog position and we also need to ensure that the export does NOT contain DB or TABLE DDL
	- The following example can be used as a template. In this example we are exporting an entire schema. Use the appropriate options if you require only specific tables

- Export from a Replica:
	- To export from a Replica, we cannot obtain the binlog position correctly as the one we need is specific to the Primary, however, exporting from a Replica means that we can utilise the features of Tungsten Cluster to isolate the node
	- First, set the cluster to MAINTENANCE mode, and then SHUN the node that we wish to export from

shell> **cctrl** cctrl> **set policy maintenance** cctrl> **datasource** *Replicahost* **shun**

• Next, we can take the export

mysqldump -u root -psecret -B hr --no-create-db --no-create-info

• The final step is to capture the current replication position using [dsctl](#page-251-0)

shell> **dsctl get -ascmd**

Make a note of the output from running this command as we will need it later

• Finally, you can re-introduce the node back into the cluster

shell> **cctrl** cctrl> **datasource** *Replicahost* **recover** cctrl> **set policy automatic**

Step 6: Import the Data

- Now that we have the data we can import this into the Temporary Instance
- As you load the data, you can monitor replication and you should see the data loading into your target envrionment.
- Providing you created the tables correctly with the BLACKHOLE engine, you should see that a select count on the tables in the temporary instance should return a row count of zero.
- When the load has finished and the applier has completed replication, stop both replicators using the following command:

shell> **replicator stop**

We have now finished with the temporary MySQL instance

Step 7: Reconfigure the Applier as a Cluster-Extractor

• We now need to reconfigure the applier as a cluster Replica, but first we need to uninstall the software to ensure we have a clean build and any THL from the pre-load has been cleared

shell> **cd /opt/continuent/software/tungsten-replicator-***7.1.2-81* shell> **tools/tpm uninstall --i-am-sure**

- Place the correct configuration into the [/etc/tungsten/tungsten.ini](#page-331-0) file ensuring that start-and-report=false is set
- Install the software

shell> **cd /opt/continuent/software/tungsten-replicator-***7.1.2-81* shell> **tools/tpm install**

• Finally start the repicator in an offline state:

shell> **replicator start offline**

Step 8: Position the Replicator

- The final step is to now position the replicator to pick up from the position that the export in step 5 was taken.
- If you took the export from the Replica and already have a [dsctl set](#page-252-0) command, then move onto the next step. If you took an export from the Primary then we need to retrieve the correct positions from the dump file

Locate the dump file and issue the following command:

shell> **grep "CHANGE MASTER" dump.sql** CHANGE MASTER TO MASTER\_LOG\_FILE='mysql-bin.000003', MASTER\_LOG\_POS=847;

Taking the sequence value from MASTER\_LOG\_FILE filename and the MASTER\_LOG\_POS, issue the following statement on the Primary host in the cluster, and copy the resulting dsctl command:

shell> **tungsten\_find\_position mysql-bin.000003:847**

- Taking the [dsctl](#page-251-0) that you obtained either from the Replica in Step 5 or from the steps just above, run the dsctl command on the applier host ONLY
- Once the command has completed, you can now bring the replicator online

shell> **replicator start offline**

# <span id="page-211-0"></span>7.11. Switching Primary Hosts

In the event of a failure, or during the process of performing maintenance on a running cluster, the roles of the Extractor and Appliers within the cluster may need to be swapped.

The basic sequence of operation for switching Primary and Replicas is:

- 1. Switch Replicas to offline state
- 2. Switch Primary to offline status
- 3. Set an existing Replica to have the *[master](#page-190-0)* role
- 4. Set each Replica with the *[slave](#page-190-0)* role, updating the Extractor URI (where the THL logs will be loaded) to the new Extractor host
- 5. Switch the new \$ctpri; to online state
- 6. Switch the new \$ctreps; to online state

Depending on the situation when the switch is performed, the switch can be performed either without waiting for the hosts to be synchronized (i.e. in a failure situation), or by explicitly waiting for the Replica that will be promoted to the Primary role.

To perform an ordered switch of the Primary. In the example below, Primary host host1 will be switched to host3, and the remaining hosts (host1 and host2) will be configured as Replicas to the new Primary:

- 1. If you are performing the switch as part of maintenance or other procedures, you should perform a safe switch, ensuring the Replicas are up to date with the Primary:
	- a. Synchronize the database and the transaction history log. This will ensure that the two are synchronized, and provide you with a sequence number to ensure the Replicas are up to date:

shell> **trepctl -host host1 flush**

Master log is synchronized with database at log sequence number: 1405

Keep a note of the sequence number.

b. For each current Replica within the cluster, wait until the Primary sequence number has been reached, and then put the Replica into the offline state:

```
shell> trepctl -host host2 wait -applied 1405
shell> trepctl -host host2 offline
shell> trepctl -host host3 wait -applied 1405
shell> trepctl -host host3 offline
```
If the Primary has failed, or once the Replicas and Primaries are in sync, you can perform the remainder of the steps to execute the physical switch.

2. Switch the Primary to the offline state:

shell> **trepctl -host host1 offline**

3. Configure the new designated Primary to the *Primary* role:

shell> **trepctl -host host3 setrole -role master**

Switch the Primary to the online state:

shell> **trepctl -host host3 online**

4. For each Replica, set the role to Replica, supplying the URI of the THL service on the Primary:

shell> **trepctl -host host1 setrole -role slave -uri thl://host3:2112**

In the above example we are using the default THL port (2112).

Put the new Replica into the online state:

shell> **trepctl -host host1 online**

Repeat for the remaining Replicas:

shell> **trepctl -host host2 setrole -role slave -uri thl://host3:2112** shell> **trepctl -host host2 online**

Once completed, the state of each host can be checked to confirm that the switchover has completed successfully:

```
appliedLastEventId : mysql-bin.000005:0000000000002100;0
appliedLastSeqno : 1405
appliedLatency : 0.094
dataServerHost : host1
role : slave
state : ONLINE
masterConnectUri : thl://host3:2112
role : slave
state : ONLINE
ppliedLastEventId       : mysql-bin.000005:00000000000002100;0<br>ppliedLastSeqno        : 1405
appliedLastSeqno : 1405
state : ONLINE
```
In the above, host1 and host2 are now getting the THL information from host1, with each acting as a Replica to the host1 as Primary.

# 7.12. Configuring Parallel Replication

The replication stream within MySQL is by default executed in a single-threaded execution model. Using Tungsten Replicator, the application of the replication stream can be applied in parallel. This improves the speed at which the database is updated and helps to reduce the effect of Replicas lagging behind the Primary which can affect application performance. Parallel replication operates by distributing the events from the replication stream from different database schemas in parallel on the Replica. All the events in one schema are applied in sequence, but

events in multiple schemas can be applied in parallel. Parallel replication will not help in those situations where transactions operate across schema boundaries.

Parallel replication supports two primary options:

- Number of parallel channels this configures the maximum number of parallel operations that will be performed at any one time. The number of parallel replication streams should match the number of different schemas in the source database, although it is possible to exhaust system resources by configuring too many. If the number of parallel threads is less than the number of schemas, events are applied in a round-robin fashion using the next available parallel stream.
- Parallelization type the type of parallelization to be employed. The disk method is the recommended solution.

Parallel replication can be enabled during installation by setting the appropriate options during the initial configuration and installation. To enable parallel replication after installation, you must configure each host as follows:

1. Put the replicator offline:

shell> **trepctl offline**

2. Reconfigure the replication service to configure the parallelization:

shell> **tpm update firstrep --host=host2 \ --channels=5 --svc-parallelization-type=disk**

3. Then restart the replicator to enable the configuration:

shell> **replicator restart** Stopping Tungsten Replicator Service... Stopped Tungsten Replicator Service. Starting Tungsten Replicator Service...

The current configuration can be confirmed by checking the *[channels](#page-553-0)* configured in the status information:

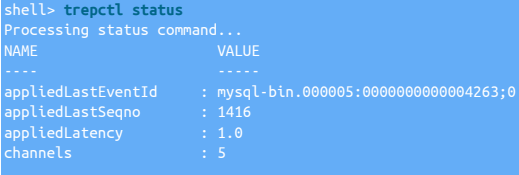

More detailed information can be obtained by using the [trepctl status -name stores](#page-298-0) command, which provides information for each of the parallel replication queues:

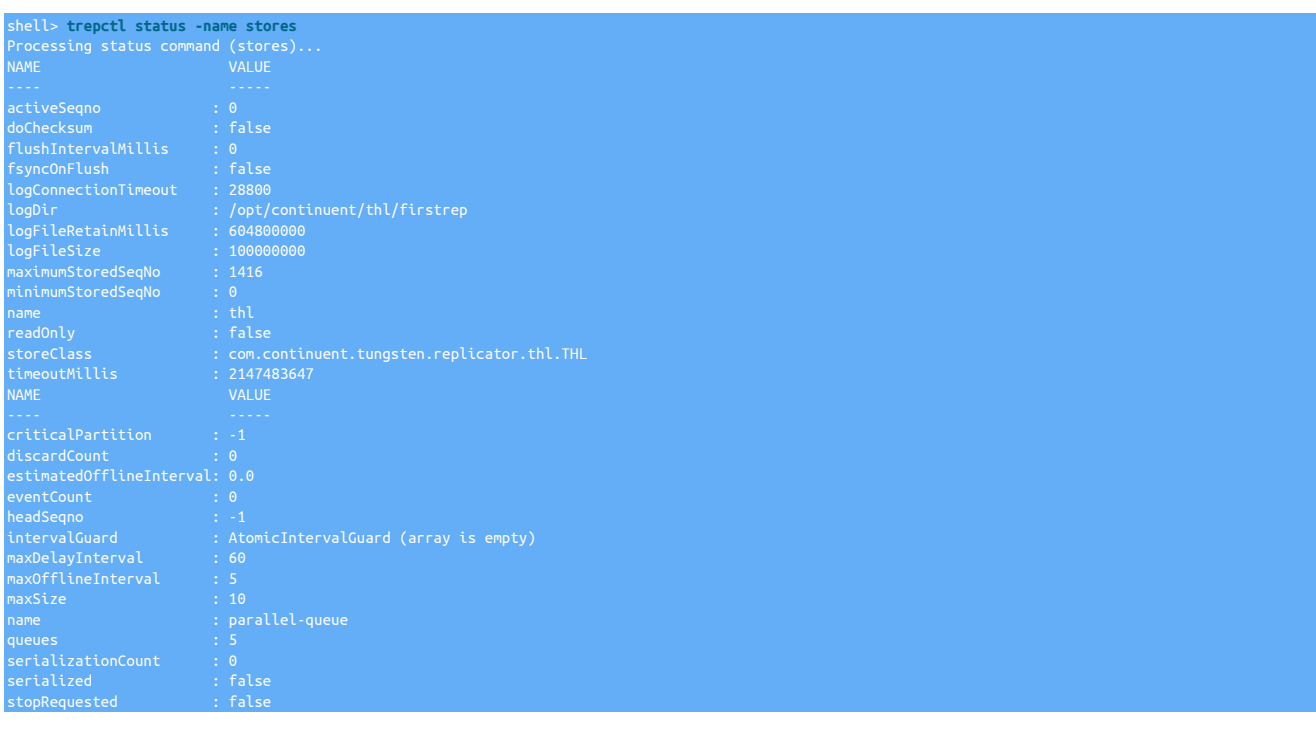

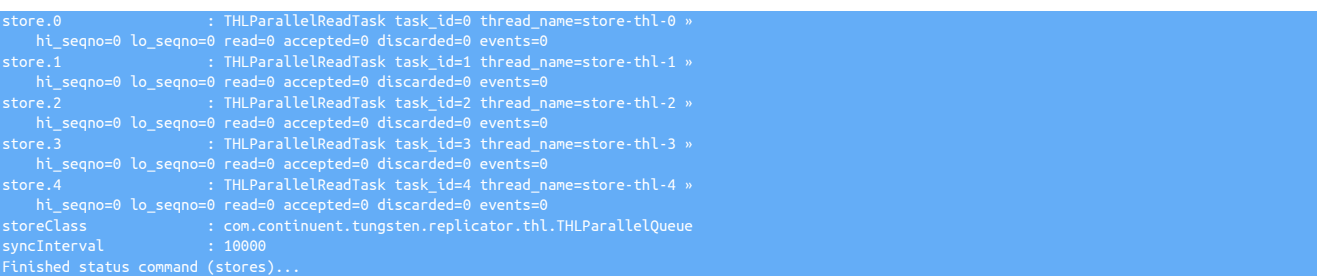

To examine the individual threads in parallel replication, you can use the [trepctl status -name shards](#page-297-0) status option, which provides information for each individual shard thread:

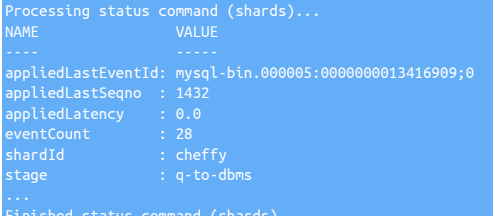

# 7.13. Performing Database or OS Maintenance

When performing database or operating system maintenance, datasources should be temporarily disabled by placing them into the [OF-](#page-194-2)[FLINE](#page-194-2) [\[195\]](#page-194-2) state. For maintenance operations on a Primary, the current Primary should be switched, the required maintenance steps performed, and then the Primary switched back. Detailed steps are provided below for different scenarios.

## 7.13.1. Performing Maintenance on a Single Replica

To perform maintenance on a single Replica, you should ensure that your application is not using the Replica, perform the necessary maintenance, and then re-enable the Replica within your application.

The steps are:

1. Put the replicator into the offline state to prevent replication and changes being applied to the database:

shell> **trepctl -host host1 offline**

To perform operating system maintenance, including rebooting the system, the replicator can be stopped completely:

shell> **replicator stop**

- 2. Perform the required maintenance, including updating the operating system, software or hardware changes.
- 3. Validate the server configuration:

shell> **tpm validate**

4. Put the replicator back online:

shell> **trepctl -host host1 online**

Or if you have stopped the replicator, restart the service again:

shell> **replicator start**

Once the datasource is back online, monitor the status of the service and ensure that the replicator has started up and that transactions are being extracted or applied.

### 7.13.2. Performing Maintenance on a Primary

Maintenance, including MySQL admin or schema updates, should not be performed directly on a Primary as this may upset the replication and therefore availability and functionality of the Replicas which are reading from the Primary.

To effectively make the modifications, you should switch the Primary host, then operate on the Primary as if it were Replica, removing it from the replicator service configuration. This helps to minimize any problems or availability that might be cause by performing operations directly on the Primary.

The complete sequence and commands required to perform maintenance on an active Primary are shown in the table below. The table assumes a dataservice with three datasources:

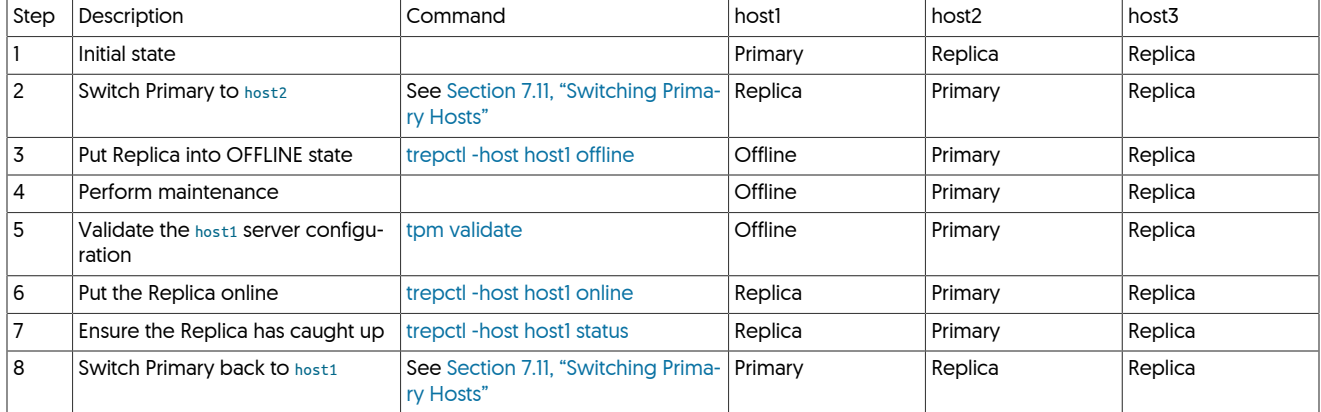

## <span id="page-215-0"></span>7.13.3. Performing Maintenance on an Entire Dataservice

To perform maintenance on all of the machines within a replicator service, a rolling sequence of maintenance must be performed carefully on each machine in a structured way. In brief, the sequence is as follows

- 1. Perform maintenance on each of the current Replicas
- 2. Switch the Primary to one of the already maintained Replicas
- 3. Perform maintenance on the old Primary (now in Replica state)
- 4. Switch the old Primary back to be the Primary again

A more detailed sequence of steps, including the status of each datasource in the dataservice, and the commands to be performed, is shown in the table below. The table assumes a three-node dataservice (one Primary, two Replicas), but the same principles can be applied to any Primary/Replica dataservice:

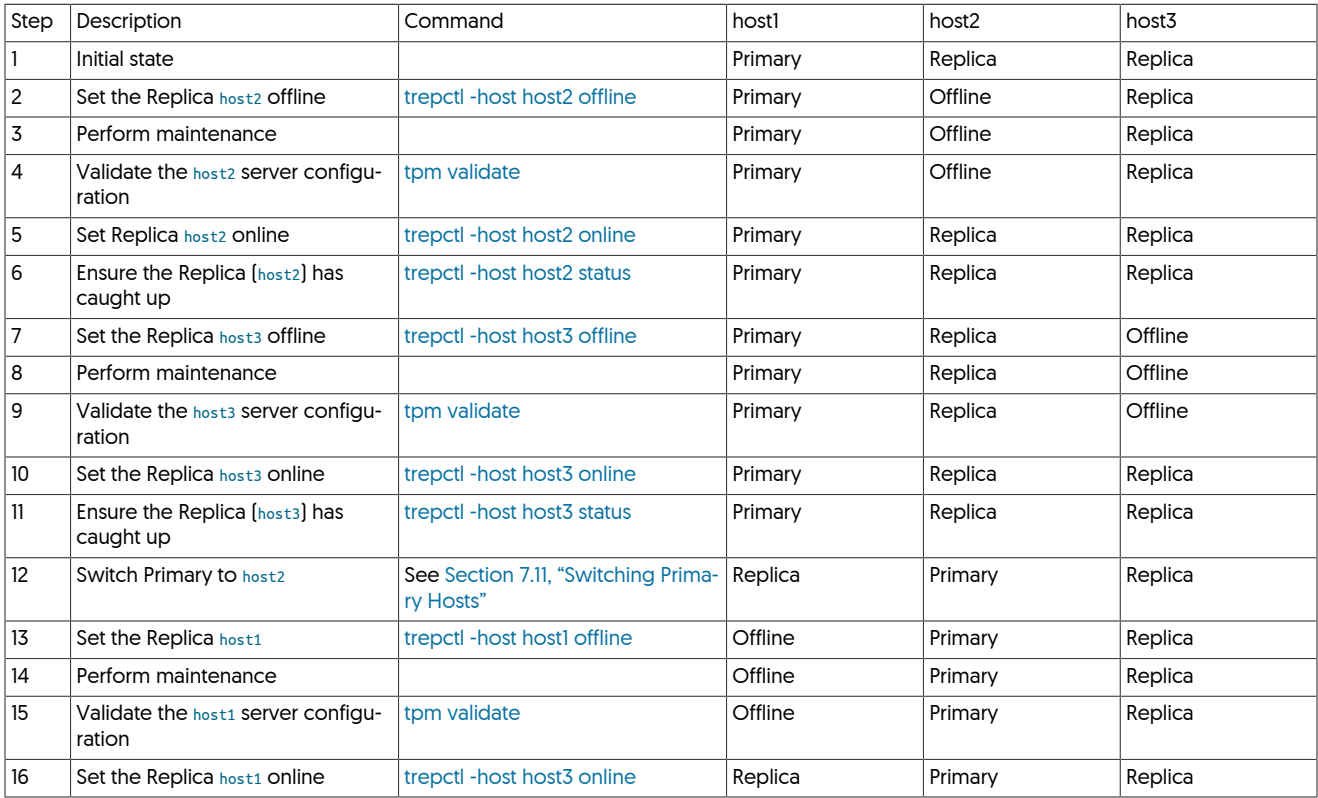
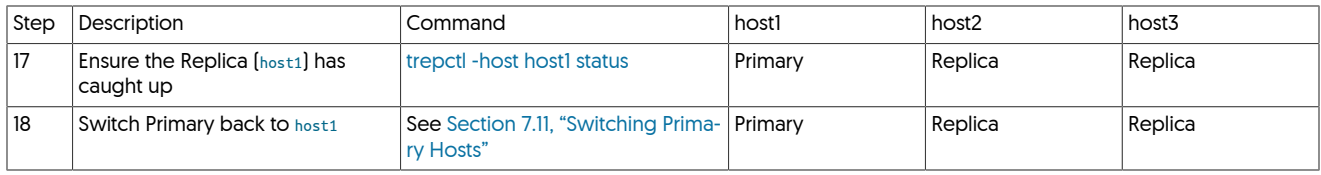

# 7.13.4. Upgrading or Updating your JVM

When upgrading your JVM version or installation, care should be taken as changing the JVM will momentarily remove and replace required libraries and components which may upset the operation of Tungsten Cluster while the upgrade or update takes place.

For this reason, JVM updates or changes must be treated as an OS upgrade or event, requiring a Primary switch and controlled stopping of services during the update process.

A sample sequence for this in a 3-node cluster is described below:

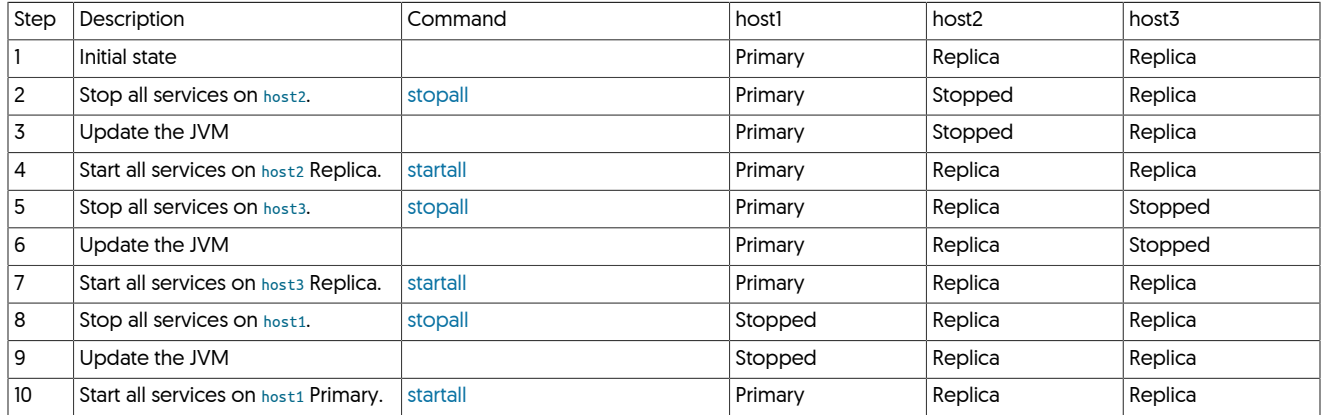

The status of all services on all hosts should be checked to ensure they are running and operating as normal once the update has been completed.

# 7.14. Upgrading Tungsten Replicator

To upgrade an existing installation of Tungsten Replicator, the upgrade must be performed from a staging directory containing the new release. The process updates the Tungsten Replicator software and restarts the replicator service using the current configuration.

# 7.14.1. Upgrading Tungsten Replicator using [tpm](#page-324-0)

To upgrade an existing installation, the new distribution must be downloaded and unpacked, and the included [tpm](#page-324-0) command used to update the installation. The upgrade process implies a small period of downtime for the replicator as the updated versions of the tools are restarted, but downtime is deliberately kept to a minimum, and the replicator should be in the same operational state once the upgrade has finished as it was when the upgrade was started.

### Warning

Before performing an upgrade, please ensure that you have checked the [Appendix B, Prerequisites](#page-508-0) and the appropriate Release Notes for the version you are upgrading, as software and system requirements may have changed between versions and releases.

The method for the upgrade process depends on whether you installed via the ini method or via the staging method

Upgrading an ini based Installation

- 1. On each host in your deployment, download the release package and place this in your staging directory, typically /opt/continuent/software.
- 2. Unpack the release package:

shell> **tar zxf** *tungsten-replicator-7.1.2-81.tar.gz*

3. Change to the unpackaged directory:

```
shell> cd tungsten-replicator-7.1.2-81
```
4. Run the validation process:

shell> **./tools/tpm validate-update**

#### **Note**

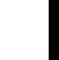

The validate process will check that pre-requisities are in place and that tpm can safely upgrade the software. Any errors that are reported should be handled before proceding

5. Run the upgrade process:

shell> **./tools/tpm update --replace-release**

The update process should now be complete. The current version can be confirmed by using [trepctl status](#page-296-0).

Upgrading a staging based installation

1. Download the release package and place this in the staging directory on your staging host, typically /opt/continuent/software.

If you are unsure which host and directory this should be, execute the following on any host:

shell> **tpm query staging**

The output of this command will display the host and directory

2. Unpack the release package:

shell> **tar zxf** *tungsten-replicator-7.1.2-81.tar.gz*

3. Change to the unpackaged directory:

shell> **cd** *tungsten-replicator-7.1.2-81*

4. Fetch a copy of the existing configuration information:

shell> **./tools/tpm fetch** *--hosts=host1,host2,autodetect --user=tungsten --directory=/opt/continuent*

Important

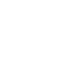

You must use the version of [tpm](#page-324-0) from within the staging directory [\(./tools/tpm](#page-324-0)) of the new release, not the [tpm](#page-324-0) installed with the current release.

The [fetch](#page-354-0) command to [tpm](#page-324-0) supports the following arguments:

• [--hosts](#page-408-0) [\[409\]](#page-408-0)

A comma-separated list of the known hosts in the deployment. If autodetect is included, then [tpm](#page-324-0) will attempt to determine other hosts in the deployment by checking the configuration files for host values.

• [--user](#page-428-0) [\[429\]](#page-428-0)

The username to be used when logging in to other hosts.

• [--directory](#page-403-0) [\[404\]](#page-403-0)

The installation directory of the current Tungsten Replicator installation. If autodetect is specified, then [tpm](#page-324-0) will look for the installation directory by checking any running Tungsten Replicator processes.

The current configuration information will be retrieved to be used for the upgrade:

```
shell> ./tools/tpm fetch --hosts=host1,host2 --directory=/opt/continuent --user=tungsten
```
5. Run the validation process:

shell> **./tools/tpm validate-update**

#### Note

The validate process will check that pre-requisities are in place and that tpm can safely upgrade the software on all hosts. Any errors that are reported should be handled before proceding

6. Run the upgrade process:

shell> **./tools/tpm update --replace-release**

The update process should now be complete. The current version can be confirmed by using [trepctl status](#page-296-0).

# 7.14.2. Installing an Upgraded JAR Patch

### **Warning**

The following instructions should only be used if Continuent Support have explicitly provided you with a customer JAR file designed to address a problem with your deployment.

If a custom JAR has been provided by Continuent Support, the following instructions can be used to install the JAR into your installation.

1. Determine your staging directory or untarred installation directory:

shell> **tpm query staging**

Go to the appropriate host (if necessary) and the staging directory.

shell> **cd tungsten-replicator-7.1.2-81**

2. Change to the correct directory:

shell> **cd tungsten-replicator/lib**

3. Copy the existing JAR to a backup file:

shell> **cp** *tungsten-replicator.jar tungsten-replicator.jar.orig*

4. Copy the replacement JAR into the directory:

shell> **cp** */tmp/tungsten-replicator.jar* **.** 

5. Change back to the root directory of the staging directory:

shell> **cd ../..**

6. Update the release:

shell> **./tools/tpm update --replace-release**

# 7.14.3. Installing Patches

# Warning

This procedure should only be followed with the advice and guidance of a Continuent Support Engineer.

There are two ways we can patch the running environment, and the method chosen will depend on the severity of the patch and whether or not your use case would allow for a maintenance window

- Upgrade using a full software update following the standard upgrade procedures
- Use the patch command to patch just the files necessary

From time to time, Continuent may provide you with a patch to apply as a quicker way to fix small issues. Patched software will always be provided in a subsequent release so the manual patch method described here should only be used as a temporary measure to patch a live installation when a full software update may not immediately be possible

You will have been supplied with a file containing the patch, for the purpose of this example we will assume the file you have been given is called undeployallnostop.patch

- 1. On each node of your installation:
	- a. Copy the supplied patch file to the host
	- b. From the installed directory (Typically this would be [/opt/continuent](#page-538-0)) issue the following:

shell> **cd /opt/continuent/tungsten**

#### shell> **patch -p1 -i undeployallnostop.patch**

### Warning

If a tpm update --replace-release is issued from the original software staging directory, the manual patch applied above will be over-written and removed.

The manual patch method is a temporary approach to patching a running environment, but is not a total replacement for a proper upgrade.

Following a manual patch, you MUST plan to upgrade the staged software to avoid reverting to an unpatched system.

If in doubt, always check with a Continuent Support Engineer.

# 7.14.4. Upgrading to v7.0.0+

### Warning

v7 is a major release with many changes, specifically to security. At this time, upgrading directly to v7 is only supported from v5 onwards. If security is NOT enabled in your installation, then upgrading from an older release may work, however any issues encountered will not be addressed and upgrading to v6 first will be the advised route.

#### **Warning**

Whilst every care has been taken to ensure upgrades are as smooth and easy as possible, ALWAYS ensure full backups are taken before proceeding, and if possible, test the upgrade on a non-Production environment first.

# 7.14.4.1. Background

### 7.14.4.1.1. v6 (and earlier) behavior

Prior to v7, Tungsten came with security turned OFF through the tpm flag [disable-security-controls](#page-403-1) [\[404\]](#page-403-1) set to true by default. This flag, when set to false would translate to the following settings being applied:

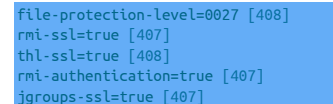

This would enable SSL communication between Tungsten components. However, connection to the database remained unencrypted, which would translate to the following settings being applied:

[datasource-enable-ssl=false \[400\]](#page-399-0) [connector-ssl=false](https://docs.continuent.com//tungsten-clustering-7.1/cmdline-tools-tpm-configoptions-e.html#cmdline-tools-tpm-configoptions-enable-connector-ssl)

Setting these to true is possible, however there are many more manual steps that would have been required.

### 7.14.4.1.2. New behavior in v7

v7 enables full security by default, so the [disable-security-controls](#page-403-1) [\[404\]](#page-403-1) flag will default to false when not specified.

In addition to the default value changing, [disable-security-controls](#page-403-1) [\[404\]](#page-403-1) now enables encrypted communication to the database. Setting this value to false, now translates to the following settings being applied:

[file-protection-level=0027 \[408\]](#page-407-0) [rmi-ssl=true \[407\]](#page-406-0) [thl-ssl=true \[408\]](#page-407-1) [rmi-authentication=true \[407\]](#page-406-1) [jgroups-ssl=true \[407\]](#page-406-2) [datasource-enable-ssl=true \[400\]](#page-399-0) onnector-ssl=true

### 7.14.4.1.3. Summary

In summary, this change in behavior means that upgrades need to be handled with care and appropriate decisions being made, both by the [tpm](#page-324-0) process, and by the "human" to decide on what end result is desired. The various options and examples are outlined in the following sections of this document.

# 7.14.4.2. Upgrade Decisions

### 7.14.4.2.1. Keep existing level of security

This is the easiest and smoothest approach. [tpm](#page-324-0) will process your configuration and do its best to maintain the same level of security. In order to achieve that, [tpm](#page-324-0) will dynamically update your configuration (either the [tungsten.ini](#page-331-0) file for INI installs, or the deploy.cfg for staging installs) with additional properties to adjust the level of security to match.

The properties that [tpm](#page-324-0) will add to your configuration will be some or all of the following depending on the initial starting point of your configuration:

```
\textsf{lisable} \texttt{-security-controls} [404]
connector-rest-api-ssl
manager-rest-api-ssl
replicator-rest-api-ssl [421]
datasource-enable-ssl [400]
enable-connector-ssl
```
You can now proceed with the upgrade, refer to [Section 7.14.4.6, "Steps to upgrade using tpm"](#page-222-0) for the required steps

#### 7.14.4.2.2. Apply new recommendations and setup security

The following security setting levels can be enabled, and will require user action prior to upgrading. These are:

- 1. Internal Encryption and Authentication
- 2. Tungsten to Database Encryption
- 3. API SSL

Applying all of the above steps will bring full security, equivalent to the default v7 configuration.

The steps to enable will depend on what (if any) security is enabled in your existing installation. The following sections outline the steps required to be performed to enable security for each of the various layers. To understand whether you have configured any of the various layers of security, the following summary will help to understand your configuration:

#### No Security

If no security has been configured, the installation that you are starting from will have [disable-security-controls=true](#page-403-1) [\[404\]](#page-403-1) (or it will not supplied at all) and no additional securoty properties will be supplied.

#### Partial Security

The installation that you are starting from will have partial security in place. This could be a combination of any of the following:

- Internal encryption is configured ([disable-security-controls=false](#page-403-1) [\[404\]](#page-403-1)), and/or
- Replicator to the database encryption is enabled ([datasource-enable-ssl=true](#page-399-0) [\[400\]](#page-399-0) or [repl-datasource-enable-ssl=true](#page-399-0) [\[400\]](#page-399-0))

To upgrade and enable security, you should follow one or more of the following steps based on your requirements. At a minimum, the first step should always be included, the remaining steps are optional.

- 1. [Section 7.14.4.3, "Setup internal encryption and authentication"](#page-220-0)
- 2. [Section 7.14.4.4, "Enable Tungsten to Database Encryption"](#page-221-0) (if required)

### <span id="page-220-0"></span>7.14.4.3. Setup internal encryption and authentication

Prior to running the upgrade, you need to manually create the keystore, to do this follow these steps on one host, and then copy the files to all other hosts in your topology:

db1> **mkdir /etc/tungsten/secure** db1> **keytool -genseckey -alias jgroups -validity 3650 -keyalg Blowfish -keysize 56 \ -keystore /etc/tungsten/secure/jgroups.jceks -storepass tungsten -keypass tungsten -storetype JCEKS**

If you have an INI based install, and this is the only level of security you plan on configuring you should now copy these new keystores to all other hosts in your topology. If you plan to enable SSL at the other remaining layers, or you use a Staging based install, then skip this copy step.

db1> **for host in db2 db3 db4 db5 db6; do ssh \${host} mkdir /etc/tungsten/secure scp /etc/tungsten/secure/\*.jceks \${host}:/etc/tungsten/secure done**

Enabling internal encryption and authentication will also enable API SSL by default.

If you need to enable encryption to the underlying database, now proceed to the next step [Section 7.14.4.4, "Enable Tungsten to Database](#page-221-0) [Encryption"](#page-221-0) before running the upgrade, otherwise you can then start the upgrade by following the steps in [Section 7.14.4.6, "Steps to up](#page-222-0)[grade using tpm"](#page-222-0).

The following additional configuration properties will need adding to your existing configuration. The suggested process based on an INI or Staging based install are outlined in the final upgrade steps referenced above.

isable-security-controls=false [404] [replicator-rest-api-ssl=true \[421\]](#page-420-0) ava-jgroups-keystore-path=/etc/tungsten/secure/jgroups.jceks [410]

# <span id="page-221-0"></span>7.14.4.4. Enable Tungsten to Database Encryption

The following prerequisite steps must be performed before continuing with this step

- [Section 7.14.4.3, "Setup internal encryption and authentication"](#page-220-0)
- [Section 7.14.4.5, "Enable MySQL SSL"](#page-221-1)

In this step, you pre-create the various keystores required and register the MySQL certificates for Tungsten. Execute all of the following steps on a single host, for example, db1. In the example below it is assumed that the mysql certificates reside in /etc/mysql/certs. If you use the example syntax below, you will also need to ensure the following directory exists: /etc/tungsten/secure

These commands will import the MySQL certificates into the required Tungsten truststores.

db1> **keytool -importkeystore -srckeystore /etc/mysql/certs/client-cert.p12 -srcstoretype PKCS12 \ -destkeystore /etc/tungsten/secure/keystore.jks -deststorepass tungsten -srcstorepass tungsten** db1> **keytool -import -alias mysql -file /etc/mysql/certs/ca.pem -keystore /etc/tungsten/secure/truststore.ts \ -storepass tungsten -noprompt**

If you have an INI based install, you should now copy all of the generated files to all other hosts in your topology. If you use a Staging based install, then skip this copy step.

db1> **for host in db2 db3 db4 db5 db6; do ssh \${host} mkdir /etc/tungsten/secure scp /etc/tungsten/secure/\*.jceks \${host}:/etc/tungsten/secure scp /etc/tungsten/secure/\*.jks \${host}:/etc/tungsten/secure scp /etc/tungsten/secure/\*.ts \${host}:/etc/tungsten/secure done**

Once the steps above have been performed, you can then continue with the upgrade, following the steps outlined in [Section 7.14.4.6, "Steps](#page-222-0) [to upgrade using tpm"](#page-222-0)

The following additional configuration properties will need adding to your existing configuration. The suggested process based on an INI or Staging based install are outlined in the final upgrade steps referenced above.

[datasource-enable-ssl=true \[400\]](#page-399-0) [java-truststore-path=/etc/tungsten/secure/truststore.ts \[411\]](#page-410-0) [java-truststore-password=tungsten \[411\]](#page-410-1) [java-keystore-path=/etc/tungsten/secure/keystore.jks \[410\]](#page-409-1) [java-keystore-password=tungsten \[410\]](#page-409-2) [datasource-mysql-ssl-cert=/etc/mysql/certs/client-cert.pem \[401\]](#page-400-0) [datasource-mysql-ssl-key=/etc/mysql/certs/client-key.pem \[401\]](#page-400-1) [datasource-mysql-ssl-ca=/etc/mysql/certs/ca.pem \[401\]](#page-400-2)

### <span id="page-221-1"></span>7.14.4.5. Enable MySQL SSL

A prerequisite to enabling full security, is to enable SSL within your database if this isn't already configured. To do this, we can use the mysql\_ssl\_rsa\_setup tool supplied with most distributions of MySQL. If you do not have this tool, or require more detail, you can refer to [Section 6.10.1, "Enabling Database SSL".](#page-185-0) The steps below summarise the process using the mysql\_ssl\_rsa\_setup

1. The first step is to setup the directories for the certs, perform this on ALL hosts in your topology:

shell> **sudo mkdir -p /etc/mysql/certs** shell> **sudo chown -R tungsten: /etc/mysql/certs/**

NB: The ownership is temporarily set to tungsten so that the subsequent scp will work between hosts.

2. This next step should be performed on just one single host, for the purpose of this example we will use db1 as the host:

db1> **mysql\_ssl\_rsa\_setup -d /etc/mysql/certs/** db1> **openssl pkcs12 -export -inkey /etc/mysql/certs/client-key.pem \ -name mysql -in /etc/mysql/certs/client-cert.pem -out /etc/mysql/certs/client-cert.p12 \** **-passout pass:tungsten**

Important

When using OpenSSL 3.0 with Java 1.8, you MUST add the -legacy option to the [openssl](http://openssl.org) command.

db1> **for host in db2 db3 db4 db5 db6; do scp /etc/mysql/certs/\* \${host}:/etc/mysql/certs done**

3. Next, on every host we need to reset the directory ownership

shell> **sudo chown -R mysql: /etc/mysql/certs/** shell> **sudo chmod g+r /etc/mysql/certs/client-\***

4. Now on every host, we need to reconfigure MySQL. Add the following properties into your my.cnf

```
mysqld]
ssl-ca=/etc/mysql/certs/ca.pem
ssl-cert=/etc/mysql/certs/server-cert.pem
ssl-key=/etc/mysql/certs/server-key.pem
ssl-cert=/etc/mysql/certs/client-cert.pem
ssl-key=/etc/mysql/certs/client-key.pem
ssl-ca=/etc/mysql/certs/ca.pem
```
5. Restart MySQL for the new settings to take effect

shell> **sudo service mysqld restart**

### <span id="page-222-0"></span>7.14.4.6. Steps to upgrade using tpm

When you are ready to perform the upgrade, the following steps should be followed:

#### 7.14.4.6.1. Steps for INI Based Installations

- 1. If no additional steps taken, and you wish to maintain the same level of security, skip Step 2, and proceed directly to Step 3.
- 2. Update your [tungsten.ini](#page-331-0) and include some, or all, of the options below depending on which steps you took earlier. All entries should be placed within the [defaults] stanza.

[disable-security-controls=false \[404\]](#page-403-1) [replicator-rest-api-ssl=true \[421\]](#page-420-0) [java-jgroups-keystore-path=/etc/tungsten/secure/jgroups.jceks \[410\]](#page-409-0)

If "Tungsten to Database Encryption" IS configured, also add:

```
datasource-enable-ssl=true
java-truststore-path=/etc/tungsten/secure/truststore.ts [411]
java-truststore-password=tungsten [411]
java-keystore-path=/etc/tungsten/secure/keystore.jks [410]
java-keystore-password=tungsten [410]
datasource-mysql-ssl-cert=/etc/mysql/certs/client-cert.pem [401]
datasource-mysql-ssl-key=/etc/mysql/certs/client-key.pem [401]
datasource-mysql-ssl-ca=/etc/mysql/certs/ca.pem [401]
```
If "Tungsten to Database Encryption" IS NOT configured, also add:

[datasource-enable-ssl=false \[400\]](#page-399-0)

Important If [start-and-report=true](#page-423-0) [\[424\],](#page-423-0) remove this value or set to false

- 3. Obtain the TAR or RPM package for your installation. If using a TAR file unpack this into your software staging tree, typically /opt/continuent/software. If you use the INI install method, this needs to be performed on every host. For staging install, this applies to the staging host only.
- 4. Change into the directory for the software

shell> **cd /opt/continuent/software/tungsten-replicator-7.1.2-81**

5. Issue the following command on all hosts.

shell> **tools/tpm update --replace-release**

6. Finally, you will need to sync the new certificates, created by the upgrade, to all hosts This step will be required even if you have disabled security as these files will be used by the API and also, if you choose to enable it, THL Encryption.

From one host, copy the certificate and keystore files to ALL other hosts in your topology. The following scp command is an example assuming you are issuing from db1, and the install directory is /opt/continuent:

db1> **for host in db2 db3 db4 db5 db6; do scp /opt/continuent/share/[jpt]\* \${host}:/opt/continuent/share scp /opt/continuent/share/.[jpt]\* \${host}:/opt/continuent/share done**

**Note** 

The examples assume you have the ability to scp between hosts as the tungsten OS user. If your security restrictions do not permit this, you will need to use alternative procedures appropriate to your environment to ensure these files are in sync across all hosts before continuing.

If the files are not in sync between hosts, the software will fail to start!

7. Restart all tungsten components, one host at a time

shell> **replicator restart**

### 7.14.4.6.2. Steps for Staging Based Installations

- 1. Obtain the TAR or RPM package for your installation. If using a TAR file unpack this into your software staging tree, typically /opt/continuent/software. If you use the INI install method, this needs to be performed on every host. For staging install, this applies to the staging host only.
- 2. Change into the directory for the software and fetch the configuration, e.g

shell> **cd /opt/continuent/software/tungsten-replicator-7.1.2-81** shell> **tpm reverse > deploy.sh**

- 3. If no additional steps taken, and you wish to maintain the same level of security, skip Step 4, and proceed directly to Step 5.
- 4. Edit the deploy.sh file just created, and include some, or all, of the options below depending on which steps you took earlier (They should be placed within the defaults.

 $-$ disable-security-controls=false  $[404]$ [--replicator-rest-api-ssl=true \[421\]](#page-420-0) -java-jgroups-keystore-path=/etc/tungsten/secure/jgroups.jceks [410]

If "Tungsten to Database Encryption" IS configured, also add:

datasource-enable-ssl=true [400] .java-truststore-path=/etc/tungsten/secure/truststore.ts [411] [--java-truststore-password=tungsten \[411\]](#page-410-1) [--java-keystore-path=/etc/tungsten/secure/keystore.jks \[410\]](#page-409-1) -java-keystore-password=tungsten [410] -datasource-mysql-ssl-cert=/etc/mysql/certs/client-cert.pem [401] -datasource-mysql-ssl-key=/etc/mysql/certs/client-key.pem [401] datasource-mysql-ssl-ca=/etc/mysql/certs/ca.pem [401]

If "Tungsten to Database Encryption" IS NOT configured, also add:

[--datasource-enable-ssl=false \[400\]](#page-399-0)

Important

If [start-and-report=true](#page-423-0) [\[424\],](#page-423-0) remove this value or set to false

An example of a BEFORE and AFTER edit including all options:

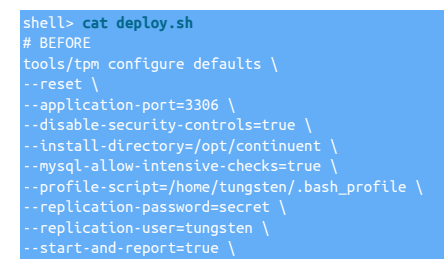

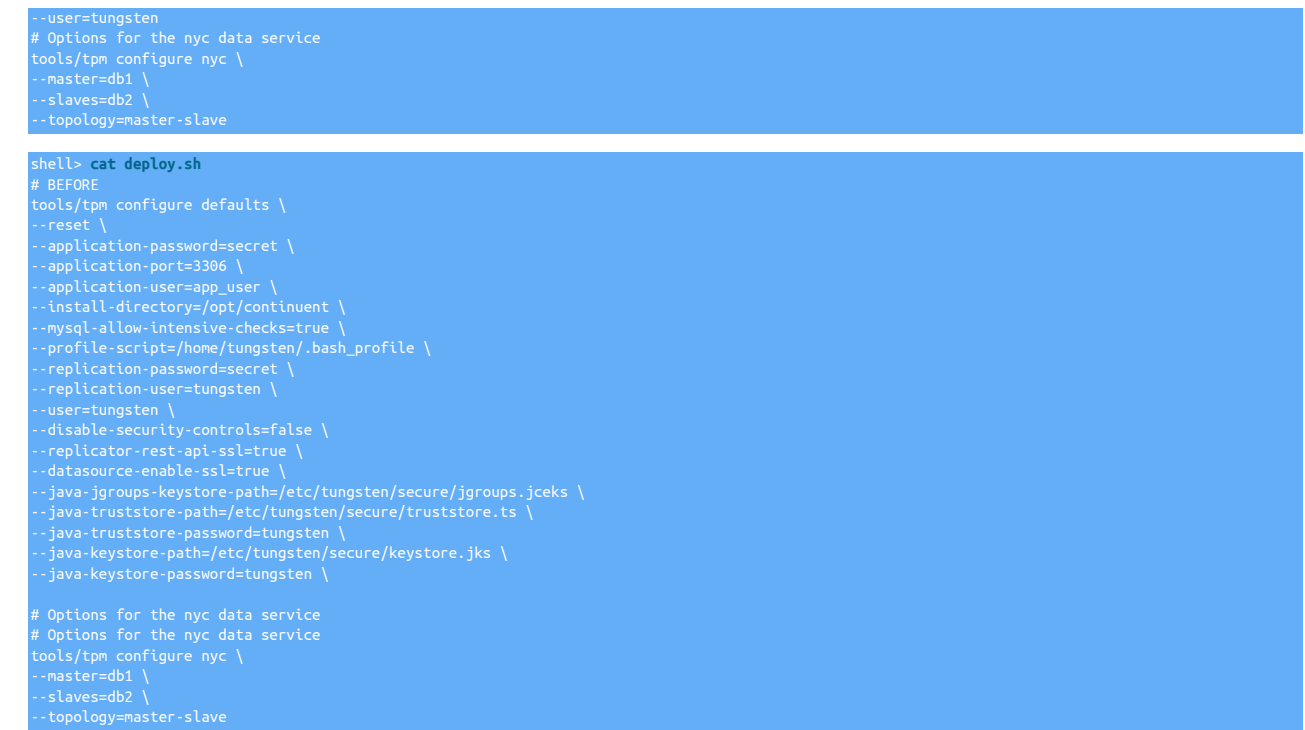

5. Next, source the file to load the configuration and then execute the update:

shell> **source deploy.sh** shell> **tools/tpm update --replace-release**

6. Finally, you will need to sync the new certificates, created by the upgrade, to all hosts This step will be required even if you have disabled security as these files will be used by the API and also, if you choose to enable it, THL Encryption.

From one host, copy the certificate and keystore files to ALL other hosts in your topology. The following scp command is an example assuming you are issuing from db1, and the install directory is /opt/continuent:

db1> **for host in db2 db3 db4 db5 db6; do scp /opt/continuent/share/[jpt]\* \${host}:/opt/continuent/share scp /opt/continuent/share/.[jpt]\* \${host}:/opt/continuent/share done**

### **Note**

The examples assume you have the ability to scp between hosts as the tungsten OS user. If your security restrictions do not permit this, you will need to use alternative procedures appropriate to your environment to ensure these files are in sync across all hosts before continuing.

If the files are not in sync between hosts, the software will fail to start!

7. Restart all tungsten components, one host at a time

shell> **replicator restart**

# 7.14.4.7. Optional Post-Upgrade steps to configure API

Once the upgrade has been completed, if you plan on using the API you will need to complete a few extra steps before you can use it. By default, after installation the API will only allow the [ping](http://manpages.ubuntu.com/manpages/karmic/man8/ping.8.html) method and the createAdminUser method.

To open up the API and access all of its features, you will need to configure the API User. To do this, execute the following on all hosts (Setting the value of pass to your preferred password):

```
> --data-raw '{
> "payloadType": "credentials",
> "user":"tungsten",
> "pass":"security"
```
For more information on using the new API, please refer to [Chapter 10, Tungsten REST API \(APIv2\)](#page-430-0)

# 7.15. Monitoring Tungsten Cluster

It is your responsibility to properly monitor your deployments of Tungsten Cluster and Tungsten Replicator. The minimum level of monitoring must be done at three levels. Additional monitors may be run depending on your environment but these three are required in order to ensure availability and uptime.

- 1. Make sure the appropriate Tungsten Cluster and Tungsten Replicator services are running.
- 2. Make sure all datasources and replication services are [ONLINE](#page-194-0) [\[195\].](#page-194-0)
- 3. Make sure replication latency is within an acceptable range.

### Important

Special consideration must be taken if you have multiple installations on a single server. That applies for clustering and replication or multiple replicators.

These three points must be checked for all directories where Tungsten Cluster or Tungsten Replicator are installed. In addition, all servers should be monitored for basic health of the processors, disk and network. Proper alerting and graphing will prevent many issues that will cause system failures.

# 7.15.1. Managing Log Files with [logrotate](http://www.linuxcommand.org/man_pages/logrotate8.html)

You can manage the logs generated by Tungsten Cluster using [logrotate.](http://www.linuxcommand.org/man_pages/logrotate8.html)

• [trepsvc.log](#page-546-0)

```
 compress
```
# 7.15.2. Monitoring Status Using cacti

Graphing Tungsten Replicator data is supported through Cacti extensions. These provide information gathering for the following data points:

- Applied Latency
- Sequence Number (Events applied)
- Status (Online, Offline, Error, or Other)

To configure the Cacti services:

- 1. Download both files from<https://github.com/continuent/monitoring/tree/master/cacti>
- 2. Place the PHP script into /usr/share/cacti/scripts.
- 3. Modify the installed PHP file with the appropriate  $$ssh_user$  and  $$tungsten_home$  location from your installation:
	- \$ssh\_user should match the user used during installation.
	- S[tungsten](#page-545-0)\_home is the installation directory and the tungsten subdirectory. For example, if you have installed into [/opt/continuent](#page-538-0), use [/opt/](#page-545-0) [continuent/tungsten](#page-545-0).

Add SSH arguments to specify the correct id rsa file if needed.

- 4. Ensure that the configured \$ssh\_user has the correct SSH authorized keys to login to the server or servers being monitored. The user must also have the correct permissions and rights to write to the cache directory.
- 5. Test the script by running it by hand:

shell> **php -q /usr/share/cacti/scripts/get\_replicator\_stats.php --hostname** *replserver*

If you are using multiple replication services, add --service *servicename* to the command.

6. Import the XML file as a Cacti template.

7. Add the desired graphs to your servers running Tungsten Replicator. If you are using multiple replications services, you'll need to specify the desired service to graph. A graph must be added for each individual replication service.

Once configured, graphs can be used to display the activity and availability.

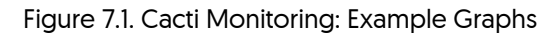

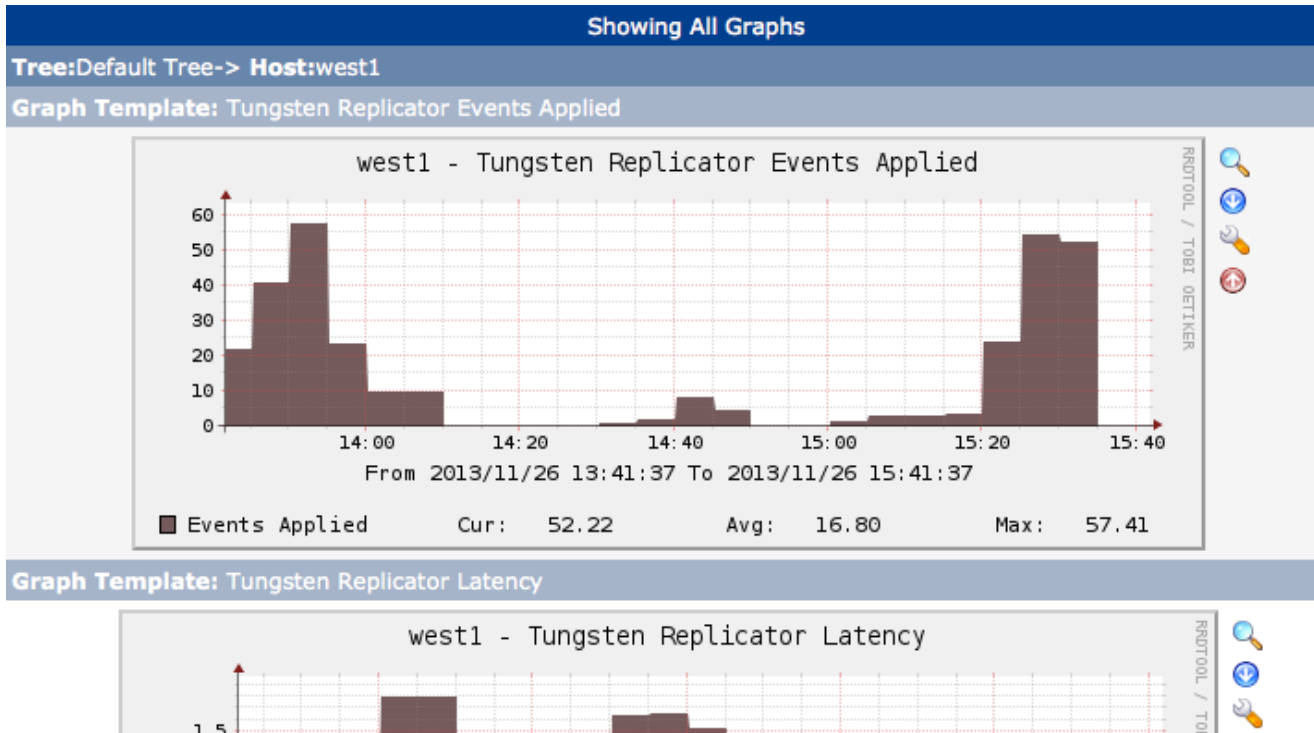

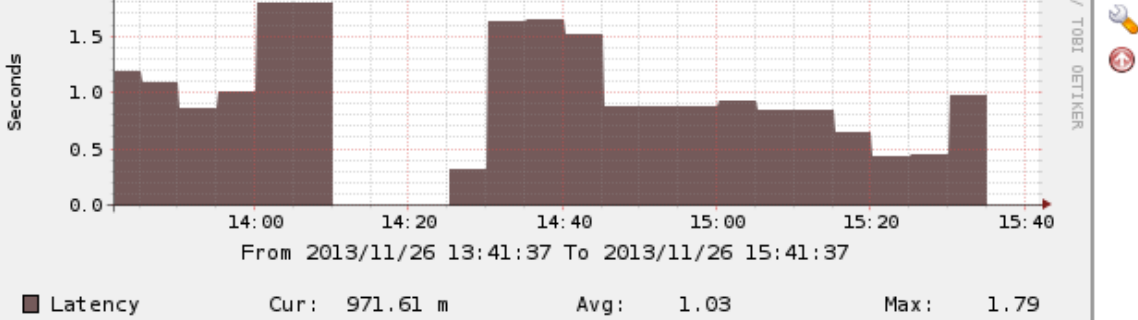

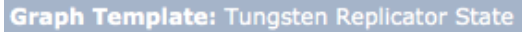

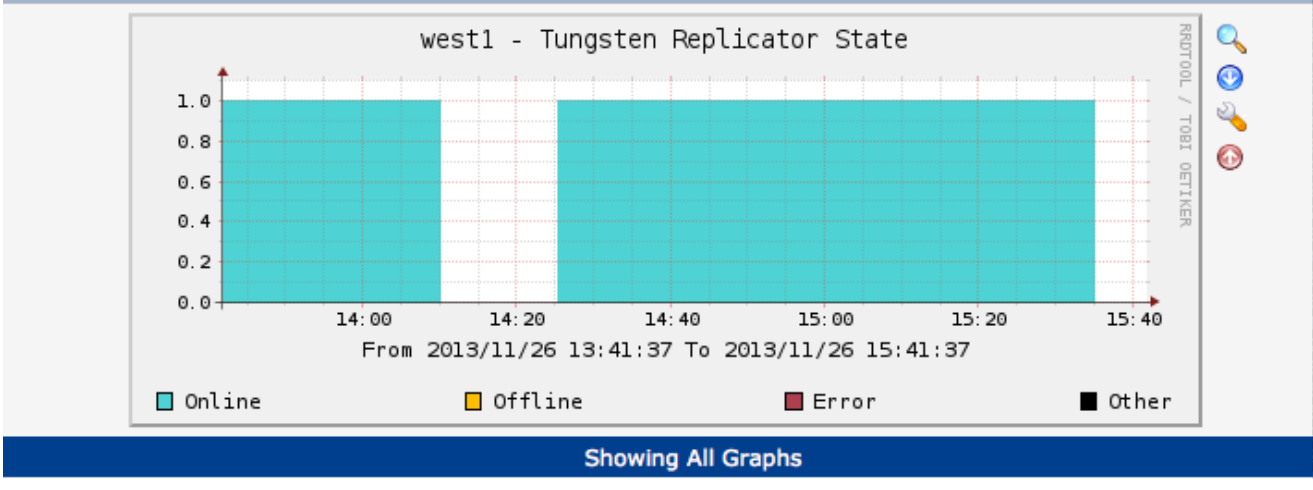

# 7.15.3. Monitoring Status Using nagios

Integration with Nagios is supported through a number of scripts that output information in a format compatible with the [Nagios NRPE plugin](http://exchange.nagios.org/directory/Addons/Monitoring-Agents/NRPE--2D-Nagios-Remote-Plugin-Executor/details). Using the plugin the check commands, such as [check\\_tungsten\\_latency](#page-238-0) can be executed and the output parsed for status information.

The available commands are:

- [check\\_tungsten\\_latency](#page-238-0)
- [check\\_tungsten\\_online](#page-239-0)
- [check\\_tungsten\\_services](#page-239-1)

To configure the scripts to be executed through NRPE:

- 1. Install the Nagios NRPE server.
- 2. Start the NRPE daemon:

shell> **sudo /etc/init.d/nagios-nrpe-server start**

3. Add the IP of your Nagios server to the /etc/nagios/nrpe.cfg configuration file. For example:

allowed\_hosts=127.0.0.1,192.168.2.20

4. Add the Tungsten check commands that you want to execute to the /etc/nagios/nrpe.cfg configuration file. For example:

5. Restart the NRPE service:

shell> **sudo /etc/init.d/nagios-nrpe-server start**

6. If the commands need to be executed with superuser privileges, the [/etc/sudo](http://www.sudo.ws/man/1.8.13/sudoers.man.html) or [/etc/sudoers](http://www.sudo.ws/man/1.8.13/sudoers.man.html) file must be updated to enable the commands to be executed as root through [sudo](http://manpages.ubuntu.com/manpages/wily/en/man8/sudo.8.html) as the nagios user. This can be achieved by updating the configuration file, usually performed by using the [visudo](http://manpages.ubuntu.com/manpages/wily/en/man8/visudo.8.html) command:

In addition, the [sudo](http://manpages.ubuntu.com/manpages/wily/en/man8/sudo.8.html) command should be added to the Tungsten check commands within the Nagios nrpe.cfg, for example:

and[check\_tungsten\_online]=/usr/bin/sudo -u tungsten /opt/continuent/tungsten/cluster-h

Restart the NRPE service for these changes to take effect.

7. Add an entry to your Nagios services.cfg file for each service you want to monitor:

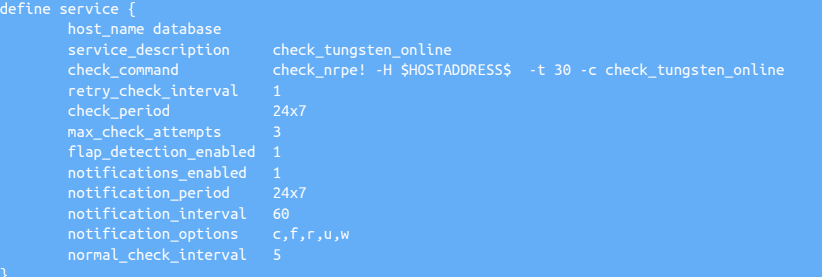

The same process can be repeated for all the hosts within your environment where there is a Tungsten service installed.

# 7.15.4. Monitoring Status Using Prometheus Exporters

Continuent has introduced basic support for using Prometheus and Grafana to monitor Tungsten nodes. As of Tungsten software v6.1.4, five key Prometheus exporters have been added to the distribution.

### 7.15.4.1. Monitoring Status with Exporters Overview

The exporters will allow a Prometheus server to gather metrics for:

• The underlying node "hardware" using an external node\_exporter binary added to the distribution.

- The running MySQL server using an external mysqld\_exporter binary added to the distribution.
- The Tungsten Replicator using new built-in functionality in the [replicator](#page-261-0) binary.

A new command, [tmonitor](#page-304-0), has been included to assist with the management and testing of the exporters.

To manually test any exporter, get the URL http://{theHost}:{thePort}/metrics either via the [curl](https://curl.haxx.se/docs/manpage.html) command or a browser.

shell> **curl -s 'http://localhost:9100/metrics' | wc -l** 916 shell> curl -s http://localhost:9100/metrics' | head -10<br># HELP go\_gc\_duration\_seconds A summary of the GC invocation durations.<br># TYPE go\_gc\_duration\_seconds summary<br>go\_gc\_duration\_seconds{quantile="0"} 1.0129e-05<br>go\_gc\_d go\_gc\_duration\_seconds\_sum 10.43582891 go\_gc\_duration\_seconds\_count 173258 # HELP go\_goroutines Number of goroutines that currently exist.

The below table describes the exporters and the ports they listen on.

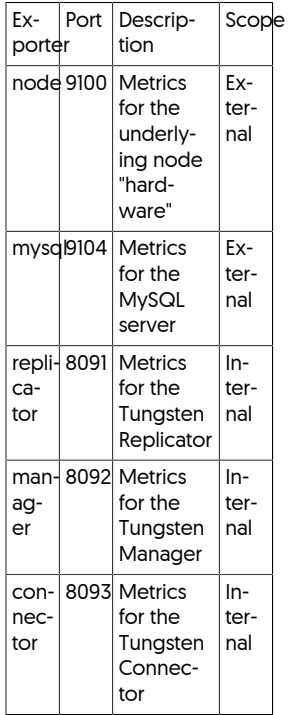

# 7.15.4.2. Customizing the Prometheus Exporter Configuration

If the default ports (8091, 8092 & 8093) are in conflict, it is possible to change them.

Add one line per component to [/etc/tungsten/tungsten.ini](#page-331-0) under the [defaults] section:

shell> vi /etc/tungsten/tungsten.ini [defaults] property=replicator.prometheus.exporter.port=28091<br>property=manager.prometheus.exporter.port=28092<br>property=connector.prometheus.exporter.port=28093<br>…

# **Warning**

Either SHUN the individual nodes one at a time and WELCOME each one after running the update, or set policy to MAINTENANCE via cctrl and update all nodes, then set the policy back to AUTOMATIC when all nodes have been completed.

Inform the running processes of the changed configuration:

#### shell> **tpm update**

### Important

You may need to restart the Manager, Replicator or Connector, depending on what was changed.

Verify that the port is listening:

shell> **sudo netstat -pan | grep 28091**

## 7.15.4.3. Disabling the Prometheus Exporters

Add the following to [/etc/tungsten/tungsten.ini](#page-331-0) under the [defaults] section:

The Prometheus exporters are all enabled by default. It is simple to disable them using the following procedure.

Add one line per component to [/etc/tungsten/tungsten.ini](#page-331-0) under the [defaults] section:

shell> vi /etc/tungsten/tungsten.ini [defaults] property=replicator.prometheus.exporter.enabled=false property=connector.prometheus.exporter.enabled=false

#### **Warning**

Either SHUN the individual nodes one at a time and WELCOME each one after running the update, or set policy to MAINTENANCE via cctrl and update all nodes, then set the policy back to AUTOMATIC when all nodes have been completed.

Inform the running processes of the changed configuration:

shell> **tpm update**

Important

You may need to restart the Manager, Replicator or Connector, depending on what was changed.

Verify that the port is no longer listening:

shell> **sudo netstat -pan | grep 8091**

### 7.15.4.4. Managing and Testing Exporters Using the tmonitor Command

[tmonitor](#page-304-0) is a simple tool for the management and testing of Prometheus exporters.

Exporters that require an external binary to function (i.e. node\_exporter and mysqld\_exporter) are considered to have an External Scope.

Exporters that do not require an external binary to function (i.e. manager, replicator and connector) are considered to have an Internal Scope.

By default, tmonitor {action} will act upon all available exporters.

If any exporter is specified on the CLI, then only those listed on the CLI will be acted upon.

The curl command must be available in the PATH for the status and test actions to function.

tmonitor status will use curl to test the exporter on localhost.

tmonitor test will use curl to fetch and print the metrics from one or more exporters on localhost.

tmonitor install will configure the specified exporter (or all external exporters if none is specified) to start at boot.

tmonitor remove will stop the specified exporter (or all external exporters if none is specified) from starting at boot.

Both the install and remove actions will attempt to auto-detect the boot sub-system. Currently, init.d and systemd are supported.

shell> **tmonitor help**

# tmonitor [args] {action} status - validate the service via curl (short output) test - validate the service via curl (full output) start - launch the exporter process stop - kill the exporter process install - configure the exporter to start at boot remove - stop the exporter from starting at boot [-f|--filter {string}] Limit the `tmonitor test` output based on this string match [-t|--tungsten] Set the `tmonitor test` filter to 'tungsten\_' [-C|--connector] Specify the Tungsten Connector exporter [-M|--manager] Specify the Tungsten Manager exporter [-R--replicator] Specify the Tungsten Replicator exporter = External Scope Exporters: [-m|--mysql|--mysqld] Specify the MySQL exporter [-n|--node] Specify the Node exporter Example: View the status of all exporters:

# shell> **tmonitor status** Tungsten Connector exporter running ok on port 8093<br>Tungsten Manager exporter running ok on port 8092<br>MySQL exporter running ok on port 9100<br>Node exporter running ok on port 9100<br>Tungsten Replicator exporter running ok on

#### Example: Start all exporters:

```
shell> tmonitor start
tungsten@db1-demo:/home/tungsten # tmonitor start
Node exporter started successfully on port 9100.
shell> tmonitor start
```
#### Example: Test all exporters:

```
shell> tmonitor test | wc -l
3097
shell> tmonitor test | grep '== '
== Metrics for the connector exporter:
== Metrics for the manager exporter:
== Metrics for the mysql exporter:
== Metrics for the node exporter:
== Metrics for the replicator exporter:
  shell> tmonitor test | less
```
#### Example: Stop all exporters:

shell> **tmonitor stop** All exporters stopp

Example: View the status of all exporters filtered by scope:

#### shell> **tmonitor status -i**

Tungsten Manager exporter running ok on port 8092<br>Tungsten Replicator exporter running ok on port 8091<br>All 3 internal exporters are running ok (Up: Tungsten Connector, Tungsten Manager, Tungsten Replicator)

# shell> **tmonitor status -x** MySQL exporter running ok on port 9104 Node exporter running ok on port 9100 All 2 external exporters are running ok (Up: MySQL, Node)

#### Example: Install init.d boot scripts for all external exporters:

shell> **tmonitor install**

sudo /opt/continuent/tungsten/cluster-home/bin/tmonitor install

#### shell> **sudo /opt/continuent/tungsten/cluster-home/bin/tmonitor install**

node\_exporter init.d boot script installed and activated

mysqld\_exporter init.d boot script installed and activated

#### Example: Install systemd boot scripts for all external exporters:

shell> **tmonitor install**

#### shell> **sudo /opt/continuent/tungsten/cluster-home/bin/tmonitor install**

Created symlink from /etc/systemd/system/multi-user.target.wants/node\_exporter.service to /etc/systemd/system/node\_exporter.service. node\_exporter systemd boot script installed and enabled

Created symlink from /etc/systemd/system/multi-user.target.wants/mysqld\_exporter.service to /etc/systemd/system/mysqld\_exporter.service.<br>mysqld\_exporter systemd boot script installed and enabled

#### Example: Remove init.d boot scripts for all external exporters:

shell> **tmonitor remove**

shell> <mark>sudo /opt/continuent/tungsten/cluster-home/bin/tmonitor remove</mark><br>node\_exporter is still running, unable to remove. Please run either `tmonitor --node stop` or `sudo service node\_exporter stop`, then retry this opera

# shell> **tmonitor stop** Node exporter stopped MySQL exporter stopped

shell> **sudo /opt/continuent/tungsten/cluster-home/bin/tmonitor remove** node\_exporter init.d boot script de-activated and removed mysqld\_exporter init.d boot script de-activated and removed

#### Example: Remove systemd boot scripts for all external exporters:

shell> **tmonitor stop**

shell> **tmonitor remove** ERROR: You must be root to install or remove boot services.

Please be sure to run tmonitor as root via sudo, for example:

shell> **sudo /opt/continuent/tungsten/cluster-home/bin/tmonitor remove** node\_exporter systemd unit boot script disabled and removed mysqld\_exporter systemd unit boot script disabled and removed

The [tmonitor](#page-304-0) command is located in the \$CONTINUENT\_ROOT/tungsten/cluster-home/bin directory.

**Note** 

The tmonitor command will only be available in the PATH if the Tungsten software has been installed with the configuration option [profile-script](#page-416-0) [\[417\]](#page-416-0) included.

### 7.15.4.5. Monitoring Node Status Using the External node\_exporter

The node\_exporter will respond to requests on port 9100, path /metrics

The [tmonitor](#page-304-0) command is the best way to manage the node\_exporter binary.

For example, to test a running node\_exporter service:

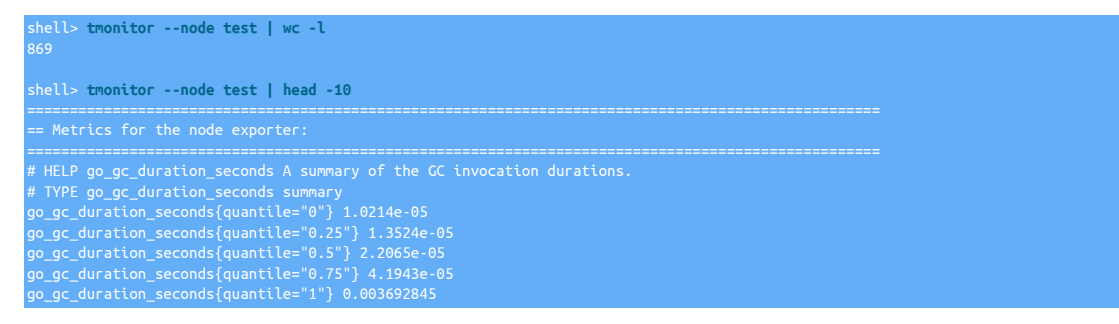

To start the node\_exporter binary (only), and then get the status:

shell> **tmonitor start --node** shell> **tmonitor status --node** de exporter running ok

Warning

The node\_exporter command is not included in the PATH unless you add it manually.

The node\_exporter binary is located in the \$CONTINUENT\_ROOT/tungsten/cluster-home/prometheus directory.

### 7.15.4.6. Monitoring MySQL Server Status Using the External mysqld\_exporter

The mysqld\_exporter will respond to requests on port 9104, path /metrics

The mysqld\_exporter command will read MySQL server connection information from the ~/.my.cnf file. Since the default listener port for the MySQL server is 13306, the file must contain at least:

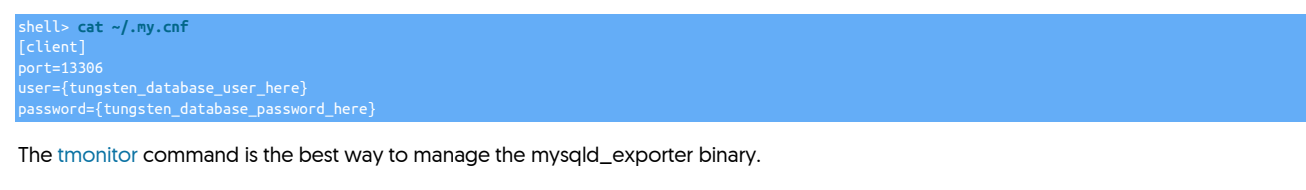

For example, to test a running mysqld\_exporter service:

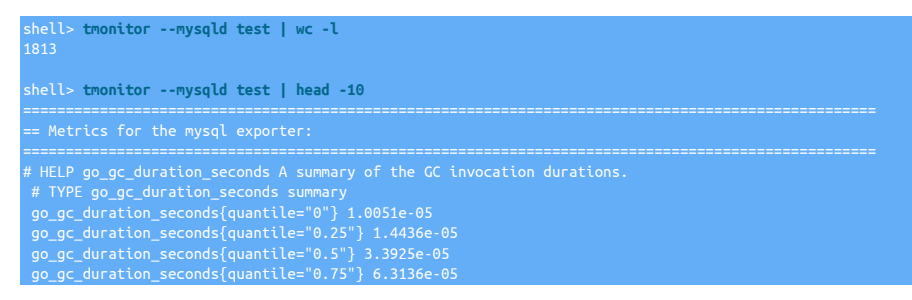

#### go\_gc\_duration\_seconds{quantile="1"} 0.000551545

To start the mysqld\_exporter binary (only), and then get the status:

shell> **tmonitor start --mysqld** shell> **tmonitor status --mysqld** mysqld exporter running ok

Warning

The mysqld\_exporter command is not included in the PATH unless you add it manually.

The mysqld\_exporter binary is located in the \$CONTINUENT\_ROOT/tungsten/cluster-home/prometheus directory.

## 7.15.4.7. Monitoring Tungsten Replicator Status Using the Built-In Exporter

The replicator will respond to requests on port 8093, path /metrics

The [tmonitor](#page-304-0) command is the best way to test the replicator exporter.

For example, to test a running replicator exporter service:

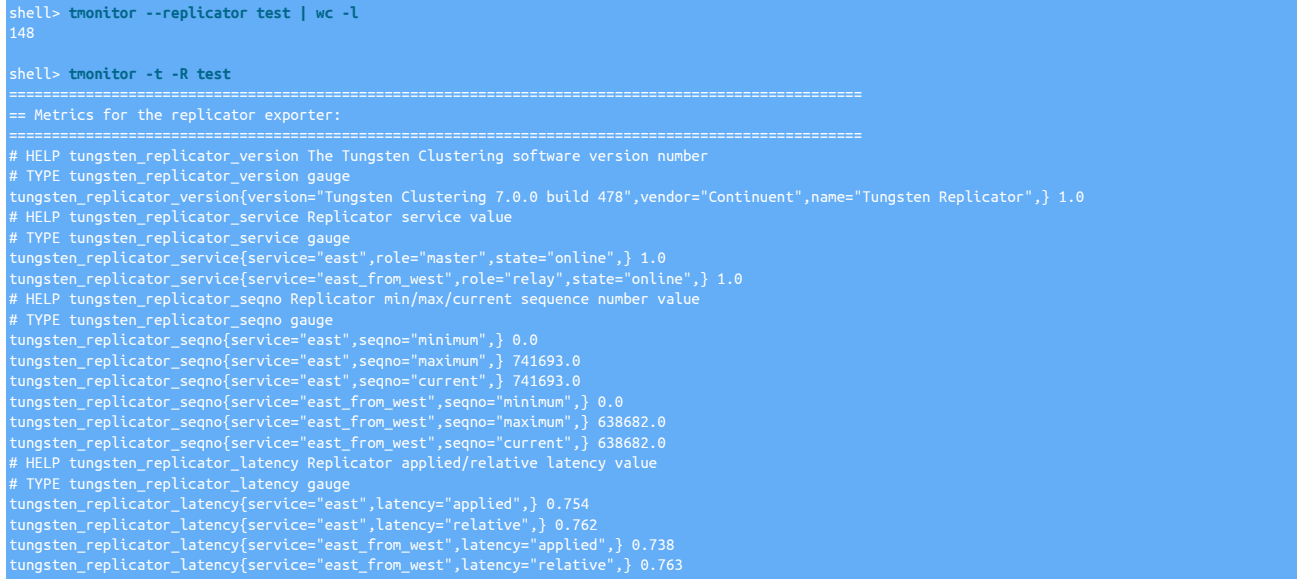

# 7.16. Rebuilding THL on the Primary

If THL is lost on a Primary before the events contained within it have been applied to the Replica(s), the THL will need to be rebuilt from the existing MySQL binary logs.

### Important

If the MySQL binary logs no longer exist, then recovery of the lost transactions in THL will NOT be possible.

The basic sequence of operation for recovering the THL on both Primary and Replicas is:

1. Gather the failing requested sequence numbers from all Replicas:

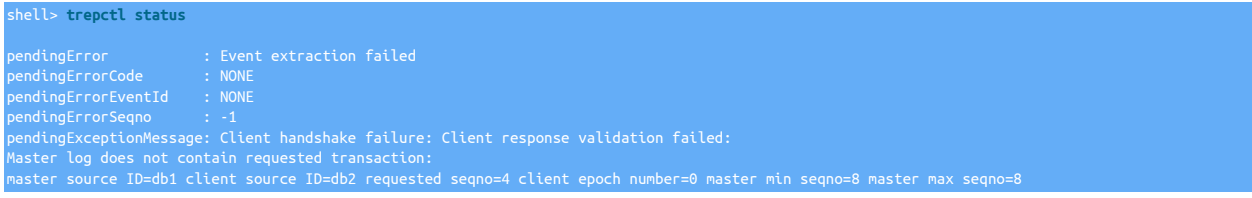

In the above example, when Replica db2 comes back online, it requests a copy of the last seqno in local thl (4) from the Primary db1 to compare for data integrity purposes, which the Primary no longer has.

Keep a note of the lowest sequence number and the host that it is on across all Replicas for use in the next step.

2. On the Replica with the lowest failing requested seqno, get the epoch, source-id and event-id (binlog position) from the THL using the command [thl list -seqno \[268\]](#page-267-0) specifying the sequence number above. This information will be needed on the extractor (Primary) in a later step. For example:

```
tungsten@db2:/opt/replicator> thl list -seqno 4
SEQ# = 4 / FRAG# = 0 (last frag)
- TIME = 2017-07-14 14:49:00.0
  FPOCH# = 0- SOURCEID = db1<br>- METADATA = [mysql_server_id=33155307;dbms_type=mysql;tz_aware=true;is_metadata=true; »<br>- METADATA = [mysql_server_id=33155307;dbms_type=mysql;tz_aware=true;is_metadata=true; »<br>- TYPE = com.continuent.tun
- SQL(0) = UPDATE tungsten_east.heartbeat SET source_tstamp= '2017-07-14 14:49:00', $raquo; 
 salt= 5, name= 'NONE' WHERE id= 1
```
There are two more ways of getting the same information using the [dsctl](#page-251-0) command, so use the one you are most comfortable with:

tungsten@db2:/opt/replicator> **dsctl get** werract\_timestamp":"2017-07-14 14:49:00.0","eventid":"mysql-bin.000009:00000000000001844;56"," [{"extract\_timestamp":"2017-07-14 14:49:00.0","<br>«Fragno":0,"last\_frag":true,"seqno":4,"update\_timestamp":"2017-07-14 14:49:00.0

tungsten@db2:/opt/replicator> **dsctl get -ascmd** dsctl set -seqno 4 -epoch 0 -event-id "mysql-bin.000009:0000000000001844;56;566" -source-id "db1"

3. Clear all THL on the Primary since it is no longer needed by any Replicas:

#### shell> **thl purge**

4. Use the [dsctl](#page-251-0) command on the Primary with the values we got from the Replica with the lowest seqno to tell the Primary replicator to begin generating THL starting from that event in the MySQL binary logs:

Note: If you used the [dsctl get -ascmd](#page-252-0) earlier, you may use that provided command now, just add the -reset argument at the end.

shell> **dsctl set -seqno 4 -epoch 0 -event-id "mysql-bin.000009:0000000000001844;56;566" -source-id "db1" -reset**

5. Switch the Primary to online state:

shell> **trepctl online**

6. Switch the Replicas to online state once the Primary is fully online:

shell> **trepctl online**

# 7.17. THL Encryption and Compression

The ability to Compress and/or Encrypt THL was introduced in v7.0.0

Encryption is applied to THL on disk, in flight encryption is handled by enabling the various SSL features of the Replicator

Compression can be enabled in-flight by changing the various configuration properties, and Compression on disk can be enabled/disabled either dynamically or by changing the various configuration properties.

The following sections explain enabling/disabling these features in more detail.

# 7.17.1. In-Flight Compression

Compression occurs "in-flight" and is requested by the client replicator prior to fetching the THL from the remote THL Server.

Enabling THL Compression

The following property should be added to your configuration:

For ini installations:

repl-thl-client-serialization=[SERIALIZATION PROTOCOL]

For example:

For Staging installations:

 $repl-thl-client-serialization=PROTO$ 

--repl-thl-client-serialization=[SERIALIZATION PROTOCOL]

For example:

--repl-thl-client-serialization=DEFLATE

Valid values for the protocol are: LEGACY, JAVA, PROTOBUF OF DEFLATE

The default for this property if not supplied is LEGACY. This retains the behavior in versions prior to v7.0.0 and has the same effect as disabling compression.

DEFLATE offers the highest level of compression, but at the cost of being slower during the compression and decompression stages

JAVA should not be used in production, and is mainly used for testing purposes.

The THL Server can be configured to accept one or more of these protocols. By default, a server will support ALL protocols. This can be adjusted as follows:

repl-thl-server-serialization=[COMMA SEPARATED LIST OF PROTOCOLS]

For example, the following would disable DEFLATE:

repl-thl-server-serialization=LEGACY, PROTO

If a client asks for a protocol that is not enabled, it will fall back to LEGACY

# 7.17.2. Encryption and Compression On-Disk

THL Encryption and Compression On-Disk can be enabled at install time or dynamically.

The following property should be added to your configuration:

For ini installations:

replicator-store-thl-encrypted=true|false replicator-store-thl-compressed=true|false

For Staging installations:

--replicator-store-thl-encrypted=true|false --replicator-store-thl-compressed=true|false

By default, both encryption and compression are disabled.

To change these settings dynamically, the service will need to be put offline first. This will force the replicator to rotate to a new THL log file which will use the new settings.

# **Note**

If only enabled/disabled dynamicaly, the settings WILL persist on a replicator restart.

The commands to enable or disable these settings are:

shell> **trepctl [-service servicename] thl -compression {enable|disable}** shell> **trepctl [-service servicename] thl -encryption {enable|disable}**

The full steps to enable encryption follows:

shell> **trepctl [-service servicename] offline** shell> **trepctl [-service servicename] thl -encryption enable** shell> **trepctl [-service servicename] online**

As a result, after this command, [thl index](#page-273-0) command will show the newly generated THL log file as encrypted:

shell> **thl [-service servicename] index**

#### LogIndexEntry thl.data.0000000009(43:43) - ENCRYPTED (thl.ct1691.16)

Encryption uses dedicated keystore and truststore (named by default tungsten\_thl\_keystore.jks and tungsten\_thl\_truststore.ts). Losing these files will make encrypted THL log files impossible to be decoded.

The Replicator can generate new keys to be used. These keys will then be sent through the THL protocol to other nodes.

To generate a new key , the following command needs to be executed while the service is online:

shell> **trepctl [-service servicename] thl -encryption genkey**

This will result in a new THL log file to be started, using the new generated key, as shown by thl index command:

shell> **thl [-service servicename] index**

….<br>LogIndexEntry thl.data.0000000008(42:42)<br>LogIndexEntry thl.data.0000000000(46:46) - ENCRYPTED (thl.ct1691.16)<br>LogIndexEntry thl.data.0000000010(46:46) - ENCRYPTED (thl.ct1691.46)

# Chapter 8. Command-line Tools

Tungsten Replicator is supplied with a number of different command-line tools and utilities that help to install manage, control and provide additional functionality on top of the core Tungsten Replicator product.

The content in this chapter provides reference information for using and working with all of these tools. Usage and operation with these tools in particular circumstances and scenarios are provided in other chapters. For example, deployments are handled in [Chapter 2, Deploy](#page-23-0)[ment Overview](#page-23-0), although all deployments rely on the [tpm](#page-324-0) command.

Commands related to the deployment

- [tpm](#page-324-0) Tungsten package manager
- [ddlscan](#page-241-0) Data definition layer scanner and translator

Commands related to the core Tungsten Replicator

- [trepctl](#page-275-0) replicator control
- [multi\\_trepctl](#page-255-0) multi-replicator control
- [thl](#page-267-1) examine Tungsten History Log contents

Commands related to managing Tungsten Replicator deployments

- [tprovision](#page-307-0)  provision or reprovision a Replica from an existing Primary or Replica database
- [tungsten\\_read\\_master\\_events](#page-320-0)  read Primary events to determine the correct log position

Commands related to the Hadoop Deployments

- [load-reduce-check](#page-254-0)  build DDL, materialize and compare replicated data
- [materialize](#page-254-1)  materializer of views of replicated data into tables

Commands related to monitoring

- [tmonitor](#page-304-0)  management and testing of external Prometheus exporters
- [tungsten\\_monitor](#page-311-0)  provides a mechanism for monitoring the replicator state
- [tungsten\\_send\\_diag](#page-321-0)  assists with diag and file uploads to Continuent support

# <span id="page-237-0"></span>8.1. The [clean\\_release\\_directory](#page-237-0) Command

The [clean\\_release\\_directory](#page-237-0) is located in the tools directory removes older releases of the installed product from the installation directory. Over time, as [tpm](#page-324-0) update the configuration or new releases of the product, new directories with the full release information are created, but old ones are not removed in case you need to go back to a previous release.

The [clean\\_release\\_directory](#page-237-0) command removes all but the five most recent installs and the current release. For example, with the following directory:

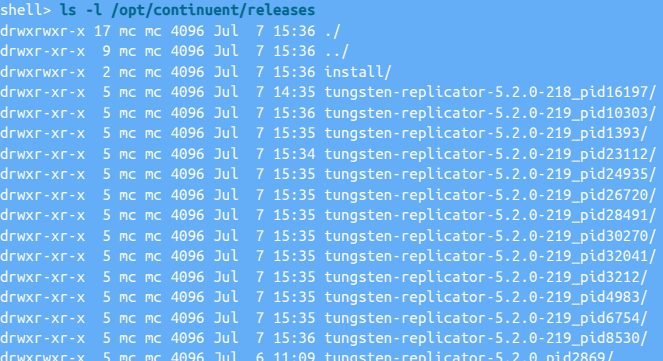

### Warning

The [clean\\_release\\_directory](#page-237-0) command removes old releases. Although this does not affect THL, stored data, or your configuration, it may remove working, but old, configurations, releases and versions of Tungsten Cluster.

Running [clean\\_release\\_directory:](#page-237-0)

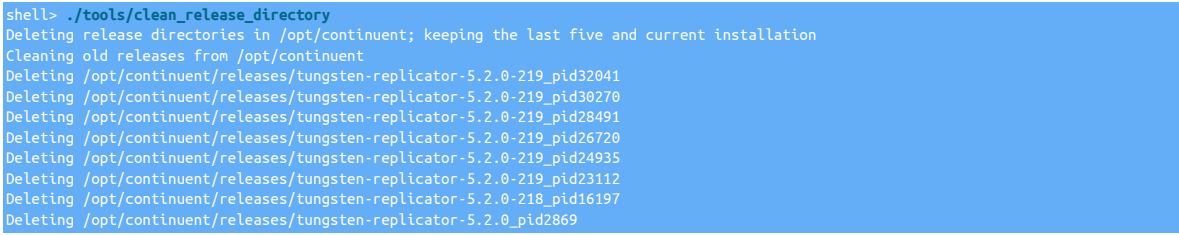

The resulting releases directory now contains a simpler list:

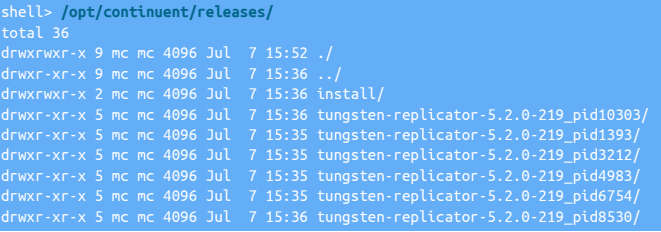

# <span id="page-238-0"></span>8.2. The [check\\_tungsten\\_latency](#page-238-0) Command

The [check\\_tungsten\\_latency](#page-238-0) command reports warning or critical status information depending on whether the latency across the nodes in the cluster is above a specific level.

#### <span id="page-238-1"></span>Table 8.1. [check\\_tungsten\\_latency](#page-238-0) Options

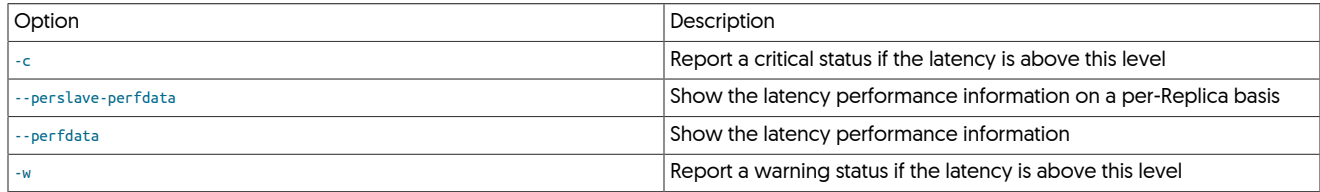

The command outputs information in the following format:

LEVEL: DETAIL

Where DETAIL includes detailed information about the status report, and LEVEL is:

• CRITICAL — latency on at least one node is above the specified threshold level for a critical report. The host reporting the high latency will be included in the DETAIL portion:

For example:

CRITICAL: host2=0.50

• WARNING — latency on at least one node is above the specified threshold level for a warning report. The host reporting the high latency will be included in the DETAIL portion:

For example:

WARNING: host2=0.506s

• OK — status is OK; the highest reported latency will be included in the output.

For example:

OK: All slaves are running normally (max\_latency=0.506)

The  $-w$  and  $-c$  options must be specified on the command line, and the critical figure must be higher than the warning figure. For example:

shell> **check\_tungsten\_latency -w 0.1 -c 0.5**  $TRITICAL: host2=$ 

Performance information can be included in the output to monitor the status. The format for the output is included in the DETAIL block and separates the maximum latency information for each node with a semicolon, and the detail block with a pipe symbol. For example:

# shell> **check\_tungsten\_latency -w 1 -c 1 --perfdata** OK: All slaves are running normally (max\_latency=0.506) | max\_latency=0.506;1;1;;

Performance information for all the Replicas in the cluster can be output by using the [--perslave-perfdata](#page-238-1) option which must be used in con-junction with the [--perfdata](#page-238-1) option:

shell> **check\_tungsten\_latency -w 0.2 -c 0.5 --perfdata --perslave-perfdata** CRITICAL: host2=0.506s | host1=0.0;0.2;0.5;; host2=0.506;0.2;0.5;;

# <span id="page-239-2"></span><span id="page-239-0"></span>8.3. The [check\\_tungsten\\_online](#page-239-0) Command

The [check\\_tungsten\\_online](#page-239-0) command checks whether all the services for a given service and host are online and running.

#### Table 8.2. [check\\_tungsten\\_online](#page-239-0) Options

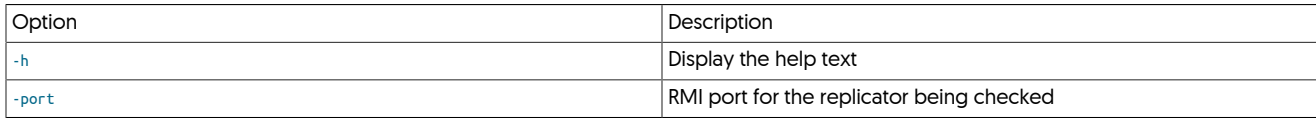

By default, the script will check all manager and replication services for the localhost

The command outputs information in the following format:

#### LEVEL: DETAIL

Where DETAIL includes detailed information about the status report, and LEVEL is:

• CRITICAL — status is critical and requires immediate attention. This indicates that more than one service is not running.

For example:

CRITICAL: Replicator is not running

- WARNING status requires attention. This indicates that one service within the system is not online.
- OK status is OK.

For example:

OK: All services are online

This output is easily parseable by various monitoring tools, including Nagios NRPE, and can be used to monitor the status of your services quickly without resorting to using the full [trepctl](#page-275-0) output.

For example:

shell> **check\_tungsten\_online** .<br>K: All services are online

# <span id="page-239-1"></span>8.4. The [check\\_tungsten\\_services](#page-239-1) Command

The [check\\_tungsten\\_services](#page-239-1) command provides a simple check to confirm whether configured services are currently running. The command must be executed with a command-line option specifying which services should be checked and confirmed.

#### <span id="page-239-3"></span>Table 8.3. [check\\_tungsten\\_services](#page-239-1) Options

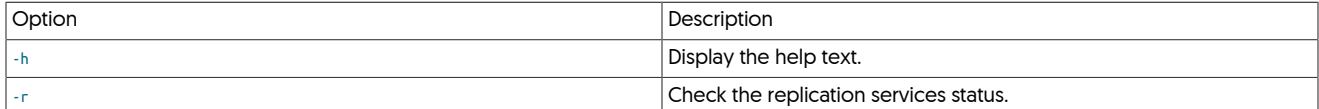

The command outputs information in the following format:

#### LEVEL: DETAIL

Where DETAIL includes detailed information about the status report, and LEVEL is:

• CRITICAL — status is critical and requires immediate attention.

For example:

CRITICAL: Replicator is not running

• OK — status is OK.

For example:

OK: All services (Replicator) are online

This output is easily parseable by various monitoring tools, including Nagios NRPE, and can be used to monitor the status of your services quickly without restoring to using the full [trepctl](#page-275-0) output.

Note

The [check\\_tungsten\\_services](#page-239-1) only confirms that the services and processes are running; their state is not confirmed. To check state with a similar interface, use the [check\\_tungsten\\_online](#page-239-0) command.

To check the services:

• To check the replicator services:

shell> **check\_tungsten\_services -r** OK: All services (Replicator) are online

# <span id="page-240-0"></span>8.5. The [deployall](#page-240-0) Command

The [deployall](#page-240-0) tool installs the required startup scripts into the correct location so that all required services can be automatically started and stopped during the startup and shutdown of your server.

To use, the tool should be executed with superuser privileges, either directly using [sudo](http://manpages.ubuntu.com/manpages/wily/en/man8/sudo.8.html), or by logging in as the superuser and running the command directly.

The script will automatically detect the initialization system in use (systemd or initd) and prefer systemd when both are available.

#### shell> **sudo deployall**

### Important

In order for the configuration to persist during future updates, and/or to execute the deployall script at install time, you should add the [install=true](#page-408-1) [\[409\]](#page-408-1) tpm option to your configuration

The startup scripts are added to the correct run levels to enable operation during standard startup and shutdown levels.

#### **Note**

For systemd configurations only:

For continuity of service reasons, the [deployall](#page-240-0) script will NOT restart individual components if they had already been previously started by other methods. It will only install systemd scripts. This implies that, right after a call to deployall and before host/component restart, the system will stay in a mixed mode where systemd scripts are in place but components that were started without systemd, won't be controllable by it.

In order to align the configuration, you will need to run

shell> *component* **stop sysd** shell> **sudo systemctl start t***component*

For example:

shell> **connector stop sysd** shell> **sudo systemctl start tconnector**

#### Important

This note affects all versions up to and including v7.0.2. The workaround mentioned below will be included as a fix in the next patch release.

When a service is controlled by systemd, the relevant OS limits (such as open file limits) are not controlled in the normal way (via settings in the limits.conf file) and therefore for systems with heavy workloads there is a risk that you may experience open file limits being exceeded which will affect the replicators stability.

To resolve this, you must ensure you increase the limits for each service. Follow the steps below to do this:

- Edit the service files in /etc/systemd/system. There will be one file for each service, for example treplicator.service
- Under the [service] stanza, add the following:

LimitNOFILE=65535

- When you have changed all the files, reload the systemctl by issuing the following:
	- systemctl daemon-reload
- Retstart each of the services, e.g:

systemctl restart treplicator

Note that the restart will cause a momentary outage to each component therefore only do this when you are sure it is safe to do so.

See [Section 2.5, "Configuring Startup on Boot".](#page-27-0)

To remove the scripts from the system, use [undeployall](#page-323-0).

# <span id="page-241-0"></span>8.6. The [ddlscan](#page-241-0) Command

The [ddlscan](#page-241-0) command scans the existing schema for a database or table and then generates a schema or file in a target database environment. For example, [ddlscan](#page-241-0) is used in MySQL to Oracle heterogeneous deployments to translate the schema definitions within MySQL to the Oracle format. For more information on heterogeneous deployments, see [Section 2.8, "Understanding Heterogeneous Deployments"](#page-33-0).

For example, to generate Oracle DDL from an existing MySQL database:

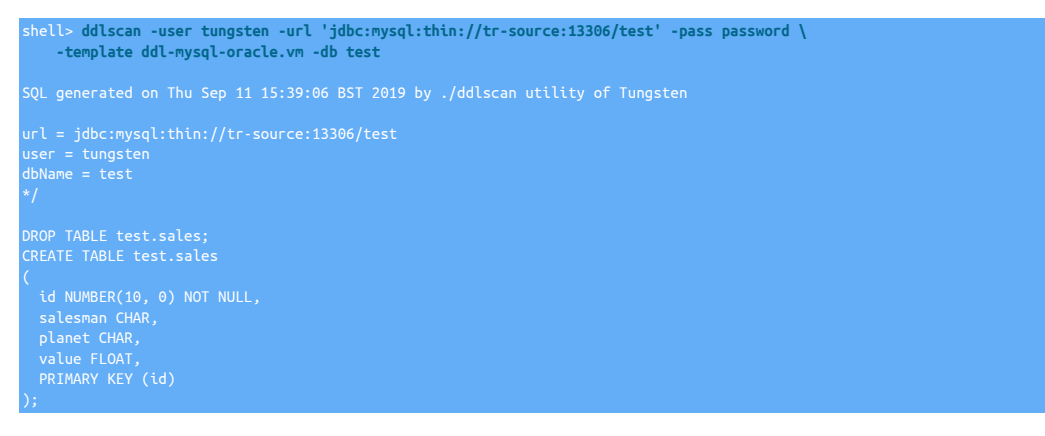

#### The format of the command is:

ddlscan [ -conf path ] [ -db db ] [ -opt opt val ] [ -out file ] [ -pass secret ] [ -path path ] [ -rename file ] [ -service name ] [ -tableFile file ] [ -tables regex ] [ -template file ] [ -url jdbcUrl ] [ -user user ]

The available options are as follows:

#### Table 8.4. [ddlscan](#page-241-0) Command-line Options

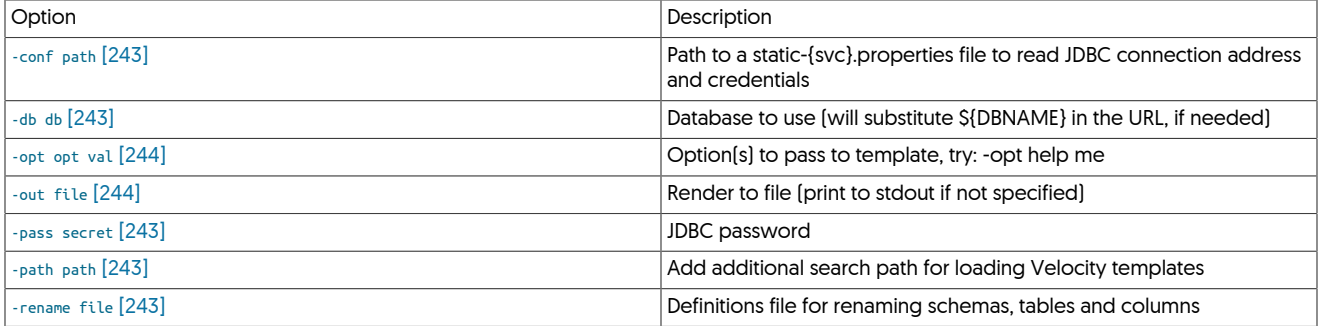

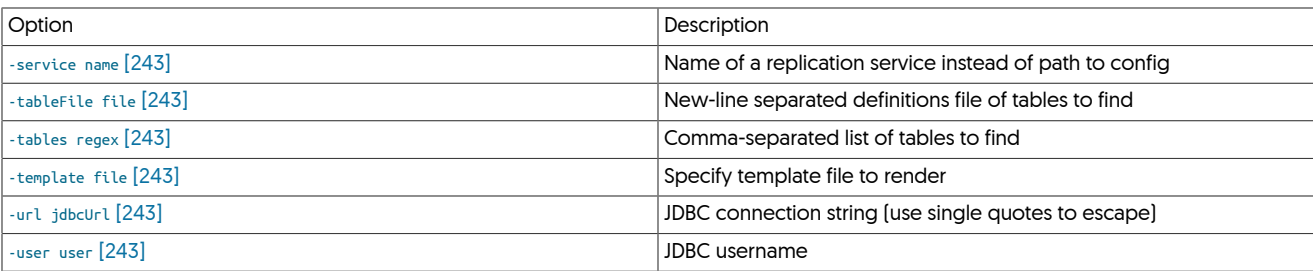

[ddlscan](#page-241-0) supports three different methods for execution:

<span id="page-242-2"></span>• Using an explicit JDBC URL, username and password:

shell> **ddlscan -user tungsten -url 'jdbc:mysql:thin://tr-hadoop1:13306/test' -user user \ -pass password ...**

This is useful when a deployment has not already been installed.

<span id="page-242-0"></span>• By specifying an explicit configuration file:

shell> ddlscan -conf /opt/continuent/tungsten/tungsten-replicator/conf/static-alpha.properties

<span id="page-242-5"></span>• When an existing deployment has been installed, by specifying one of the active services:

shell> **ddlscan -service alpha ...**

In addition, the following two options must be specified on the command-line:

- <span id="page-242-8"></span>• The template to be used (using the [-template](#page-242-8) [\[243\]](#page-242-8) option] for the DDL translation must be specified on the command-line. A list of the support templates and their operation are available in [Table 8.5, "ddlscan Supported Templates".](#page-243-2)
- <span id="page-242-1"></span>• The [-db](#page-242-1) [\[243\]](#page-242-1) parameter, which defines the database or schema that should be scanned. All tables are translated unless an explicit list, regex, or table file has been specified.

For example, to translate MySQL DDL to Oracle for all tables within the schema test using the connection to MySQL defined in the service alpha:

shell> **ddlscan -service alpha -template ddl-mysql-oracle.vm -db test**

[ddlscan](#page-241-0) provides a series of additional [command-line options,](#page-242-9) and a full list of the available [templates.](#page-243-3)

# <span id="page-242-9"></span><span id="page-242-7"></span>8.6.1. Optional Arguments

The following arguments are optional:

• [-tables](#page-242-7) [\[243\]](#page-242-7)

A comma-separate list of the tables to be extracted.

shell> **ddlscan -service alpha -template ddl-mysql-oracle.vm -db test -tables typetwo,typethree**

<span id="page-242-6"></span>• [-tableFile](#page-242-6) [\[243\]](#page-242-6)

A file containing a list of the files to be extracted. The file should be formatted as Comma Separated Values (CSV), only the first column is extracted. For example, the file:

typetwo,Table of type two customer forms typethree,Table of type three customer forms

Could be used with [ddlscan:](#page-241-0)

shell> **ddlscan -service alpha -template ddl-mysql-oracle.vm -db test -tableFile tablelist.txt**

<span id="page-242-4"></span>• [-rename](#page-242-4) [\[243\]](#page-242-4)

A list of table renames which will be taken into account when generating target DDL. The format of the table matches the format of the [re](#page-475-0)[name](#page-475-0) filter.

<span id="page-242-3"></span>• [-path](#page-242-3) [\[243\]](#page-242-3)

The path to additional Velocity templates to be searched when specifying the template name.

### <span id="page-243-0"></span>• [-opt](#page-243-0) [\[244\]](#page-243-0)

An additional option (and variable) which are supplied to be used within the template file. Different template files may support additional options for specifying alternative information, such as schema names, file locations and other values.

shell> **ddlscan -service alpha -template ddl-mysql-oracle.vm -db test -opt schemaPrefix mysql\_**

#### <span id="page-243-1"></span>• [-out](#page-243-1) [\[244\]](#page-243-1)

Sends the generated DDL output to a file, in place of sending it to standard output.

• [-help](#page-243-4) [\[244\]](#page-243-4)

Generates the help text of arguments.

# <span id="page-243-4"></span><span id="page-243-3"></span><span id="page-243-2"></span>8.6.2. Supported Templates and Usage

### Table 8.5. [ddlscan](#page-241-0) Supported Templates

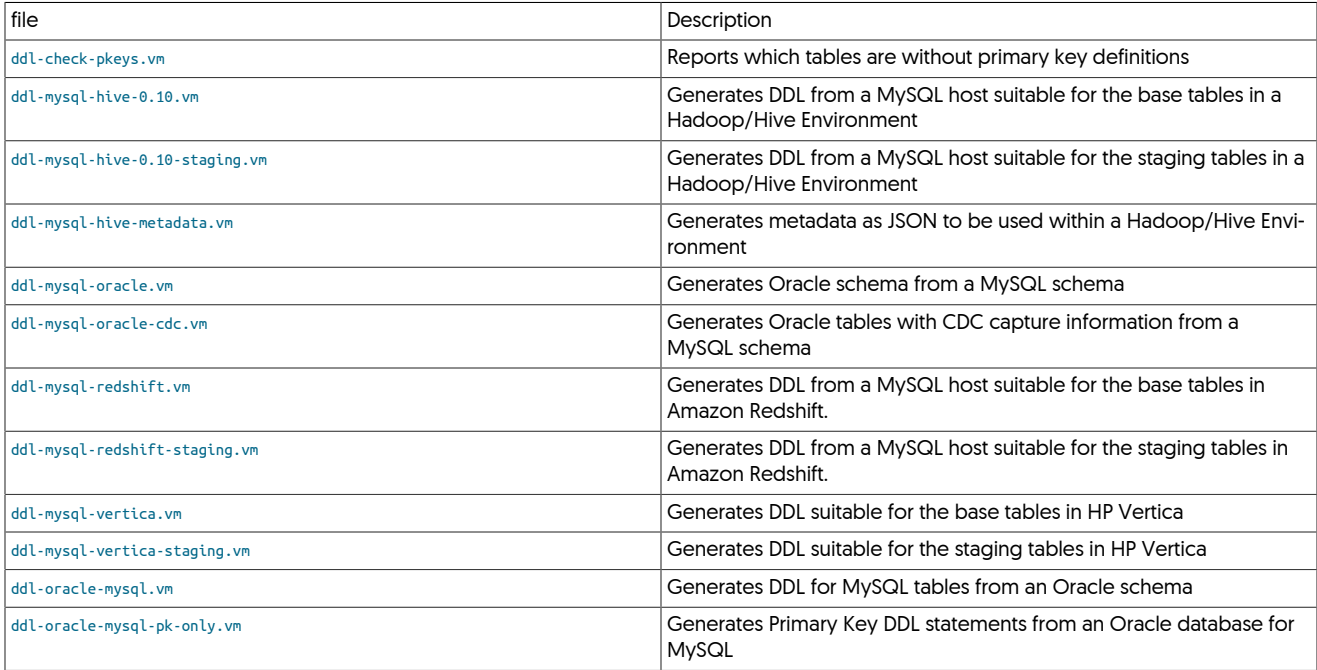

# <span id="page-243-5"></span>8.6.2.1. **ddl-check-pkeys.vm**

The ddl-check-pkeys. vm template can be used to check whether specific tables within a schema do not have a primary key:

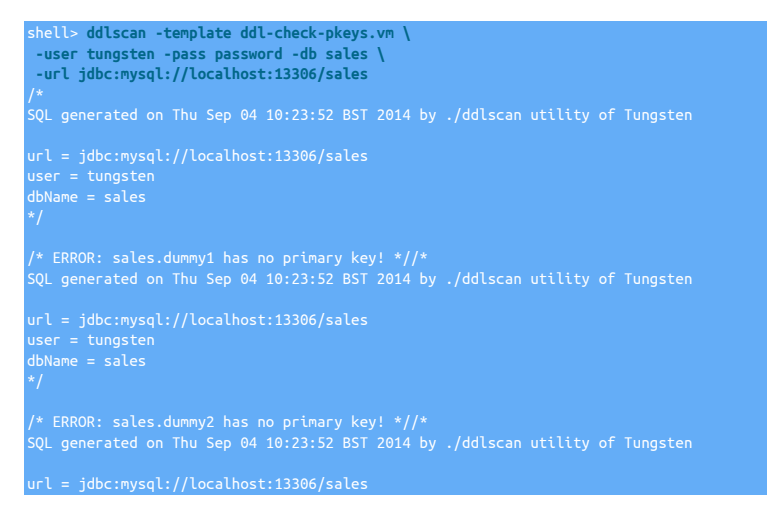

# user = tungsten dbName = sales \*/

For certain environments, particularly heterogeneous replication, the lack of primary keys can lead to inefficient replication, or even fail to replicate data at all.

# <span id="page-244-0"></span>8.6.2.2. **ddl-mysql-hive-0.10.vm**

Generates DDL suitable for a carbon-copy form of the table from the MySQL host:

shell> **ddlscan -user tungsten -url 'jdbc:mysql://tr-hadoop1:13306/test' -pass password \ -template ddl-mysql-hive-0.10.vm -db test** -- -- url = jdbc:mysql://tr-hadoop1:13306/test -- user = tungsten -- dbName = test ( id INT, salesman STRING, planet STRING, value DOUBLE ) ;

Wherever possible, the closest Hive equivalent datatype is used for each source datatype, as follows:

<span id="page-244-1"></span>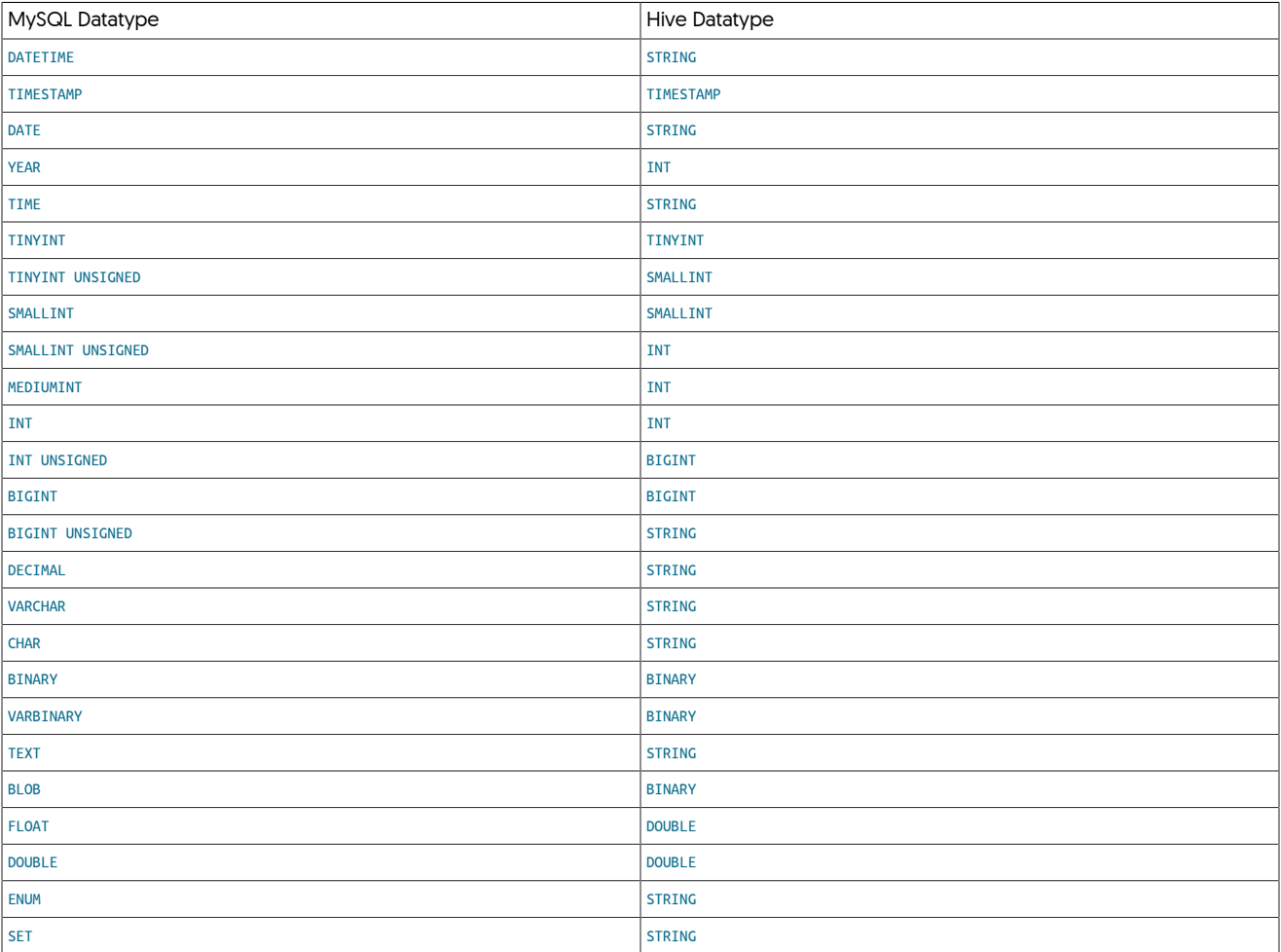

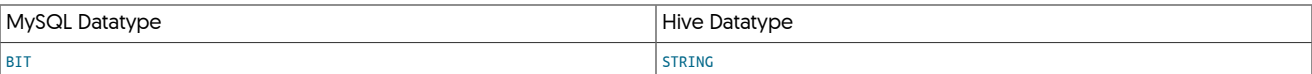

The template supports the following optional parameters to change behavior:

• [-opt schemaPrefix](#page-244-1)

A prefix to be placed in front of all schemas. For example, if called with *schemaPrefix* set to mysql\_:

shell> **ddlscan ... -opt schemaPrefix mysql\_**

The schema name will be prefixed, translating the schema name from sales into mysql\_sales.

• [-opt tablePrefix](#page-244-1)

A prefix to be placed in front of all schemas. For example, if called with *tablePrefix* set to mysql\_:

shell> **ddlscan ... -opt tablePrefix mysql\_**

The table name will be prefixed, translating the tablename from sales into mysql\_sales.

# <span id="page-245-0"></span>8.6.2.3. **ddl-mysql-hive-0.10-staging.vm**

Staging tables within Hive define the original table columns with additional columns to track the operation type, sequence number, timestamp and unique key for each row. For example, the table sales in MySQL:

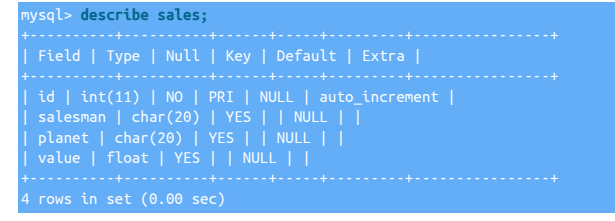

#### Generates the following Hive-compatible DDL when using this template:

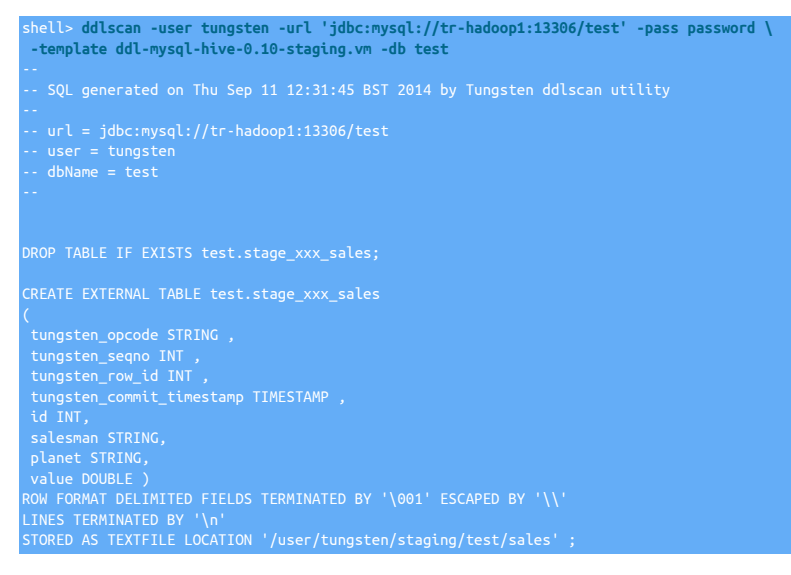

Wherever possible, the closest Hive equivalent datatype is used for each source datatype, see ddl-mysql-hive-0.10. vm for more information.

# <span id="page-245-1"></span>8.6.2.4. **ddl-mysql-hive-metadata.vm**

The Hadoop tools require information about the schema in JSON format so that the table names and primary key information can be used when materializing data from the staging tables into the base tables. This template generates that information in JSON format:

```
shell> ddlscan -user tungsten -url 'jdbc:mysql://tr-hadoop1:13306/test' -pass password \
 -template ddl-mysql-hive-metadata.vm -db test
```
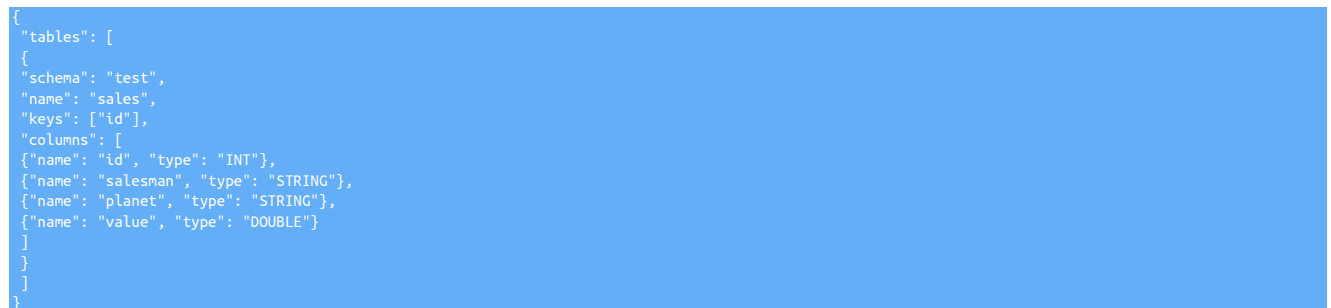

# <span id="page-246-0"></span>8.6.2.5. **ddl-mysql-oracle.vm**

When translating MySQL tables to Oracle compatible schema, the following datatypes are migrated to their closest Oracle equivalent:

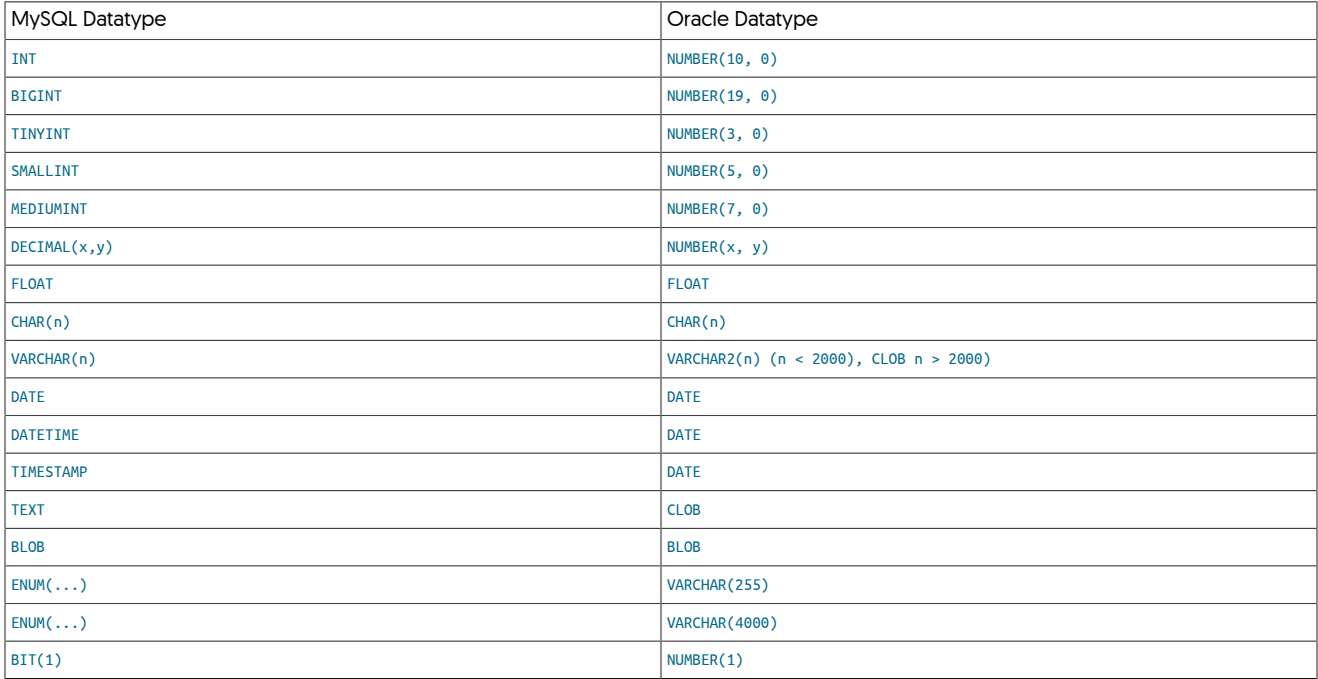

The following additional transformations happen automatically:

- Table names are translated to uppercase.
- Column names are translated to uppercase.
- If a column name is a reserved word in Oracle, then the column name has an underscore character appended (for example, TABLE becomes TABLE\_).

In addition to the above translations, errors will be raised for the following conditions:

- If the table name starts with a number.
- If the table name exceeds 30 characters in length.
- If the table name is a reserved word in Oracle.

Warnings will be raised for the following conditions:

- If the column or column name started with a number.
- If the column name exceeds 30 characters in length, the column name will be truncated.
- If the column name is a reserved word in Oracle.

# <span id="page-247-0"></span>8.6.2.6. **ddl-mysql-oracle-cdc.vm**

The [ddl-mysql-oracle-cdc.vm](#page-247-0) template generates identical tables in Oracle, from their MySQL equivalent, but with additional columns for CDC capture. For example:

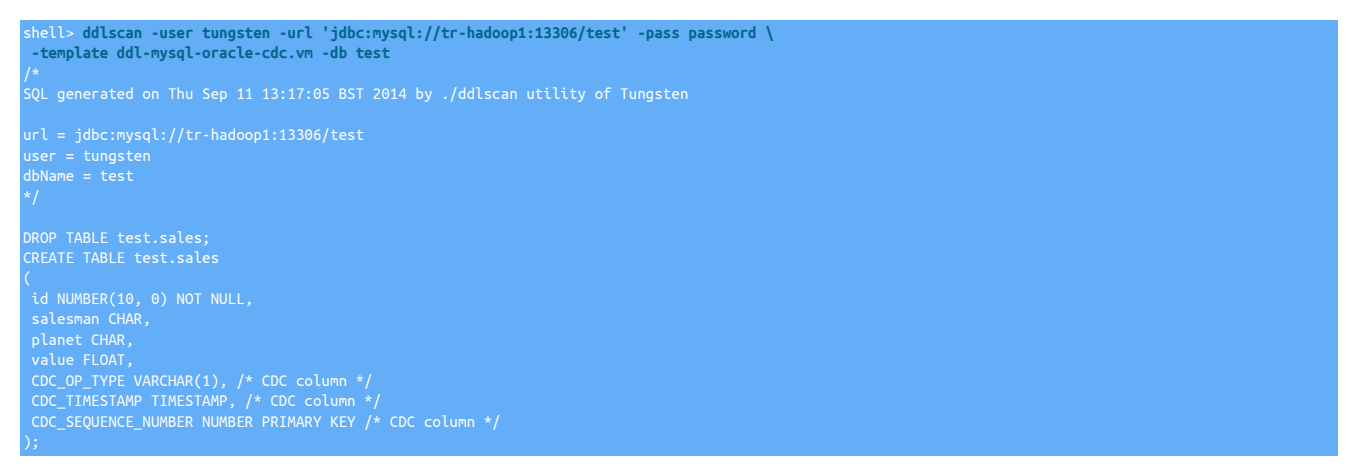

For information on the datatypes translated, see [ddl-mysql-oracle.vm](#page-246-0).

# <span id="page-247-1"></span>8.6.2.7. **ddl-mysql-redshift.vm**

The [ddl-mysql-redshift.vm](#page-247-1) template generates DDL for Amazon Redshift tables from MySQL schemas. For example:

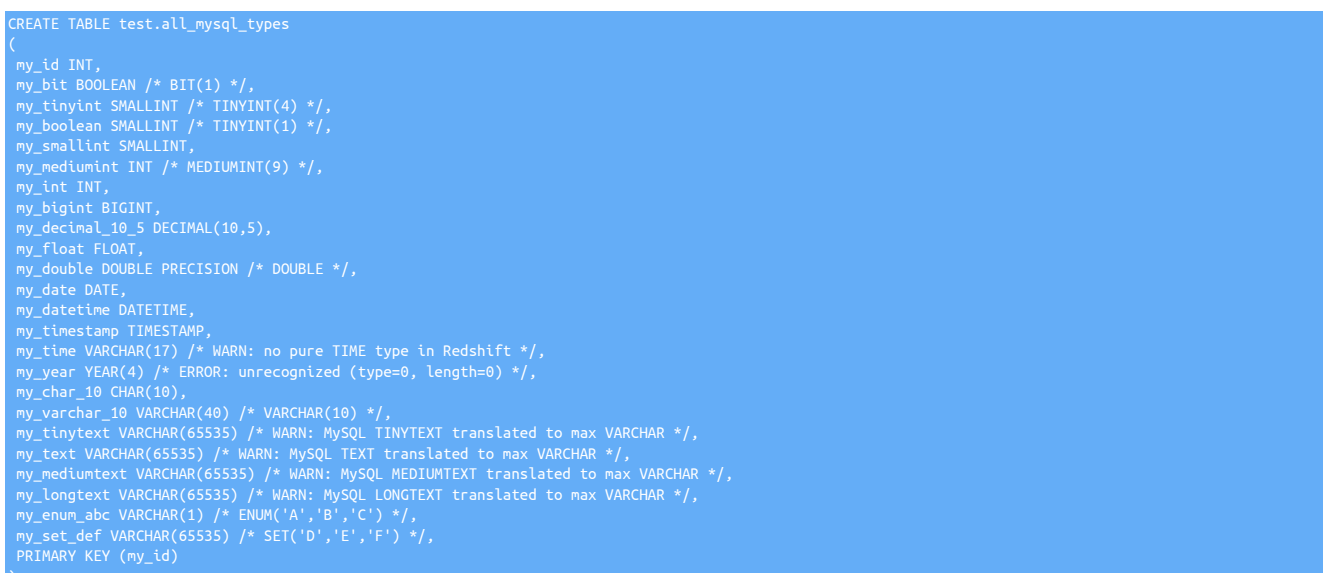

#### Columns are translated as follows:

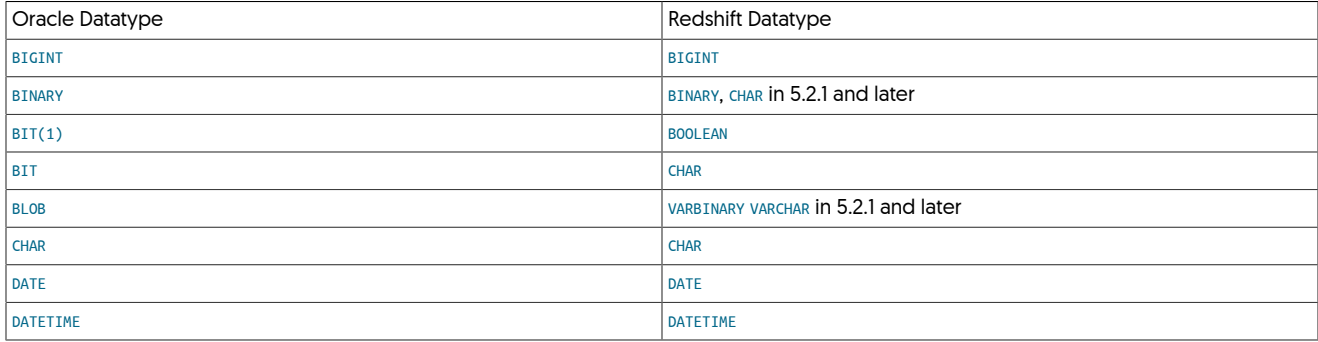

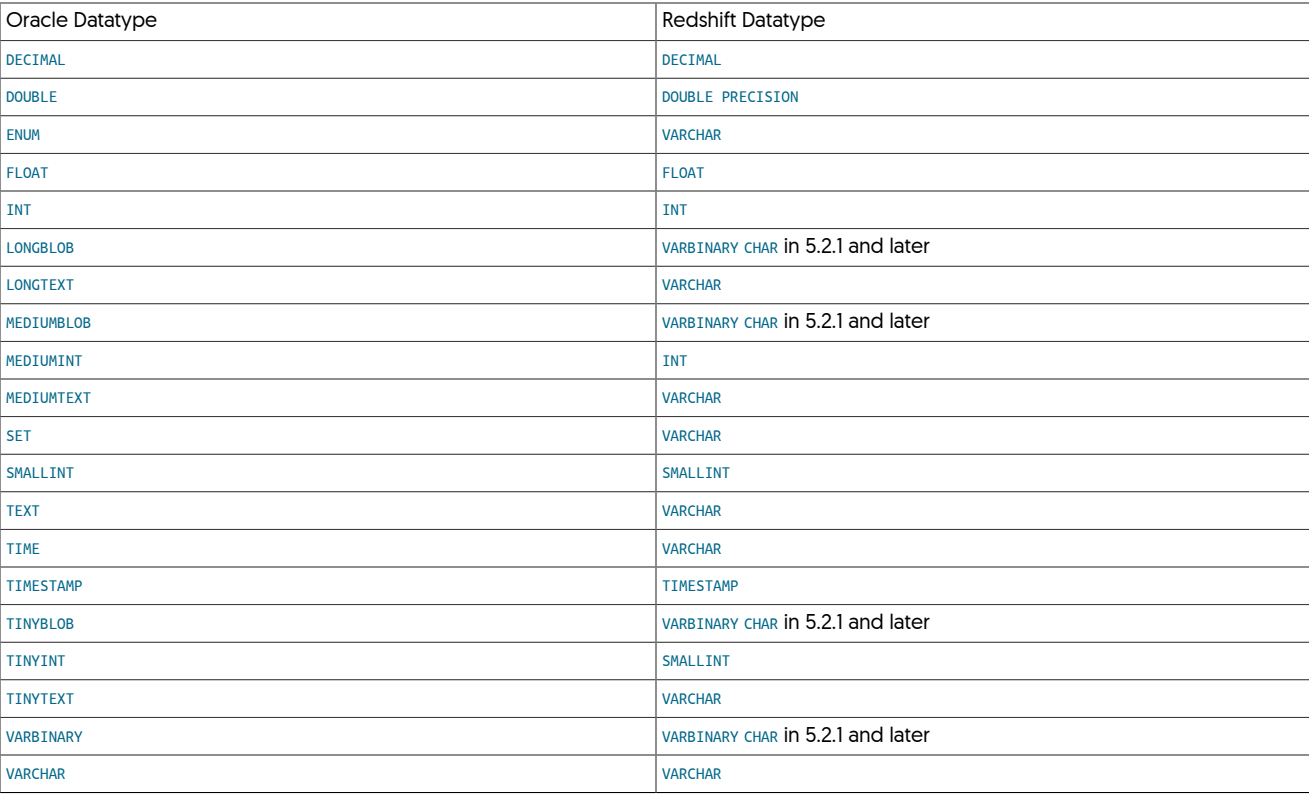

In addition to these explicit changes, the following other considerations are taken into account:

- When translating the DDL for [CHAR](http://dev.mysql.com/doc/refman/5.7/en/char.html) and [VARCHAR](http://dev.mysql.com/doc/refman/5.7/en/char.html) columns, the actual column size is increased by a factor of four. This is because Redshift tables always stored data using 32-bit UTF characters and column sizes are in bytes, not characters. Therefore a CHAR(20) column is created as CHAR(80) within Redshift.
- [TEXT](http://dev.mysql.com/doc/refman/5.7/en/blob.html) columns are converted to a Redshift [VARCHAR](http://docs.aws.amazon.com/redshift/latest/dg/r_Character_types.html) of 65535 in length (the maximum allowed).
- [BLOB](http://dev.mysql.com/doc/refman/5.7/en/blob.html) columns are converted to a Redshift VARBINARY of 65000 in length (the maximum allowed).
- [BIT](http://dev.mysql.com/doc/refman/5.7/en/bit-type.html) columns with a size of 1 are converted to Redshift [BOOLEAN](http://docs.aws.amazon.com/redshift/latest/dg/r_Boolean_type.html) columns, larger sizes are converted to [CHAR](http://docs.aws.amazon.com/redshift/latest/dg/r_Character_types.html) columns of 64 bytes in length.
- [TIME](http://dev.mysql.com/doc/refman/5.7/en/time.html) columns are converted to a Redshift [VARCHAR](http://docs.aws.amazon.com/redshift/latest/dg/r_Character_types.html) of 17 bytes in length since no explicit TIME type exists.

# <span id="page-248-0"></span>8.6.2.8. **ddl-mysql-redshift-staging.vm**

The [ddl-mysql-redshift-staging.vm](#page-248-0) template generates DDL for Amazon Redshift tables from MySQL schemas. For example:

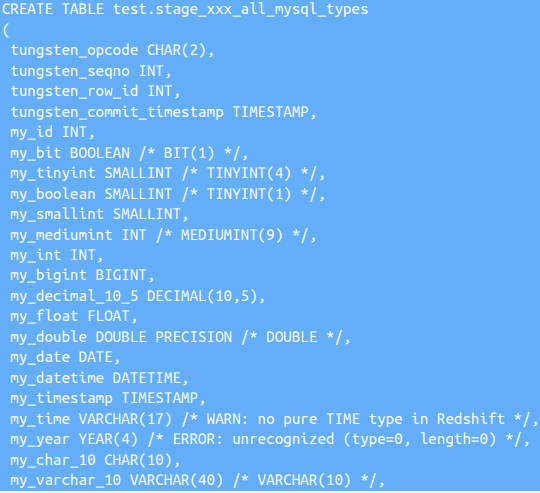

my\_tinytext VARCHAR(65535) /\* WARN: MySQL IINYTEXT translated to max VARCHAR \*/,<br>my\_text VARCHAR(65535) /\* WARN: MySQL TEXT translated to max VARCHAR \*/,<br>my\_mediumtext VARCHAR(65535) /\* WARN: MySQL MEDIUMTEXT translated to

The actual translation of datatypes is identical to that found in [ddl-mysql-redshift.vm](#page-247-1).

# <span id="page-249-0"></span>8.6.2.9. **ddl-mysql-vertica.vm**

The [ddl-mysql-vertica.vm](#page-249-0) template generates DDL for generating tables within an HP Vertica database from an existing MySQL database schema. For example:

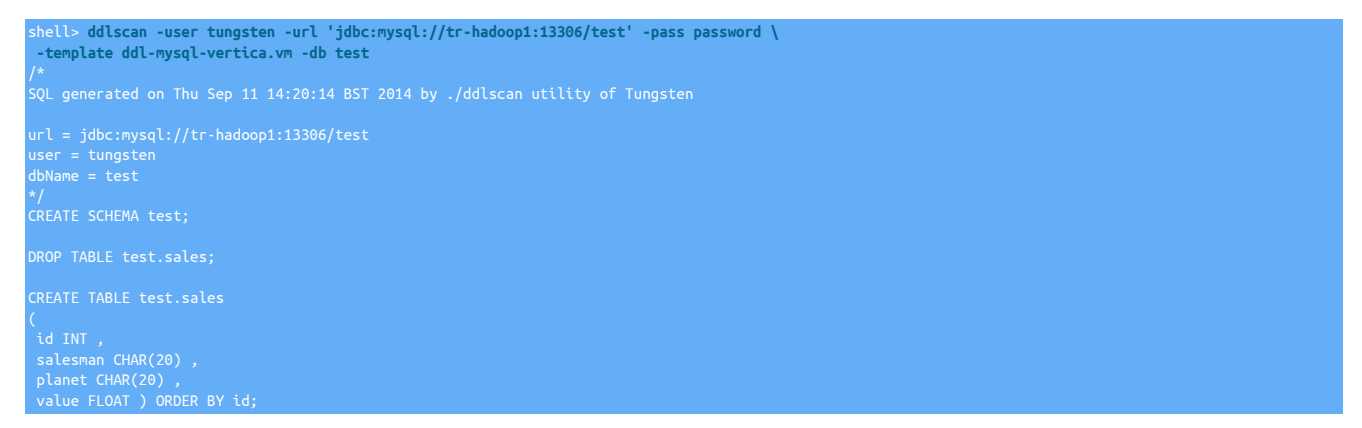

Because Vertica does not explicitly support primary keys, a default projection for the key order is created based on the primary key of the source table.

The templates translates different datatypes as follows:

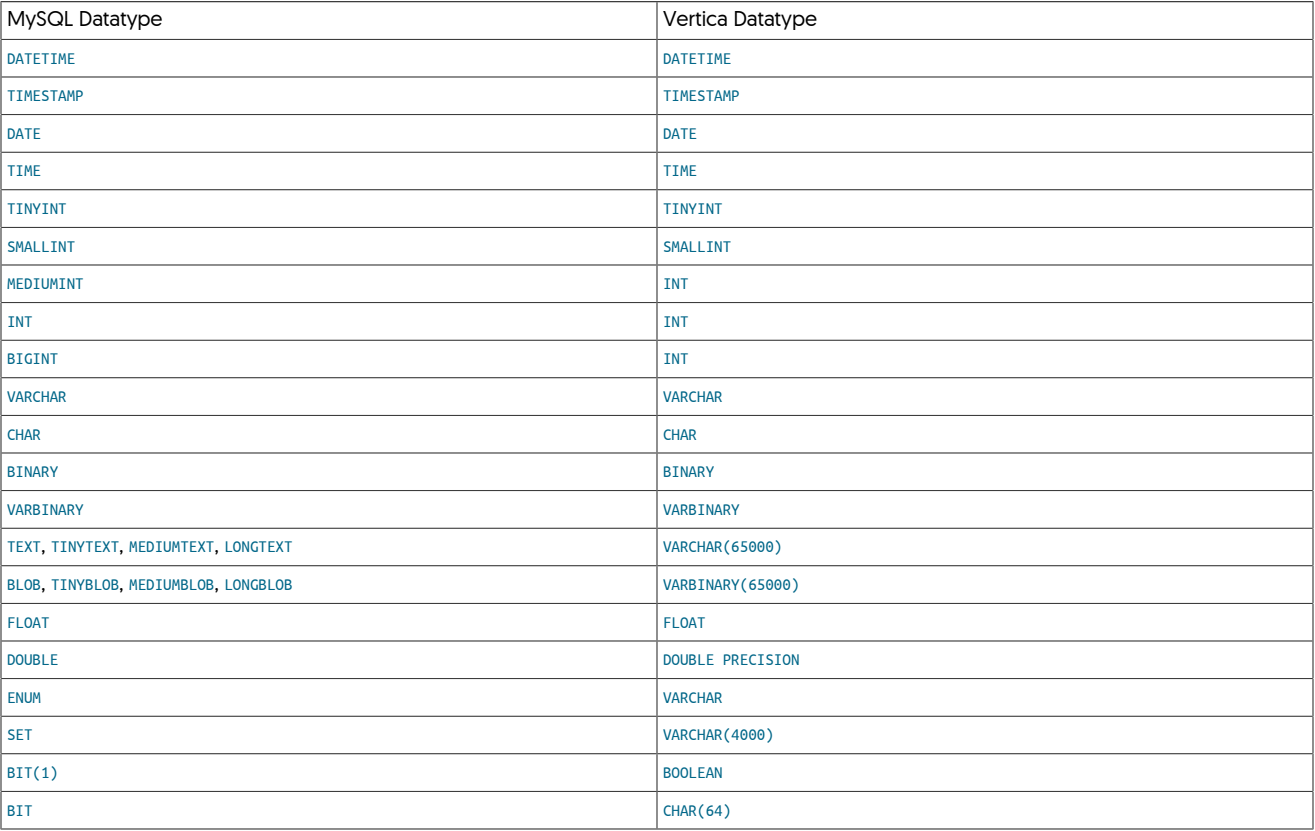

In addition, the following considerations should be taken into account:

- [DECIMAL](http://dev.mysql.com/doc/refman/5.7/en/fixed-point-types.html) MySQL type is not supported.
- [TEXT](http://dev.mysql.com/doc/refman/5.7/en/blob.html) types in MySQL are converted to a [VARCHAR](https://my.vertica.com/docs/7.1.x/HTML/index.htm#Authoring/SQLReferenceManual/DataTypes/CharacterDataTypes.htm%3FTocPath%3DSQL%2520Reference%2520Manual%7CSQL%2520Data%2520Types%7C_____3) in Vertica of the maximum supported size.
- [BLOB](http://dev.mysql.com/doc/refman/5.7/en/blob.html) types in MySQL are converted to a [VARBINARY](https://my.vertica.com/docs/7.1.x/HTML/index.htm#Authoring/SQLReferenceManual/DataTypes/BinaryDataTypes.htm%3FTocPath%3DSQL%2520Reference%2520Manual%7CSQL%2520Data%2520Types%7C_____1) in Vertica of the maximum supported size.
- [SET](http://dev.mysql.com/doc/refman/5.7/en/set.html) types in MySQL are converted to a [VARCHAR](https://my.vertica.com/docs/7.1.x/HTML/index.htm#Authoring/SQLReferenceManual/DataTypes/CharacterDataTypes.htm%3FTocPath%3DSQL%2520Reference%2520Manual%7CSQL%2520Data%2520Types%7C_____3) in Vertica of 4000 characters, designed to work in tandem with the [settostring](#page-480-0) filter.
- [ENUM](http://dev.mysql.com/doc/refman/5.7/en/enum.html) types in MySQL are converted to a [VARCHAR](https://my.vertica.com/docs/7.1.x/HTML/index.htm#Authoring/SQLReferenceManual/DataTypes/CharacterDataTypes.htm%3FTocPath%3DSQL%2520Reference%2520Manual%7CSQL%2520Data%2520Types%7C_____3) in Vertica of the size of the longest ENUM value, designed to work in tandem with the [enum](#page-461-0)[tostring](#page-461-0) filter.

# <span id="page-250-0"></span>8.6.2.10. **ddl-mysql-vertica-staging.vm**

The [ddl-mysql-vertica-staging.vm](#page-250-0) template generates DDL for HP Vertica staging tables. These include the full table definition, in addition to three columns used to define the staging data, including the operation code, sequence number and unique row ID. For example:

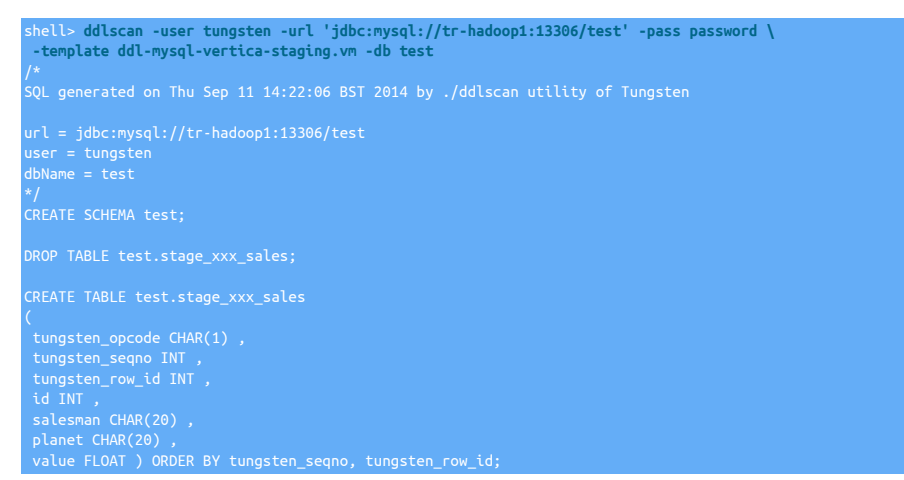

# <span id="page-250-1"></span>8.6.2.11. **ddl-oracle-mysql.vm**

The [ddl-oracle-mysql.vm](#page-250-1) template generates the DDL required to create a schema within MySQL based on the existing Oracle schema. For example:

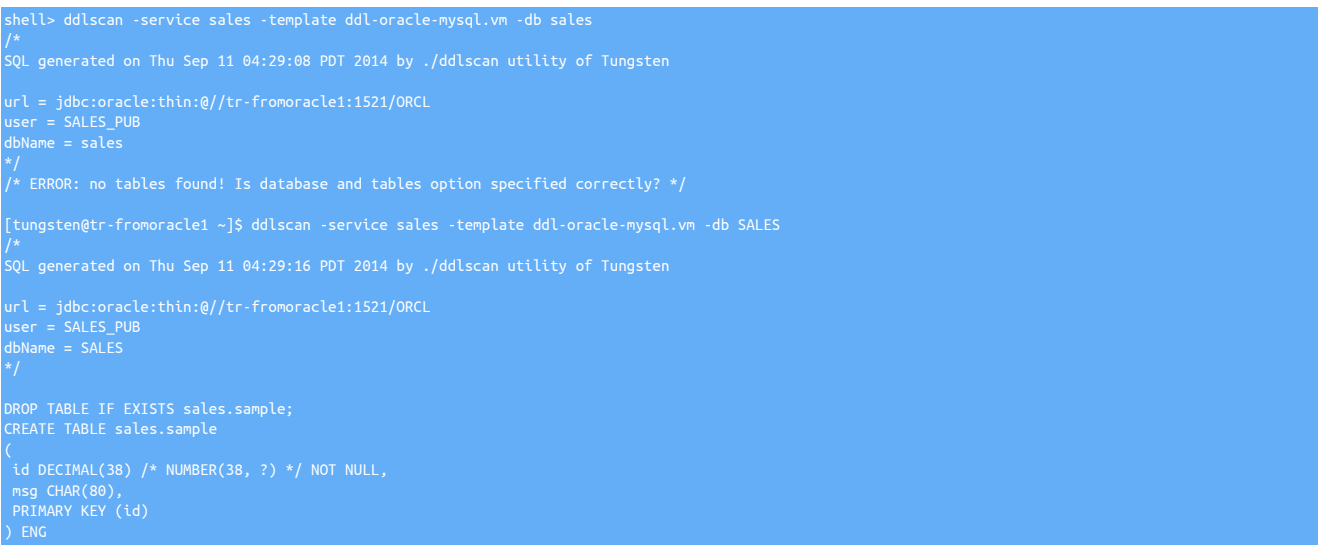

#### Columns are translated as follows:

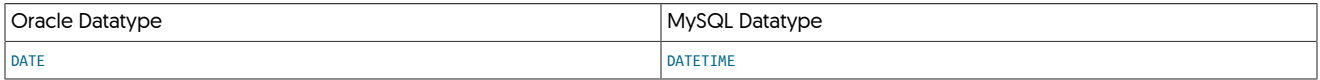

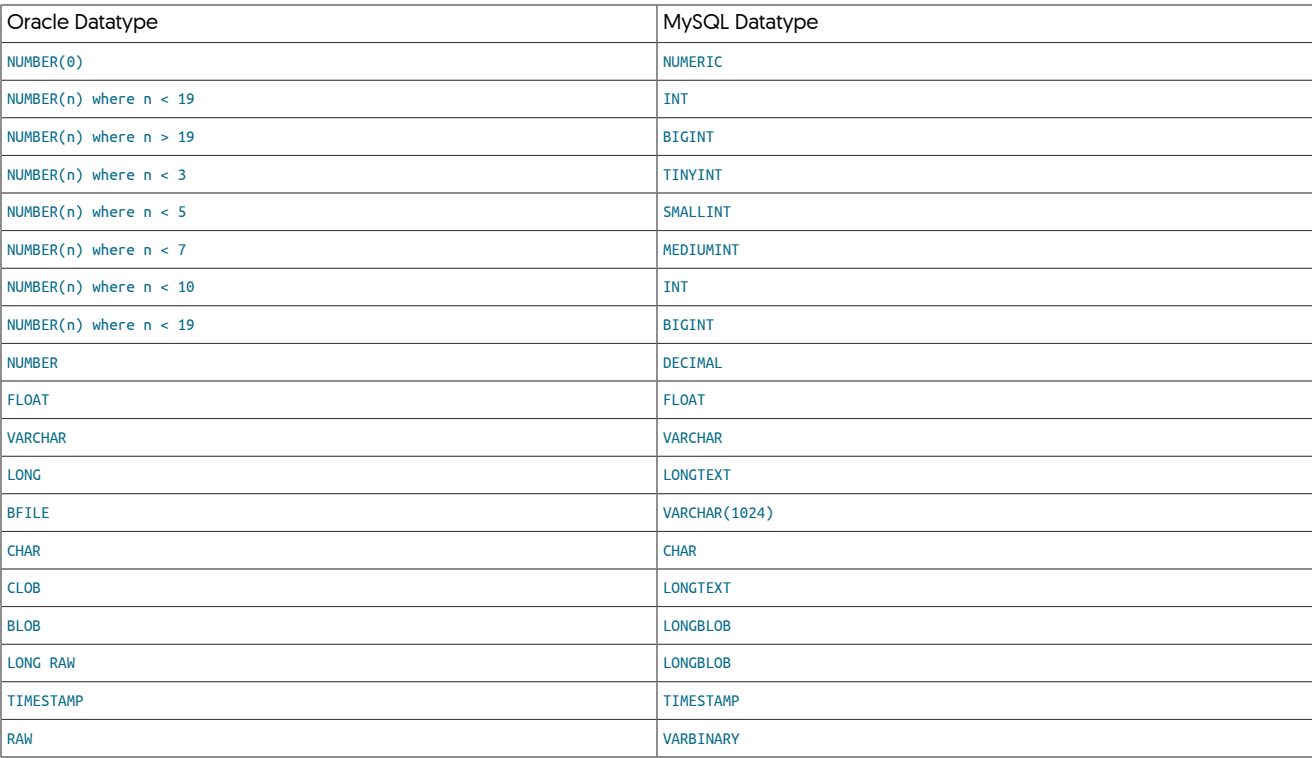

The following additional transformations happen automatically:

• If a column name is a reserved word in MySQL, then the column name has an underscore character appended (for example, TABLE becomes TABLE\_).

An error is raised in the following conditions:

• If the size of a [FLOAT](http://dev.mysql.com/doc/refman/5.7/en/floating-point-types.html) is larger than 53 points of precision.

# <span id="page-251-1"></span>8.6.2.12. **ddl-oracle-mysql-pk-only.vm**

The [ddl-oracle-mysql-pk-only.vm](#page-251-1) template generates alter table statements to add the primary key, as determined from the Oracle primary key or index information. For example:

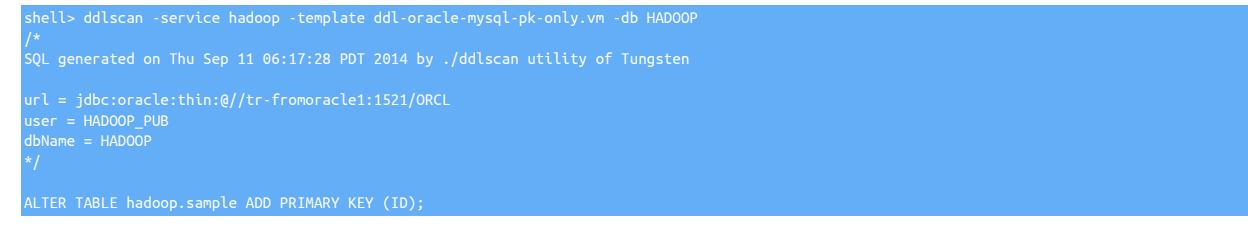

Note that it does not generate table DDL, only statements to alter existing tables with primary key information.

# <span id="page-251-0"></span>8.7. The [dsctl](#page-251-0) Command

The [dsctl](#page-251-0) command provides a simplified interface into controlling the datasource within a replication scenario to set the current replication position. Because [dsctl](#page-251-0) uses the built-in datasource connectivity of the replicator, differences in the storage and configuration of the current replicator metadata and position can be controlled without resorting to updating the corresponding database directly.

The command is driven by a number of command-specific instructions to get or set the datasource position.

### Table 8.6. [dsctl](#page-251-0) Commands

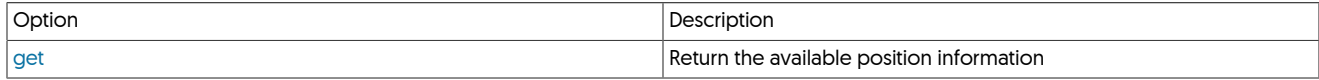
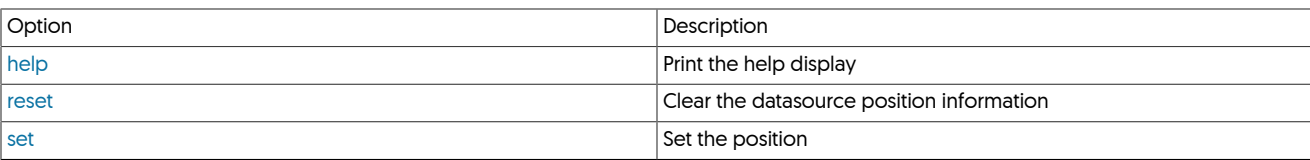

These must be used in conjunction with one of the following options to select the required datasources or service:

### <span id="page-252-1"></span>Table 8.7. [dsctl](#page-251-0) Command-line Options

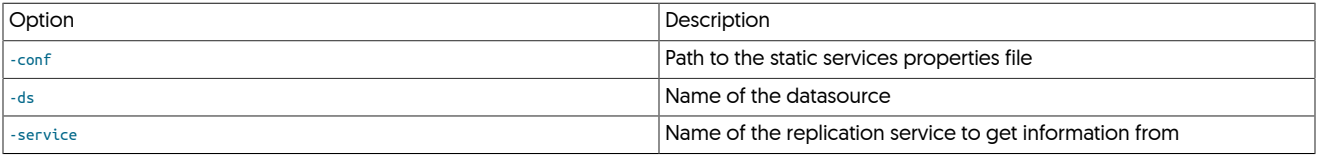

If more than one service or datasource has been configured, one of these options much be used to select the service. Otherwise, by default [dsctl](#page-251-0) will use the corresponding configured service.

## <span id="page-252-4"></span><span id="page-252-2"></span>8.7.1. dsctl get Command

Table 8.8. [dsctl](#page-251-0) Command-line Options

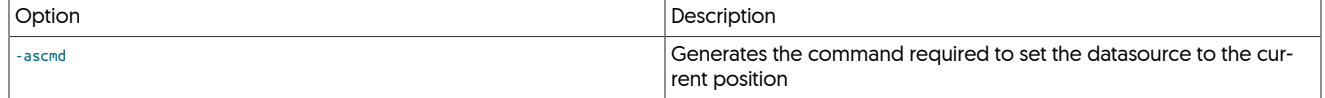

Returns the current datasource status and position, returning the information as a JSON string. The example below has been formatted for clarity:

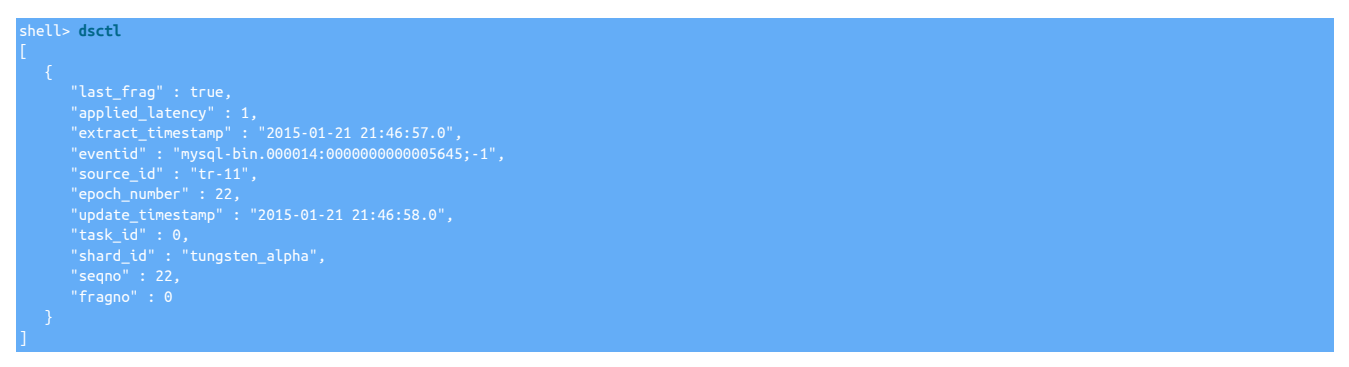

When the [-ascmd](#page-252-2) option is used, the information is output in form of a command:

shell> **dsctl get -ascmd** dsctl set -seqno 17 -epoch 11 -event-id "mysql-bin.000082:0000000014031577;-1" -source-id "ubuntu"

If the [-reset](#page-252-3) is used, then the generated command also includes the option. For example:

shell> **dsctl get -ascmd -reset**

# dsctl set -seqno 17 -epoch 11 -event-id "mysql-bin.000082:0000000014031577;-1" -source-id "ubuntu" -reset

## <span id="page-252-3"></span><span id="page-252-0"></span>8.7.2. dsctl set Command

### Table 8.9. [dsctl](#page-251-0) Command-line Options

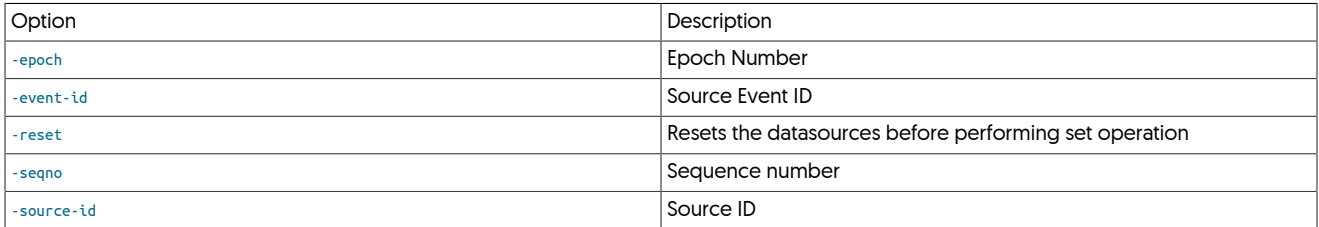

Sets the current replicator position. When using this option, the [-seqno](#page-252-3), [-epoch](#page-252-3), [-event-id](#page-252-3), and [-source-id](#page-252-3) options must be specified to set the corresponding values in the replicator.

For example:

shell> **dsctl set -seqno 22 -epoch 22 -event-id "mysql-bin.000014:0000000000005645;-1" -source-id tr-11** Service "alpha" datasource "global" position was set to: seqno=22 epoch\_number=22 » eventid=mysql-bin.000014:0000000000005645;-1 source\_id=tr-11

When used with the  $-reset$ , the datasource is reset before the set operation:

shell> **dsctl set -seqno 17 -epoch 11 -event-id "mysql-bin.000082:0000000014031577;-1" -source-id "ubuntu" -reset** Service "alpha" datasource "global" catalog information cleared Service "alpha" datasource "global" position was set to: seqno=17 epoch\_number=11 » eventid=mysql-bin.000082:0000000014031577;-1 source\_id=ubuntu

Adding the [-reset](#page-252-3) option to the [dsctl get -ascmd](#page-252-4) command also adds the option to the generated command:

shell> **dsctl get -ascmd -reset**

dsctl set -seqno 17 -epoch 11 -event-id "mysql-bin.000082:0000000014031577;-1" -source-id "ubuntu" -reset

## <span id="page-253-1"></span>8.7.3. dsctl reset Command

Clears the current replicator status and position information:

shell> **dsctl reset** .....<br>ervice "alpha" datasource "global" catalog information cleared

## <span id="page-253-0"></span>8.7.4. dsctl help Command

### Displays the current help text:

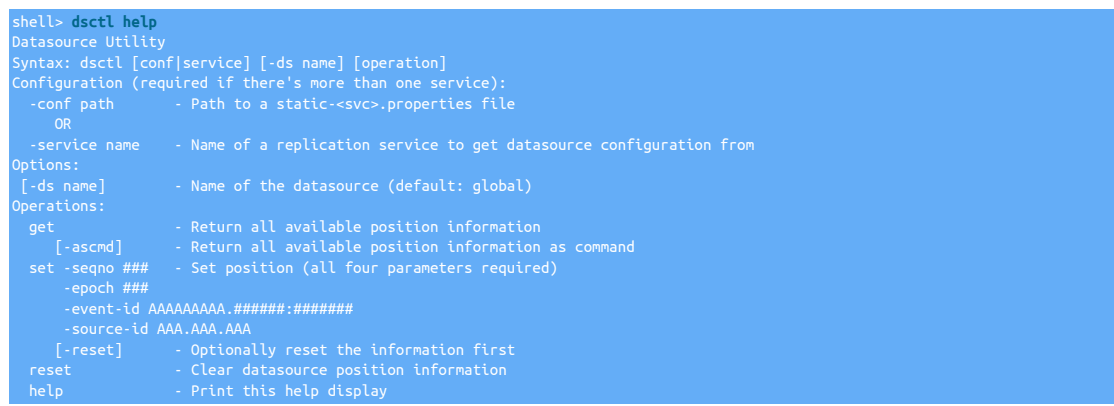

## <span id="page-253-2"></span>8.8. **env.sh Script**

After installation, the [env.sh](#page-253-2) can be used to setup the local environment, such as appending to the local \$PATH.

If --profile-script is set during installation, then the local profile script will also be updated to ensure the [env.sh](#page-253-2) file is loaded at login of the OS user.

```
shell> cat .bash_profile
...
# Begin Tungsten Environment for /opt/continuent
# Include the Tungsten variables
# Anything in this section may be changed during the next operation
if [ -f "/opt/continuent/share/env.sh" ]; then
 . "/opt/continuent/share/env.sh"
```
If not set, then the script can manually be sourced

shell> source */opt/continuent***/share/env.sh**

If --executable-prefix is set, then the [env.sh](#page-253-2) script will also configure aliases for all of the common executable binaries

For example, if --executable-prefix has been set to "mm", then aliases for executable binaries will be prefixed with this value, as shown in the small example below:

### shell> **alias**

alias mm\_tpm='/opt/continuent/tungsten/tools/tpm' alias mm\_trepctl='/opt/continuent/tungsten/tungsten-replicator/bin/trepctl'

# <span id="page-254-0"></span>8.9. The [load-reduce-check](#page-254-0) Tool

The [load-reduce-check](#page-254-0) tool provides a single command to perform the final steps to convert data loaded through the Hadoop applier into a final, Hive-compatible table providing a carbon copy of the data within Hive as extracted from the source database.

See [Section 4.6, "Deploying the Hadoop Applier"](#page-109-0) for more details on configuring the Hadoop Applier.

The four steps, each of which can be enabled or disabled individually are:

1. [Section 8.9.1, "Generating Staging DDL"](#page-254-1)

Accesses the source database, reads the schema definition, and generates the necessary DDL for the staging tables within Hive. Tables are by default prefixed with [stage\\_xxx\\_](#page-563-0), and created in a Hive schema matching the source schema.

2. [Section 8.9.2, "Generating Live DDL"](#page-254-2)

Accesses the source database, reads the schema definition, and generates the necessary DDL for the tables within Hive. Tables are created with an identical table and schema name to the source schema.

3. [Section 8.9.3, "Materializing a View"](#page-254-3)

Execute a view materialization, where the data in any existing table, and the staging table are merged into the final table data. This step is identical to the process executed when running the [materialize](#page-254-4) tool.

4. [Section 8.9.6, "Compare Loaded Data"](#page-254-5)

Compares the data within the source and materialized tables and reports any differences.

The [load-reduce-check](#page-254-0) tool

## <span id="page-254-1"></span>8.9.1. Generating Staging DDL

- <span id="page-254-2"></span>8.9.2. Generating Live DDL
- <span id="page-254-3"></span>8.9.3. Materializing a View
- 8.9.4. Generating Sqoop Load Commands
- 8.9.5. Generating Metadata
- <span id="page-254-5"></span>8.9.6. Compare Loaded Data
- <span id="page-254-4"></span>8.10. The [materialize](#page-254-4) Command
- <span id="page-254-6"></span>8.11. The [tungsten\\_merge\\_logs](#page-254-6) Script

The [tungsten\\_merge\\_logs](#page-254-6) command is designed to aid troubleshooting by consolidating the various log files into one place ordered by time.

tungsten\_merge\_logs [ --after {TIMESTAMP} ] [ --before {TIMESTAMP} ] [ --debug, --d ] [ --extension, --X ] [ --help, -h ] [ --log-limit, --L ] [ --quiet, --q ] [ - replicator, --R ] [ --stdout, --O ] [ --verbose, -v ]

Where:

### <span id="page-255-0"></span>Table 8.10. [tungsten\\_merge\\_logs](#page-254-6) Command-line Options

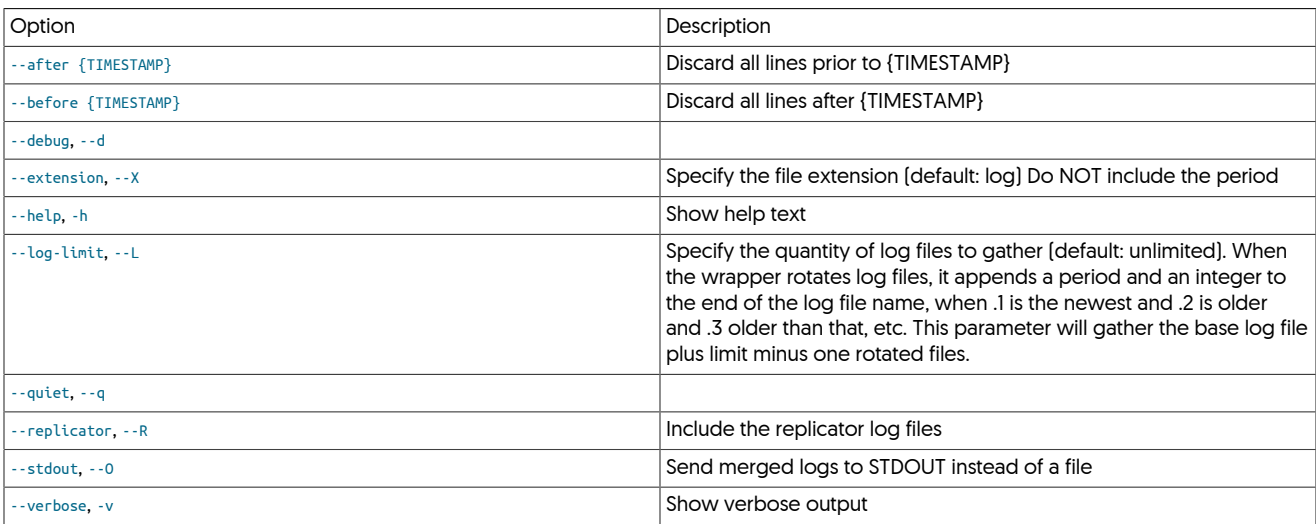

With no options specified, the tungsten\_merge\_logs script will gather all log files in the current directory and below.

For example:

```
shell> cd 
shell> tpm diag --all 
    shell> tar xvzf ungsten-diag-2021-11-15-16-37-33.tgz 
shell> cd tungsten-diag-2021-11-15-16-37-33 
shell> tungsten_merge_logs
```
Would result in something like the following:

need log file

All logs files are gathered by default.

Using multiple options will aggregate the logs from the specified components.

Use of the --log-limit option works as follows:

- a loglimit of 1 means gather the base file only, i.e. trepsvc.log
- a loglimit of 2 means gather the base file and the first backup file, i.e. trepsvc.log and trepsvc.log.1
- a loglimit of 3 means gather the base file and the first two backup files, i.e. trepsvc.log, trepsvc.log.1 and trepsvc.log.2

The {TIMESTAMP} must be specified as a single argument wrapped in quotes, in the format of 'yyyy/mm/dd hh:mm:ss', including a single space between the date and time. Hours are in 24-hour time, and all values should be left-padded with zeros. For example:

shell> **tungsten\_merge\_logs --before '2021/09/27 21:58:02'**

# <span id="page-255-1"></span>8.12. The [multi\\_trepctl](#page-255-1) Command

The multi trepctl command provides unified status and operation support across your Tungsten Cluster installation across multiple hosts without the need to run the [trepctl](#page-275-0) command across multiple hosts and/or services individually.

```
multi_trepctl
masterof
backups [ --by-service ] [ --fields appliedLastSeqNo | appliedLatency | host | role | serviceName | state ]
heartbeat [ --host, --hosts self ]
list [ --output json | list | name | tab | yaml ] [ --path, --paths ] [ --role, --roles ]
run [ --service, --services self ] [ --skip-headers ] [ --sort-by ]
```
The default operation, with no further command-line commands or arguments displays the status of all the hosts and services identified as related to the current host. In a typical single-service deployment, the command outputs the status of all services by determining the relationship between hosts connected to the default service:

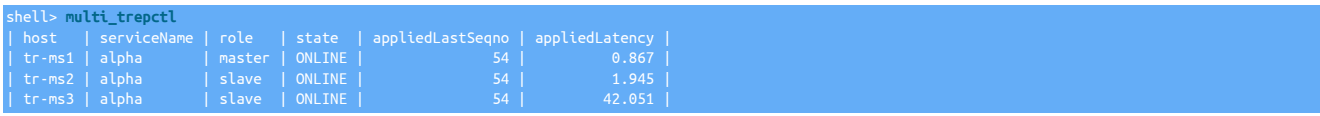

On a server with multiple services, information is output for each service and host:

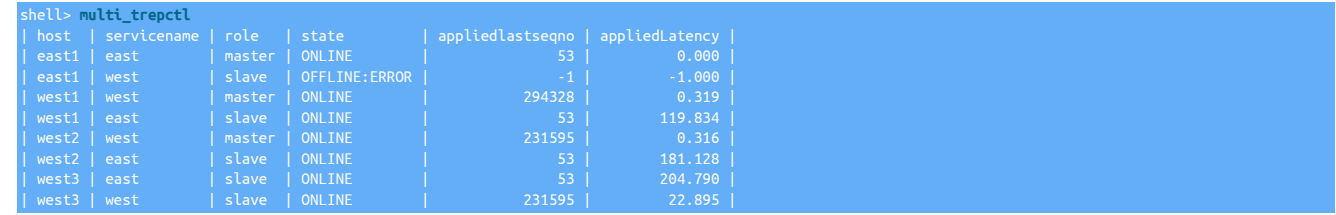

## 8.12.1. multi\_trepctl Options

The [multi\\_trepctl](#page-255-1) tool provides a number of options that control the information and detail output when the command is executed.

Table 8.11. multi\_trepctl Command-line Options

| Option                                     | Description                                              |
|--------------------------------------------|----------------------------------------------------------|
| $-by$ -service $[257]$                     | Sort the output by the service name                      |
| $-$ fields [257]                           | Fields to be output during during summary                |
| $-$ host $[257]$ , $-$ hosts $[257]$       | Host or hosts on which to limit output                   |
| $--$ output [258]                          | Specify the output format                                |
| $-$ paths $[258]$ , $-$ path $[258]$       | Directory or directories to check when looking for tools |
| $\cdots$ role [258], $\cdots$ roles [258]  | Role or roles on which to limit output                   |
| $-$ service $[259]$ , $-$ services $[259]$ | Service or services on which to limit output             |
| $-$ skip-headers [259]                     | Skip the headers                                         |
| $-$ sort-by [259]                          | Sort by a specified field                                |

Where:

<span id="page-256-0"></span>• [--by-service](#page-256-0) [\[257\]](#page-256-0)

Order the output according to the service name and role within the service:

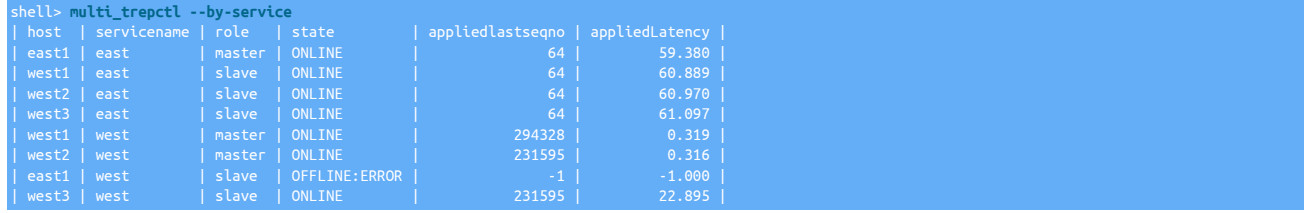

<span id="page-256-1"></span>• [--fields](#page-256-1) [\[257\]](#page-256-1)

Limited the output to the specified list of fields from the output of fields output by [trepctl.](#page-275-0) For example, to limit the output to the host, role, and *[appliedLatency](#page-552-0)*:

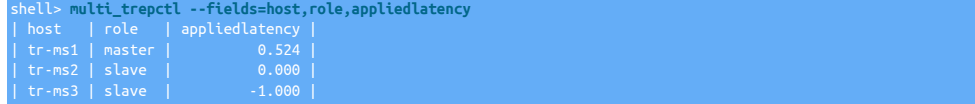

<span id="page-256-2"></span>• [--host](#page-256-2) [\[257\]](#page-256-2), [--hosts](#page-256-2) [\[257\]](#page-256-2)

Limit the output to the host, or a comma-separated list of hosts specified. For example:

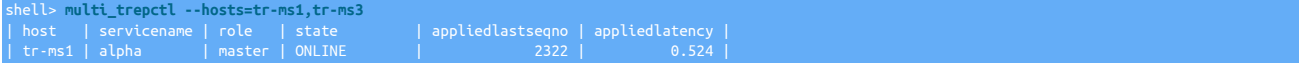

 $|$  tr-ms3 | alpha  $|$  slave | OFFLINE:ERROR |

<span id="page-257-0"></span>• [--output](#page-257-0) [\[258\]](#page-257-0)

Specify the output format.

Table 8.12. multi\_trepctl--output Option

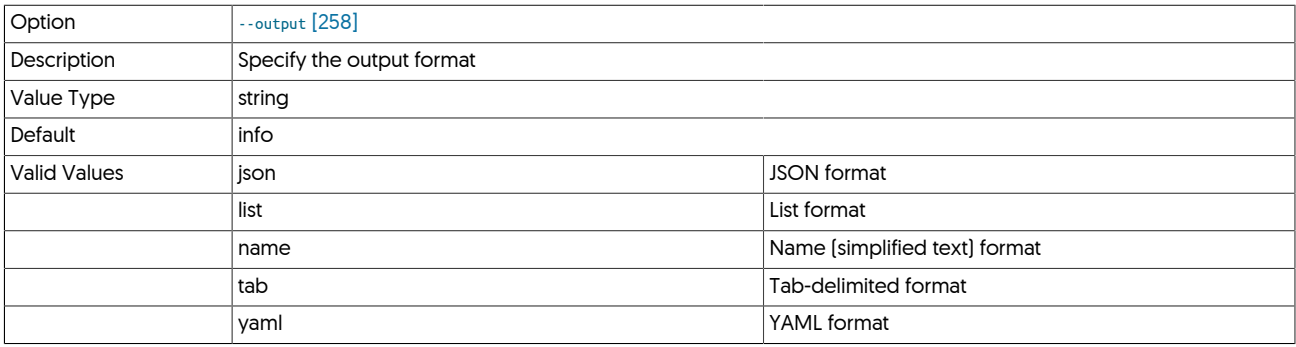

For example, to output the current status in JSON format:

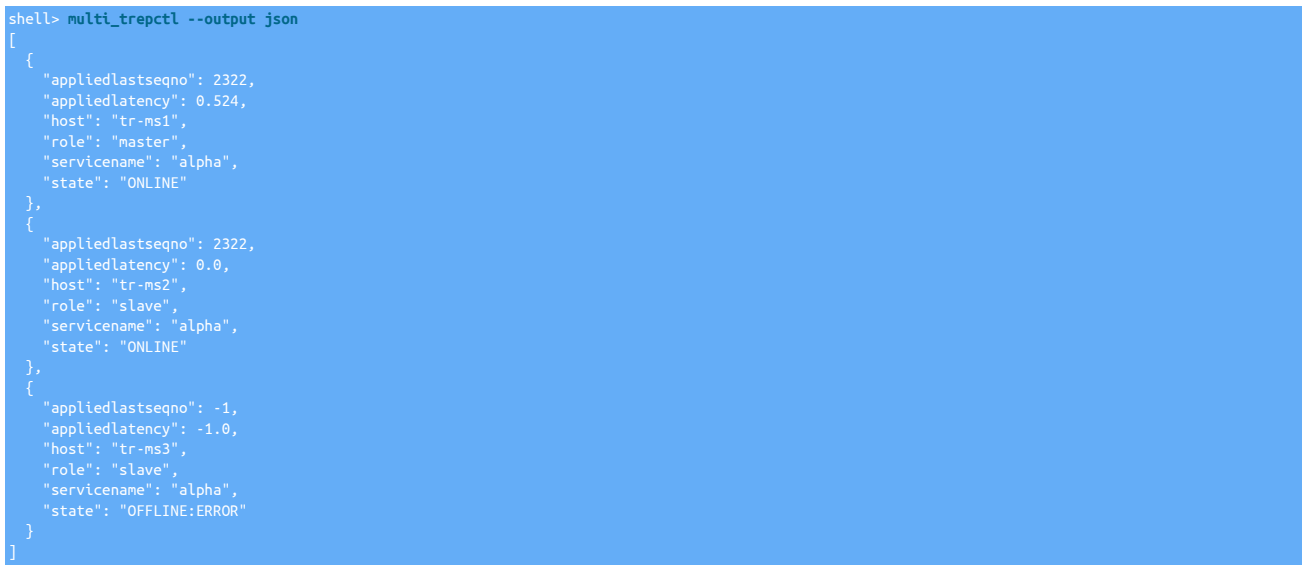

<span id="page-257-1"></span>• [--path](#page-257-1) [\[258\],](#page-257-1) [--paths](#page-257-1) [\[258\]](#page-257-1)

Limit the search for [trepctl](#page-275-0) to the specified path or comma-separated list of paths. On a deployment with multiple services, the output will be limited by the services installed within the specified directories:

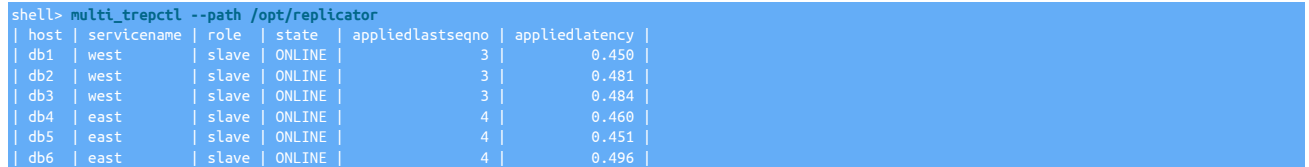

This is also useful when control of cross-site replicators is desired in MSMM topologies prior to v6.0.0.

For example, take all cross-site replicators offline:

shell> **multi\_trepctl --path /opt/replicator offline**

To bring all cross-site replicators online:

shell> **multi\_trepctl --path /opt/replicator online**

<span id="page-257-2"></span>• [--role](#page-257-2) [\[258\],](#page-257-2) [--roles](#page-257-2) [\[258\]](#page-257-2)

Limit the output to show only the specified role or comma-separated list of roles:

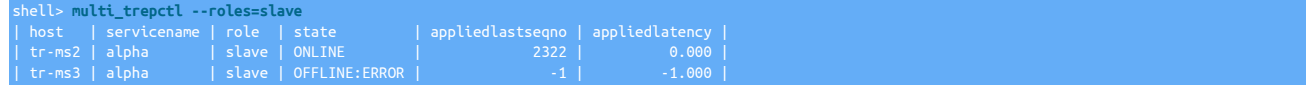

<span id="page-258-0"></span>• [--service](#page-258-0) [\[259\]](#page-258-0), [--services](#page-258-0) [\[259\]](#page-258-0)

Limit the output to the specified service or comma-separated list of services:

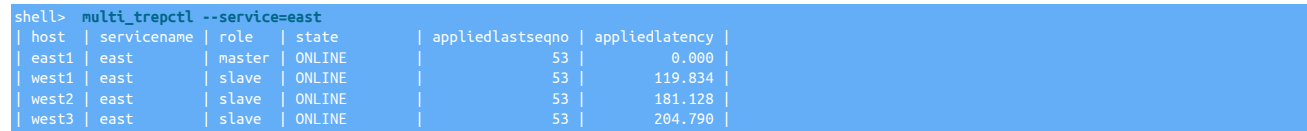

<span id="page-258-1"></span>• [--skip-headers](#page-258-1) [\[259\]](#page-258-1)

Prevents the generation of the headers when generating the list output format:

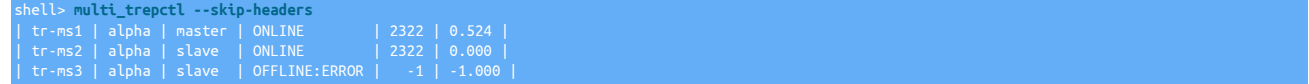

<span id="page-258-2"></span> $\bullet$  [--sort-by](#page-258-2) [\[259\]](#page-258-2)

Sort by the specified fieldname. For example, to sort the output by the latency:

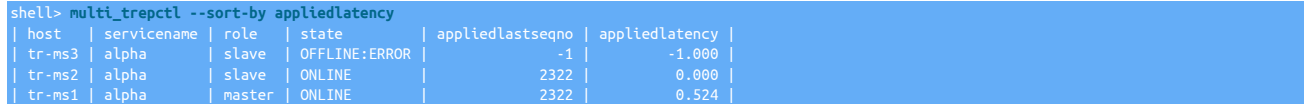

# 8.12.2. multi\_trepctl Commands

The default operational mode is for [multi\\_trepctl list](#page-259-0) to output the status. A specific mode can be also be specified on the command-line.

#### Table 8.13. multi\_trepctl Commands

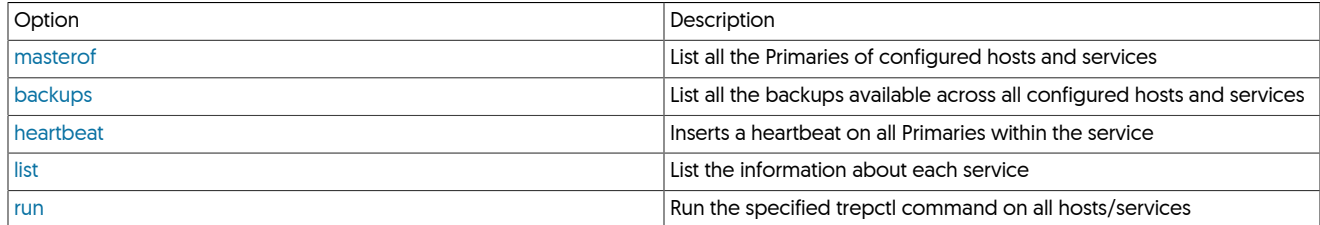

In addition to the two primary commands, [multi\\_trepctl](#page-255-1) can execute commands that would normally be applied to [trepctl](#page-275-0), running them on each selected host, service or directory according to the options. The output format and expectation is controlled through the [list](#page-259-0) and [run](#page-259-3) commands.

For example:

shell> **multi\_trepctl status**

Outputs the long form of the status information (as per [trepctl status](#page-296-0)) for each identified host.

## <span id="page-258-3"></span>8.12.2.1. multi\_trepctl backups Command

Lists the available backups across all replicators.

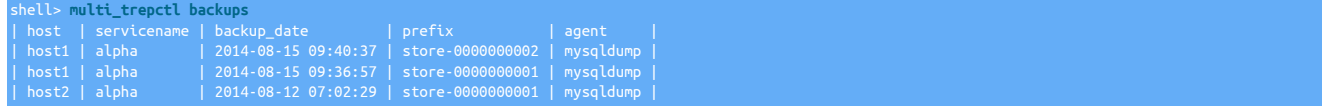

## <span id="page-259-2"></span>8.12.2.2. multi\_trepctl heartbeat Command

Runs the [trepctl heartbeat](#page-283-0) command on all hosts that are identified as masters.

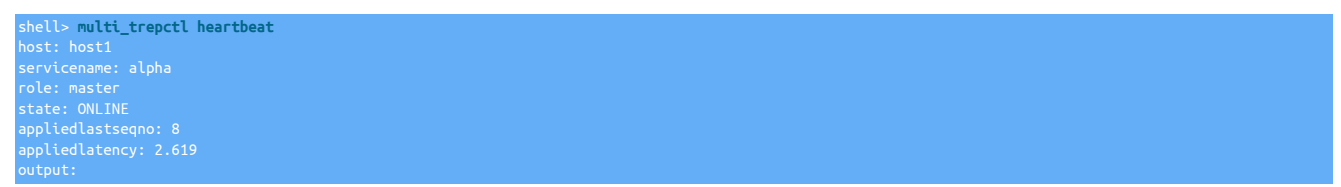

## <span id="page-259-1"></span>8.12.2.3. multi\_trepctl masterof Command

Lists which hosts are Primaries of others within the configured services.

l> multi\_trepctl masterof | servicename | host | uri | | alpha | host1 | thl://host1:2112/ |

### <span id="page-259-0"></span>8.12.2.4. multi\_trepctl list Command

The [multi\\_trepctl list](#page-259-0) mode is the default mode for [multi\\_trepctl](#page-255-1) and outputs the current status across all hosts and services as a table:

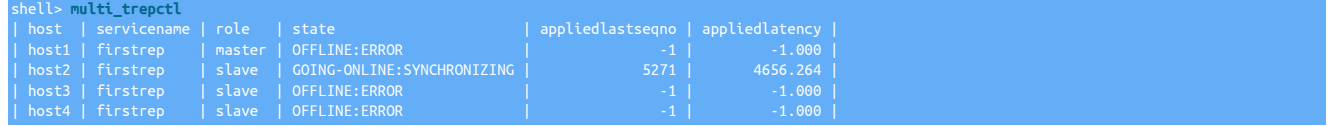

Or selected hosts and services if options are specified. For example, to get the status only for host1 and host2:

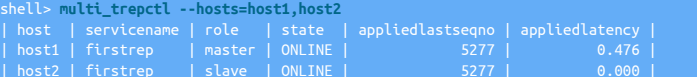

The [multi\\_trepctl](#page-255-1) command implies that the status or information is being output from each of the commands executed on the remote hosts and services.

### <span id="page-259-3"></span>8.12.2.5. multi\_trepctl run Command

The [multi\\_trepctl run](#page-259-3) command can be used where the output of the corresponding [trepctl](#page-275-0) command cannot be formatted into a convenient list. For example, to execute a backup on every host within a deployment:

shell> **multi\_trepctl run backup**

The same filters and host or service selection can also be made:

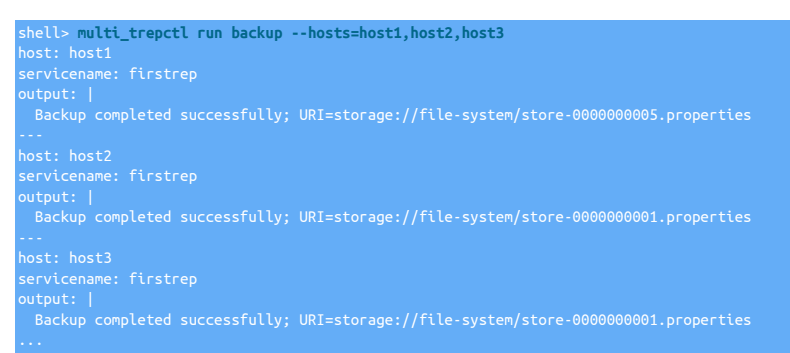

Return from the command will only take place when remote commands on each host have completed and returned.

## <span id="page-259-4"></span>8.13. The [tungsten\\_newrelic\\_event](#page-259-4) Command

The [tungsten\\_newrelic\\_event](#page-259-4) script utilises existing tunsten monitor scripts and inserts the results into New Relic.

By default all of the following Nagios check scripts under \$CONTINUENT\_ROOT/tungsten/cluster-home/bin are executed and the results of each are inserted into NewRelic as the associated EventType.

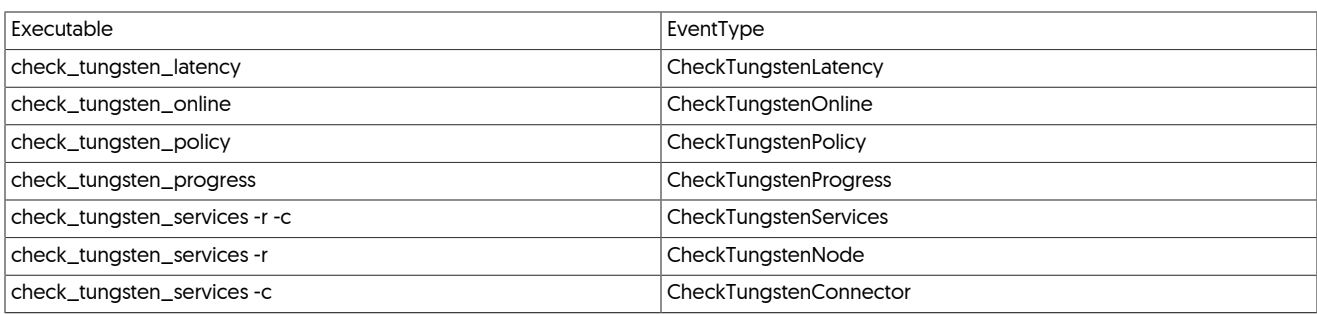

If you specify a check to execute by using one or more cli args, then only those checks specified will be run.

curl must be installed and available on the PATH.

You must provide your New Relic Account ID and your New Relic Insights API Insert Key for the script to function.

You may obtain the API Insert Key at [https://insights.newrelic.com/accounts/{New Relic Account ID}/manage/api\\_keys](https://insights.newrelic.com/accounts/%7BNew%20Relic%20Account%20ID%7D/manage/api_keys)

tungsten\_monitor [ --account ] [ --critical {seconds}, -C {seconds} ] [ --curl ] [ --debug, -d ] [ --help, -h ] [ --hostname ] [ --key ] [ --latency, -l ] [ --noexec ] [ - online, -o ] [ --progress, -r ] [ --service {SERVICE} ] [ --test ] [ --timeout {seconds}, -t {seconds} ] tmpfile [ --node, -n ] [ --services, -s ] [ --verbose, --v ] [ --warn {seconds}, -W {seconds} ]

### Where:

### <span id="page-260-0"></span>Table 8.14. [tungsten\\_monitor](#page-311-0) Command-line Options

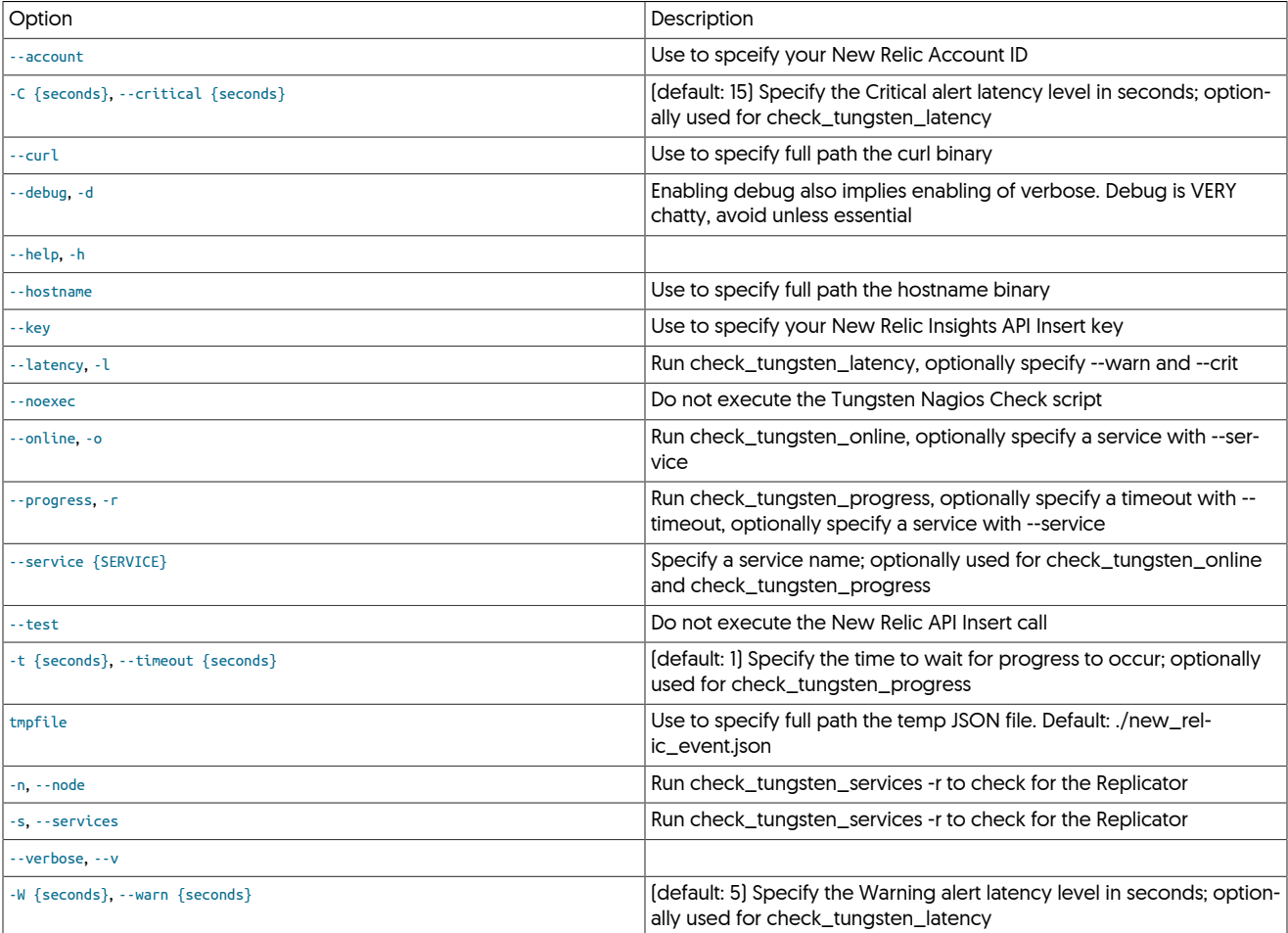

Usage

shell> **tungsten\_newrelic\_event --account {New Relic Account ID} --key {New Relic Insights API Insert Key} [args]**

# <span id="page-261-1"></span><span id="page-261-0"></span>8.14. The [query](#page-261-0) Command

### Table 8.15. [query](#page-261-0) Common Options

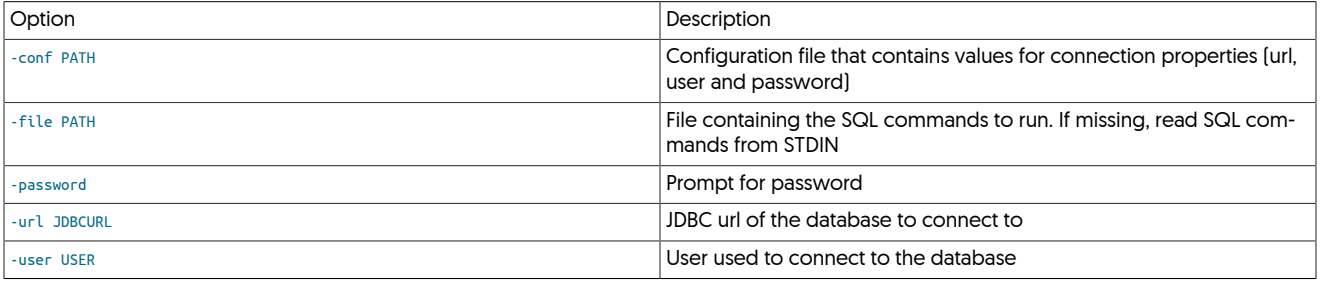

The [query](#page-261-0) command line tool can be used to issue SQL statements against a database.

The queries can either be entered via STDIN, or read in from a text file

The following example shows a SELECT statement issued via STDIN

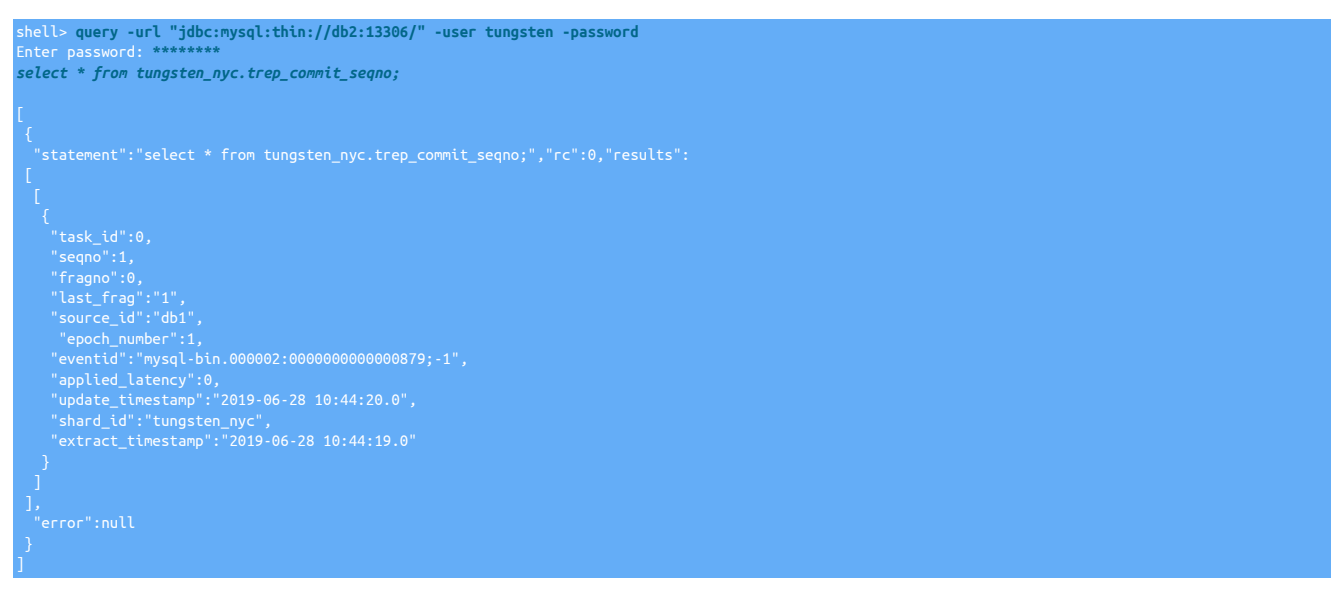

# <span id="page-261-2"></span>8.15. The [replicator](#page-261-2) Command

The [replicator](#page-261-2) is the wrapper script that handles the execution of the replicator service.

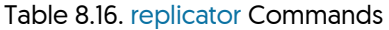

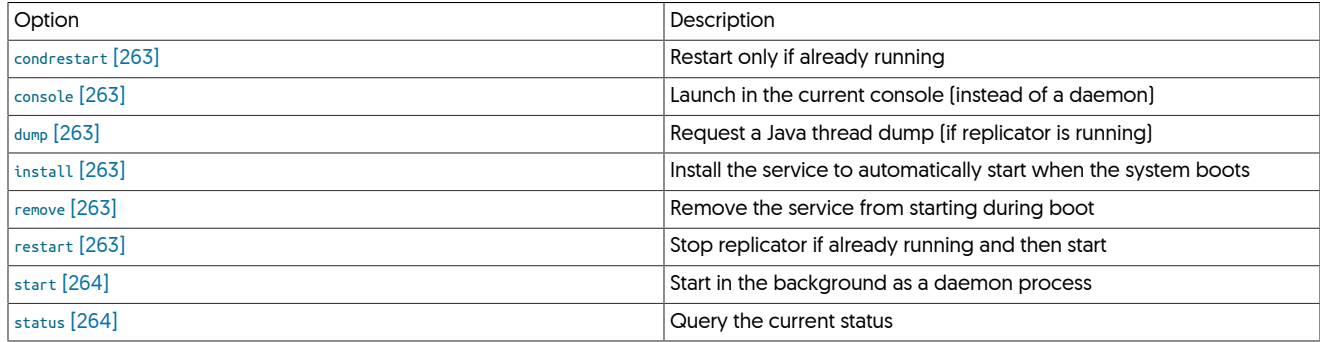

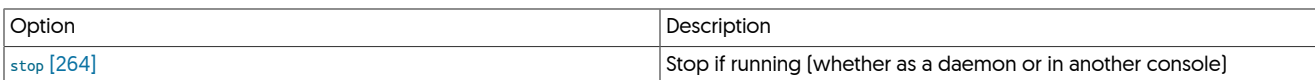

These commands and options are described below:

<span id="page-262-0"></span>− [condrestart](#page-262-0) [\[263\]](#page-262-0)

### Table 8.17. [replicator](#page-261-2) Commands Options for [condrestart](#page-262-0) [\[263\]](#page-262-0)

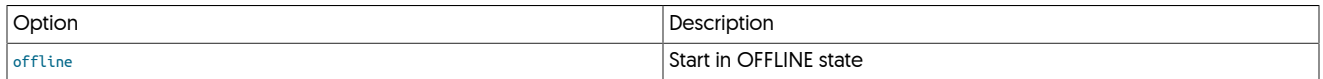

Restart the replicator, only if it is already running. This can be useful to use when changing configuration or performing database management within automated scripts, as the replicator will be only be restart if it was previously running.

### For example, if the replicator is running, [replicator condrestart](#page-261-2) operates as [replicator restart](#page-261-2):

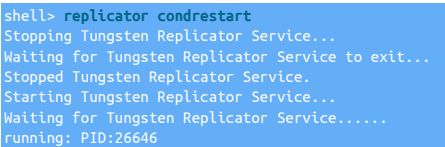

#### However, if not already running, the operation does nothing:

shell> **replicator condrestart** Stopping Tungsten Replicator Service... Tungsten Replicator Service was not running.

<span id="page-262-1"></span>− [console](#page-262-1) [\[263\]](#page-262-1)

### Table 8.18. [replicator](#page-261-2) Commands Options for [console](#page-262-1) [\[263\]](#page-262-1)

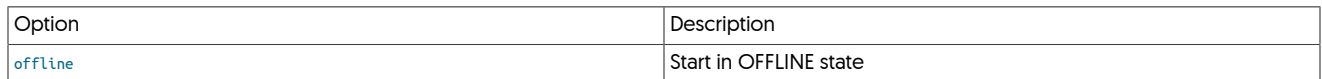

Launch in the current console (instead of a daemon)

```
− dump [263]
```
Request a Java thread dump (if replicator is running)

```
− install [263]
```
Installs the startup scripts for running the replicator at boot. For an alternative method of deploying these start-up scripts, see [deployall.](#page-240-0)

<span id="page-262-4"></span>− [remove](#page-262-4) [\[263\]](#page-262-4)

Removes the startup scripts for running the replicator at boot. For an alternative method of removing these start-up scripts, see [undeployall](#page-323-0).

<span id="page-262-5"></span>− [restart](#page-262-5) [\[263\]](#page-262-5)

### Table 8.19. [replicator](#page-261-2) Commands Options for [restart](#page-262-5) [\[263\]](#page-262-5)

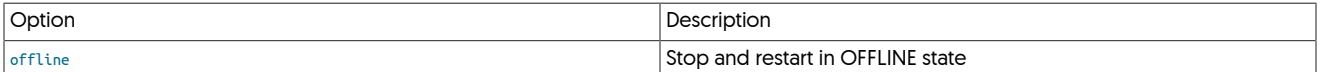

## Warning

Restarting a running replicator temporarily stops and restarts replication.

Stops the replicator, if it is already running, and then restarts it:

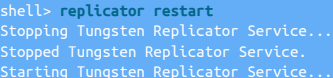

Waiting for Tungsten Replicator Service......

<span id="page-263-0"></span>− [start](#page-263-0) [\[264\]](#page-263-0)

### Table 8.20. [replicator](#page-261-2) Commands Options for [start](#page-263-0) [\[264\]](#page-263-0)

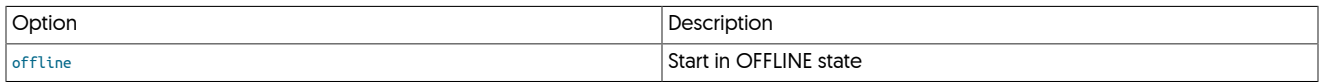

To start the replicator service if it is not already running:

shell> **replicator start**

<span id="page-263-1"></span>− [status](#page-263-1) [\[264\]](#page-263-1)

Checks the execution status of the replicator:

shell> **replicator status**

If the replicator is not running:

shell> **replicator status**

This only provides the execution state of the replicator, not the actual state of replication. To get detailed information on the status of replication use [trepctl status.](#page-296-0)

<span id="page-263-2"></span>− [stop](#page-263-2) [\[264\]](#page-263-2)

Stops the replicator if it is already running:

shell> **replicator stop** Stopping Tungsten Replicator Service... Waiting for Tungsten Replicator Service to exit... Stopped Tungsten Replicator Service.

# <span id="page-263-3"></span>8.16. The [startall](#page-263-3) Command

The [startall](#page-263-3) will start all configured services within the configured directory:

Starting Tungsten Replicator Service... Waiting for Tungsten Replicator Service......

If a service is already running, then a notification of the current state will be provided:

Starting Tungsten Replicator Service... Tungsten Replicator Service is already running.

Note that if any service is not running, and a suitable PID is found, the file will be deleted and the services started, for example:

# <span id="page-263-4"></span>8.17. The [stopall](#page-263-4) Command

The [stopall](#page-263-4) command stops all running services if they are already running:

shell> **stopall** Stopping Tungsten Replicator Service... Waiting for Tungsten Replicator Service to exit... Stopped Tungsten Replicator Service.

# <span id="page-263-5"></span>8.18. The [tapi](#page-263-5) Command

The [tapi](#page-263-5) command was added in version 7.0.0

The [tapi](#page-263-5) command is designed to act as an interface to the Tungsten REST APIv2.

The original goal of this script was to provide a way to test and exercise the API which then grew to include additional functionality and convenience options.

Usage for tapi:

shell> tapi [options] [API\_call\_path]

See the tables below for a list of valid arguments:

### <span id="page-264-0"></span>Table 8.21. [tapi](#page-263-5) Generic Options

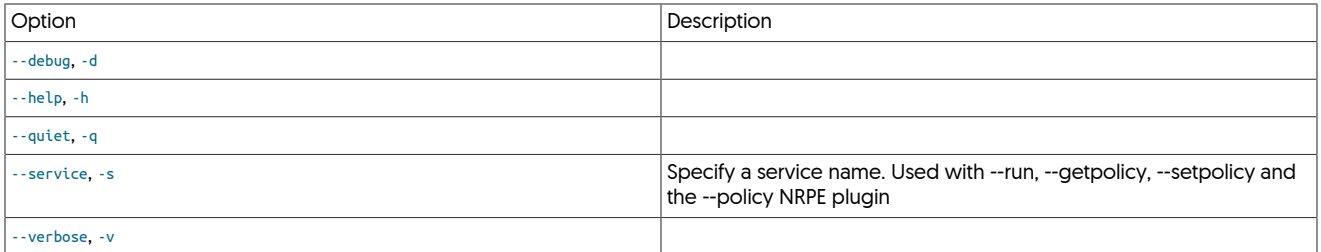

### <span id="page-264-1"></span>Table 8.22. [tapi](#page-263-5) CURL-related Options

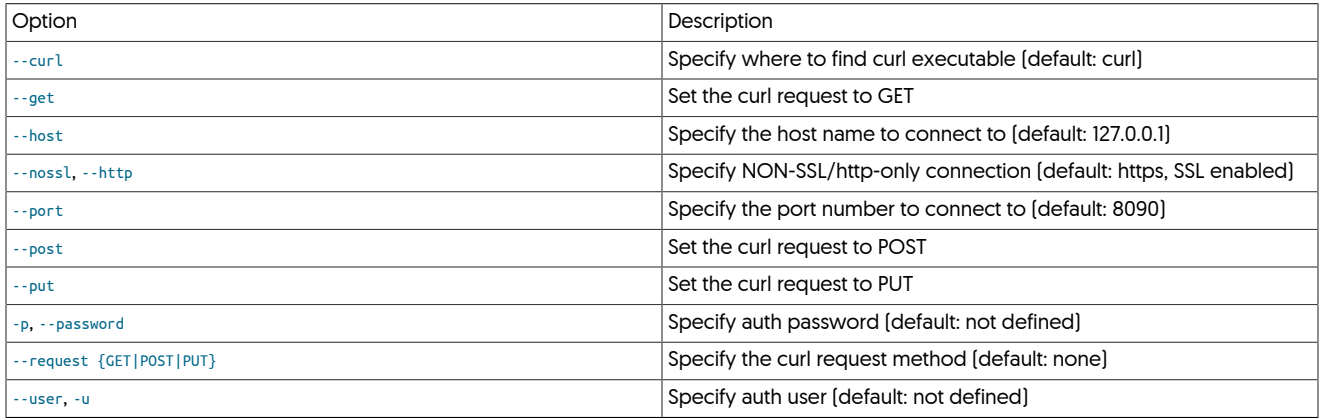

### <span id="page-264-2"></span>Table 8.23. [tapi](#page-263-5) Nagios/NRPE/Zabbix-related Options

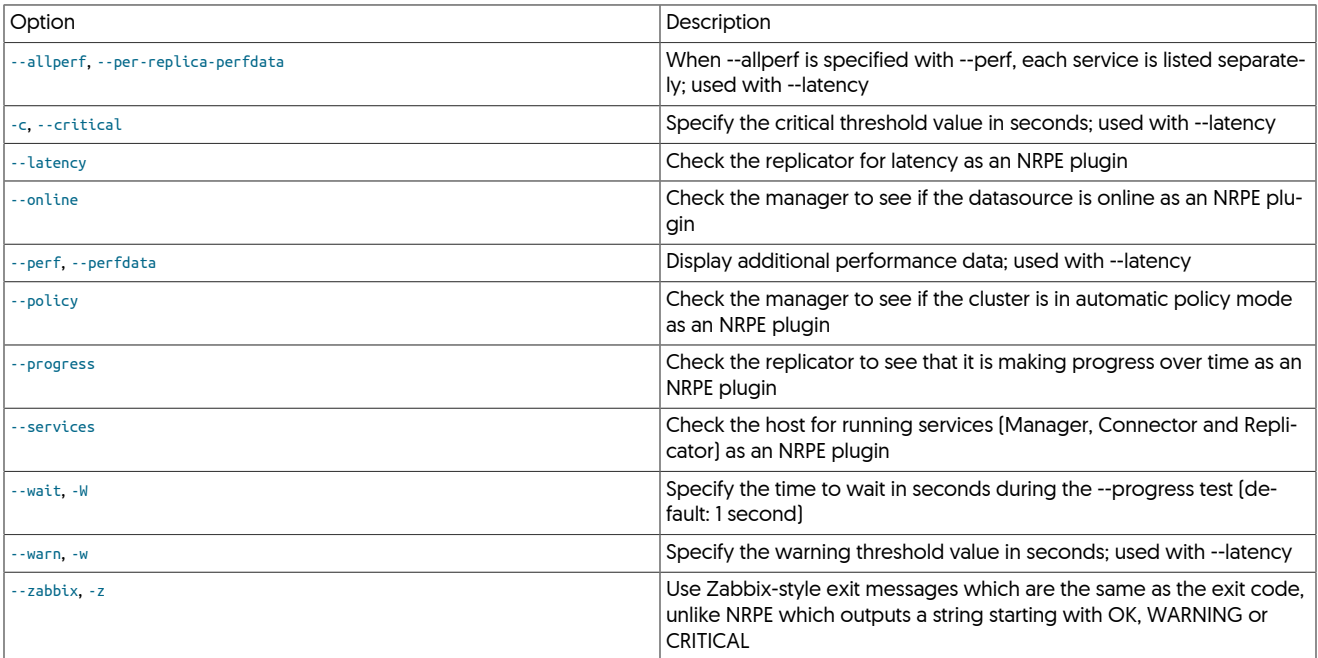

<span id="page-265-0"></span>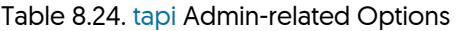

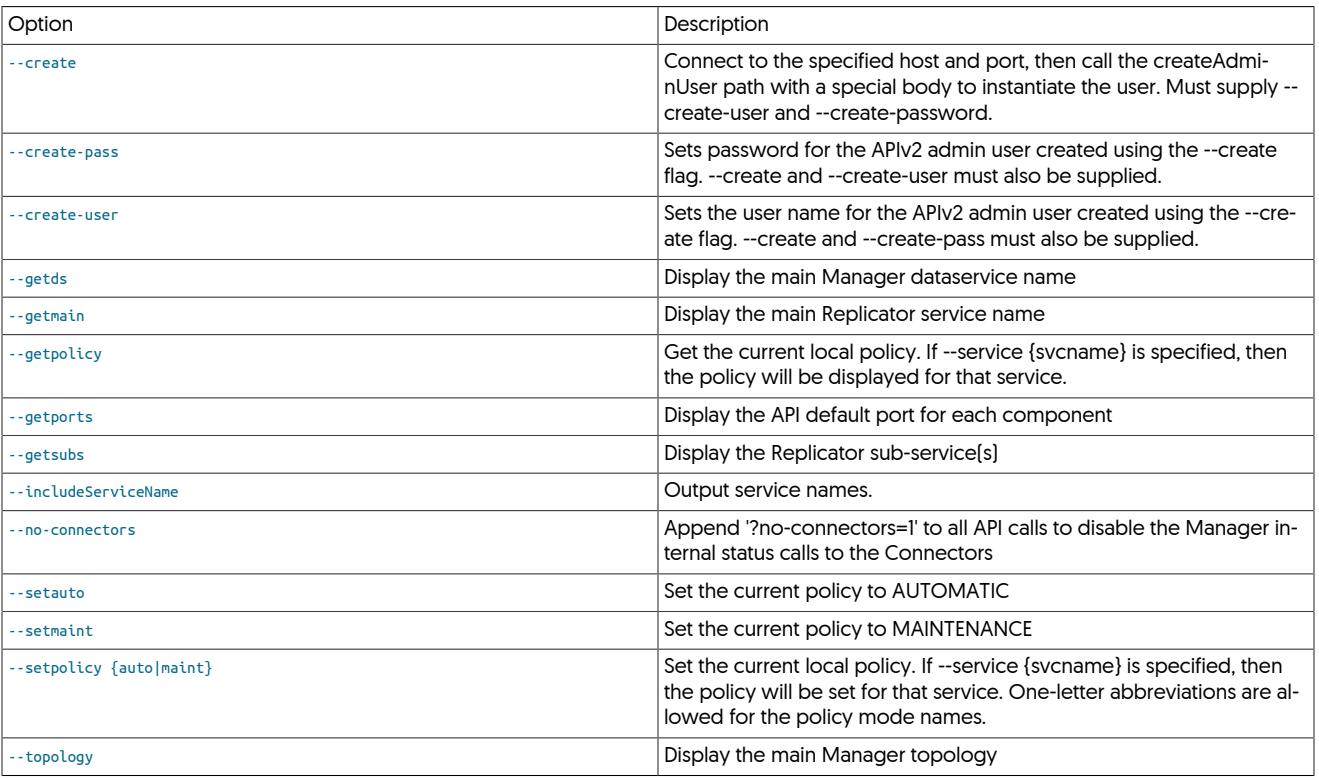

## <span id="page-265-1"></span>Table 8.25. [tapi](#page-263-5) Filter-related Options

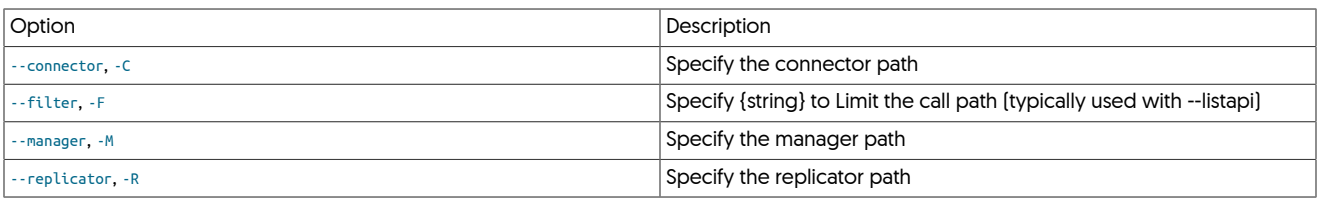

## <span id="page-265-2"></span>Table 8.26. [tapi](#page-263-5) API-related Options

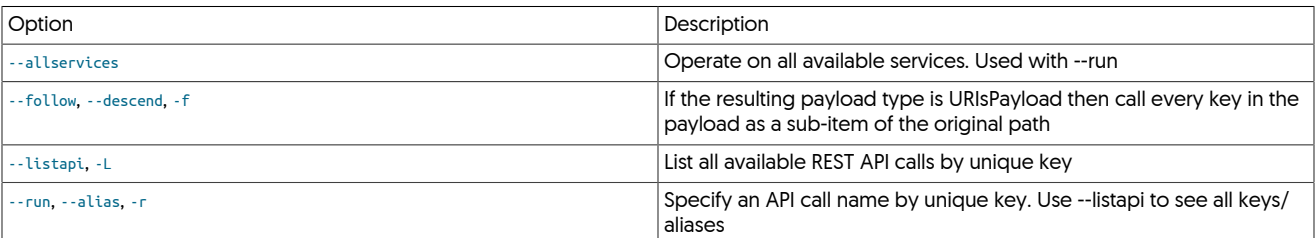

## <span id="page-265-3"></span>Table 8.27. [tapi](#page-263-5) Status-related Options

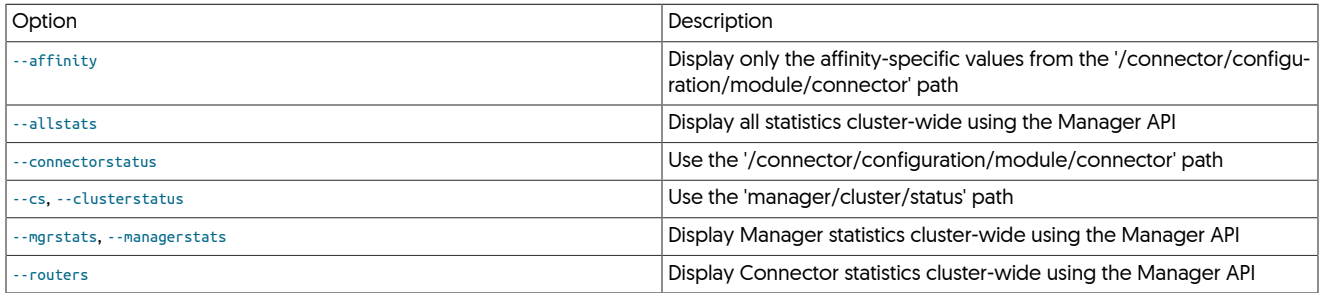

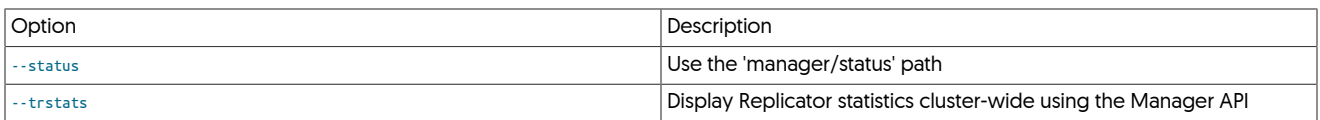

#### <span id="page-266-0"></span>Table 8.28. [tapi](#page-263-5) Backup and Restore-related Options

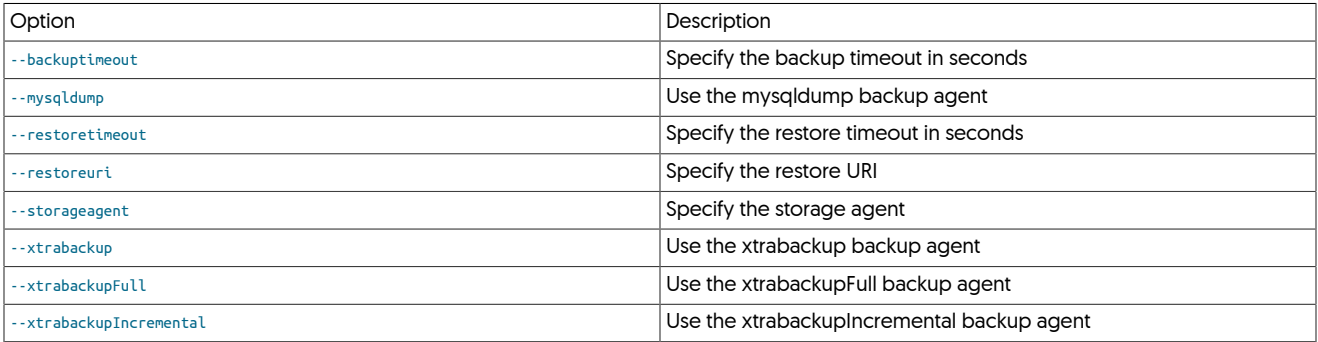

There are many cli options which invoke the various functions of the tapi script.

With no options specified, the [tapi](#page-263-5) script will construct a curl command to query the Tungsten Manager API (default https://127.0.0.1:8090) using the {API\_call\_path} provided on the command line.

Basic Example

Running tapi -M status would result in something like the following:

shell> **tapi manager/status** Executing: curl ·s --user tungsten:secret --insecure --request GET 'https://127.0.0.1:8090/api/v2/manager/status'<br>{"payloadType":"StatusPayload","payloadVersion":"1","payload":{"dataServiceName":"east","dataSourceName":"db

If both --user and --password are defined, curl will use them in the call.

If either or both --user and --password are missing, [tapi](#page-263-5) will attempt to derive the values using the [tpm](#page-324-0) command.

Simple Admin Command Examples

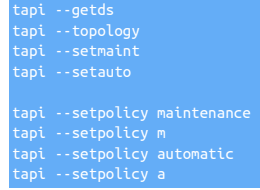

Simple Replicator Command Examples

tapi --getmain tapi --getsubs

Running API Command Examples

Show all available API calls in four columns: component, unique key, request type, request path:

tapi -R --listapi

Show all available API calls filtered by Manager (-M), Replicator (-R) or Connector (-c):

tapi --listapi -M tapi --listapi -R tapi --listapi -C

Execute an API call by unique key per component:

tapi -R --listapi tapi -R --run ping tapi -R -v --run offline (like `trepctl offline`)

tapi -R -v --run online (like `trepctl online`)

### Backup and Restore Examples

```
tapi -v -R --run backup --mysqldump
tapi -v -R --run backup --xtrabackupFull
tapi -v -R -j --run restore
```
# <span id="page-267-0"></span>8.19. The [thl](#page-267-0) Command

The [thl](#page-267-0) command provides an interface to the THL data, including the ability to view the list of available files, details of the enclosed event information, and the ability to purge THL files to reclaim space on disk beyond the configured log retention policy.

The command supports two command-line options that are applicable to all operations, as shown in [Table 8.29, "thl Options".](#page-267-1)

#### <span id="page-267-1"></span>Table 8.29. thl Options

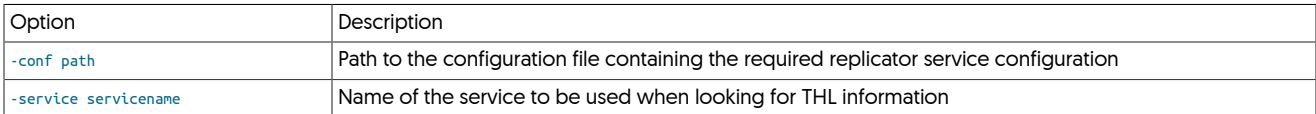

For example, to execute a command on a specific service:

#### shell> **thl index -service firstrep**

Individual operations are selected by use of a specific command to the [thl](#page-267-0) command. Supported commands are:

- [dsctl](#page-251-0) obtain syntax that can be used with the [dsctl](#page-251-0) command to assist in positioning of the replicator.
- [index](#page-273-0)  obtain a list of available THL files.
- [info](#page-275-1) obtain summary information about the available THL data.
- [list](#page-269-0) list one or more THL events.
- [purge](#page-273-1) purge THL data.
- $\bullet$  [help](#page-275-2)  $-$  get the command help text.

Further information on each of these operations is provided in the following sections.

## 8.19.1. thl Position Commands

The [thl](#page-267-0) command supports a number of position and selection command-line options that can be used to select an individual THL event, or a range of events, to be displayed.

<span id="page-267-2"></span>• [-seqno #](#page-267-2) [\[268\]](#page-267-2)

#### Valid for: [thl list](#page-269-0)

Output the THL sequence for the specific sequence number. When reviewing or searching for a specific sequence number, for example when the application of a sequence on a Replica has failed, the replication data for that sequence number can be individually viewed. For example:

From version 5.3.3, the output also includes the filename of the THL file on disk where the THL event is located:

```
shell> thl list -seqno 15
SEQ# = 15 / FRAG# = 0 (last frag)
- FILE = thl.data.0000000001 
- TIME = 2013-05-02 11:37:00.0
- EPOCH# = 7
- EVENTID = mysql-bin.000004:0000000000003345;0
- SOURCEID = host1<br>- METADATA = [mysql_server_id=1687011;unsafe_for_block_commit;dbms_type=mysql;»<br>- service=firstrep;shard=cheffy]<br>- TYPE = com.continuent.tungsten.replicator.event.ReplDBMSEvent
- OPTIONS = [##charset = UTF-8, autocommit = 1, sql_auto_is_null = 0, foreign_key_checks = 0, »<br>unique_checks = 0, sql_mode = 'NO_AUTO_VALUE_ON_ZERO', character_set_client = 33, »<br>collation_connection = 33, collation_serve
- SCHEMA = cheffy<br>- SQL(0) = CREATE TABLE `access_log` (<br>`id` int(10) unsigned NOT NULL AUTO_INCREMENT,
```
## `userid` int(10) unsigned DEFAULT NULL, `datetime` int(10) unsigned NOT NULL DEFAULT '0',

If the sequence number selected contains multiple fragments, each fragment will be output. Depending on the content of the sequence number information, the information can be output containing only the header/metadata information or only the table data (row or SQL) that was contained within the fragment. See [-headers](#page-270-0) and [-sql](#page-270-1) for more information.

## **Note**

Unsigned integers are displayed and stored in the THL as their negative equivalents, and translated to the correct unsigned type when the data is applied to the target database.

- <span id="page-268-1"></span><span id="page-268-0"></span>• [-low #](#page-268-0) [\[269\]](#page-268-0) and/or [-high #](#page-268-0) [\[269\]](#page-268-0)
	- [-from #](#page-268-1) [\[269\]](#page-268-1) and/or [-to #](#page-268-1) [\[269\]](#page-268-1)
	- Valid for: [thl list,](#page-269-0) [thl purge](#page-273-1)

Specify the start ([-from](#page-268-1) [\[269\]\)](#page-268-1) or end ([-to](#page-268-1) [\[269\]\)](#page-268-1) of the range of sequence numbers to be output. If only [-from](#page-268-1) [\[269\]](#page-268-1) is specified, then all sequence numbers from that number to the end of the THL are output. If [-to](#page-268-1) [\[269\]](#page-268-1) is specified, all sequence numbers from the start of the available log file to the specified sequence number are output. If both numbers are specified, output all the sequence numbers within the specified range.

For example:

shell> **thl list -from 320**

Or:

shell> **thl list -low 320**

Will output all the sequence number fragments from number 320.

shell> **thl list -to 540**

Or:

shell> **thl list -high 540**

Will output all the sequence number fragments up to and including 540.

shell> **thl list -from 320 -to 540**

Or:

shell> **thl list -low 320 -high 540**

Will output all the sequence number fragments from number 320 up to, and including, sequence number 540.

<span id="page-268-2"></span>• [-first](#page-268-2) [\[269\]](#page-268-2)

Valid for: [thl list,](#page-269-0) [thl purge](#page-273-1)

The [-first](#page-268-2) [\[269\]](#page-268-2) selects only the first stored THL event. For example:

```
shell> thl list -first
SEQ# = 0 / FRAG# = 0 (last frag)
- TIME = 2017-06-28 13:12:38.0
- EPOCH# = 0
```
<span id="page-268-3"></span>• [-first #](#page-268-3) [\[269\]](#page-268-3)

Valid for: [thl list,](#page-269-0) [thl purge](#page-273-1)

The [-first #](#page-268-3) [\[269\]](#page-268-3) selects the specified number of events, starting from the first event. For example:

shell> **thl list -first 5**

Would display the first five events from the stored THL.

<span id="page-268-4"></span>• [-last](#page-268-4) [\[269\]](#page-268-4)

Valid for: [thl list,](#page-269-0) [thl purge](#page-273-1)

The [-last](#page-268-4) [\[269\]](#page-268-4) selects only the last stored THL event. For example:

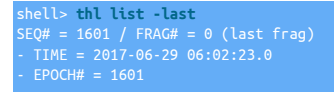

The use of this option can be particularly useful in the event of synchronisation or THL corruption due to a lack of diskspace. Using the [thl](#page-273-1) [purge](#page-273-1) command, the last THL event can be easily removed without having to work out the ranges and index information:

shell> **thl purge -last**

<span id="page-269-1"></span>• [-last #](#page-269-1) [\[270\]](#page-269-1)

Valid for: [thl list,](#page-269-0) [thl purge](#page-273-1)

The [-last #](#page-269-1) [\[270\]](#page-269-1) selects the specified number of events, starting from the last-# event. For example:

shell> **thl list -last 5**

When the THL index contains events from 1558-1601, would display events 1597 through to 1601.

## 8.19.2. thl dsctl Command

The [dsctl](#page-251-0) command to the [thl](#page-267-0) command outputs a [dsctl](#page-251-0) command that can be executed against a replicator to assist in repositioning.

The command is displayed only, it is not executed

```
thl dsctl
[-seqno # ]
[-event # ]
```
<span id="page-269-2"></span>• [-event eventid](#page-269-2) [\[270\]](#page-269-2)

Output a [dsctl](#page-251-0) command for the given eventid, for example:

shell> **thl dsctl -event mysql-bin.000017:0000000074628349** dsctl -service alpha set -reset -seqno 916 -epoch 538 -event-id "mysql-bin.000017:0000000074628349;62" -source-id "centos1"

 $• -$ seqno # [\[268\]](#page-267-2)

Output a [dsctl](#page-251-0) command for the given sequence number, for example:

```
shell> thl dsctl -seqno 916
dsctl -service alpha set -reset -seqno 916 -epoch 538 -event-id "mysql-bin.000017:0000000074628349;62" -source-id "centos1"
```
## <span id="page-269-0"></span>8.19.3. thl list Command

The [list](#page-269-0) command to the [thl](#page-267-0) command outputs a list of the sequence number information from the THL. By default, the entire THL as stored on disk is output. Command-line options enable you to select individual sequence numbers, sequence number ranges, or all the sequence information from a single file.

```
thl list
[-seqno # ]
[-low #] | [-from #] | [-high #] | [-to #][-last] [-last #] [-first] [-first #]
[-event #][-file filename ] [-no-checksum ] [-sql] [-sizes] [-sizesdetail] [-sizessummary] [-charset] [-headers] [-json] [-specs-] [-charset]
```

```
• -event eventid [270]
```
Output THL found that matches the provided eventid. If no exact match found, a message will display details of an approximate match if found. See example below:

An exact match is found:

```
shell> thl list -event mysql-bin.000017:0000000074628349
- METADATA = [mysql_server_id=1000;mysql_thread_id=62;unsafe_for_block_commit;dbms_type=mysql;tz_aware=true;service=alpha;shard=employees]<br>- TYPE = com.continuent.tungsten.replicator.event.ReplDBMSEvent
 SCHFMA = emplove
```
Event not found : Approximative match found between seqno 915 (mysql-bin.000017:00000000074628153;62)

 $-$  SQL(0) = DROP TABLE `salaries`  $/*$  generated by serve

No match found:

<span id="page-270-2"></span>• [-file filename](#page-270-2) [\[271\]](#page-270-2)

Outputs all of the sequence number fragment information from the specified THL file. If the filename has been determined from the [thl in](#page-273-0)[dex](#page-273-0) command, or by examining the output of other fragments, the file-based output can be used to identify statements or row data within the THL.

<span id="page-270-3"></span>• [-charset charset](#page-270-3) [\[271\]](#page-270-3)

Specify the character set to be used to decode the character-based row data embedded within the THL event. Without this option, data is output as a hex value.

<span id="page-270-4"></span>• [-hex](#page-270-4) [\[271\]](#page-270-4)

For SQL that may be in different character sets, the information can be optionally output in hex format to determine the contents and context of the statement, even though the statement itself may be unreadable on the command-line.

<span id="page-270-5"></span>• [-no-checksum](#page-270-5) [\[271\]](#page-270-5)

Ignores checksums within the THL. In the event of a checksum failure, use of this option will enable checksums to be ignored when the THL is being read.

<span id="page-270-1"></span>• [-sql](#page-270-1)

Prints only the SQL for the selected sequence range. Use of this option can be useful if you want to extract the SQL and execute it directly by storing or piping the output.

<span id="page-270-0"></span>• [-headers](#page-270-0)

Generates only the header information for the selected sequence numbers from the THL. For THL that contains a lot of SQL, obtaining the headers can be used to get basic content and context information without having to manually filter out the SQL in each fragment.

The information is output as a tab-delimited list:

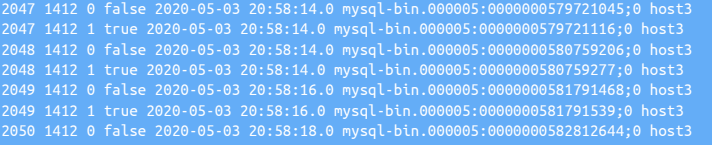

The format of the fields output is:

Sequence No | Epoch | Fragment | Last | Fragment | Date/Time | EventID | SourceID | Comments

For more information on the fields displayed, see [Section E.1.1, "THL Format"](#page-547-0).

<span id="page-270-6"></span>• [-json](#page-270-6)

[

Only valid with the [-headers](#page-270-0) option, the header information is output for the selected sequence numbers from the THL in JSON format. The field contents are identical, with each fragment of each THL sequence being contained in a JSON object, with the output consisting of an array of the these sequence objects. For example:

```
"lastFrag" : false<mark>,</mark><br>"epoch" : 7,
"epoch" : 7,<br>"seqno" : 320,<br>"time" : "2020-05-02 11:41:19.0",<br>"frag" : 0,
 "sourceId" : "host1",
 "eventId" : "mysql-bin.000004:0000000244490614;0"
            'seqno" : <mark>320</mark><br>'time" : "2020
```
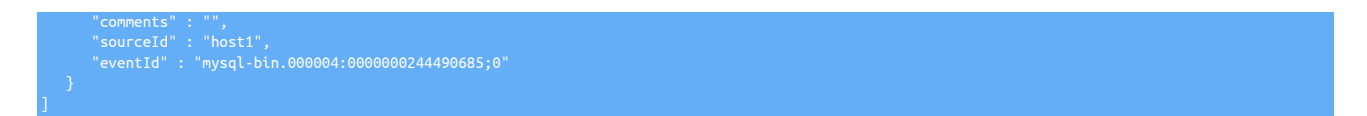

For more information on the fields displayed, see [THL SEQNO \[549\]](#page-548-0).

#### <span id="page-271-0"></span>• [-sizes](#page-271-0)

Shows the size information for a given THL event, describing either the size of the SQL, or the number of rows within the given event. For example:

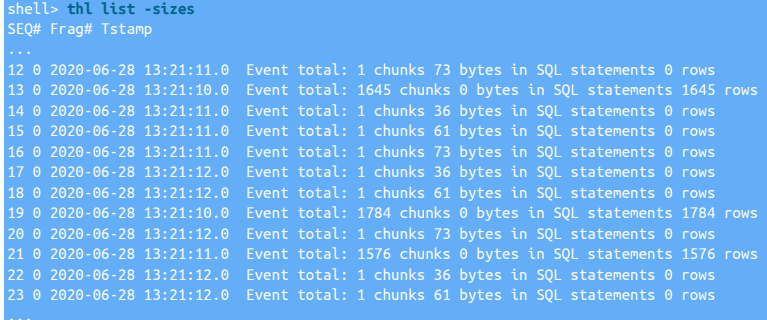

Summary information is also output identicating an overall count of the changes. For example:

Total ROW chunks: 69487 with 18257671 updated rows (100%) Total STATEMENT chunks: 0 with 0 bytes (0%) 628 events processed

This information can be useful when viewing or monitoring the replication progress as it can help to indicate and identify the size of a specific transaction, particularly if the transaction is large. This can be particularly useful in combination with the [-first](#page-268-2) [\[269\]](#page-268-2) and/or  [last](#page-268-4) [\[269\]](#page-268-4).

For more detailed information on individual fragments within a sequence (and for large transactions there will be multiple fragments), use the [thl list -sizesdetail](#page-271-1) command.

#### <span id="page-271-1"></span>• [-sizesdetail](#page-271-1)

Shows detailed size information for a given THL event, describing either the size of the SQL, or the number of rows within the given event per fragment within each event, and with a summary for each event total. For very large THL event sizes this provide more detailed information about the size and makeup of the event. For example:

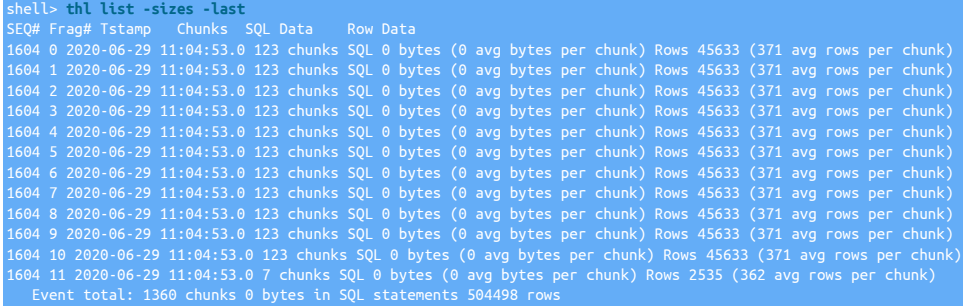

Summary information is also output identicating an overall count of the changes. For example:

Total ROW chunks: 69487 with 18257671 updated rows (100%) Total STATEMENT chunks: 0 with 0 bytes (0%) 628 events processed

This information can be useful when viewing or monitoring the replication progress as it can help to indicate and identify the size of a specific transaction, particularly if the transaction is large. This can be particularly useful in combination with the [-first](#page-268-2) [\[269\]](#page-268-2) and/or  [last](#page-268-4) [\[269\]](#page-268-4).

<span id="page-271-2"></span>• [-sizessummary](#page-271-2)

Outputs only the size summary information for the requested THL:

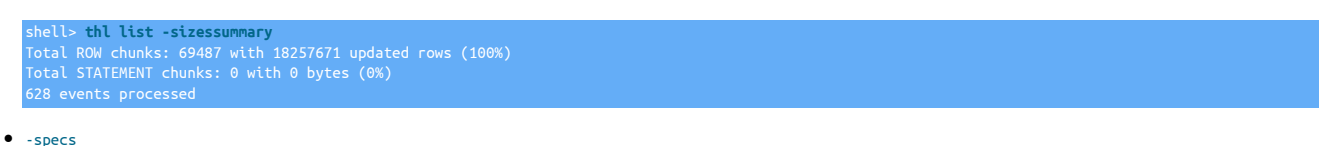

<span id="page-272-0"></span>Shows the column specifications, such as identified type, length, and additional settings, when viewing events within row-based replication. This can be helpful when examining THL data in heterogeneous replication deployments.

For example:

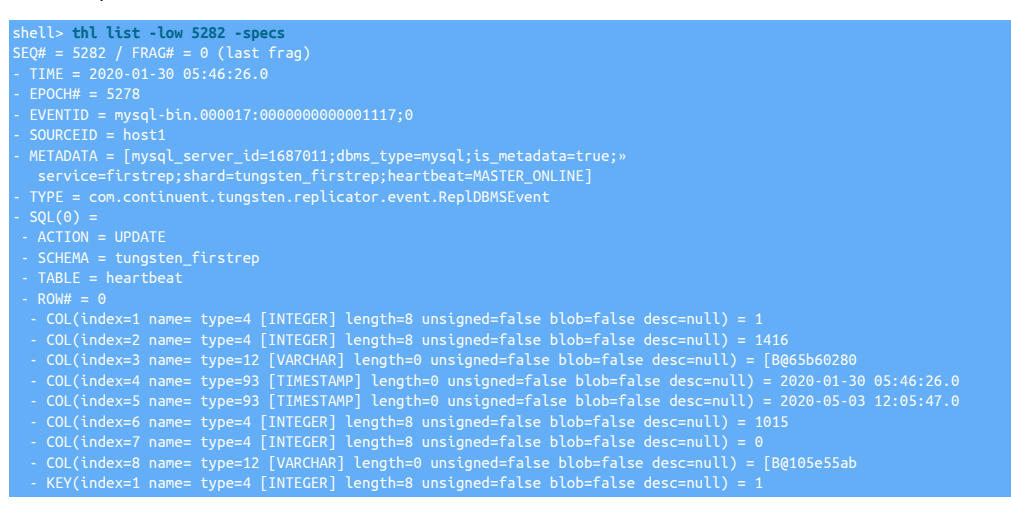

When identifying the different data types, the following effects should be noted:

- [CHAR](http://dev.mysql.com/doc/refman/5.7/en/char.html) and [VARCHAR](http://dev.mysql.com/doc/refman/5.7/en/char.html) are identified as type 12, VARCHAR
- [SET](http://dev.mysql.com/doc/refman/5.7/en/set.html) is identified as an [INTEGER](http://dev.mysql.com/doc/refman/5.7/en/integer-types.html)
- When the value is either [NULL](http://dev.mysql.com/doc/refman/5.7/en/null-values.html) or 0 (Zero), date and time fields are shown as type 0, NULL
- [ENUM](http://dev.mysql.com/doc/refman/5.7/en/enum.html) is identified as an OTHER
- [BLOB](http://dev.mysql.com/doc/refman/5.7/en/blob.html) and [TEXT](http://dev.mysql.com/doc/refman/5.7/en/blob.html) are identified as type 2004, BLOB
- [-timezone](#page-272-1)

Specify the timezone to use when display date or time values. When not specified, times are displayed using UTC.

## <span id="page-272-2"></span><span id="page-272-1"></span>8.19.4. thl tail Command

### Note

The [thl tail](#page-272-2) command was introduced in verion 7.0.3

The [thl tail](#page-272-2) command can be used to view a live stream of THL as it is either being generated by an extractor, or received on a replica from an upstream extractor.

On its own, the command will output the THL entry, as shown in the following example:

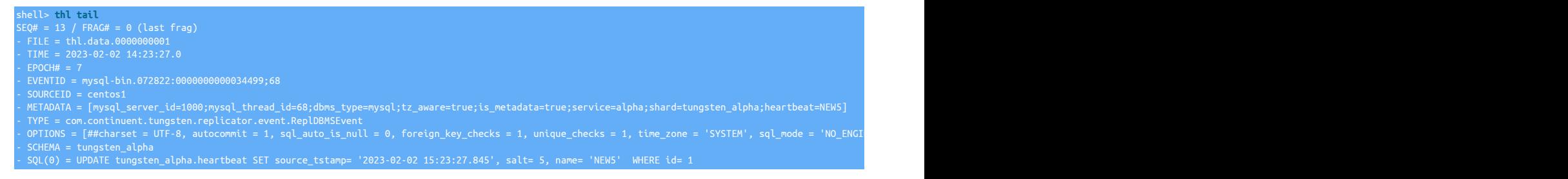

With the addition of the -sql switch, the command will output just the SQL statements, as shown in the following example:

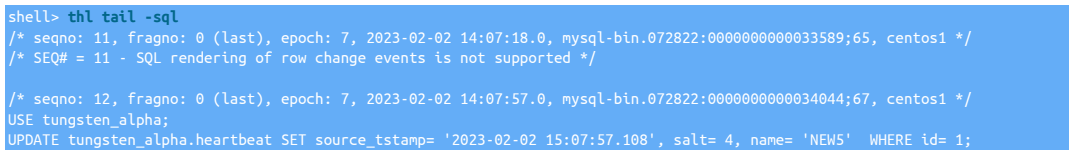

In both instances, output to the screen will continue until CTRL+C is pressed.

## <span id="page-273-0"></span>8.19.5. thl index Command

The [index](#page-273-0) command to [thl](#page-267-0) provides a list of all the available THL files and the sequence number range stored within each file:

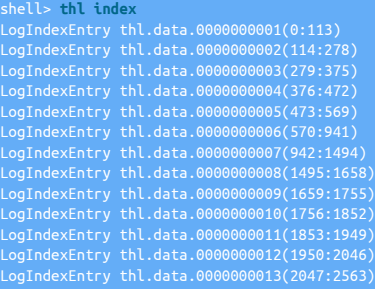

The optional argument [-no-checksum](#page-270-5) [\[271\]](#page-270-5) ignores the checksum information on events in the event that the checksum is corrupt.

## <span id="page-273-1"></span>8.19.6. thl purge Command

The [purge](#page-273-1) command to the [thl](#page-267-0) command deletes sequence number information from the THL files.

```
thl purge
[-low #] [-high #][-y ] [-no-checksum ]
```
The [purge](#page-273-1) command deletes the THL data according to the following rules:

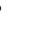

• Warning

Purging all data requires that the THL information either be recreated from the source table, or reloaded from the Primary replicator.

Without any specification, a [purge](#page-273-1) command will delete all of the stored THL information.

- When only [-high](#page-273-1) is specified, delete all the THL data up to and including the specified sequence number.
- When only [-low](#page-273-1) is specified, delete all the THL data from and including the specified sequence number.
- With a range specification, using one or both of the [-low](#page-273-1) and [-high](#page-273-1) options, the range of sequences will be purged. The rules are the same as for the [list](#page-269-0) command, enabling purge from the start to a sequence, from a sequence to the end, or all the sequences within a given range. The ranges must be on the boundary of one or more log files. It is not possible to delete THL data from the middle of a given file.

For example, consider the following list of THL files provided by [thl index:](#page-273-0)

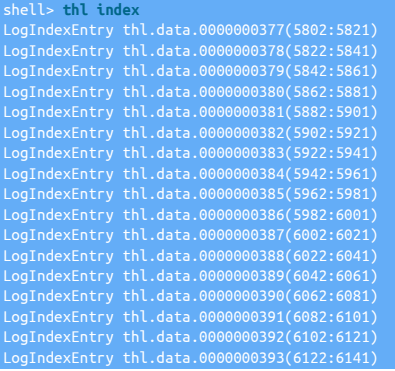

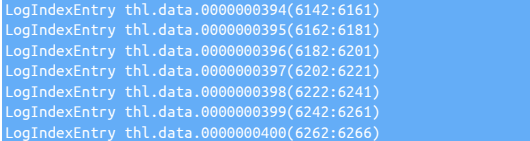

The above shows a range of THL sequences from 5802 to 6266.

To delete all of the THL from the start of the list, sequence no 5802, to 6021 (inclusive), use the [-high](#page-273-1) to specify the highest number to be removed (6021):

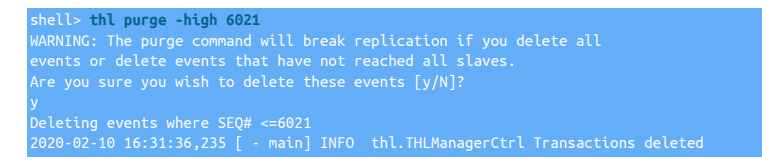

#### Running a [thl index](#page-273-0), sequence numbers from 6022 to 6266 are still available:

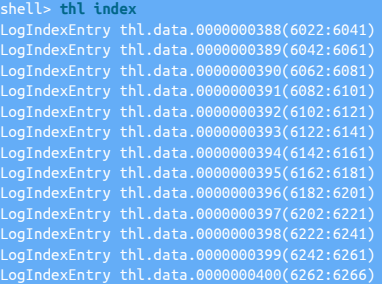

To delete the last two THL files, specify the sequence number at the start of the file, 6242 to the [-low](#page-273-1) to specify the sequence number:

WARNING: The purge command will break replication if you delete all<br>events or delete events that have not reached all slaves.<br>Deleting events where SEQ# >= 6242<br>2020-02-10 16:40:42,463 [ - main] INFO thl.THLManagerCtrl Tr

A [thl index](#page-273-0) shows the sequence as removed:

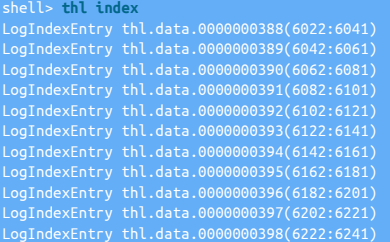

The confirmation message can be bypassed by using the  $-y$  option, which implies that the operation should proceed without further confirmation.

The optional argument [-no-checksum](#page-270-5) [\[271\]](#page-270-5) ignores the checksum information on events in the event that the checksum is corrupt.

When purging, the THL files must be writeable; the replicator must either be offline or stopped when the purge operation is completed.

A [purge](#page-273-1) operation may fail for the following reasons:

• Fatal error: The disk log is not writable and cannot be purged.

The replicator is currently running and not in the [OFFLINE](#page-194-0) [\[195\]](#page-194-0) state. Use [trepctl offline](#page-285-0) to release the write lock n the THL files.

• Fatal error: Deletion range invalid; must include one or both log end points: low seqno=0 high seqno=1000

An invalid sequence number or range was provided. The [purge](#page-273-1) operation will refuse to purge events that do not exist in the THL files and do not match a valid file boundary, i.e. the low figure must match the start of one file and the high the end of a file. Use [thl index](#page-273-0) to determine the valid ranges.

## <span id="page-275-1"></span>8.19.7. thl info Command

The [info](#page-275-1) command to [thl](#page-267-0) command provides the current information about the THL, including the identified log directory, sequence number range, and the number of individual events with the available span. The lowest and highest THL file and sizes are also given. For example:

```
shell> thl info<br>log directory = /opt/continuent/thl/alpha/<br>log files = 41<br>logs size = 193.53 MB<br>min seq# = 0
oldest file = thl.data.0000000001 (95.48 MB, 2019-12-18 11:53:00)
newest file = thl.data.0000000041 (0.98 MB, 2019-12-18 12:34:32)
```
The optional argument [-no-checksum](#page-270-5) [\[271\]](#page-270-5) ignores the checksum information on events in the event that the checksum is corrupt.

## <span id="page-275-2"></span>8.19.8. thl help Command

The [help](#page-275-2) command to the [thl](#page-267-0) command outputs the current help message text.

# <span id="page-275-0"></span>8.20. The [trepctl](#page-275-0) Command

The [trepctl](#page-275-0) command provides the main status and management interface to Tungsten Replicator. The [trepctl](#page-275-0) command is responsible for:

- Putting the replicator online or offline
- Pause a specific stage within the replicator
- Performing backup and restore operations
- Skipping events in the THL in the event of an issue
- Getting status and active configuration information

The operation and control of the command is defined through a series of command-line options which specify general options, replicator wide commands, and service specific commands that provide status and control over specific services.

The [trepctl](#page-275-0) command by default operates on the current host and configured service. For installations where there are multiple services and hosts in the deployment. Explicit selection of services and hosts is handled through the use of command-line options, for more information see [Section 8.20.1, "trepctl Options"](#page-276-0).

```
trepctl
backup [ -backup agent ] [ -limit s ] [ -storage agent ]
capabilities
check
clear
clients [ -json ]
error
flush [ -limit s ]
heartbeat [ -name ] [ -tz s ] [ -host name ]
kill \lceil -y \rceilload
offline [ -all-services ]
offline-deferred [ -at-event event ] [ -at-heartbeat [heartbeat] ] [ -at-seqno seqno ] [ -at-time YYYY-MM-DD_hh:mm:ss ] [ -immediate ]
online [ -all-services ] [ -base-seqno x ] [ -force ] [ -from-event event ] [ -no-checksum ] [ -provision [SCN] ] [ -skip-seqno seqdef ] [ -until-event event ] [ -un-
til-heartbeat [name]] [ -until-seqno seqno ] [ -until-time YYYY-MM-DD_hh:mm:ss ]
pause [ -stage stage-to-pause ] [ -time value-in-seconds ]
perf [ -c ] [ -r ] [ -port number ]
properties [ -filter name ] [ -values ]
purge [ -limit s ] [ -y ]
qs [ -c ] [ -r ]
reset [ -all ] [ -db ] [ -relay ] [ -thl ] [ -y ]
restore
resume [ -stage stage-to-resume ] [ -retry N ] [ -service name ]
services [ -c ] [ -full ] [ -json ] [ -r ]
servicetable [ -c ] [ -r ]
setdynamic [ -property ] [ -value ]
setrole [ -role master | slave | relay | thl-applier | thl-client | thl-server ] [ -uri ]
```

```
shard [ -delete shard ] [ -insert shard ] [ -list ] [ -update shard ]
status [ -c ] [ -json ] [ -name channel-assignments | services | shards | stages | stores | tasks | watches ] [ -r ]
thl [ -compression ] [ -encryption ]
unload [ -y ] [ -verbose ]
version
Wait [ -applied seqno ] [ -limit s ] [ -state st ]
```
For individual operations, [trepctl](#page-275-0) uses a sub-command structure on the command-line that specifies which operation is to be performed. There are two classifications of commands, global commands, which operate across all replicator services, and service-specific commands that perform operations on a specific service and/or host. For information on the global commands available, see [Section 8.20.2, "trepctl](#page-277-0) [Global Commands"](#page-277-0). Information on individual commands can be found in [Section 8.20.3, "trepctl Service Commands"](#page-279-0).

## <span id="page-276-0"></span>8.20.1. trepctl Options

### Table 8.30. [trepctl](#page-275-0) Command-line Options

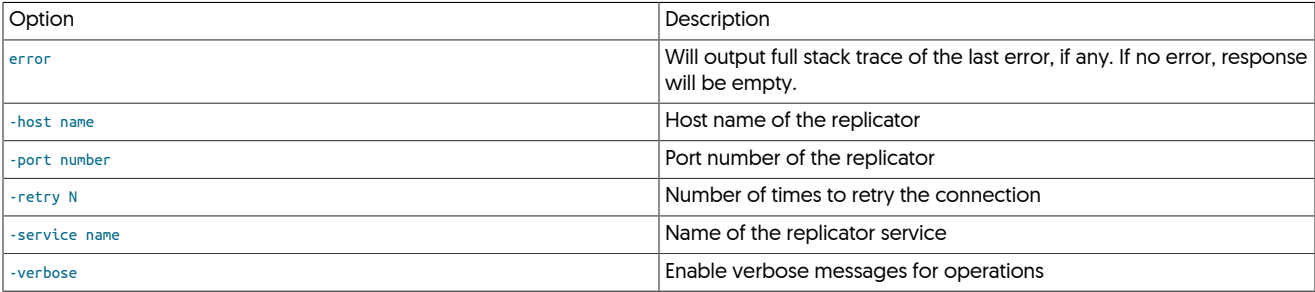

Global command-line options enable you to select specific hosts and services. If available, [trepctl](#page-275-0) will read the active configuration to determining the host, service, and port information. If this is unavailable or inaccessible, the following rules are used to determine which host or service to operate upon:

- If no host is specified, then [trepctl](#page-275-0) defaults to the host on which the command is being executed.
- If no service is specified:
	- If only one service has been configured, then [trepctl](#page-275-0) defaults to showing information for the configured service.
	- If multiple services are configured, then [trepctl](#page-275-0) returns an error, and requests a specific service be selected.

To use the global options:

<span id="page-276-1"></span>• [-host](#page-276-1)

Specify the host for the operation. The replicator service must be running on the remote host for this operation to work.

<span id="page-276-2"></span>• [-port](#page-276-2)

Specify the base TCP/IP port used for administration. The default is port 10000; port 10001 is also used. When using different ports, port and port+1 is used, i.e. if port 4996 is specified, then port 4997 will be used as well. When multiple replicators are installed on the same host, different numbers may be used.

<span id="page-276-3"></span>• [-service](#page-276-3)

The servicename to be used for the requested status or control operation. When multiple services have been configured, the servicename must be specified.

shell> **trepctl status**

Starting in 6.0.4, if multiple services are configured but not specified, then a list of available services is provided:

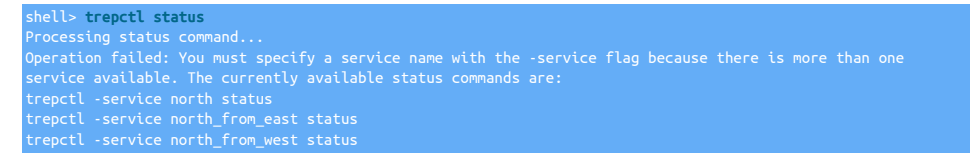

<span id="page-276-4"></span>• [-verbose](#page-276-4)

Turns on verbose reporting of the individual operations. This includes connectivity to the replicator service and individual operation steps. This can be useful when diagnosing an issue and identifying the location of a particular problem, such as timeouts when access a remote replicator.

• [-retry](#page-277-1)

Retry the request operation the specified number of times. The default is 10.

## <span id="page-277-1"></span><span id="page-277-0"></span>8.20.2. trepctl Global Commands

The [trepctl](#page-275-0) command supports a number of commands that are global, or which work across the replicator regardless of the configuration or selection of individual services.

#### Table 8.31. [trepctl](#page-275-0) Replicator Wide Commands

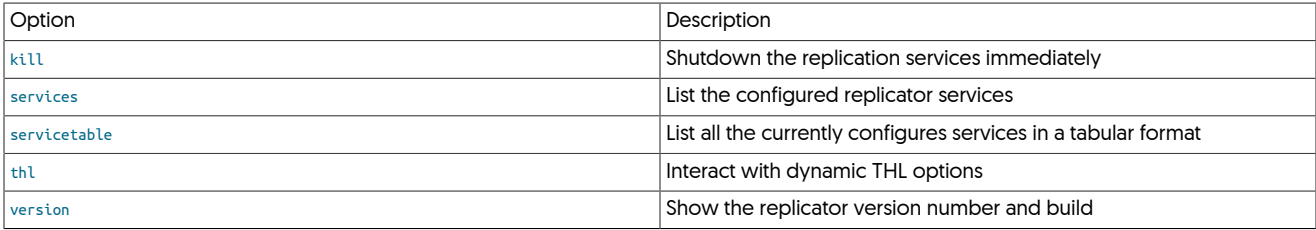

These commands can be executed on the current or a specified host. Because these commands operate for replicators irrespective of the service configuration, selecting or specifying a service is note required.

### <span id="page-277-2"></span>8.20.2.1. trepctl kill Command

The [trepctl kill](#page-277-2) command terminates the replicator without performing any cleanup of the replicator service, THL or sequence number information stored in the database. Using this option may cause problems when the replicator service is restarted.

### trepctl kill [ -y ]

When executed, [trepctl](#page-275-0) will ask for confirmation:

shell> **trepctl kill** Do you really want to kill the replicator process? [yes/NO]

The default is no. To kill the service, ignoring the interactive check, use the [-y](#page-277-2) option:

shell> **trepctl kill -y** Sending kill command to replicator Replicator appears to be stopped

### <span id="page-277-3"></span>8.20.2.2. trepctl services Command

The [trepctl services](#page-277-3) command outputs a list of the current replicator services configured in the system and their key parameters such as latest sequence numbers, latency, and state.

trepctl services [ -full ] [ -json ]

#### For example:

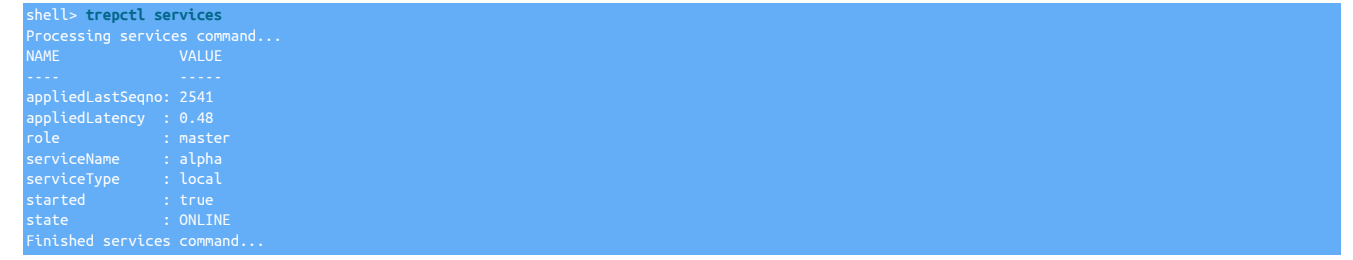

For more information on the fields displayed, see [Section E.2, "Generated Field Reference".](#page-550-0)

For a replicator with multiple services, the information is output for each configured service:

shell> **trepctl services**

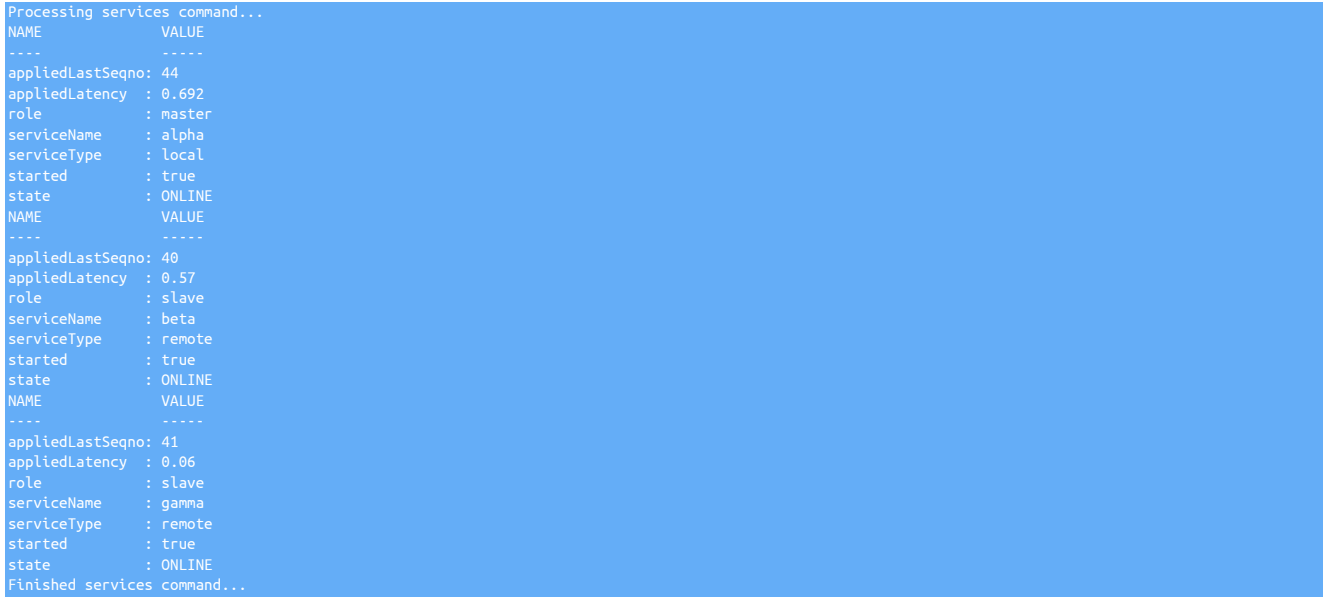

The information can be reported in JSON format by using the [-json](#page-277-3) option to the command:

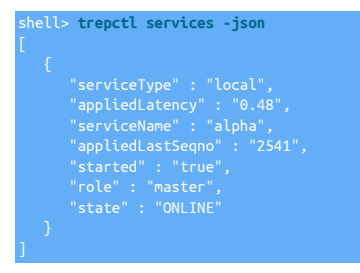

The information is output as an array of objects, one object for each service identified.

If the [-full](#page-277-3) option is added, the JSON output includes full details of the service, similar to that output by the [trepctl status](#page-296-0) command, but for each configured service:

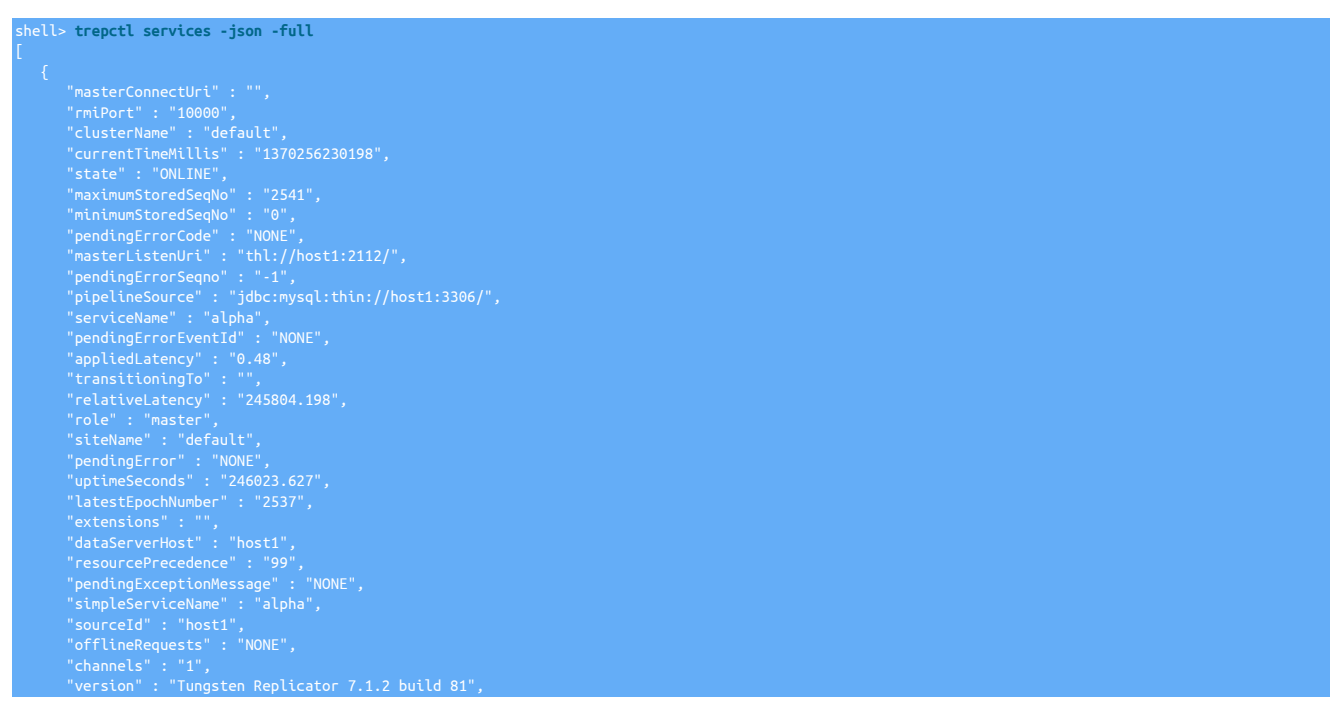

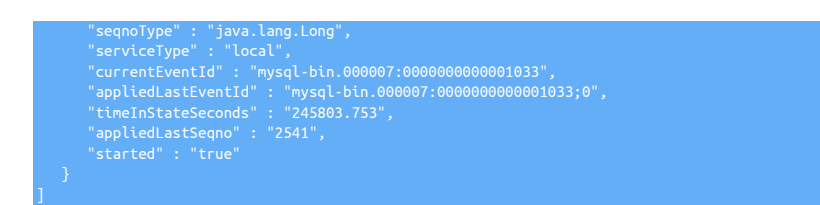

Auto-refresh support added in 6.0.1. Starting with Tungsten Cluster 6.0.1, [trepctl services](#page-277-3) supports the -r option to support auto-refresh.

For more information on the fields displayed, see [Section E.2, "Generated Field Reference".](#page-550-0)

### <span id="page-279-1"></span>8.20.2.3. trepctl servicetable Command

The [trepctl servicetable](#page-279-1) command outputs a list of all the current services and current status information in a tabular format to make it easy to determine multi-service installations.

trepctl servicetable

#### For example:

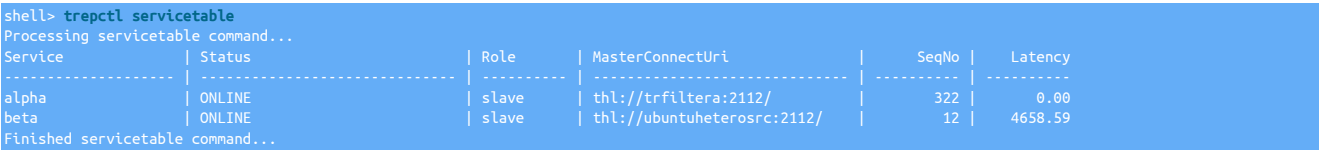

The command also supports the auto-refresh option, -r:

shell> **trepctl servicetable -r 5**

For more information on the fields displayed, see [Section E.2, "Generated Field Reference".](#page-550-0)

### <span id="page-279-2"></span>8.20.2.4. trepctl thl Command

The [trepctl thl](#page-279-2) command is used to dynamically enable or disable on-disk encryption and compression of THL.

trepctl thl [ -compression ] [ -encryption ]

#### **-compression**

Pass enable or disable to the -compression option to enable or disable THL compression accordingly.

#### **-encryption**

Pass enable or disable to the -encryption option to enable or disable THL encryption accordingly.

Pass genkey to the -encryption option to generate a new encryption key.

### <span id="page-279-3"></span>8.20.2.5. trepctl version Command

The [trepctl version](#page-279-3) command outputs the version number of the specified replicator service.

trepctl version

shell> **trepctl version** Tungsten Replicator 7.1.2 build 81

The system can also be used to obtain remote version:

shell> **trepctl -host host2 version** ungsten Replicator 7.1.2 build 81

Version numbers consist of two parts, the main version number which denotes the product release, and the build number. Updates and fixes to a version may use updated build numbers as part of the same product release.

## <span id="page-279-0"></span>8.20.3. trepctl Service Commands

The [trepctl](#page-275-0) service commands operate per-service, that is, when there are multiple services in a configuration, the service name on which the command operates must be explicitly stated. For example, when a backup is executed, the backup executes on an explicit, specified service.

The individuality of different services is critical when dealing with the replicator commands. Services can be placed into online or offline states independently of each other, since each service will be replicating information between different hosts and environments.

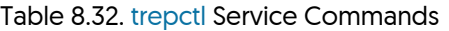

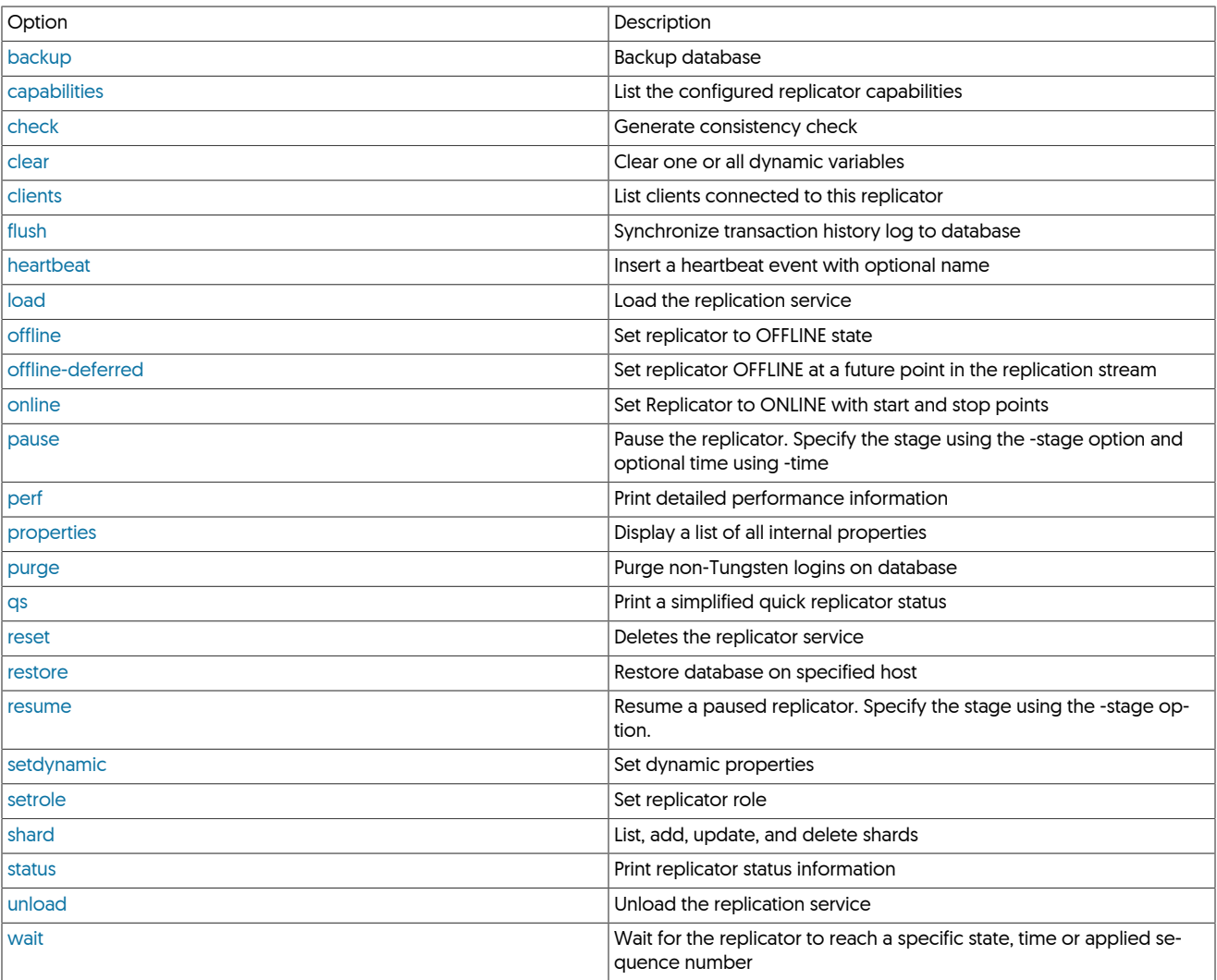

The following sections detail each command individually, with specific options, operations and information.

## <span id="page-280-0"></span>8.20.3.1. trepctl backup Command

The [trepctl backup](#page-280-0) command performs a backup of the corresponding database for the selected service.

trepctl backup [ -backup agent ] [ -limit s ] [ -storage agent ]

Where:

### Table 8.33. [trepctl backup](#page-280-0) Command Options

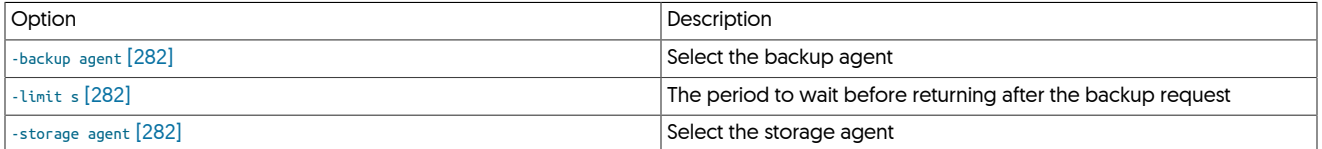

Without specifying any options, the backup uses the default configured backup and storage system, and will wait indefinitely until the backup process has been completed:

shell> **trepctl backup**

Backup completed successfully; URI=storage://file-system/store-0000000002.properties

The return information gives the URI of the backup properties file. This information can be used when performing a restore operation as the source of the backup. See [Section 8.20.3.19, "trepctl restore Command"](#page-294-0). Different backup solutions may require that the replicator be placed into the [OFFLINE](#page-194-0) [\[195\]](#page-194-0) state before the backup is performed.

A log of the backup operation will be stored in the replicator log directory, in a file corresponding to the backup tool used (e.g. mysqldump.log).

<span id="page-281-1"></span>If multiple backup agents have been configured, the backup agent can be selected on the command-line:

shell> **trepctl backup -backup mysqldump**

<span id="page-281-3"></span>If multiple storage agents have been configured, the storage agent can be selected using the [-storage](#page-281-3) [\[282\]](#page-281-3) option:

shell> **trepctl backup -storage file**

<span id="page-281-2"></span>A backup will always be attempted, but the timeout to wait for the backup to be started during the command-line session can be specified using the [-limit](#page-281-2) [\[282\]](#page-281-2) option. The default is to wait indefinitely. However, in a scripted environment you may want to request the backup and continue performing other operations. The [-limit](#page-281-2) [\[282\]](#page-281-2) option specifies how long [trepctl](#page-275-0) should wait before returning.

For example, to wait five seconds before returning:

shell> **trepctl -service alpha backup -limit 5** Backup is pending; check log for status

The backup request has been received, but not completed within the allocated time limit. The command will return. Checking the logs shows the timeout:

... management.OpenReplicatorManager Backup request timed out: seconds=5

Followed by the successful completion of the backup, indicated by the URI provided in the log showing where the backup file has been stored.

- 
- 
- 
- ... backup.BackupTask Storing backup result...<br>
... backup.FileSystemStorageAgent Allocated backup location: »<br>
uri =storage://file-system/store-0000000003.properties<br>
... backup.FileSystemStorageAgent Stored backup storag
- 
- 
- ... backup.BackupTask Backup completed normally: » uri=storage://file-system/store-0000000003.propertiess

The URI can be used during a restore.

### <span id="page-281-0"></span>8.20.3.2. trepctl capabilities Command

The [capabilities](#page-281-0) command outputs a list of the supported capabilities for this replicator instance.

trepctl capabilities

The information output will depend on the configuration and current role of the replicator service. Different services on the same host may have different capabilities. For example:

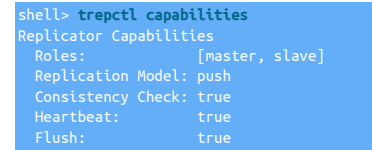

The fields output are as follows:

• *Roles*

Indicates whether the replicator can be a *[master](#page-190-0)* or *[slave](#page-190-0)*, or both.

• *Replication Model*

The model used by the replication system. The default model for MySQL for example is push, where information is extracted from the binary log and pushed to Replicas that apply the transactions. The pull model is used for heterogeneous deployments.

• *Consistency Check*

Indicates whether the internal consistency check is supported. For more information see [Section 8.20.3.3, "trepctl check Command"](#page-282-0).

• *Heartbeat*

Indicates whether the heartbeat service is supported. For more information see [Section 8.20.3.8, "trepctl heartbeat Command"](#page-283-0).

• *Flush*

Indicates whether the [trepctl flush](#page-283-1) operation is supported.

## <span id="page-282-0"></span>8.20.3.3. trepctl check Command

The [check](#page-282-0) command operates by running a CRC check on the schema or table specified, creating a temporary table containing the check data and values during the process. The data collected during this process is then written to a consistency table within the replication configuration schema and is used to verify the table data consistency on the Primary and the Replica.

#### **Warning**

Because the check operation is creating a temporary table containing a CRC of each row within the specified schema or specific table, the size of the temporary table created can be quite large as it consists of CRC and row count information for each row of each table (within the specified row limits). The configured directory used by MySQL for temporary table creation will need a suitable amount of space to hold the temporary data.

## <span id="page-282-1"></span>8.20.3.4. trepctl clear Command

The [trepctl clear](#page-282-1) command deletes any dynamic properties configured within the replicator service.

trepctl clear

Dynamic properties include the current active role for the service. The dynamic information is stored internally within the replicator, and also stored within a properties file on disk so that the replicator can be restarted.

For example, the replicator role may be temporarily changed to receive information from a different host or to act as a Primary in place of a Replica. The replicator can be returned to the initial configuration for the service by clearing this dynamic property:

shell> **trepctl clear**

## <span id="page-282-2"></span>8.20.3.5. trepctl clients Command

Outputs a list of the that have been connected to the Primary service since it went online. If a Replica service goes offline or is stopped, it will still be reported by this command.

trepctl clients [ -json ]

Where:

### Table 8.34. [trepctl clients](#page-282-2) Command Options

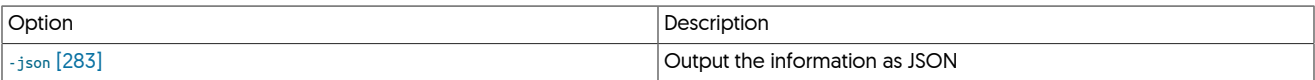

The command outputs the list of clients and the management port on which they can be reached:

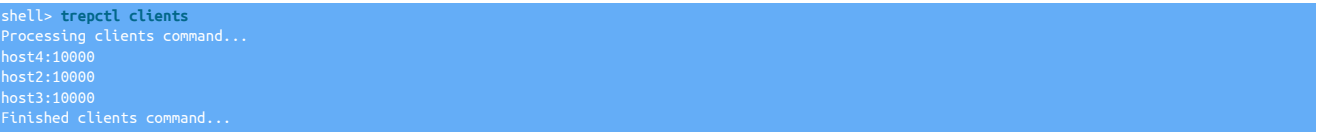

A JSON version of the output is available when using the [-json](#page-282-3) [\[283\]](#page-282-3) option:

<span id="page-282-3"></span>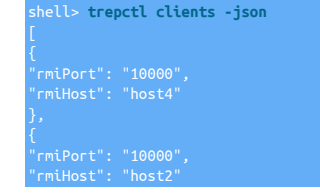

"rmiPort": "10000", "rmiHost": "host3" } ] The information is divided first by host, and then by the RMI management port.

## <span id="page-283-2"></span>8.20.3.6. trepctl error Command

The [trepctl error](#page-283-2) command will output a full stack trace of the last occuring error, if any,

An empty response will be returned in the event of there being no error

trepctl error

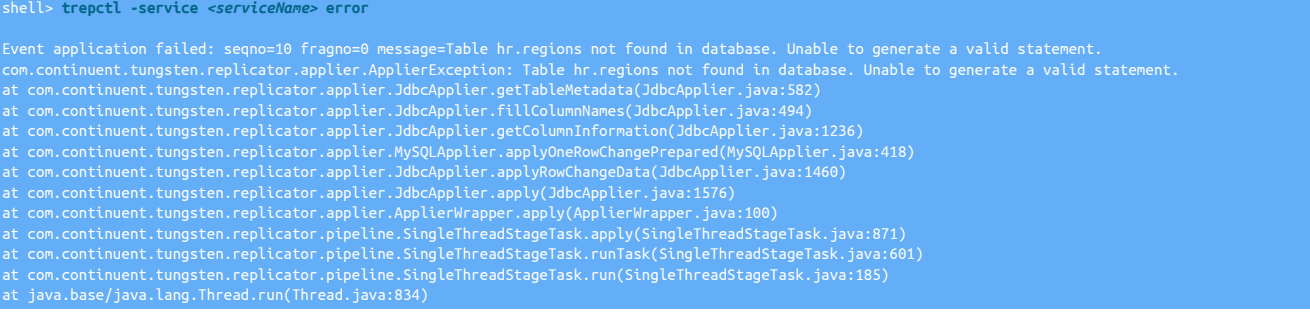

### <span id="page-283-1"></span>8.20.3.7. trepctl flush Command

On a Primary, the [trepctl flush](#page-283-1) command synchronizes the database with the transaction history log, flushing the in memory queue to the THL file on disk. The operation is not supported on a Replica.

trepctl flush [ -limit s ]

Internally, the operation works by inserting a heartbeat event into the queue, and then confirming when the heartbeat event has been committed to disk.

To flush the replicator:

shell> **trepctl flush** 

Master log is synchronized with database at log sequence number: 3622

The flush operation is always initiated, and by default [trepctl](#page-275-0) will wait until the operation completes. Using the [-limit](#page-283-1) option, the amount of time the command-line waits before returning can be specified:

#### shell> **trepctl flush -limit 1**

## <span id="page-283-0"></span>8.20.3.8. trepctl heartbeat Command

Inserts a heartbeat into the replication stream, which can be used to identify replication points.

```
trepctl heartbeat [ -name ] [ -tz s ]
```
The heartbeat system is a way of inserting an identifiable event into the THL that is independent of the data being replicated. This can be useful when performing different operations on the data where specific checkpoints must be identified.

To insert a standard heartbeat:

shell> **trepctl heartbeat**

When performing specific operations, the heartbeat can be given an name:

shell> **trepctl heartbeat -name dataload**

Heartbeats insert a transaction into the THL using the transaction metadata and can be used to identify whether replication is operating between replicator hosts by checking that the sequence number has been replicated to the Replica. Because a new transaction is inserted, the sequence number is increased, and this can be used to identify if transactions are being replicated to the Replica without requiring changes to the database. To check replication using the heartbeat:

1. Check the current transaction sequence number on the Primary:

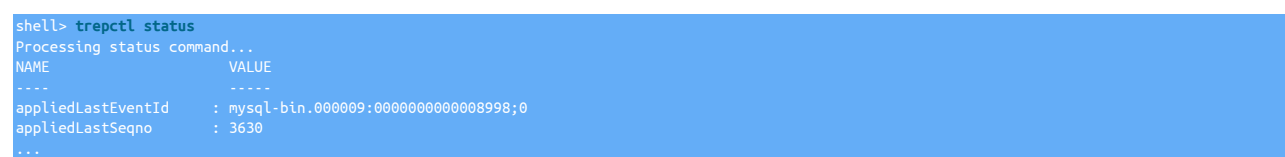

2. Insert a heartbeat event:

shell> **trepctl heartbeat**

3. Check the sequence number again:

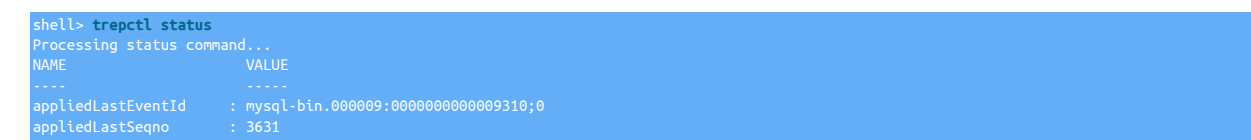

4. Check that the sequence number on the Replica matches:

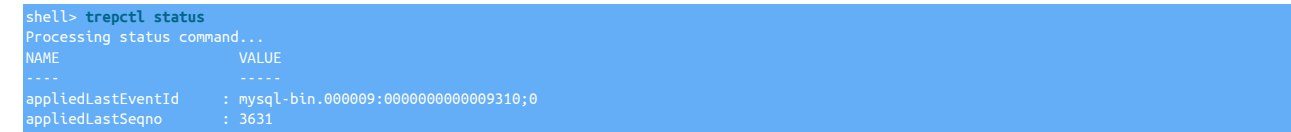

Heartbeats are given implied names, but can be created with explicit names that can be tracked during specific events and operations.

For example, when loading a specific set of data, the information may be loaded and then a backup executed on the Replica before enabling standard replication. This can be achieved by configuring the Replica to go offline when a specific heartbeat event is seen, loading the data on the Primary, inserting the heartbeat when the load has finished, and then performing the Replica backup:

1. On the Replica:

Replica shell> **trepctl offline-deferred -at-heartbeat dataload**

The [trepctl offline-deferred](#page-286-0) configures the Replica to continue in the online state until the specified event, in this case the heartbeat, is received. The deferred state can be checked by looking at the status output, and the *[offlineRequests](#page-555-0)* field:

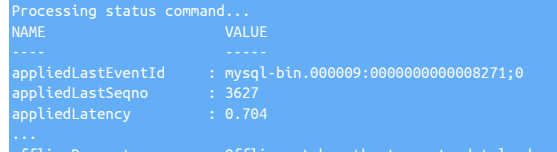

2. On the Primary:

Primary shell> **mysql newdb < newdb.load**

3. Once the data load has completed, insert the heartbeat on the Primary:

Primary shell> **trepctl heartbeat -name dataload**

The heartbeat will appear in the transaction history log after the data has been loaded and will identify the end of the load.

4. When the heartbeat is received, the Replica will go into the offline state. Now a backup can be created with all of the loaded data replicated from the Primary. Because the Replica is in the offline state, no further data or changes will be recorded on the Replica

This method of identifying specific events and points within the transaction history log can be used for a variety of different purposes where the point within the replication stream without relying on the arbitrary event or sequence number.

### 8.20.3.8.1. trepctl heartbeat Time Zone Handling

When the Replicator inserts a heartbeart there is an associated timezone. The default uses the Replicator host's timezone.

The  $-tz$  option to the [trepctl heartbeat](#page-283-0) command may be used to force the use of a specific timezone.

For example, use GMT as the timezone when inserting a heartbeat:

#### shell> **trepctl heartbeat -tz NONE**

Use the Replicator host's timezone to insert the heartbeat:

shell> **trepctl heartbeat -tz HOST**

Use the given timezone to insert the heartbeat:

#### shell> **trepctl heartbeat -tz {valid timezone id}**

If the MySQL server timezone is different from the host timezone [which is strongly not recommended], then -tz {valid timezone id} should be used instead where {valid timezone id} should be the same as the MySQL server timezone.

### 8.20.3.8.2. trepctl heartbeat Internal Implementation

Internally, the heartbeat system operates through a tag added to the metadata of the THL entry and through a dedicated [heartbeat](#page-563-0) table within the schema created for the replicator service. The table contains the sequence number, event ID, timestamp and heartbeat name. The heartbeat information is written into a special record within the transaction history log. A sample THL entry can be seen in the output below:

```
SEQ# = 3629 / FRAG# = 0 (last frag)
- TIME = 2013-07-19 12:14:57.0
- EPOCH# = 3614
- EVENTID = mysql-bin.000009:0000000000008681;0
- SOURCEID = host1
- METADATA = [mysql_server_id=1687011;dbms_type=mysql;is_metadata=true;service=alpha;
- TYPE = com.continuent.tungsten.replicator.event.ReplDBMSEvent<br>- OPTIONS = [##charset = UTF-8, autocommit = 1, sql_auto_is_null = 0,<br>- foreign_key_checks = 1, unique_checks = 1, sql_mode = 'ICNORE_SPACE',<br>- character_set_
- SCHEMA = tungsten_alpha
- SQL(0) = UPDATE tungsten_alpha.heartbeat SET source_tstamp= '2013-07-19 12:14:57', 
 salt= 9, name= 'dataload' WHERE id= 1
```
During replication, Replicas identify the [heartbeat](#page-563-0) and record this information into their own heartbeat table. Because the heartbeat is recorded into the transaction history log, the specific sequence number of the transaction, and the event itself can be easily identified.

### <span id="page-285-1"></span>8.20.3.9. trepctl load Command

Load the replicator service.

trepctl load

Load the replicator service. The service name must be specified on the command-line, even when only one service is configured:

shell> **trepctl load** peration failed: You must specify a service name using -service

The service name can be specified using the [-service](#page-276-3) option:

shell> **trepctl -service alpha load**

### <span id="page-285-0"></span>8.20.3.10. trepctl offline Command

The [trepctl offline](#page-285-0) command puts the replicator into the offline state, stopping replication.

trepctl offline [ -all-services ] [ -immediate ]

To put the replicator offline:

shell> **trepctl offline**

While offline:

- Transactions are not extracted from the source dataserver.
- Transactions are not applied to the destination dataserver.

Certain operations on the replicator, including updates to the operating system and dataserver should be performed while in the offline state.

By default, the replicator goes offline in deferred mode, allowing the current transactions being read from the binary log, or applied to the dataserver to complete, the sequence number table in the database is updated, and the replicator is placed offline, stopping replication.

To stop replication immediately, within the middle of an executing transaction, use the [-immediate](#page-285-0) option:

shell> **trepctl offline -immediate**

### <span id="page-286-0"></span>8.20.3.11. trepctl offline-deferred Command

The [trepctl offline-deferred](#page-286-0) sets a future sequence, event or heartbeat as the trigger to put the replicator in the offline state.

trepctl offline-deferred [ -at-event event ] [ -at-heartbeat [heartbeat] ] [ -at-seqno seqno ] [ -at-time YYYY-MM-DD\_hh:mm:ss ]

Where:

### Table 8.35. [trepctl offline-deferred](#page-286-0) Command Options

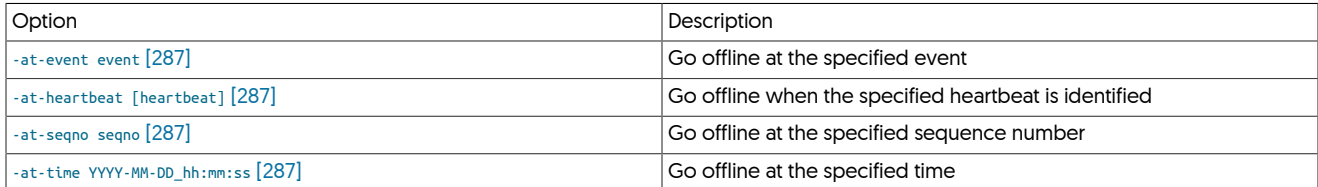

The [trepctl offline-deferred](#page-286-0) command can be used to put the replicator into an offline state at some future point in the replication stream by identifying a specific trigger. The replicator must be online when the [trepctl offline-deferred](#page-286-0) command is given; if the replicator is not online, the command is ignored.

The offline process performs a clean offline event, equivalent to executing [trepctl offline.](#page-285-0) See [Section 8.20.3.10, "trepctl offline Command".](#page-285-0)

The supported triggers are:

<span id="page-286-3"></span>• [-at-seqno](#page-286-3) [\[287\]](#page-286-3)

Specifies a transaction sequence number (GTID) where the replication will be stopped. For example:

shell> **trepctl offline-deferred -at-seqno 3800**

The replicator goes into offline at the end of the matching transaction. In the above example, sequence 3800 would be applied to the dataserver, then the replicator goes offline.

<span id="page-286-1"></span>• [-at-event](#page-286-1) [\[287\]](#page-286-1)

Specifies the event where replication should stop:

shell> **trepctl offline-deferred -at-event 'mysql-bin.000009:0000000000088140;0'**

Because there is not a one-to-one relationship between global transaction IDs and events, the replicator will go offline at a transaction that has an event ID higher than the deferred event ID. If the event specification is located within the middle of a THL transaction, the entire transaction is applied.

<span id="page-286-2"></span>• [-at-heartbeat](#page-286-2) [\[287\]](#page-286-2)

Specifies the name of a specific heartbeat to look for when replication should be stopped.

<span id="page-286-4"></span>• [-at-time](#page-286-4) [\[287\]](#page-286-4)

Specifies a time (using the format YYYY-MM-DD\_hh:mm:ss) at which replication should be stopped. The time must be specified in full (date and time to the second).

shell> **trepctl offline-deferred -at-time 2013-09-01\_00:00:00**

The transaction being executed at the time specified completes, then the replicator goes offline.

If any specified deferred point has already been reached, then the replicator will go offline anyway. For example, if the current sequence number is 3800 and the deferred sequence number specified is 3700, then the replicator will go offline immediately just as if the [trepctl of](#page-285-0)[fline](#page-285-0) command has been used.

When a trigger is reached, For example if a sequence number is given, that sequence will be applied and then the replicator will go offline.

The status of the pending [trepctl offline-deferred](#page-286-0) setting can be identified within the status output within the *[offlineRequests](#page-555-0)* field:

shell> **trepctl status**

offlineRequests : Offline at sequence number: 3810

Multiple [trepctl offline-deferred](#page-286-0) commands can be given for each corresponding trigger type. For example, below three different triggers have been specified, sequence number, time and heartbeat event, with the status showing each deferred event separated by a semicolon:

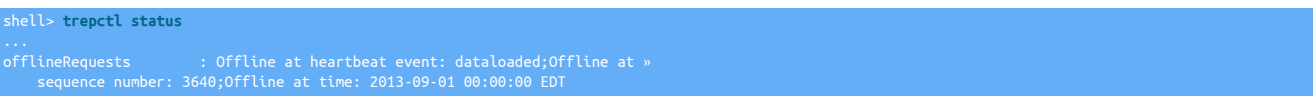

Offline deferred settings are cleared when the replicator is put into the offline state, either manually or automatically.

## <span id="page-287-0"></span>8.20.3.12. trepctl online Command

The [trepctl online](#page-287-0) command puts the replicator into the online state. During the state change from offline to online various options can be used to control how the replicator goes back on line. For example, the replicator can be placed online, skipping one or more faulty transactions or disabling specific configurations.

trepctl online [ -all-services ] [ -base-seqno x ] [ -force ] [ -from-event event ] [ -no-checksum ] [ -provision [SCN] ] [ -skip-seqno seqdef ] [ -until-event event ] [ -until-heartbeat [name] ] [ -until-seqno seqno ] [ -until-time YYYY-MM-DD\_hh:mm:ss ]

Where:

### Table 8.36. [trepctl online](#page-287-0) Command Options

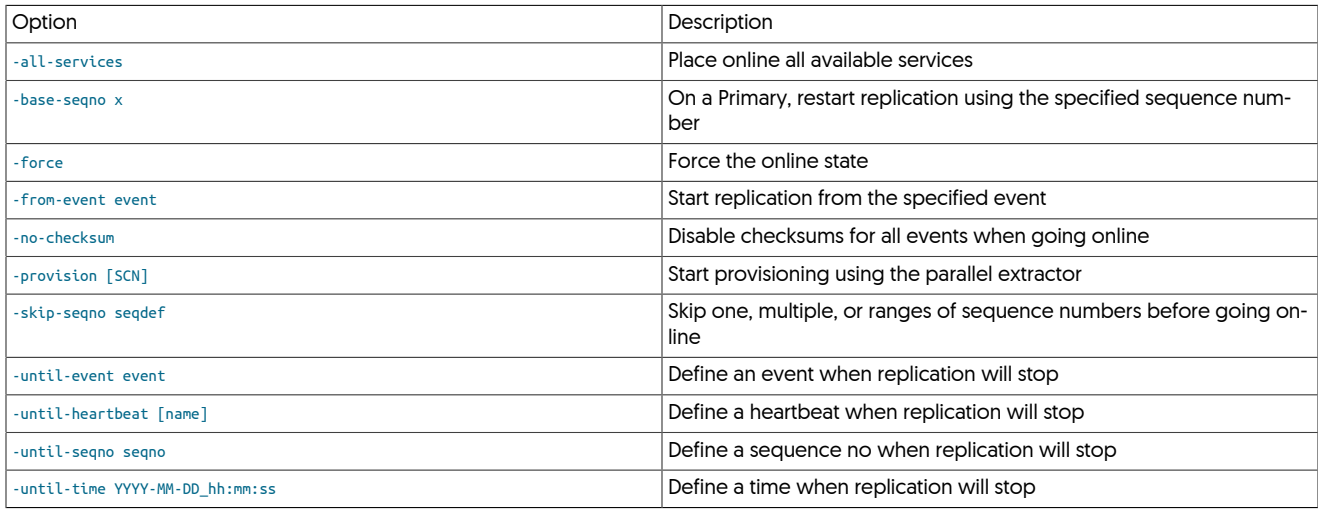

The [trepctl online](#page-287-0) command attempts to switch replicator into the online state. The replicator may need to be put online because it has been placed offline for maintenance, or due to a failure.

To put the replicator online use the standard form of the command:

#### shell> **trepctl online**

Going online may fail if the reason for going offline was due to a fault in processing the THL, or in applying changes to the dataserver. The replicator will refuse to go online if there is a fault, but certain failures can be explicitly bypassed.

### <span id="page-287-1"></span>8.20.3.12.1. Going Online from Specific Transaction Points

If there is one, or more, event in the THL that could not be applied to the Replica because of a mismatch in the data (for example, a duplicate key), the event or events can be skipped using the [-skip-seqno](#page-287-1) option. For example, the status shows that a statement failed:

shell> **trepctl status** pendingError : Event application failed: seqno=5250 fragno=0 » message=java.sql.SQLException: Statement failed on slave but succeeded on master

To skip the single sequence number, 5250, shown:

shell> **trepctl online -skip-seqno 5250**

The sequence number specification can be specified according to the following rules:

• A single sequence number:
shell> **trepctl online -skip-seqno 5250**

• A sequence range:

shell> **trepctl online -skip-seqno 5250-5260**

• A comma-separated list of individual sequence numbers and/or ranges:

shell> **trepctl online -skip-seqno 5250,5251,5253-5260**

#### <span id="page-288-0"></span>8.20.3.12.2. Going Online from a Base Sequence Number

**Note** 

To set the position of the replicator, the [dsctl](#page-251-0) command can also be used.

Alternatively, the base sequence number, the transaction ID where replication should start, can be specified explicitly:

shell> **trepctl online -base-seqno 5260**

### Warning

Use of [-base-seqno](#page-288-0) should be restricted to replicators in the *[master](#page-190-0)* role only. Use on Replicas may lead to duplication or corruption of data.

**Note** 

If issuing -base-seqno and -from-event together, you need to also issue the -force option for it to work, otherwise a warning will be displayed

### 8.20.3.12.3. Going Online from a Specific Event

### **Note**

To set the position of the replicator, the [dsctl](#page-251-0) command can also be used.

If the source event (for example, the MySQL binlog position) is known, this can be used as the reference point when going online and restarting replication:

shell> **trepctl online -from-event 'mysql-bin.000011:0000000000002552;0'**

When used, replication will start from the next event within the THL. The event ID provided must be valid. The event cannot be found in the THL, the operation will fail.

### **Note**

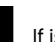

If issuing -base-seqno and -from-event together, you need to also issue the -force option for it to work, otherwise a warning will be displayed

### 8.20.3.12.4. Going Online Until Specific Transaction Points

There are times when it is useful to be able to online until a specific point in time or in the replication stream. For example, when performing a bulk load parallel replication may be enabled, but only a single applier stream is required once the load has finished. The replicator can be configured to go online for a limited period, defined by transaction IDs, events, heartbeats, or a specific time.

The replicator must be in the offline state before the deferred online specifications are made. Multiple deferred online states can be specified in the same command when going online.

The setting of a future offline state can be seen by looking at the *[offlineRequests](#page-555-0)* field when checking the status:

shell> **trepctl status**

If the replicator goes offline for any reason before the deferred offline state is reached, the deferred settings are lost.

#### <span id="page-288-1"></span>8.20.3.12.4.1. Going Online Until Specified Sequence Number

To go online until a specific transaction ID, use [-until-seqno](#page-288-1):

#### shell> **trepctl online -until-seqno 5260**

This will process all transactions up to, and including, sequence 5260, at which point the replicator will go offline.

### 8.20.3.12.4.2. Going Online Until Specified Event

To go online until a specific event ID:

shell> **trepctl online -until-event 'mysql-bin.000011:0000000000003057;0'**

Replication will go offline when the event ID up to the specified event has been processed.

#### 8.20.3.12.4.3. Going Online Until Heartbeat

To go online until a heartbeat event:

#### shell> **trepctl online -until-heartbeat**

Heartbeats are inserted into the replication stream periodically, replication will stop once the heartbeat has been seen before the next transaction. A specific heartbeat can also be specified:

shell> **trepctl online -until-heartbeat load-finished**

#### 8.20.3.12.4.4. Going Online Until Specified Time

To go online until a specific date and time:

shell> **trepctl online -until-time 2014-01-01\_00:00:00**

Replication will go offline once the transaction being processed at the time specified has completed.

### 8.20.3.12.5. Going Online by Force

In situations where the replicator needs to go online, the online state can be forced. This changes the replicator state to online, but provides no guarantees that the online state will remain in place if another, different, error stops replication.

shell> **trepctl online -force**

### <span id="page-289-0"></span>8.20.3.12.6. Going Online without Validating Checksum

In the event of a checksum problem in the THL, checksums can be disabled using the [-no-checksum](#page-289-0) option:

#### shell> **trepctl online -no-checksum**

This will bring the replicator online without reading or writing checksum information.

#### Important

Use of the [-no-checksum](#page-289-0) option disables both the reading and writing of checksums on log records. If starting the replicator without checksums to get past a checksum failure, the replicator should be taken offline again once the offending event has been replicated. This will avoid generating too many local records in the THL without checksums.

### <span id="page-289-1"></span>8.20.3.13. trepctl pause Command

The [trepctl pause](#page-289-1) command allows you to pause a specific stage of the replicator, either indefinitely or for a specific time.

trepctl pause [ -stage stage-to-pause ] [ -time value-in-seconds ]

Where:

### Table 8.37. [trepctl pause](#page-289-1) Command Options

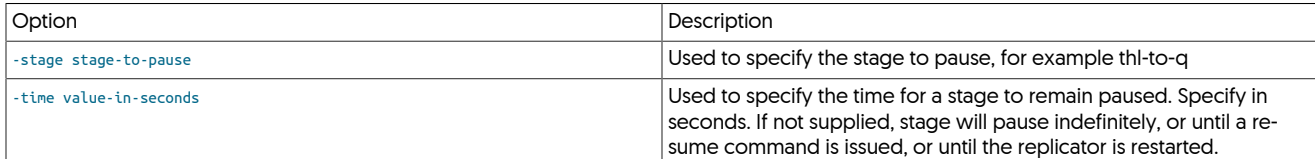

To pause the thl-to-q stage of the replicator use the standard form of the command:

shell> **trepctl pause -stage thl-to-q**

To pause the thl-to-q stage of the replicator for 2 minutes (120 seconds) use the command:

shell> **trepctl pause -stage thl-to-q -time 120**

If no time specified, the stage will remain paused until a resume command is issued, or until the replicator is restarted

### <span id="page-290-0"></span>8.20.3.14. trepctl perf Command

Display a list of all the internal properties. The list can be filtered.

trepctl perf [ -c ] [ -r ]

The [perf](#page-290-0) outputs performance information on a stage by stage basis from the current replicator. The information has been reformatted and extracted from the existing replicator status, task and stage information available through other commands and requests, but reformatted and with values calculated to make identifying specific performance metrics quicker.

For example, on a typical extraction replicator:

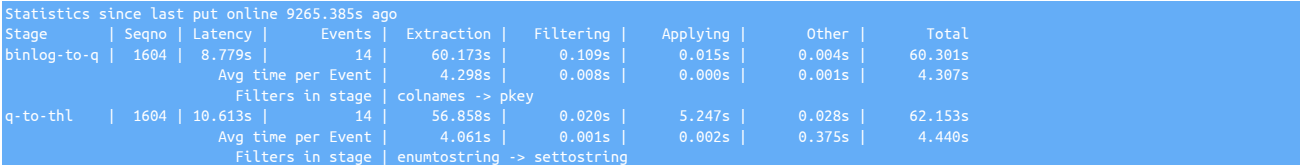

On an applier:

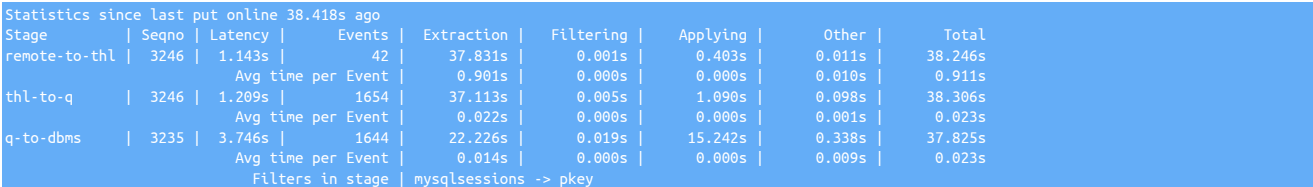

The individual statistics shown are as follows:

- All statistics within the replicator are reset when the replicator goes [ONLINE](#page-194-0) [\[195\]](#page-194-0). The statistics shown are therefore displayed relative to the current uptime for the replicator.
- For each stage, the following information is shown:
	- Stage name
	- Seqno this is the current *[SEQNO](#page-548-0)* [\[549\]](#page-548-0) number for the specified stage. A difference in sequence numbers is possible (as seen in the applier example above) during startup or synchronisation.
	- Latency the latency of this stage compared to the commit time of the original transaction.
	- Events the number of THL events processed by this stage.

Statistics are then shown for each stage, two rows, first for the time to process all of the specified events, and then an average processing time for the events processed during that time within that stage. The individual statistics shown are as follows:

- Extraction the time taken to extract the event from the current source. On an extractor, this is the source database (for example, the binary log in MySQL). On other stages this is the time to read from disk or the remote replicator the THL event.
- Filtering the time taken to process the events through the filters configured in the specified stage.
- Applying the time taken to apply the event to the end of the stage, whether that is to THL on disk, the next queue in preparation for the next stage, or the target database.
- Other the time taken for other parts of the stage process, this includes waiting for thread management, updating internal structures, and recording information in the target datasource system, such as [trep\\_commit\\_seqno](#page-563-0).
- Filters in stage The list of filters configured for this stage in the order in which they are applied to the event.

For convenience, the performance display can be set to refresh with a configured interval using the [trepctl perf -r 5](#page-290-0) command.

In the event that the replicator is currently offline, no statistics are displayed:

shell> **trepctl perf** Currently not online; performance stats not available State: Safely Offline for 6.491s

### <span id="page-291-0"></span>8.20.3.15. trepctl properties Command

Display a list of all the internal properties. The list can be filtered.

trepctl properties [ -filter name ] [ -values ]

The list of properties can be used to determine the current configuration:

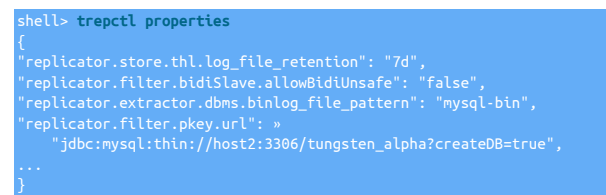

#### **Note**

Passwords are not displayed in the output.

The information is output as a JSON object with key/value pairs for each property and corresponding value.

The list can be filtered using the [-filter](#page-291-0) option:

# shell> **trepctl properties -filter shard** "replicator.filter.shardfilter": »<br>"com.continuent.tungsten.replicator.shard.ShardFilter",<br>"replicator.filter.shardbyseqno": »<br>"com.continuent.tungsten.replicator.filter.JavaScriptFilter",<br>"replicator.filter.shardfilter.en "../../tungsten-replicator//samples/extensions/javascript/shardbytable.js", "replicator.filter.shardfilter.enabled": "true", "replicator.filter.shardfilter.allowWhitelisted": "false", "replicator.shard.default.db": "stringent", "replicator.filter.shardbytable": » "com.continuent.tungsten.replicator.filter.JavaScriptFilter", "replicator.filter.shardfilter.autoCreate": "false",

The value or values from filtered properties can be retrieved by using the [-values](#page-291-0) option:

shell> **trepctl properties -filter site.name -values** shell><br>default

If a filter that would select multiple values is specified, all the values are listed without field names:

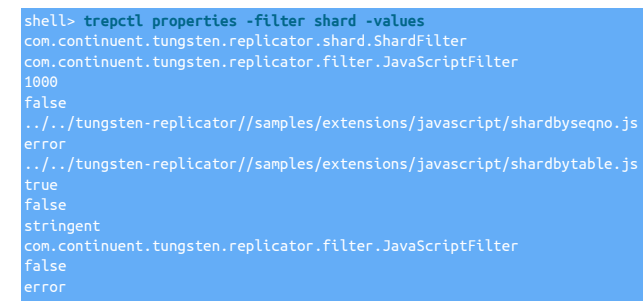

### <span id="page-291-1"></span>8.20.3.16. trepctl purge Command

Forces all logins on the attached database, other than those directly related to Tungsten Cluster, to be disconnected. The command is only supported on a Primary, and can be used to disconnect users before a switchover or taking a Primary offline to prevent further use of the system.

#### trepctl purge [ -limit s ] [ -y ]

Where:

### Table 8.38. [trepctl purge](#page-291-1) Command Options

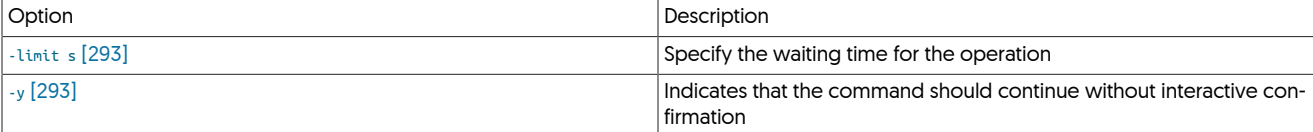

### Warning

Use of the command will disconnect running users and queries and may leave the database is an unknown state. It should be used with care, and only when the dangers and potential results are understood.

#### To close the connections:

shell> **trepctl purge** o you really want to purge non-Tungsten DBMS sessions? [yes/NO]

<span id="page-292-1"></span>You will be prompted to confirm the operation. To skip this confirmation and purge connections, use the [-y](#page-292-1) [\[293\]](#page-292-1) option:

shell> **trepctl purge -y** Directing replicator to purge non-Tungsten sessions Number of sessions purged: 0

An optional parameter, [-wait](#page-292-2) [\[293\],](#page-292-2) defines the period of time that the operation will wait before returning to the command-line.

An optional parameter,  $\cdot$ limit [\[293\]](#page-292-0), defines the period of time that the operation will wait before returning to the command-line.

### <span id="page-292-3"></span><span id="page-292-2"></span><span id="page-292-0"></span>8.20.3.17. trepctl qs Command

The [trepctl qs](#page-292-3) (quickstatus) command provides a quicker, simpler, status display for the replicator showing only the critical information in a human-readable form. For example:

```
shell> trepctl qs
State: alpha Online for 4.21s, running for 1781.766s
Latency: 18.0s from source DB commit time on thl://ubuntuheterosrc.mcb:2112/ into target database
 1216.315s since last source commit
     nce: 4804 last applied, 0 transactions behind (0-4804 stored) estimate 0.00s before synchronization
```
The information presented is as follows:

• State: alpha Online for 4.21s, running for 1781.766s

The top line shows the basic status information about the replicator:

- The name of the service [alpha].
- The replicator's current state [online] and the time in that state.
- The amount of time the replicator has been running.
- Latency: 18.0s from source DB commit time on thl://ubuntuheterosrc.mcb:2112/ into target database

The second lines shows the latency information, the information shown is based on the role of the replicator. The above line is shown on an applier, where the latency information shows the write delay into the target database, where the information is coming from, and applying to the target database. For a Primary (extractor) the information shown describes the latency from extraction into the THL files:

State: alpha Online for 1699091.442s, running for 1699093.138s<br>Latency: 0.113s from DB commit time on ubuntuheterosrc into THL<br>1679.1679.354s since last database commit<br>Sequence: 4859 last applied, 0 transactions behind (0

• 1216.315s since last source commit

The next line shows the interval since the last time there was a database commit. On a Primary (extractor) is the time between the last database commit to the binary log and the information being written to THL. On a Replica, it's the time between the last database commit on the source database and when the transaction was written to the target.

• Sequence: 4804 last applied, 0 transactions behind (0-4804 stored) estimate 0.00s before synchronization

The last line shows the sequence information:

- The last applied sequence number (to THL on a Primary, or to the target database on a Replica).
- The number of transactions behind the current stored transaction list. This is an indication on a Replica of how far behind in transactions (not latency) the Replica is from the Primary.
- The range of transactions currently stored (from minimum to maximum stored sequence number).
- An estimate of the how long it will take to apply the outstanding transactions. The calculation is made by determining the average rate transactions are being applied (either extraction or applying) against the number of outstanding transactions. It assumes all outstanding transactions are of an equal size. The actual THL transaction size is not taken into account. For information on THL sizes, try the [thl list](#page-271-0)  [sizes](#page-271-0) command.

If the replicator is offline due to being deliberately placed offline using [trepctl offline](#page-285-0) then the basic information and status is shown:

shell> **trepctl qs** State: Safely Offline for 352.775s

In the event of a replicator failure of some kind this will be reported in the output:

```
State: alpha Faulty (Offline) for 2.613s<br>Error Reason: SEQNO 4859 did not apply<br>Frors CRSONO 4859 did not apply<br>"Prors: CSV loading failed: schema=test table=msg CSV file=/opt/continuent/tmp/staging/alpha/staging0/test-msg
```
### <span id="page-293-0"></span>8.20.3.18. trepctl reset Command

The [trepctl reset](#page-293-0) command resets an existing replicator service, performing the following operations:

- Deleting the local THL and relay directories
- Removes the Tungsten schema from the dataserver
- Removes any dynamic properties that have previously been set

The service name must be specified, using [-service](#page-276-0).

trepctl reset [ -all ] [ -db ] [ -relay ] [ -thl ] [ -y ]

Where:

#### Table 8.39. [trepctl reset](#page-293-0) Command Options

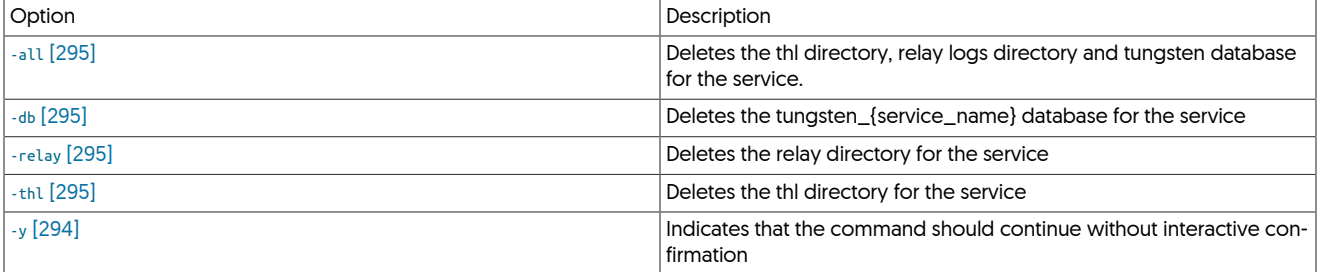

To reset a replication service, the replication service must be offline and the service name must be specified:

shell> **trepctl offline**

Execute the [trepctl reset](#page-293-0) command:

shell> **trepctl -service alpha reset**

<span id="page-293-1"></span>You will be prompted to confirm the deletion. To ignore the interactive prompt, use the [-y](#page-293-1) [\[294\]](#page-293-1) option:

shell> **trepctl -service alpha reset -y**

Then put the replicator back online again:

#### shell> **trepctl online**

You can also reset only part of the overall service by including one of the following options:

- <span id="page-294-0"></span>• Reset all components of the service.
- <span id="page-294-3"></span>• Reset the THL. This is equivalent to running [thl purge.](#page-273-0)
- Reset the relay log contents.
- Reset the database, including emptying the [trep\\_commit\\_seqno](#page-563-0) and other control tables.

### <span id="page-294-2"></span><span id="page-294-1"></span>8.20.3.19. trepctl restore Command

Restores the database on a host from a previous backup.

trepctl capabilities

Once the restore has been completed, the node will remain in the [OFFLINE](#page-194-1) [\[195\]](#page-194-0) state. The datasource should be switched [ONLINE](#page-194-0) [195] using [trepctl](#page-275-0):

shell> **trepctl online**

Any outstanding events from the Primary will be processed and applied to the Replica, which will catch up to the current Primary status over time.

### <span id="page-294-4"></span>8.20.3.20. trepctl resume Command

The [trepctl resume](#page-294-4) command allows you to resume a specific stage of the replicator that has been paused using the pause option.

trepctl resume [ -stage stage-to-resume ]

Where:

### Table 8.40. [trepctl resume](#page-294-4) Command Options

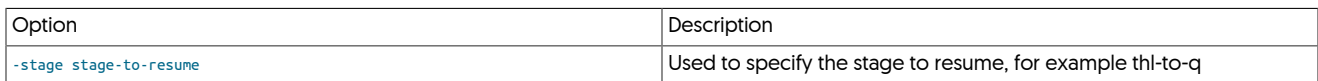

To resume the thl-to-q stage of the replicator use the standard form of the command:

shell> **trepctl resume -stage thl-to-q**

### <span id="page-294-5"></span>8.20.3.21. trepctl setdynamic Command

The [trepctl setdynamic](#page-294-5) command allows you to change certain dynamic properties without the need to execute [tpm update](#page-364-0)

```
trepctl setdynamic [ -property ] [ -value ]
```
Where:

### Table 8.41. [trepctl setdynamic](#page-294-5) Command Options

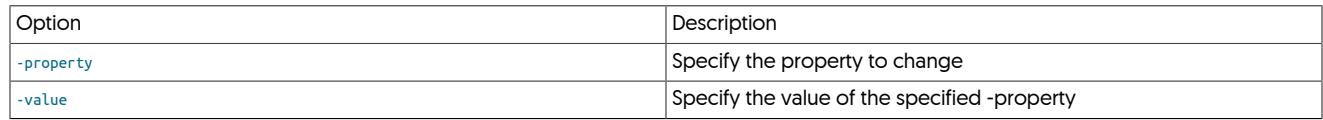

To change a property, specify the property using the -property parameter.

Important

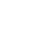

To change a property dynamically, the service must first be OFFLINE

shell> **trepctl setdynamic -property <property>**

The list of properties that can be dynamically changed are as follows:

• replicator.autoRecoveryMaxAttempts : This allows you to dynamically alter the behaior of the autoRecovery options. A value specificed greater than 0 will enable the autoRevovery. Set a value of 0 to disable.

The following example enables autoRecovery with the MaxAttempts value of 10

shell> **trepctl -service beta setdynamic -property replicator.autoRecoveryMaxAttempts -value 10**

The following example disables autoRecovery

shell> **trepctl -service beta setdynamic -property replicator.autoRecoveryMaxAttempts -value 0**

• replicator.thl.protocol.client.serialization : This allows you to dynamically alter THL transfer protocol for In-Flight compression.

The following example sets the protocol to DEFLAT

shell> **trepctl setdynamic -property replicator.thl.protocol.client.serialization -value DEFLATE**

For more information on THL transfer protocol, see [Section 7.17, "THL Encryption and Compression"](#page-234-0)

### <span id="page-295-0"></span>8.20.3.22. trepctl setrole Command

The [trepctl setrole](#page-295-0) command changes the role of the replicator service. This command can be used to change a configured host between Replica and Primary roles, for example during switchover.

trepctl setrole [ -role master | slave | relay | thl-applier | thl-client | thl-server ] [ -uri ]

#### Where:

### Table 8.42. [trepctl setrole](#page-295-0) Command Options

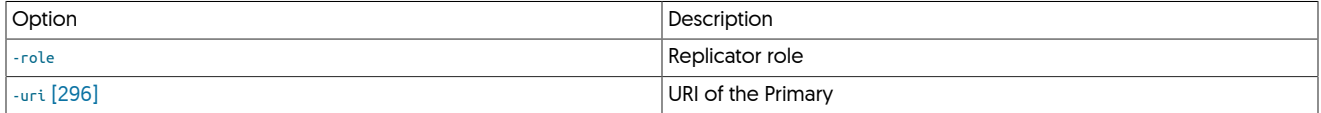

To change the role of a replicator, specify the role using the [-role](#page-295-0) parameter. The replicator must be offline when the role change is issued:

shell> **trepctl setrole -role master**

<span id="page-295-1"></span>When setting a Replica, the URI of the Primary can be optionally supplied:

shell> **trepctl setrole -role slave -uri thl://host1:2112/**

See [Section 7.3, "Understanding Replicator Roles"](#page-190-0) for more details on each role.

### <span id="page-295-2"></span>8.20.3.23. trepctl shard Command

The [trepctl shard](#page-295-2) command provides and interface to the replicator shard system definition system.

trepctl shard [ -delete shard ] [ -insert shard ] [ -list ] [ -update shard ]

Where:

### Table 8.43. [trepctl shard](#page-295-2) Command Options

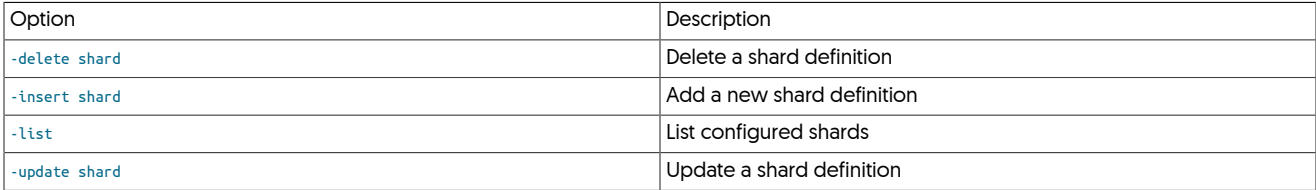

The replicator shard system is used during multi-site replication configurations to control where information is replicated.

### <span id="page-295-3"></span>8.20.3.23.1. Listing Current Shards

To obtain a list of the currently configured shards:

shell> **trepctl shard -list** shard\_id master critical alpha sales true

The shard map information can also be captured and then edited to update existing configurations:

#### shell> **trepctl shard -list>shard.map**

### <span id="page-296-1"></span>8.20.3.23.2. Inserting a New Shard Configuration

To add a new shard map definition, either enter the information interactively:

shell> **trepctl shard -insert** 

#### Or import from a file:

shell> **trepctl shard -insert < shard.map** Reading from standard input 1 new shard inserted

### <span id="page-296-2"></span>8.20.3.23.3. Updating an Existing Shard Configuration

To update a definition:

shell> **trepctl shard -update < shard.map** Reading from standard input 1 shard updated

### <span id="page-296-0"></span>8.20.3.23.4. Deleting a Shard Configuration

To delete a single shard definition, specify the shard name:

shell> **trepctl shard -delete alpha**

### <span id="page-296-3"></span>8.20.3.24. trepctl status Command

The [trepctl status](#page-296-3) command provides status information about the selected data service. The status information by default is a generic status report containing the key fields of status information. More detailed service information can be obtained by specifying the status name with the [-name](#page-297-0) parameter.

The format of the command is:

#### trepctl status [ -c ] [ -json ] [ -name channel-assignments | services | shards | stages | stores | tasks | watches ] [ -r ]

Where:

### Table 8.44. [trepctl status](#page-296-3) Command Options

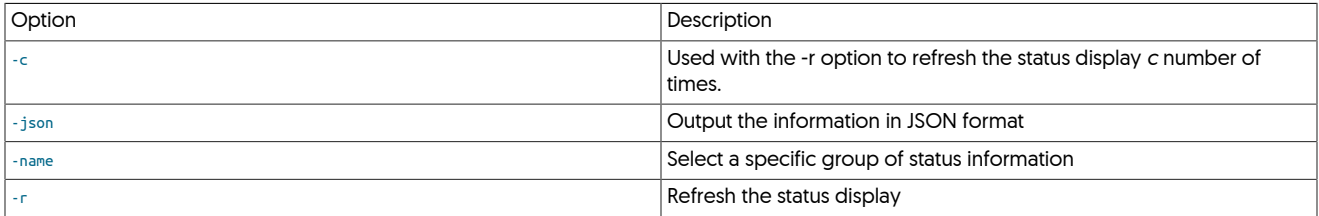

#### For example, to get the basic status information:

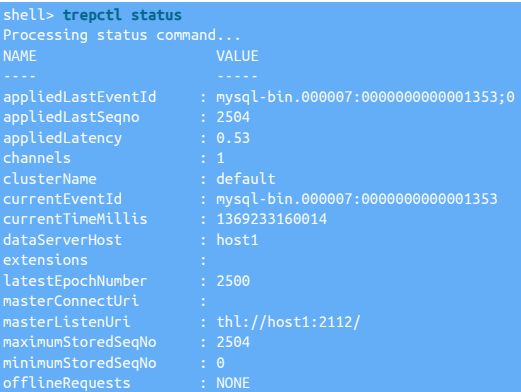

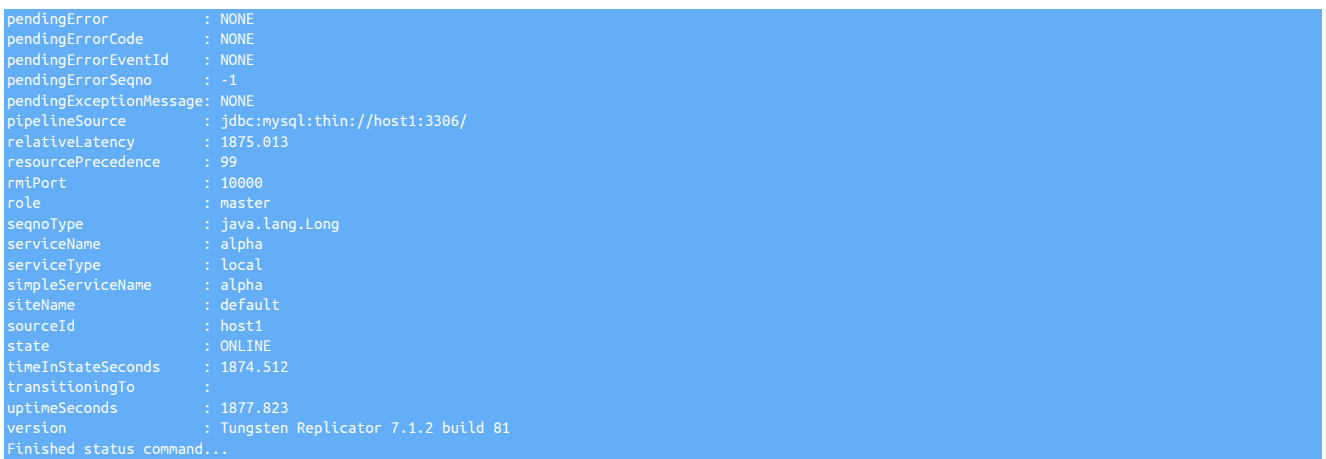

For more information on the field information output, see [Section E.2, "Generated Field Reference".](#page-550-0)

The [-r #](#page-296-3) can be used to automatically refresh the output at the specified interval. For example, [trepctl status -r 5](#page-296-3) will refresh the output every 5 seconds.

### <span id="page-297-0"></span>8.20.3.24.1. Getting Detailed Status

More detailed information about selected areas of the replicator status can be obtained by using the [-name](#page-297-0) option.

#### <span id="page-297-1"></span>8.20.3.24.1.1. Detailed Status: Channel Assignments

When using a single threaded replicator service, the [trepctl status -name channel-assignments](#page-297-1) will output an empty status. In parallel replication deployments, the [trepctl status -name channel-assignments](#page-297-1) listing will output the list of schemas and their assigned channels within the configured channel quantity configuration. For example, in the output below, only two channels are shown, although five channels were configured for parallel apply:

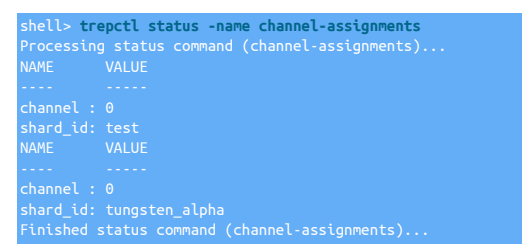

### <span id="page-297-2"></span>8.20.3.24.1.2. Detailed Status: Services

The [trepctl status -name services](#page-297-2) status output shows a list of the currently configure internal services that are defined within the replicator.

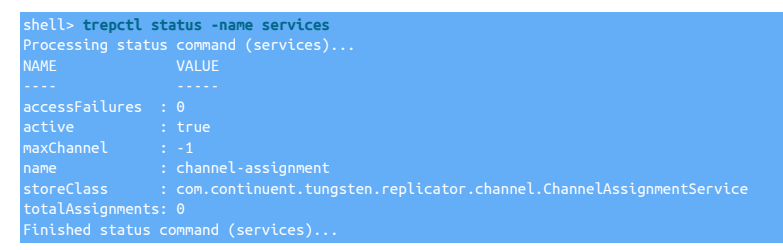

### <span id="page-297-3"></span>8.20.3.24.1.3. Detailed Status: Shards

The [trepctl status -name shards](#page-297-3) status output lists the individual shards in operation, most useful when parallel apply has been configured within the replicator, showing a summary of last applied sequences and the corresponding binlog references.

In an environemnt not configured with parallel apply, the shards output will just show a single entry

#### <span id="page-297-4"></span>8.20.3.24.1.4. Detailed Status: Stages

The [trepctl status -name stages](#page-297-4) status output lists the individual stages configured within the replicator, showing each stage, configuration, filters and other parameters applied at each replicator stage:

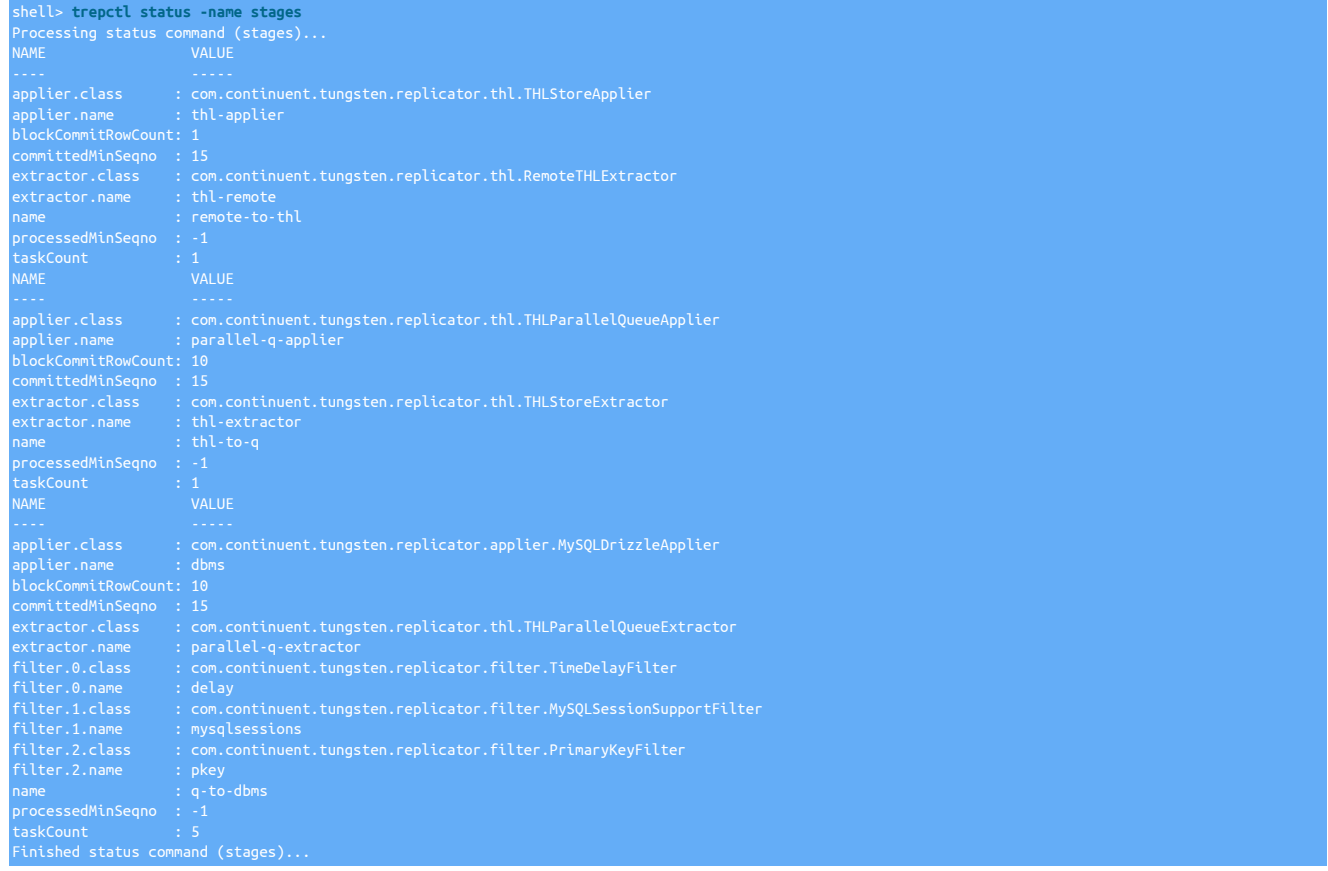

### <span id="page-298-0"></span>8.20.3.24.1.5. Detailed Status: Stores

The [trepctl status -name stores](#page-298-0) status output lists the individual internal stores used for replicating THL data. This includes both physical (on disk) THL storage and in-memory storage. This includes the sequence number, file size and retention information.

For example, the information shown below is taken from a Primary service, showing the stages, [binlog-to-q](#page-562-0) which reads the information from the binary log, and the in-memory [q-to-thl](#page-562-0) that writes the information to THL.

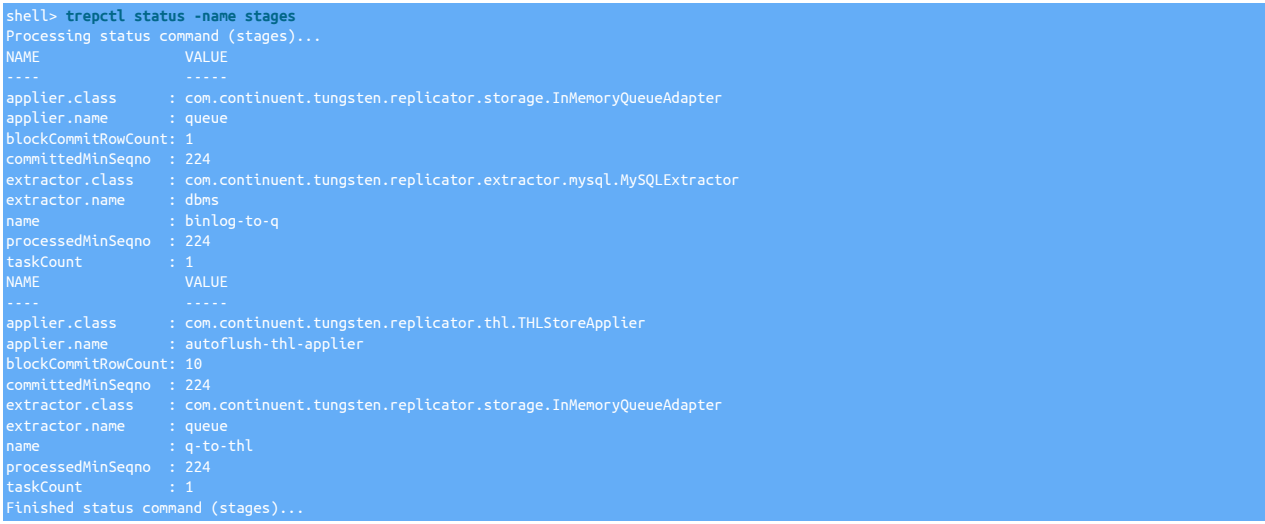

When running parallel replication, the output shows the store name, sequence number and status information for each parallel replication channel:

shell> **trepctl status -name stores** Processing status command (stores)...

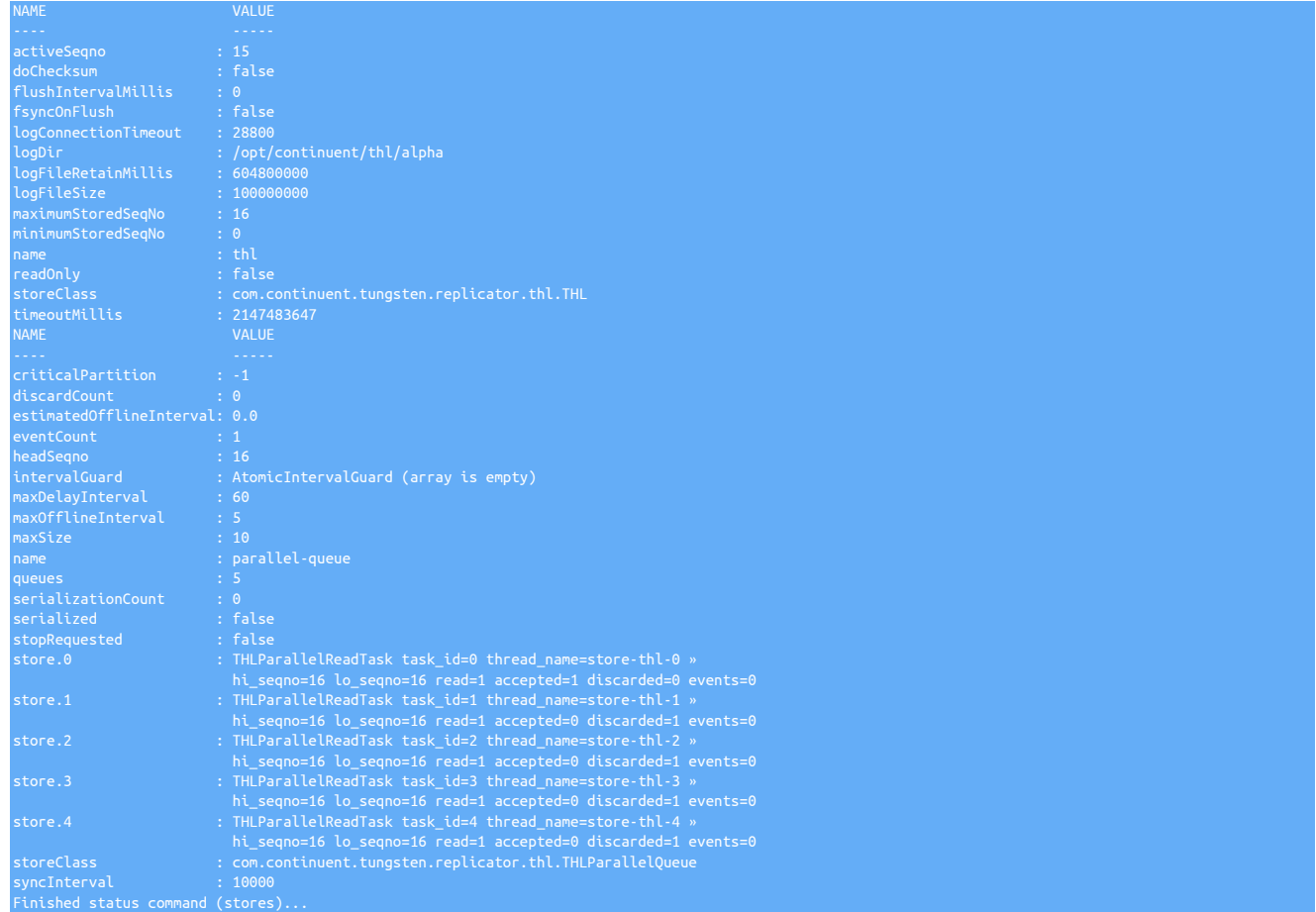

### <span id="page-299-0"></span>8.20.3.24.1.6. Detailed Status: Tasks

The [trepctl status -name tasks](#page-299-0) command outputs the current list of active tasks within a given service, with one block for each stage within the replicator service.

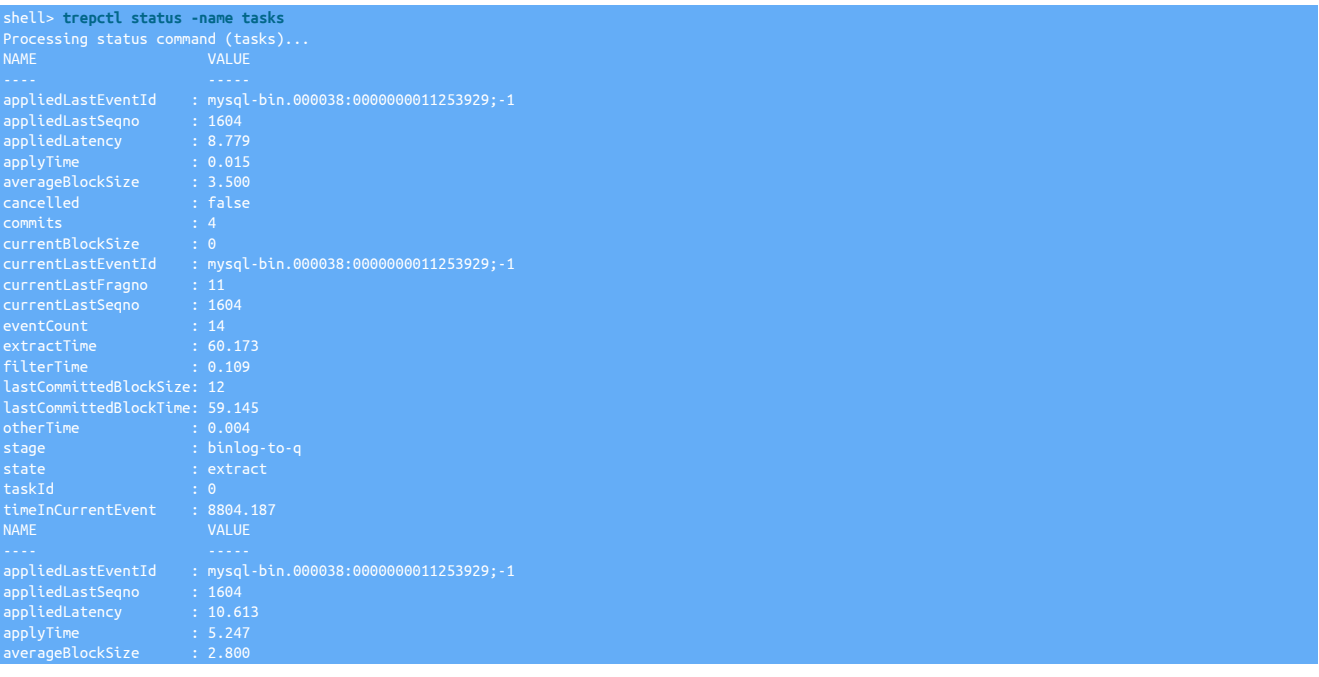

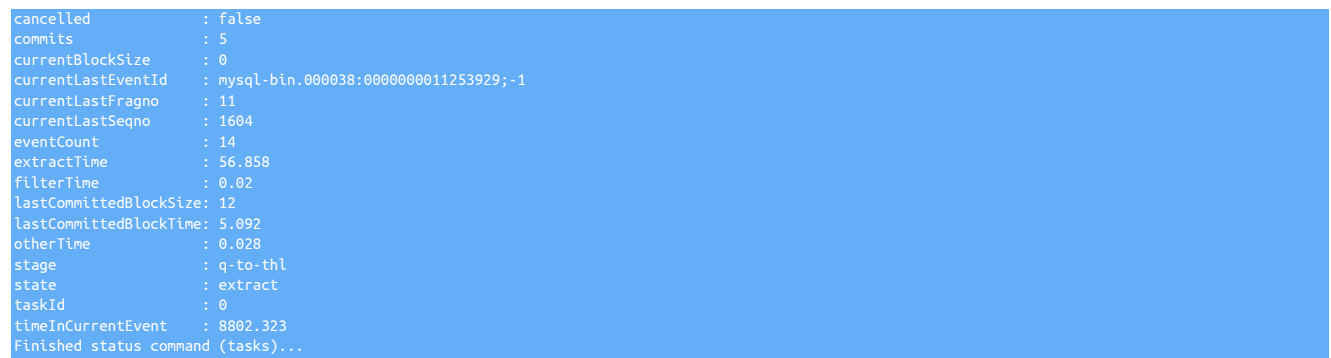

The list of tasks and information provided depends on the role of the host, the number of stages, and whether parallel apply is enabled.

#### <span id="page-300-0"></span>8.20.3.24.1.7. Detailed Status: Watches

The [trepctl status -name watches](#page-300-0) command outputs the current list of tasks the replicator is waiting on before a specific action.

For example, if you issue trepctl offline-deferred -at-seqno x, the the output of watches will show the stages waiting on the specific seqno.

The following example show the use of [offline-deferred](#page-286-0) and the subsequent resulting output from watches

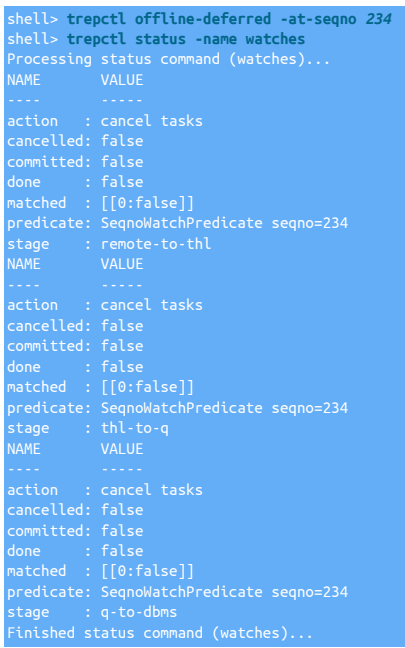

### 8.20.3.24.2. Getting JSON Formatted Status

Status information can also be requested in JSON format. The content of the information is identical, only the representation of the information is different, formatted in a JSON wrapper object, with one key/value pair for each field in the standard status output.

Examples of the JSON output for each status output are provided below. For more information on the fields displayed, see [Section E.2, "Gen](#page-550-0)[erated Field Reference".](#page-550-0)

[trepctl status](#page-296-3) JSON Output

{<br>"uptimeSeconds": "2128.682",<br>"masterListenUri": "thl://host1:2112/",<br>"clusterName": "default",<br>"pendingExceptionMessage": "NONE",<br>"appliedLastEventId": "mysql-bin.000007:0000000000001353;0",<br>"resourcePrecedence": "99",<br>"

"state": "ONLINE", "simpleServiceName": "alpha", "extensions": "", "pendingErrorEventId": "NONE", "sourceId": "host1", "serviceName": "alpha", "version": "Tungsten Replicator 7.1.2 build 81", "role": "master", "currentTimeMillis": "1369233410874", "nasterConnectUri": "",<br>"rmiPort": "10000",<br>"siteName": "default",<br>"siteName": "default",<br>"pendingErrorSeqno": "-1",<br>"appliedLatency": "0.53",<br>"pendingErrorCode": "NONE",<br>"naximumStoredSeqNo": "2500",<br>"latestEpochNumber": "channels": "1", "appliedLastSeqno": "2504", "serviceType": "local", "seqnoType": "java.lang.Long", "currentEventId": "mysql-bin.000007:0000000000001353",<br>"relativeLatency": "2125.873",<br>"minimumStoredSeqNo": "0",<br>"timeInStateSeconds": "2125.372",<br>"dataServerHost": "host1"<br>}

### 8.20.3.24.2.1. Detailed Status: Channel Assignments JSON Output

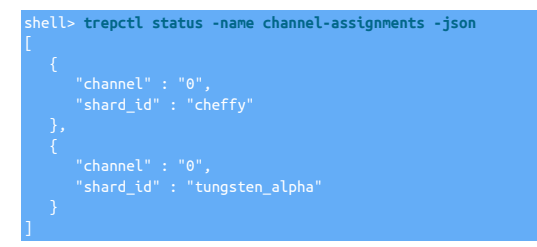

### 8.20.3.24.2.2. Detailed Status: Services JSON Output

#### shell> **trepctl status -name services -json**

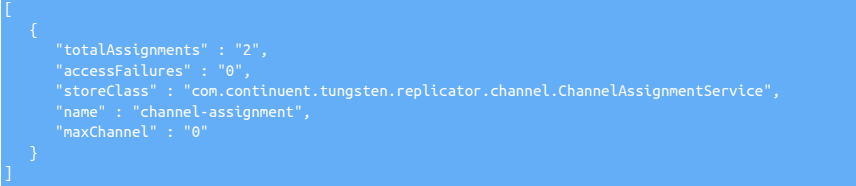

### 8.20.3.24.2.3. Detailed Status: Shards JSON Output

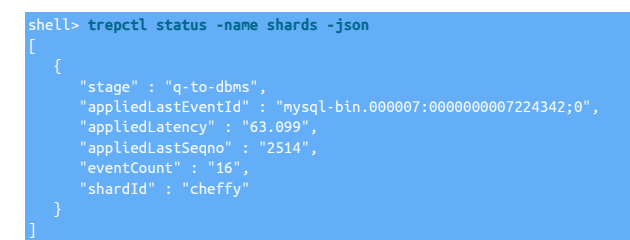

### 8.20.3.24.2.4. Detailed Status: Stages JSON Output

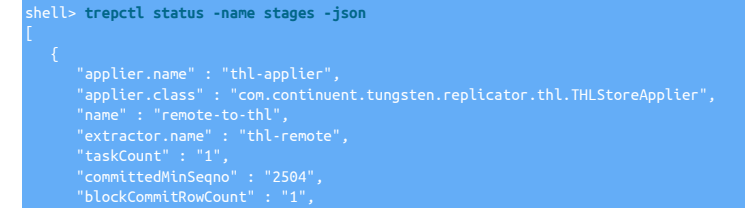

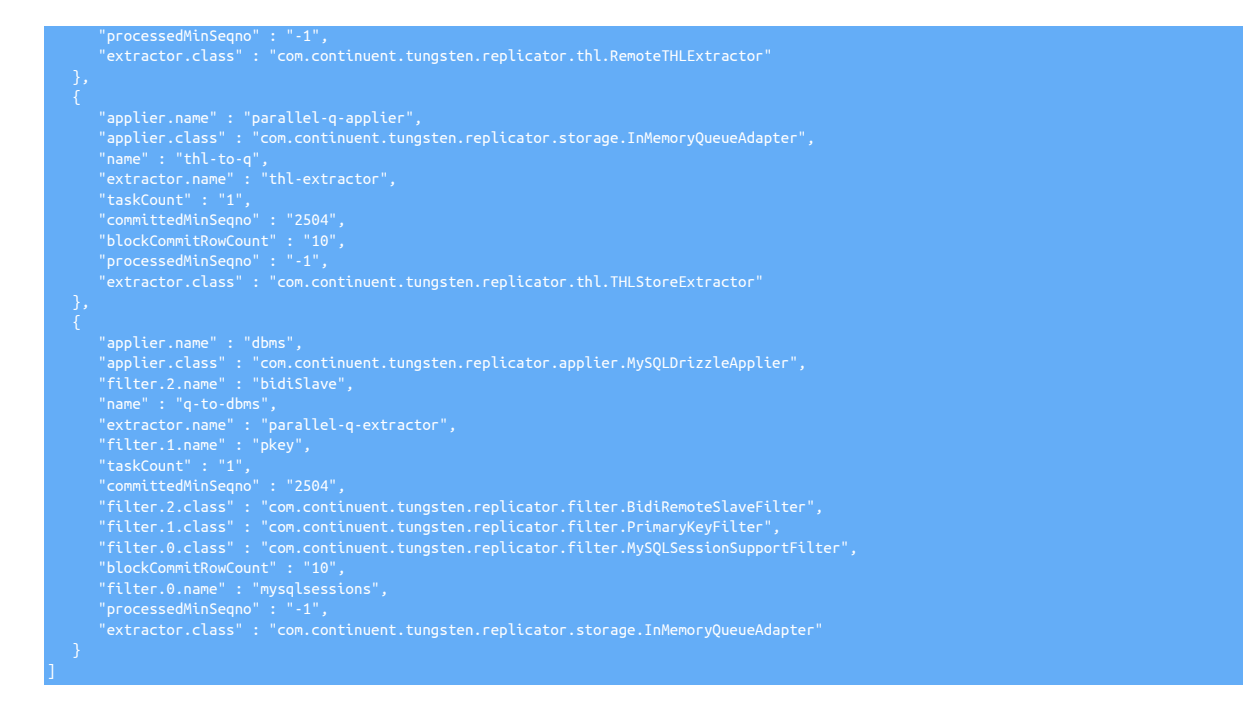

### 8.20.3.24.2.5. Detailed Status: Stores JSON Output

# shell> **trepctl status -name stores -json** "logConnectionTimeout" : "28800",<br>"doChecksum" : "false",<br>"name" : "thl",<br>"flushIntervalMillis" : "0",<br>"logFileSize" : "100000000",<br>"logDir" : "/opt/continuent/thl/alpha",<br>"activeSeqno" : "2561",<br>"readOnly" : "false",<br>"tim "maxSize" : "10", "storeSize" : "7", "name" : "parallel-queue", "eventCount" : "119" ]

### 8.20.3.24.2.6. Detailed Status: Tasks JSON Output

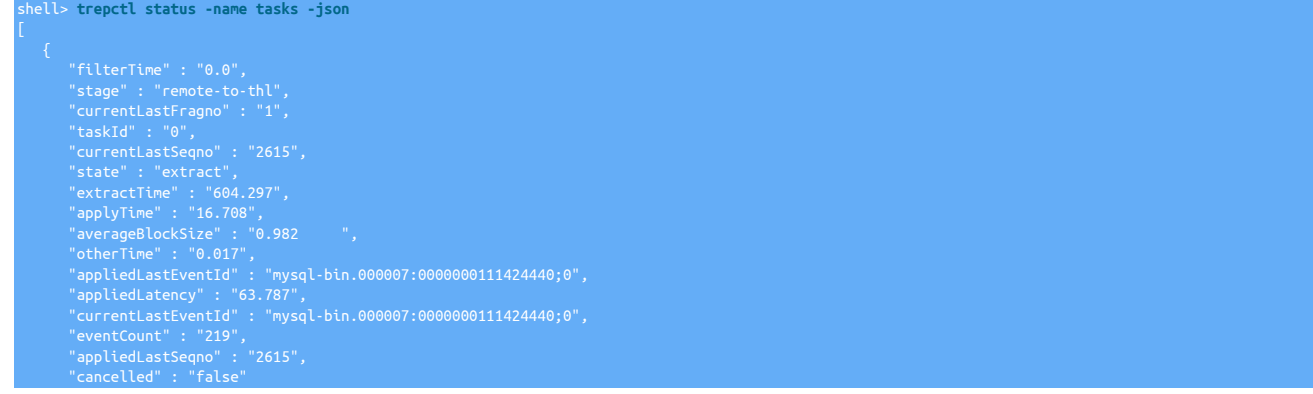

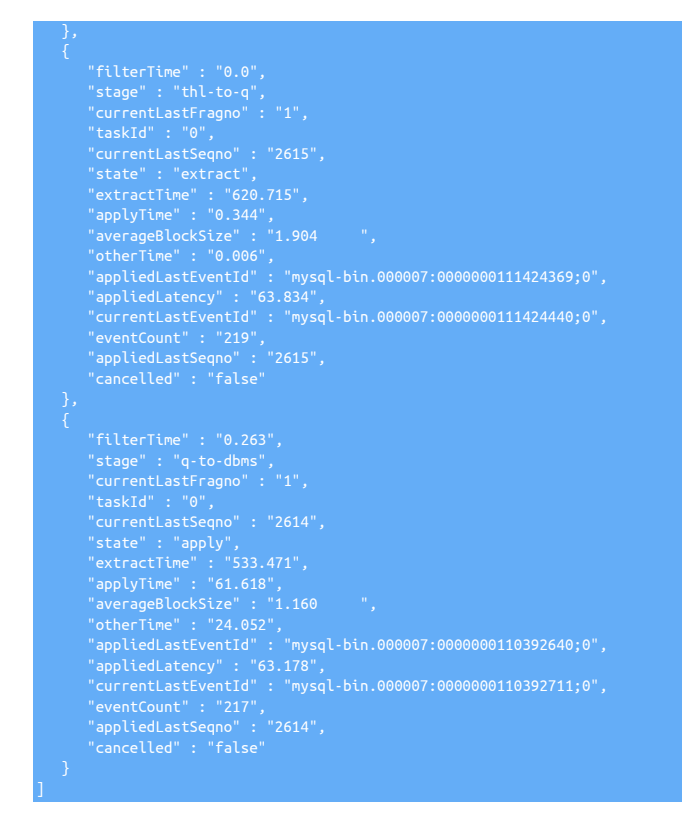

### 8.20.3.24.2.7. Detailed Status: Tasks JSON Output

shell> **trepctl status -name watches -json**

### 8.20.3.25. trepctl unload Command

Unload the replicator service.

trepctl unload [ -y ]

Unload the replicator service entirely. An interactive prompt is provided to confirm the shutdown:

shell> **trepctl unload** -----<br>Do you really want to unload replication service alpha? [yes/NO]

<span id="page-303-0"></span>To disable the prompt, use the [-y](#page-303-0) [\[304\]](#page-303-0) option:

shell> **trepctl unload -y** Service unloaded successfully: name=alpha

The name of the service unloaded is provided for confirmation.

### <span id="page-303-1"></span>8.20.3.26. trepctl wait Command

The [trepctl wait](#page-303-1) command waits for the replicator to enter a specific state, or for a specific sequence number to be applied to the dataserver.

trepctl wait [ -applied seqno ] [ -limit s ] [ -state st ]

Where:

### Table 8.45. [trepctl wait](#page-303-1) Command Options

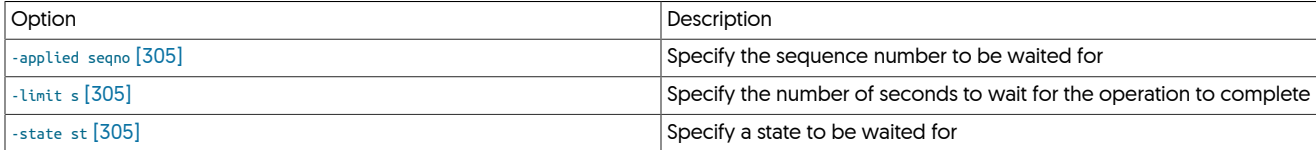

<span id="page-304-2"></span>The command will wait for the specified occurrence, of either a change in the replicator status [i.e. [ONLINE](#page-194-0) [\[195\]](#page-194-0)], or for a specific sequence number to be applied. For example, to wait for the replicator to go into the [ONLINE](#page-194-0) [\[195\]](#page-194-0) state:

#### shell> **trepctl wait -state ONLINE**

This can be useful in scripts when the state maybe changed (for example during a backup or restore operation), allowing for an operation to take place once the requested state has been reached. Once reached, [trepctl](#page-275-0) returns with exit status 0.

<span id="page-304-0"></span>To wait a specific sequence number to be applied:

#### shell> **trepctl wait -applied 2000**

This can be useful when performing bulk loads where the sequence number where the bulk load completed is known, or when waiting for a specific sequence number from the Primary to be applied on the Replica. Unlike the [offline-deferred](#page-286-0) operation, no change in the replicator is made. Instead, [trepctl](#page-275-0) simply returns with exit status 0 when the sequence number has bee successfully applied.

<span id="page-304-1"></span>If the optional [-limit](#page-304-1) [\[305\]](#page-304-1) option is used, then [trepctl](#page-275-0) waits for the specified number of seconds for the request event to occur. For example, to wait for 10 seconds for the replicator to go online:

shell> **trepctl wait -state ONLINE -limit 10** Wait timed out!

If the requested event does not take place before the specified time limit expires, then [trepctl](#page-275-0) returns with the message 'Wait timed out!', and an exit status of 1.

# <span id="page-304-3"></span>8.21. The [tmonitor](#page-304-3) Command

The [tmonitor](#page-304-3) command was added in version 6.1.13

[tmonitor](#page-304-3) is a tool for the management and testing of external Prometheus exporters (node and mysqld), and for the testing of internal exporters (Replicator).

The [tmonitor](#page-304-3) command is located in the \$CONTINUENT\_ROOT/tungsten/cluster-home/bin directory.

### **Note**

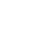

The tmonitor command will only be available in the PATH if the Tungsten software has been installed with the configuration option [profile-script](#page-416-0) [\[417\]](#page-416-0) included.

See the table below for a list of valid arguments:

### <span id="page-304-4"></span>Table 8.46. [tmonitor](#page-304-3) Common Options

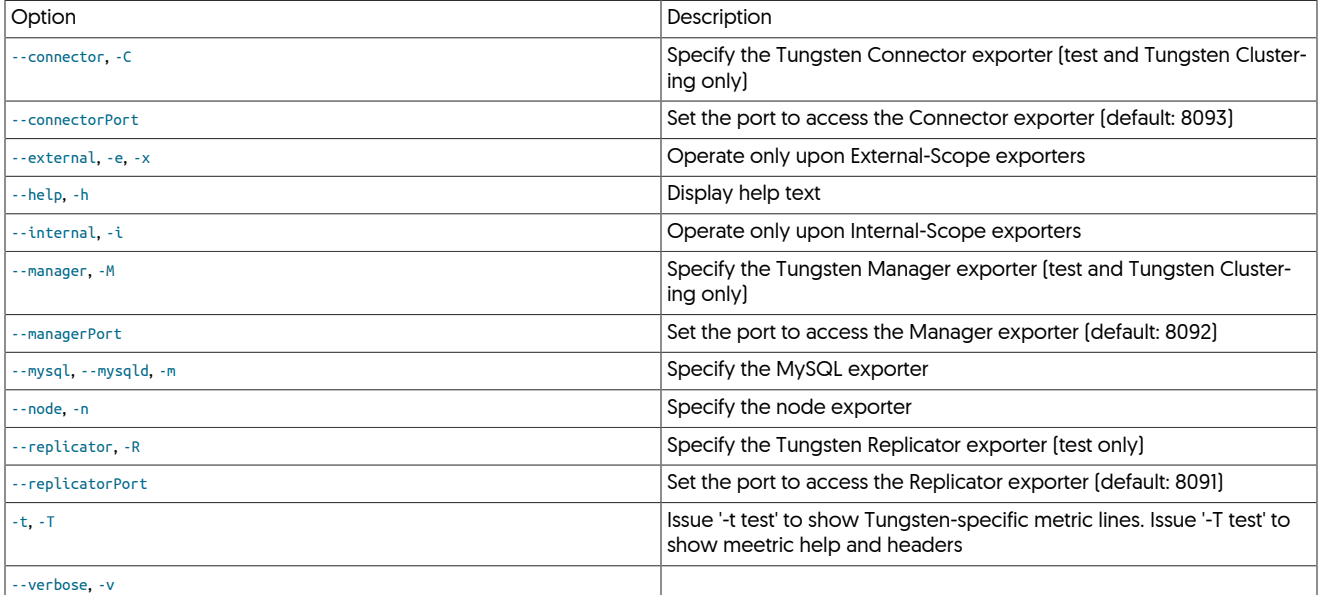

Exporters that require an external binary to function (i.e. node\_exporter and mysqld\_exporter) are considered to have an External Scope.

Exporters that do not require an external binary to function (i.e. the replicator is considered to have an Internal Scope.

By default, tmonitor {action} will act upon all available exporters.

If any exporter is specified on the CLI, then only those listed on the CLI will be acted upon.

The curl command must be available in the PATH for the status and test actions to function.

tmonitor status will use curl to test the exporter on localhost.

tmonitor test will use curl to fetch and print the metrics from one or more exporters on localhost.

tmonitor install will configure the specified exporter (or all external exporters if none is specified) to start at boot.

tmonitor remove will stop the specified exporter (or all external exporters if none is specified) from starting at boot.

Both the install and remove actions will attempt to auto-detect the boot sub-system. Currently, init.d and systemd are supported.

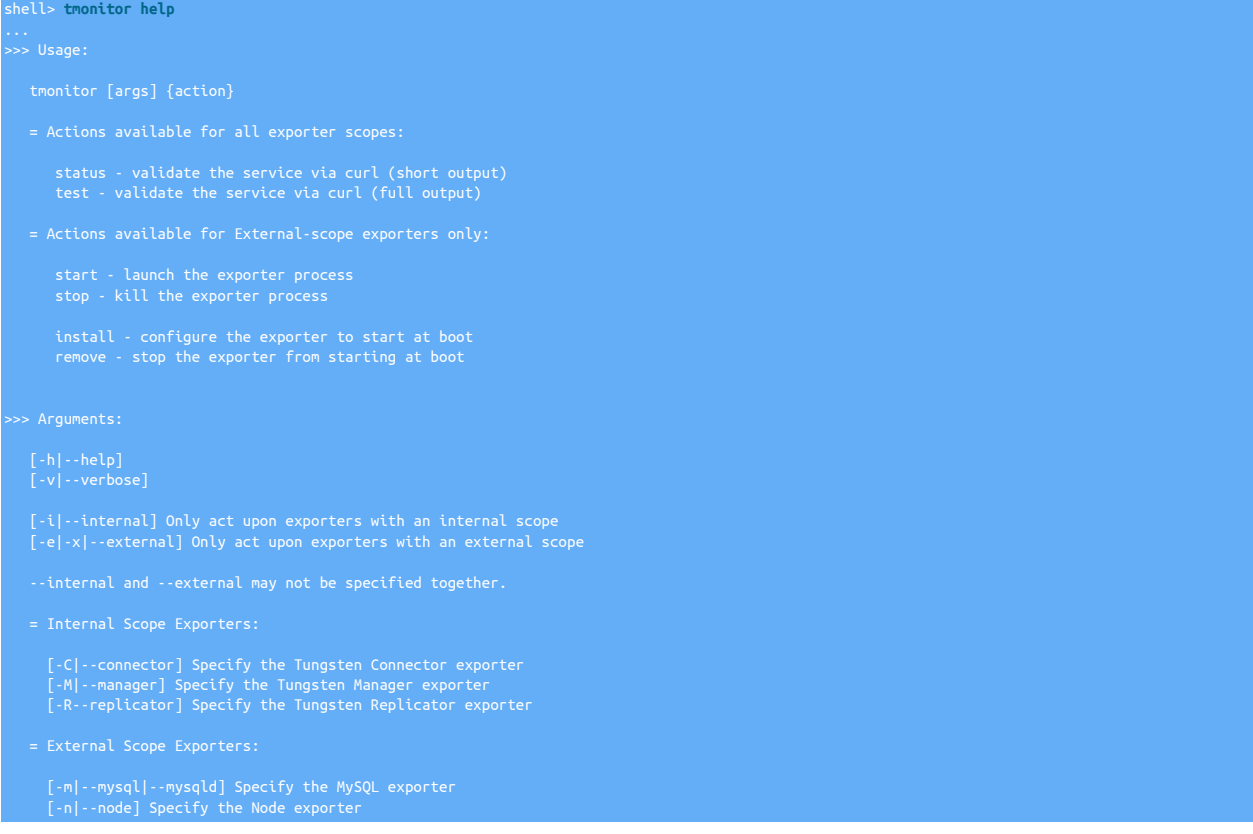

#### Example: View the status of all exporters:

```
shell> tmonitor status
MySQL exporter running ok<br>Node exporter running ok<br>Tungsten Replicator exporter running ok<br>All exporters running ok (Up: MySQL, Node, Tungsten Replicator)
```
#### Example: Start all exporters:

#### shell> **tmonitor start**

tungsten@db1-demo:/home/tungsten # tmonitor start Node exporter started successfully on port 9100. MySQL exporter started successfully on port 9104. shell> **tmonitor start** The Node exporter is already running The MySQL exporter is already running

#### Example: Test all exporters:

shell> **tmonitor test | wc -l** 3097

shell> **tmonitor test | grep '== '** == Metrics for the mysql exporter: == Metrics for the node exporter: == Metrics for the replicator exporter:

shell> **tmonitor test | less**

#### Example: Stop all exporters:

shell> **tmonitor stop**

Example: View the status of all exporters filtered by scope:

shell> **tmonitor status -i** Tungsten Replicator exporter running ok All internal exporters running ok (Up: Tungsten Replicator) shell> **tmonitor status -x** MySQL exporter running ok Node exporter running ok

### Example: Install init.d boot scripts for all external exporters:

shell> **tmonitor install**

### shell> **sudo /opt/continuent/tungsten/cluster-home/bin/tmonitor install** node\_exporter init.d boot script installed and activated

Use either `sudo service node\_exporter start` or `tmonitor --node start` now to start the Node exporter.

#### Example: Install systemd boot scripts for all external exporters:

shell> **tmonitor install**

### shell> **sudo /opt/continuent/tungsten/cluster-home/bin/tmonitor install**

Created symlink from /etc/systemd/system/multi-user.target.wants/node\_exporter.service to /etc/systemd/system/node\_exporter.service. node\_exporter systemd boot script installed and enabled

Created symlink from /etc/systemd/system/multi-user.target.wants/mysqld\_exporter.service to /etc/systemd/system/mysqld\_exporter.service.<br>mysqld\_exporter systemd boot script installed and enabled

#### Example: Remove init.d boot scripts for all external exporters:

shell> **tmonitor remove**

shell> <mark>sudo /opt/continuent/tungsten/cluster-home/bin/tmonitor remove</mark><br>node\_exporter is still running, unable to remove. Please run either `tmonitor --node stop` or `sudo service node\_exporter stop`, then retry this opera

shell> **tmonitor stop**

Node exporter stopped MySQL exporter stopped

shell> **sudo /opt/continuent/tungsten/cluster-home/bin/tmonitor remove**

node\_exporter init.d boot script de-activated and removed mysqld\_exporter init.d boot script de-activated and removed

### Example: Remove systemd boot scripts for all external exporters:

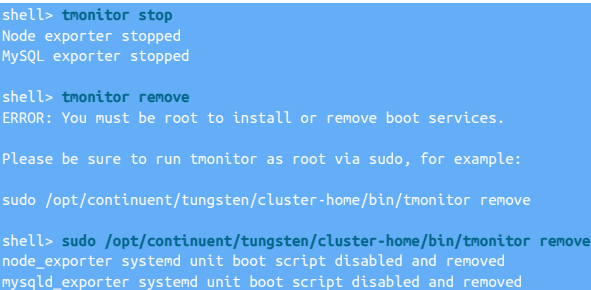

# <span id="page-307-1"></span><span id="page-307-0"></span>8.22. The [tpasswd](#page-307-0) Command

### Table 8.47. [tpasswd](#page-307-0) Common Options

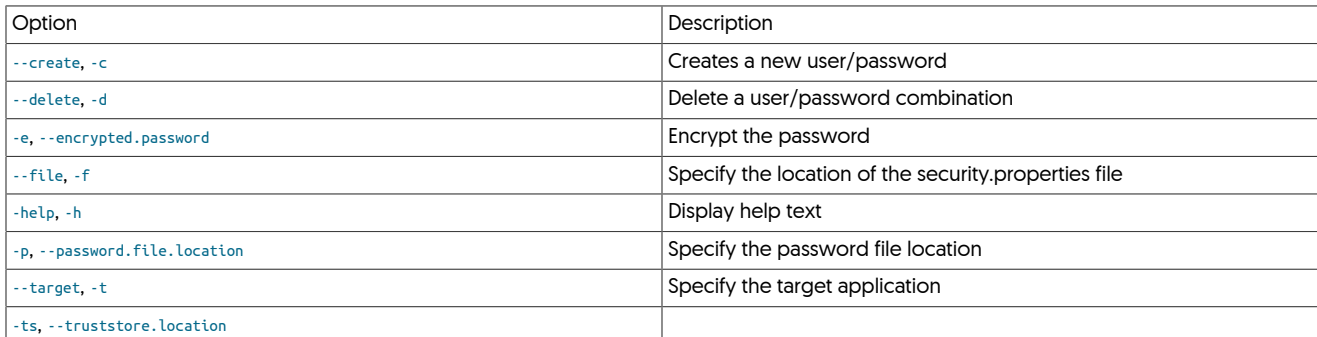

# <span id="page-307-2"></span>8.23. The [tprovision](#page-307-2) Script

tprovision was previously known as tungsten\_provision\_slave and was renamed in v7.0.0

For instructions for releases older than this, please refer to the documentation [here](https://docs.continuent.com/tungsten-replicator-6.0/cmdline-tools-tungsten_provision_slave.html)

The [tprovision](#page-307-2) script allows you to easily provision, or reprovision, a database server using information from a remote host.

tprovision [ -r, --check-repl-channel ] [ -c, --create-master ] [ --flush-after-sleep ] [ --help, -h ] [ --method, -m ] [ --port, -p ] [ --seed ] [ --source, -s ] [ - threads, -t ]

Where:

### <span id="page-307-3"></span>Table 8.48. [tprovision](#page-307-2) Command-line Options

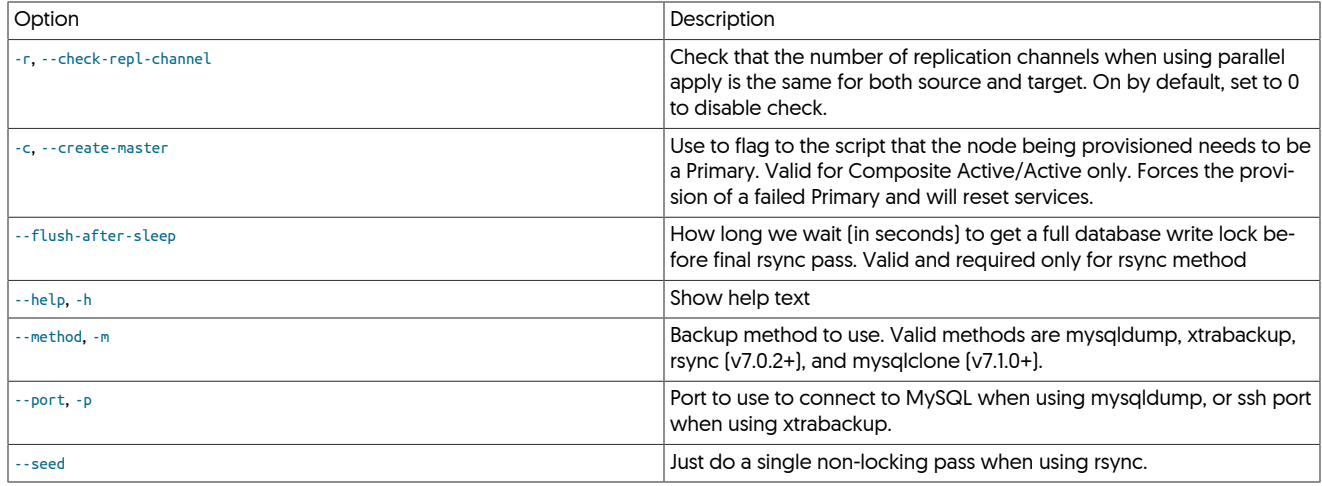

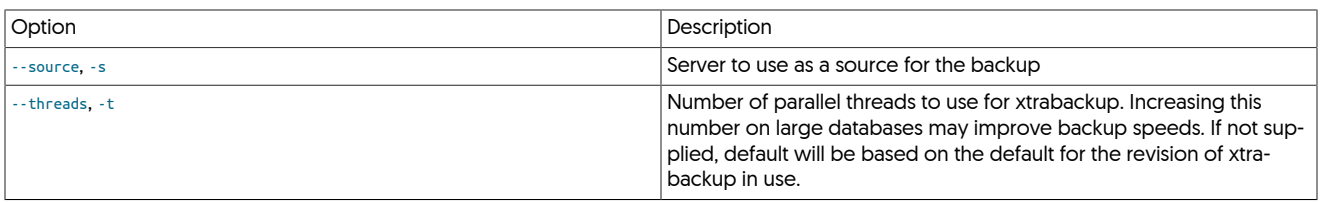

Important

It is recommend to run this script in a utility such as screen in case the terminal gets disconnected.

For both mysqldump and xtrabackup methods, the script will perform a streaming backup from the source node to the target node.

The script will automatically put all replication services offline prior to beginning. If the services were online, the script will put them back online following a successful completion. All THL logs will be cleared prior to going online. The replicator will start replication from the position reflected on the source host.

Provisioning will fail from a Replica that is stopped, or if the Replica is not in the [ONLINE](#page-194-0) [\[195\]](#page-194-0) state.

#### Using [xtrabackup](http://www.percona.com/doc/percona-xtrabackup/2.4/index.html)

The script will run validation prior to starting to make sure the needed scripts are available. The provision process will run Xtrabackup on the source server and stream the contents to the server you are provisioning. After taking the backup, the script will prepare the directory and restart the MySQL server

#### Using [mysqldump](http://dev.mysql.com/doc/refman/5.7/en/mysqldump.html)

The script will run mysqldump by default.

Using [rsync](http://manpages.ubuntu.com/manpages/intrepid/man1/rsync.1.html)

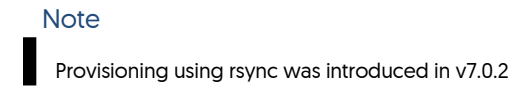

The script will copy the source database to the target using rsync, using two passes. The first pass will simply copy the database live. This will produce an inconsistent database on the target but will have seeded the target database.

Pass 2 will quiesce the source database and do a final rsync. Because pass 1 had already seeded the data, pass 2 should be quick, minimizing the downtime on the source database.

Note that quiescing the database can take some time while we wait for in process transactions to complete. By default, we will wait 5 seconds when the source is a replica. When provisioning from a primary, there is no default and you must specify a time using the --sleep-after-flush option, in seconds, to wait. If the write lock cannot be obtained during this time, the script will abort before performing pass 2.

To only run the first pass, use the --seed option. This is useful to seed the target in advance and can be done multiple times to get the target seeded ahead of time to reduce downtime during a maintenance window.

Using rsync is not recommended when the source database is a primary, due to the database being quiesced and thus potentially causing downtime. The script normally will not allow you to do this, however you can override this check with the option  $\cdots$ -am-sure and force a provision from a primary database.

Using mysqlclone

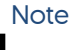

Provisioning using mysqlclone was introduced in v7.1.0, and requires MySQL 8.0.17+

Beginning with mysql version 8.0.17, you can clone a database using mysqlclone. This requires the mysql\_clone.so plugin on both the donor (source) and target. The script will attempt to install it if it is not installed already.

### **Note**

Note that mysqlclone ONLY supports InnoDB table types.

Compatibility

The script only works with MySQL at this time.

### Logging

The script will log output to the */opt/continuent/*service\_logs directory.

Example

To reprovision the Replica db3 from another Replica, db2. Using xtrabackup

db3-shell> **tprovision --source db2 --method xtrabackup**

To reprovision the Replica db3 from another Replica, db2. Using the default, mysqldump

db3-shell> **tprovision --source db2**

To reprovision the PRimary db1 from the Primary, db4, in the remote cluster. Using Xtrabackup. This is only applicable to Composite Active/Active topologies

db1-shell> **tprovision --source db4 -c --method xtrabackup**

To reprovision the replica db3 from another replica, db2, using rsync and only seeding the database on db3

db3-shell> **tprovision --source db2 --method rsync --seed**

After seeding (above), run the rsync again. The amount of time the database is locked now should be much less since we've already seeded the database changes. We will wait 10 seconds to acquire the lock:

db3-shell> **tprovision --source db2 --method rsync --sleep-after-flush 10**

Reprovision db3 from db2 using mysqlclone (MySQL 8.0.17+)

db3-shell> **tprovision --source db2 --method mysqlclone**

# <span id="page-309-0"></span>8.24. The [tungsten\\_get\\_mysql\\_datadir](#page-309-0) Script

The [tungsten\\_get\\_mysql\\_datadir](#page-309-0) command will gather and display actual running values for the data directory (datadir) checked against multiple sources (running mysql value, mysqld default value and the tungsten configuration) and then resolve any sym-links to the physical destination.

tungsten\_get\_mysql\_datadir [ --debug, -d ] [ --flavor, -f ] [ --flavorful, -F ] [ --help, -h ] [ --verbose, -v ]

Where:

### <span id="page-309-1"></span>Table 8.49. [tungsten\\_get\\_mysql\\_datadir](#page-309-0) Command-line Options

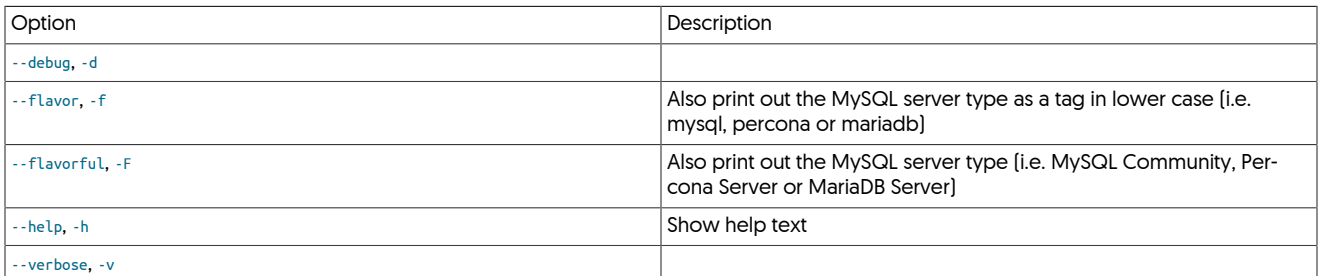

The [sudo](http://manpages.ubuntu.com/manpages/wily/en/man8/sudo.8.html) command is used along with the which command to located the mysqld executable so as to gather the defaults.

## <span id="page-309-3"></span><span id="page-309-2"></span>8.25. The [tungsten\\_get\\_ports](#page-309-2) Script

### Table 8.50. [tungsten\\_get\\_ports](#page-309-2) Options

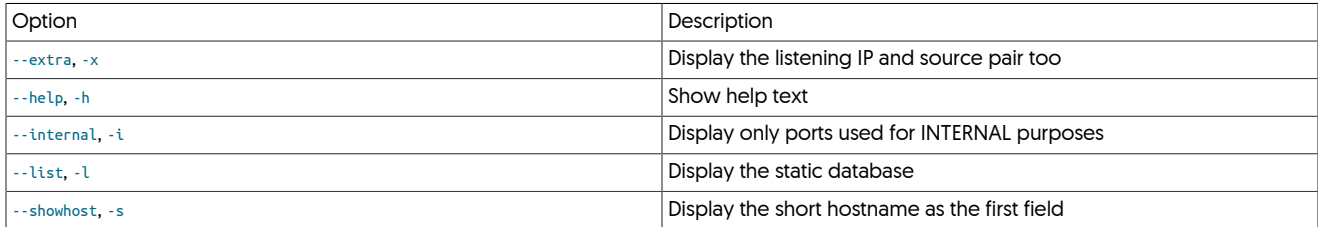

The [tungsten\\_get\\_ports](#page-309-2) command will display the running Tungsten processes and the associated TCP ports that those processes are listening on.

### Example:

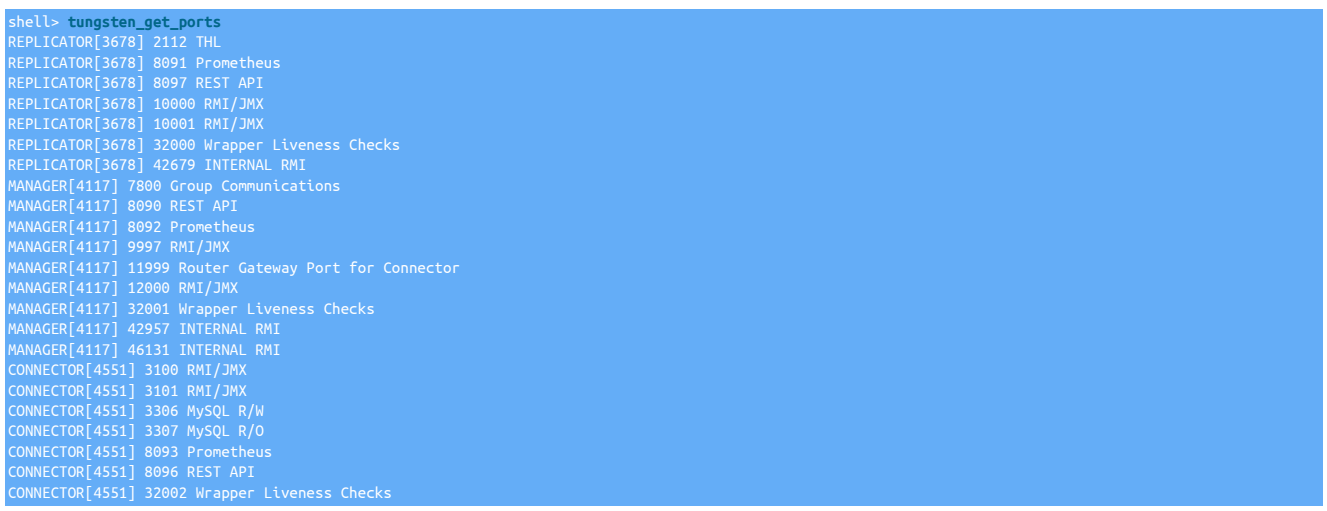

# <span id="page-310-0"></span>8.26. The [tungsten\\_health\\_check](#page-310-0) Script

The [tungsten\\_health\\_check](#page-310-0) may be used less frequently than [Section 8.27, "The tungsten\\_monitor Script"](#page-311-0) to check the cluster against known best practices. It implements the Tungsten Script Interface as well as these additional options.

tungsten\_health\_check [ --dataservices ][ --diagnostic-package ][ --directory ][ --email ][ --force ][ --from ][ --help, -h ][ --ignore ][ --info, -i ][ --json ] [ --lock-dir ] [ --lock-timeout ] [ --mail ] [ --net-ssh-option=key=value ] [ --notice, -n ] [ --show-differences ] [ --subject ] [ --test-failover ] [ --test-recover ] [ --test-switch ] [ --validate ] [ --verbose, -v ]

Where:

### <span id="page-310-1"></span>Table 8.51. [tungsten\\_health\\_check](#page-310-0) Command-line Options

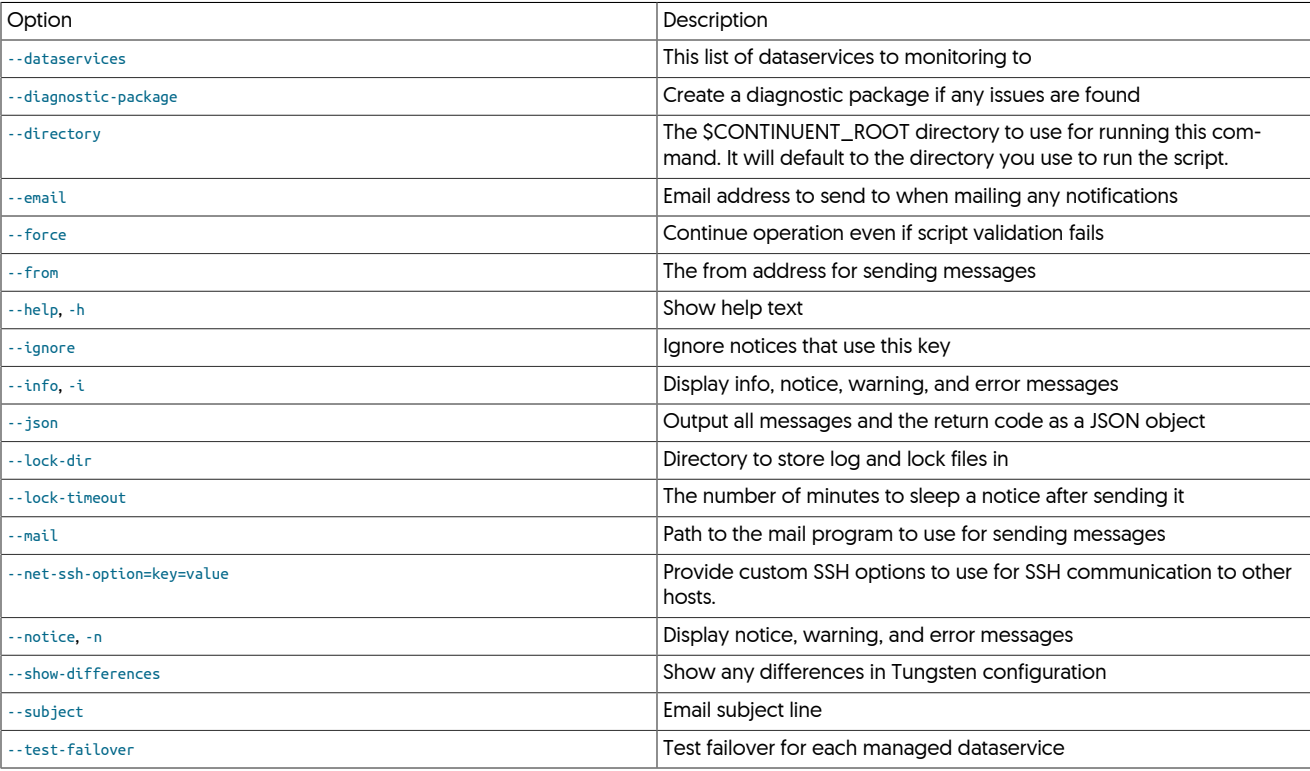

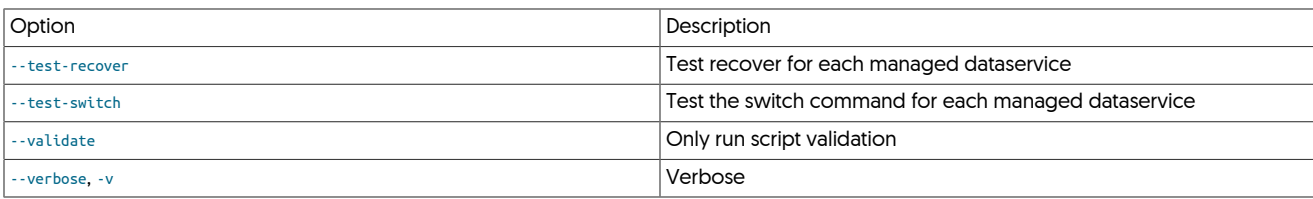

Each time the [tungsten\\_health\\_check](#page-310-0) runs, it will run a standard set of checks. Additional checks may be turned on using command line options.

• Check for errors using [tpm validate](#page-365-0)

• Check that all servers in the dataservice are running the same version of Continuent Tungsten

The script can be run manually:

shell> **tungsten\_health\_check**

All messages will be sent to /opt/continuent/share/tungsten\_health\_check/lastrun.log.

Sending results via email

The [tungsten\\_health\\_check](#page-310-0) is able to send you an email when problems are found. It is suggested that you run the script as root so it is able to use the mail program without warnings.

Alerts are cached to prevent them from being sent multiple times and flooding your inbox. You may pass [--](#page-310-1)reset to clear out the cache or -[lock-timeout](#page-310-1) to adjust the amount of time this cache is kept. The default is 3 hours.

shell> **tungsten\_health\_check --from=you@yourcompany.com --to=group@yourcompany.com**

Showing manual configuration file changes

The [tpm validate](#page-365-0) command will fail if you have manually changed a configuration file. The file differences may be added if you include the [-](#page-310-1) [show-differences](#page-310-1) argument.

Testing Continuent Tungsten functionality

Continuent Tungsten includes a testing infrastructure that you can use at any time. By adding the [--test-switch](#page-310-1), [--test-failover](#page-310-1) or [--test-recover](#page-310-1) arguments to the command, we will test these operations on each database server.

### Caution

This will have an impact on dataservice availability. Limit this operation to maintenance windows or times when you can experience managed outages.

Compatibility

The script only works with MySQL at this time.

## <span id="page-311-0"></span>8.27. The [tungsten\\_monitor](#page-311-0) Script

The [tungsten\\_monitor](#page-311-0) script provides a mechanism for monitoring the cluster state when monitoring tools like Nagios aren't available. It implements the Tungsten Script Interface as well as these additional options.

tungsten\_monitor [ --check-log ] [ --connector-timeout ] [ --dataservices ] [ --diagnostic-package ] [ --directory ] [ --disk ] [ --elb-script ] [ --email ] [ -force ] [ --help, -h ] [ --ignore ] [ --info, -i ] [ --json ] [ --latency ] [ --lock-dir ] [ --lock-timeout ] [ --mail ] [ --max-backup-age ] [ --net-ssh-option ] [ --notice, -n ] [ --reset ] [ --subject ] [ --validate ] [ --verbose, -v ]

Where:

### <span id="page-311-1"></span>Table 8.52. [tungsten\\_monitor](#page-311-0) Command-line Options

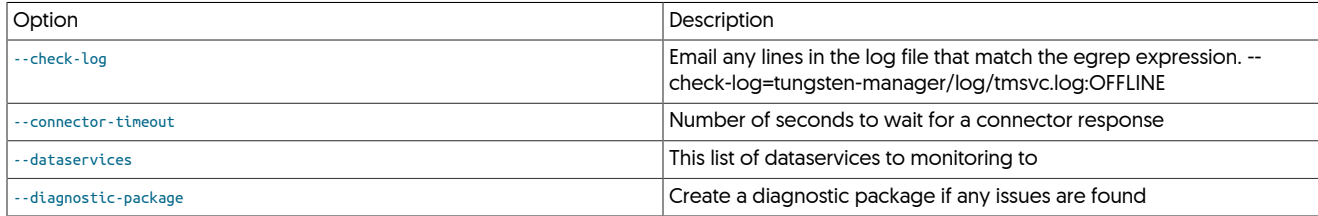

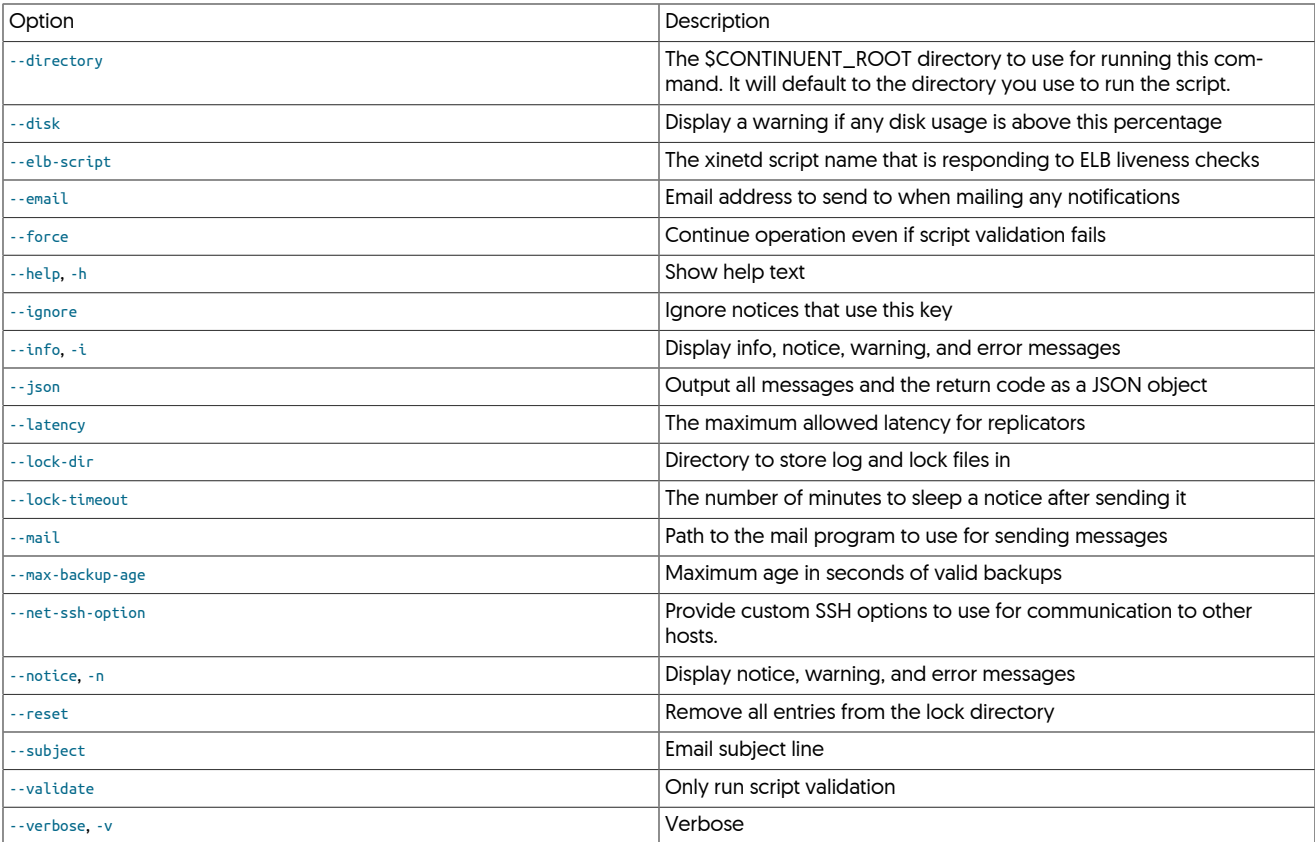

#### General Operation

Each time the tungsten\_monitor runs, it will run a standard set of checks. The set of checks will be determined automatically based on the current node configuration (for example, connector-timeout check will only run if the node has a connector installed). Additional checks may be turned on using command line options.

- Check that all Tungsten services for this host are running
- Check that all replication services and datasources are ONLINE
- Check that replication latency does not exceed a specified amount
- Check that the local connector is responsive
- Check disk usage

An example of adding it to crontab:

# shell> **crontab -l**

All messages will be sent to /opt/continuent/share/tungsten\_monitor/lastrun.log.

Note that when all tungsten\_monitor checks pass, the script will not print anything to the standard output.

Sending results via email

The [tungsten\\_monitor](#page-311-0) is able to send you an email when problems are found. It is suggested that you run the script as root so it is able to use the mail program without warnings.

Alerts are cached to prevent them from being sent multiple times and flooding your inbox. You may pass [--reset](#page-311-1) to clear out the cache or [-](#page-311-1) [lock-timeout](#page-311-1) to adjust the amount of time this cache is kept. The default is 3 hours.

shell> **crontab -l** 10 \* \* \* \* /opt/continuent/tungsten/cluster-home/bin/tungsten\_monitor --from=you@yourcompany.com \ --to=group@yourcompany.com >/dev/null 2>/dev/null

Monitoring log files

The [tungsten\\_monitor](#page-311-0) can optionally monitor log files for certain keywords. This example will alert you to any lines in [trepsvc.log](#page-546-0) that include OFFLINE.

shell> **tungsten\_monitor** --check-log=tungsten-replicator/log/trepsvc.log:OFFLINE

Monitoring backup status

Knowing you have a recent backup is an important part any Tungsten deployment. The [tungsten\\_monitor](#page-311-0) will look for the latest backup across all datasources and compare it to the value [--max-backup-age](#page-311-1). This example will let you know if a valid backup has not been taken in 3 days.

shell> **tungsten\_monitor --max-backup-age=259200**

#### Compatibility

The script only works with MySQL at this time.

# <span id="page-313-0"></span>8.28. The [tungsten\\_mysql\\_ssl\\_setup](#page-313-0) Script

**Note** 

L

This script was introduced in version 7.1.1.

The [tungsten\\_mysql\\_ssl\\_setup](#page-313-0) command is a utility script that acts as a direct replacement for the mysql\_ssl\_rsa\_setup command which is not included with either Percona Server or MariaDB. This command will be called by tpm cert gen mysqlcerts instead of mysql\_ssl\_rsa\_setup.

# <span id="page-313-1"></span>8.29. The [tungsten\\_prep\\_upgrade](#page-313-1) Script

The script was added in version 6.0.0

The [tungsten\\_prep\\_upgrade](#page-313-1) command is a utility script which assists in the upgrade process from earlier v5 Composite Active/Active topologies to the newer Composite Composite Active/Active topology available from v6 onwards.

tungsten\_prep\_upgrade [--all|--service] {service} [--path {fullpath\_to\_replicato

Where:

### <span id="page-313-2"></span>Table 8.53. [tungsten\\_prep\\_upgrade](#page-313-1) Command-line Options

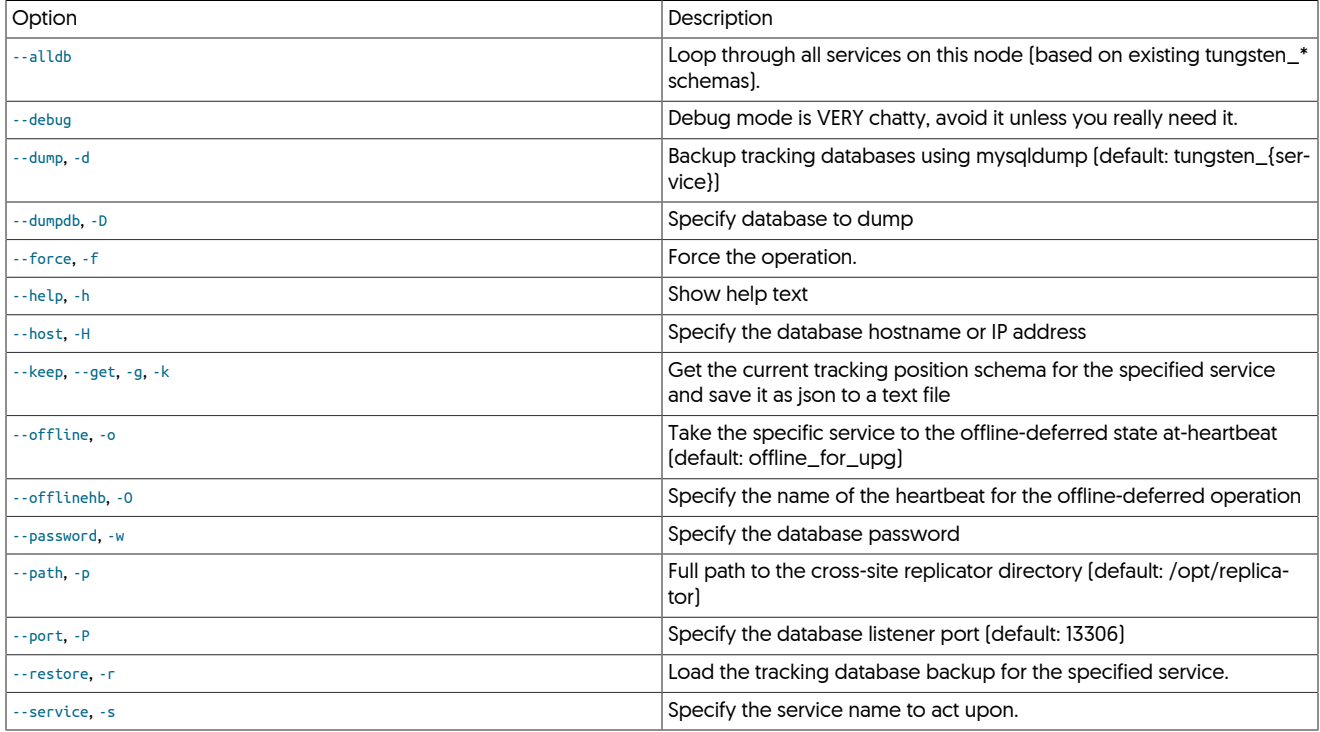

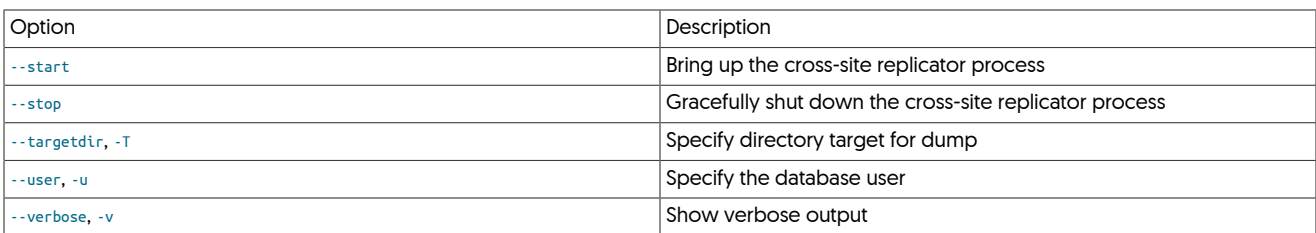

If --{service|all} is not specified, [tungsten\\_prep\\_upgrade](#page-313-1) will attempt to derive a list of one or more service names from [trepctl services](#page-277-0).

For operations that require MySQL access, [tungsten\\_prep\\_upgrade](#page-313-1) will attempt to auto-locate the database user and password from [tpm](#page-364-1) [reverse.](#page-364-1)

Below are various examples:

• Take all replicator services offline automatically, or take a specific service offline:

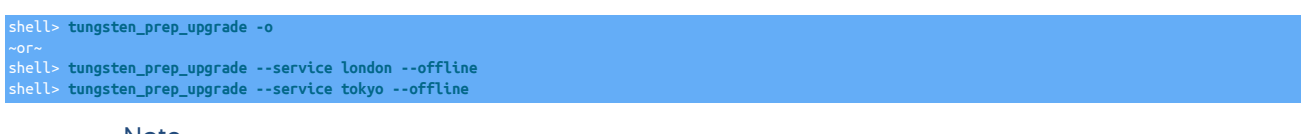

**Note** 

To invoke the actual deferred offline set with --offline, use the below CLUSTER-specific [trepctl](#page-275-0) command (i.e. from [/opt/continuent](#page-538-0), not [/opt/replicator](#page-538-0)) on the Primary hosts within each cluster:

shell> **trepctl heartbeat -name offline\_for\_upg**

• Get (keep) the current tracking position schema for the specified service and save it as json to a text file (default: ~/position-{service}-YYYYMMDDHHMMSS.txt)

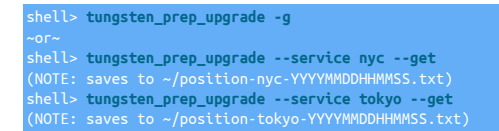

• Gracefully shut down the cross-site replicator process:

shell> **tungsten\_prep\_upgrade --stop** 

• Backup (dump) tracking databases using mysqldump (default: tungsten\_{service})

shell> **tungsten\_prep\_upgrade -d --alldb**  shell> **tungsten\_prep\_upgrade --service london --dump** shell> **tungsten\_prep\_upgrade --service tokyo --dump**

• Load (restore) the tracking database backup for the specified service. --all is unavailable with --restore.

shell> **tungsten\_prep\_upgrade -s nyc -u tungsten -w secret -r** shell> **tungsten\_prep\_upgrade -s tokyo -u tungsten -w secret -r** ~or~ shell> **tungsten\_prep\_upgrade --service nyc --user tungsten --password secret --restore** shell> **tungsten\_prep\_upgrade --service tokyo --user tungsten --password secret --restore**

**Note** 

A restore may take place after the cross-site replicator is uninstalled, and so certain information is required on the command line (i.e. service, user and password)

# <span id="page-314-0"></span>8.30. The [tungsten\\_provision\\_thl](#page-314-0) Command

The [tungsten\\_provision\\_thl](#page-314-0) command can be used to generate the THL required to provision a database with information from a MySQL Primary to a Replica. Because of the way the tool works, the tool is most useful in heterogeneous deployments where the data must be formatted and processed by the replicator for effective loading into the target database.

The tool operates as follows:

1. A [mysqldump](http://dev.mysql.com/doc/refman/5.7/en/mysqldump.html) of the current database is taken from the current Primary.

- 2. The generated SQL from [mysqldump](http://dev.mysql.com/doc/refman/5.7/en/mysqldump.html) is then modified so that the data is loaded into tables using the [BLACKHOLE](http://dev.mysql.com/doc/refman/5.7/en/blackhole-storage-engine.html) engine type. These statements still generate information within the MySQL binary log, but do not create any data.
- 3. A sandbox MySQL server is started, using the MySQL Sandbox tool.
- 4. A duplicate replicator is started, pointing to the sandbox MySQL instance, but sharing the same THL port and THL directory.
- 5. The modified SQL from [mysqldump](http://dev.mysql.com/doc/refman/5.7/en/mysqldump.html) is loaded, generating events in the binary log which are extracted by the sandbox replicator.

Because the sandbox replicator works on the same THL port as the standard Primary replicator, the Replicas will read the THL from the sandbox replicator. Also, because it uses the same THL directory, the THL will be written into additional THL files. It doesn't matter whether there are existing THL data files, the new THL will be appended into files in the same directory.

The tool has the following pre-requisites, in addition to the main [Appendix B, Prerequisites](#page-508-0) for Tungsten Replicator:

- A tarball of the Tungsten Replicator must be available so that the duplicate replicator can be created. The full path to the file should be used.
- The MySQL Sandbox tool must have been installed. For more information, see [MySQL Sandbox.](http://mysqlsandbox.net/)

Installing MySQL Sandbox requires the [ExtUtils::MakeMaker](http://search.cpan.org/~bingos/ExtUtils-MakeMaker-7.24/lib/ExtUtils/MakeMaker.pm) and [Test::Simple](http://search.cpan.org/~exodist/Test-Simple-1.302056/lib/Test/Simple.pm) Perl modules. You may install these through [CPAN](http://cpan.org) or a package manager:

shell> **yum install -y perl-ExtUtils-MakeMaker perl-Test-Simple**

After those packages are available, you can proceed with building MySQL Sandbox and installing it. If you do not have sudo access, make sure that ~/MysQL-Sandbox-3.0.44/bin is added to \$PATH

```
shell> cd ~
shell> wget https://launchpad.net/mysql-sandbox/mysql-sandbox-3/mysql-sandbox-3/+download/MySQL-Sandbox-3.0.44.tar.gz
shell> tar -xzf MySQL-Sandbox-3.0.44.tar.gz
shell> cd MySQL-Sandbox-3.0.44
shell> perl Makefile.PL
shell> make
shell> make test
 shell> sudo make install
```
- A tarball of a MySQL release must be available to create the sandbox MySQL environment. The release should match the installed version of MySQL. The full path to the file should be used.
- The replicator deployment should already be installed. The Primary should be [OFFLINE](#page-194-1) [\[195\],](#page-194-1) but the command can place the replicator offline automatically as part of the provisioning process.

Once these prerequisites have been met, the basic method of executing the command is to specify the location of the Tungsten Replicator tarball, MySQL tarball and the databases that you want to provision:

```
shell> tungsten_provision_thl \
      --tungsten-replicator-package=/home/tungsten/tungsten-replicator-7.1.2-81.tar.gz \
      --mysql-package=/home/tungsten/mysql-5.6.20-linux-glibc2.5-x86_64.tar.gz \
--schemas=test<br>IOTE >>The THL has be
                        provisioned to mysql-bin.000025:493 on host1:3306
```
The command reports the MySQL binary log point and host on which the THL has been provisioned. Put the Tungsten Replicator back online from the reported position:

shell> **trepctl online -from-event** *000025:493*

The Tungsten Replicator will start extracting from that position and continue with any additional changes. Check all Replicas to be sure they are online. The Replicas services will process all extracted entries.

### 8.30.1. Provisioning from RDS

The [tungsten\\_provision\\_thl](#page-314-0) script is designed to run from a replication Primary connected to a standard MySQL instance. The standard commands will not work if you are using RDS as a Primary.

The simplest method is to add the [--extract-from](#page-316-0) [\[317\]](#page-316-0) argument to your command. This will make the script compatible with RDS. The drawback is that we are not able to guarantee a consistent provisioning snapshot in RDS unless changes to the database are stopped. The script will monitor the binary log position during the provisioning process and alert you if there are changes. After the script completes, run [trepctl online](#page-287-0) to resume extraction from the Primary at the current binary log position.

```
shell> tungsten_provision_thl \
     --extract-from=rds \
```
- **--tungsten-replicator-package=/home/tungsten/tungsten-replicator-7.1.2-81.tar.gz \**
- **--mysql-package=/home/tungsten/mysql-5.6.20-linux-glibc2.5-x86\_64.tar.gz \**
- **--schemas=test**

If you aren't able to stop access to the database, the script can provision from an RDS Read Replica. Before running [tungsten\\_provision\\_thl,](#page-314-0) replication to the replica must be stopped. This may be done by running [CALL mysql.rds\\_stop\\_replication;](http://docs.aws.amazon.com/AmazonRDS/latest/UserGuide/mysql_rds_stop_replication.html) in an RDS shell. Call [tungsten\\_pro](#page-314-0)[vision\\_thl](#page-314-0) with the [--extract-from](#page-316-0) [\[317\]](#page-316-0) and [--extract-from-host](#page-316-1) [\[317\]](#page-316-1) arguments. The script will read the correct Primary position based on the Replica replication position. After completion, resume extraction from the Primary using the standard procedure.

<code>CALL mysql.rds\_stop\_replication();` on the RDS Read Replica</code> shell> **tungsten\_provision\_thl \ --extract-from=rds-read-replica \ --extract-from-host=rds-host2 \ --tungsten-replicator-package=/home/tungsten/tungsten-replicator-7.1.2-81.tar.gz \ --mysql-package=/home/tungsten/mysql-5.6.20-linux-glibc2.5-x86\_64.tar.gz \ --schemas=test**

NOTE >>The THL has been provisioned to mysql-bin.000025:493 on rds-host1:3306 # Run `CALL mysql.rds\_start\_replication();` on the RDS Read Replica

### 8.30.2. tungsten\_provision\_thl Reference

### The format of the command is:

tungsten\_provision\_thl [ --cleanup-on-failure ] [ --clear-logs ] [ --directory ] [ --extract-from mysql-native-slave | rds | rds-read-replica | tungsten-slave ] [ --extract-from-host ] [ --extract-from-port ] [ --help, -h ] [ --info, -i ] [ --java-file-encoding ] [ --json ] [ --mysql-package ] [ --net-ssh-option ] [ --notice, -n  $\left[ \left[ \right. \right. \left. \right. \left. \right]$   $\left[ \left. \right. \right. \left. \right]$   $\left[ \left. \right. \right. \left. \right]$   $\left[ \left. \right. \right. \left. \right]$   $\left[ \left. \right. \right]$   $\left[ \right. \right]$   $\left[ \left. \right. \right]$   $\left[ \left. \right. \right]$   $\left[ \left. \right. \right]$   $\left[ \left. \right]$   $\left[ \right. \right]$   $\left[ \left. \right]$   $\left[ \right. \right]$   $\left[ \left. \right]$ schemas ] [ --service ] [ --tungsten-replicator-package ] [ --validate ] [ --verbose, -v ]

#### Where:

#### <span id="page-316-2"></span>− [--cleanup-on-failure](#page-316-2) [\[317\]](#page-316-2)

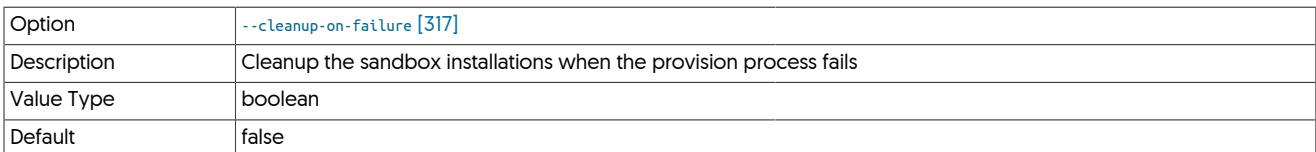

#### <span id="page-316-3"></span>− [--clear-logs](#page-316-3) [\[317\]](#page-316-3)

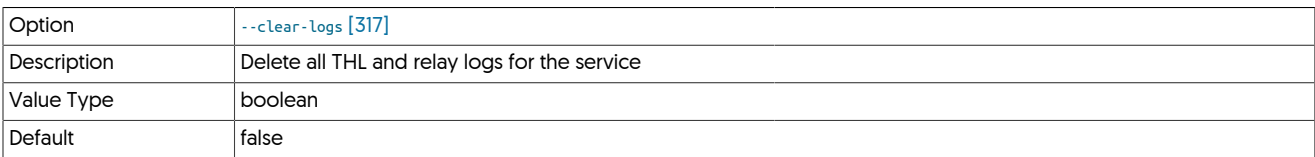

### <span id="page-316-4"></span>− [--directory](#page-316-4) [\[317\]](#page-316-4)

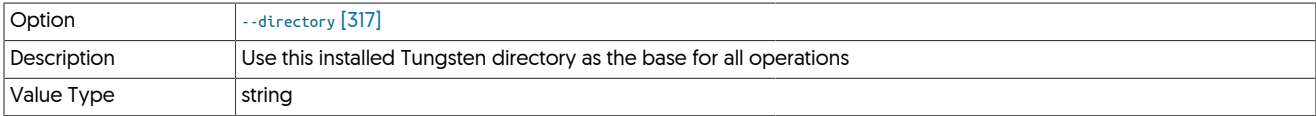

### <span id="page-316-0"></span>− [--extract-from](#page-316-0) [\[317\]](#page-316-0)

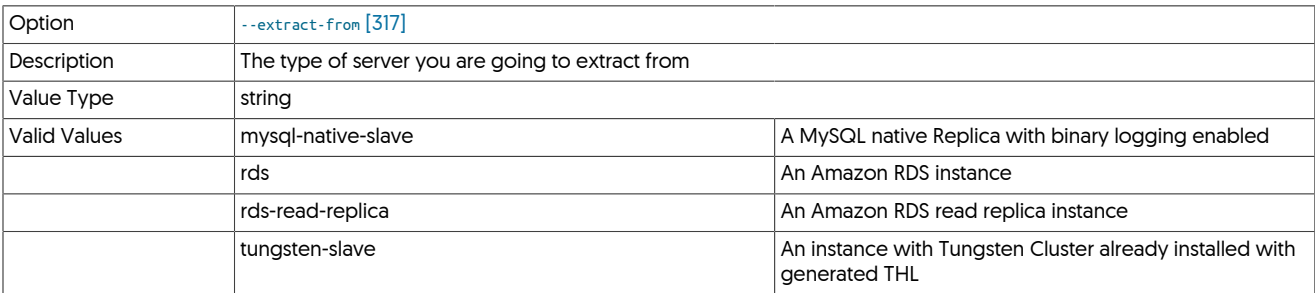

#### <span id="page-316-1"></span>− [--extract-from-host](#page-316-1) [\[317\]](#page-316-1)

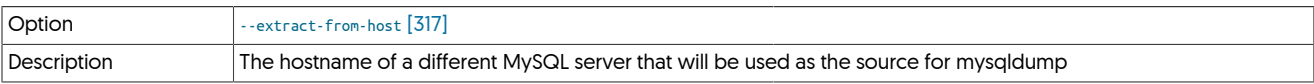

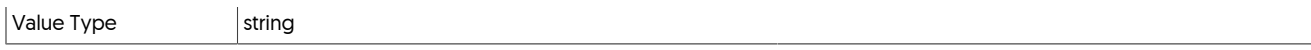

The hostname of a different MySQL server that will be used as the source for [mysqldump.](http://dev.mysql.com/doc/refman/5.7/en/mysqldump.html) When given, the script will use [SHOW SLAVE STATUS](http://dev.mysql.com/doc/refman/5.7/en/show-slave-status.html) to determine the binary log position on the Primary server. You must run [STOP SLAVE](http://dev.mysql.com/doc/refman/5.7/en/stop-slave.html) prior to executing [tungsten\\_provision\\_thl.](#page-314-0)

#### <span id="page-317-0"></span>− [--extract-from-port](#page-317-0) [\[318\]](#page-317-0)

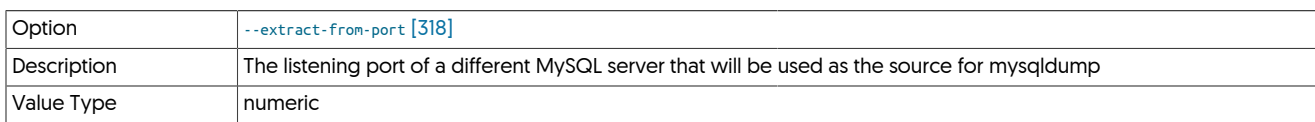

#### <span id="page-317-1"></span>− [--help](#page-317-1) [\[318\]](#page-317-1)

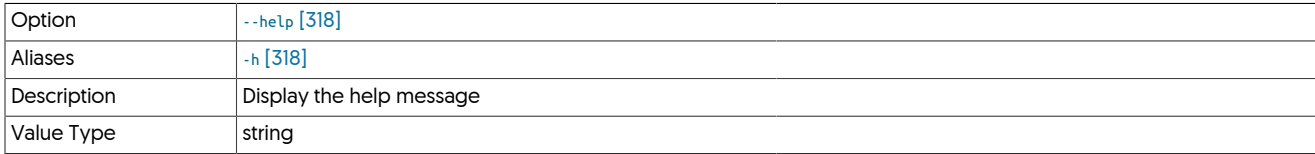

#### <span id="page-317-2"></span>− [--info](#page-317-2) [\[318\]](#page-317-2)

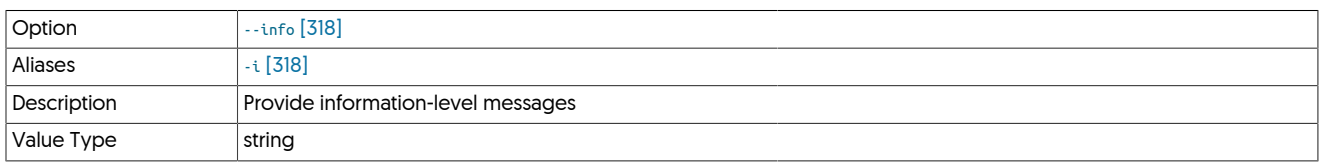

#### <span id="page-317-3"></span>− [--java-file-encoding](#page-317-3) [\[318\]](#page-317-3)

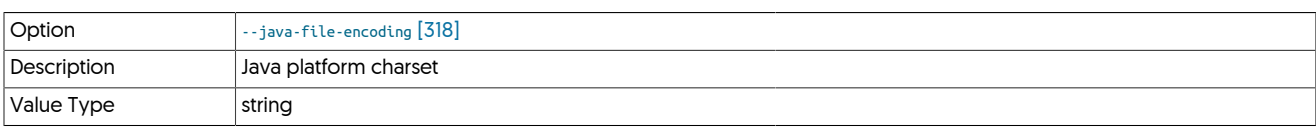

### <span id="page-317-4"></span>− [--json](#page-317-4) [\[318\]](#page-317-4)

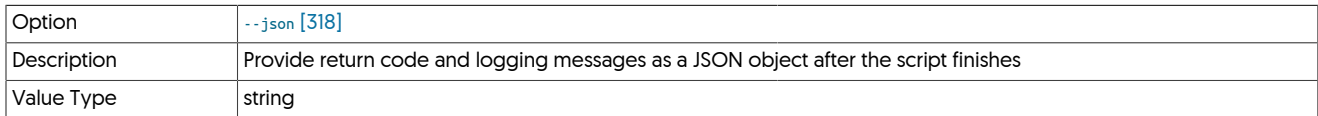

#### <span id="page-317-5"></span>− [--mysql-package](#page-317-5) [\[318\]](#page-317-5)

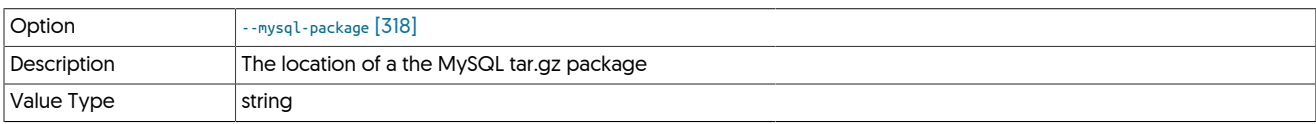

#### <span id="page-317-6"></span>− [--net-ssh-option](#page-317-6) [\[318\]](#page-317-6)

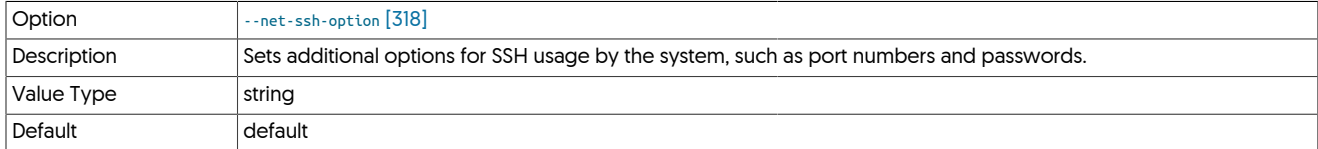

Sets options for the Net::SSH Ruby module. This allows you to set explicit SSH options, such as changing the default network communication port, password, or other information. For example, using [--net-ssh-option=port=80](#page-317-6) [\[318\]](#page-317-6) will use port 80 for SSH communication in place of the default port 22.

For more information on the options, see<http://net-ssh.github.com/ssh/v2/api/classes/Net/SSH.html#M000002>.

### <span id="page-317-7"></span>− [--notice](#page-317-7) [\[318\]](#page-317-7)

Option |[--notice](#page-317-7) [\[318\]](#page-317-7)

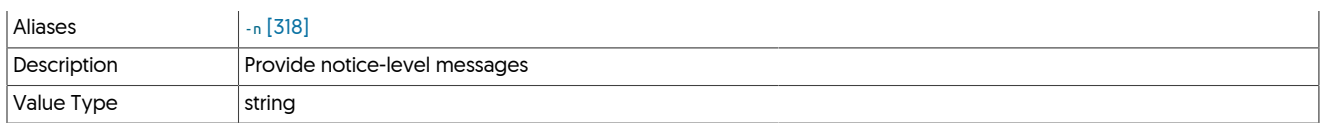

<span id="page-318-0"></span>− [--offline](#page-318-0) [\[319\]](#page-318-0)

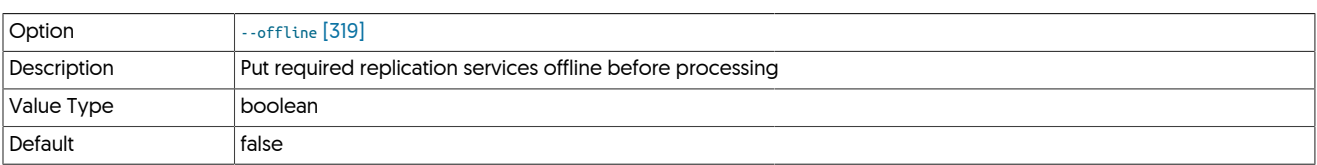

### <span id="page-318-1"></span>− [--online](#page-318-1) [\[319\]](#page-318-1)

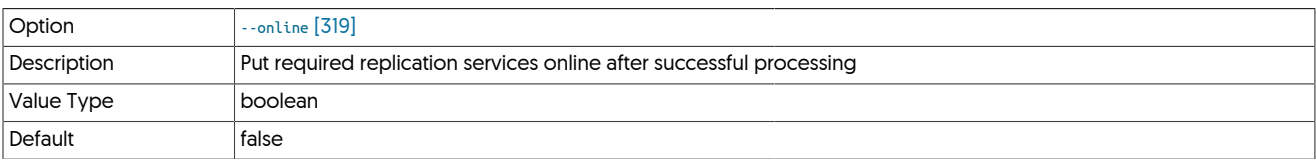

### <span id="page-318-2"></span>− [--quiet](#page-318-2) [\[319\]](#page-318-2)

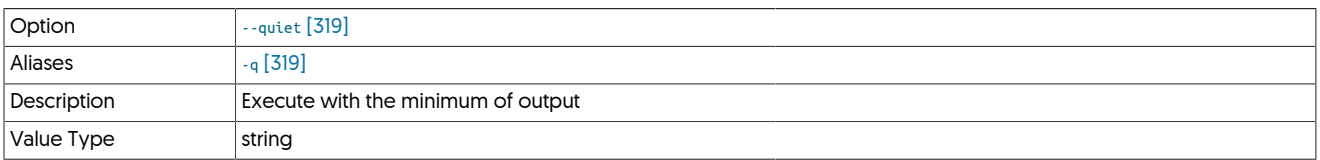

### <span id="page-318-3"></span>− [--sandbox-directory](#page-318-3) [\[319\]](#page-318-3)

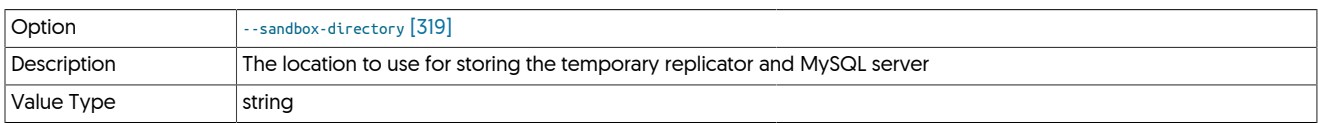

### <span id="page-318-4"></span>− [--sandbox-mysql-port](#page-318-4) [\[319\]](#page-318-4)

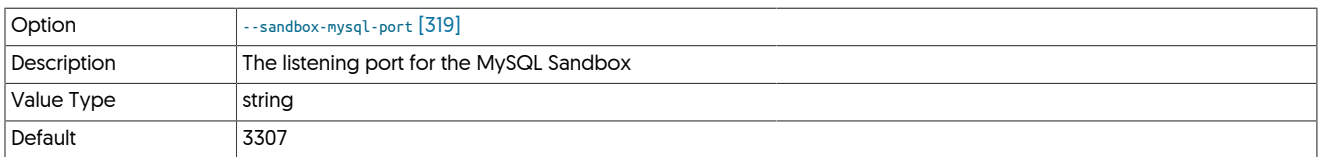

### <span id="page-318-5"></span>− [--sandbox-password](#page-318-5) [\[319\]](#page-318-5)

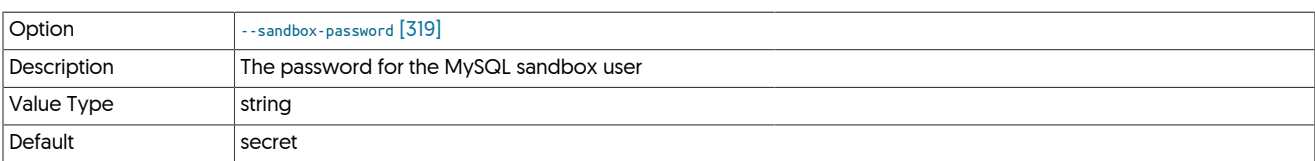

### <span id="page-318-6"></span>− [--sandbox-rmi-port](#page-318-6) [\[319\]](#page-318-6)

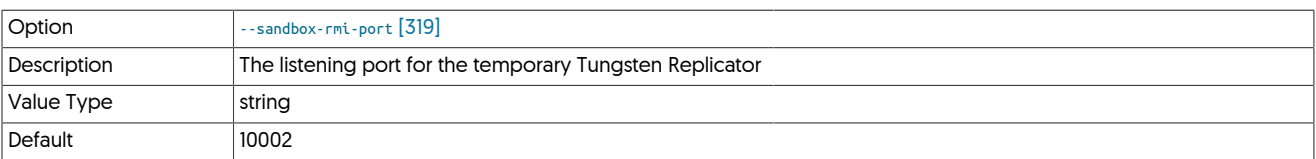

### <span id="page-318-7"></span>− [--sandbox-user](#page-318-7) [\[319\]](#page-318-7)

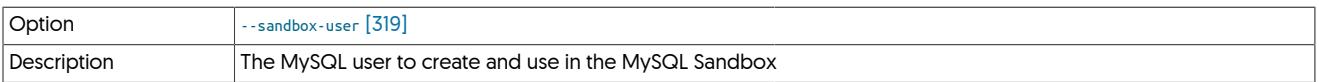

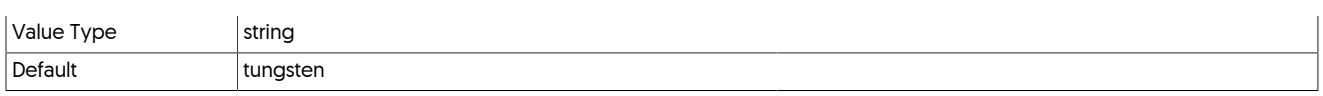

<span id="page-319-0"></span>− [--schemas](#page-319-0) [\[320\]](#page-319-0)

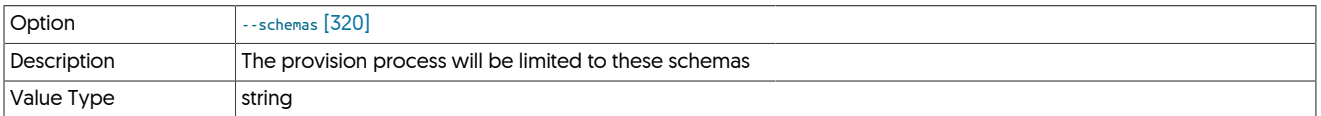

### <span id="page-319-1"></span>− [--service](#page-319-1) [\[320\]](#page-319-1)

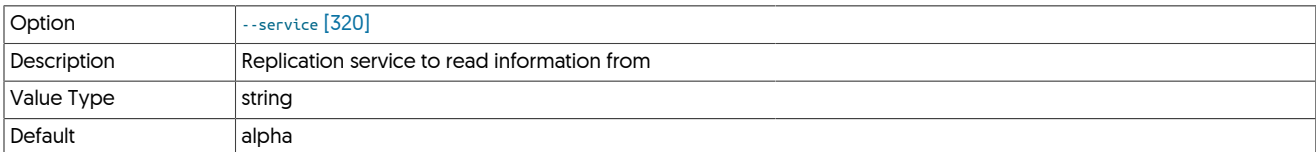

#### <span id="page-319-2"></span>− [--tungsten-replicator-package](#page-319-2) [\[320\]](#page-319-2)

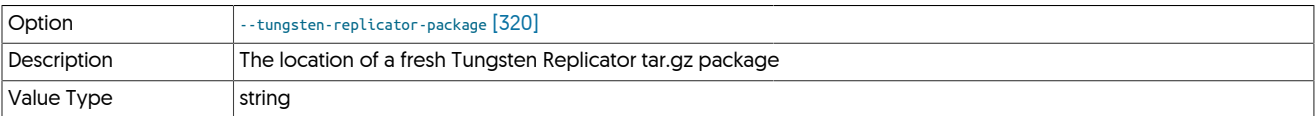

### <span id="page-319-3"></span>− [--validate](#page-319-3) [\[320\]](#page-319-3)

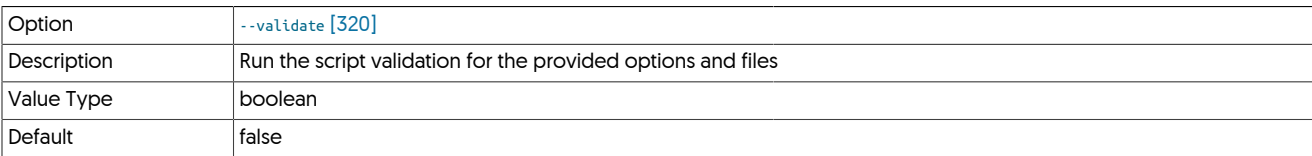

#### <span id="page-319-4"></span>− [--verbose](#page-319-4) [\[320\]](#page-319-4)

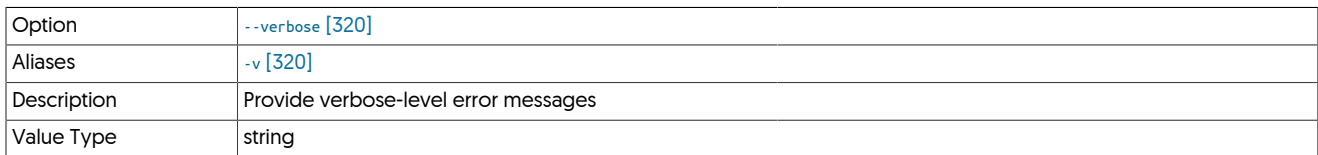

# <span id="page-319-5"></span>8.31. The [tungsten\\_purge\\_thl](#page-319-5) Command

The [tungsten\\_purge\\_thl](#page-319-5) command was added in version 7.0.0

The [tungsten\\_purge\\_thl](#page-319-5) is a read-only command to assist with identifying the safe removal of THL based on the following rules:

- Gather the last applied seqno from all Replica nodes and take the lowest one
- Find the current THL file which contains that seqno, then locate the previous one
- construct a thl purge command to remove thl thru the last seqno in the prev file

A replicator service name name may be optionally specified as the last argument, for example:

shell> **tungsten\_purge\_thl alpha**

The [tpm](#page-324-0) option purge-thl can be used to perform more advanced actions including the actual purge of the thl files.

### <span id="page-319-6"></span>Table 8.54. [tungsten\\_purge\\_thl](#page-319-5) Options

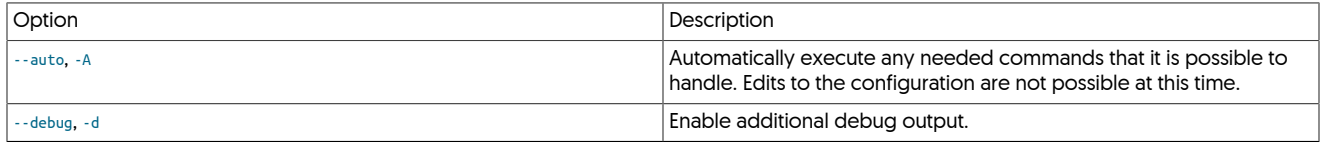

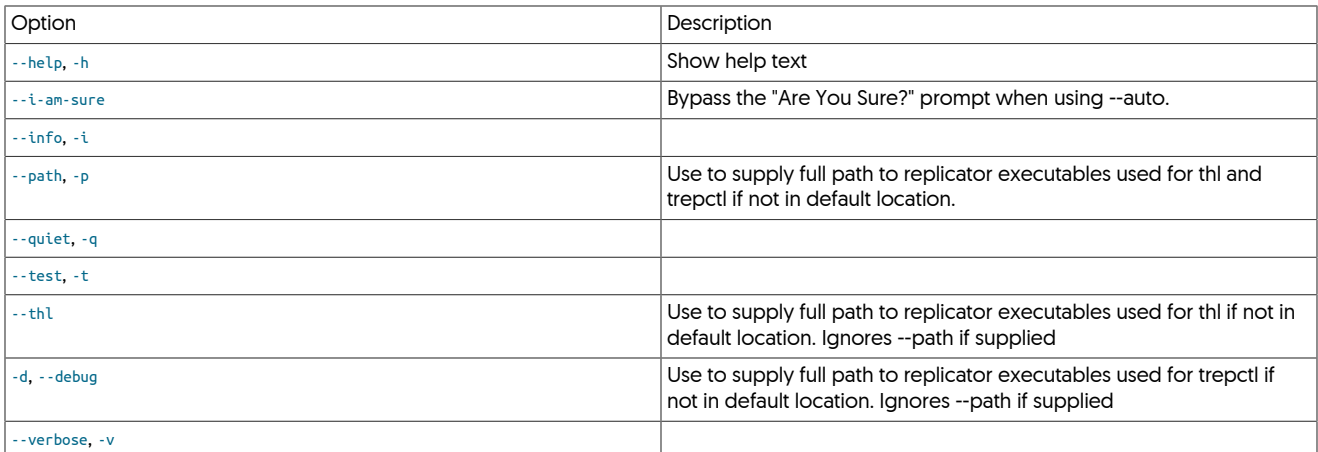

# <span id="page-320-0"></span>8.32. The [tungsten\\_read\\_master\\_events](#page-320-0) Script

The tungsten\_read\_master\_events displays the raw contents of the Primary datasource for the given THL records. It implements the Tungsten Script Interface as well as these additional options.

tungsten\_read\_master\_events [ --directory ] [ --force ] [ --help, -h ] [ --high ] [ --info, -i ] [ --json ] [ --low ] [ --net-ssh-option ] [ --notice, -n ] [ --service ] [ --source ] [ --validate ] [ --verbose, -v ]

Where:

### <span id="page-320-1"></span>Table 8.55. [tungsten\\_read\\_master\\_events](#page-320-0) Command-line Options

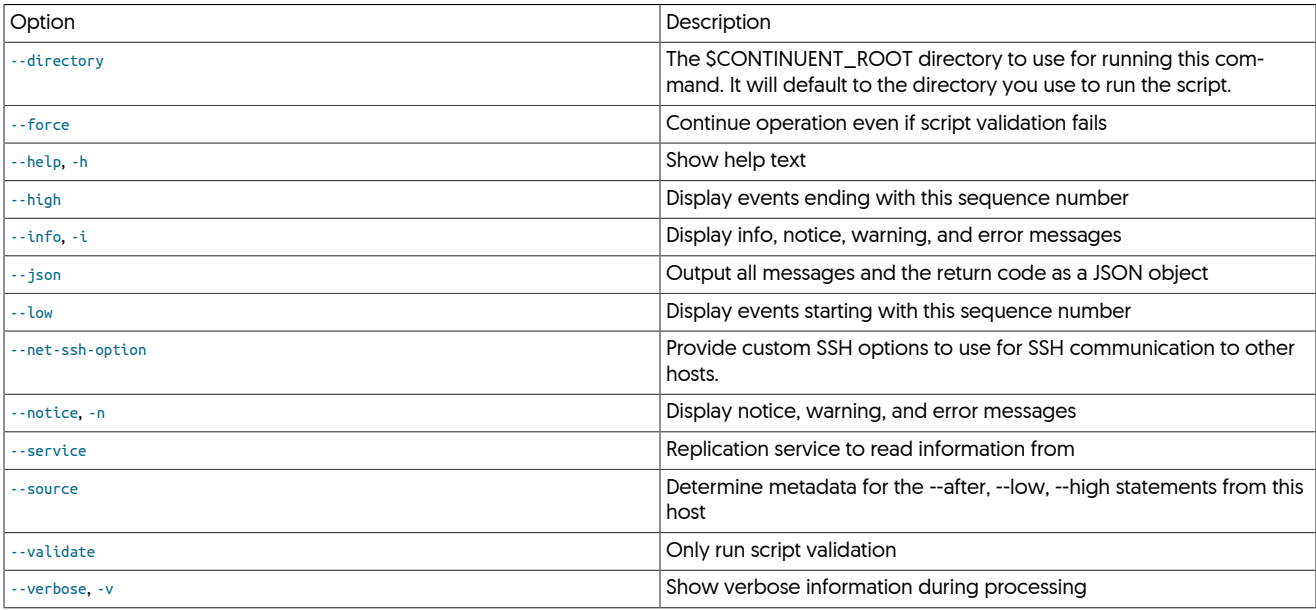

Display all information after a specific sequence number

This may be used when you have had a Primary failover or would like to see everything that happened after a certain event. It will read the start position from the sequence number passed and allow you to see all events, even if they were not extracted by the replication service.

shell> **tungsten\_read\_master\_events --after=1792**

If you provide the --source option, the script will SSH to the host in question and read its THL information.

Display information between two sequence numbers

This will show the raw Primary data between the two sequence numbers. It is inclusive so the information for the --low option will be included. This will only work if the sourceId for both sequence numbers is the same.

#### shell> **tungsten\_read\_master\_events --low=4582 --high=4725**

Compatibility

The script only works with MySQL at this time.

# <span id="page-321-0"></span>8.33. The [tungsten\\_send\\_diag](#page-321-0) Script

The [tungsten\\_send\\_diag](#page-321-0) command is a utility script which assists in the upload of files to Continuent support.

[tungsten\\_send\\_diag](#page-321-0) may be used in place of the [Section 9.5.5, "tpm](#page-353-0) diag Command" to generate a diagnostic package.

```
tungsten_send_diag [ --args, -a ] [ --case, -c ] [ --cleanup ] [ --contentType ] [ --debug ] [ --diag, -d ] [ --email, -e ] [ --file, -f ] [ --help, -h ] [ --tpm, -t ] [
--verbose, -v ]
```
Where:

<span id="page-321-1"></span>Table 8.56. [tungsten\\_send\\_diag](#page-321-0) Command-line Options

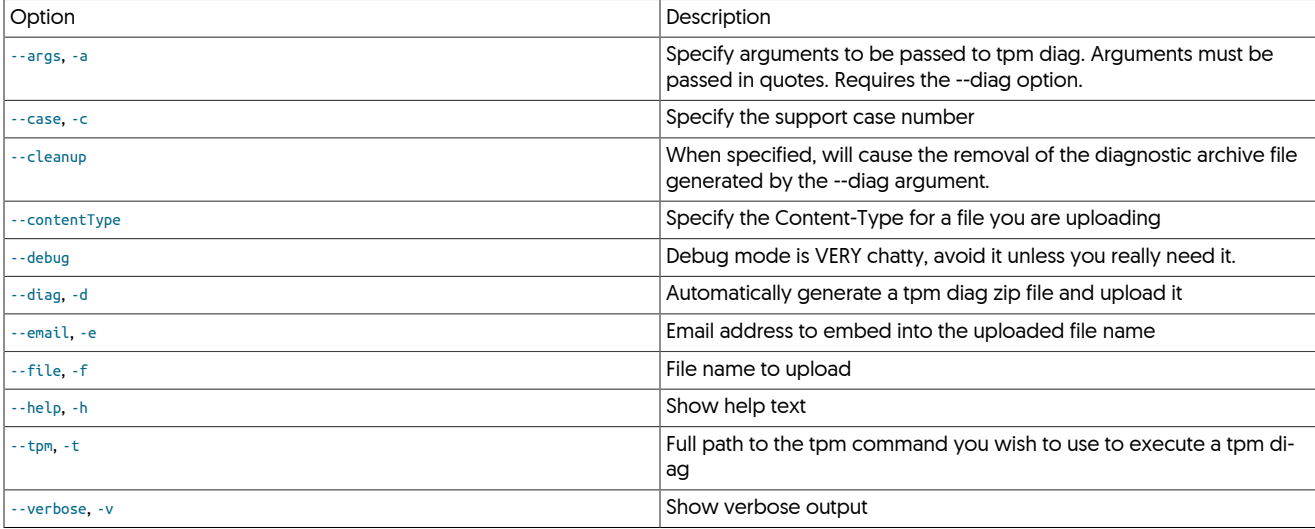

You must specify either [--diag](#page-321-1), [--tpm](#page-321-1), or [--file](#page-321-1), but not both. For example:

shell> **tungsten\_send\_diag --diag -c 1234**

To have [tpm diag](#page-353-0) gather all nodes, add the --args '--all', for example:

shell> **tungsten\_send\_diag --diag -c 1234 --args '--all'**

You must specify either [--email](#page-321-1) or [--case](#page-321-1), and you may provide both if you wish. For example:

shell> **tungsten\_send\_diag -f example.zip -e you@yourdomain.com -c 1234**

Using [--tpm](#page-321-1) to specify one or more tpm commands implies the [--diag](#page-321-1) option, you do not need to specify --diag if you use -[-t](#page-321-1)pm [or -t]. For example:

shell> **tungsten\_send\_diag -c 1234 -t /opt/replicator/tungsten/tools/tpm**

You may generate multiple diags by specifying multiple [tpm](#page-324-0) binaries with multiple arguments, i.e.:

shell> **tungsten\_send\_diag -c 1234 -t /opt/continuent/tungsten/tools/tpm -t /opt/replicator/tungsten/tools/tpm**

# <span id="page-321-2"></span>8.34. The [tungsten\\_skip\\_seqno](#page-321-2) Script

The [tungsten\\_skip\\_seqno](#page-321-2) allows events to be skipped based on filters, allowing the Tungsten Replicator to come back online with less manual intervention.

tungsten\_skip\_seqno [ --auto ] [ --debug, -d ] [ --filter, -f ] [ --filters ] [ --help, -h ] [ --info, -i ] [ --max, -m ] [ --path, -p ] [ --quiet, -q ] [ --service, -s ]  $[--t_p, m]$   $[--t_{rep}$   $[$   $\vee$   $]$ 

Where:

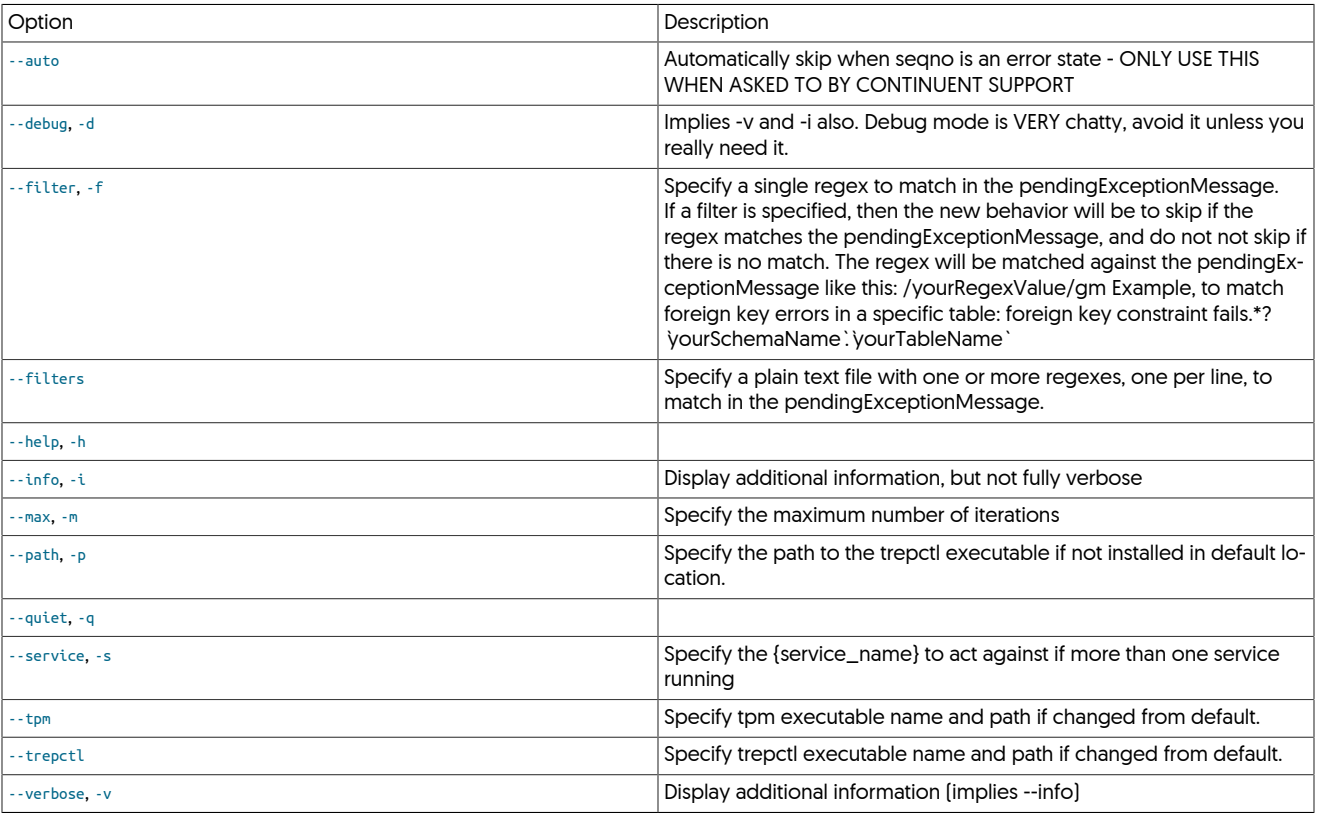

### <span id="page-322-0"></span>Table 8.57. [tungsten\\_skip\\_seqno](#page-321-2) Command-line Options

General Operation

By default, the tungsten\_skip\_seqno command will:

- Gather a list of replicator service names using trepctl services | grep serviceName
- Start an inifinite loop
- Loop thru all services or use the service specified on the cli using the --service option
- Check the service status via trepctl -service {serviceName\_here} status -json
- If the pendingErrorSeqno is not -1, then process the error state
- By default, if there is an error condition, a detailed message is displayed, and the user may skip the seqno interactively
- if the [tungsten\\_skip\\_seqno](#page-321-2) command is called with --auto then the seqno with the error will be skipped automatically
- if the maximum number of loops has been reached (default: 100), the script will exit. Use --max to adjust this value
- Sleep for 3 seconds by default, then iterate

# <span id="page-322-1"></span>8.35. The [tungsten\\_skip\\_all](#page-322-1) Command

This command was introduced in version 6.1.13.

The [tungsten\\_skip\\_all](#page-322-1) command assists with skipping replicator errors that you deem safe to skip.

### Warning

Blindly skipping replication errors without fully understanding the consequences could lead to data drift. This action should only be performed providing a full understanding of the error has been analysed and deemed to be safe to skip by yourself and/or you business.

The [tungsten\\_skip\\_all](#page-322-1) command performs the following steps:

- Gather a list of replicator service names using trepctl services | grep serviceName.
- Starts an inifinite loop.
- Loops through all services, or uses the service specified on the cli.
- Checks the service status via trepctl -service {serviceName\_here} status -json.
- If the pendingErrorSeqno is not -1, then processes the error state.
- By default, if there is an error condition, a detailed message is displayed, and the user may skip the seqno interactively.
- If the [tungsten\\_skip\\_all](#page-322-1) command is called with --auto then the seqno with the error will be skipped automatically.
- If the maximum number of loops has been reached (default: 100), the script will exit.
- Sleeps for 3 seconds by default, then iterate

### <span id="page-323-0"></span>Table 8.58. [tungsten\\_skip\\_all](#page-322-1) Options

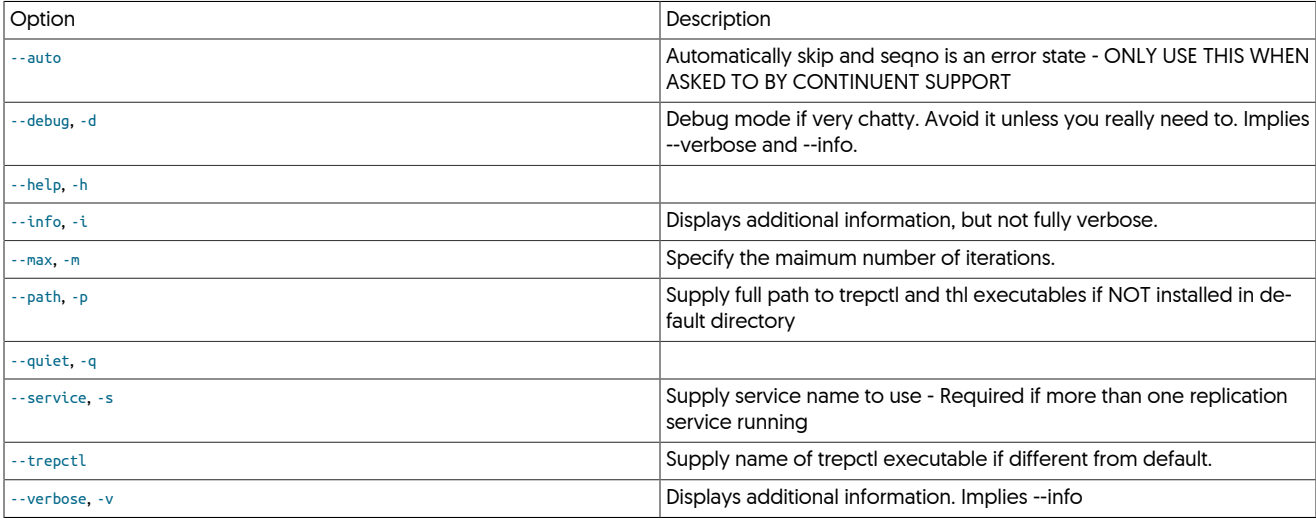

# <span id="page-323-1"></span>8.36. The [undeployall](#page-323-1) Command

The [undeployall](#page-323-1) command removes startup the startup and reboot scripts crteated by [deployall](#page-240-0), disabling automatic startup and shutdown of available services.

To use, the tool should be executed with superuser privileges, either directly using [sudo](http://manpages.ubuntu.com/manpages/wily/en/man8/sudo.8.html), or by logging in as the superuser and running the command directly:

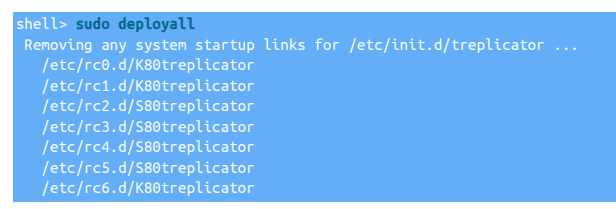

To enable the scripts on the system, use [deployall.](#page-240-0)
# <span id="page-324-0"></span>Chapter 9. The [tpm](#page-324-0) Deployment Command

[tpm](#page-324-0), or the Tungsten Package Manager, is a complete configuration, installation and deployment tool for Tungsten Replicator. It includes some utility commands to simplify those and other processes. In order to provide a stable system, all configuration changes must be completed using [tpm. tpm](#page-324-0) makes use of [ssh](http://www.openbsd.org/cgi-bin/man.cgi/OpenBSD-current/man1/ssh.1) enabled communication and the [sudo](http://manpages.ubuntu.com/manpages/wily/en/man8/sudo.8.html) support as required by the [Appendix B, Prerequisites.](#page-508-0)

[tpm](#page-324-0) can operate in two different ways when performing a deployment:

- [tpm](#page-324-0) staging configuration a [tpm](#page-324-0) configuration is created by defining the command-line arguments that define the deployment type, structure and any additional parameters. [tpm](#page-324-0) then installs all the software on all the required hosts by using [ssh](http://www.openbsd.org/cgi-bin/man.cgi/OpenBSD-current/man1/ssh.1) to distribute Tungsten Cluster and the configuration, and optionally automatically starts the services on each host. [tpm](#page-324-0) manages the entire deployment, configuration and upgrade procedure.
- [tpm](#page-324-0) [INI](#page-331-0) configuration — [tpm](#page-324-0) uses an INI file to configure the service on the local host. The INI file must be create on each host that will run Tungsten Cluster. [tpm](#page-324-0) only manages the services on the local host; in a multi-host deployment, upgrades, updates, and configuration must be handled separately on each host.

For a more detailed comparison of the two systems, see [Section 9.1, "Comparing Staging and](#page-324-1) INI tpm Methods".

During the staging-based configuration, installation and deployment, the [tpm](#page-324-0) tool works as follows:

- [tpm](#page-324-0) creates a local configuration file that contains the basic configuration information required by [tpm](#page-324-0). This configuration declares the basic parameters, such as the list of hosts, topology requirements, username and password information. These parameters describe top-level information, which [tpm](#page-324-0) translates into more detailed configuration according to the topology and other settings.
- Within staging-based configuration, each host is accessed (using [ssh](http://www.openbsd.org/cgi-bin/man.cgi/OpenBSD-current/man1/ssh.1)), and various checks are performed, for example, checking database configuration, whether certain system parameters match required limits, and that the environment is suitable for running Tungsten Replicator.
- During an installation or upgrade, [tpm](#page-324-0) copies the current distribution to each remote host.
- The core configuration file is then used to translate a number of template files within the configuration of each component of the system into the configuration properties files used by Tunsten. The configuration information is shared on every configured host within the service; this ensures that in the event of a host failure, the configuration can be recovered.
- The components of Tungsten Replicator are then started (installation) or restarted according to the configuration options.

Where possible, these steps are conducted in parallel to speed up the process and limit the interruption to services and operations.

This method of operation ensures:

- Active configurations and properties are not updated until validation is completed. This prevents a running installation from being affected by an incompatible or potentially dangerous change to the configuration.
- Enables changes to be made to the staging configuration before the configuration is deployed.
- Services are not stopped/restarted unnecessarily.
- During an upgrade or update, the time required to reconfigure and restart is kept to a minimum.

Because of this safe approach to performing configuration, downtime is minimized, and the configuration is always based on files that are separate from, and independent of, the live configuration.

#### Important

[tpm](#page-324-0) always creates the active configuration from the combination of the template files and parameters given to [tpm.](#page-324-0) This means that changes to the underlying property files within the configuration are overwritten by [tpm](#page-324-0) when the service is configured or updated.

In addition to the commands that [tpm](#page-324-0) supports for the installation and configuration, the command also supports a number of other utility and information modes, for example, the [fetch](#page-354-0) command retrieves existing configuration information to your staging, while [query](#page-358-0) returns information about an active configuration.

Using [tpm](#page-324-0) is divided up between the commands that define the operation the command will perform, which are covered in [Section 9.5,](#page-333-0) ["tpm Commands";](#page-333-0) configuration options, which determine the parameters that configure individual services, which are detailed in [Sec](#page-386-0)[tion 9.8, "tpm Configuration Options"](#page-386-0); and the options that alter the way [tpm](#page-324-0) operates, covered in [Section 9.3, "tpm Staging Configuration"](#page-327-0).

# <span id="page-324-1"></span>9.1. Comparing Staging and [INI](#page-331-0) [tpm](#page-324-0) Methods

[tpm](#page-324-0) supports two different deployment methodologies. Both configure one or more Tungsten services, in a safe and secure manner, but differ in the steps and process used to complete the installation. The two methods are:

• Staging Directory

When using the staging directory method, a single configuration that defines all services and hosts within the deployment is created. [tpm](#page-324-0) then communicates with all the hosts you are configuring to install and configure the different services required. This is best when you have a consistent configuration for all hosts and do not have any configuration management tools for your systems.

### Figure 9.1. tpm Staging Based Deployment

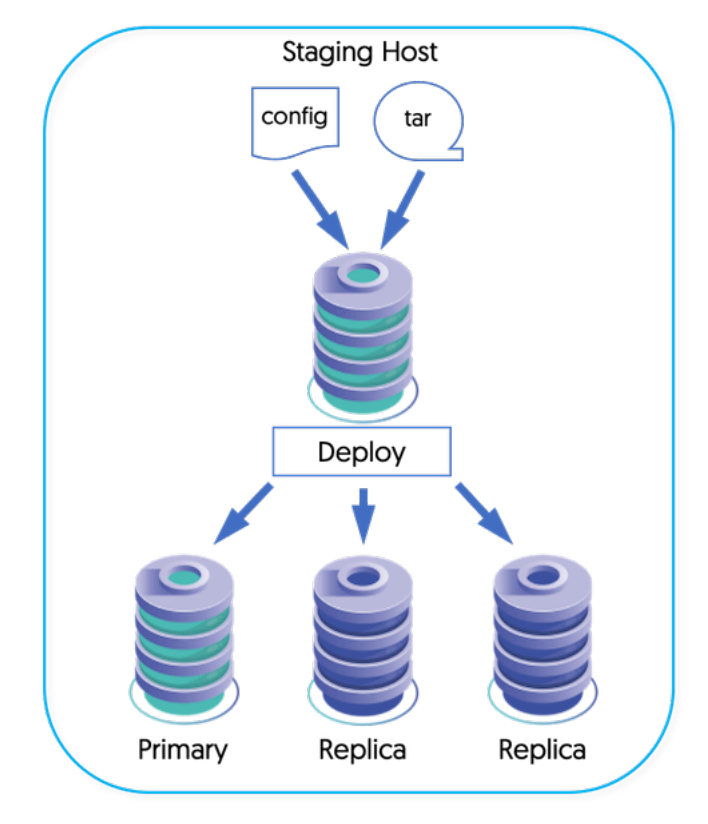

#### • **[INI](#page-331-0)** File

When using the [INI](#page-331-0) file method, configuration for each service must be made individually using an INI configuration file on each host. This is ideal for deployments where you have a configuration management system [e.g. Puppet and Chef] to manage the [INI](#page-331-0) file. It also works very well for deployments where the configuration for each system is different from the others.

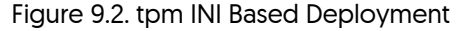

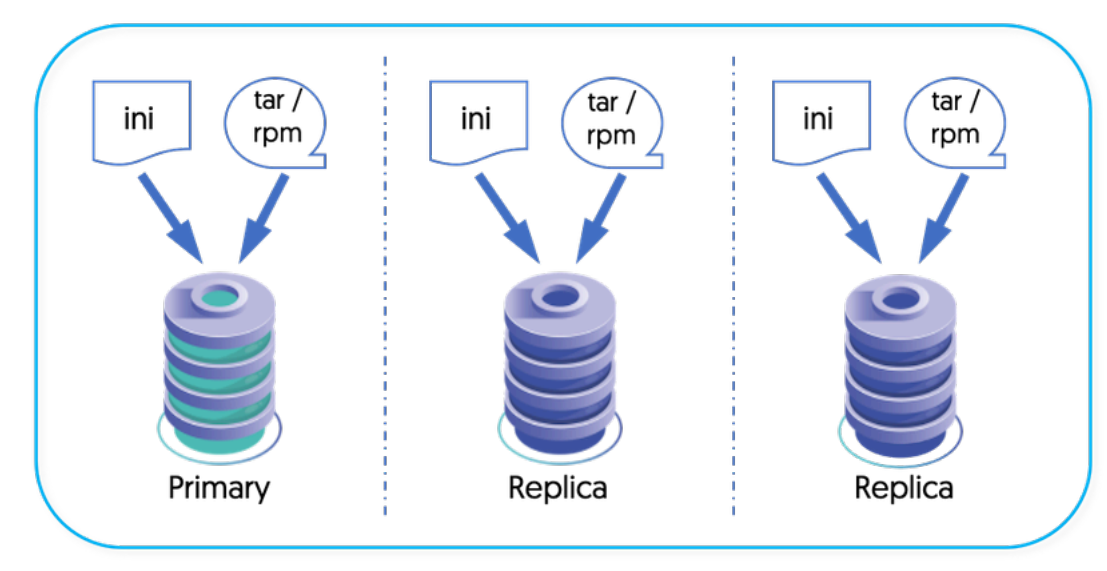

### Table 9.1. TPM Deployment Methods

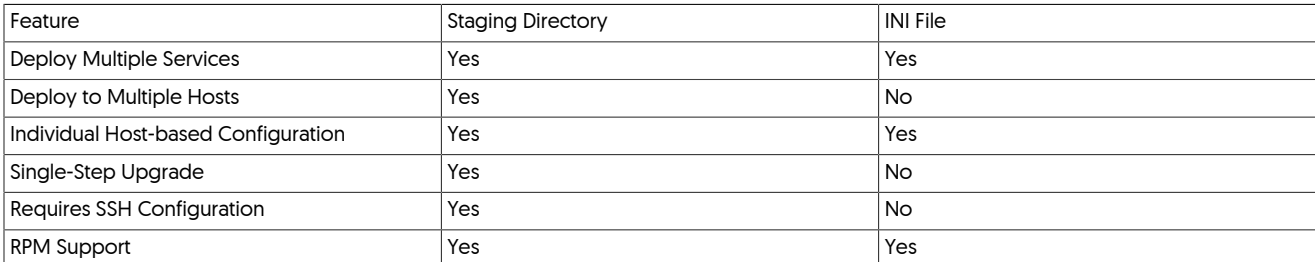

### **Note**

Check the output of [tpm query staging](#page-360-0) to determine which method your current installation uses. The output for an installation from a staging directory will start with # Installed from tungsten@staging-host:/opt/continuent/software/tungsten-replicator-7.1.2-81. An installation based on an INI file may include this line but the hostname will reference the current host and there will be an [/etc/tungsten/tungsten.ini](#page-331-0) file present.

To install a three-node service using the staging method:

- 1. Extract Tungsten Cluster on your staging server.
- 2. On each host:
	- a. Complete all the [Appendix B, Prerequisites,](#page-508-0) including setting the [ssh](http://www.openbsd.org/cgi-bin/man.cgi/OpenBSD-current/man1/ssh.1) keys.
- 3. Execute the [tpm configure](#page-351-0) and [tpm install](#page-355-0) commands to configure and deploy the service from the staging server.

To install a three-node service using the [INI](#page-331-0) method:

- 1. On each host:
	- a. Extract Tungsten Cluster.
	- b. Complete all the [Appendix B, Prerequisites.](#page-508-0)
	- c. Create the [INI](#page-331-0) file containing your configuration.
	- d. Execute the [tpm install](#page-355-0) command to deploy the service.

When using the staging method, upgrades and updates to the configuration must be made using [tpm](#page-324-0) from the staging directory. Configu-ration methods can be swapped from staging to [INI](#page-331-0) only by manually recreating the INI file with the new configuration and running [tpm up](#page-364-0)[date.](#page-364-0)

# <span id="page-326-0"></span>9.2. Processing Installs and Upgrades

The [tpm](#page-324-0) command is designed to coordinate the deployment activity across all hosts in a dataservice. This is done by completing a stage on all hosts before moving on. These operations will happen on each host in parallel and [tpm](#page-324-0) will wait for the results to come back before moving on.

• Copy deployment files to each server

At this stage, only the [tpm](#page-324-0) command is copied over so we can run validation checks locally on each machine.

The configuration is also transferred to each server and checked for completeness. This will run some commands to make sure that we have all of the settings needed to run a full validation.

• Validate the configuration settings

Each host will validate the configuration based on validation classes. This will do things like check file permissions and database credentials. If errors are found during this stage, they will be summarized and the script will exit.

Validation failed ##################################################################### ##################################################################### #####################################################################

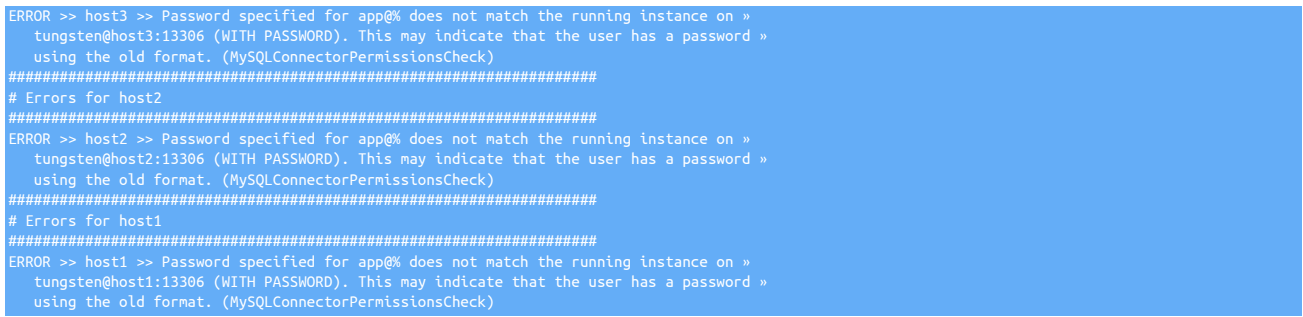

At this point you should verify the configuration settings and retry the [tpm install](#page-355-0) command. Any errors found during this stage may be skipped by running tpm configure alpha --skip-validation-check=MySQLConnectorPermissionsCheck. When re-running the [tpm install](#page-355-0) command this check will be bypassed.

• Deploy and write configuration files

If validation is successful, we will move on to deploying and writing the actual configuration files. The [tpm](#page-324-0) command uses a JSON file that summarizes the configuration. The Tungsten processes use many different files to store the configuration and [tpm](#page-324-0) is responsible for writing them.

The [/opt/continuent/releases](#page-541-0) directory will start to collect multiple directories after you have run multiple upgrades. We keep the previous versions in case a downgrade is needed or for review at a later date. If your upgrade has been successful, you can remove old directories. Make sure you do not remove the directory that is linked to by the [/opt/continuent/tungsten](#page-545-0) symlink.

#### **Note**

Do not change configuration files by hand. This will cause future updates to fail. One of the validation checks compares the file that [tpm](#page-324-0) written with the current file. If there are differences, validation will fail.

This is done to make sure that any configuration changes made by hand are not wiped out without giving you a chance to save them. You can run [tpm query modified-files](#page-360-1) to see what, if any, changes have been made.

• Start Tungsten services

After the installation is fully configured, the [tpm](#page-324-0) command will start services on all of the hosts if the [tpm](#page-324-0) option [--start](#page-423-0) [\[424\]](#page-423-0) was set. This process is slightly different depending on if you are doing a clean install or and upgrade.

- Install
	- 1. Check if  $-$ -start [\[424\]](#page-423-1) or  $-$ -start-and-report [424] were provided in the configuration
	- 2. Start Tungsten Replicator on all hosts
- Upgrade
	- 1. Put all dataservices into *[MAINTENANCE](https://docs.continuent.com//tungsten-clustering-7.1/operations-policymodes.html)* mode
	- 2. Stop the Tungsten Replicator on all nodes

# <span id="page-327-0"></span>9.3. tpm Staging Configuration

Before installing your hosts, you must provide the desired configuration. This will be done with one or more calls to [tpm configure](#page-351-0) as seen in [Chapter 2, Deployment Overview](#page-23-0). These calls place the given parameters into a staging configuration file that will be used during installation. This is done for dataservices, composite dataservices and replication services.

Instead of a subcommand, [tpm configure](#page-351-0) accepts a service name or the word [defaults](#page-328-0) as a subcommand. This identifies what you are configuring.

When configuring defaults, the defaults affect all configured services, with individual services able to override or set their own parameters.

shell> **tpm configure [service\_name|defaults] [tpm options] [service configuration options]**

In addition to the [Section 9.8, "tpm Configuration Options",](#page-386-0) the common options in [Table 9.18, "tpm Common Options"](#page-366-0) may be given.

The [tpm](#page-324-0) command will store the staging configuration in the staging directory that you run it from. This behavior is changed if you have \$CON-TINUENT\_PROFILES or \$REPLICATOR\_PROFILES defined in the environment. If present, [tpm](#page-324-0) will store the staging configuration in that directory. Doing this will allow you to upgrade to a new version of the software without having to run the [tpm fetch](#page-354-0) command.

If you are running Tungsten Replicator, the [tpm](#page-324-0) command will use \$REPLICATOR\_PROFILES if it is available, before using \$CONTINUENT\_PROFILES.

# <span id="page-328-0"></span>9.3.1. Configuring default options for all services

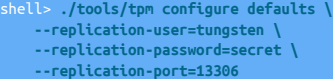

These options will apply to all services in the configuration file. This is useful when working with a composite dataservice or multiple independent services. These options may be overridden by calls to [tpm configure service\\_name](#page-328-1) or [tpm configure service\\_name --hosts.](#page-328-1)

# <span id="page-328-1"></span>9.3.2. Configuring a single service

```
shell> ./tools/tpm configure alpha \
     --master=host1 \
     --members=host1,host2,host3 \
     --home-directory=/opt/continuent \
     --user=tungsten
```
The configuration options provided following the service name will be associated with the 'alpha' dataservice. These options will override any given with [tpm configure defaults](#page-328-0).

Relationship of **[--members](#page-412-0)** [\[413\]](#page-412-0), **[--slaves](#page-422-0)** [\[423\]](#page-422-0) and **[--master](#page-411-0)** [\[412\]](#page-411-0)

Each dataservice will use some combination of these options to define the hosts it is installed on. They define the relationship of servers for each dataservice.

If you specify [--master](#page-411-0) [\[412\]](#page-411-0) and [--slaves](#page-422-0) [\[423\];](#page-422-0) [--members](#page-412-0) [\[413\]](#page-412-0) will be calculated as the unique join of both values.

If you specify [--master](#page-411-0) [\[412\]](#page-411-0) and [--members](#page-412-0) [\[413\]](#page-412-0); [--slaves](#page-422-0) [\[423\]](#page-422-0) will be calculated as the unique difference of both values.

# 9.3.3. Configuring a single host

shell> **./tools/tpm configure alpha \ osts=host3 --backup-method=xtrabackup-incremental**

This will apply the [--repl-backup-method](#page-395-0) [\[396\]](#page-395-0) option to just the host3 server. Multiple hosts may be given as a comma-separated list. The names used in the [--members](#page-412-0) [\[413\]](#page-412-0), [--slaves](#page-422-0) [\[423\]](#page-422-0), [--master](#page-411-0) [\[412\]](#page-411-0), options should be used when calling [--hosts](#page-408-0) [\[409\].](#page-408-0) These values will override any given in [tpm configure defaults](#page-328-0) or [tpm configure alpha](#page-351-0).

# 9.3.4. Reviewing the current configuration

You may run the [tpm reverse](#page-364-1) command to review the list of configuration options. This will run in the staging directory and in your installation directory. It is a good idea to run this command prior to installation and upgrades to validate the current settings.

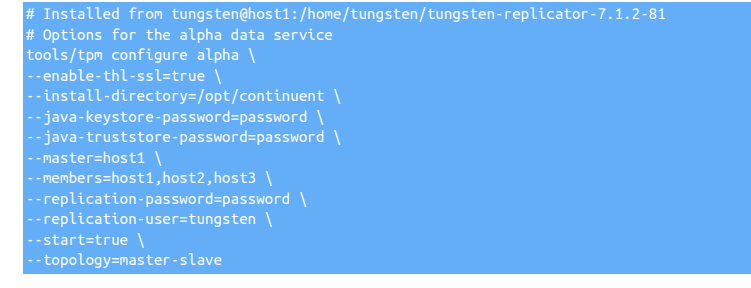

The output includes all of the [tpm configure](#page-351-0) commands necessary to rebuild the configuration. It includes all default, dataservice and host specific configuration settings. Review this output and make changes as needed until you are satisfied.

# 9.3.5. Installation

After you have prepared the configuration file, it is time to install.

shell> **./tools/tpm install**

This will install all services defined in configuration. The installation will be done as explained in [Section 9.2, "Processing Installs and Up](#page-326-0)[grades".](#page-326-0) This will include the full set of [--members](#page-412-0) [\[413\]](#page-412-0), [--slaves](#page-422-0) [\[423\],](#page-422-0) and [--master](#page-411-0) [\[412\]](#page-411-0).

### 9.3.5.1. Installing a set of specific services

#### shell> **./tools/tpm install alpha,bravo**

All hosts included in the alpha and bravo services will be installed. The installation will be done as explained in [Section 9.2, "Processing Installs](#page-326-0) [and Upgrades"](#page-326-0).

### 9.3.5.2. Installing a set of specific hosts

shell> **./tools/tpm install --hosts=host1,host2**

Only host1 and host2 will be installed. The installation will be done as explained in [Section 9.2, "Processing Installs and Upgrades".](#page-326-0)

# 9.3.6. Upgrades from a Staging Directory

This process must be run from the staging directory in order to run properly. Determine where the current software was installed from.

shell> **tpm query staging**  $\frac{1}{2}$ ungsten@staging-host:/opt/continuent/software/tungsten-replicator-7.1.2-81

This outputs the hostname and directory where the software was installed from. Make your way to that host and the parent directory before proceeding. Unpack the new software into the /opt/continuent/software directory and make it your current directory.

#### shell> **tar zxf tungsten-replicator-7.1.2-81.tar.gz** shell> **cd tungsten-replicator-7.1.2-81**

#### Warning

Before performing and upgrade, please ensure that you have checked the [Appendix B, Prerequisites,](#page-508-0) as software and system requirements may have changed between versions and releases.

Before any update, the current configuration must be known. If the \$CONTINUENT\_PROFILES OT \$REPLICATOR\_PROFILES environment variables were used in the original deployment, these can be set to the directory location where the configuration was stored.

Alternatively, the update can be performed by fetching the existing configuration from the deployed directory by using the [tpm fetch](#page-354-0) command:

shell> **./tools/tpm fetch --reset --directory=/opt/continuent \ --hosts=host1,autodetect**

This will load the configuration into the local staging directory. Review the current configuration before making any configuration changes or deploying the new software.

#### shell> **./tools/tpm reverse**

This will output the current configuration of all services defined in the staging directory. You can then make changes using [tpm configure](#page-351-0) before pushing out the upgrade. Run [tpm reverse](#page-364-1) again before [tpm update](#page-364-0) to confirm your changes were loaded correctly.

shell> **./tools/tpm configure** *service\_name* **...** shell> **./tools/tpm update --replace-release**

#### Important

The use of --replace-release is not mandatory for minor configuration changes. however it is highly recommended when upgrading between versions.

Using this option will ensure that underlying metadata and property files are cleanly rebuilt, thus ensuring any new or deprecated properties between releases are correctly added/removed acordingly.

This will update the configuration file and then push the updates to all hosts. No additional arguments are needed for the [tpm update](#page-364-0) command since the configuration has already been loaded.

# 9.3.7. Configuration Changes from a Staging Directory

Where, and how, you make configuration changes depends on where you want the changes to be applied.

Making Configuration Changes to the Current Host

You may make changes to a specific host from the [/opt/continuent/tungsten](#page-545-0) directory.

shell> **./tools/tpm update** *service\_name* **--thl-log-retention=14d**

This will update the local configuration with the new settings and restart the replicator. You can use the [tpm help update](#page-354-1) command to see which components will be restarted.

shell> **./tools/tpm help update | grep thl-log-retention** --thl-log-retention How long do you want to keep THL files?

If you make changes in this way then you must be sure to run [tpm fetch](#page-354-0) from your staging directory prior to any further changes. Skipping this step may result in you pushing an old configuration from the staging directory.

Making Configuration Changes to all hosts

This process must be run from the staging directory in order to run properly. Determine where the current software was installed from.

shell> **tpm query staging** tungsten@staging-host:/opt/continuent/software/tungsten-replicator-7.1.2-81

This outputs the hostname and directory where the software was installed from. Make your way to that host and directory before proceeding.

shell> **./tools/tpm fetch --reset --directory=/opt/continuent \ --hosts=host1,autodetect**

This will load the configuration into the local staging directory. Review the current configuration before making any configuration changes or deploying the new software.

shell> **./tools/tpm reverse**

This will output the current configuration of all services defined in the staging directory. You can then make changes using [tpm configure](#page-351-0) before pushing out the upgrade. Run [tpm reverse](#page-364-1) again before [tpm update](#page-364-0) to confirm your changes were loaded correctly.

shell> **./tools/tpm configure** *service\_name* **...** shell> **./tools/tpm update**

This will update the configuration file and then push the updates to all hosts. No additional arguments are needed for the [tpm update](#page-364-0) command since the configuration has already been loaded.

# 9.3.8. Converting from INI to Staging

If you currently use the INI installation method and wish to convert to using the Staging method, there is currently no easy way to do that. The procedure involves uninstalling fully on each node, then reinstalling from scratch.

If you still wish to convert from the INI installation method to using the Staging method, use the following procedure:

1. On the staging node, extract the software into /opt/continuent/software/{extracted\_dir}

shell> **cd /opt/continuent/software** shell> **tar zxf tungsten-replicator-7.1.2-81.tar.gz**

2. Create the text file config.sh based on the output from [tpm reverse](#page-364-1):

cd tungsten-replicator-7.1.2-81 shell> **tpm reverse > config.sh**

Review the new config.sh script to confirm everything is correct, making any needed edits. When ready, create the new configuration:

shell> **sh config.sh**

Review the new configuration:

shell> **tools/tpm reverse**

See [Section 9.3, "tpm Staging Configuration"](#page-327-0) for more information.

3. On all nodes, uninstall the Tungsten software:

Warning

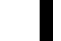

Executing this step WILL cause an interruption of service.

shell> **tpm uninstall --i-am-sure**

4. On all nodes, rename the tungsten. ini file:

shell> **mv /etc/tungsten/tungsten.ini /etc/tungsten/tungsten.ini.old**

5. On the staging node only, change to the extracted directory and execute the [tpm install](#page-355-0) command:

shell> **cd /opt/continuent/software/tungsten-replicator-7.1.2-81** shell> **./tools/tpm install**

# <span id="page-331-0"></span>9.4. tpm INI File Configuration

[tpm](#page-324-0) can use an INI file to manage host configuration. This is a fundamental difference from the normal model for using tpm. When using an INI configuration, the [tpm](#page-324-0) command will only work with the local server.

In order to configure Tungsten on your server using an INI file you must still complete all of the [Appendix B, Prerequisites.](#page-508-0) Copying SSH keys between your servers is optional but setting them up makes sure that certain scripts packaged with Continuent Tungsten will still work.

## <span id="page-331-1"></span>9.4.1. Creating an INI file

When using an INI configuration, installation and updates will still be done using the [tpm](#page-324-0) command. Instead of providing configuration information on the command line, the [tpm](#page-324-0) command will look for an INI file in three files:

- 1. \$ENV{HOME}/tungsten.ini.
- 2. [/etc/tungsten/tungsten.ini](#page-331-0)
- 3. [/etc/tungsten.ini](#page-331-0)

[tpm](#page-324-0) will automatically search all tungsten\*.ini files within the [/etc/tungsten](#page-331-0) directory.

An alternative directory can be searched using [--ini](#page-367-0) [\[368\]](#page-367-0) option to [tpm.](#page-324-0) This option can also be used to specify a specific ini file if you choose to name the file something different, for example --ini /my/directory/myconfig.ini

The INI file(s) must be readable by the tungsten system user.

Here is an example of a tungsten. ini file that would setup a simple dataservice.

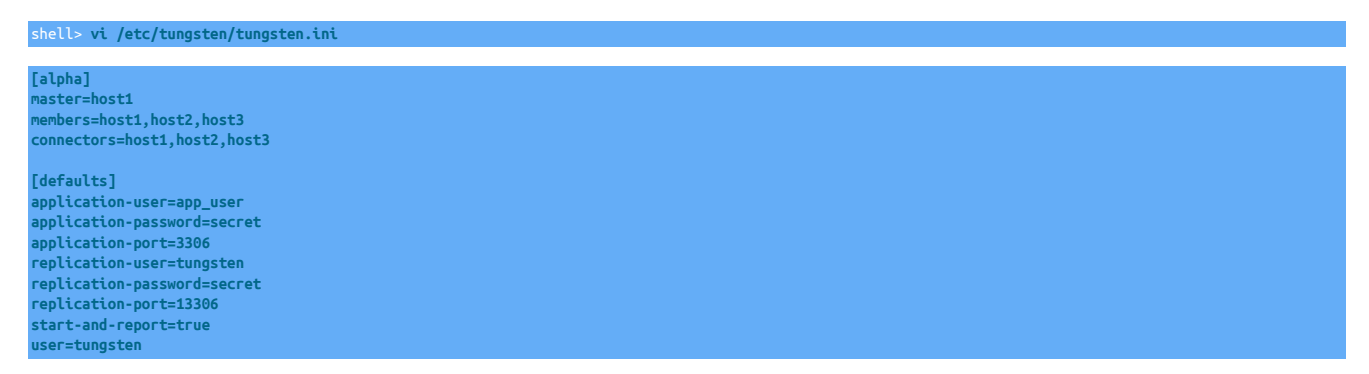

The property names in the INI file are the same as what is used on the command line. Simply remove the leading -- characters and add it to the proper section. Each section in the INI file replaces a single [tpm configure](#page-351-0) call. The section name inside of the square brackets is used as the service name. In the case of the [defaults] section, this will act like the [tpm configure defaults](#page-328-0) command.

Include any host-specific options in the appropriate section. This configuration will only apply to the local server, so there is no need to put host-specific settings in a different section.

## 9.4.2. Installation with INI File

Once you have created the tungsten. ini file, the [tpm](#page-324-0) command will recognize it and use it for configuration. Unpack the software into /opt/ continuent/software and run the [tpm install](#page-355-0) command.

shell> **cd /opt/continuent/software/tungsten-replicator-7.1.2-81** shell> **./tools/tpm install**

#### or

shell> **cd /opt/continuent/software/tungsten-replicator-7.1.2-81** shell> **./tools/tpm install --ini /my/directory/myconfig.ini**

The [tpm](#page-324-0) command will read the [tungsten.ini](#page-331-0) file and setup all dataservices on the current server.

## 9.4.3. Upgrades with an INI File

Use the [tpm update](#page-364-0) command to upgrade to the latest version.

```
cd /opt/continuent/software
   shell> tar zxf tungsten-replicator-7.1.2-81.tar.gz
shell> cd tungsten-replicator-7.1.2-81
shell> ./tools/tpm update --replace-release
```
#### Important

The use of --replace-release is not mandatory for minor configuration changes. however it is highly recommended when upgrading between versions.

Using this option will ensure that underlying metadata and property files are cleanly rebuilt, thus ensuring any new or deprecated properties between releases are correctly added/removed acordingly.

After unpacking the new software into the staging directory, the [tpm update](#page-364-0) command will read the tungsten. ini configuration and install the new software. All services will be stopped and the new services will be started.

During the lifetime of the cluster, switches may happen and the current Primary may well be a different node than what is reflected in the static ini file in the master= line. Normally, this difference is ignored during an update or an upgrade.

However, if a customer has some kind of procedure (i.e. automation) which hand-edits the ini configuration file master= line at some point, and such hand-edits do not reflect the current reality at the time of the update/upgrade, an update/upgrade will fail and the cluster may be left in an indeterminate state.

### Warning

The best practice is to NOT change the master= line in the INI configuration file after installation.

There is still a window of opportunity for failure. The update will continue, passing the CurrentTopologyCheck test and potentially leaving the cluster in an indeterminate state if the master= option is set to a hostname that is not the current Primary or the current host.

# 9.4.4. Configuration Changes with an INI file

The [tpm update](#page-364-0) also allows you to apply any configuration changes. Start by making any necessary changes to the tungsten. ini file. Then proceed to running [tpm update](#page-364-0).

shell> **cd /opt/continuent/tungsten** shell> **./tools/tpm update**

This will read the tungsten. ini file and apply the settings. The [tpm](#page-324-0) command will identify what services likely need to be restarted and will just restart those. You can manually restart the desired services if you are unsure if the new configuration has been applied.

# 9.4.5. Converting from Staging to INI

If you currently use the Staging installation method and wish to convert to using INI files, use the following procedure.

You can also try using the script in [Section 9.4.6, "Using the](#page-333-1) translatetoini.pl Script".

Create the text file [/etc/tungsten/tungsten.ini](#page-331-0) on each node. They will normally all be the same.

```
sudo mkdir /etc/tungsten
    sudo chown -R tungsten: /etc/tungsten
    shell> chmod 700 /etc/tungsten
    shell> touch /etc/tungsten/tungsten.ini
shell> chmod 600 /etc/tungsten/tungsten.ini
```
Each section in the INI file replaces a single [tpm configure](#page-351-0) call. The section name inside of [square brackets] is used as the service name. In the case of the [defaults] section, this will act like the [tpm configure defaults](#page-328-0) command. The property names in the INI file are the same as what is used on the command line. Simply remove the leading -- characters and add it to the proper section.

For example, to seed the tungsten. ini file, use the output of [tpm reverse:](#page-364-1)

shell> **tpm reverse > /etc/tungsten/tungsten.ini**

Edit the new ini file and clean it up as per the rules above. For example, using vim:

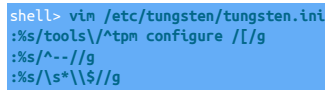

Important

In the above example, you MUST manually add the trailing square bracket ] to the end of the defaults tag and to the end of every service name section. Just search for the opening square bracket [ and make sure there is a matching closing square bracket for every one.

See [Section 9.4.1, "Creating an INI file"](#page-331-1) for more information.

2. On every node, extract the software into /opt/continuent/software/{extracted\_dir}

**Warning** 

Make sure you have the same release that is currently installed.

l> cd /opt/continuent/software shell> **tar zxf tungsten-replicator-7.1.2-81.tar.gz**

3. On each node, change to the extracted directory and execute the [tpm](#page-324-0) command:

shell> **cd /opt/continuent/software/tungsten-replicator-7.1.2-81** shell> **./tools/tpm update**

This will read the tungsten. ini file and apply the settings. The [tpm](#page-324-0) command will identify what services likely need to be restarted and will just restart those. You can manually restart the desired services if you are unsure if the new configuration has been applied.

# <span id="page-333-1"></span>9.4.6. Using the **translatetoini.pl** Script

You can download a script from the documentation library, translatetoini.pl. You must have a copy of Perl installed to be able to execute the script.

To use the script, you can either run the script and paste in the staging output, or pipe the output from [tpm reverse](#page-364-1) directly into the script. When supplying the staging output, you should supply the output from the within the configured staging directory. For example:

shell> **./tools/tpm reverse|../translatetoini.pl** 

The script will create the file tungsten.ini in the current directory containing the converted output.

To change the destination, use the --filename option:

shell> **./tools/tpm reverse|../translatetoini.pl --filename=t.ini**

You can also combine multiple staging configurations into a single INI conversion by appending to an existing INI file by adding the --append option:

shell> **./tools/tpm reverse|../translatetoini.pl --append**

You should always check the INI file before using it for a live installation to ensure that all of the options and parameters have been identified and configured properly.

A training video is available on how to perform the staging to INI file conversion using the translatetoini.pl script:

[Click here for a video of the INI conversion procedure, showing the full process from start to finish...](http://continuent-videos.s3.amazonaws.com/Online%20Training/Videos/How-To-Convert-Staging-INI-2020.mp4)

# <span id="page-333-0"></span>9.5. tpm Commands

All calls to [tpm](#page-324-0) will follow a similar structure, made up of the command, which defines the type of operation, and one or more options.

shell> **tpm command [sub command] [tpm options] [command options]**

The command options will vary for each command. The core [tpm](#page-324-0) options are:

### Table 9.2. [tpm](#page-324-0) Core Options

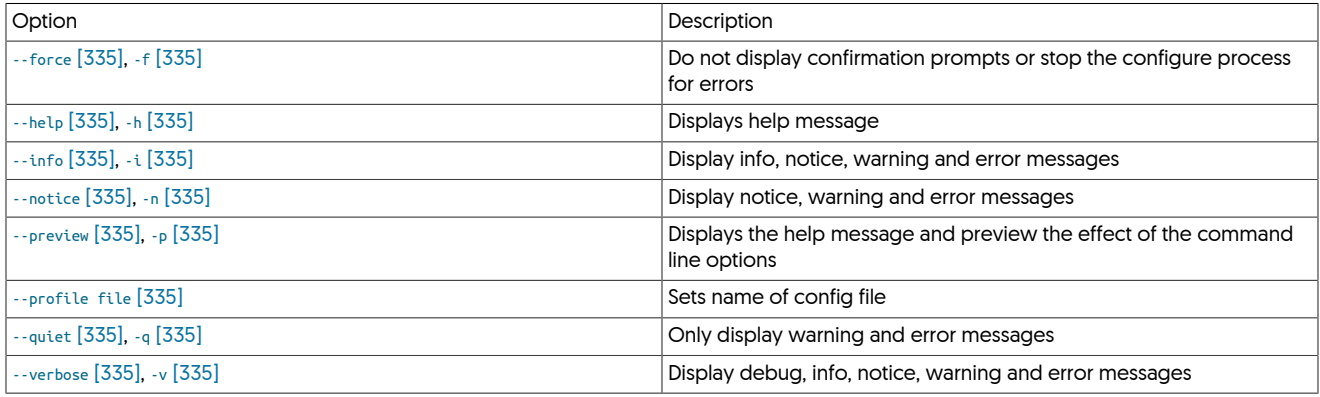

#### <span id="page-334-0"></span>− [--force](#page-334-0) [\[335\]](#page-334-0)

Forces the deployment process to complete even if there are warning or error messages that would normally cause the process the to fail. Forcing the installation also ignores all confirmation prompts during installation and always attempts to complete the process.

#### <span id="page-334-1"></span>− [--help](#page-334-1) [\[335\]](#page-334-1)

Displays the help message for [tpm](#page-324-0) showing the current options, commands and version information.

#### <span id="page-334-2"></span>− [--info](#page-334-2) [\[335\]](#page-334-2)

Changes the reporting level to include information, notice, warning and error messages. Information level messages include annotations of the current process and stage in the deployment, such as configuration or generating files and configurations. This shows slightly more information than the default, but less than the full debug level offered by [--verbose](#page-334-7) [\[335\].](#page-334-7)

#### <span id="page-334-3"></span>− [--notice](#page-334-3) [\[335\]](#page-334-3)

Sets the output level to include notice, warning, and error messages. Notice level messages include information about further steps or actions that should be taken, or things that should be noted without indicating a failure or error with the configuration options select.

#### <span id="page-334-4"></span>− [--preview](#page-334-4) [\[335\]](#page-334-4)

<span id="page-334-5"></span>− [--profile file](#page-334-5) [\[335\]](#page-334-5)

Specify the name of the configuration file to be used. This can be useful if you are performing multiple configurations or deployments from the same staging directory. The entire configuration and deployment information is stored in the file before installation is started. By specifying a different file you can have multiple deployments and configurations without requiring separate staging directories.

#### <span id="page-334-6"></span>− [--quiet](#page-334-6) [\[335\]](#page-334-6)

Changes the error reporting level so that only warning and error messages are displayed. This mode can be useful in automated deployments as it provides output only when a warning or error exists. All other messages, including informational ones, are suppressed.

#### <span id="page-334-7"></span>− [--verbose](#page-334-7) [\[335\]](#page-334-7)

Displays a much more detailed output of the status and progress of the deployment. In verbose mode, [tpm](#page-324-0) annotates the entire process describing both what it is doing and all debug, warning and other messages in the output.

The [tpm](#page-324-0) utility handles operations across all hosts in the dataservice. This is true for simple and composite dataservices. The coordination re-quires SSH connections between the hosts according to the [Appendix B, Prerequisites](#page-508-0). There are two exceptions for this:

- 1. When the [--hosts](#page-408-0) [\[409\]](#page-408-0) argument is provided to a command; that command will only be carried out on the hosts listed. Multiple hosts may be given as a comma-separated list. The names used in the [--members](#page-412-0) [\[413\]](#page-412-0), [--slaves](#page-422-0) [\[423\]](#page-422-0), [--master](#page-411-0) [\[412\]](#page-411-0) arguments should be used when calling [--hosts](#page-408-0) [\[409\].](#page-408-0)
- 2. When you are using an INI configuration file (see [Section 9.4, "tpm INI File Configuration"\)](#page-331-0) all calls to [tpm](#page-324-0) will only affect the current host.

The installation process starts in a staging directory. This is different from the installation directory where Tungsten Cluster will ultimately be placed but may be a sub-directory. In most cases we will install to [/opt/continuent](#page-538-0) but use /opt/continuent/software as a staging directory. The release package should be unpacked in the staging directory before proceeding. See the [Section B.2, "Staging Host Configuration"](#page-512-0) for instructions on selecting a staging directory.

## Table 9.3. [tpm](#page-324-0) Commands

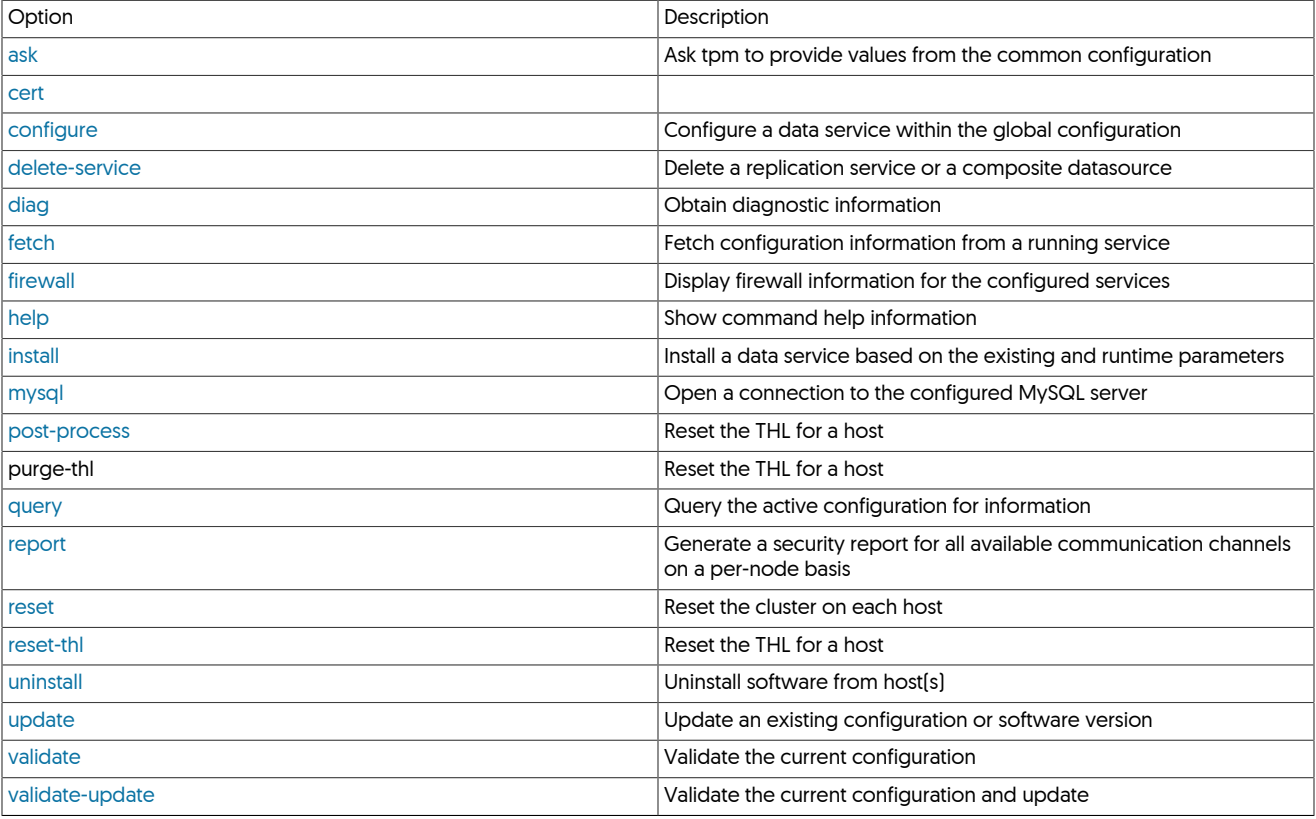

# <span id="page-335-0"></span>9.5.1. tpm ask Command

tpm ask can be used to query values from the common configuration

Usage:

tpm ask [args] [context] {value\_or\_function\_name} [argument]

[context] : The optional context may be one of: common (default), keys, all or function

If you specify a context of:

- common or no context: Extract the variable from the perl common object
- certs : Display information about certificates including expiry dates
- certtpm, certlocations : Display reference information about the [security.properties](#page-566-0) file
- all: Extract every available variable from the perl common object
- keys: Extract all available variable names from the perl common object
- functions: Extract the available function names from the perl common object
- function: Extract the return value of the named function from within the perl\_common object. You may specify an optional argument to the function.

Examples:

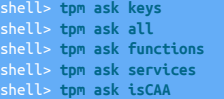

#### shell> **tpm ask function managerEnabled** shell> **tpm ask function cleanBool false**

Arguments:

### <span id="page-336-1"></span>Table 9.4. [tpm ask](#page-335-0) Common Options

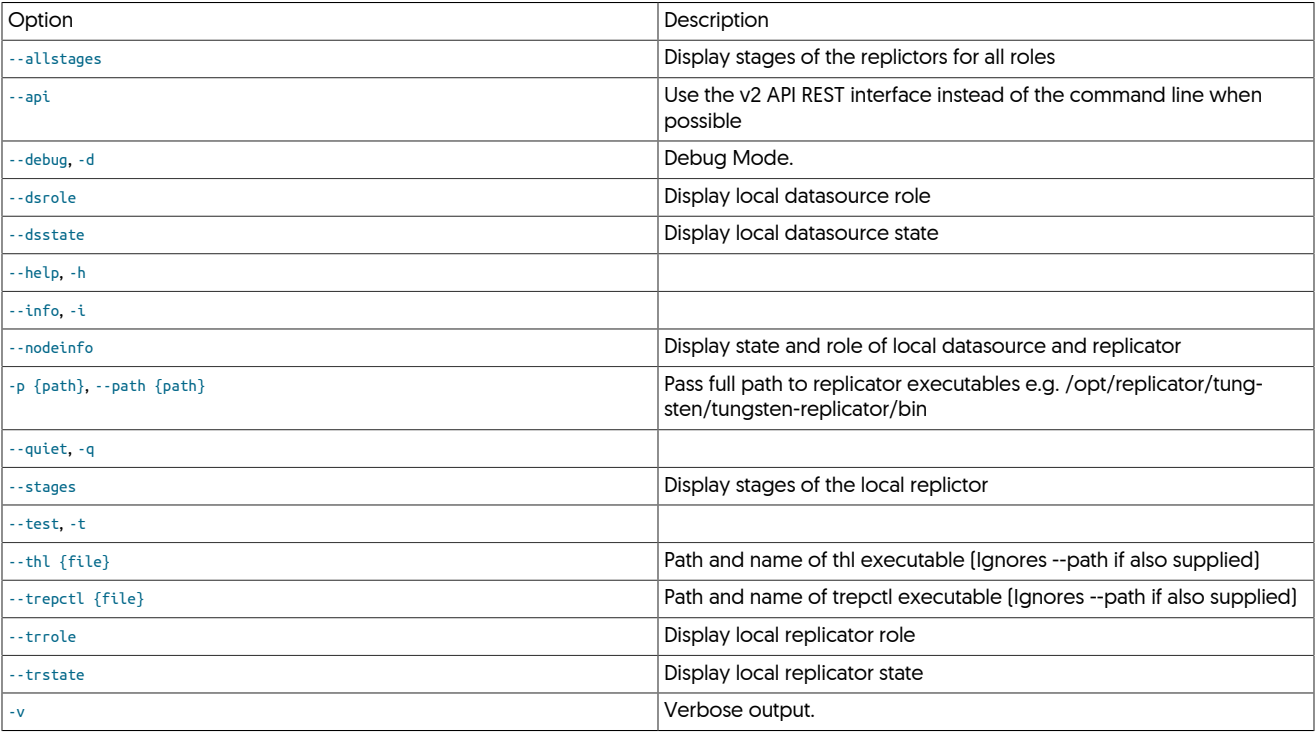

# <span id="page-336-0"></span>9.5.2. tpm cert Command

### Introduction

The [tpm cert](#page-336-0) command is designed to streamline the generation of Tungsten-specific security files for use by the [tpm install](#page-355-0) and [tpm update](#page-364-0) commands.

The [tpm cert](#page-336-0) command minimizes the complexity of handling certificates but cannot remove it entirely. For the best results, contact Continuent Support and get help from the experts before using this command.

By default, the [tpm install](#page-355-0) command will take care of all security files in new installations (upgrades preserve existing) when disable-security-controls=false or when the option is ommitted when installing v7.0.0 or later.

You may need to provide your own certificates, or handle enabling security at a later time and install with disable-security-controls=true. If so, [tpm cert](#page-336-0) is for you.

- Cert SOURCE files are in the "certsdir" \$CONTINUENT\_ROOT/generated/
- Cert RUNNING files are in the "security directory" \$CONTINUENT\_ROOT/share/

By default, all commands use source files located in "certsdir". To read running files in the "security directory", use --running [or -r].

To use custom values/paths, create a file called tungsten.env in the "security directory" and populate the variables as needed.

#### Important

There is no way to rotate security files with zero downtime. This is a database server limitation because once the first database server process is restarted with the new certs, the cluster will not be able to communicate with it. The same goes for the [tpm update](#page-364-0) step if done before the database server process restarts. Once all database servers are using the new certs and all cluster nodes have been updated, everything will be able to communicate properly and the operation will be done.

## Important

LIMITATION: At this time, [tpm cert](#page-336-0) cannot be run if the Tungsten software is not yet installed. This will be fixed in the next release.

## <span id="page-337-0"></span>9.5.2.1. tpm cert Usage

## USAGE: **tpm cert {action} {typeSpec} [args]**

## Table 9.5. [tpm cert](#page-336-0) Read-Only Actions

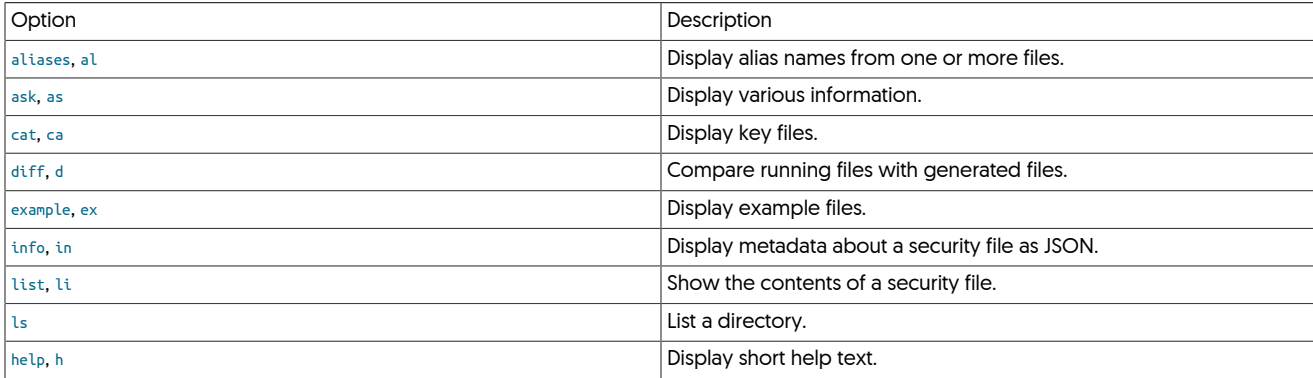

## <span id="page-337-1"></span>Table 9.6. [tpm cert](#page-336-0) Write Actions

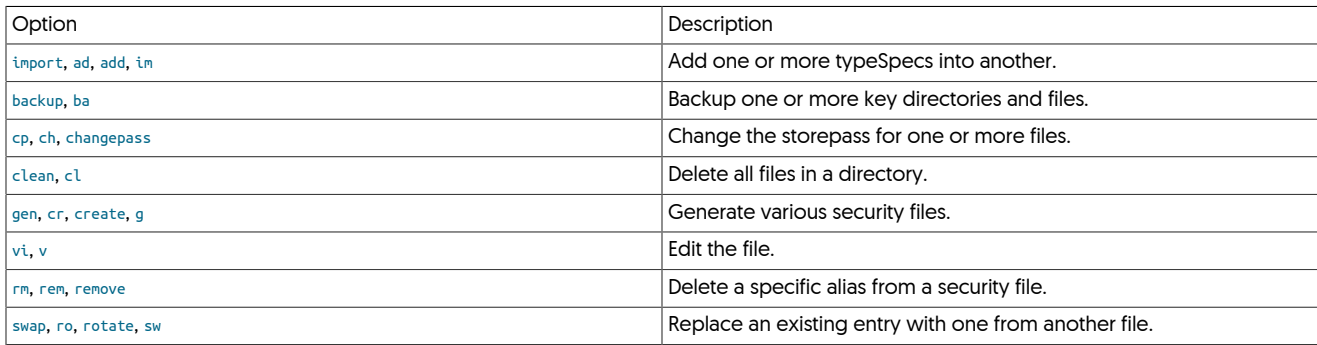

## <span id="page-337-2"></span>Table 9.7. [tpm cert](#page-336-0) Arguments

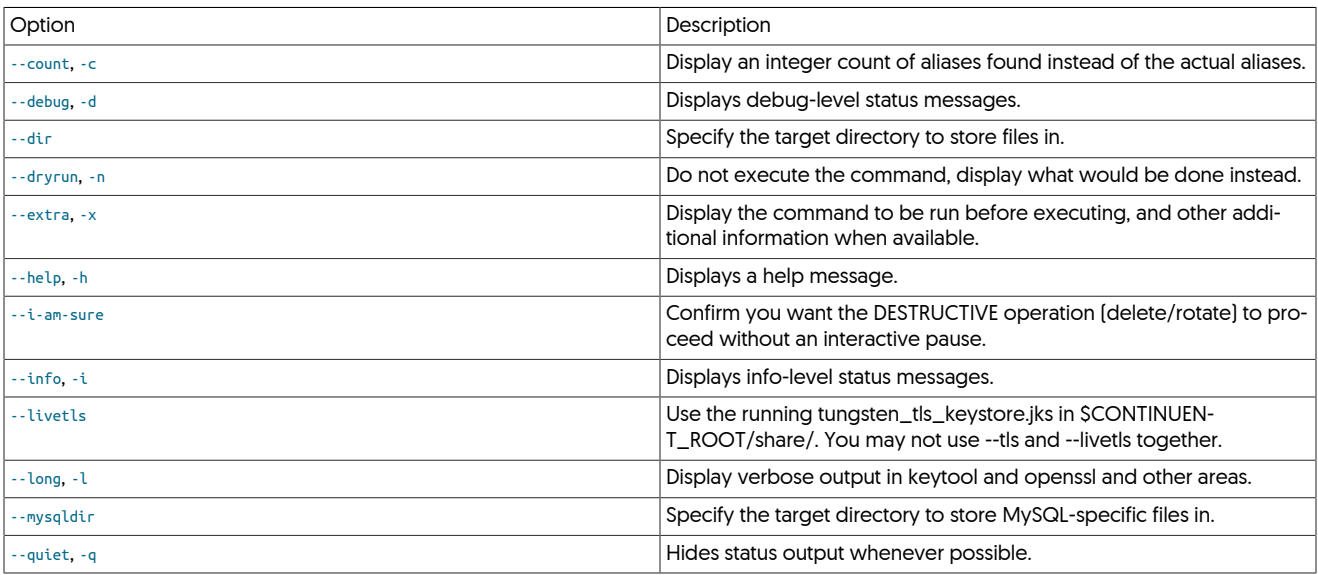

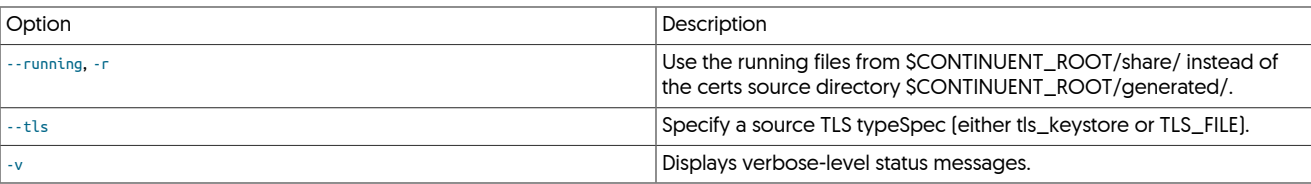

To see more detailed help on each action, you can use the following commands:

shell> **tpm cert h {action}**

## 9.5.2.2. tpm cert {typeSpec}, Defined

- A typeSpec is a case-sensitive, unique string that identifies a key security file, possibly located in different subdirectories. Examples include:
	- keystore = tungsten\_keystore.jks
	- connector\_keystore = tungsten\_connector\_keystore.jks
- {typeSpec} can be either a single string or a comma-separated list with no spaces, for example:

shell> tpm cert info connector\_truststor<br>shell> tpm<u> cert aliases igroups keystore</u>

- Use tpm cert help typespec to see the standard typeSpec
- Use tpm cert help {Action} to see the typeSpec for that action
- Different {Action}s have different typeSpecs
- Some typeSpecs are groups of other typeSpecs
- There are three classes of typeSpec:
	- 1. Pre-Defined Source Tungsten-specific files
		- These files are located in \$CONTINUENT\_ROOT/generated/ and are populated by tpm cert gen
	- 2. Pre-Defined "Running" Tungsten & MySQL-specific files
		- Tungsten-specific files are located in \$CONTINUENT\_ROOT/share/, and are populated by tpm [install|update]
		- MySQL-specific files are located in the MySQL datadir by default, and can be populated with tpm cert gen mysqlcerts
		- The Tungsten running files are accessed by adding --running (or -r) on the command line while using the same typeSpec for example,
			- tpm cert info ct displays \$CONTINUENT\_ROOT/generated/connector\_truststore.ts
			- tpm cert info ct -r displays \$CONTINUENT\_ROOT/share/connector\_truststore.ts
	- 3. User-Defined Source and Target Files
		- These files are typically located in \$BASE\_DIR/ and are configured via \$CONTINUENT\_ROOT/share/tungsten.env. They are also populated by tpm cert gen
		- Example BASE\_DIR values, possibilities are endless, as long as the Tungsten OS user (usually 'tungsten') has write access to that directory or the ability to create that directory:
			- /etc/tungsten/secure
			- /var/lib/mysql
			- /home/tungsten/certs

## 9.5.2.3. **{typeSpec}** definitions

PRE-Defined RUNNING Tungsten-specific files

• Access these via cli arg --running [Or -r]

## • Located in \$CONTINUENT\_ROOT/share/, populated by tpm [install|update]

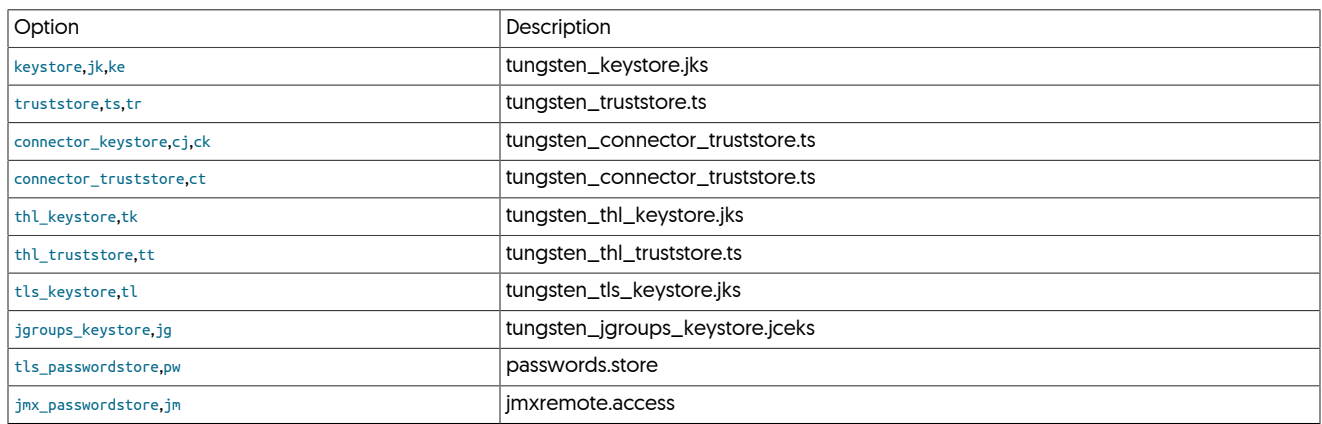

### PRE-Defined RUNNING Tungsten-specific MySQL files

• Located in MySQL datadir by default, populated by tpm cert gen mysqlcerts

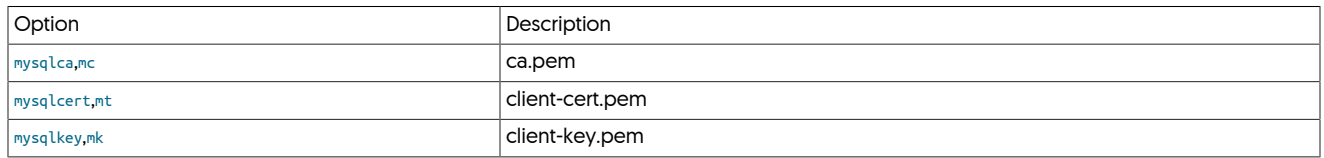

### PRE-Defined SOURCE Tungsten-specific files

• Located in \$CONTINUENT\_ROOT/generated/, populated by tpm cert gen)

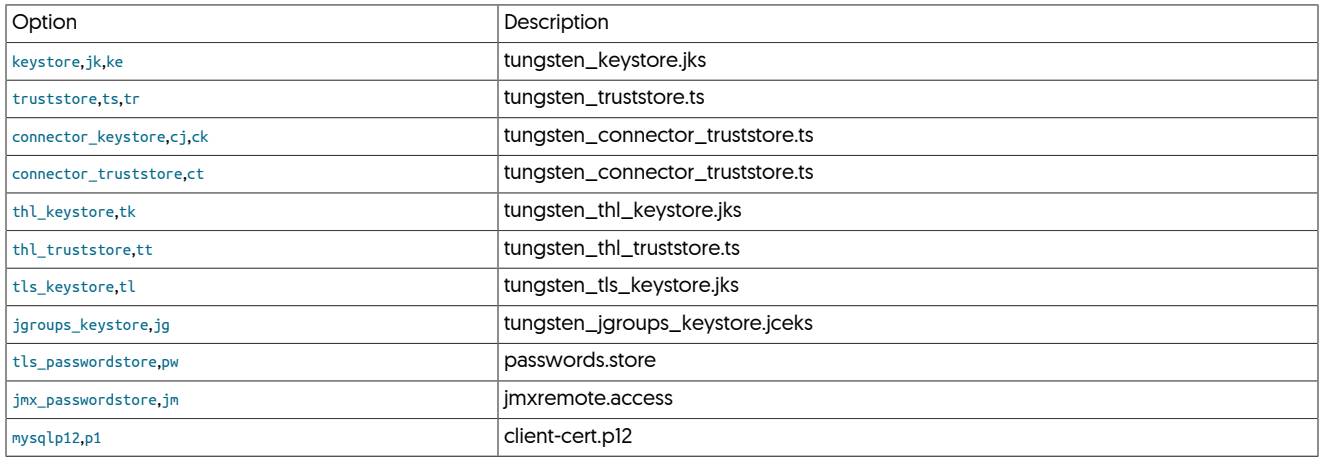

#### USER-Defined Source and Target Files

• Typically located in \$BASE\_DIR/ and configured via \$CONTINUENT\_ROOT/share/tungsten.env

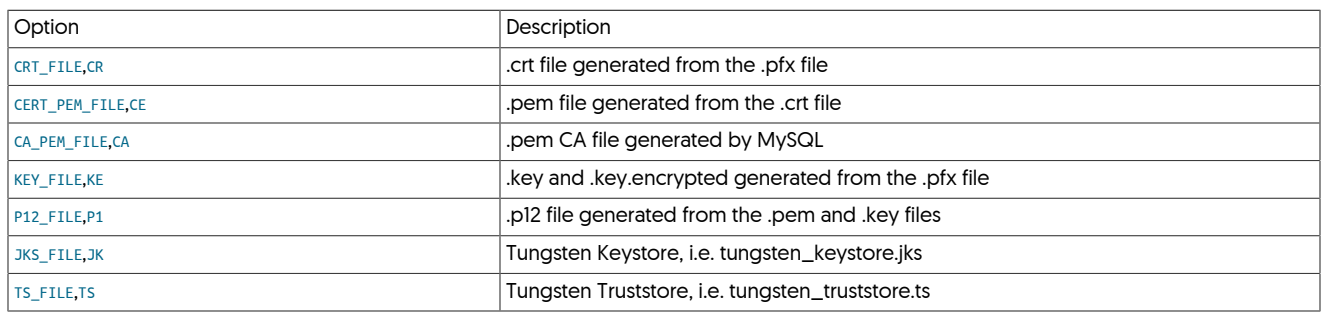

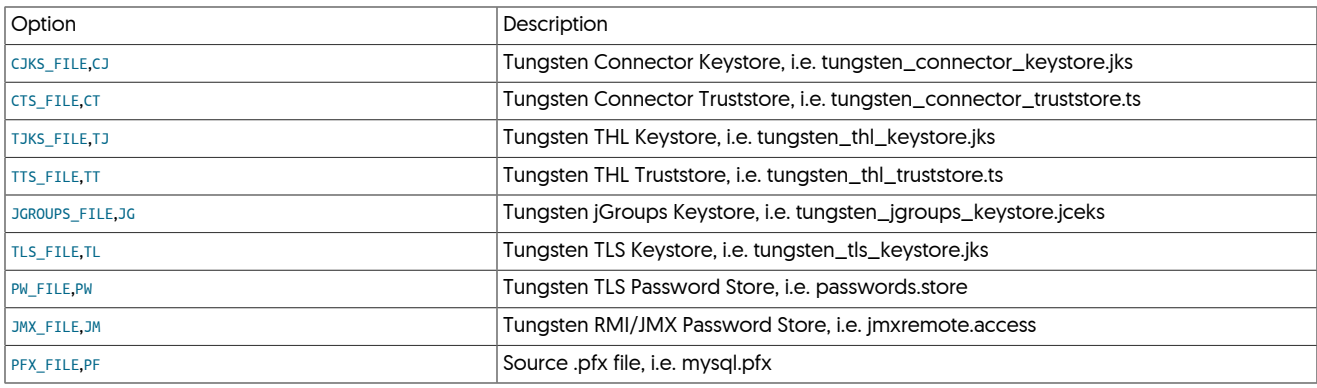

The following "Convenience tags" can be used in place of specific {typeSpec} options.

### <span id="page-340-0"></span>Table 9.8. Convenience tags

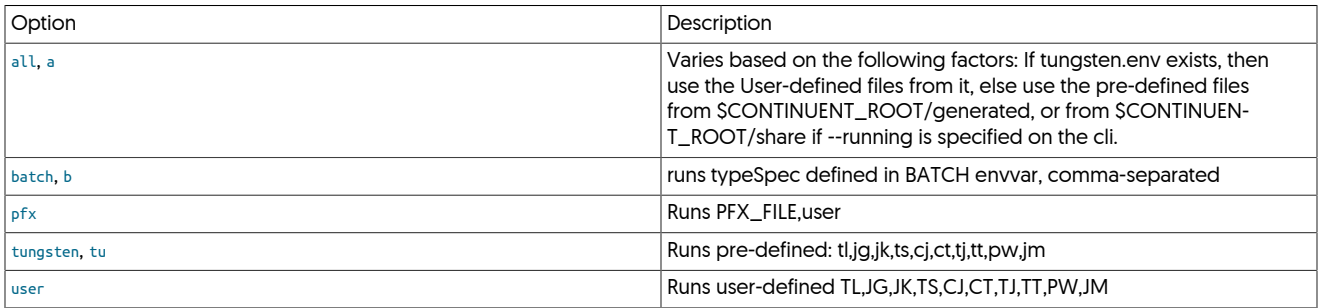

## 9.5.2.4. **{passwordSpec}** definitions

Used to specify passwords in a standard format for the openssl and keytool commands so that you do not need to remember the command-specific syntax, which is different for each command.

Password Specifications MUST be one of:

- env:VARNAME has to be pre-defined and exported as an EnvVar in the \$CONTINUENT\_ROOT/share/tungsten.env file.
- run:typeSpec available as part of the running Tungsten config for {typeSpec} of:
	- keystore|k
	- truststore|t
	- connector keystore|ck
	- connector\_truststore|ct
- pass: yourPasswordHere specify the actual password string and be sure to escape any special characters from the shell.

If the PasswordSpec provided does not begin with env:, run: or pass: it will be rejected.

### 9.5.2.5. tpm cert: Getting Started - Basic Examples

• Display each typeSpec and the list of aliases found in it:

shell> **tpm cert aliases all** shell> **tpm cert aliases all -c** shell> **tpm cert aliases all -l -x**

• Display the file information as JSON, including SHA and Expiration date:

shell> **tpm cert info tungsten** shell> **tpm cert info tungsten -r**

• Use keytool or openssl to display the contents of the file:

shell> **tpm cert list truststore** shell> **tpm cert list truststore -l -x**

• Display an example of needed INI entries for custom work:

shell> **tpm cert example ini** shell> **tpm cert ex i**

• Edit the /etc/tungsten/tungsten.ini file using vi:

shell> **tpm cert vi ini** shell> **tpm cert v i**

• Display an example of needed tungten.env entries for custom work:

hell> **tpm cert example env** shell> **tpm cert ex env 1** shell> **tpm cert ex e 2**

• Generate a new \$CONTINUENT\_ROOT/share/tungten.env file:

shell> **tpm cert gen env 1**

• Edit the \$CONTINUENT\_ROOT/share/tungsten.env file using vi:

shell> **tpm cert vi env** shell> **tpm cert v e**

## 9.5.2.6. tpm cert: Getting Started - Functional Database Cert Rotation Example

The philosophy here is that the cert rotation work is done on a single cluster node. We will call this the "work node".

The secret to getting certs to work with a cluster is to make sure that you copy all of the MySQL database certs and Tungsten security files from the work node to the rest of the nodes at the correct point in the process. If all the cluster and database cert files are not the same across all nodes, the cluster will fail.

In the following functional example, we demonstrate the actual steps to rotate the database certs in a standalone 5-node Tungsten cluster.

When doing a database cert rotation, multiple files must be regenerated:

- Five (5) required MySQL security files (may be more created than needed):
	- 1. ca.pem
	- 2. client-cert.pem
	- 3. client-key.pem
	- 4. server-cert.pem
	- 5. server-key.pem
- One (1) .p12 file to represent the database client cert:
	- 1. client-cert.p12
- Four (4) Tungsten-specific files:
	- 1. tungsten\_keystore.jks
	- 2. tungsten\_truststore.ts
	- 3. tungsten\_truststore.ts
	- 4. tungsten\_connector\_truststore.ts

Next, confirm that both MySQL and Tungsten are configured to use the proper files:

• /etc/my.cnf entries:

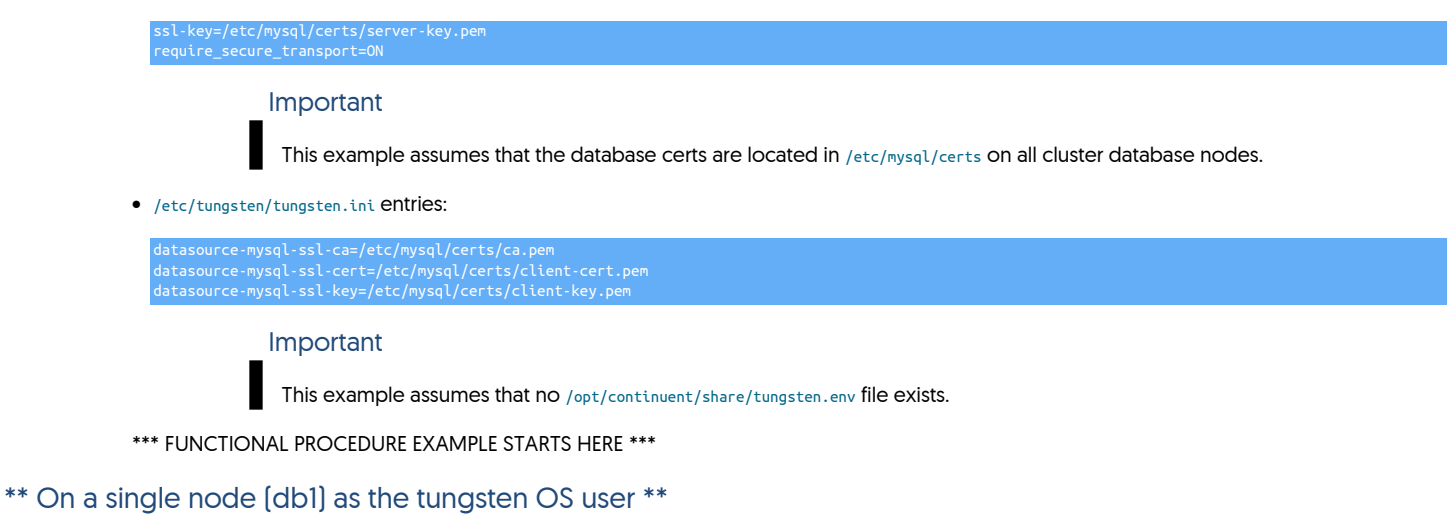

• Backup the old database certs from /etc/mysql/certs/ to /opt/continuent/backups/:

tpm cert backup mysql

• Clean out any old database certs so new certs are generated:

sudo rm /etc/mysql/certs/\*.pem

• Verify all old database certs are gone:

ls -l /etc/mysql/certs/\*.pem

• Generate new mysql certs:

tpm cert gen mysqlcerts -x

• Set proper ownership and permissions for Tungsten access:

sudo chown -R mysql: /etc/mysql/certs/ sudo chmod -R g+r /etc/mysql/certs/

• Verify new database certs:

ls -l /etc/mysql/certs/\*.pem

• Copy new database certs to all other database nodes:

for i in 2 3 4 5; do sudo rsync -avc --delete /etc/mysql/certs/ db\$i:/etc/mysql/certs/; done

• Backup any previously-generated cluster certs to /opt/continuent/backups/:

tpm cert backup gen

• Backup the running cluster certs to /opt/continuent/backups/:

tpm cert backup share

• Regenerate the MySQL .p12 file and the needed Tungsten security files, using --livetls to specify the running TLS cert file [/opt/continuent/share/tungsten\_tls\_keystore.jks):

tpm cert gen p12,ke,ts,ck,ct --livetls

• Examine the new files:

tpm cert info p12,ke,ts,ck,ct

• Copy new files to ALL other cluster nodes:

• Set the cluster policy to MAINENANCE

#### tpm policy -m

- \*\* On all cluster nodes as the tungsten OS user \*\*
	- Stop the cluster processes:

stopall

• Restart the database server process:

• Identify the Tungsten software staging directory:

• Update the Tungsten software to use the new certs, which will restart all Tungsten processes:

tools/tpm update -i --replace-release

• When all updates have completed, start the cluster software:

startall

• When all nodes have been updated and started, wait 30 seconds, then test:

echo ls | cctrl tpm connector

- \*\* On a single node as the tungsten OS user \*\*
	- When all of the above tests are ok, set the cluster policy to AUTOMATIC:

• Test again:

tpm connector

\*\*\* FUNCTIONAL PROCEDURE EXAMPLE ENDS HERE \*\*\*

## 9.5.2.7. tpm cert: Getting Started - Conversion to Custom-Generated Security Files Example

In the following example, we take an existing cluster that was installed using Tungsten-self-generated security files and convert it to use custom-generated security files.

The basic security file conversion steps are:

• Ensure three tpm config options exist and point to the correct files:

shell> tpm query config | grep datasource\_mysql\_ssl datasource\_mysql\_ssl\_ca (tpm option: datasource-mysql-ssl-ca) datasource\_mysql\_ssl\_cert (tpm option: datasource-mysql-ssl-cert)

• Generate all standard security files and place into {certsdir} on ONE node only

shell> tpm cert gen all

• Display new files info as json for standard cert files in {certsdir}

• Copy new files to all other cluster nodes

shell> tpm copy --gen

• Display example tungsten.ini contents

shell> tpm cert example ini

• Add those lines to the [/etc/tungsten/tungsten.ini](#page-331-0) on ALL cluster nodes

shell> tpm cert vi ini

• Place the cluster into MAINTENANCE mode

• Display the directory that the software was installed from:

• Update the cluster software to use the new security files in {certsdir} which will restart the Tungsten processes:

shell> cd {staging\_dir\_from\_above} shell> tools/tpm update --replace-release

• Once all cluster updates are done, return the cluster to AUTOMATIC mode

shell> tpm policy -a

## 9.5.2.8. tpm cert: Getting Started - Advanced Example

You may want to provide your own certificates, or have installed with `disable-security-controls=true`, and now wish to enable security. If so, tpm cert is for you.

In the following advanced example, we will rotate the database certs using a source .pfx file.

### --- Summary ---

- Populate the tungsten.env file
- Generate the security files defined in tungsten.env
- Add new options to the [tungsten.ini](#page-331-0) to match
- Update the software using the new security settings

#### --- Details ---

• Displays example tungsten.env contents

tpm cert example env

• Create a new \$CONTINUENT\_ROOT/share/tungsten.env file, which defaults to example id 1:

tpm cert gen env

• Run vi \$CONTINUENT\_ROOT/share/tungsten.env

pm cert vi

• Display variables set in \$CONTINUENT\_ROOT/share/tungsten.env

• Displays example [tungsten.ini](#page-331-0) contents

tpm cert example ini

• Run vi [/etc/tungsten/tungsten.ini](#page-331-0)

pm cert vi <mark>in</mark>i java-keystore-path=/etc/tungsten/secure/tungsten\_keystore.jks java-truststore-path=/etc/tungsten/secure/tungsten\_truststore.ts<br>java-connector-keystore-path=/etc/tungsten/secure/tungsten\_connector\_keystore.jks<br>java-connector-truststore-path=/etc/tungsten/secure/tungsten\_connector\_trus

• Generate all cert files in the BATCH envvar defined in the tungsten.env file:

tpm cert gen batch --livetls -x

• Display info as json all cert files in the BATCH envvar defined in the tungsten.env file:

tpm cert info P12,JK,TS,CJ,CT

• Display the extracted package staging directory that the software was installed from:

• Update the software to use the new cert files in {certsdir}:

cd {staging\_dir} tools/tpm update --replace-release

## <span id="page-345-0"></span>9.5.2.9. Using tpm cert add

The add action is used to add one or more typeSpec into another.

Usage: tpm cert add|ad|import|im {sourceTypeSpec} {targetTypeSpec} [alias] [passwordSpec]

- sourceTypeSpec may be either a single argument or a comma-delimited list (no spaces)
- alias is optional and will be assigned the defaults of:
	- tls for any source TLS files
	- mysql for any source MySQL cert files
- passwordSpec is optional and defaults to env:STORE\_PASS

Examples:

```
shell> tpm cert add mysqlp12 keystore mysql
shell> tpm cert add P12_FILE connector_keystore mysql
shell> tpm cert add tls JKS_FILE -r
shell> tcert add P12,tls JK -r -x
```
{sourceTypeSpec} and {targetTypeSpec} may not both be batch.

{sourceTypeSpec} for add must be one of (specName|shortcut):

- CA\_DIR|DI
- CA\_PEM\_FILE|CA
- CERT\_PEM\_FILE|CE
- mysqlca|mc
- mysqlp12|my
- P12\_FILE|P1
- TLS\_FILE|TL
- tls\_keystore|tl
- batch|b

{targetTypeSpec} for add must be one of (specName|shortcut):

- JKS\_FILE|JK
- TS\_FILE|TS
- CJKS\_FILE|CJ
- CTS\_FILE|CT
- TJKS\_FILE|TJ
- TTS\_FILE|TT
- keystore|jk|ke
- truststore|ts|tr
- connector\_keystore|cj|ck
- connector\_truststore|ct
- thl\_keystore|tj|tk
- thl\_truststore|tt
- batch|b

## 9.5.2.10. Using tpm cert aliases

The aliases action is a Read-Only action and can be used to display the aliases for a given typeSpec, additionally, arguments can be supplied for further detail, as explained below:

Argument Usage with aliases

- Use --count|-c for a numeric quantity of aliases found only.
- Use --extra|-x to also show the file fullpath
- Use --long|-l to display one alias per line, cannot be used with --count|-c

Examples:

```
shell> tpm cert aliases keystore
shell> tpm cert aliases keystore,truststore
 shell> tpm cert aliases ke,tr
  shell> tpm cert aliases CRT_FILE
  shell> tpm cert aliases CR
shell> tpm cert aliases running
shell> tpm cert aliases all
```
## 9.5.2.11. Using tpm cert ask

The tpm cert ask can be used to show specific information according to the typeSpec provided.

Examples:

```
shell> tpm cert ask certs
shell> tpm cert ask c
shell> tpm cert ask locations
 shell> tpm cert ask l
 shell> tpm cert ask tpm
 shell> tpm cert ask t
 shell> tpm cert ask all
```
### <span id="page-346-0"></span>Table 9.9. typeSpecs for tpm cert ask

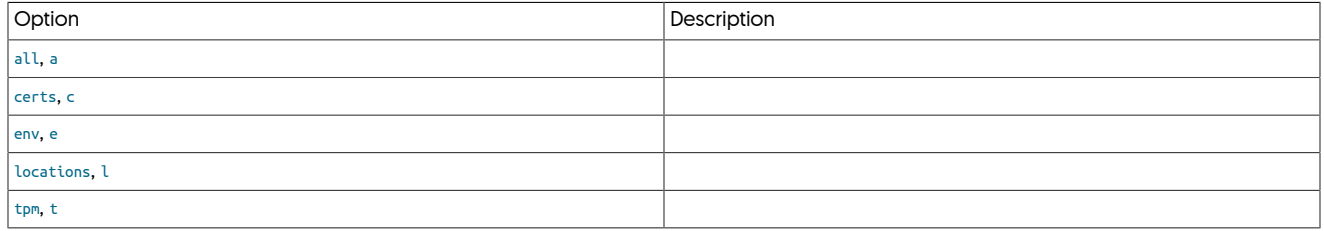

## 9.5.2.12. Using tpm cert backup

The backup action backups up one or more files/directories represented by the typeSpec.

- All backups are created with an ISO timestamp extension (.YYYYMMDDHHMMSS)
- Use --extra|-x to show the command executed

#### Usage: tpm cert backup {typeSpec}

{typeSpec} for backup must be one of:

• base|b

DIR /opt/continuent/generated/

TO Parent dir if base dir is not the same as the certs dir, otherwise /opt/continuent/backups/

```
• certs|c
```
DIR /opt/continuent/generated/

TO /opt/continuent/backups/

• env|e

FILE /opt/continuent/share/tungsten.env

TO /opt/continuent/share/

• ini|i

FILE /etc/tungsten/tungsten.ini

TO /etc/tungsten/

```
• mysql|m
```
DIR /

TO /opt/continuent/backups/

• share|s

DIR /opt/continuent/share/

TO /opt/continuent/backups/

Examples

```
shell> tpm cert backup base
shell> tpm cert backup certs
shell> tpm cert backup env
        tpm cert backup ini
      shell> tpm cert backup my
  shell> tpm cert backup share
```
## 9.5.2.13. Using tpm cert cat

The cat action displays the contens of the specified file, requires that {typeSpec} be provided

Usage: tpm cert cat {typeSpec}

{typeSpec} must be one of:

- ini|i
- env|e
- all|a

Examples:

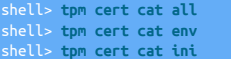

## 9.5.2.14. Using tpm cert changepass

tpm cert changepass allows you to change the password for a given {typeSpec}

Usage: tpm cert changepass {typeSpec} {oldPasswordSpec} {newPasswordSpec}

Examples:

shell> **tpm cert changepass JK pass:tungsten env:STORE\_PASS**

In addition to the standard {typeSpec} (Execute tpm cert help typespec for a full list) the following {typeSpec}s are also available:

• batch|b : Runs typeSpec defined in BATCH envvar, comma-separated

Password Specifications MUST be one of:

- env:VARNAME has to be pre-defined and exported as an EnvVar in the \$CONTINUENT\_ROOT/share/tungsten.env file.
- run:typeSpec available as part of the running Tungsten config for {typeSpec} of:
	- keystore|k
	- truststore|t
	- connector\_keystore|ck
	- connector\_truststore|ct
- pass:yourPasswordHere specify the actual password string and be sure to escape any special characters from the shell.

If the PasswordSpec provided does not begin with env:, run: or pass: it will be rejected.

### 9.5.2.15. Using tpm cert clean

The clean removes all files from the directory or directories represented by the {typeSpec} provided.

Use --extra|-x to show the command executed

Usage: tpm cert clean {typeSpec}

{typeSpec} must be one of:

- base | b Clean out the directory defined as \$BASE\_DIR
- certs|c|gen|g Clean out the \$CONTINUENT\_ROOT/generated directory

#### Examples:

shell> **tpm cert clean base** shell> **tpm cert clean certs**

### 9.5.2.16. Using tpm cert diff

The diff can be used to compare the generated versus running files for {typeSpec}

Usage: tpm cert diff {typeSpecLeft} {typeSpecRight}

- Add -n to just see the files that will be compared
- Add -r (or --running) to use the file in the "security directory" \$CONTINUENT\_ROOT/share/ for the {typeSpec} instead of from "certsdir" \$CONTINUEN-T\_ROOT/generated/

In addition to the standard {typeSpec} [Execute tpm cert help typespec for a full list] the following {typeSpec}S are also available:

• batch|b (runs typeSpec defined in BATCH envvar, comma-separated)

Examples:

```
tpm cert clean base
  shell> tpm cert diff keystore -n
shell> tpm cert diff keystore
shell> tpm cert diff JK jk -n
  shell> tpm cert diff JK jk
      shell> tpm cert diff JK jk -r -n
  shell> tpm cert diff JK jk -r
```
## 9.5.2.17. Using tpm cert example

tpm cert example can be used to display examples for specific typeSpecs

Usage: tpm cert example {typeSpec} [topicID]

#### Examples:

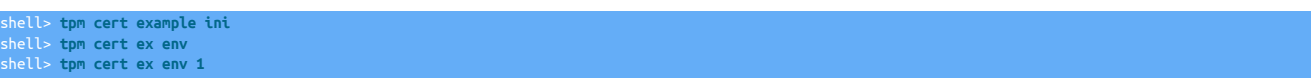

#### <span id="page-349-0"></span>Table 9.10. typeSpecs for tpm cert example

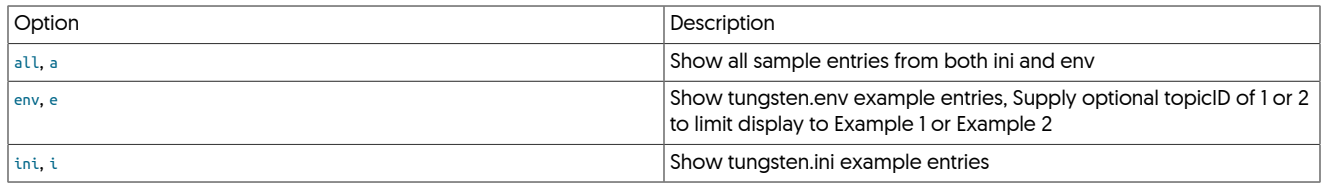

## 9.5.2.18. Using tpm cert info

tpm cert info shows the information as json for the given {typeSpec}

Usage: tpm cert info {typeSpec}

#### Examples:

```
tpm cert info keystore
shell> tpm cert info keystore,truststore
shell> tpm cert info ke,tr
shell> tpm cert info CRT_FILE
  shell> tpm cert info CR
  shell> tpm cert info running
  shell> tpm cert info all
```
For a full list of the standard {typeSpec} execute tpm cert help typespec

## 9.5.2.19. Using tpm cert list

tpm cert info displays the file(s) represented by the {typeSpec}

Usage: tpm cert list {typeSpec}

Additionally, you can use the following arguments:

- --long|-l to display the file verbosely
- --extra|-x to show the command executed

#### Examples:

```
tpm cert list keystore
shell> tpm cert list keystore,truststore
shell> tpm cert list ke,tr
shell> tpm cert list ke,tr --long
 shell> tpm cert list ke,tr -x
shell> tpm cert list running
shell> tpm cert list all
```
For a full list of the standard {typeSpec} execute tpm cert help typespec

## 9.5.2.20. Using tpm cert gen

tpm cert gen is used to generate the specified typeSpec file(s). This is the core action since the [tpm cert](#page-336-0) command is designed to streamline the generation of Tungsten-specific security files for use by the [tpm install](#page-355-0) and [tpm update](#page-364-0) commands.

Basic examples:

shell> **tpm cert gen all**

shell> **tpm cert gen batch** shell> **tpm cert gen mysqlcerts** shell> **tpm cert gen mysqlp12** shell> **tpm cert gen tungsten** shell> **tpm cert gen user**

#### Advanced examples:

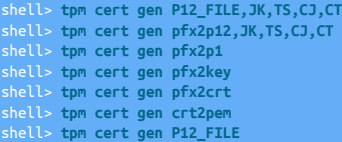

In addition to the standard {typeSpec} (Execute tpm cert help typespec for a full list) the following {typeSpec}S are also available:

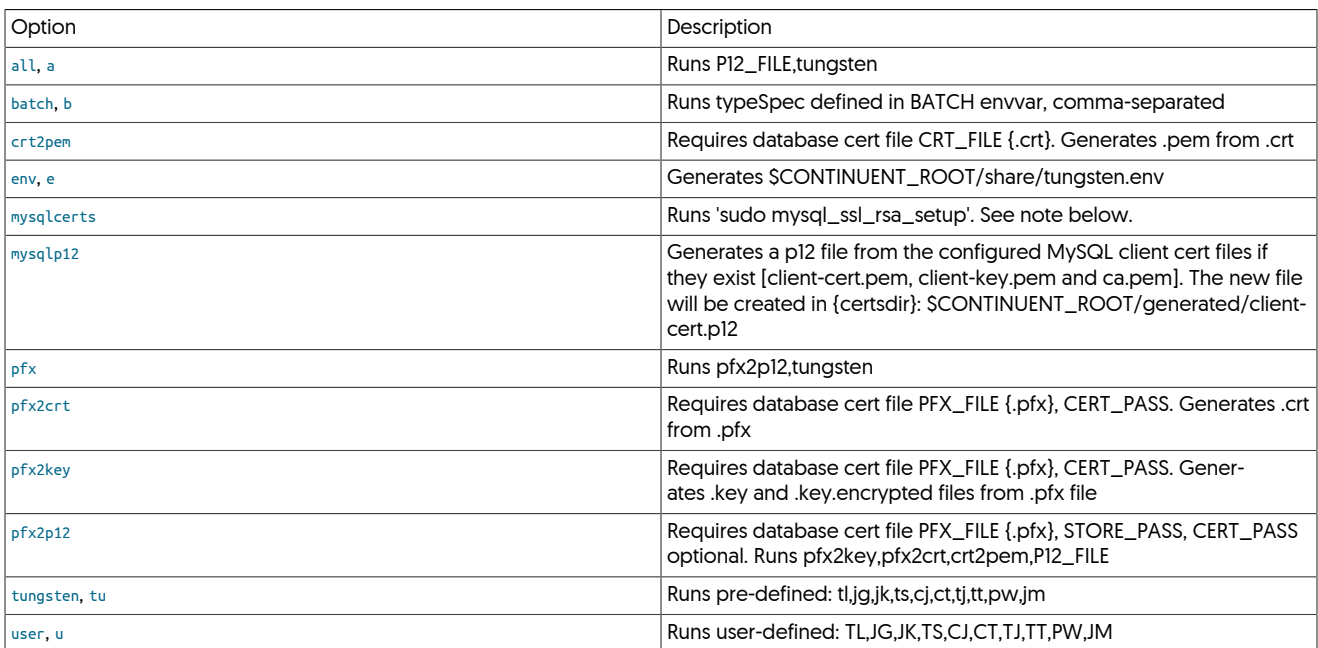

### <span id="page-350-0"></span>Table 9.11. typeSpecs for tpm cert gen

#### **Note**

CERT\_PASS is optional for Tungsten because usually database client certs do not have a password See [Section 6.10.2,](#page-188-0) ["Configure Tungsten<>Database Secure Communication"](#page-188-0)

#### **Note**

Further detail on mysqlcerts typeSpec:

mysqlcerts runs sudo mysql\_ssl\_rsa\_setup, please see [https://dev.mysql.com/doc/refman/5.7/en/mysql-ssl-rsa-set](https://dev.mysql.com/doc/refman/5.7/en/mysql-ssl-rsa-setup.html)[up.html](https://dev.mysql.com/doc/refman/5.7/en/mysql-ssl-rsa-setup.html)

From the above docs: "If openssl is present, mysql\_ssl\_rsa\_setup looks for default SSL and RSA files [ca.pem,server-cert.pem, server-key.pem] in the MySQL data directory specified by the --datadir option, or the compiled-in data directory if the --datadir option is not given. If any of those files are present, mysql\_ssl\_rsa\_setup creates no SSL files. Otherwise, it invokes openssl to create them, plus some additional files:

- ca.pem : Self-signed CA certificate
- ca-key.pem : CA private key
- server-cert.pem : Server certificate
- server-key.pem : Server private key
- client-cert.pem : Client certificate
- client-key.pem : Client private key

## 9.5.2.21. Using tpm cert remove

tpm cert remove deletes an existing certificate from a keystore or trustore

Usage: tpm cert remove {typeSpec} {certAlias}

Examples:

shell> **tpm cert remove** 

In addition to the standard {typeSpec} (Execute tpm cert help typespec for a full list) the following {typeSpec}s are also available:

• batch|b (runs typeSpec defined in BATCH envvar, comma-separated)

### 9.5.2.22. Using tpm cert rotate

The rotate action is used to replace an existing entry with one from another file.

This has the same effect as executing tpm cert add -f

Usage: tpm cert rotate|ro|swap|sw {sourceTypeSpec} {targetTypeSpec} [alias] [passwordSpec]

For the list of available {typeSpec} for this action, see [Section 9.5.2.9, "Using tpm cert add"](#page-345-0)

Examples:

```
tpm cert rotate mysqlp12 keystore mysql
shell> tpm cert rotate P12_FILE connector_keystore mysql
    tpm cert ro tls thl_keystore
shell> tpm cert ro CA_DIR connector_keystore,connector_truststore
 shell> tpm cert ro CA_DIR CJ,CT -x
```
## 9.5.2.23. Using tpm cert vi

tpm cert vi can be used to edit the file specified by the typeSpec

Usage: tpm cert vi {typeSpec}

Examples:

shell> **tpm cert vi ini** shell> **tpm cert v e**

### Table 9.12. typeSpecs for tpm cert vi

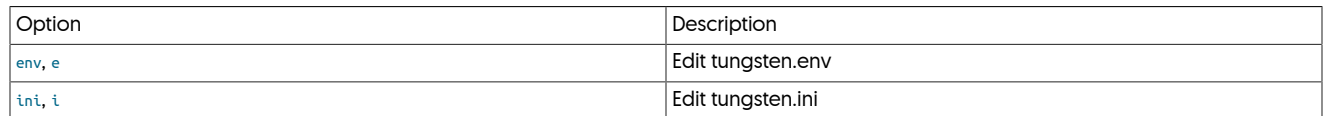

# <span id="page-351-0"></span>9.5.3. tpm configure Command

The configure command to [tpm](#page-324-0) creates a configuration file within the current profiles directory

# <span id="page-351-1"></span>9.5.4. tpm delete-service Command

This command was introduced in version 6.1.13.

The [tpm delete-service](#page-351-1) command allows you to cleanly remove a dataservice from your cluster, or a single replication service from a standalone replicator installation.

The [tpm delete-service](#page-351-1) command will know if it is being run from the Clustering software of the Replicator software, and will act accordingly

See the table below for a list of valid arguments:

#### <span id="page-352-0"></span>Table 9.13. [tpm delete-service](#page-351-1) Common Options

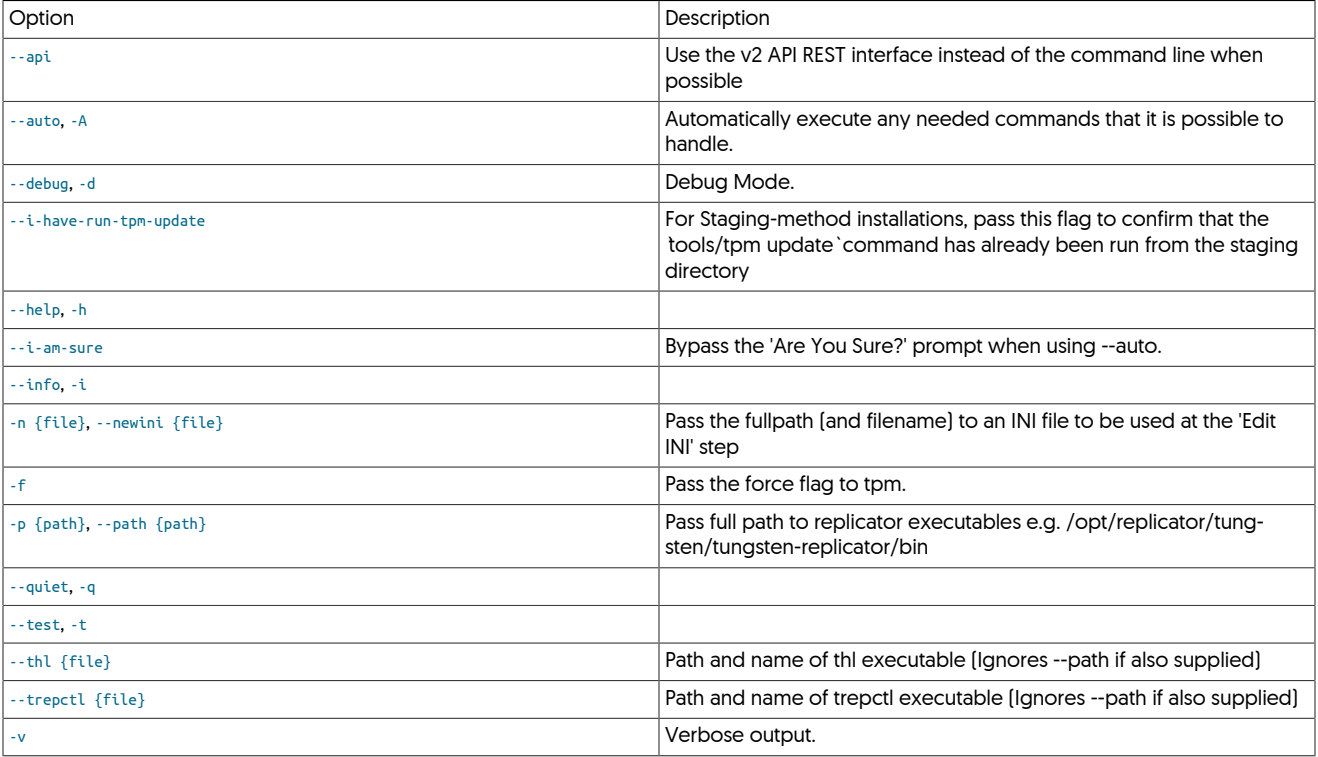

A number of options determine the behavior of this command and these are outlined below.

Usage for [tpm delete-service](#page-351-1)

shell> tpm delete-service [args] {service\_name} [configuration\_service\_name]

{service\_name} is the Replicator service name as seen in [trepctl services.](#page-277-0)

[configuration\_service\_name] is the Replicator service name as seen in [tpm reverse](#page-364-1), and only needed for standalone Replicator installations where the service name in the configuration is not the same as the actual replication service name, i.e. in cluster-extractor topologies where there is a cluster-alias employed.

The default behavior is to display the needed commands for the admin to execute manually.

To use this tool in a fully automated manner:

- specify --auto
- include --i-am-sure to bypass most interactive prompts
- include --newini {filename} otherwise you will be prompted to edit the INI file in the vi editor before proceeding

Use-cases

• Tungsten Replicator: i.e. for Standalone, Cluster-Extractor, Fan-In and Multi-Site/Active-Active topologies where there is a discrete Replicator running outside of a Cluster (needs Replicator workflow)

Workflows

1. Replicator Service

```
shell> trepctl -all-services offline
shell> rm tungsten-replicator/conf/static-SERVICE.properties
shell> rm tungsten-replicator/conf/.static-SERVICE.properties.orig
shell> replicator restart
shell> trepctl -all-services online
```
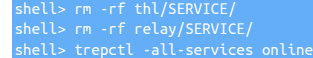

# <span id="page-353-0"></span>9.5.5. tpm diag Command

The [tpm diag](#page-353-0) command will create a TGZ file including log files, current dataservice status and a number of OS metrics.

# shell> **tpm diag**

The operation of [tpm diag](#page-353-0) differs between installation types (Staging vs INI). This is outlined below:

- With Staging-method deployments, the [tpm diag](#page-353-0) command can be issued in two ways:
	- The [tpm diag](#page-353-0) command alone will obtain diagnostics from all hosts in the cluster.
	- The tpm diag --hosts host1,host2,hostN command will obtain diagnostics from the specified host(s) only.
- Within an INI installation, the behaviour will depend on a number of factors, these are outlined below
	- For versions prior to 5.3.7, and version 6.0.0 to 6.0.4
		- The [tpm diag](#page-353-0) command alone will attempt to obtain diagnostics from all hosts in the cluster if [ssh](http://www.openbsd.org/cgi-bin/man.cgi/OpenBSD-current/man1/ssh.1) has been configured and the other hosts can be reached.
	- For versions 5.3.7 to 5.4.0, and versions 6.0.5 onwards
		- The [tpm diag](#page-353-0) command alone will ONLY obtain diagnostics from the local host on which the command is executed.
		- The tpm diag --hosts host1,host2,hostN command will obtain diagnostics from the specified host(s) only.
		- The tpm diag -a|--allhosts command will attempt to obtain diagnostics from all hosts in the cluster if [ssh](http://www.openbsd.org/cgi-bin/man.cgi/OpenBSD-current/man1/ssh.1) has been configured and the other hosts can be reached. The output of [tpm diag](#page-353-0) will provide feedback detailing the hosts that were reached.

The structure of the created file will depend on the configured hosts, but will include all the logs for each accessible host configured in individual directories for each host.

#### Additional options

It is possible to limit the amount of information gathered by [tpm diag](#page-353-0) by optionally skipping individual gather subroutines, or skipping entire groups. These are outlined below

- --list : Print all diagnostic gathering groups and associated subroutines for use with --skip and --skipgroups
- --include : Specify a comma-separated list of subroutines to include (NO spaces). Anything not listed will be skipped.
- --skip : Specify a comma-separated list of subroutines to skip (NO spaces)
- --groups : Specify a comma-separated list of subroutine groups to include (NO spaces). Anything not listed will be skipped.
- --skipgroups : Specify a comma-separated list of subroutine groups to skip (NO spaces)
- --skipsudo|--nosudo : Prevent operations using the sudo command. Using this option may result in some diagnostic collection failing.

#### Examples

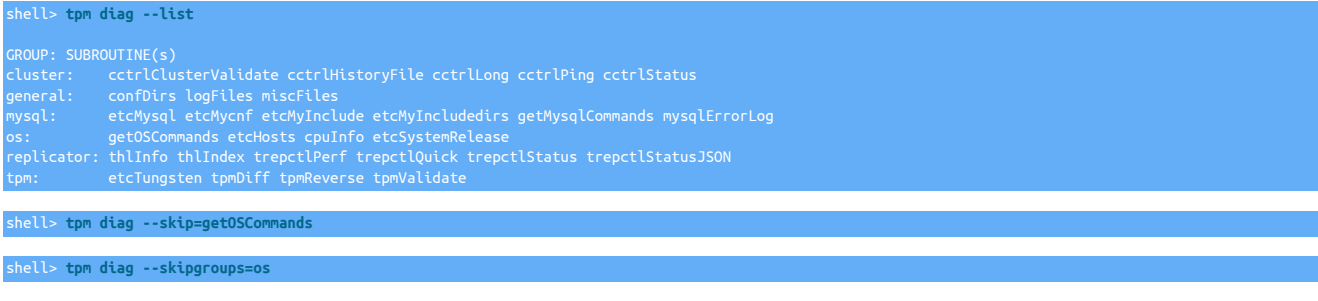

tungsten\_send\_diag

If the host you are running the diag from has external internet connectivity, you may also wish to consider using [tungsten\\_send\\_diag](#page-321-0). This will run [tpm diag](#page-353-0) for you and automatically upload the resulting file to Continuent Support. For more information on using this, see [Sec](#page-321-0)[tion 8.33, "The tungsten\\_send\\_diag Script"](#page-321-0)

# <span id="page-354-0"></span>9.5.6. tpm fetch Command

There are some cases where you would like to review the configuration or make changes prior to the upgrade. In these cases it is possible to fetch the configuration and process the upgrade as different steps.

```
shell> ./tools/tpm fetch \
 --directory=/opt/continuent \
 --hosts=host1,autodetect
```
This will load the configuration into the local staging directory. You can then make changes using [tpm configure](#page-351-0) before pushing out the upgrade.

The [tpm fetch](#page-354-0) command supports the following arguments:

• [--hosts](#page-408-0) [\[409\]](#page-408-0)

A comma-separated list of the known hosts in the cluster. If autodetect is included, then [tpm](#page-324-0) will attempt to determine other hosts in the cluster by checking the configuration files for host values.

• [--user](#page-428-0) [\[429\]](#page-428-0)

The username to be used when logging in to other hosts.

• [--directory](#page-403-0) [\[404\]](#page-403-0)

The installation directory of the current Tungsten Cluster installation. If autodetect is specified, then [tpm](#page-324-0) will look for the installation directory by checking any running Tungsten Cluster processes.

## <span id="page-354-2"></span>9.5.7. tpm firewall Command

The [tpm firewall](#page-354-2) command displays port information required to configured a firewall. When used, the information shown is for the current host:

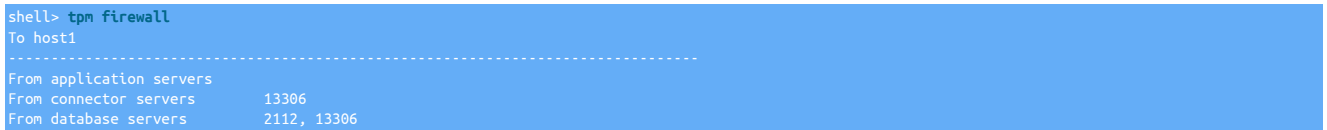

The information shows which ports, on which hosts, should be opened to enable communication.

# <span id="page-354-1"></span>9.5.8. tpm help Command

The [tpm help](#page-354-1) command outputs the help information for [tpm](#page-324-0) showing the list of supported commands and options.

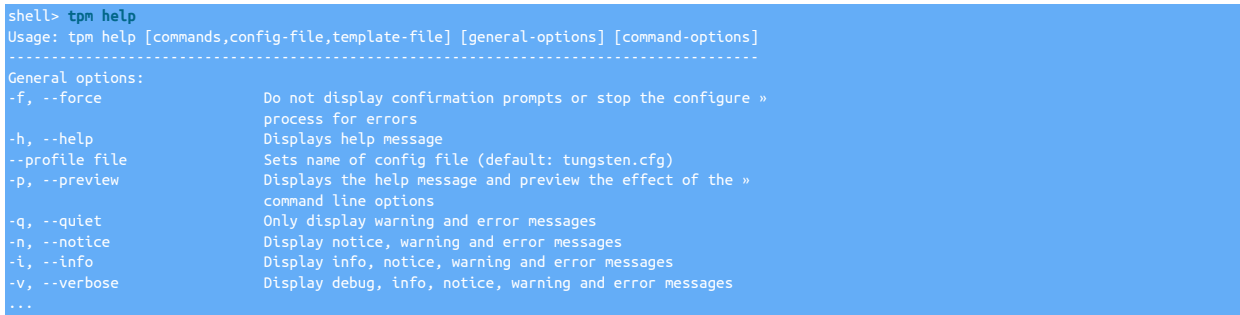

To get a list of available configuration options, use the config-file subcommand:

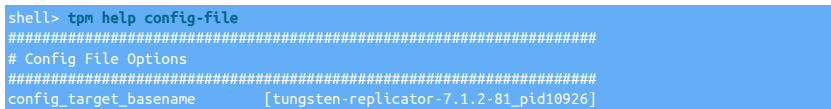

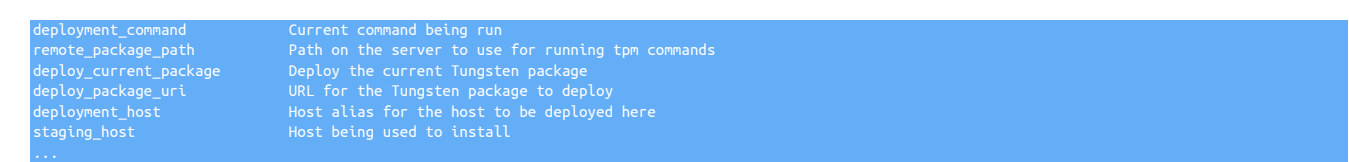

# <span id="page-355-0"></span>9.5.9. tpm install Command

The [tpm install](#page-355-0) command performs an installation based on the current configuration (if one has been previously created), or using the configuration information provided on the command-line.

For example:

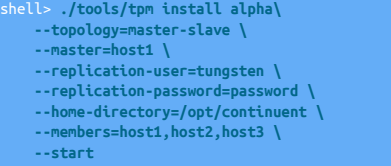

Installs a service using the command-line configuration.

```
shell> ./tools/tpm configure alpha\
     --topology=master-slave \
     --master=host1 \
     --replication-user=tungsten \
     --replication-password=password \
 --home-directory=/opt/continuent \
 --members=host1,host2,host3 
shell> ./tools/tpm install alpha
```
Configures the service first, then performs the installation steps.

During installation, [tpm](#page-324-0) checks for any host configuration problems and issues, copies the Tungsten Cluster software to each machine, creates the necessary configuration files, and if requests, starts and reports the status of the service.

If any of these steps fail, changes are backed out and installation is stopped.

# 9.5.10. tpm keep Command

tpm keep command is designed to streamline saving the current Tungsten Replicator position for each service in a variety of formats:

- [dsctl get](#page-252-0) as .json
- [dsctl get -ascmd](#page-252-0) as .cmd
- [mysqldump](http://dev.mysql.com/doc/refman/5.7/en/mysqldump.html) as .dmp

Usage:

tpm keep [args]

## Table 9.14. [tpm](#page-324-0) keep Options

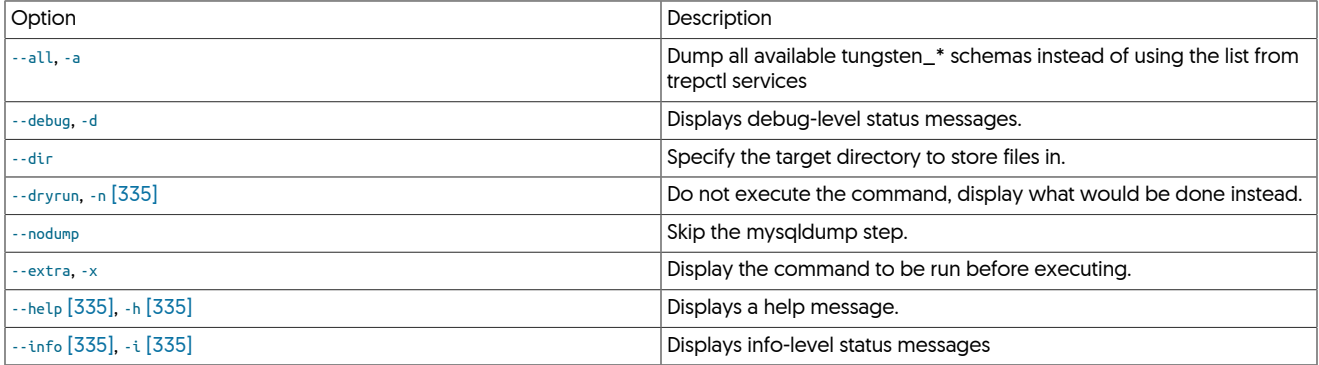

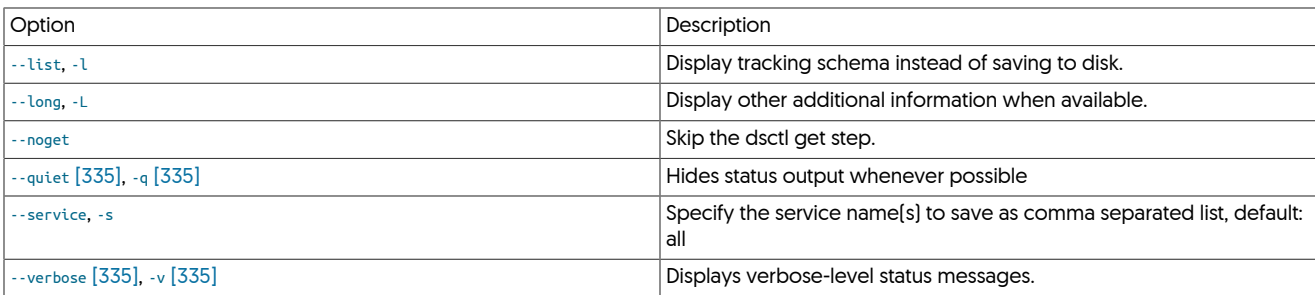

There are two distinct gathering steps:

Step 1: Run dsctl twice per service (.json and .cmd)

- Skip this step with --noget
- Step 1 requires that the database server be running

Step 2: Run mysqldump once per schema (.dmp)

Note

This step will be skipped for non-MySQL Replicator only targets

- Skip this step with --nodump
- Step 2 requires that the database server be running
- Gather all available tungsten\_\* schemas using --all

# <span id="page-356-0"></span>9.5.11. tpm mysql Command

This will open a MySQL CLI connection to the local MySQL server using the current values for [--replication-user](#page-420-0) [\[421\],](#page-420-0) [--replication-pass](#page-419-0)[word](#page-419-0) [\[420\]](#page-419-0) and [--replication-port](#page-420-1) [\[421\]](#page-420-1).

shell> **tpm mysql**

This command will fail if the [mysql](http://dev.mysql.com/doc/refman/5.7/en/mysql.html) utility is not available or if the local server does not have a running database server.

# <span id="page-356-1"></span>9.5.12. tpm post-process Command

The tpm post-process Command assists with the graceful maintenance of the static cross-site replicator configuration files on disk.

The tpm post-process command performs the following steps:

• Locates, reads and parses the various INI configuration files.

Below is the list of possible INI files and file match patterns:

- {\$HOME}/tungsten.ini
- /etc/tungsten/tungsten\*.ini

**Note** 

Please note that all files in the [/etc/tungsten](#page-331-0) directory starting with tungsten and ending in .ini will be used.

• [/etc/tungsten.ini](#page-331-0)

• Identifies cross-site services that are local to the node, as well as the main local service.

Warning

Only Replicator options and properties for specific entry types are currently supported.

The supported stanzas are as follows:

- {service}.replicator
- {service}\_from\_{service}

Below is an example INI file showing section identifiers only:

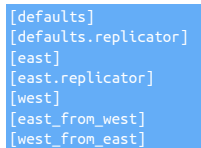

Of the above example section identifiers, only the following would be used by [tungsten\\_post\\_process](https://docs.continuent.com//tungsten-clustering-7.1/cmdline-tools-tungsten_post_process.html):

- east.replicator
- east\_from\_west
- west\_from\_east

The remaining example section identifiers (defaults, defaults.replicator, east and west) would be ignored.

- Gathers configuration options and properties defined for each identified local service.
- Locates the associated configuration file on disk and gets the existing value for the option key.
- Interactively prompts for confirmation. This may be bypassed using the [-y](https://docs.continuent.com//tungsten-clustering-7.1/cmdline-tools-tungsten_post_process.html#table_cmdline-tools-tungsten_post_process) option to [tpm post-process](#page-356-1).
- Filter out any files that are not static replicator configurations.
- The [tpm post-process](#page-356-1) command will then do one edit-in-place per ini option per local service.
- The script will check to make sure the value has been updated.
- Finally, there will be a summary message and helpful instructions about next steps. This may be bypassed using the [-q](#page-357-0) option to [tpm post](#page-356-1)[process.](#page-356-1)

#### <span id="page-357-0"></span>Table 9.15. [tpm post-process](#page-356-1) Options

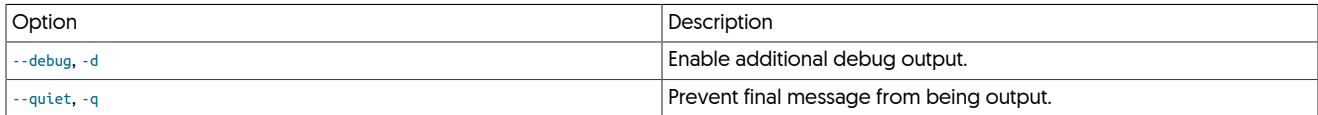

#### Below is a sample session:

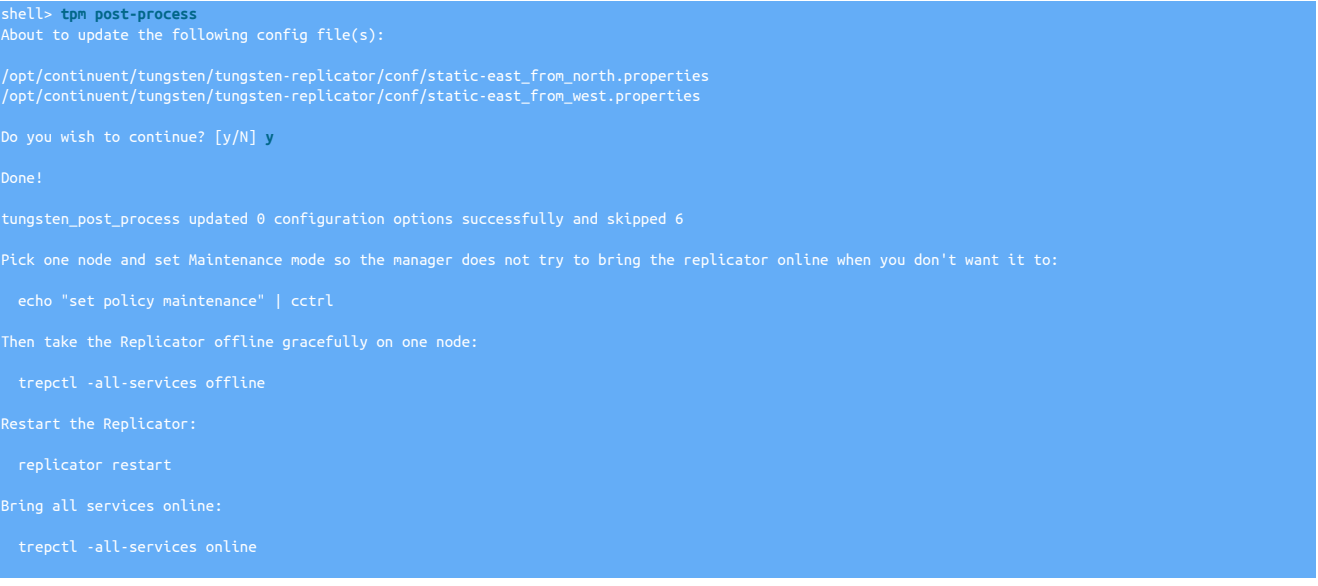

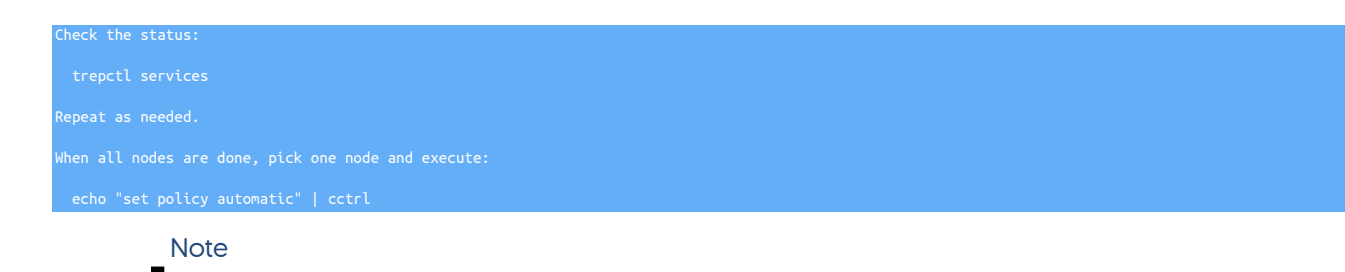

The  $\rm post\text{-}process$  will be automatically called by [tpm](#page-324-0) during  $\rm update$  and  $\rm install$  to ensure any cross-site specific configuration is applied at the correct time

# <span id="page-358-1"></span>9.5.13. tpm purge-thl Command

The [tpm](#page-324-0) option purge-thl is designed to assist with identifying the safe removal of THL based on the following rules:

- Gather the last applied seqno from all Replica nodes and take the lowest one
- Find the current THL file which contains that seqno, then locate the previous one
- construct a thl purge command to remove thl thru the last seqno in the prev file

A replicator service name name may be optionally specified as the last argument, for example:

#### shell> **tpm purge-thl -A alpha**

The default behavior is to display the needed commands for the admin to execute manually.

The [tungsten\\_purge\\_thl](#page-319-0) can be used as a read-only option to generate the commands required to purge manually.

#### Table 9.16. [tpm purge-thl](#page-358-1) Options

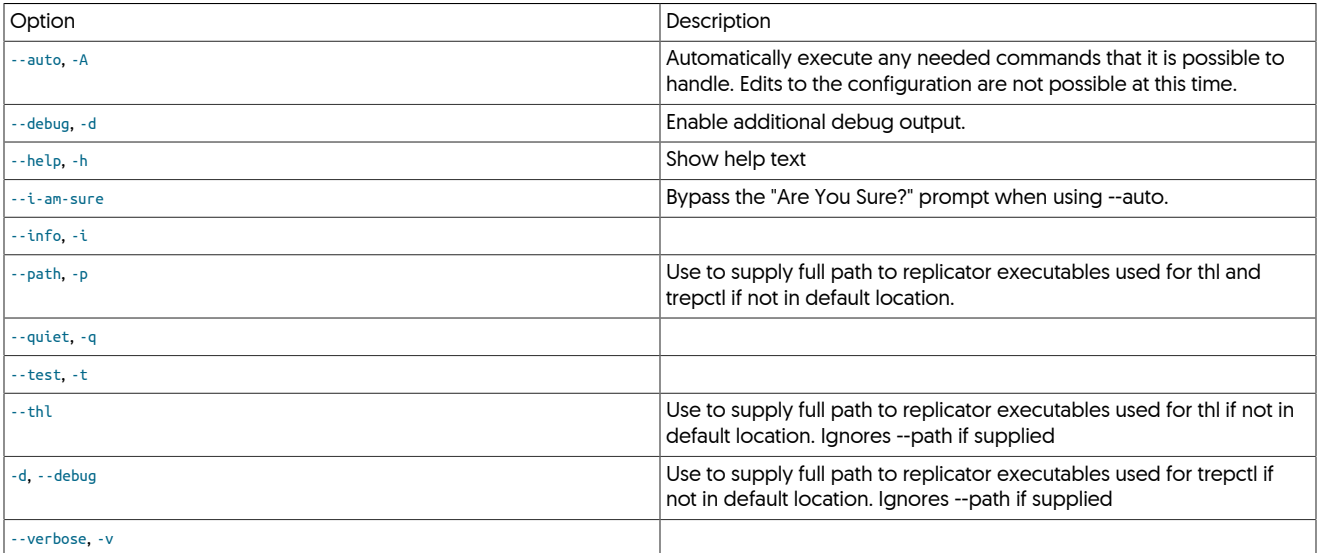

# <span id="page-358-0"></span>9.5.14. tpm query Command

The [query](#page-358-0) command provides information about the current [tpm](#page-324-0) installation. There are a number of subcommands to query specific information:

- [tpm query config](#page-359-0)  return the full configuration values
- [tpm query dataservices](#page-359-1)  return the list of dataservices
- [tpm query default](#page-358-0)  return the list of configured default values
- [tpm query deployments](#page-359-2)  return the configuration of all deployed hosts
- [tpm query manifest](#page-359-3) get the manifest information
- [tpm query modified-files](#page-360-1)  return the list of files modified since installation by [tpm](#page-324-0)
- [tpm query staging](#page-360-0) return the staging directory from where Tungsten Cluster was installed
- [tpm query values](#page-358-0) return the list of configured values
- [tpm query version](#page-360-3)  get the version of the current installation

### <span id="page-359-0"></span>9.5.14.1. tpm query config

Returns a list of all of the configuration values, both user-specified and implied within the current configuration. The information is returned in the form a JSON value:

shell> **tpm query config** ... "staging\_directory": "/home/tungsten/tungsten-replicator-7.1.2-81", "staging\_host": "tr-ms1", "staging\_user": "tungsten" }

### <span id="page-359-1"></span>9.5.14.2. tpm query dataservices

Returns the list of configured dataservices that have, or will be, installed:

shell> **tpm query dataservices** : PHYSICAL

#### <span id="page-359-2"></span>9.5.14.3. tpm query deployments

Returns a list of all the individual deployment hosts and configuration information, returned in the form of a JSON object for each installation host:

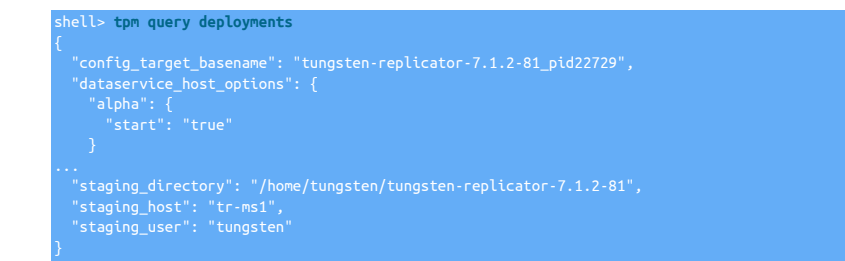

## <span id="page-359-3"></span>9.5.14.4. tpm query manifest

Returns the manifest information for the identified release of Tungsten Replicator, including the build, source and component versions, returned in the form of a JSON value:

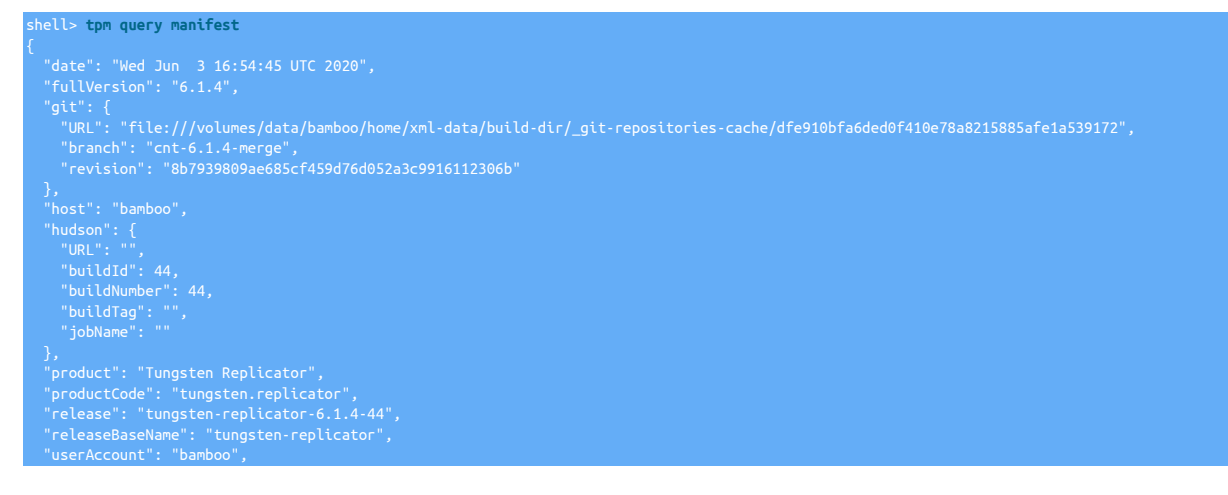
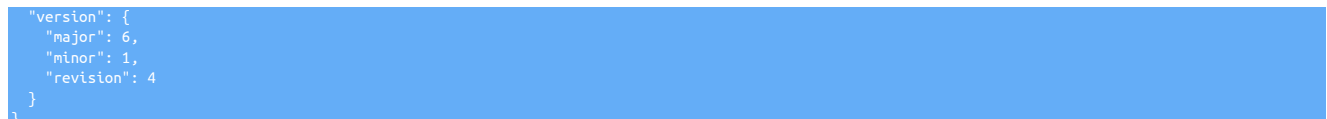

## 9.5.14.5. tpm query modified-files

Shows the list of configuration files that have been modified since the installation was completed. Modified configuration files cannot be overwritten during an upgrade process, using this command enables you identify which files contain changes so that these modifications can be manually migrated to the new installation. To restore or replace files with their original installation, copy the .filename.orig file.

## <span id="page-360-1"></span>9.5.14.6. tpm query staging

Returns the host and directory from which the current installation was created:

shell> **tpm query staging**

This can be useful when the installation host and directory from which the original configuration was made need to be updated or modified.

## 9.5.14.7. tpm query version

Returns the version for the identified version of Tungsten Cluster:

shell> **tpm query version** 7.1.2-81

## <span id="page-360-0"></span>9.5.15. tpm report Command

The purpose of tpm report is to provide easy access to all of the settings that pertain to a specific topic.

Usage:

#### tpm report [args]

The default (and only) topic is the security stance. More topics will be added over time.

Each topic contains a set of numbered reports. View the list of reports for any topic using --list [or -l]. For example:

```
shell> tpm report --list
>>> Security Reports <<<
1. Application to Connector (mysql)
Communications from the client application to the Connector port
3. Connector to Manager (proprietary (routerGateway))
Communications from the Connector to the Manager
 Communications from Manager to Manager
   Manager to Database (mysql)
8. Replicator to Database (mysql)
Communications from Replicator to Database
9. connector Command to the Connector (rmi/jmx)
Communications from the connector cli command to the to local Connector process
10. cctrl Command to the Manager (rmi/jmx)
Communications from the cctrl cli command to the to Manager process
11. trepctl Command to the Replicator (rmi/jmx)
Communications from the trepctl cli command to the to Replicator process
```
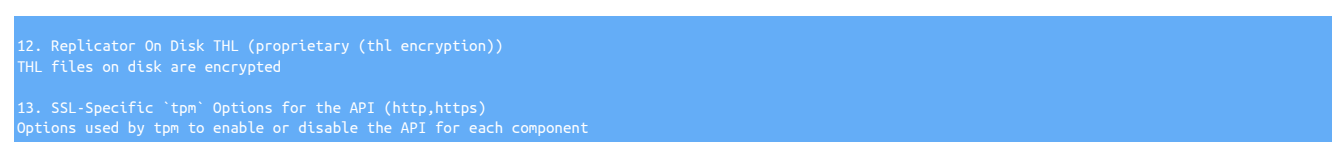

The following graphic provides a visual representation to the various communication channels within the cluster and how they are mapped to the various "levels" presented above.

Figure 9.3. Internals: Cluster Communication Channels

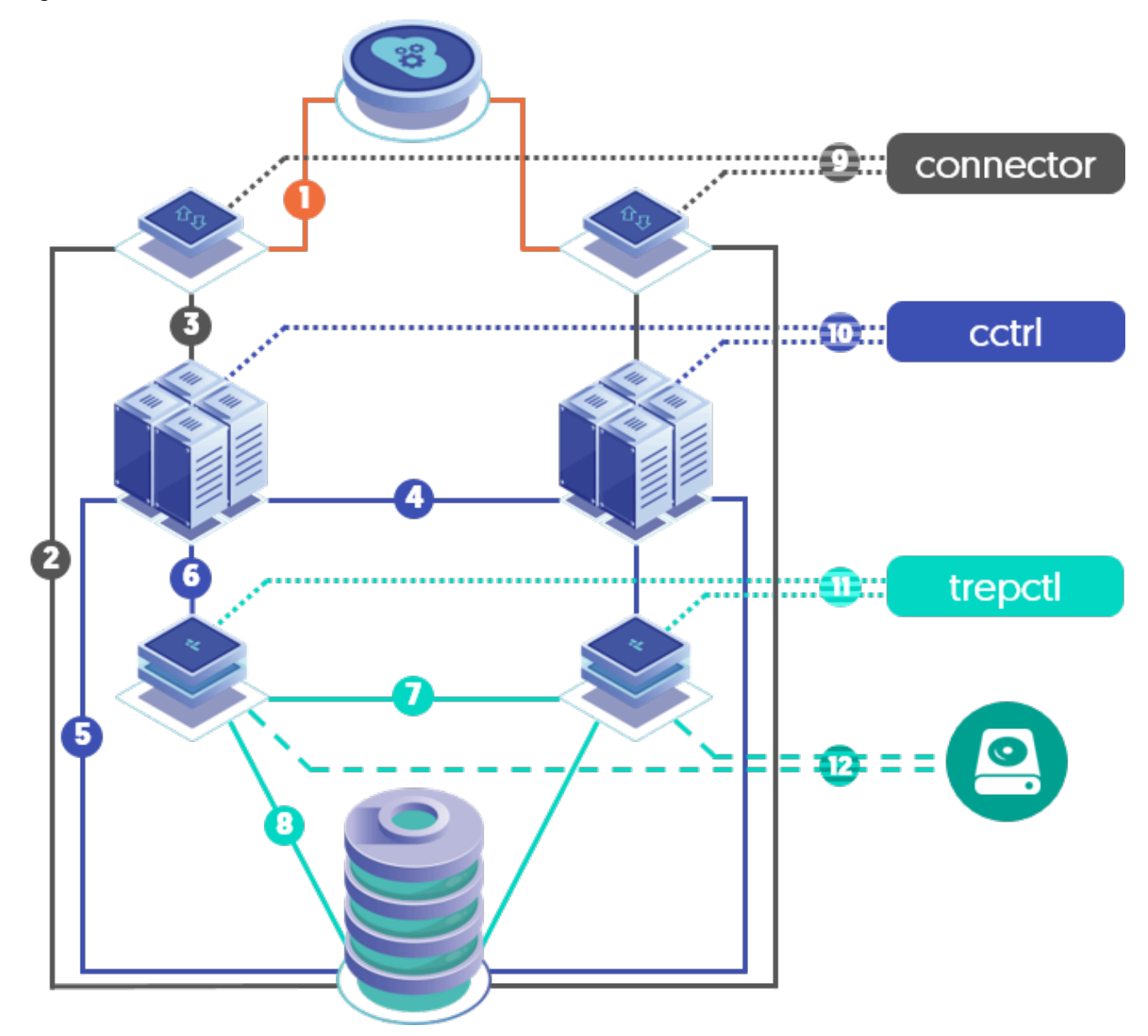

To display just a specific report, specify it using the --report. For example:

shell> **tpm report --report 1**

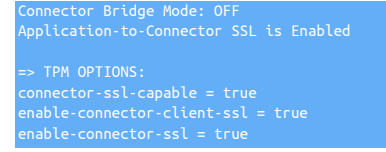

To display additional information in the report, use the --extra (or -x) option. For example:

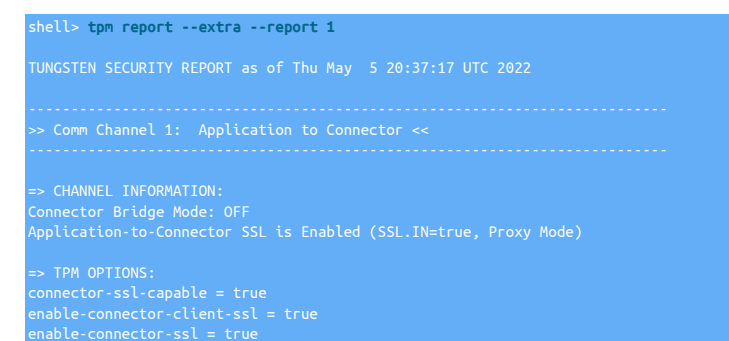

To attempt to gather the information via the API, use --api on the command line. The [tpm report](#page-360-0) command will fall back to the CLI tools if an API method is unavailable for a given report. For example:

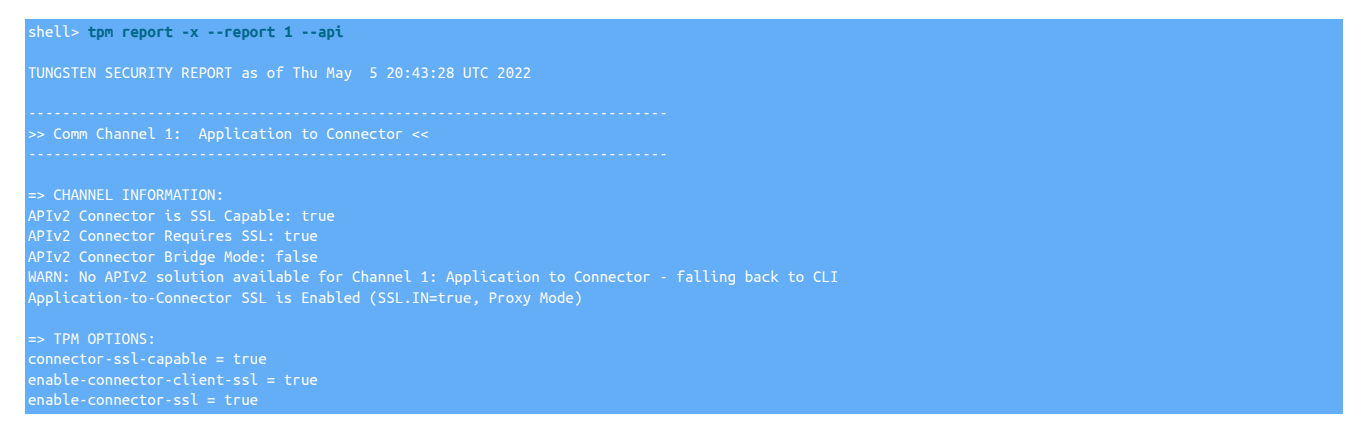

You may need to specify --user and --password for API authentication if not configured via tpm.

If both --user and --password are defined, tpm report will use them. If either or both --user and --password are missing, tpm report will attempt to derive the values from the configuration.

If you wish to output the report in machine-readable JSON-formatted text with other output suppressed, simply add the --json option. For example:

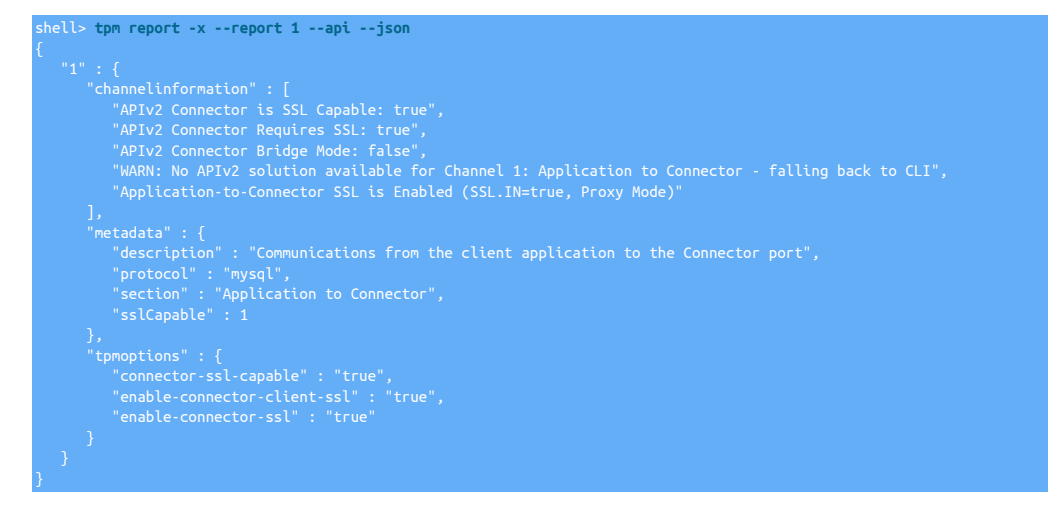

## To simply display all reports, use:

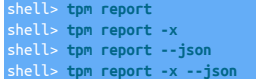

Arguments:

## <span id="page-363-0"></span>Table 9.17. [tpm report](#page-360-0) Common Options

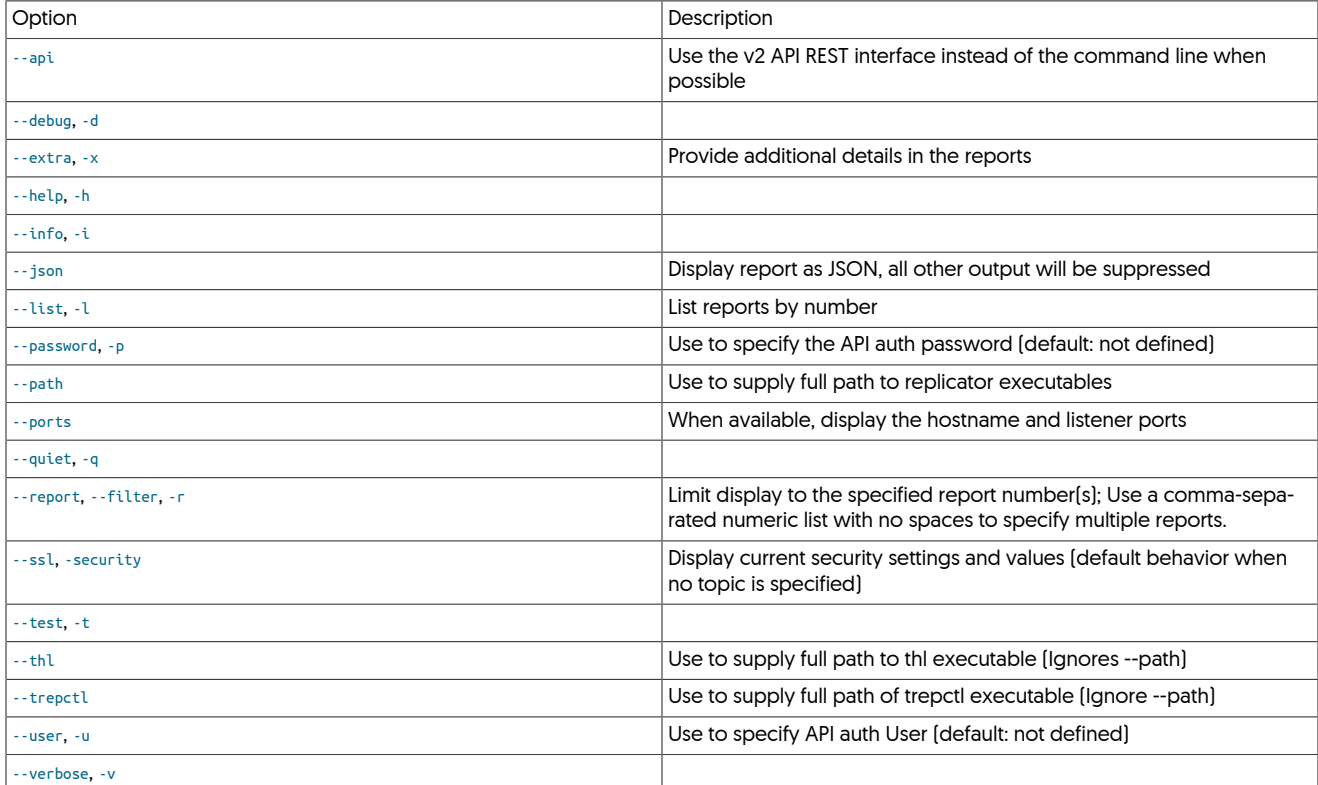

# 9.5.16. tpm reset Command

This command will clear the current state for all Tungsten services:

- Management metadata
- Replication metadata
- THL files
- Relay log files
- Replication position

If you run the command from an installed directory, it will only apply to the current server. If you run it from a staging directory, it will apply to all servers unless you specify the [--hosts](#page-408-0) [\[409\]](#page-408-0) option.

shell> **{STAGING\_DIR}/tools/tpm reset** or shell> **tpm reset**

# 9.5.17. tpm reset-thl Command

This command will clear the current replication state for the Tungsten Replicator:

• THL files

- Relay log files
- Replication position

If you run the command from an installed directory, it will only apply to the current server. If you run it from a staging directory, it will apply to all servers unless you specify the [--hosts](#page-408-0) [\[409\]](#page-408-0) option.

shell> **{STAGING\_DIR}/tools/tpm reset-thl** or shell> **tpm reset-thl**

## <span id="page-364-0"></span>9.5.18. tpm reverse Command

The [tpm reverse](#page-364-0) command will show you the commands required to rebuild the configuration for the current directory. This is useful for doing an upgrade or when copying the deployment to another server.

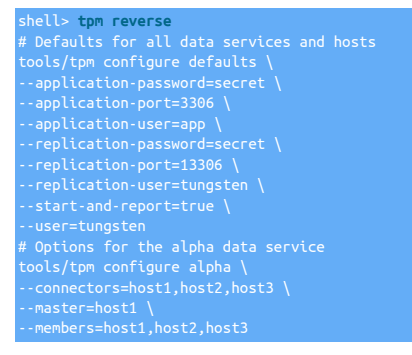

The [tpm reverse](#page-364-0) command supports the following arguments:

• [--public](#page-364-0)

Hide passwords in the command output

• [--ini-format](#page-364-0)

Display output in ini format for use in [/etc/tungsten/tungsten.ini](#page-331-0) and similar configuration files

## <span id="page-364-1"></span>9.5.19. tpm uninstall Command

The [tpm uninstall](#page-364-1) command is used to remove the installation.

## Warning

The uninstall command must be used with care. This is a destructive command and irreversible.

To uninstall the software, you need to issue the following command from the installed software staging directory on every host for INI installs, or from the staging host only for Staging Installs. Running the command on the staging hosts installed via the staging method, will cascade through all nodes in the topology.

shell> **{STAGING\_DIR}/tools/tpm uninstall --i-am-sure**

# <span id="page-364-2"></span>9.5.20. tpm update Command

The [tpm update](#page-364-2) command is used when applying configuration changes or upgrading to a new version. The process is designed to be sim-ple and maintain availability of all services. The actual process will be performed as described in [Section 9.2, "Processing Installs and Up](#page-326-0)[grades".](#page-326-0) The behavior of [tpm update](#page-364-2) is dependent on two factors.

- 1. Are you upgrading to a new version or applying configuration changes to the current version?
- 2. The installation method used during deployment.

**Note** 

Check the output of [tpm query staging](#page-360-1) to determine which method your current installation uses. The output for an installation from a staging directory will start with # Installed from tungsten@staging-host:/opt/continuent/software/tung-

sten-replicator-7.1.2-81. An installation based on an INI file may include this line but there will be an [/etc/tungsten/tung](#page-331-0)[sten.ini](#page-331-0) file on each node.

Upgrading to a new version

If a staging directory was used; see [Section 9.3.6, "Upgrades from a Staging Directory"](#page-329-0).

If an INI file was used; see [Section 9.4.3, "Upgrades with an INI File"](#page-332-0)

Applying configuration changes to the current version

If a staging directory was used; see [Section 9.3.7, "Configuration Changes from a Staging Directory".](#page-329-1)

If an INI file was used; see [Section 9.4.4, "Configuration Changes with an INI file".](#page-332-1)

Special Considerations for the Connector

The [tpm](#page-324-0) command will use connector graceful-stop 30 followed by [connector start](https://docs.continuent.com//tungsten-clustering-7.1/cmdline-tools-connector.html#cmdline-tools-connector-options-start) when upgrading versions. If that command fails then a regular [connector stop](https://docs.continuent.com//tungsten-clustering-7.1/cmdline-tools-connector.html#cmdline-tools-connector-options-stop) is run.

This behavior is also applied when using tools/tpm update --replace-release.

The [tpm](#page-324-0) command will use [connector reconfigure](https://docs.continuent.com//tungsten-clustering-7.1/cmdline-tools-connector.html#cmdline-tools-connector-options-reconfigure) when changing connector settings without a version upgrade.

The use of [connector reconfigure](https://docs.continuent.com//tungsten-clustering-7.1/cmdline-tools-connector.html#cmdline-tools-connector-options-reconfigure) is disabled for the following:

application-port nn-java-mem-size

If [connector reconfigure](https://docs.continuent.com//tungsten-clustering-7.1/cmdline-tools-connector.html#cmdline-tools-connector-options-reconfigure) can't be used, connector graceful-stop 30 and [connector start](https://docs.continuent.com//tungsten-clustering-7.1/cmdline-tools-connector.html#cmdline-tools-connector-options-start) are used.

## <span id="page-365-0"></span>9.5.21. tpm validate Command

The [tpm validate](#page-365-0) command validates the current configuration before installation. The validation checks all prerequisites that apply before an installation, and assumes that the configured hosts are currently not configured for any Tungsten services, and no Tungsten services are currently running.

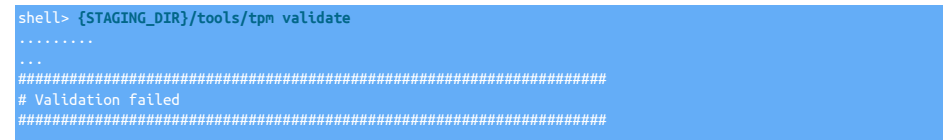

The command can be run after performing a [tpm configure](#page-351-0) and before a [tpm install](#page-355-0) to ensure that any prerequisite or configuration issues are addressed before installation occurs.

# <span id="page-365-1"></span>9.5.22. tpm validate-update Command

The [tpm validate-update](#page-365-1) command checks whether the configured hosts are ready to be updated. By checking the prerequisites and configuration of the dataserver and hosts, the same checks as made by [tpm](#page-324-0) during a [tpm install](#page-355-0) operation. Since there may have been changes to the requirements or required configuration, this check can be useful before attempting an update.

Using [tpm validate-update](#page-365-1) is different from [tpm validate](#page-365-0) in that it checks the environment based on the updated configuration, including the status of any existing services.

```
shell> {STAGING_DIR}/tools/tpm validate-update
MARN \Rightarrow host1 \Rightarrow The process limit is set to 7812, we suggest a value»
 of at least 8096. Add 'tungsten - nproc 8096' to your »
 /etc/security/limits.conf and restart Tungsten processes. (ProcessLimitCheck)
WARN >> host2 >> The process limit is set to 7812, we suggest a value»
 of at least 8096. Add 'tungsten - nproc 8096' to your »
 /etc/security/limits.conf and restart Tungsten processes. (ProcessLimitCheck)
WARN >> host3 >> The process limit is set to 7812, we suggest a value »
 of at least 8096. Add 'tungsten - nproc 8096' to your »
 /etc/security/limits.conf and restart Tungsten processes. (ProcessLimitCheck)
.WARN >> host3 >> MyISAM tables exist within this instance - These »
```
tables are not crash safe and may lead to data loss in a failover » (MySQLMyISAMCheck)

Any problems noted should be addressed before you perform the update using [tpm update.](#page-364-2)

# 9.6. tpm Common Options

[tpm](#page-324-0) accepts these options along with those in [Section 9.8, "tpm Configuration Options".](#page-386-0)

- On the command-line, using a double-dash prefix, i.e. [--skip-validation-check=MySQLConnectorPermissionsCheck](#page-368-0) [\[369\]](#page-368-0)
- In an INI file, without the double-dash prefix, i.e. [skip-validation-check=MySQLConnectorPermissionsCheck](#page-368-0) [\[369\]](#page-368-0)

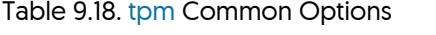

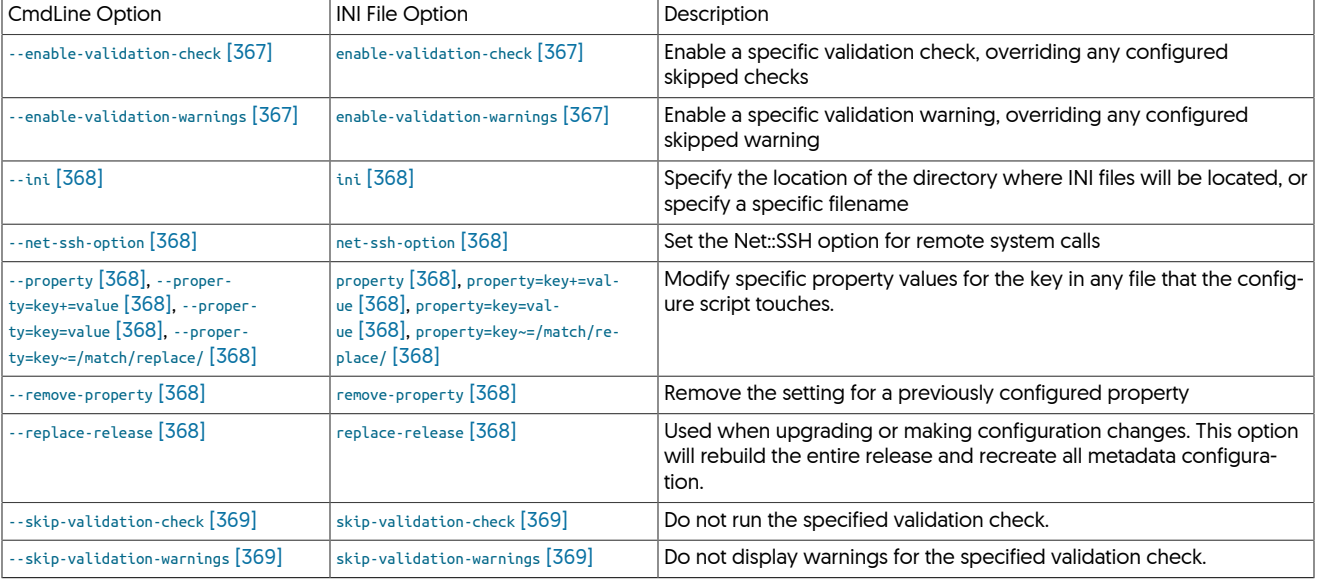

<span id="page-366-0"></span>− [--enable-validation-check](#page-366-0) [\[367\]](#page-366-0)

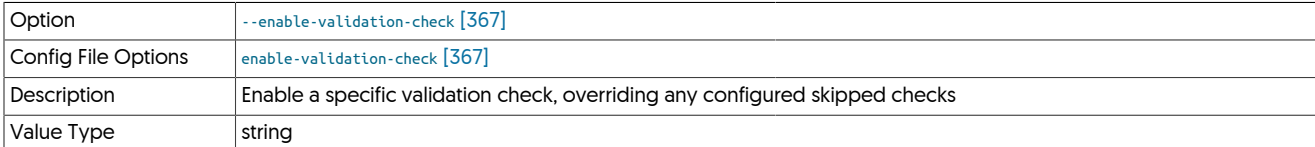

The [--enable-validation-check](#page-366-0) [\[367\]](#page-366-0) will specifically enable a given validation check if the check had previously been set it be ignored in a previous invocation of the configuration through [tpm.](#page-324-0) If a check fails, installation is canceled.

Setting both [--skip-validation-check](#page-368-0) [\[369\]](#page-368-0) and [--enable-validation-check](#page-366-0) [\[367\]](#page-366-0) is equivalent to explicitly disabling the specified check.

<span id="page-366-1"></span>− [--enable-validation-warnings](#page-366-1) [\[367\]](#page-366-1)

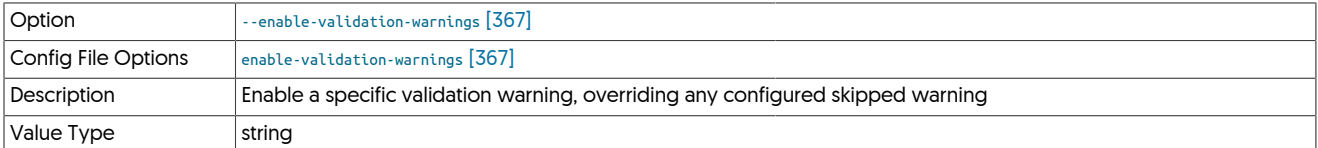

The [--enable-validation-warnings](#page-366-1) [\[367\]](#page-366-1) will specifically enable a given validation warning check if the check had previously been set it be ignored in a previous invocation of the configuration through [tpm.](#page-324-0)

Setting both [--skip-validation-warnings](#page-368-1) [\[369\]](#page-368-1) and [--enable-validation-warnings](#page-366-1) [\[367\]](#page-366-1) is equivalent to explicitly disabling the specified check.

#### <span id="page-367-0"></span>− [--ini](#page-367-0) [\[368\]](#page-367-0)

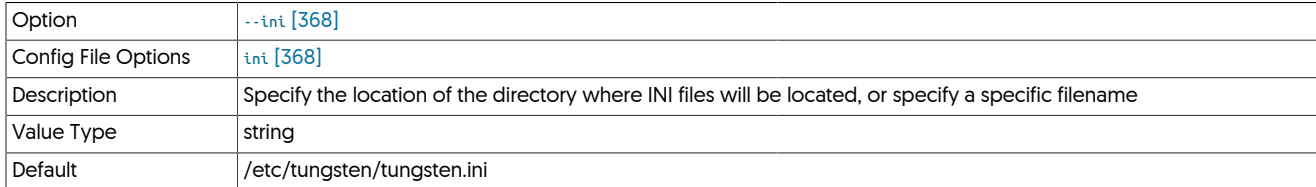

Specifies an alternative location, or file, for the INI files from the default.

#### <span id="page-367-1"></span>− [--net-ssh-option](#page-367-1) [\[368\]](#page-367-1)

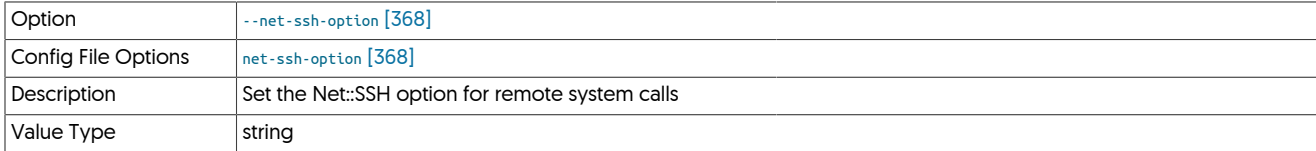

#### Enables you to set a specific Net::SSH option. For example:

shell> **tpm update ... --net-ssh-option=compression=zlib**

#### <span id="page-367-2"></span>− [--property](#page-367-2) [\[368\]](#page-367-2)

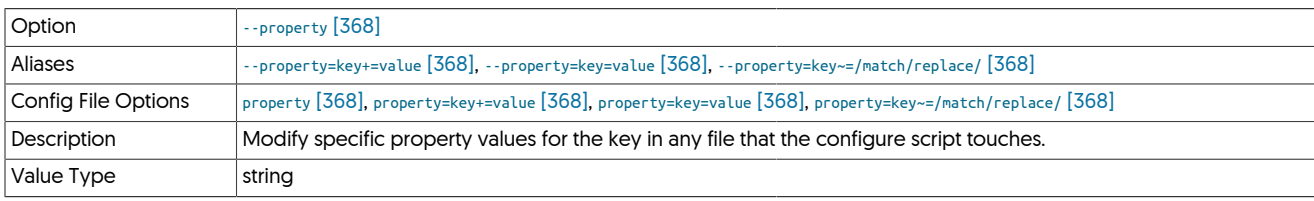

The [--property](#page-367-2) [\[368\]](#page-367-2) option enables you to explicitly set property values in the target files. A number of different models are supported:

#### • key=value

Set the property defined by key to the specified value without evaluating any template values or other rules.

• key+=value

Add the value to the property defined by key. Template values and other options append their settings to the end of the specified property.

• key~=/match/replace/

Evaluate any template values and other settings, and then perform the specified Ruby regex operation to the property defined by key. For example --property=replicator.key~=/(.\*)/somevalue,\1/ will prepend somevalue before the template value for replicator.key.

#### <span id="page-367-3"></span>− [--remove-property](#page-367-3) [\[368\]](#page-367-3)

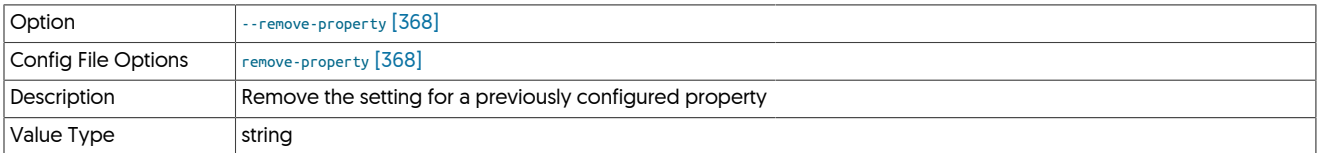

## Remove a previous explicit property setting. For example:

shell> **tpm configure --remove-property=replicator.filter.pkey.addPkeyToInserts**

#### <span id="page-367-4"></span>− [--replace-release](#page-367-4) [\[368\]](#page-367-4)

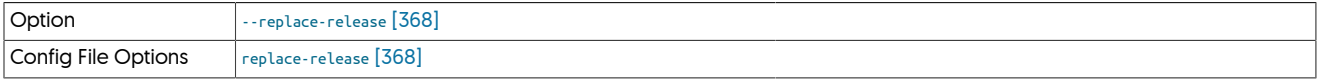

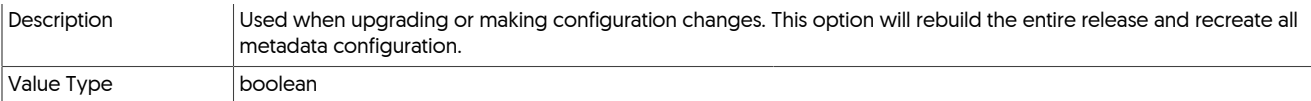

This property can only be used with [tools/tpm update](#page-364-2) and can only be executed from within the software staging tree.

This option is highly recommended when upgrading between versions as it will ensure all metadata is correctly rebuilt for the version being installed.

It is not necessary when applying config changes, however it can be useful if properties are not being applied correctly, or if underlying metadata has become corrupt.

#### <span id="page-368-0"></span>− [--skip-validation-check](#page-368-0) [\[369\]](#page-368-0)

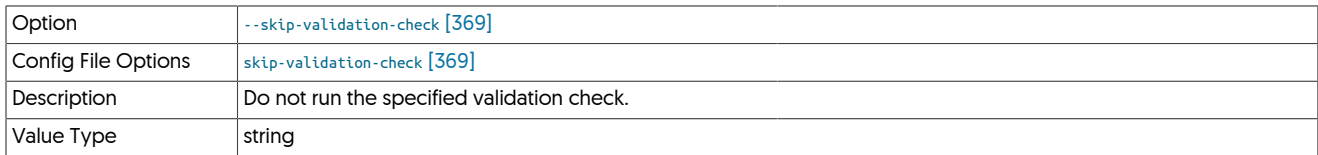

The [--skip-validation-check](#page-368-0) [\[369\]](#page-368-0) disables a given validation check. If any validation check fails, the installation, validation or configuration will automatically stop.

#### Warning

Using this option enables you to bypass the specified check, although skipping a check may lead to an invalid or non-working configuration.

You can identify a given check if an error or warning has been raised during configuration. For example, the default table type check:

ERROR >> centos >> The datasource root@centos:3306 (WITH PASSWORD) » uses MyISAM as the default storage engine (MySQLDefaultTableTypeCheck)

The check in this case is [MySQLDefaultTableTypeCheck](#page-379-0) [\[380\],](#page-379-0) and could be ignored using [--skip-validation-check=MySQLDefaultTableTypeCheck](#page-368-0) [\[369\]](#page-368-0).

Setting both [--skip-validation-check](#page-368-0) [\[369\]](#page-368-0) and [--enable-validation-check](#page-366-0) [\[367\]](#page-366-0) is equivalent to explicitly disabling the specified check.

<span id="page-368-1"></span>− [--skip-validation-warnings](#page-368-1) [\[369\]](#page-368-1)

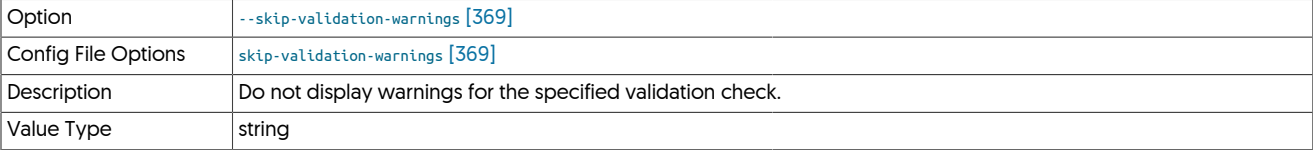

The [--skip-validation-warnings](#page-368-1) [\[369\]](#page-368-1) disables a given validation check.

You can identify a given check by examining the warnings generated during configuration. For example, the Linux swappiness warning:

The check in this case is [MySQLDefaultTableTypeCheck](#page-379-0) [\[380\],](#page-379-0) and could be ignored using [--skip-validation-warnings=SwappinessCheck](#page-368-1) [\[369\].](#page-368-1)

Setting both [--skip-validation-warnings](#page-368-1) [\[369\]](#page-368-1) and [--enable-validation-warnings](#page-366-1) [\[367\]](#page-366-1) is equivalent to explicitly disabling the specified warning.

# 9.7. tpm Validation Checks

During configuration and installation, [tpm](#page-324-0) runs a number of configuration, operating system, datasource, and other validation checks to ensure that the correct environment, prerequisites and other settings will produce a valid, working, configuration.

All relevant checks are executed automatically unless specifically ignored (warnings) or disabled (checks) using the corresponding [--skip-val](#page-368-1)[idation-warnings](#page-368-1) [\[369\]](#page-368-1) or [--skip-validation-check](#page-368-0) [\[369\]](#page-368-0) options.

## Table 9.19. [tpm](#page-324-0) Validation Checks

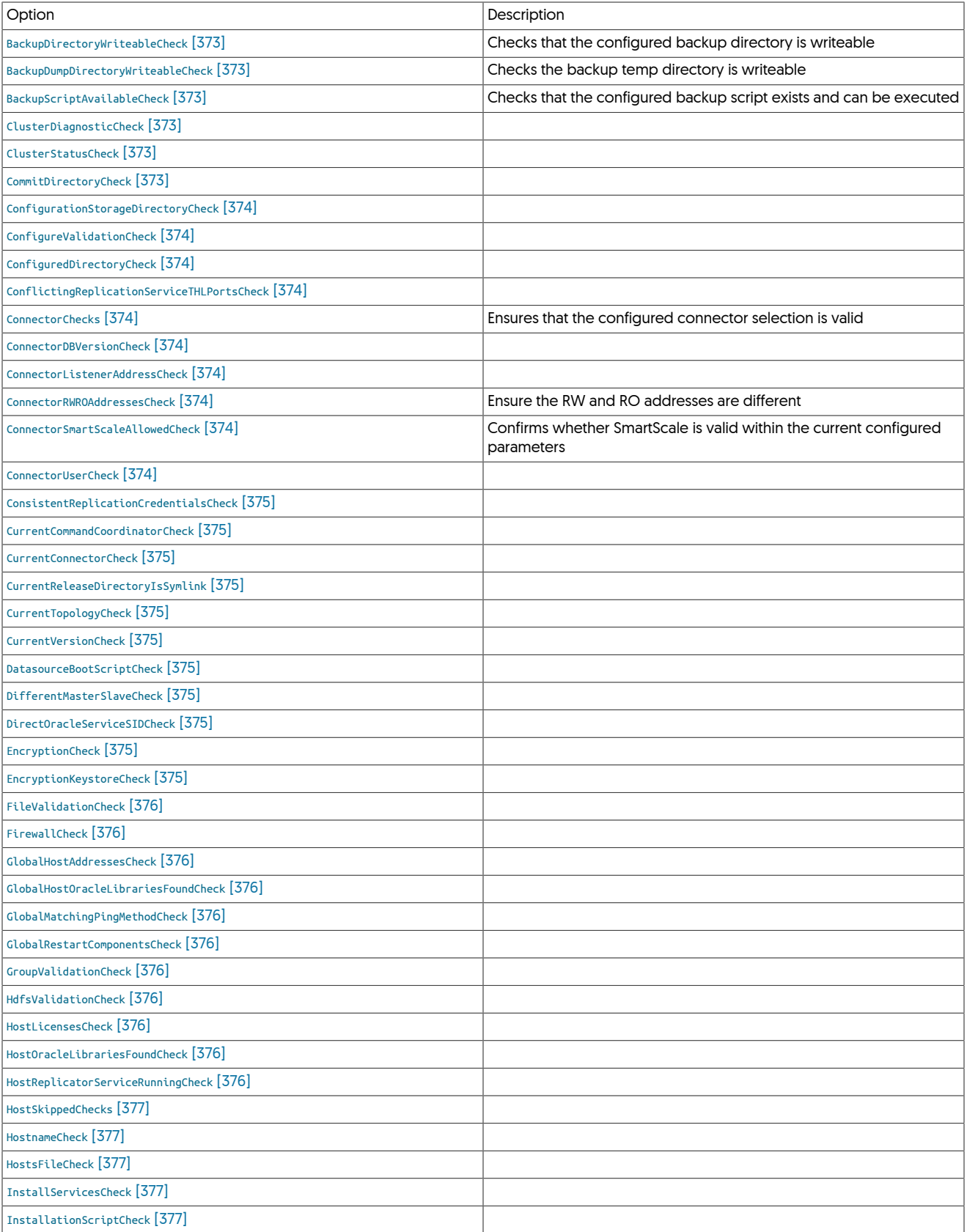

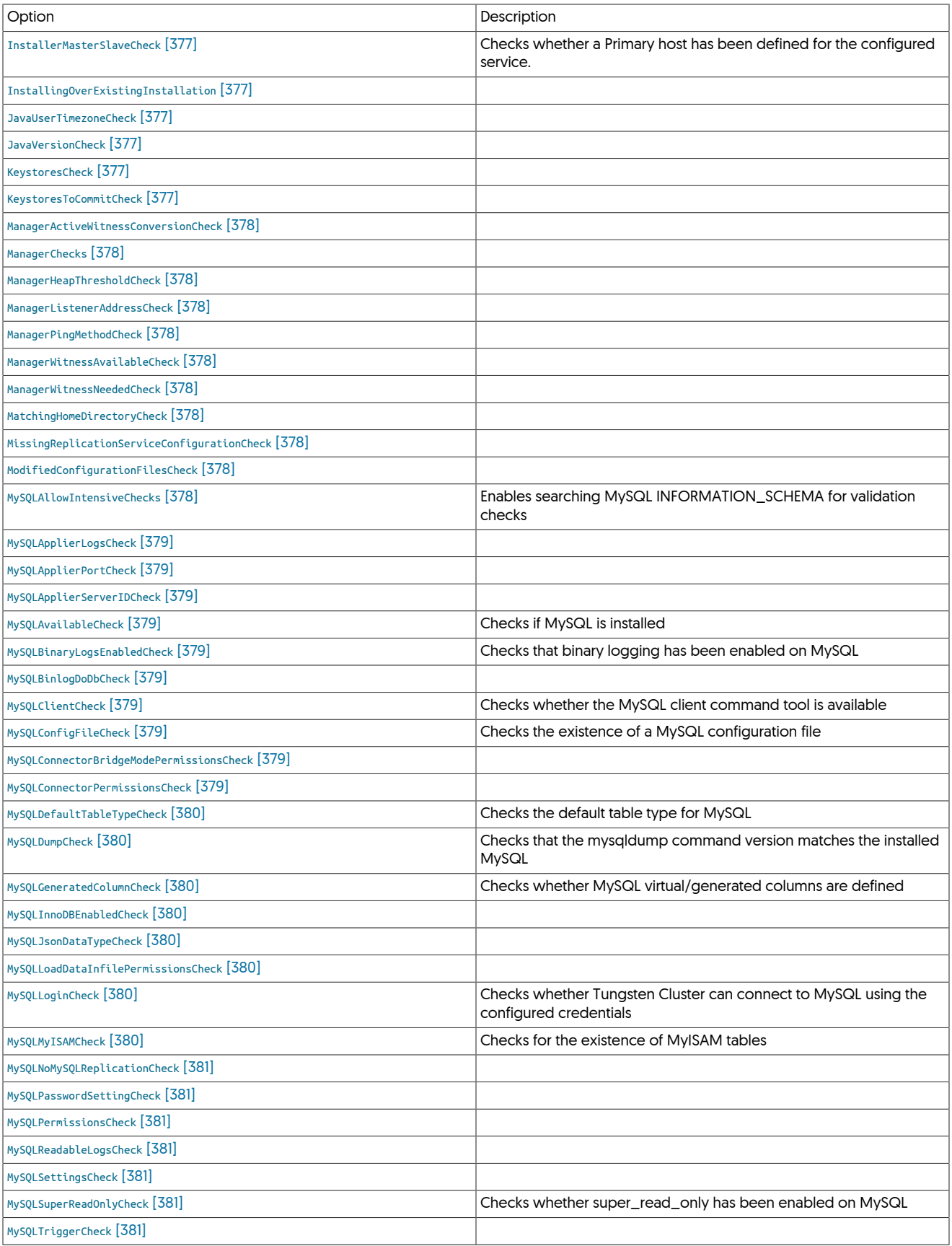

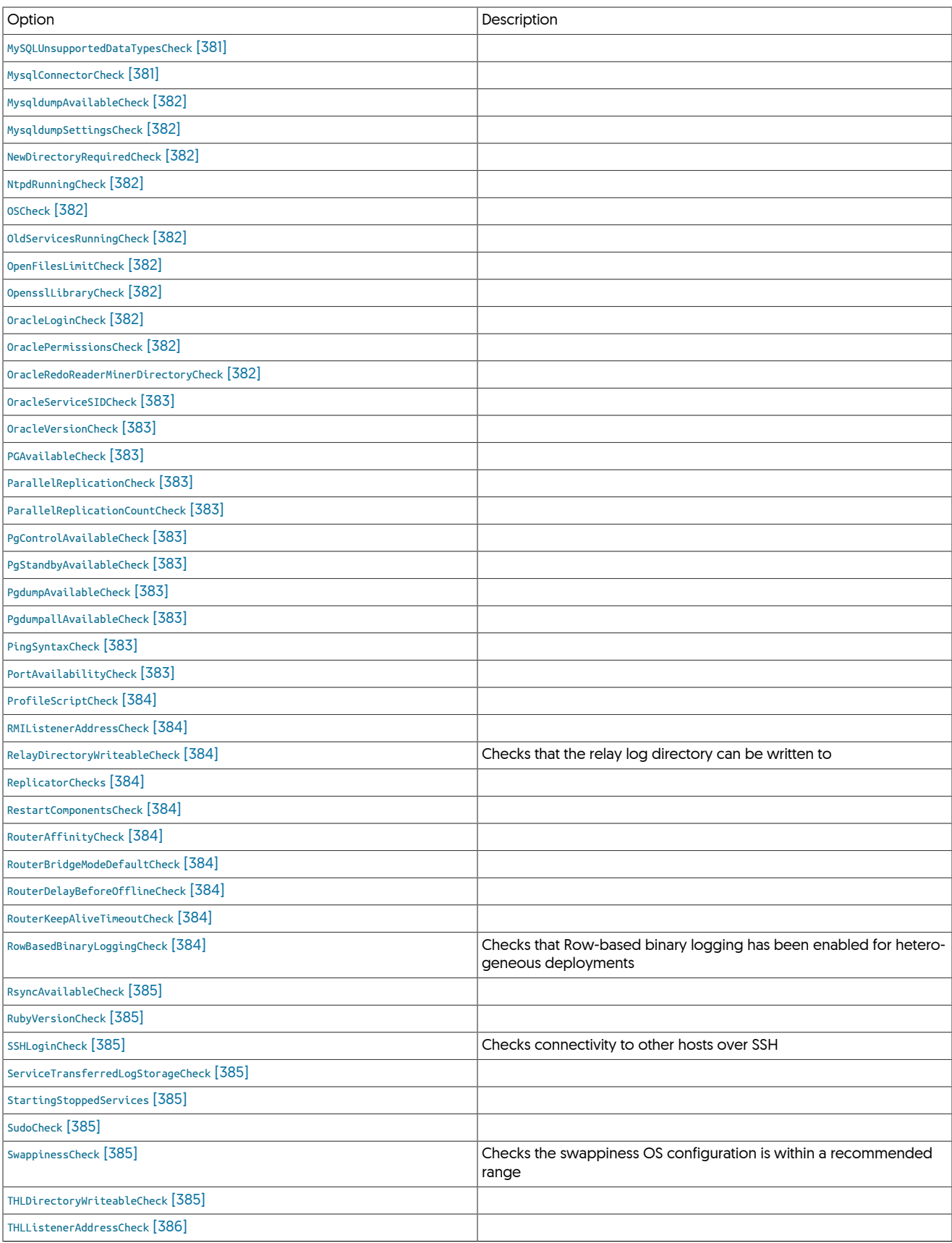

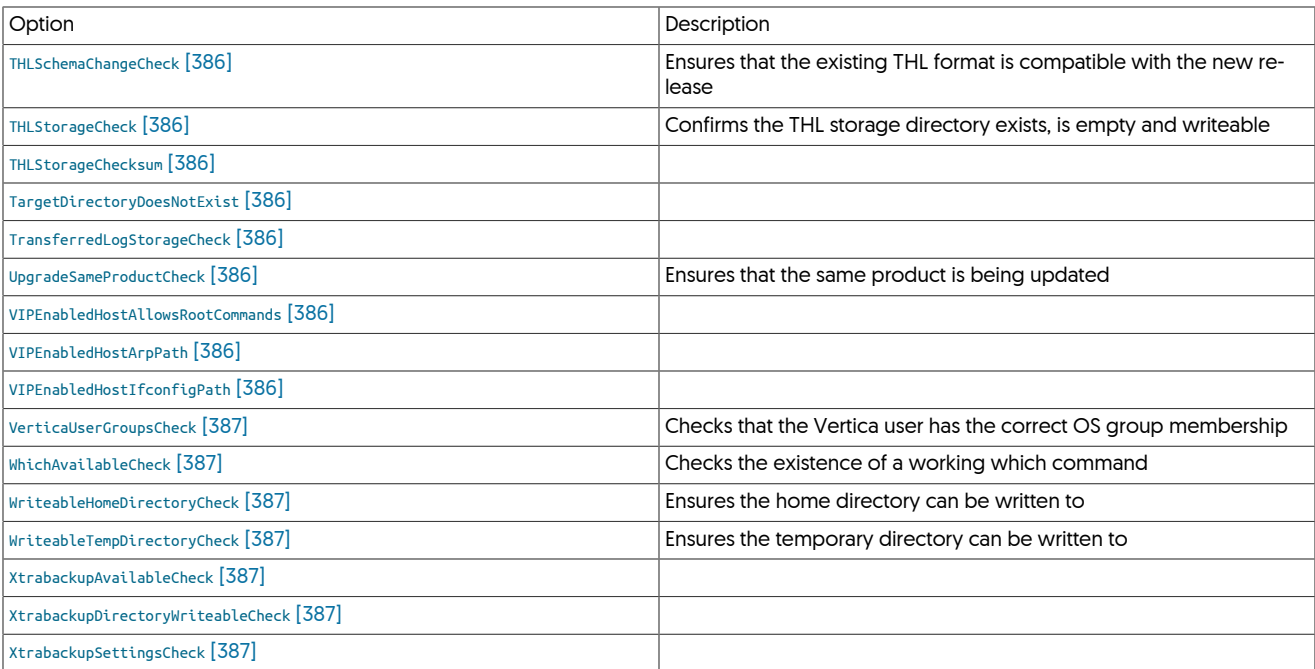

<span id="page-372-0"></span>− [BackupDirectoryWriteableCheck](#page-372-0) [\[373\]](#page-372-0)

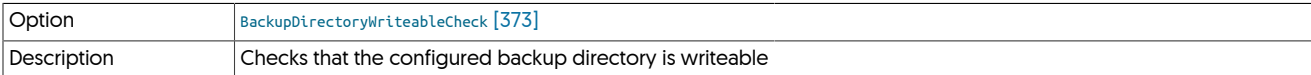

Confirms that the directory defined in --backup-dir directory exists and can be written to.

## <span id="page-372-1"></span>− [BackupDumpDirectoryWriteableCheck](#page-372-1) [\[373\]](#page-372-1)

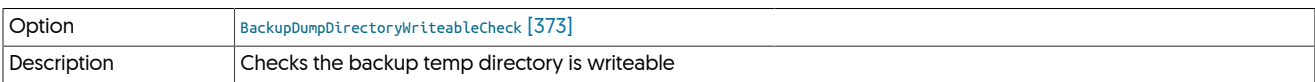

Confirms that the directory defined in --backup-dump-dir directory exists and can be written to.

<span id="page-372-2"></span>− [BackupScriptAvailableCheck](#page-372-2) [\[373\]](#page-372-2)

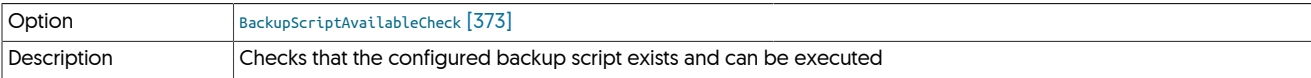

Confirms that the script defined in [--backup-script](#page-396-0) [\[397\]](#page-396-0) exists and is executable.

<span id="page-372-3"></span>− [ClusterDiagnosticCheck](#page-372-3) [\[373\]](#page-372-3)

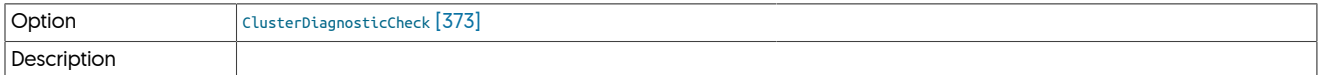

<span id="page-372-4"></span>− [ClusterStatusCheck](#page-372-4) [\[373\]](#page-372-4)

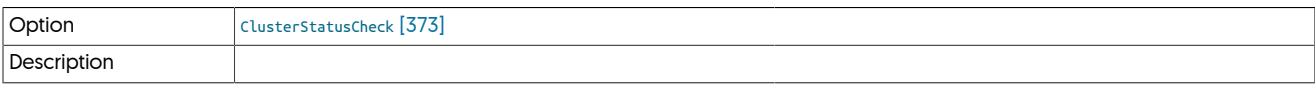

<span id="page-372-5"></span>− [CommitDirectoryCheck](#page-372-5) [\[373\]](#page-372-5)

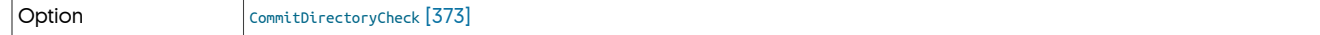

## <span id="page-373-0"></span>− [ConfigurationStorageDirectoryCheck](#page-373-0) [\[374\]](#page-373-0)

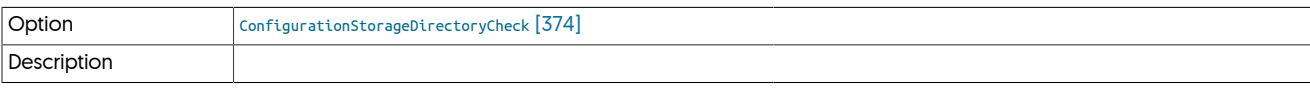

#### <span id="page-373-1"></span>− [ConfigureValidationCheck](#page-373-1) [\[374\]](#page-373-1)

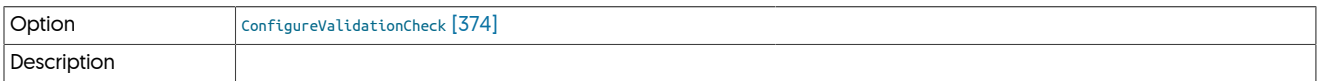

#### <span id="page-373-2"></span>− [ConfiguredDirectoryCheck](#page-373-2) [\[374\]](#page-373-2)

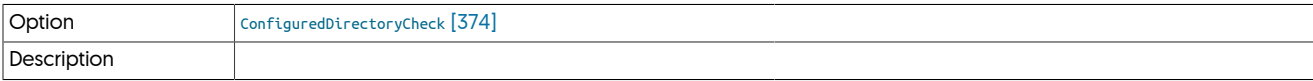

#### <span id="page-373-3"></span>− [ConflictingReplicationServiceTHLPortsCheck](#page-373-3) [\[374\]](#page-373-3)

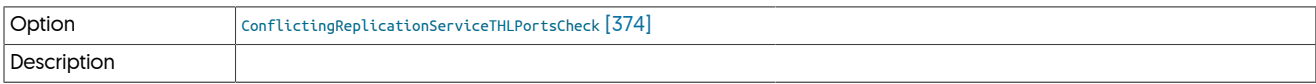

#### <span id="page-373-4"></span>− [ConnectorChecks](#page-373-4) [\[374\]](#page-373-4)

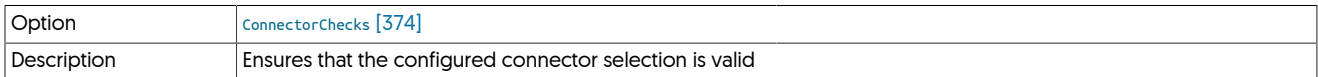

## Checks that the list of connectors and the corresponding list of data services is valid.

#### <span id="page-373-5"></span>− [ConnectorDBVersionCheck](#page-373-5) [\[374\]](#page-373-5)

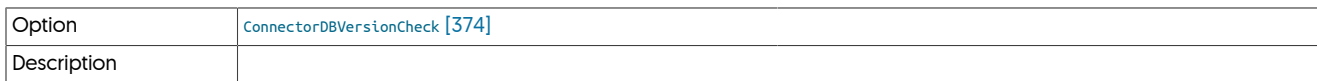

#### <span id="page-373-6"></span>− [ConnectorListenerAddressCheck](#page-373-6) [\[374\]](#page-373-6)

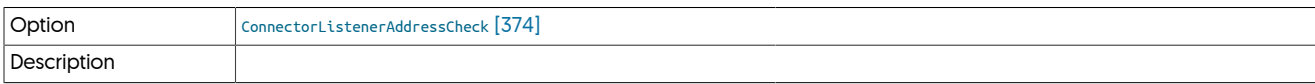

#### <span id="page-373-7"></span>− [ConnectorRWROAddressesCheck](#page-373-7) [\[374\]](#page-373-7)

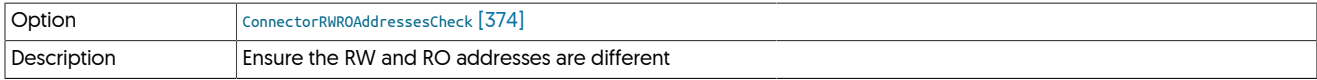

For environments where the connector has been configured to use different hosts and ports for RW and RO operations, ensure that the settings are in fact different.

#### <span id="page-373-8"></span>− [ConnectorSmartScaleAllowedCheck](#page-373-8) [\[374\]](#page-373-8)

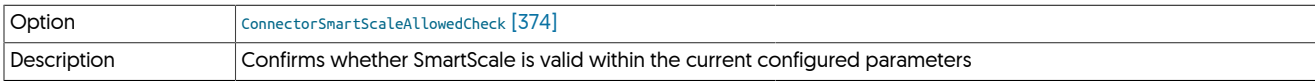

Checks that both SmartScale and Read/Write splitting have been enabled.

#### <span id="page-373-9"></span>− [ConnectorUserCheck](#page-373-9) [\[374\]](#page-373-9)

Option [ConnectorUserCheck](#page-373-9) [\[374\]](#page-373-9)

## <span id="page-374-0"></span>− [ConsistentReplicationCredentialsCheck](#page-374-0) [\[375\]](#page-374-0)

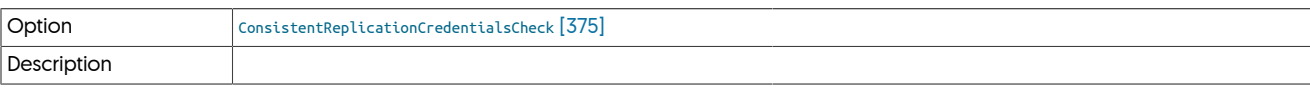

#### <span id="page-374-1"></span>− [CurrentCommandCoordinatorCheck](#page-374-1) [\[375\]](#page-374-1)

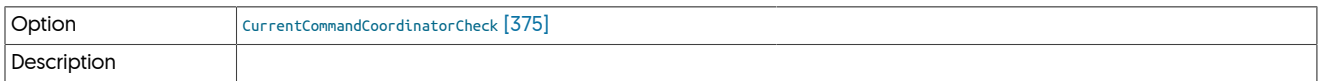

#### <span id="page-374-2"></span>− [CurrentConnectorCheck](#page-374-2) [\[375\]](#page-374-2)

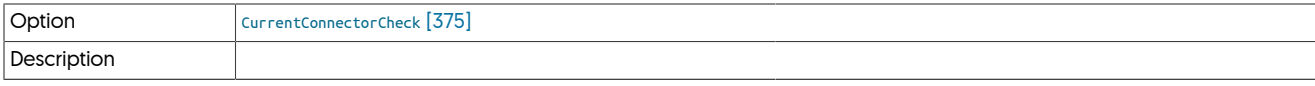

## <span id="page-374-3"></span>− [CurrentReleaseDirectoryIsSymlink](#page-374-3) [\[375\]](#page-374-3)

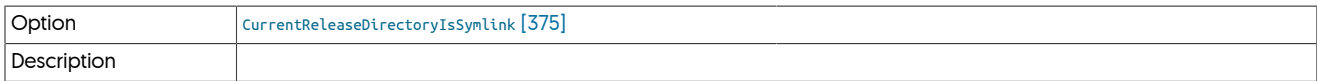

## <span id="page-374-4"></span>− [CurrentTopologyCheck](#page-374-4) [\[375\]](#page-374-4)

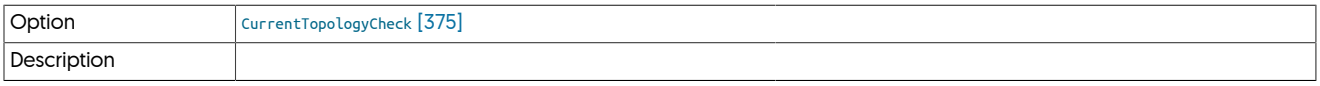

#### <span id="page-374-5"></span>− [CurrentVersionCheck](#page-374-5) [\[375\]](#page-374-5)

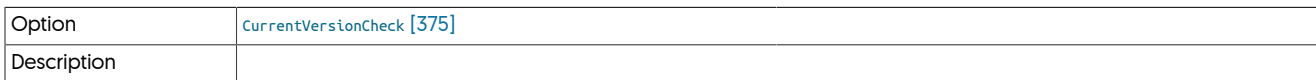

## <span id="page-374-6"></span>− [DatasourceBootScriptCheck](#page-374-6) [\[375\]](#page-374-6)

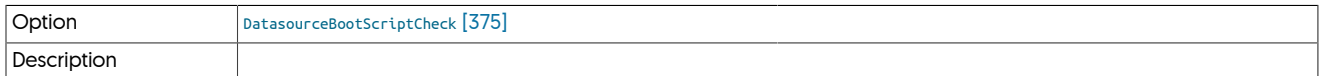

## <span id="page-374-7"></span>− [DifferentMasterSlaveCheck](#page-374-7) [\[375\]](#page-374-7)

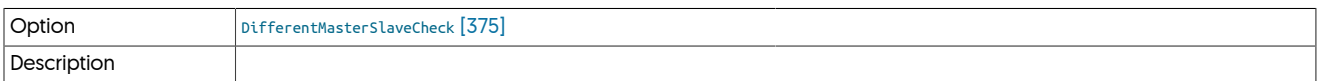

#### <span id="page-374-8"></span>− [DirectOracleServiceSIDCheck](#page-374-8) [\[375\]](#page-374-8)

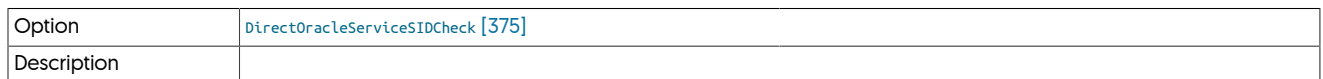

## <span id="page-374-9"></span>− [EncryptionCheck](#page-374-9) [\[375\]](#page-374-9)

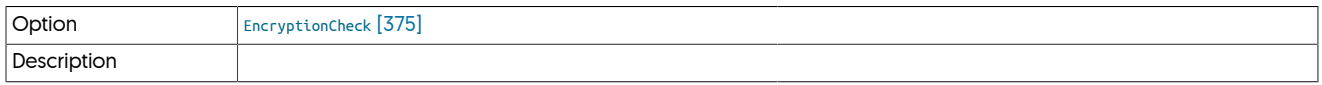

## <span id="page-374-10"></span>− [EncryptionKeystoreCheck](#page-374-10) [\[375\]](#page-374-10)

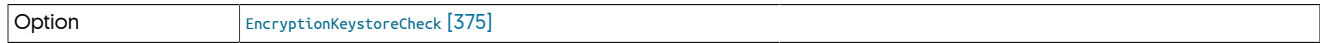

<span id="page-375-0"></span>− [FileValidationCheck](#page-375-0) [\[376\]](#page-375-0)

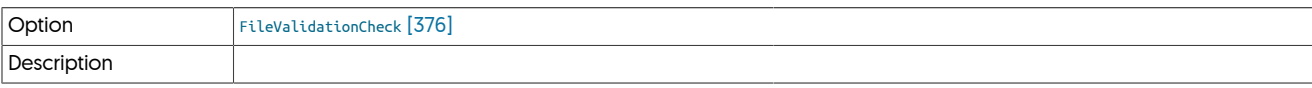

<span id="page-375-1"></span>− [FirewallCheck](#page-375-1) [\[376\]](#page-375-1)

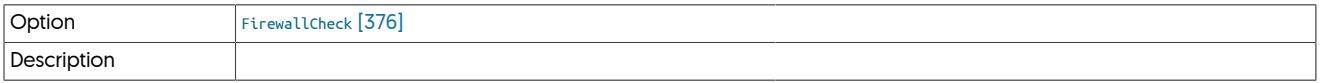

<span id="page-375-2"></span>− [GlobalHostAddressesCheck](#page-375-2) [\[376\]](#page-375-2)

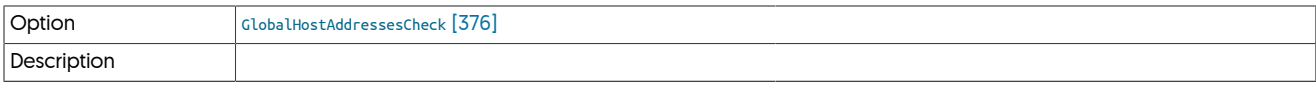

<span id="page-375-3"></span>− [GlobalHostOracleLibrariesFoundCheck](#page-375-3) [\[376\]](#page-375-3)

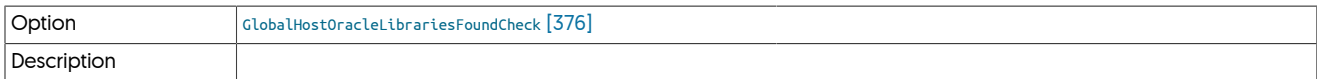

<span id="page-375-4"></span>− [GlobalMatchingPingMethodCheck](#page-375-4) [\[376\]](#page-375-4)

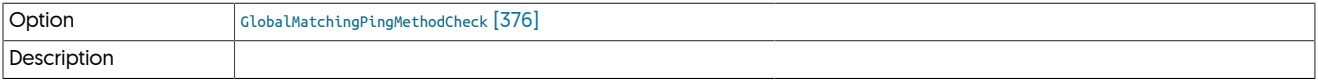

<span id="page-375-5"></span>− [GlobalRestartComponentsCheck](#page-375-5) [\[376\]](#page-375-5)

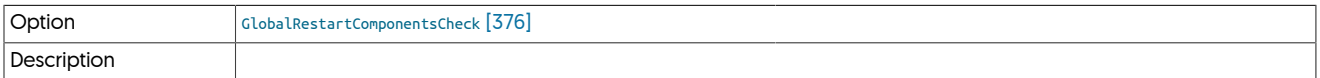

<span id="page-375-6"></span>− [GroupValidationCheck](#page-375-6) [\[376\]](#page-375-6)

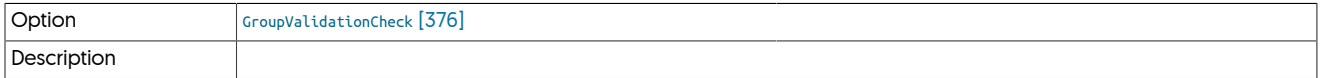

<span id="page-375-7"></span>− [HdfsValidationCheck](#page-375-7) [\[376\]](#page-375-7)

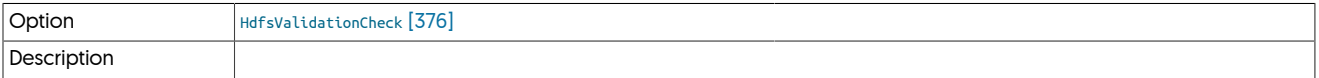

<span id="page-375-8"></span>− [HostLicensesCheck](#page-375-8) [\[376\]](#page-375-8)

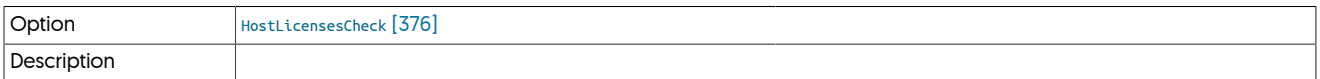

<span id="page-375-9"></span>− [HostOracleLibrariesFoundCheck](#page-375-9) [\[376\]](#page-375-9)

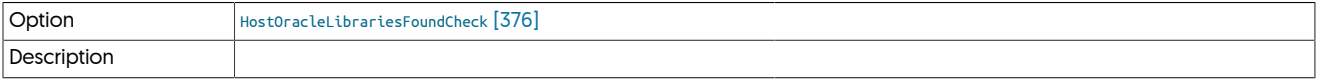

<span id="page-375-10"></span>− [HostReplicatorServiceRunningCheck](#page-375-10) [\[376\]](#page-375-10)

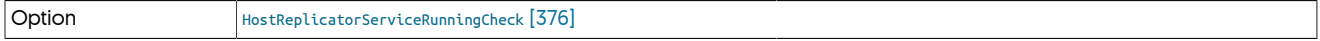

<span id="page-376-0"></span>− [HostSkippedChecks](#page-376-0) [\[377\]](#page-376-0)

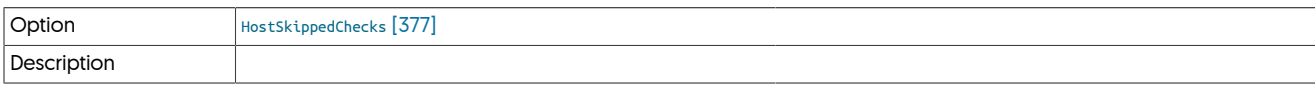

<span id="page-376-1"></span>− [HostnameCheck](#page-376-1) [\[377\]](#page-376-1)

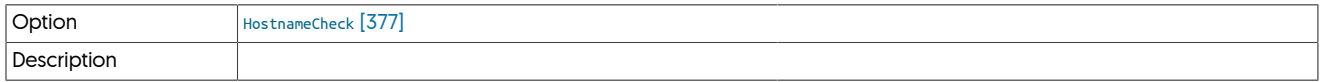

<span id="page-376-2"></span>− [HostsFileCheck](#page-376-2) [\[377\]](#page-376-2)

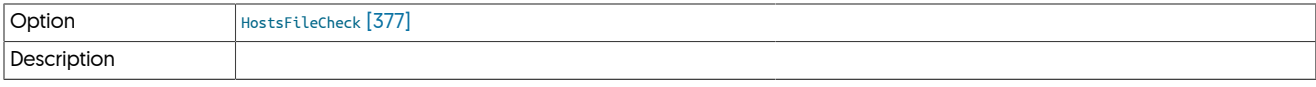

<span id="page-376-3"></span>− [InstallServicesCheck](#page-376-3) [\[377\]](#page-376-3)

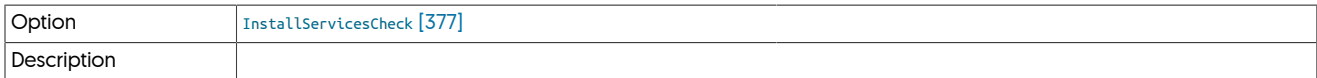

<span id="page-376-4"></span>− [InstallationScriptCheck](#page-376-4) [\[377\]](#page-376-4)

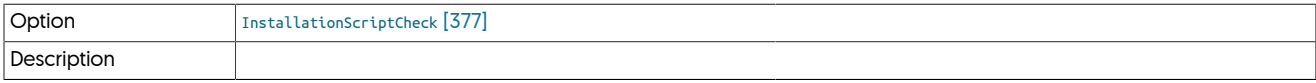

<span id="page-376-5"></span>− [InstallerMasterSlaveCheck](#page-376-5) [\[377\]](#page-376-5)

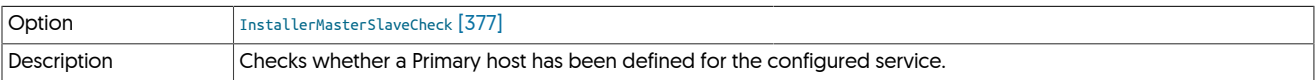

<span id="page-376-6"></span>− [InstallingOverExistingInstallation](#page-376-6) [\[377\]](#page-376-6)

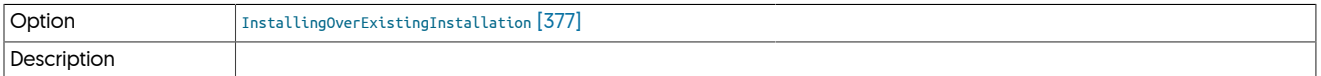

<span id="page-376-7"></span>− [JavaUserTimezoneCheck](#page-376-7) [\[377\]](#page-376-7)

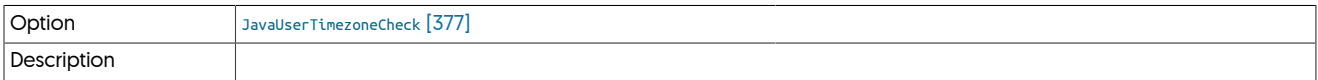

<span id="page-376-8"></span>− [JavaVersionCheck](#page-376-8) [\[377\]](#page-376-8)

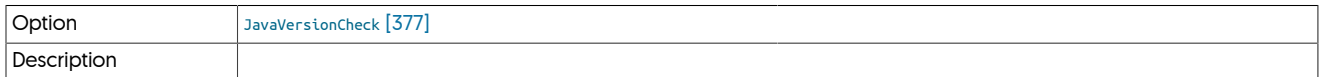

<span id="page-376-9"></span>− [KeystoresCheck](#page-376-9) [\[377\]](#page-376-9)

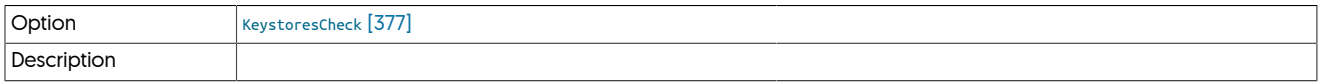

<span id="page-376-10"></span>− [KeystoresToCommitCheck](#page-376-10) [\[377\]](#page-376-10)

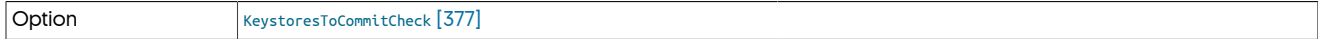

## <span id="page-377-0"></span>− [ManagerActiveWitnessConversionCheck](#page-377-0) [\[378\]](#page-377-0)

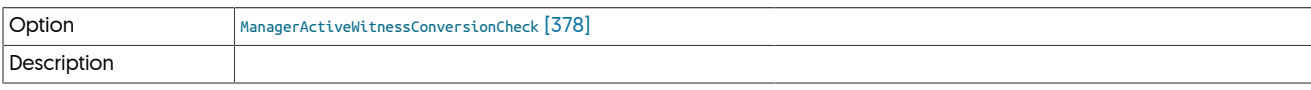

<span id="page-377-1"></span>− [ManagerChecks](#page-377-1) [\[378\]](#page-377-1)

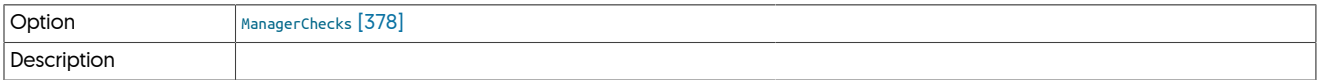

#### <span id="page-377-2"></span>− [ManagerHeapThresholdCheck](#page-377-2) [\[378\]](#page-377-2)

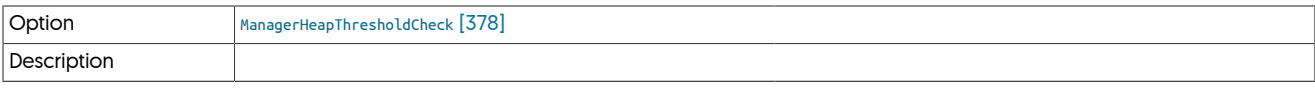

## <span id="page-377-3"></span>− [ManagerListenerAddressCheck](#page-377-3) [\[378\]](#page-377-3)

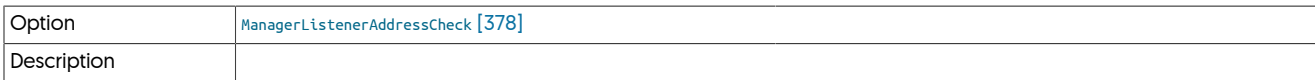

## <span id="page-377-4"></span>− [ManagerPingMethodCheck](#page-377-4) [\[378\]](#page-377-4)

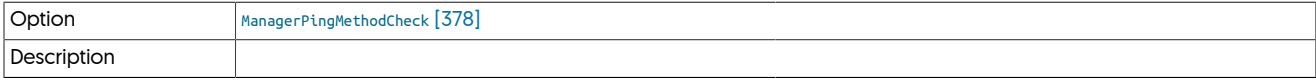

#### <span id="page-377-5"></span>− [ManagerWitnessAvailableCheck](#page-377-5) [\[378\]](#page-377-5)

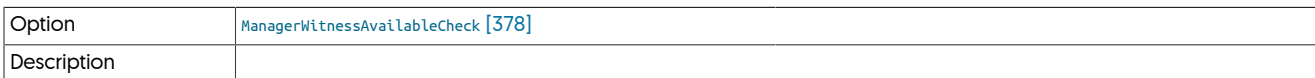

## <span id="page-377-6"></span>− [ManagerWitnessNeededCheck](#page-377-6) [\[378\]](#page-377-6)

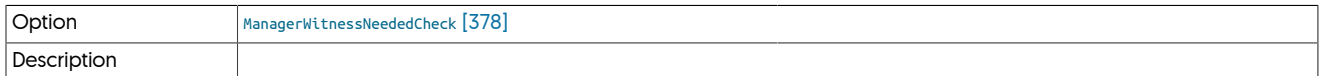

## <span id="page-377-7"></span>− [MatchingHomeDirectoryCheck](#page-377-7) [\[378\]](#page-377-7)

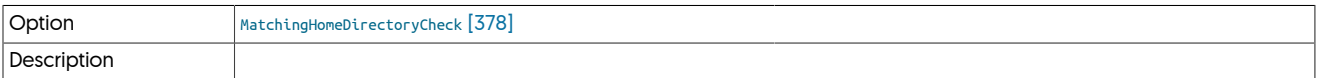

#### <span id="page-377-8"></span>− [MissingReplicationServiceConfigurationCheck](#page-377-8) [\[378\]](#page-377-8)

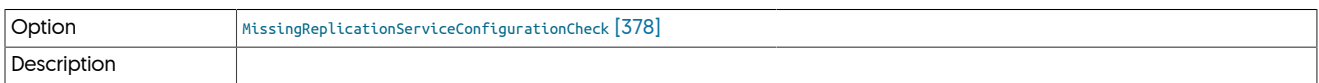

## <span id="page-377-9"></span>− [ModifiedConfigurationFilesCheck](#page-377-9) [\[378\]](#page-377-9)

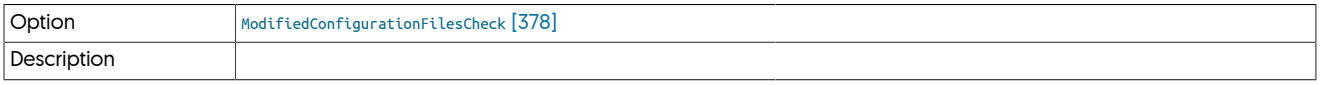

## <span id="page-377-10"></span>− [MySQLAllowIntensiveChecks](#page-377-10) [\[378\]](#page-377-10)

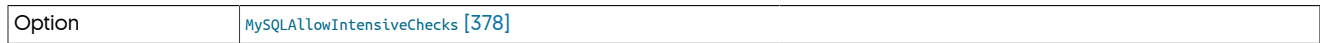

## Description **Enables searching MySQL INFORMATION\_SCHEMA** for validation checks

Enables [tpm](#page-324-0) to make use of the MySQL INFORMATION\_SCHEMA to perform various validation checks. These include, but are not limited to:

- Tables not configured to use transactional tables
- Unsupported datatypes in MySQL tables

#### <span id="page-378-0"></span>− [MySQLApplierLogsCheck](#page-378-0) [\[379\]](#page-378-0)

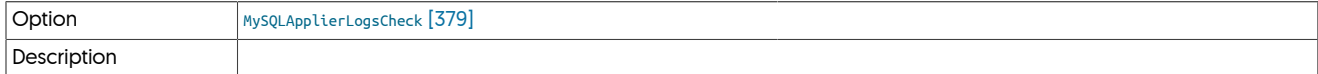

<span id="page-378-1"></span>− [MySQLApplierPortCheck](#page-378-1) [\[379\]](#page-378-1)

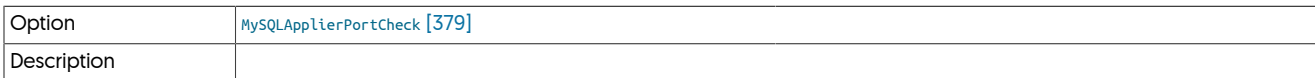

<span id="page-378-2"></span>− [MySQLApplierServerIDCheck](#page-378-2) [\[379\]](#page-378-2)

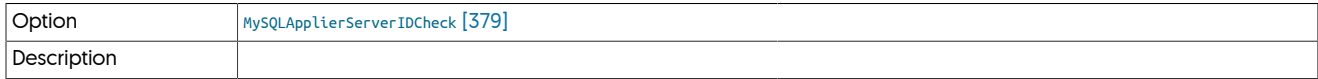

<span id="page-378-3"></span>− [MySQLAvailableCheck](#page-378-3) [\[379\]](#page-378-3)

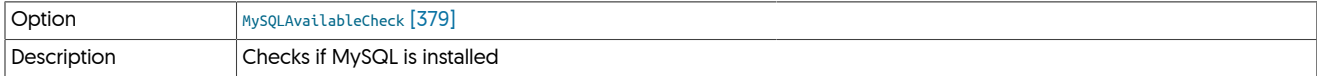

<span id="page-378-4"></span>− [MySQLBinaryLogsEnabledCheck](#page-378-4) [\[379\]](#page-378-4)

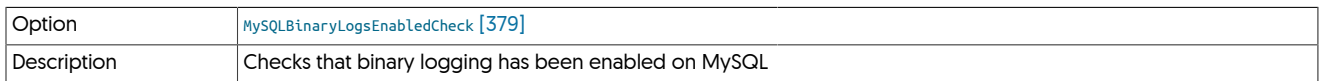

Examines the log\_bin variable has been defined within the running MySQL server. Binary logging must be enabled for replication to work.

<span id="page-378-5"></span>− [MySQLBinlogDoDbCheck](#page-378-5) [\[379\]](#page-378-5)

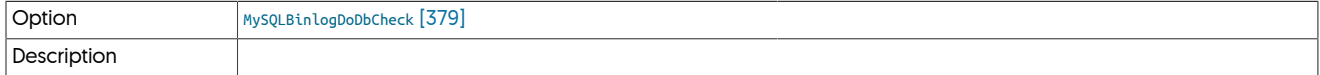

<span id="page-378-6"></span>− [MySQLClientCheck](#page-378-6) [\[379\]](#page-378-6)

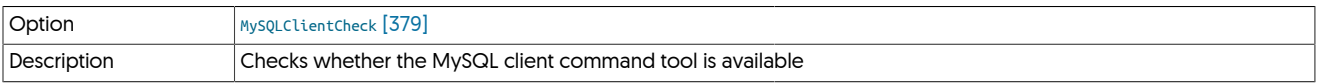

<span id="page-378-7"></span>− [MySQLConfigFileCheck](#page-378-7) [\[379\]](#page-378-7)

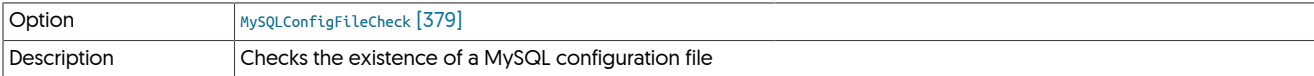

<span id="page-378-8"></span>− [MySQLConnectorBridgeModePermissionsCheck](#page-378-8) [\[379\]](#page-378-8)

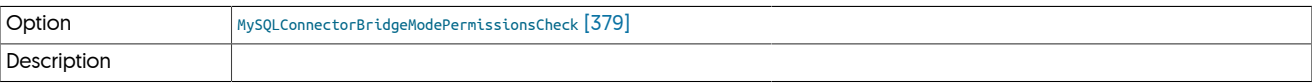

<span id="page-378-9"></span>− [MySQLConnectorPermissionsCheck](#page-378-9) [\[379\]](#page-378-9)

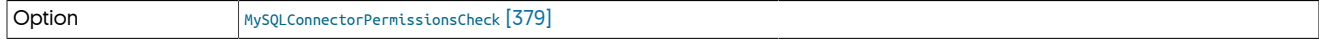

## <span id="page-379-0"></span>− [MySQLDefaultTableTypeCheck](#page-379-0) [\[380\]](#page-379-0)

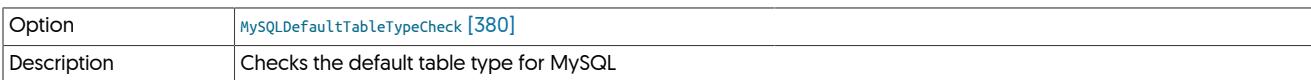

Checks that the default table type configured for MySQL is a compatible transactional storage engine such as InnoDB

#### <span id="page-379-1"></span>− [MySQLDumpCheck](#page-379-1) [\[380\]](#page-379-1)

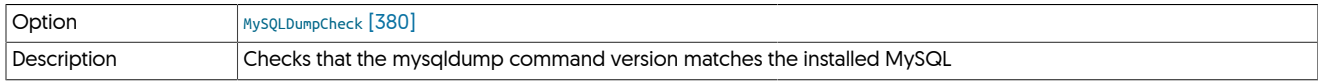

Checks whether the [mysqldump](http://dev.mysql.com/doc/refman/5.7/en/mysqldump.html) command within the configured [PATH](http://en.wikipedia.org/wiki/PATH_(variable)) matches the version of MySQL being configured as a source or target. A mismatch could indicate that multiple MySQL versions are installed.

A mismatch could create invalid or corrupt backups. Either correct your [PATH](http://en.wikipedia.org/wiki/PATH_(variable)) or use [--preferred-path](#page-415-0) [\[416\]](#page-415-0) to point to the correct MySQL installation.

#### <span id="page-379-2"></span>− [MySQLGeneratedColumnCheck](#page-379-2) [\[380\]](#page-379-2)

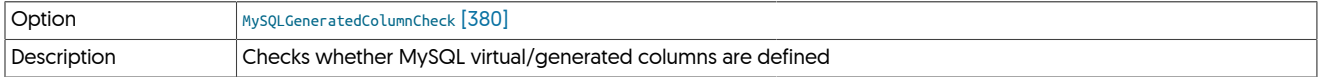

Checks, whether any tables contain generated or virtual columns. The test is only executed on MySQL 5.7 and only if [--mysql-allow-inten](#page-412-0)[sive-checks](#page-412-0) [\[413\]](#page-412-0) has been enabled.

#### <span id="page-379-3"></span>− [MySQLInnoDBEnabledCheck](#page-379-3) [\[380\]](#page-379-3)

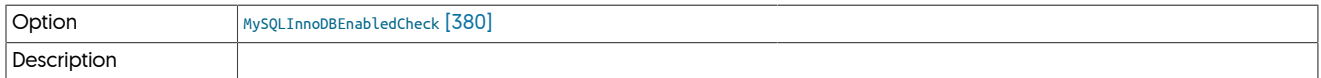

## <span id="page-379-4"></span>− [MySQLJsonDataTypeCheck](#page-379-4) [\[380\]](#page-379-4)

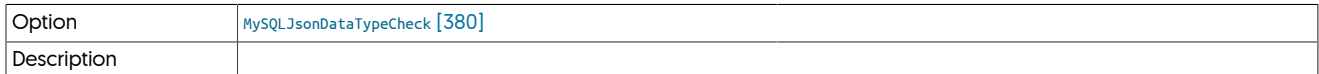

Checks, whether any tables contain JSON columns. The test is only executed on MySQL 5.7 and only if [--mysql-allow-intensive-checks](#page-412-0) [\[413\]](#page-412-0) has been enabled.

#### <span id="page-379-5"></span>− [MySQLLoadDataInfilePermissionsCheck](#page-379-5) [\[380\]](#page-379-5)

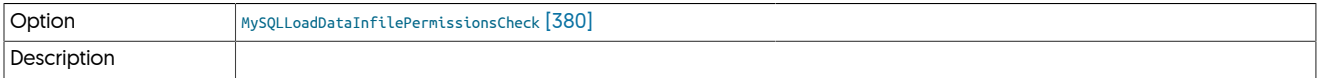

#### <span id="page-379-6"></span>− [MySQLLoginCheck](#page-379-6) [\[380\]](#page-379-6)

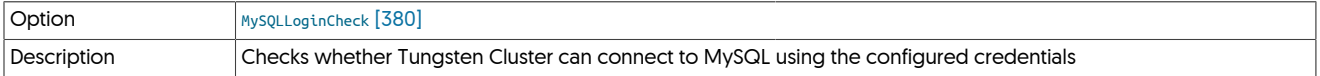

#### <span id="page-379-7"></span>− [MySQLMyISAMCheck](#page-379-7) [\[380\]](#page-379-7)

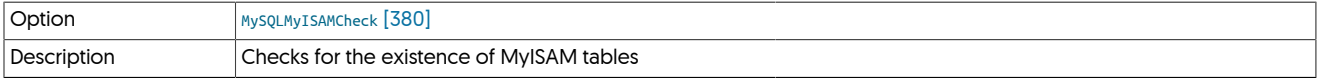

Checks for the existence of MyISAM tables within the database. Use of MyISAM tables is not supported since MyISAM is not transactionally consistent. This can cause problems for both extraction and applying data.

In order to check for the existence of MyISAM tables, [tpm](#page-324-0) uses two techniques:

- Looking for .MYD files within the MySQL directory, which are the files which contains MyISAM data. [tpm](#page-324-0) must be able to read and see the contents of the MySQL data directory. If the configured user does not already have access, you can use the [--root-command-pre](#page-406-0)[fix=true](#page-406-0) [\[407\]](#page-406-0) option to grant root access to access the filesystem.
- Using the MySQL INFORMATION\_SCHEMA to look for tables defined with the MyISAM engine. For this option to work, intensive checks must have been enabled using [--mysql-allow-intensive-checks](#page-412-0) [\[413\].](#page-412-0)

If neither of these methods is available, the check will fail and installation will stop.

#### <span id="page-380-0"></span>− [MySQLNoMySQLReplicationCheck](#page-380-0) [\[381\]](#page-380-0)

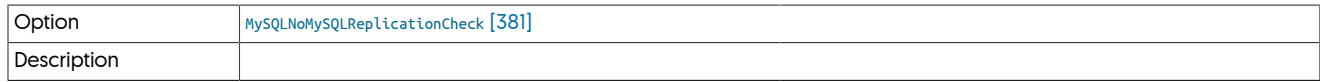

<span id="page-380-1"></span>− [MySQLPasswordSettingCheck](#page-380-1) [\[381\]](#page-380-1)

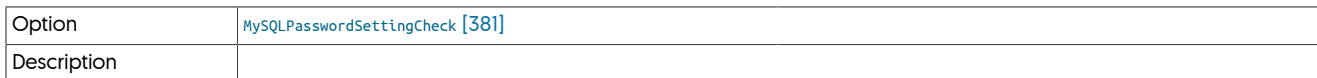

#### <span id="page-380-2"></span>− [MySQLPermissionsCheck](#page-380-2) [\[381\]](#page-380-2)

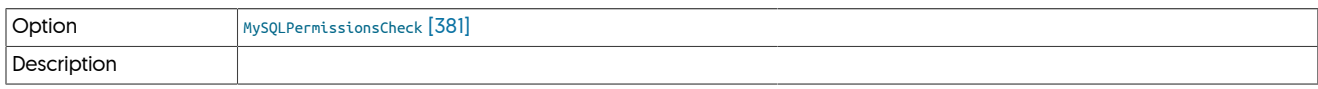

#### <span id="page-380-3"></span>− [MySQLReadableLogsCheck](#page-380-3) [\[381\]](#page-380-3)

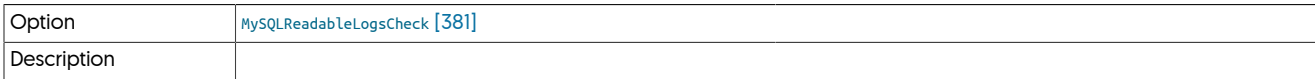

#### <span id="page-380-4"></span>− [MySQLSettingsCheck](#page-380-4) [\[381\]](#page-380-4)

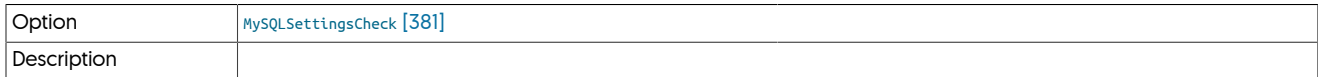

#### <span id="page-380-5"></span>− [MySQLSuperReadOnlyCheck](#page-380-5) [\[381\]](#page-380-5)

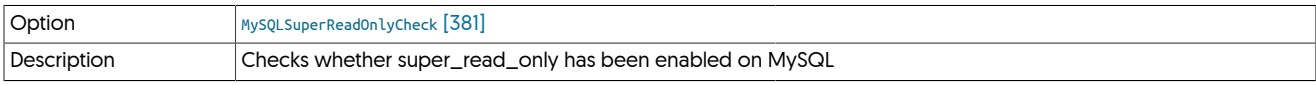

Checks whether the super\_read\_only variable within MySQL has been enabled. If enabled, replication will not work. The check will test both the running server and the configuration file to determine whether the value has been enabled.

#### <span id="page-380-6"></span>− [MySQLTriggerCheck](#page-380-6) [\[381\]](#page-380-6)

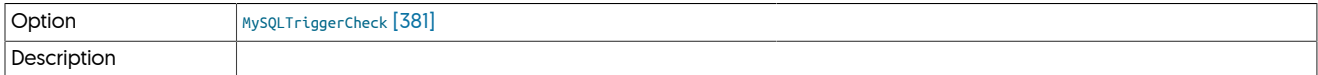

#### <span id="page-380-7"></span>− [MySQLUnsupportedDataTypesCheck](#page-380-7) [\[381\]](#page-380-7)

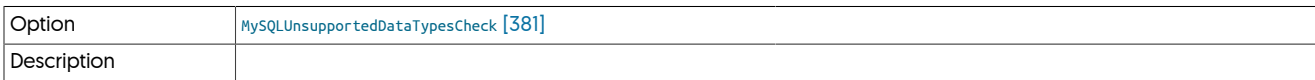

#### <span id="page-380-8"></span>− [MysqlConnectorCheck](#page-380-8) [\[381\]](#page-380-8)

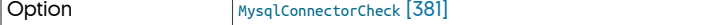

## <span id="page-381-0"></span>− [MysqldumpAvailableCheck](#page-381-0) [\[382\]](#page-381-0)

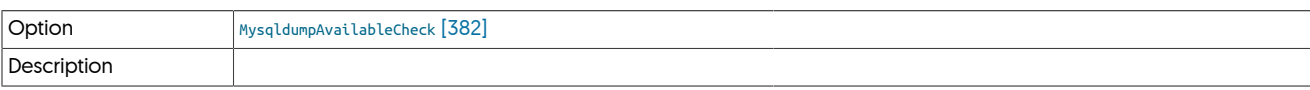

#### <span id="page-381-1"></span>− [MysqldumpSettingsCheck](#page-381-1) [\[382\]](#page-381-1)

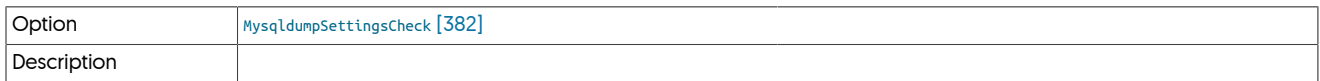

### <span id="page-381-2"></span>− [NewDirectoryRequiredCheck](#page-381-2) [\[382\]](#page-381-2)

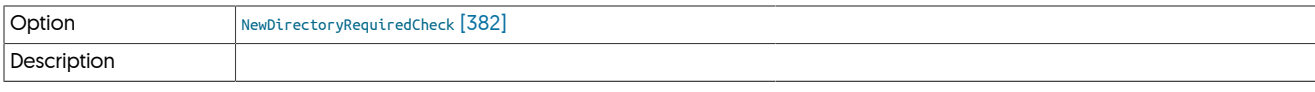

<span id="page-381-3"></span>− [NtpdRunningCheck](#page-381-3) [\[382\]](#page-381-3)

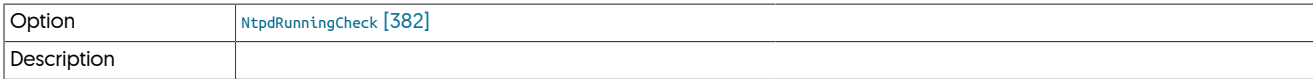

## <span id="page-381-4"></span>− [OSCheck](#page-381-4) [\[382\]](#page-381-4)

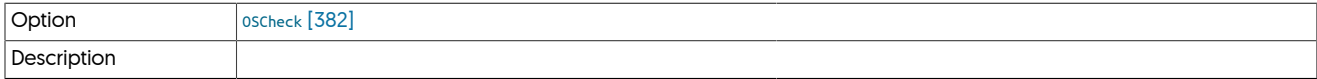

#### <span id="page-381-5"></span>− [OldServicesRunningCheck](#page-381-5) [\[382\]](#page-381-5)

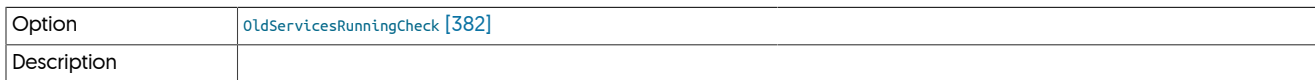

## <span id="page-381-6"></span>− [OpenFilesLimitCheck](#page-381-6) [\[382\]](#page-381-6)

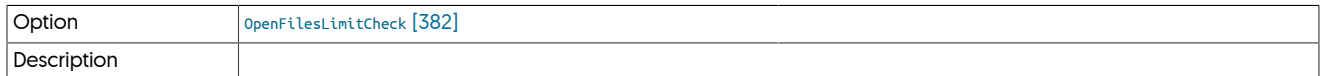

## <span id="page-381-7"></span>− [OpensslLibraryCheck](#page-381-7) [\[382\]](#page-381-7)

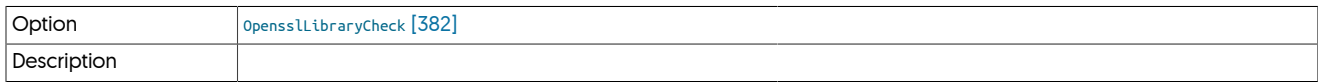

<span id="page-381-8"></span>− [OracleLoginCheck](#page-381-8) [\[382\]](#page-381-8)

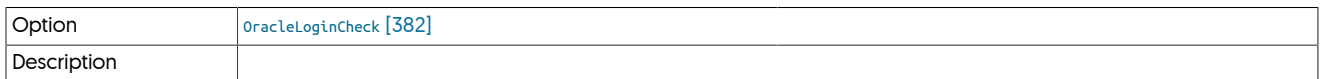

## <span id="page-381-9"></span>− [OraclePermissionsCheck](#page-381-9) [\[382\]](#page-381-9)

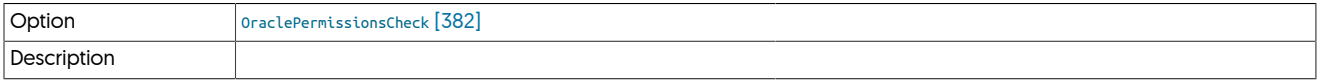

## <span id="page-381-10"></span>− [OracleRedoReaderMinerDirectoryCheck](#page-381-10) [\[382\]](#page-381-10)

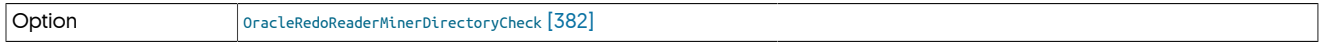

<span id="page-382-0"></span>− [OracleServiceSIDCheck](#page-382-0) [\[383\]](#page-382-0)

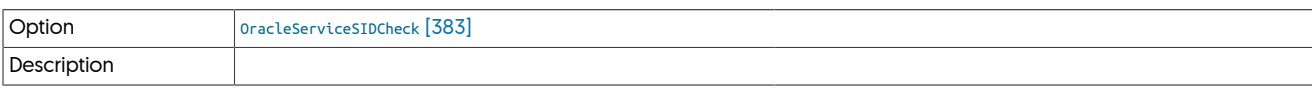

<span id="page-382-1"></span>− [OracleVersionCheck](#page-382-1) [\[383\]](#page-382-1)

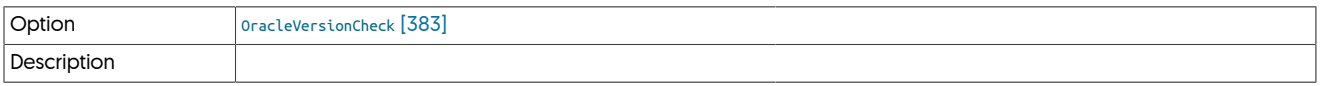

<span id="page-382-2"></span>− [PGAvailableCheck](#page-382-2) [\[383\]](#page-382-2)

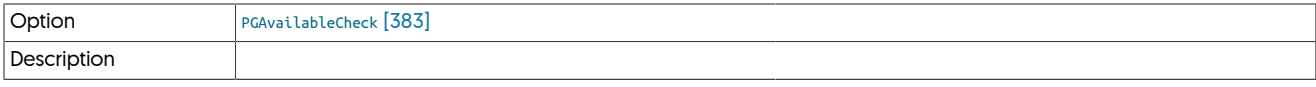

<span id="page-382-3"></span>− [ParallelReplicationCheck](#page-382-3) [\[383\]](#page-382-3)

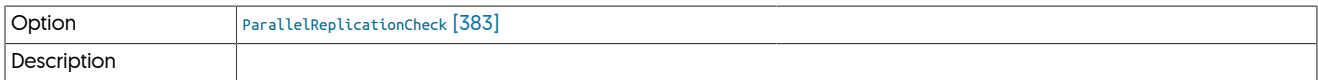

<span id="page-382-4"></span>− [ParallelReplicationCountCheck](#page-382-4) [\[383\]](#page-382-4)

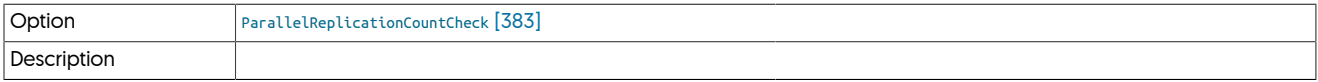

<span id="page-382-5"></span>− [PgControlAvailableCheck](#page-382-5) [\[383\]](#page-382-5)

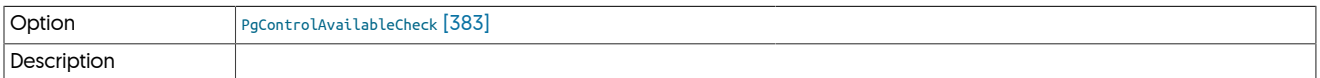

<span id="page-382-6"></span>− [PgStandbyAvailableCheck](#page-382-6) [\[383\]](#page-382-6)

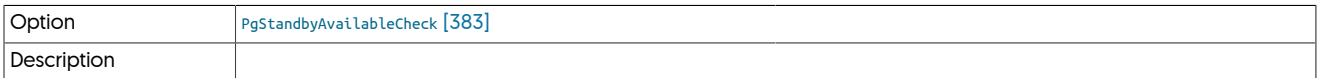

<span id="page-382-7"></span>− [PgdumpAvailableCheck](#page-382-7) [\[383\]](#page-382-7)

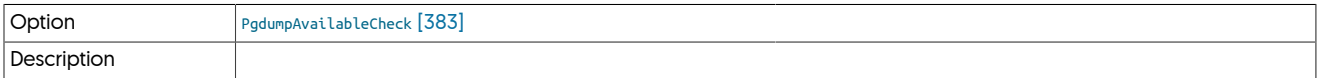

<span id="page-382-8"></span>− [PgdumpallAvailableCheck](#page-382-8) [\[383\]](#page-382-8)

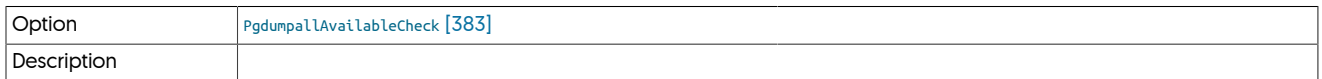

<span id="page-382-9"></span>− [PingSyntaxCheck](#page-382-9) [\[383\]](#page-382-9)

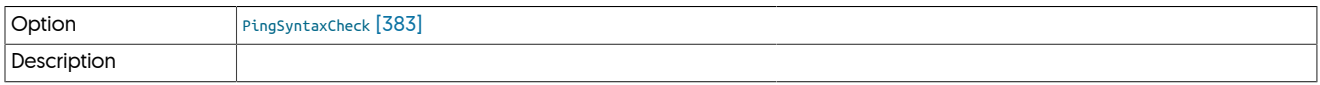

<span id="page-382-10"></span>− [PortAvailabilityCheck](#page-382-10) [\[383\]](#page-382-10)

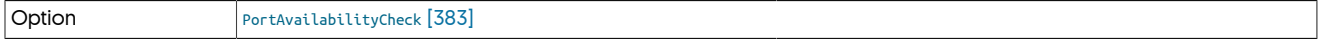

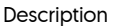

## <span id="page-383-0"></span>− [ProfileScriptCheck](#page-383-0) [\[384\]](#page-383-0)

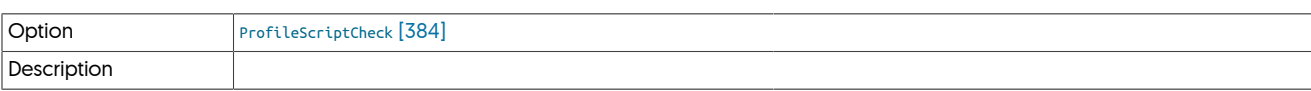

#### <span id="page-383-1"></span>− [RMIListenerAddressCheck](#page-383-1) [\[384\]](#page-383-1)

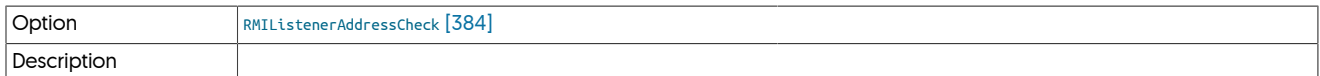

#### <span id="page-383-2"></span>− [RelayDirectoryWriteableCheck](#page-383-2) [\[384\]](#page-383-2)

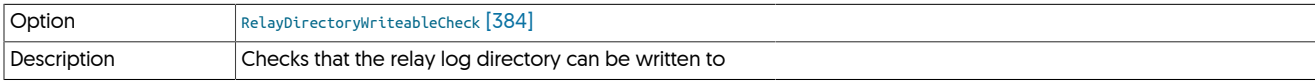

## Confirms that the directory defined in --relay-log-dir directory exists and can be written to.

#### <span id="page-383-3"></span>− [ReplicatorChecks](#page-383-3) [\[384\]](#page-383-3)

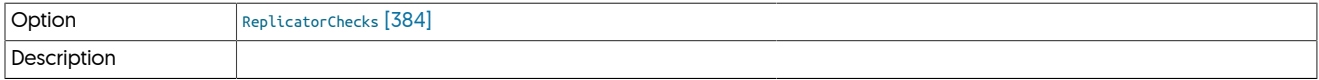

#### <span id="page-383-4"></span>− [RestartComponentsCheck](#page-383-4) [\[384\]](#page-383-4)

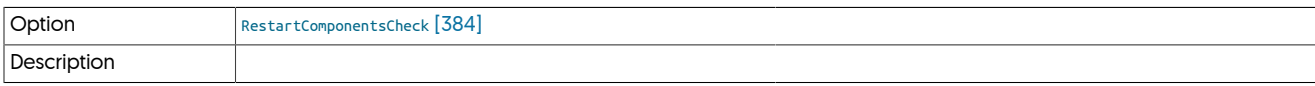

<span id="page-383-5"></span>− [RouterAffinityCheck](#page-383-5) [\[384\]](#page-383-5)

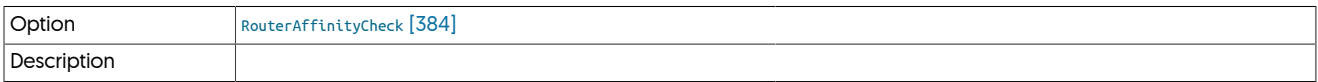

#### <span id="page-383-6"></span>− [RouterBridgeModeDefaultCheck](#page-383-6) [\[384\]](#page-383-6)

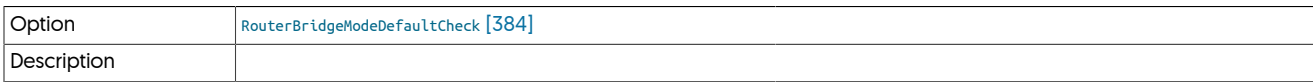

## <span id="page-383-7"></span>− [RouterDelayBeforeOfflineCheck](#page-383-7) [\[384\]](#page-383-7)

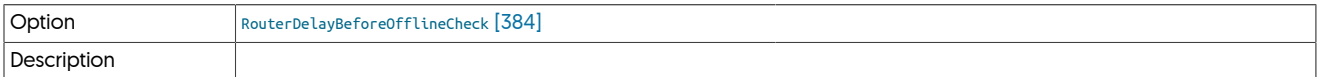

#### <span id="page-383-8"></span>− [RouterKeepAliveTimeoutCheck](#page-383-8) [\[384\]](#page-383-8)

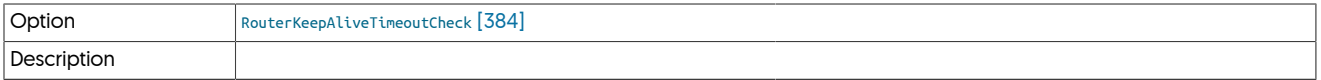

## <span id="page-383-9"></span>− [RowBasedBinaryLoggingCheck](#page-383-9) [\[384\]](#page-383-9)

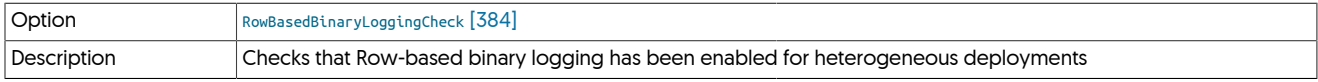

For heterogeneous deployments, row-based binary logging must have been enabled. For all services where heterogeneous support has been enabled, for example due to [--enable-heterogeneous-service](#page-405-0) [\[406\]](#page-405-0) or [--enable-batch-service](#page-404-0) [\[405\]](#page-404-0), row-based logging within MySQL must have been switched on. The test looks for the value of [binlog\\_format=ROW](http://dev.mysql.com/doc/refman/5.7/en/binary-log-setting.html).

#### <span id="page-384-0"></span>− [RsyncAvailableCheck](#page-384-0) [\[385\]](#page-384-0)

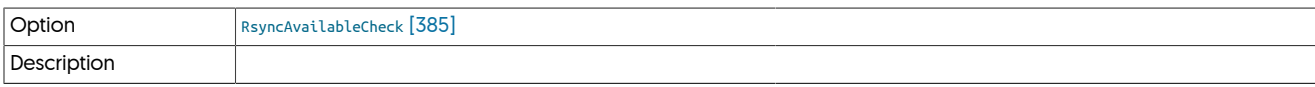

<span id="page-384-1"></span>− [RubyVersionCheck](#page-384-1) [\[385\]](#page-384-1)

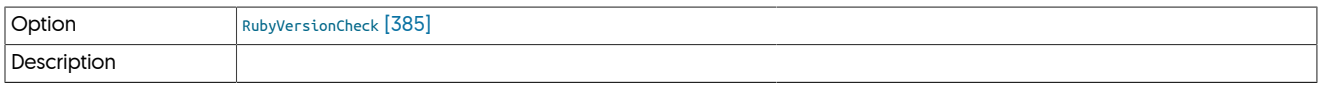

#### <span id="page-384-2"></span>− [SSHLoginCheck](#page-384-2) [\[385\]](#page-384-2)

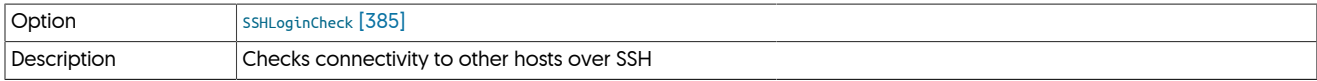

Checks to confirm the SSH logins to other hosts in the cluster work, without requiring a password, and without returning additional rows of information when directly, remotely, running a command.

In the event of the check failing, the following items should be checked:

• Confirm that it is possible to SSH to the remote site using the username provided, and without requiring a password. For example:

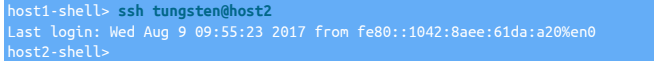

- Remove any remote messages returned when the user logs in. This includes the output from the *Banner* argument within /etc/ssh/sshd\_config, or text or files output by the users shell login script or profile.
- Ensure that your remote shell has not been configured to output text or a message when a logout is attempted, for example by using:

shell> trap "echo logout" 0

#### <span id="page-384-3"></span>− [ServiceTransferredLogStorageCheck](#page-384-3) [\[385\]](#page-384-3)

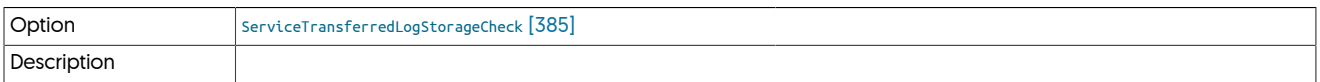

<span id="page-384-4"></span>− [StartingStoppedServices](#page-384-4) [\[385\]](#page-384-4)

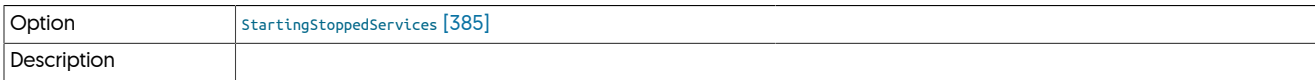

#### <span id="page-384-5"></span>− [SudoCheck](#page-384-5) [\[385\]](#page-384-5)

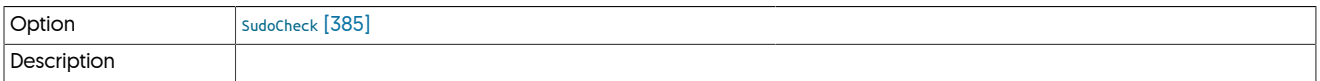

#### <span id="page-384-6"></span>− [SwappinessCheck](#page-384-6) [\[385\]](#page-384-6)

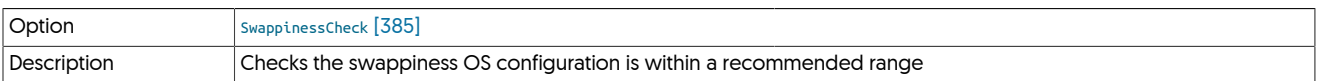

Checks whether the Linux swappiness parameter has been set to a value of 10 or less, both in the current setting and when the system reboots. A value greater than 10 may allow for running programs to be swapped out, which will affect the performance of the Tungsten Cluster when running. Change the value in sysctl.conf.

<span id="page-384-7"></span>− [THLDirectoryWriteableCheck](#page-384-7) [\[385\]](#page-384-7)

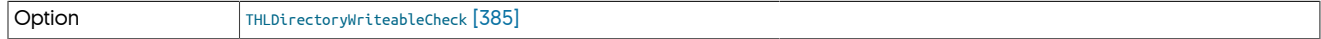

<span id="page-385-0"></span>− [THLListenerAddressCheck](#page-385-0) [\[386\]](#page-385-0)

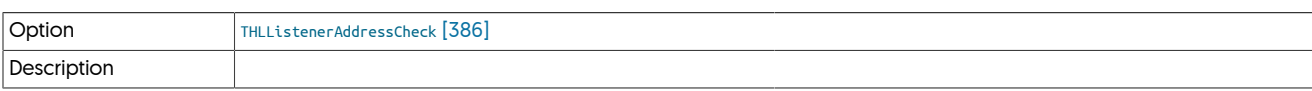

#### <span id="page-385-1"></span>− [THLSchemaChangeCheck](#page-385-1) [\[386\]](#page-385-1)

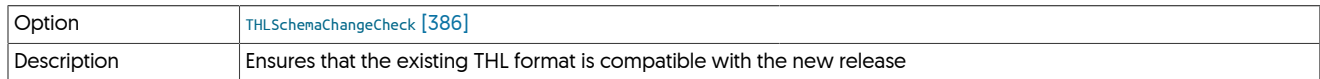

Checks that the format of the current THL is compatible with the schema and format of the new software. A difference may mean that the THL needs to be reset before installation can continue.

<span id="page-385-2"></span>− [THLStorageCheck](#page-385-2) [\[386\]](#page-385-2)

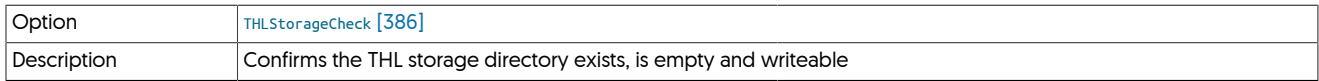

Confirms that the directory configured for THL storage using --log-dir directory exists, is writeable, and is empty.

#### <span id="page-385-3"></span>− [THLStorageChecksum](#page-385-3) [\[386\]](#page-385-3)

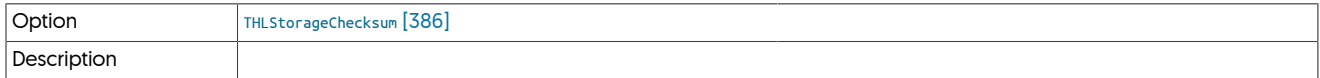

#### <span id="page-385-4"></span>− [TargetDirectoryDoesNotExist](#page-385-4) [\[386\]](#page-385-4)

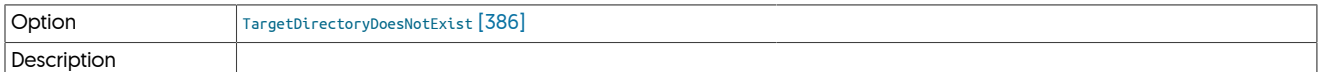

#### <span id="page-385-5"></span>− [TransferredLogStorageCheck](#page-385-5) [\[386\]](#page-385-5)

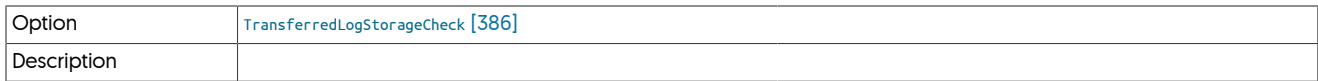

#### <span id="page-385-6"></span>− [UpgradeSameProductCheck](#page-385-6) [\[386\]](#page-385-6)

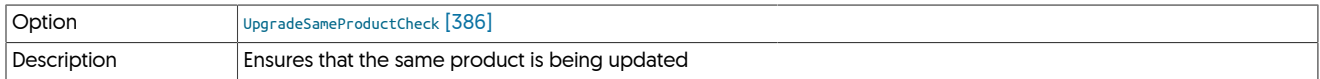

Updates must occur with the same product, for example, Tungsten Replicator to Tungsten Replicator. It is not possible to update replicator to cluster, or cluster to replicator.

#### <span id="page-385-7"></span>− [VIPEnabledHostAllowsRootCommands](#page-385-7) [\[386\]](#page-385-7)

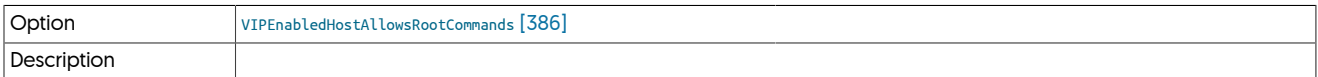

<span id="page-385-8"></span>− [VIPEnabledHostArpPath](#page-385-8) [\[386\]](#page-385-8)

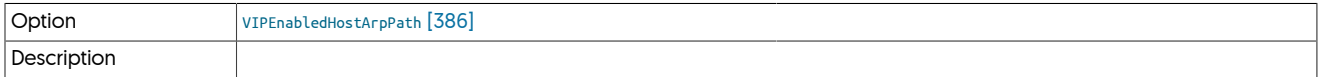

<span id="page-385-9"></span>− [VIPEnabledHostIfconfigPath](#page-385-9) [\[386\]](#page-385-9)

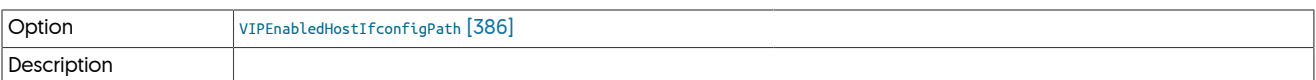

#### <span id="page-386-1"></span>− [VerticaUserGroupsCheck](#page-386-1) [\[387\]](#page-386-1)

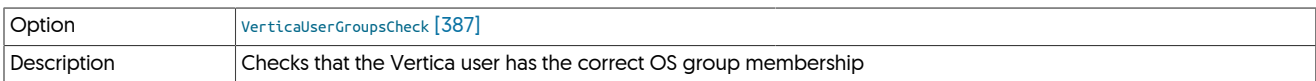

Checks whether the user running Vertica is a member of the tungsten user's primary group. Without this setting, the CSV files generated by the replicator would not be readable by Vertica when importing them into the database during batchloading.

#### <span id="page-386-2"></span>− [WhichAvailableCheck](#page-386-2) [\[387\]](#page-386-2)

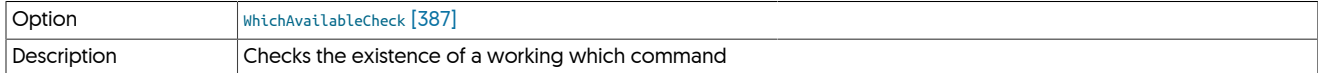

Checks the existence of a working which command.

#### <span id="page-386-3"></span>− [WriteableHomeDirectoryCheck](#page-386-3) [\[387\]](#page-386-3)

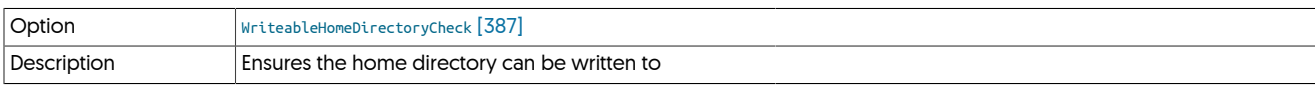

Checks that the home directory for the configured user can be written to.

#### <span id="page-386-4"></span>− [WriteableTempDirectoryCheck](#page-386-4) [\[387\]](#page-386-4)

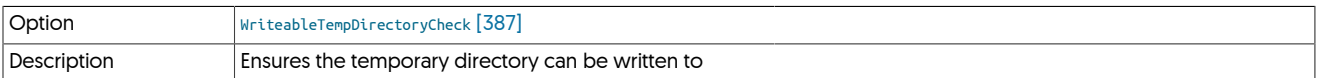

The temporary directory is used during installation to store a variety of information. This check ensures that the directory is writeable, and that files can be created and deleted correctly.

#### <span id="page-386-5"></span>− [XtrabackupAvailableCheck](#page-386-5) [\[387\]](#page-386-5)

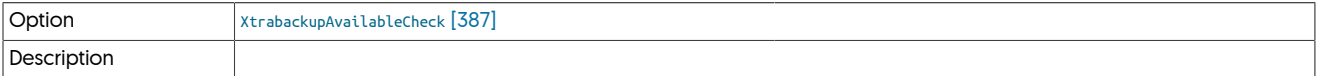

#### <span id="page-386-6"></span>− [XtrabackupDirectoryWriteableCheck](#page-386-6) [\[387\]](#page-386-6)

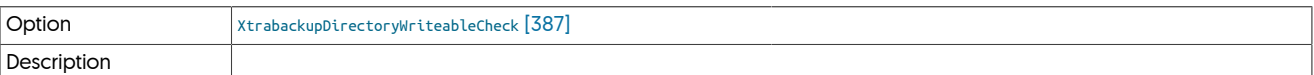

#### <span id="page-386-7"></span>− [XtrabackupSettingsCheck](#page-386-7) [\[387\]](#page-386-7)

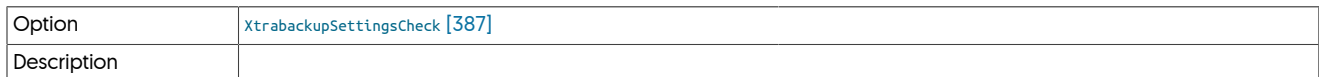

# <span id="page-386-0"></span>9.8. tpm Configuration Options

[tpm](#page-324-0) supports a large range of configuration options, which can be specified either:

- On the command-line, using a double-dash prefix, i.e. [--repl-thl-log-retention=3d](#page-427-0) [\[428\]](#page-427-0)
- In an INI file, without the double-dash prefix, i.e. [repl-thl-log-retention=3d](#page-427-0) [\[428\]](#page-427-0)

A full list of all the available options supported is provided in [Table 9.20, "tpm Configuration Options"](#page-387-0).

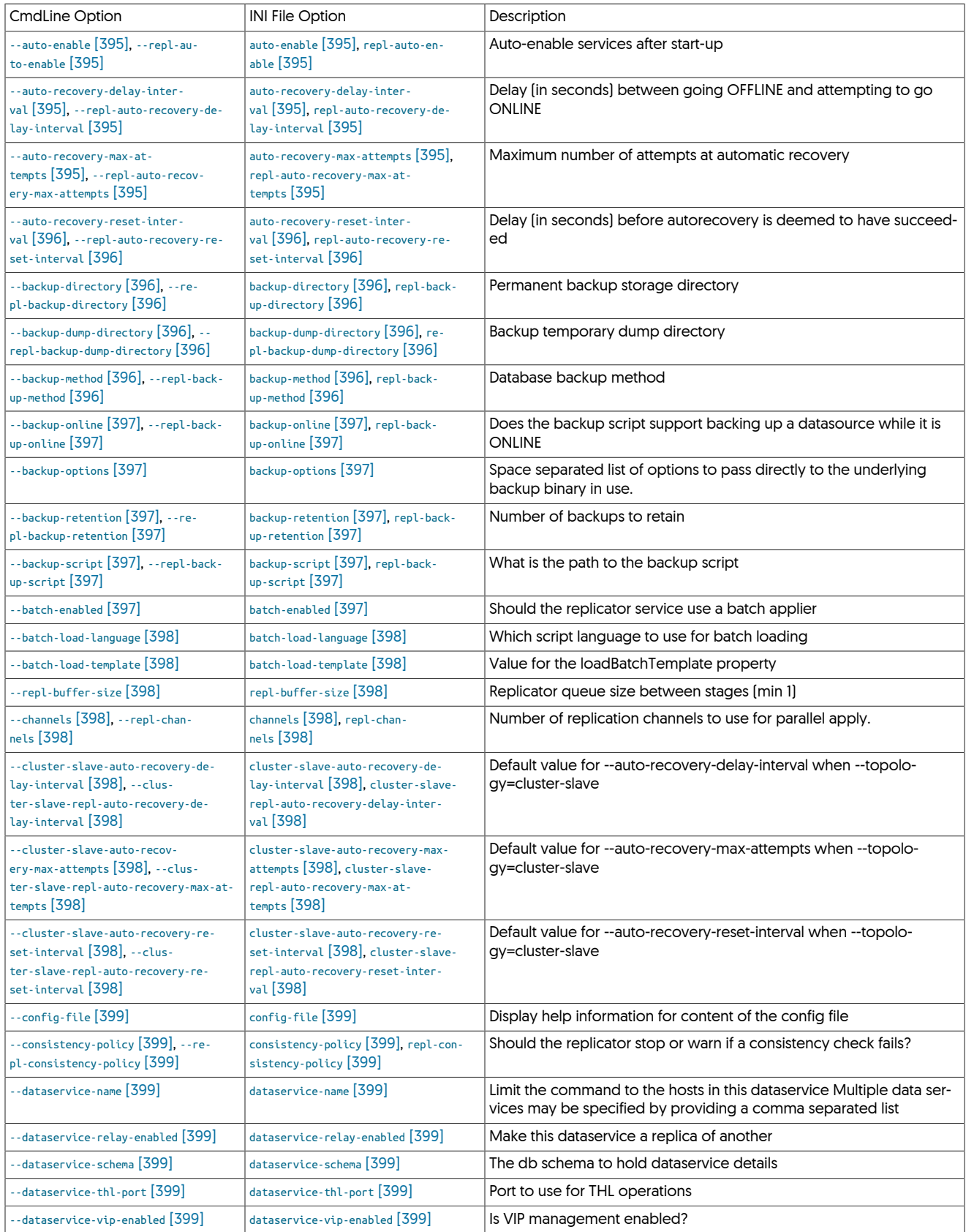

## <span id="page-387-0"></span>Table 9.20. [tpm](#page-324-0) Configuration Options

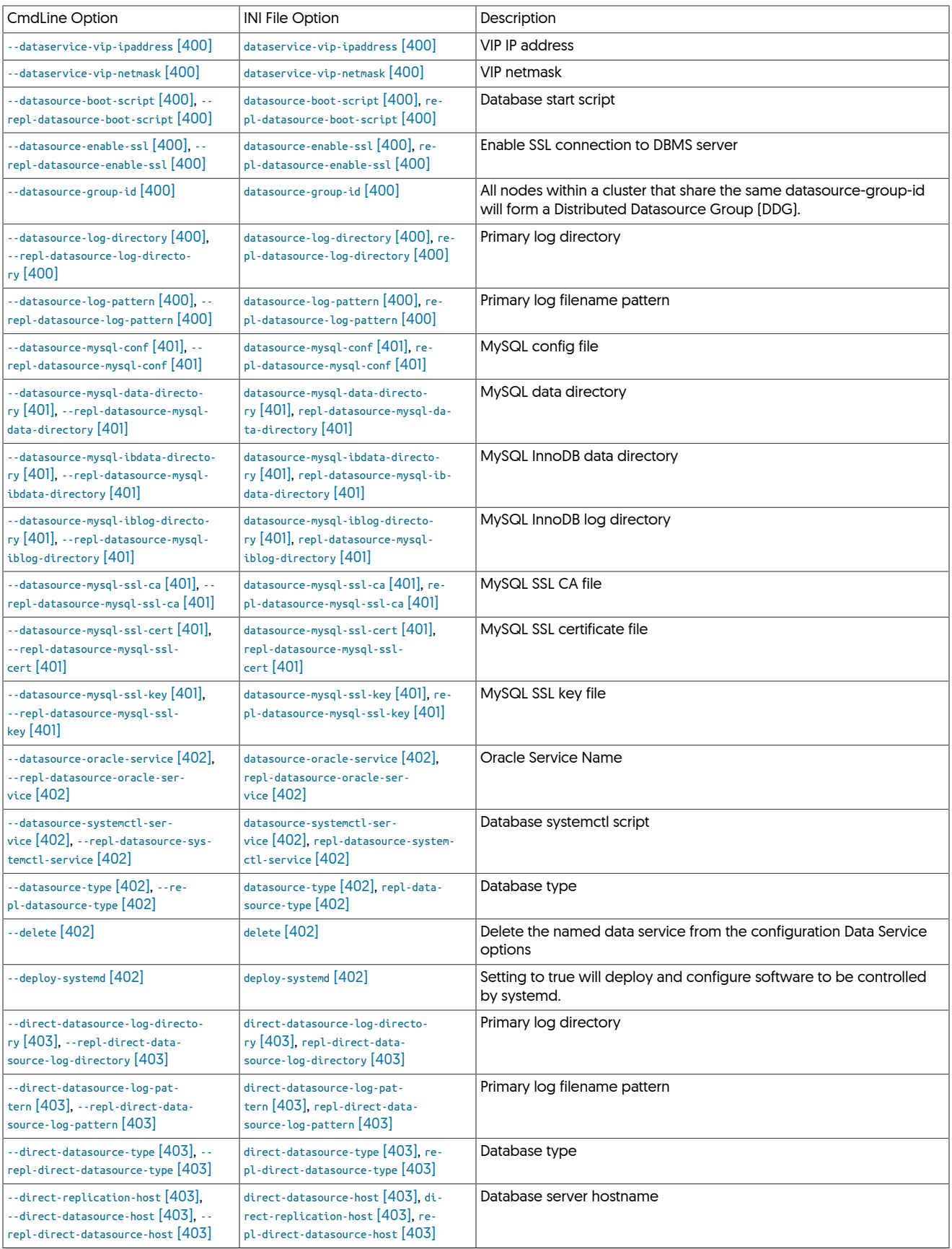

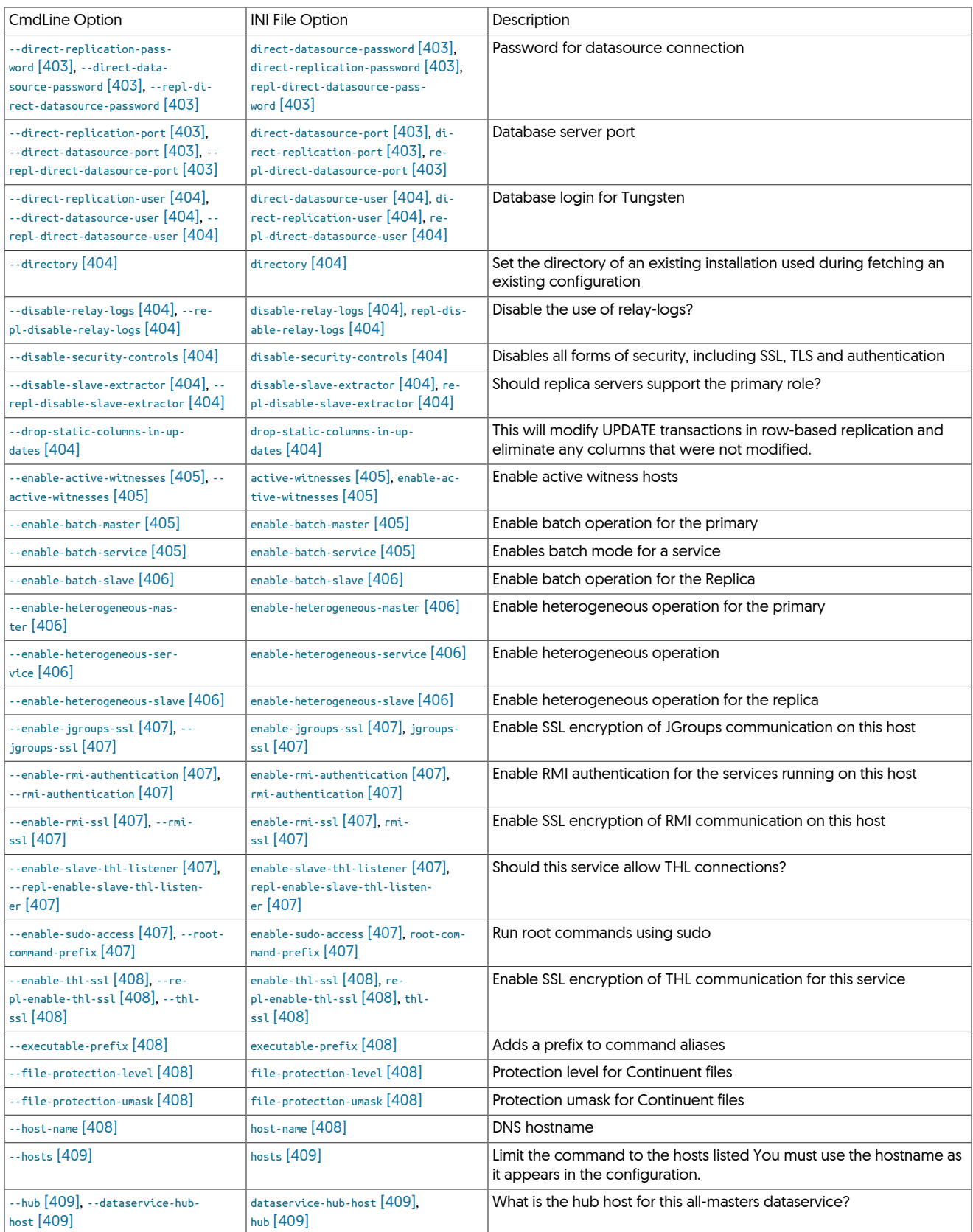

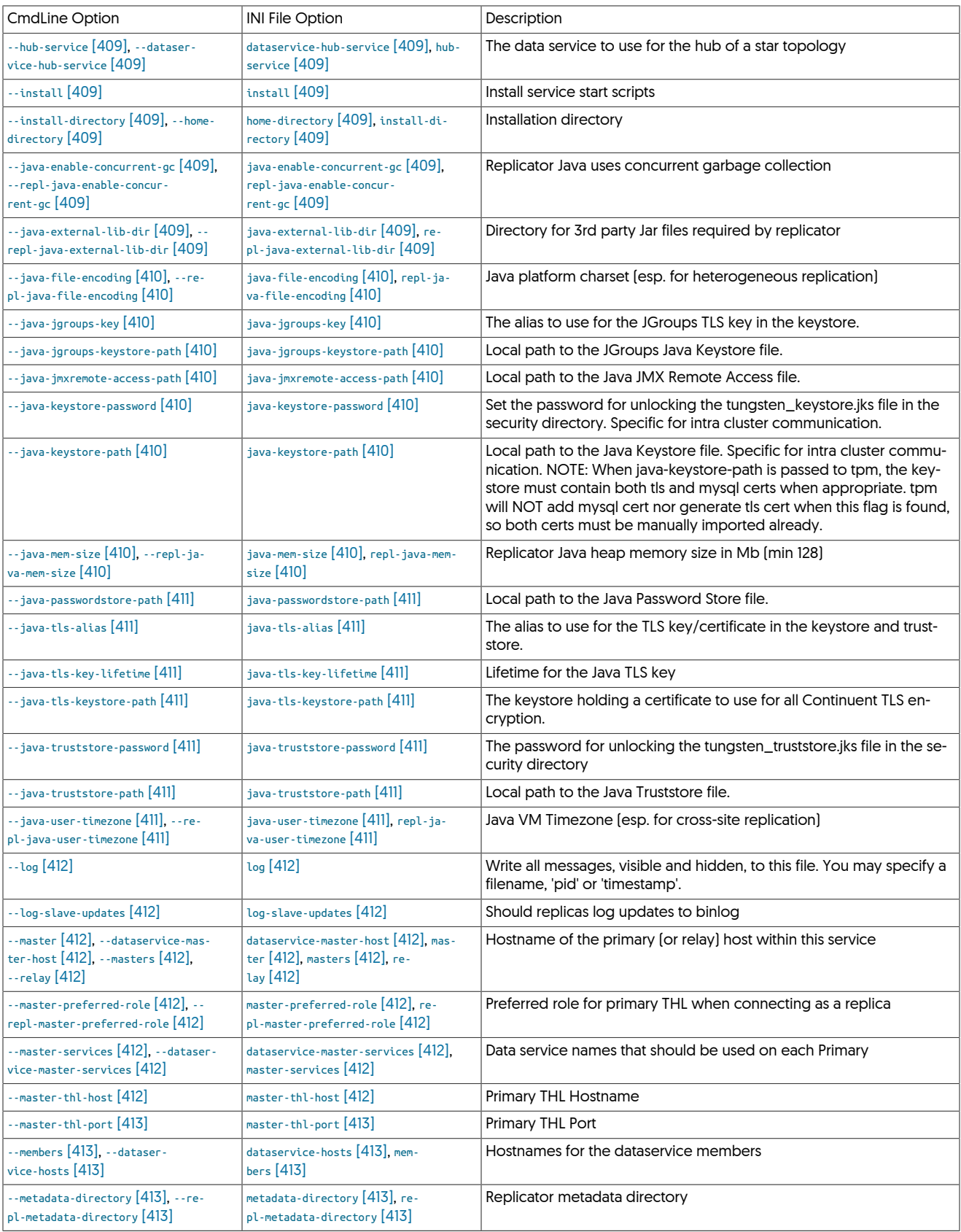

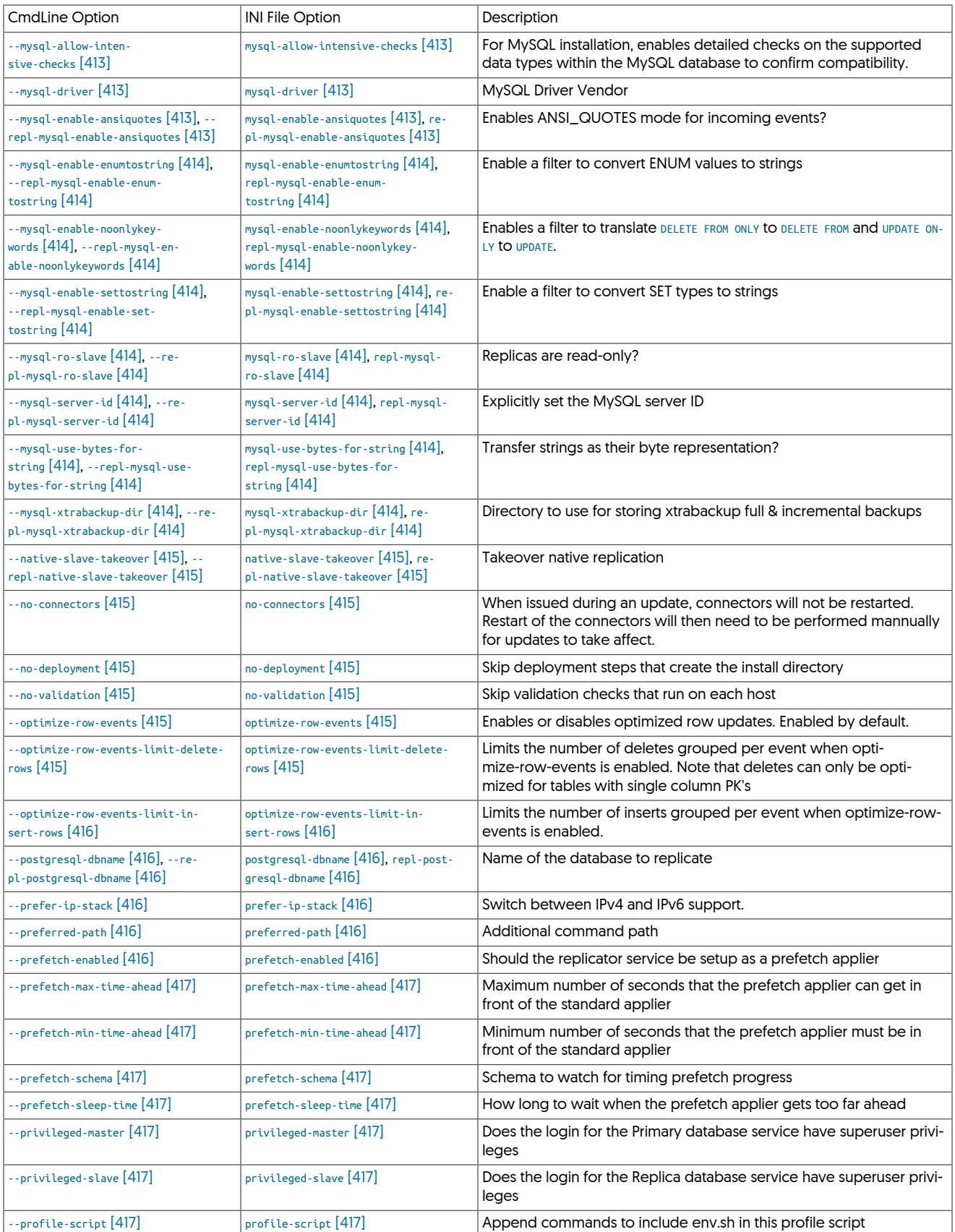

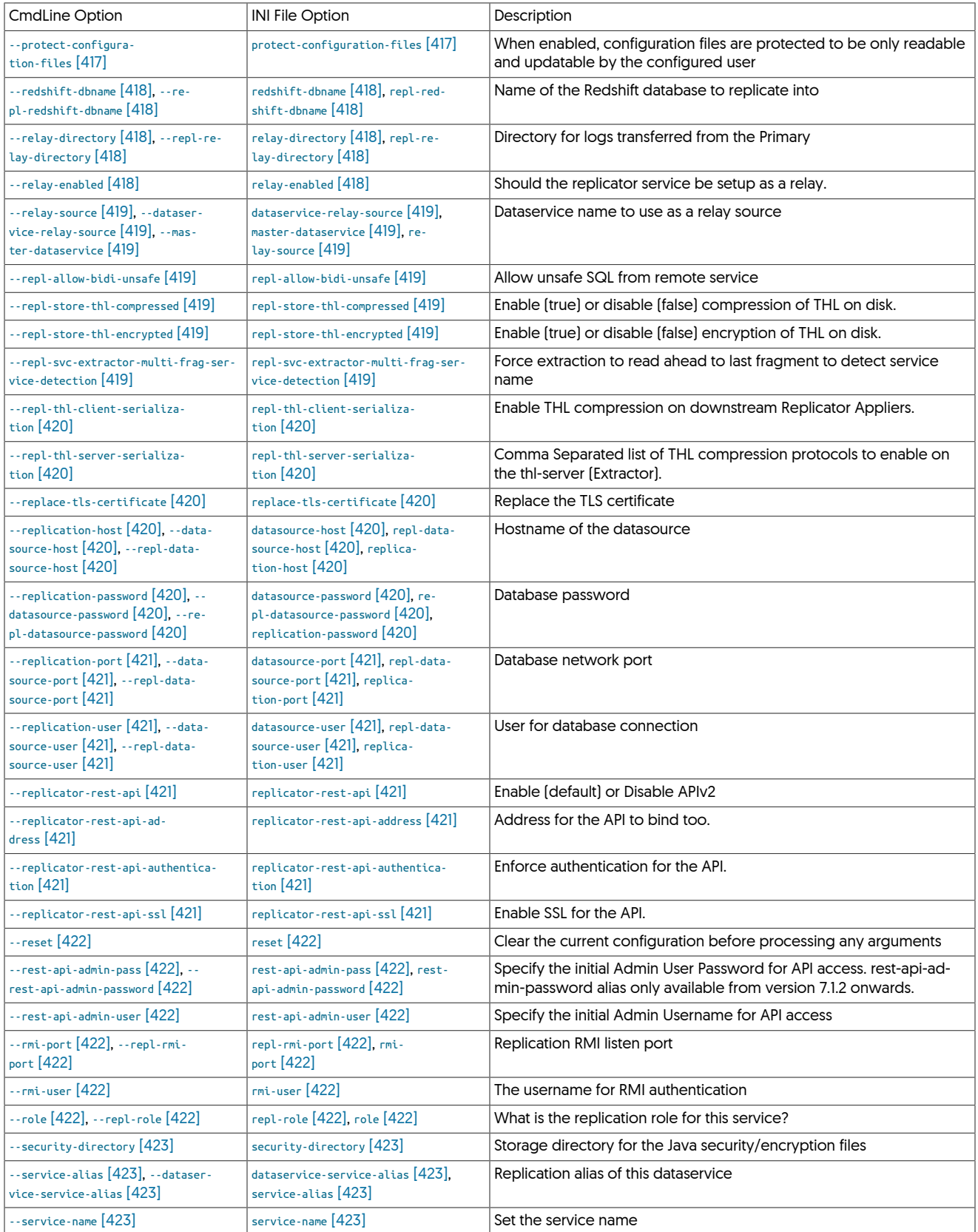

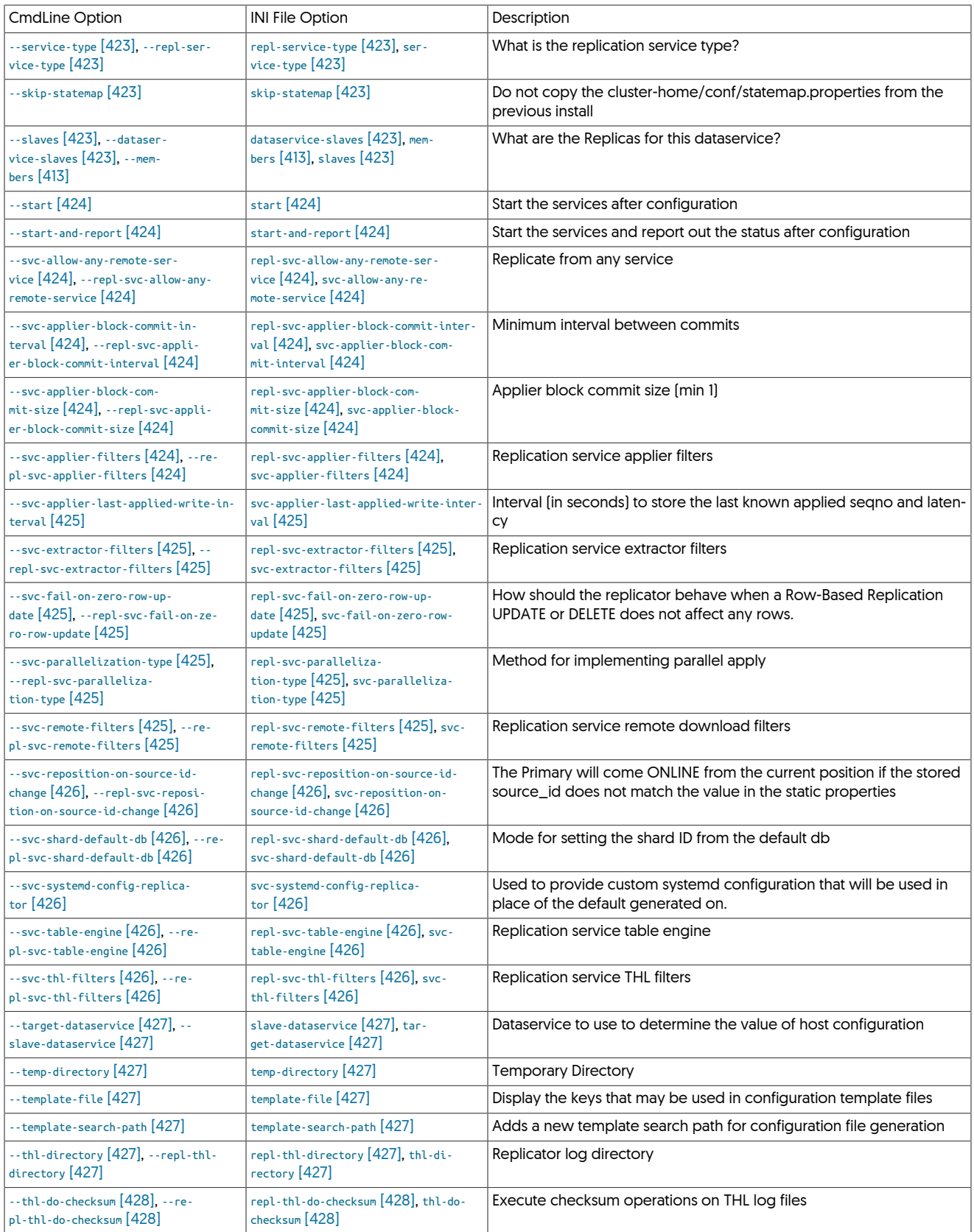

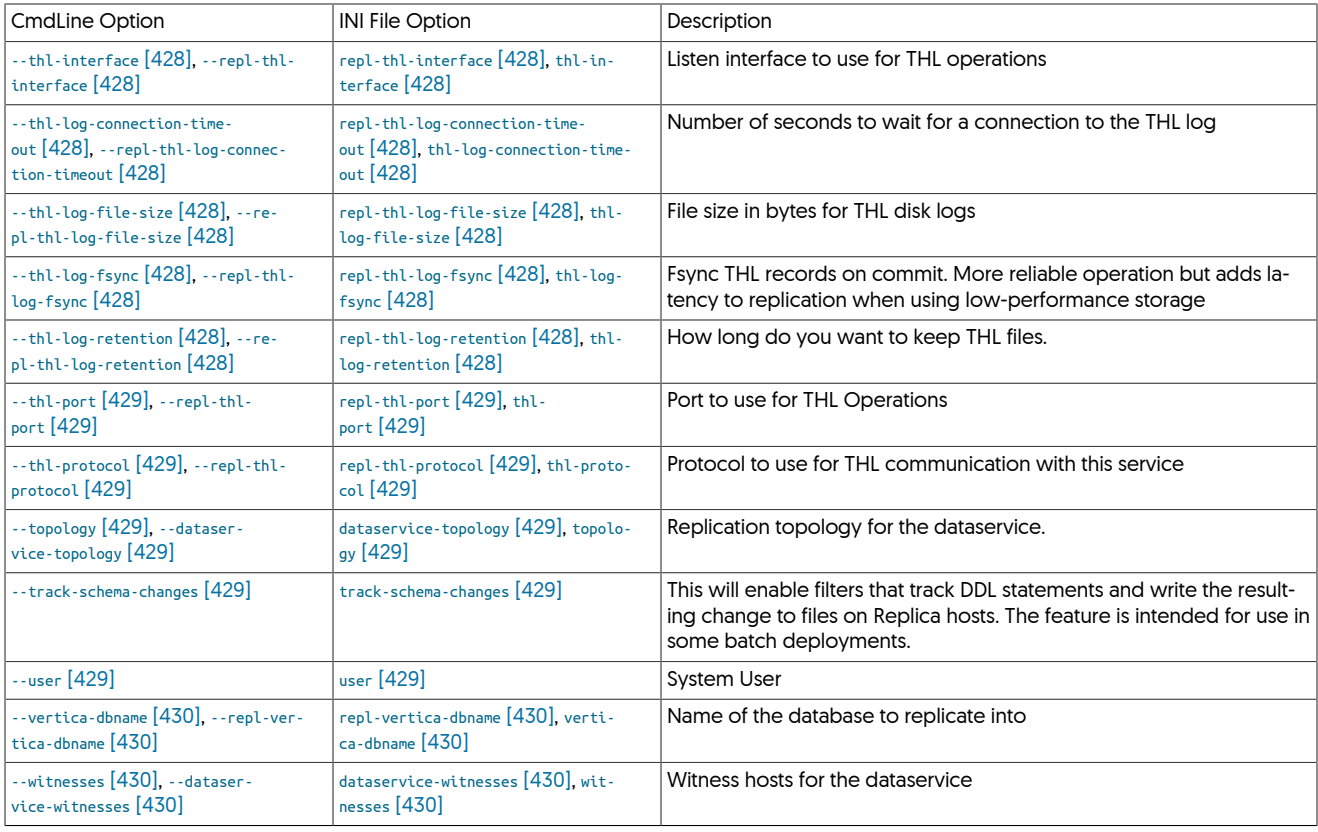

# <span id="page-394-0"></span>9.8.1. A [tpm](#page-324-0) Options

## --auto-enable

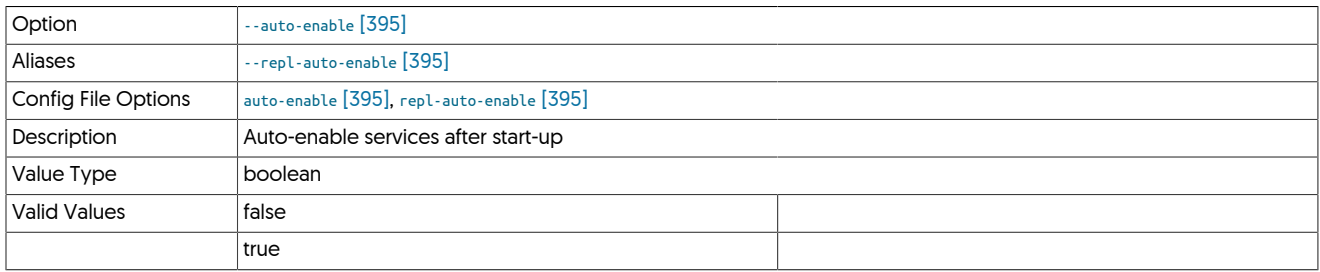

#### <span id="page-394-1"></span>--auto-recovery-delay-interval

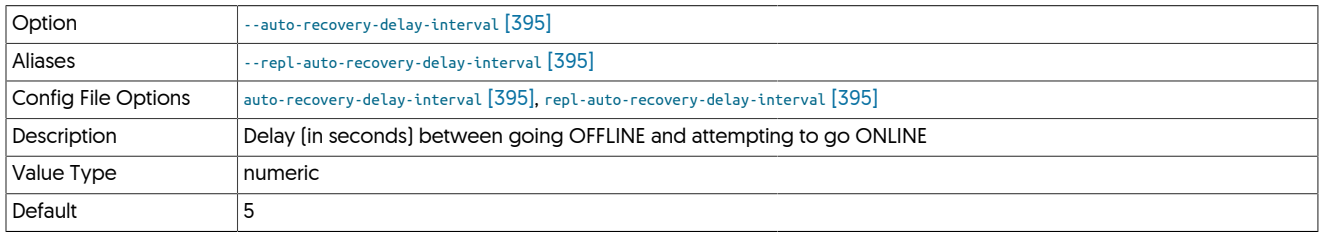

The delay between the replicator identifying that autorecovery is needed, and autorecovery being attempted. For busy MySQL installations, larger numbers may be needed to allow time for MySQL servers to restart or recover from their failure.

<span id="page-394-2"></span>--auto-recovery-max-attempts

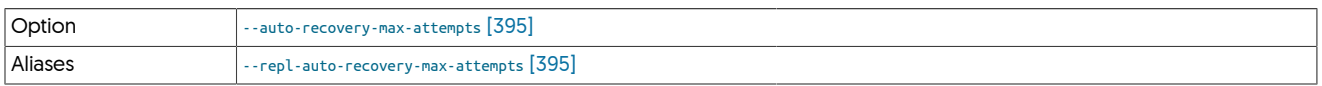

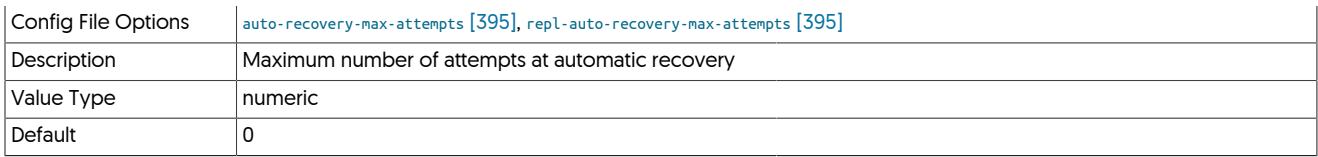

Specifies the number of attempts the replicator will make to go back online. When the number of attempts has been reached, the replicator will remain in the [OFFLINE](#page-194-0) [\[195\]](#page-194-0) state.

Autorecovery is not enabled until the value of this parameter is set to a non-zero value. The state of autorecovery can be determined using the *[autoRecoveryEnabled](#page-552-0)* status parameter. The number of attempts made to autorecover can be tracked using the *[autoRecoveryTotal](#page-552-1)* status parameter.

<span id="page-395-0"></span>--auto-recovery-reset-interval

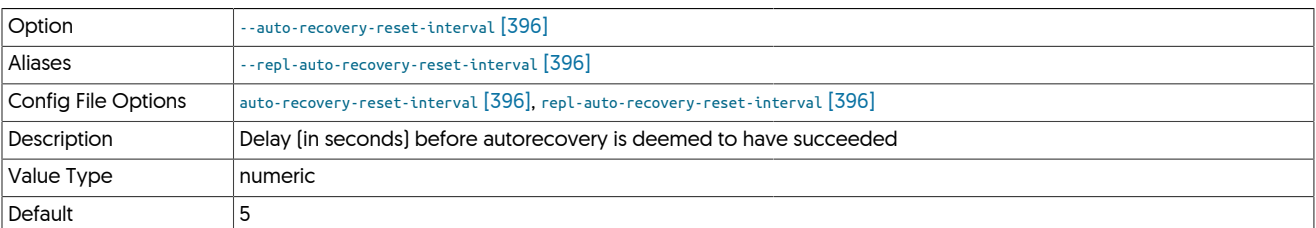

The time in [ONLINE](#page-194-1) [\[195\]](#page-194-1) state that indicates to the replicator that the autorecovery procedure has succeeded. For servers with very large transactions, this value should be increased to allow the transaction to be successfully applied.

# <span id="page-395-1"></span>9.8.2. B [tpm](#page-324-0) Options

--backup-directory

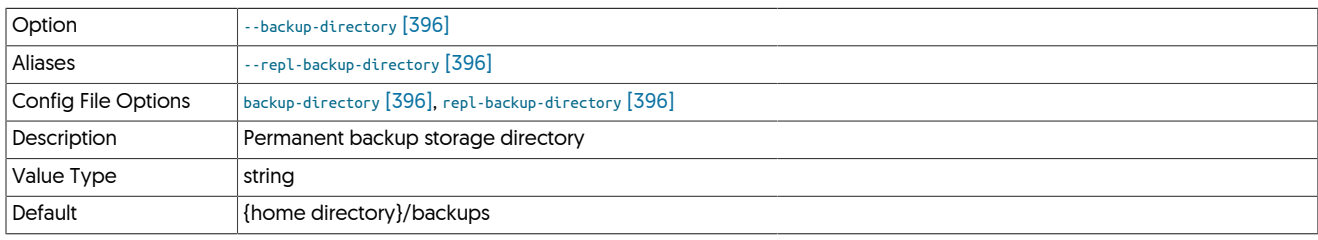

<span id="page-395-2"></span>--backup-dump-directory

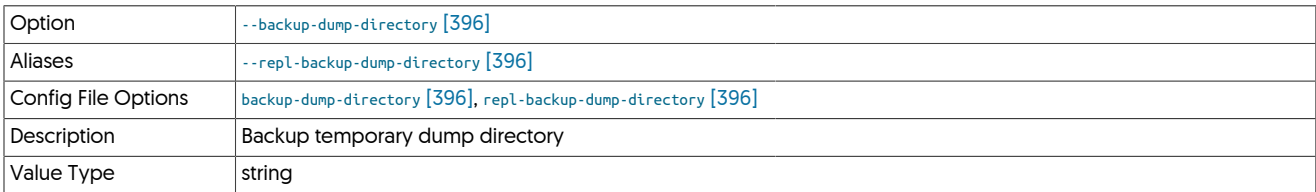

<span id="page-395-3"></span>--backup-method

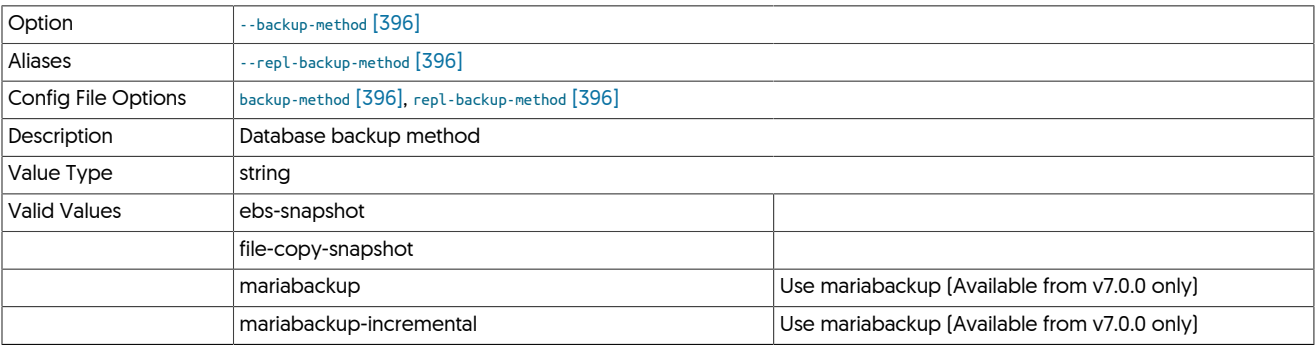
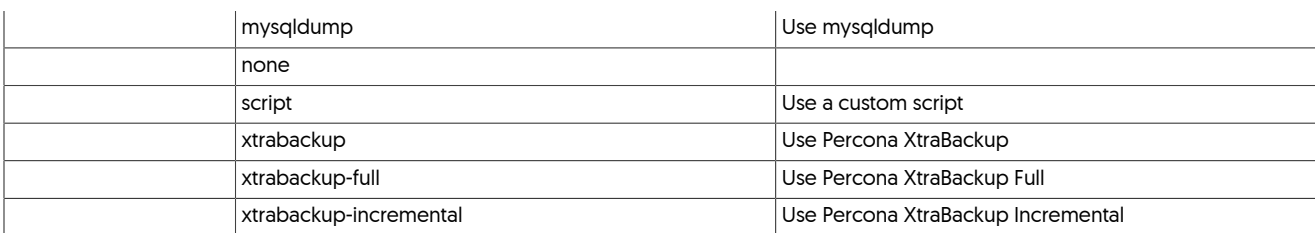

The default, if not supplied, will be dependant on the enviroment. During installation tpm will detect which tools are available, favouring xtrabackup-full (or mariabackup-full). If not found, then mysqldump will be the default.

#### <span id="page-396-0"></span>--backup-online

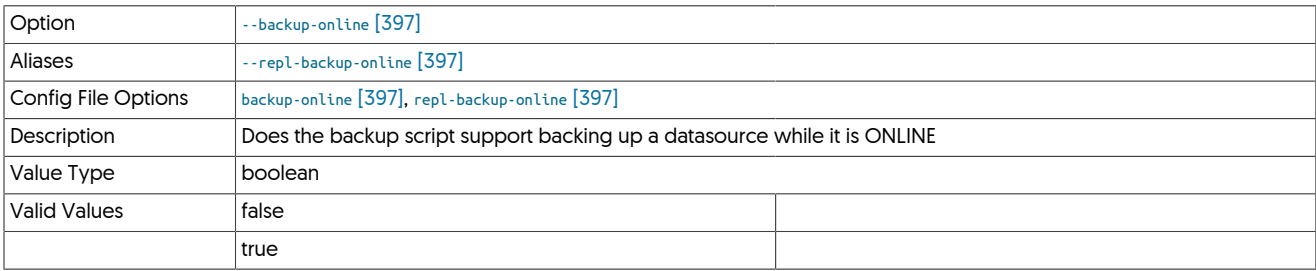

#### <span id="page-396-1"></span>--backup-options

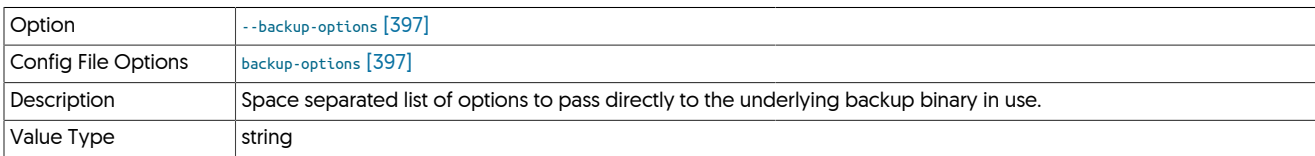

Options passed are not validated by Tungsten. They are specific to the backup binary you choose to use and therefore you must ensure accuracy in syntax.

# <span id="page-396-2"></span>--backup-retention

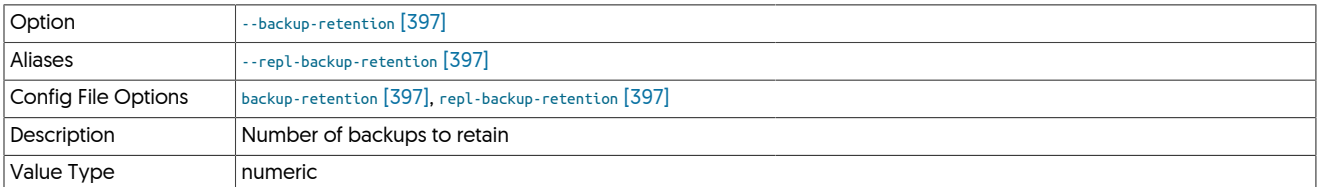

#### <span id="page-396-3"></span>--backup-script

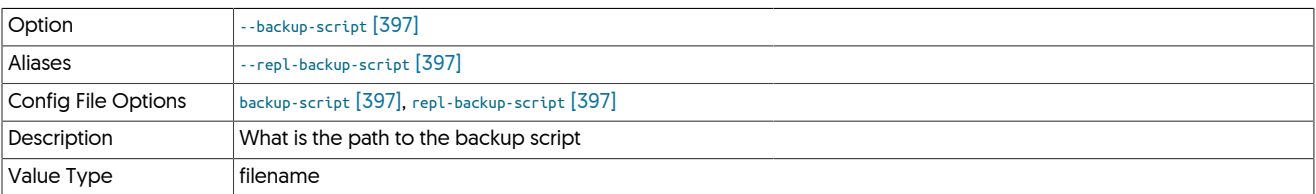

#### <span id="page-396-4"></span>--batch-enabled

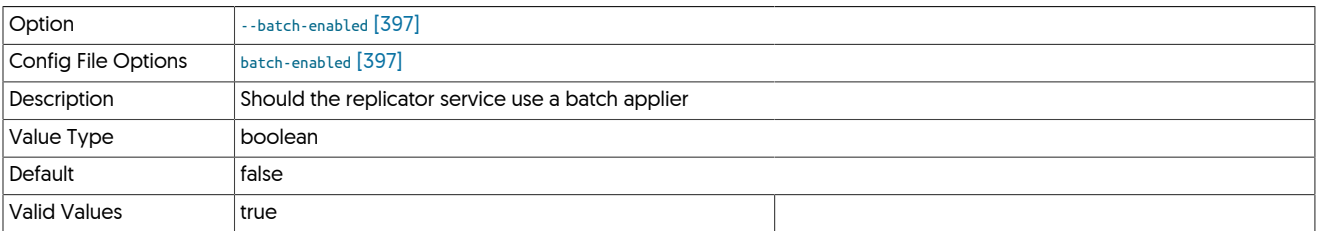

#### <span id="page-397-0"></span>--batch-load-language

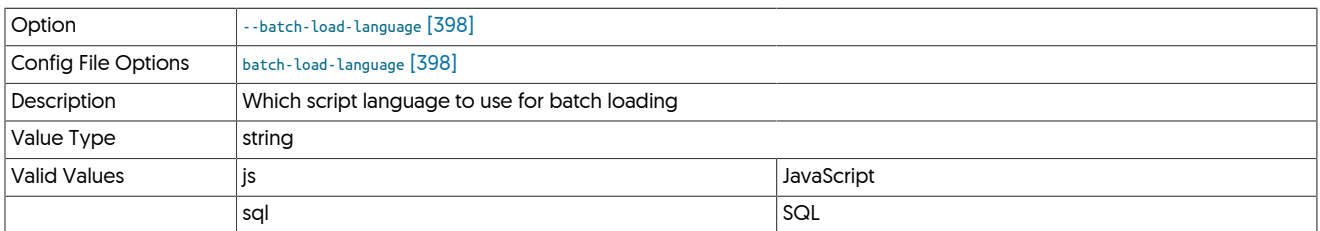

# <span id="page-397-1"></span>--batch-load-template

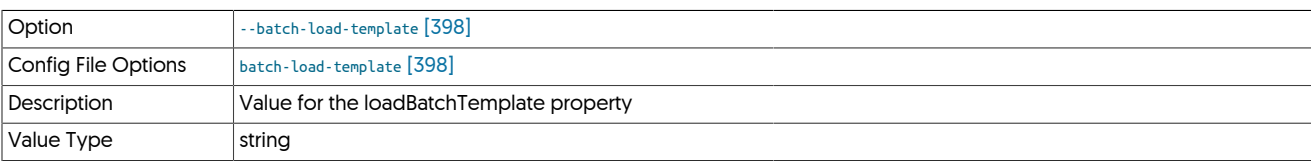

# <span id="page-397-2"></span>--repl-buffer-size

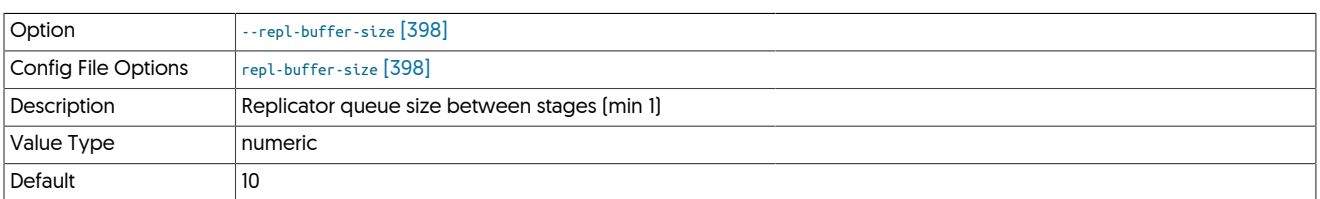

# <span id="page-397-3"></span>9.8.3. C [tpm](#page-324-0) Options

#### --channels

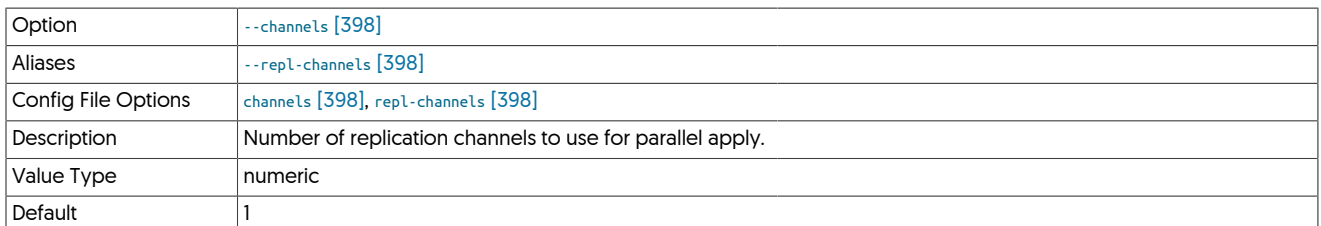

# <span id="page-397-4"></span>--cluster-slave-auto-recovery-delay-interval

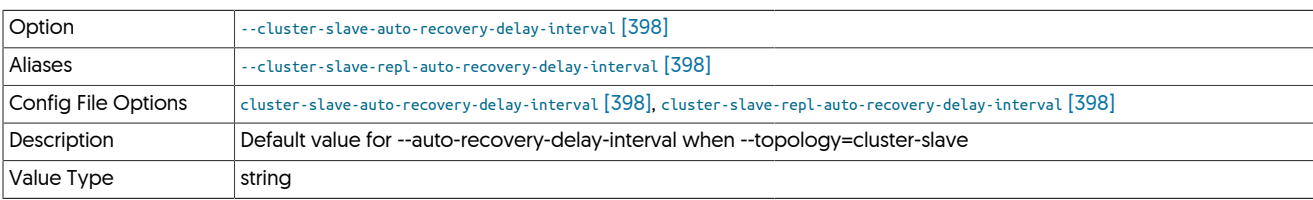

#### <span id="page-397-5"></span>--cluster-slave-auto-recovery-max-attempts

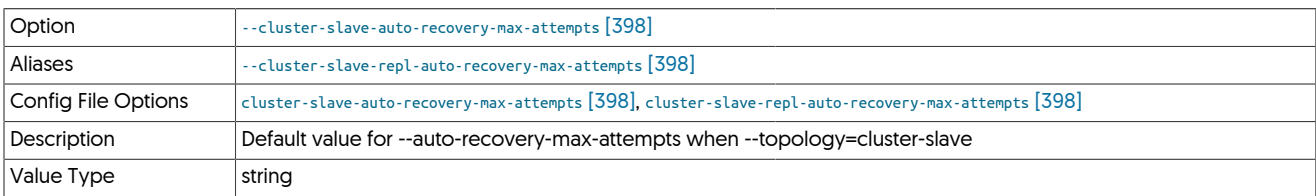

# <span id="page-397-6"></span>--cluster-slave-auto-recovery-reset-interval

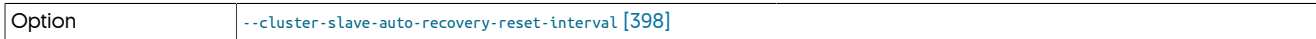

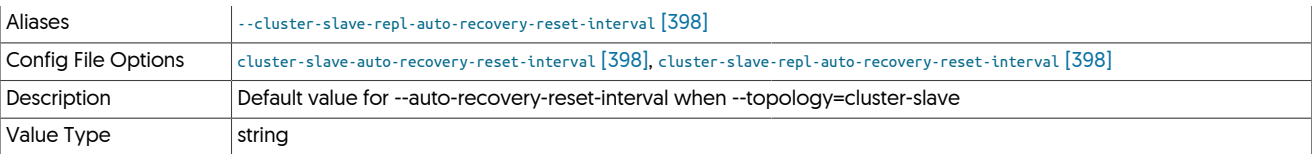

<span id="page-398-0"></span>--config-file

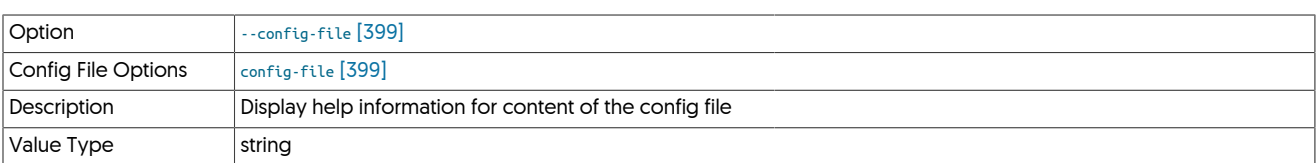

#### <span id="page-398-1"></span>--consistency-policy

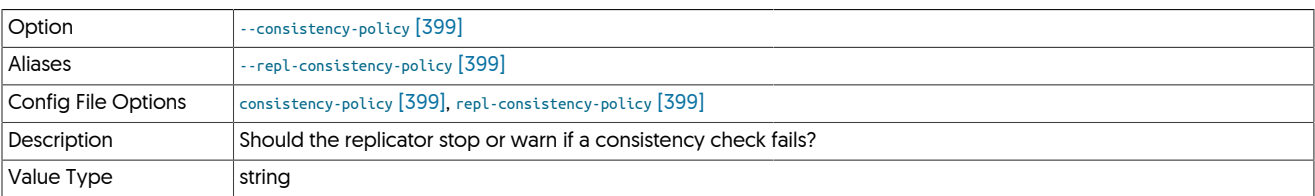

# <span id="page-398-2"></span>9.8.4. D [tpm](#page-324-0) Options

--dataservice-name

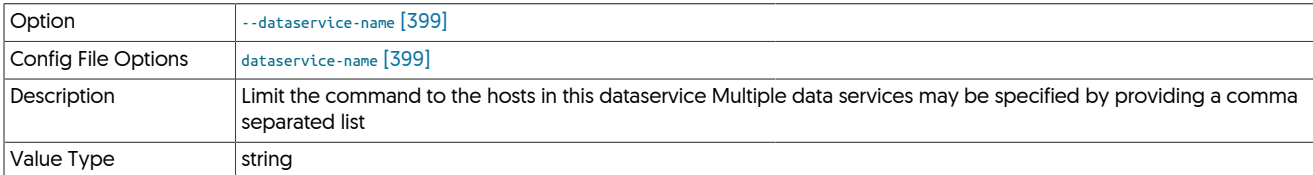

# <span id="page-398-3"></span>--dataservice-relay-enabled

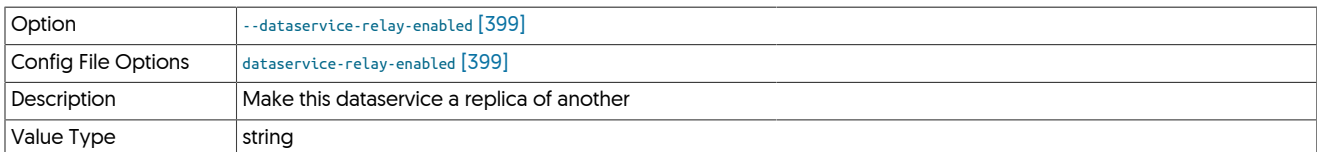

#### <span id="page-398-4"></span>--dataservice-schema

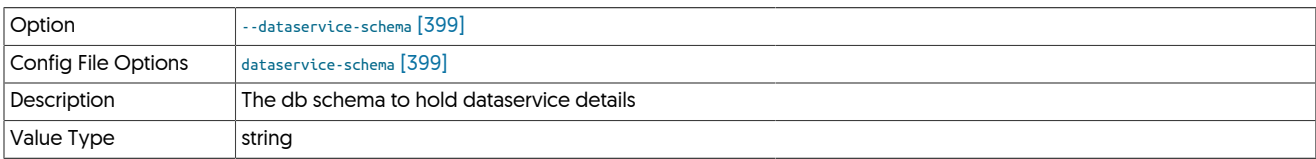

#### <span id="page-398-5"></span>--dataservice-thl-port

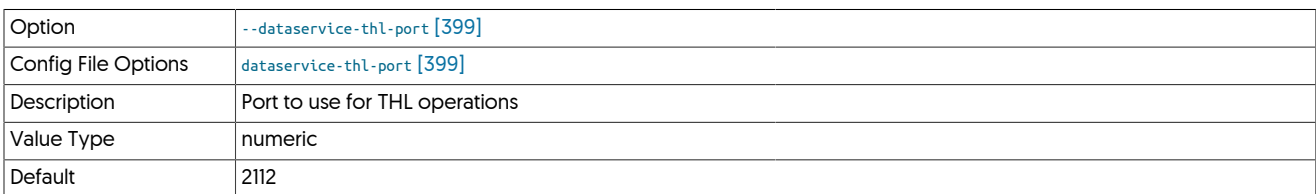

# <span id="page-398-6"></span>--dataservice-vip-enabled

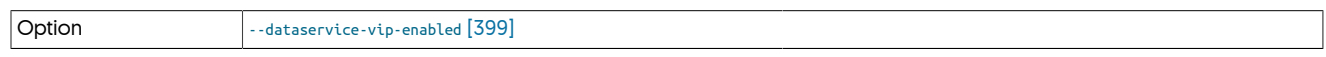

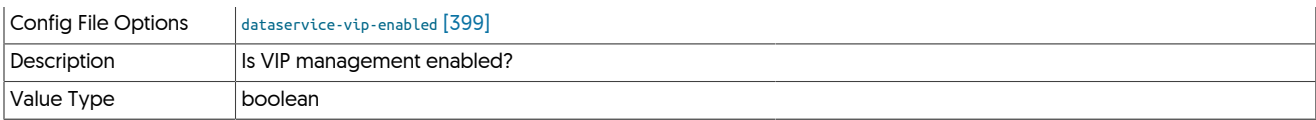

#### <span id="page-399-0"></span>--dataservice-vip-ipaddress

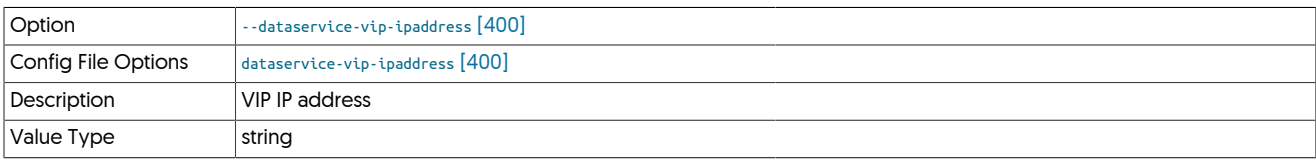

#### <span id="page-399-1"></span>--dataservice-vip-netmask

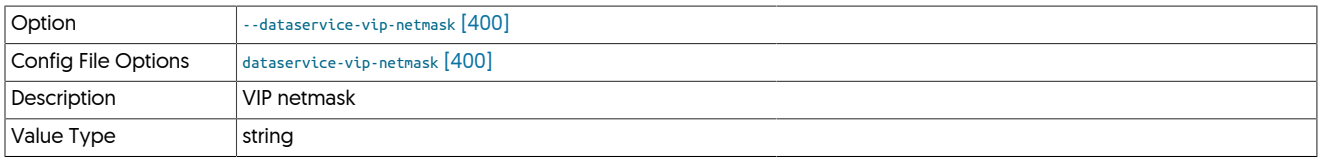

#### <span id="page-399-2"></span>--datasource-boot-script

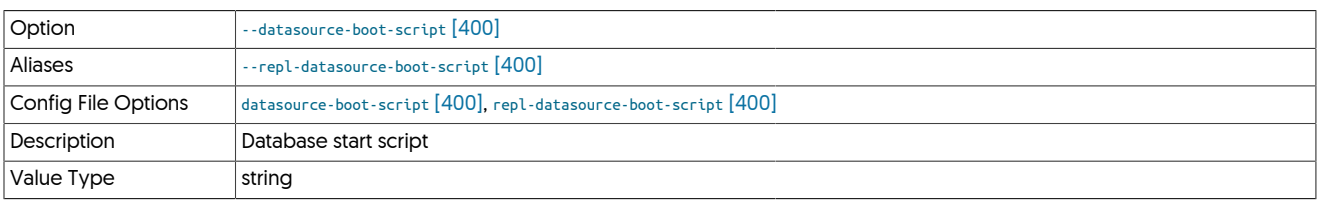

### <span id="page-399-3"></span>--datasource-enable-ssl

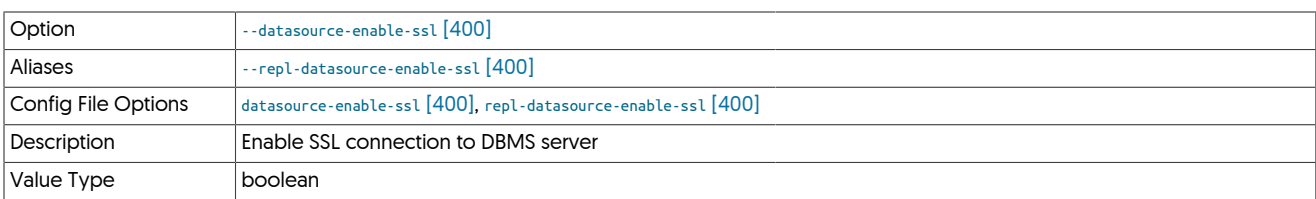

#### <span id="page-399-4"></span>--datasource-group-id

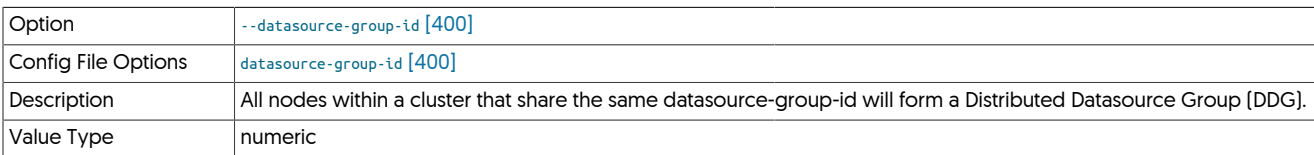

All nodes within a cluster that share the same datasource-group-id will form a Distributed Datasource Group (DDG).

#### <span id="page-399-5"></span>--datasource-log-directory

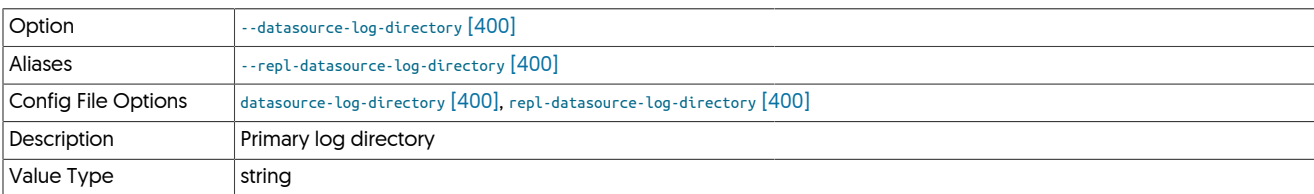

### <span id="page-399-6"></span>--datasource-log-pattern

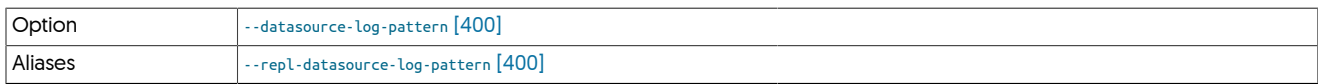

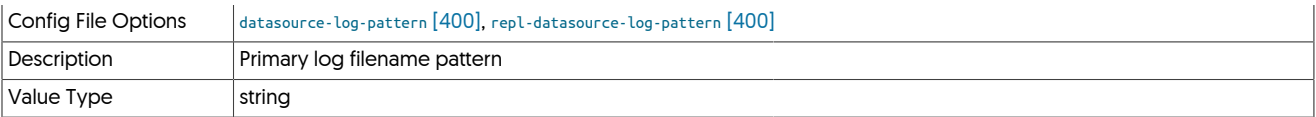

#### <span id="page-400-0"></span>--datasource-mysql-conf

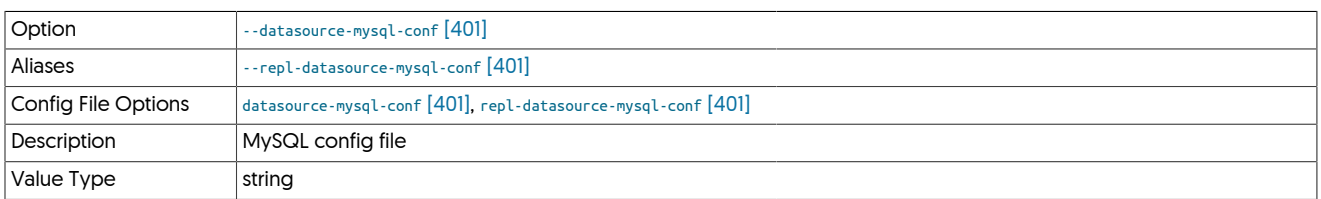

#### <span id="page-400-1"></span>--datasource-mysql-data-directory

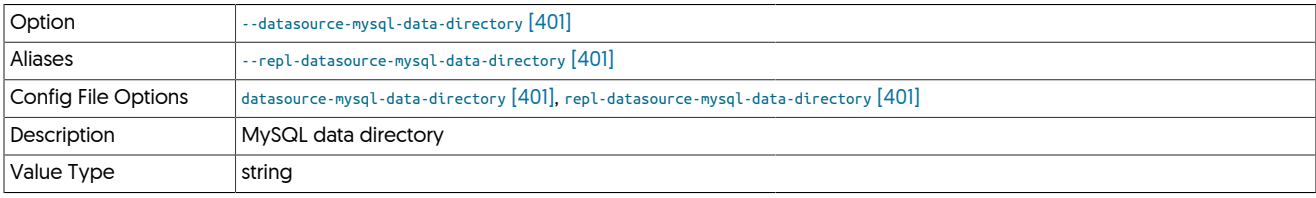

#### <span id="page-400-2"></span>--datasource-mysql-ibdata-directory

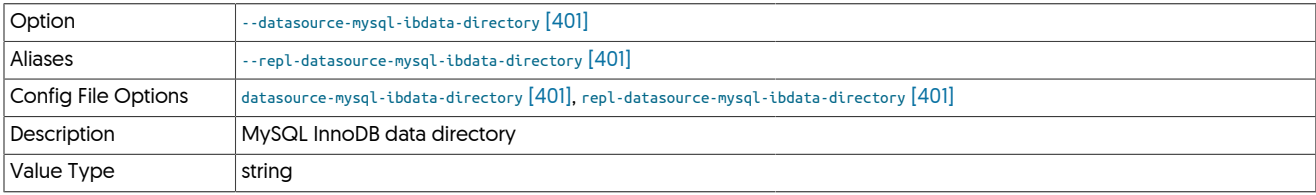

# <span id="page-400-3"></span>--datasource-mysql-iblog-directory

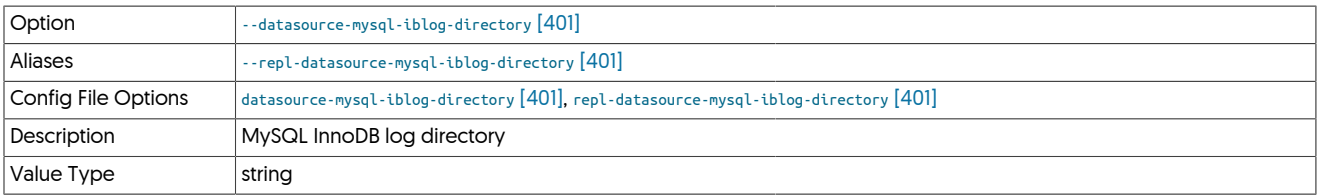

# <span id="page-400-4"></span>--datasource-mysql-ssl-ca

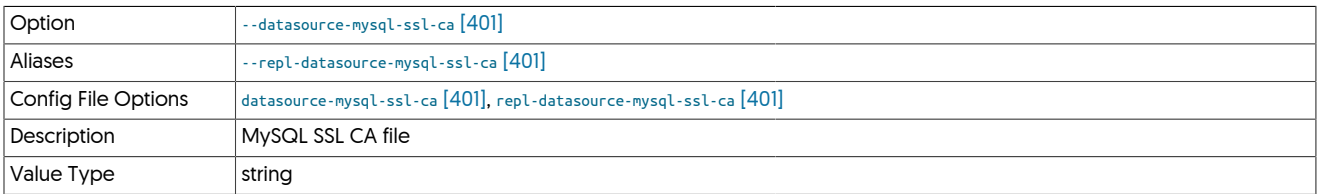

# <span id="page-400-5"></span>--datasource-mysql-ssl-cert

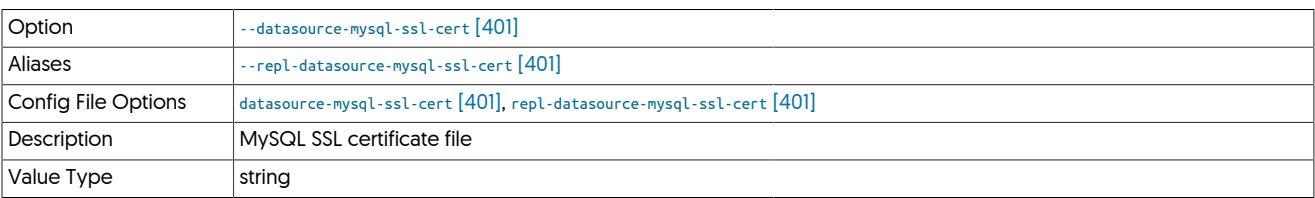

<span id="page-400-6"></span>--datasource-mysql-ssl-key

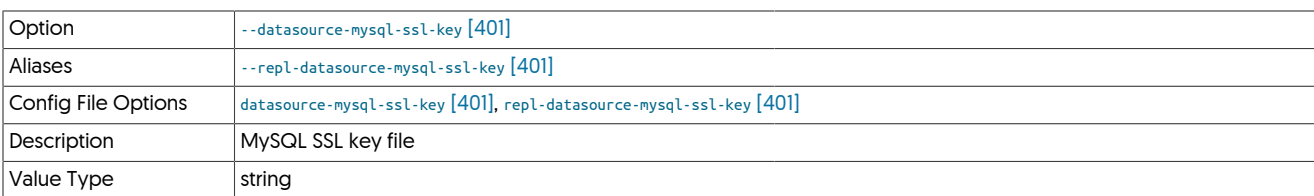

### <span id="page-401-0"></span>--datasource-oracle-service

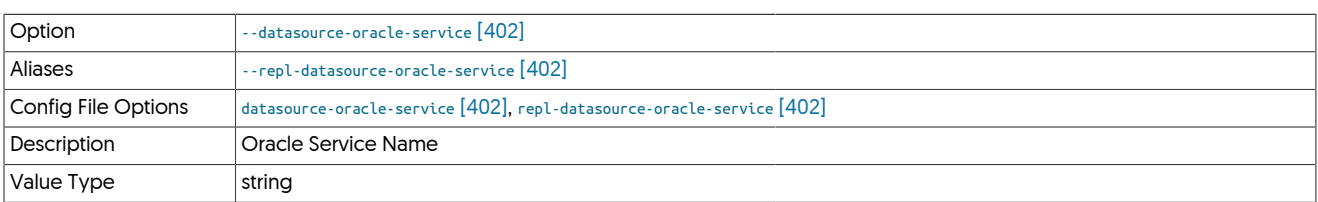

#### <span id="page-401-1"></span>--datasource-systemctl-service

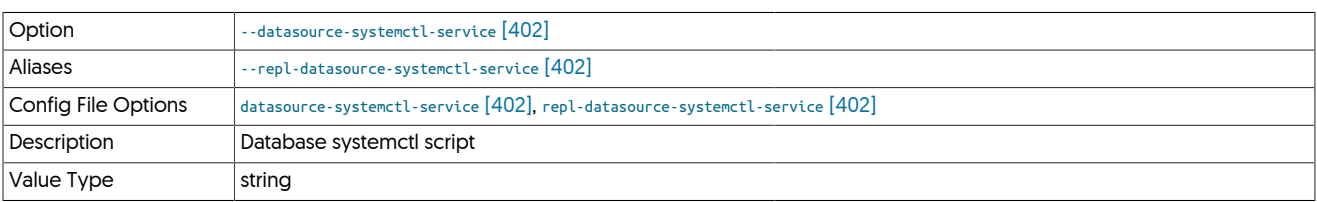

Specifies the command name or full path of the command that should be used to control the database service, including startup, shutdown and restart. This is used by the Tungsten to control the underlying database service. By default, this will be configured to the service according to your environment if it has been found during installation. For example, the services command, or /etc/init.d/mysql.

#### <span id="page-401-2"></span>--datasource-type

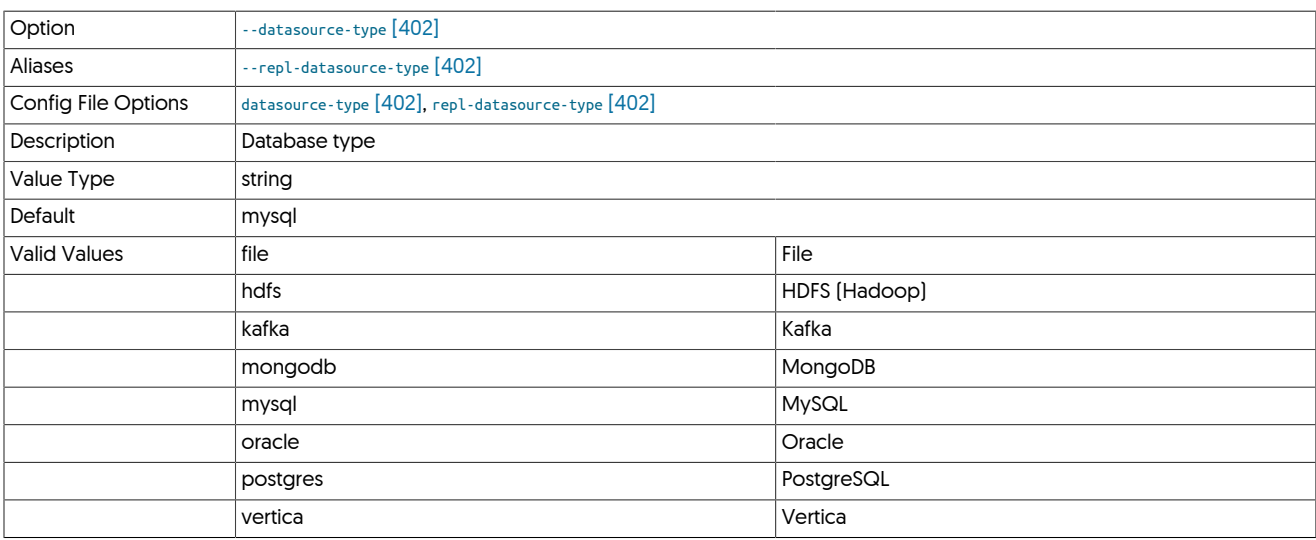

#### <span id="page-401-3"></span>--delete

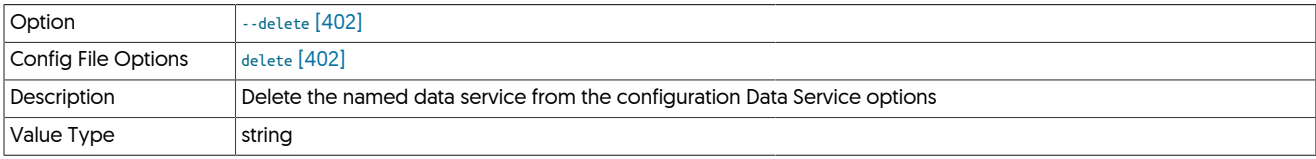

<span id="page-401-4"></span>--deploy-systemd

Option [--deploy-systemd](#page-401-4) [\[402\]](#page-401-4)

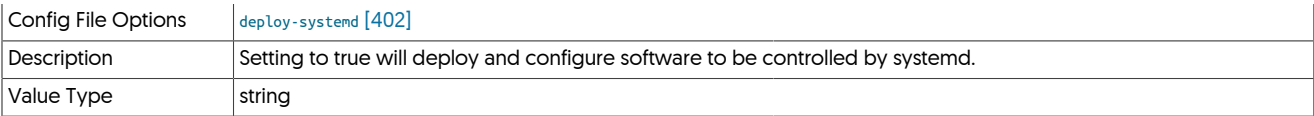

# <span id="page-402-0"></span>--direct-datasource-log-directory

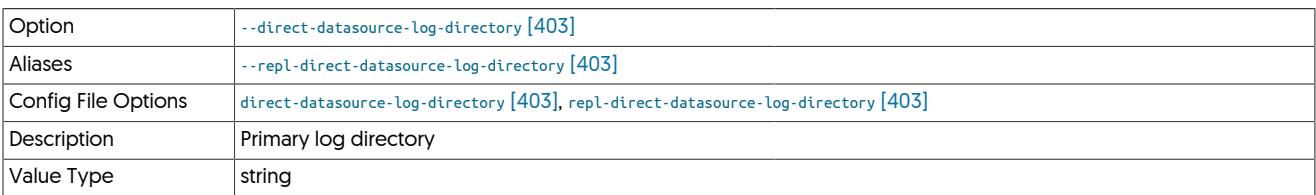

# <span id="page-402-1"></span>--direct-datasource-log-pattern

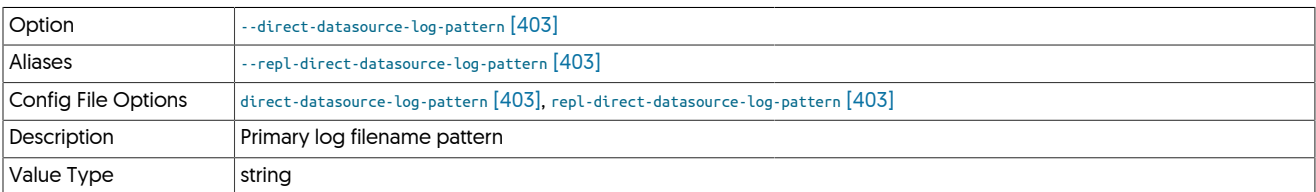

# <span id="page-402-2"></span>--direct-datasource-type

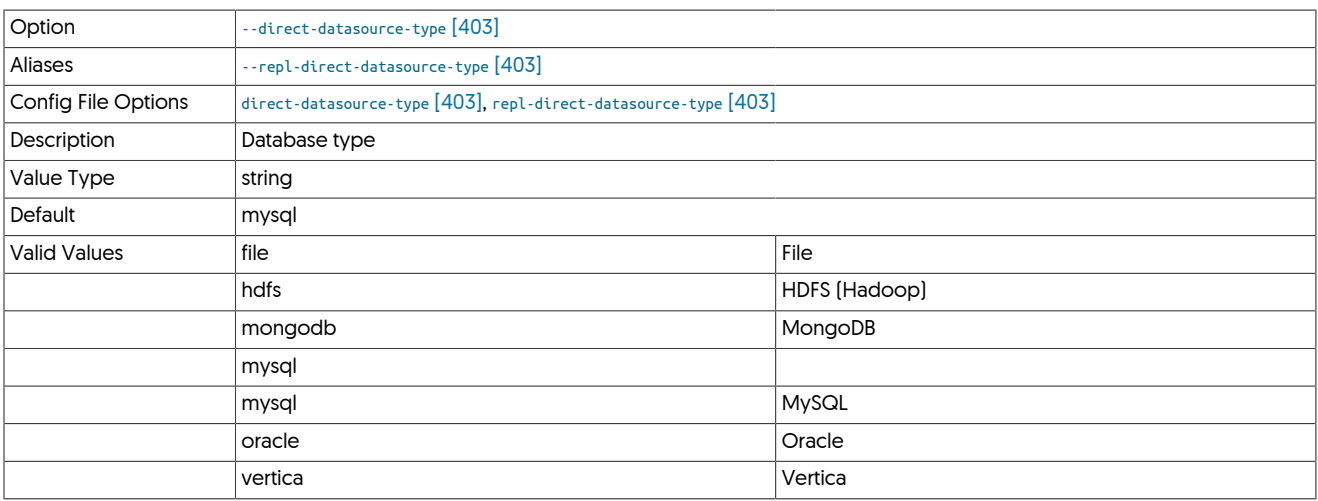

# <span id="page-402-3"></span>--direct-replication-host

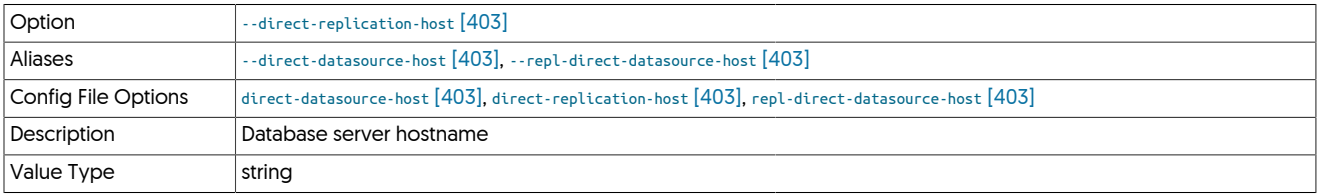

# <span id="page-402-4"></span>--direct-replication-password

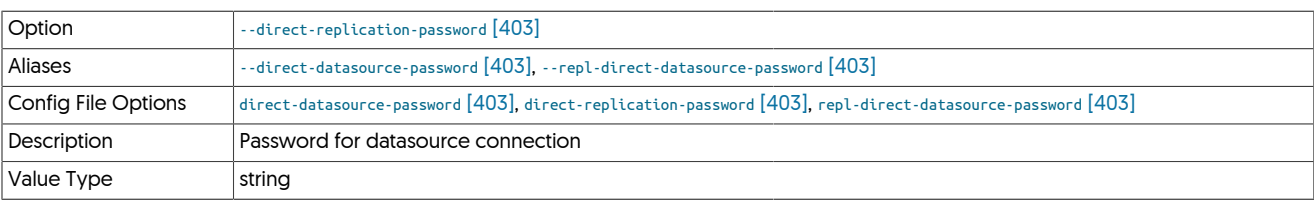

<span id="page-402-5"></span>--direct-replication-port

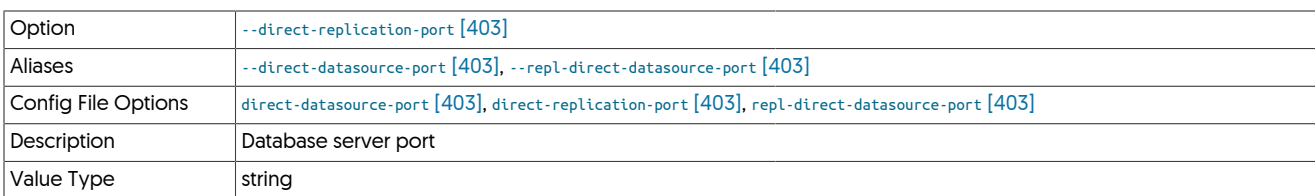

### <span id="page-403-0"></span>--direct-replication-user

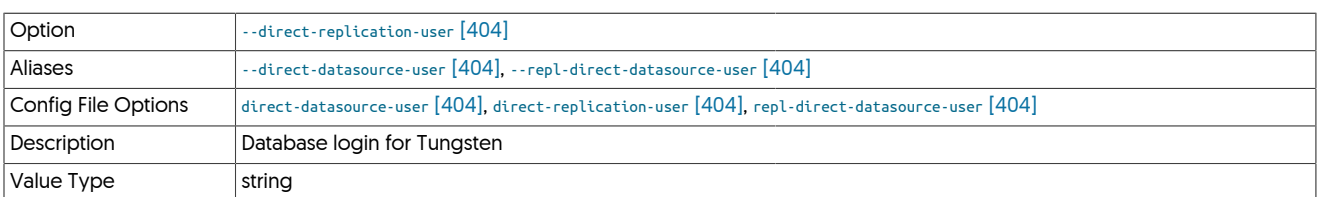

#### <span id="page-403-1"></span>--directory

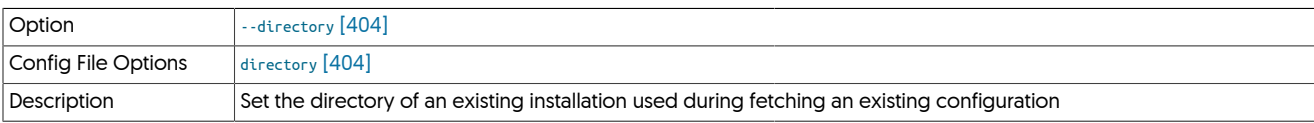

Set the directory of an existing installation used during fetching an existing configuration

#### <span id="page-403-2"></span>--disable-relay-logs

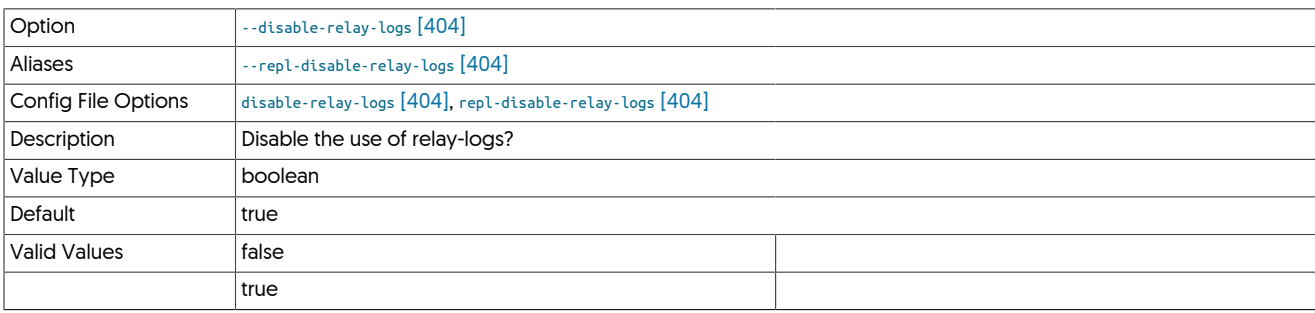

# <span id="page-403-3"></span>--disable-security-controls

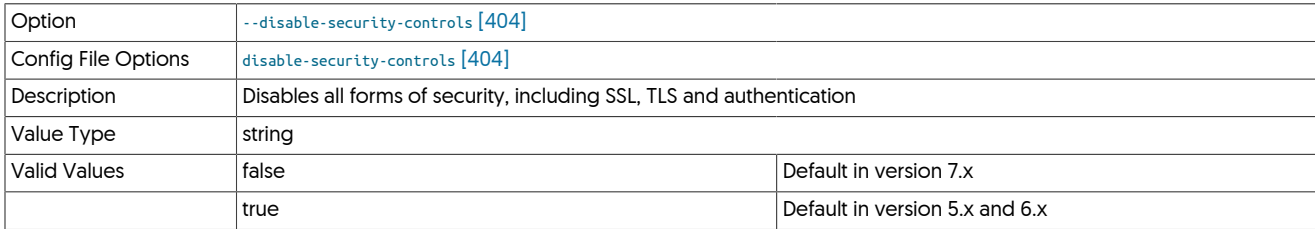

#### <span id="page-403-4"></span>--disable-slave-extractor

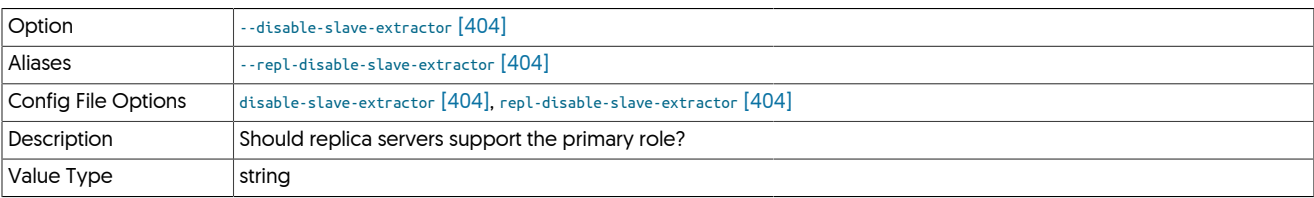

#### <span id="page-403-5"></span>--drop-static-columns-in-updates

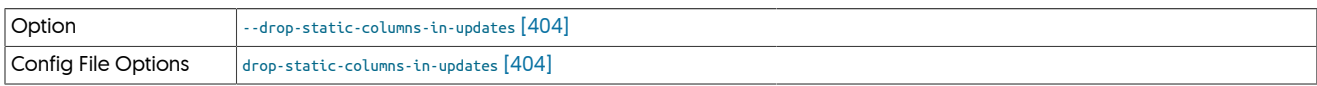

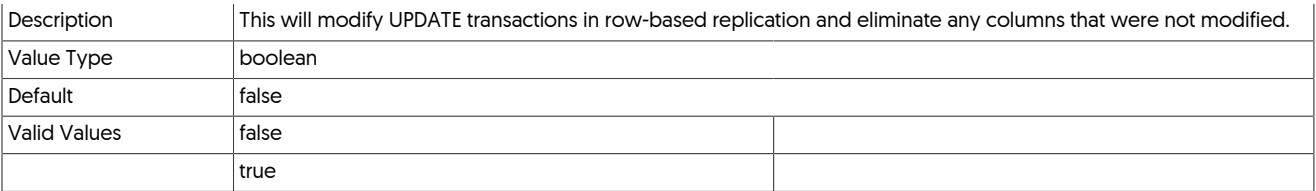

# <span id="page-404-0"></span>9.8.5. E [tpm](#page-324-0) Options

#### --enable-active-witnesses

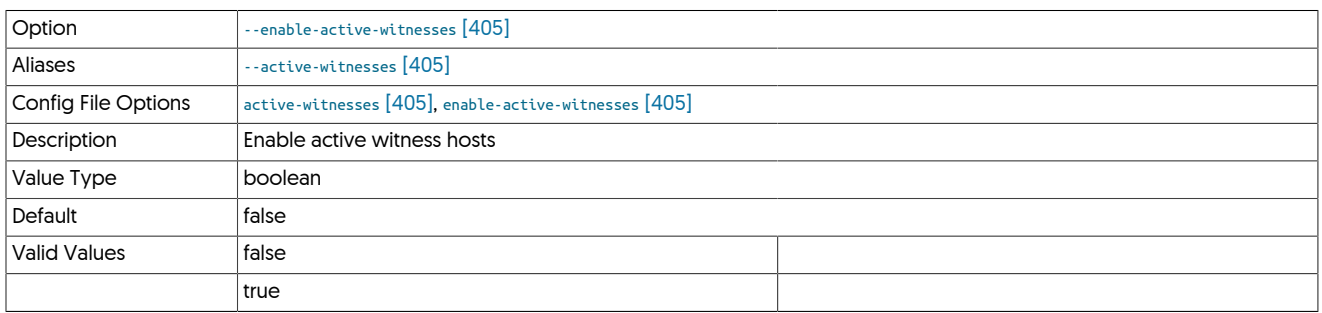

#### <span id="page-404-1"></span>--enable-batch-master

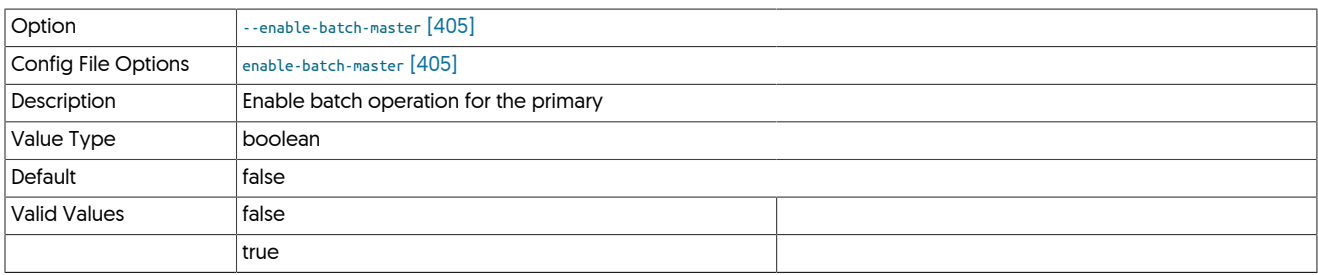

# <span id="page-404-2"></span>--enable-batch-service

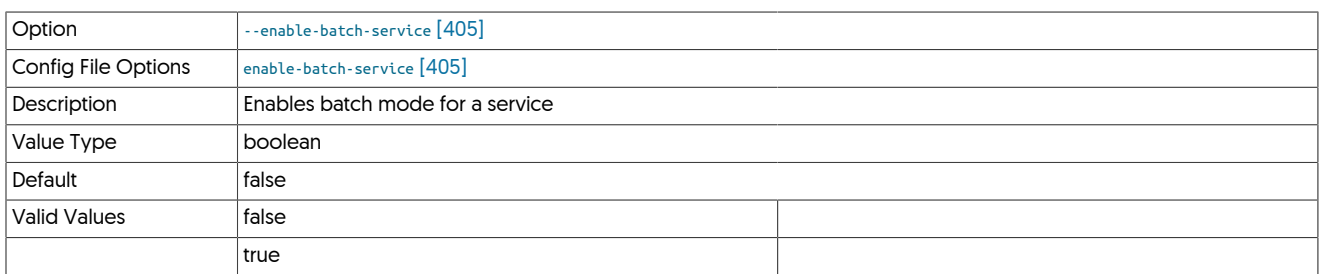

This option enables batch mode for a service, which ensures that replication services that are writing to a target database using batch mode in heterogeneous deployments (for example Hadoop, Amazon Redshift or Vertica). Setting this option enables the following settings on each host:

- On a Primary
	- [mysql-use-bytes-for-string](#page-413-0) [\[414\]](#page-413-0) is set to false.
	- [colnames](#page-449-0) filter is enabled (in the [binlog-to-q](#page-562-0) stage to add column names to the THL information.
	- [pkey](#page-472-0) filter is enabled (in the [binlog-to-q](#page-562-0) and [q-to-dbms](#page-562-0) stage), with the *[addPkeyToInserts](#page-472-1)* and *[addColumnsToDeletes](#page-472-1)* filter options set to true. This ensures that rows have the right primary key information.
	- [enumtostring](#page-461-0) filter is enabled (in the [q-to-thl](#page-562-0) stage), to translate [ENUM](http://dev.mysql.com/doc/refman/5.7/en/enum.html) values to their string equivalents.
	- [settostring](#page-480-0) filter is enabled (in the [q-to-thl](#page-562-0) stage), to translate [SET](http://dev.mysql.com/doc/refman/5.7/en/set.html) values to their string equivalents.
- On a Replica
- [mysql-use-bytes-for-string](#page-413-0) [\[414\]](#page-413-0) is set to true.
- [pkey](#page-472-0) filter is enabled ([q-to-dbms](#page-562-0) stage).
- <span id="page-405-0"></span>--enable-batch-slave

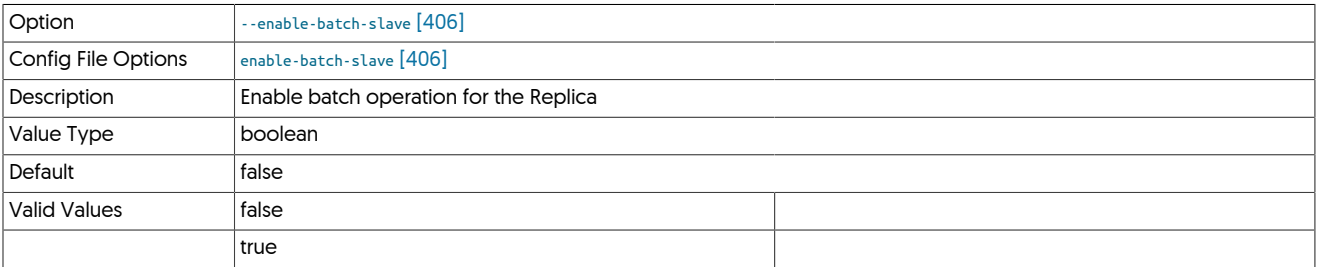

#### <span id="page-405-1"></span>--enable-heterogeneous-master

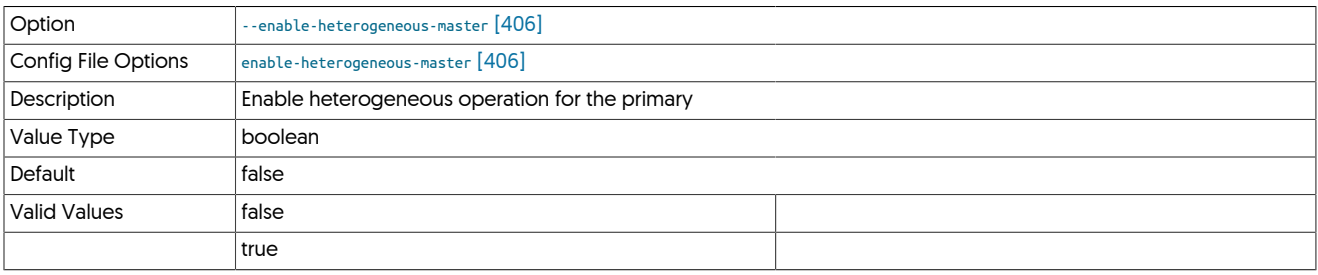

#### <span id="page-405-2"></span>--enable-heterogeneous-service

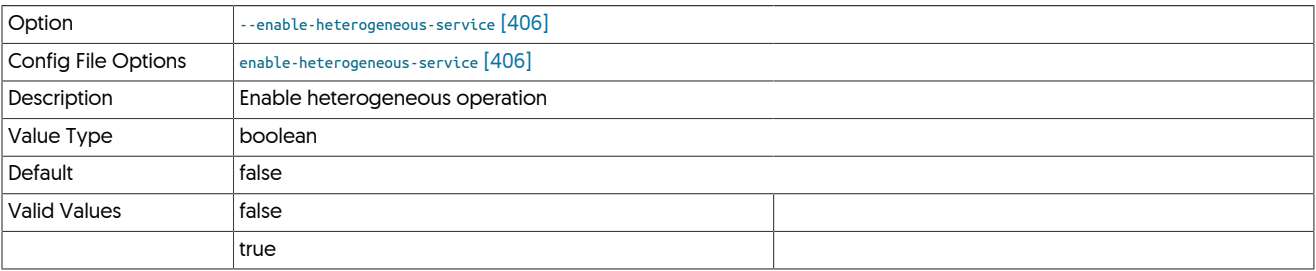

#### • On a Primary

- [--mysql-use-bytes-for-string](#page-413-0) [\[414\]](#page-413-0) is set to false.
- [colnames](#page-449-0) filter is enabled (in the [binlog-to-q](#page-562-0) stage to add column names to the THL information.
- [pkey](#page-472-0) filter is enabled (in the [binlog-to-q](#page-562-0) and [q-to-dbms](#page-562-0) stage), with the *[addPkeyToInserts](#page-472-1)* and *[addColumnsToDeletes](#page-472-1)* filter options set to false.
- [enumtostring](#page-461-0) filter is enabled (in the [q-to-thl](#page-562-0) stage), to translate [ENUM](http://dev.mysql.com/doc/refman/5.7/en/enum.html) values to their string equivalents.
- [settostring](#page-480-0) filter is enabled (in the [q-to-thl](#page-562-0) stage), to translate [SET](http://dev.mysql.com/doc/refman/5.7/en/set.html) values to their string equivalents.

#### • On a Replica

- [--mysql-use-bytes-for-string](#page-413-0) [\[414\]](#page-413-0) is set to true.
- [pkey](#page-472-0) filter is enabled ([q-to-dbms](#page-562-0) stage).

<span id="page-405-3"></span>--enable-heterogeneous-slave

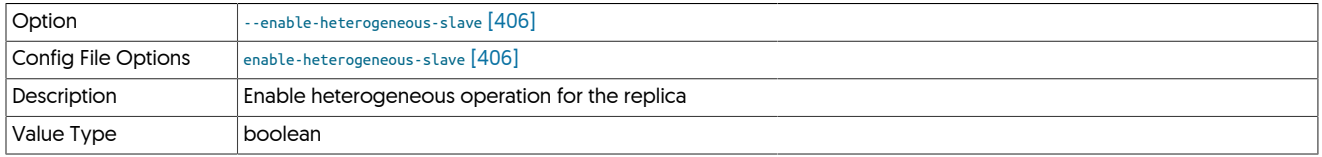

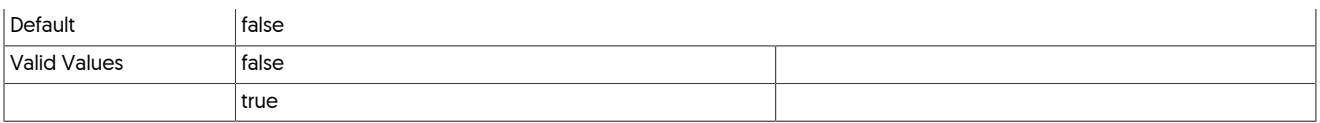

<span id="page-406-0"></span>--enable-jgroups-ssl

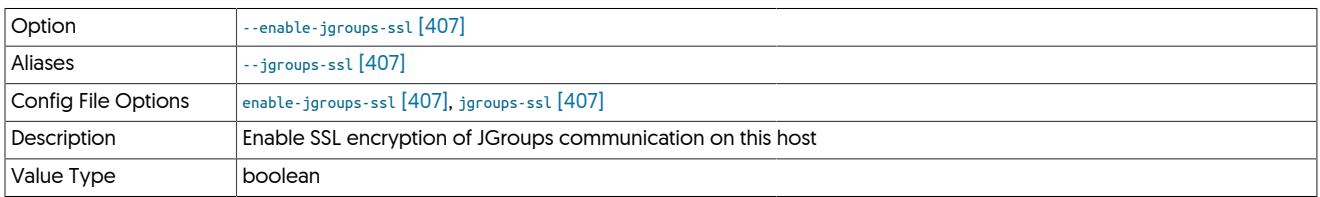

#### <span id="page-406-1"></span>--enable-rmi-authentication

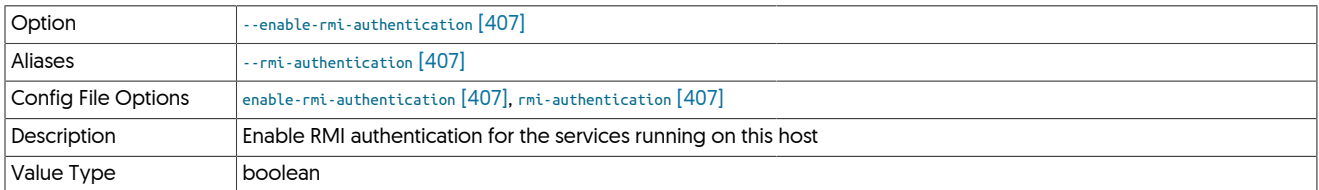

#### <span id="page-406-2"></span>--enable-rmi-ssl

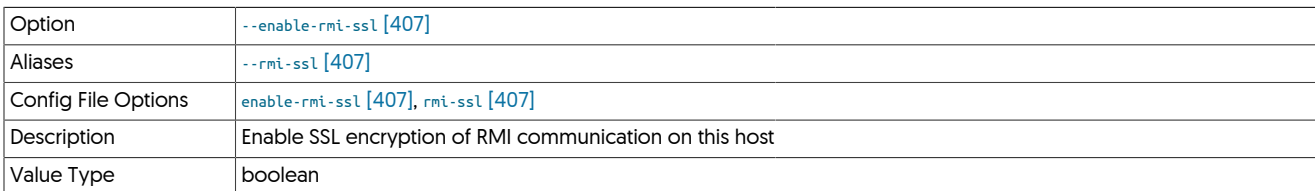

#### <span id="page-406-3"></span>--enable-slave-thl-listener

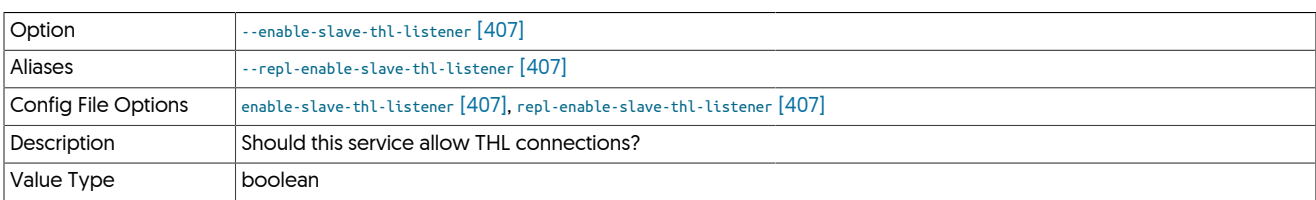

#### <span id="page-406-4"></span>--enable-sudo-access

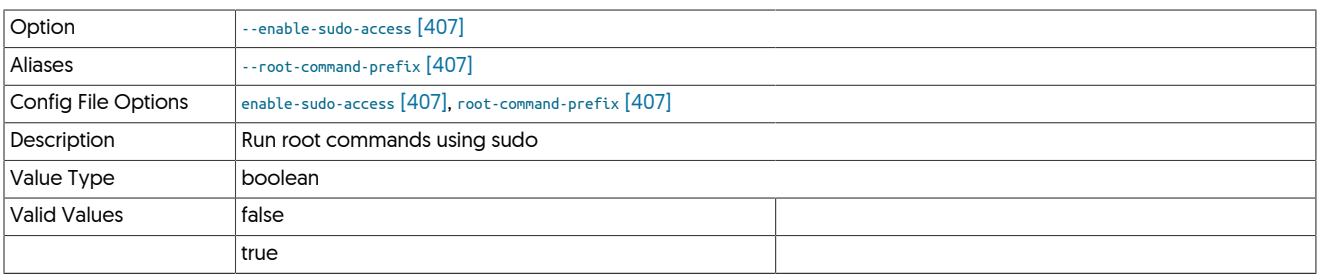

The default behavior of this property is different in certain installs.

For a cluster node install that INCLUDES the manager process, AND where the install OS user is NOT root, the default will be true

For a Replicator only or Connector only install, the default will be false

When set to true, the property has the following effect:

• During staging tpm installs, if the tungsten user is different from the ssh user on remote hosts

- All startup scripts when using systemctl: replicator, connector, manager will call systemctl prefixed with sudo: for example: sudo -n systemctl start treplicator
- [tprovision](#page-307-0) script (tps.pl) requires sudo access for mysql and xtrabackup calls
- replicator backup script for xtrabackup and other backup utilities
- check\_tungsten.sh utility to call xinetd
- [tmonitor](#page-304-0) starts exporter service with sudo
- manager to restart mysql service when found stopped
- tpm diagnostic operation [tpm diag]

<span id="page-407-0"></span>--enable-thl-ssl

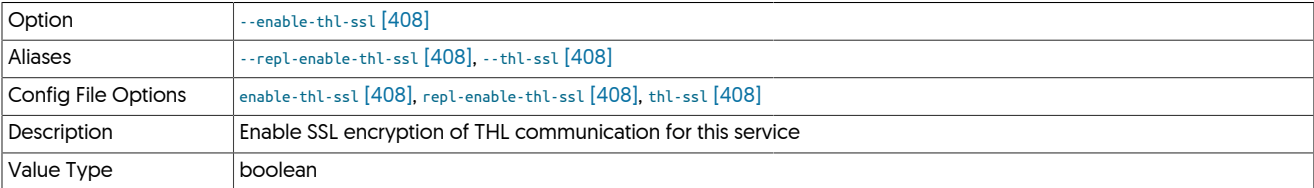

<span id="page-407-1"></span>--executable-prefix

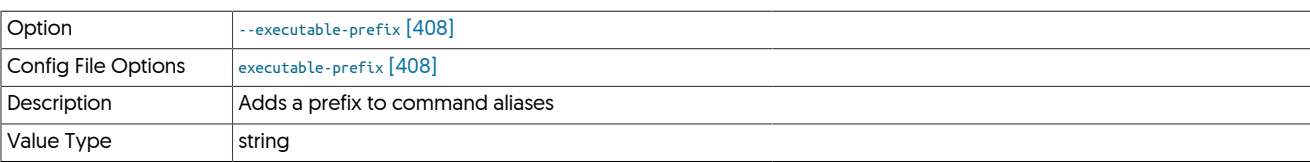

When enabled, the supplied prefix is added to each command alias that is generated for a given installation. This enables multiple installations to co-exist and and be accessible through a unique alias. For example, if the executable prefix is configured as east, then an alias for the installation to [trepctl](#page-275-0) will be created as [east\\_trepctl.](#page-275-0)

Alias information for executable prefix data is stored within the \$CONTINUENT\_ROOT/share/aliases.sh file for each installation.

# <span id="page-407-2"></span>9.8.6. F [tpm](#page-324-0) Options

--file-protection-level

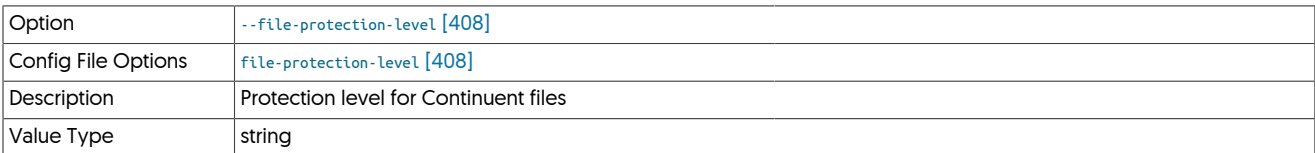

<span id="page-407-3"></span>--file-protection-umask

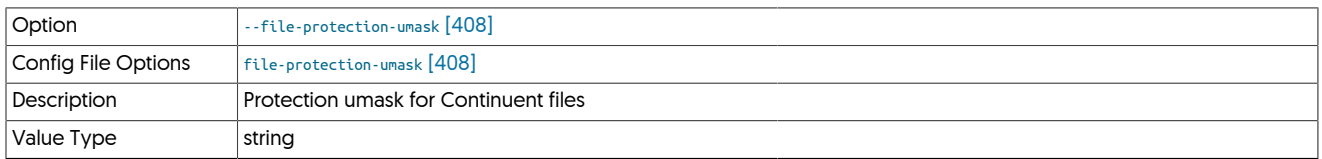

# <span id="page-407-4"></span>9.8.7. H [tpm](#page-324-0) Options

--host-name

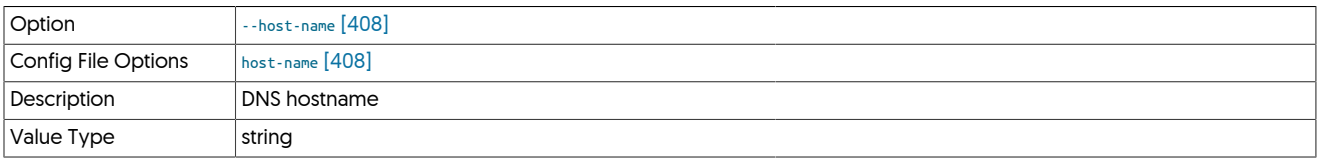

### <span id="page-408-0"></span>--hosts

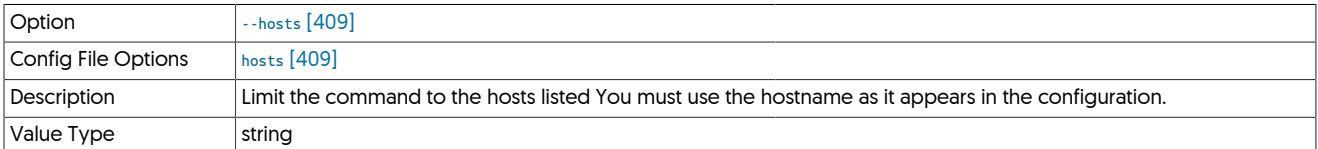

<span id="page-408-1"></span>--hub

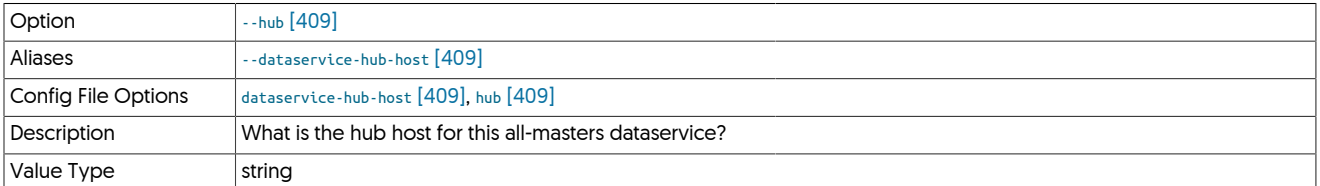

#### <span id="page-408-2"></span>--hub-service

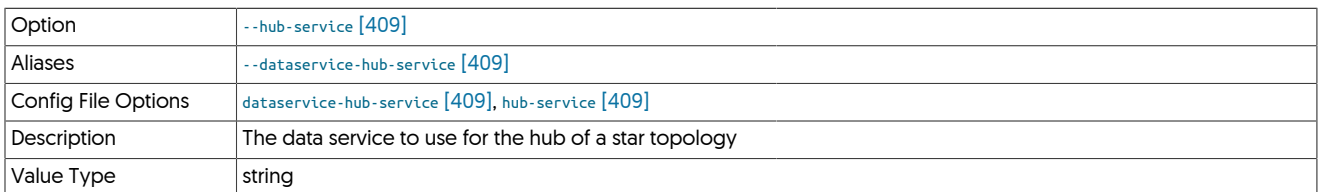

# <span id="page-408-3"></span>9.8.8. I [tpm](#page-324-0) Options

# --install

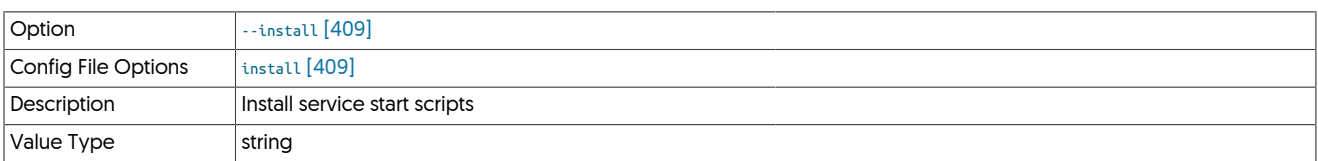

<span id="page-408-4"></span>--install-directory

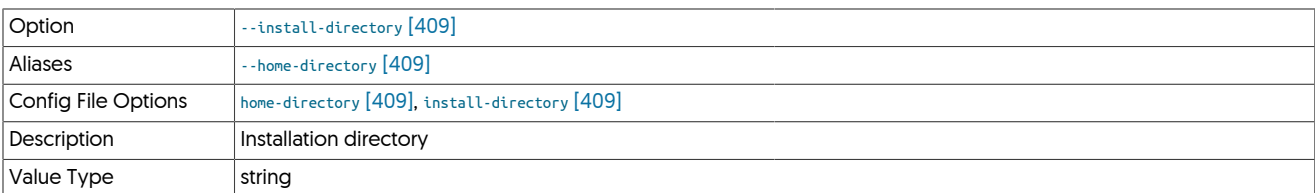

Path to the directory where the active deployment will be installed. The configured directory will contain the software, THL and relay log information unless configured otherwise.

# <span id="page-408-5"></span>9.8.9. J [tpm](#page-324-0) Options

--java-enable-concurrent-gc

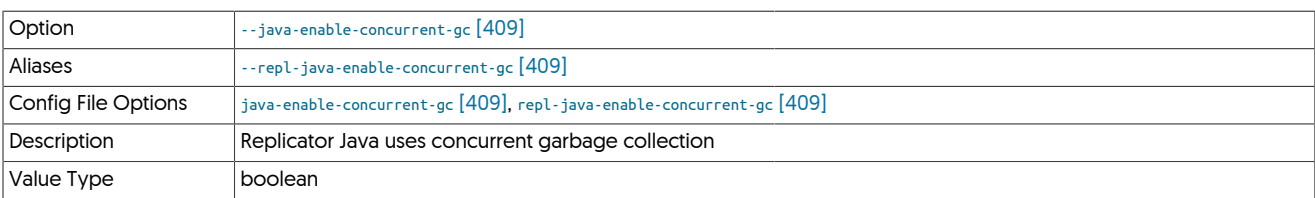

<span id="page-408-6"></span>--java-external-lib-dir

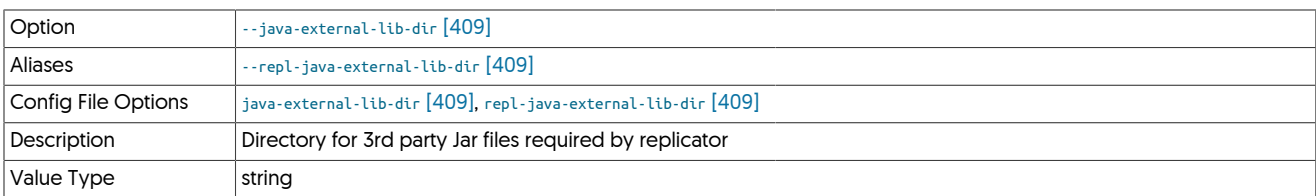

# <span id="page-409-0"></span>--java-file-encoding

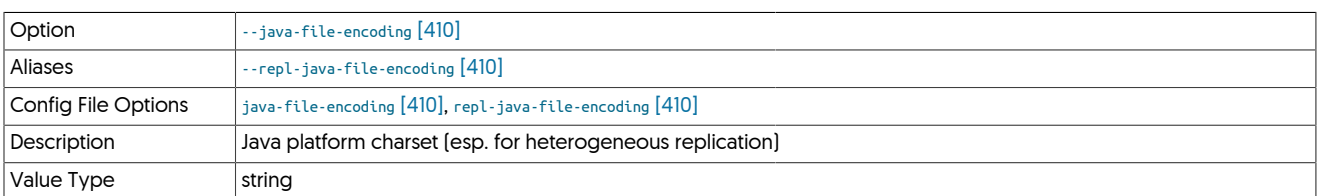

# <span id="page-409-1"></span>--java-jgroups-key

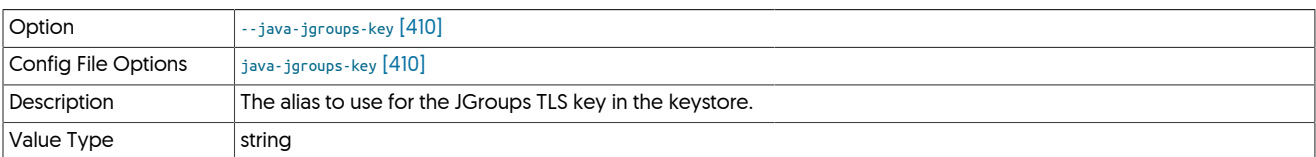

# <span id="page-409-2"></span>--java-jgroups-keystore-path

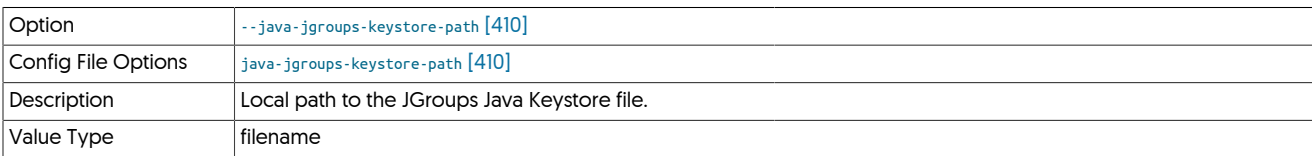

# <span id="page-409-3"></span>--java-jmxremote-access-path

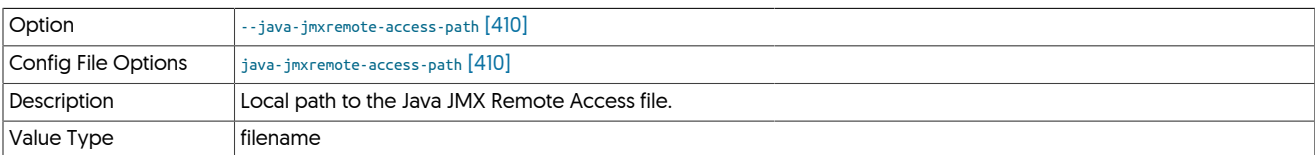

#### <span id="page-409-4"></span>--java-keystore-password

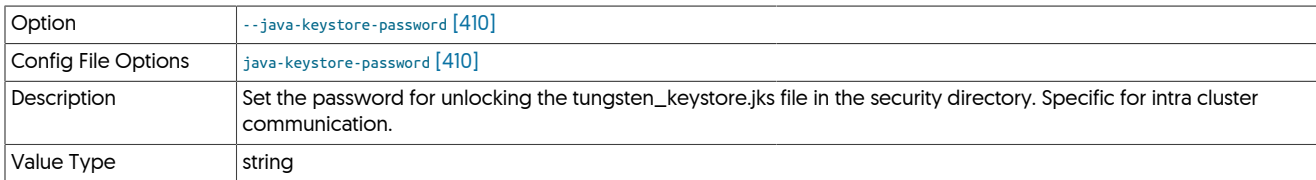

# <span id="page-409-5"></span>--java-keystore-path

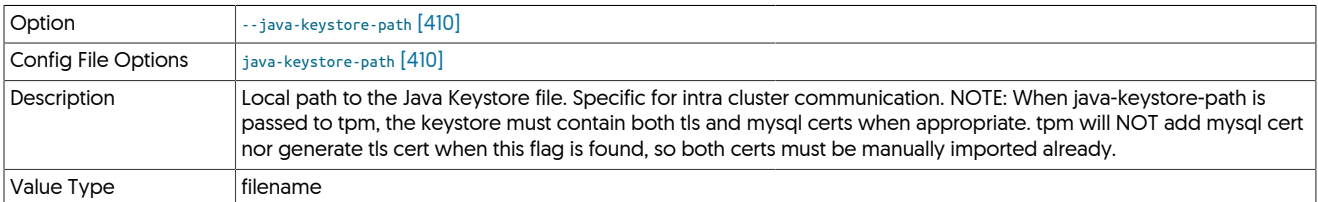

<span id="page-409-6"></span>--java-mem-size

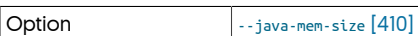

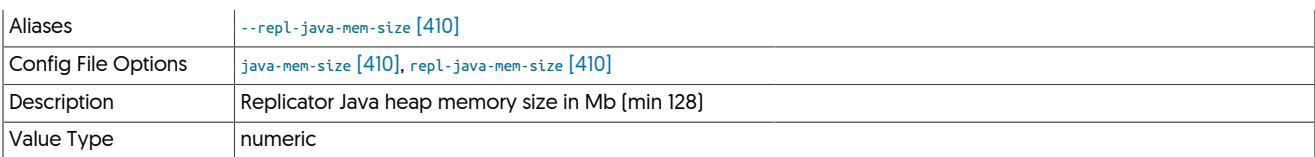

# <span id="page-410-0"></span>--java-passwordstore-path

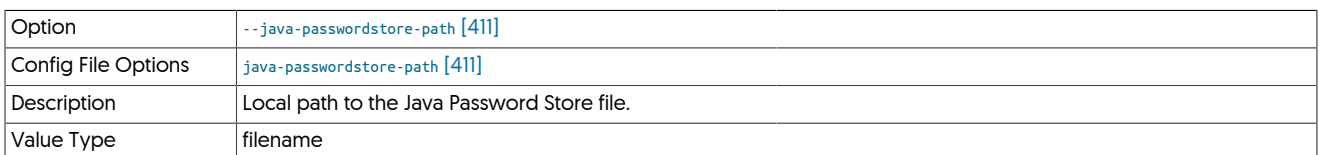

# <span id="page-410-1"></span>--java-tls-alias

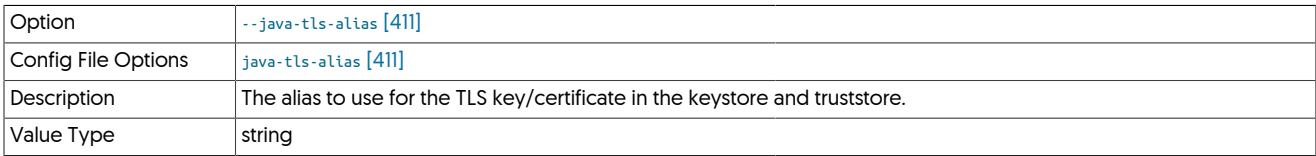

# <span id="page-410-2"></span>--java-tls-key-lifetime

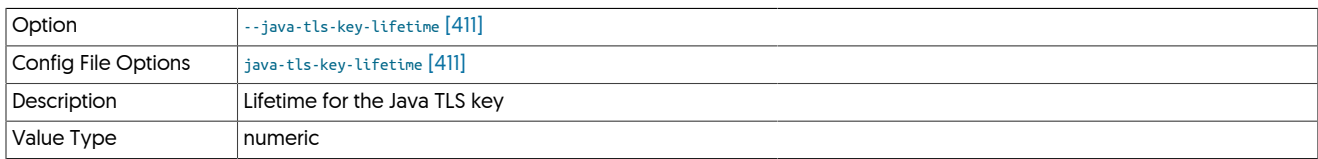

#### <span id="page-410-3"></span>--java-tls-keystore-path

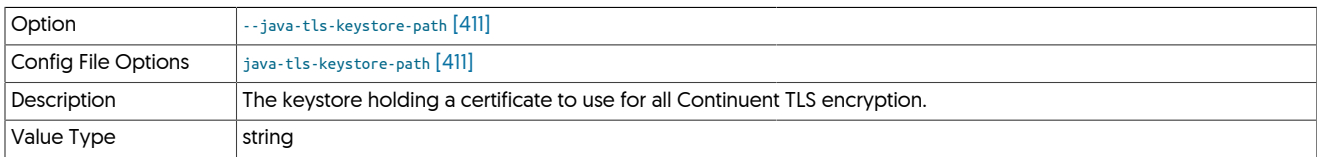

# <span id="page-410-4"></span>--java-truststore-password

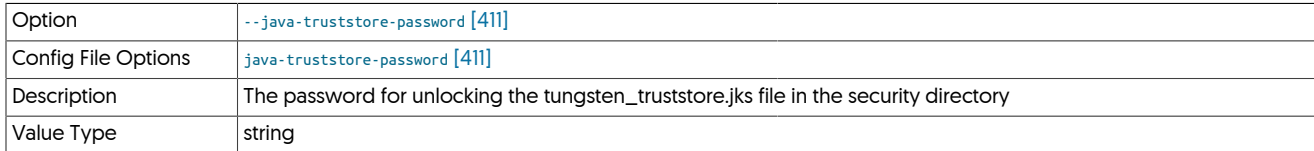

# <span id="page-410-5"></span>--java-truststore-path

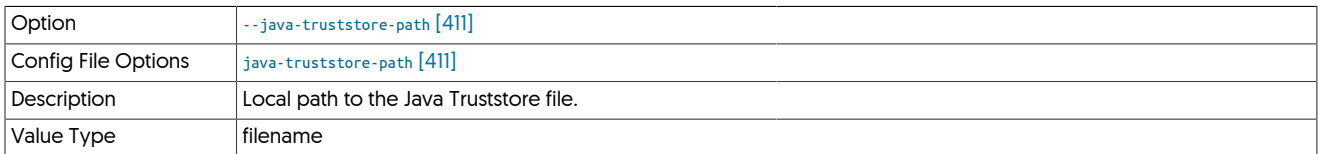

#### <span id="page-410-6"></span>--java-user-timezone

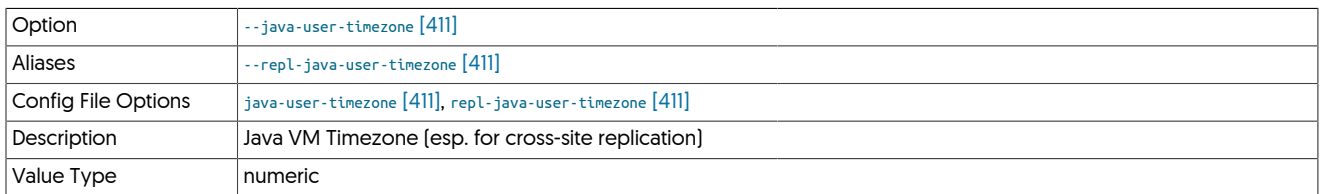

# <span id="page-411-0"></span>9.8.10. L [tpm](#page-324-0) Options

# --log

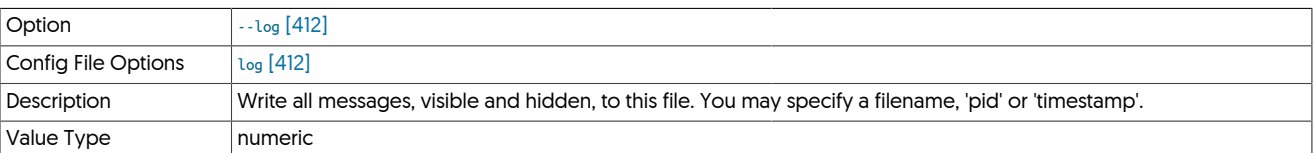

#### <span id="page-411-1"></span>--log-slave-updates

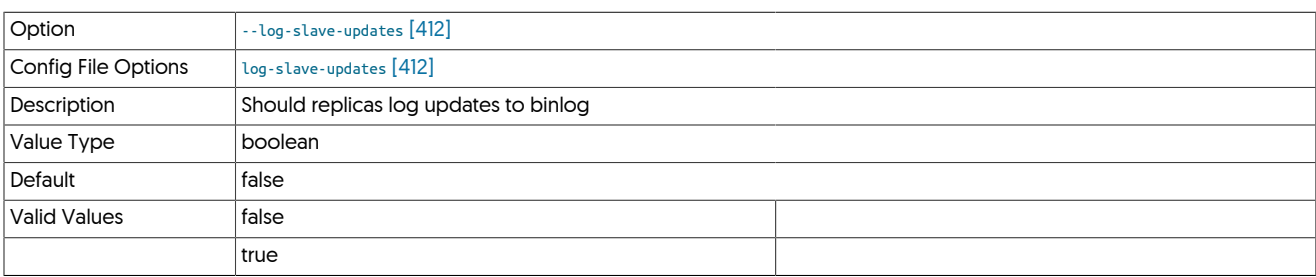

# <span id="page-411-2"></span>9.8.11. M [tpm](#page-324-0) Options

# --master

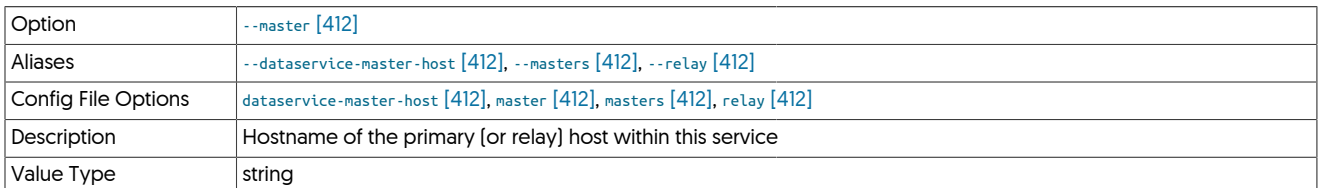

# The hostname of the primary (extractor) within the current service.

## <span id="page-411-3"></span>--master-preferred-role

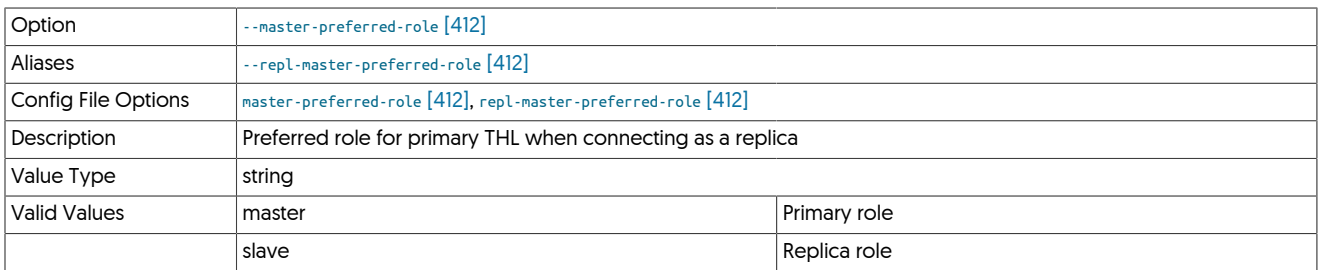

#### <span id="page-411-4"></span>--master-services

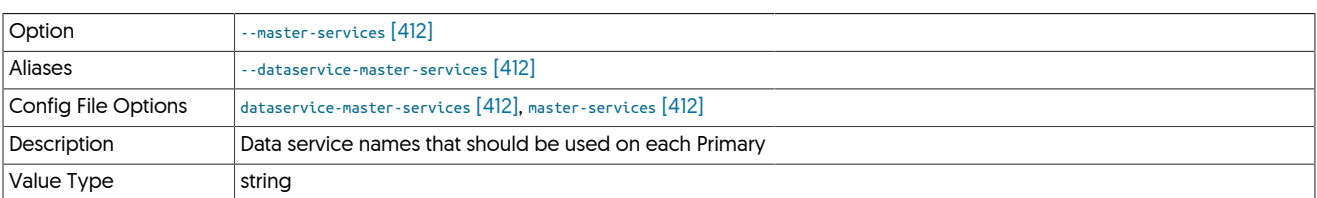

### <span id="page-411-5"></span>--master-thl-host

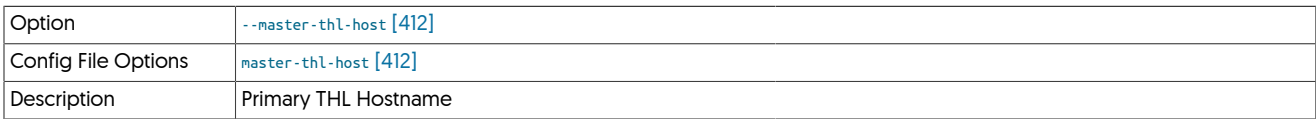

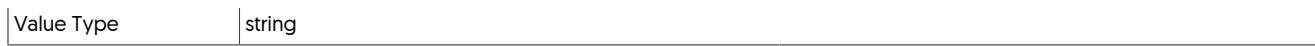

<span id="page-412-0"></span>--master-thl-port

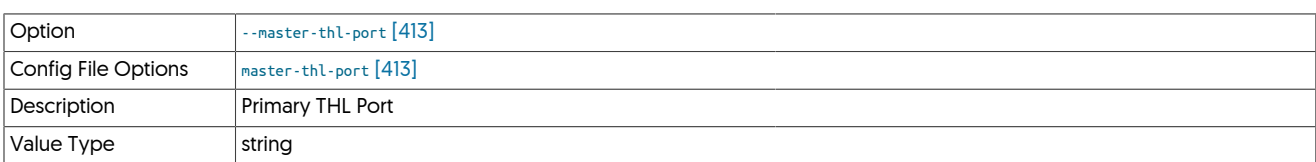

### <span id="page-412-1"></span>--members

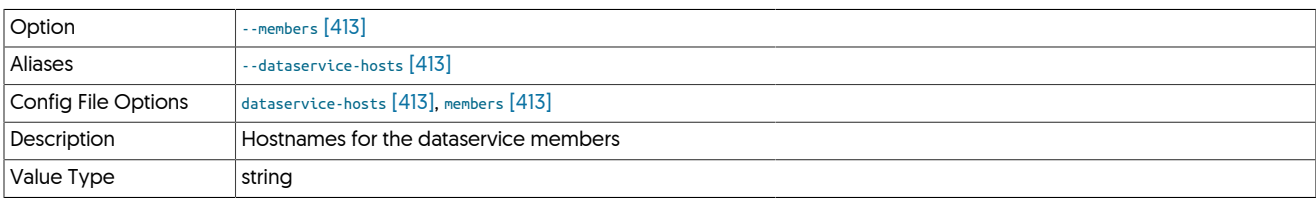

#### <span id="page-412-2"></span>--metadata-directory

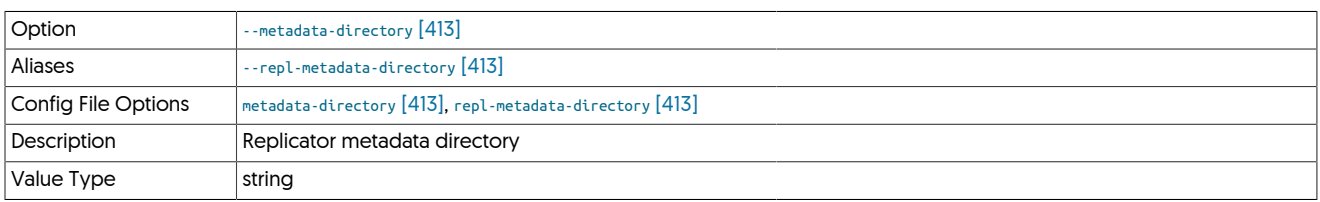

#### <span id="page-412-3"></span>--mysql-allow-intensive-checks

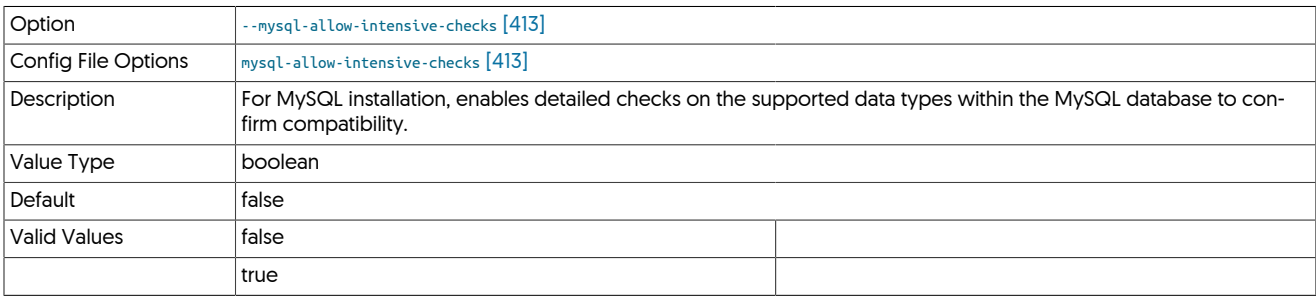

For MySQL installation, enables detailed checks on the supported data types within the MySQL database to confirm compatibility. This includes checking each table definition individually for any unsupported data types.

#### <span id="page-412-4"></span>--mysql-driver

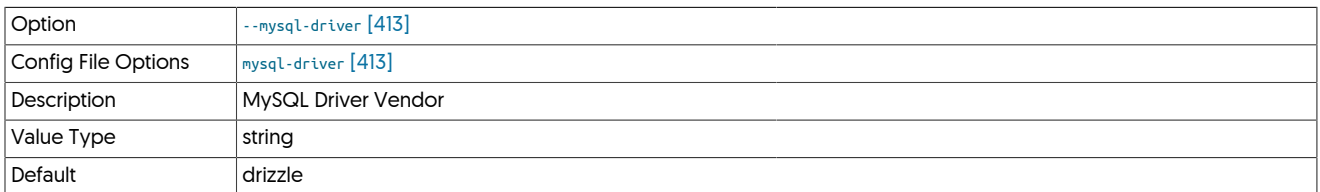

# <span id="page-412-5"></span>--mysql-enable-ansiquotes

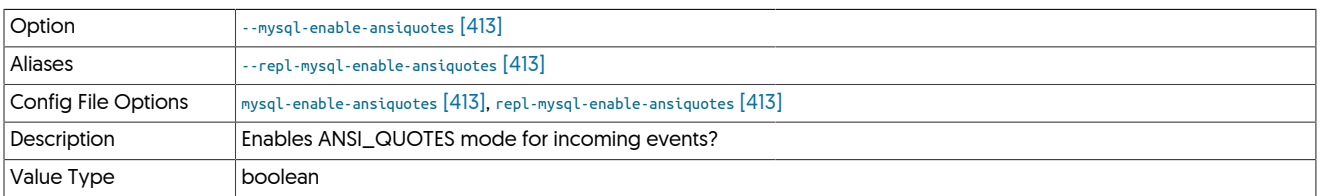

#### <span id="page-413-1"></span>--mysql-enable-enumtostring

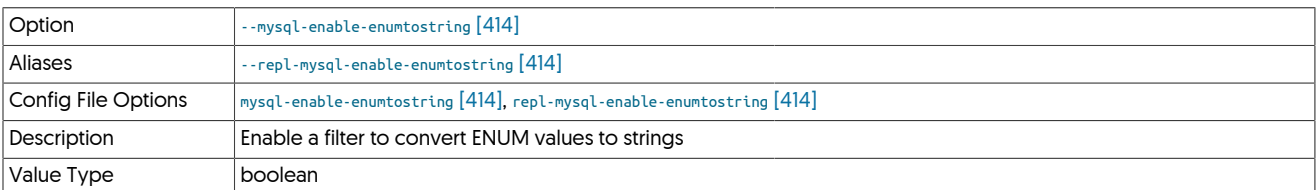

#### <span id="page-413-2"></span>--mysql-enable-noonlykeywords

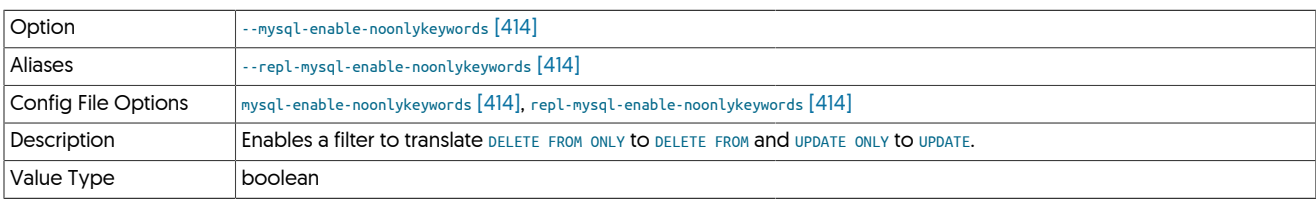

#### <span id="page-413-3"></span>--mysql-enable-settostring

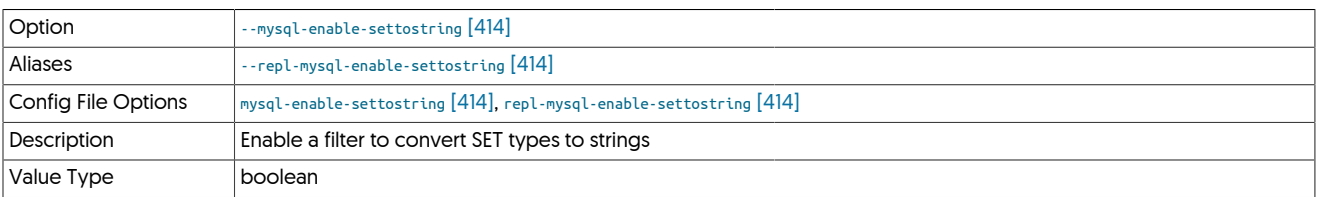

#### <span id="page-413-4"></span>--mysql-ro-slave

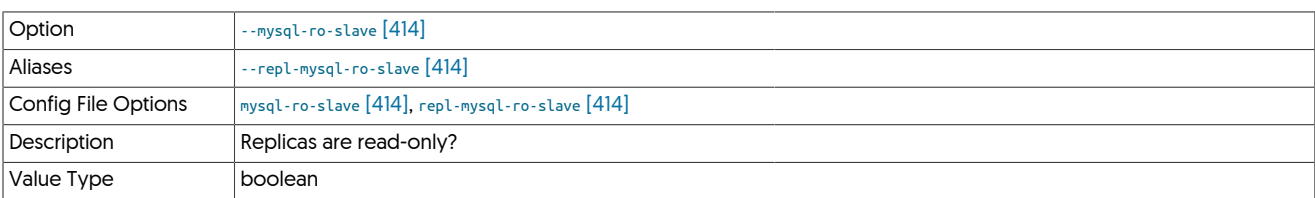

#### <span id="page-413-5"></span>--mysql-server-id

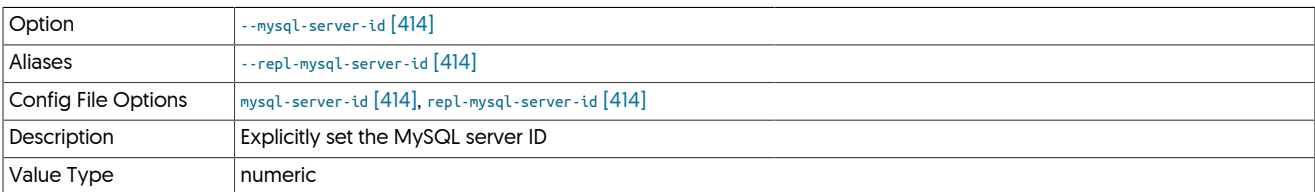

Setting this option explicitly sets the server-id information normally located in the MySQL configuration [[my.cnf](http://dev.mysql.com/doc/refman/5.7/en/option-files.html)]. This is useful in situations where there may be multiple MySQL installations and the server ID needs to be identified to prevent collisions when reading from the same Primary.

<span id="page-413-0"></span>--mysql-use-bytes-for-string

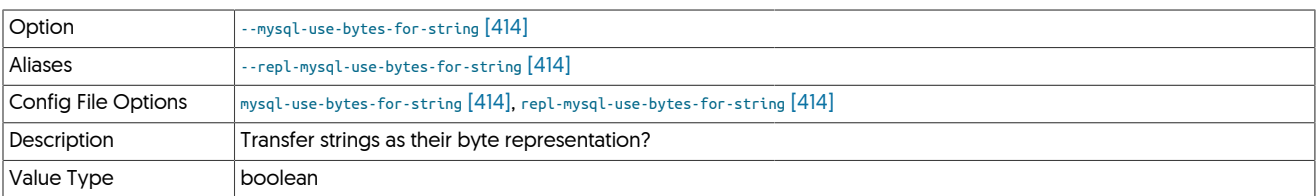

<span id="page-413-6"></span>--mysql-xtrabackup-dir

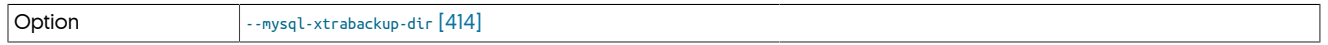

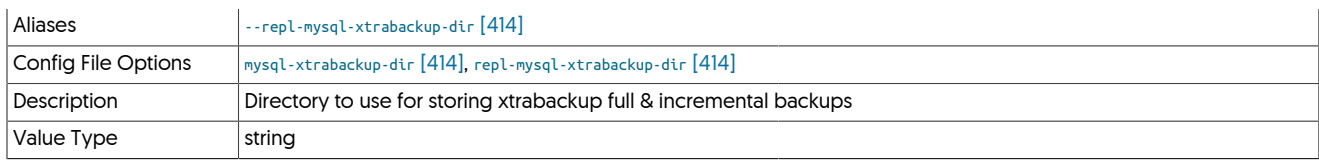

# <span id="page-414-0"></span>9.8.12. N [tpm](#page-324-0) Options

# --native-slave-takeover

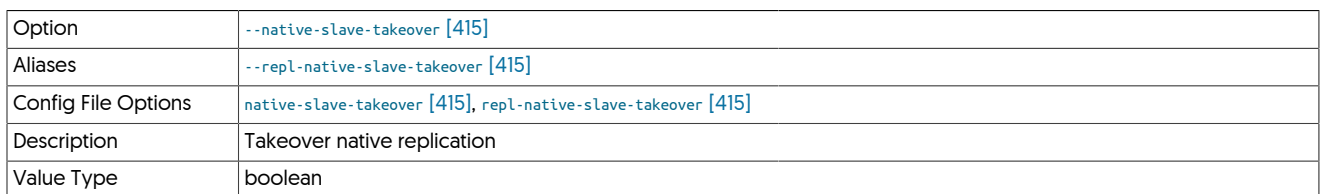

#### <span id="page-414-1"></span>--no-connectors

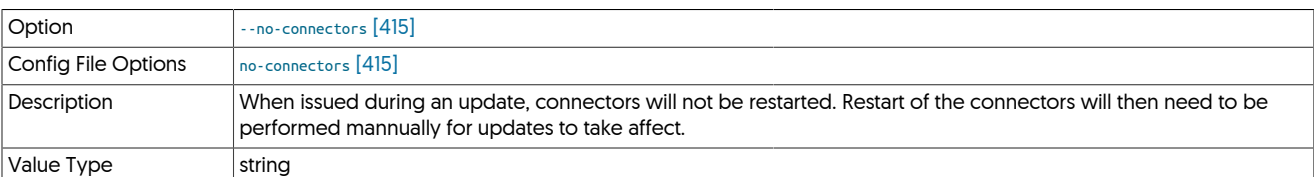

# <span id="page-414-2"></span>--no-deployment

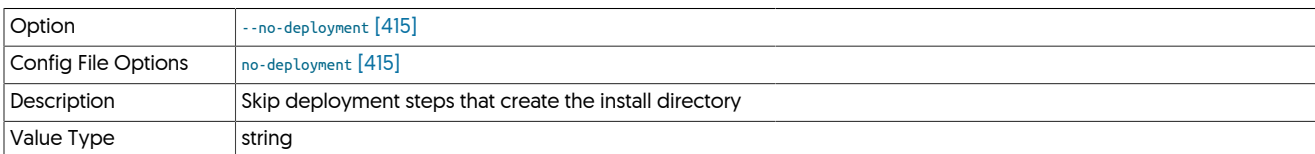

## <span id="page-414-3"></span>--no-validation

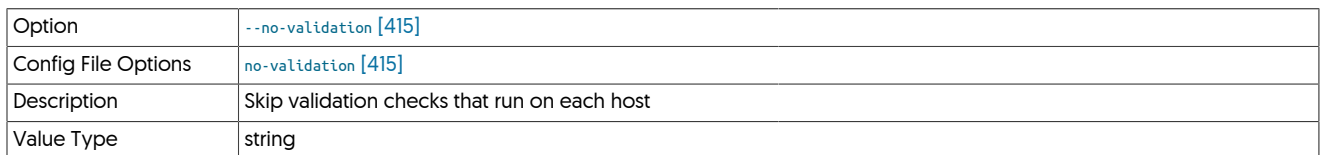

# <span id="page-414-4"></span>9.8.13. O [tpm](#page-324-0) Options

#### --optimize-row-events

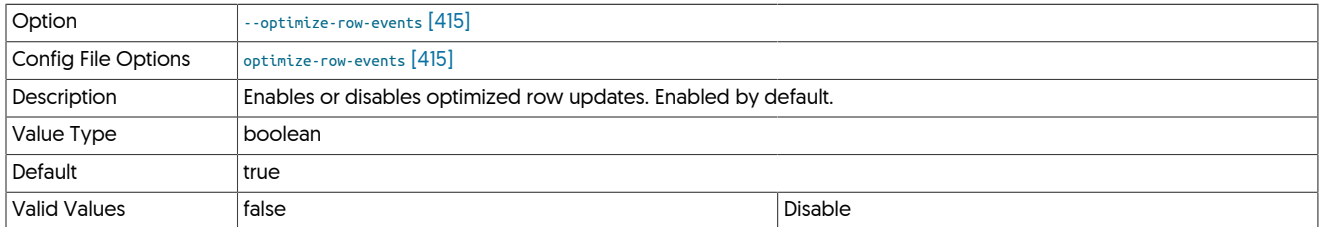

Bundles multiple row-based events into a single [INSERT](http://dev.mysql.com/doc/refman/5.7/en/insert.html) or [DELETE](http://dev.mysql.com/doc/refman/5.7/en/delete.html) statement. This increases the throughput of large batches of row-based events.

#### <span id="page-414-5"></span>--optimize-row-events-limit-delete-rows

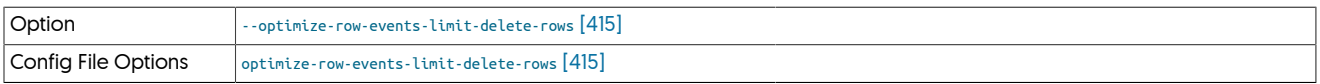

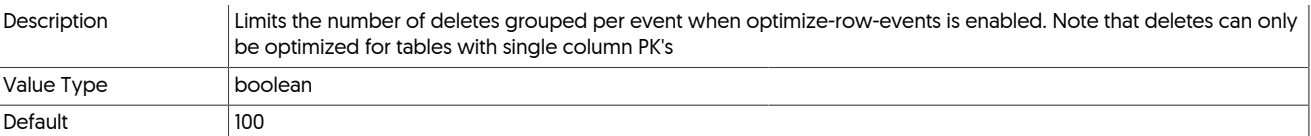

#### <span id="page-415-0"></span>--optimize-row-events-limit-insert-rows

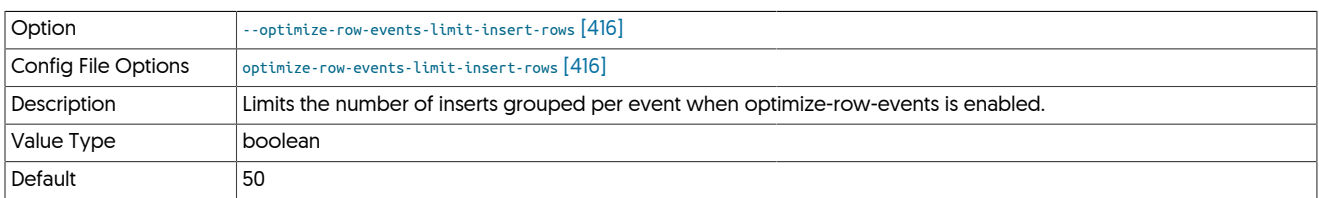

# <span id="page-415-1"></span>9.8.14. P [tpm](#page-324-0) Options

#### --postgresql-dbname

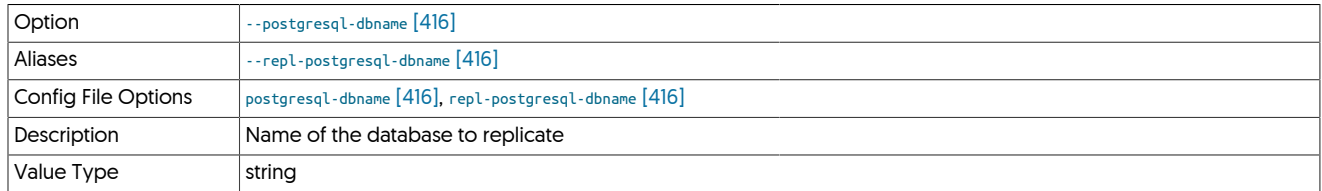

#### <span id="page-415-2"></span>--prefer-ip-stack

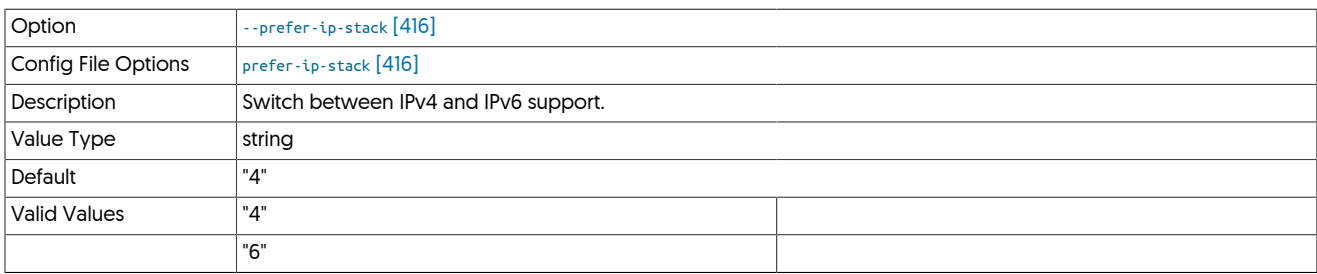

#### <span id="page-415-3"></span>--preferred-path

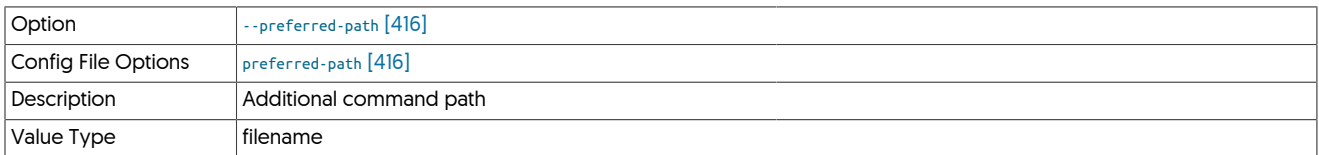

Specifies one or more additional directories that will be added before the current [PATH](http://en.wikipedia.org/wiki/PATH_(variable)) environment variable when external commands are run from within the backup environment. This affects all external tools used by Tungsten Cluster, including MySQL, Ruby, Java, and backup/restore tools such as Percona Xtrabackup.

One or more paths can be specified by separating each directory with a colon. For example:

shell> tpm ... --preferred-path=/usr/local/bin:/opt/bin:/opt/percona/bin

The [--preferred-path](#page-415-3) [\[416\]](#page-415-3) information propagated to all remote servers within the [tpm](#page-324-0) configuration. However, if the staging server is one of the servers to which you are deploying, the [PATH](http://en.wikipedia.org/wiki/PATH_(variable)) must be manually updated.

#### <span id="page-415-4"></span>--prefetch-enabled

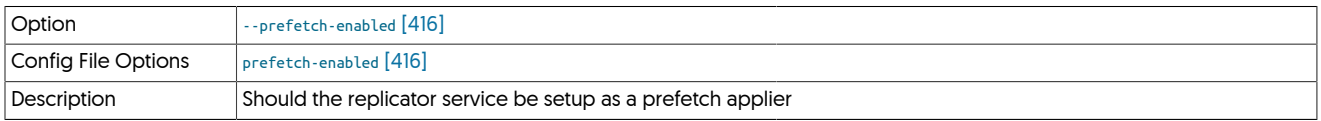

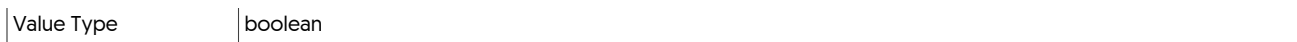

#### <span id="page-416-0"></span>--prefetch-max-time-ahead

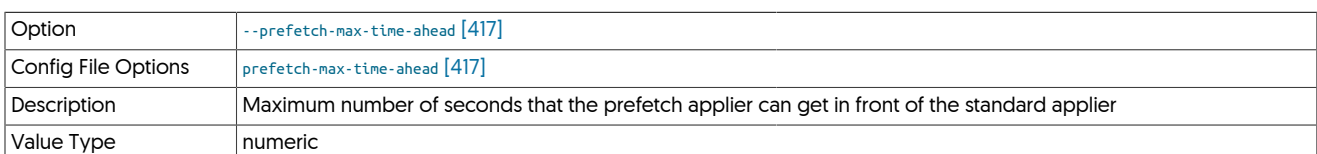

# <span id="page-416-1"></span>--prefetch-min-time-ahead

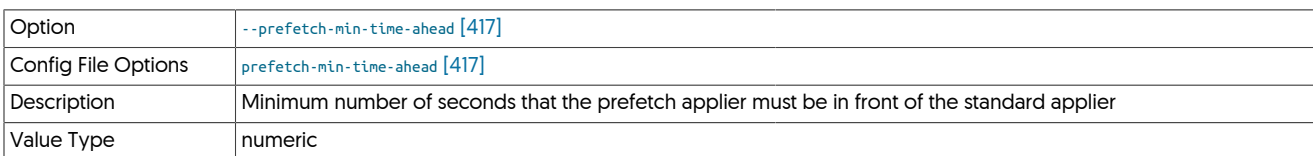

# <span id="page-416-2"></span>--prefetch-schema

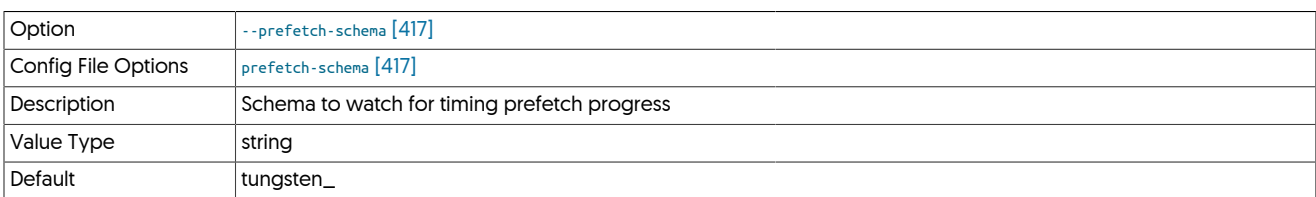

# <span id="page-416-3"></span>--prefetch-sleep-time

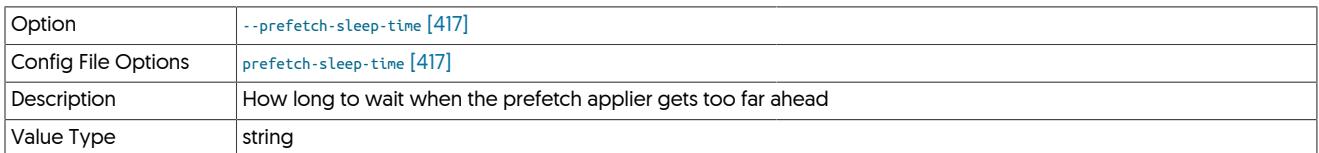

#### <span id="page-416-4"></span>--privileged-master

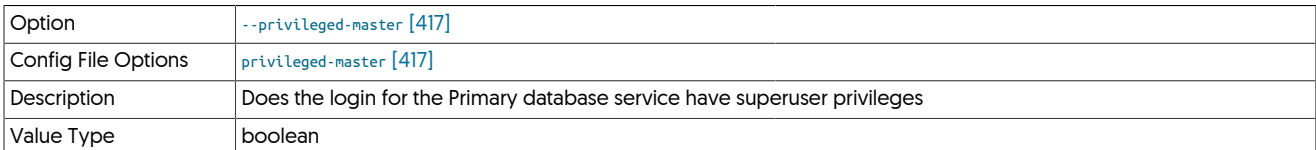

# <span id="page-416-5"></span>--privileged-slave

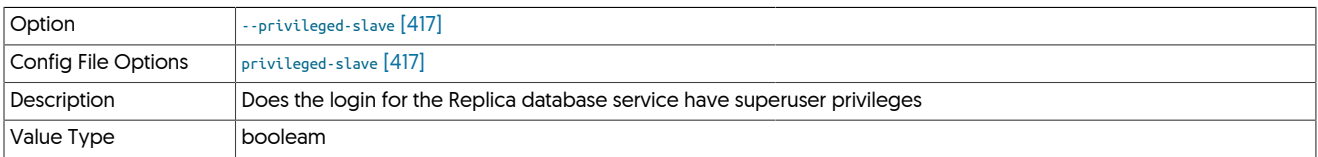

# <span id="page-416-6"></span>--profile-script

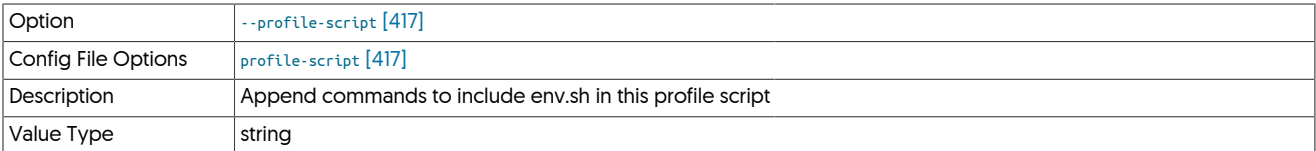

#### <span id="page-416-7"></span>--protect-configuration-files

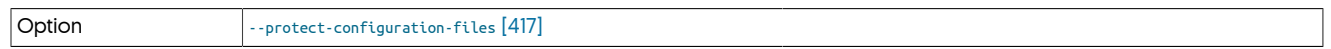

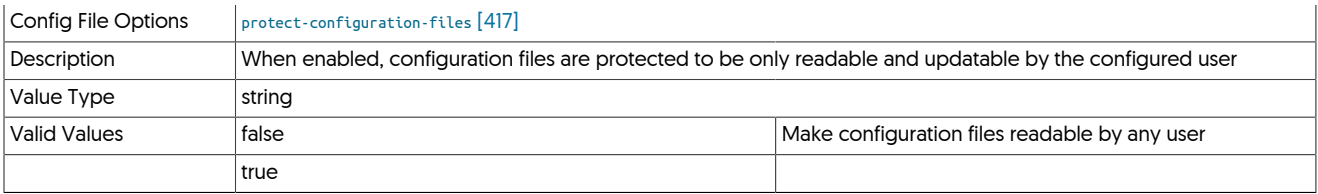

When enabled (default), the configuration that contain user, password and other information are configured so that they are only readable by the configured user. For example:

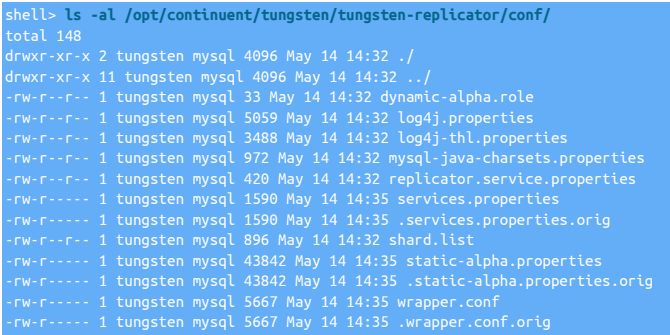

# When disabled, the files are readable by all users:

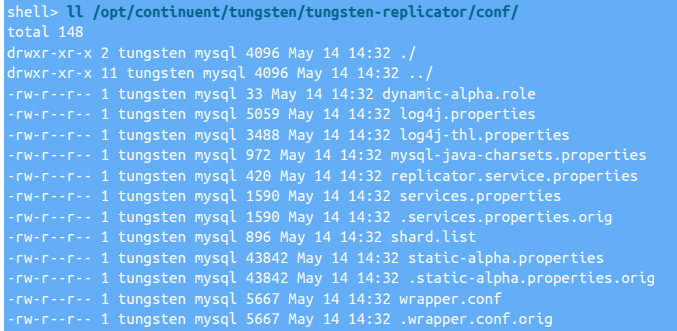

# <span id="page-417-0"></span>9.8.15. R [tpm](#page-324-0) Options

#### --redshift-dbname

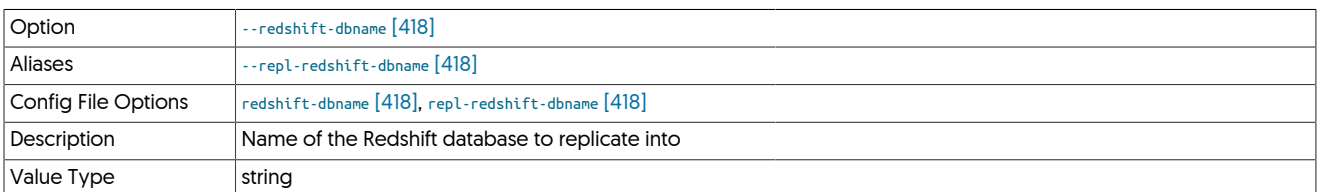

#### <span id="page-417-1"></span>--relay-directory

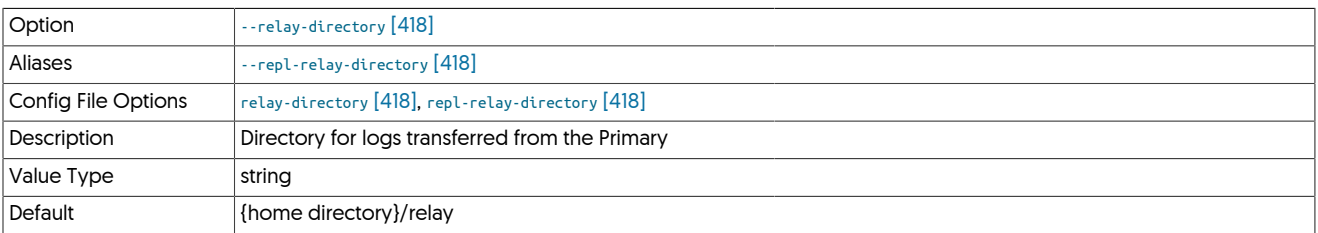

<span id="page-417-2"></span>--relay-enabled

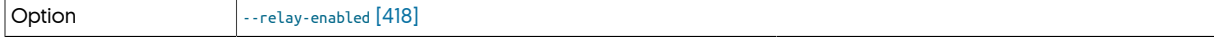

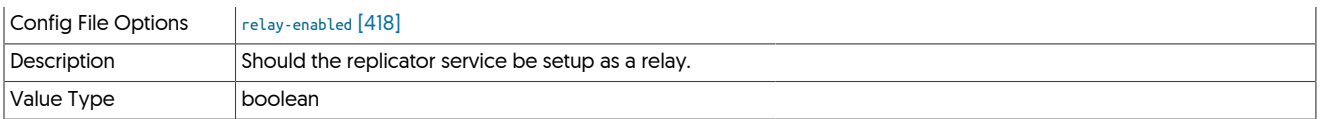

<span id="page-418-0"></span>--relay-source

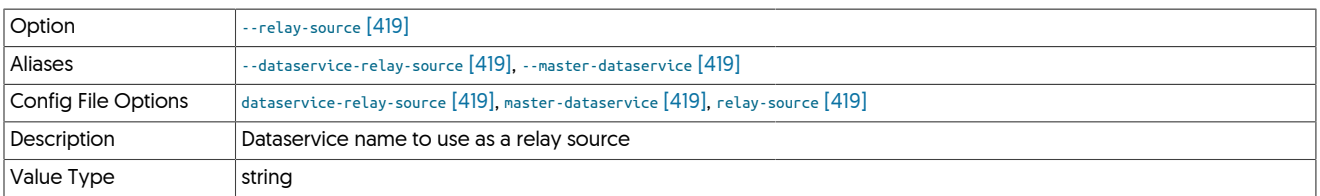

#### <span id="page-418-1"></span>--repl-allow-bidi-unsafe

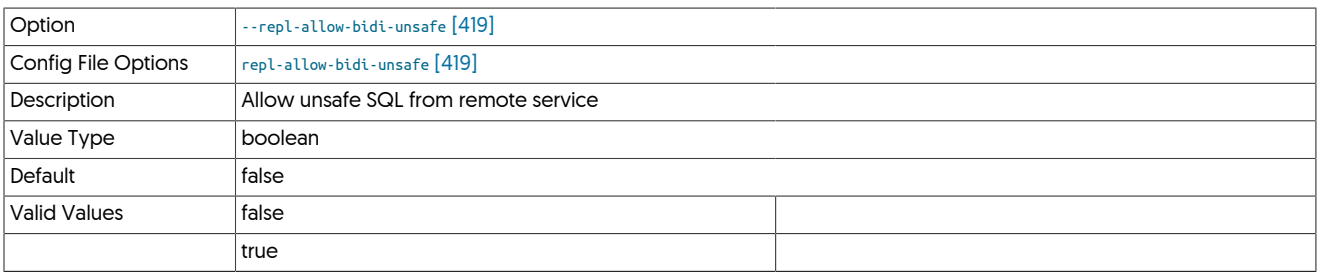

#### <span id="page-418-2"></span>--repl-store-thl-compressed

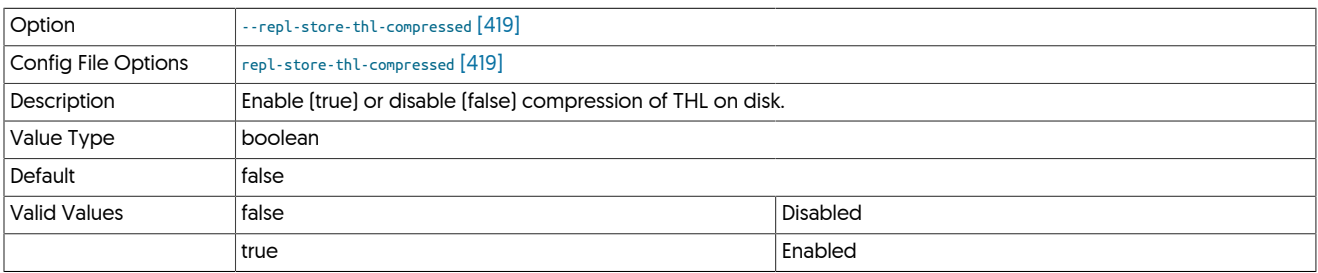

Enable (true) or disable (false) compression of THL on disk.

<span id="page-418-3"></span>--repl-store-thl-encrypted

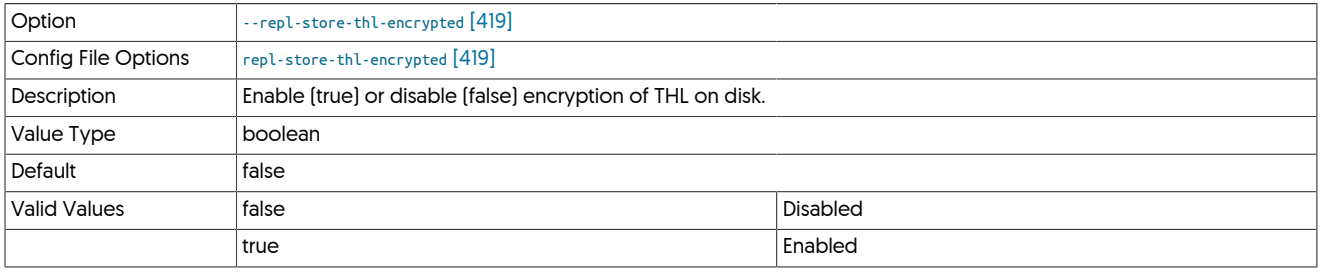

Enable (true) or disable (false) encryption of THL on disk.

<span id="page-418-4"></span>--repl-svc-extractor-multi-frag-service-detection

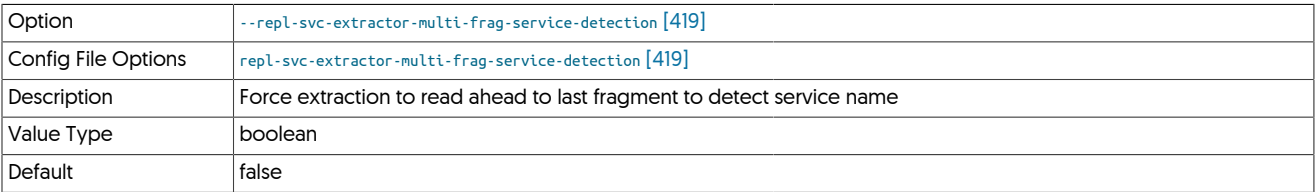

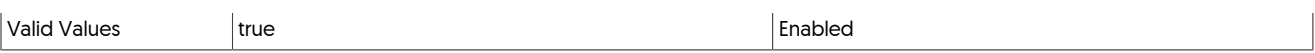

When working with multi-active topologies and unprivileged database access (Such as Aurora) the replicator will need to read ahead to the last fragment to ensure multi-fragmented events are correctly flagged by the BidiRemoteSlaveFilter. Disabled by default (false). Set to true to enable.

#### <span id="page-419-0"></span>--repl-thl-client-serialization

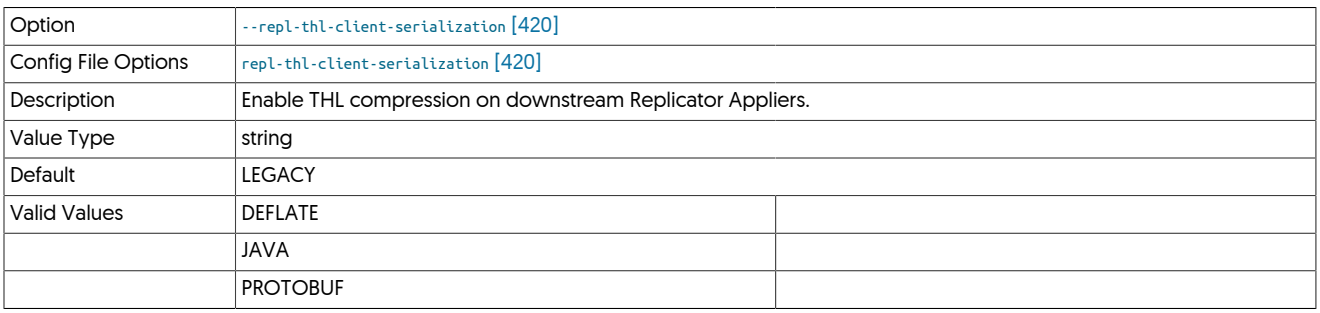

#### <span id="page-419-1"></span>--repl-thl-server-serialization

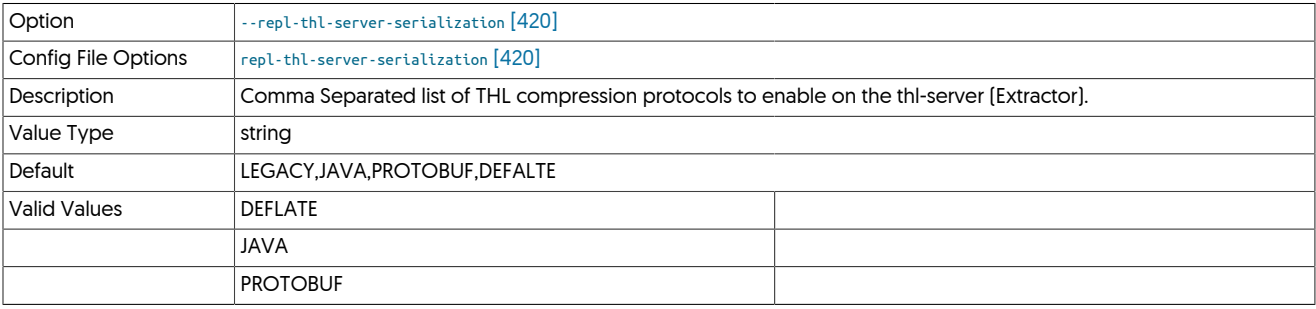

#### <span id="page-419-2"></span>--replace-tls-certificate

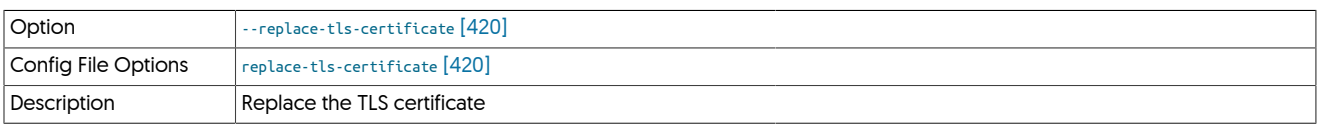

#### Replace the TLS certificate

<span id="page-419-3"></span>--replication-host

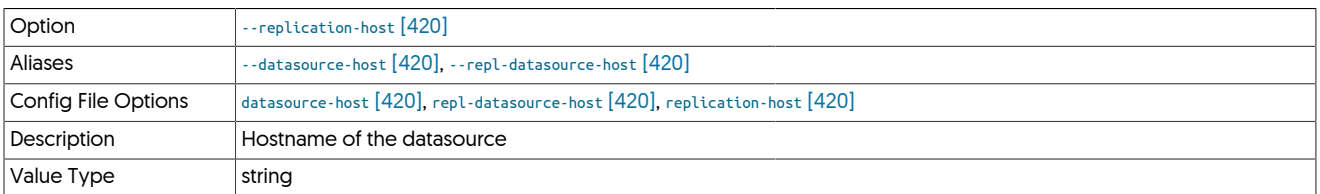

Hostname of the datasource where the database is located. If the specified hostname matches the current host or member name, the database is assumed to be local. If the hostnames do not match, extraction is assumed to be via remote access. For MySQL hosts, this configures a remote replication Replica (relay) connection.

#### <span id="page-419-4"></span>--replication-password

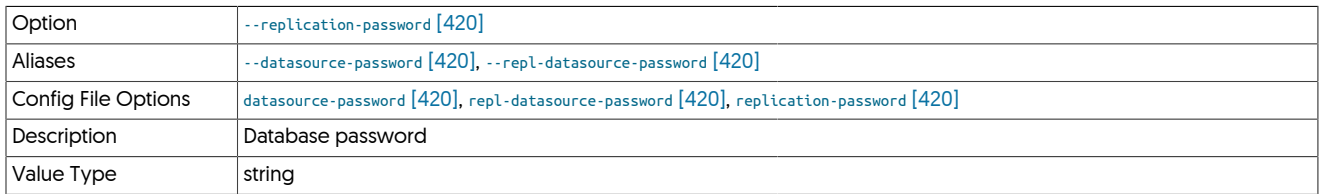

The password to be used when connecting to the database using the corresponding [--replication-user](#page-420-0) [\[421\].](#page-420-0)

# <span id="page-420-1"></span>--replication-port

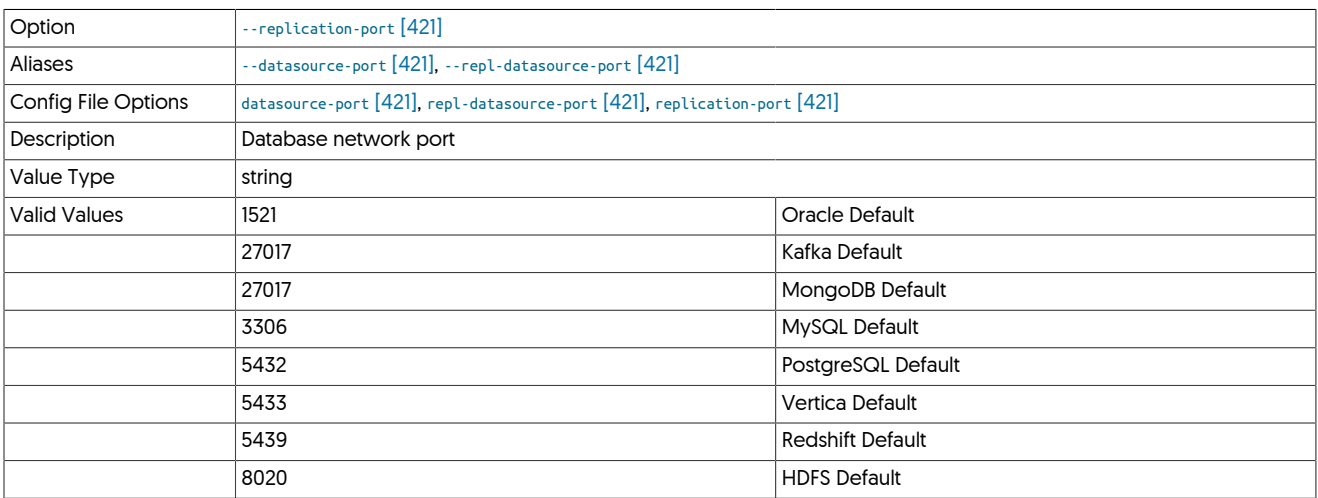

The network port used to connect to the database server. The default port used depends on the database being configured.

#### <span id="page-420-0"></span>--replication-user

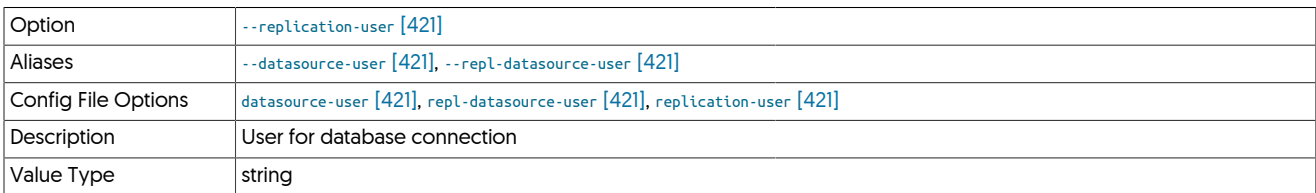

For databases that required authentication, the username to use when connecting to the database using the corresponding connection method (native, JDBC, etc.).

#### <span id="page-420-2"></span>--replicator-rest-api

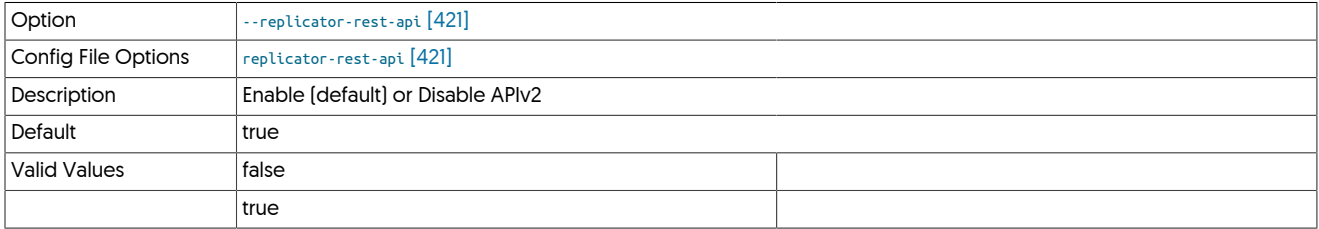

#### <span id="page-420-3"></span>--replicator-rest-api-address

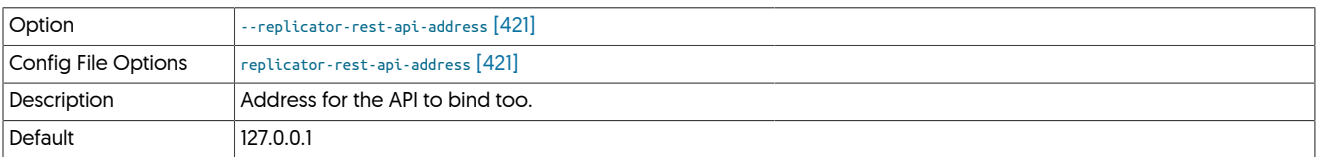

## <span id="page-420-4"></span>--replicator-rest-api-authentication

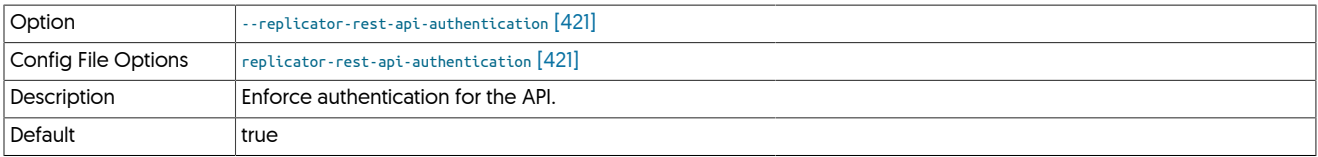

<span id="page-420-5"></span>--replicator-rest-api-ssl

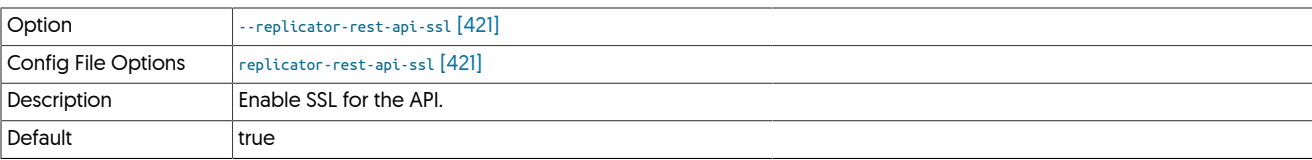

<span id="page-421-0"></span>--reset

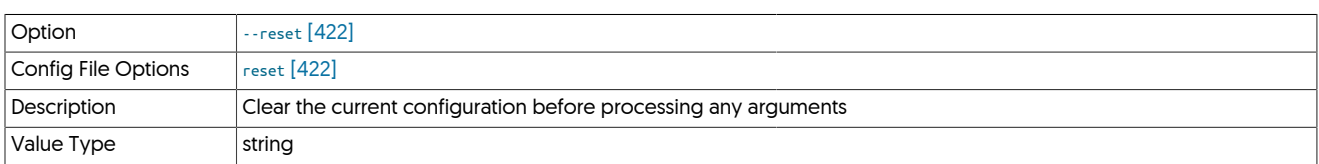

For staging configurations, deletes all pre-existing configuration information between updating with the new configuration values.

#### <span id="page-421-1"></span>--rest-api-admin-pass

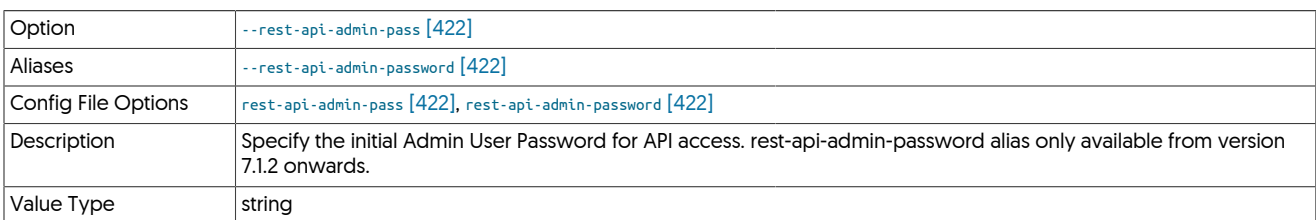

Optional: Must be specified along with rest-api-admin-user if you wish to access the full API features.

#### <span id="page-421-2"></span>--rest-api-admin-user

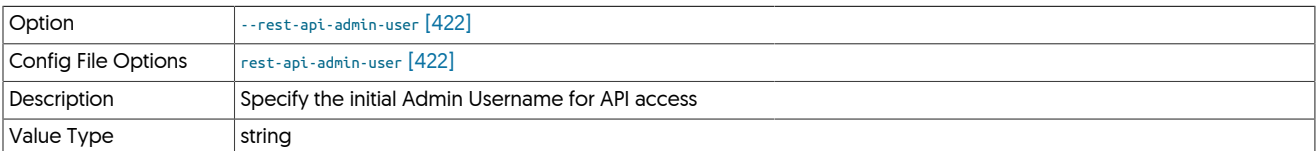

Optional: Must be specified along with rest-api-admin-pass if you wish to access the full API features and use the Dashboard GUI for cluster installations.

#### <span id="page-421-3"></span>--rmi-port

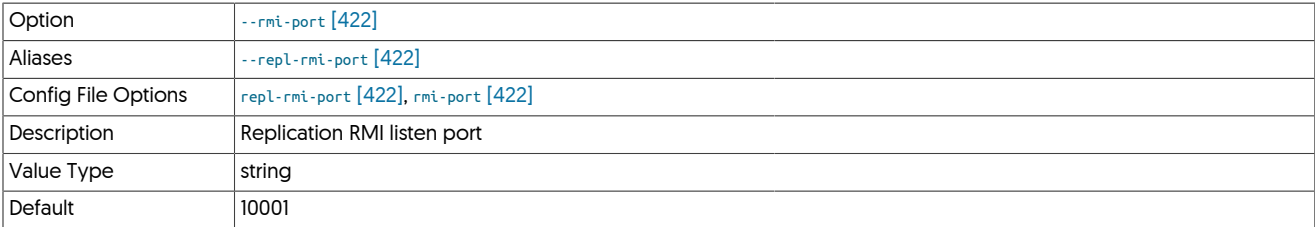

<span id="page-421-4"></span>--rmi-user

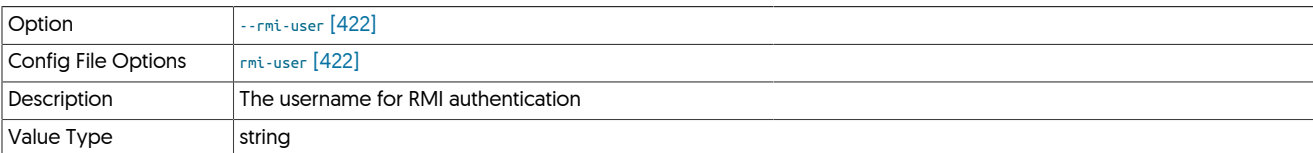

<span id="page-421-5"></span>--role

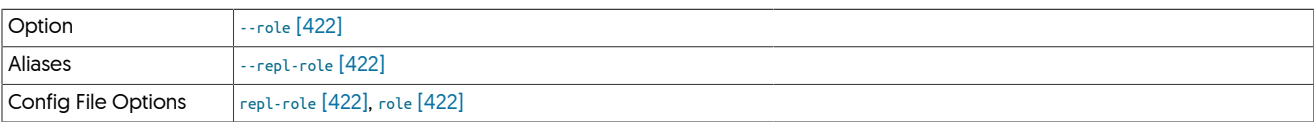

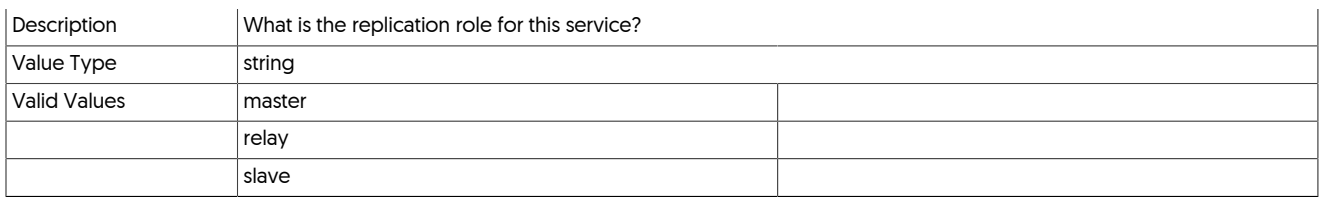

# <span id="page-422-0"></span>9.8.16. S [tpm](#page-324-0) Options

## --security-directory

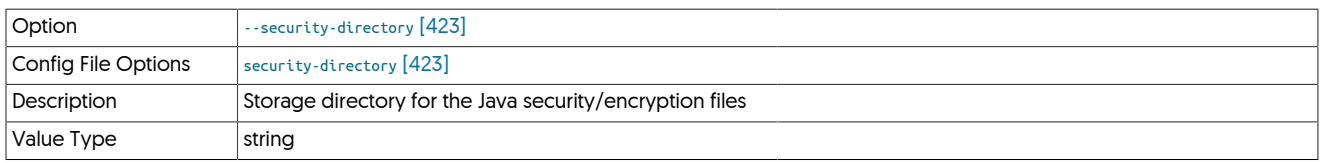

#### <span id="page-422-1"></span>--service-alias

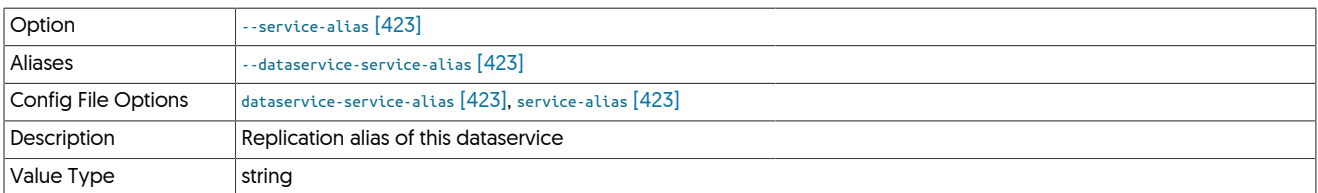

#### <span id="page-422-2"></span>--service-name

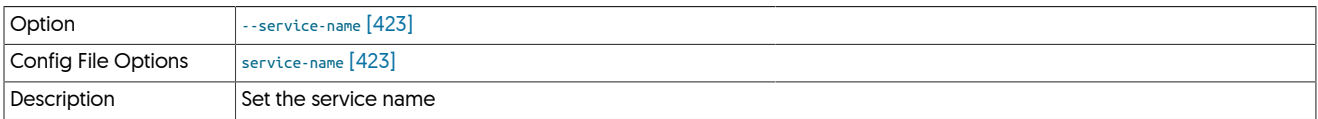

#### Set the service name

#### <span id="page-422-3"></span>--service-type

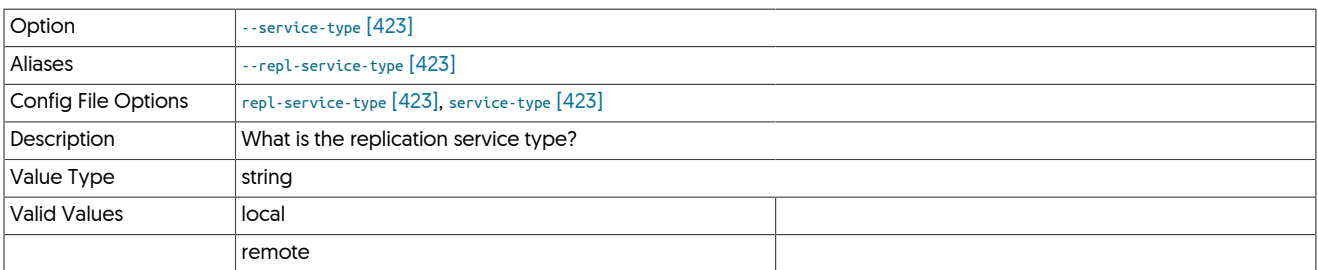

#### <span id="page-422-4"></span>--skip-statemap

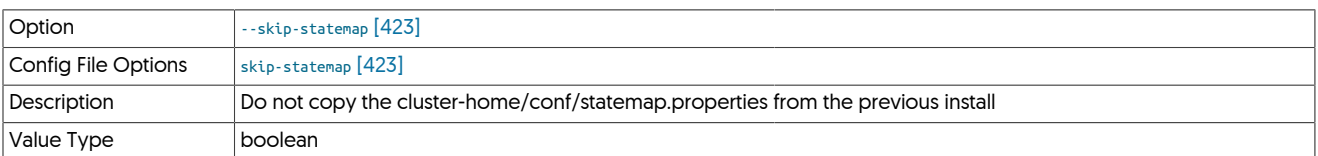

# <span id="page-422-5"></span>--slaves

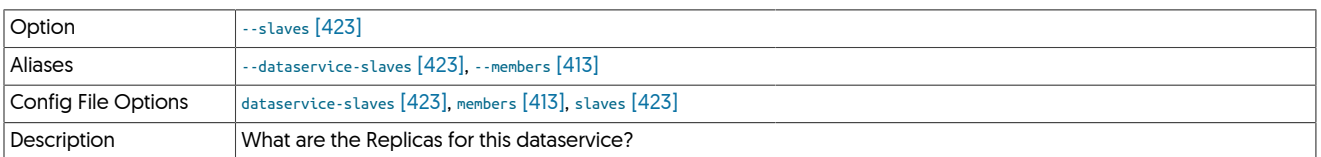

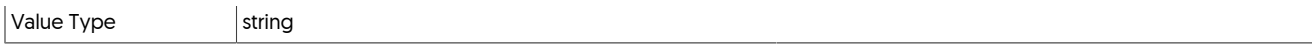

<span id="page-423-0"></span>--start

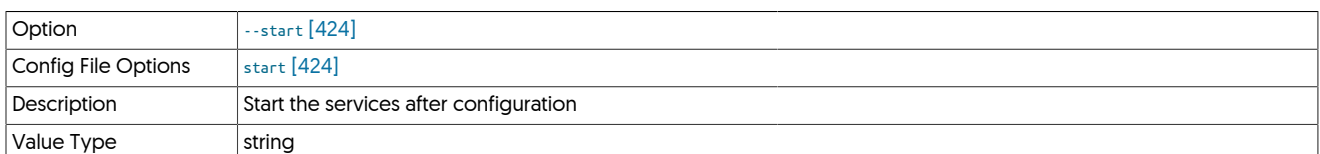

#### <span id="page-423-1"></span>--start-and-report

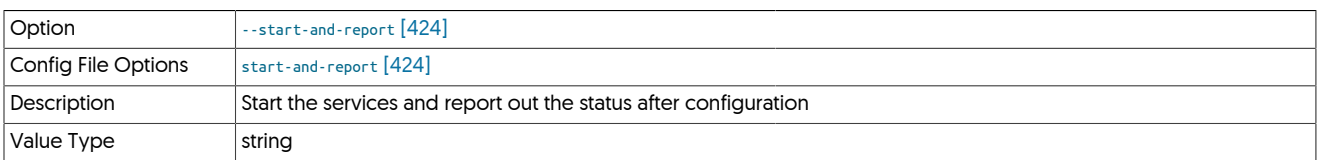

### <span id="page-423-2"></span>--svc-allow-any-remote-service

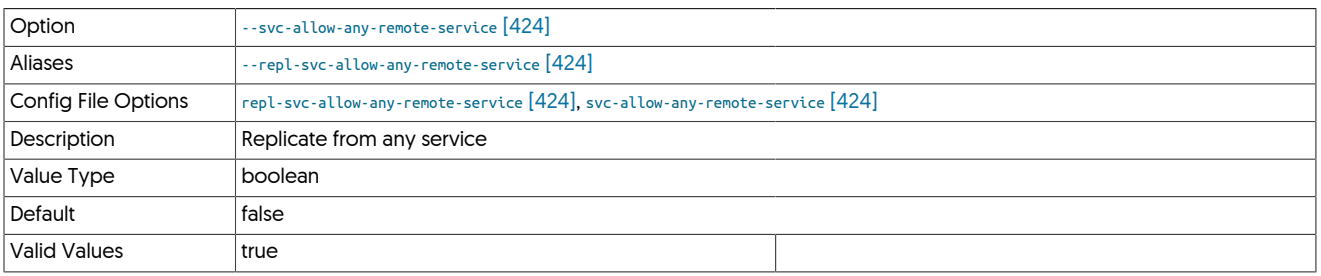

# <span id="page-423-3"></span>--svc-applier-block-commit-interval

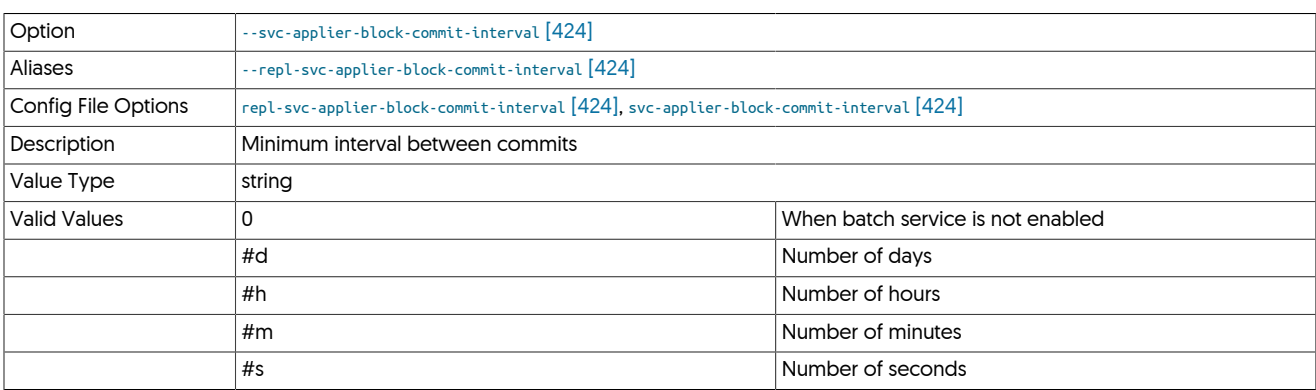

# <span id="page-423-4"></span>--svc-applier-block-commit-size

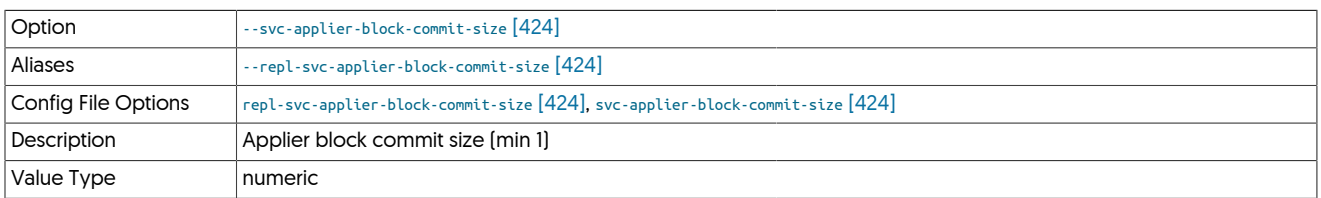

### <span id="page-423-5"></span>--svc-applier-filters

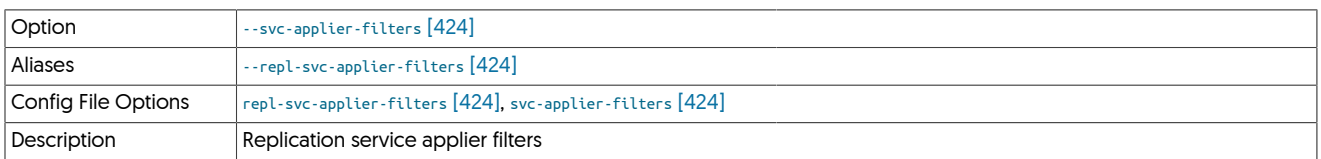

# Value Type string

#### <span id="page-424-0"></span>--svc-applier-last-applied-write-interval

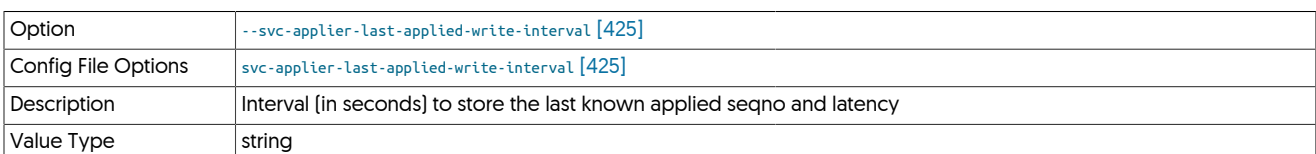

#### <span id="page-424-1"></span>--svc-extractor-filters

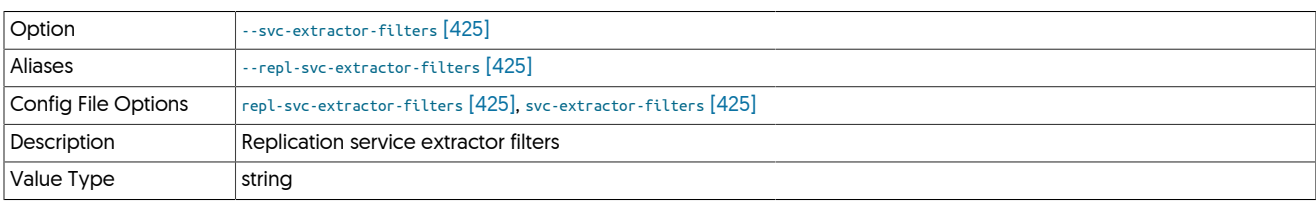

#### <span id="page-424-2"></span>--svc-fail-on-zero-row-update

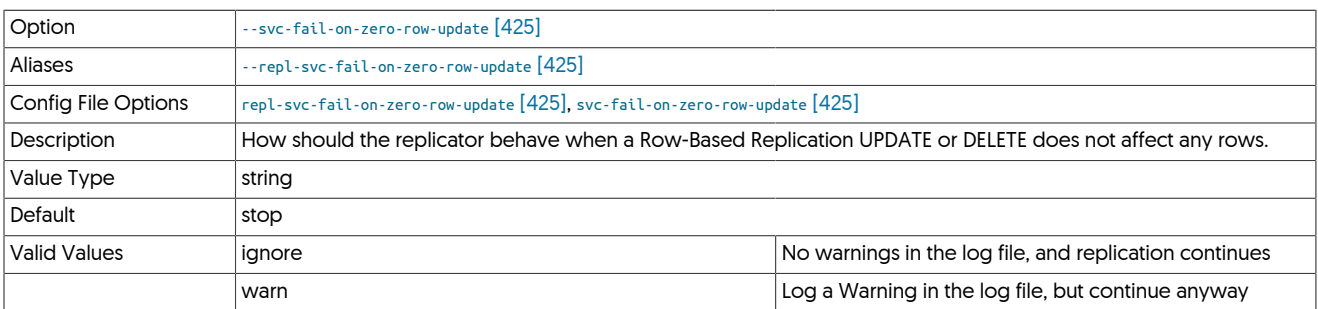

# **Warning**

From release 7.0.1 the default for this property was changed to stop, previously, the default was warn.

The change in the default value may cause unexpected behavior in Active/Active topologies due to the Asynchronous nature of replication, however care should be taken if changing back to the original default of  $_{\rm{warn.}}$ 

If you notice many entries in your replicator logs indicating zero row updates, and these warnings are being ignored, you may encounter data drift.

#### <span id="page-424-3"></span>--svc-parallelization-type

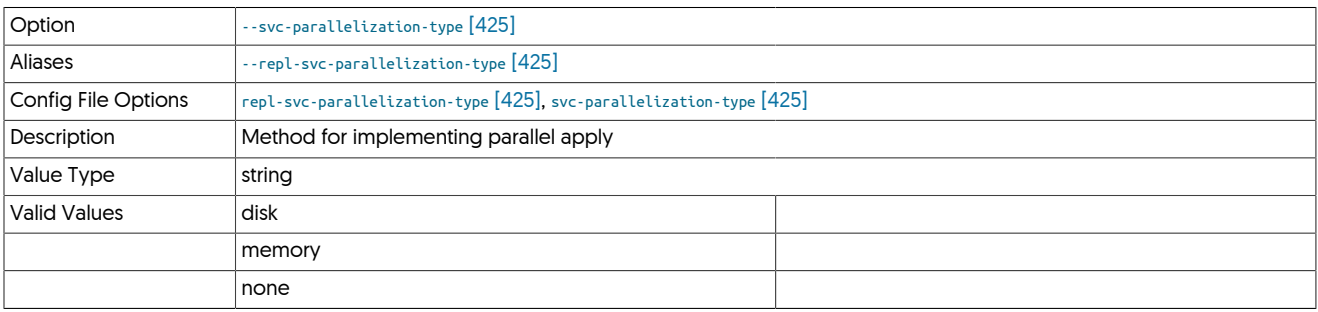

#### <span id="page-424-4"></span>--svc-remote-filters

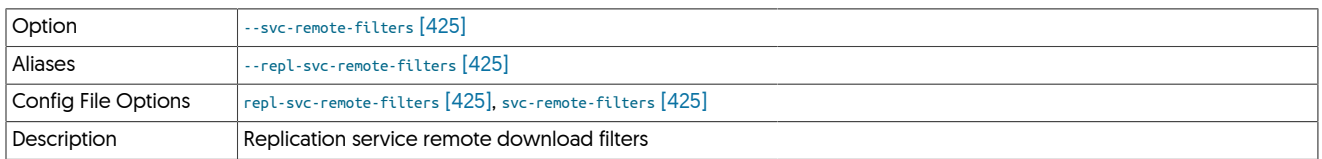

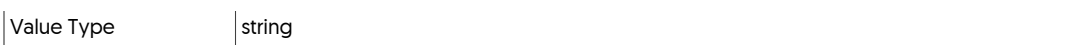

#### <span id="page-425-0"></span>--svc-reposition-on-source-id-change

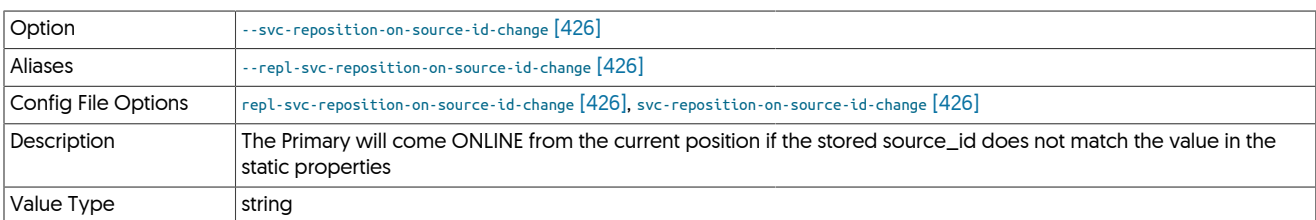

#### <span id="page-425-1"></span>--svc-shard-default-db

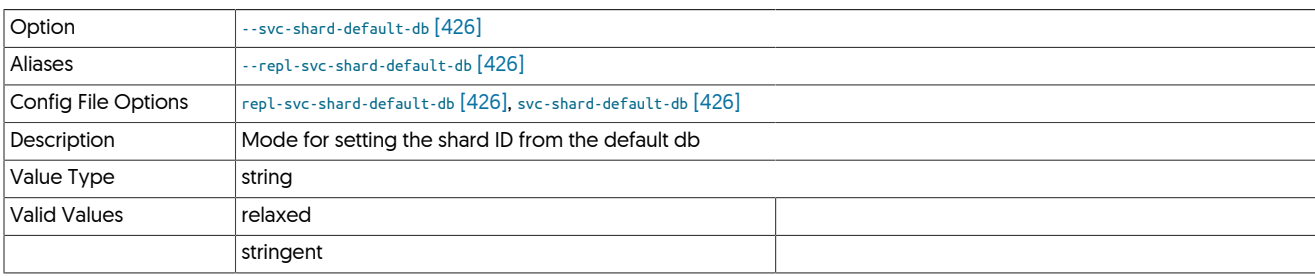

<span id="page-425-2"></span>--svc-systemd-config-replicator

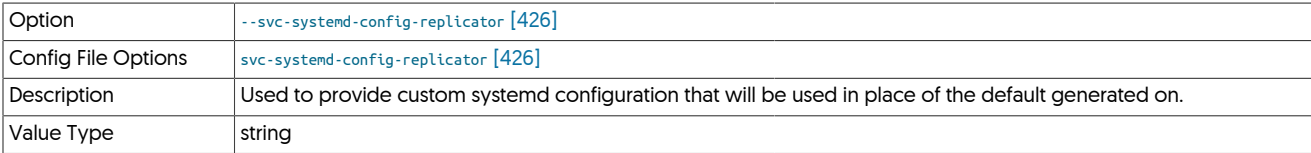

This property can be used to supply an alternative, custom, systemd configuration that will be used in place of the default generated one.

The value of the parameter should be specified as the name and location of the custom script to use instead, for example:

svc-systemd-config-replicator=/home/tungsten/replicator.service

Where replicator.service file could look something like the following:

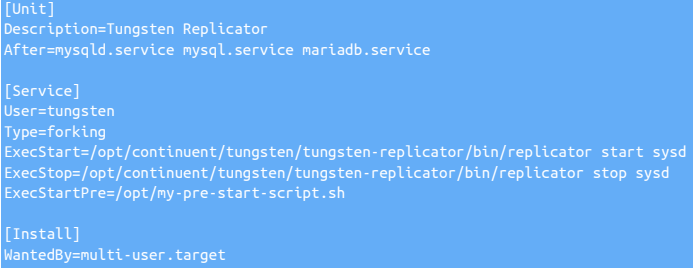

#### <span id="page-425-3"></span>--svc-table-engine

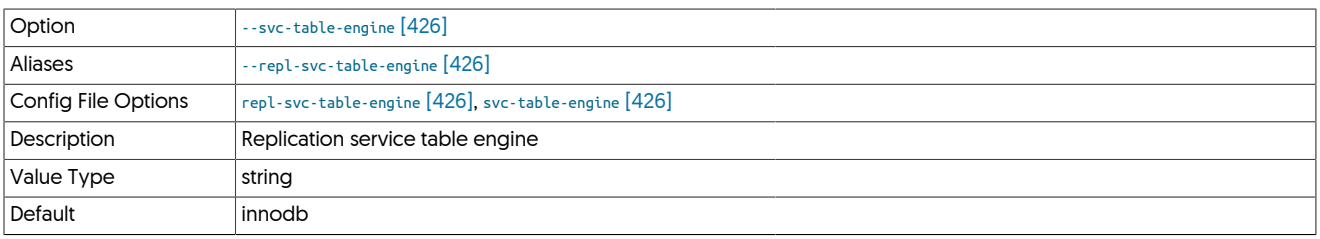

<span id="page-425-4"></span>--svc-thl-filters

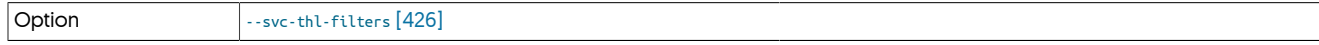

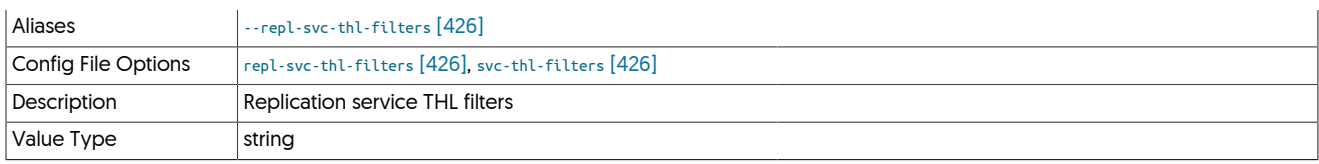

# <span id="page-426-0"></span>9.8.17. T [tpm](#page-324-0) Options

# --target-dataservice

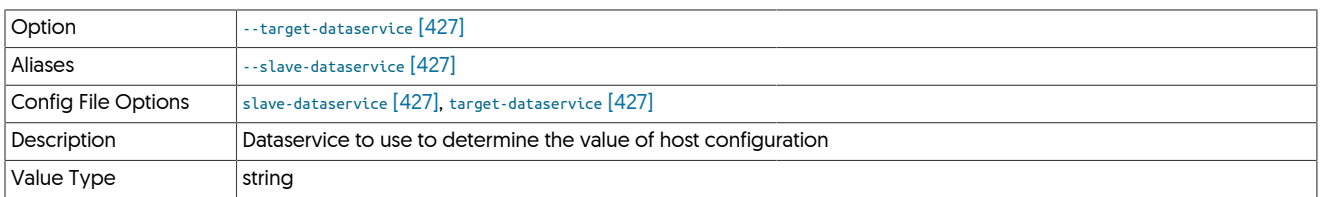

#### <span id="page-426-1"></span>--temp-directory

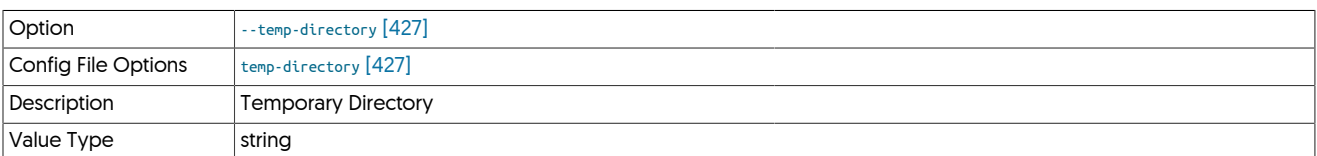

# <span id="page-426-2"></span>--template-file

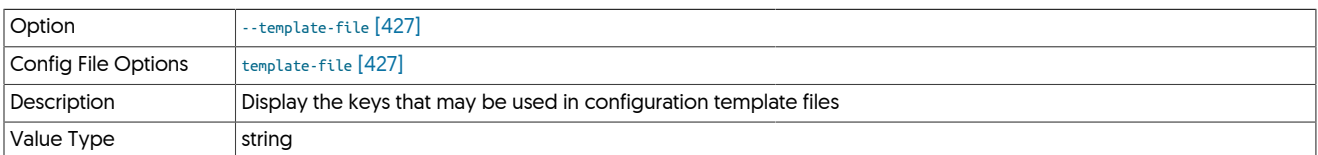

#### <span id="page-426-3"></span>--template-search-path

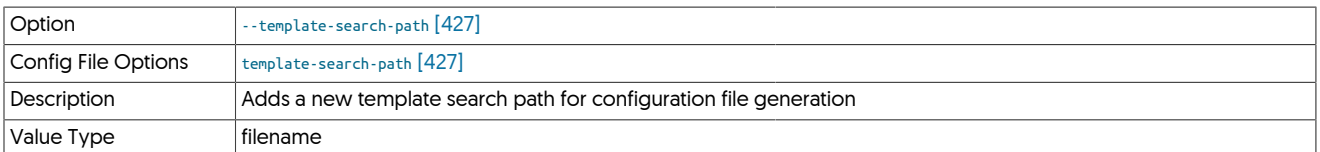

#### <span id="page-426-4"></span>--thl-directory

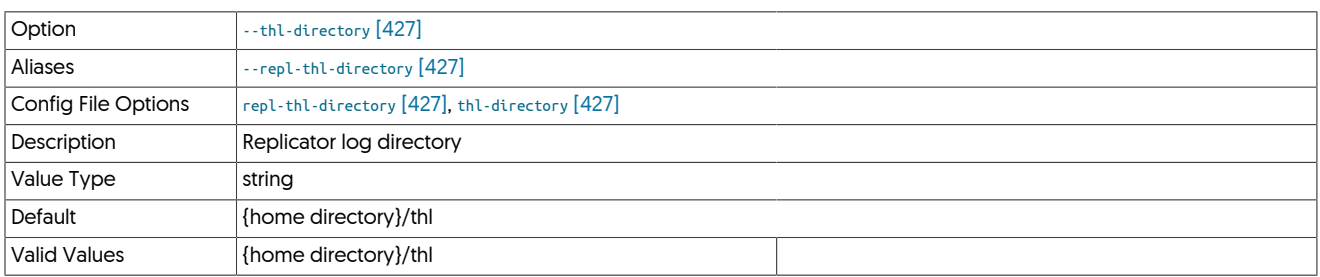

The given value should be the base directory, to which tungsten will add the service name. For example, the following entry in the tungsten.ini:

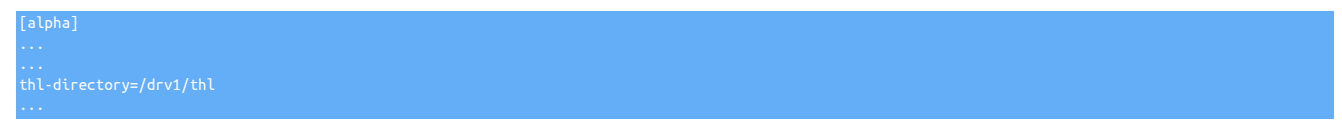

Would result in the THL being placed in /drv1/thl/alpha

# Note

Update of thl directory is only available when tpm is called from the staging installation directory, NOT from the running directory.

### <span id="page-427-0"></span>--thl-do-checksum

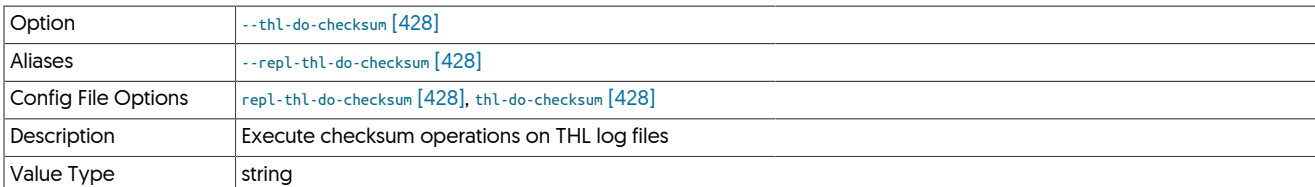

### <span id="page-427-1"></span>--thl-interface

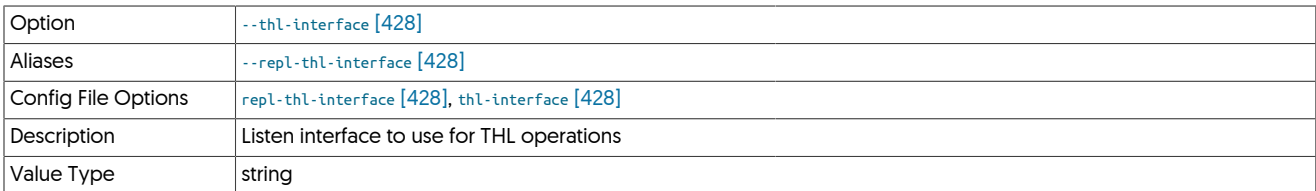

#### <span id="page-427-2"></span>--thl-log-connection-timeout

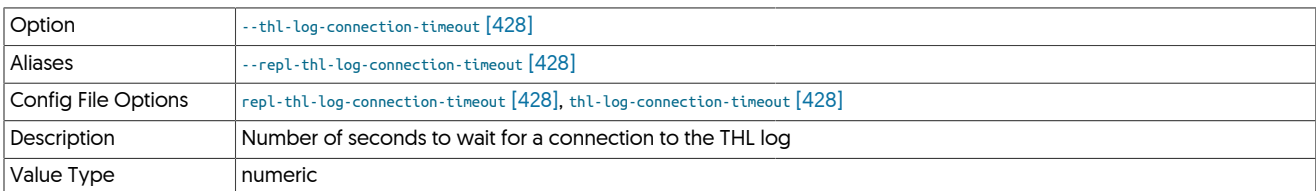

# <span id="page-427-3"></span>--thl-log-file-size

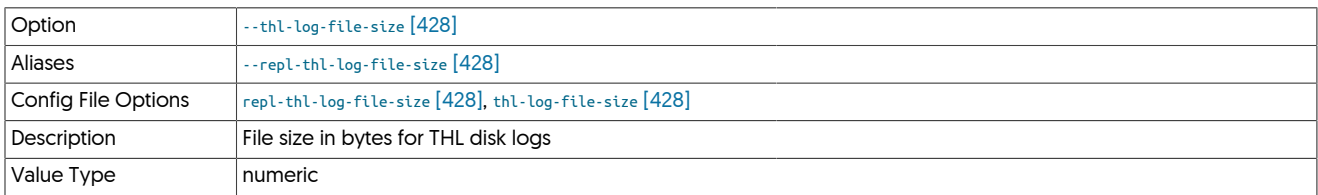

### <span id="page-427-4"></span>--thl-log-fsync

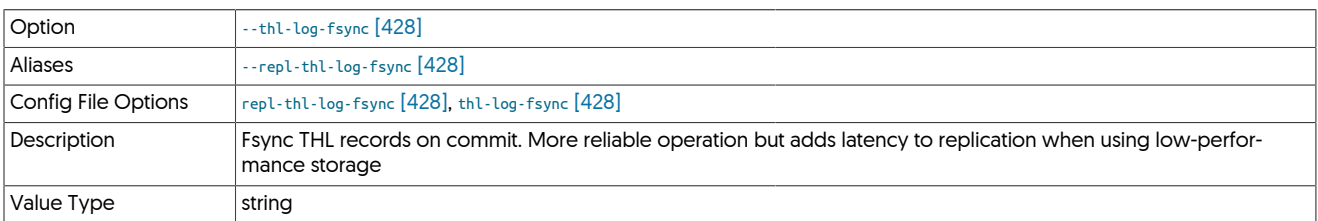

#### <span id="page-427-5"></span>--thl-log-retention

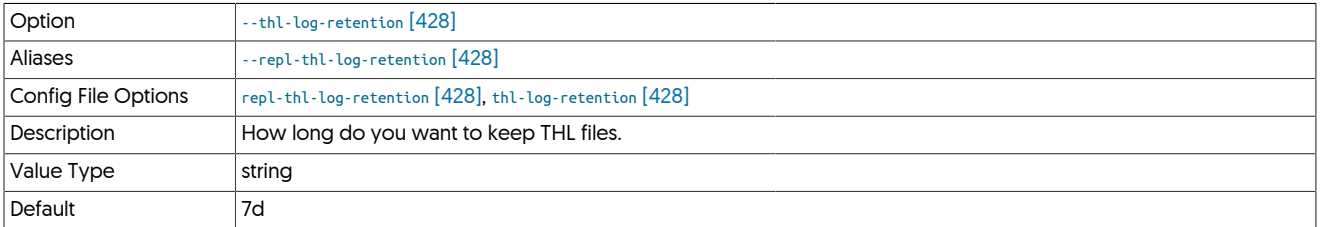

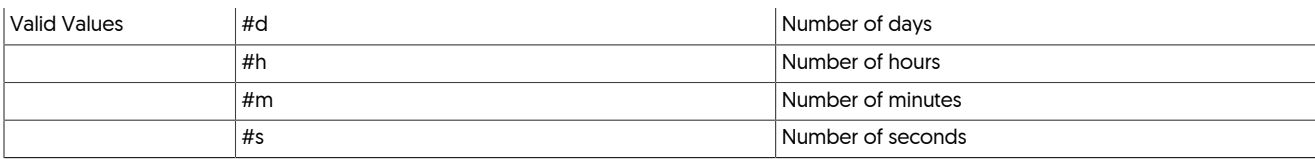

<span id="page-428-0"></span>--thl-port

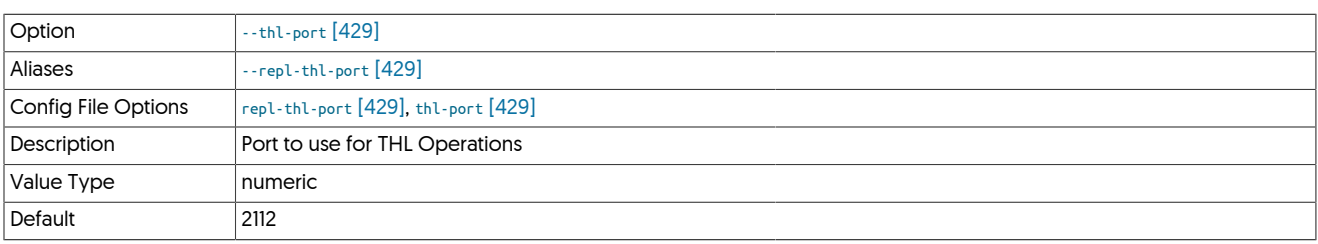

# <span id="page-428-1"></span>--thl-protocol

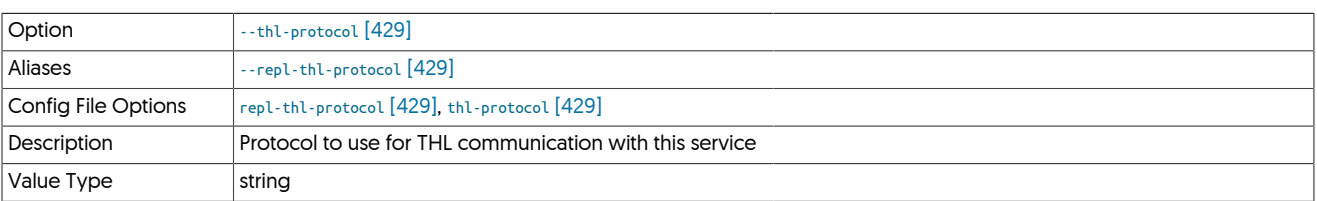

#### <span id="page-428-2"></span>--topology

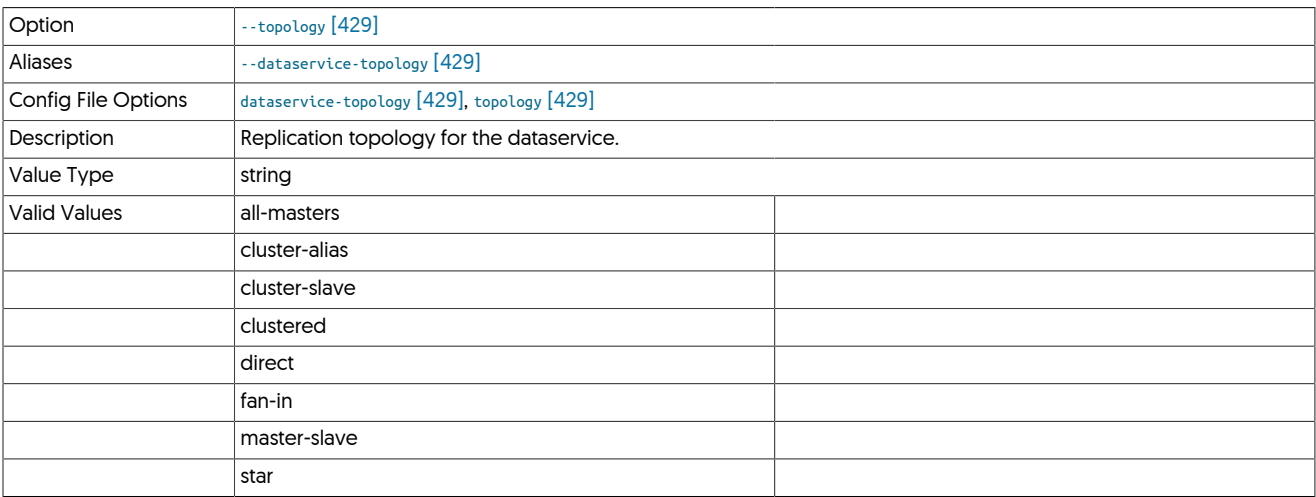

### <span id="page-428-3"></span>--track-schema-changes

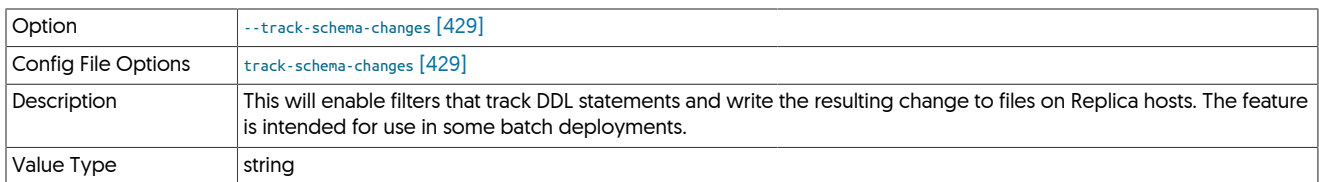

# <span id="page-428-4"></span>9.8.18. U [tpm](#page-324-0) Options

# --user

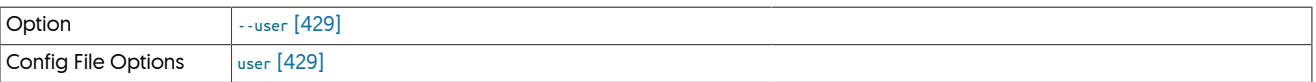

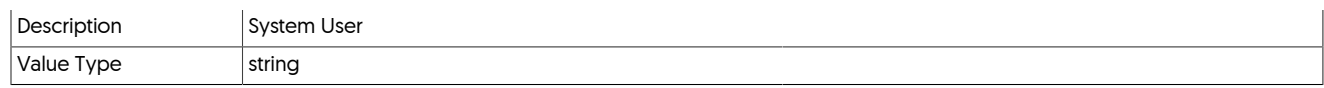

# <span id="page-429-0"></span>9.8.19. V [tpm](#page-324-0) Options

# --vertica-dbname

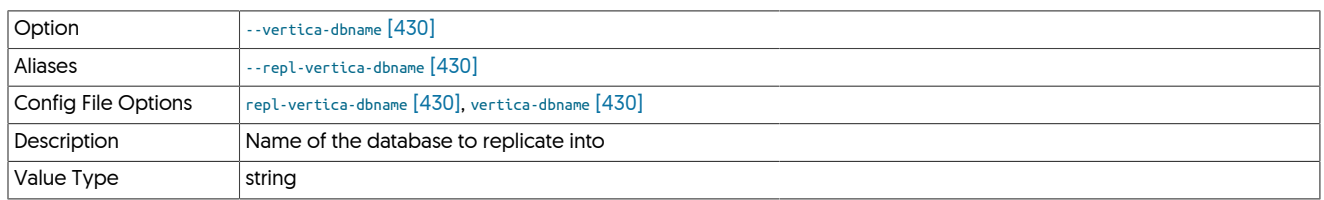

# <span id="page-429-1"></span>9.8.20. W [tpm](#page-324-0) Options

# --witnesses

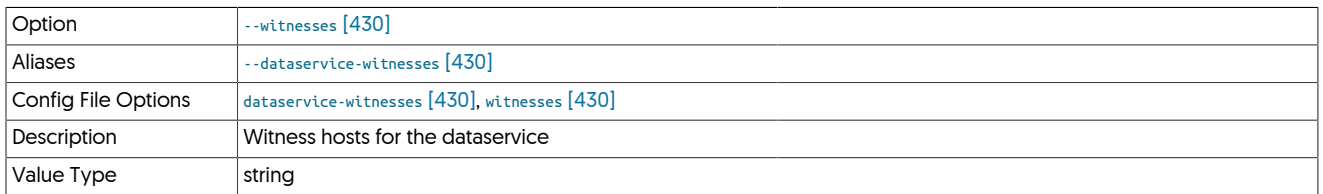

# Chapter 10. Tungsten REST API (APIv2)

Version 7.0.0 of the Tungsten suite of products introduced the new Public RESTful API (Referred to as APIv2)

APIv2 will allow quick and easy access to monitoring, replicator manipulation and change of configuration for both humans and software.

A number of key development decisions where made to allow the release of the first version of the new API. The choice was made to release with a high level of security by default, and a minimal set of features so we can release quickly. Future releases will build on this initial foundation:

- Security First: the API is only enabled on localhost (127.0.0.1) by default. Additionally, SSL is now enabled by default (in previous releases, SSL was disabled by default).
- User/Password Protection: HTTP Basic Auth is required to access most API calls. RBAC will come in a future version.
- Per-layer API: each component has its own API.
- Per-host instances: Passwords are stored securely on each host. Of course, the Tungsten installation tool ([tpm\)](#page-324-0) allows deployment of identical user/password pairs across nodes, as does the Tungsten Dashboard GUI.
- The REST API provides read-only information through HTTP GET calls. Continuent has made the deliberate choice of using only POST actions when they affect the state or configuration of the cluster. The reason why we made that choice is a matter of simplification: there is an overlap between the definitions of PUT and POST, and the decision to chose between the two is often a balance with pros and cons, triggering sterile discussions. Rather that spending time debating and choosing, we decided to offer only one, so you will not find any use of PUT in our list of functions.

For the full developer documentation, listing all available calls, please refer to the following links:

- [API Developer Docs](https://docs.continuent.com/apiv2docs/api/)
- [Replicator Developer Docs](https://docs.continuent.com/apiv2docs/replicator/)

#### Warning

API calls triggering configuration changes are protected by a flag, i-am-sure=true, in order to avoid unwanted, potentially dramatic, configuration changes. This applies to:

- configuration/module/servicesmap
- reset
- offline
- online
- onhold
- addDataService
- addDataSource

# 10.1. Getting Started with Tungsten REST API

# 10.1.1. Configuring the API

# 10.1.1.1. Network Ports

The Replicator process listens for API calls using the following port by default:

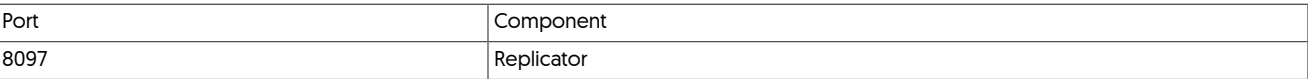

Should you wish to choose your own ports for the API, this can be handled by specifying the new ports in the [tpm](#page-324-0) config using the following properties:

eplicator-rest-api-port=809

# 10.1.1.2. User Management

With our focus on security in the first release of the API, without any user created, only [ping](http://manpages.ubuntu.com/manpages/karmic/man8/ping.8.html) and createAdminUser calls will be available. [tpm](#page-324-0) makes it easy to create the administration user at install through the following options:

rest-api-admin-pass=secret

Once an admin user is created, all other APIs call will be available using basic HTTP authentication with that user/password.

Should you wish to create the user AFTER installation, this can be done via CLI calls on each node, as explained below.

Using CURL commands

The createAdminUser call will allow creation and modification of REST API users.

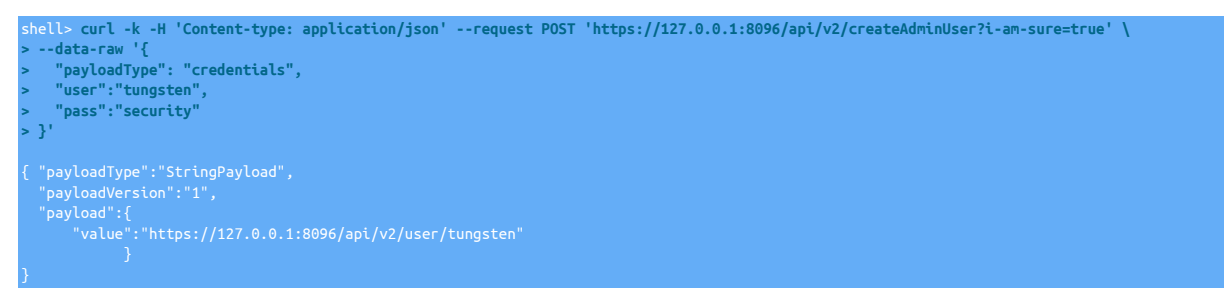

#### Using [tapi](#page-263-0)

The [tapi](#page-263-0) tool can make the creation of the admin user simple and straightforward, the following example shows the use of this approach.

shell> **tapi --create --host hostnamehere --create-user usernamehere --create-password passwordhere -v**

#### Important

Note that users created/modified through the curl and tapi calls only apply to the host on which the call was done. The same, identical call, will have to be re-run on each host of the cluster.

In order to make that last requirement clear, the URL parameter  $i$ -am-sure=true will need to be passed to createAdminUser when issued via the curl command as per the example above.

#### Important

Usernames must NOT contain any of the following reserved characters:  $(space)$  ! # \$ & ' ( ) \* + , / : ; = ? @ [ ]

# 10.1.1.3. SSL/Encryption

SSL is enabled by default and will use the same keystore, certificates and aliases as the cluster TLS ones.

You can specify them with java-tls-keystore-path and java-truststore-path [tpm](#page-324-0) options, or let [tpm](#page-324-0) generate the certificates for you during installation.

For more detailed information on SSL, see [Chapter 6, Deployment: Security](#page-177-0)

# 10.1.1.4. Enabling and Disabling the API

As previously mentioned, the API is enabled by default, listening only on localhost.

To disable the API, you will need to specify the following [tpm](#page-324-0) options:

replicator-rest-api=false

To change the address that the API is listening on, you need to specify the following [tpm](#page-324-0) options:

replicator-rest-api-address=0.0.0.0

# 10.1.2. How to Access the API

# 10.1.2.1. CURL calls and Examples

[curl](https://curl.haxx.se/docs/manpage.html) is the simplest command line tool to access the API.
Note that in the examples below, we use self signed certificates, which is why the -k flag is passed to cURL

Ping command

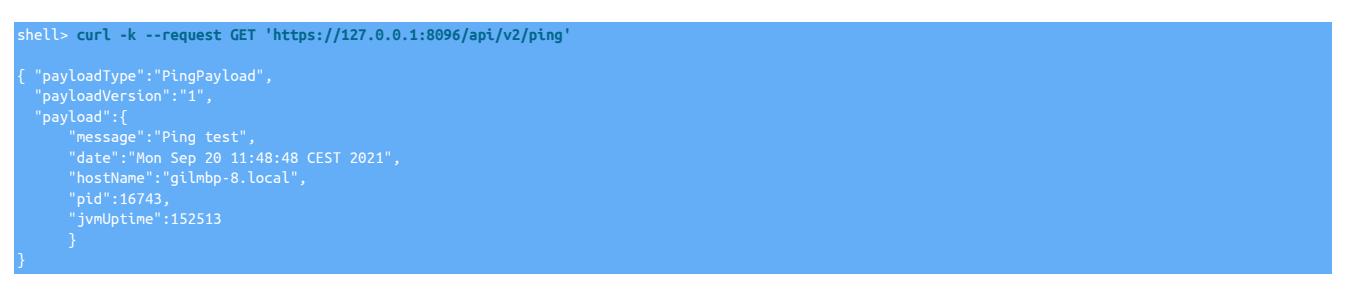

In this example, we sent a simple ping. Result comes as an HTTP ok response with a payload containing a string message "ping test", the date of execution, the hostname of the executor and its pid, plus the number of milliseconds elapsed since the java executable was started

Create admin user

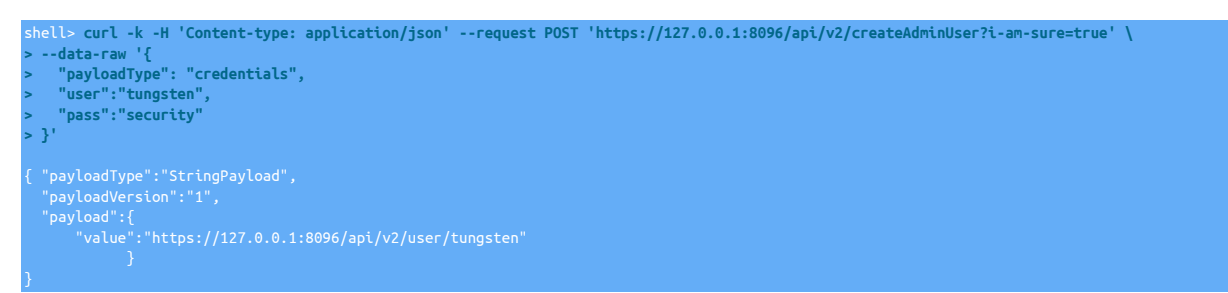

This POST request show how input data can be passed to API calls as a json string.

In return, the createAdminUser function will give a link to the API call allowing you to display details for the user we just created. Let's follow this link:

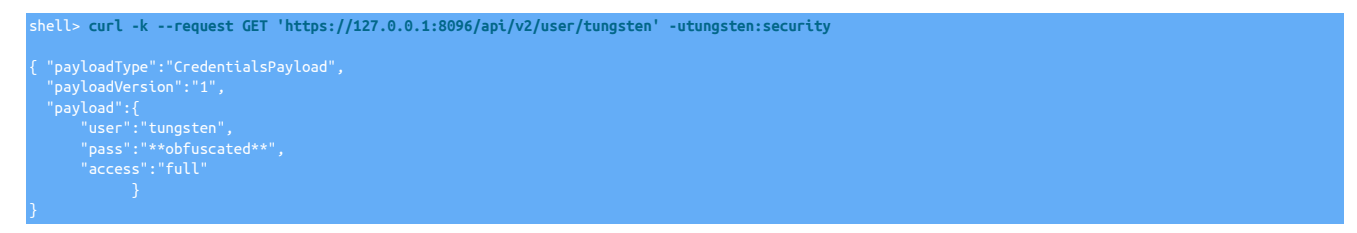

This call shows how the user/password tuple is passed.

The equivalent call using base64 encoded Authorization header, obtained with echo -ne "tungsten:security" | base64 would look something like the following:

shell> **curl -k --request GET 'https://127.0.0.1:8096/api/v2/user/tungsten' --header 'Authorization: Basic dHVuZ3N0ZW46c2VjdXJpdHk='**

```
 "user":"tungsten",
 "pass":"**obfuscated**",
```
#### 10.1.2.2. tapi

}

[tapi](#page-263-0) is a convenient command line tool developed by Continuent that will ease access to Tungsten components APIs without having to remember full REST call URLs.

Full documentation on [tapi](#page-263-0) can be found here: [Section 8.18, "The tapi Command"](#page-263-0)

### 10.1.2.3. External Tools

[PostMan](https://www.postman.com/) is one of the most popular GUI tools for REST API testing and use

## 10.1.3. Data Structures

#### 10.1.3.1. Generic Payloads

Tungsten API defines its own payloads for both inputs and output. The generic structure looks like the following:

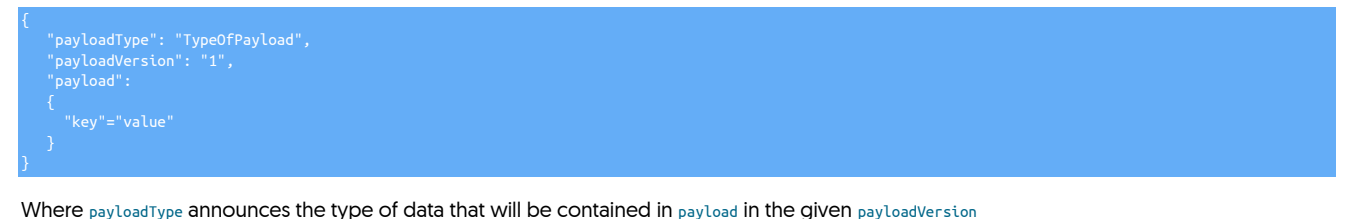

As an example, a very simple payload is found in the stringPayload data structure and only consists in a key/value pair:

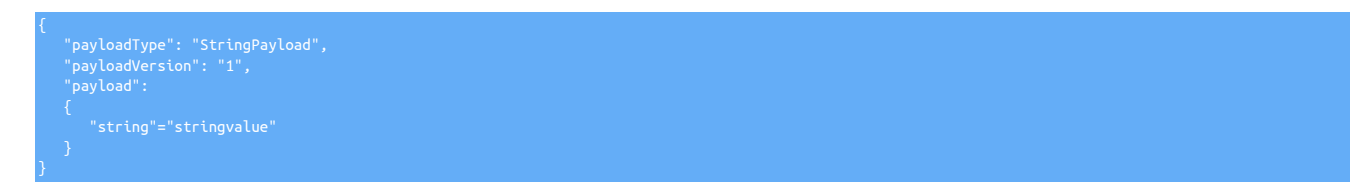

### 10.1.3.2. INPUT and OUTPUT payloads

When starting up with a fresh installation of tungsten, if no admin user has been provided to tpm, credentials can be sent to the various functions via the following payload

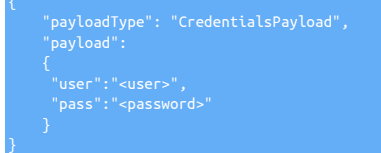

The same payload structure, slightly enriched, will be found in response to listing the user via:

```
 "payloadType": "CredentialsPayload",
 "payloadVersion": "1",
 "payload": {
 "user": "tungsten",
 "pass": "<obfuscated>",
 "access": "full"
```
Various other payloads used and produced by Tungsten REST API entry point will be found in the detailed technical documentation. Links below:

- [API Developer Docs](https://docs.continuent.com/apiv2docs/api/)
- [Replicator Developer Docs](https://docs.continuent.com/apiv2docs/replicator/)

#### 10.1.3.3. TAPI Datastructures

}

# 10.2. Replicator API Specifics

The Replicator API is enabled by default but only listens to localhost connections on port 8097.

The Replicator REST API can be disabled with the [tpm](#page-324-0) flag:

replicator-rest-api=false

If required, the listen port can be changed using the [tpm](#page-324-0) option:

replicator-rest-api-port=8097

Exposing the API to a different network address for remote access, like an internal network, consists in changing the "listen address" of the API server. For example, granting access to local 192.168.1.\* network would translate to the [tpm](#page-324-0) flag:

replicator-rest-api-listen-address=192.168.1.0

#### Warning

Note that exposing the API to a public network can introduce a security breach like brute-force or DDoS attacks exposure.

The listen port can be change with the [tpm](#page-324-0) flag

#### replicator-rest-port=8097

The replicator API has two sets of API calls, based either on the whole replicator or on a service of the replicator. A few examples follow and the full replicator specific developer docs can be viewed [here](https://docs.continuent.com/apiv2docs/replicator/)

## 10.2.1. Replicator Endpoints

The following endpoints are available for the whole replicator :

- services
- status
- version
- online
- offline
- purge
- reset

### 10.2.1.1. services

The replicators existing services can be listed with GET request as follows

GET 'https://127.0.0.1:8097/api/v2/replicator/services'

#### The output will look like

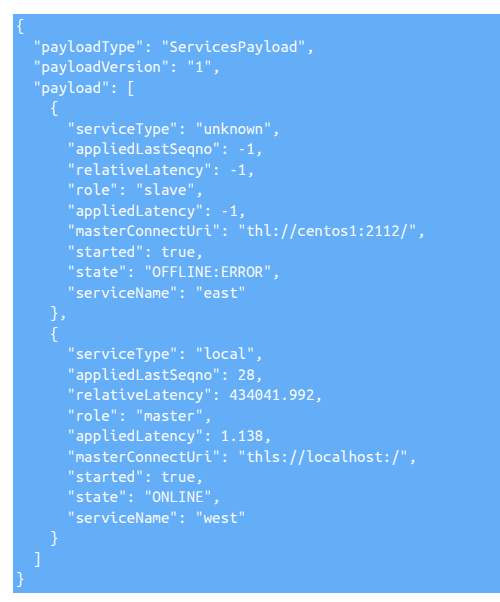

#### 10.2.1.2. status

The status of the replicator services will be retrieved using a GET request as follows

#### GET 'https://127.0.0.1:8097/api/v2/replicator/status'

This will show the individual status of all the replicator services, as this example shows:

 "payloadType": "ReplicatorStatusPayload", "payloadVersion": "1", "appliedLastSeqno": -1,<br>"appliedLatency": -1,<br>"autoRecoveryFnabled": false,<br>"autoRecoveryTotal": 0,<br>"channels": -1,<br>"currentEventId": "NONE",<br>"currentTimeMillis": 1646836106399, "dataServerHost": "continuent4", "extensions": "", "host": "continuent4", "latestEpochNumber": -1,<br>"masterConnectUri": "thl://centos1:2112/",<br>"masterListenUri": "thl://continuent4:2112/",<br>"maximumStoredSeqNo": -1, "minimumStoredSeqNo": -1, "offlineRequests": "NONE", "pendingError": "Event application failed: seqno=10 fragno=0 message=Table »<br>"mats.ct1351 not found in database. Unable to generate a valid statement.",<br>"pendingErrorCode": "NONE",<br>"pendingErrorEventId": "mysql-bin.000015: "pendingErrorSeqno": 10,<br>"pendingExceptionMessage": "Table mats.ct1351 not found in database. Unable »<br>"to generate a valid statement.",<br>"pipelineSource": "UNKNOWN",<br>"pipelineSource": "UNKNOWN",<br>"relativeLatency": -1,<br>"res "resourcePrecedence": 99,<br>"resourcePendor": "mysql",<br>"rniPort": 10000,<br>"role": "slave",<br>"seqnoType": "java.lang.Long",<br>"servicePype": "unknown",<br>"srrviceType": "unknown",<br>"siteName": "default",<br>"sourceId": "cofeLlNE:ERROR" "timezone": "GMT", "transitioningTo": "", "uptimeSeconds": 434526.967, "useSSLConnection": false, "appliedLastSeqno": 28, "appliedLatency": 1.138, "autoRecoveryEnabled": false, "autoRecoveryTotal": 0,<br>"channels": 1,<br>"clusterName": "west",<br>"currentEventIId": "mysql-bin.000016:000000000001112",<br>"currentTimeMillis": 1646836106401,<br>"dataServerHost": "continuent4",<br>"xtensions": "",<br>"host": "continuent "pendingExceptionMessage": "NONE", "pipelineSource": "jdbc:mysql:thin://continuent4:3306/tungsten\_west? » noPrepStmtCache=true&allowMultiQueries=true&stripQueryComments=false& »

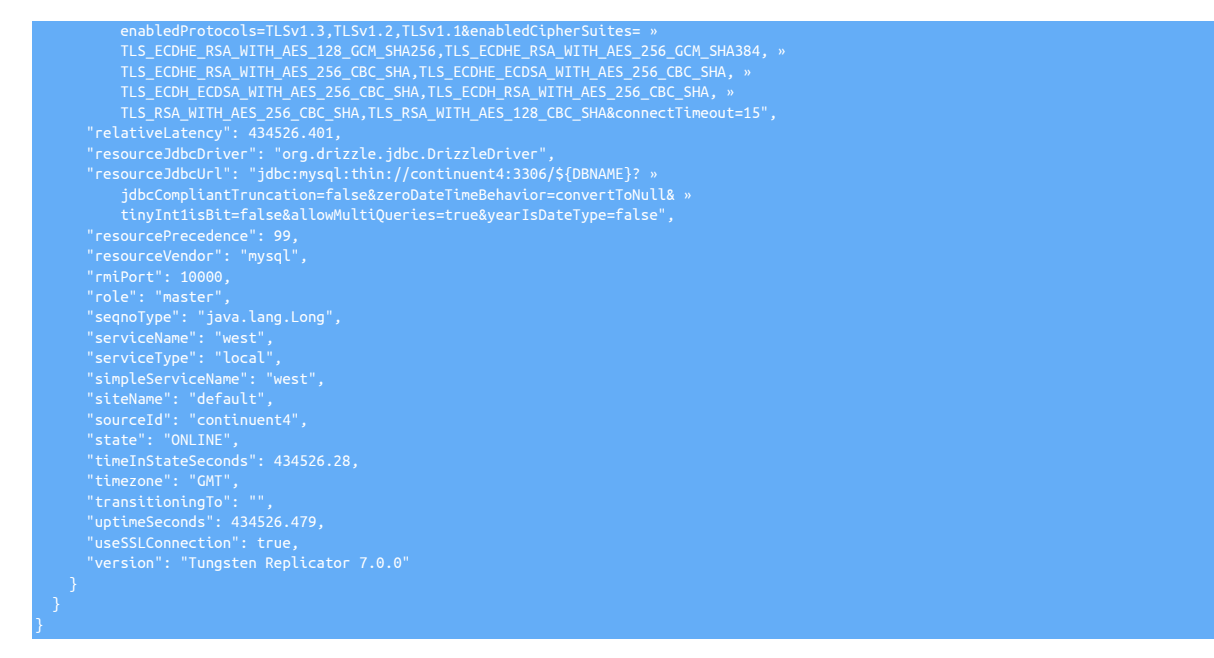

Optional parameters can be added to specify the kind of status. the following parameters are:

- channel\_assignments
- services
- shards
- stages
- stores
- tasks
- watches

For example, to view the status of tasks, issue:

GET 'https://127.0.0.1:8097/api/v2/replicator/status?statusType=tasks'

Which will produce output similar to the following example:

```
"payloadType": "ReplicatorStatusByTypePayload",<br>"payloadVersion": "1",<br>"payload": {<br>"type": "tasks",<br>"status": {<br>"west": [<br>"west": [
 "lastCommittedBlockTime": "1.037",
 "currentLastSeqno": "28",
"eventCount": "1",<br>"filterTime": "0.0",<br>"appliedLastSeqno": "28",<br>"averageBlockSize": "0.500 ",<br>"appliedLastEventId": "mysql-bin.000016:0000000000010112;-1",
 "stage": "binlog-to-q",
 "currentBlockSize": "0",
 "appliedLatency": "1.123",
 "cancelled": "false",
 "commits": "2",
 "otherTime": "0.0",
 "timeInCurrentEvent": "434695.351",
 "currentLastFragno": "0",
 "state": "extract",
 "applyTime": "0.0",
 "taskId": "0",
```
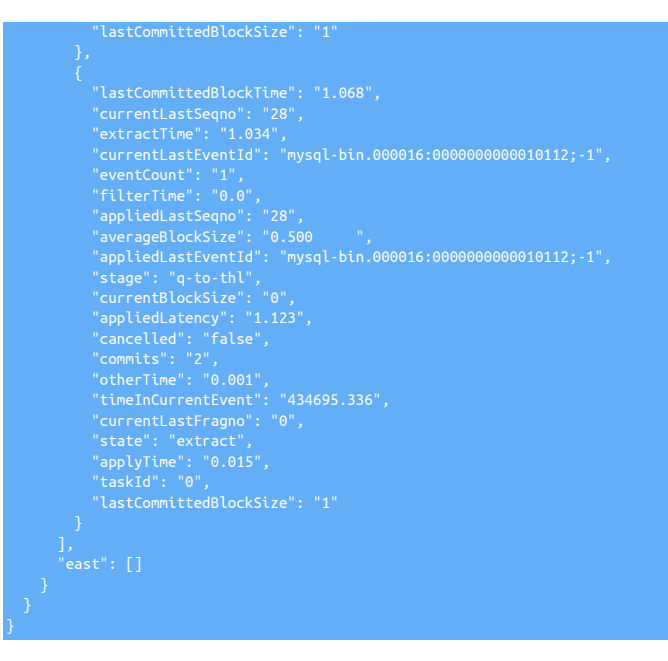

### 10.2.1.3. version

This GET request returns the running version of the replicator

GET 'https://127.0.0.1:8097/api/v2/replicator/version'

```
 "payloadType": "StringPayload",
 "payloadVersion": "1",
 "payload": {
 "value": "Tungsten Replicator 7.0.0"
}
```
For more precise version of the replicator, another GET request can be used

```
"payloadType": "VersionPayload",<br>"payloadVersion": "1",<br>"payload": {<br>"productName": "Tungsten Replicator",<br>"versionMajor": 7,<br>"versionMinor": 0,<br>"versionRevision": 0,<br>"versionRevision": 0,<br>"versionBuild": null,<br>"tungstenVe
```
GET 'https://127.0.0.1:8097/api/v2/tungstenVersion'

## 10.2.1.4. offline/online

}

These endpoints allows putting all services online / offline.

This is a POST request sent, for example

```
POST 'https://127.0.0.1:8097/api/v2/replicator/online'
POST 'https://127.0.0.1:8097/api/v2/replicator/offline'
```
This will return a task via a TaskPayload as below

```
 "payloadType": "TaskPayload",
 "payloadVersion": "1",
"payload": {<br>"taskId": "ecaed8a7-5b57-4a76-a1a5-a2de14d9cc79",<br>"state": "in_progress",<br>"operation": "OnlineTask"<br>}
```
Both operations accept an input payload [OnlinePayload / OfflinePayload]. An example is shown below :

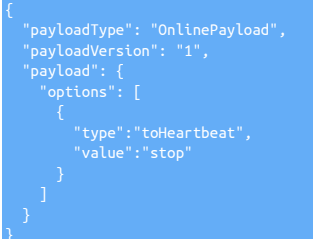

#### 10.2.1.5. purge

}

This endpoint purges all non-tungsten connections connected to the different services.

This is a **POST** request as follows

POST 'https://127.0.0.1:8097/api/v2/replicator/purge'

A PurgePayload can be provided to specify a timeout. This will return a TaskPayload as an online call, for example.

#### 10.2.1.6. reset

This endpoint resets all replicator services.

This is a POST request as follows

POST 'https://127.0.0.1:8097/api/v2/replicator/reset'

A ResetPayload can be provided to specify what should be reseted, for exmaple:

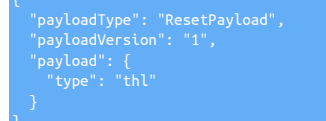

Valid values for the type are : all, db, thl, relay

This will return a TaskPayload as an online call, for example.

# 10.2.2. Service Endpoints

Services can also be controlled individually through a number of endpoints. Some are the same as the main replicator service endpoints [service, status, online, offline, purge, reset), but other are specific to services, the full list is as follows:

- backupCapabilities
- backups
- backup
- restore
- check
- heartbeat
- perf
- wait
- clients
- setrole
- flush

• clear

A few examples of a selection of these endpoints follow

#### 10.2.2.1. backupCapabilities

Returns the defined backup capabilities for the service.

This is a GET request to

GET 'https://127.0.0.1:8097/api/v2/replicator/service/west/backupCapabilities'

and returns a BackupCapabilitiesPayload, for exmaple:

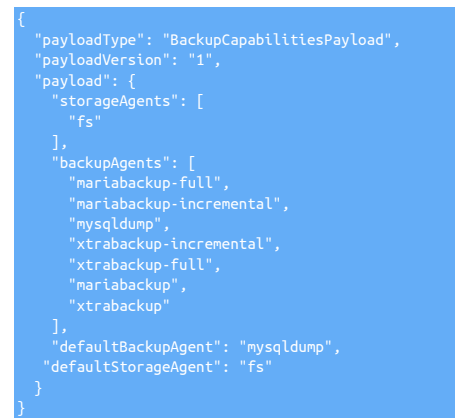

#### 10.2.2.2. backups

This is a GET request that returns a list of existing backups for the service.

### 10.2.2.3. backup / restore

Backups or restores the service.

This is a **POST** request :

POST 'https://127.0.0.1:8097/api/v2/replicator/service/west/backup'

or POST 'https://127.0.0.1:8097/api/v2/replicator/service/west/restore'

and a BackupPayLoad can be specified to provide different settings :

```
 "payloadType": "BackupPayload",
 "payloadVersion": "1",
 "payload": {
 "agentName": "mysqldump",
 "storageName": "fs"
```
If no payload is provided, backup will use the default backup and storage agents, as shown by backupCapabilities, while restore will use the last available backup of the service.

### 10.2.2.4. setrole

}

Changes the role of the replicator service.

This is a **POST** request

POST 'https://127.0.0.1:8097/api/v2/replicator/service/west/setrole'

A payload is mandatory to specify which should be the new role, for example:

"payloadType": "SetRolePayload", "payloadVersion": "1",

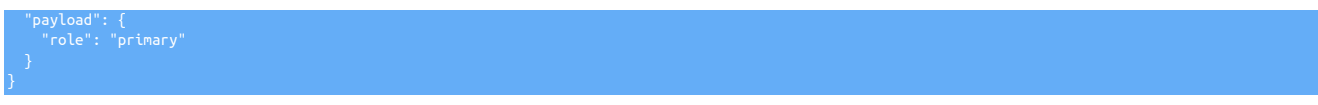

Valid roles are : primary, replica, relay, archive, thl\_server, thl\_client

For other calls, refer to the Replicator API Developer documentation.

# 10.2.3. Service THL Endpoints

A few endpoints are provided to get information about the service THL or to manipulate it, these are as follows:

- index
- info
- encryption
- compression
- genkey
- index / info / compression / encryption

These GET requests provide information about THL

**index** : THL files index

GET 'https://127.0.0.1:8097/api/v2/replicator/service/west/thl/index'

**info** : THL metadata

GET 'https://127.0.0.1:8097/api/v2/replicator/service/west/thl/info'

**encryption** : encryption state of THL (enabled or not)

GET 'https://127.0.0.1:8097/api/v2/replicator/service/west/thl/encrypti

**compression** : compression state of THL (enabled or not)

GET 'https://127.0.0.1:8097/api/v2/replicator/service/west/thl/compression'

An example follows, for more detail please refer to the Replicator API Developer documentation.

### 10.2.3.1. compression / encryption

When used with a POST request, this will turn on or off either compression or encryption.

Here is an example to turn encryption on :

```
"payloadType": "BooleanPayload",<br>"payloadVersion": "1",<br>"payload": {<br>"value": true
}
```
The service has to be offline to turn compression / encryption on or off.

#### 10.2.3.2. genkey

This is a POST request that will ask the replicator to generate a new encryption key for the THL.

The service has to be online to generate a new THL key.

# Chapter 11. Replication Filters

Filtering operates by applying the filter within one, or more, of the stages configured within the replicator. Stages are the individual steps that occur within a pipeline, that take information from a source (such as MySQL binary log) and write that information to an internal queue, the transaction history log, or apply it to a database. Where the filters are applied ultimately affect how the information is stored, used, or represented to the next stage or pipeline in the system.

For example, a filter that removed out all the tables from a specific database would have different effects depending on the stage it was applied. If the filter was applied on the Extractor before writing the information into the THL, then no Applier could ever access the table data, because the information would never be stored into the THL to be transferred to the Targets. However, if the filter was applied on the Applier, then some Appliers could replicate the table and database information, while other Appliers could choose to ignore them. The filtering process also has an impact on other elements of the system. For example, filtering on the Extractor may reduce network overhead, albeit at a reduction in the flexibility of the data transferred.

In a standard replicator configuration with MySQL, the following stages are configured in the Extractor, as shown in [Figure 11.1, "Filters: Pipeline](#page-441-0) [Stages on Extractors"](#page-441-0).

## <span id="page-441-0"></span>Figure 11.1. Filters: Pipeline Stages on Extractors

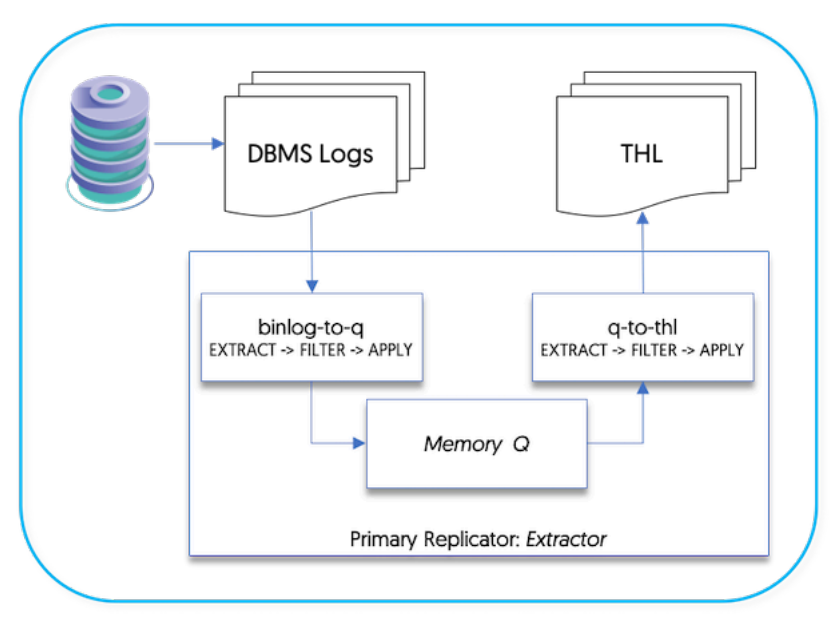

Where:

• **[binlog-to-q](#page-562-0)** Stage

The [binlog-to-q](#page-562-0) stage reads information from the MySQL binary log and stores the information within an in-memory queue.

• **[q-to-thl](#page-562-0)** Stage

The in-memory queue is written out to the THL file on disk.

Within the Applier, the stages configured by default are shown in [Figure 11.2, "Filters: Pipeline Stages on Appliers"](#page-442-0).

<span id="page-442-0"></span>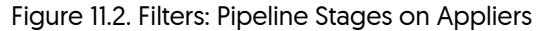

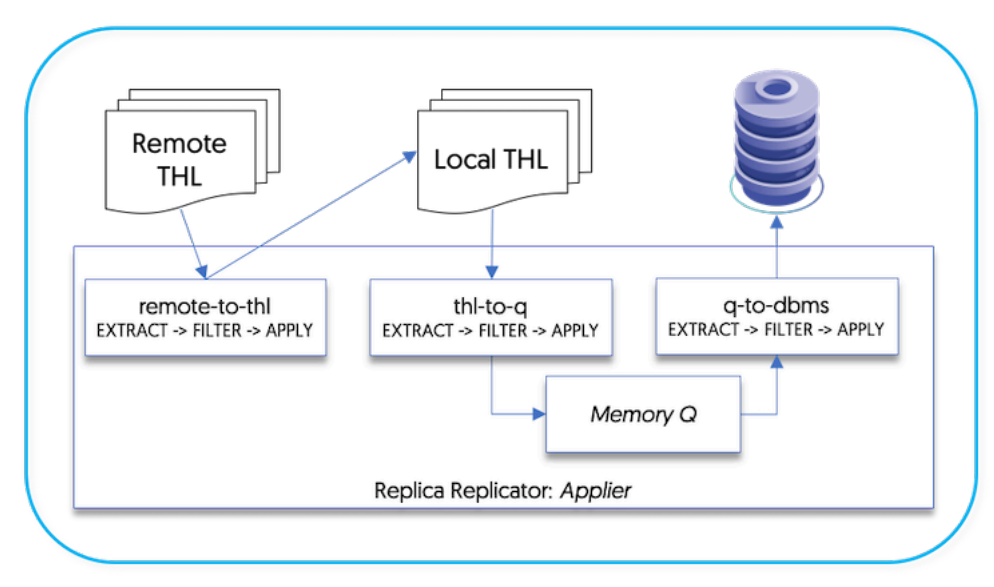

• **[remote-to-thl](#page-562-0)** Stage

Remote THL information is read from an trext; datasource and written to a local file on disk.

• **[thl-to-q](#page-562-0)** Stage

The THL information is read from the file on disk and stored in an in-memory queue.

• **[q-to-dbms](#page-562-0)** Stage

The data from the in-memory queue is written to the target database.

Filters can be applied during any configured stage, and where the filter is applied, alters the content and availability of the information. The staging and filtering mechanism can also be used to apply multiple filters to the data, altering content when it is read and when it is applied.

Where more than one filter is configured for a pipeline, each filter is executed in the order it appears in the configuration. For example, within the following fragment:

[settostring](#page-480-0) is executed first, followed by [enumtostring](#page-461-0), [pkey](#page-472-0) and finally [colnames](#page-449-0).

For certain filter combinations this order can be significant. Some filters rely on the information provided by earlier filters.

# 11.1. Enabling/Disabling Filters

A number of standard filter configurations are created and defined by default within the static properties file for the Tungsten Replicator configuration.

Filters can be enabled through [tpm](#page-324-0) to update the filter configuration

• [--repl-svc-extractor-filters](#page-424-0) [\[425\]](#page-424-0)

Apply the filter during the extraction stage, i.e. when the information is extracted from the binary log and written to the internal queue [[bin](#page-562-0)[log-to-q](#page-562-0)).

• [--repl-svc-thl-filters](#page-425-0) [\[426\]](#page-425-0)

Apply the filter between the internal queue and when the transactions are written to the THL on the Extractor.  $[q-to-th]$ .

• [--repl-svc-remote-filters](#page-424-1) [\[425\]](#page-424-1)

Apply the filter between reading from the remote THL server and writing to the local THL files on the Applier ([remote-to-thl](#page-562-0)).

#### • [--repl-svc-applier-filters](#page-423-0) [\[424\]](#page-423-0)

Apply the filter between reading from the internal queue and applying to the destination database  $[q-to-doms]$ .

Properties and options for an individual filter can be specified by setting the corresponding property value on the [tpm](#page-324-0) command-line.

For example, to ignore a database schema on a Applier, the [replicate](#page-477-0) filter can be enabled, and the *[replicator.filter.replicate.ignore](#page-566-0)* specifies the name of the schemas to be ignored. To ignore the schema contacts:

For staging edeployments:

shell> **./tools/tpm update alpha --hosts=host1,host2,host3 \ --repl-svc-applier-filters=replicate \ --property=replicator.filter.replicate.ignore=contacts**

For ini deployments:

shell> **vi /etc/tungsten/tungsten.ini** [*servicename*] repl-svc-applier-filters=replicate property=replicator.filter.replicate.ignore=contacts

shell> **tpm update**

A bad filter configuration will not stop the replicator from starting, but the replicator will be placed into the [OFFLINE](#page-194-0) [\[195\]](#page-194-0) state.

To disable a previously enabled filter for staging deployments, empty the filter specification and (optionally) unset the corresponding property or properties. For example:

shell> **./tools/tpm update alpha --hosts=host1,host2,host3 \ --repl-svc-applier-filters= \ --remove-property=replicator.filter.replicate.ignore**

To disable a previously enabled filter for ini deployments, remove the values from the [tungsten.ini](#page-331-0) file, and issue [tpm update](#page-364-0)

Multiple filters can be applied on any stage, and the filters will be processed and called within the order defined within the configuration. For example, the following configuration:

shell> **./tools/tpm update alpha --hosts=host1,host2,host3 \ --repl-svc-applier-filters=enumtostring,settostring,pkey \ --remove-property=replicator.filter.replicate.ignore**

The filters are called in order:

- 1. [enumtostring](#page-461-0)
- 2. [settostring](#page-480-0)
- 3. [pkey](#page-472-0)

The order and sequence can be important if operations are being performed on the data and they are relied on later in the stage. For example, if data is being filtered by a value that exists in a set column within the source data, the [settostring](#page-480-0) filter must be defined before the data is filtered, otherwise the actual string value will not be identified.

#### Warning

In some cases, the filter order and sequence can also introduce errors. For example, when using the  $p \text{key}$  filter and the [optimizeupdates](#page-471-0) filters together, [pkey](#page-472-0) may remove KEY information from the THL before [optimizeupdates](#page-471-0) attempts to optimize the ROW event, causing the filter to raise a failure condition.

The currently active filters can be determined by using the [trepctl status -name stages](#page-297-0) command:

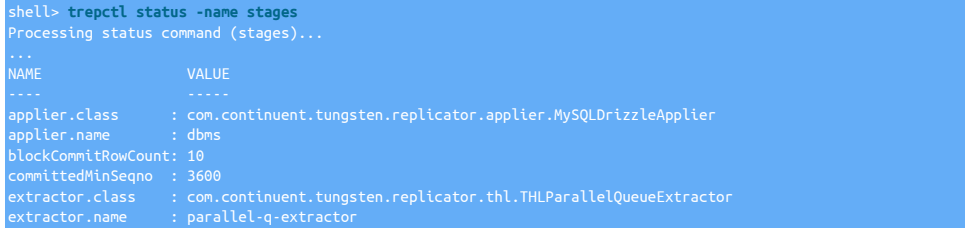

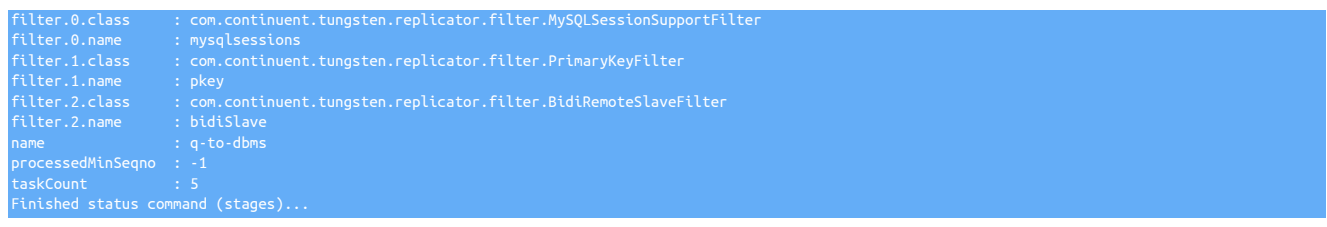

The above output is from a standard Applier replication installation showing the default filters enabled. The filter order can be determined by the number against each filter definition.

# 11.2. Enabling Additional Filters

The Tungsten Replicator configuration includes a number of filter configurations by default. However, not all filters are given a default configuration, and for some filters, multiple configurations may be needed to achieve more complex filtering requirements. Internally, filter configuration is defined through a property file that defines the filter name and corresponding parameters.

For example, the [rename](#page-475-0) configuration is defined as follows:

replicator.filter.rename=com.continuent.tungsten.replicator.filter.RenameFilter replicator.filter.rename.definitionsFile=\${replicator.home.dir}/samples/extensions/java/rename.csv

The first line creates a new filter configuration using the corresponding Java class. In this case, the filter is named [rename](#page-475-0), as defined by the string *replicator.filter.rename*.

Configuration parameters for the filter are defined as values after the filter name. In this example, *definitionsFile* is the name of the property examined by the class to set the CSV file where the rename definitions are located.

To create an entirely new filter based on an existing filter class, a new property should created with the new filter definition in the configuration file.

Additional properties from this base should then be used. For example, to create a second rename filter definition called custom:

replicator.filter.rename.custom=com.continuent.tungsten.replicator.filter.RenameFilter<br>replicator.filter.rename.custom.definitionsFile=\${replicator.home.dir}/samples/extensions/java/renamecustom.csv

The filter can be enabled against the desired stage using the filter name custom:

shell> **./tools/tpm configure \ --repl-svc-applier-filters=custom** 

# 11.3. Filter Status

To determine which filters are currently being applied within a replicator, use the [trepctl status -name stages](#page-297-0) command. This outputs a list of the current stages and their configuration. For example:

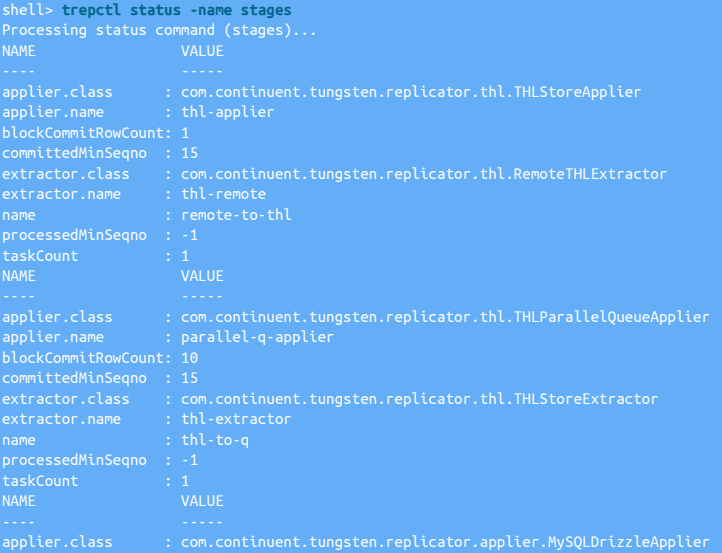

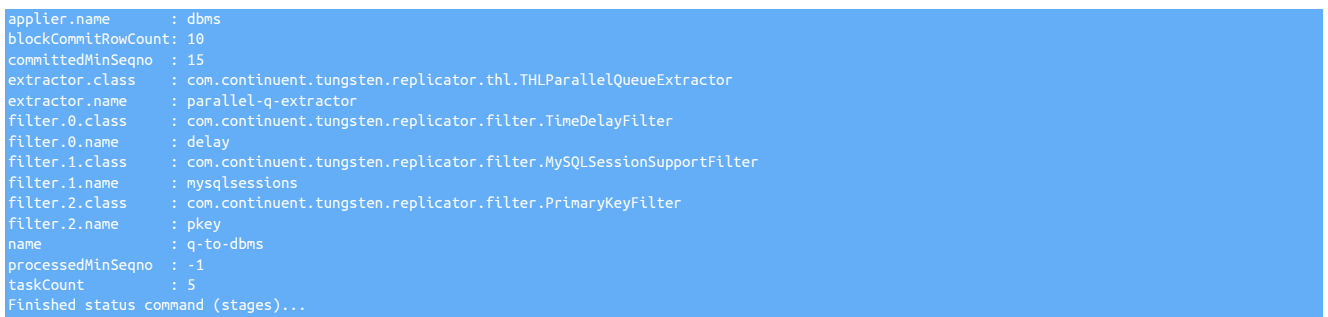

In the output, the filters applied to the applier stage are shown in the last block of output. Filters are listed in the order in which they appear within the configuration.

For information about the filter operation and any modifications or changes made, check the [trepsvc.log](#page-546-0) log file.

# 11.4. Filter Reference

The different filter types configured and available within Tungsten Replicator are designed to provide a number of different functionality and operations. Since the information exchanged through the THL system contains a copy of the statement or the row data that is being updated, the filters allow schemas, table and column names, as well as actual data to be converted at the stage in which they are applied.

Filters are identified according to the underlying Java class that defines their operation. For different filters, further configuration and naming is applied according to the templates used when Tungsten Cluster is installed through [tpm](#page-324-0).

Tungsten Replicator also comes with a number of JavaScript filters that can either be used directly, or that can be modified and adapted to suit individual requirements. These filter scripts are located in tungsten-replicator/support/filters-javascript.

For the purposes of classification, the different filters have been categorised according to their main purpose:

• Auditing

These filters provide methods for tracking database updates alongside the original table data. For example, in a financial database, the actual data has to be updated in the corresponding tables, but the individual changes that lead to that update must also be logged individually.

• Content

Content filters modify or update the content of the transaction events. These may alter information, for the purposes of interoperability (such as updating enumerated or integer values to their string equivalents), or remove or filter columns, tables, and entire schemas.

• Logging

Logging filters record information about the transactions into the standard replicator log, either for auditing or debugging purposes.

• Optimization

The optimization filters are designed to simplify and optimize statements and row updates to improve the speed at which those updates can be applied to the destination dataserver.

• Transformation

Transformation filters rename or reformat schemas and tables according to a set of rules. For example, multiple schemas can be merged to a single schema, or tables and column names can be updated

• Validation

Provide validation or consistency checking of either the data or the replication process.

• Miscellaneous

Other filters that cannot be allocated to one of the existing filter classes.

In the following reference sections:

- Pre-configured filter name is the filter name that can be used against a stage without additional configuration.
- Property prefix is the prefix string for the filter to be used when assigning property values.
- Classname is the Java class name of the filter.
- Parameter is the name of the filter parameter can be set as a property within the configuration.
- Data compatibility indicates whether the filter is compatible with row-based events, statement-based events, or both.

## <span id="page-446-0"></span>11.4.1. **ansiquotes.js** Filter

The [ansiquotes](#page-446-0) filter operates by inserting an SQL mode change to [ANSI\\_QUOTES](http://dev.mysql.com/doc/refman/5.7/en/sql-mode.html#sqlmode_ansi_quotes) into the replication stream before a statement is executed, and returning to an empty SQL mode.

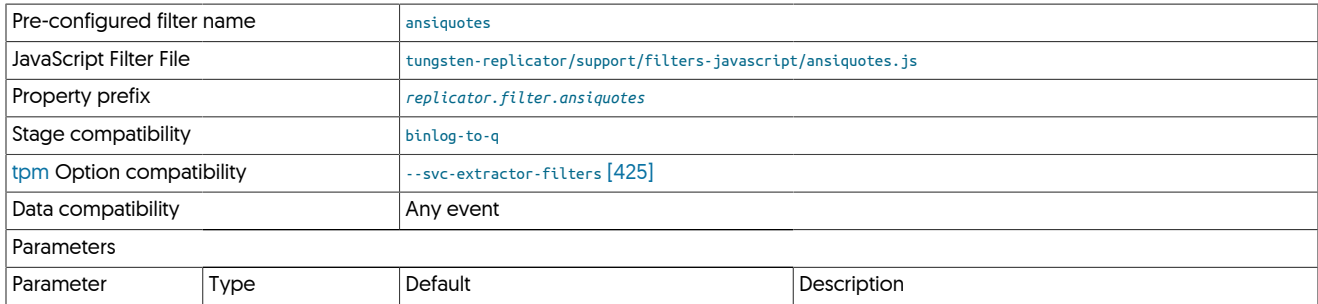

This changes a statement such as:

INSERT INTO notepad VALUES ('message',0);

To:

```
SET sql_mode='ANSI_QUOTES';
INSERT INTO notepad VALUES ('message',0);
SET sql mode
```
This is achieved within the JavaScript by processing the incoming events and adding a new statement before the first [DBMSData](#page-494-0) object in each event:

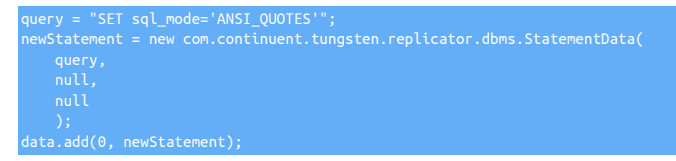

A corresponding statement is appended to the end of the event:

```
query = "SET sql_mode=''";
newStatement = new com.continuent.tungsten.replicator.dbms.StatementData(
```
# <span id="page-446-1"></span>11.4.2. BidiRemoteSlave (BidiSlave) Filter

The BidiRemoteSlaveFilter is used by Tungsten Replicator to prevent statements that originated from this service (i.e. where data was extracted), being re-applied to the database. This is a requirement for replication to prevent data that may be transferred between hosts being reapplied, particularly in Active/Active and other bi-directional replication deployments.

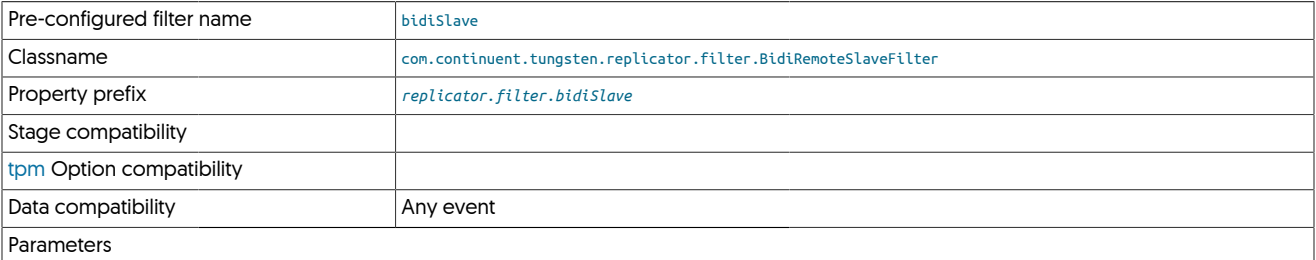

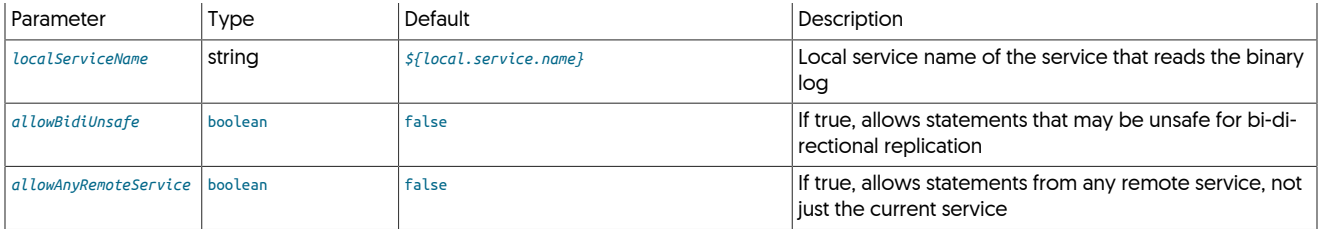

The filter works by comparing the server ID of the THL event that was created when the data was extracted against the server ID of the current server.

When deploying through the [tpm](#page-324-0) service the filter is automatically enabled for remote Appliers. For complex deployments, particularly those with bi-directional replication (including active/active), the *allowBidiUnsafe* parameter may need to be enabled to allow certain statements to be re-executed.

#### Important

Known Issue for Active/Active installations with AWS Aurora

Due to a change in behaviour from MySQL v5.7 onwards, USER, VIEW, TRIGGER information is logged differently in the binary logs.

When AWS Aurora is in use as a Source, this change in behaviour prevents the filter from working correctly for DDL specific to USER (CREATE USER, GRANT etc), VIEWS (CREATE and DROP) and TRIGGERS (CREATE and DROP)

A current workaround would be to additionally use the dropDDL fiter until a future Tungsten Replicator release addresses the issue.

## <span id="page-447-0"></span>11.4.3. **breadcrumbs.js** Filter

The [breadcrumbs](#page-447-0) filter records regular 'breadcrumb' points into a MySQL table for systems that do not have global transaction IDs. This can be useful if recovery needs to be made to a specific point. The example also shows how metadata information for a given event can be updated based on the information from a table.

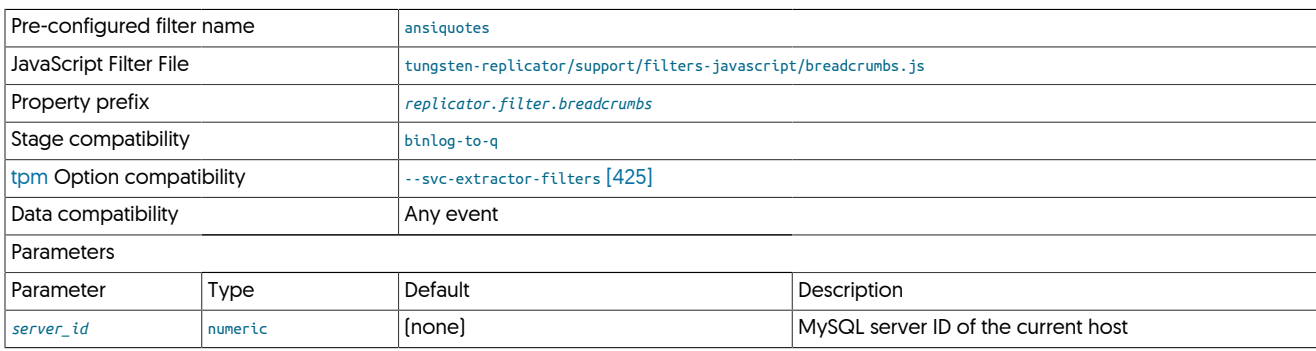

To use the filter:

1. A table is created and populated with one more rows on the Target server. For example:

```
CREATE TABLE `tungsten_svc1`.`breadcrumbs` (
 `id` int(11) NOT NULL PRIMARY KEY,
`counter` int(11) DEFAULT NULL,<br>`last_update` timestamp NOT NULL DEFAULT CURRENT_TIMESTAMP ON UPDATE CURRENT_TIMESTAMP) ENGINE=InnoDB;<br>INSERT INTO tungsten_svc1.breadcrumbs(id, counter) values(@@server_id, 1);
```
- 2. Now set an event to update the table regularly. For example, within MySQL an event can be created for this purpose:
	- $FT$  GLOBAL event scheduler = ON:

The filter will extract the value of the counter each time it sees to the table, and then mark each transaction with a particular server ID with the counter value plus an offset. For convenience we assume row replication is enabled.

If you need to failover to another server that has different logs, you can figure out the restart point by looking in the THL for the breadcrumb metadata on the last transaction. Use this to search the binary logs on the new server for the correct restart point.

The filter itself work in two stages, and operates because the JavaScript instance is persistent as long as the Replicator is running. This means that data extracted during replication stays in memory and can be applied to later transactions. Hence the breadcrumb ID and offset information can be identified and used on each call to the filter function.

The first part of the filter event identifies the breadcrumb table and extracts the identified breadcrumb counter:

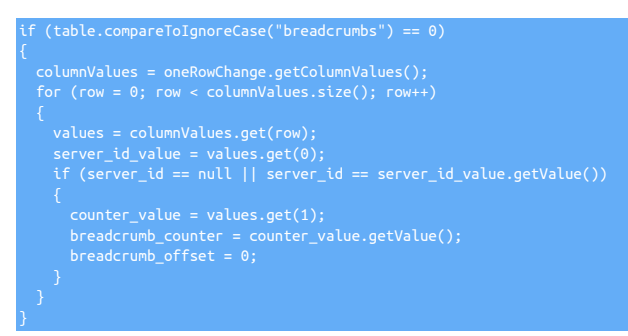

The second part updates the event metadata using the extracted breadcrumb information:

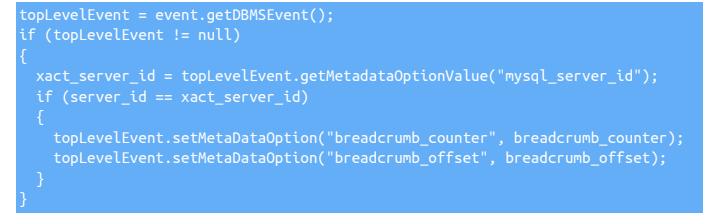

To calculate the offset (i.e. the number of events since the last breadcrumb value was extracted), the filter determines if the event was the last fragment processed, and updates the offset counter:

(event.getLastFrag())

# <span id="page-448-0"></span>11.4.4. CaseTransform Filter

The CaseTransform filter can be used to force convert Schema, Table and Column names to either upper or lower case.

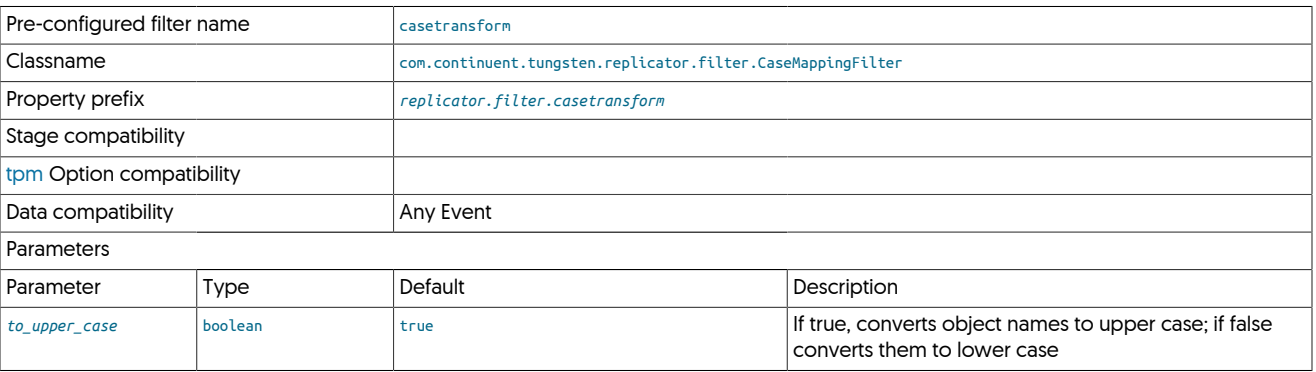

This filter can be useful when replicating between environments that have different case sensitivity settings in place.

Uage Example

To force Upper Case on extractor:

svc-extractor-filters=casetransform property=replicator.filter.casetransform.to\_upper\_case=true

To force Lower Case on applier:

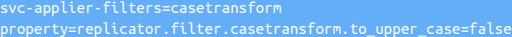

## <span id="page-449-0"></span>11.4.5. ColumnName Filter

The [ColumnNameFilter](#page-449-0) loads the table specification information for tables and adds this information to the THL data for information extracted using row-base replication.

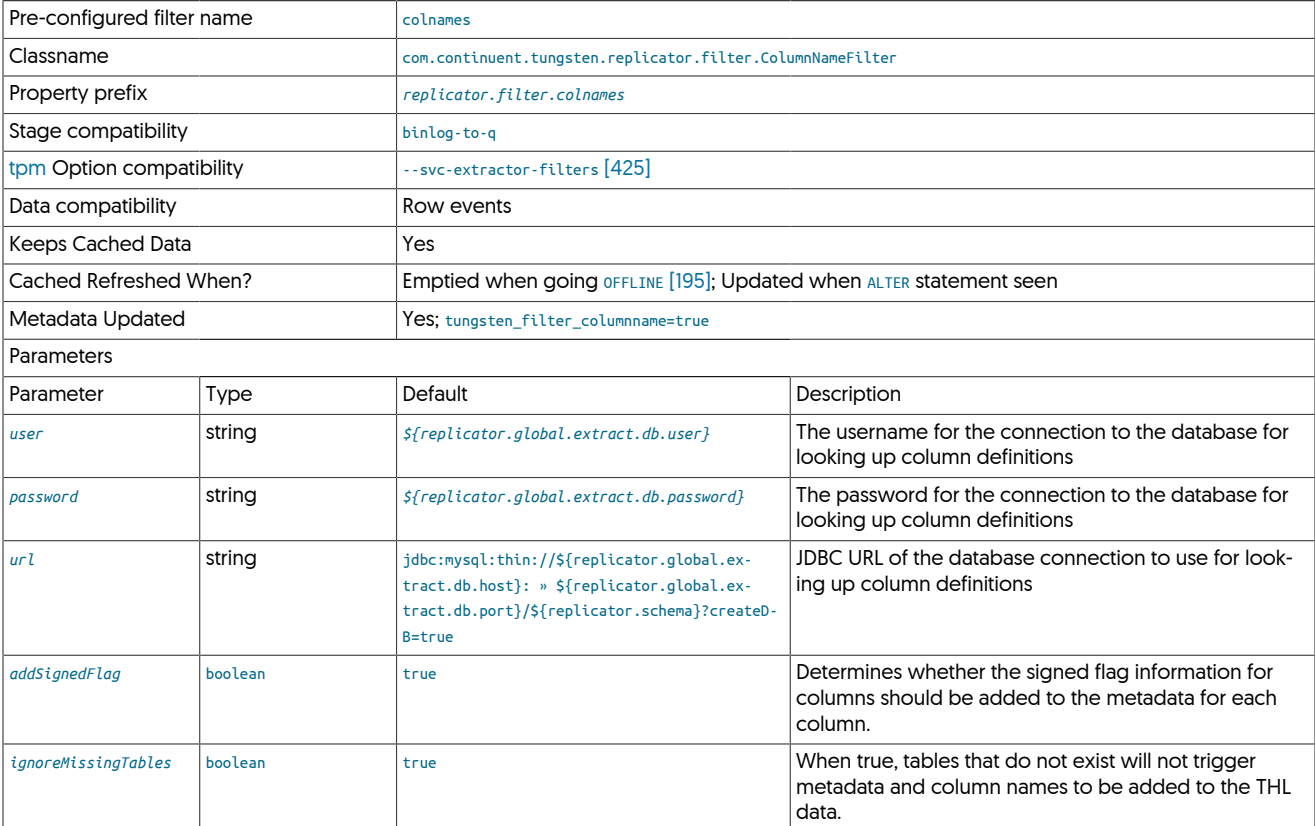

### **Note**

This filter is designed to be used for testing and with heterogeneous replication where the field name information can be used to construct and build target data structures.

The filter is required for the correct operation of heterogeneous replication, for example when replicating to MongoDB. The filter works by using the replicator username and password to access the underlying database and obtain the table definitions. The table definition information is cached within the replication during operation to improve performance.

When extracting data from thew binary log using row-based replication, the column names for each row of changed data are added to the THL.

Enabling this filter changes the THL data from the following example, shown without the column names:

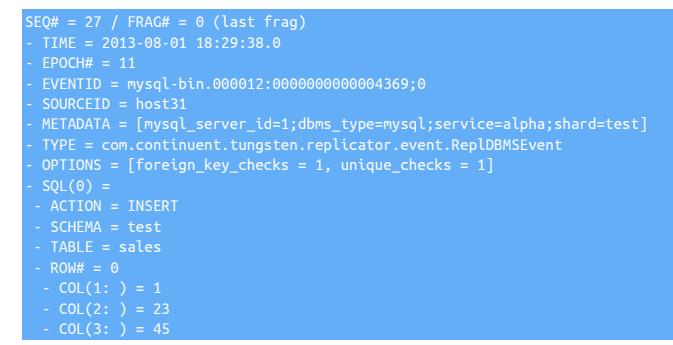

#### $- COL(4: ) = 45000.00$

#### To a version where the column names are included as part of the THL record:

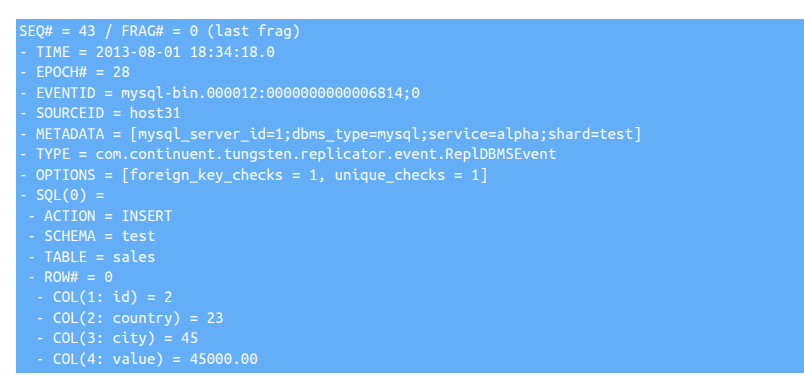

When the row-based data is applied to a non-MySQL database the column name information is used by the applier to specify the column, or they key when the column and value is used as a key/value pair in a document-based store.

## <span id="page-450-0"></span>11.4.6. ConvertStringFromMySQL Filter

The [ConvertStringFromMySQLFilter](#page-450-0) is designed to be used in replicators that are used in conjunction either with existing native MySQL to MySQL replication deployments, or clustering deployments where the replication has been configured to use native MySQL byte storage for strings. These are incompatible with heterogeneous deployments as the string is stored internally and in the THL in a format that is useful only within similarly configured replicators.

Conversion can be selected to happen for all valid columns ([VARCHAR](http://dev.mysql.com/doc/refman/5.7/en/char.html) or [CHAR](http://dev.mysql.com/doc/refman/5.7/en/char.html) column types only), or for selected columns within specific tables and schemas. All conversions are made with the relevant character set for the table and THL event.

#### **Note**

Conversion will not occur on incompatible columns. For example, conversion will not be applied to [INT](http://dev.mysql.com/doc/refman/5.7/en/integer-types.html) columns. This is the case even if the column has been explicitly set to convert the column.

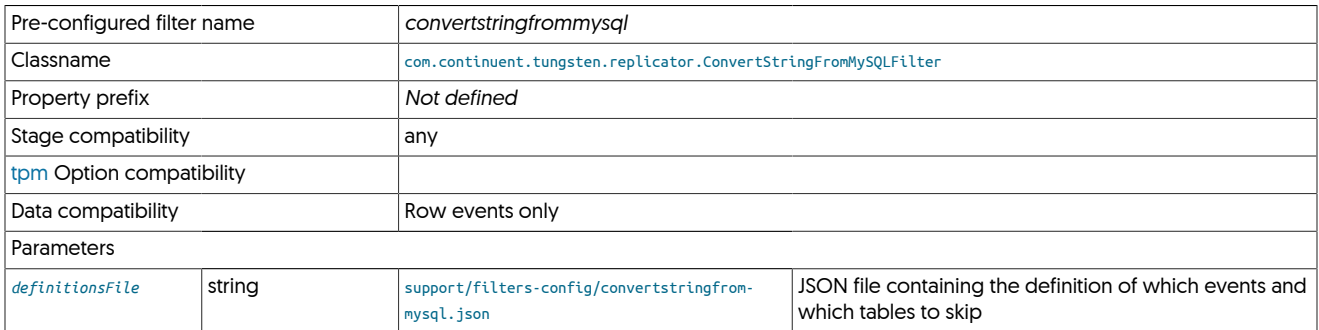

Configuration of the filter is made using the generic JSON file, which supports both default options to happen for all tables not otherwise ex-plicitly specified. The default JSON file converts all valid ([VARCHAR](http://dev.mysql.com/doc/refman/5.7/en/char.html) Or [CHAR](http://dev.mysql.com/doc/refman/5.7/en/char.html)) column types only:

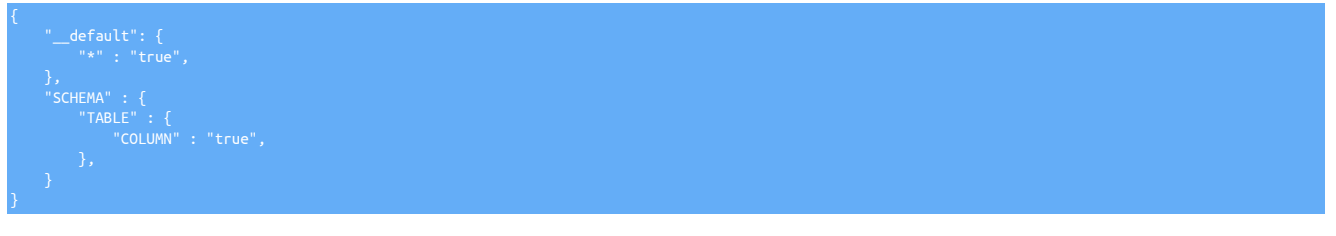

#### Warning

For column specific selection to work, the column names must be included within the THL. The [colnames](#page-449-0) filter must have been enabled either before this filter, or on the extractor where the data was originally extracted.

The default section handles the default response when an explicit schema or table name does not appear. Further sections are then organised by schema, table and column name. Where the setting is true, conversion will take place. A false disables conversion.

To enable conversion on a single column DESCRIPTION within the SALES.INVOICE schema/table while disabling conversion on all other columns:

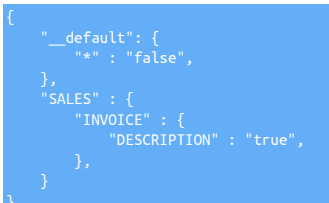

To convert all compatible columns in all tables within a schema:

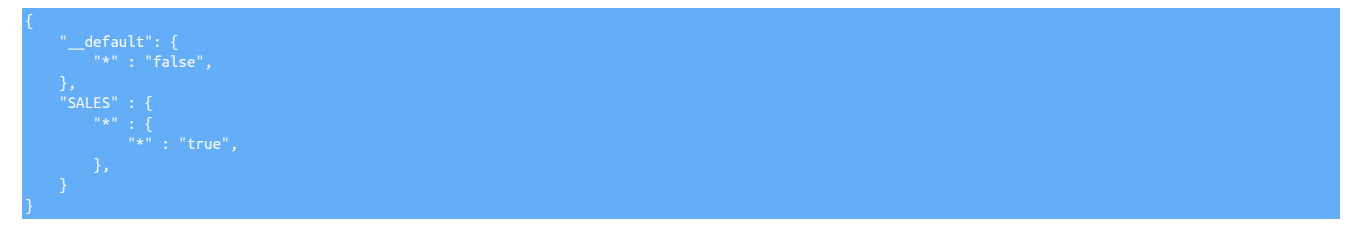

A primary use case for this filter is for Cluster-Extractor replication from a cluster to a datawarehouse. For more details, please see [Replicating](https://docs.continuent.com//tungsten-clustering-7.1/deployment-datawarehouse.html) [from a Cluster to a Datawarehouse.](https://docs.continuent.com//tungsten-clustering-7.1/deployment-datawarehouse.html)

Source Cluster Example

For Cluster-Extractor replication to a datawarehouse, the source cluster nodes must use ROW-based MySQL binary logging, and also must have two extractor filters enabled, [colnames](#page-449-0) and [pkey](#page-472-0).

For example, on every cluster node the lines below would be added to the [/etc/tungsten/tungsten.ini](#page-331-0) file in the service stanza, then [tpm up](#page-364-0)[date](#page-364-0) would be executed:

**repl-svc-extractor-filters=colnames,pkey property=replicator.filter.pkey.addColumnsToDeletes=true property=replicator.filter.pkey.addPkeyToInserts=true**

For staging deployments, prepend two hyphens to each line and include on the command line.

For more details about configuring the source cluster, please see [Section 3.4, "Replicating Data Out of a Cluster"](#page-53-0).

Target Cluster-Extractor Example

On the replication Applier node, copy the convertstringfrommysql.json filter configuration sample file into the [/opt/continuent/share](#page-542-0) directory then edit it to suit:

shell> **cp /opt/continuent/tungsten/tungsten-replicator/support/filters-config/convertstringfrommysql.json /opt/continuent/share/** shell> **vi /opt/continuent/share/convertstringfrommysql.json**

Once the [convertstringfrommysql](#page-450-0) JSON configuration file has been edited, update the [/etc/tungsten/tungsten.ini](#page-331-0) file to add and configure the convertstringfrommysql filter.

For example, comfigure a service named omega on host6 to read from the cluster nodes defined by cluster-alias alpha.

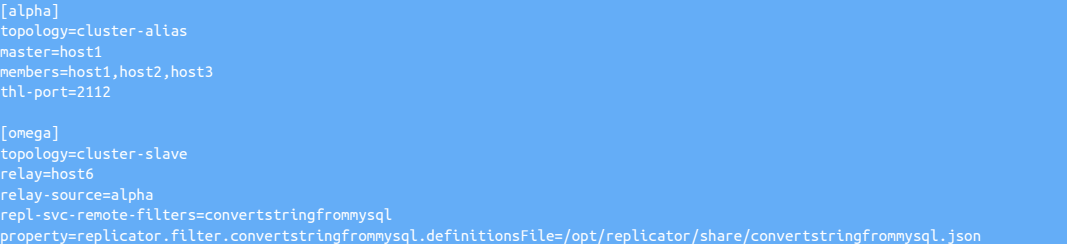

For more details about configuring the target Cluster-Extractor node, please see [Section 3.4, "Replicating Data Out of a Cluster"](#page-53-0).

## <span id="page-451-0"></span>11.4.7. DatabaseTransform (dbtransform) Filter

This filter can be used to rename databases (schemas) and/or tables between source and targets

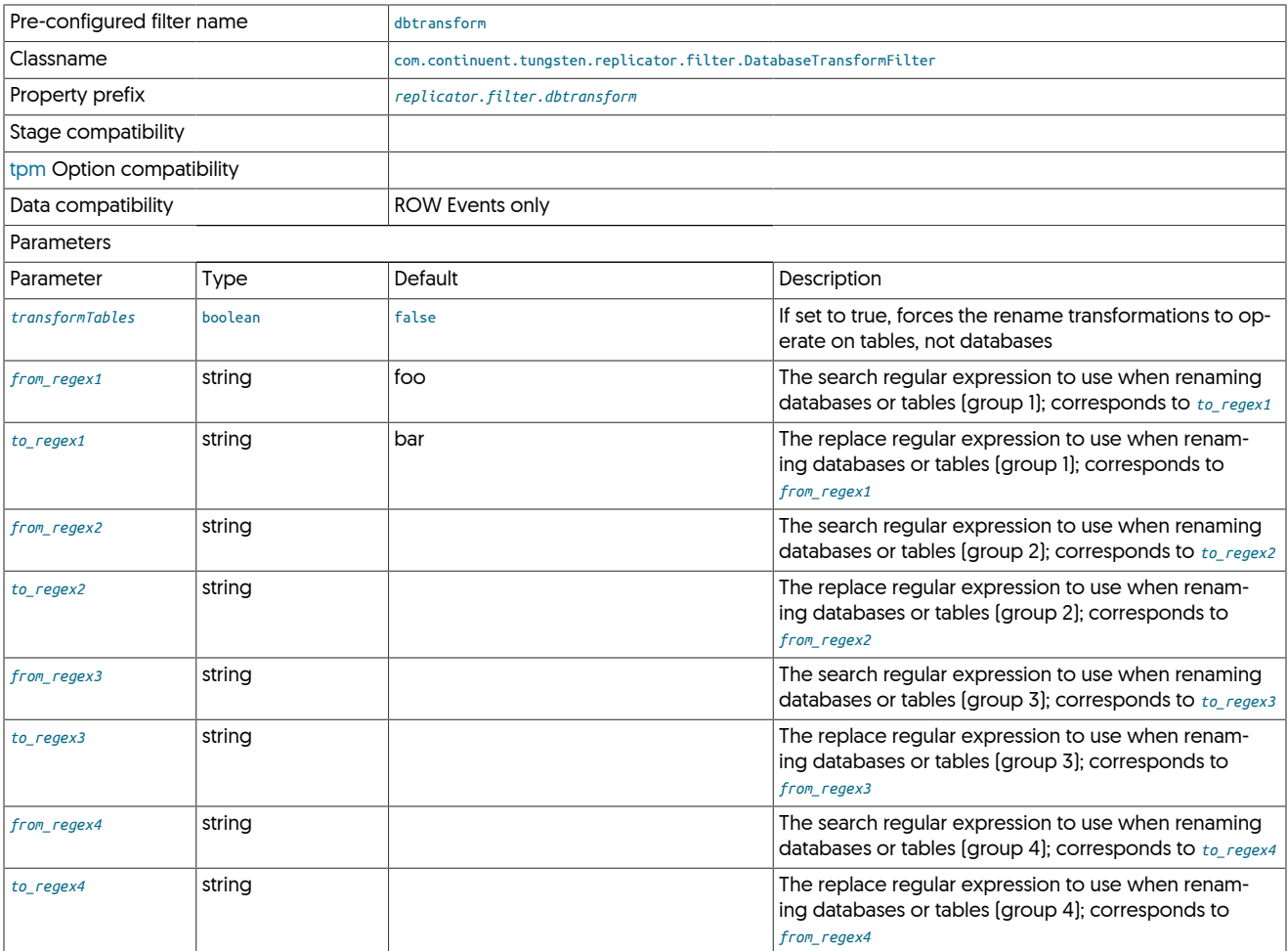

The dbtransoform filter can be used to apply standard Java Regex expressions to rename databases and/or tables between source and target.

Up to 4 from/to regex patterns can be provided. By default the transofrmation will be applied to Database Schema names. To use the transofrm for Table Names, specify the transformTables=true option.

The filter will only transform database or tables, not a mix of the two. For more advanced transofrmation you may want to consider the rename filter instead

The filter only wors with ROW events. Statement based transofrmation are not supported with this filter.

# <span id="page-452-0"></span>11.4.8. **dbrename.js** Filter

The [dbrename](#page-452-0) JavaScript filter renames database (schemas) using two parameters from the properties file, the *dbsource* and *dbtarget*. Each event is then processed, and the statement or row based schema information is updated to *dbtarget* when the *dbsource* schema is identified.

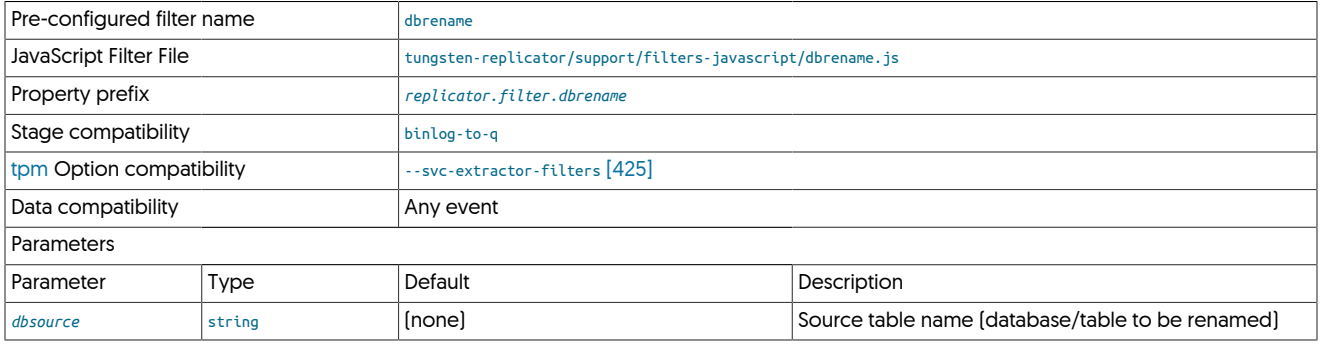

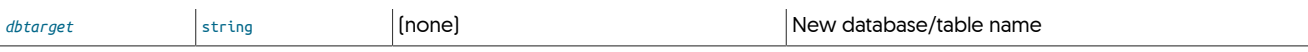

To configure the filter you would add the following to your properties:

```
replicator.filter.dbrename=com.continuent.tungsten.replicator.filter.JavaScriptFilter<br>replicator.filter.dbrename.script=${replicator.home.dir}/samples/extensions/javascript/dbrename.js<br>replicator.filter.dbrename.dbsource=S
```
The operation of the filter is straightforward, because the schema name is exposed and settable within the statement and row change objects:

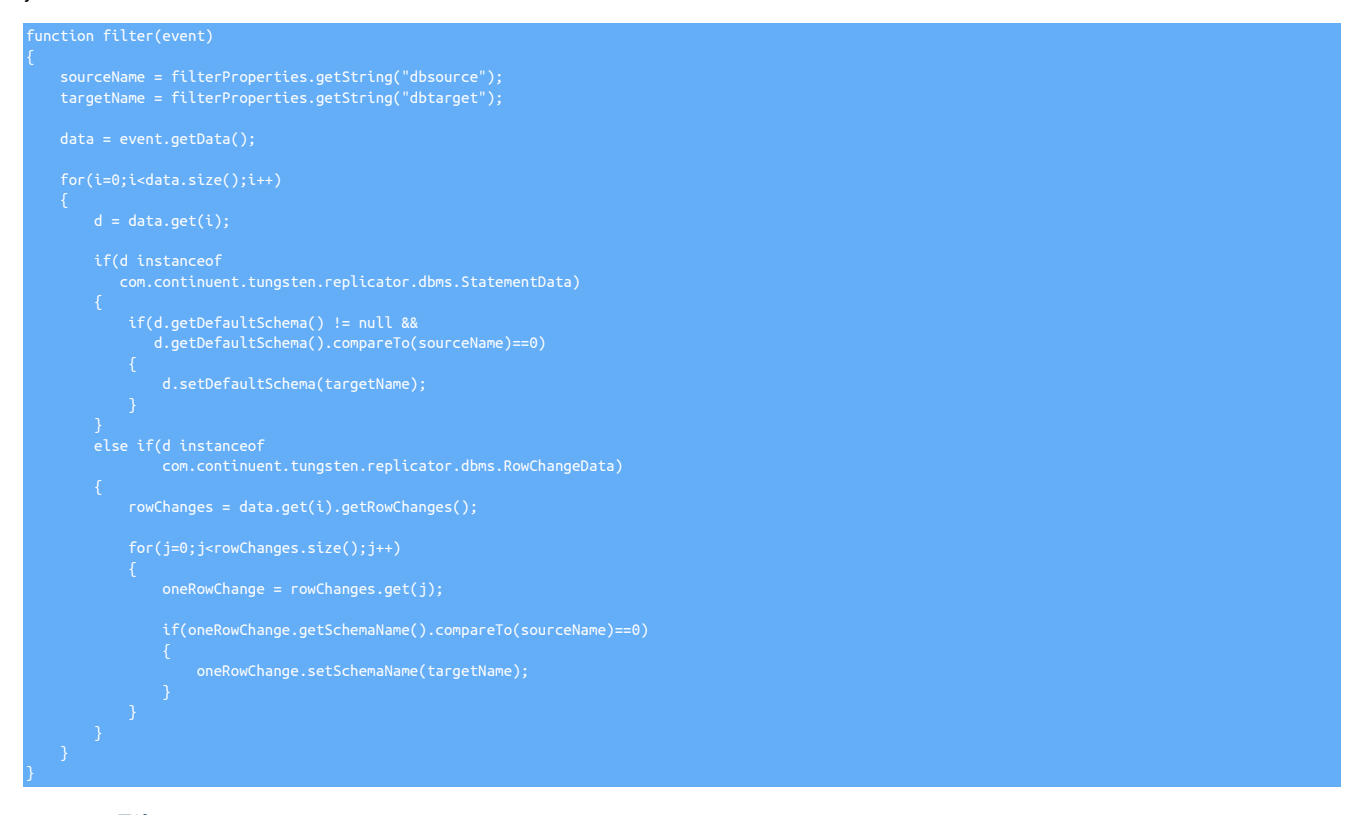

## <span id="page-453-0"></span>11.4.9. **dbselector.js** Filter

Filtering only a single database schema can be useful when you want to extract a single schema for external processing, or for sharding information across multiple replication targets. The [dbselector](#page-453-0) filter deletes all statement and row changes, except those for the selected table. To configure, the *db* parameter to the filter configuration specifies the schema to be replicated.

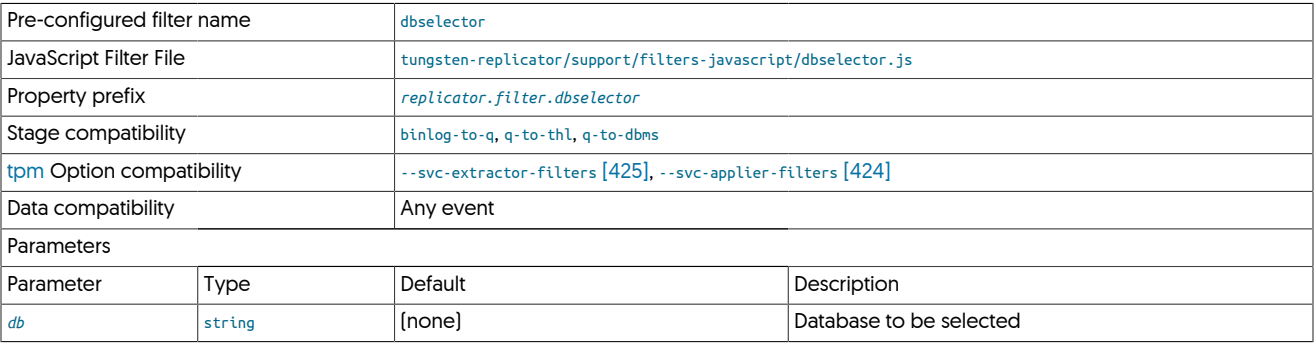

Within the filter, statement changes look for the schema in the *[StatementData](#page-494-1)* object and remove it from the array:

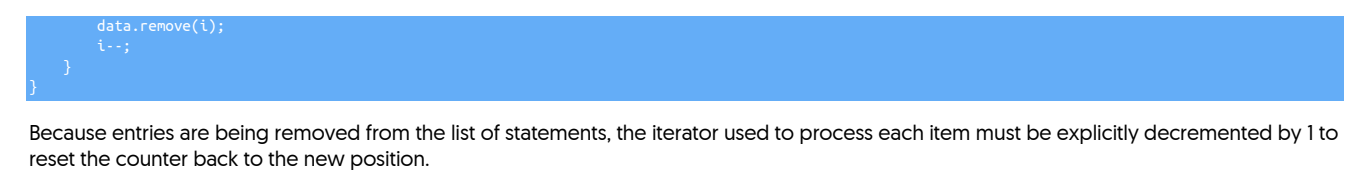

Similarly, when looking at row changes in the [RowChangeData](#page-495-0):

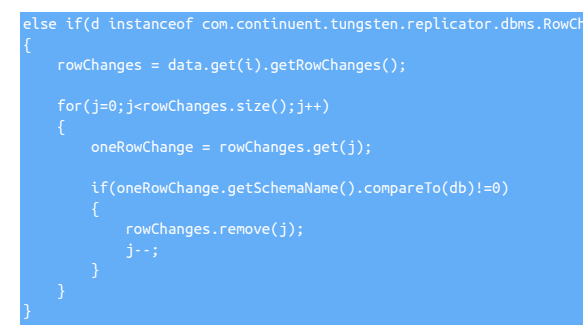

# <span id="page-454-0"></span>11.4.10. **dbupper.js** Filter

The [dbupper](#page-454-0) filter changes the case of the schema name for all schemas to uppercase. The schema information is easily identified in the statement and row based information, and therefore easy to update.

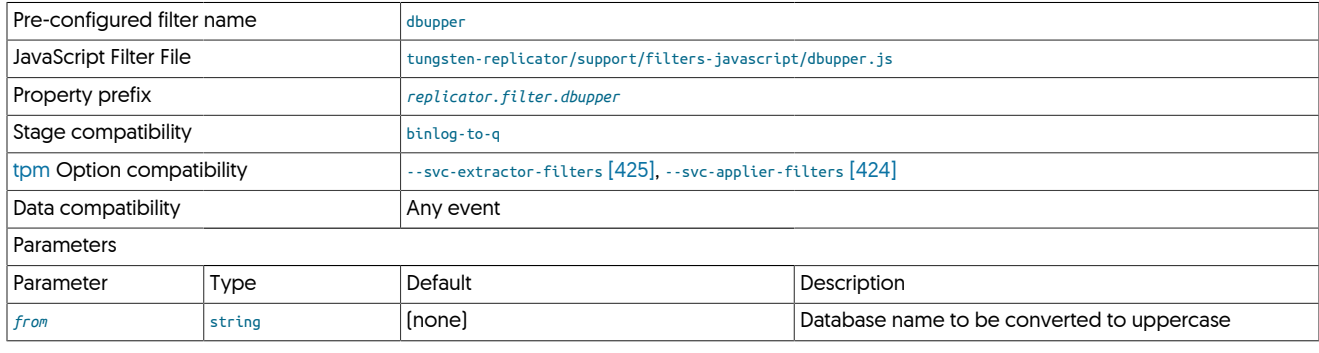

For example, within statement data:

```
from = d.getDefaultSchema();
 to = from.toUpperCase();
 d.setDefaultSchema(to);
```
## <span id="page-454-1"></span>11.4.11. **dropcolumn.js** Filter

The [dropcolumn](#page-454-1) filter enables columns in the THL to be dropped. This can be useful when replicating Personal Identification Information, such as email addresses, phone number, personal identification numbers and others are within the THL but need to be filtered out on the Target.

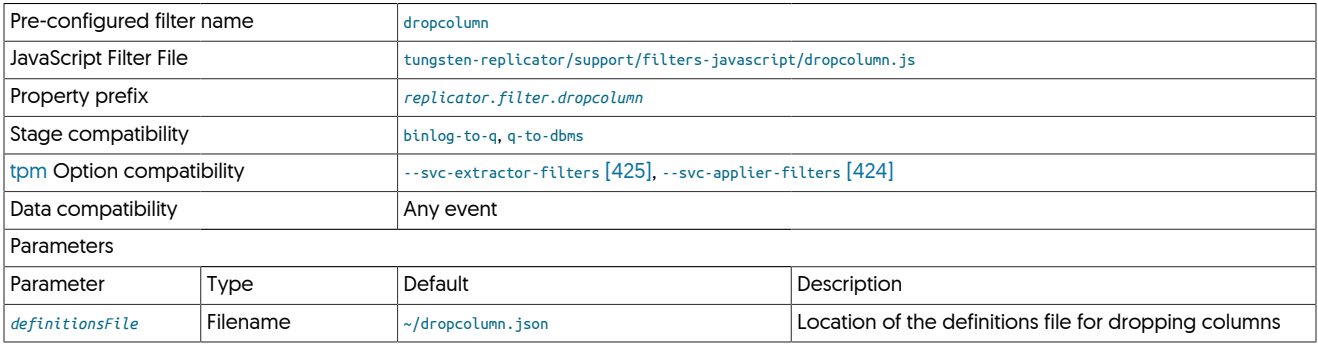

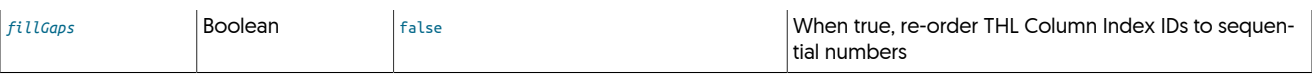

The filter is available by default as [dropcolumn](#page-454-1), and the filter is configured through a JSON file that defines the list of columns to be dropped. The filter relies on the [colnames](#page-449-0) filter being enabled.

To enable the filter:

shell> **tpm update --svc-extractor-filters=colnames,dropcolumn \ --property=replicator.filter.dropcolumn.definitionsFile=/opt/continuent/share/dropcolumn.json**

A sample configuration file is provided in tungsten-replicator/support/filters-config/dropcolumn.json. The format of the file is a JSON array of schema/table/column specifications:

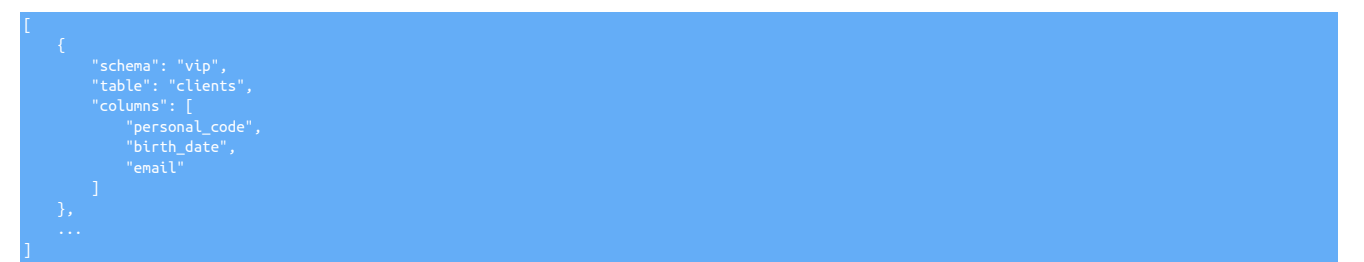

Where:

- schema specifies the name of the schema on which to apply the filtering. If \* is given, all schemas are matched.
- table specifies the name of the table on which to apply the filtering. If \* is given, all tables are matched.
- columns is an array of column names to be matched.

For example:

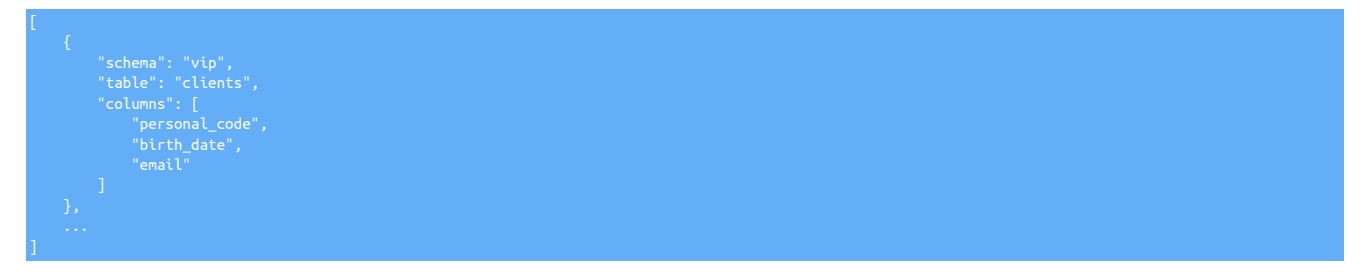

Filters the columns email, birth\_date, and personal\_code within the clients table in the vip schema.

To filter the telephone column in any table and any schema:

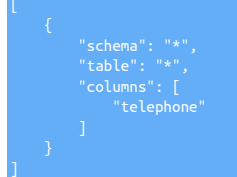

Care should be taken when dropping columns on the Target and Source when the column order is different or when the names of the column differ:

- If the column order is same, even if dropcolumn.js is used, leave the default setting for the property *[replicator.applier.dbms.getColumnMeta](#page-566-0)[dataFromDB=true](#page-566-0)*.
- If the column order is different on the Source and Target, set *[replicator.applier.dbms.getColumnMetadataFromDB=false](#page-566-0)*
- If slave's column names are different, regardless of differences in the order, use the default property setting [replicator.applier.dbms.getColum](#page-566-0)*[nMetadataFromDB=true](#page-566-0)*

If the filter is enabled on the extractor, the columns will be removed from the THL and the resulting THL Index will appear to have gaps in the THL column index ID, for example:

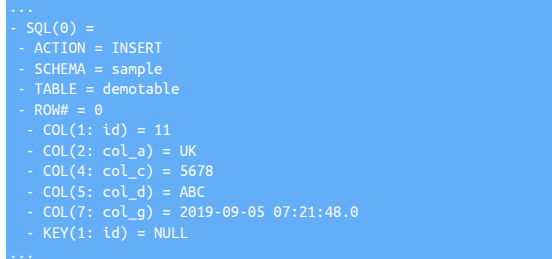

For JDBC targets, this is expected and required to ensure accurate column mapping, however for Batch Apliers the gap in the Index ID's will cause the applier to fail with a CSV Column Mismatch error, therefore, if your target is a Batch target (eg Hadoop, Redshift, Vertica) you need to add the following property to your configuration:

#### property=replicator.filter.dropcolumn.fillGaps=true

With this property in place, the resulting THL from the above example would now look like the following:

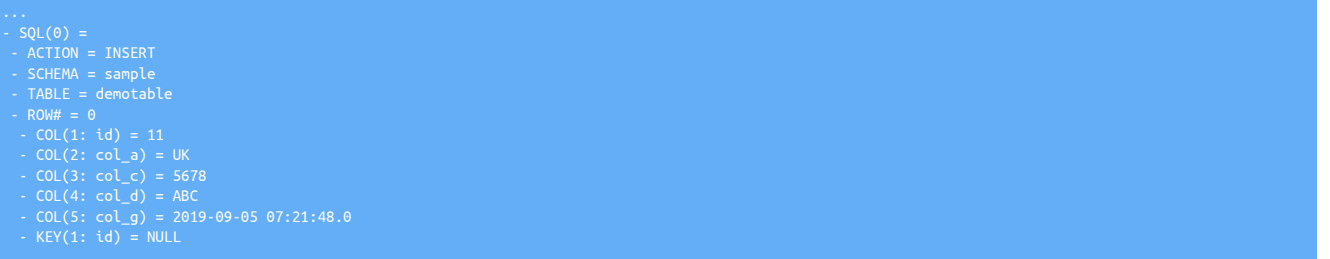

# <span id="page-456-0"></span>11.4.12. **dropcomments.js** Filter

The [dropcomments](#page-456-0) filter removes comments from statements within the event data.

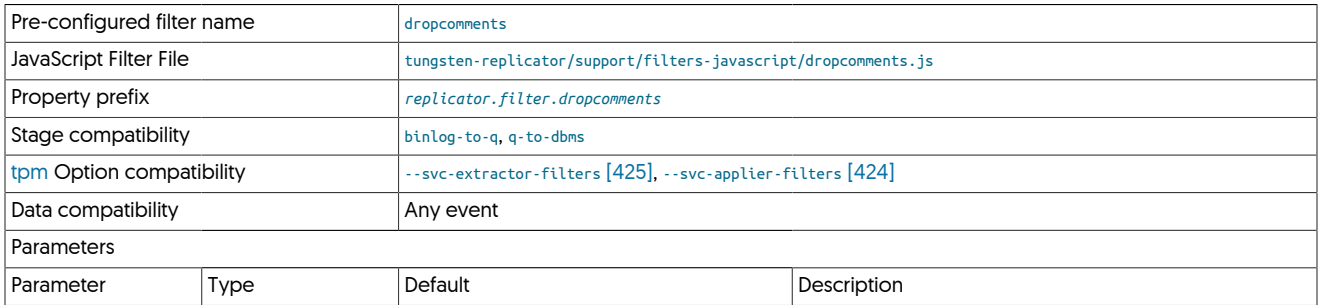

Row changes do not have comments, so the filter only has to change the statement information, which is achieved by using a regular expression:

sqlOriginal = d.getQuery(); sqlNew = sqlOriginal.replaceAll("/\\\*(?:.|[\\n\\r])\*?\\\*/","");

To handle the case where the statement could only be a comment, the statement is removed:

f(sqlNew.trim().length()==0)

## <span id="page-456-1"></span>11.4.13. **dropddl.js** Filter

### **Note**

Note that this filter is only intended for use with MySQL<>MySQL replication and will not have any benefit at this time for heterogeneous replication.

There may be occasions where you do not require specific DDL statements to be replicated. For example, you may NOT want to allow TRIG-GERS or VIEWS to be replicated, but you do want TABLES, INDEXES, FUNCTIONS and PROCEDURES. The dropddl filter is intended for this purpose.

The dropddl filter allows you to configure which, if any, ddl statements to drop from THL and not be replicated.

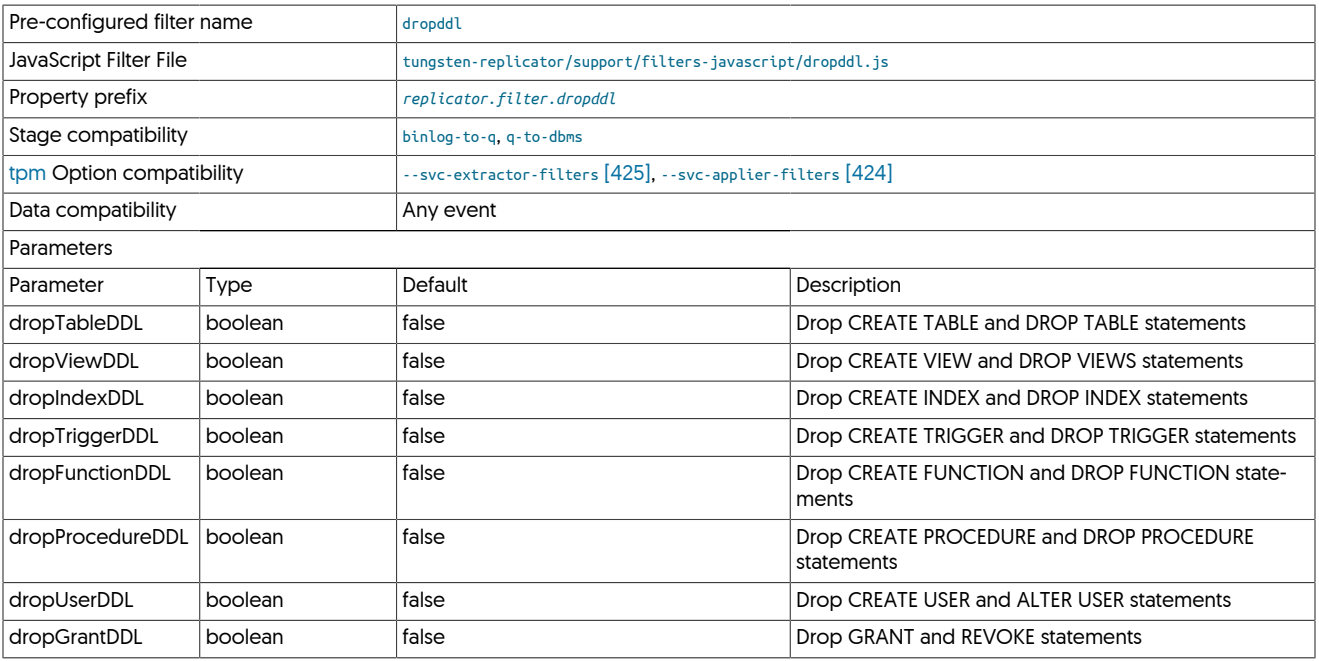

Example:

If you wish to drop VIEW and TRIGGER DDL on the applier, the following options need to be added to your configuration:

```
svc-applier-filters=dropddl
property=replicator.filter.dropddl.dropViewDDL=true
property=replicator.filter.dropddl.dropTriggerDDL=true
```
## <span id="page-457-0"></span>11.4.14. **dropmetadata.js** Filter

All events within the replication stream contain metadata about each event. This information can be individually processed and manipulated. The [dropmetadata](#page-457-0) filter removes specific metadata from each event, configured through the *option* parameter to the filter.

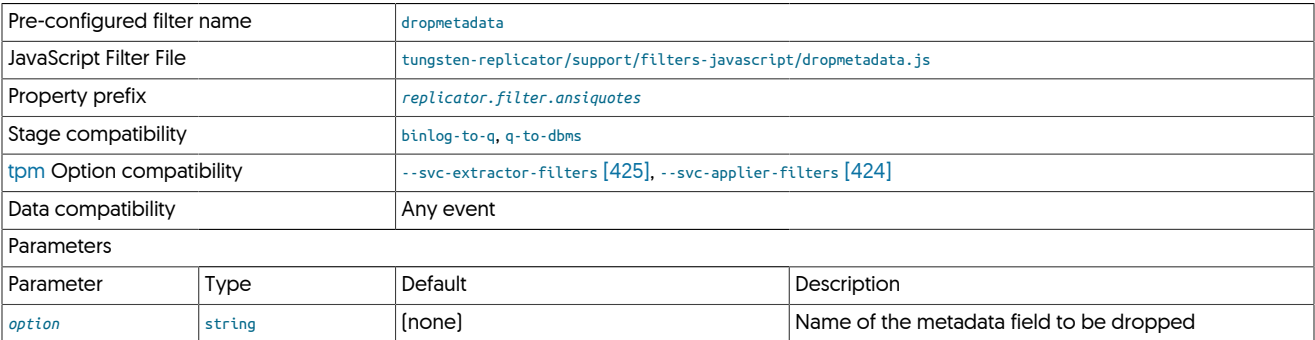

Metadata information can be processed at the event top-level:

```
metaData = event.getDBMSEvent().getMetadata();
for(m = 0; m < metaData.size(); m++)
{
 option = metaData.get(m);
 if(option.getOptionName().compareTo(optionName)==0)
```
## <span id="page-458-0"></span>11.4.15. **droprow.js** Filter

The [droprow](#page-458-0) filter can be used to selectively filter out transactions based on matching column values at the ROW level.

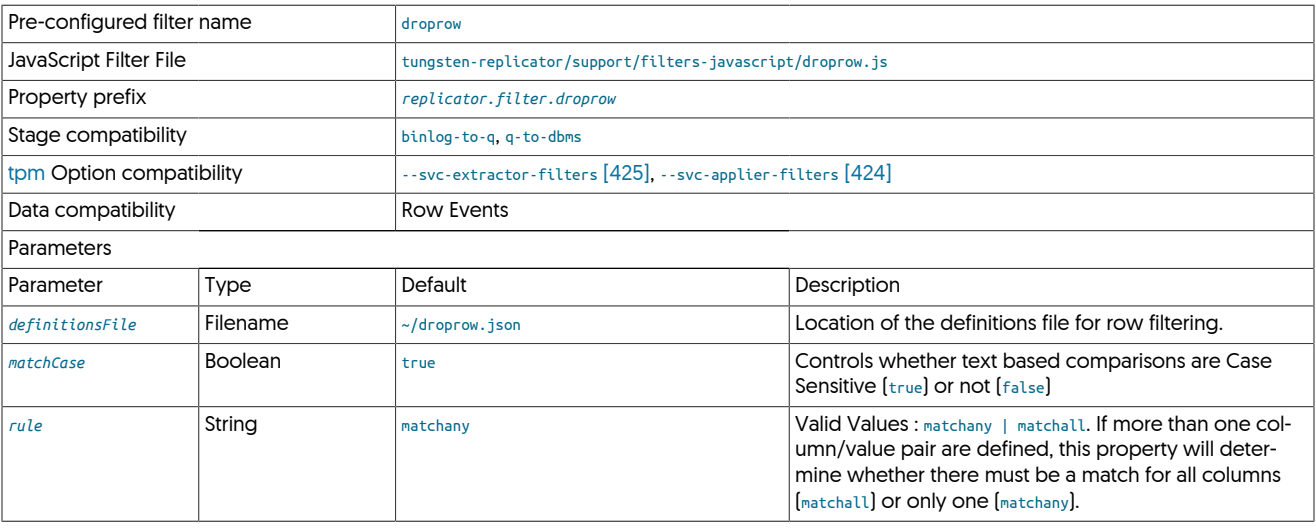

The filter is available by default as [droprow](#page-458-0), and the filter is configured through a JSON file that defines the list of column/values to match in a row to be dropped.

This filter has the following requirements and caveats:

- The filter relies on the [colnames](#page-449-0) filter being enabled.
- The filter will only work on ROW events, therefore the source database needs to be running in Row-Based binary logging mode.
- The filter will only compare values as part of an INSERT satement and NEW values as part of an UPDATE statement.
- Rows that are affected by UPDATE and DELETE statements where the values are part of the WHERE clause will not be removed from THL.
- If the filter is applied to tables with Foreign Keys, be sure to inclue all tables in the hierarchy as part of the filter to avoid referential integrity errors.

To enable the filter, for staging based deployments:

shell> **tpm update --svc-extractor-filters=colnames,droprow \ --property=replicator.filter.droprow.definitionsFile=/opt/continuent/share/droprow.json**

Additional parameters that override the defaults can be also supplied, for example:

shell> **tpm update --svc-extractor-filters=colnames,droprow \ --property=replicator.filter.droprow.definitionsFile=/opt/continuent/share/droprow.json \ --property=replicator.filter.droprow.rule=matchall**

To enable the filter, for ini based deployments:

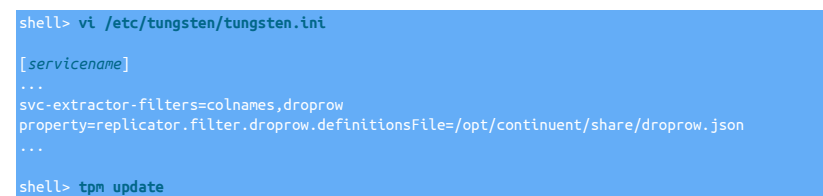

Additional parameters that override the defaults can be also supplied, for example:

shell> **vi /etc/tungsten/tungsten.ini**

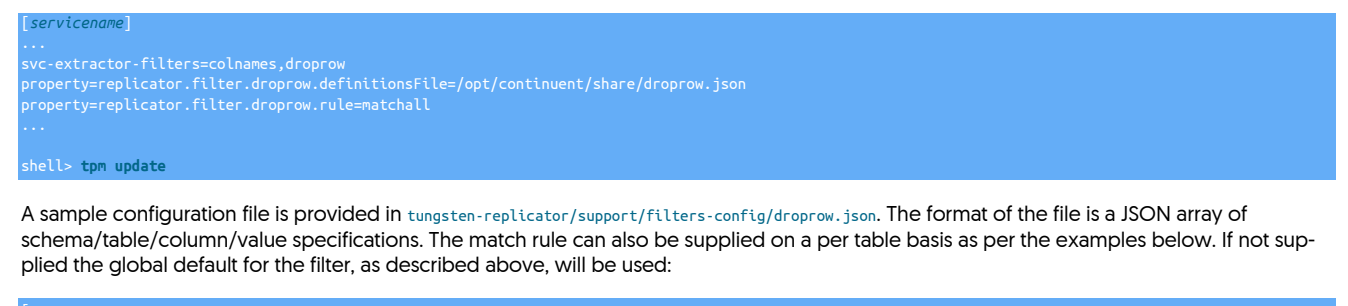

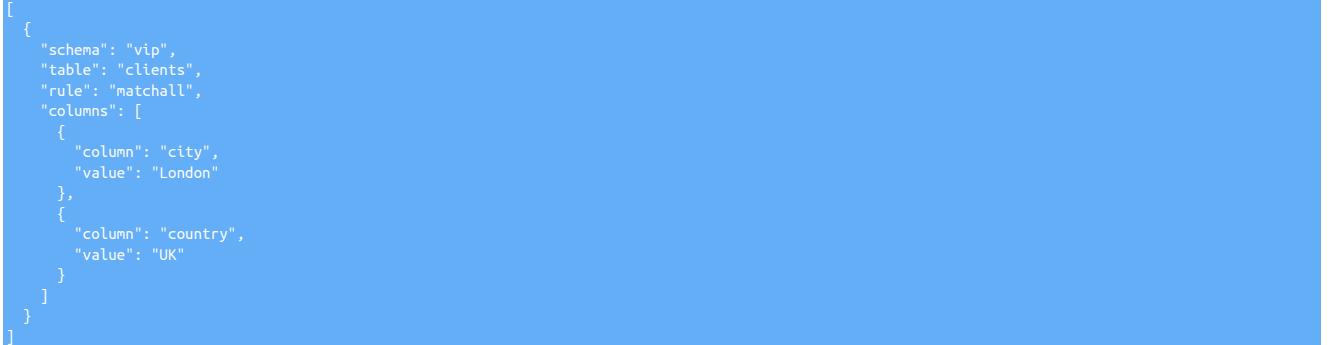

Where:

- schema specifies the name of the schema on which to apply the filtering.
- table specifies the name of the table on which to apply the filtering.
- rule specifies the matching rule to apply the filtering. Setting the value in the JSON will override the global default specified in the main configuration (See above).

matchany(default) will remove rows if only one condition matches. Equivalent to an OR condition.

matchall will remove rows if only all conditions match. Equivalent to an AND condition.

- columns is an array of column/values to be matched.
- column is the name of the column in the table to match.
- value is the Value of the column to match. When Rule is matchany this can also be supplied as an array of Values (See second example below).

For example:

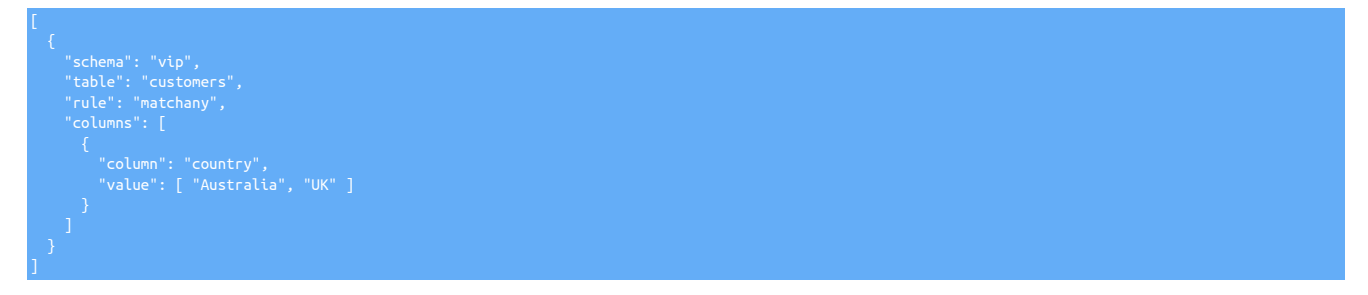

The bove example filters rows from the customers table, in the vip schema where the country column is either "Australia" OR "UK"

# <span id="page-459-0"></span>11.4.16. **dropstatementdata.js** Filter

Within certain replication deployments, enforcing that only row-based information is replicated is important to ensure that the row data is replicated properly. For example, when replicating to databases that do not accept statements, these events must be filtered out.

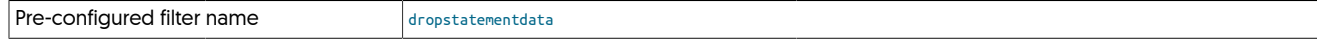

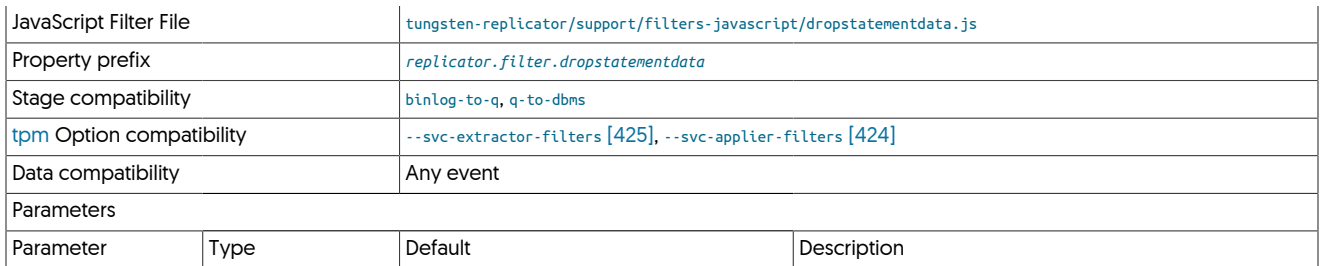

This is achieved by checking for statements, and then removing them from the event:

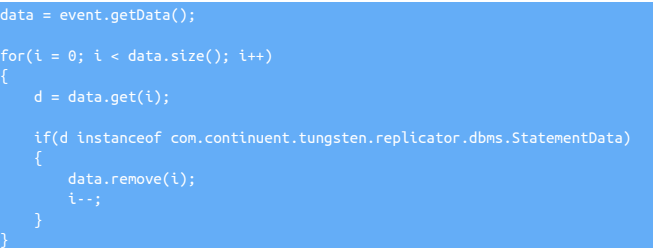

# <span id="page-460-0"></span>11.4.17. **dropsqlmode.js** Filter

Different releases of MySQL occasionally add/remove various sql\_modes, and in doing so if replicating between different versions, you may receive errors during replication as MySQL will reject unknown sql\_modes.

This filter was specifically added to handle replication between MySQL 5.7 and MySQL 8 where a number of sql\_modes where removed.

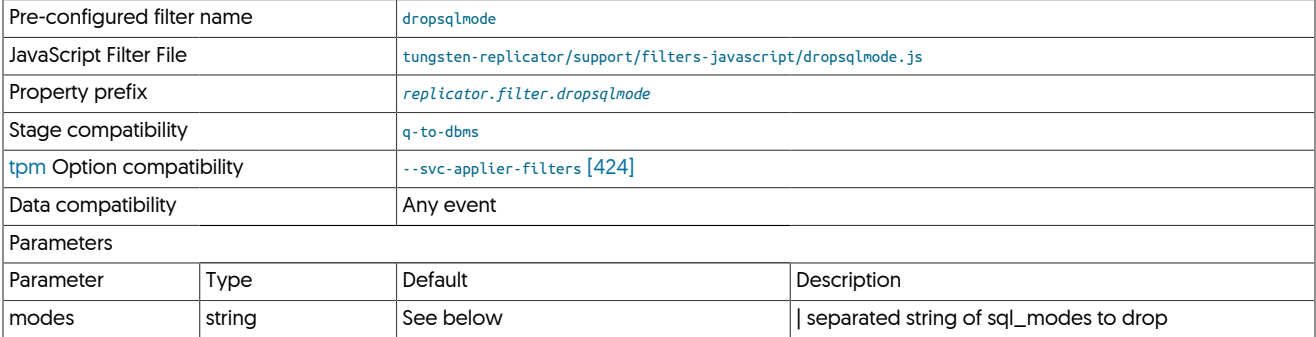

By default, the filter is configured to drop the following sql\_modes: NO\_AUTO\_CREATE\_USER,NO\_FIELD\_OPTIONS,NO\_KEY\_OPTIONS,NO\_TABLE\_OPTIONS

If you wish to add/remove sql\_modes from this list, you will need to override the property as follows:

property=replicator.filter.dropsqlmode.modes=NO\_AUTO\_CREATE\_USER|NO\_FIELD\_OPTIONS|NO\_KEY\_OPTIONS|NO\_TABLE\_OPTIONS| TIME\_TRUNCATE\_FRACTIONAL

# <span id="page-460-1"></span>11.4.18. **dropxa.js** Filter

The [dropxa](#page-460-1) filter removes XA Transaction Events within the event data.

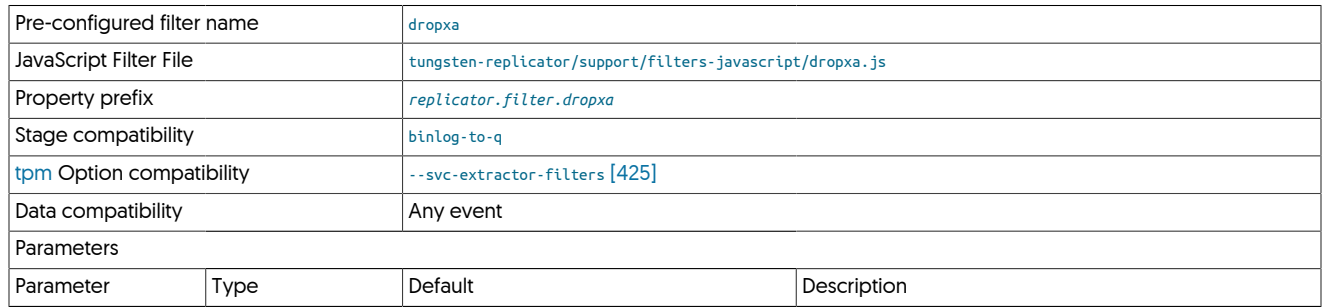

XA Transaction support was added into the replicator in version 6.1.14 however this filter can still be used if required to remove XA Transaction events if they are not required for replication

# <span id="page-461-1"></span>11.4.19. Dummy Filter

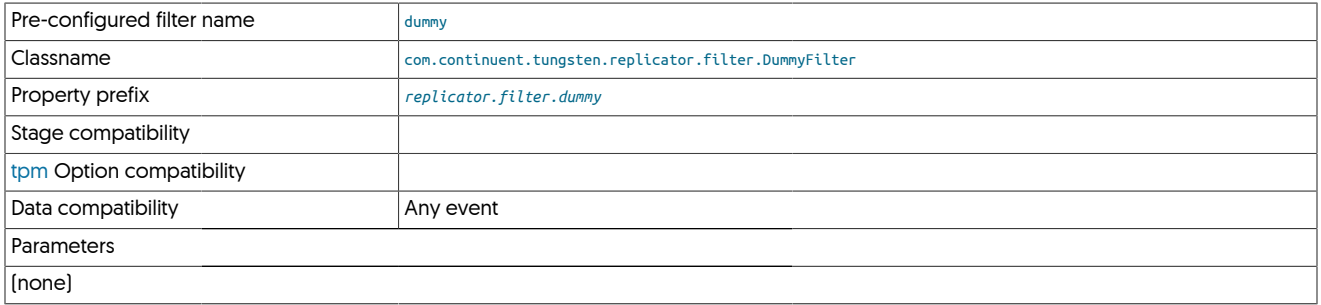

As the name suggests, the dummy filter does nothing, however it can be used as a simple mechanism to ensure that filters load correctly.

# <span id="page-461-0"></span>11.4.20. EnumToString Filter

The [EnumToString](#page-461-0) filter translates [ENUM](http://dev.mysql.com/doc/refman/5.7/en/enum.html) datatypes within MySQL tables into their string equivalent within the THL.

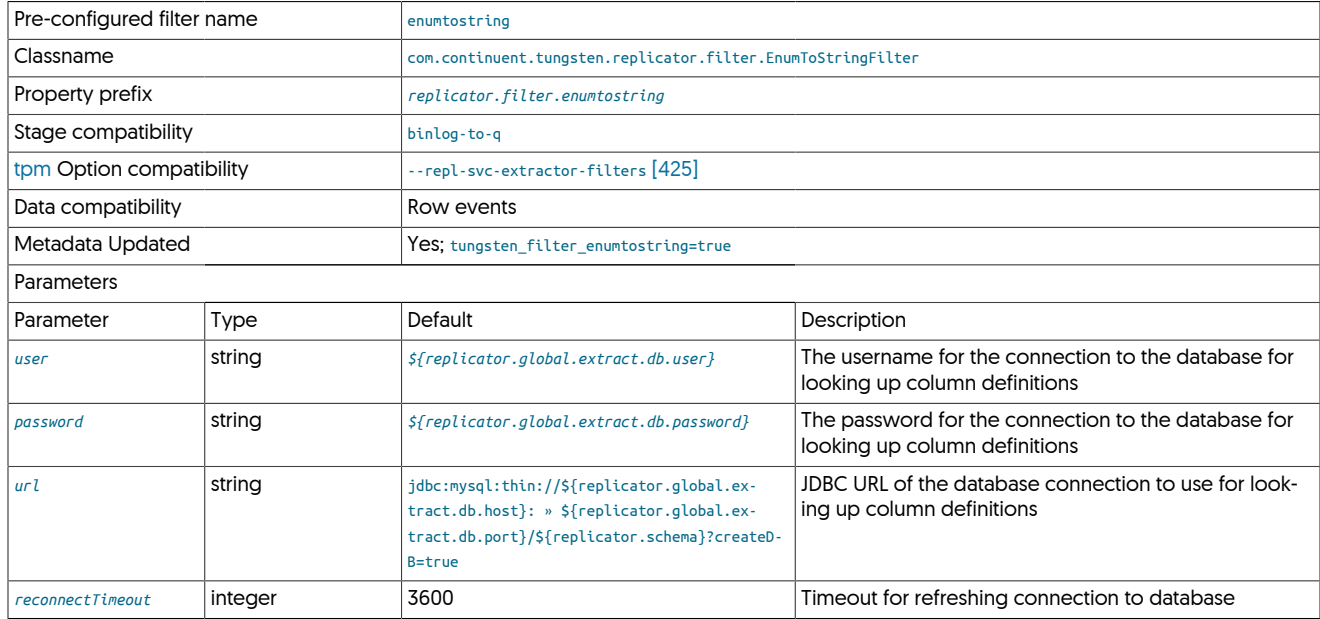

The [EnumToString](#page-461-0) filter should be used with heterogeneous replication to ensure that the data is represented as the string value, not the internal numerical representation.

In the THL output below, the table has a [ENUM](http://dev.mysql.com/doc/refman/5.7/en/enum.html) column, country:

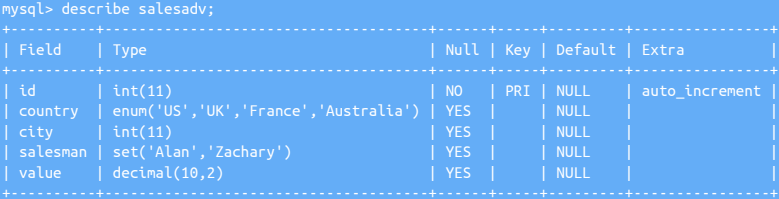

When extracted in the THL, the representation uses the internal value (for example, 1 for the first enumerated value). This can be seen in the THL output below.

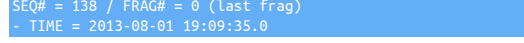

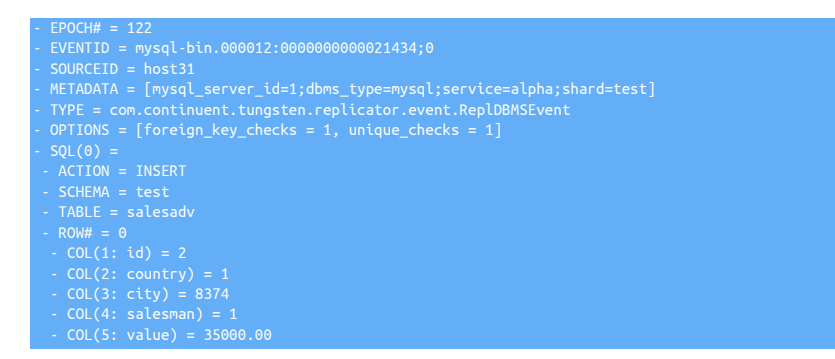

For the country column, the corresponding value in the THL is 1. With the [EnumToString](#page-461-0) filter enabled, the value is expanded to the corresponding string value:

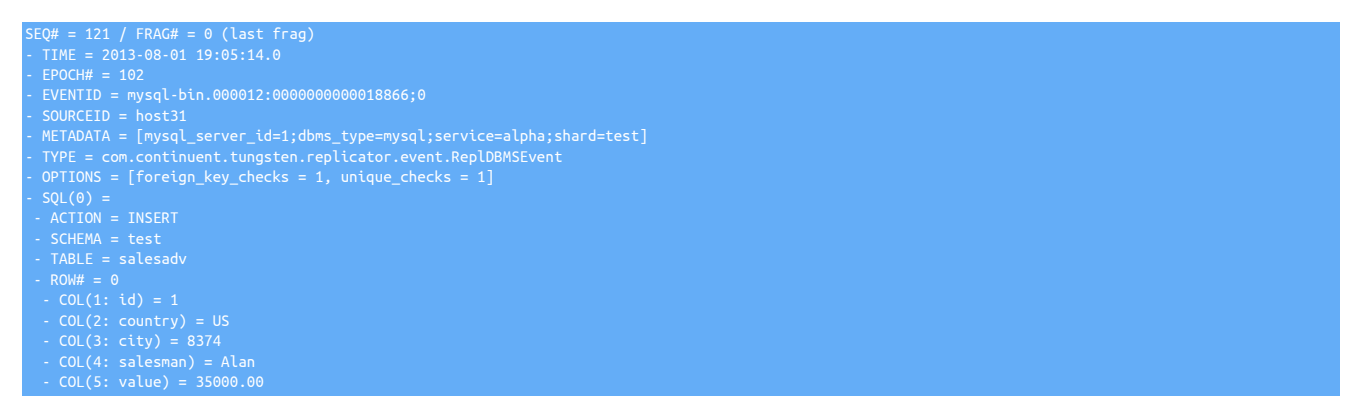

The information is critical when applying the data to a dataserver that is not aware of the table definition when replicating to non-MySQL target.

The examples here also show the [Section 11.4.38, "SetToString Filter"](#page-480-0) and [Section 11.4.5, "ColumnName Filter"](#page-449-0) filters.

# <span id="page-462-0"></span>11.4.21. EventMetadata Filter

Filters events based on metadata; used by default within sharding and Active/Active topologies

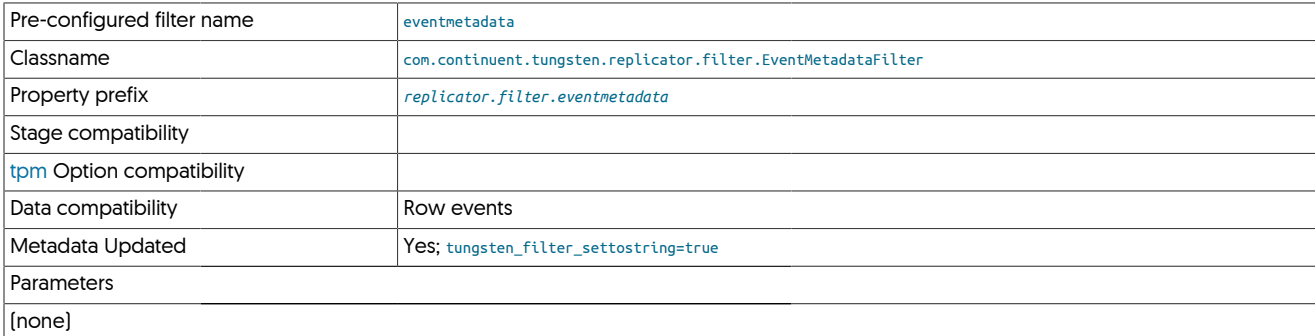

## <span id="page-462-1"></span>11.4.22. **foreignkeychecks.js** Filter

The [foreignkeychecks](#page-462-1) filter switches off foreign key checks for statements using the following statements:

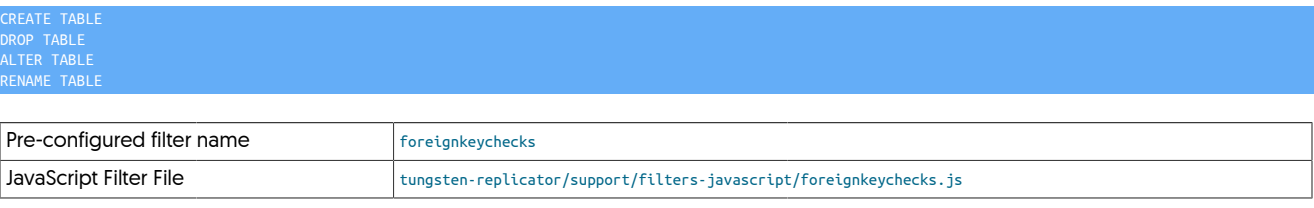

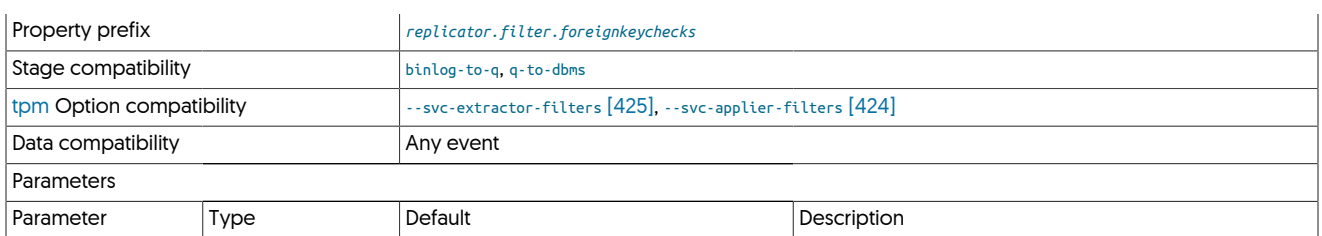

The process checks the statement data and parses the content of the SQL statement by first trimming any extraneous space, and then converting the statement to upper case:

upCaseQuery = d.getQuery().trim().toUpperCase();

Then comparing the string for the corresponding statement types:

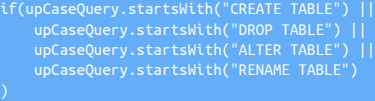

If they match, a new statement is inserted into the event that disables foreign key checks:

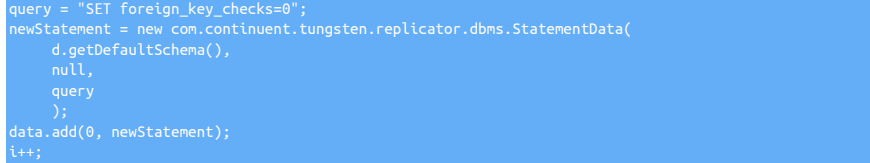

The use of  $\theta$  in the  $add()$  method inserts the new statement before the others within the current event.

# <span id="page-463-0"></span>11.4.23. Heartbeat Filter

)

The heartbeat file detects heartbeat events on Sources or Targets

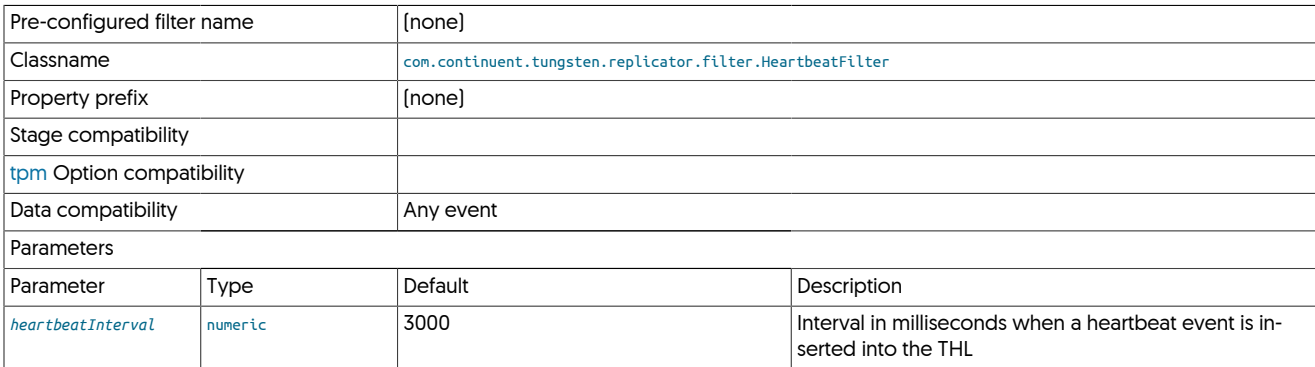

# <span id="page-463-1"></span>11.4.24. **insertsonly.js** Filter

The [insertsonly](#page-463-1) filter filters events to only include ROW-based events using [INSERT](http://dev.mysql.com/doc/refman/5.7/en/insert.html).

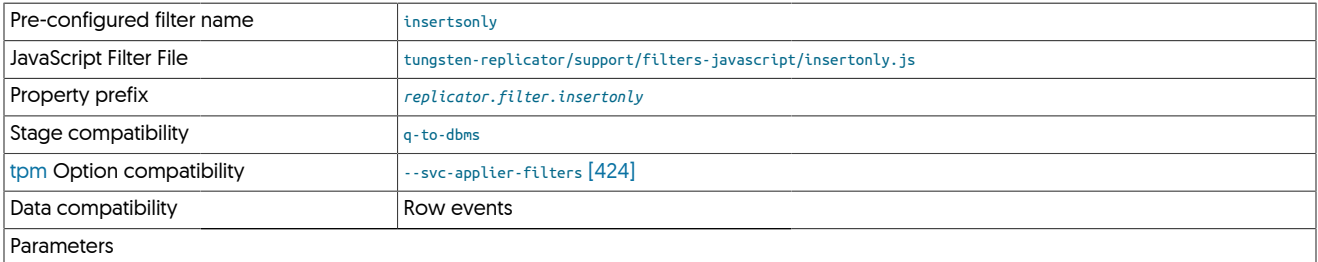

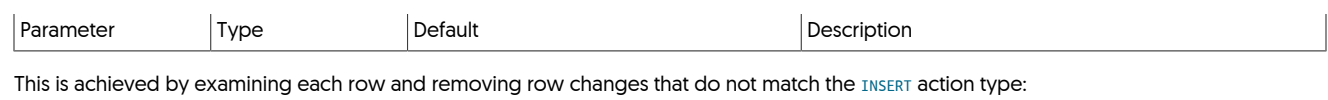

if(oneRowChange.getAction()!="INSERT")

# <span id="page-464-0"></span>11.4.25. Logging Filter

Logs filtered events through the standard replicator logging mechanism

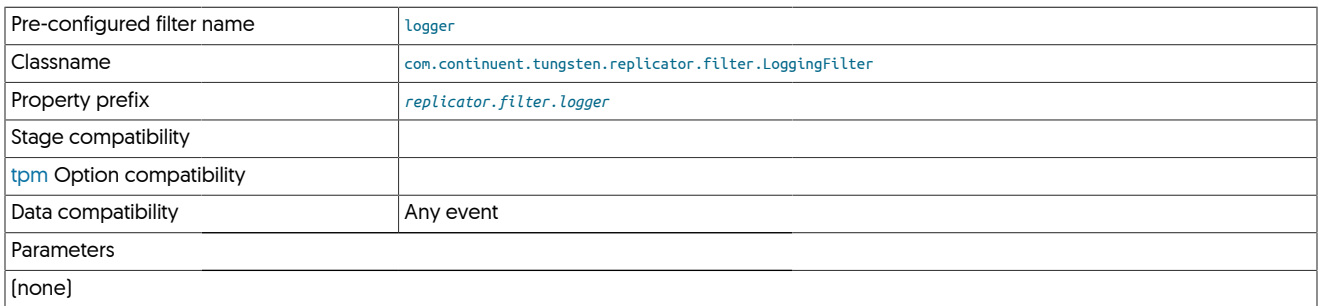

# <span id="page-464-1"></span>11.4.26. MySQLSessionSupport (mysqlsessions) Filter

Filters transactions for session specific temporary tables and variables

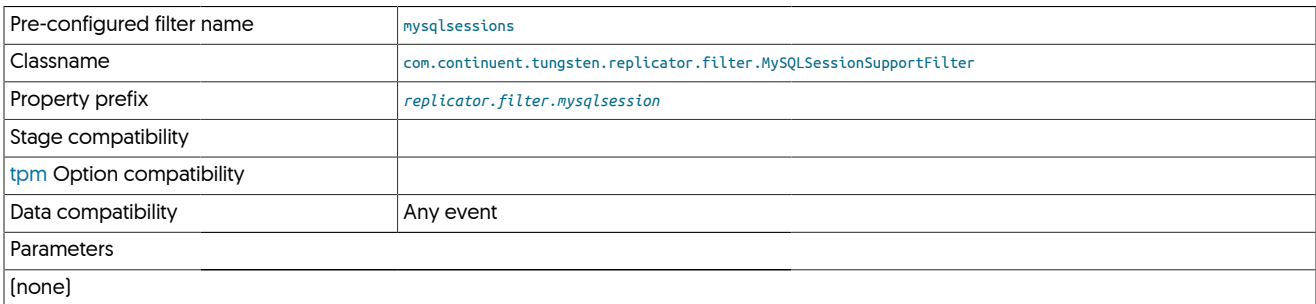

# <span id="page-464-2"></span>11.4.27. mapcharset Filter

### Note

Ш

This filter was introduced in version 6.1.12

Maps charsets in newer MySQL 8 environments allowing THL to be applied to older versions of MySQL.

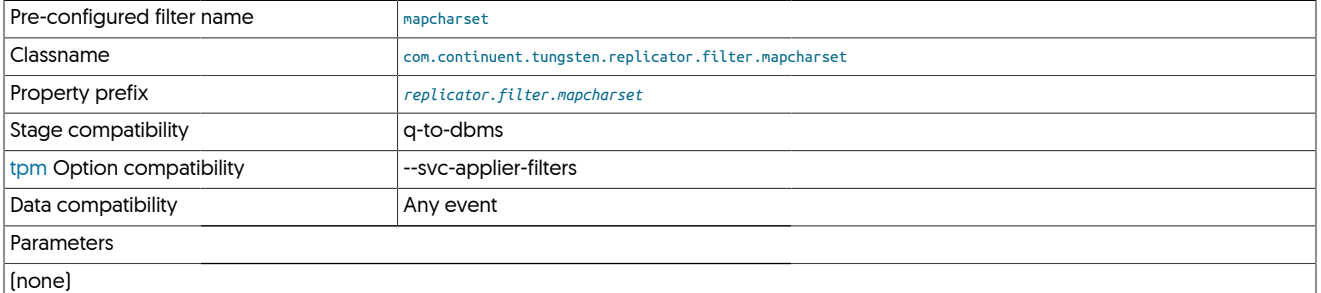

#### Warning

н

The filter must not be used if applying into MySQL 8 or greater.

Once a replica has been upgraded to MySQL 8 or greater, the filter MUST be disabled.

The filter utilisies the tungsten-replicator/support/filters-config/mapcharset.json to determine the source/target charset mappings.

The json file is a very simple array structure in the format of <SourceCharset>: <TargetCharset>

The default installation of this filter should cover most, if not all, scenarios.

This, however, can be changed by updating mapcharset.json file which maps MySQL collation id, as seen by the following mysql query example:

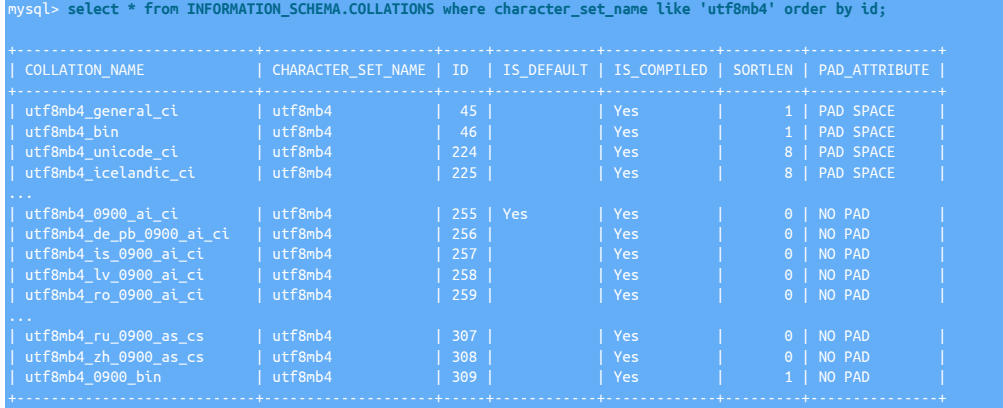

75 rows in set (0.00 sec)

For example, the default mapping contains :

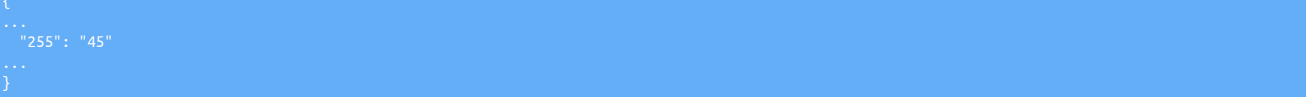

This means that collation utf8mb4\_0900\_ai\_ci is mapped to utf8mb4\_general\_ci.

tungsten-replicator/support/filters-config/mapcharset.readme contains a full list of the default mappings.

# <span id="page-465-0"></span>11.4.28. NetworkClient Filter

The [NetworkClientFilter](#page-465-0) processes data in selected columns

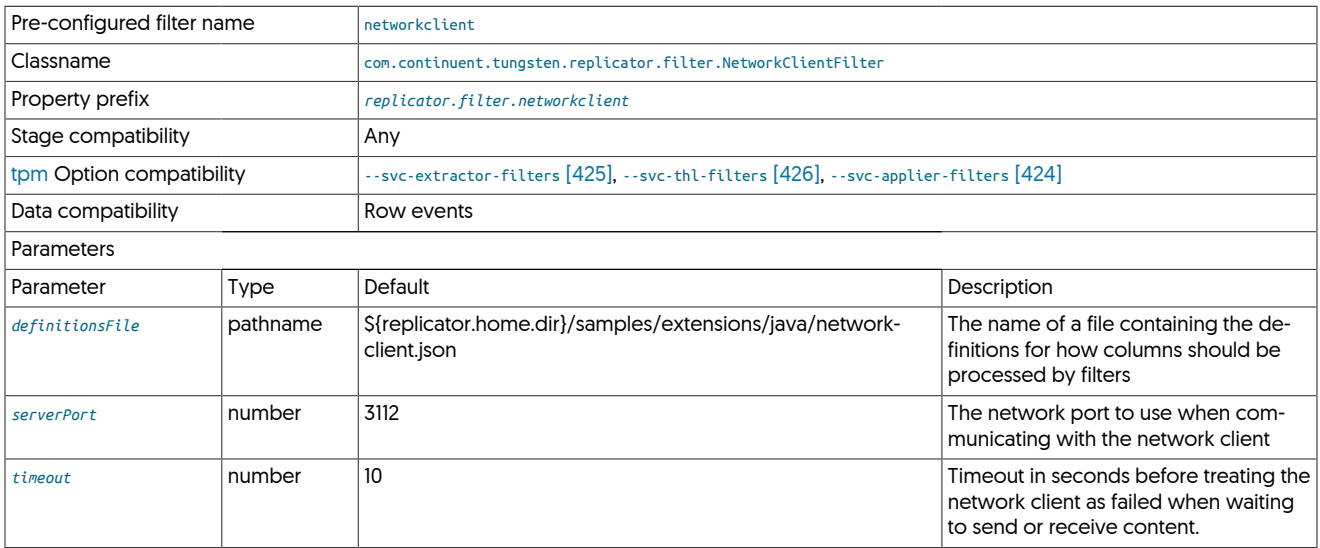

The network filter operates by sending field data, as defined in the corresponding filter configuration file, out to a network server that processes the information and sends it back to be re-introduced in place of the original field data. This can be used to translate and reformat information during the replication scheme.

The filter operation works as follows:

- All filtered data will be sent to a single network server, at the configured port.
- A single network server can be used to provide multiple transformations.
- The JSON configuration file for the filter supports multiple types and multiple column definitions.
- The protocol used by the network filter must be followed to effectively process the information. A failure in the network server or commu-nication will cause the replicator to raise an error and replication to go [OFFLINE](#page-194-0) [\[195\].](#page-194-0)
- The network server must be running before the replicator is started. If the network server cannot be found, replication will go [OFFLINE](#page-194-0) [\[195\]](#page-194-0).

Correct operation requires building a suitable network filter using the defined [protocol,](#page-467-0) and [creating the JSON configuration file](#page-466-0). A [sample fil](#page-469-0)[ter](#page-469-0) is provided for reference.

### <span id="page-466-0"></span>11.4.28.1. Network Client Configuration

The format of the configuration file defines the translation operation to be requested from the network client, in addition to the schema, table and column name. The format for the file is JSON, with the top-level hash defining the operation, and an array of field selections for each field that should be processed accordingly. For example:

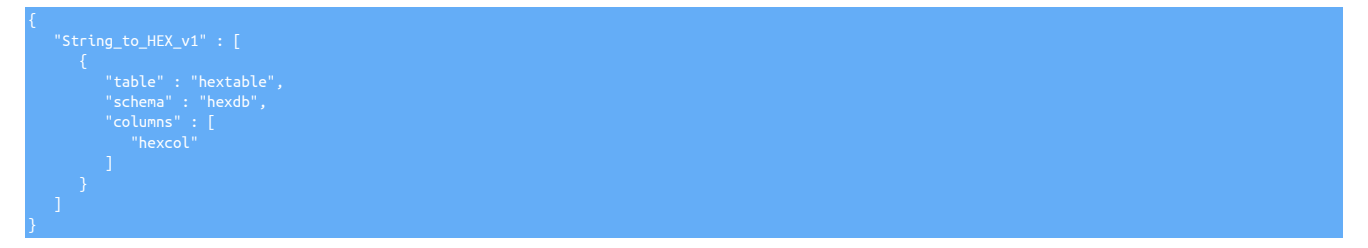

The operation in this case is string\_to\_HEX\_v1; this will be sent to the network server as part of the request. The column definition follows.

To send multiple columns from different tables to the same translation:

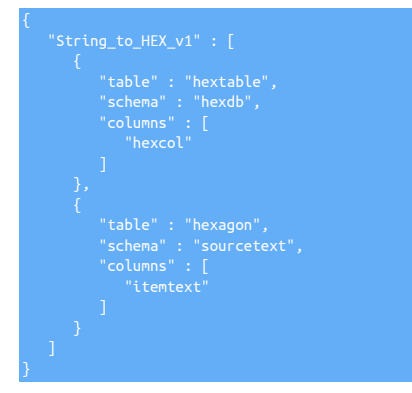

Alternatively, to configure different operations for the same two tables:

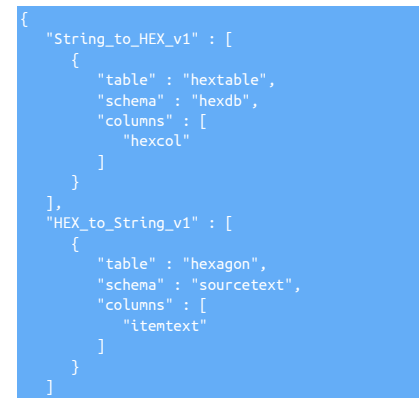

### <span id="page-467-0"></span>11.4.28.2. Network Filter Protocol

}

The network filter protocol has been designed to be both lightweight and binary data compatible, as it is designed to work with data that may be heavily encoded, binary, or compressed in nature.

The protocol operates through a combined JSON and optional binary payload structure that communicates the information. The JSON defines the communication type and metadata, while the binary payload contains the raw or translated information.

The filter communicates with the network server using the following packet types:

• prepare

The prepare message is called when the filter goes online, and is designed to initialize the connection to the network server and confirm the supported filter types and operation. The format of the connection message is:

```
 "type" : "prepare",
 "service" : "firstrep",
 "protocol" : "v0_9"
```
Where:

```
• protocol
```
The protocol version.

• service

The name of the replicator service that called the filter.

• type

The message type.

• payload

The size of the payload; a value of -1 indicates that there is no payload.

The format of the response should be a JSON object and payload with the list of supported filter types in the payload section. The payload immediately follows the JSON, with the size of the list defined within the payload field of the returned JSON object:

```
 "payload" : 22,
 "type" : "acknowledged",
 "protocol" : "v0_9",
 "service" : "firstrep",
 "return" : 0
```
Where:

• protocol

The protocol version.

• service

The name of the replicator service that called the filter.

• type

The message type; when acknowledging the original prepare request it should be acknowledge.

• return

The return value. A value of 0 (zero) indicates no faults. Any true value indicates there was an issue.

• payload

The length of the appended payload information in bytes. This is used by the filter to identify how much additional data to read after the JSON object has been read.
The payload should be a comma-separated list of the supported transformation types within the network server.

• filter

{

The filter message type is sent by Tungsten Replicator for each value from the replication stream that needs to be filtered and translated in some way. The format of the request is a JSON object with a trailing block of data, the payload, that contains the information to be filtered. For example:

```
"schema" : "hexdb",<br>"transformation" : "String_to_HEX_v1",<br>"service" : "firstrep",<br>"type" : "filter",<br>"payload" : 22,
 "row" : 0,
 "column" : "hexcol",
 "table" : "hextable",
 "seqno" : 145196,
 "fragments" : 1,
 "protocol" : "v0_9",
 "fragment" : 1
}48656c6c6f20576f726c64
```
Where:

• protocol

The protocol version.

• service

The service name the requested the filter.

• type

The message type, in this case, filter.

• row

The row of the source information from the THL that is being filtered.

• schema

The schema of the source information from the THL that is being filtered.

• table

The table of the source information from the THL that is being filtered.

• column

The column of the source information from the THL that is being filtered.

• seqno

The sequence number of the event from the THL that is being filtered.

• fragments

The number of fragments in the THL that is being filtered.

• fragment

The fragment number within the THL that is being filtered. The fragments may be sent individually and sequentially to the network server, so they may need to be retrieved, merged, and reconstituted depending on the nature of the source data and the filter being applied.

• transformation

The transformation to be performed on the supplied payload data. A single network server can support multiple transformations, so this information is provided to perform the corrupt operation. The actual transformation to be performed is taken from the JSON configuration file for the filter.

• payload

The length, in bytes, of the payload data that will immediately follow the JSON filter request..

The payload that immediately follows the JSON block is the data from the column that should be processed by the network filter.

The response package should contain a copy of the supplied information from the requested filter, with the payload size updated to the size of the returned information, the message type changed to filtered, and the payload containing the translated data. For example:

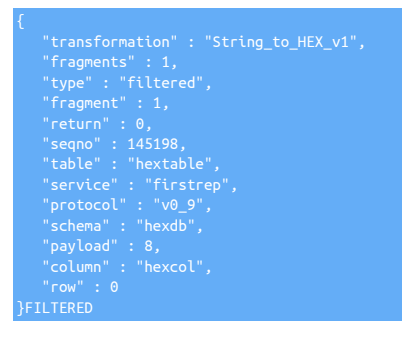

### 11.4.28.3. Sample Network Client

The following sample network server script is written in Perl, and is designed to translated packed hex strings (two-hex characters per byte) from their hex representation into their character representation.

```
use IO::Socket::INET;
use JSON qw( decode_json encode_json);
use Data::Dumper;
# auto-flush on socket
$| = 1;
my $serverName = "Perl_BLOB_to_String_v1";
my $socket = new IO::Socket::INET (
 LocalHost => '0.0.0.0',
 LocalPort => '3112',
 Proto => 'tcp',
 Listen => 5,
 Reuse => 1
);
die "Cannot create socket $!\n" unless $socket;
print "********\nServer waiting for client connection on port 3112\n******\n\n\n";
# Waiting for a new client connection
my $client_socket = $socket->accept();
# Fet information about a newly connected client
my $client_address = $client_socket->peerhost();
my $client_port = $client_socket->peerport();
nv Sdata = "": chomp($data);
      print "\n\nReceived: <$data>\n";
 # Decode the JSON part
 my $msg = decode_json($data);
       if ($msg->{payload} > 0)
 print STDERR "Reading $msg->{payload} bytes\n";
 $client_socket->read($payload,$msg->{payload});
 print "Payload: <$payload>\n";
```
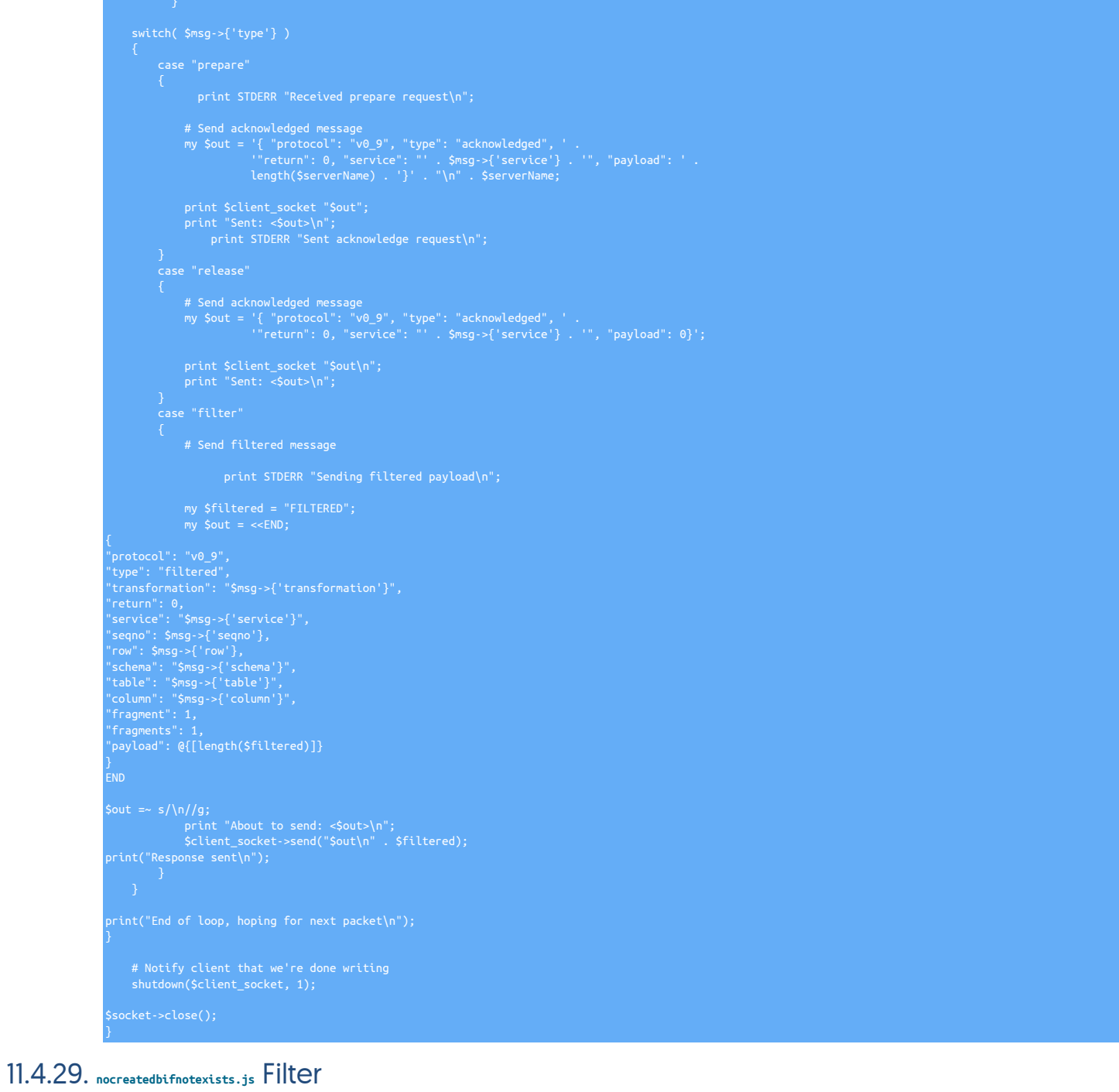

<span id="page-470-0"></span>The [nocreatedbifnotexists](#page-470-0) filter removes statements that start with:

CREATE DATABASE IF NOT EXISTS Pre-configured filter name [nocreatedbifnotexists](#page-470-0) JavaScript Filter File [tungsten-replicator/support/filters-javascript/nocreatedbifnotexists.js](#page-470-0) Property prefix *[replicator.filter.nocreatedbifnotexists](#page-566-0)* Stage compatibility  $q$ -to-dbms [tpm](#page-324-0) Option compatibility  $\Big|$  [--svc-applier-filters](#page-423-0) [\[424\]](#page-423-0)

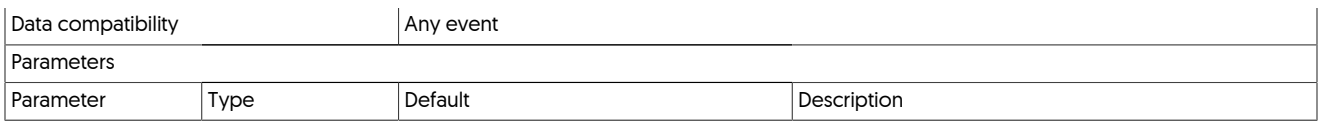

This can be useful in heterogeneous replication where Tungsten Replicator specific databases need to be removed from the replication stream.

The filter works in two phases. The first phase creates a global variable within the  $p_{\text{repare}}($ ) [\[492\]](#page-491-0) function that defines the string to be examined:

 $action$  prepare()

Row based changes can be ignored, but for statement based events, the SQL is examine and the statement removed if the SQL starts with the text in the beginning variable:

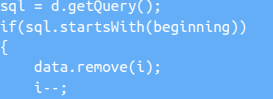

# <span id="page-471-0"></span>11.4.30. OptimizeUpdates Filter

}

The [optimizeupdates](#page-471-0) filter works with row-based events to simplify the update statement and remove columns/values that have not changed. This reduces the workload and row data exchanged between replicators.

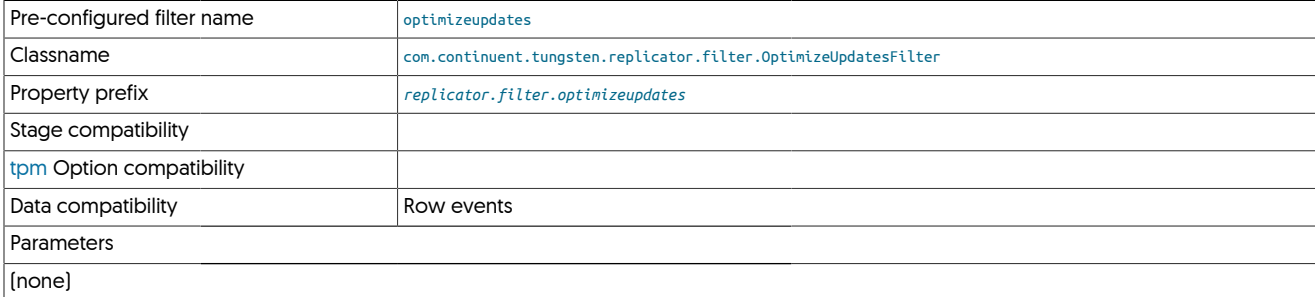

The filter operates by removing column values for keys in the update statement that do not change. For example, when replicating the row event from the statement:

mysql> **update testopt set msg = 'String1', string = 'String3' where id = 1;**

Generates the following THL event data:

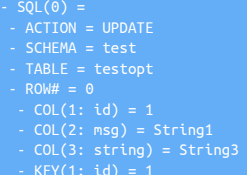

Column 1 (id) in this case is automatically implied by the KEY entry required for the update.

With the [optimizeupdates](#page-471-0) filter enabled, the data in the THL is simplified to:

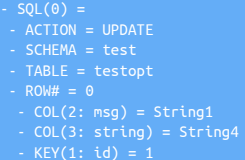

In tables where there are multiple keys the stored THL information can be reduced further.

### Warning

The filter works by comparing the value of each KEY and COL entry in the THL and determining whether the value has changed or not. If the number of keys and columns do not match then the filter will fail with the following error message:

Caused by: java.lang.Exception: Column and key count is different in this event! Cannot filter

This may be due to a filter earlier within the filter configuration that has optimized or simplified the data. For example, the [pkey](#page-472-0) filter removes KEY entries from the THL that are not primary keys, or [dropcolumn](#page-454-0) which drops column data.

The following error message may appear in the logs and in the output from [trepctl status](#page-296-0) to indicate that this ordering issue may be the problem:

filter, because column and key count is different

# <span id="page-472-0"></span>11.4.31. PrimaryKey Filter

The [PrimaryKey](#page-472-0) filter adds primary key information to row-based replication data. This is required by heterogeneous environments to ensure that the primary key is identified when updating or deleting tables. Without this information, the primary key to use, for example as the document ID in a document store such as MongoDB, is generated dynamically. In addition, without this filter in place, when performing update or delete operations a full table scan is performed on the target dataserver to determine the record that must be updated.

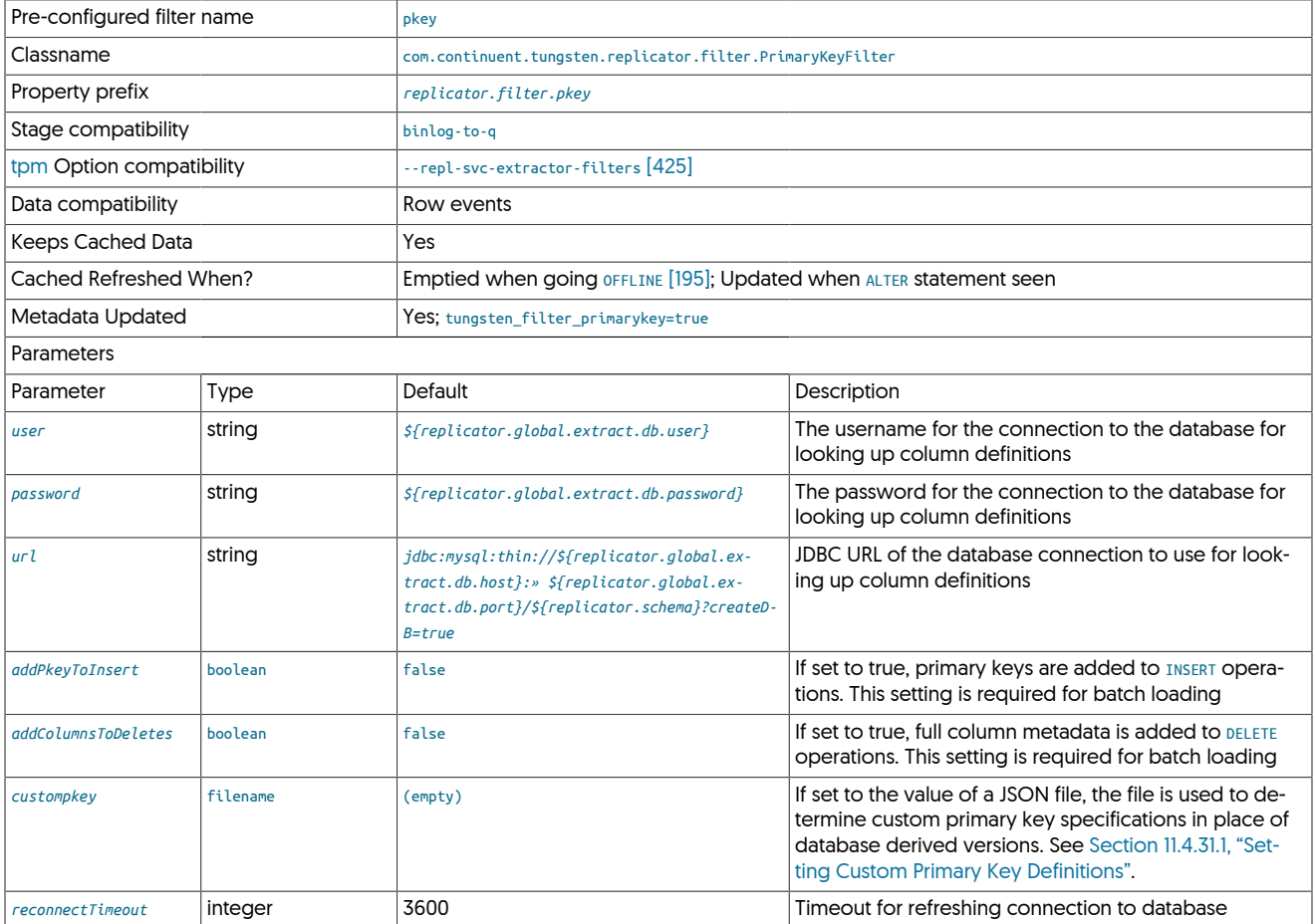

### **Note**

This filter is designed to be used for testing and with heterogeneous replication where the field name information can be used to construct and build target data structures.

For example, in the following THL fragment, the key information includes data for all columns, which the is the default behavior for [UPDATE](http://dev.mysql.com/doc/refman/5.7/en/update.html) and [DELETE](http://dev.mysql.com/doc/refman/5.7/en/delete.html) operations.

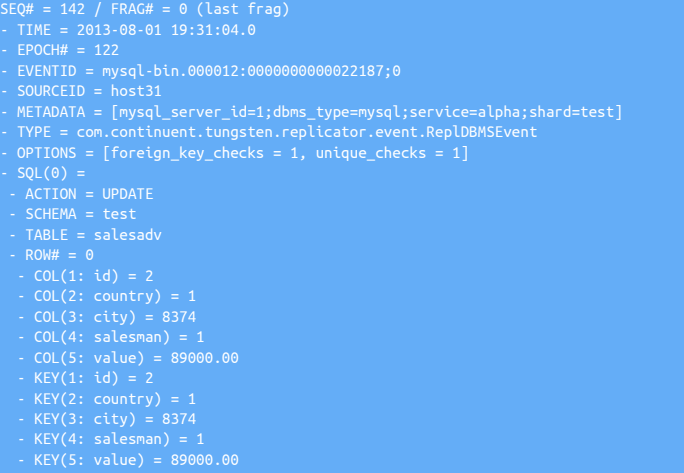

When the [PrimaryKey](#page-472-0) filter is enabled, the key information has been optimized to only contain the actual primary keys in the row-based THL record:

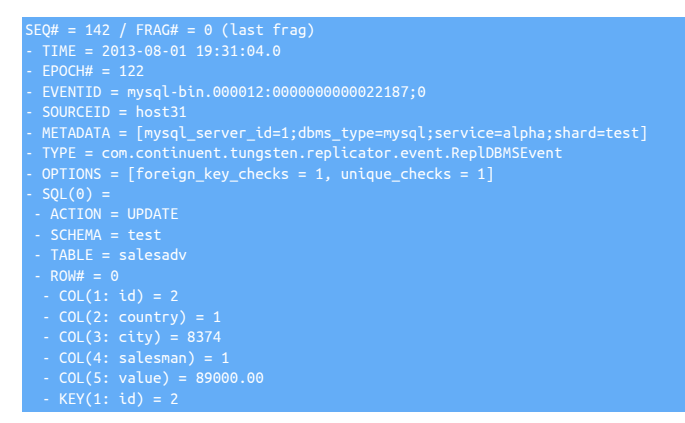

The final line shows the addition of the primary key id added to THL event.

#### Important

The filter determines primary key information by examining the DDL for the table, and keeping that information in an internal cache. If the DDL for a table is not known, or an ALTER TABLE statement is identified, the cache information is updated before the THL is then modified with the primary key information.

In the situation where you enable the filter, but have not create primary key information on the tables, it is possible that creating or adding other index types (such as UNIQUE) on a table, could lead to the incorrect primary key information being updated in the THL, particularly if there are active transactions taking place during and/or immediately after the ALTER statement.

The safest way to perform an index update in case remains the same as for any safe DDL update:

- Put the replicator offline
- Change the DDL for the table or tables
- Put the replicator online

The two options, *addPkeyToInsert* and *addColumnsToDeletes* add the primary key information to [INSERT](http://dev.mysql.com/doc/refman/5.7/en/insert.html) and [DELETE](http://dev.mysql.com/doc/refman/5.7/en/delete.html) operations respectively. In a heterogeneous environment, these options should be enabled to prevent full-table scans during update and deletes.

### <span id="page-473-0"></span>11.4.31.1. Setting Custom Primary Key Definitions

6.0.0 or later. Custom primary key configuration support available in 6.0.0 or later.

Not all tables and databases set or provide explicit primary key information, and in some cases, it is not possible to change the index definition on the source table to include primary key information. Without primary key information in the THL, replicating data into heterogeneous targets can fail, because there is no way for the target environment to correctly identify the primary key information, and therefore the specific record or records to be updated.

The [pkey](#page-472-0) filter supports defining custom columns to make up a primary key in this situation, avoiding the need to explicitly set index information within the database.

The custom primary key setting works as follows:

- When processing a THL entry, if the custom primary key configuration file has been set and exists, and the incoming schema/table name has been defined in the configuraiton file, the custom pkey configuration is used.
- Otherwise, the primary key information is taken from the database if it exists.

If neither of these conditions is met, then no primary key data is added to the THL during process.

To configure a custom primary key for one or more tables:

- 1. Copy the sample primary key configuration file, located within the distribution as tungsten/tungsten-replicator/support/filters-config/custompkey.json into the [share](#page-542-0) directory within the installation. For example, [/opt/continuent/share](#page-542-0).
- 2. Update the configuration to include the specific primary key settings for the incoming table. The format of the file is JSON, using a structured layout based on the common JSON filter configuration format (see [Section 11.5, "Standard JSON Filter Configuration"\)](#page-488-0). The sample file contains an example for the schema test and the table msg:

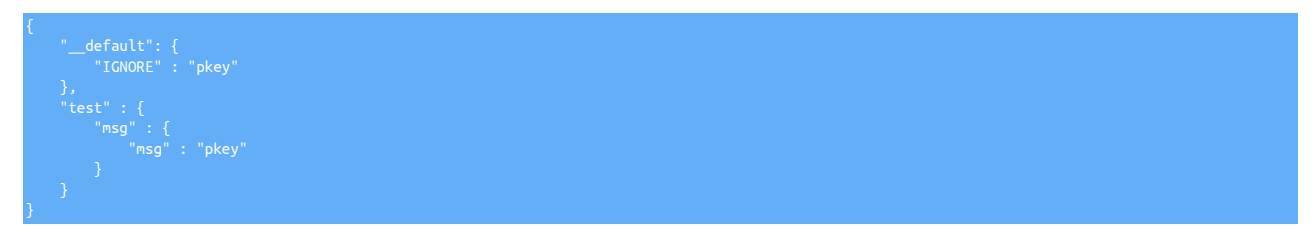

In the above example, msg is the name of the column to be specified as the primary key. The pkey indicates that this column must be a primary key field. You can also specify multiple columns:

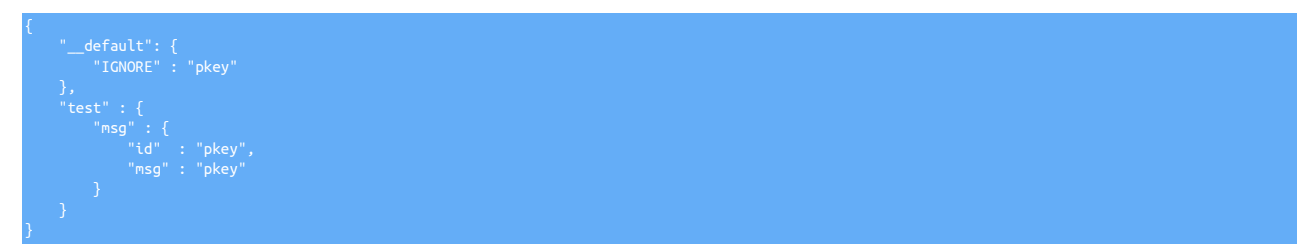

To include another table within the same schema:

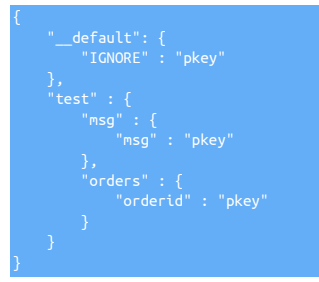

**Note** 

The \_\_default section must remain in place, although it has no impact on processing, it is used to ensure the file is valid for the filter configuration.

3. Update the configuration of your installtion through [tpm](#page-324-0) to specify the custom primary key file in the properties:

shell> **tpm update alpha --property=replicator.filter.pkey.custompkey=/opt/continuent/share/custompkey.json**

Once this process has been completed, the replicator will add the custom primary key fields to the THL during processing. For example:

 $-SQL(0)$ 

 - ACTION = INSERT - SCHEMA = test - TABLE = msg - ROW# = 0 - COL(2: msg) = new test - KEY(1: id) = NULL

# <span id="page-475-0"></span>11.4.32. PrintEvent Filter

Outputs transaction event information to the replication logging system

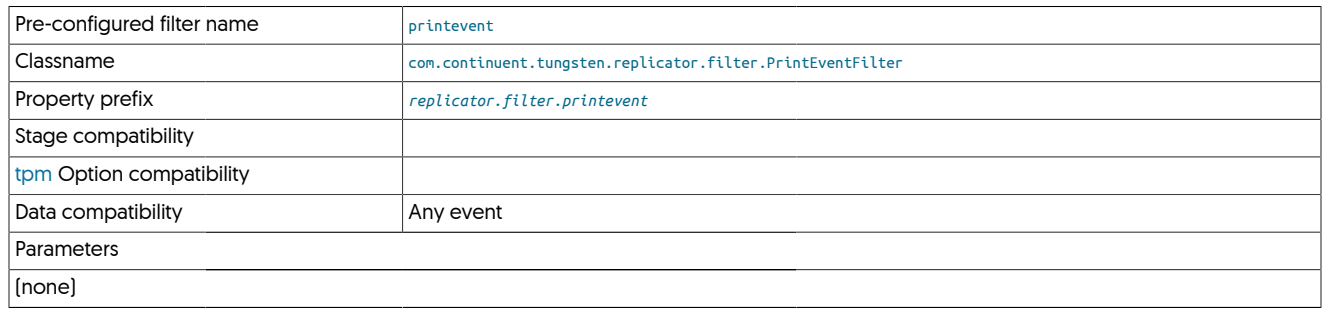

# <span id="page-475-1"></span>11.4.33. Rename Filter

The [rename](#page-475-1) filter enables schemas to be renamed at the database, table and column levels, and for complex combinations of these renaming operations. Configuration is through a CSV file that defines the rename parameters. A single CSV file can contain multiple rename definitions. The rename operations occur only on ROW based events.

The [rename](#page-475-1) filter also performs schema renames on statement data.

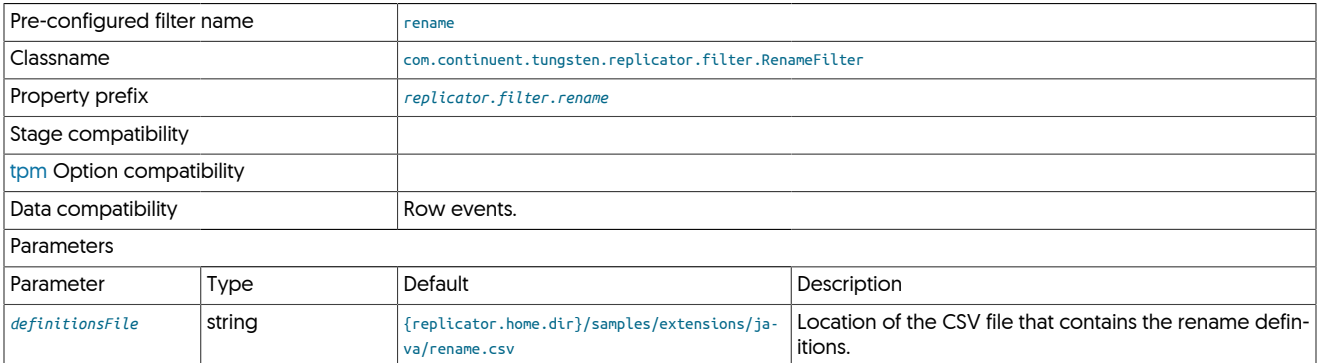

The CSV file is only read when an explicit reconfigure operation is triggered. If the file is changed, a configure operation (using [tpm update\)](#page-364-0) must be initiated to force reconfiguration.

To enable using the default CSV file:

shell> **./tools/tpm update alpha --svc-applier-filters=rename**

The CSV consists of multiple lines, one line for each rename specification. Comments are supposed using the # character.

The format of each line of the CSV is:

originalSchema,originalTable,originalColumn,newSchema,newTable,newColumn

Where:

• originalSchema, originalTable, originalColumn define the original schema, table and column.

Definition can either be:

- Explicit schema, table or column name
- \* character, which indicates that all entries should match.

• newSchema, newTable, newColumn define the new schema, table and column for the corresponding original specification.

Definition can either be:

- Explicit schema, table or column name
- - character, which indicates that the corresponding object should not be updated.

For example, the specification:

\*,chicago,\*,-,newyork,-

Would rename the table chicago in every database schema to newyork. The schema and column names are not modified.

The specification:

Would match all schemas, but update the column destination in the table chicago to the column name source, without changing the schema or table name.

Processing of the individual rules is executed in a specific order to allow for complex matching and application of the rename changes.

- Rules are case sensitive.
- Schema names are looked up in the following order:
	- 1. schema.table (explicit schema/table)
	- 2. schema.\* (explicit schema, wildcard table)
- Table names are looked up in the following order:
	- 1. schema.table (explicit schema/table)
	- 2. \*.table (wildcard schema, explicit table)
- Column names are looked up in the following order:
	- 1. schema.table (explicit schema/table)
	- 2. schema.\* (explicit schema, wildcard table)
	- 3. \*.table (wildcard schema, explicit table)
	- 4. \*.\* (wildcard schema, wildcard table)
- Rename operations match the first specification according to the above rules, and only one matching rule is executed.

### 11.4.33.1. Rename Filter Examples

When processing multiple entries that would match the same definition, the above ordering rules are applied. For example, the definition:

# asia,\*,\*,america,-,- asia,shanghai,\*,europe,-,-

Would rename asia. shanghai to europe. shanghai, while renaming all other tables in the schema asia to the schema america. This is because the explicit schema.table rule is matched first and then executed.

Complex renames involving multiple schemas, tables and columns can be achieved by writing multiple rules into the same CSV file. For example given a schema where all the tables currently reside in a single schema, but must be renamed to specific continents, or to a 'miscellaneous' schema, while also updating the column names to be more neutral would require a detailed rename definition.

### Existing tables are in the schema sales:

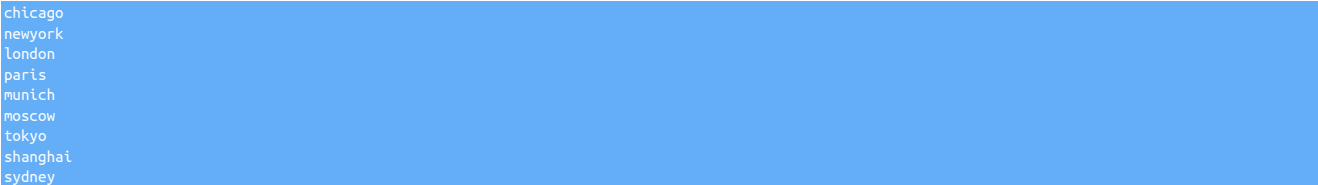

#### Need to be renamed to:

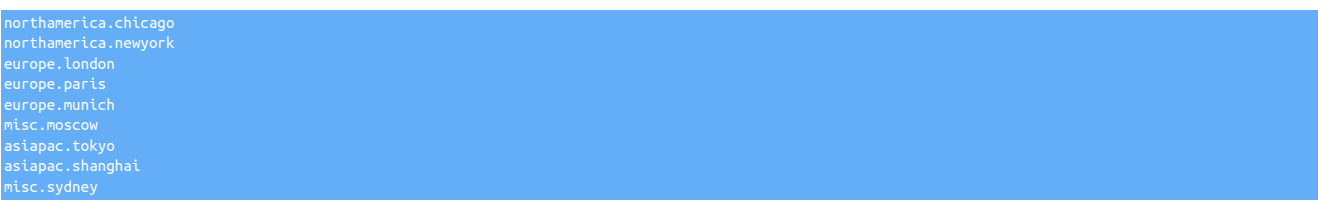

Meanwhile, the table definition needs to be updated to support more complex structure:

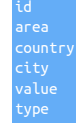

The area is being updated to contain the region within the country, while the value should be renamed to the three-letter currency code, for example, the london table would rename the value column to gbp.

The definition can be divided up into simple definitions at each object level, relying on the processing order to handle the individual exceptions. Starting with the table renames for the continents:

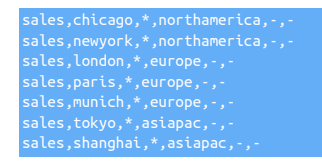

A single rule to handle the renaming of any table not explicitly mentioned in the list above into the misc schema:

#### $*,*,*,$ misc,-

Now a rule to change the area column for all tables to region. This requires a wildcard match against the schema and table names:

And finally the explicit changes for the value column to the corresponding currency:

```
*,chicago,value,-,-,usd
*,newyork,value,-,-,usd
*,london,value,-,-,gbp
*,moscow,value,-,-,rub
*,tokyo,value,-,-,jpy
*,shanghai,value,-,-,cny
*,sydney,value,-,-,aud
```
# <span id="page-477-0"></span>11.4.34. Replicate Filter

The [replicate](#page-477-0) filter enables explicit inclusion or exclusion of tables and schemas. Each specification supports wildcards and multiple entries.

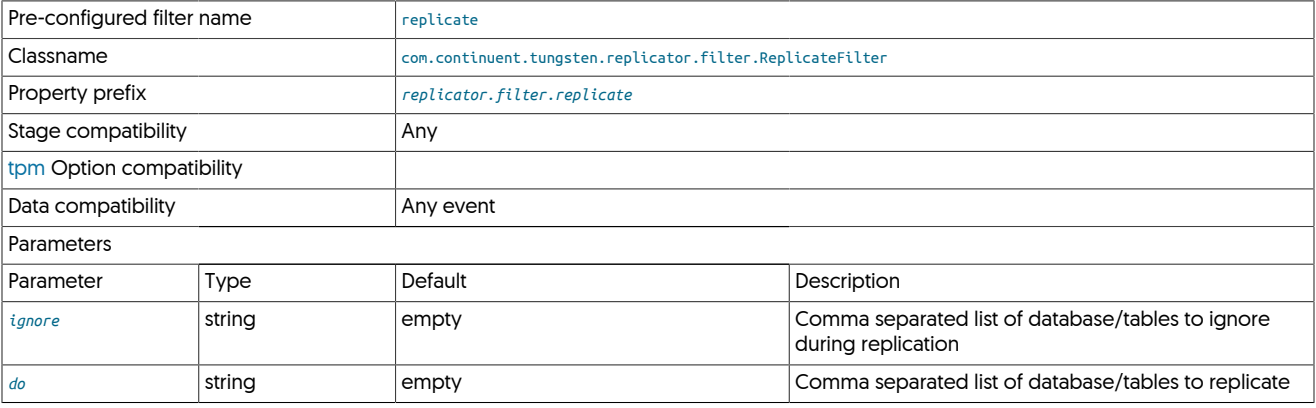

Rules using the supplied parameters are evaluated as follows:

- When both do and ignore are empty, updates are allowed to any table.
- When only do is specified, only the schemas (or schemas and tables) mentioned in the list are replicated.
- When only ignore is specified, all schemas/tables are replicated except those defined.

For each parameter, a comma-separated list of schema or schema and table definitions are supported, and wildcards using  $*$  (any number of characters) and ? (single character) are also honored. For example:

• do=sales

Replicates only the schema sales.

• ignore=sales

Replicates everything, ignoring the schema sales.

• ignore=sales.\*

Replicates everything, ignoring the schema sales.

• ignore=sales.quarter?

Replicates everything, ignoring all tables within the sales schema starting with sales.quarter and a single character. This would ignore sales.quarter1 but replicate sales.quarterlytotals.

• ignore=sales.quarter\*

Replicates everything, ignoring all tables in the schema sales starting with quarter.

• do=\*.quarter

Replicates only the table named quarter within any schema.

• do=sales.\*totals,invoices

Replicates only tables in the sales schema that end with totals, and the entire invoices schema.

# <span id="page-478-0"></span>11.4.35. ReplicateColumns Filter

Removes selected columns from row-based transaction data.

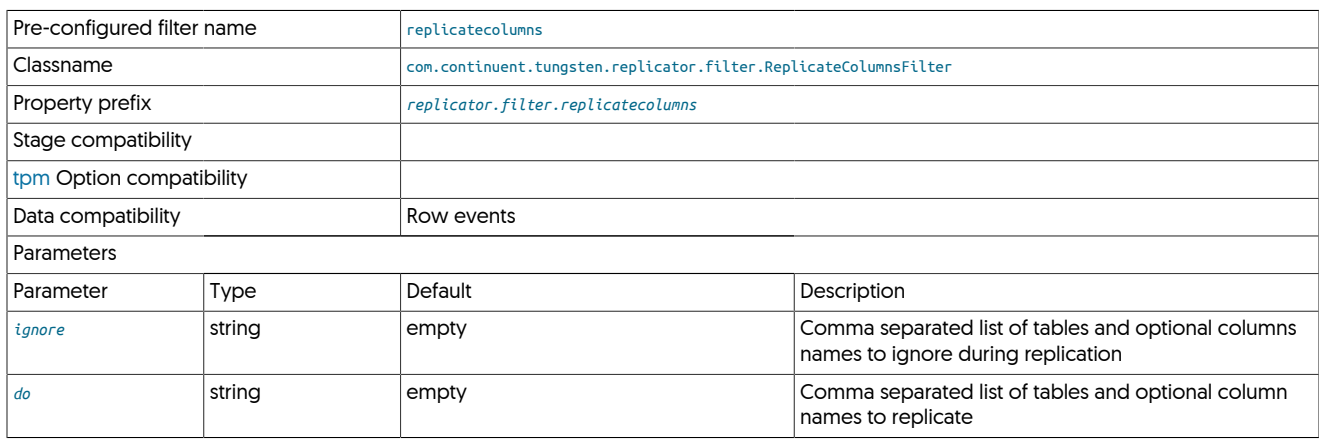

# <span id="page-478-1"></span>11.4.36. Row Add Database Name Filter

The [rowadddbname](#page-478-1) filter adds a new column to every incoming row of data containing the schema name of the table. This can be used in combination with analytics replication targets where the information is being written into a single schema, concentrating data from multiple source databases into a single database. Optionally, the filter can also add the information as a primary key (required for some heterogeneous targets), and the hash of the source database name.

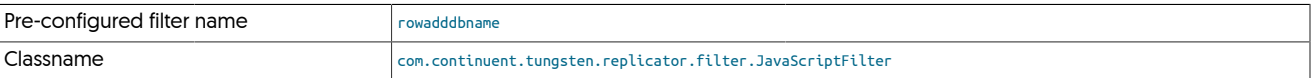

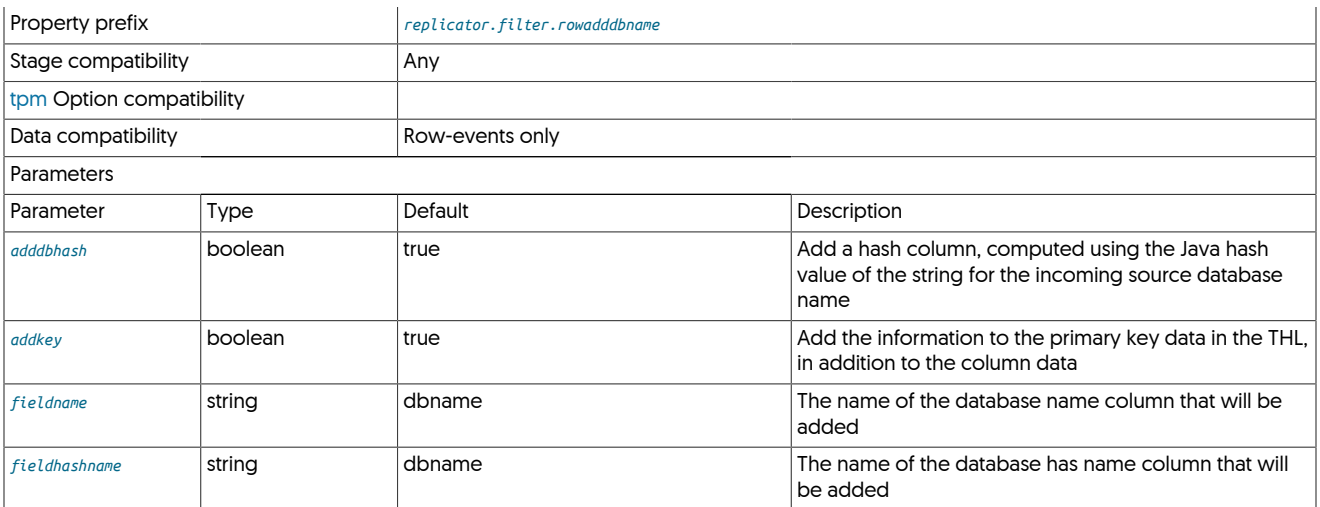

The [rowadddbname](#page-478-1) filter adds a column to every row of THL processed by the filter. This can be used when data is being written into a single target schema within an analytics environment, and where the source database can be used to identify a customer, project or dataset, and therefore queried within the analytics platform either specifically or with other datasets.

The filter is able to perform the following modifications to every row of incoming data:

- Add the source database or schema name.
- Add a numerical hash value of the string of the source database of schema name.
- Add the database name (and hash name) to the primary key data.

For example, the source THL:

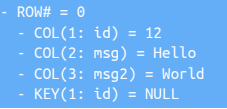

And after the filter has been applied:

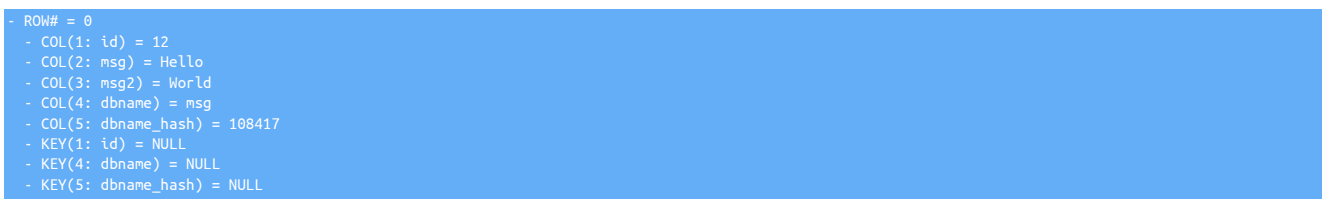

This filter is a required component of deployments when replicating into a single schema within Vertica (see [Section 4.3, "Deploying the Ver](#page-79-0)[tica Applier"](#page-79-0)) and Amazon Redshift (see [Section 4.2, "Deploying the Amazon Redshift Applier"](#page-67-0)).

# <span id="page-479-0"></span>11.4.37. Row Add Transaction Info Filter

The [rowaddtxninfo](#page-479-0) filter examines an entire row-based event within the THL and then builds a list of transaction information which is embedded into the metadata for the event. This can be combined with functionality in corresponding appliers, such as [Section 4.4, "Deploying the](#page-88-0) [Kafka Applier"](#page-88-0) which can then be used and embedded into messages or document-based databases.

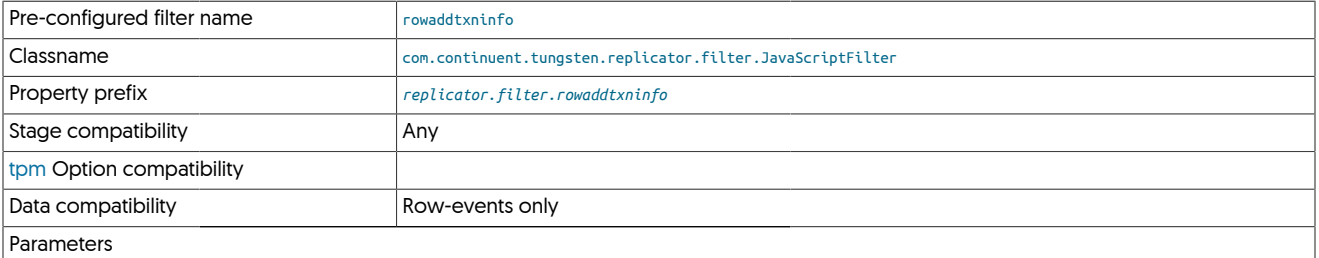

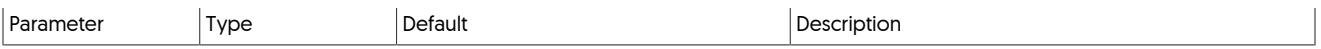

The [rowaddtxninfo](#page-479-0) filter processes an entire transaction to determine the following information:

- List of schemas and tables affected by the transaction.
- A count of the rows inserted, updated, or deleted per schema/table combination.
- A total count of all the rows inserted, updated, or deleted across the entire transaction.

Once the information about the transaction has been collected, the data is then formulated into key/value pairs that are incorporated into the metadata for the entire THL event.

For example, when inserting information into the same table across three separate statements the but the same overall transaction, the THL with the filter enabled looks like the example below:

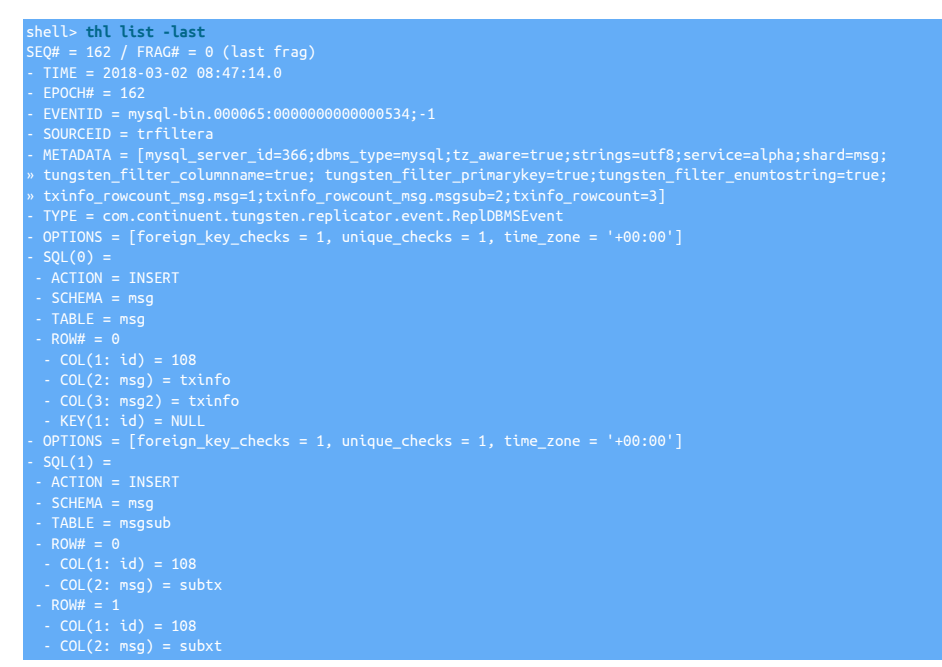

Examining the metadata more closely you can see the transaction information:

... txinfo\_rowcount\_msg.msg=1;txinfo\_rowcount\_msg.msgsub=2;txinfo\_rowcount=3 ...

#### This can be further extrapolated as:

• txinfo\_rowcount\_msg.msg=1

One row has been updated in the msg.msg schema/table.

• txinfo\_rowcount\_msg.msgsub=2

Two rows has been updated in the msg.submsg schema/table.

• txinfo\_rowcount=3

A total of three rows have been updated within the transaction.

### Note

If you transactional information is needed within a Kafka deployment, this filter must have been enabled for the transaction information to be included. See [Section 4.4.2.1, "Optional Configuration Parameters for Kafka",](#page-92-0) for more information.

# <span id="page-480-0"></span>11.4.38. SetToString Filter

The setToString converts the [SET](http://dev.mysql.com/doc/refman/5.7/en/set.html) column type from the internal representation to a string-based representation in the THL. This achieved by accessing the extractor database, obtaining the table definitions, and modifying the THL data before it is written into the THL file.

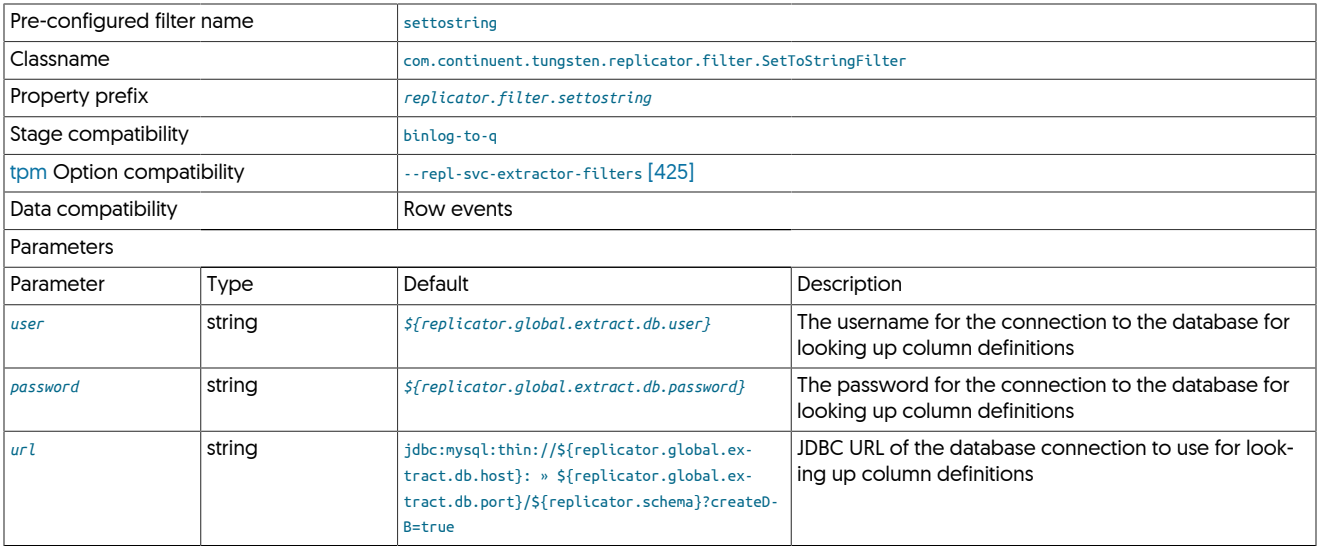

The setToString filter should be used with heterogeneous replication to ensure that the data is represented as the string value, not the internal numerical representation.

In the THL output below, the table has a [SET](http://dev.mysql.com/doc/refman/5.7/en/set.html) column, salesman:

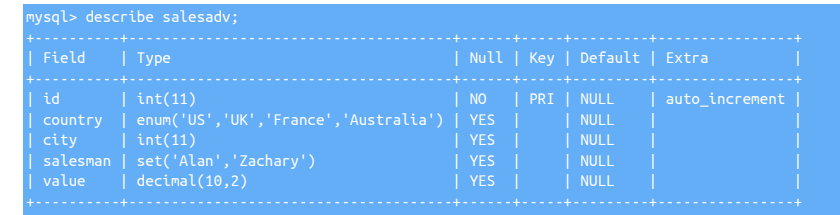

When extracted in the THL, the representation uses the internal value (for example, 1 for the first element of the set description). This can be seen in the THL output below.

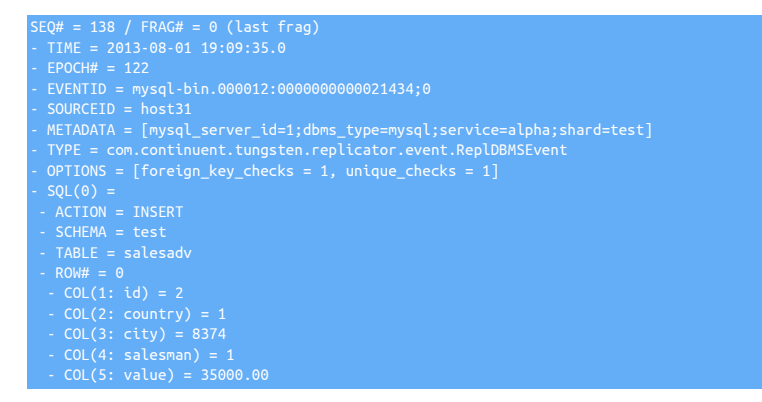

For the salesman column, the corresponding value in the THL is 1. With the setToString filter enabled, the value is expanded to the corresponding string value:

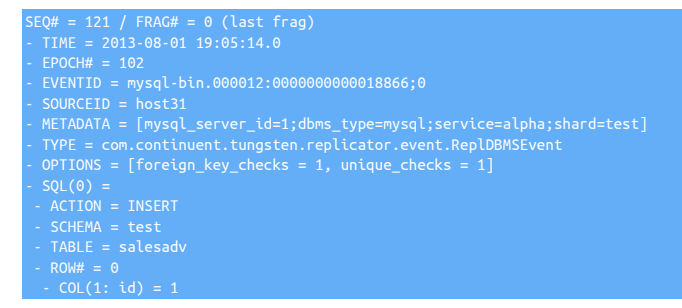

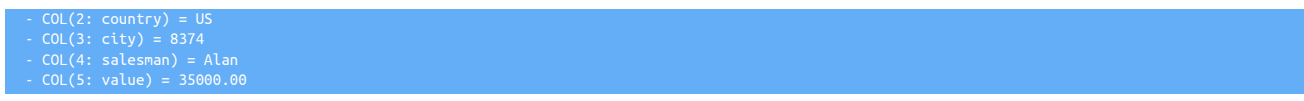

The examples here also show the [Section 11.4.20, "EnumToString Filter"](#page-461-0) and [Section 11.4.5, "ColumnName Filter"](#page-449-0) filters.

# <span id="page-482-0"></span>11.4.39. Shard Filter

Used to enforce database schema sharding between specific Primaries

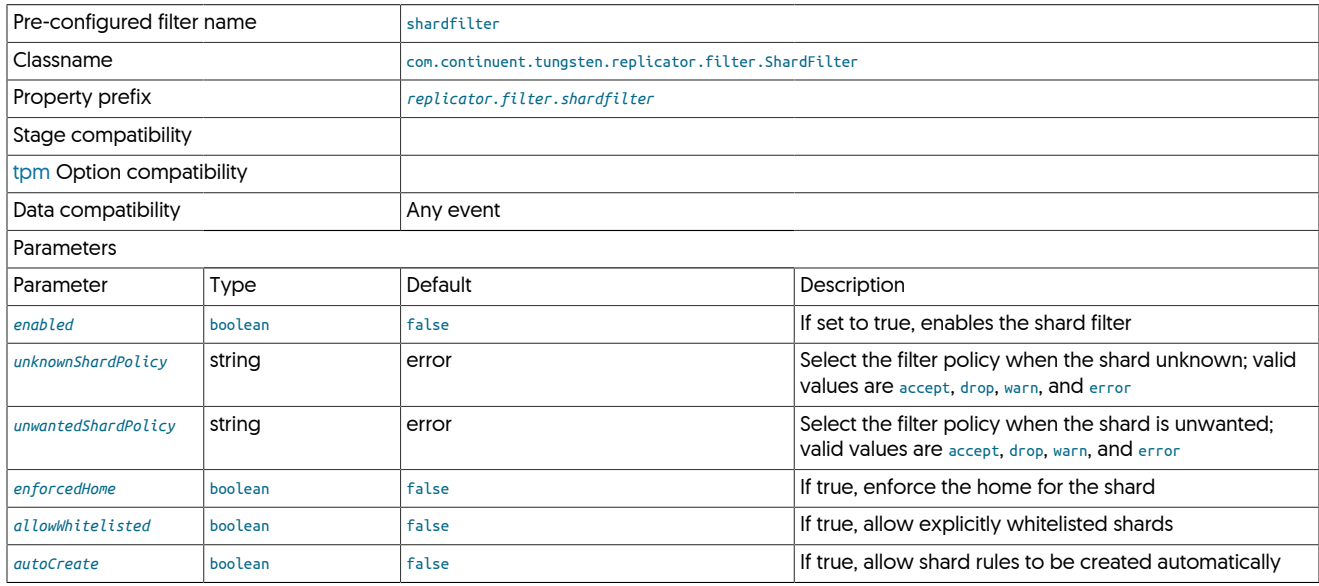

# <span id="page-482-1"></span>11.4.40. **shardbyrules.js** Filter

The shardbyrules filter allows you to specify granular schema and table level rules for sharding of transactions throguh the replicator. This can provide enhanced performance where regular schema only based sharding would not suit the profile of your application.

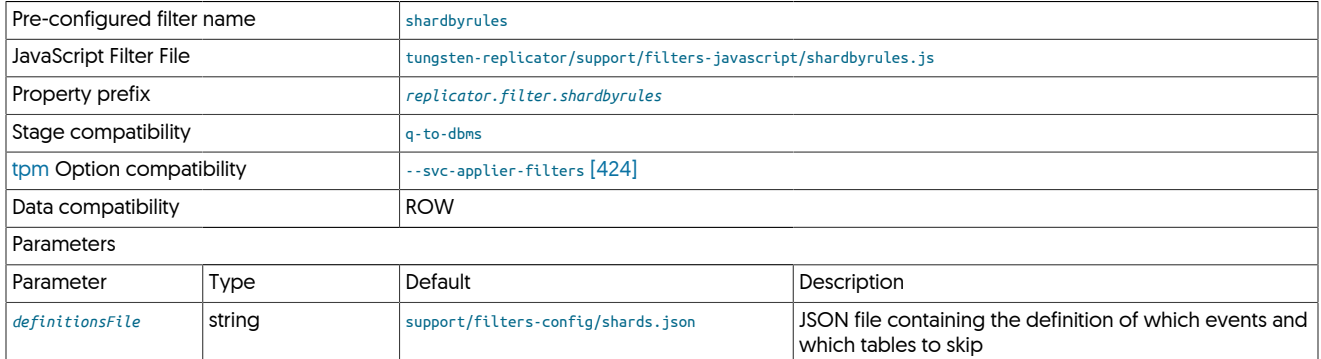

### Note

For this filter to function, you will need to ensure your database is configured for ROW based binary logging

The key part of the filter is configuring the rules to suit your sharding requirements. Start by copying the sample file and then editing to suit:

shell> cp /opt/continuent/tungsten/tungsten-replicator/support/filters-config/shards.json /opt/continuent/share/shards.json

Within the configuration, you would then specify this definitionsFile:

svc-applier-filters=shardbyrules property=replicator.filter.shardbyrules.definitionsFile=/opt/continuent/share/shards.json

Example:

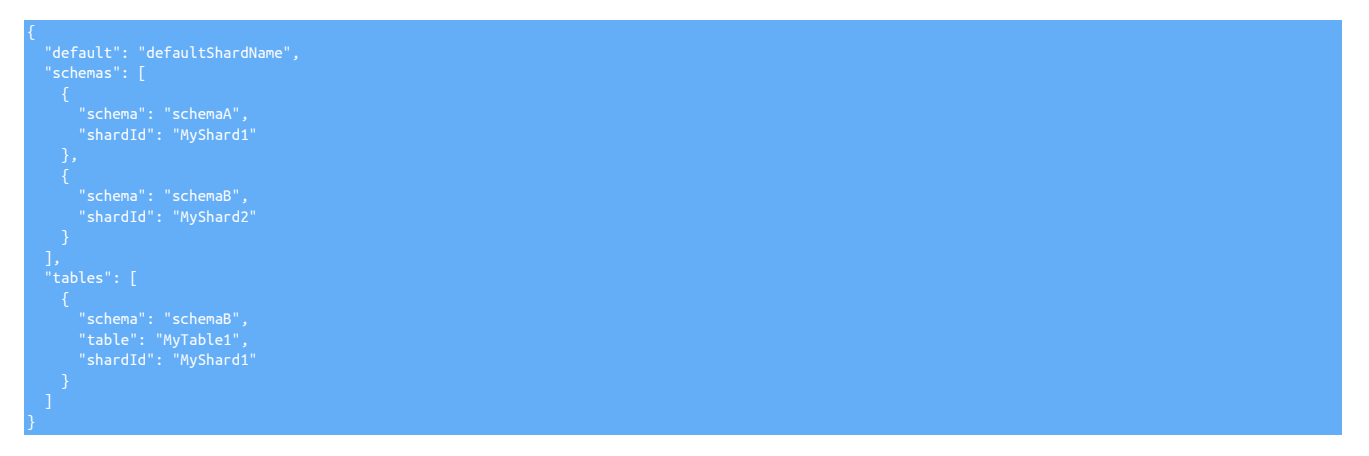

- schemaA gets assigned to MyShard1
- schemaB gets assigned to MyShard2
- With the exception of schemaB.MyTable1, which also gets assigned to MyShard1.

With this behavior, it would be able to exceute concurrently with transactions either hitting other tables from schemaB, or with tables from other schemas.

# <span id="page-483-0"></span>11.4.41. **shardbyseqno.js** Filter

Shards within the replicator enable data to be parallelized when they are applied on the Target.

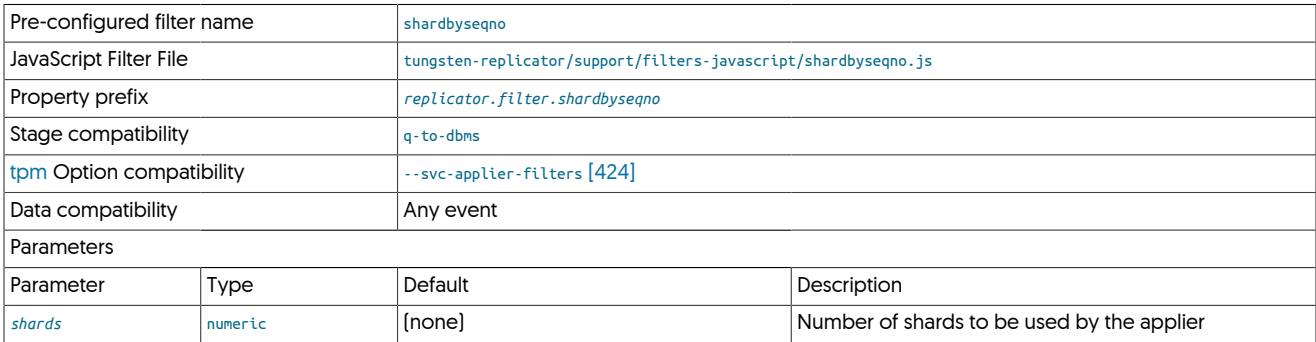

The [shardbyseqno](#page-483-0) filter updates the shard ID, which is embedded into the event metadata, by a configurable number of shards, set by the *shards* parameter in the configuration:

replicator.filter.shardbyseqno=com.continuent.tungsten.replicator.filter.JavaScriptFilter<br>replicator.filter.shardbyseqno.script=\${replicator.home}/samples/extensions/javascript/shardbyseqno.js<br>replicator.filter.shardbyseqn

The filter works by setting the shard ID in the event using the setShardId() method on the event object:

event.setShardId(event.getSeqno() % shards);

### **Note**

Care should be taken with this filter, as it assumes that the events can be applied in a completely random order by blindly updating the shard ID to a computed valued. Sharding in this way is best used when provisioning new Targets.

## <span id="page-483-1"></span>11.4.42. **shardbytable.js** Filter

An alternative to [sharding by sequence number](#page-483-0) is to create a shard ID based on the individual database and table. The [shardbytable](#page-483-1) filter achieves this at a row level by combining the schema and table information to form the shard ID. For all other events, including statement based events, the shard ID #UNKNOWN is used.

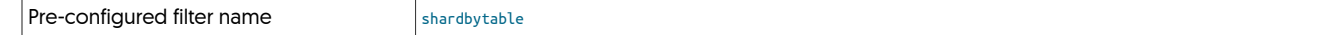

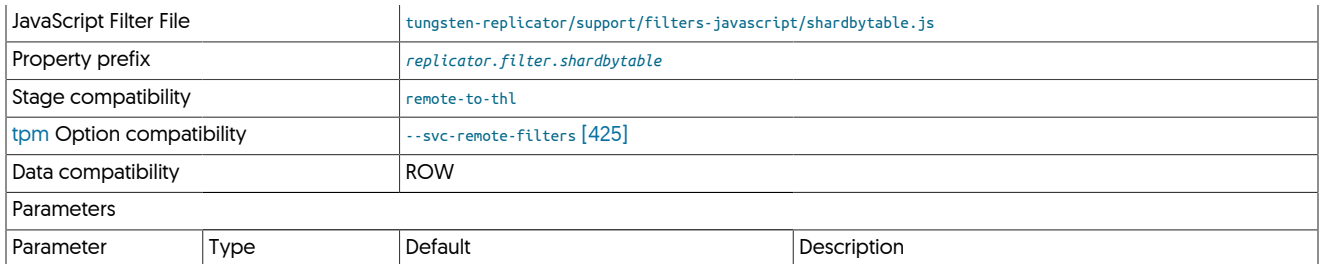

**Note** 

For this filter to function, you will need to ensure your database is configured for ROW based binary logging

The key part of the filter is the extraction and construction of the ID, which occurs during row processing:

oneRowChange = rowChanges.get(j); schemaName = oneRowChange.getSchemaName(); tableName = oneRowChange.getTableName(); id = schemaName + "\_" + tableName; if (proposedShardId == null) }

# <span id="page-484-0"></span>11.4.43. SkipEventByType Filter

The [SkipEventByType](#page-484-0) filter enables you to skip individual events based on the event type, schema and table. For example, if you want to skip all [DELETE](http://dev.mysql.com/doc/refman/5.7/en/delete.html) events on the schema/table SALES.INVOICES (to prevent deletion of invoice data), this filter will skip the event entirely and it will not be applied to the target.

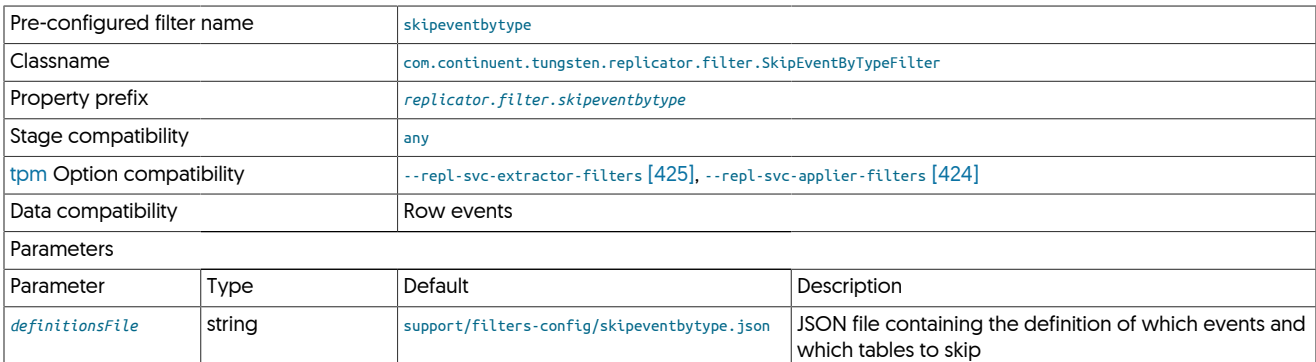

Configuration of the filter is made using the generic JSON file, which supports both default options to happen for all tables not otherwise explicitly specified. The default JSON file allows all operations:

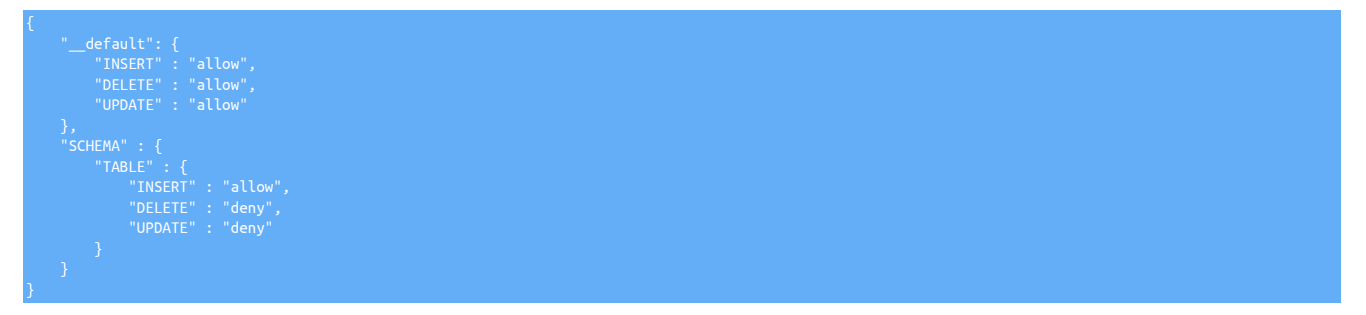

The default section handles the default response when an explicit schema or table name does not appear. Further sections are then organised by schema and then table name. Where the setting is allow, the operation will be processed. A deny skips the entire event.

To disable all [DELETE](http://dev.mysql.com/doc/refman/5.7/en/delete.html) operations, regardless of which table they occur in:

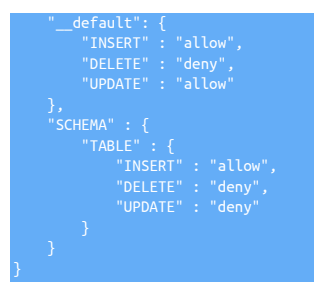

To normally allow all operations, except on the SALES.INVOICE schema/table:

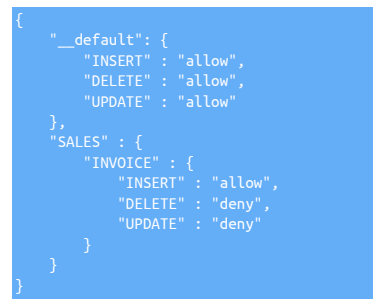

# <span id="page-485-0"></span>11.4.44. TimeDelay (delay) Filter

The [TimeDelayFilter](#page-485-0) delays writing events to the THL and should be used only on Appliers in the [remote-to-thl](#page-562-0) stage. This delays writing the transactions into the THL files, but allows the application of the data to the database to continue without further intervention.

From version 6.1.4 the delayInMs Filter was also added which allows delay prescion in milliseconds. See [Section 11.4.45, "TimeDelayMsFilter](#page-486-0) [\(delayInMS\) Filter"](#page-486-0) for more detail.

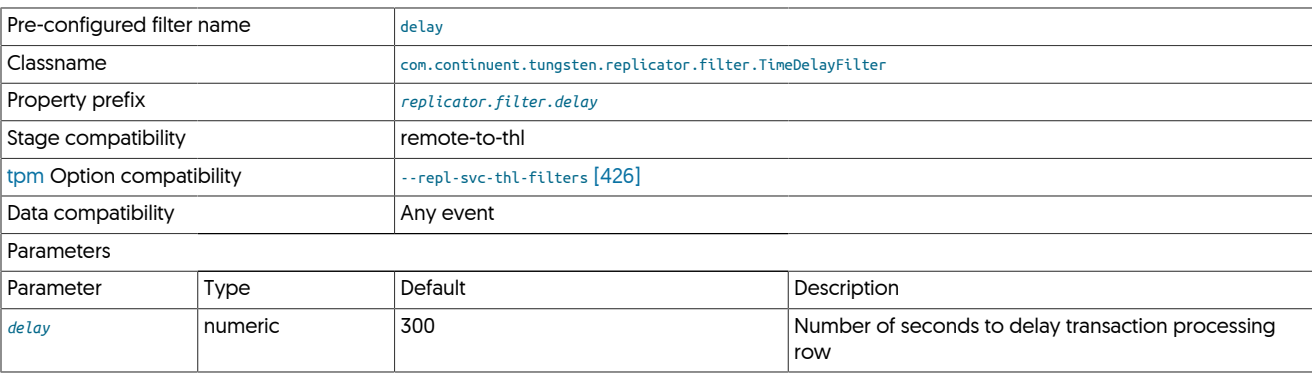

The [TimeDelayFilter](#page-485-0) delays the application of transactions recorded in the THL. The delay can be used to allow point-in-time recovery of DML operations before the transaction has been applied to the Target, or where data may need to be audited or checked before transactions are committed.

### **Note**

For effective operation, Source and Targets should be synchronized using NTP or a similar protocol.

To enable the [TimeDelayFilter](#page-485-0), update the tungsten.ini configuration file to enable the filter. For example, to enable the delay for 600 seconds:

```
shell> vi /etc/tungsten/tungsten.ini
[serviceName]
...
svc-applier-filters=delay
property=replicator.filter.delay.delay=600
```
shel> **tpm update**

Time delay of transaction events should be performed with care, since the delay will prevent a Target from being up to date compared to the Source. In the event of a node failure, an up to date Target is required to ensure that data is safe.

# <span id="page-486-0"></span>11.4.45. TimeDelayMsFilter (delayInMS) Filter

The [TimeDelayMsFilter](#page-486-0) delays writing events to the THL and should be used only on Appliers in the [remote-to-thl](#page-562-0) stage. This delays writing the transactions into the THL files, but allows the application of the data to the database to continue without further intervention.

This filter allows delay precision in milliseconds. If you wish to delay to second precision, then the [TimeDelay](#page-485-0) filter would also be appropriate. See [Section 11.4.44, "TimeDelay \(delay\) Filter"](#page-485-0) for more detail.

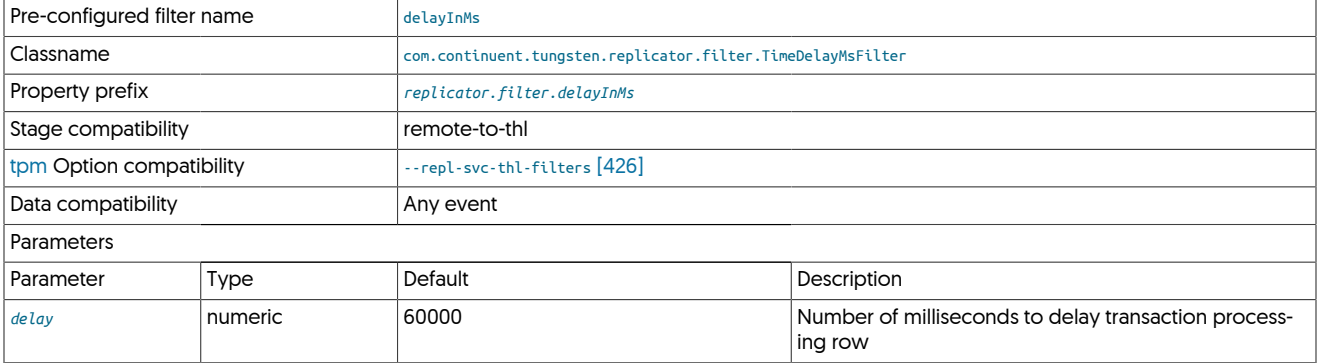

The [TimeDelayMsFilter](#page-486-0) delays the application of transactions recorded in the THL. The delay can be used to allow point-in-time recovery of DML operations before the transaction has been applied to the Target, or where data may need to be audited or checked before transactions are committed.

### **Note**

For effective operation, Source and Targets should be synchronized using NTP or a similar protocol.

To enable the [TimeDelayMsFilter](#page-486-0), update the tungsten.ini configuration file to enable the filter. For example, to enable the delay for 120000 milliseconds:

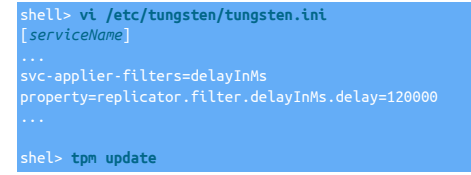

Time delay of transaction events should be performed with care, since the delay will prevent an Target from being up to date compared to the Source. In the event of a node failure, an up to date Target is required to ensure that data is safe.

# <span id="page-486-1"></span>11.4.46. **tosingledb.js** Filter

This filter updates the replicated information so that it goes to an explicit schema, as defined by the user. The filter can be used to combine multiple tables to a single schema.

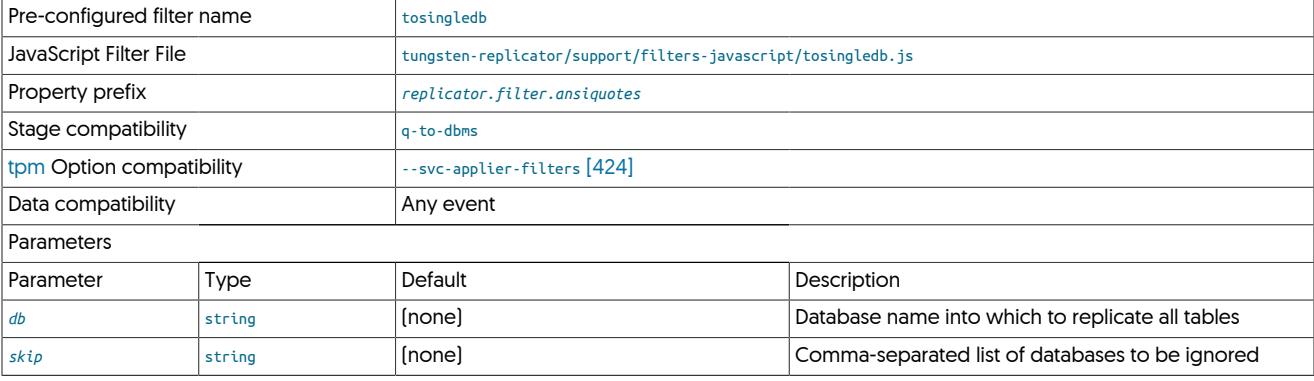

A database can be optionally ignored through the skip parameter within the configuration:

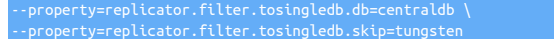

The above configures all data to be written into centraldb, but skips the database tungsten.

Similar to other filters, the filter operates by explicitly changing the schema name to the configured schema, unless the skipped schema is in the event data. For example, at a statement level:

if(oldDb!=null && oldDb.compareTo(skip)!=0)

# <span id="page-487-0"></span>11.4.47. **truncatetext.js** Filter

The [truncatetext](#page-487-0) filter truncates a MySQL [BLOB](http://dev.mysql.com/doc/refman/5.7/en/blob.html) field.

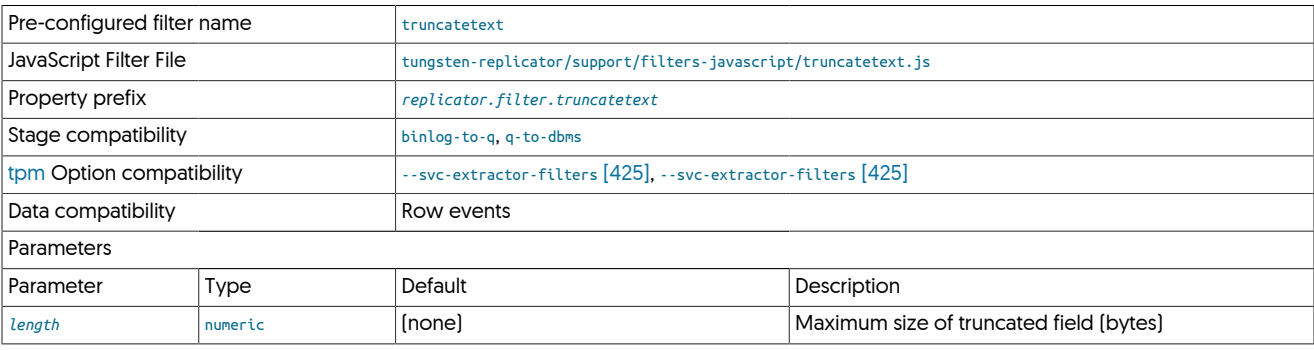

The length is determined by the *length* parameter in the properties:

replicator.filter.truncatetext.length=4000

Statement-based events are ignored, but row-based events are processed for each volume value, checking the column type, isBlob() method and then truncating the contents when they are identified as larger than the configured length. To confirm the type, it is com-pared against the Java class com.continuent.tungsten.replicator.extractor.mysql.SerialBlob, the class for a serialized [BLOB](http://dev.mysql.com/doc/refman/5.7/en/blob.html) value. These need to be processed differently as they are not exposed as a single variable.

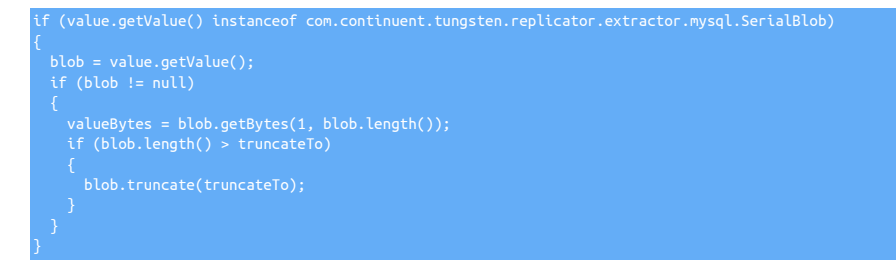

# <span id="page-487-1"></span>11.4.48. **zerodate2null.js** Filter

The [zerodate2null](#page-487-1) filter looks complicated, but is very simple. It processes row data looking for date columns. If the corresponding value is zero within the column, the value is updated to NULL. This is required for MySQL to Oracle replication scenarios.

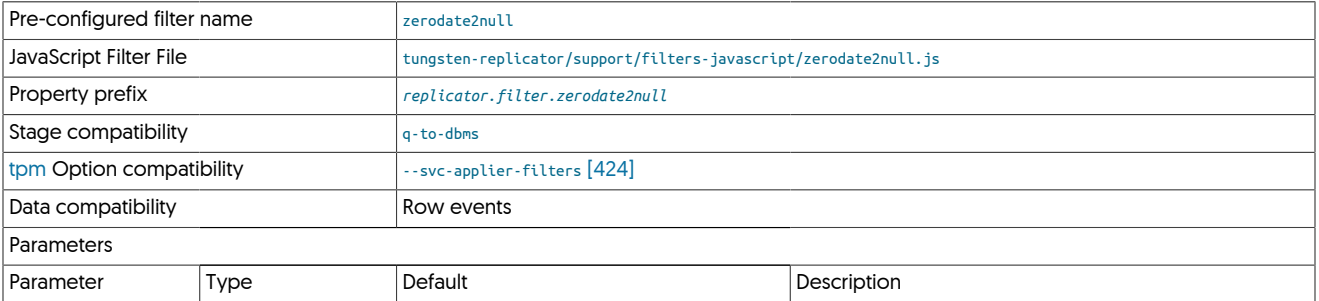

The filter works by examining the column specification using the getColumnSpec() method. Each column is then checked to see if the column type is a [DATE](http://dev.mysql.com/doc/refman/5.7/en/datetime.html), [DATETIME](http://dev.mysql.com/doc/refman/5.7/en/datetime.html) or [TIMESTAMP](http://dev.mysql.com/doc/refman/5.7/en/datetime.html) by looking the type ID using some stored values for the date type.

Because the column index and corresponding value index match, when the value is zero, the column value is explicitly set to NULL using the setValueNull() method.

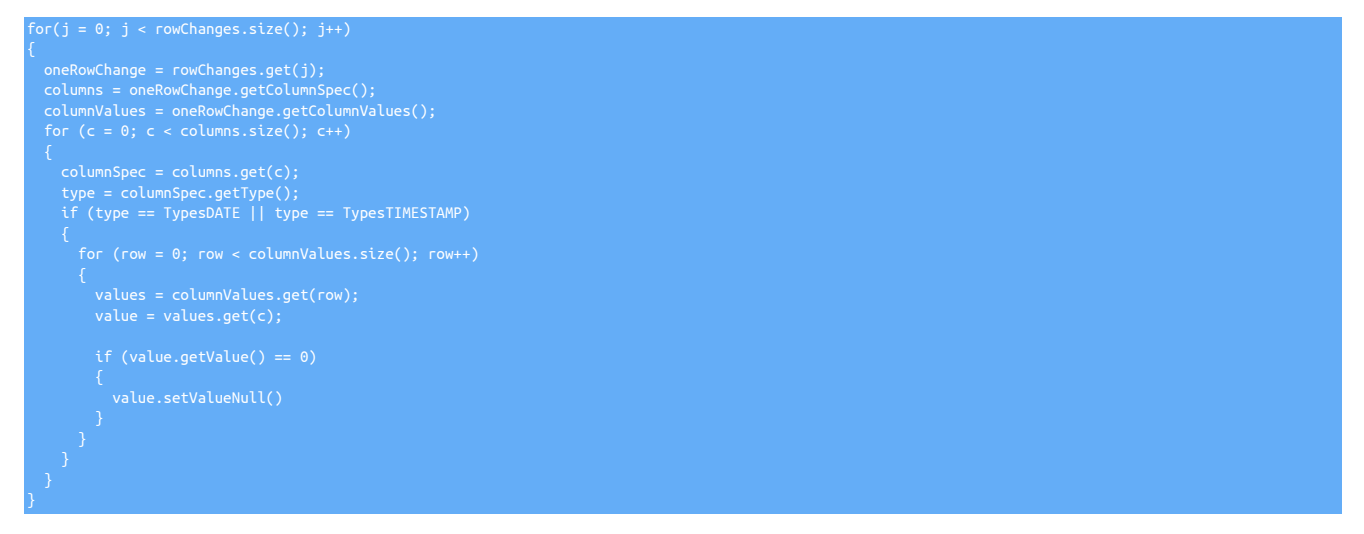

# <span id="page-488-0"></span>11.5. Standard JSON Filter Configuration

A number of the filters that are included as part of Tungsten Cluster use a standardised form of configuration file that is designed to easy to use and familiar, while being flexible enough to support the needs of each filter. For the majority of filter configurations, the core focus of the configuration is based on a 'default' setting, and settings that are specific to a schema or table.

The JSON configuration follows this basic model. The following filters support the use of this JSON configuration file format:

- [convertstringfrommysql](#page-450-0)
- [pkey](#page-472-0)
- [skipeventbytype](#page-484-0)

The basic format of the configuration is a JSON file that is split into two sections:

- A default section, which determines what will happen in the absence of a schema/table specific rule.
- A collection of schema and table specific entries that determine what happens for a specific schema/table combination.

Depending on the filter and use case, the information within both sections can then either be further divided into column-specific information, or the information may be configured as key/value pairs, or objects, to configure individual parts of the filter configuration.

For example, the following configuration file is from the [pkey](#page-472-0) filter:

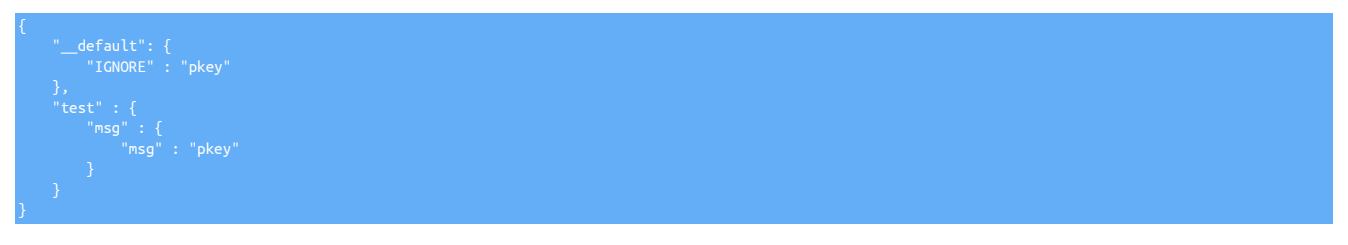

The above shows the the defaults section, and the schema/table specific section.

Note

Depending on the filter, the default section may merely be a placeholder to indicate the format of the file. The \_defaults should never be removed.

The sample shows a full schema name, table name, and then column name configuration.

By comparison, the sample below has only schema and table name information, with the configuration within that section being used to define the key/value pairs for specific operations as part of the [skipeventbytype](#page-484-0) filter:

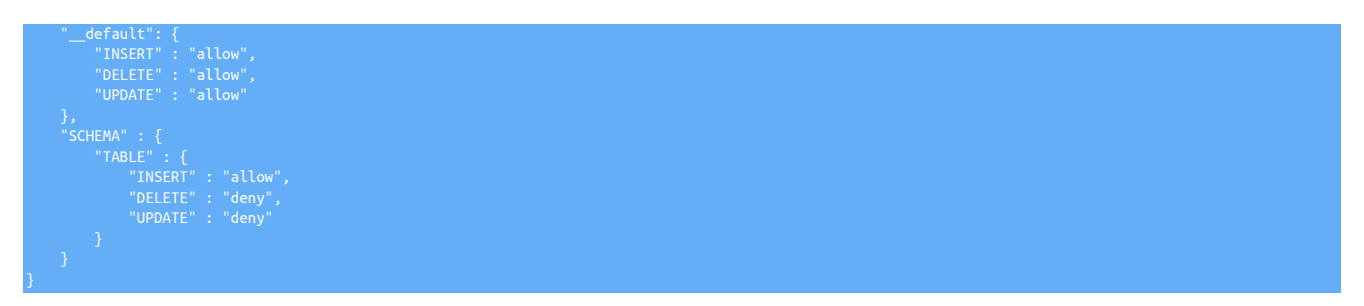

The selection and execution of the rules is determined by some specific rules, as detailed in [Section 11.5.1, "Rule Handling and Processing"](#page-489-0) and [Section 11.5.2, "Schema, Table, and Column Selection".](#page-489-1)

# <span id="page-489-0"></span>11.5.1. Rule Handling and Processing

The processing of the rules and the selection of the tables and appropriate response and operation is configured through the combination of the default and schema/table settings according to explicit rules:

- If the incoming data matches the schema and table (and optionally column) according to the rules, use the configuration information in that section.
- If the schema/table is not specified or does not have explicit configuration, use the configuration within the \_\_defaults section instead.

The default rule is always processed and followed if there is no match for an explicit schema, table, or column definition.

## <span id="page-489-1"></span>11.5.2. Schema, Table, and Column Selection

The format of the JSON configuraiton and the selection of the schema, table, and column information is in the form of nested structure of JSON objects. The schema first, then the table, then optionally the column within a nested JSON structure. For example:

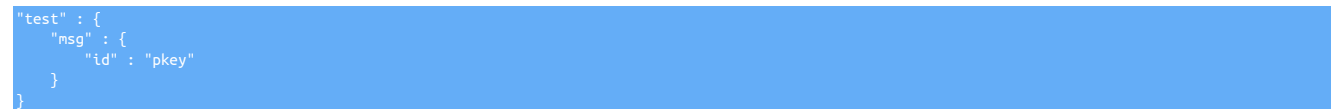

In the above example:

- test is the schema name
- msg is the table name within the test schema
- id is the column name within the test.msg table

For different tables within the same schema, place another entry at the same level:

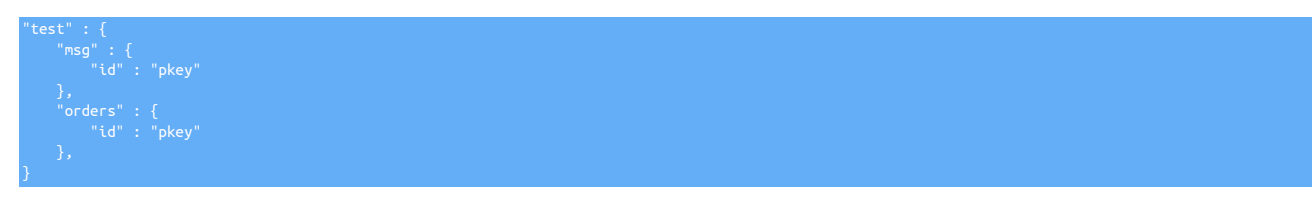

The above now handles the tables msg and orders within the test schema.

Wildcards are also supported, using the  $*$  operator. For example:

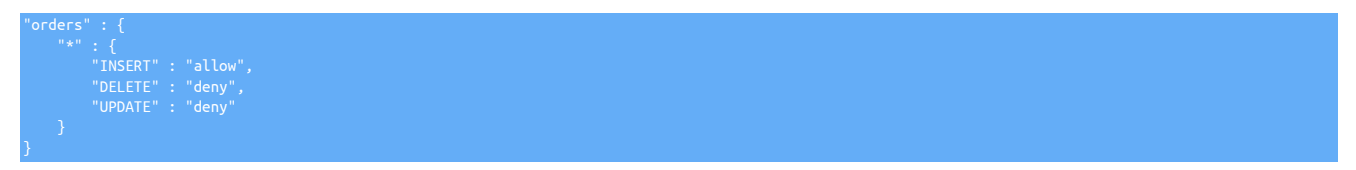

Would match all tables within the orders schema. If multiple definitions exist, then the matching operates on the closest match first. For example:

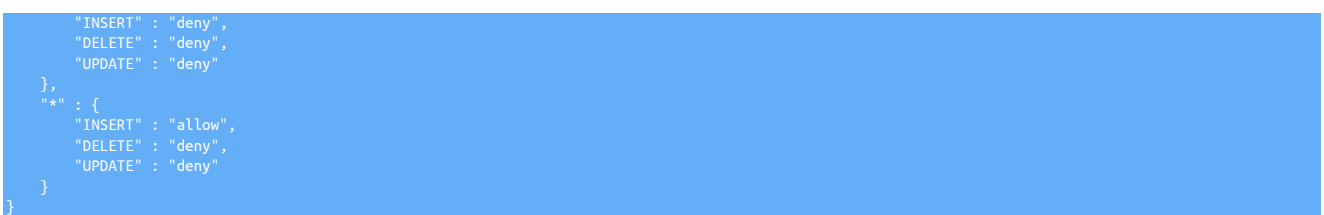

In the above, if the schema/table combination orders.sales is seen, the rule for that is always used first as it is explicitly stated. Only tables that do not match the wildcards will use the wildcard entry. If neither an explicit schema/table or wildcard exist, the default is used.

# 11.6. JavaScript Filters

In addition to the supplied Java filters, Tungsten Replicator also includes support for custom script-based filters written in JavaScript and supported through the JavaScript filter. This filter provides a JavaScript environment that exposes the transaction information as it is processed internally through an object-based JavaScript API.

The JavaScript implementation is provided through the Rhino open-source implementation. Rhino provides a direct interface between the underlying Java classes used to implement the replicator code and a full JavaScript environment. This enables scripts to be developed that have access to the replicator constructs and data structures, and allows information to be updated, reformatted, combined, extracted and reconstructed.

At the simplest level, this allows for operations such as database renames and filtering. More complex solutions allow for modification of the individual data, such as removing nulls, bad dates, and duplication of information.

### Warning

If you previously implemented custom filters with older releases of Tungsten Replicator or with the now deprecated Open Source (OSS) release, you would have edited the [static-SERVICE.properties](#page-566-0) file.

This is no longer a supported method of implementing custom filters, and doing so will break automated upgrades through [tpm](#page-324-0).

To enable custom filters, follow the process here: [Section 11.6.2, "Installing Custom JavaScript Filters"](#page-497-0)

# 11.6.1. Writing JavaScript Filters

The JavaScript interface to the replicator enables filters to be written using standard JavaScript with a complete object-based interface to the internal Java objects and classes that make up the THL data.

For more information on the Rhino JavaScript implementation, see [Rhino.](https://developer.mozilla.org/en/docs/Rhino)

The basic structure of a JavaScript filter is as follows:

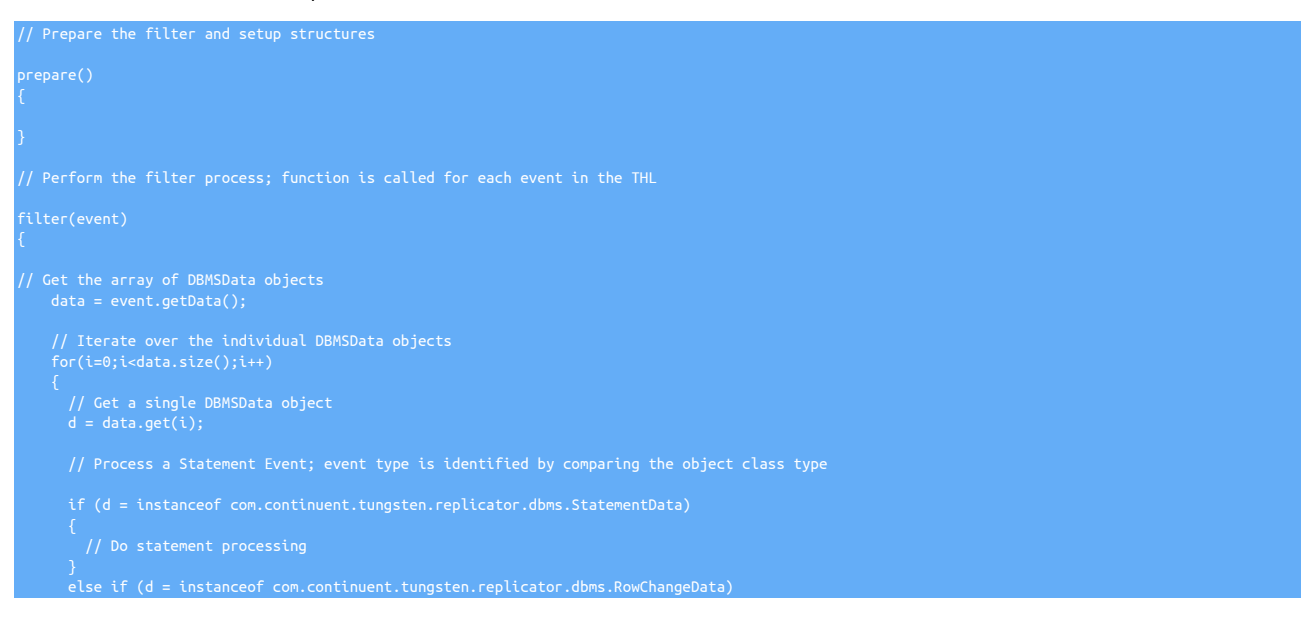

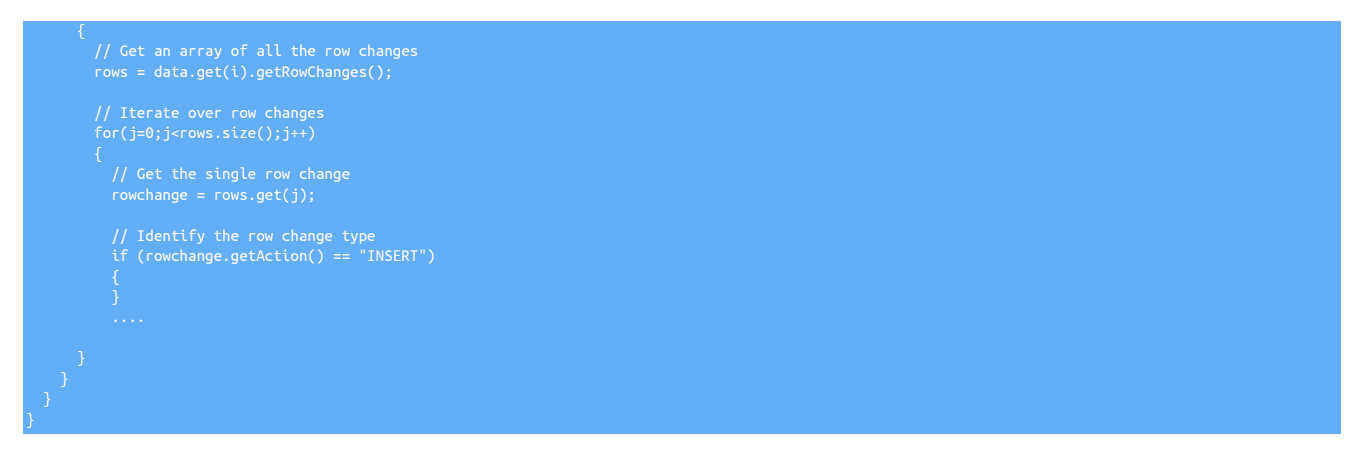

The following sections will examine the different data structures, functions, and information available when processing these individual events.

### 11.6.1.1. Implementable Functions

Each JavaScript filter must defined one or more functions that are used to operate the filter process. The [filter\(\)](#page-491-1) [\[492\]](#page-491-1) function must be defined, as it contains the primary operation sequence for the defined filter. The function is supplied the event from the THL as the events are processed by the replicator.

In addition, two other JavaScript functions can optionally be defined that are executed before and after the filter process. Additional, userspecific, functions can be defined within the filter context to support the filter operations.

### <span id="page-491-0"></span>• *prepare()*

The [prepare\(\)](#page-491-0) [\[492\]](#page-491-0) function is called when the replicator is first started, and initializes the configured filter with any values that may be required during the filter process. These can include loading and identifying configuration values, creating lookup, exception or other reference tables and other internal JavaScript tables based on the configuration information, and reporting the generated configuration or operation for debugging.

<span id="page-491-1"></span>• *filter(event)*

The [filter\(\)](#page-491-1) [\[492\]](#page-491-1) function is the main function that is called each time an event is loaded from the THL. The *[event](#page-492-0)* is parsed as the only parameter to the function and is an object containing all the statement or row data for a given event.

• *[release\(\)](#page-491-2)* [\[492\]](#page-491-2)

The [release\(\)](#page-491-2) [\[492\]](#page-491-2) function is called when the filter is deallocated and removed, typically during shutdown of the replicator, although it may also occur when a processing thread is restarted.

### <span id="page-491-3"></span><span id="page-491-2"></span>11.6.1.2. Getting Configuration Parameters

The JavaScript interface enables you to get two different sets of configuration properties, the filter specific properties, and the general replicator properties. The filter specific properties should be used configure and specify configuration information unique to that instance of the filter configuration. Since multiple filter configurations using the same filter definition can be created, using the filter-specific content is the simplest method for obtaining this information.

• Getting Filter Properties

To obtain the properties configured for the filter within the static configuration file according to the context of the filter configuration, use the [filterProperties](#page-491-3) class with the getString() method. For example, the [dbrename](#page-452-0) filter uses two properties, dbsource and dbtarget to identify the database to be renamed and the new name. The definition for the filter within the configuration file might be:

replicator.filter.jsdbrename=com.continuent.tungsten.replicator.filter.JavaScriptFilter<br>replicator.filter.jsdbrename.script=\${replicator.home.dir}/support/filters-javascript/dbrename.js<br>replicator.filter.jsdbrename.dbtarge

Within the JavaScript filter, they are retrieved using:

filterProperties.getString("dbsource"

• Generic Replicator Properties

General [properties](#page-491-3) can be retrieved using the properties class and the getString() method:

master = properties.getString("replicator.thl.remote\_uri")

### 11.6.1.3. Logging Information and Exceptions

Information about the filtering process can be reported into the standard trepsyc. Log file by using the [logger](#page-546-0) object. This supports different methods according to the configured logging level:

- logger.info() information level entry, used to indicate configuration, loading or progress.
- logger.debug() information will be logged when debugging is enabled, used when showing progress during development.
- logger.error() used to log an error that would cause a problem or replication to stop.

For example, to log an informational entry that includes data from the filter process:

logger.info("regexp: Translating string " + valueString.valueOf());

To raise an exception that causes replication to stop, a new [ReplicatorException](#page-529-0) object must be created that contains the error message:

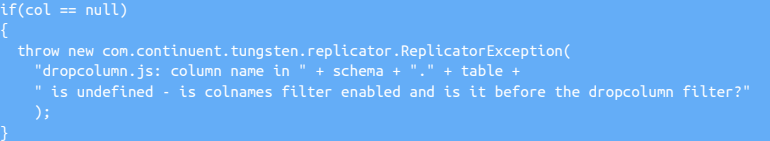

The error string provided will be used as the error provided through [trepctl](#page-275-0), in addition to raising and exception and backtrace within the log.

### <span id="page-492-0"></span>11.6.1.4. Exposed Data Structures

Within the [filter\(\)](#page-491-1) [\[492\]](#page-491-1) function that must be defined within the JavaScript filter, a single *[event](#page-492-0)* object is supplied as the only argument. That event object contains all of the information about a single event as recorded within the THL as part of the replication process. Each event contains metadata information that can be used to identify or control the content, and individual statement and row data that contain the database changes.

The content of the information is a compound set of data that contains one or more further blocks of data changes, which in turn contains one or more blocks of SQL statements or row data. These blocks are defined using the Java objects that describe their internal format, and are exposed within the JavaScript wrapper as JavaScript objects, that can be parsed and manipulated.

At the top level, the Java object provided to the to the [filter\(\)](#page-491-1) [\[492\]](#page-491-1) function as the *[event](#page-492-0)* argument is [ReplDBMSEvent](#page-493-0). The ReplDBMSEvent class provides the core event information with additional management metadata such as the global transaction ID (seqno), latency of the event and sharding information.

That object contains one or more [DBMSData](#page-494-0) objects. Each DBMSData object contains either a [StatementData](#page-494-1) object (in the case of a statement based event), or a [RowChangeData](#page-495-0) object (in the case of row-based events). For row-based events, there will be one or more [OneRowChange](#page-495-1) [\[496\]](#page-495-1) objects for each individual row that was changed.

When processing the event information, the data that is processed is live and should be updated in place. For example, when examining statement data, the statement needs only be updated in place, not re-submitted. Statements and rows can also be explicitly removed or added by deleting or extending the arrays that make up the objects.

A basic diagram of the structure is shown in the diagram below:

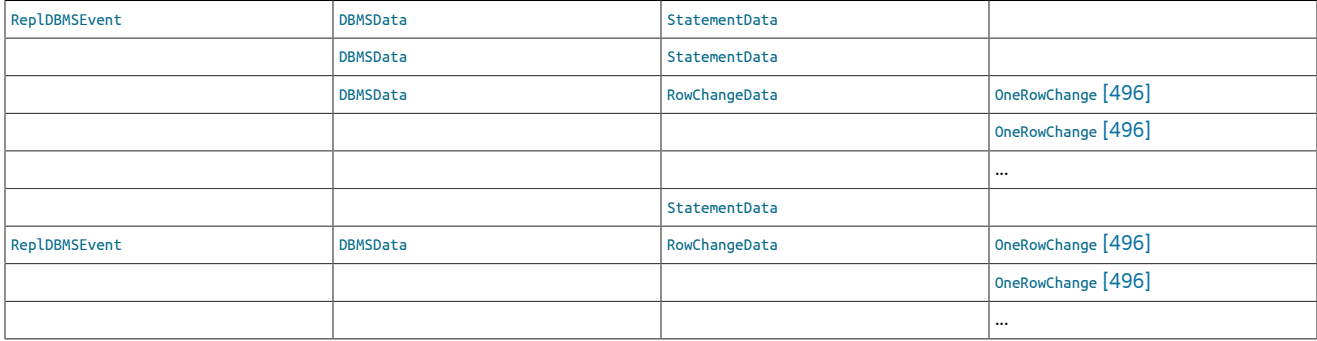

A single event can contain both statement and row change information within the list of individual [DBMSData](#page-494-0) events. An event or

### <span id="page-493-0"></span>11.6.1.4.1. **[ReplDBMSEvent](#page-493-0)** Objects

The base object from which all of the data about replication can be obtained is the [ReplDBMSEvent](#page-493-0) class. The class contains all of the information about each event, including the global transaction ID and statement or row data.

The interface to the underlying information is through a series of methods that provide the embedded information or data structures, described in the table below.

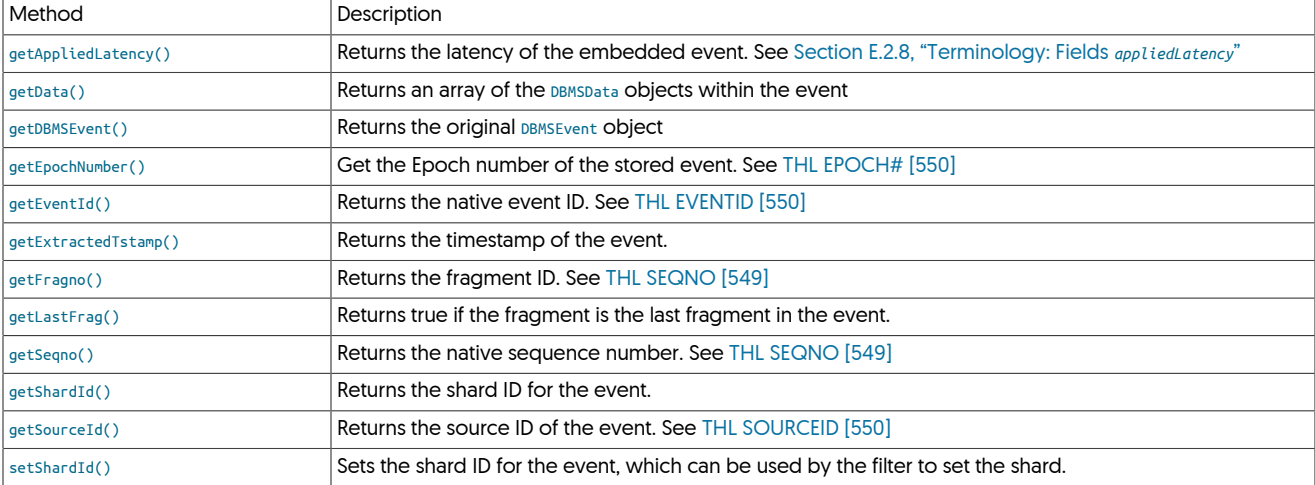

The primary method used is getData(), which returns an array of the individual [DBMSData](#page-494-0) objects contain in the event:

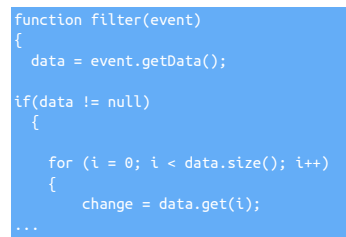

Access to the underlying array structure uses the get() method to request individual objects from the array. The size() method returns the length of the array.

### Removing or Adding Data Changes

Individual [DBMSData](#page-494-0) objects can be removed from the replication stream by using the remove() method, supplying the index of the object to remove:

#### data.remove(1)

The add() method can be used to add new data changes into the stream. For example, data can be duplicated across tables by creating and adding a new version of the event, for example:

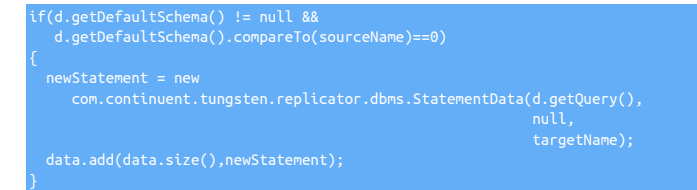

The above code looks for statements within the sourceName schema and creates a copy of each statement into the targetName schema.

The first argument to add() is the index position to add the statement. Zero [0] indicates before any existing changes, while using size() on the array effectively adds the new statement change at the end of the array.

Updating the Shard ID

The setShardId() method can also be used to set the shard ID within an event. This can be used in filters where the shard ID is updated by ex-amining the schema or table being updated within the embedded SQL or row data. An example of this is provided in [Section 11.4.42, "](#page-483-1)shard[bytable.js](#page-483-1) Filter".

### <span id="page-494-0"></span>11.6.1.4.2. **[DBMSData](#page-494-0)** Objects

The [DBMSData](#page-494-0) object provides encapsulation of either the SQL or row change data within the THL. The class provides no methods for interacting with the content, instead, the real object should be identified and processed accordingly. Using the JavaScript [instanceof](https://developer.mozilla.org/en/docs/Web/JavaScript/Reference/Operators/instanceof) operator the underlying type can be determined:

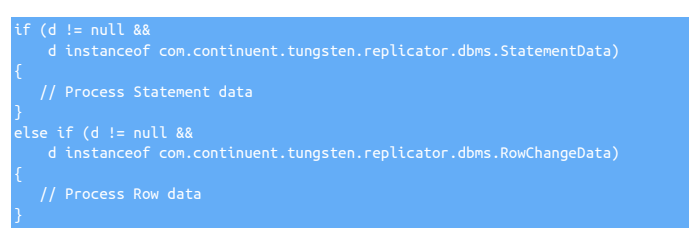

### Note the use of the full object class for the different [DBMSData](#page-494-0) types.

For information on processing statementData, see [Section 11.6.1.4.3, "](#page-494-1)statementData Objects". For row data, see [Section 11.6.1.4.4, "](#page-495-0)RowChangeData Ob[jects".](#page-495-0)

### <span id="page-494-1"></span>11.6.1.4.3. **[StatementData](#page-494-1)** Objects

The [StatementData](#page-494-1) class contains information about data that has been replicated as an SQL statement, as opposed to information that is replicated as row-based data.

Processing and filtering statement information relies on editing the original SQL query statement, or the metadata recorded with it in the THL, such as the schema name or character set. Care should be taken when modifying SQL statement data to ensure that you are modifying the right part of the original statement. For example, a search and replace on an SQL statement should be made with care to ensure that embedded data is not altered by the process.

The key methods used for interacting with a statementData object are listed below:

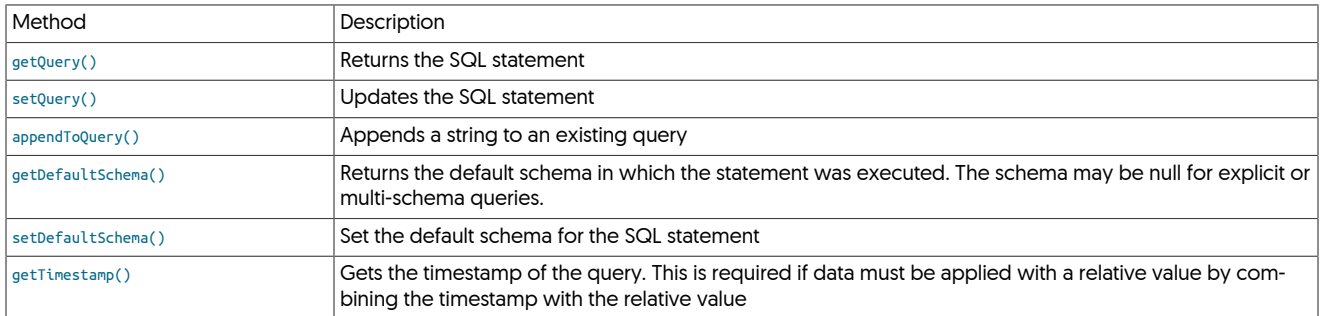

### Updating the SQL

The primary method of processing statement based data is to load and identify the original SQL statement (using getQuery(), update or modify the SQL statement string, and then update the statement within the THL again using setQuery(). For example:

### sqlOriginal = d.getQuery(); sqlNew = sqlOriginal.replaceAll('NOTEPAD','notepad'); .<br>setQuery(sqlNew).

The above replaces the uppercase 'NOTEPAD' with a lowercase version in the query before updating the stored query in the object.

### Changing the Schema Name

Some schema and other information is also provided in this structure. For example, the schema name is provided within the statement data and can be explicitly updated. In the example below, the schema "products" is updated to "nyc\_products":

}

A similar operation should be performed for any row-based changes. A more complete example can be found in [Section 11.4.8, "](#page-452-0)dbrename.js [Filter"](#page-452-0).

### <span id="page-495-0"></span>11.6.1.4.4. **[RowChangeData](#page-495-0)** Objects

[RowChangeData](#page-495-0) is information that has been written into the THL in row format, and therefore consists of rows of individual data divided into the individual columns that make up each row-based change. Processing of these individual changes must be performed one row at a time us-ing the list of oneRowChange [\[496\]](#page-495-1) objects provided.

The following methods are supported for the [RowChangeData](#page-495-0) object:

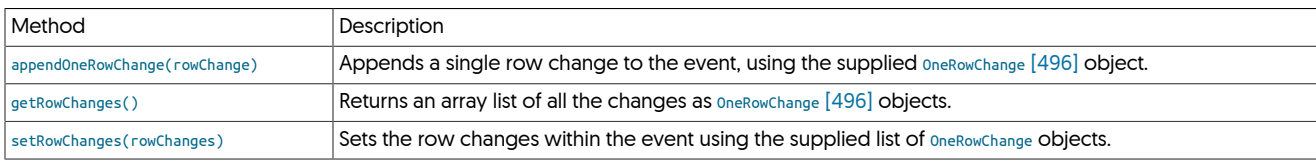

For example, a typical row-based process will operate as follows:

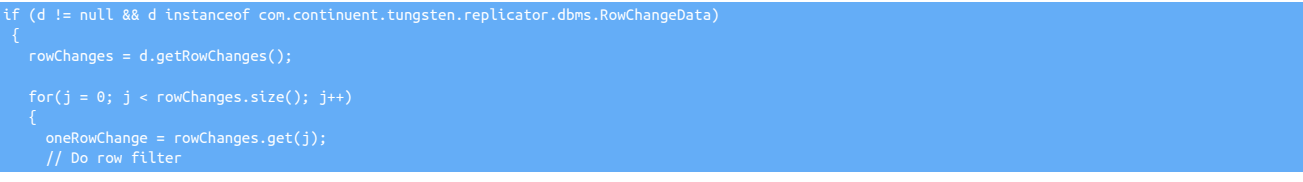

<span id="page-495-1"></span>The [OneRowChange](#page-495-1) [\[496\]](#page-495-1) object contains the changes for just one row within the event. The class contains the information about the tables, field names and field values. The following methods are supported:

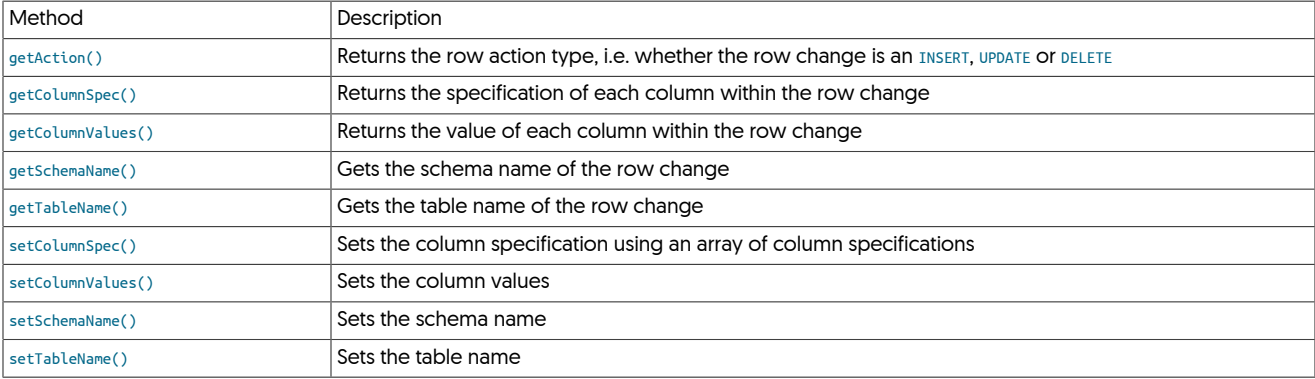

Changing Schema or Table Names

The schema, table and column names are exposed at different levels within the [OneRowChange](#page-495-1) [\[496\]](#page-495-1) object. Updating the schema name can be achieved by getting and setting the name through the getSchemaName() and setSchemaName() methods. For example, to add a prefix to a schema name:

rowchange.setSchemaName('prefix\_' + rowchange.getSchemaName());

To update a table name, the getTableName() and setTableName() can be used in the same manner:

oneRowChange.setTableName('prefix\_' + oneRowChange.getTableName());

Getting Action Types

Row operations are categorised according to the action of the row change, i.e. whether the change was an insert, update or delete operation. This information can be extracted from each row change by using the getAction() method:

action = oneRowChange.getAction();

The action information is returned as a string, i.e. [INSERT](http://dev.mysql.com/doc/refman/5.7/en/insert.html), [UPDATE](http://dev.mysql.com/doc/refman/5.7/en/update.html), OT [DELETE](http://dev.mysql.com/doc/refman/5.7/en/delete.html). This enables information to be filtered according to the changes; for example by selectively modifying or altering events.

For example, [DELETE](http://dev.mysql.com/doc/refman/5.7/en/delete.html) events could be removed from the list of row changes:

 $vChance = rowChances.get(i))$ 

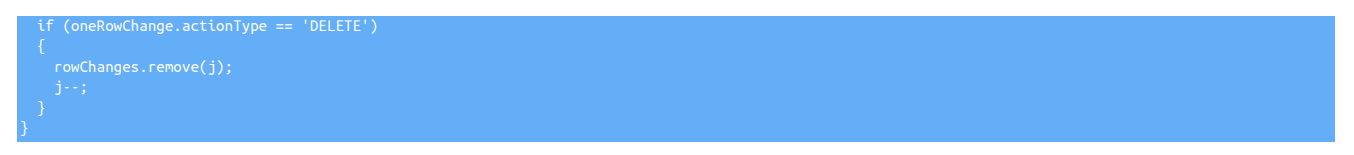

The j-- is required because as each row change is removed, the size of the array changes and our current index within the array needs to be explicitly modified.

### Extracting Column Definitions

To extract the row data, the getColumnValues() method returns the an array containing the value of each column in the row change. Obtaining the column specification information using getColumnSpec() returns a corresponding specification of each corresponding column. The column data can be used to obtain the column type information

To change column names or values, first the column information should be identified. The column information in each row change should be retrieved and/or updated. The getColumnSpec() returns the column specification of the row change. The information is returned as an array of the individual columns and their specification:

columns = oneRowChange.getColumnSpec();

For each column specification a [ColumnSpec](#page-496-0) object is returned, which supports the following methods:

<span id="page-496-0"></span>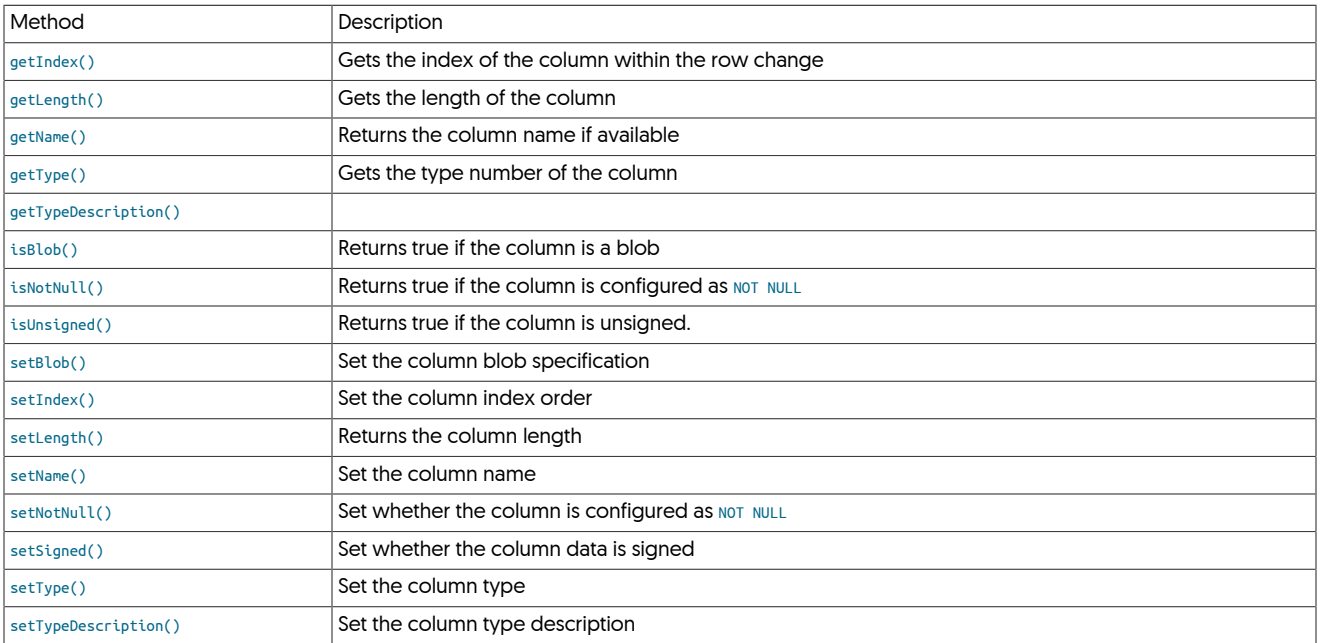

To identify the column type, use the getType() method which returns an integer matching the underlying data type. There are no predefined types, but common values include:

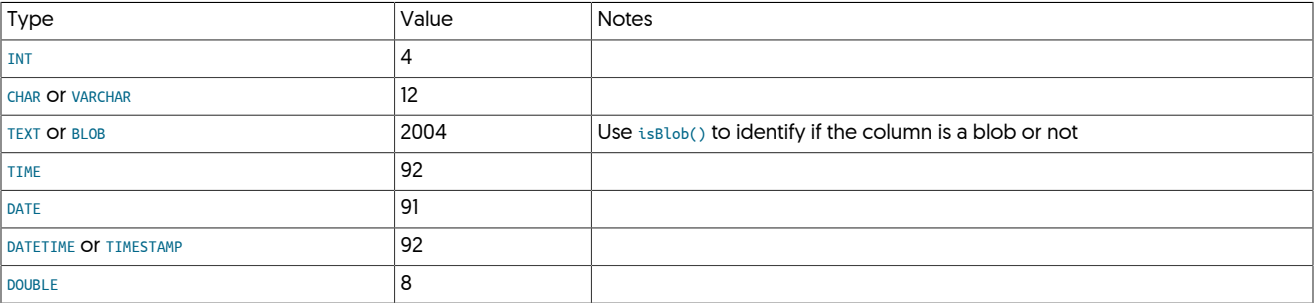

Other information about the column, such as the length, and value types (unsigned, null, etc.) can be determined using the other functions against the column specification.

Extracting Row Data

The getColumnValues() method returns an array that corresponds to the information returned by the getColumnSpec() method. That is, the method returns a complementary array of the row change values, one element for each row, where each row is itself a further array of each column:

### values = oneRowChange.getColumnValues();

This means that index 0 of the array from getColumnSpec() refers to the same column as index 0 of the array for a single row from getColumnValues().

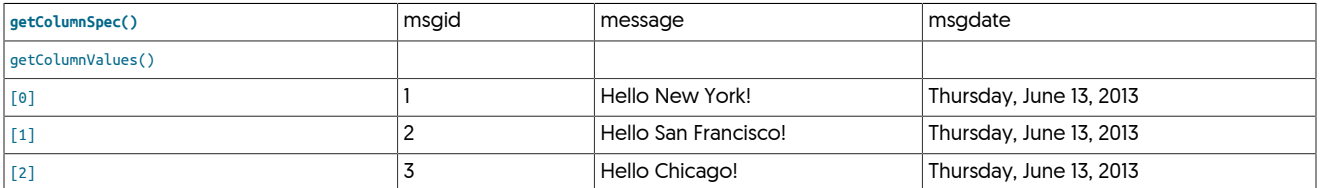

This enables the script to identify the column type by the index, and then the corresponding value update using the same index. In the above example, the message field will always be index 1 within the corresponding values.

Each value object supports the following methods:

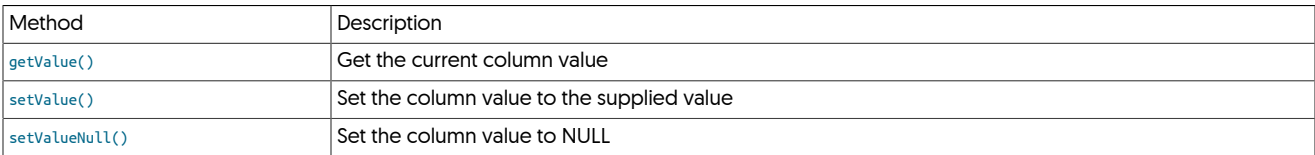

For example, within the [zerodate2null](#page-487-1) sample, dates with a zero value are set to NULL using the following code:

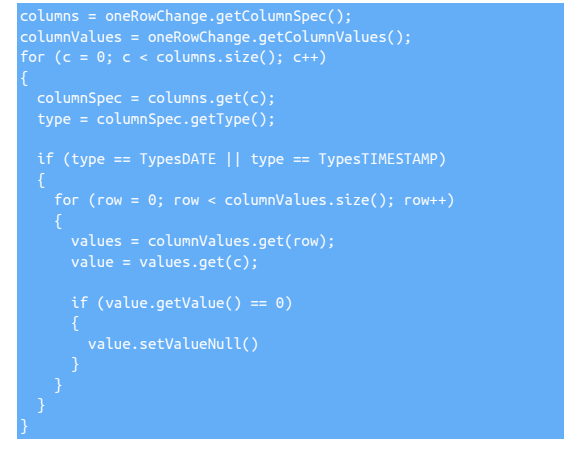

In the above example, the column specification is retrieved to determine which columns are date types. Then the list of embedded row values is extracted, and iterates over each row, setting the value for a date that is zero [0] to be NULL using the setValueNull() method.

An alternative would be to update to an explicit value using the setValue() method.

# <span id="page-497-0"></span>11.6.2. Installing Custom JavaScript Filters

Once you have written your JavaScript filter, and ready to install it you need to follow the steps below. This will allow you to configure and apply the filter to your installation using the standard [tpm](#page-324-0) procedure.

For this example, we will assume your new JavaScript file is called number2binary.js, and the filter has two additional boolean configuration properties 'roundup' and 'debug'

### 11.6.2.1. Step 1: Copy JavaScript files

By default, the software package will be contained in /opt/continuent/software/tungsten-replicator-7.1.2-81 Adjust the path in the examples accordingly if your environment differs.

The JavaScript file for your new filter(s) need copying to the following location:

*/opt/continuent/software/tungsten-replicator-7.1.2-81*/tungsten-replicator/samples/extensions/javascript

### 11.6.2.2. Step 2: Create Template Files

You need to create a template file which contains the location of the JavaScript file and the additional configuration properties with the appropriate default values.

Create a file called number2binary.tpl that contains the following:

replicator.filter.*number2binary*=com.continuent.tungsten.replicator.filter.JavaScriptFilter replicator.filter.*number2binary*.script=\${replicator.home.dir}/samples/extensions/javascript/*number2binary.js* replicator.filter.*number2binary.roundup=true* replicator.filter.*number2binary.debug=false*

This tpl file needs to be copied into the following directory:

*/opt/continuent/software/tungsten-replicator-7.1.2-81*/tungsten-replicator/samples/conf/filters/default

### 11.6.2.3. Step 3: (Optional) Copy json files

If your filter uses json files to load configuration data, this needs to be copied into the [/opt/continuent/share](#page-542-0) directory and also included in the tpl file created in Step 2. An example is as follows:

replicator.filter.{FILTERNAME}.definitionsFile=/opt/continuent/share/{FILTERNAME}.json

### 11.6.2.4. Step 4: Update Configuration

Now that all the files are in place you can include the custom filter in your configuration.

Any properties set with a default value in the tpl file, only need including if you wish to overwrite the default value

The following examples show how you can now include this in your tpm configuration:

For ini installations add the following to your tungsten.ini

svc-extractor-filters={existing filter definitions},number2binary<br>property=replicator.filter.number2binary.roundup=false<br>property=replicator.filter.number2binary.debug=true

For staging installations

### shell> **cd {staging-dir}** shell> **tools/tpm configure SERVICENAME {other-configuration-values-as-requires} \ --svc-extractor-filters={existing filter definitions},number2binary \ --property=replicator.filter.number2binary.roundup=false \ --property=replicator.filter.number2binary.debug=true**

#### hell> **tools/tpm** install

In the above examples we used the [svc-extractor-filters](#page-424-0) [\[425\]](#page-424-0) property for the extractor replicator. If you are applying your custom filters to your applier, then use [svc-applier-filters](#page-423-0) [\[424\]](#page-423-0) instead

Your custom filters are now installed in a clean and easy to manage process allowing you to use [tpm](#page-324-0) for all future update processes

If there is a problem with the JavaScript filter during restart, the replicator will be placed into the oFFLINE [\[195\]](#page-194-0) state and the reason for the error will be provided within the replicator [trepsvc.log](#page-546-0) log.

# Chapter 12. Performance and Tuning

Whilst in most cases, very little tuning is required within the replicator, there may be times when you need to tweak the replicator to better suit your workloads. The sections in this chapter cover the most common tuning tasks you may wish to consider.

# 12.1. Block Commit

The replicator commits changes read from the THL and commits these changes in Replicas during the applier stage according to the block commit size or interval. These replace the single *[replicator.global.buffer.size](#page-566-0)* parameter that controls the size of the buffers used within each stage of the replicator.

When applying transactions to the database, the decision to commit a block of transactions is controlled by two parameters:

- When the event count reaches the specified event limit (set by [--svc-applier-block-commit-size](#page-423-1) [\[424\]](#page-423-1))
- When the commit timer reaches the specified commit interval (set by [--svc-applier-block-commit-interval](#page-423-2) [\[424\]](#page-423-2))

The default operation is for block commits to take place based on the transaction count. Commits by the timer are disabled. The default block commit size is 10 transactions from the incoming stream of THL data; the block commit interval is zero (0), which indicates that the interval is disabled.

When both parameters are configured, block commit occurs when either value limit is reached. For example, if the event count is set to 10 and the commit interval to 50s, events will be committed by the applier either when the event count hits 10 or every 50 seconds, whichever is reached first. This means, for example, that even if only one transaction exists, when the 50 seconds is up, that single transaction will be applied.

In addition, the execution of implied commits during specific events within the replicator can also be controlled to prevent fragmented block commits by using the *[replicator.stage.q-to-dbms.blockCommitPolicy](#page-566-0)* property. This property can have either of the following values:

- strict Commit block on service name changes, multiple fragments in a transaction, or unsafe\_for\_block\_commit. This is the default setting.
- $\bullet$   $1ax$  Don't commit in any of these cases.

The block commit size can be controlled using the [--repl-svc-applier-block-commit-size](#page-423-1) [\[424\]](#page-423-1) option to [tpm,](#page-324-0) or through the [blockCommitRowCount](#page-566-0).

The block commit interval can be controlled using the [--repl-svc-applier-block-commit-interval](#page-423-2) [\[424\]](#page-423-2) option to [tpm,](#page-324-0) or through the [blockCommitIn](#page-566-0)[terval](#page-566-0). If only a number is supplied, it is used as the interval in milliseconds. Suffix of s, m, h, and d for seconds, minutes, hours and days are also supported.

shell> **./tools/tpm update alpha \ --repl-svc-applier-block-commit-size=20 \ --repl-svc-applier-block-commit-interval=100s**

### **Note**

The block commit parameters are supported only in applier stages; they have no effect in other stages.

Modification of the block commit interval should be made only when the commit window needs to be altered. The setting can be particularly useful in heterogeneous deployments where the nature and behaviour of the target database is different to that of the source extractor.

For example, when replicating to Oracle, reducing the number of transactions within commits reduces the locks and overheads:

```
shell> ./tools/tpm update alpha \
   --repl-svc-applier-block-commit-interval=500
```
This would apply two commits every second, regardless of the block commit size.

When replicating to a data warehouse engine, particularly when using batch loading, such as Redshift, Vertica and Hadoop, larger block commit sizes and intervals may improve performance during the batch loading process:

```
shell> ./tools/tpm update alpha \
  --repl-svc-applier-block-commit-size=100000 \
  --repl-svc-applier-block-commit-interval=60s
```
This sets a large block commit size and interval enabling large batch loading.

# 12.1.1. Monitoring Block Commit Status

The block commit status can be monitored using the [trepctl status -name tasks](#page-299-0) command. This outputs the *[lastCommittedBlockSize](#page-554-0)* and *[lastCom](#page-554-1)[mittedBlockTime](#page-554-1)* values which indicate the size and interval (in seconds) of the last block commit.

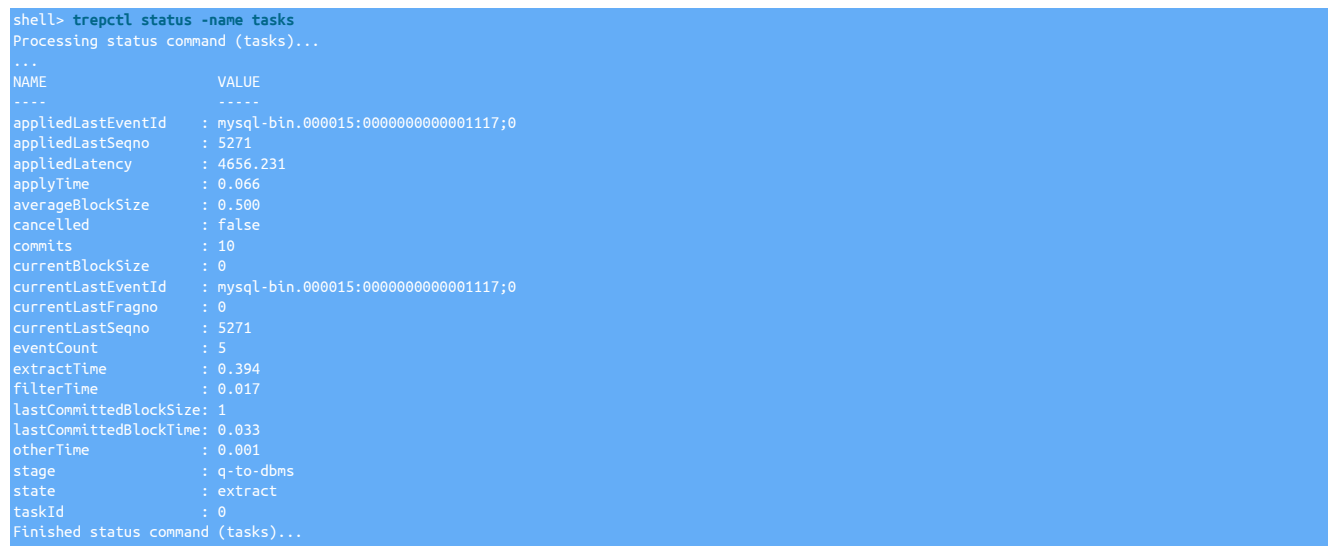

# 12.2. Improving Network Performance

The performance of the network can be critical when replicating data. The information transferred over the network contains the full content of the THL in addition to a small protocol overhead. Improving your network performance can have a significant impact on the overall performance of the replication process.

The following network parameters should be configured within your [/etc/sysctl.conf](http://www.tldp.org/LDP/solrhe/Securing-Optimizing-Linux-RH-Edition-v1.3/chap9sec94.html) and can safely applied to all the hosts within your cluster deployments:

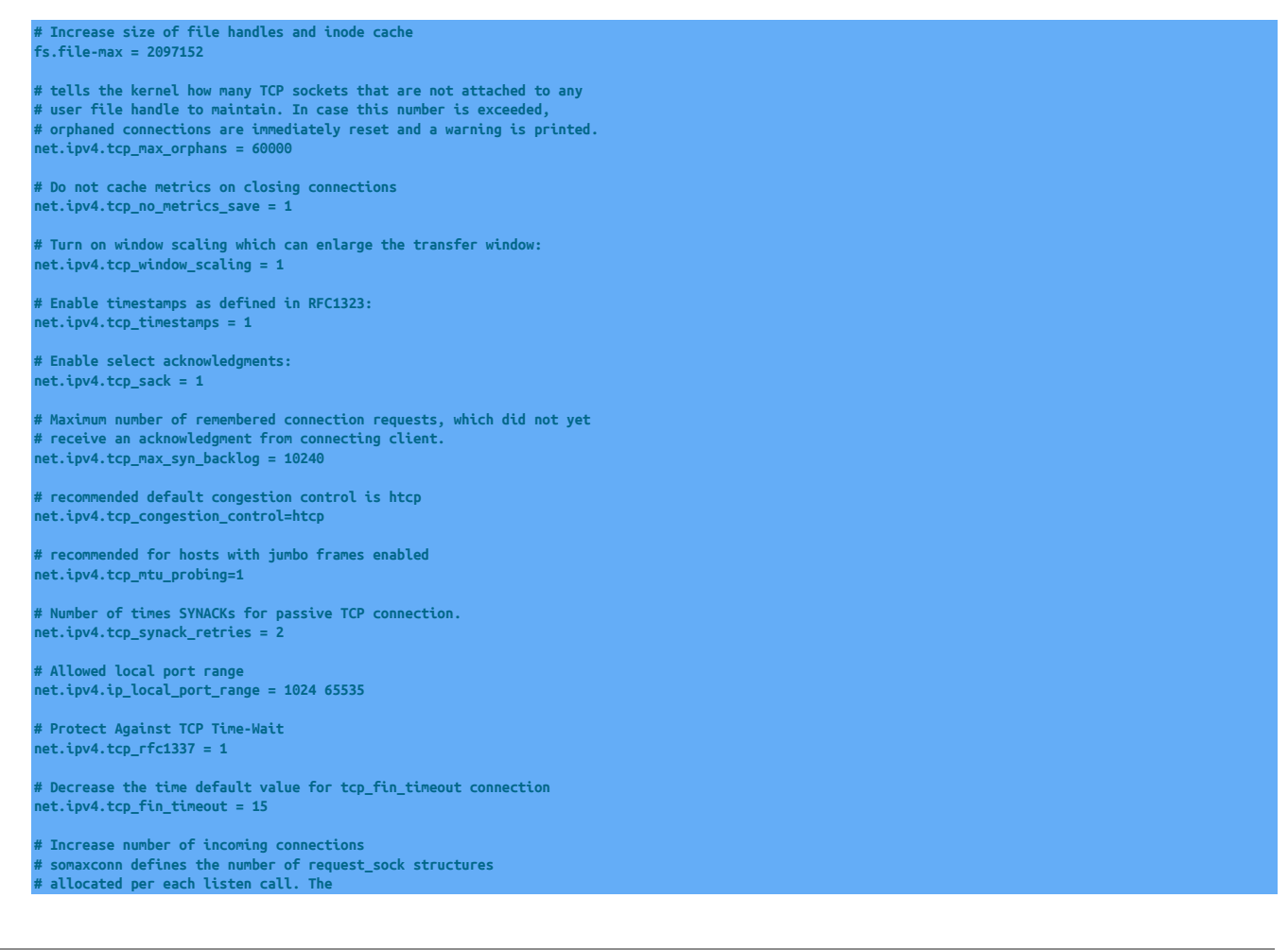

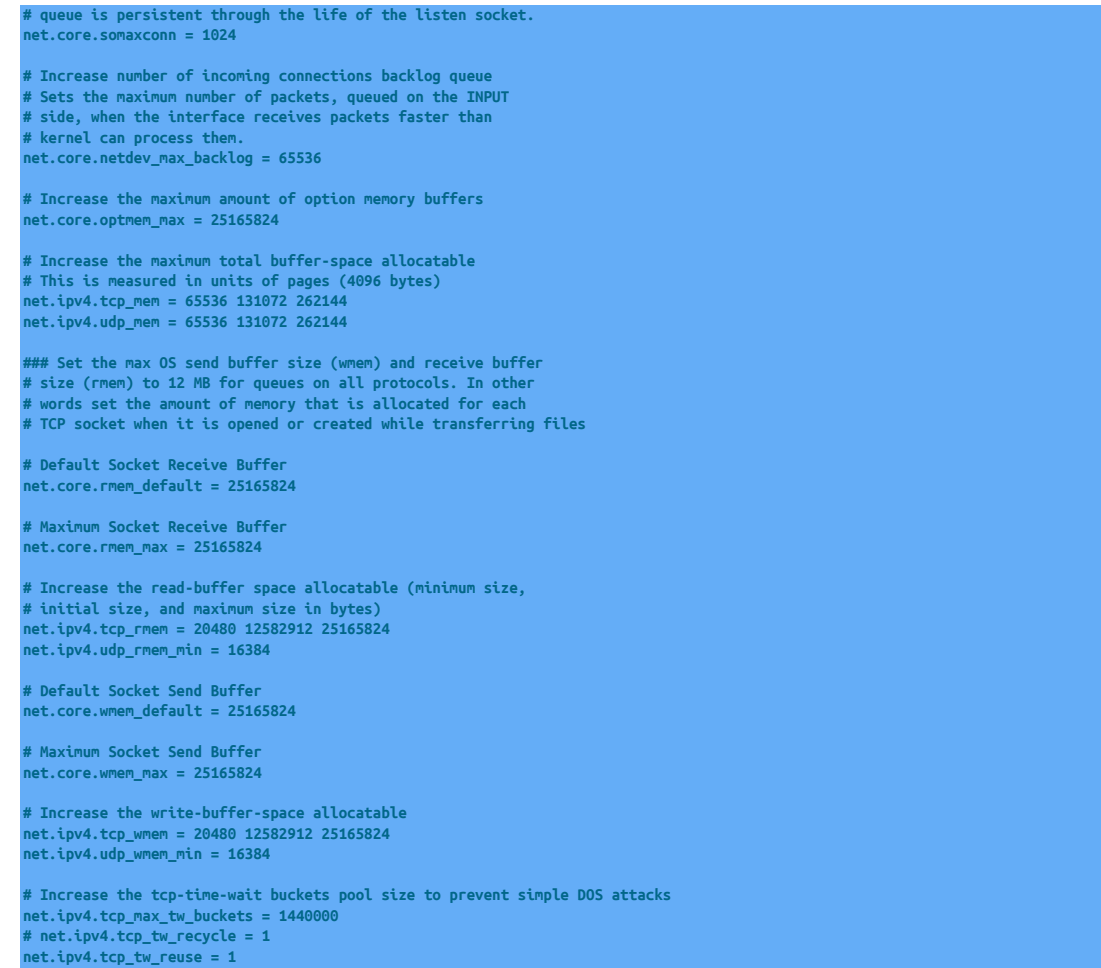

# 12.3. Tungsten Replicator Block Commit and Memory Usage

Replicators are implemented as Java processes, which use two types of memory: stack space, which is allocated per running thread and holds objects that are allocated within individual execution stack frames, and heap memory, which is where objects that persist across individual method calls live. Stack space is rarely a problem for Tungsten as replicators rarely run more than 200 threads and use limited recursion. The Java defaults are almost always sufficient. Heap memory on the other hand runs out if the replicator has too many transactions in memory at once. This results in the dreaded Java OutOfMemory exception, which causes the replicator to stop operating. When this happens you need to look at tuning the replicator memory size.

To understand replicator memory usage, we need to look into how replicators work internally. Replicators use a "pipeline" model of execution that streams transactions through 1 or more concurrently executing stages. As you can can see from the attached diagram, an Applier pipeline might have a stage to read transactions from the Extractor and put them in the THL, a stage to read them back out of the THL into an in-memory queue, and a stage to apply those transactions to the Target. This model ensures high performance as the stages work independently. This streaming model is quite efficient and normally permits Tungsten to transfer even exceedingly large transactions, as the replicator breaks them up into smaller pieces called transaction fragments.

The pipeline model has consequences for memory management. First of all, replicators are doing many things at one, hence need enough memory to hold all current objects. Second, the replicator works fastest if the in-memory queues between stages are large enough that they do not ever become empty. This keeps delays in upstream processing from delaying things at the end of the pipeline. Also, it allows replicators to make use of block commit. Block commit is an important performance optimization in which stages try to commit many transactions at once on Targets to amortize the cost of commit. In block commit the end stage continues to commit transactions until it either runs out of work (i.e., the upstream queue becomes empty) or it hits the block commit limit. Larger upstream queues help keep the end stage from running out of work, hence increase efficiency.

Bearing this in mind, we can alter replicator behavior in a number of ways to make it use less memory or to handle larger amounts of traffic without getting a Java OutOfMemory error. You should look at each of these when tuning memory:

• Property wrapper.java.memory in file [wrapper.conf](#page-566-0). This controls the amount of heap memory available to replicators. 1024 MB is the minimum setting for most replicators. Busy replicators, those that have multiple services, or replicators that use parallel apply should consider using 2048 MB instead. If you get a Java OutOfMemory exception, you should first try raising the current setting to a higher value. This is usually enough to get past most memory-related problems. You can set this at installation time as the  $\frac{1}{100}$  and  $\frac{1}{100}$  parameter.

- Property *[replicator.global.buffer.size](#page-566-0)* in the replicator properties file. This controls two things, the size of in-memory queues in the replicator as well as the block commit size. If you still have problems after increasing the heap size, try reducing this value. It reduces the number of objects simultaneously stored on the Java heap. A value of 2 is a good setting to try to get around temporary problems. This can be set at installation time as the [--repl-buffer-size](#page-397-0) [\[398\]](#page-397-0) parameter.
- Property replicator.stage.q-to-dbms.blockCommitRowCount in the replicator properties file. This parameter sets the block commit count in the final stage in the Applier pipeline. If you reduce the global buffer size, it is a good idea to set this to a fixed size, such as 10, to avoid reducing the block commit effect too much. Very low block commit values in this stage can cut update rates on Targets by 50% or more in some cases. This is available at installation time as the [--repl-svc-applier-block-commit-size](#page-423-1) [\[424\]](#page-423-1) parameter.
- Property replicator.extractor.dbms.transaction\_fraq\_size in the [replicator.properties](#page-566-0) file. This parameter controls the size of fragments for long transactions. Tungsten automatically breaks up long transactions into fragments. This parameter controls the number of bytes of binlog per transaction fragment. You can try making this value smaller to reduce overall memory usage if many transactions are simultaneously present. Normally however this value has minimal impact.

Finally, it is worth mentioning that the main cause of out-of-memory conditions in replicators is large transactions. In particular, Tungsten cannot fragment individual statements or row changes, so changes to very large column values can also result in OutOfMemory conditions. For now the best approach is to raise memory, as described above, and change your application to avoid such transactions.

The replicator commits changes read from the THL and commits these changes in Targets during the applier stage according to the block commit size or interval. These replace the single *replicator. alobal.buffer.size* parameter that controls the size of the buffers used within each stage of the replicator.

When applying transactions to the database, the decision to commit a block of transactions is controlled by two parameters:

- When the event count reaches the specified event limit (set by [blockCommitRowCount](#page-566-0))
- When the commit timer reaches the specified commit interval [set by [blockCommitInterval](#page-566-0)]

The default operation is for block commits to take place based on the transaction count. Commits by the timer are disabled. The default block commit size is 10 transactions from the incoming stream of THL data; the block commit interval is zero (0), which indicates that the interval is disabled.

When both parameters are configured, block commit occurs when either value limit is reached. For example,if the event count is set to 10 and the commit interval to 50s, events will be committed by the applier either when the event count hits 10 or every 50 seconds, whichever is reached first. This means, for example, that even if only one transaction exists, when the 50 seconds is up, that single transaction will be applied.

In addition, the execution of implied commits during specific events within the replicator can also be controlled to prevent fragmented block commits by using the *[replicator.stage.q-to-dbms.blockCommitPolicy](#page-566-0)* property. This property can have either of the following values:

- *strict* Commit block on service name changes, multiple fragments in a transaction, or unsafe\_for\_block\_commit. This is the default setting.
- *lax* Don't commit in any of these cases.

The block commit size can be controlled using the [--repl-svc-applier-block-commit-size](#page-423-1) [\[424\]](#page-423-1) option to [tpm,](#page-324-0) or through the [blockCommitRowCount](#page-566-0).

The block commit interval can be controlled using the [--repl-svc-applier-block-commit-interval](#page-423-2) [\[424\]](#page-423-2) option to [tpm,](#page-324-0) or through the [blockCommitIn](#page-566-0)[terval](#page-566-0). If only a number is supplied, it is used as the interval in milliseconds. Suffix of s, m, h, and d for seconds, minutes, hours and days are also supported.

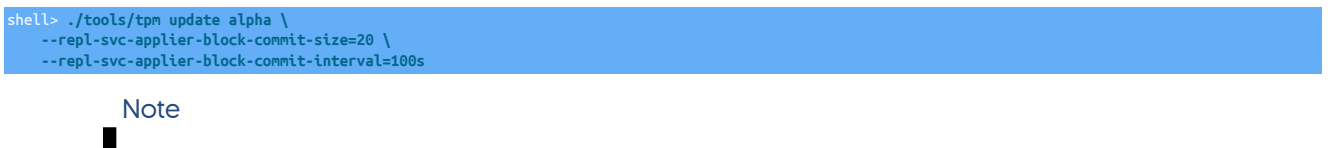

The block commit parameters are supported only in applier stages; they have no effect in other stages.

Modification of the block commit interval should be made only when the commit window needs to be altered. The setting can be particularly useful in heterogeneous deployments where the nature and behaviour of the target database is different to that of the source extractor.

For example, when replicating to Oracle, reducing the number of transactions within commits reduces the locks and overheads:

shell> **./tools/tpm update alpha \ --repl-svc-applier-block-commit-interval=500**

This would apply two commits every second, regardless of the block commit size.

When replicating to a data warehouse engine, particularly when using batch loading, such as Redshift, Vertica and Hadoop, larger block commit sizes and intervals may improve performance during the batch loading process:

shell> **./tools/tpm update alpha \ --repl-svc-applier-block-commit-size=100000 \ --repl-svc-applier-block-commit-interval=60s**

This sets a large block commit size and interval enabling large batch loading.
# Appendix A. Release Notes

# A.1. Tungsten Replicator 7.1.2 GA (3 Apr 2024)

Version End of Life. Not Yet Set

Release 7.1.2 contains a number of key bug fixes and improvements.

#### **Note**

v7.1.2 was re-released as build 81 on 13 May 2024 to fix a critical bug that exists in the original build 42 release (CT-2284).

#### Behavior Changes

The following changes have been made to Tungsten Replicator and may affect existing scripts and integration tools. Any scripts or environment which make use of these tools should check and update for the new configuration:

- Installation and Deployment
	- The systemd startup script will now have a dependency on the time-sync service (if available) being started before tungsten components.

Issues: CT-2257

Improvements, new features and functionality

- Installation and Deployment
	- A new INI option has been added rest-api-admin-password which acts as an alias for the existing rest-api-admin-pass option.

Issues: CT-2246

- Command-line Tools
	- A new command, tungsten\_mysql\_ssl\_setup, has been introduced to create all needed security files for the MySQL database server. tungsten\_mysql\_ssl\_setup will act as a direct replacement for the mysql\_ssl\_rsa\_setup command which is not included with either Percona Server or MariaDB. This command will now be called by tpm cert gen mysqlcerts instead of mysql\_ssl\_rsa\_setup.

Issues: CT-2188

• The tpm diag command now captures the output of sestatus and getenforce.

Issues: CT-2243

- Filters
	- A new filter, binarystringconversionfilter, was added to provide a way to convert varchar data from one charset into another.

Issues: CT-981

Bug Fixes

- Heterogeneous Replication
	- Fixes a bug in heterogeneous deployments that prevented CHAR and BINARY data types replicating correctly.

Issues: CT-2258

• Fixed an issue when using the ConvertStringFromMySQLFilter in heterogeneous deployments, that could show an error while processing an INSERT event after the PrimaryKeyFilter added key specifications to it.

Issues: CT-2260

- Core Replicator
	- Event extraction can sometimes generate an empty fragment (for a multi fragment transaction). This in turn can lead to bad shard detection. While empty fragment is expected, shard detection will now use the last non-empty fragment.

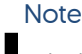

This bug was detected in v7.1.2 build 42, and fixed in v7.1.2 build 81

#### Issues: CT-2284

# A.2. Tungsten Replicator 7.1.1 GA (15 Dec 2023)

Version End of Life. Not Yet Set

Release 7.1.1 contains a number of key bug fixess and improvements.

#### Behavior Changes

The following changes have been made to Tungsten Replicator and may affect existing scripts and integration tools. Any scripts or environment which make use of these tools should check and update for the new configuration:

- Command-line Tools
	- The tpm diag command now collects ps -aux output in addition to ps -efl when possible.

Issues: CT-2119

#### Bug Fixes

- Installation and Deployment
	- Installations will now succeed on hosts running Ruby 3.x

Issues: CT-2196

- Command-line Tools
	- The tpm report command now correctly displays security info tpm options as blank when none exists.

Issues: CT-2176

• The tpm update command no longer fails to display foreign-owned dot-files and directories.

Issues: CT-2190

• The tpm mysql command now properly accepts the -e argument as a shortcut for the --execute mysql cli client argument.

Issues: CT-2217

• Fixes a regression in tpm cert that prevented BASE\_DIR in tungsten.env from being used properly.

Issues: CT-2237

# A.3. Tungsten Replicator 7.1.0 GA (16 Aug 2023)

Version End of Life. Not Yet Set

Release 7.1.0 is the next major v7 release containing a number of important bug fixes and key new features.

Behavior Changes

The following changes have been made to Tungsten Replicator and may affect existing scripts and integration tools. Any scripts or environment which make use of these tools should check and update for the new configuration:

- Command-line Tools
	- The tpm copy-keys command has been renamed to tpm copy and a new command has been created tpm cert copy with the same functionality.

Issues: CT-2186

Improvements, new features and functionality

- **Behavior Changes** 
	- Additional logging will now be added to the replicator logs during switchover/failover operations to enable better debugging in the event of issues.

Issues: CT-1448

• Installation and Deployment

• Running tpm uninstall will now save all of the Tungsten database tracking schemas for later use. There is also a new tpm keep command, which allows the tracking schemas to be saved to disk at any time in multiple formats (.json, .dmp and .cmd)

Issues: CT-2131

• Added tpm flag deploy-systemd as a more meaningful alias to install

Issues: CT-2152

- Command-line Tools
	- Added a new option --preserve-schema to the tpm uninstall command in order to leave the tracking schema in the database.

Issues: CT-561

• A new command tpm cert has been added to aid in the creation, rotation and management of certificates for all areas of Tungsten.

Known limitations: Percona 5.6, and all versions of MariaDB do not provide the mysql\_ssl\_rsa\_setup command required by tpm cert gen mysqlcerts.

Issues: CT-2085

• The tpm diag command now supports the --skipsudo and --nosudo arguments to prevent operations from using the sudo command. Using this option may result in tpm diag skipping/failing various gathers due to a lack of access.

Issues: CT-2146

- PostgreSQL Applier
	- It is now possible to configure the PostgreSQL applier in Batch mode.

Issues: CT-2031

• Added a new ddlscan template, ddl-mysql-postgres-staging.vm, to allow generation of staging table DDL for the PostgreSQL batch applier.

Issues: CT-2136

- S3 CSV Applier
- A new applier is now available that replicates to csv files on S3 storage.

For more information, see [S3 Applier Docuemntation](tungsten-replicator-7.1/deployment-applier-s3.html)

Issues: CT-606

- Core Replicator
	- Upgraded JGroups library to 4.2.22

Issues: CT-2011

- Filters
	- A new shardbyrules filter has been added that will allow rule based sharding of replication based on user confgurable rules that would allow sharding at table level, whereas previoulsy sharding would only be handled at schema level.

For more information, see [shardbyrules Filter Docuemntation](tungsten-replicator-7.1/filters-reference-shardbyrules.html)

Issues: CT-2164

- Monitoring
	- Prometheus exporters now provide the ssl cert expiration date as an epoch value in addition to the label.

Issues: CT-2099

• Prometheus libraries have been upgraded from version 0.8.1 to 0.16.0

Issues: CT-2166

Bug Fixes

- Installation and Deployment
	- Fixed RPM package script to run tpm install instead of tpm update when installing the rpm

Issues: CT-2130

- Command-line Tools
	- tpm uninstall would sometimes print "ERROR >> db1 >> undefined method '+' for nil:NilClass"

Issues: CT-2104

· The tpm command now searches more places to locate shell commands that are called, especially useful when \$CONTINUENT\_ROOT/share/env.sh is not sourced.

Issues: CT-2182

- Backup and Restore
	- tprovision will now print an error message and exit if the MySQL datadir does not exit.

Issues: CT-1901

- PostgreSQL Applier
	- Fixes an issue with the ddl-mysql-postgres.vm ddlscan template that caused varchar datatype lengths to be parsed incorrectly.

Issues: CT-2019

• Fixed a NullPointerException error occurring at startup when applying to PostgreSQL

Issues: CT-2021

- Core Replicator
	- Improved a query that is run by Tungsten when fetching tables metadata (column names, datatypes, etc). While it is not generally needed, the unoptimized query can run badly (especially) against old mysql versions with a lot of databases / tables. For now, the new optimized query is not used by default, but this could change in some future version.

This can be enabled by using the following property :

property=replicator.datasource.global.connectionSpec.usingOptimizedMetadataQuery=true

Issues: CT-2077

• Fixed an issue while processing geometry data with SRID 4326 that would swap longitude and latitude. This applies only to MySQL 8, as prior MySQL versions do not allow specifying the order when applying a WKB (Well-known binary) to MySQL

Issues: CT-2172

# Appendix B. Prerequisites

Before you install Tungsten Cluster, there are a number of setup and prerequisite installation and configuration steps that must have taken place before any installation can continue. [Section B.2, "Staging Host Configuration"](#page-512-0) and [Section B.3, "Host Configuration"](#page-514-0) must be performed on every host within your chosen cluster or replication configuration. Additional steps are required to configure explicit databases, such as [Section B.4, "MySQL Database Setup"](#page-519-0), and will need to be performed on each appropriate host.

## B.1. Requirements

## B.1.1. Operating Systems Support

The following Operating Systems are supported for installation of the Tungsten Replicator and are part of our regular QA testing processes. Other variants of Linux may work at your own risk, but use of them in production should be avoided and any issues that arise may not be supported; if in doubt we recommend that you contact Continuent Support for clarification. Windows/MAC OS is NOT supported for direct installation of Tungsten Replicator, however we do support an "offboard" installation of the replicator on any supported OS to extract/apply to remote databases running on Windows or Mac OS.

Virtual Environments running any of the supported distributions listed are supported, although only recommended for Development/Testing environments.

The list below also includes EOL dates published by the providers and should be taken into consideration when configuring your deployment

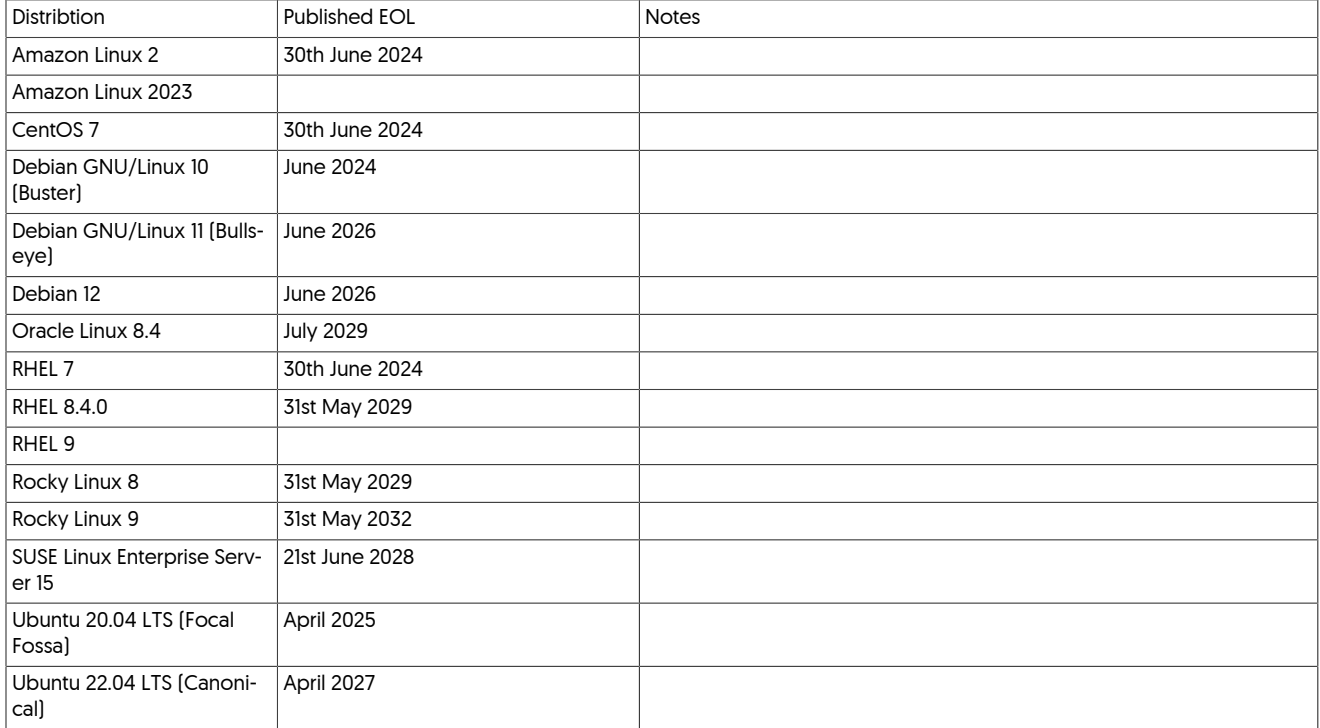

### Table B.1. Tungsten OS Support

## B.1.2. Database Support

Unless stated, MySQL refers to the following variants:

- MySQL Community Edition
- MySQL Enterprise Edition
- Percona MySQL

### <span id="page-509-0"></span>Version Support Matrix

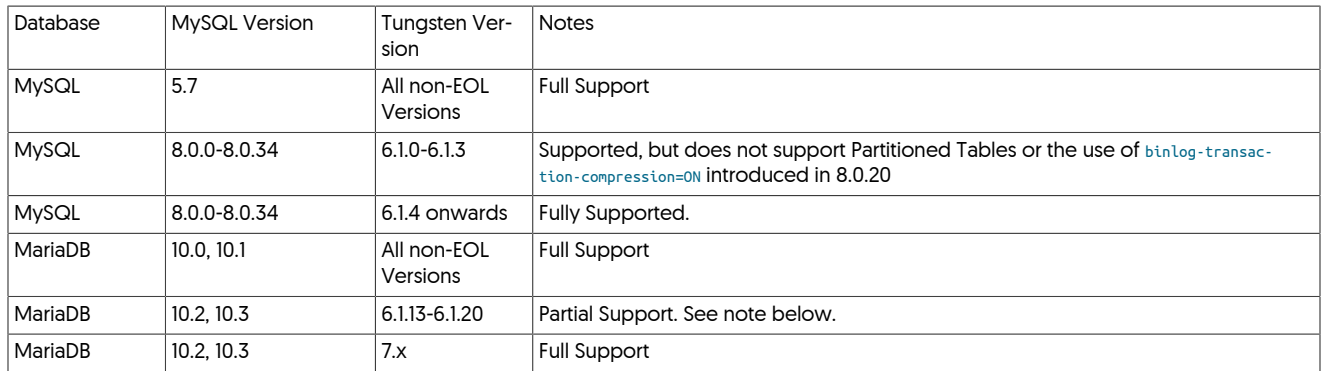

#### Table B.2. MySQL/Tungsten Version Support

Known Issue affecting use of MySQL 8.0.21

In MySQL release 8.0.21 the behavior of CREATE TABLE ... AS SELECT ... has changed, resulting in the transactions being logged differenly in the binary log. This change in behavior will cause the replicators to fail.

Until a fix is implemented within the replicator, the workaround for this will be to split the action into separate CREATE TA-BLE ... followed by INSERT INTO ... SELECT FROM... statements.

If this is not possible, then you will need to manually create the table on all nodes, and then skip the resulting error in the replicator, allowing the subsequent loading of the data to continue.

MariaDB 10.3+ Support

Full support for MariaDB version 10.3 has been certified in v7.0.0 onwards of the Tungsten products.

Version 6.1.13 onwards of Tungsten will also work, however should you choose to deploy these versions, you do so at your own risk. There are a number of issues noted below that are all resolved from v7.0.0 onwards, therefore if you choose to use an earlier release, you should do so with the following limitations acknowledged:

- [tungsten\\_find\\_orphaned](https://docs.continuent.com//tungsten-clustering-7.1/cmdline-tools-tungsten_find_orphaned.html) may fail, introducing the risk of data loss (Fixed in v6.1.13 onwards)
- SSL from Tungsten Components TO the MariaDB is not supported.
- Geometry data type is not supported.
- Tungsten backup tools will fail as they rely on xtrabackup, which will not work with newer release of MariaDB.
- [tpm](#page-324-0) might fail to find correct mysql configuration file. [Fixed in 6.1.13 onwards]
- MariaDB specific event types trigger lots of warnings in the replicator log file.

### MySQL "Innovation" Releases

In 2023, Oracle announced a new MySQL version schema that introduced "Innovation" releases. From this point on, patch releases would only contain bug fixes and these would be, for example, the various 8.0.x releases, whereas new features would only be introduced in the "Innovation" releases, such as 8.1, 8.2 etc (Along with Bug Fixes)

"Innovation" releases will be released quartlery, and Oracle aim to make an LTS release every two years which will bundle all of the new features, behavior changes and bug fixes from all the previous "Innovation" releases.

Oracle do not advise the use of the "Innovation" releases in a production enviornment where a known behavior is expected to ensure system stability. We have chosen to follow this advice and as such we do not certify any release of Tungsten against "Innovation" releases for use in Production. We will naturally test against these releases in our QA environment so that we are able to certify and support the LTS release as soon as is practical. Any modifications needed to support an LTS release will not be backported to older Tungsten releases.

For more information on Oracles release policy, please read their blogpost [here](https://blogs.oracle.com/mysql/post/introducing-mysql-innovation-and-longterm-support-lts-versions)

## B.1.3. RAM Requirements

RAM requirements are dependent on the workload being used and applied, but the following provide some guidance on the basic RAM requirements:

• Tungsten Replicator requires 2GB of VM space for the Java execution, including the shared libraries, with approximate 1GB of Java VM heapspace. This can be adjusted as required, for example, to handle larger transactions or bigger commit blocks and large packets.

Performance can be improved within the Tungsten Replicator if there is a 2-3GB available in the OS Page Cache. Replicators work best when pages written to replicator log files remain memory-resident for a period of time, so that there is no file system I/O required to read that data back within the replicator. This is the biggest potential point of contention between replicators and DBMS servers.

### B.1.4. Disk Requirements

Disk space usage is based on the space used by the core application, the staging directory used for installation, and the space used for the THL files:

- The staging directory containing the core installation is approximately 150MB. When performing a staging-directory based installation, this space requirement will be used once. When using a INI-file based deployment, this space will be required on each server. For more information on the different methods, see [Section 9.1, "Comparing Staging and](#page-324-1) INI tpm Methods".
- Deployment of a live installation also requires approximately 150MB.
- The THL files required for installation are based on the size of the binary logs generated by MySQL. THL size is typically twice the size of the binary log. This space will be required on each machine in the cluster. The retention times and rotation of THL data can be controlled, see [Section D.1.5, "The](#page-542-0) thl Directory" for more information, including how to change the retention time and move files during operation.

A dedicated partition for THL and/or Tungsten Software is recommended to ensure that a full disk does not impact your OS or DBMS. Local disk, SAN, iSCSI and AWS EBS are suitable for storing THL. NFS is NOT recommended.

Because the replicator reads and writes information using buffered I/O in a serial fashion, there is no random-access or seeking.

### <span id="page-510-0"></span>B.1.5. Java Requirements

All components of Tungsten are certified with Java using the following versions:

- Oracle JRE 8
- Oracle JRE 11 (From release 6.1.2 only)
- OpenJDK 8
- OpenJDK 11 (From release 6.1.2 only)
- Java 9, 10 and 13 have been tested and validated but certification and support will only cover Long Term releases.

#### Important

There are a number of known issues in earlier Java revisions that may cause performance degradation, high CPU, and/or component hangs, specifically when SSL is enabled. It is strongly advised that you ensure your Java version is one of the following MINIMUM releases:

- Oracle JRE 8 Build 261
- OpenJDK 8 Build 222

All versions from 8u265, excluding version 13 onwards, contain a bug that can trigger unusually high CPU and/or system timeouts and hangs within the SSL protocol. To avoid this, you should add the following entry to the [wrapper.conf](#page-566-0) file for all relevant components. This will be included by default from version 6.1.15 onwards of all Tungsten products.

[wrapper.conf](#page-566-0) can be found in the following path *{INSTALLDIR}*/tungsten/tungsten-*component*/conf, for example: /opt/continuent/tungsten/tungsten-manager/conf

rapper.java.additional.*{next qvgilgble number}*=-Didk.tls.acknowled

For example:

wrapper.java.additional.16=-Djdk.tls.acknowledgeCloseNotify=true

After editing the file, each component will need restarting

#### Important

If your original installation was performed with Java 8 installed, and you wish to upgrade to Java 11, you will need to issue tools/tpm update --replace-release on all nodes from within the software staging path.

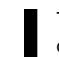

This is to allow the components to detect the newer Java version and adjust to avoid calls to functions that were deprecated/renamed between version 8 and version 11.

## B.1.6. Cloud Deployment Requirements

Cloud deployments require a different set of considerations over and above the general requirements. The following is a guide only, and where specific cloud environment requirements are known, they are explicitly included:

Instance Types/Configuration

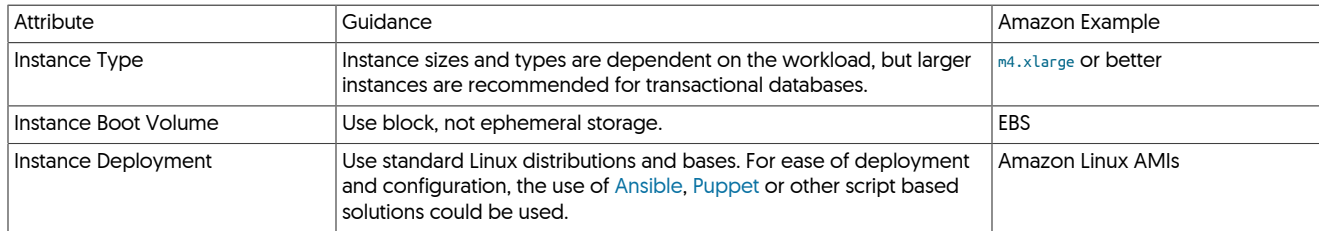

Development/QA nodes should always match the expected production environment.

#### AWS/EC2 Deployments

- Use Virtual Private Cloud (VPC) deployments, as these provide consistent IP address support.
- Multiple EBS-optimized volumes for data, using Provisioned IOPS for the EBS volumes depending on workload:

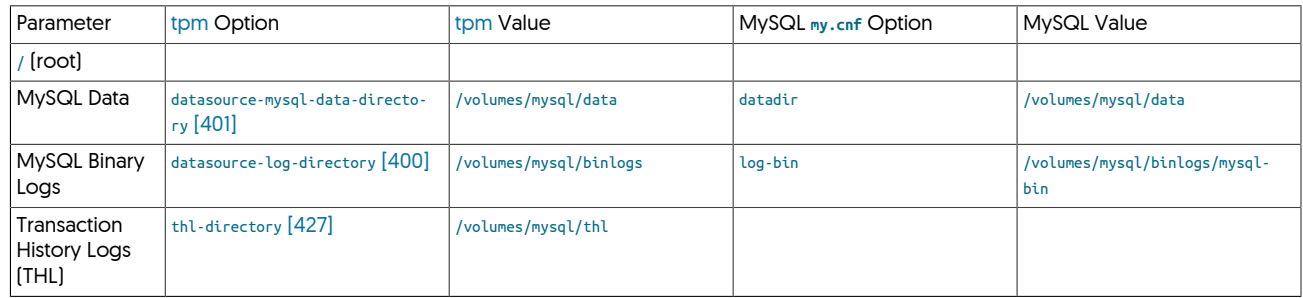

Recommended Replication Formats

- [MIXED](http://dev.mysql.com/doc/refman/5.7/en/binary-log-mixed.html) is recommended for MySQL Primary/Replica topologies (e.g., either single clusters or primary/data-recovery setups).
- [ROW](http://dev.mysql.com/doc/refman/5.7/en/binary-log-formats.html) is strongly recommended for Composite Active/Active setups. Without ROW, data drift is a possible problem when using [MIXED](http://dev.mysql.com/doc/refman/5.7/en/binary-log-mixed.html) or [STATE-](http://dev.mysql.com/doc/refman/5.7/en/binary-log-formats.html)[MENT](http://dev.mysql.com/doc/refman/5.7/en/binary-log-formats.html). Even with [ROW](http://dev.mysql.com/doc/refman/5.7/en/binary-log-formats.html) there are still cases where drift is possible but the window is far smaller.
- [ROW](http://dev.mysql.com/doc/refman/5.7/en/binary-log-formats.html) is required for heterogeneous replication.

## B.1.7. Docker Support Policy

### B.1.7.1. Overview

Continuent has traditionally had a relaxed policy about Linux platform support for customers using our products.

While it is possible to install and run Continuent Tungsten products (i.e. Clustering/Replicator/etc.) inside Docker containers, there are many reasons why this is not a good idea.

### B.1.7.2. Background

As background, every database node in a Tungsten Cluster runs at least three (3) layers or services:

- MySQL Server (i.e. MySQL Community or Enterprise, MariaDB or Percona Server)
- Tungsten Manager, which handles health-checking, signaling and failover decisions (Java-based)

• Tungsten Replicator, which handles the movement of events from the MySQL Primary server binary logs to the Replica databases nodes (Java-based)

Optionally, a fourth service, the Tungsten Connector (Java-based), may be installed as well, and often is.

### B.1.7.3. Current State

As such, this means that the Docker container would also need to support these 3 or 4 layers and all the resources needed to run them.

This is not what containers were designed to do. In a proper containerized architecture, each container would contain one single layer of the operation, so there would be 3-4 containers per "node". This sort of architecture is best managed by some underlying technology like Swarm, Kubernetes, or Mesos.

More reasons to avoid using Docker containers with Continuent Tungsten solutions:

- Our product is designed to run on a full Linux OS. By design Docker does not have a full init system like SystemD, SysV init, Upstart, etc… This means that if we have a process (Replicator, Manager, Connector, etc…) that process will run as PID 1. If this process dies the container will die. There are some solutions that let a Docker container to have a 'full init' system so the container can start more processes like ssh, replicator, manager, … all at once. However this is almost a heavyweight VM kind of behavior, and Docker wasn't designed this way.
- Requires a mutable container to use Tungsten Clustering inside a Docker container, the Docker container must be launched as a mutable Linux instance, which is not the classic, nor proper way to use containers.
- Our services are not designed as "serverless". Serverless containers are totally stateless. Tungsten Cluster and Tungsten Replicator do not support this type of operation.
- Until we make the necessary changes to our software, using Docker as a cluster node results in a minimum 1.2GB docker image.
- Once Tungsten Cluster and Tungsten Replicator have been refactored using a microservices-based architecture, it will be much easier to scale our solution using containers.
- A Docker container would need to allow for updates in order for the Tungsten Cluster and Tungsten Replicator software to be re-configured as needed. Otherwise, a new Docker container would need to be launched every time a config change was required.
- There are known i/o and resource constraints for Docker containers, and therefore must be carefully deployed to avoid those pitfalls.
- We test on CentOS-derived Linux platforms.

### B.1.7.4. Summary

In closing, Continuent's position on container support is as follows:

- Unsupported at this time for all products (i.e. Clustering/Replicator/etc.)
- Use at your own risk

# <span id="page-512-0"></span>B.2. Staging Host Configuration

The staging host will form the base of your operation for creating your cluster. The primary role of the staging host is to hold the Tungsten Cluster™ software, and to install, transfer, and initiate the Tungsten Cluster™ service on each of the nodes within the cluster. The staging host can be a separate machine, or a machine that will be part of the cluster.

The recommended way to use Tungsten Cluster™ is to configure SSH on each machine within the cluster and allow the [tpm](#page-324-0) tool to connect and perform the necessary installation and setup operations to create your cluster environment, as shown in [Figure B.1, "Tungsten Deploy](#page-513-0)[ment".](#page-513-0)

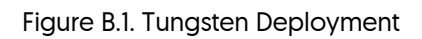

<span id="page-513-0"></span>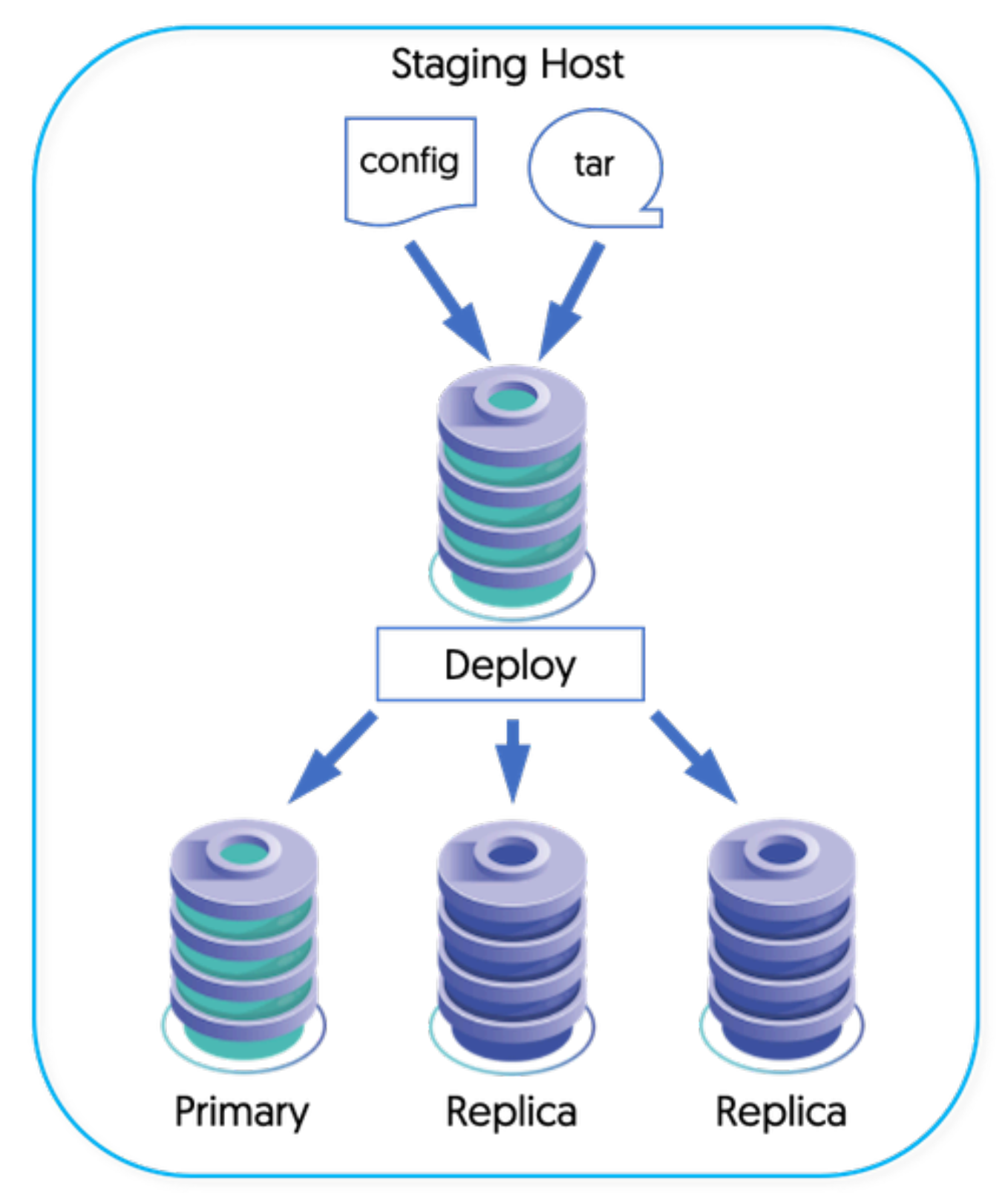

The staging host will be responsible for pushing and configuring each machine. For this to operate correctly, you should configure SSH on the staging server and each host within the cluster with a common SSH key. This will allow both the staging server, and each host within the cluster to communicate with each other.

You can use an existing login as the base for your staging operations. For the purposes of this guide, we will create a unique user, tungsten, from which the staging process will be executed.

1. Create a new Tungsten user that will be used to manage and install Tungsten Cluster™. The recommended choice for MySQL installations is to create a new user, tungsten. You will need to create this user on each host in the cluster. You can create the new user using [ad](http://manpages.ubuntu.com/manpages/wily/en/man8/adduser.8.html)[duser:](http://manpages.ubuntu.com/manpages/wily/en/man8/adduser.8.html)

shell> **sudo adduser tungsten**

You can add the user to the mysql group adding the command-line option:

shell> **sudo usermod -G mysql -a tungsten**

2. Login as the tungsten user:

shell> **su - tungsten**

3. Create an SSH key file, but do not configure a password:

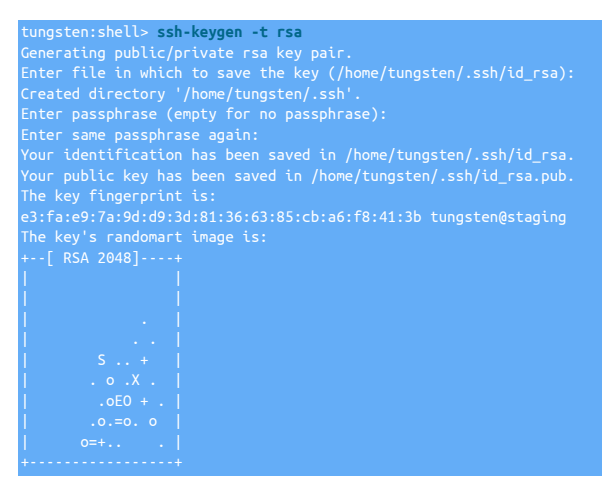

This creates both a public and private keyfile; the public keyfile will be shared with the hosts in the cluster to allow hosts to connect to each other.

4. Within the staging server, profiles for the different cluster configurations are stored within a single directory. You can simplify the management of these different services by configuring a specific directory where these configurations will be stored. To set the directory, specify the directory within the \$CONTINUENT\_PROFILES environment variable, adding this variable to your shell startup script [[.bashrc](http://tldp.org/LDP/abs/html/sample-bashrc.html), for example) within your staging server.

shell> **mkdir -p /opt/continuent/software/conf** mkdir -p /opt/continuent/software/replicator.conf export CONTINUENT\_PROFILES=/opt/continuent/software/conf shell> **export REPLICATOR\_PROFILES=/opt/continuent/software/replicator.conf**

We now have a staging server setup, an SSH keypair for our login information, and are ready to start setting up each host within the cluster.

# <span id="page-514-0"></span>B.3. Host Configuration

Each host in your cluster must be configured with the tungsten user, have the SSH key added, and then be configured to ensure the system and directories are ready for the Tungsten services to be installed and configured.

There are a number of key steps to the configuration process:

- Creating a user environment for the Tungsten service
- Creating the SSH authorization for the user on each host
- Configuring the directories and install locations
- Installing necessary software and tools

• Configuring [sudo](http://manpages.ubuntu.com/manpages/wily/en/man8/sudo.8.html) access to enable the configured user to perform administration commands

#### Important

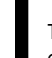

The operations in the following sections must be performed on each host within your cluster. Failure to perform each step may prevent the installation and deployment of Tungsten cluster.

### <span id="page-515-0"></span>B.3.1. Creating the User Environment

The tungsten user should be created with a home directory that will be used to hold the Tungsten distribution files (not the installation files), and will be used to execute and create the different Tungsten services.

For Tungsten to work correctly, the tungsten user must be able to open a larger number of files/sockets for communication between the different components and processes as . You can check this by using [ulimit](http://manpages.ubuntu.com/manpages/wily/en/man1/ulimit.1posix.html):

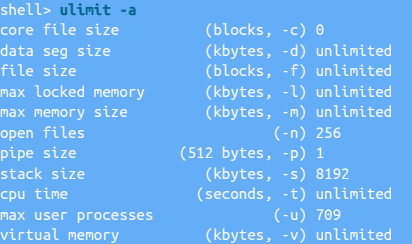

The system should be configured to allow a minimum of 65535 open files. You should configure both the tungsten user and the database user with this limit by editing the [/etc/security/limits.conf](http://linux.die.net/man/5/limits.conf) file:

tungsten - nofile 65535 mysql - nofile 65535

In addition, the number of running processes supported should be increased to ensure that there are no restrictions on the running processes or threads:

### tungsten - nproc 8096 mysql - nproc 8096

You must logout and log back in again for the [ulimit](http://manpages.ubuntu.com/manpages/wily/en/man1/ulimit.1posix.html) changes to take effect.

You may also need to set the limit settings on the specific service if your operating system uses the systemctl service management framework. To configure your file limits for the specific service:

1. Copy the MySQL service configuration file template to the configuration directory if it does not already exist:

shell> **sudo cp /lib/systemd/system/mysql.service /etc/systemd/system/**

#### **Note**

Please note that the filename mysql.service will vary based on multiple factors. Do check to be sure you are using the correct file. For example, in some cases the filename would be mysqld.service

2. Edit the proper file used above, and append to or edit the existing entry to ensure the value of infinity for the key LimitNOFILE:

#### LimitNOFILE=infinity

This configures an unlimited number of open files, you can also specify a number, for example:

LimitNOFILE=65535

3. Reload the systemctl daemon configuration:

shell> **sudo systemctl daemon-reload**

4. Now restart the MySQL service:

shell> **service mysql restart**

Warning

On Debian/Ubuntu hosts, limits are not inherited when using [su](http://manpages.ubuntu.com/manpages/dapper/man1/su.1.html)/[sudo](http://manpages.ubuntu.com/manpages/wily/en/man8/sudo.8.html). This may lead to problems when remotely starting or restarting services. To resolve this issue, uncomment the following line within /etc/pam.d/su:

session required pam\_limits.so

#### Integration with AppArmor

Make sure that Apparmor, if configured, has been enabled to support access to the /tmp directory for the MySQL processes. For example, add the following to the MySQL configuration file (usually /etc/apparmor.d/local/usr.sbin.mysqld):

 $/$ tmp/\*\* rw

## <span id="page-516-0"></span>B.3.2. Configuring Network and SSH Environment

The hostname, DNS, IP address and accessibility of this information must be consistent. For the cluster to operate successfully, each host must be identifiable and accessible to each other host, either by name or IP address.

Individual hosts within your cluster must be reachable and must conform to the following:

- Do not use the localhost or 127.0.0.1 addresses.
- Do not use Zeroconf (.local) addresses. These may not resolve properly or fully on some systems.
- The server hostname (as returned by the [hostname](http://manpages.ubuntu.com/manpages/wily/en/man1/hostname.1.html)) must match the names you use when configuring your service.
- The IP address that resolves on the hostname for that host must resolve to the IP address (not 127.0.0.1). The default configuration for many Linux installations is for the hostname to resolve to the same as localhost:

127.0.0.1 localhost 127.0.0.1 host1

• Each host in the cluster must be able to resolve the address for all the other hosts in the cluster. To prevent errors within the DNS system causing timeouts or bad resolution, all hosts in the cluster, in addition to the witness host, should be added to [/etc/hosts](#page-516-0):

localhost 192.168.1.60 host1 192.168.1.61 host2 192.168.1.62 host3 192.168.1.63 host4

hosts: files <mark>d</mark>n

In addition to explicitly adding hostnames to [/etc/hosts](#page-516-0), the name server switch file, [/etc/nsswitch.conf](http://man7.org/linux/man-pages/man5/nsswitch.conf.5.html) should be updated to ensure that hosts are searched first before using DNS services. For example:

Important

Failure to add explicit hosts and change this resolution order can lead to transient DNS resolving errors triggering timeouts and failsafe switching of hosts within the cluster.

• The IP address of each host within the cluster must resolve to the same IP address on each node. For example, if host1 resolves to 192.168.0.69 On host1, the same IP address must be returned when looking up host1 on the host host2.

To double check this, you should perform the following tests:

1. Confirm the hostname:

shell> **uname -n**

**Warning** 

The hostname cannot contain underscores.

2. Confirm the IP address:

shell> **hostname --ip-address**

3. Confirm that the hostnames of the other hosts in the cluster resolve correctly to a valid IP address. You should confirm on each host that you can identify and connect to each other host in the planned cluster:

shell> **nslookup** *host1* shell> **ping** *host1*

If the host does not resolve, either ensure that the hosts are added to the DNS service, or explicitly add the information to the [/etc/hosts](#page-516-0) file.

### Warning

If using  $/etc/host$  then you must ensure that the information is correct and consistent on each host, and double check using the above method that the IP address resolves correctly for every host in the cluster.

### B.3.2.1. Network Ports

The following network ports should be open between specific hosts to allow communication between the different components:

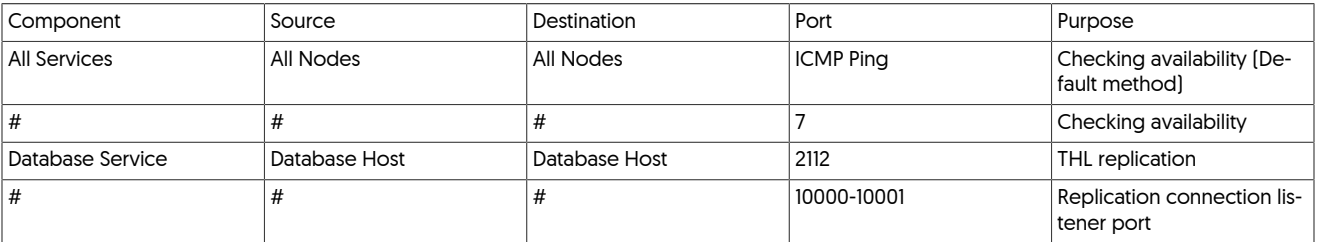

If a system has a firewall enabled, in addition to enabling communication between hosts as in the table above, the localhost must allow portto-port traffic on the loopback connection without restrictions. For example, using [iptables](http://ipset.netfilter.org/iptables.man.html) this can be enabled using the following command rule:

shell> **iptables -A INPUT -i lo -m state --state NEW -j ACCEPT**

### <span id="page-517-0"></span>B.3.2.2. SSH Configuration

For password-less SSH to work between the different hosts in the cluster, you need to copy both the public and private keys between the hosts in the cluster. This will allow the staging server, and each host, to communicate directly with each other using the designated login.

To achieve this, on each host in the cluster:

- 1. Copy the public [.ssh/id\_rsa.pub] and private key [.ssh/id\_rsa] from the staging server to the ~tungsten/.ssh directory.
- 2. Add the public key to the .ssh/authorized\_keys file.

shell> **cat .ssh/id\_rsa.pub >> .ssh/authorized\_keys**

3. Ensure that the file permissions on the .ssh directory are correct:

shell> **chmod 700 ~/.ssh** shell> **chmod 600 ~/.ssh/\***

With each host configured, you should try to connecting to each host from the staging server to confirm that the SSH information has been correctly configured. You can do this by connecting to the host using [ssh](http://www.openbsd.org/cgi-bin/man.cgi/OpenBSD-current/man1/ssh.1):

tungsten:shell> **ssh tungsten@host**

You should have logged into the host at the [tungsten](#page-545-0) home directory, and that directory should be writable by the tungsten user.

### B.3.3. Directory Locations and Configuration

On each host within the cluster you must pick, and configure, a number of directories to be used by Tungsten Cluster™, as follows:

• /tmp Directory

The /tmp directory must be accessible and executable, as it is the location where some software will be extracted and executed during installation and setup. The directory must be writable by the tungsten user.

On some systems, the /tmp filesystem is mounted as a separate filesystem and explicitly configured to be non-executable (using the noexec filesystem option). Check the output from the [mount](http://en.wikipedia.org/wiki/Mount_(Unix)) command.

• Installation Directory

Tungsten Cluster™ needs to be installed in a specific directory. The recommended solution is to use [/opt/continuent](#page-538-0). This information will be required when you configure the cluster service.

The directory should be created, and the owner and permissions set for the configured user:

shell> **sudo mkdir /opt/continuent** shell> sudo chown -R tungsten: /opt/contin shell> **sudo chmod 700 /opt/continuent**

• Home Directory

The home directory of the tungsten user must be writable by that user.

### B.3.4. Configure Software

Tungsten Cluster™ relies on the following software. Each host must use the same version of each tool.

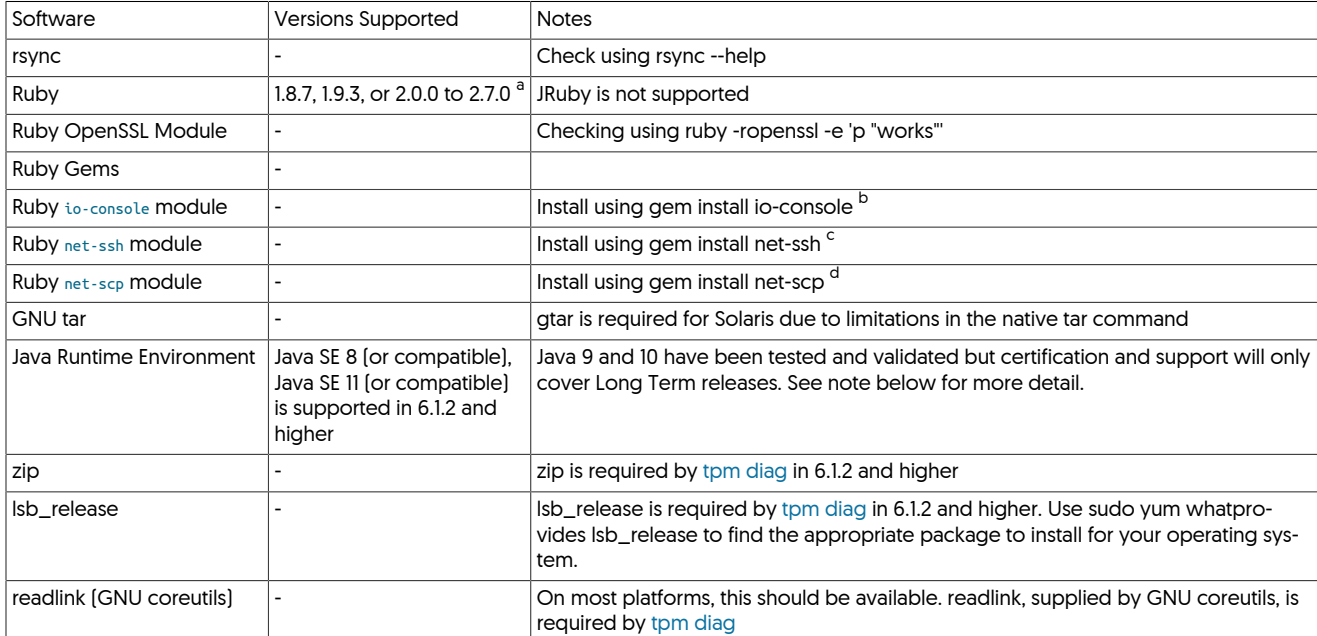

 $^{\rm a}$  Ruby 1.9.1 and 1.9.2 are not supported; these releases remove the execute bit during installation.

<sup>b</sup> <code>io-console</code> is only needed for SSH activities, and only needed for Ruby v2.0 and greater.

 $^{\circ}$  For Ruby 1.8.7 the minimum version of net-ssh is 2.5.2, install using gem install net-ssh -v 2.5.2

<sup>d</sup> For Ruby 1.8.7 the minimum version of net-scp is 1.0.4, install using gem install net-scp -v 1.0.4

These tools must be installed, running, and available to all users on each host.

To check the current version for any installed tool, login as the configured user [e.g. tungsten], and execute the command to get the latest version. For example:

• Java

Run [java -version](http://java.com/en/download/help/version_manual.xml):

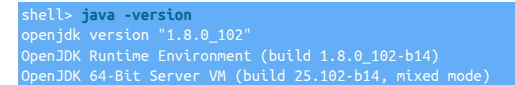

Important

See [Section B.1.5, "Java Requirements"](#page-510-0) for more detail on Java requirements and known issues with certain builds.

On certain environments, a separate tool such as [alternatives](http://linux.die.net/man/8/alternatives) (RedHat/CentOS) or [update-alternatives](http://manpages.ubuntu.com/manpages/wily/en/man1/update-alternatives.1.html) (Debian/Ubuntu) may need to be used to switch Java versions globally or for individual users. For example, within CentOS:

#### shell> **alternatives --display**

#### Important

It is recommended to switch off all automated software and operating system update procedures. These can automatically install and restart different services which may be identified as failures by Tungsten Replicator. Software and Operating System updates should be handled by following the appropriate [Section 7.13, "Performing Database](#page-214-0) [or OS Maintenance"](#page-214-0) procedures.

It also recommended to install [ntp](http://ntp.org) or a similar time synchronization tool so that each host in the cluster has the same physical time.

## <span id="page-519-1"></span>B.3.5. sudo Configuration

Tungsten requires that the user you have configured to run the server has [sudo](http://manpages.ubuntu.com/manpages/wily/en/man8/sudo.8.html) credentials so that it can run and install services as root.

Within Linux environments you can do this by editing the  $/etc/sudoers$  file using [visudo](http://manpages.ubuntu.com/manpages/wily/en/man8/visudo.8.html) and adding the following lines:

## Allow tungsten to run any command tungsten ALL=(ALL) NOPASSWD: ALL

#### Warning

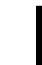

The above syntax is applicable to most Linux environments, however double check if your environment uses different syntax!

[sudo](http://manpages.ubuntu.com/manpages/wily/en/man8/sudo.8.html) can also be configured to handle only specific directories or files. For example, when using [xtrabackup,](http://www.percona.com/doc/percona-xtrabackup/2.4/index.html) or additional tools in the Tungsten toolkit, such as [tprovision](#page-307-0), additional commands must be added to the permitted list:

tungsten ALL=(ALL) NOPASSWD: /sbin/service, /usr/bin/innobackupex, /bin/rm, » bin/mv, /bin/chown, /bin/chmod, /usr/bin/scp, /bin/tar, /usr/bin/which, »/etc/init.d/mysql, /usr/bin/cest, /usr/bin/systemctl, »<br>/opt/continuent/tungsten/tungsten-replicator/scripts/xtrabackup.sh, »<br>/opt/continuent/tungste /bin/cat, /bin/find, /usr/bin/whoami, /bin/sh, /bin/rmdir, /bin/mkdir, » /usr/bin/mysql\_install\_db, /usr/bin/mysqld, /usr/bin/xtrabackup

**Note** 

On some versions of [sudo,](http://manpages.ubuntu.com/manpages/wily/en/man8/sudo.8.html) use of [sudo](http://manpages.ubuntu.com/manpages/wily/en/man8/sudo.8.html) is deliberately disabled for [ssh](http://www.openbsd.org/cgi-bin/man.cgi/OpenBSD-current/man1/ssh.1) sessions. To enable support via [ssh,](http://www.openbsd.org/cgi-bin/man.cgi/OpenBSD-current/man1/ssh.1) comment out the requirement for requiretty:

#Defaults requiretty

## B.3.6. SELinux Configuration

To determine the surrent state of SELinux enforcement, use the getenforce command. For example:

shell> **getenforce** Disabled

To disable SELinux, use the setenforce command. For example:

#### shell> **setenforce 0**

Should your company policy enforce the use of SELinux, then you will need to configure various SELinux contexts to allow Tungsten to operate.

When SELinux is enabled, systemctl may refuse to start mysqld if the listener port or location on disk have been changed. The solution is to inform SELinux about any changed or additional resources.

Tungsten best practice is to change the default MySQL port from 3306 to 13306 so that requesting clients do not accidentally connect directly to the database without being routed by the Connector.

If using a non-standard port for MySQL and SELinux is enabled, you must also change the port context, for example:

shell > **semanage port -a -t mysqld\_port\_t -p tcp 13306**

Ensure the file contexts are set correctly for SELinux. For example, to allow MySQL data to be stored in a non-standard location (i.e. /data):

shell > **semanage fcontext -a -t etc\_runtime\_t /data** shell > **restorecon -Rv /data/**

shell > **semanage fcontext -a -t mysqld\_db\_t "/data(/.\*)?"** shell > **restorecon -Rv /data/\***

## <span id="page-519-0"></span>B.4. MySQL Database Setup

For replication between MySQL hosts, you must configure each MySQL database server to support the required user names and core MySQL configuration.

#### Important

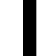

For MySQL extraction, Tungsten Cluster must have write access to the database so that status and progress information can be recorded correctly.

### **Note**

Native MySQL replication should not be running when you install Tungsten Cluster™. The replication service will be completely handled by Tungsten Cluster™, and the normal replication, management and monitoring techniques will not provide you with the information you need.

### B.4.1. MySQL Version Support

For a full list of MySQL Versions supported, see [Table B.2, "MySQL/Tungsten Version Support"](#page-509-0)

### B.4.2. MySQL Configuration

Each MySQL Server should be configured identically within the system. Although binary logging must be enabled on each host, replication should not be configured, since Tungsten Replicator will be handling that process.

The configured tungsten user must be able to read the MySQL configuration file (for installation) and the binary logs. Either the tungsten user should be a member of the appropriate group (i.e. mysql), or the permissions altered accordingly.

#### Important

Parsing of [mysqld\\_multi](http://dev.mysql.com/doc/refman/5.7/en/mysqld-multi.html) configuration files is not currently supported. To use a [mysqld\\_multi](http://dev.mysql.com/doc/refman/5.7/en/mysqld-multi.html) installation, copy the relevant portion of the configuration file to a separate file to be used during installation.

To setup your MySQL servers, you need to do the following:

- Configure your [my.cnf](http://dev.mysql.com/doc/refman/5.7/en/option-files.html) settings. The following changes should be made to the [mysqld] section of your my.cnf file:
- By default, MySQL is configured only to listen on the localhost address (127.0.0.1). The [bind-address](http://dev.mysql.com/doc/refman/5.7/en/server-system-variables.html#sysvar_bind_address) parameter should be checked to ensure that it is either set to a valid value, or commented to allow listening on all available network interfaces:

**#bind-address = 127.0.0.1**

• Specify the server id

Each server must have a unique server id:

#### **server-id = 1**

The best practice is for all servers to have a unique ID across all clusters. For example, use a numbering scheme like 0101, 0102, 0201, 0201, where the leading two digits are the cluster number and the last two digits are the node number, which allows for 99 participating clusters with 99 nodes each.

• Ensure that the maximum number of open files matches the configuration of the database user. This was configured earlier at 65535 files.

**open\_files\_limit = 65535**

• Enable binary logs

Tungsten Replicator operates by reading the binary logs on each machine, so logging must be enabled:

**log-bin = mysql-bin**

• Set the [sync\\_binlog](http://dev.mysql.com/doc/refman/5.7/en/replication-options-binary-log.html#sysvar_sync_binlog) parameter to 1 (one).

**Note** 

In MySQL 5.7, the default value is 1.

The MySQL [sync\\_binlog](http://dev.mysql.com/doc/refman/5.7/en/replication-options-binary-log.html#sysvar_sync_binlog) parameter sets the frequency at which the binary log is flushed to disk. A value of zero indicates that the binary log should not be synchronized to disk, which implies that only standard operating system flushing of writes will occur. A value greater than one configures the binary log to be flushed only after [sync\\_binlog](http://dev.mysql.com/doc/refman/5.7/en/replication-options-binary-log.html#sysvar_sync_binlog) events have been written. This can introduce a delay into writing information to the binary log, and therefore replication, but also opens the system to potential data loss if the binary log has not been flushed when a fatal system error occurs.

Setting a value of value 1 (one) will synchronize the binary log on disk after each event has been written.

**sync\_binlog = 1**

• Increase MySQL protocol packet sizes

The replicator can apply statements up to the maximum size of a single transaction, so the maximum allowed protocol packet size must be increase to support this:

**max\_allowed\_packet = 52m**

• Configure InnoDB as the default storage engine

Tungsten Cluster needs to use a transaction safe storage engine to ensure the validity of the database. The InnoDB storage engine also provides automatic recovery in the event of a failure. Using MyISAM can lead to table corruption, and in the event of a switchover or failure, and inconsistent state of the database, making it difficult to recover or restart replication effectively.

InnoDB should therefore be the default storage engine for all tables, and any existing tables should be converted to InnoDB before deploying Tungsten Cluster.

**default-storage-engine = InnoDB**

• Configure InnoDB Settings

Tungsten Replicator creates tables and must use InnoDB tables to store the status information for replication configuration and application:

The MySQL option [innodb\\_flush\\_log\\_at\\_trx\\_commit](http://dev.mysql.com/doc/refman/5.7/en/innodb-parameters.html#sysvar_innodb_flush_log_at_trx_commit) configures how InnoDB writes and confirms writes to disk during a transaction. The available values are:

- A value of 0 (zero) provides the best performance, but it does so at the potential risk of losing information in the event of a system or hardware failure. For use with Tungsten Cluster™ the value should never be set to 0, otherwise the cluster health may be affected during a failure or failover scenario.
- A value of 1 (one) provides the best transaction stability by ensuring that all writes to disk are flushed and committed before the transaction is returned as complete. Using this setting implies an increased disk load and so may impact the overall performance.

When using Tungsten Cluster in an Composite Active/Active, fan-in or data critical cluster, the value of [innodb\\_flush\\_log\\_at\\_trx\\_commit](http://dev.mysql.com/doc/refman/5.7/en/innodb-parameters.html#sysvar_innodb_flush_log_at_trx_commit) should be set to 1. This not only ensures that the transactional data being stored in the cluster are safely written to disk, this setting also ensures that the metadata written by Tungsten Cluster™ describing the cluster and replication status is also written to disk and therefore available in the event of a failover or recovery situation.

• A value of 2 (two) ensures that transactions are committed to disk, but data loss may occur if the disk data is not flushed from any OS or hardware-based buffering before a hardware failure, but the disk overhead is much lower and provides higher performance.

This setting must be used as a minimum for all Tungsten Cluster™ installations, and should be the setting for all configurations that do not require innodb flush log at trx commit set to 1.

At a minimum [innodb\\_flush\\_log\\_at\\_trx\\_commit](http://dev.mysql.com/doc/refman/5.7/en/innodb-parameters.html#sysvar_innodb_flush_log_at_trx_commit) should be set to 2; a warning will be generated if this value is set to zero:

**innodb\_flush\_log\_at\_trx\_commit = 2**

MySQL configuration settings can be modified on a running cluster, providing you switch your host to maintenance mode before reconfiguring and restarting MySQL Server. See [Section 7.13, "Performing Database or OS Maintenance"](#page-214-0).

Optional configuration changes that can be made to your MySQL configuration:

• InnoDB Flush Method

**innodb\_flush\_method=O\_DIRECT**

The InnoDB flush method can effect the performance of writes within MySQL and the system as a whole.

O\_DIRECT is generally recommended as it eliminates double-buffering of InnoDB writes through the OS page cache. Otherwise, MySQL will be contending with Tungsten and other processes for pages there — MySQL is quite active and has a lot of hot pages for indexes and the like this can result lower i/o throughput for other processes.

Tungsten particularly depends on the page cache being stable when using parallel apply. There is one thread that scans forward over the THL pages to coordinate the channels and keep them from getting too far ahead. We then depend on those pages staying in cache for a while so that all the channels can read them — as you are aware parallel apply works like a bunch of parallel table scans that are traveling like a school of sardines over the same part of the THL. If pages get kicked out again before all the channels see them, parallel replication will start to serialize as it has to wait for the OS to read them back in again. If they stay in memory on the other hand, the reads on the THL are in-memory, and fast. For more information on parallel replication, see [Section 5.5, "Deploying Parallel Replication".](#page-153-0)

• Increase InnoDB log file size

The default InnoDB Redo Log file size is 48MB. This should be increased to a larger file size for performance and other reasons. Values of 512MB are common.

To change the file size, read the corresponding information in the MySQL manual for configuring the file size information. Please see both "[MySQL Redo Log"](https://dev.mysql.com/doc/refman/5.7/en/innodb-redo-log.html) and "[Optimizing MySQL InnoDB Redo Logging](https://dev.mysql.com/doc/refman/5.7/en/optimizing-innodb-logging.html)".

• Binary Logging Format

Tungsten Replicator works with both statement and row-based logging, and therefore also mixed-based logging. The chosen format is entirely up to the systems and preferences, and there are no differences or changes required for Tungsten Replicator to operate. For native MySQL to MySQL Primary/Replica replication, either format will work fine.

Depending on the exact use case and deployment, different binary log formats imply different requirements and settings. Certain deployment types and environments require different settings:

- For Composite Active/Active deployments, use row-based logging. This will help to avoid data drift where statements make fractional changes to the data in place of explicit updates.
- Use row-based logging for heterogeneous deployments. All deployments to Oracle, MongoDB, Vertica and others rely on row-based logging.
- Use mixed replication if warnings are raised within the MySQL log indicating that statement only is transferring possibly dangerous statements.
- Use statement or mixed replication for transactions that update many rows; this reduces the size of the binary log and improves the performance when the transaction are applied on the Replica.
- Use row replication for transactions that have temporary tables. Temporary tables are replicated if statement or mixed based logging is in effect, and use of temporary tables can stop replication as the table is unavailable between transactions. Using row-based logging also prevents these tables entering the binary log, which means they do not clog and delay replication.

The configuration of the MySQL server can be permanently changed to use an explicit replication by modifying the configuration in the configuration file:

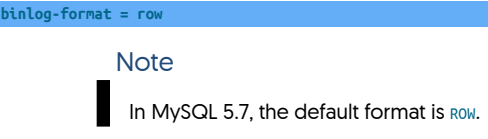

For temporary changes during execution of explicit statements, the binlog format can be changed by executing the following statement:

mysql> **SET binlog-format = ROW;**

• **innodb\_stats\_on\_metadata=0**

Although optional, we would highly recommend setting this property as it has been shown to improve performance by preventing statistics updates every time the information\_schema is queried.

You must restart MySQL after any changes have been made.

• Ensure the tungsten user can access the MySQL binary logs by either opening up the directory permissions, or adding the tungsten user to the group owner for the directory.

## B.4.3. MySQL Configuration for Active/Active Deployments

If you are inserting to the same table at the same time at two or more different sites, and using bi-directional or active/active replication, then special care must be taken to avoid primary key conflicts. Either the auto-increment keys on each need to be offset so they do not conflict, or the application needs to be be able to generate unique keys taking multiple sites into account.

#### Important

The following configuration is required if your application is relying upon the MySQL-native auto-increment primary key feature:

Use the auto-increment-increment and auto-increment-offset variables to affect the way that MySQL generates the next value in an auto-increment field.

For example, edit [my.cnf](http://dev.mysql.com/doc/refman/5.7/en/option-files.html) on all servers:

Prerequisites

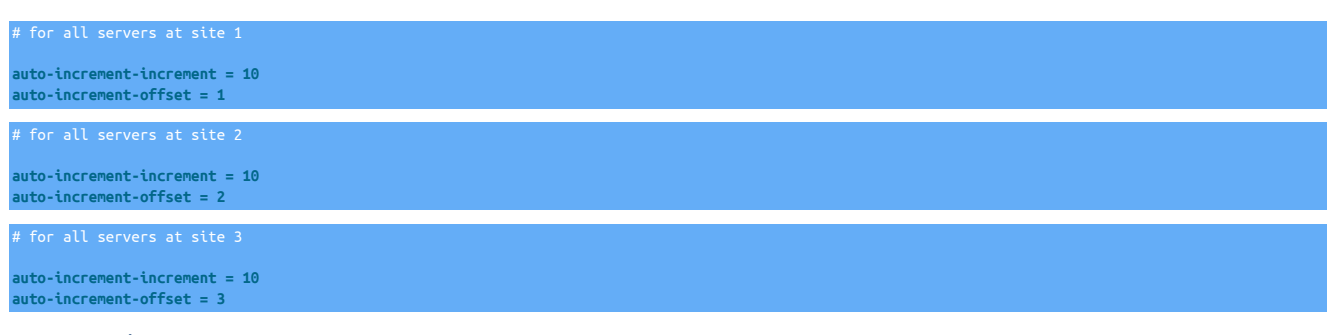

Important Restart MySQL on all servers.

## B.4.4. MySQL Configuration for Heterogeneous Deployments

The following are required for replication to heterogeneous targets to ensure that MySQL has been configured and generating row change information correctly:

• MySQL must be using Row-based replication for information to be replicated to heterogenous targets. For the best results, you should change the global binary log format, ideally in the configuration file ([my.cnf](http://dev.mysql.com/doc/refman/5.7/en/option-files.html)):

**binlog-format = row**

Alternatively, the global binlog format can be changed by executing the following statement:

mysql> **SET GLOBAL binlog-format = ROW;**

For MySQL 5.6.2 and later, you must enable full row log images:

**binlog-row-image = full**

This information will be forgotten when the MySQL server is restarted; placing the configuration in the [my.cnf](http://dev.mysql.com/doc/refman/5.7/en/option-files.html) file will ensure this option is permanently enabled.

• Table format should be updated to UTF8 by updating the MySQL configuration [[my.cnf](http://dev.mysql.com/doc/refman/5.7/en/option-files.html)]:

**character-set-server=utf8 collation-server=utf8\_general\_ci**

Tables must also be configured as UTF8 tables, and existing tables should be updated to UTF8 support before they are replicated to prevent character set corruption issues.

• To prevent timezone configuration storing zone adjusted values and exporting this information to the binary log and PostgreSQL, fix the timezone configuration to use UTC within the configuration file [[my.cnf](http://dev.mysql.com/doc/refman/5.7/en/option-files.html)]:

**default-time-zone='+00:00'**

## B.4.5. MySQL User Configuration

• Tungsten User Login

It is possible to use users with a lower-privilege level and without as many rights. For more information, see [Section B.4.6, "MySQL Unprivi](#page-524-0)[leged Users"](#page-524-0).

The tungsten user connects to the MySQL database and applies the data from the replication stream from other datasources in the dataservice. The user must therefore be able execute any SQL statement on the server, including grants for other users. The user must have the following privileges in addition to privileges for creating, updating and deleting DDL and data within the database:

- super privilege is required so that the user can perform all administrative operations including setting global variables.
- [GRANT OPTION](http://dev.mysql.com/doc/refman/5.7/en/grant.html) privilege is required so that users and grants can be updated.

To create a user with suitable privileges:

mysql> **CREATE USER tungsten@'%' IDENTIFIED BY 'password';** mysql> **GRANT ALL ON \*.\* TO tungsten@'%' WITH GRANT OPTION;**

The connection will be made from the host to the local MySQL server. You may also need to create an explicit entry for this connection. For example, on the host host1, create the user with an explicit host reference:

mysql> **CREATE USER tungsten@'host1' IDENTIFIED BY 'password';** mysql> **GRANT ALL ON \*.\* TO tungsten@'host1' WITH GRANT OPTION;**

The above commands enable logins from any host using the user name/password combination. If you want to limit the configuration to only include the hosts within your cluster you must create and grant individual user/host combinations:

mysql> **CREATE USER tungsten@'client1' IDENTIFIED BY 'password';** mysql> **GRANT ALL ON \*.\* TO tungsten@'client1' WITH GRANT OPTION;**

**Note** 

- If you later change the cluster configuration and add more hosts, you will need to update this configuration with each new host in the cluster.
- If you configure the connector to run in Proxy mode, and you issue the SHOW SLAVE STATUS command, then any user executing this statement will require the select privilege on the tracking schema table trep\_commit\_seqno. The following DDL can be used as an example:

GRANT SELECT ON tungsten\_*<servicename>*.trep\_commit\_seqno TO '*<user>*'@'*<host>*';

This will need to be executed after installation, following the initial creation of the tracking schema and tables.

## <span id="page-524-0"></span>B.4.6. MySQL Unprivileged Users

By default, the tungsten user needs to be given super privileges within MySQL so that the user can apply, create and access all the tables and data within the MySQL database. In some situations, this level of access is not available within the MySQL environment, for example, when using a server that is heavily secured, or Amazon's RDS service.

For this situation, the Tungsten Cluster can be configured to use an 'unprivileged' user configuration. This configuration does not require the super privilege, but instead needs explicit privileges on the schema created by Tungsten Cluster, and on the schemas that it will update when applying events.

The capability can be enabled by using the following two options and behaviors:

• [--privileged-master=false](#page-416-0) [\[417\]](#page-416-0)

When privileged\_master is disabled:

- A Primary replicator will not attempt to suppress binlog writes during operations.
- A Primary replicator Will not issue a [FLUSH LOGS](http://dev.mysql.com/doc/refman/5.7/en/flush.html) command when the replicator starts.
- The current replicator position is not updated within the [trep\\_commit\\_seqno](#page-563-0) table.

The tungsten user that connects to the database must be configured to work with the MySQL service using the following grants:

```
mysql> <mark>GRANT ALL ON tungsten_alpha.* to tungsten@'%' IDENTIFIED BY 'secret';<br>mysql> GRANT SELECT ON *.* TO tungsten@'%' IDENTIFIED BY 'secret';<br>mysql> GRANT REPLICATION SLAVE ON *.* TO tungsten@'%' IDENTIFIED BY '</mark>
 mysql> REVOKE SUPER ON *.* FROM tungsten@'%';
```
• [--privileged-slave=false](#page-416-1) [\[417\]](#page-416-1)

When privileged\_slave is disabled:

• The current replicator position is not updated within the [trep\\_commit\\_seqno](#page-563-0) table.

mysql> **GRANT ALL ON** *tungsten\_batch***.\* to** *tungsten***@'%' IDENTIFIED BY 'secret';** mysql> **GRANT SELECT,INSERT,UPDATE ON \*.\* TO** *tungsten***@'%' IDENTIFIED BY 'secret';** mysql> **GRANT REPLICATION SLAVE ON \*.\* TO** *tungsten***@'%' IDENTIFIED BY 'secret';** mysql> **REVOKE SUPER ON \*.\* FROM** *tungsten***@'%';**

Optionally, [INSERT](http://dev.mysql.com/doc/refman/5.7/en/insert.html) and [UPDATE](http://dev.mysql.com/doc/refman/5.7/en/update.html) privileges can be explicitly added to the user permissions for the tables/databases that will be updated during replication.

## B.5. Prerequisite Checklist

To simplify the process of preparing your hosts, the checklist below is designed to provide a quick summary of the main prerequisites required.

A PDF version of this checklist can also be downloaded [here](#page-0-0)

Host Specific

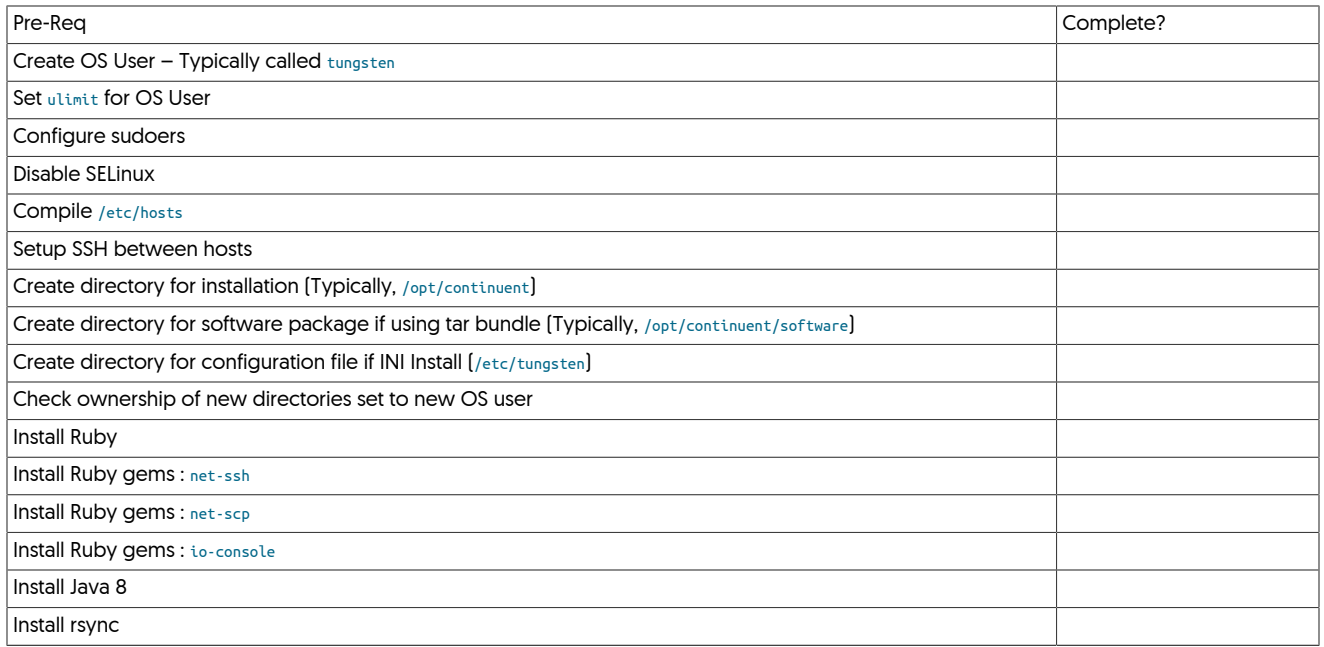

Network Specific

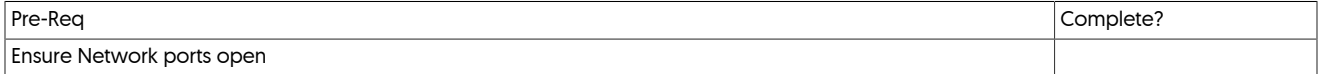

Database Specific (All Topologies)

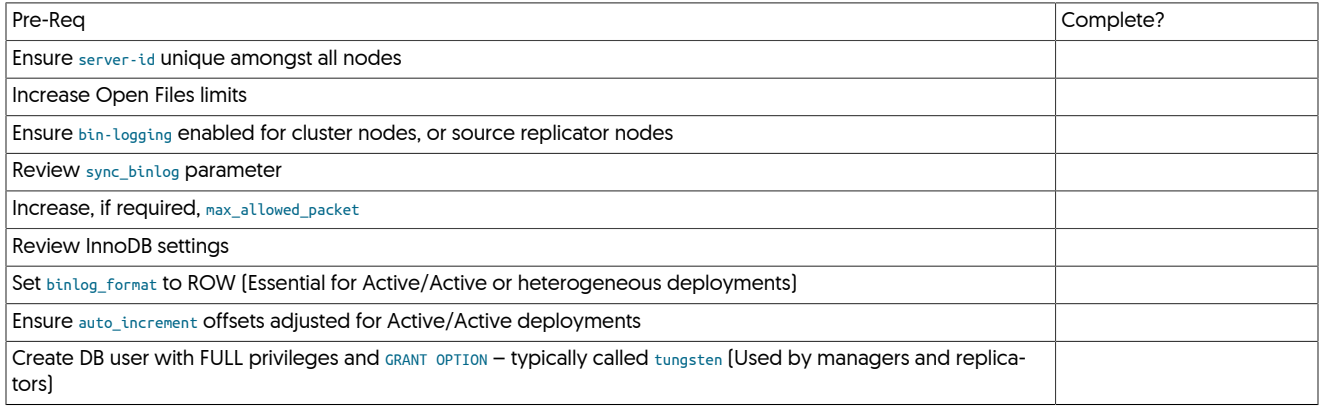

# Appendix C. Troubleshooting

The following sections contain both general and specific help for identifying, troubleshooting and resolving problems. Key sections include:

- General notes on contacting and working with support and supplying information, see [Section C.1, "Contacting Support"](#page-526-0).
- Error/Cause/Solution guidance on specific issues and error messages, and how the reason can be identified and resolved, see [Section C.3,](#page-529-0) ["Error/Cause/Solution"](#page-529-0).
- Additional troubleshooting for general systems and operational issues.

# <span id="page-526-0"></span>C.1. Contacting Support

The support portal may be accessed at [https://continuent.zendesk.com.](https://continuent.zendesk.com)

Continuent offers paid support contracts for Continuent Tungsten and Tungsten Replicator. If you are interested in purchasing support, contact our sales team at [sales@continuent.com.](mailto:sales@continuent.com)

## C.1.1. Support Request Procedure

Please use the following procedure when requesting support so we can provide prompt service. If we are unable to understand the issue due to lack of required information, it will prevent us from providing a timely response.

- 1. Please provide a clear description of the problem
- 2. Which environment is having the issue? (Prod, QA, Dev, etc.)
- 3. What is the impact upon the affected environment?
- 4. Identify the problem host or hosts and the role (Primary, Replica, etc)
- 5. Provide the steps you took to see the problem in your environment
- 6. Upload the resulting zip file from [tpm diag,](#page-353-0) potentially run more than once on different hosts as needed. Alternatively, use the [tung](#page-321-0)[sten\\_send\\_diag](#page-321-0) command.
- 7. Provide steps already taken and commands already run to resolve the issue
- 8. Have you searched your previous support cases? [https://continuent.zendesk.com.](https://continuent.zendesk.com)
- 9. Have you checked the Continuent documentation? <https://docs.continuent.com>
- 10. Have you checked our general knowledge base? For our Error/Cause/Solution guidance on specific issues and error messages, and how the reason can be identified and resolved, see [Section C.3, "Error/Cause/Solution".](#page-529-0)

## C.1.2. Creating a Support Account

You can create a support account by logging into the support portal at <https://continuent.zendesk.com>. Please use your work email address so that we can recognize it and provide prompt service. If we are unable to recognize your company name it may delay our ability to provide a response.

Be sure to allow email from [helpdesk@continuent.com](http://mailto:helpdesk@continuent.com) and [notifications-helpdesk@continuent.com](http://mailto:notifications-helpdesk@continuent.com). These addresses will be used for sending messages from Zendesk.

## C.1.3. Open a Support Ticket

Login to the support portal and click on 'Submit a Request' at the top of the screen. You can access this page directly at [https://continuen](https://continuent.zendesk.com/requests/new)[t.zendesk.com/requests/new.](https://continuent.zendesk.com/requests/new)

## C.1.4. Open a Support Ticket via Email

Send an email to [helpdesk@continuent.com](mailto:helpdesk@continuent.com) from the email address that you used to create your support account. You can include a description and attachments to help us diagnose the problem.

## C.1.5. Getting Updates for all Company Support Tickets

If multiple people in your organization have created support tickets, it is possible to get updates on any support tickets they open. You should see your organization name along the top of the support portal. It will be listed after the Check Your Existing Requests tab.

To see all updates for your organization, click on the organization name and then click the Subscribe link.

If you do not see your organization name listed in the headers, open a support ticket asking us to create the organization and list the people that should be included.

## C.1.6. Support Severity Level Definitions

Summary of the support severity levels with initial response targets:

• Urgent: initial response within an hour

Represents a reproducible emergency condition (i.e. a condition that involves either data loss, data corruption, or lack of data availability) that makes the use or continued use of any one or more functions impossible. The condition requires an immediate solution. Continuent guarantees a maximum one [1] hour initial response time. Continuent will continue to work with Customer until Customer's database is back in production. The full resolution and the full root cause analysis will be provided when available.

• High: initial response within four (4) hours

Represents a reproducible, non-emergency condition (i.e. a condition that does not involve either data loss, data corruption or lack of database availability) that makes the use or continued use of any one or more functions difficult, and cannot be circumvented or avoided on a temporary basis by Customer. Continuent guarantees a maximum four (4) hours initial response time.

• Normal: initial response within one (1) business day

Represents a reproducible, limited problem condition that may be circumvented or avoided on a temporary basis by Customer. Continuent guarantees a maximum one (1) business day initial response time.

• Low: no guaranteed initial response interval

Represents minor problem conditions or documentation errors that are easily avoided or circumvented by Customer. Additional request for new feature suggestions, which are defined as new functionality in existing product, are also classified as low severity level. Continuent does not guarantee any particular initial response time, or a commitment to fix in any particular time frame unless Customer engages Continuent for professional services work to create a fix or a new feature.

# C.2. Support Tools

## C.2.1. Generating Diagnostic Information

To aid in the diagnosis of issues, a copy of the logs and diagnostic information will help the support team to identify and trace the problem. There are two methods of providing this information:

• Using [tpm diag](#page-353-0)

The [tpm diag](#page-353-0) command will collect the logs and configuration information from the active installation and generate a Zip file with the diagnostic information for all hosts within it. The command should be executed from the staging directory. Use [tpm query staging](#page-360-0) to determine this directory:

```
tpm query staging
tungsten@host1:/home/tungsten/tungsten-replicator-7.1.2-81
shell> cd /home/tungsten/tungsten-replicator-7.1.2-81
 shell> ./tools/tpm diag
```
The process will create a file called tungsten-diag-2014-03-20-10-21-29.zip, with the corresponding date and time information replaced. This file should be included in the reported support issue as an attachment.

For a staging directory installation, [tpm diag](#page-353-0) will collect together all of the information from each of the configured hosts in the cluster. For an INI file based installation, [tpm diag](#page-353-0) will connect to all configured hosts if [ssh](http://www.openbsd.org/cgi-bin/man.cgi/OpenBSD-current/man1/ssh.1) is available. If a warning that [ssh](http://www.openbsd.org/cgi-bin/man.cgi/OpenBSD-current/man1/ssh.1) is not available is generated, [tpm diag](#page-353-0) must be run individually on each host in the cluster.

• Manually Collecting Logs

If [tpm diag](#page-353-0) cannot be used, or fails to return all the information, the information can be collected manually:

1. Run [tpm reverse](#page-364-0) on all the hosts in the cluster:

shell> **tpm reverse**

2. Collect the logs from each host. Logs are available within the [service\\_logs](#page-541-0) directory. This contains symbolic links to the actual log files. The original files can be included within a [tar](http://manpages.ubuntu.com/manpages/wily/en/man1/tar.1.html) archive by using the -h option. For example:

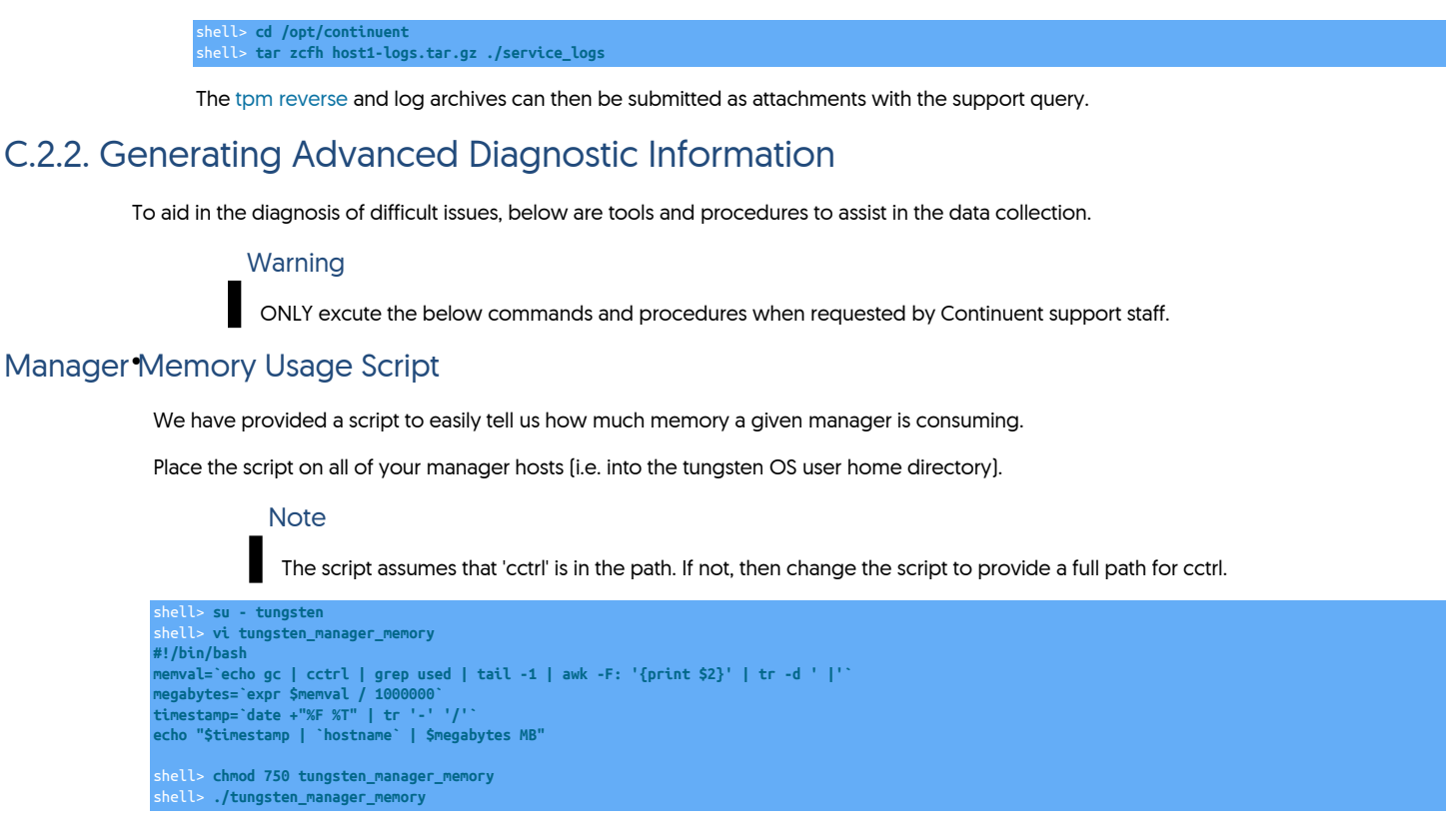

This script is ideally run from cron and the output redirected to time-stamped log files for later correlation with manager issues.

### Manager Thread Dump Procedure •

This procedure creates a Manager memory thread dump for detailed analysis.

Run this command on manager hosts when requested by Continuent support.

This will append the detailed thread dump information to the log file named tmsvc.log in the /opt/continuent/tungsten/tungsten-manager/log directory.

shell> **su - tungsten** shell> **manager dump**

shell> **tungsten\_send\_diag -f /opt/continuent/tungsten/tungsten-manager/log/tmsvc.log -c {case\_number}**

### Manager Heap Dump Procedure •

This procedure creates a Manager memory heap dump for detailed analysis.

Run this command on manager hosts when requested by Continuent support.

This will create a file named {hostname}.hprof in the directory where you run it.

shell> **su - tungsten** shell> **jmap -dump:format=b,file=`hostname`.hprof `ps aux | grep JANINO | grep -v grep | awk '{print \$2}'`** shell> **tungsten\_send\_diag -f `hostname`.hprof -c {case\_number}**

### Configuring Connector Debug Logging •

This procedure allows the Connector to be configured for debug logging.

Perform this procedure on Connector hosts when requested by Continuent support.

#### Warning

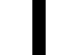

Enabling Connector debug logging will decrease performance dramatically. Disk writes will increase as will disk space consumption. Do not use in production environments unless instructed to do so by Continuent support. In any case, run in this mode for as short a period of time as possible - just long enough to gather the needed debug information. After that is done, disable debug logging.

To enable debug logging, edit the Connector configuration file tungsten-connector/conf/log4j.properties and turn Connector logging from IN-FO to DEBUG (or to TRACE for verbose logging):

shell> **su - tungsten** shell> **vi /opt/continuent/tungsten/tungsten-connector/conf/log4j.properties** # Enable debug for the connector only logger.Connector.name=com.continuent.tungsten.connector logger.Connector.level=DEBUG shell> **connector reconfigure**

To disable debug logging, edit the Connector configuration file tungsten-connector/conf/log4j.properties and revert the change from DEBUG to INFO.

### C.2.3. Using tungsten\_upgrade\_manager

tungsten\_upgrade\_manager is used to correct a cctrl display bug in the Manager that causes the useSSL value shown via cctrl> 1s -1 to be false when it should be true after an upgrade from v6 to v7.

### Warning

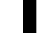

Only use the tungsten\_upgrade\_manager command when instructed to do so by Continuent Support!

## <span id="page-529-0"></span>C.3. Error/Cause/Solution

## C.3.1. MySQLExtractException: unknown data type 0

#### Last Updated: 2014-04-15

#### Condition or Error

Replication fails to extract the data from the MySQL binary log, and the replicator will not go online again.

Causes

• The format of [DECIMAL](http://dev.mysql.com/doc/refman/5.7/en/fixed-point-types.html) types between MySQL 4.x and MySQL 5.0 changed, however, the datatype was not automatically modified during an upgrade process. This means that tables that were created in MySQL 4.x and now exist within MySQL 5.0 using the [DECIMAL](http://dev.mysql.com/doc/refman/5.7/en/fixed-point-types.html) generate an incompatible entry within the MySQL binary log. The upgrade and [mysql\\_upgrade](http://dev.mysql.com/doc/refman/5.7/en/mysql-upgrade.html) commands do not update the tables correctly. More detailed information on the change and issue can be located in [Bug #57166](http://bugs.mysql.com/bug.php?id=57166).

Rectifications

• The table definition must be manually upgraded to force the change of the columns using the older [DECIMAL](http://dev.mysql.com/doc/refman/5.7/en/fixed-point-types.html) type. The recommended cor-rection is to explicitly upgrade the [DECIMAL](http://dev.mysql.com/doc/refman/5.7/en/fixed-point-types.html) columns. For example:

mysql> **ALTER TABLE faulty MODIFY COLUMN faulty\_column DECIMAL;**

This should be performed on the Primary within your topology. To correct the error, you must use [tpm reset-thl](#page-363-0) to regenerate the THL.

### C.3.2. Services requires a reset

Last Updated: 2016-05-18

Condition or Error

The replicator service needs to be reset, for example if your MySQL service has been reconfigured, or when resetting a data warehouse or batch loading service after a significant change to the configuration.

Causes

• If the replicator stops replicating effectively, or the configuration and/or schema of a source or target in a datawarehouse loading solution has changed significantly. This will reset the service, starting extraction from the current point, and the target/Replica from the new Primary position. It will also reset all the positions for reading and writing.

Rectifications

- To reset a service entirely, without having to perform a re-installation, you should follow these steps. This will reset both the THL, source database binary log reading position and the target THL and starting point.
	- 1. Take the Replica offline:
		- Replica-shell> **trepctl offline**
	- 2. Take the Primary offline:

Replica-shell> **trepctl offline**

3. Use [trepctl](#page-275-0) to reset the service on the Primary and Replica. You must use the service name explicitly on the command-line:

Primary-shell> **trepctl -service alpha reset -y** Replica-shell> **trepctl -service alpha reset -y**

- 4. Put the Replica online:
- 5. Put the Primary online:
	- Replica-shell> **trepctl offline**

Replica-shell> **trepctl offline**

## C.3.3. OptimizeUpdatesFilter cannot filter, because column and key count is different. Make sure that it is defined before filters which remove keys (eg. PrimaryKeyFilter)

Last Updated: 2014-07-28

#### Condition or Error

When using the [optimizeupdates](#page-471-0) filter, replication stops with the error message in the output from [trepctl status](#page-296-0) or when examining the log file.

Causes

• The [optimizeupdates](#page-471-0) filter works by removing indexed columns from updates that are unnecessary when a primary key exists to locate the record. If the key information has already been removed (for example, by the [pkey](#page-472-0) filter, then the columns cannot be effectively compared and optimized.

Rectifications

• If the [pkey](#page-472-0) filter is required, change the order of the filters within the specified stage within the replicator so that the [optimizeupdates](#page-471-0) filter is called before the **[pkey](#page-472-0)** filter.

More Information

[Section 11.4.31, "PrimaryKey Filter"](#page-472-0)

## C.3.4. Unable to update the configuration of an installed directory

Last Updated: 2013-08-07

Condition or Error

Running an update or configuration with [tpm](#page-324-0) returns the error 'Unable to update the configuration of an installed directory'

Causes

• Updates to the configuration of a running cluster must be performed from the staging directory where Tungsten Cluster was originally installed.

Rectifications

• Change to the staging directory and perform the necessary commands with [tpm.](#page-324-0) To determine the staging directory, use:

shell> tpm query staging

Then change to the staging directory and perform the updates:

More Information

#### [Chapter 2, Deployment Overview](#page-23-0)

### C.3.5. Too many open processes or files

Last Updated: 2013-10-09

Condition or Error

The operating system or environment reports that the tungsten or designated Tungsten Cluster user has too many open files, processes, or both.

Causes

• User limits for processes or files have either been exhausted, or recommended limits for user configuration have not been set.

Rectifications

• Check the output of [ulimit](http://manpages.ubuntu.com/manpages/wily/en/man1/ulimit.1posix.html) and check the configure file and process limits:

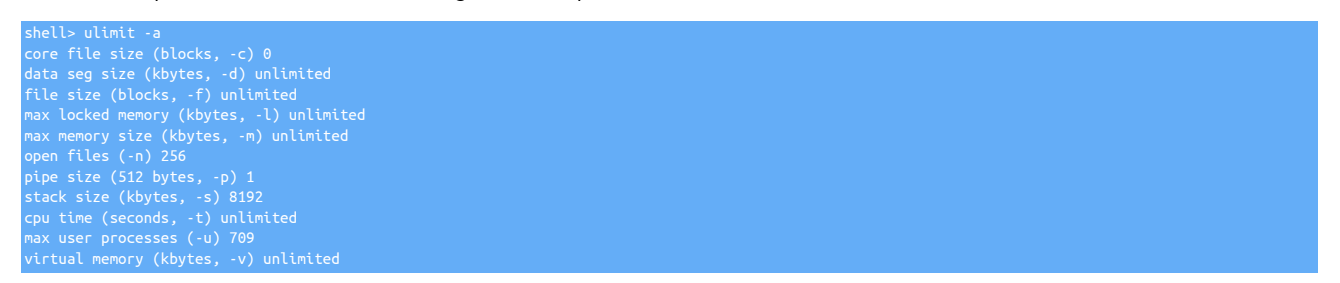

If the figures reported are less than the recommended settings, see [Section B.3.1, "Creating the User Environment"](#page-515-0) for guidance on how these values should be changed.

#### More Information

[Section B.3.1, "Creating the User Environment"](#page-515-0)

## C.3.6. There were issues configuring the sandbox MySQL server

Last Updated: 2016-04-20

Condition or Error

- The command [tungsten\\_provision\\_thl](#page-314-0) fails when using Percona Server.
- When running the command [tungsten\\_provision\\_thl,](#page-314-0) you see the error:

There were issues configure the sandbox MySQL server

- MySQL Sandbox fails when using Percona Server.
- In the \$CONTINUENT\_ROOT/service\_logs/provision\_thl.log file, you see entries similar to:
	- mysqld: error while loading shared libraries: libssl.so.6: cannot open shared object file: No such file or directory
- In the \$CONTINUENT\_ROOT/provision\_thl.log file, you see entries similar to:

mysql\_install\_db Error in my\_thread\_global\_end(): 1 threads didn't exit

Causes

• This issue occurs because of a problem in Percona Server tarball distributions.

There are two issues with Percona Server tarball distributions, which depends on the version you have downloaded.

Look in the log file \$CONTINUENT\_ROOT/service\_logs/provision\_thl.log for:

- mysqld: error while loading shared libraries: libssl.so.6
- mysql\_install\_db Error in my\_thread\_global\_end()

Rectifications

• To resolve this issue in Centos, install openssl by running the command:

shell> **sudo yum install openssl098e**

Alternatively, use Oracle MySQL or MariaDB which do not experience these issues.

**Note** 

VMware does not endorse or recommend any particular third party utility.

More Information

[Section 8.30, "The tungsten\\_provision\\_thl Command"](#page-314-0)

## C.3.7. Unexpected failure while extracting event

Last Updated: 2020-10-13

Condition or Error

Replicator (extractor) is unable to stay online and extract an event. Error logs consistently show a stack trace similar to the following:

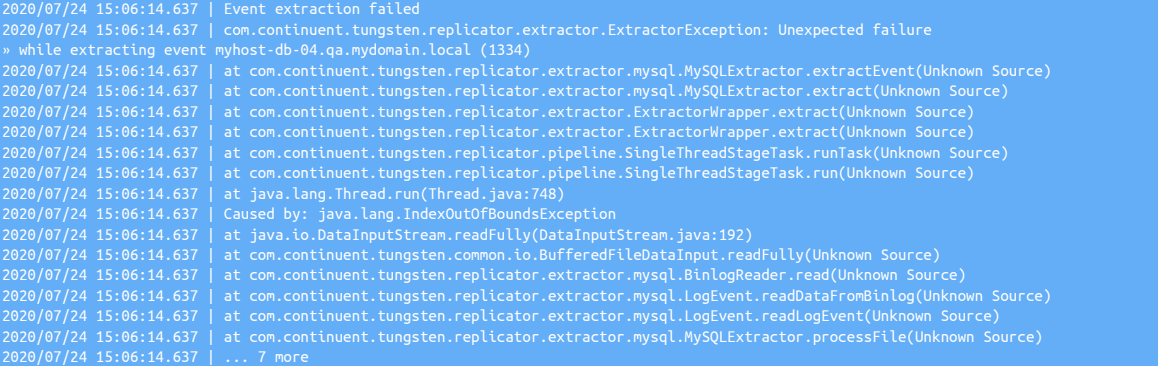

Causes

• You could be hitting a MySQL bug where the binlog is over-writing itself due to periods in the log-bin my.cnf entry. See https:// bugs.mysql.com/bug.php?id=75507 for more details.

Example of my.cnf entry that may trigger this bug:

log-bin = /data/mysql/myhost-db-04.qa.mydomain.local.com-bin

Rectifications

• Replace the dots with hyphens and restart MySQL

Example of a fixed my.cnf entry:

log-bin = /data/mysql/myhost-db-04-qa-mydomain-local-com-bin

Adjusting the binlog pattern within MySQL may also require a configuration change to the replicator if the pattern is changed after installation.

To do this, add the repl-datasource-log-pattern to your configuration and issue [tpm update](#page-364-1)

## C.3.8. Attempt to write new log record with equal or lower fragno: seqno=3 previous stored fragno=32767 attempted new fragno=-32768

Last Updated: 2016-05-18

Condition or Error

The number of fragments in a single transaction has been exceeded.

Causes

• The maximum number of fragments within a single transaction within the network protocol is limited to 32768. If there is a very large transaction that exceeds this number of fragments, the replicator can stop and be unable to continue. The total transaction size is a combination of the fragment size (default is 1,000,000 bytes, or 1MB), and this maximum number (approximately 32GB).

Rectifications

• It is not possible to change the number of fragments in a single transaction, but the size of each fragment can be increased to handle much larger single transactions. To change the fragment size, configure the *[replicator.extractor.dbms.transaction\\_frag\\_size](#page-566-0)* parameter. For example, by doubling the size, a transaction of 64GB could be handled:

replicator.extractor.dbms.transaction\_frag\_size=2000000

If you change the fragment size in this way, the service on the extractor must be reset so that the transaction can be reprocessed and the binary log is parsed again. You can reset the service by using the [trepctl reset](#page-293-0) command.

## C.3.9. The session variable SQL\_MODE when set to include ALLOW\_INVALID\_DATES does not apply statements correctly on the Replica.

Last Updated: 2013-07-17

#### Condition or Error

Replication fails due to an incorrect SQL mode, INVALID\_DATES being applied for a specific transaction.

Causes

• Due to a problem with the code, the [SQL\\_MODE](http://dev.mysql.com/doc/refman/5.7/en/sql-mode.html) variable in MySQL when set to include [ALLOW\\_INVALID\\_DATES](http://dev.mysql.com/doc/refman/5.7/en/sql-mode.html#sqlmode_allow_invalid_dates) would be identified incorrectly as IN-VALID DATES from the information in the binary log.

#### Rectifications

• In affected versions, these statements can be bypassed by explicitly ignoring that value in the event by editing [tungsten-replicator/conf/](#page-566-0) [replicator.properties](#page-566-0) to include the following property line:

## C.3.10. Replicator runs out of memory

Last Updated: 2016-05-18

#### Condition or Error

The replicator runs out of memory, triggers a stack trace indicator a memory condition, or the replicator fails to extract the transaction information from the MySQL binary log.

#### Causes

• The replicator operates by extracting (or applying) an entire transaction. This means that when extracting data from the binary log, and writing that to THL, or extracting from the THL in preparation for applying to the target, the entire transaction, or an entire statement within a multi-statement transaction, must be held in memory.

In the event of a very large transaction having to be extracted, this can cause a problem with the memory configuration. The actual configuration of how much memory is used is determined through a combination of the number of fragments, the size of the internal buffer used to store those fragments, and the overall fragment size.

#### Rectifications

• Although you can increase the overall memory allocated to the replicator, changing the internal sizes used can also improve the performance and ability to extract data.

First, try reducing the size of the buffer ( *[replicator.global.buffer.size](#page-566-0)* ) used to hold the transaction fragments. The default for this value is 10, but reducing this to 5 or less will ease the required memory:

replicator.global.buffer.size=10

Altering the size of each fragment can also help, as it reduces the memory required to hold the data before it is written to disk and sent out over the network to Replica replicators. Reducing the fragment size will reduce the memory footprint. The size is controlled by the *[replicator.extractor.dbms.transaction\\_frag\\_size](#page-566-0)* parameter:

Note that if you change the fragment size, you may need to reset the service on the extractor so that the binary log is parsed again. You can reset the service by using the [trepctl reset](#page-293-0) command.

# C.4. Known Issues

## C.4.1. Triggers

Tungsten Replicator does not automatically shut off triggers on Replicas. This can create problems on Replicas as the trigger will run twice. Typical symptoms are duplicate key errors, though other problems may appear.

There is no simple one-answer-fits-all solution as the behaviour of MySQL and Triggers will differ based on various conditions.

- When using Row Based Binary Logging, MySQL will log all data changes in the binary log, including any data changes performed as a result of a trigger firing
- When using MIXED Based Binary Logging...
	- if the Trigger is deemed to be non-deterministic then MySQL will behave based on the ROW Based Logging rules and log all data changes, including any data changes performed as a result of a trigger firing.
	- if the Tigger is deemed to be deterministic, then MySQL will behave based on STATEMENT Based Logging rules and ONLY log the statement issued by the client and NOT log any changes as a result of the trigger firing

The mixed behaviour outlined above presents challenges for Tungsten Replicator because MySQL does not flag transactions as being the result of a trigger firing or a client application. Therefore, it is not possible for the replicator to make a decision either.

This means, that if you are running with MIXED Based Binary Logging enabled, then there may be times when you would want the triggers on the target to fire, and times when you don't. Therefore the recommendations are as follows:

Tungsten Clustering Deployments

- Switch to ROW Based Binary Logging, and either
	- Implement the is\_Primary() function outlined below, or
	- Use the replicate.ignore filter to ignore data changes to tables altered by Triggers (ONLY suitable if the filtered tables are solely managed by the Trigger)

Tungsten Replicator Deployments

- If source instance is running in ROW Based Binary Logging mode
	- Drop triggers on target. This is practical in fan-in topologies for reporting or other cases where you do not need to failover to the Replica at a later time. Optionally also implement the [dropddl.js](#page-456-0) JavaScript filter (Available in Tungsten Replicator v6.1.2 onwards) to prevent CREATE/DROP TRIGGER DDL being replicated, or
	- Implement the is\_Primary() function outlined below, or
	- Use the replicate.ignore filter to ignore data changes to tables altered by Triggers (ONLY suitable if the filtered tables are solely managed by the Trigger)
- If source instance is running in MIXED Based Binary Logging mode
	- Use the replicate.ignore filter to ignore data changes to tables altered by Triggers (ONLY suitable if the filtered tables are solely managed by the Trigger), or
	- Switch to ROW Based Binary Logging and follow recommendations above

The is\_Primary() approach is simple to implement. First, create a function like the following that returns false if we are using the Tungsten user, as would be the case on a Replica.

**create function is\_Primary() returns boolean deterministic return if(substring\_index(user(),'@',1) != 'tungsten',true, false);** 

Next add this to triggers that should not run on the Replica, as shown in the next example. This suppresses trigger action to insert into table bar except on the Primary.

**delimiter // create trigger foo\_insert after insert on foo**

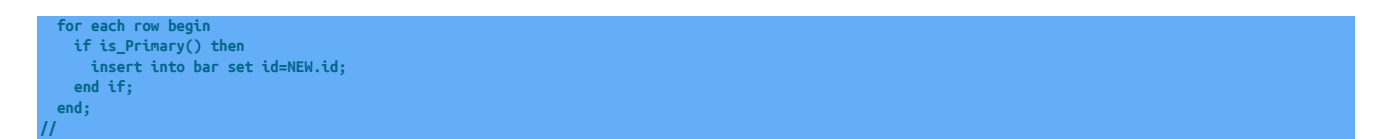

As long as applications do not use the Tungsten account on the Primary, the preceding approach will be sufficient to suppress trigger operation.

Alternatively, if you are implementing the is\_Primary() within a clustering deployment, you could check the database read\_only parameter. In a clustered deployment, the Replica databases will be in read\_only mode and therefore the trigger could be coded to only fire when the database read\_only mode is OFF

# C.5. Troubleshooting Timeouts

# C.6. Troubleshooting Backups

• Operating system command failed

Backup directory does not exist.

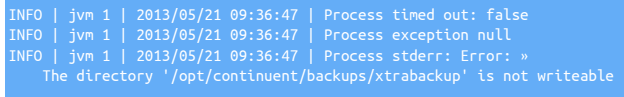

#### • Backup Retention

The number of backups retained is set in the backup retention field. To set it at installation time, use the --backup-retention=N option where N is the number of backups to retain.

You can check the number of currently retained backups by looking at the replicator.properties file and searching for the following property:

The default is 3 backups retained at any given time.

# C.7. Running Out of Diskspace

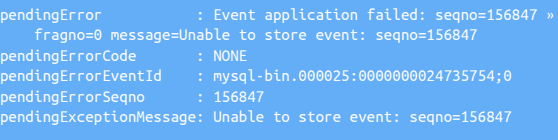

The above indicates that the THL information could not be stored on disk. To recover from this error, make space available on the disk, or move the THL files to a different device with more space, then set the replicator service online again.

For more information on moving THL files to a different disk, see [Section D.1.5.3, "Moving the THL File Location";](#page-544-0) for information on moving the backup file location, see [Section D.1.1.4, "Relocating Backup Storage"](#page-540-0).

# C.8. Troubleshooting SSH and [tpm](#page-324-0)

When executing [tpm,](#page-324-0) [ssh](http://www.openbsd.org/cgi-bin/man.cgi/OpenBSD-current/man1/ssh.1) is used to connect and install the software on other hosts in the cluster. If this fails, and the public key information is correct, there are a number of operations and settings that can be checked. Ensure that you have followed the [Section B.3.2.2, "SSH Configu](#page-517-0)[ration"](#page-517-0) instructions.

• The most likely representation of this error will be when executing [tpm](#page-324-0) during a deployment:

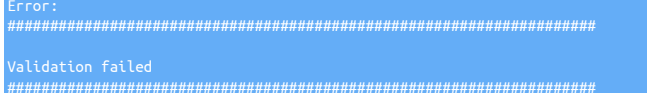

##################################################################### ##################################################################### ERROR>>host1>>Unable to SSH to host1 as root. (SSHLoginCheck) Ensure that the host is running and that you can login as root via SSH using key authentication tungsten-configure.log shows: 2012-05-23T11:10:37+02:00 DEBUG>>Execute `whoami` on host1 as root 2012-05-23T11:10:38+02:00 DEBUG>>RC: 0, Result: stdin: is not a tty

Try running the following command:

shell> **ssh tungsten@host1 sudo whoami**

If the SSH and [sudo](http://manpages.ubuntu.com/manpages/wily/en/man8/sudo.8.html) configurations have been configured correctly, it should return root. Any other value indicates a failure to configure the prerequisites properly.

• Check that none of the profile scripts (.profile, .bash\_profile, .bashrc, etc.) do not contain a call to [mesg n](http://en.wikipedia.org/wiki/Mesg). This may fool the non-interactive [ssh](http://www.openbsd.org/cgi-bin/man.cgi/OpenBSD-current/man1/ssh.1) call; the call to this command should be changed to only be executed on interactive shells:

fi

• Check that firewalls and/or antivirus software are not blocking or preventing connectivity on port 22.

If [ssh](http://www.openbsd.org/cgi-bin/man.cgi/OpenBSD-current/man1/ssh.1) has been enabled on a non-standard port, use the [--net-ssh-option=port](#page-367-0) [\[368\]](#page-367-0) option to specify the alternative port.

• Make sure that the user specified in the [--user](#page-428-0) [\[429\]](#page-428-0) to tpm is allowed to connect to your cluster nodes.

## C.9. Troubleshooting Data Differences

It can sometimes become necessary to identify table and data differences due to unexpected behaviour or failures. There are a number of third party tools that can help identify and fix however a lot of them assume native replication is in place, the following explains the recommended methods for troubleshooting a Tungsten Environment based on MySQL as the source and target technologies.

### C.9.1. Identify Structural Differences

If you suspect that there are differences to a table structure, a simple method to resolve this will be to compare schema DDL.

Extract DDL on the Primary node, specifying the schema in place of {DB}:

shell> **mysqldump -u root -p --no-data -h localhost --databases {DB} >Primary.sql**

Repeat the same on the Replica node:

shell> **mysqldump -u root -p --no-data -h localhost --databases {DB} >Replica.sql**

Now, using diff, you can compare the results

shell> **diff Primary.sql Replica.sql**

Using the output of diff, you can then craft the necessary SQL statements to re-align your structure

### C.9.2. Identify Data Differences

It is possible to use pt-table-checksum from the Percona Toolkit to identify data differences, providing you use the syntax described below for bypassing the native replication checks. First of all, it is advisable to familiarise yourself with the product by reading through the providers own documentation here:

<https://www.percona.com/doc/percona-toolkit/2.2/pt-table-checksum.html>

Once you are ready, ensure you install the latest version to the persona toolkit on all nodes, next execute the following on the Primary node:

```
shell> pt-table-checksum --set-vars innodb_lock_wait_timeout=500 \
--recursion-method=none \
--ignore-databases=mysql \
--ignore-databases-regex=tungsten* \
h=localhost,u=tungsten,p=secret
```
On first run, this will create a database called percona, and within that database a table called checksums. The process will gather checksum information on every table in every database excluding the mysql and tungsten related schemas. You can now execute the following SQL Statement on the Replica to identify tables with data differences:

SELECT db, tbl, SUM(this\_cnt) AS total\_rows, COUNT(\*) AS chunks FROM percona.checksums **WHERE**  OR master\_crc <> this\_crc OR ISNULL(master\_crc) <> ISNULL(this\_crc)) ROUP BY db, tbl:

This [SELECT](http://dev.mysql.com/doc/refman/5.7/en/select.html) will return any tables that it detects are different, it won't show you the differences, or indeed how many, this is just a basic check. To identify and fix the changes, you could use [pt-table-sync](https://www.percona.com/doc/percona-toolkit/2.2/pt-table-sync.html), however this product would by default assume native replication and also try and fix the problems for you. In a tungsten environment this would not be recommended, however by using the --print switch you can gather the SQL needed to be executed to fix the mistakes. You should run this, and review the output to determine whether you want to manually patch the data together or consider using tungsten\_provision\_slave to retrovision a node in the case of large quantities of differences.

To use [pt-table-sync](https://www.percona.com/doc/percona-toolkit/2.2/pt-table-sync.html), first identify the tables with differences on each Replica, in this example, the [SELECT](http://dev.mysql.com/doc/refman/5.7/en/select.html) statement above identified that there was a data difference on the departments table within the employees database on db2. Execute the [pt-table-sync](https://www.percona.com/doc/percona-toolkit/2.2/pt-table-sync.html) script on the Primary, passing in the database name, table name and the Replica host that the difference exists on:

shell> **pt-table-sync --databases employees --tables departments --print h=db1,u=tungsten,p=secret,P=13306 h=db2**

The first  $h=$  option should be the Primary, also the node you run the script from, the second  $h=$  option relates to the Replica that the difference exists on. Executing the script will output SQL statements that can be used to patch the data, for example the above statement produces the following output:

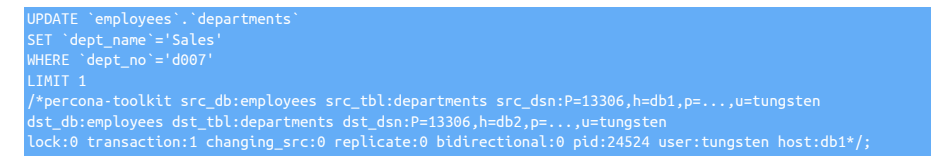

The [UPDATE](http://dev.mysql.com/doc/refman/5.7/en/update.html) statements could now be issued directly on the Replica to correct the problem.

#### Warning

Generally, changing data directly on a Replica is not recommended, but every environment is different. before making any changes like this always ensure you have a FULL backup, and it would be recommended to shun the Replica node (if in a clustered environment) before making any changes so as not to cause any potential interruption to connected clients

# C.10. Comparing Table Data

The Percona Toolkit includes a tool called [pt-table-checksum](http://www.percona.com/doc/percona-toolkit/2.2/pt-table-checksum.html) that enables you to compare databases on different databases using a checksum comparison. This can be executed by running the checksum generation process on the Primary:

shell> **pt-table-checksum --set-vars innodb\_lock\_wait\_timeout=500 \ --recursion-method=none \ --ignore-databases=mysql \ --ignore-databases-regex=tungsten\* \ h=localhost,u=tungsten,p=secret**

Using MySQL, the following statement must then be executed to check the checksums generated on the Primary:

FROM percona.checksums WHERE ( master\_cnt <> this\_cnt OR master\_crc \ <> this\_crc OR ISNULL(master\_crc) <> ISNULL(this\_crc)) GROUP BY db, tbl;</userinput>

Any differences will be reported and will need to manually corrected.

# C.11. Troubleshooting Memory Usage

# Appendix D. Files, Directories, and Environment

# <span id="page-538-0"></span>D.1. The Tungsten Cluster Install Directory

Any Tungsten Cluster™ installation creates an installation directory that contains the software and the additional directories where active information, such as the transaction history log and backup data is stored. A sample of the directory is shown below, and a description of the individual directories is provided in [Table D.1, "Continuent Tungsten Directory Structure"](#page-538-1).

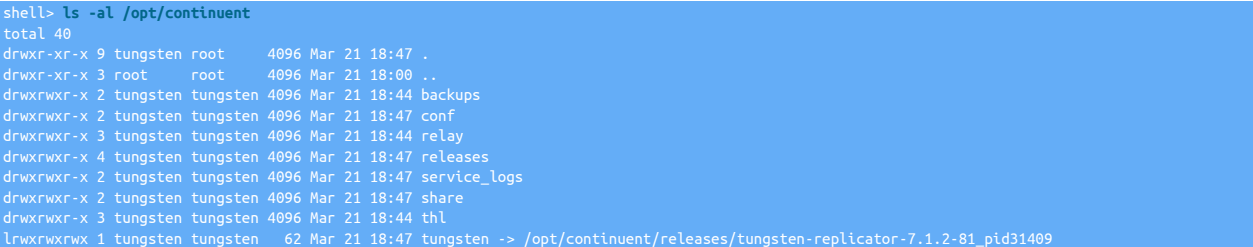

The directories shown in the table are relative to the installation directory, the recommended location is [/opt/continuent](#page-538-0). For example, the THL files would be located in [/opt/continuent/thl](#page-542-0).

<span id="page-538-1"></span>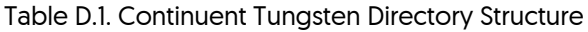

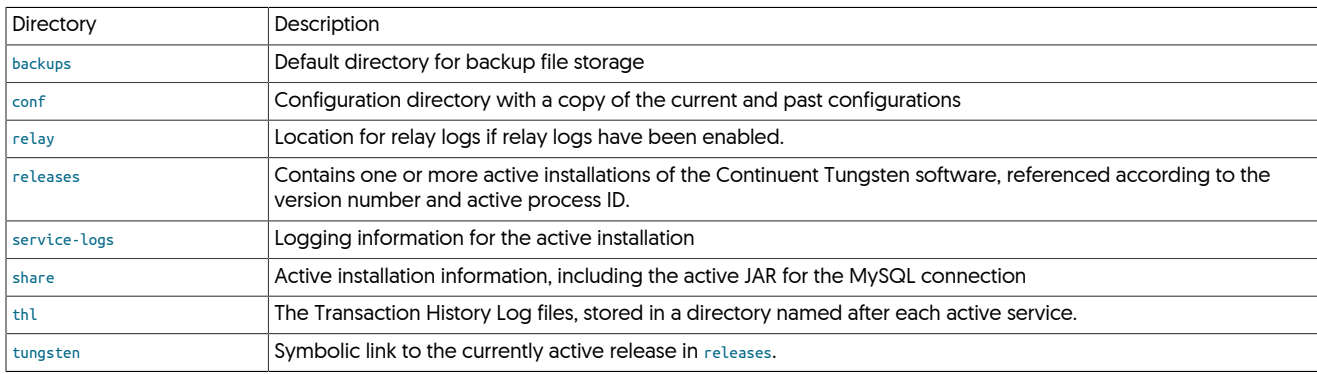

Some advice for the contents of specific directories within the main installation directory are described in the following sections.

## <span id="page-538-2"></span>D.1.1. The **backups** Directory

The [backups](#page-538-2) directory is the default location for the data and metadata from any backup performed manually or automatically by Tungsten Cluster™. The backup data and metadata for each backup will be stored in this directory.

An example of the directory content is shown below:

```
shell> ls -al /opt/continuent/backups/
total 130788<br>|rwxrwxr-x 2 tungsten tungsten
drwxrwxr-x 2 tungsten tungsten        4096 Apr  4 16:09 .<br>drwxrwxr-x 3 tungsten tungsten      4096 Apr  4 11:51 ..<br>-rw-r--r-- 1 tungsten tungsten     71 Apr  4 16:09 storage.index<br>-rw-r--r-- 1 tungsten tungsten 133907646 A
```
The storage.index contains the backup file index information. The actual backup data is stored in the GZipped file. The properties of the backup file, including the tool used to create the backup, and the checksum information, are location in the corresponding .properties file. Note that each backup and property file is uniquely numbered so that you can identify and restore a specific backup.

Different backups scripts and methods may place their backup information in a separate subdirectory. For example, [xtrabackup](http://www.percona.com/doc/percona-xtrabackup/2.4/index.html) stores backup data into [/opt/continuent/backups/xtrabackup](#page-538-2).

### D.1.1.1. Automatically Deleting Backup Files

The Tungsten Replicator will automatically remove old backup files. This is controlled by the [--repl-backup-retention](#page-396-0) [\[397\]](#page-396-0) setting and defaults to 3. Use the [tpm update](#page-364-1) command to modify this setting. Following the successful creation of a new backup, the number of backups will be compared to the retention value. Any excess backups will be removed from the [/opt/continuent/backups](#page-538-2) directory or whatever directory is configured for [--repl-backup-directory](#page-395-0) [\[396\]](#page-395-0).

The backup retention will only remove files starting with store. If you are using a backup method that creates additional information then those files may not be fully removed until the next backup process begins. This includes [xtrabackup-full](http://www.percona.com/doc/percona-xtrabackup/2.4/index.html), [xtrabackup-incremental](http://www.percona.com/doc/percona-xtrabackup/2.4/index.html) and any snapshot based backup methods. You may manually clean these excess files if space is needed before the next backup method. If you delete information associated with an existing backup, any attempts to restore it will fail.

### D.1.1.2. Manually Deleting Backup Files

If you no longer need one or more backup files, you can delete the files from the filesystem. You must delete both the SQL data, and the corresponding properties file. For example, from the following directory:

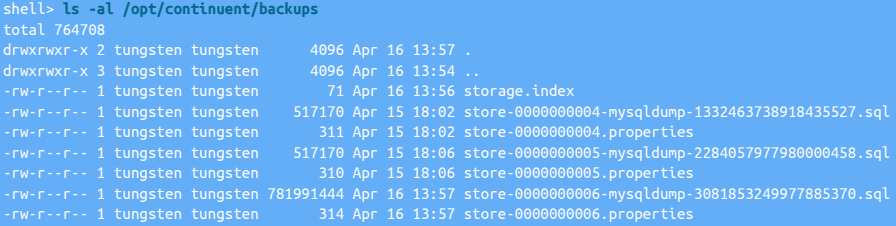

#### To delete the backup files for index 4:

#### shell> **rm /opt/continuent/backups/alpha/store-0000000004\***

See the information in [Section D.1.1.3, "Copying Backup Files"](#page-539-0) about additional files related to a single backup. There may be additional files associated with the backup that you will need to manually remove.

#### Warning

Removing a backup should only be performed if you know that the backup is safe to be removed and will not be required. If the backup data is required, copy the backup files from the backup directory before deleting the files in the backup directory to make space.

### <span id="page-539-0"></span>D.1.1.3. Copying Backup Files

The files created during any backup can copied to another directory or system using any suitable means. Once the backup has been completed, the files will not be modified or updated and are therefore safe to be moved or actively copied to another location without fear of corruption of the backup information.

There are multiple files associated with each backup. The number of files will depend on the backup method that was used. All backups will use at least two files in the [/opt/continuent/backups](#page-538-2) directory.

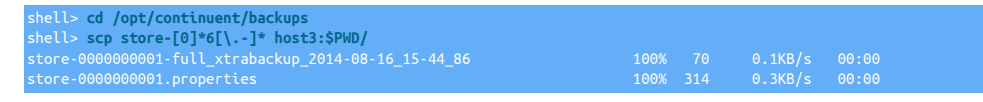

#### **Note**

Check the ownership of files if you have trouble transferring files or restoring the backup. They should be owned by the Tungsten system user to ensure proper operation.

If [xtrabackup-full](http://www.percona.com/doc/percona-xtrabackup/2.4/index.html) method was used, you must transfer the corresponding directory from [/opt/continuent/backups/xtrabackup](#page-538-2). In this example that would be /opt/continuent/backups/xtrabackup/full\_xtrabackup\_2014-08-16\_15-44\_86.

shell> **cd /opt/continuent/backups/xtrabackup** shell> **rsync -aze ssh full\_xtrabackup\_2014-08-16\_15-44\_86 host3:\$PWD/**

If the [xtrabackup-incremental](http://www.percona.com/doc/percona-xtrabackup/2.4/index.html) method was used, you must transfer multiple directories. In addition to the corresponding directory from [/opt/](#page-538-2) [continuent/backups/xtrabackup](#page-538-2) you must transfer all [xtrabackup-incremental](http://www.percona.com/doc/percona-xtrabackup/2.4/index.html) directories since the most recent [xtrabackup-full](http://www.percona.com/doc/percona-xtrabackup/2.4/index.html) backup and then transfer that [xtrabackup-full](http://www.percona.com/doc/percona-xtrabackup/2.4/index.html) directory. See the example below for further explanation :

shell> **ls -altr /opt/continuent/backups/xtrabackup/** total 32 drwxr-xr-x 7 tungsten tungsten 4096 Oct 16 20:55 incr\_xtrabackup\_2014-10-16\_20-55\_73<br>drwxr-xr-x 7 tungsten tungsten 4096 Oct 17 20:55 full\_xtrabackup\_2014-10-17\_20-55\_1<br>drwxr-xr-x 7 tungsten tungsten 4096 Oct 19 20:55 incr
tungsten 4096 Oct 20 20:58 full\_xtrabackup\_2014-10-20\_20-57\_41 drwxr-xr-x 8 tungsten tungsten 4096 Oct 21 20:58 <mark>.</mark><br>drwxr-xr-x 7 tungsten tungsten 4096 Oct 21 20:58 incr\_xtrabackup\_2014-10-21\_20-58\_97 drwaten tungsten 4096 Oct 21 20:58

In this example there are two instances of [xtrabackup-full](http://www.percona.com/doc/percona-xtrabackup/2.4/index.html) backups and four [xtrabackup-incremental](http://www.percona.com/doc/percona-xtrabackup/2.4/index.html) backups.

- To restore either of the [xtrabackup-full](http://www.percona.com/doc/percona-xtrabackup/2.4/index.html) backups then they would be copied to the target host on their own.
- To restore incr\_xtrabackup\_2014-10-21\_20-58\_97, it must be copied along with full\_xtrabackup\_2014-10-20\_20-57\_41.
- To restore incr\_xtrabackup\_2014-10-19\_20-57\_76, it must be copied along with incr\_xtrabackup\_2014-10-18\_20-55\_38 and full\_xtrabackup\_2014-10-17\_20-55\_1.

#### D.1.1.4. Relocating Backup Storage

If the filesystem on which the main installation directory is running out of space and you need to increase the space available for backup files without interrupting the service, you can use symbolic links to relocate the backup information.

#### **Note**

When using an NFS mount point when backing up with xtrabackup, the command must have the necessary access rights and permissions to change the ownership of files within the mounted directory. Failure to update the permissions and ownership will cause the [xtrabackup](http://www.percona.com/doc/percona-xtrabackup/2.4/index.html) command to fail. The following settings should be made on the directory:

- Ensure the [no\\_root\\_squash](http://www.tldp.org/HOWTO/NFS-HOWTO/server.html) option on the NFS export is not set.
- Change the group and owner of the mount point to the tungsten user and mysql group:

shell> **chown tungsten /mnt/backups** shell> **chgrp mysql /mnt/backups**

Owner and group IDs on NFS directories must match across all the hosts using the NFS mount point. Inconsistencies in the owner and group IDs may lead to backup failures.

• Change the permissions to permit at least owner and group modifications::

shell> **chmod 770 /mnt/backups**

• Mount the directory:

shell> **mount host1:/exports/backups /mnt/backups**

The backup directory can be changed using two different methods:

- [Section D.1.1.4.1, "Relocating Backup Storage using Symbolic Links"](#page-540-0)
- [Section D.1.1.4.2, "Relocating Backup Storage using Configuration Changes"](#page-541-0)

#### <span id="page-540-0"></span>D.1.1.4.1. Relocating Backup Storage using Symbolic Links

To relocate the backup directory using symbolic links:

- 1. Ensure that no active backup is taking place of the current host. Your service does not need to be offline to complete this operation.
- 2. Create a new directory, or attach a new filesystem and location on which the backups will be located. You can use a directory on another filesystem or connect to a SAN, NFS or other filesystem where the new directory will be located. For example:

shell> **mkdir /mnt/backupdata/continuent**

3. Optional

Copy the existing backup directory to the new directory location. For example:

shell> **rsync -r /opt/continuent/backups/\* /mnt/backupdata/continuent/**

4. Move the existing directory to a temporary location:

shell> **mv /opt/continuent/backups /opt/continuent/old-backups**

5. Create a symbolic link from the new directory to the original directory location:

#### shell> **ln -s /mnt/backupdata/continuent /opt/continuent/backups**

The backup directory has now been moved. If you want to verify that the new backup directory is working, you can optionally run a backup and ensure that the backup process completes correctly.

#### <span id="page-541-0"></span>D.1.1.4.2. Relocating Backup Storage using Configuration Changes

To relocate the backup directory by reconfiguration:

- 1. Ensure that no active backup is taking place of the current host. Your service does not need to be offline to complete this operation.
- 2. Create a new directory, or attach a new filesystem and location on which the backups will be located. You can use a directory on another filesystem or connect to a SAN, NFS or other filesystem where the new directory will be located. For example:

shell> **mkdir /mnt/backupdata/continuent**

3. Optional

Copy the existing backup directory to the new directory location. For example:

shell> **rsync -r /opt/continuent/backups/\* /mnt/backupdata/continuent/**

4. Following the directions for [tpm update](#page-364-0) to apply the [--backup-directory=/mnt/backupdata/continuent](#page-395-0) [\[396\]](#page-395-0) setting.

The backup directory has now been moved. If you want to verify that the new backup directory is working, you can optionally run a backup and ensure that the backup process completes correctly.

#### <span id="page-541-1"></span>D.1.2. The **releases** Directory

The [releases](#page-541-1) directory contains a copy of each installed release. As new versions are installed and updated (through [tpm update](#page-364-0)), a new directory is created with the corresponding version of the software.

For example, a number of releases are listed below:

```
shell> ll /opt/continuent/releases/
drwxr-xr-x 9 tungsten mysql 4096 May 23 16:19 ../
drwxr-xr-x 10 tungsten mysql 4096 May 23 16:19 tungsten-replicator-7.1.2-81_pid16184/
drwxr-xr-x 10 tungsten mysql 4096 May 23 16:19 tungsten-replicator-7.1.2-81_pid14577/<br>drwxr-xr-x 10 tungsten mysql 4096 May 23 16:19 tungsten-replicator-7.1.2-81_pid23747/<br>drwxr-xr-x 10 tungsten mysql 4096 May 23 16:19 tun
```
The latest release currently in use can be determined by checking the symbolic link, [tungsten](#page-545-0) within the installation directory. For example:

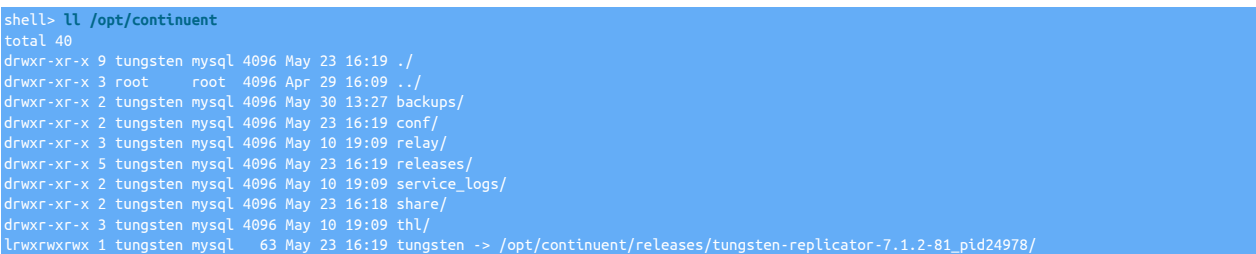

If multiple services are running on the host, search for .pid files within the installation directory to determine which release directories are currently in use by an active service:

shell> **find /opt/continuent -name "\*.pid"** /opt/continuent/releases/tungsten-replicator-7.1.2-81\_pid24978/tungsten-connector/var/tconnector.pid /opt/continuent/releases/tungsten-replicator-7.1.2-81\_pid24978/tungsten-manager/var/tmanager.pid

Directories within the [releases](#page-541-1) directory that are no longer being used can be safely removed.

#### <span id="page-541-2"></span>D.1.3. The **service\_logs** Directory

The [service\\_logs](#page-541-2) directory contains links to the log files for the currently active release. The directory contains the following links:

• [trepsvc.log](#page-546-0) — a link to the Tungsten Replicator log.

### <span id="page-542-0"></span>D.1.4. The **share** Directory

The [share](#page-542-0) directory contains information that is shared among all installed releases and instances of Tungsten Cluster. Unlike other directories, the [share](#page-542-0) directory is not overwritten or replaced during installation or update using [tpm](#page-324-0). This means that the directory can be used to hold information, such as filter configurations, without the contents being removed when the installation is updated.

### <span id="page-542-1"></span>D.1.5. The  $_{\text{th}}$  Directory

The transaction history log (THL) retains a copy of the SQL statements from each Primary host, and it is the information within the THL that is transferred between hosts and applied to the database. The THL information is written to disk and stored in the [thl](#page-542-1) directory:

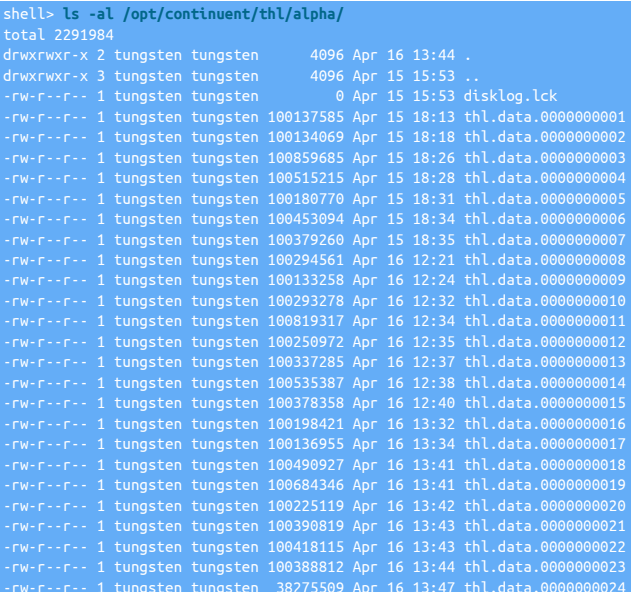

THL files are created on both the Primary and Replicas within the cluster. THL data can be examined using the [thl](#page-267-0) command.

The THL is written into individual files, which are by default, no more than 1 GByte in size each. From the listing above, you can see that each file has a unique file index number. A new file is created when the file size limit is reached, and given the next THL log file number. To determine the sequence number that is stored within log, use the [thl](#page-267-0) command:

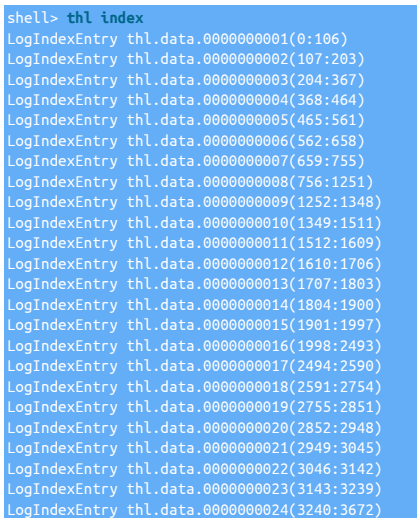

The THL files are retained for seven days by default, although this parameter is configurable. Due to the nature and potential size required to store the information for the THL, you should monitor the disk space and usage.

The purge is continuous and is based on the date the log file was written. Each time the replicator finishes the current THL log file, it checks for files that have exceeded the defined retention configuration and spawns a job within the replicator to delete files older than the retention policy. Old files are only removed when the current THL log file rotates.

#### <span id="page-543-0"></span>D.1.5.1. Purging THL Log Information on a Replica

#### Warning

Purging the THL on a Replica node can potentially remove information that has not yet been applied to the database. Please check and ensure that the THL data that you are purging has been applied to the database before continuing.

The THL files can be explicitly purged to recover disk space, but you should ensure that the currently applied sequence no to the database is not purged, and that additional hosts are not reading the THL information.

To purge the logs on a Replica node:

1. Determine the highest sequence number from the THL that you want to delete. To purge the logs up until the latest sequence number, you can use [trepctl](#page-275-0) to determine the highest applied sequence number:

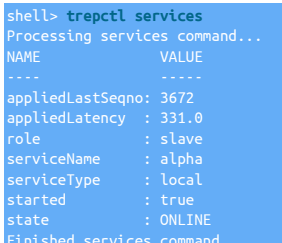

2. Put the replication service offline using [trepctl:](#page-275-0)

shell> **trepctl -service** *alpha* **offline**

3. Use the [thl](#page-267-0) command to purge the logs up to the specified transaction sequence number. You will be prompted to confirm the operation:

```
shell> thl purge -high 3670
WARNING: The purge command will break replication if you delete all events or »
 delete events that have not reached all slaves.
delete events that have not reached all slaves.<br>In you sure you wish to delete these events [y/N]?
Deleting events where SEQ# <=3670
2013-04-16 14:09:42,384 [ - main] INFO thl.THLManagerCtrl Transactions deleted
```
4. Put the replication service online using [trepctl](#page-275-0):

```
shell> trepctl -service alpha online
```
You can now check the current THL file information:

shell> **thl index** LogIndexEntry thl.data.0000000024(3240:3672)

For more information on purging events using [thl](#page-267-0), see Section 8.19.6, "thl [purge Command"](#page-273-0).

#### D.1.5.2. Purging THL Log Information on a Primary

#### **Warning**

Purging the THL on a Primary node can potentially remove information that has not yet been applied to the Replica databases. Please check and ensure that the THL data that you are purging has been applied to the database on all Replicas before continuing.

#### Important

If the situation allows, it may be better to switch the Primary role to a current, up-to-date Replica, then perform the steps to purge THL from a Replica on the old Primary host using [Section D.1.5.1, "Purging THL Log Information on a](#page-543-0) [Replica"](#page-543-0).

#### Warning

Follow the below steps with great caution! Failure to follow best practices will result in Replicas unable to apply transactions, forcing a full re-provisioning. For those steps, please see [Section 7.6, "Provision or Reprovision a Repli](#page-198-0)[ca"](#page-198-0).

The THL files can be explicitly purged to recover disk space, but you should ensure that the currently applied sequence no to the database is not purged, and that additional hosts are not reading the THL information.

To purge the logs on a Primary node:

1. Determine the highest sequence number from the THL that you want to delete. To purge the logs up until the latest sequence number, you can use [trepctl](#page-275-0) to determine the highest applied sequence number:

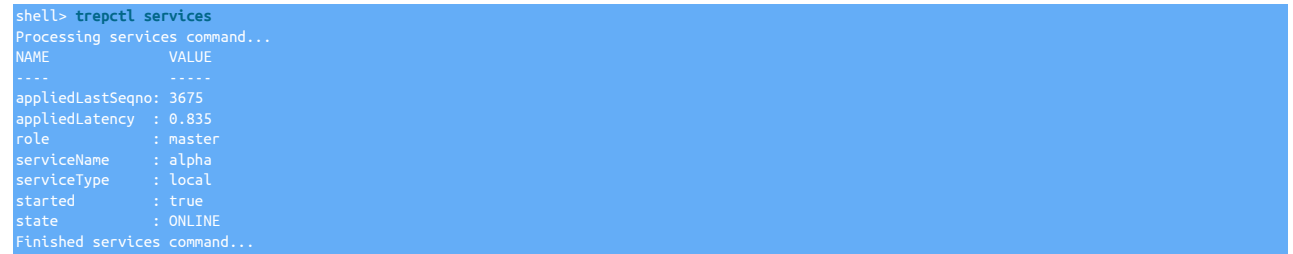

2. Put the replication service offline using [trepctl:](#page-275-0)

shell> **trepctl -service** *alpha* **offline**

3. Use the [thl](#page-267-0) command to purge the logs up to the specified transaction sequence number. You will be prompted to confirm the operation:

```
shell> thl purge -high 3670
WARNING: The purge command will break replication if you delete all events or »
 delete events that have not reached all slaves.
Are you sure you wish to delete these events [y/N]?
y
Deleting events where SEQ# <=3670
2013-04-16 14:09:42,384 [ - main] INFO thl.THLManagerCtrl Transactions deleted
```
4. Put the replication service online using [trepctl](#page-275-0):

shell> **trepctl -service** *alpha* **online**

You can now check the current THL file information:

shell> **thl index** LogIndexEntry thl.data.0000000024(3240:3672)

For more information on purging events using [thl](#page-267-0), see Section 8.19.6, "thl [purge Command"](#page-273-0).

#### D.1.5.3. Moving the THL File Location

The location of the THL directory where THL files are stored can be changed, either by using a symbolic link or by changing the configuration to point to the new directory:

- Changing the directory location using symbolic links can be used in an emergency if the space on a filesystem has been exhausted. See [Section D.1.5.3.1, "Relocating THL Storage using Symbolic Links"](#page-544-0)
- Changing the directory location through reconfiguration can be used when a permanent change to the THL location is required. See [Sec](#page-545-1)[tion D.1.5.3.2, "Relocating THL Storage using Configuration Changes".](#page-545-1)t

#### <span id="page-544-0"></span>D.1.5.3.1. Relocating THL Storage using Symbolic Links

In an emergency, the directory currently holding the THL information, can be moved using symbolic links to relocate the files to a location with more space.

Moving the THL location requires updating the location for a Replica by temporarily setting the Replica offline, updating the THL location, and re-enabling back into the cluster:

1. Put the replication service offline using [trepctl:](#page-275-0)

shell> **trepctl -service** *alpha* **offline**

2. Create a new directory, or attach a new filesystem and location on which the THL content will be located. You can use a directory on another filesystem or connect to a SAN, NFS or other filesystem where the new directory will be located. For example:

shell> **mkdir /mnt/data/thl**

3. Copy the existing THL directory to the new directory location. For example:

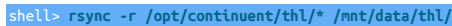

4. Move the existing directory to a temporary location:

shell> **mv /opt/continuent/thl /opt/continuent/old-thl**

5. Create a symbolic link from the new directory to the original directory location:

shell> **ln -s /mnt/data/thl /opt/continuent/thl**

6. Put the replication service online using [trepctl](#page-275-0):

shell> **trepctl -service** *alpha* **online**

#### <span id="page-545-1"></span>D.1.5.3.2. Relocating THL Storage using Configuration Changes

To permanently change the directory currently holding the THL information can by reconfigured to a new directory location.

To update the location for a Replica by temporarily setting the Replica offline, updating the THL location, and re-enabling back into the cluster:

1. Put the replication service offline using [trepctl:](#page-275-0)

shell> **trepctl -service** *alpha* **offline**

2. Create a new directory, or attach a new filesystem and location on which the THL content will be located. You can use a directory on another filesystem or connect to a SAN, NFS or other filesystem where the new directory will be located. For example:

shell> **mkdir /mnt/data/thl**

3. Copy the existing THL directory to the new directory location. For example:

shell> **rsync -r /opt/continuent/thl/\* /mnt/data/thl/**

4. Change the directory location using [tpm](#page-324-0) to update the configuration for a specific host:

shell> **tpm update --thl-directory=/mnt/data/thl --host=host1**

5. Put the replication service online using [trepctl](#page-275-0):

shell> **trepctl -service** *alpha* **online**

#### D.1.5.4. Changing the THL Retention Times

THL files are by default retained for seven days, but the retention period can be adjusted according the to requirements of the service. Longer times retain the logs for longer, increasing disk space usage while allowing access to the THL information for longer. Shorter logs reduce disk space usage while reducing the amount of log data available.

#### **Note**

The files are automatically managed by Tungsten Cluster. Old THL files are deleted only when new data is written to the current files. If there has been no THL activity, the log files remain until new THL information is written.

Use the [tpm update](#page-364-0) command to apply the [--repl-thl-log-retention](#page-427-0) [\[428\]](#page-427-0) setting. The replication service will be restarted on each host with updated retention configuration.

#### <span id="page-545-0"></span>D.1.6. The **tungsten** Directory

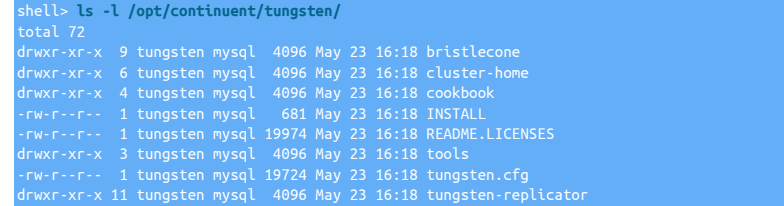

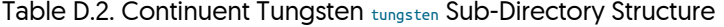

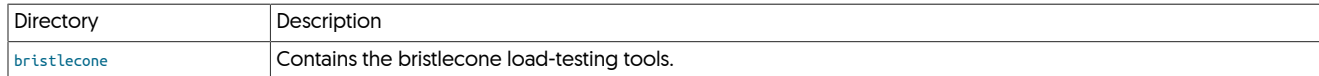

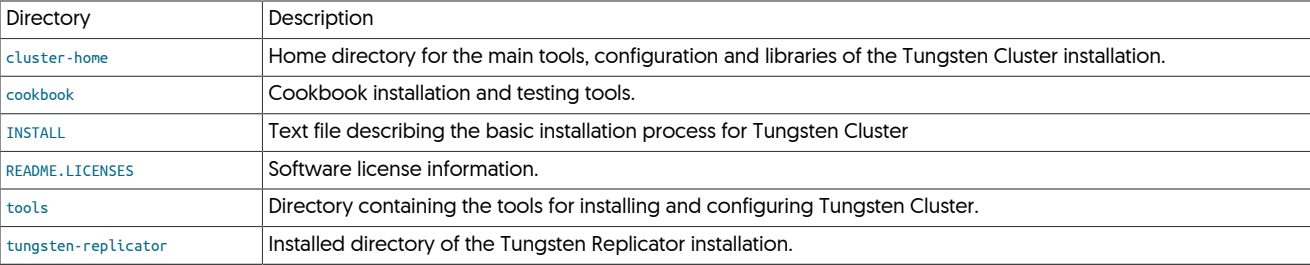

#### <span id="page-546-1"></span>D.1.6.1. The **tungsten-replicator** Directory

This directory holds all of the files, libraries, configuration and other information used to support the installation of Tungsten Manager.

#### D.1.6.1.1. The **tungsten-replicator/lib** Directory

This directory holds library files specific to Tungsten Replicator. When perform patches or extending functionality specifically for Tungsten Replicator, for example when adding JDBC libraries for other databases, the JAR files can be placed into this directory.

#### D.1.6.1.2. The **tungsten-replicator/scripts** Directory

This directory contains scripts used to support Tungsten Replicator operation.

## <span id="page-546-0"></span>D.2. Log Files

The replicator generates it's own log files. These log files are all written into their own directory within the installation directory structure. In addition, symbolic links are generated for easier access to light weight logs more suited for general user use.

For example, this is the listing of the default log directory, /opt/continuent/service\_logs:

mysqldump.log -> /opt/continuent/tungsten/tungsten-replicator/log/mysqldump.log<br>replicator-user.log -> /opt/continuent/tungsten/tungsten-replicator/log/replicator-user.log<br>trepsvc.log -> /opt/continuent/tungsten/tungsten-r

As you can see, each log file is a symlink to the user-level log, and the more detailed log, along with logs for backups, if they exist.

## D.3. Environment Variables

• \$CONTINUENT\_PROFILES

This environment variable is used by [tpm](#page-324-0) as the location for storing the deploy.cfg file that is created by [tpm](#page-355-0) during a [tpm configure](#page-351-0) or tpm [install](#page-355-0) operation. For more information, see [Section 9.3, "tpm Staging Configuration".](#page-327-0)

• \$REPLICATOR\_PROFILES

When using [tpm](#page-324-0) with Tungsten Replicator, \$REPLICATOR\_PROFILES is used for storing the deploy.cfg file during configuration and installation. If \$REPLICATOR\_PROFILES does not exist, then \$CONTINUENT\_PROFILES if it exists. For more information, see [Section 9.3, "tpm Staging Configuration"](#page-327-0).

• \$CONTINUENT\_ROOT

The \$CONTINUENT\_ROOT Variable is created by the [env.sh](#page-253-0) file that is created when installing Tungsten Cluster. When defined, the variable will contain the installation directory of the corresponding Tungsten Cluster installation.

On hosts where multiple installations have been created, the variable can be used to point to different installations.

# Appendix E. Terminology Reference

Tungsten Cluster involves a number of different terminology that helps define different parts of the product, and specific areas of the output information from different commands. Some of this information is shared across different tools and systems.

This appendix includes a reference to the most common terms and terminology used across Tungsten Cluster.

## E.1. Transaction History Log (THL)

The Transaction History Log (THL) stores transactional data from different data servers in a universal format that is then used to exchange and transfer the information between replicator instances. Because the THL is stored and independently managed from the data servers that it reads and writes, the data can be moved, exchanged, and transmuted during processing.

The THL is created by any replicator service acting as a Primary, where the information is read from the database using the native format, such as the MySQL binary log, or Oracle Change Data Capture (CDC), writing the information to the THL. Once in the THL, the THL data can be exchanged with other processes, including transmission over the network, and then applied to a destination database. Within Tungsten Replicator, this process is handled through the pipeline stages that read and write information between the THL and internal queues.

Information stored in THL is recorded in a series of event records in sequential format. The THL therefore acts as a queue of the transactions. On a replicator reading data from a database, the THL represents the queue of transactions applied on the source database. On a replicator applying that information to a database, the THL represents the list of the transactions to be written. The THL has the following properties:

- THL is a sequential list of events
- THL events are written to a THL file through a single thread (to enforce the sequential nature)
- THL events can be read from individually or sequentially, and multiple threads can read the same THL at the same time
- THL events are immutable; once stored, the contents of the THL are never modified or individually deleted (although entire files may be deleted)
- THL is written to disk without any buffering to prevent software failure causing a problem; the operating system buffers are used.

THL data is stored on disk within the [thl](#page-542-1) directory of your Tungsten Replicator installation. The exact location can configured using *[logDir](#page-554-0)* parameter of the THL component. A sample directory is shown below:

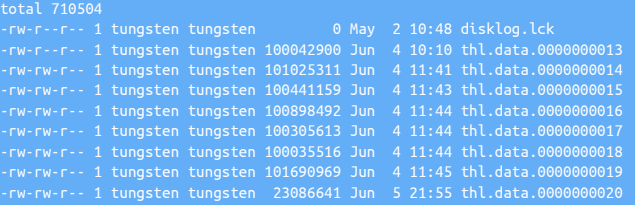

The THL files have the format thl.data.########, and the sequence number increases for each new log file. The size of each log file is controlled by the [--thl-log-file-size](#page-427-1) [\[428\]](#page-427-1) configuration parameter. The log files are automatically managed by Tungsten Replicator, with old files automatically removed according to the retention policy set by the [--thl-log-retention](#page-427-0) [\[428\]](#page-427-0) configuration parameter. The files can be manually purged or moved. See [Section D.1.5.1, "Purging THL Log Information on a Replica".](#page-543-0)

The THL can be viewed and managed by using the [thl](#page-267-0) command. For more information, see [Section 8.19, "The thl Command"](#page-267-0).

### <span id="page-547-0"></span>E.1.1. THL Format

The THL is stored on disk in a specific format that combines the information about the SQL and row data, metadata about the environment in which the row changes and SQL changes were made (metadata), and the log specific information, including the source, database, and timestamp of the information.

A sample of the output is shown below, the information is taken from the output of the [thl](#page-267-0) command:

```
- EPOCH# = 0
- EVENTID = mysql-bin.000010:0000000000000439;0
- SOURCEID = host1
- METADATA = [mysql_server_id=10;dbms_type=mysql;is_metadata=true;service=dsone;»
 shard=tungsten_firstcluster;heartbeat=MASTER_ONLINE]
- TYPE = com.continuent.tungsten.replicator.event.ReplDBMSEvent
```
- OPTIONS = [##charset = ISO8859\_1, autocommit = 1, sql\_auto\_is\_null = 0, »<br>foreign\_key\_checks = 1, unique\_checks = 1, sql\_mode = '', character\_set\_client = 8, »<br>collation\_connection = 8, collation\_server = 8]<br>- SCHEMA = t

The sample above shows the information for the SQL executed on a MySQL server. The *[EVENTID](#page-549-0)* [\[550\]](#page-549-0) shows the MySQL binary log from Which the statement has been read. The MySQL server has stored the information in the binary log using [STATEMENT](http://dev.mysql.com/doc/refman/5.7/en/binary-log-formats.html) or [MIXED](http://dev.mysql.com/doc/refman/5.7/en/binary-log-mixed.html) mode; log events Written in [ROW](http://dev.mysql.com/doc/refman/5.7/en/binary-log-formats.html) mode store the individual row differences. A summary of the THL stored format information, including both hidden values and the information included in the [thl](#page-267-0) command output is provided in [Table E.1, "THL Event Format"](#page-548-0).

#### <span id="page-548-0"></span>Table E.1. THL Event Format

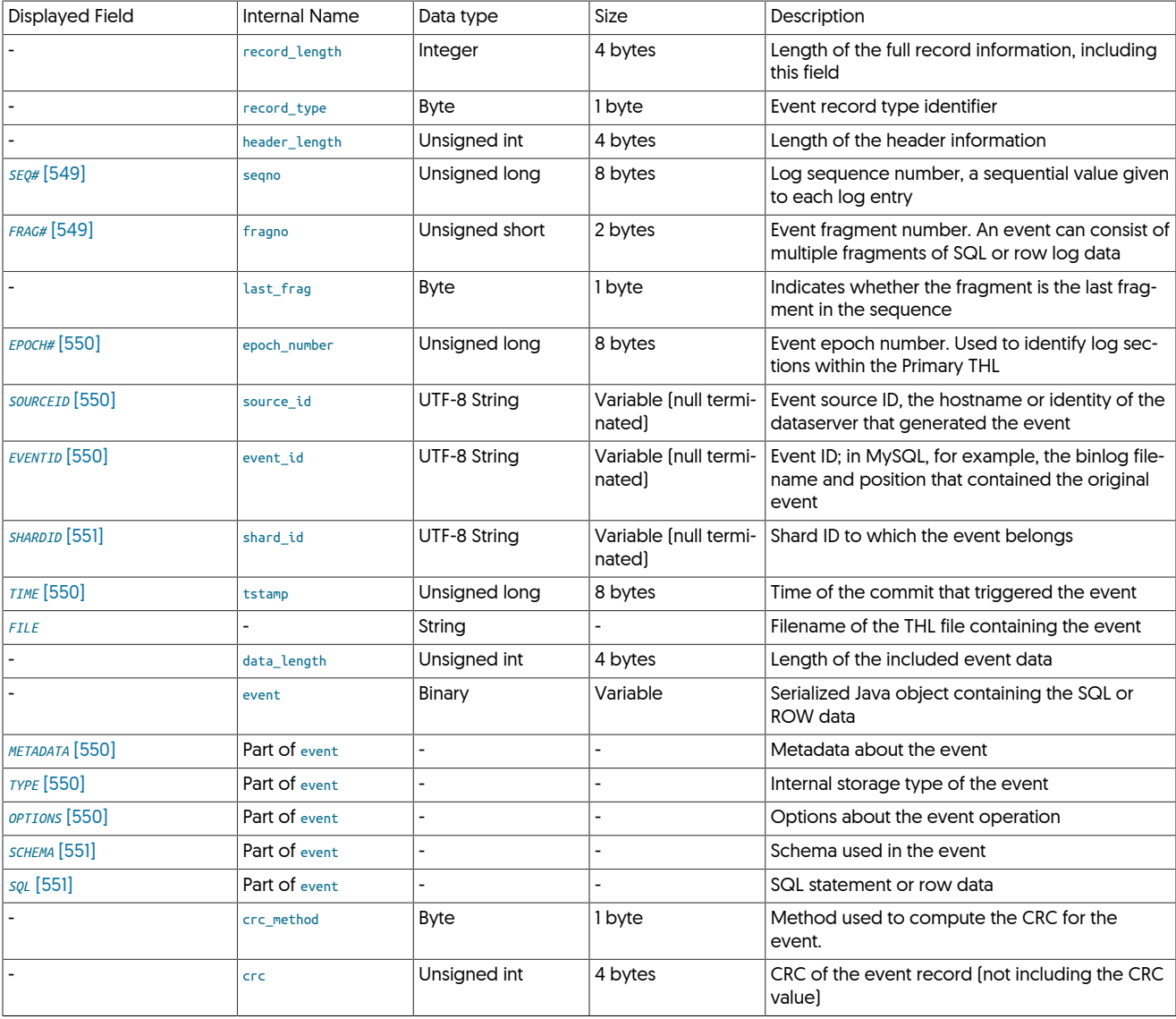

#### <span id="page-548-1"></span>• *[SEQ#](#page-548-1)* [\[549\]](#page-548-1) and *[FRAG#](#page-548-1)* [\[549\]](#page-548-1)

Individual events within the log are identified by a sequential *[SEQUENCE](#page-548-1)* [\[549\]](#page-548-1) number. Events are further divided into individual fragments. Fragments are numbered from 0 within a given sequence number. Events are applied to the database wholesale, fragments are used to divide up the size of the statement or row information within the log file. The fragments are stored internally in memory before being applied to the database and therefore memory usage is directly affected by the size and number of fragments held in memory.

The sequence number as generated during this process is unique and therefore acts as a global transaction ID across a cluster. It can be used to determine whether the Replicas and Primary are in sync, and can be used to identify individual transactions within the replication stream.

#### <span id="page-549-1"></span>• *[EPOCH#](#page-549-1)* [\[550\]](#page-549-1)

The *[EPOCH](#page-549-1)* [\[550\]](#page-549-1) value is used a check to ensure that the logs on the Replica and the Primary match. The *[EPOCH](#page-549-1)* [\[550\]](#page-549-1) is stored in the THL, and a new *[EPOCH](#page-549-1)* [\[550\]](#page-549-1) is generated each time a Primary goes online. The *[EPOCH](#page-549-1)* [\[550\]](#page-549-1) value is then written and stored in the THL alongside each individual event. The *[EPOCH](#page-549-1)* [\[550\]](#page-549-1) acts as an additional check, beyond the sequence number, to validate the information between the Replica and the Primary. The *[EPOCH](#page-549-1)* [\[550\]](#page-549-1) value is used to prevent the following situations:

- In the event of a failover where there are events stored in the Primary log, but which did not make it to a Replica, the *[EPOCH](#page-549-1)* [\[550\]](#page-549-1) acts as a check so that when the Primary rejoins as the Replica, the *[EPOCH](#page-549-1)* [\[550\]](#page-549-1) numbers will not match the Replica and the new Primary. The trapped transactions be identified by examining the THL output.
- When a Replica joins a Primary, the existence of the *[EPOCH](#page-549-1)* [\[550\]](#page-549-1) prevents the Replica from accepting events that happen to match only the sequence number, but not the corresponding *[EPOCH](#page-549-1)* [\[550\]](#page-549-1).

Each time a Tungsten Replicator Primary goes online, the *[EPOCH](#page-549-1)* [\[550\]](#page-549-1) number is incremented. When the Replica connects, it requests the *[SEQUENCE](#page-548-1)* [\[549\]](#page-548-1) and *[EPOCH](#page-549-1)* [\[550\]](#page-549-1), and the Primary confirms that the requested *[SEQUENCE](#page-548-1)* [\[549\]](#page-548-1) has the requested *[EPOCH](#page-549-1)* [\[550\]](#page-549-1). If not, the request is rejected and the Replica gets a validation error:

pendingExceptionMessage: Client handshake failure: Client response validation failed: » Log epoch numbers do not match: client source ID=west-db2 seqno=408129 » server epoch number=408128 client epoch number=189069

When this error occurs, the THL should be examined and compared between the Primary and Replica to determine if there really is a mismatch between the two databases. For more information, see [Section 7.5, "Managing Transaction Failures".](#page-196-0)

<span id="page-549-2"></span>• *[SOURCEID](#page-549-2)* [\[550\]](#page-549-2)

The **[SOURCEID](#page-549-2)** [\[550\]](#page-549-2) is a string identifying the source of the event stored in the THL. Typically it is the hostname or host identifier.

<span id="page-549-0"></span>• *[EVENTID](#page-549-0)* [\[550\]](#page-549-0)

The *[EVENTID](#page-549-0)* [\[550\]](#page-549-0) is a string identifying the source of the event information in the log. Within a MySQL installed, the *[EVENTID](#page-549-0)* [\[550\]](#page-549-0) contains the binary log name and position which provided the original statement or row data.

#### **Note**

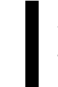

The event ID shown is the end of the corresponding event stored in the THL, not the beginning. When examining the mysqlbinlog for an sequence ID in the THL, you should check the EVENTID of the previous THL sequence number to determine where to start looking within the binary log.

<span id="page-549-3"></span>• *[TIME](#page-549-3)* [\[550\]](#page-549-3)

When the source information is committed to the database, that information is stored into the corresponding binary log (MySQL) or CDC (Oracle). That information is stored in the THL. The time recorded in the THL is the time the data was committed, not the time the data was recorded into the log file.

The *[TIME](#page-549-3)* [\[550\]](#page-549-3) value as stored in the THL is used to compute latency information when reading and applying data on a Replica.

<span id="page-549-4"></span>• *[METADATA](#page-549-4)* [\[550\]](#page-549-4)

Part of the binary *[EVENT](#page-547-0)* payload stored within the event fragment, the metadata is collected and stored in the fragment based on information generated by the replicator. The information is stored as a series of key/value pairs. Examples of the information stored include:

- MySQL server ID
- Source database type
- Name of the Replicator service that generated the THL
- Any 'heartbeat' operations sent through the replicator service, including those automatically generated by the service, such as when the Primary goes online
- The name of the shard to which the event belongs
- Whether the contained data is safe to be applied through a block commit operation
- <span id="page-549-5"></span>• *[TYPE](#page-549-5)* [\[550\]](#page-549-5)

The stored event type. Replicator has the potential to use a number of different stored formats for the THL data. The default type is based on the [com.continuent.tungsten.replicator.event.ReplDBMSEvent](#page-493-0).

<span id="page-549-6"></span>• *[OPTIONS](#page-549-6)* [\[550\]](#page-549-6)

Part of the **[EVENT](#page-547-0)** binary payload, the *[OPTIONS](#page-549-6)* [\[550\]](#page-549-6) include information about the individual event that have been extracted from the database. These include settings such as the autocommit status, character set and other information, which is used when the information is applied to the database.

There will be one *[OPTIONS](#page-549-6)* [\[550\]](#page-549-6) block for each *[SQL](#page-550-2)* [\[551\]](#page-550-2) statement stored in the event.

<span id="page-550-1"></span>• *[SCHEMA](#page-550-1)* [\[551\]](#page-550-1)

Part of the **[EVENT](#page-547-0)** structure, the *[SCHEMA](#page-550-1)* [\[551\]](#page-550-1) provides the database or schema name in which the statement or row data was applied.

<span id="page-550-0"></span>• *[SHARDID](#page-550-0)* [\[551\]](#page-550-0)

When using parallel apply, provides the generated shard ID for the event when it is applied by the parallel applier thread. data.

<span id="page-550-2"></span>• *[SQL](#page-550-2)* [\[551\]](#page-550-2)

For statement based events, the SQL of the statement that was recorded. Multiple individual SQL statements as part of a transaction can be contained within a single event fragment.

For example, the MySQL statement:

mysql> **INSERT INTO user VALUES (null, 'Charles', now());** Query OK, 1 row affected (0.01 sec)

Stores the following into the THL:

```
SEQ# = 3583 / FRAG# = 0 (last frag)
- TIME = 2013-05-27 11:49:45.0
- EPOCH# = 2500
- EVENTID = mysql-bin.000007:0000000625753960;0
- SOURCEID = host1<br>- METADATA = [mysql_server_id=1687011;dbms_type=mysql;service=firstrep;shard=test]<br>- TYPE = com.continuent.tungsten.replicator.event.ReplDBMSEvent
   SQL(0) = SET INSENTID = 3- OPTIONS = [##charset = ISO8859_1, autocommit = 1, sql_auto_is_null = 0, » 
 foreign_key_checks = 1, unique_checks = 1, sql_mode = '', character_set_client = 8, » 
 collation_connection = 8, collation_server = 8]
- SCHEMA = test
- SQL(1) = INSERT INTO user VALUES (null, 'Charles', now()) /* ___SERVICE___ = [firstrep] */
```
For row based events, the information is further defined by the individual row data, including the action type ([UPDATE](http://dev.mysql.com/doc/refman/5.7/en/update.html), [INSERT](http://dev.mysql.com/doc/refman/5.7/en/insert.html) OF [DELETE](http://dev.mysql.com/doc/refman/5.7/en/delete.html)), *[SCHEMA](#page-550-1)* [\[551\],](#page-550-1) *[TABLE](#page-550-2)* [\[551\]](#page-550-2) and individual ROW data. For each ROW, there may be one or more *[COL](#page-550-2)* [\[551\]](#page-550-2) (column) and identifying *[KEY](#page-550-2)* [\[551\]](#page-550-2) event to identify the row on which the action is to be performed.

The same statement when recorded in *[ROW](#page-550-2)* [\[551\]](#page-550-2) format:

```
- EPOCH# = 2500<br>- EVENTID = mysql-bin.000007:0000000625753710;0<br>- SOURCEID = host1<br>- METADATA = [mysql_server_id=1687011;dbms_type=mysql;service=firstrep;shard=test]<br>- TYPE = com.continuent.tungsten.replicator.event.ReplDB
      \overline{ACTION} = \overline{INSERT} - SCHEMA = test
 - TABLE = user
       \text{ROW#} = 0 - COL(1: ) = 2
 - COL(2: ) = Charles
 - COL(3: ) = 2013-05-27 11:45:19.0
```
## E.2. Generated Field Reference

When using any of the tools within Tungsten Cluster status information is output using a common set of fields that describe different status information. These field names and terms are constant throughout all of the different tools. A description of each of these different fields is provided below.

#### E.2.1. Terminology: Fields *masterConnectUri*

The URI being used to extract THL information. On a Primary, the information may be empty, or may contain the reference to the underlying extractor source where information is being read.

On a Replica, the URI indicates the host from which THL data is being read:

#### masterConnectUri : thl://host1:2112/

In a secure installation where SSL is being used to exchange data, the URI protocol will be thls:

masterConnectUri : thls://host1:2112/

#### E.2.2. Terminology: Fields *masterListenUri*

The URI on which the replicator is listening for incoming Replica requests. On a Primary, this is the URI used to distribute THL information.

masterListenUri : thls://host1:2112/

#### E.2.3. Terminology: Fields *accessFailures*

### E.2.4. Terminology: Fields *active*

#### E.2.5. Terminology: Fields *activeSeqno*

### E.2.6. Terminology: Fields *appliedLastEventId*

The event ID from the source database of the last corresponding event from the stage that has been applied to the database.

MySQL

When extracting from MySQL, the output from [trepctl](#page-275-0) shows the MySQL binary log file and the byte position within the log where the transaction was extracted:

```
shell> trepctl status
Processing status command...
NAME VALUE
---- -----
appliedLastEventId : mysql-bin.000064:0000000002757461;0
```
Oracle CDC

**VALUE** 

When extracting from Oracle using the CDC method, the event ID is composed of the Oracle SCN number:

#### Oracle Redo Reader

When extracting from Oracle using the Redo Reader method, the event ID is composed of a combination of Oracle SCN, transaction, and PLOG file numbers, separated by a hash symbol:

The format is:

COMMITSCN#XID#LCR#MINSCN#PLOGSEQ

• COMMITSCN

Last committed Oracle System Change Number (SCN).

• XID

Transaction ID.

• LCR

Last committed record number.

• MINSCN

Minimum stored Oracle SCN.

- PLOGSEQ
	- PLOG file sequence number.

### <span id="page-552-1"></span>E.2.7. Terminology: Fields *appliedLastSeqno*

The last sequence number for the transaction from the Tungsten stage that has been applied to the database. This indicates the last actual transaction information written into the Replica database.

appliedLastSeqno : 212

When using parallel replication, this parameter returns the minimum applied sequence number among all the channels applying data.

### <span id="page-552-0"></span>E.2.8. Terminology: Fields *appliedLatency*

The *[appliedLatency](#page-552-0)* is the latency between the commit time of the source event and the time the last committed transaction reached the end of the corresponding pipeline within the replicator.

Within a Primary, this indicates the latency between the transaction commit time and when it was written to the THL. In a Replica, it indicates the latency between the commit time on the Primary database and when the transaction has been committed to the destination database. Clocks must be synchronized across hosts for this information to be accurate.

#### $applied$

The latency is measure in seconds. Increasing latency may indicate that the destination database is unable to keep up with the transactions from the Primary.

In replicators that are operating with parallel apply, *[appliedLatency](#page-552-0)* indicates the latency of the trailing channel. Because the parallel apply mechanism does not update all channels simultaneously, the figure shown may trail significantly from the actual latency.

### E.2.9. Terminology: Fields *applier.class*

Classname of the current applier engine

#### E.2.10. Terminology: Fields *applier.name*

Name of the current applier engine

#### E.2.11. Terminology: Fields *applyTime*

#### E.2.12. Terminology: Fields *autoRecoveryEnabled*

Indicates whether autorecovery has been enabled by setting the station recovery-max-attempts [\[395\]](#page-394-0). The field indicates the value as either true or false accordingly.

#### E.2.13. Terminology: Fields *autoRecoveryTotal*

A count of the number of times the replicator has used autorecovery to go back online since the replicator was started. This can be used to determine if autorecovery has been used. More details on autorecovery can be found in the [trepsvc.log](#page-546-0) file.

The counter is reset when the replicator determines that the replicator has successfully gone online after an autorecovery.

#### E.2.14. Terminology: Fields *averageBlockSize*

- E.2.15. Terminology: Fields *blockCommitRowCount*
- E.2.16. Terminology: Fields *cancelled*
- E.2.17. Terminology: Fields *channel*

### E.2.18. Terminology: Fields *channels*

The number of channels being used to apply transactions to the target dataserver. In a standard replication setup there is typically only one channel. When parallel replication is in effect, there will be more than one channel used to apply transactions.

### E.2.19. Terminology: Fields *clusterName*

The name of the cluster. This information is different to the service name and is used to identify the cluster, rather than the individual service information being output.

- E.2.20. Terminology: Fields *commits*
- E.2.21. Terminology: Fields *committedMinSeqno*
- E.2.22. Terminology: Fields *criticalPartition*
- E.2.23. Terminology: Fields *currentBlockSize*
- E.2.24. Terminology: Fields *currentEventId*

Event ID of the transaction currently being processed

- E.2.25. Terminology: Fields *currentLastEventId*
- E.2.26. Terminology: Fields *currentLastFragno*
- E.2.27. Terminology: Fields *currentLastSeqno*
- E.2.28. Terminology: Fields *currentTimeMillis*

The current time on the host, in milliseconds since the epoch. This information can used to confirm that the time on different hosts is within a suitable limit. Internally, the information is used to record the time when transactions are applied, and may therefore the *[appliedLatency](#page-552-0)* figure.

- E.2.29. Terminology: Fields *dataServerHost*
- E.2.30. Terminology: Fields *discardCount*
- E.2.31. Terminology: Fields *doChecksum*
- E.2.32. Terminology: Fields *estimatedOfflineInterval*
- E.2.33. Terminology: Fields *eventCount*
- E.2.34. Terminology: Fields *extensions*
- E.2.35. Terminology: Fields *extractTime*
- E.2.36. Terminology: Fields *extractor.class*
- E.2.37. Terminology: Fields *extractor.name*
- E.2.38. Terminology: Fields *filter.#.class*
- E.2.39. Terminology: Fields *filter.#.name*
- E.2.40. Terminology: Fields *filterTime*
- E.2.41. Terminology: Fields *flushIntervalMillis*
- E.2.42. Terminology: Fields *fsyncOnFlush*
- E.2.43. Terminology: Fields *headSeqno*
- E.2.44. Terminology: Fields *intervalGuard*

### <span id="page-554-1"></span>E.2.45. Terminology: Fields *lastCommittedBlockSize*

The *[lastCommittedBlockSize](#page-554-1)* contains the size of the last block that was committed as part of the block commit procedure. The value is only displayed on appliers and defines the number of events in the last block. By comparing this value to the configured block commit size, the commit type can be determined.

For more information, see [Section 12.1, "Block Commit".](#page-499-0)

### E.2.46. Terminology: Fields *lastCommittedBlockTime*

The *[lastCommittedBlockSize](#page-554-1)* contains the duration since the last committed block. The value is only displayed on appliers and defines the number of seconds since the last block was committed. By comparing this value to the configured block interval, the commit type can be determined.

For more information, see [Section 12.1, "Block Commit".](#page-499-0)

## E.2.47. Terminology: Fields *latestEpochNumber*

- E.2.48. Terminology: Fields *logConnectionTimeout*
- <span id="page-554-0"></span>E.2.49. Terminology: Fields *logDir*
- E.2.50. Terminology: Fields *logFileRetainMillis*
- E.2.51. Terminology: Fields *logFileSize*

### E.2.52. Terminology: Fields *maxChannel*

- E.2.53. Terminology: Fields *maxDelayInterval*
- E.2.54. Terminology: Fields <sub>maxOfflineInterval</sub>
- E.2.55. Terminology: Fields *maxSize*

### E.2.56. Terminology: Fields *maximumStoredSeqNo*

The maximum transaction ID that has been stored locally on the machine in the THL. Because Tungsten Replicator operates in stages, it is sometimes important to compare the sequence and latency between information being ready from the source into the THL, and then from the THL into the database. You can compare this value to the *[appliedLastSeqno](#page-552-1)*, which indicates the last sequence committed to the database. The information is provided at a resolution of milliseconds.

### E.2.57. Terminology: Fields *minimumStoredSeqNo*

The minimum transaction ID stored locally in the THL on the host:

#### minimumStoredSe

The figure should match the lowest transaction ID as output by the [thl index](#page-273-1) command. On a busy host, or one where the THL information has been purged, the figure will show the corresponding transaction ID as stored in the THL.

### E.2.58. Terminology: Fields *name*

#### E.2.59. Terminology: Fields *offlineRequests*

Contains the specifications of one or more future offline events that have been configured for the replicator. Multiple events are separated by a semicolon:

shell> **trepctl status** inimumStoredSeqNo : 0 offlineRequests : Offline at sequence number: 5262;Offline at time: 2014-01-01 00:00:00 EST pendingError : NONE

### E.2.60. Terminology: Fields *otherTime*

- E.2.61. Terminology: Fields *pendingError*
- E.2.62. Terminology: Fields *pendingErrorCode*
- E.2.63. Terminology: Fields *pendingErrorEventId*
- E.2.64. Terminology: Fields *pendingErrorSeqno*

The sequence number where the current error was identified

## E.2.65. Terminology: Fields *pendingExceptionMessage*

The current error message that caused the current replicator offline

### E.2.66. Terminology: Fields *pipelineSource*

The source for data for the current pipeline. On a Primary, the pipeline source is the database that the Primary is connected to and extracting data from. Within a Replica, the pipeline source is the Primary replicator that is providing THL data.

#### E.2.67. Terminology: Fields *processedMinSeqno*

### E.2.68. Terminology: Fields *queues*

#### E.2.69. Terminology: Fields readonly

### <span id="page-556-0"></span>E.2.70. Terminology: Fields *relativeLatency*

The relativeLatency is the latency between now and timestamp of the last event written into the local THL. This information gives an indication of how fresh the incoming THL information is. On a Primary, it indicates whether the Primary is keeping up with transactions generated on the Primary database. On a Replica, it indicates how up to date the THL read from the Primary is.

A large value can either indicate that the database is not busy, that a large transaction is currently being read from the source database, or from the Primary replicator, or that the replicator has stalled for some reason.

An increasing *[relativeLatency](#page-556-0)* on the Replica may indicate that the replicator may have stalled and stopped applying changes to the dataserver.

#### E.2.71. Terminology: Fields *resourcePrecedence*

### E.2.72. Terminology: Fields *rmiPort*

#### E.2.73. Terminology: Fields *role*

The current role of the host in the corresponding service specification. Primary roles are *[master](#page-190-0)* and *[slave](#page-190-0)*.

#### E.2.74. Terminology: Fields *seqnoType*

The internal class used to store the transaction ID. In MySQL replication, the sequence number is typically stored internally as a Java Long [[ja](http://https://docs.oracle.com/javase/7/docs/api/java/lang/Long.html)va. lang. Long). In heterogeneous replication environments, the type used may be different to match the required information from the source database.

#### E.2.75. Terminology: Fields *serializationCount*

### E.2.76. Terminology: Fields *serialized*

#### <span id="page-556-1"></span>E.2.77. Terminology: Fields *serviceName*

The name of the configured service, as defined when the deployment was first created through [tpm](#page-324-0).

iceName : alpha

A replicator may support multiple services. The information is output to confirm the service information being displayed.

#### E.2.78. Terminology: Fields *serviceType*

The configured service type. Where the replicator is on the same host as the database, the service is considered to be local. When reading or write to a remote dataserver, the service is remote.

### E.2.79. Terminology: Fields *shard\_id*

E.2.80. Terminology: Fields *simpleServiceName*

A simplified version of the *[serviceName](#page-556-1)*.

- E.2.81. Terminology: Fields *siteName*
- E.2.82. Terminology: Fields *sourceId*
- E.2.83. Terminology: Fields *stage*
- E.2.84. Terminology: Fields *started*
- E.2.85. Terminology: Fields *state*
- E.2.86. Terminology: Fields *stopRequested*
- E.2.87. Terminology: Fields *store.#*
- E.2.88. Terminology: Fields *storeClass*
- E.2.89. Terminology: Fields *syncInterval*
- E.2.90. Terminology: Fields **taskCount**
- E.2.91. Terminology: Fields *taskId*
- E.2.92. Terminology: Fields *timeInCurrentEvent*

Shows the time that the replicator has been processing the current event. When processing very large transactions this can be used to determine whether the replicator has stalled or is still actively extracting or applying the information.

- E.2.93. Terminology: Fields *timeInStateSeconds*
- E.2.94. Terminology: Fields *timeoutMillis*
- E.2.95. Terminology: Fields *totalAssignments*
- E.2.96. Terminology: Fields *transitioningTo*
- E.2.97. Terminology: Fields *uptimeSeconds*
- E.2.98. Terminology: Fields *version*

# Appendix F. Internals

Tungsten Cluster includes a number of different systems and elements to provide the core services and functionality. Some of these are designed only to be customer-configured. Others should be changed only on the advice of Continuent or Continuent support. This chapter covers a range of different systems hat are designated as internal features and functionality.

This chapter contains information on the following sections of Tungsten Cluster:

- [Section F.1, "Extending Backup and Restore Behavior"](#page-558-0)  details on how the backup scripts operate and how to write custom backup scripts.
- [Section F.2, "Character Sets in Database and Tungsten Cluster"](#page-561-0)  covers how character sets affect replication and command-line tool output.
- [Section F.4, "Memory Tuning and Performance"](#page-562-0)  information on how the memory is used and allocated within Tungsten Cluster.

## <span id="page-558-0"></span>F.1. Extending Backup and Restore Behavior

The backup and restore system within Tungsten Cluster is handled entirely by the replicator. When a backup is initiated, the replicator on the specified datasource is asked to start the backup process.

The backup and restore system both use a modular mechanism that is used to perform the actual backup or restore operation. This can be configured to use specific backup tools or a custom script.

### F.1.1. Backup Behavior

When a backup is requested, the Tungsten Replicator performs a number of separate, discrete, operations designed to perform the backup operation.

The backup operation performs the following steps:

- 1. Tungsten Replicator identifies the filename where properties about the backup will be stored. The file is used as the primary interface between the underlying backup script and Tungsten Replicator.
- 2. Tungsten Replicator executes the configured backup/restore script, supplying any configured arguments, and the location of a properties file, which the script updates with the location of the backup file created during the process.
- 3. If the backup completes successfully, the file generated by the backup process is copied into the configured Tungsten Cluster directory (for example [/opt/continuent/backups](#page-538-0).
- 4. Tungsten Replicator updates the property information with a CRC value for the backup file and the standard metadata for backups, including the tool used to create the backup.

A log is created of the backup process into a file according to the configured backup configuration. For example, when backing up using [mysqldump](http://dev.mysql.com/doc/refman/5.7/en/mysqldump.html) the log is written to the log directory as mysqldump.log. When using a custom script, the log is written to script.log.

As standard, Tungsten Replicator supports two primary backup types, [mysqldump](http://dev.mysql.com/doc/refman/5.7/en/mysqldump.html) and [xtrabackup](http://www.percona.com/doc/percona-xtrabackup/2.4/index.html). A third option is based on the incremental version of the [xtrabackup](http://www.percona.com/doc/percona-xtrabackup/2.4/index.html) tool. The use of external backup script enables additional backup tools and methods to be supported.

To create a custom backup script, see [Section F.1.3, "Writing a Custom Backup/Restore Script"](#page-559-0) for a list of requirements and samples.

### F.1.2. Restore Behavior

The restore operation operates in a similar manner to the backup operation. The same script is called (but supplied with the [-restore](#page-559-0) command-line option).

The restore operation performs the following steps:

- 1. Tungsten Replicator creates a temporary properties file, which contains the location of the backup file to be restored.
- 2. Tungsten Replicator executes the configured backup/restore script in restore mode, supplying any configured arguments, and the location of the properties file.
- 3. The script used during the restore process should read the supplied properties file to determine the location of the backup file.
- 4. The script performs all the necessary steps to achieve the restore process, including stopping the dataserver, restoring the data, and restarting the dataserver.

5. The replicator will remain in the [OFFLINE](#page-194-0) [\[195\]](#page-194-0) state once the restore process has finished.

#### <span id="page-559-0"></span>F.1.3. Writing a Custom Backup/Restore Script

The synopsis of the custom script is as follows:

SCRIPT {-backup-restore} -properties FILE -options OPTIONS

Where:

- [-backup](#page-559-0) indicates that the script should work in the backup mode and create a backup.
- [-restore](#page-559-0) indicates that the scrip should work in the restore mode and restore a previous backup.
- [-properties](#page-559-0) defines the name of the properties file. When called in backup mode, the properties file should be updated by the script with the location of the generated backup file. When called in restore mode, the file should be examined by the script to determine the backup file that will be used to perform the restore operation.
- [-options](#page-559-0) specifies any unique options to the script.

The custom script must support the following:

- The script must be capable of performing both the backup and the restore operation. Tungsten Replicator selects the operation by providing the [-backup](#page-559-0) or [-restore](#page-559-0) option to the script on the command-line.
- The script must parse command-line arguments to extract the operation type, properties file and other settings.
- Accept the name of the properties file to be used during the backup process. This is supplied on the command-line using the format:

-properties FILENAME

The properties file is used by Tungsten Replicator to exchange information about the backup or restore.

• Must parse any additional options supplied on the command-line using the format:

-options ARG1=VAL1&ARG2=VAL2

- Must be responsible for executing whatever steps are required to create a consistent snapshot of the dataserver
- Must place the contents of the database backup into a single file. If the backup process generates multiple files, then the contents should be packaged using [tar](http://manpages.ubuntu.com/manpages/wily/en/man1/tar.1.html) or [zip](http://manpages.ubuntu.com/manpages/wily/en/man1/zip.1.html).

The script has to determine the files that were generated during the backup process and collect them into a single file as appropriate.

• Must update the supplied properties with the name of the backup file generated, as follows:

file=BACKUPFILE

If the file has not been updated with the information, or the file cannot be found, then the backup is considered to have failed.

Once the backup process has completed, the backup file specified in the properties file will be moved to the configured backup location (for example [/opt/continuent/backups](#page-538-0)).

- Tungsten Replicator will forward all [STDOUT](http://en.wikipedia.org/wiki/Standard_streams) and [STDERR](http://en.wikipedia.org/wiki/Standard_streams) from the script to the log file script. log within the log directory. This file is recreated each time a backup is executed.
- Script should have an exit (return) value of 0 for success, and 1 for failure. The script is responsible for handling any errors in the underlying backup tool or script used to perform the backup, but it must then pass the corresponding success or failure condition using the exit code.

A sample Ruby script that creates a simple text file as the backup content, but demonstrates the core operations for the script is shown below:

#!/usr/bin/env ruby require "/opt/continuent/tungsten/cluster-home/lib/ruby/tungsten" require "/opt/continuent/tungsten/tungsten-replicator/lib/ruby/backup" class MyCustomBackupScript < TungstenBackupScript def backup TU.info("Take a backup with arg1 = #{@options[:arg1]} and myarg = # {@options[:myarg]}") storage\_file = "/opt/continuent/backups/backup\_" + Time.now.strftime("%Y-%m-%d\_%H-%M") + "\_" + rand(100).to\_s() # Take a backup of the server and store the information to TU.cmd\_result("echo 'my backup' > #{storage\_file}")

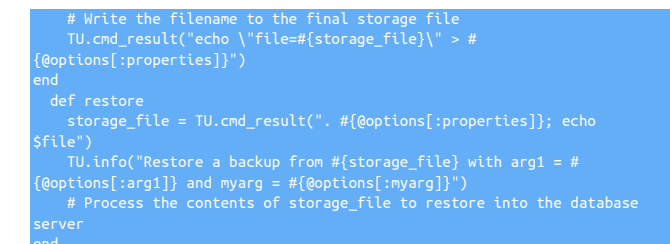

An alternative script using Perl is provided below:

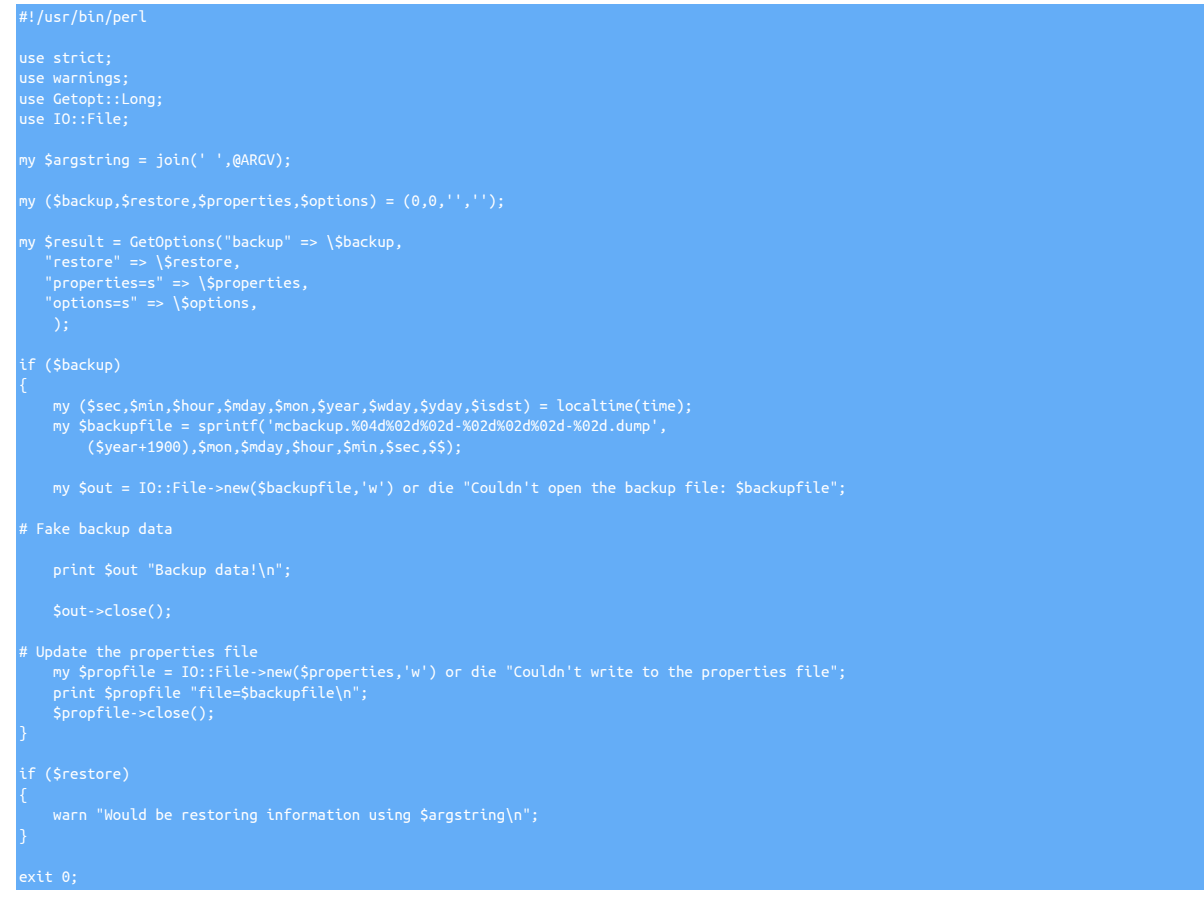

### F.1.4. Enabling a Custom Backup Script

To enable a custom backup script, the installation must be updated through [tpm](#page-324-0) to use the script backup method. To update the configuration:

- 1. Create or copy the backup script into a suitable location, for example [/opt/continuent/share](#page-542-0).
- 2. Copy the script to each of the datasources within your dataservice.
- 3. Update the configuration using [tpm.](#page-324-0) The [--repl-backup-method](#page-395-1) [\[396\]](#page-395-1) should be set to *script*, and the directory location set using the [--re](#page-396-0)[pl-backup-script](#page-396-0) [\[397\]](#page-396-0) option:

shell> **./tools/tpm update --repl-backup-method=script \ --repl-backup-script=/opt/continuent/share/mcbackup.pl \ --repl-backup-online=true**

The [--repl-backup-online](#page-396-1) [\[397\]](#page-396-1) option indicates whether the backup script operates in online or offline mode. If set to false, replicator must be in the offline state because the backup process is started.

To pass additional arguments or options to the script, use the *[replicator.backup.agent.script.options](#page-566-0)* property to supply a list of ampersand separate key/value pairs, for example:

These are the custom parameters which are supplied to the script as the value of the [-options](#page-559-0) parameter when the script is called.

Once the backup script has been enabled within the configuration it can be used when performing a backup through the standard backup or restore interface:

shell> **trepctl -host host2 backup -backup script**

**Note** 

Note that the name of the backup method is script, not the actual name of the script being used.

## <span id="page-561-0"></span>F.2. Character Sets in Database and Tungsten Cluster

Character sets within the databases and within the configuration for Java and the wrappers for Tungsten Cluster must match to enable the information to be extracted and viewed.

For example, if you are extracting with the UTF-8 character set, the data must be applied to the target database using the same character set. In addition, the Tungsten Replicator should be configured with a corresponding matching character set. For installations where replication is between identical database flavours (for example, MySQL and MySQL) no explicit setting should be made. For heterogeneous deployments, the character set should be set explicitly.

When installing and using Tungsten Cluster, be aware of the following aspects when using character sets:

- When installing Tungsten Cluster, use the [--java-file-encoding](#page-409-0) [\[410\]](#page-409-0) to [tpm](#page-324-0) to configure the character set.
- When using the [thl](#page-267-0) command, the character set may need to be explicitly stated to view the content correctly:

shell> **thl list -charset utf8**

For more information on setting character sets within your database, see your documentation for the database:

• [MySQL](http://dev.mysql.com/doc/refman/5.5/en/charset-charsets.html)

For more information on the character set names and support within Java, see:

• [Java 8 SE](http://docs.oracle.com/javase/8/docs/technotes/guides/intl/encoding.doc.html)

## F.3. Understanding Replication of Date/Time Values

- Replicator processes default to UTC internally by setting the Java VM default time zone to UTC. This default can be changed by setting the replicator.time\_zone property in the replicator services.propertiesx file but is not recommended other than for problem diagnosis or specialized testing.
- Replicas store a time zone on statements and row changes extracted from MySQL.
- Replicators use UTC as the session time zone when applying to MySQL replicas.
- Replicators similarly default to UTC when applying transactions to data warehouses like Hadoop, Vertica, or Amazon Redshift.
- The [thl](#page-267-0) utility prints time-related data using the default GMT time zone. This can be altered using the [-timezone](#page-272-0) option.

#### Best Practices

We recommend the following steps to ensure successful replication of time-related data.

- Standardize all DBMS server and host time zones to UTC. This minimizes time zone inconsistencies between applications and data stores. The recommendation is particularly important when replicating between different DBMS types, such as MySQL to Hadoop.
- Use the default time zone settings for Tungsten replicator. Do not change the time zones unless specifically recommended by Continuent support.
- If you cannot standardize on UTC at least ensure that time zones are set consistently on all hosts and applications.

Arbitrary time zone settings create a number of corner cases for database management beyond replication. Standardizing on UTC helps minimize them, hence is strongly recommended.

## <span id="page-562-0"></span>F.4. Memory Tuning and Performance

Different areas of Tungsten Cluster use memory in different ways, according to the operation and requirements of the component. Specific information on how memory is used by different components and how it is used is available below:

• [Tungsten Replicator](#page-562-1) — Memory performance and tuning options.

## <span id="page-562-1"></span>F.4.1. Understanding Tungsten Replicator Memory Tuning

Replicators are implemented as Java processes, which use two types of memory: stack space, which is allocated per running thread and holds objects that are allocated within individual execution stack frames, and heap memory, which is where objects that persist across individual method calls live. Stack space is rarely a problem for Tungsten as replicators rarely run more than 200 threads and use limited recursion. The Java defaults are almost always sufficient. Heap memory on the other hand runs out if the replicator has too many transactions in memory at once. This results in the dreaded Java OutOfMemory exception, which causes the replicator to stop operating. When this happens you need to look at tuning the replicator memory size.

To understand replicator memory usage, we need to look into how replicators work internally. Replicators use a "pipeline" model of execution that streams transactions through 1 or more concurrently executing stages. As you can can see from the attached diagram, a Replica pipeline might have a stage to read transactions to the Primary and put them in the THL, a stage to read them back out of the THL into an inmemory queue, and a stage to apply those transactions to the Replica. This model ensures high performance as the stages work independently. This streaming model is quite efficient and normally permits Tungsten to transfer even exceedingly large transactions, as the replicator breaks them up into smaller pieces called transaction fragments.

The pipeline model has consequences for memory management. First of all, replicators are doing many things at one, hence need enough memory to hold all current objects. Second, the replicator works fastest if the in-memory queues between stages are large enough that they do not ever become empty. This keeps delays in upstream processing from delaying things at the end of the pipeline. Also, it allows replicators to make use of block commit. Block commit is an important performance optimization in which stages try to commit many transactions at once on Replicas to amortize the cost of commit. In block commit the end stage continues to commit transactions until it either runs out of work (i.e., the upstream queue becomes empty) or it hits the block commit limit. Larger upstream queues help keep the end stage from running out of work, hence increase efficiency.

Bearing this in mind, we can alter replicator behavior in a number of ways to make it use less memory or to handle larger amounts of traffic without getting a Java OutOfMemory error. You should look at each of these when tuning memory:

• Property wrapper.java.memory in file [wrapper.conf](#page-566-0). This controls the amount of heap memory available to replicators. 1024 MB is the minimum setting for most replicators. Busy replicators, those that have multiple services, or replicators that use parallel apply should consider using 2048 MB instead. If you get a Java OutOfMemory exception, you should first try raising the current setting to a higher value. This is usually enough to get past most memory-related problems. You can set this at installation time as the [--repl-java-mem-size](#page-409-1) [\[410\]](#page-409-1) parameter.

If you set the heap memory to a very large value (e.g. over 3 GB), you should also consider enabling concurrent garbage collection. Java by default uses mark-and-sweep garbage collection, which may result in long pauses during which network calls to the replicator may fail. Concurrent garbage collection uses more CPU cycles and reduces on-going performance a bit but avoids periods of time during which the replicator is non-responsive. You can set this using the [--repl-java-enable-concurrent-gc](#page-408-0) [\[409\]](#page-408-0) parameter at installation time.]

- Property *[replicator.global.buffer.size](#page-566-0)*.. This controls two things, the size of in-memory queues in the replicator as well as the block commit size. If you still have problems after increasing the heap size, try reducing this value. It reduces the number of objects simultaneously stored on the Java heap. A value of 2 is a good setting to try to get around temporary problems. This can be set at installation time as the [--repl-buffer-size](#page-397-0) [\[398\]](#page-397-0) parameter.
- Property replicator.stage.q-to-dbms.blockCommitRowCount in the replicator properties file. This parameter sets the block commit count in the final stage in a Replica pipeline. If you reduce the global buffer size, it is a good idea to set this to a fixed size, such as 10, to avoid reducing the block commit effect too much. Very low block commit values in this stage can cut update rates on Replicas by 50% or more in some cases. This is available at installation time as the --repl-svc-applier-buffer-size parameter.
- Property replicator.extractor.dbms.transaction\_frag\_size in the [replicator.properties](#page-566-0) file. This parameter controls the size of fragments for long transactions. Tungsten automatically breaks up long transactions into fragments. This parameter controls the number of bytes of binlog per transaction fragment. You can try making this value smaller to reduce overall memory usage if many transactions are simultaneously present. Normally however this value has minimal impact.

Finally, it is worth mentioning that the main cause of out-of-memory conditions in replicators is large transactions. In particular, Tungsten cannot fragment individual statements or row changes, so changes to very large column values can also result in OutOfMemory conditions. For now the best approach is to raise memory, as described above, and change your application to avoid such transactions.

## F.5. Tungsten Replicator Pipelines and Stages

A pipeline (or service) acts upon data.

Pipelines consist of a variable number of stages.

Every stage's workflow consists of three (3) actions, which are:

- Extract: the source for extraction could be the mysql server binary logs on a Primary, and the local THL on disk for a Replica
- Filter: any configured filters are applied here
- Apply: the apply target can be THL on disk on a Primary, and the database server on a Replica

Stages can be customized with filters, and filters are invoked on a per-stage basis.

By default, there are two pipeline services defined:

- Primary replication service, which contains two (2) stages:
	- binlog-to-q: reads information from the MySQL binary log and stores the information within an in-memory queue.
	- q-to-thl: in-memory queue is written out to the THL file on disk.
- Replica replication service, which contains three (3) stages:
	- remote-to-thl: remote THL information is read from a Primary datasource and written to a local file on disk.
	- thl-to-q: THL information is read from the file on disk and stored in an in-memory queue.
	- q-to-dbms: data from the in-memory queue is written to the target database.

## F.6. Tungsten Cluster Schemas

# Appendix G. Frequently Asked Questions (FAQ)

G.1. On a Tungsten Replicator Replica, how do I set both the local Replica THL listener port and the upstream Primaries THL listener port?

You need to specify two options: [thl-port](#page-428-0) [\[429\]](#page-428-0) to set the Replica THL listener port and [master-thl-port](#page-412-0) [\[413\]](#page-412-0) to define the upstream Primary THL listener port. Otherwise [thl-port](#page-428-0) [\[429\]](#page-428-0) alone sets BOTH.

G.2. One of my hosts is regularly a number of seconds behind my other Replicas?

The most likely culprit for this issue is that the time is different on the machine in question. If you have [ntp](http://ntp.org) or a similar network time tool installed on your machine, use it to update the current time across all the hosts within your deployment:

shell> **ntpdate pool.ntp.org**

Once the command has been executed across all the hosts, trying sending a heartbeat on the Primary to Replicas and checking the latency:

shell> **trepctl heartbeat**

G.3. Does the replicate filter (i.e. replicate.do and replicate.ignore) address both DML and DDL?

Both filters replicate.do and replicate.ignore will either do or ignore both DML and DDL

DDL is currently ONLY replicated for MySQL to MySQL or Oracle to Oracle topologies, or within MySQL Clusters, although it would be advisable not to use ignore/do filters in a clustered environment where data/structural integrity is key.

With replicate.do, all DML and DDL will be replicated ONLY for any database or table listed as part of the do filter.

With replicate.ignore, all DML and DDL will be replicated except for any database or table listed as part of the ignore filter.

G.4. How do you change the replicator heap size after installation?

You can change the configuration by running the following command from the staging directory:

shell> **./tools/tpm --host=host1 --java-mem-size=2048**

# Appendix H. Ecosystem Support

In addition to the core utilities provided by Tungsten Cluster, additional tools and scripts are available that augment the core code with additional functionality, such as integrating with third-party monitoring systems, or providing additional functionality that is designed to be used and adapted for specific needs and requirements.

Different documentation and information exists for the following tools:

• Github — a selection of tools and utilities are provided in Github to further support and expand the functionality of Tungsten Cluster during deployment, monitoring, and management.

## H.1. Continuent Github Repositories

In addition to the core product releases, Continuent also support a number of repositories within the [Github](http://github.com) system.

To access these repositories and use the tools and information within them, use the [git](http://git-scm.com) command (available from [git-scm.com\)](http://git-scm.com). To copy the repository to a machine, use the [clone](http://git-scm.com) command, specifying the repository URL:

<span id="page-566-0"></span>Appendix I. Configuration Property Reference